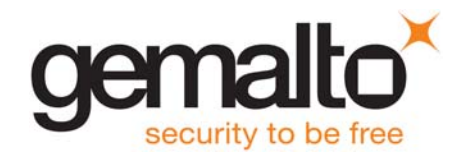

# **Cinterion**® **BGS2-E**

**AT Command Set**

Version: 03.001 DocId: BGS2-E\_ATC\_V03.001

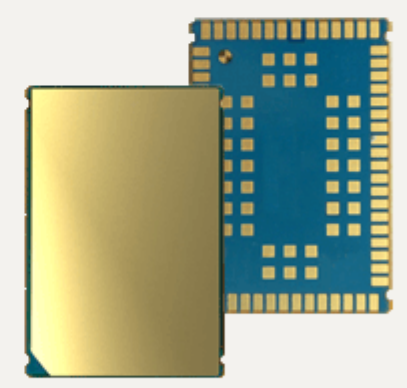

M2M.GEMALTO.COM

# Document Name: **Cinterion**® **BGS2-E AT Command Set**

Version: **03.001**

Date: **February 6, 2015** 

DocId: **BGS2-E ATC V03.001** 

Status **Confidential / Released**

#### **GENERAL NOTE**

THE USE OF THE PRODUCT INCLUDING THE SOFTWARE AND DOCUMENTATION (THE "PRODUCT") IS SUBJECT TO THE RELEASE NOTE PROVIDED TOGETHER WITH PRODUCT. IN ANY EVENT THE PROVI-SIONS OF THE RELEASE NOTE SHALL PREVAIL. THIS DOCUMENT CONTAINS INFORMATION ON GEMALTO M2M PRODUCTS. THE SPECIFICATIONS IN THIS DOCUMENT ARE SUBJECT TO CHANGE AT DISCRETION OF GEMALTO M2M. GEMALTO M2M GMBH GRANTS A NON-EXCLUSIVE RIGHT TO USE THE PRODUCT. THE RECIPIENT SHALL NOT TRANSFER, COPY, MODIFY, TRANSLATE, REVERSE ENGI-NEER, CREATE DERIVATIVE WORKS; DISASSEMBLE OR DECOMPILE THE PRODUCT OR OTHERWISE USE THE PRODUCT EXCEPT AS SPECIFICALLY AUTHORIZED. THE PRODUCT AND THIS DOCUMENT ARE PROVIDED ON AN "AS IS" BASIS ONLY AND MAY CONTAIN DEFICIENCIES OR INADEQUACIES. TO THE MAXIMUM EXTENT PERMITTED BY APPLICABLE LAW, GEMALTO M2M GMBH DISCLAIMS ALL WAR-RANTIES AND LIABILITIES. THE RECIPIENT UNDERTAKES FOR AN UNLIMITED PERIOD OF TIME TO OBSERVE SECRECY REGARDING ANY INFORMATION AND DATA PROVIDED TO HIM IN THE CONTEXT OF THE DELIVERY OF THE PRODUCT. THIS GENERAL NOTE SHALL BE GOVERNED AND CONSTRUED ACCORDING TO GERMAN LAW.

#### **Copyright**

Transmittal, reproduction, dissemination and/or editing of this document as well as utilization of its contents and communication thereof to others without express authorization are prohibited. Offenders will be held liable for payment of damages. All rights created by patent grant or registration of a utility model or design patent are reserved.

Copyright © 2015, Gemalto M2M GmbH, Gemalto Company

#### **Trademark Notice**

Gemalto, the Gemalto logo, are trademarks and service marks of Gemalto and are registered in certain countries.

Microsoft and Windows are either registered trademarks or trademarks of Microsoft Corporation in the United States and/or other countries. All other registered trademarks or trademarks mentioned in this document are property of their respective owners.

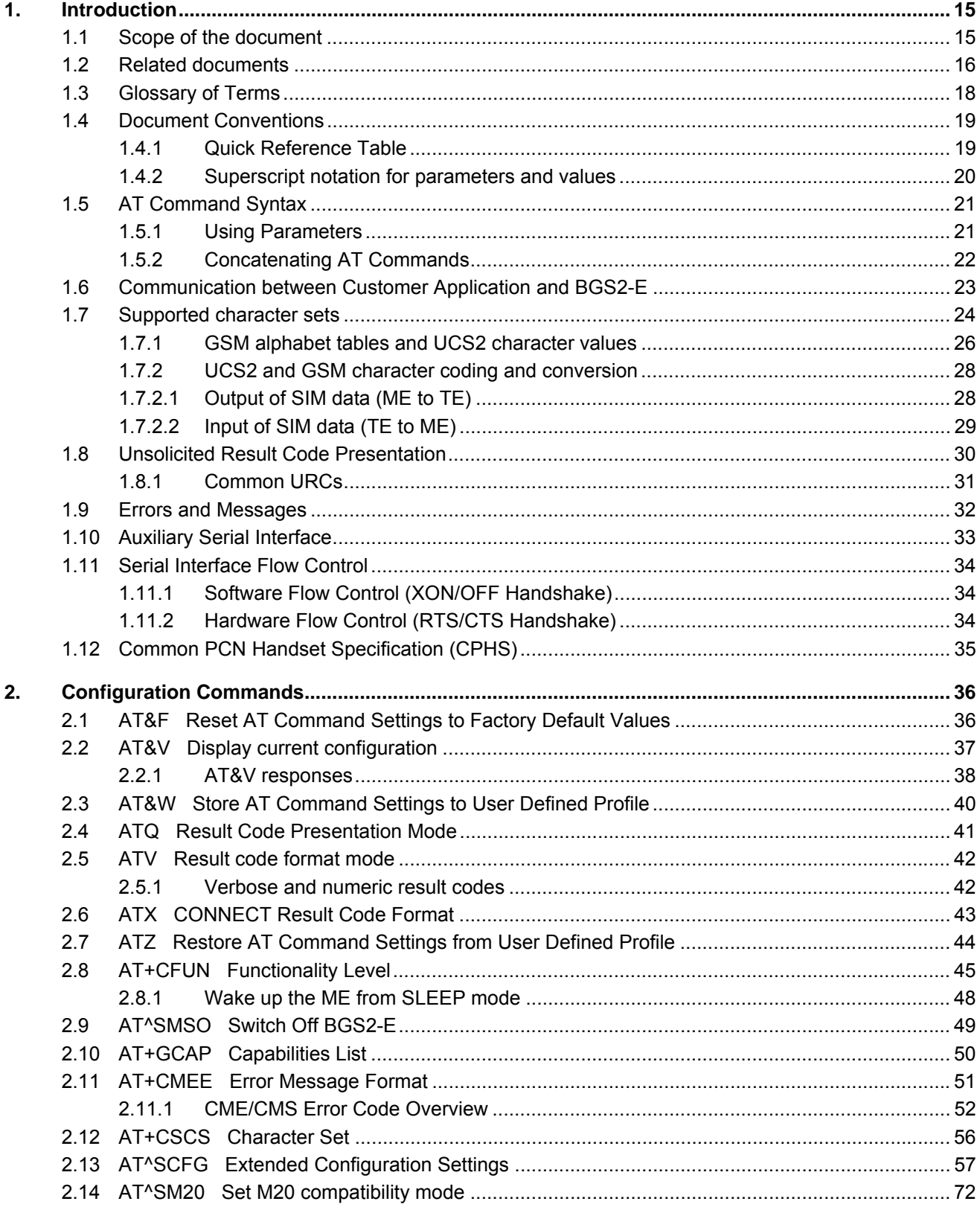

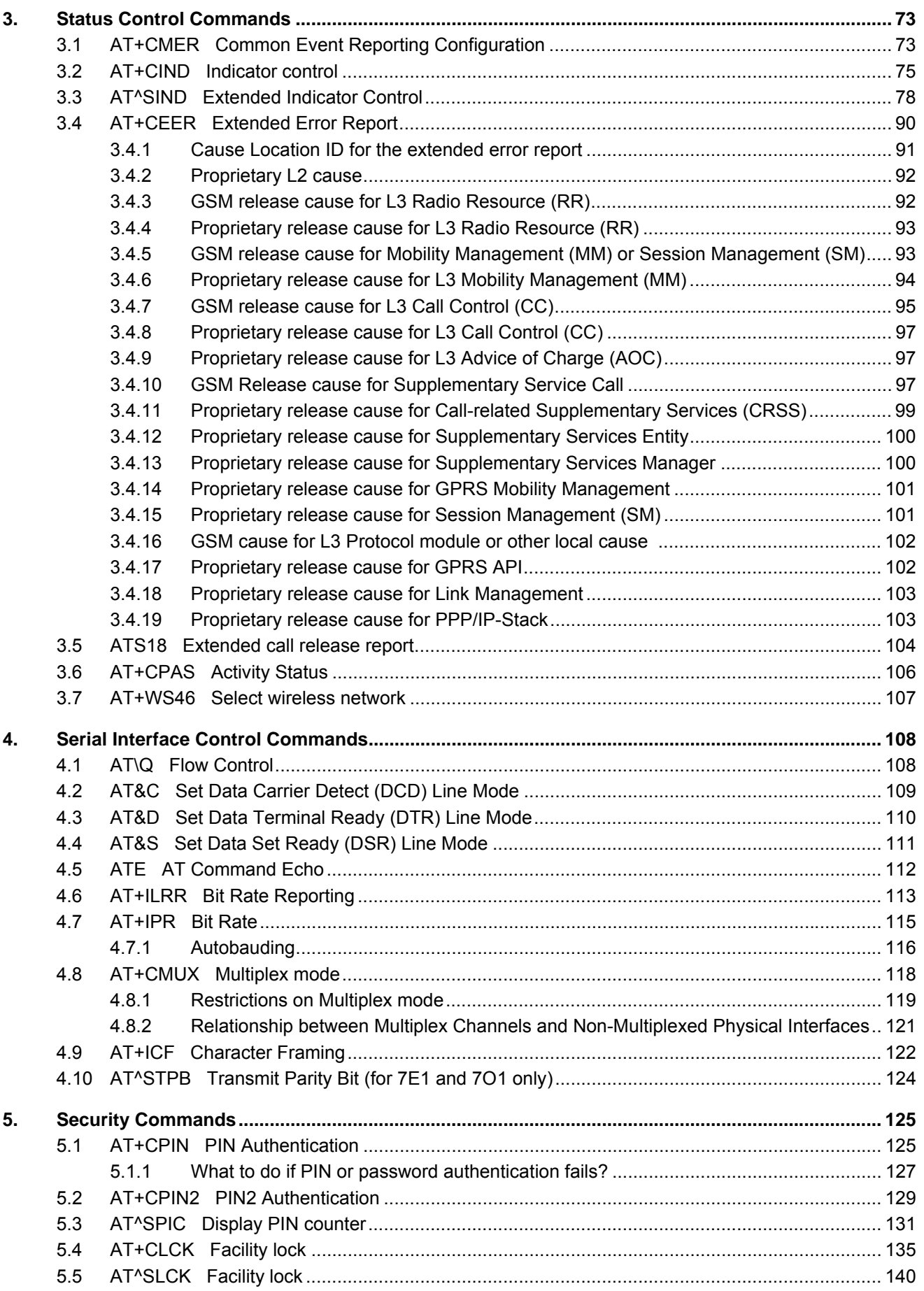

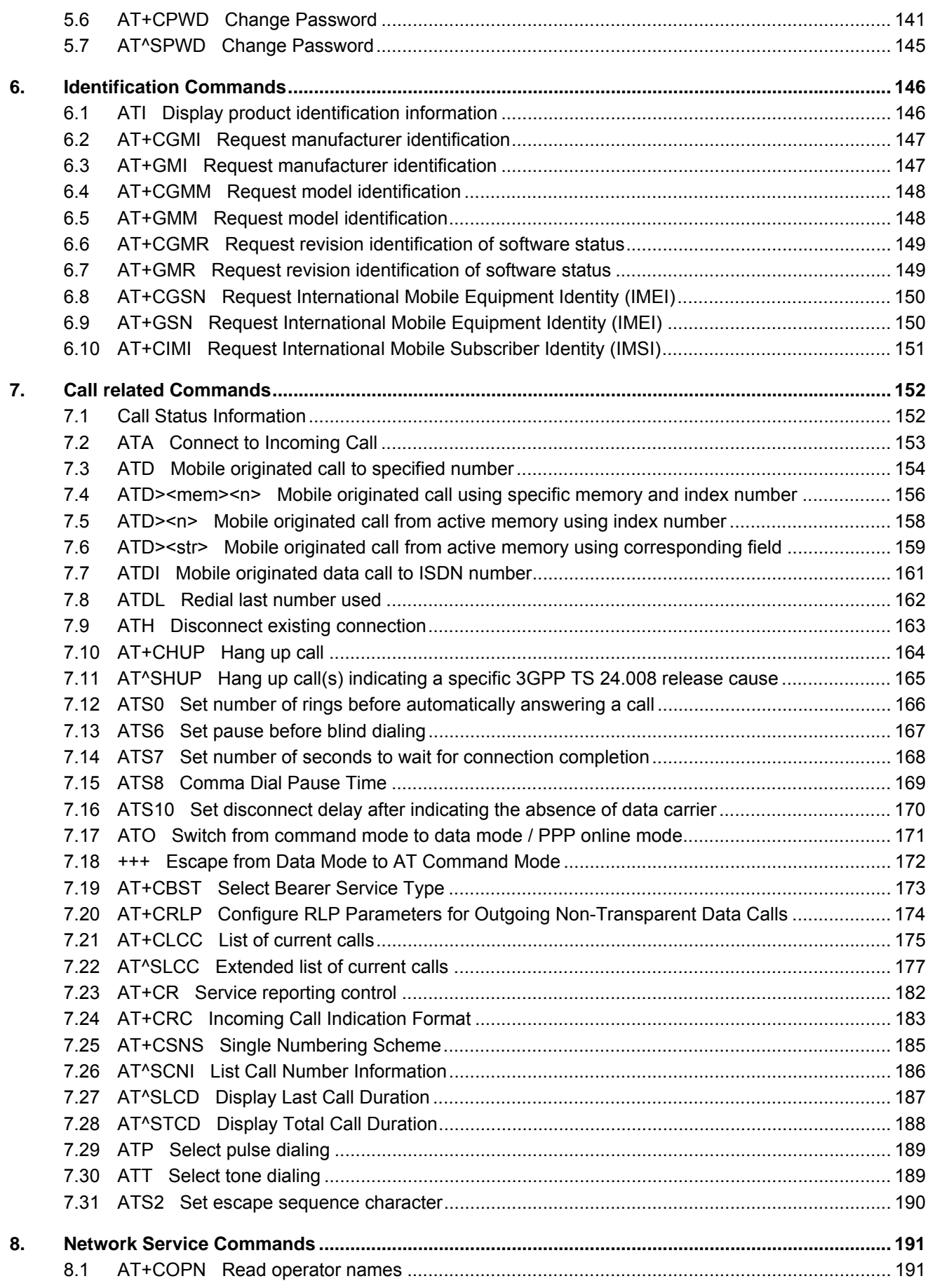

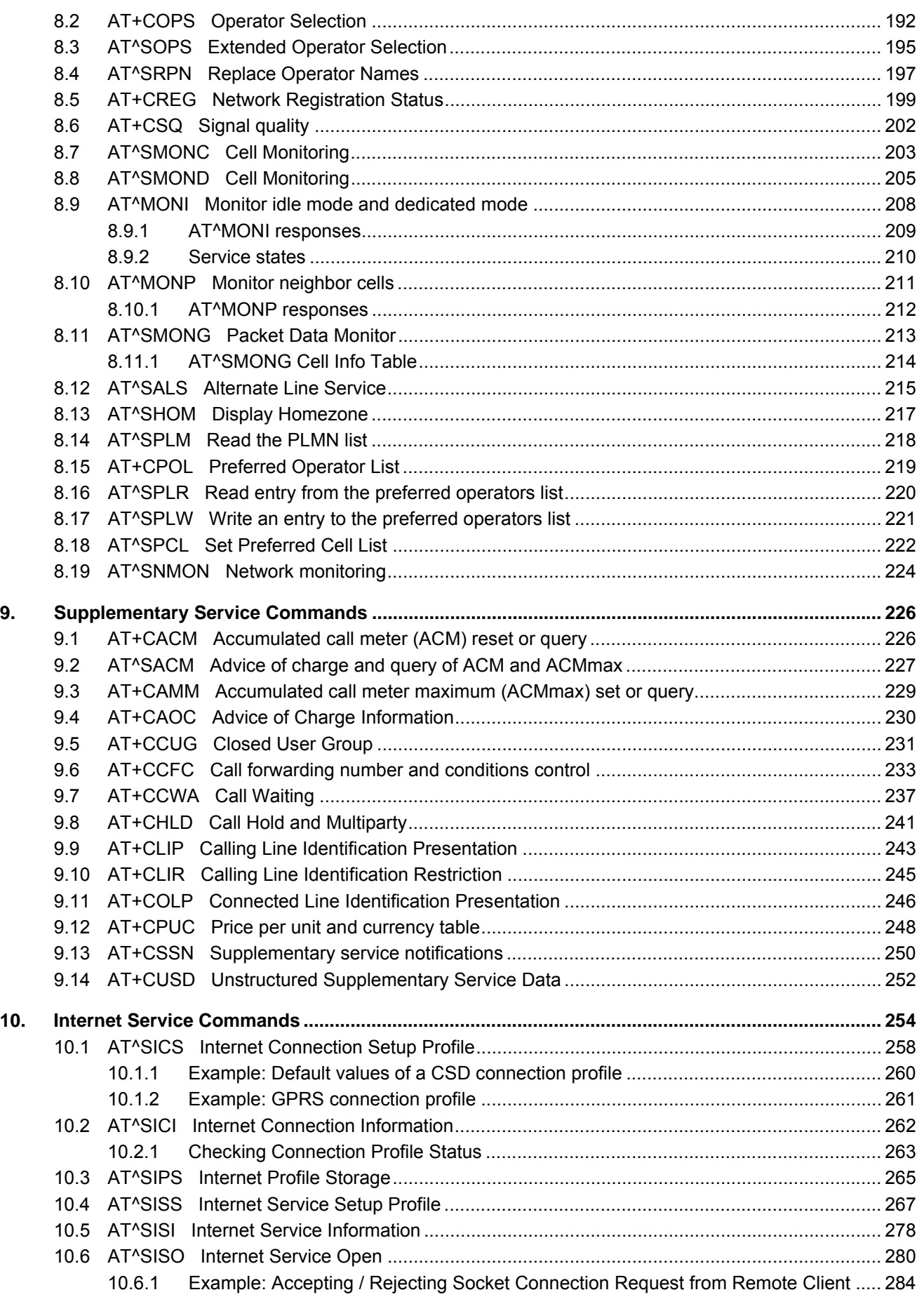

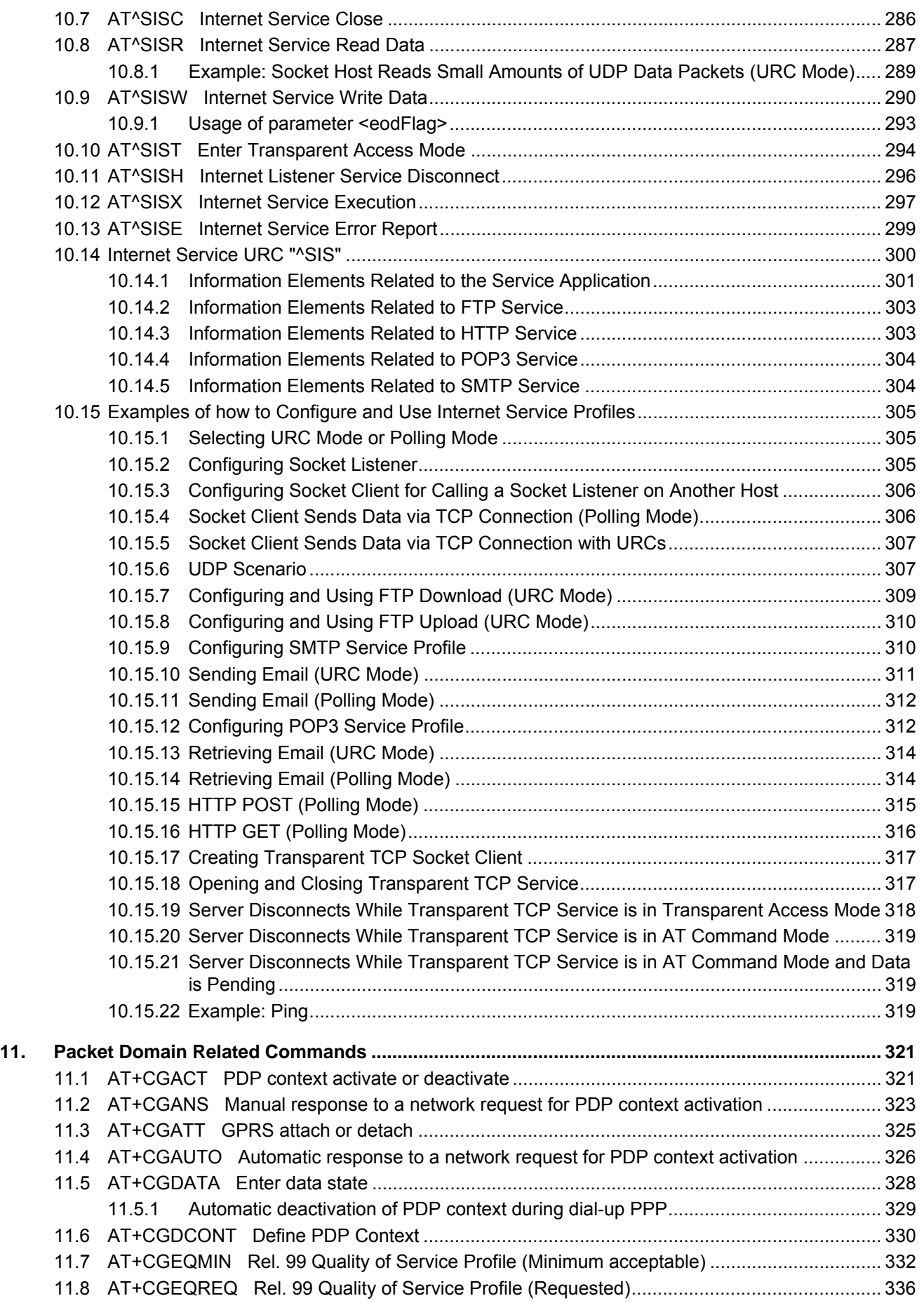

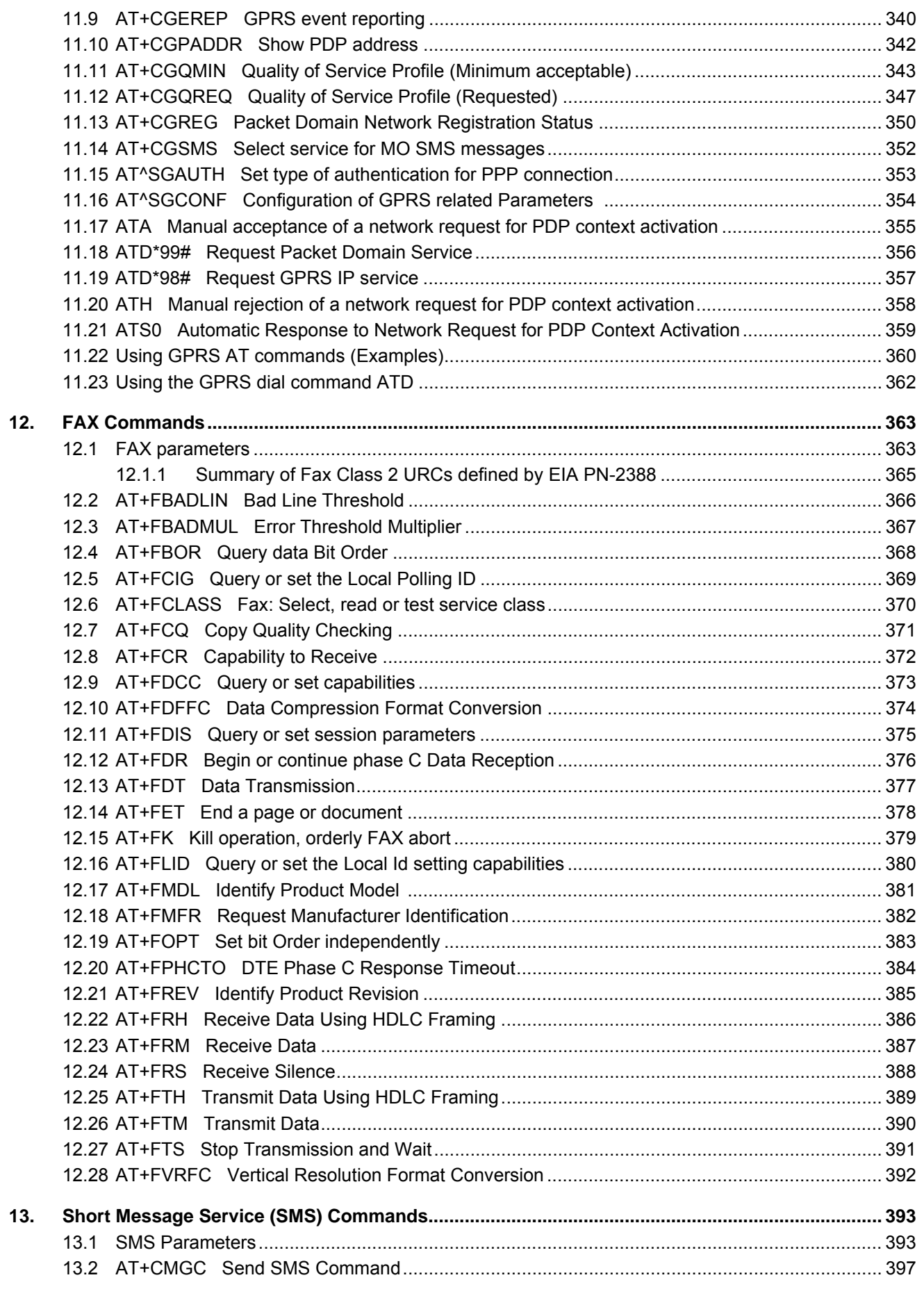

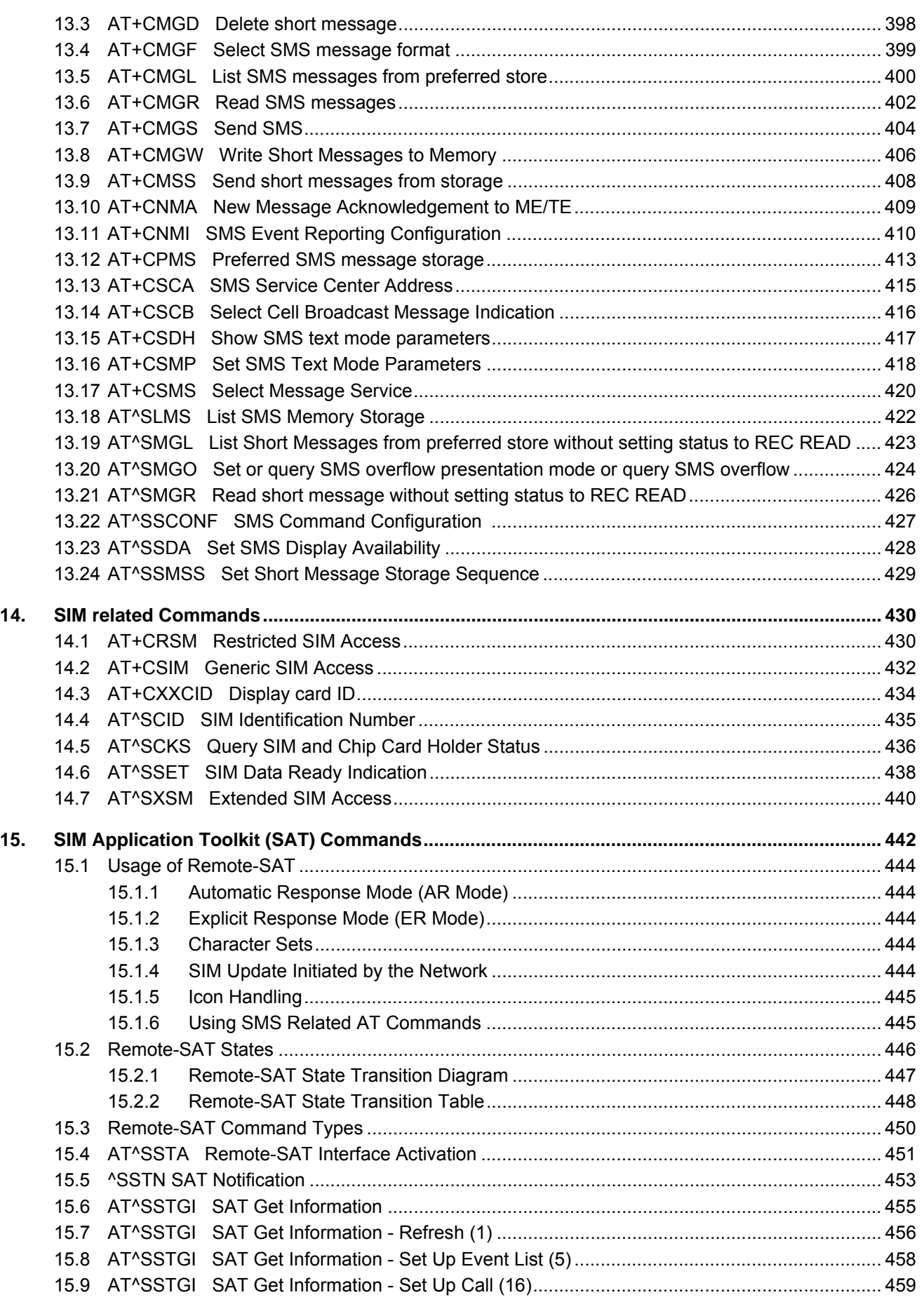

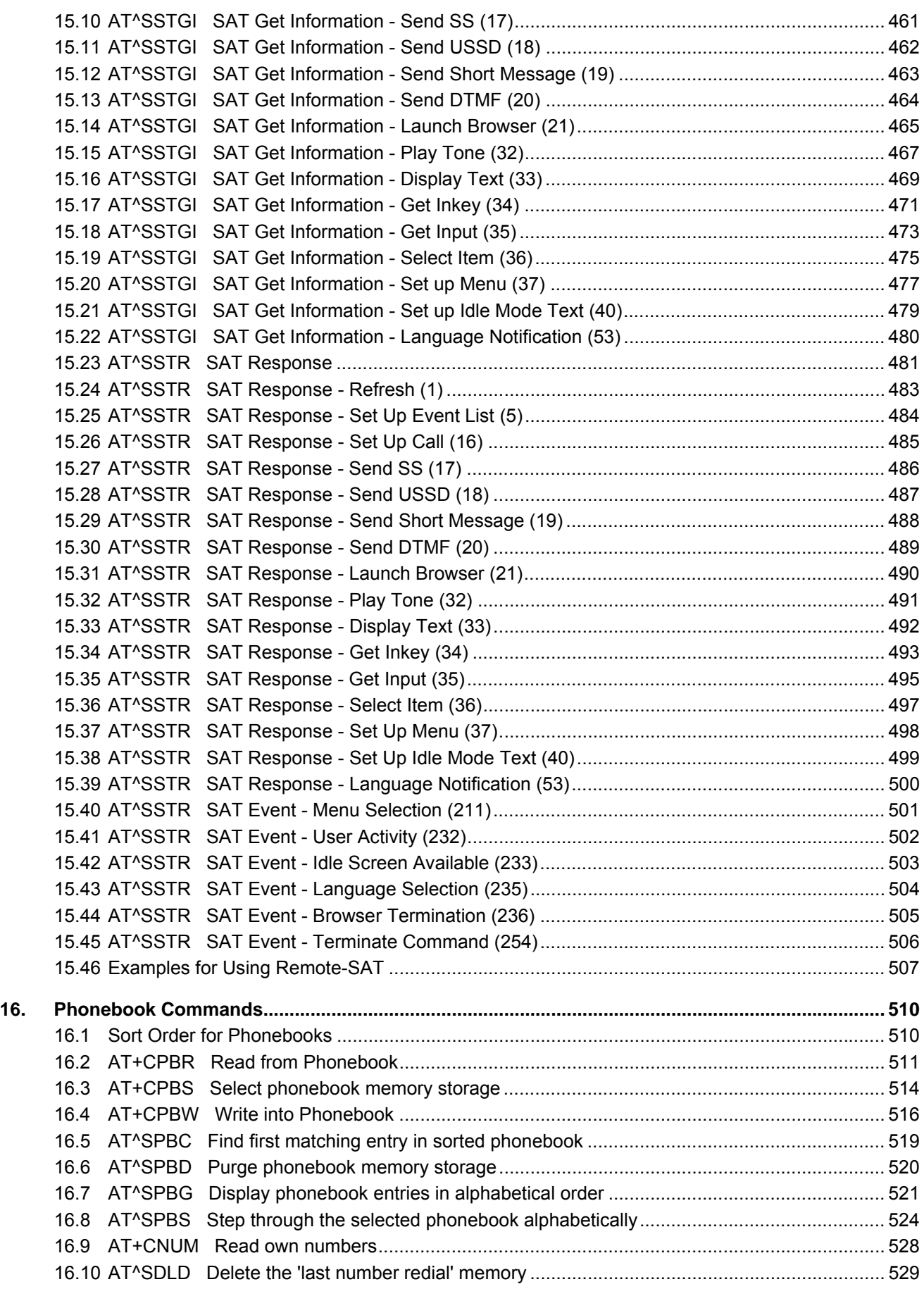

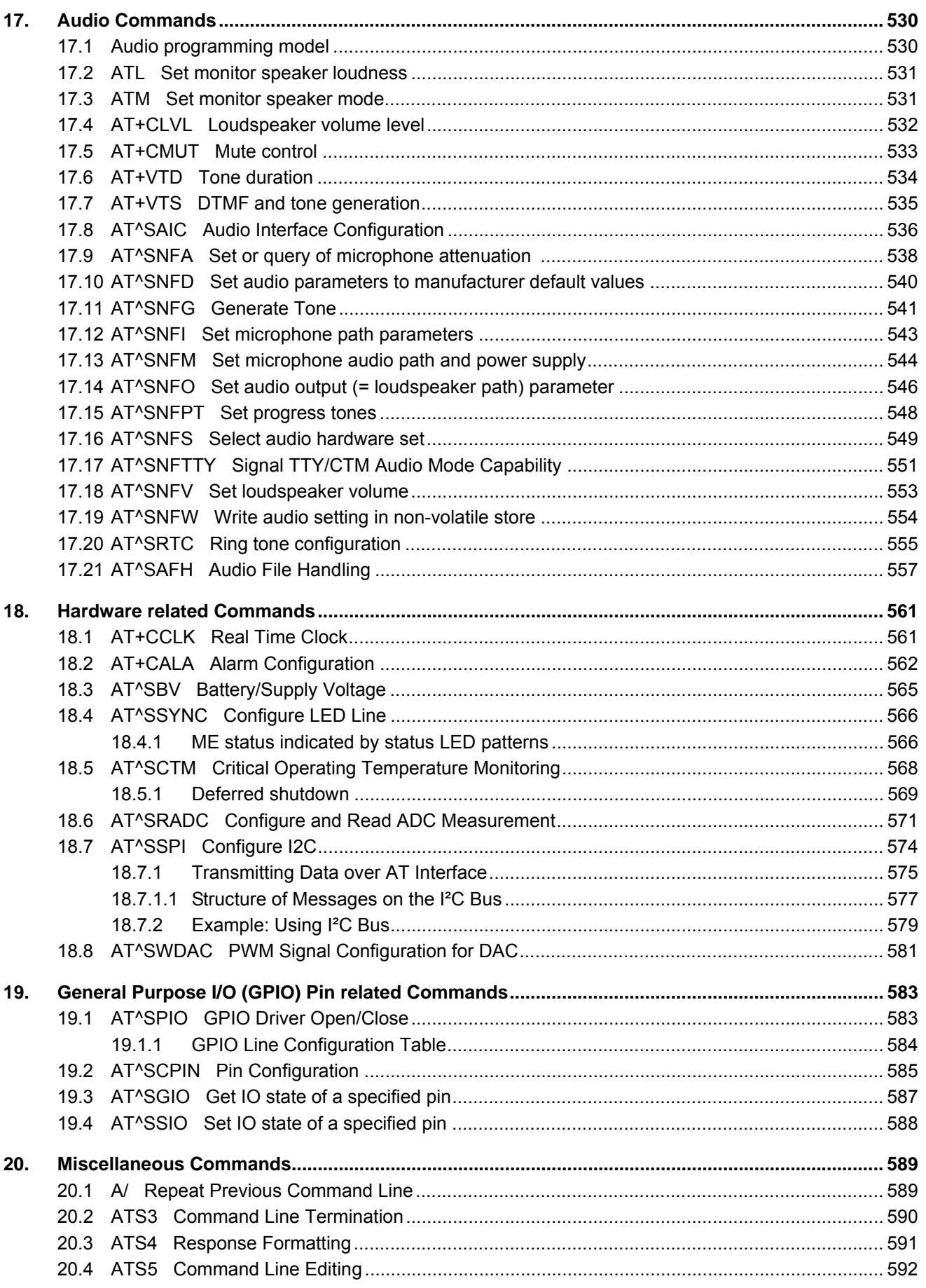

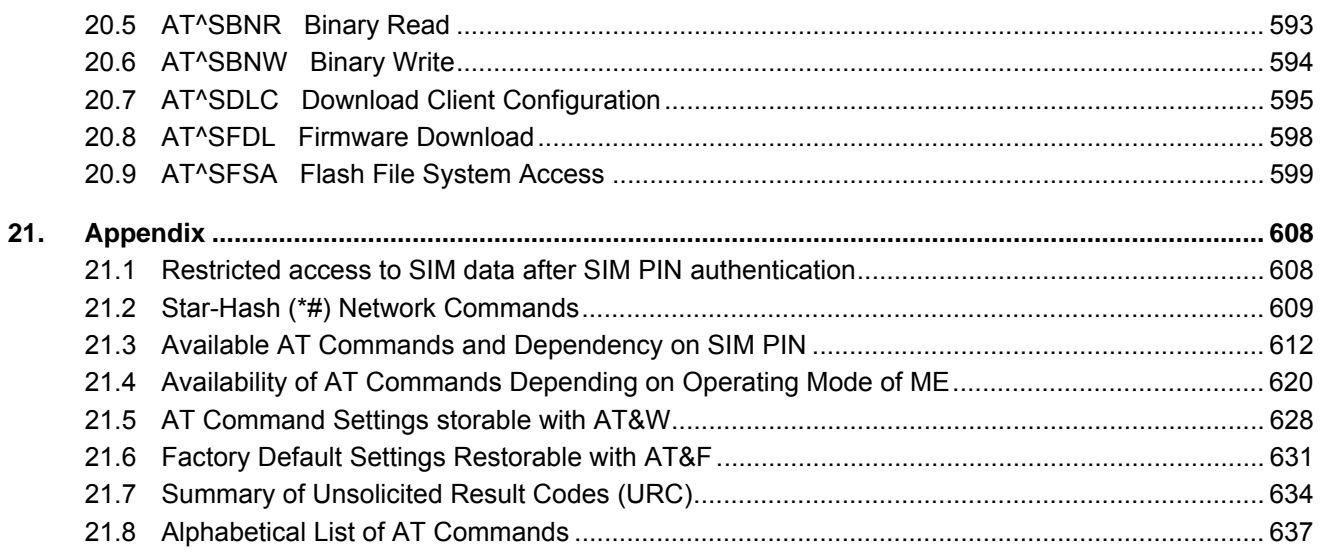

# **List of Tables**

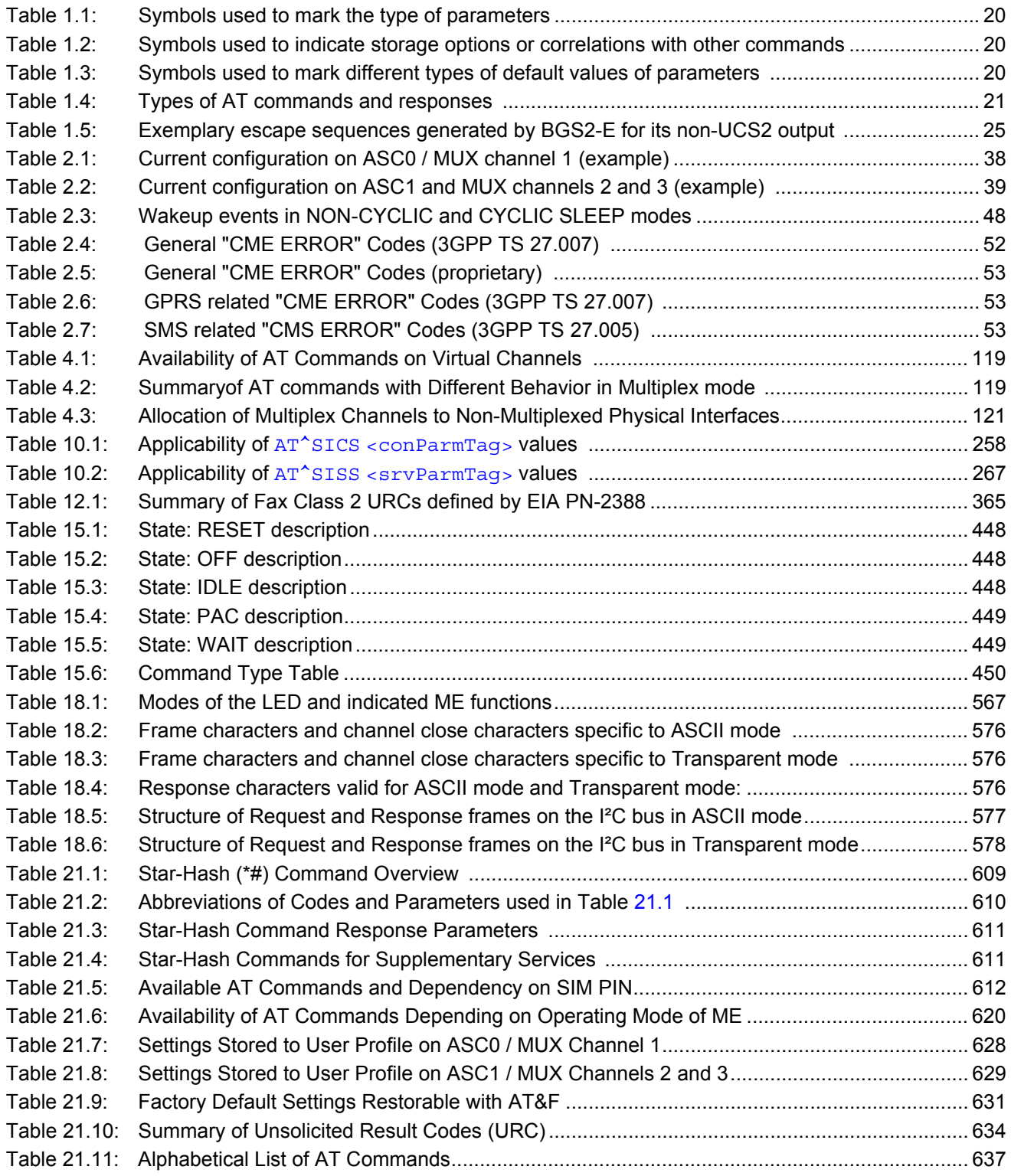

# **List of Figures**

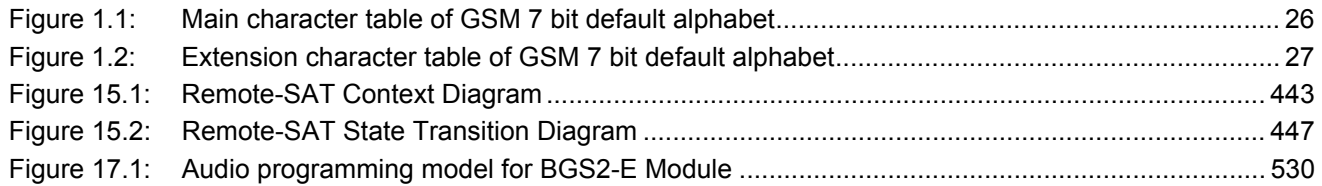

# <span id="page-14-0"></span>**1. Introduction**

# <span id="page-14-1"></span>**1.1 Scope of the document**

This document presents the AT Command Set for *BGS2-E GSM Mobile Engine, Release 03.001*.

Before using the BGS2-E or upgrading to a new firmware version please read the latest product information provided in ["BGS2-E Release Notes, Version 03.001"](#page-15-1).

More information is available at<http://m2m.gemalto.com/>.

### <span id="page-15-0"></span>**1.2 Related documents**

- <span id="page-15-1"></span>**[1]** BGS2-E Release Notes, Version 03.001
- <span id="page-15-4"></span>**[2]** BGS2-E Hardware Interface Description, Version 03.001
- <span id="page-15-8"></span>**[3]** Multiplexer User's Guide
- **[4]** [3GPP TS 27.010](http://www.3gpp.org/ftp/Specs/html-info/27010.htm) (descendant of 3GPP TS 07.10): Terminal Equipment to User Equipment (TE-UE) multiplexer protocol
- **[5]** Multiplex Driver Developer's Guide
- **[6]** Multiplex Driver Installation Guide
- **[7]** Application Note 02: Audio Interface Design
- **[8]** Application Note 16: Updating BGS2-E Firmware
- **[9]** Application Note 22: Using TTY / CTM equipment with BGS2-E
- **[10]** Application Note 24: Application Developer's Guide
- **[11]** Application Note 62: Transport Layer Security for Client TCP/IP Services
- <span id="page-15-2"></span>**[12]** [3GPP TR 21.905](http://www.3gpp.org/ftp/Specs/html-info/21905.htm) (descendant of 3GPP TR 01.04): Vocabulary for 3GPP Specifications
- <span id="page-15-6"></span>**[13]** International Organization for Standardization (ISO): [ISO/IEC10646:](http://www.iso.org/iso/iso_catalogue/catalogue_tc/catalogue_detail.htm?csnumber=29819) Universal Multiple-Octet Coded Character Set (UCS) - Part 1: Architecture and Basic Multilingual Plane. This international standard is [closely related](http://unicode.org/versions/Unicode4.0.0/appC.pdf) to the [Unicode Standard](http://www.unicode.org/charts) published by the [Unicode Consortium](http://www.unicode.org)
- <span id="page-15-7"></span>**[14]** The [Unicode Consortium](http://www.unicode.org): [Mapping of ETSI GSM 03.38 7-bit default alphabet characters into Unicode](http://www.unicode.org/Public/MAPPINGS/ETSI/GSM0338.TXT)  [\[.TXT!\]](http://www.unicode.org/Public/MAPPINGS/ETSI/GSM0338.TXT)
- **[15]** [ITU-T V.24](http://www.itu.int/rec/T-REC-V.24/en) List of definitions for interchange circuits between data terminal equipment (DTE) and data circuit-terminating equipment (DCE)
- <span id="page-15-3"></span>**[16]** [ITU-T V.250](http://www.itu.int/rec/T-REC-V.250-200307-I/en) Serial asynchronous automatic dialling and control
- **[17]** [3GPP TS 11.11:](http://www.3gpp.org/ftp/Specs/html-info/1111.htm) Specification of the Subscriber Identity Module Mobile Equipment (SIM ME) interface
- **[18]** [3GPP TS 31.101](http://www.3gpp.org/ftp/Specs/html-info/31101.htm): UICC-terminal interface; Physical and logical characteristics
- **[19]** [3GPP TS 31.102](http://www.3gpp.org/ftp/Specs/html-info/31102.htm): UICC-terminal interface; Physical and logical characteristics
- **[20]** [3GPP TS 11.14](http://www.3gpp.org/ftp/Specs/html-info/1114.htm): Specification of the SIM Application Toolkit for the Subscriber Identity Module Mobile Equipment (SIM - ME) interface
- **[21]** [3GPP TS 31.111](http://www.3gpp.org/ftp/Specs/html-info/31111.htm): Universal Subscriber Identity Module (USIM) Application Toolkit (USAT)
- **[22]** [ETSI TS 102 223](http://www.etsi.eu/deliver/etsi_ts/102200_102299/102223/): Smart Cards; Card Application Toolkit (CAT)
- **[23]** [3GPP TS 22.002](http://www.3gpp.org/ftp/Specs/html-info/22002.htm) (descendant of 3GPP TS 22.02): Circuit Bearer Services (BS) supported by a Public Land Mobile Network (PLMN)
- **[24]** [3GPP TS 22.004](http://www.3gpp.org/ftp/Specs/html-info/22004.htm) (descendant of 3GPP TS 02.04): General on supplementary services
- **[25]** [3GPP TS 22.030](http://www.3gpp.org/ftp/Specs/html-info/22030.htm) (descendant of 3GPP TS 02.30): Man-Machine Interface (MMI) of the Mobile Station (MS)
- **[26]** [3GPP TS 22.060](http://www.3gpp.org/ftp/Specs/html-info/22060.htm) (descendant of 3GPP TS 02.60): General Packet Radio Service (GPRS); Service description; Stage 1
- **[27]** [3GPP TS 23.060](http://www.3gpp.org/ftp/Specs/html-info/23060.htm) (descendant of 3GPP TS 03.60): General Packet Radio Service (GPRS); Service description; Stage 2
- **[28]** [3GPP TS 22.081](http://www.3gpp.org/ftp/Specs/html-info/22081.htm) (descendant of 3GPP TS 02.81): Line Identification Supplementary Services; Stage 1
- **[29]** [3GPP TS 22.082](http://www.3gpp.org/ftp/Specs/html-info/22082.htm) (descendant of 3GPP TS 02.82): Call Forwarding (CF) Supplementary Services; Stage 1
- **[30]** [3GPP TS 22.083](http://www.3gpp.org/ftp/Specs/html-info/22083.htm) (descendant of 3GPP TS 02.83): Call Waiting (CW) and Call Holding (HOLD); Supplementary Services; Stage 1
- **[31]** [3GPP TS 22.085](http://www.3gpp.org/ftp/Specs/html-info/22085.htm) (descendant of 3GPP TS 02.85): Closed User Group (CUG) supplementary services; Stage 1
- **[32]** [3GPP TS 22.088](http://www.3gpp.org/ftp/Specs/html-info/22088.htm) (descendant of 3GPP TS 02.88): Call Barring (CB) supplementary services; Stage 1
- **[33]** [3GPP TS 22.090](http://www.3gpp.org/ftp/Specs/html-info/22090.htm) (descendant of 3GPP TS 02.90): Unstructured Supplementary Service Data (USSD); Stage 1
- <span id="page-15-5"></span>**[34]** [3GPP TS 23.038](http://www.3gpp.org/ftp/Specs/html-info/23038.htm) (descendant of 3GPP TS 03.38): Alphabets and language specific information
- **[35]** [3GPP TS 23.040](http://www.3gpp.org/ftp/Specs/html-info/23040.htm) (descendant of 3GPP TS 03.40): Technical realization of the Short Message Service

(SMS)

- **[36]** [3GPP TS 23.041](http://www.3gpp.org/ftp/Specs/html-info/23041.htm) (descendant of 3GPP TS 03.41): Technical realization of Cell Broadcast Service (CBS)
- **[37]** [3GPP TS 23.107](http://www.3gpp.org/ftp/Specs/html-info/23107.htm): Quality of Service (QoS) concept and architecture
- **[38]** [3GPP TS 24.011](http://www.3gpp.org/ftp/Specs/html-info/24011.htm) (descendant of 3GPP TS 04.11): Point-to-Point (PP) Short Message Service (SMS) support on mobile radio interface
- **[39]** [3GPP TS 24.008](http://www.3gpp.org/ftp/Specs/html-info/24008.htm) (descendant of 3GPP TS 04.08): Mobile radio interface Layer 3 specification; Core network protocols; Stage 3
- **[40]** [3GPP TS 24.080](http://www.3gpp.org/ftp/Specs/html-info/24080.htm) (descendant of 3GPP TS 04.80): Mobile radio interface layer 3 supplementary services specification; Formats and coding
- **[41]** [3GPP TS 27.071](http://www.3gpp.org/ftp/Specs/html-info/26071.htm): Mandatory speech CODEC speech processing functions; AMR speech Codec; General description
- **[42]** [3GPP TS 27.005](http://www.3gpp.org/ftp/Specs/html-info/27005.htm) (descendant of 3GPP TS 07.05): Use of Data Terminal Equipment Data Circuit terminating Equipment (DTE - DCE) interface for Short Message Service (SMS) and Cell Broadcast Service (CBS)
- **[43]** [3GPP TS 27.007](http://www.3gpp.org/ftp/Specs/html-info/27007.htm) (descendant of 3GPP TS 07.07): AT command set for User Equipment (UE)
- **[44]** [3GPP TS 27.060](http://www.3gpp.org/ftp/Specs/html-info/27060.htm) (descendant of 3GPP TS 07.60): Mobile Station (MS) supporting Packet Switched Services
- **[45]** [3GPP TS 22.101](http://www.3gpp.org/ftp/Specs/html-info/22101.htm) (descendant of 3GPP TS 02.07 and 3GPP TS 02.40): Service principles
- **[46]** [Common PCN Handset Specification \(CPHS\) v4.2 \[.ZIP!\]](http://www.3gpp.org/ftp/tsg_t/WG3_USIM/TSGT3_15/docs/T3-000450.zip)
- **[47]** [3GPP TS 45.008](http://www.3gpp.org/ftp/Specs/html-info/45008.htm) (descendant of GSM 05.08): Radio subsystem link control

# <span id="page-17-0"></span>**1.3 Glossary of Terms**

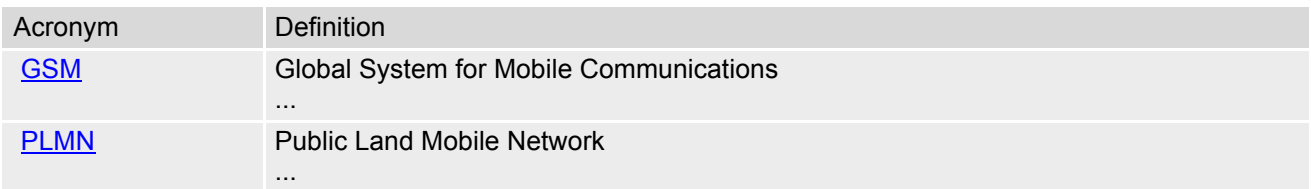

# <span id="page-18-0"></span>**1.4 Document Conventions**

Throughout this document BGS2-E is also referred to as GSM Mobile Engine or short ME, MS (Mobile Station) or Mobile Terminal (MT). In related documents the equivalent terms DCE (Data Communication Equipment), facsimile DCE or FAX modem may be found.

AT commands are used to control the BGS2-E. The controlling device is referred to as Customer Application or short TE. Related documents may use the equivalent term DTE (Data Terminal Equipment).

All abbreviations and acronyms used throughout this document are based on GSM or 3GPP specifications. For definitions please refer to 3GPP TR 21.905 [\[12\].](#page-15-2)

### <span id="page-18-1"></span>**1.4.1 Quick Reference Table**

Each AT command description includes a table similar to the example shown below. The table is intended as a quick reference to indicate the following functions:

- PIN: Is the AT command PIN protected?
	- **+** Yes
	- **-** No
	- **±** Usage is dependent on conditions specified for the command, or not all command types are PIN protected (for example write command PIN protected, read command not).
	- Note: The table provided in Section 21.3, [Available AT Commands and Dependency on SIM](#page-611-2)  [PIN](#page-611-2) uses the same symbols.
- ASC1: Is the AT command supported on the second physical serial interface ASC1?
	- **+** Yes
		- **-** No

MUXn: Is the AT command usable on the Multiplexer channels MUX1, MUX2, MUX3?

- **+** Yes
- **-** No
- **±** AT command is usable, but under the restrictions specified in the section related to the command.
- Note: Columns MUX1, MUX2 and MUX3 are relevant only if the GSM Mobile Engine operates in Multiplex mode, that is, if the first physical serial interface is partitioned into 3 virtual channels by using the Multiplexer protocol. Command usage is the same on ASC0 and MUX1.
- is the AT command supported in ALARM mode?
	- **+** Yes
	- **-** No
	- **±** AT command is usable, but under the restrictions specified in the section related to the command.
- Last: If commands are concatenated, this AT command must be the last one.
	- **+** Yes
		- **-** No

Note: See also Section [1.5, AT Command Syntax](#page-20-0) for details on concatenated AT commands.

#### Example:

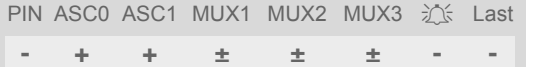

# <span id="page-19-0"></span>**1.4.2 Superscript notation for parameters and values**

<span id="page-19-1"></span>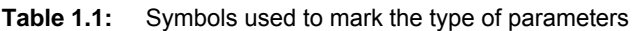

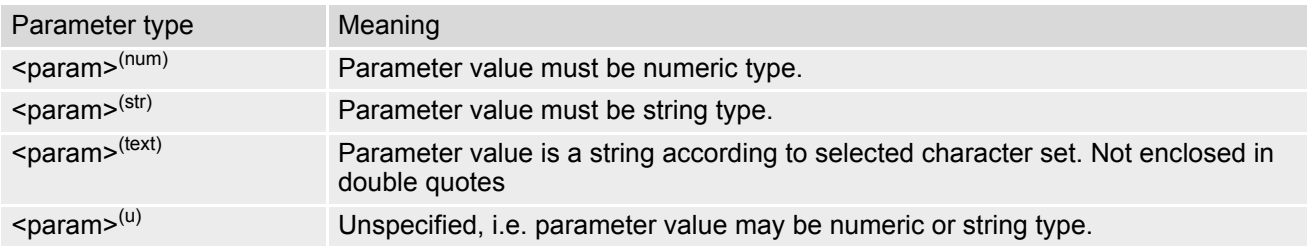

<span id="page-19-2"></span>**Table 1.2:** Symbols used to indicate storage options or correlations with other commands

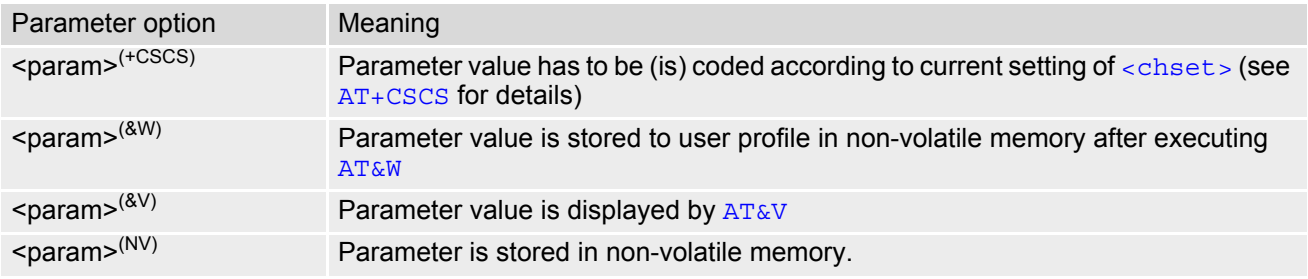

<span id="page-19-3"></span>**Table 1.3:** Symbols used to mark different types of default values of parameters

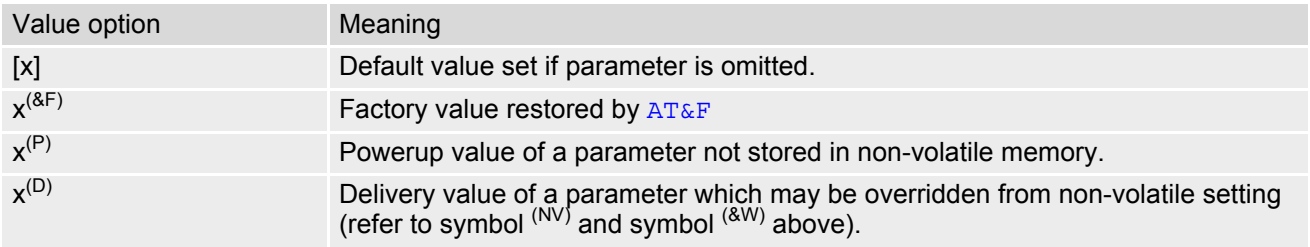

# <span id="page-20-0"></span>**1.5 AT Command Syntax**

The "AT" or "at" prefix must be set at the beginning of each command line. To terminate a command line enter <CR>. Commands are usually followed by a response that includes "<CR><LF><response><CR><LF>". Throughout this document, only the responses are presented, <CR><LF> are omitted intentionally.

<span id="page-20-2"></span>**Table 1.4:** Types of AT commands and responses

| AT command type     | Syntax       | <b>Function</b>                                                                                                    |
|---------------------|--------------|----------------------------------------------------------------------------------------------------|
| Test command        | $AT+CXXX=?$  | The mobile equipment returns the list of parameters and value<br>ranges set with the corresponding Write command or by internal<br>processes. |
| Read command        | AT+CXXX?     | This command returns the currently set value of the parameter or<br>parameters.                                                               |
| Write command       | $AT+CXXX=<>$ | This command sets user-definable parameter values.                                                                                            |
| Exec(ution) command | AT+CXXX      | The execution command reads non-variable parameters deter-<br>mined by internal processes in the ME.                                          |

### <span id="page-20-1"></span>**1.5.1 Using Parameters**

- Multiple parameters are separated by commas. This applies to write commands, command responses, URCs and result codes. Please note that throughout this document spaces behind commas may be added for better readability.
- Optional parameters are enclosed in square brackets. If optional parameters are omitted, the current settings are used until you change them.
- Optional parameters or subparameters can be omitted unless they are followed by other parameters. If you want to omit a parameter in the middle of a string it must be replaced by a comma. See also example 1.
- A parameter value enclosed in square brackets represents the value that will be used if an optional parameter is omitted. See also example 2.
- When the parameter is a character string, e.g.  $\text{...}$   $\text{...}$  or  $\text{...}$   $\text{...}$  the string must be enclosed in quotation marks, e.g. "Charlie Brown" or "+49030xxxx". Symbols in quotation marks will be recognized as strings.
- All spaces will be ignored when using strings without quotation marks.
- It is possible to omit the leading zeros of strings which represent numbers.
- If an optional parameter of a ITU-T V.250 command is omitted, its value is assumed to be 0.

Example 1: Omitting parameters in the middle of a string

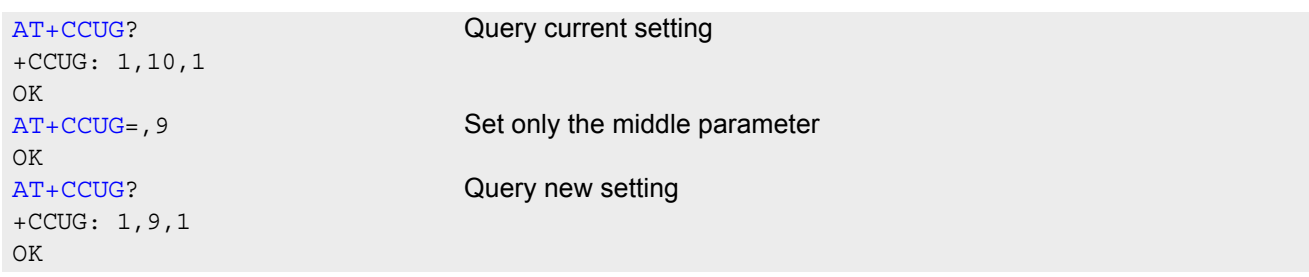

Example 2: Using default parameter values for optional parameters

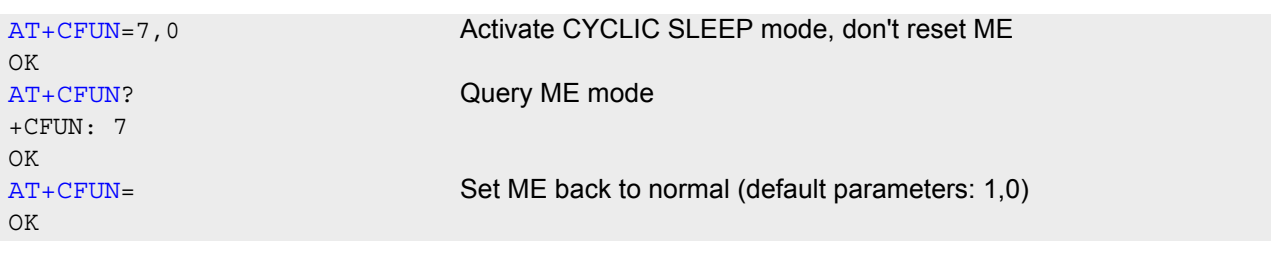

+CFUN: 1 OK

# <span id="page-21-0"></span>**1.5.2 Concatenating AT Commands**

Concatenating AT commands on the same line is possible, though not recommended because of restrictions listed below (for more details see ITU-T V.250 [\[16\]\)](#page-15-3).

When concatenating AT commands you need to enter the "AT" or "at" prefix only once at the beginning of a command line. Basic commands (i.e., ITU-T V.250 commands) are concatenated without delimiter. Extended commands (i.e., commands starting with AT+ or AT^) use a semicolon as delimiter.

Disadvantages and restrictions:

- There is no way to control the minimum time to wait between finishing an AT command and sending the next one. Please refer to Section [1.6, Communication between Customer Application and BGS2-E](#page-22-0) for details about timing.
- The sequence of processing the AT commands may be different from the sequential order of command input.
- Many AT commands cannot be concatenated (see list below). Concatenating these commands might end up with an error result code, or leads to an unexpected order of responses.

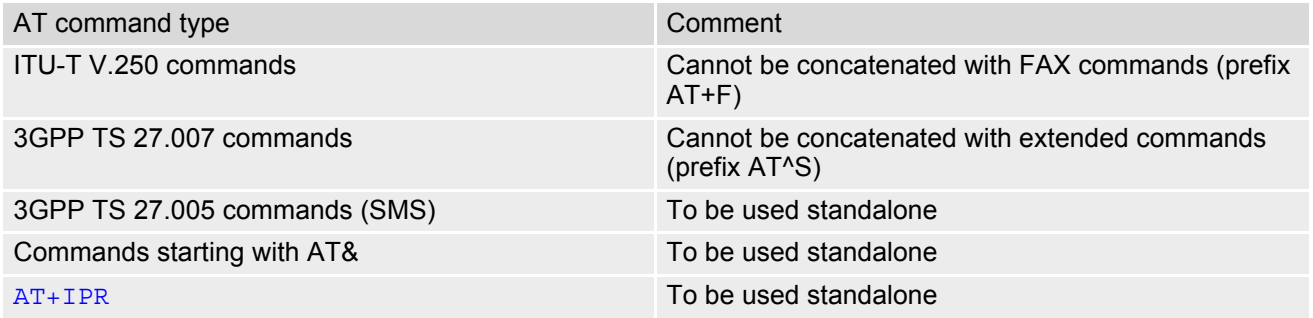

# <span id="page-22-0"></span>**1.6 Communication between Customer Application and BGS2-E**

After power-up or restart ensure that the ME is in ready state before trying to send any AT command or data. For detailed information on timing conditions, signal states and particularly the startup behavior of the BGS2-E's signal lines refer to the Hardware Interface Description [\[2\]](#page-15-4).

Leaving hardware flow control unconsidered the Customer Application (TE) is coupled with the BGS2-E (ME) via a receive and a transmit line.

Since both lines are driven by independent devices collisions may (and will) happen. For example, if the TE issues an AT command and the BGS2-E starts sending a URC. This will probably cause the TE to misinterpret the URC being part of the AT command's response. To avoid this conflict the following measures must be taken:

- If an AT command is finished (with "OK" or "ERROR") the TE shall always wait at least 100 ms before sending the next one. This applies to bit rates of 9600 bps or higher (see  $AT+IPR$ ). At bit rates below 9600 bps the delay must be longer: 300 ms at 1200 bps, and 500 ms at 300 bps. The pause between two AT commands gives the BGS2-E the opportunity to the transmission of pending URCs and get necessary service.
- The TE shall communicate with the BGS2-E using activated echo ([ATE](#page-111-1)1), i.e. the BGS2-E echoes characters received from the TE.

Hence, when the TE receives the echo of the first character "A" of the AT command just sent by itself it has control both over the receive and the transmit paths.

Using Backspace at command line:

- As the standard GSM alphabet does not provide a backspace functionality the BGS2-E is designed to use the character "08" (hex 0x08) as backspace for command line input. This allows the user to easily erase the last character when writing an AT command. On the other hand, this solution requires entering the escape sequence \08 for writing the "ò" character in GSM character string parameters.
- If command echo is enabled ([ATE](#page-111-1)1) Backspace may cause 08 32 08 (decimal) character sequence or no echo, depending on serial interface and speed of character input.

Software flow control:

Regardless of the selected alphabet, keep in mind that, when using software flow control ( $AT\q01$ ), character values 17 and 19 (decimal) are interpreted as XON/XOFF control characters.

### <span id="page-23-0"></span>**1.7 Supported character sets**

BGS2-E supports two character sets: *GSM 7 bit*, also referred to as GSM alphabet or SMS alphabet (3GPP TS 23.038 [\[34\]](#page-15-5)) and *UCS216 bit* (ISO-10646 [\[13\]\)](#page-15-6). See [AT+CSCS](#page-55-2) for information about selecting the character set. Character tables can be found below.

Explanation of terms

**Escape Character** 

There are two types of escape sequences which lead to an alternative interpretation on subsequent characters by the ME:

- AT command interface Escape sequences starting with character value 0x5C are used for the ME's non-UCS2 input and output.
- GSM 7 bit default alphabet The escape sequence used within a text coded in the GSM 7 bit default alphabet is starting with character value 0x1B and needs to be correctly interpreted by the TE, both for character input and output. To the BGS2-E, an escape sequence appears like any other byte received or sent.

For SMS user data input after the prompt '>' in text mode  $(AT+CMGF)=1$  $(AT+CMGF)=1$  $(AT+CMGF)=1$  and  $AT+CSCS$ ="GSM" the character 0x1A is interpreted as 'CTRL-Z'. The character 0x1B (interpreted as 'ESC') as well as the escape character 0x5C (is interpreted as 'Ö'), therefore both escape mechanisms are not supported in this case.

TE Character Set

The character set currently used by the Customer Application is selected with [AT+CSCS](#page-55-2). It is recommended to select UCS2 setting.

- Data Coding Scheme (DCS) DCS is part of a short message and is saved on the SIM. When writing a short message to the SIM in text mode, the DCS stored with [AT+CSMP](#page-417-1) is used and determines the coded character set.
- International Reference Alphabet (IRA) The International Reference Alphabet is equivalent to ASCII (American Standard Code for Information Interchange) and ISO 646, i.e. it defines a 7-bit coded character set. The mapping can be obtained from the character set tables below (UCS2 values 0x0000 to 0x007F).

When you enter characters that are not valid characters of the supported alphabets the behavior is undefined. If GSM alphabet is selected, all characters sent over the serial line (between TE and ME) must be in the range from 0 to 127 (7 bit range).

Note: If the ME is configured for GSM alphabet, but the Customer Application (TE) uses ASCII, bear in mind that some characters have different code values, such as the following:

- "@" character with GSM alphabet value 0 is not displayable by an ASCII terminal program, e.g. Microsoft© Hyperterminal®.
- "@" character with GSM alphabet value 0 will terminate any C string! This is because value 0 is defined as C string end tag. Therefore, the GSM Null character will cause problems on application level when using 'C' functions, e.g. "strlen()". Using an escape sequence as shown in the table below solves the problem. By the way, this may be the reason why even network providers sometimes replace '@' with "@=\*" in their SIM application.
- Some other characters of the GSM alphabet may be misinterpreted by an ASCII terminal program. For example, GSM "ö" (as in "Börse") is assumed to be "|" in ASCII, thus resulting in "B|rse". This is because in both alphabets there are different characters assigned to value 7C (hexadecimal).

If the TE sends characters differently coded or undefined in ASCII or GSM (e.g. Ä, Ö, Ü) it is possible to use escape sequences. The ME's input parser translates the escape sequence to the corresponding GSM character value.

*Note:*

The ME also uses escape sequences for its non-UCS2 output: Quotation mark (") and the escape character itself (\, respectively Ö in GSM alphabet) are converted, as well as all characters with a value below 32 (hexadecimal 0x20).

Hence, the input parser of the Customer Application needs to be able to translate escape sequences back to the corresponding character of the currently used alphabet.

Unsupported characters are shown as a space (hexadecimal 0x20).

| Character<br>Value | ASCIL<br>Character | <b>GSM</b><br>Character | UCS <sub>2</sub><br>Character | Escape<br>Sequence | Numeric Escape<br>Sequence |
|--------------------|--------------------|-------------------------|-------------------------------|--------------------|----------------------------|
| 0x5C               |                    |                         | 00D6                          | \5C                | 0x5C 0x35 0x43             |
| 0x22               | $\mathbf{H}$       | $\mathbf{H}$            | 0022                          | \22                | 0x5C 0x32 0x32             |
| 0x00               | <b>NULL</b>        | @                       | n/a                           | \00                | 0x5C 0x30 0x30             |

<span id="page-24-0"></span>**Table 1.5:** Exemplary escape sequences generated by BGS2-E for its non-UCS2 output

Usually terminal programs are not able to recognize escape sequences, and thus, handle them as normal characters.

To prevent misinterpretation of control characters or special characters it is recommended to always use USC2 alphabet and PDU mode.

# <span id="page-25-0"></span>**1.7.1 GSM alphabet tables and UCS2 character values**

This section provides tables for the GSM default alphabet (3GPP TS 23.038 [\[34\]\)](#page-15-5) supported by the BGS2-E. Below any GSM character find the corresponding two byte character value of the UCS2 alphabet. For details refer to "ETSI GSM 03.38 mapping into Unicode" [\[14\].](#page-15-7)

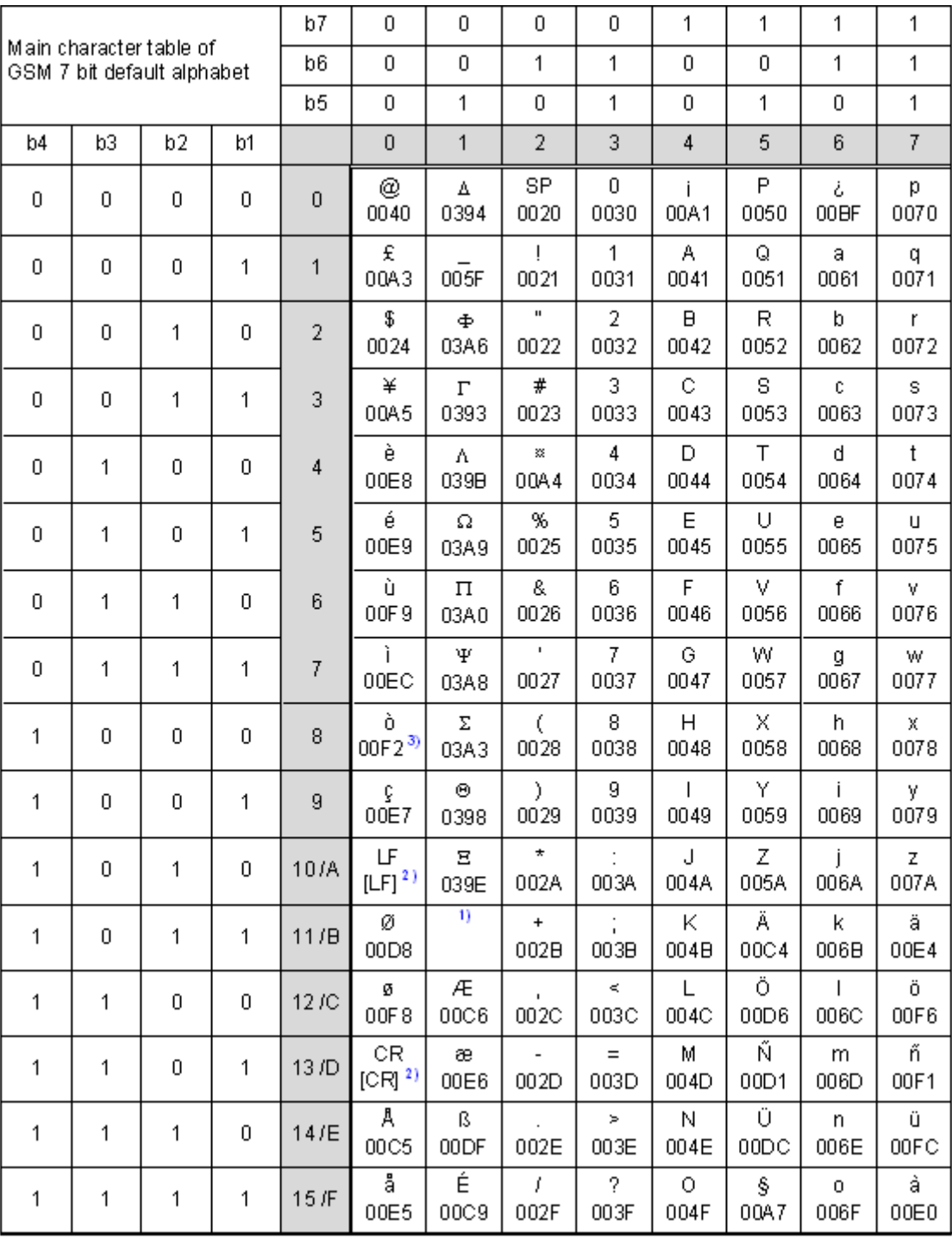

**Figure 1.1:** Main character table of GSM 7 bit default alphabet

<span id="page-25-1"></span>1) This code is an escape to the following extension of the 7 bit default alphabet table.

2) This code is not a printable character and therefore not defined for the UCS2 alphabet. It shall be treated as the accompanying control character.

3) See Section [1.6](#page-22-0) for further details on using backspace and "ò" character.

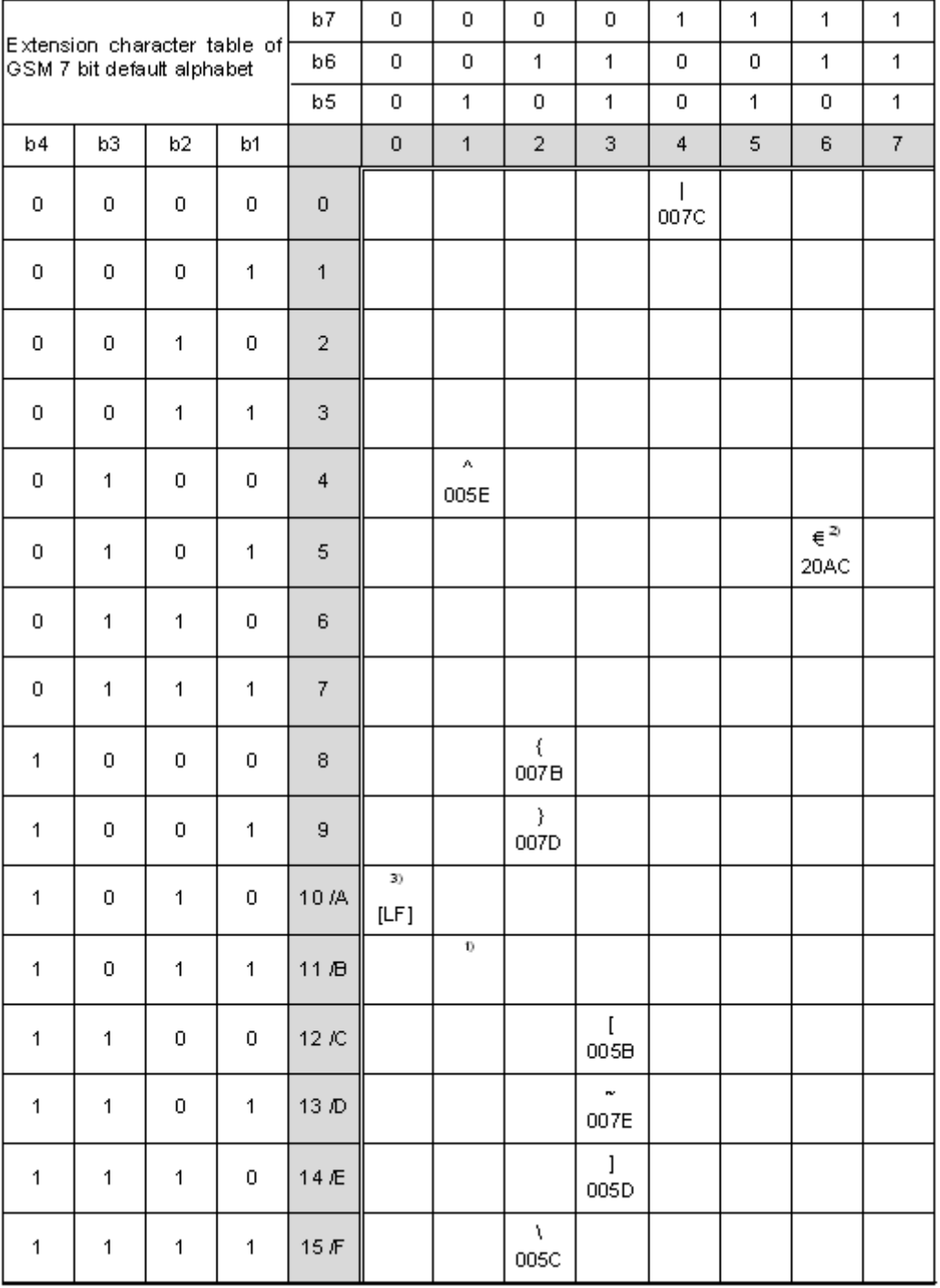

**Figure 1.2:** Extension character table of GSM 7 bit default alphabet

- <span id="page-26-0"></span>1) This code value is reserved for the extension to another extension table. On receipt of this code, a receiving entity shall display a space until another extension table is defined.
- 2) This code represents the EURO currency symbol. The code value is the one used for the character 'e'. Therefore a receiving entity which is incapable of displaying the EURO currency symbol will display the character 'e' instead.
- 3) This code is defined as a Page Break character and may be used for example in compressed CBS messages. Any mobile which does not understand the 7 bit default alphabet table extension mechanism will treat this character as Line Feed.

If the Customer Application receives a code where a symbol is not represented in Figure [1.2, Extension character](#page-26-0)  [table of GSM 7 bit default alphabet](#page-26-0) it shall display the character shown in the main GSM 7 bit default alphabet table (see Figure [1.1, Main character table of GSM 7 bit default alphabet\)](#page-25-1).

### <span id="page-27-0"></span>**1.7.2 UCS2 and GSM character coding and conversion**

This section provides basic information on how to handle input and output character conversion, e.g. for SMS text mode and Remote SAT, if the character representation of ME and Customer Application differ, i.e. if the Data Coding Scheme and the TE character set use different mappings.

# <span id="page-27-1"></span>**1.7.2.1 Output of SIM data (ME to TE)**

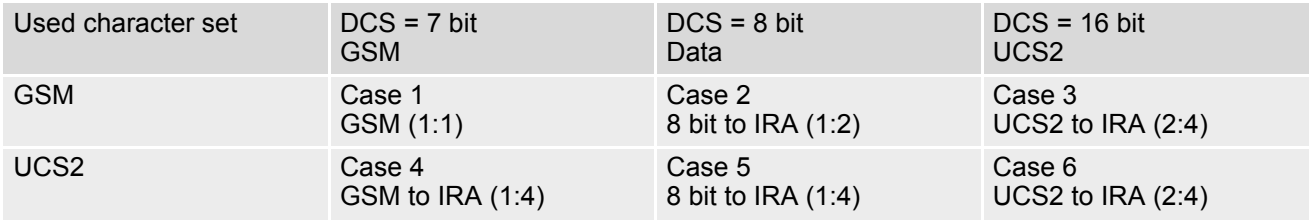

Note: The ratio of SIM bytes to output bytes is given in parentheses.

Case 1

Every GSM character is sent to the TE as it is (8-bit value with highest bit set to zero). Example: 47'H, 53'H, 4D'H  $\rightarrow$  47'H, 53'H, 4D'H, displayed as "GSM"

Case 2

Every data byte is sent to the TE as 2 IRA characters each representing a halfbyte. Example: B8'H (184 decimal)  $\rightarrow$  42'H, 38'H, displayed as "B8"

Case 3

Every 16-bit UCS2 value is sent to the TE as 4 IRA characters. Example: C4xA7'H (50343 decimal)  $\rightarrow$  43'H, 34'H, 41'H, 37'H, displayed as "C4A7" Problem: An odd number of bytes leads to an error because there are always two bytes needed for each USC2 character

Case 4

Every GSM character is sent to the TE as 4 IRA characters to show UCS2 in text mode. Example: 41'H ("A")  $\rightarrow$  30'H, 30'H, 34'H, 31'H, displayed as "0041"

Case 5

Every data byte is sent to the TE as IRA representation of UCS2 (similar to case 4). Example: B2'H  $\rightarrow$  30'H, 30'H, 42'H, 32'H, displayed as "00B2"

Case 6

Every 16-bit value is sent to the TE as IRA representation of it. It is assumed that number of bytes is even. Example: C3x46'H  $\rightarrow$  43'H, 33'H, 34'H, 36'H, displayed as "C346"

# <span id="page-28-0"></span>**1.7.2.2 Input of SIM data (TE to ME)**

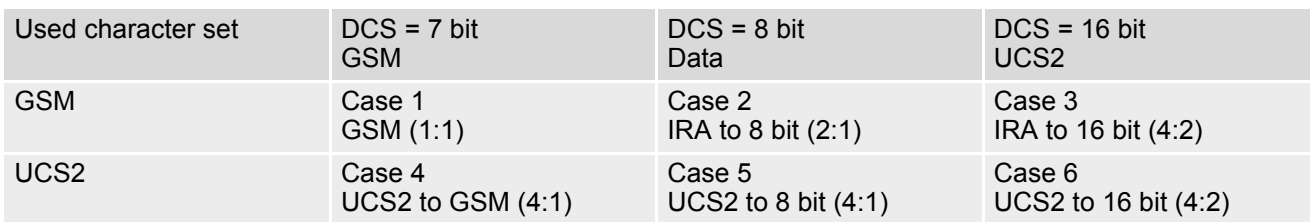

Note: The ratio between the number of input characters and bytes stored on the SIM is given in parentheses.

#### Case 1

Every character is sent from TE to ME as GSM character (or ASCII with standard terminal emulation, e.g. Hyperterminal®).

Character value must be in range from 0 to 127 because of 7-bit GSM alphabet.

To reach maximum SMS text length of 160 characters in 140 bytes space characters will be compressed on SIM. This must be set using the parameter  $\langle \text{dcs} \rangle$  of  $AT + CSMP$  (add 64).

Example: "ABCDEFGH" typed is sent and stored uncompressed as  $\rightarrow$  4142434445464748'H (stored compressed as 41E19058341E91'H)

#### Case 2

Every data byte is sent as 2 IRA characters.

Maximum text length is 280 IRA characters which will be converted into 140 bytes SMS binary user data Example: "C8" typed is sent as 43'H, 38'H  $\rightarrow$  stored as C8'H

#### Case 3

Every 16-bit value is sent as 4 IRA characters.

Maximum text length is 280 IRA characters which will be converted into 70 UCS2 characters (16-bit each) Number of IRA characters must be a multiple of four because always 4 half bytes are needed for a 16-bit value Example: "D2C8" typed is sent as 44'H, 32'H, 43'H, 38'H  $\rightarrow$  stored as D2C8'H

Case 4

Every GSM character is sent as 4 IRA characters representing one UCS2 character.

Example: To store text "ABC" using UCS2 character set you have to type "004100420043".

This is sent as 30'H,30'H,34'H,31'H, 30'H,30'H,34'H,32'H, 30'H,30'H,34'H,33'H  $\rightarrow$  detected as IRA representation of 3 UCS2 characters, converted to GSM character set and stored as 41'H, 42'H, 43'H.

Maximum input is 640 IRA characters representing 160 UCS2 characters when compression is active. These are converted to 160 GSM 7-bit characters.

Without compression only 140 GSM characters can be stored which are put in as 560 IRA characters.

Values of UCS2 characters must be smaller than 80'H (128 decimal) to be valid GSM characters.

Number of IRA characters must be a multiple of four. Problems:

• "41"  $\rightarrow$  Error, there are four IRA characters (two bytes) needed

- "0000"  $\rightarrow$  Error, not an UCS2 character
- "4142"  $\rightarrow$  Error, value of UCS2 character > 7F'H
- "008B"  $\rightarrow$  Error, value of UCS2 character > 7F'H

This affects the maximum input length of a string)

#### Case 5

Every UCS2 character is sent as 4 IRA characters and is converted into two 8-bit values. This means that the first two characters have to be '00'.

Example: UCS2 character 009F'H typed as "009F" is sent as  $30'H.30'H.39'H.46'H \rightarrow$  converted into 8-bit value 9F'H.

Maximum number of UCS2 characters is 140 which are represented by 560 IRA characters. Number of IRA characters must be a multiple of four.

#### Case 6

Every UCS2 character is sent as 4 IRA characters each and is converted into a 16-bit value again.

Example: UCS2 character 9F3A'H typed as "9F3A" is sent as  $39'H,46'H,33'H,41'H \rightarrow$  converted into 9F3A'H. Maximum number of UCS2 characters is 70 which are represented by 280 IRA characters. Number of IRA char-

acters must be a multiple of four.

Invalid UCS2 values must be prevented.

# <span id="page-29-0"></span>**1.8 Unsolicited Result Code Presentation**

URC stands for Unsolicited Result Code and is a report message issued by the ME without being requested by the TE, i.e. an URC is issued automatically when a certain event occurs. Hence, an URC is not issued as part of the response related to an executed AT command.

Typical events leading to URCs are incoming calls ("RING"), waiting calls, received short messages, changes in temperature, network registration etc.

For most of these messages, the ME needs to be configured whether or not to send a URC. Descriptions of these URCs are provided with the associated AT command. URCs which are not user definable are described in Section [1.8.1, Common URCs](#page-30-0). A summary of all URCs can be found in Section 21.7, [Summary of Unsolicited](#page-633-2)  [Result Codes \(URC\)](#page-633-2).

To announce a pending URC transmission the ME will do the following:

• The ME activates its ring line (active low). This allows the TE to stay in power saving mode until an ME related event requests service.

The type of ring line can be selected using the  $AT^s$ SCFG subcommand "URC/Ringline",  $\langle arcRing$ lineCfq>. The timing of the ring line is configurable for all URCs except for the RING URC. For further detail see [AT^SCFG](#page-56-1) subcommand "URC/Ringline/ActiveTime", [<urcRinglineDuration>](#page-68-1) and ["BGS2-E Hard](#page-15-4)[ware Interface Description, Version 03.001".](#page-15-4)

The "<sup>^</sup>SHUTDOWN" URC will not activate the ring line.

- If the AT command interface is busy it is possible to instantly send a "BREAK", and issue the URC when the line is free again. This applies if the URC is pending in the following cases:
	- During the processing of an AT command (i.e. the time after the TE echoes back the first character "A" of an AT command just sent by itself until the ME responds with "OK" or "ERROR").
	- During a data call.

Please note that AT command settings may be necessary to enable in-band signaling. See [AT^SCFG](#page-56-1) subcommand "URC/Datamode/Ringline", [<urcSigType>](#page-68-2), [AT+CMER](#page-72-2) or [AT+CNMI](#page-409-1).

It is strongly recommended to use the multiplex mode to map logical communication channels onto the serial line of the BGS2-E, for details refer to  $\overline{3}$  and AT command  $AT+CMUX$ . Doing so it is possible to use one channel to still process URCs while having a data call active on another.

For most of these messages, the ME needs to be configured whether or not to send a URC. Depending on the AT command, the URC presentation mode can be saved to the user defined profile (see  $AT\&W$ ), or needs to be activated every time you reboot the ME. Several URCs are not user definable, such as "[^SYSSTART](#page-45-0)",, "[^SHUT-](#page-48-1)[DOWN](#page-48-1)" and the Fax Class 2 URCs listed in Section [12.1, FAX parameters.](#page-362-2)

If autobauding is enabled (as factory default mode or set with  $AT+IPR=0$  $AT+IPR=0$ ), URCs generated after restart will be output with 57600 bps until the ME has detected the current bit rate. "[^SYSSTART](#page-45-0)" URCS, however, are not presented at all. For details please refer to Section [4.7.1, Autobauding.](#page-115-1) To avoid problems we recommend to configure a fixed bit rate rather than using autobauding.

# <span id="page-30-0"></span>**1.8.1 Common URCs**

This section contains all URCs not associated to a certain AT command. They cannot be defined by the user and appear automatically when the voltage conditions described below occur. Please refer to [\[2\]](#page-15-4) for specifications regarding the minimum and maximum operating voltage limits. The automatic shutdown procedure is usually equivalent to the power-down initiated with the [AT^SMSO](#page-48-2) command. BGS2-E will present the undervoltage or overvoltage URC only once and will then switch off without sending any further messages.

#### URC 1

^SBC: Undervoltage

Supply voltage is close to the undervoltage threshold. If the voltage continues to decrease until it drops below the threshold a controlled shutdown will be initiated.

#### URC 2

#### ^SBC: Overvoltage

Supply voltage is close to the overvoltage threshold. If the voltage continues to increase until it crosses the threshold a controlled shutdown will be initiated.

# <span id="page-31-0"></span>**1.9 Errors and Messages**

The command result codes "+CME ERROR: <err>" and "+CMS ERROR: <err>" indicate errors related to mobile equipment or network functionality.

The format of  $\leq$ err> can be either numeric or verbose and is selectable via  $AT + CMEE$ .

A result error code terminates the execution of the command and prevents the execution of all remaining commands that may follow on the same command line. If so, neither "ERROR" nor "OK" result codes are returned for these commands. A 30 seconds timeout will deliver "ERROR" when the input of a command is not complete.

Using the wrong command syntax may result in errors: For example, using the execute command syntax although the command has no execute format, causes "ERROR" to be returned. Likewise, using the write command syntax although the command has no write format causes "+CME ERROR: <err>" to be returned.

See also:

- Section [2.11.1, CME/CMS Error Code Overview](#page-51-2)
- Section [2.5.1, Verbose and numeric result codes](#page-41-2)
- Section 3.4, [AT+CEER](#page-89-1)

# <span id="page-32-0"></span>**1.10 Auxiliary Serial Interface**

The second serial interface (ASC1) is designed as an additional interface for applications which need multiple parallel access to the BGS2-E, e.g. to query status information while a data connection is in progress on ASC0. However, the auxiliary interface provides only limited functionality:

- DTR, DSR, DCD, RING hardware lines do not exist. AT commands for controlling the behavior of these lines ([AT&D](#page-109-1), [AT&C](#page-108-1), [AT&S](#page-110-1)) are not allowed and return ERROR.
- No CSD calls, so all related AT commands cannot be used and return ERROR, such as [AT+CBST](#page-172-1), [ATS7](#page-167-1), [AT+CRLP](#page-173-1).
- No fax calls, so all AT+F commands cannot be used and return ERROR.
- When you set up packet switched connections take care that your application uses only AT commands, parameters and signal lines supported on the ASC1 interface. For example, keep in mind that Microsoft Dialup connections are typically trying to request the DCD line status and that common modem drivers use to send commands such as [AT+CBST](#page-172-1) or [ATS7](#page-167-1), which may not be supported.
- No Autobauding. The hardware is not capable of automatically detecting the baudrate on this interface, so the AT command which selects autobauding  $(AT+IPR=0)$  $(AT+IPR=0)$  $(AT+IPR=0)$  is not allowed and returns ERROR.
- Multiplex mode cannot be started on ASC1. Also, ASC1 is disabled for AT command input when Multiplex mode is enabled on the first serial interface ASC0. However, the tunneling feature  $AT^*SCFG$  "Serial/Ifc" can be used to configure a transparent communication link between the dedicated fourth Mux channel and the ASC1 UART interface. For details see  $AT+CMUX$  as well as parameter [<ifcMode>](#page-66-0) provided by [AT^SCFG](#page-56-1). Despite the fact that ASC1 is not accessible when Multiplex mode is enabled please bear in mind that ASC1

and Mux channel 2 share the same user defined profile (see [AT&W](#page-39-1)) and other channel related non-volatile AT command settings. For further details refer to ["Multiplexer User's Guide"](#page-15-8) [\[3\]](#page-15-8) as well as Section [4.8.2, Rela](#page-120-2)[tionship between Multiplex Channels and Non-Multiplexed Physical Interfaces.](#page-120-2)

# <span id="page-33-0"></span>**1.11 Serial Interface Flow Control**

Flow control is essential to prevent loss of data or avoid errors when, in a data or fax call, the sending device is transferring data faster than the receiving side is ready to accept. When the receiving buffer reaches its capacity, the receiving device should be capable to cause the sending device to pause until it catches up.

There are basically two approaches to regulate data flow: Software flow control and hardware flow control. The High Watermark (HWM) of the input/output buffer should be set to approximately 60% of the total buffer size, the Low Watermark (LWM) is recommended to be about 30%. The data flow should be stopped when the buffer capacity rises close to the High Watermark and resumed when it drops below the Low Watermark. The time required to cause stop and go results in a hysteresis between the High and Low Watermarks.

# <span id="page-33-1"></span>**1.11.1 Software Flow Control (XON/OFF Handshake)**

Software flow control can be used to control the data flow in both directions, from Customer Application to BGS2- E and vice versa, i.e. ME to TE. Software flow control uses different characters to stop (XOFF, decimal 19) and resume (XON, decimal 17) data flow. Hence, all data that represent XON or XOFF characters will be interpreted as control characters. This applies also to characters included within the data stream to be transmitted (usually plain ASCII text files do not inlude such characters). The only advantage of software flow control is that three wires would be sufficient on the serial interface.

# <span id="page-33-2"></span>**1.11.2 Hardware Flow Control (RTS/CTS Handshake)**

Hardware flow control sets or resets the RTS/CTS wires. This approach is faster and more reliable, and therefore, the better choice. When the HWM is reached, CTS is set inactive. When the LWM is passed, CTS goes active again. To achieve smooth data flow, ensure that the RTS/CTS lines are present on your application platform.

#### *Configuring hardware flow control*

- Hardware flow control must be set on both sides: with  $AT\Q3$  $AT\Q3$  in the ME and an equivalent RTS/CTS handshake option in the host application.
- The default setting of the ME is  $AT\Q0$  $AT\Q0$  (no flow control) which must be altered to  $AT\Q3$  (RTS/CTS hardware handshake on). The setting is stored volatile and must be restored each time after rebooting the ME.
- $AT\Q$  has no read command. To verify the current setting of  $AT\Q$ , simply check the settings of the active profile with [AT&V](#page-36-1).
- Often, fax programs run an initialization procedure when started up. The initialization commonly includes enabling RTS/CTS hardware handshake, eliminating the need to set  $AT\Q3$  $AT\Q3$  once again. However, before setting up a CSD call, you are advised to check that RTS/CTS handshake is set.

#### *Buffer design considerations*

• After deactivating the RTS line, the ME may still send up to 264 bytes (worst case). This can be easily handled if the buffer of the host application is sufficiently sized, and if a hysteresis is implemented regarding its Rx buffer. For host applications that are required to handle a large amount of data at high speed, a total buffer capacity of 512 bytes is recommended.

# <span id="page-34-0"></span>**1.12 Common PCN Handset Specification (CPHS)**

The ME provides features to implement a device following the prerequisites of the Common PCN Handset Specification (CPHS) Phase 2.

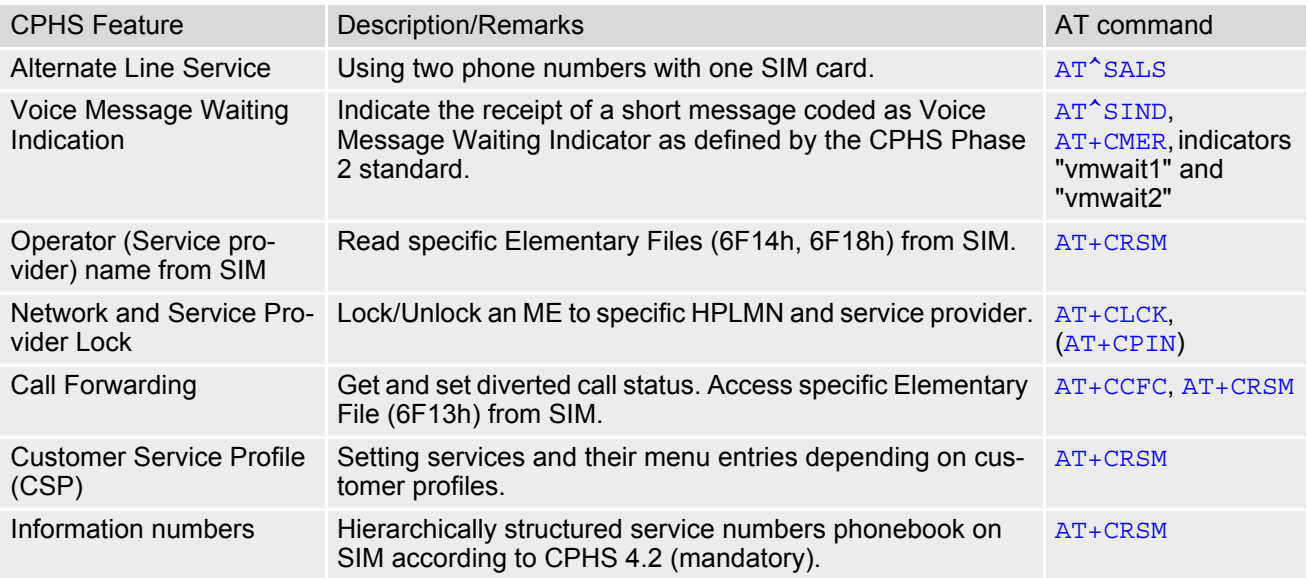

# <span id="page-35-0"></span>**2. Configuration Commands**

The AT Commands described in this chapter allow the external application to determine the BGS2-E's behaviour under various conditions.

# <span id="page-35-2"></span><span id="page-35-1"></span>**2.1 AT&F Reset AT Command Settings to Factory Default Values**

[AT&F](#page-35-1) resets AT command settings to their factory default values. Every ongoing or incoming call will be terminated. For a list of affected parameters refer to Section 21.6, Factory Default Settings Restorable with [AT&F](#page-630-2).

#### *Syntax*

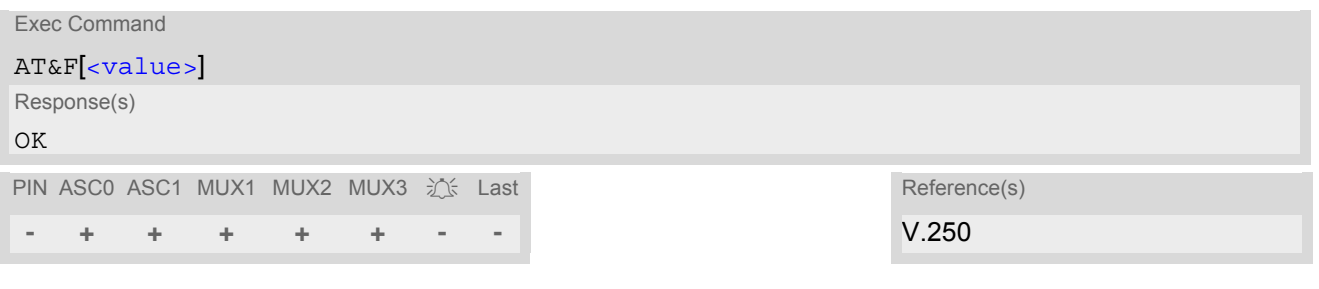

#### *Parameter Description*

<span id="page-35-3"></span>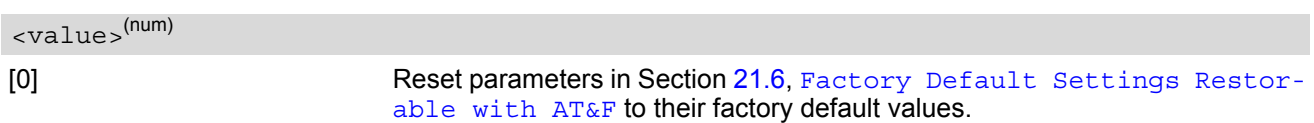
# <span id="page-36-0"></span>**2.2 AT&V Display current configuration**

[AT&V](#page-36-0) returns the current parameter setting. The configuration varies depending on whether or not PIN authentication has been done and whether or not Multiplex mode is enabled (see  $AT+CMUX$ ).

## *Syntax*

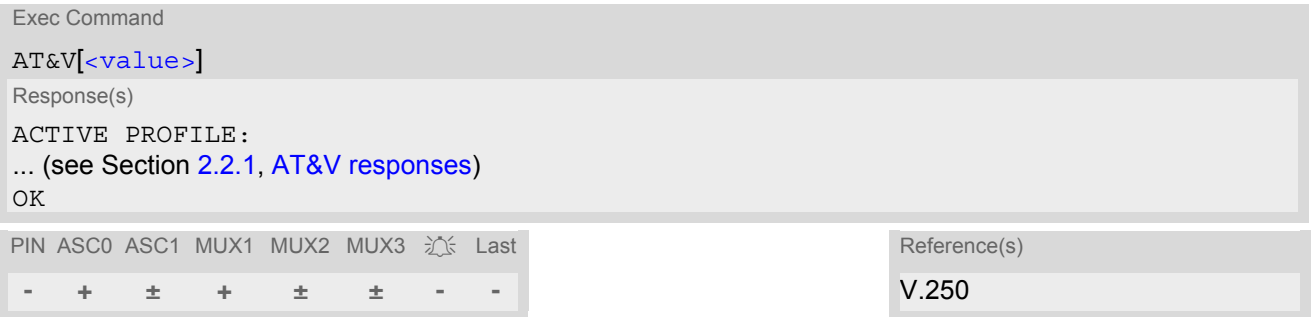

### *Parameter Description*

<span id="page-36-1"></span>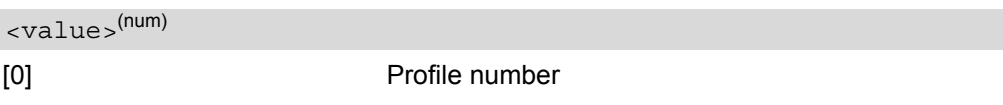

### *Notes*

- The parameters of [AT^SMGO](#page-423-0) can only be displayed after the SMS data from the SIM have been read successfully for the first time. Reading starts after successful SIM authentication has been performed, and may take up to 30 seconds depending on the SIM used. While the read process is in progress, an attempt to read the parameter will result in empty values.
- The parameter of  $AT+CSDH$  will only be displayed in SMS Text mode, see  $AT+CMGF$ .

# <span id="page-37-0"></span>**2.2.1 AT&V responses**

The following tables show four different kinds of responses depending on whether or not the PIN is entered and whether or not the Multiplex mode is enabled (see [AT+CMUX](#page-117-0)).

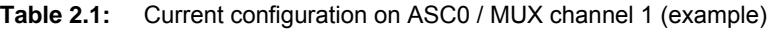

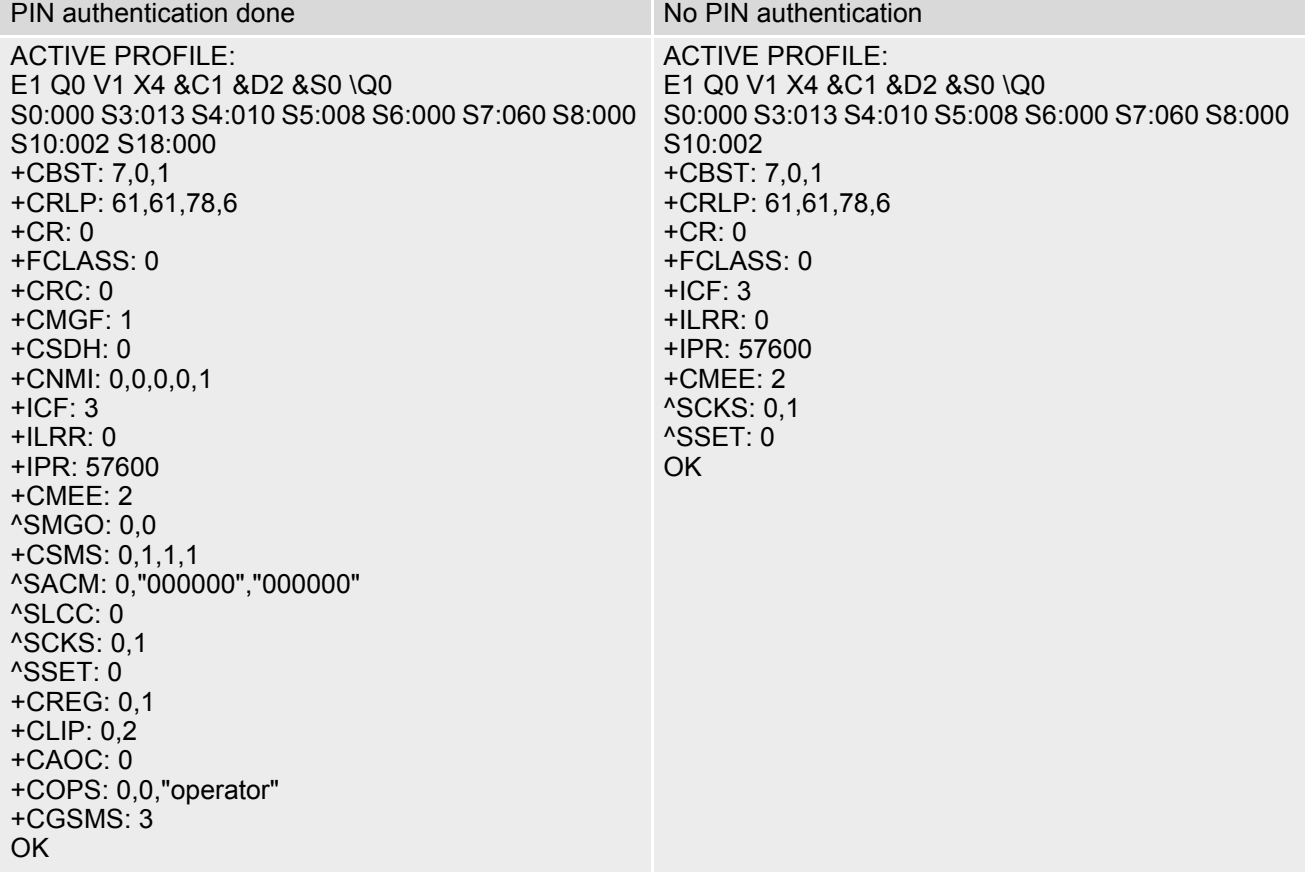

| PIN authentication done                                                                                                    | No PIN authentication                                                                                                    |
|----------------------------------------------------------------------------------------------------|----------------------------------------------------------------------------------------------------|
| <b>ACTIVE PROFILE:</b><br>E1 Q0 V1 X4 &C1 &D0 &S0 \Q0<br>S0:000 S3:013 S4:010 S5:008<br>$+CR:0$<br>$+CRC:0$<br>+CMGF: 1<br>+CSDH: 0<br>$+CNMI: 0,0,0,0,1$<br>$+ICF: 3$<br>$+ILRR:0$<br>+IPR: 57600<br>$+$ CMEE: 2<br><sup>^</sup> SMGO: 0,0<br>$+CSMS: 0,1,1,1$<br>^SACM: 0,"000000","000000"<br>^SLCC: 0<br>$^{\wedge}$ SCKS: 0,1<br>$^{\prime}$ SSET: 0<br>$+CREG: 0,1$<br>$+CLIP: 0,2$<br>$+CAOC: 0$<br>+COPS: 0,0,"operator"<br>+CGSMS: 3<br>OK. | <b>ACTIVE PROFILE:</b><br>E1 Q0 V1 X4 &C1 &D0 &S0 \Q0<br>S0:000 S3:013 S4:010 S5:008<br>$+CR:0$<br>$+ICF: 3$<br>$+ILRR:0$<br>+IPR: 57600<br>$+$ CMEE: 2<br><b>^SCKS: 0,1</b><br>$^{\prime}$ SSET: 0<br>+CGSMS: 3<br>OK. |

**Table 2.2:** Current configuration on ASC1 and MUX channels 2 and 3 (example)

# <span id="page-39-0"></span>**2.3 AT&W Store AT Command Settings to User Defined Profile**

[AT&W](#page-39-0) stores the current AT command settings to a user defined profile in non-volatile memory of BGS2-E. The AT command settings will automatically be restored from the user defined profile during power-up or if [ATZ](#page-43-0) is used. [AT&F](#page-35-0) restores AT command factory default settings. Hence, until first use of [AT&W](#page-39-0), [ATZ](#page-43-0) works as AT&F. A list of parameters stored to the user profile can be found at Section 21.5, AT Command Settings storable [with AT&W](#page-627-0).

### *Syntax*

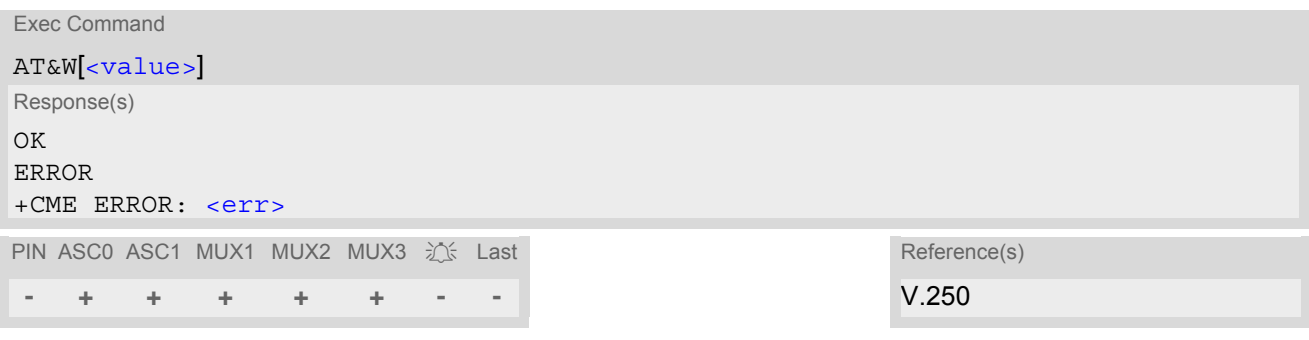

### *Parameter Description*

<span id="page-39-1"></span><value>(num)

[0] User Profile Number

# <span id="page-40-0"></span>**2.4 ATQ Result Code Presentation Mode**

[ATQ](#page-40-0) controls if the BGS2-E transmits any result code to the TE. Other information text transmitted as response is not affected.

## *Syntax*

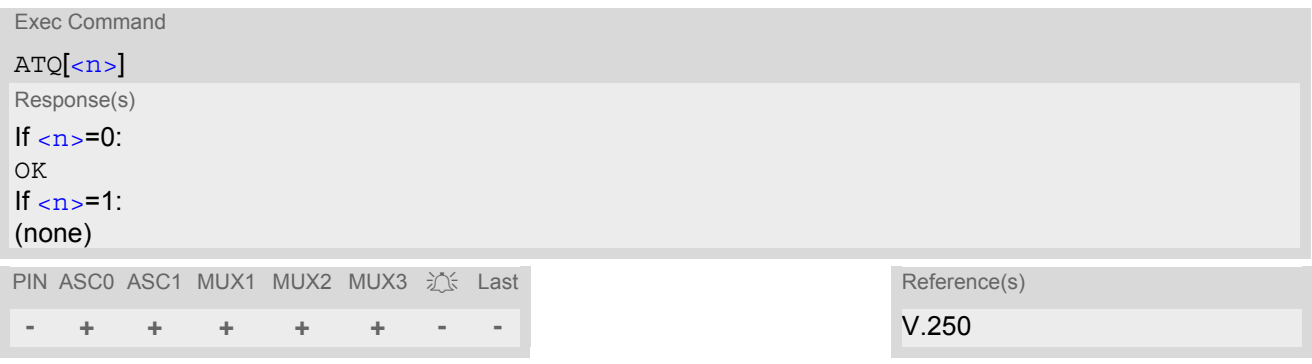

### *Parameter Description*

<span id="page-40-1"></span> $\langle n \rangle$ (num)(&V)(&W)

Result Code Presentation Mode. It is not recommended to change this value.<br> $[0]^{(8F)(D)}$  ME transmi ME transmits result code. 1 Result codes are suppressed and not transmitted.

# **2.5 ATV Result code format mode**

This command determines the contents of header and trailer transmitted with AT command result codes and information responses. Possible responses are described in Section [2.5.1, Verbose and numeric result codes.](#page-41-0)

## *Syntax*

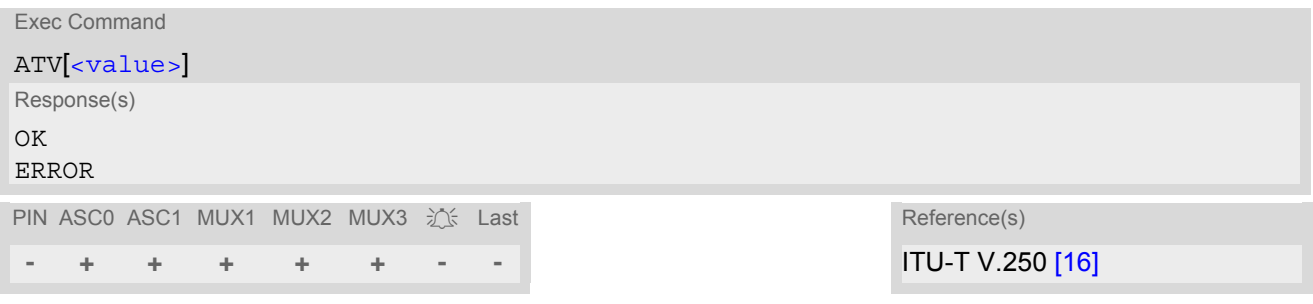

### *Parameter Description*

<span id="page-41-1"></span>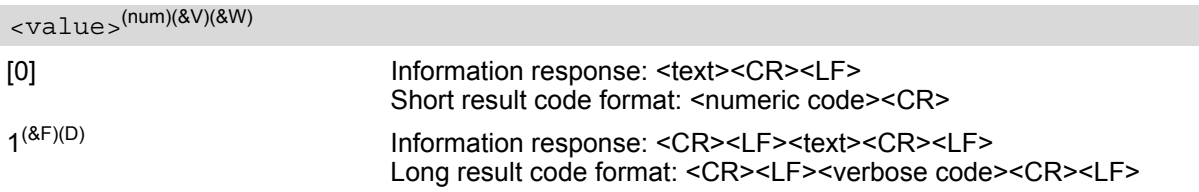

## <span id="page-41-0"></span>**2.5.1 Verbose and numeric result codes**

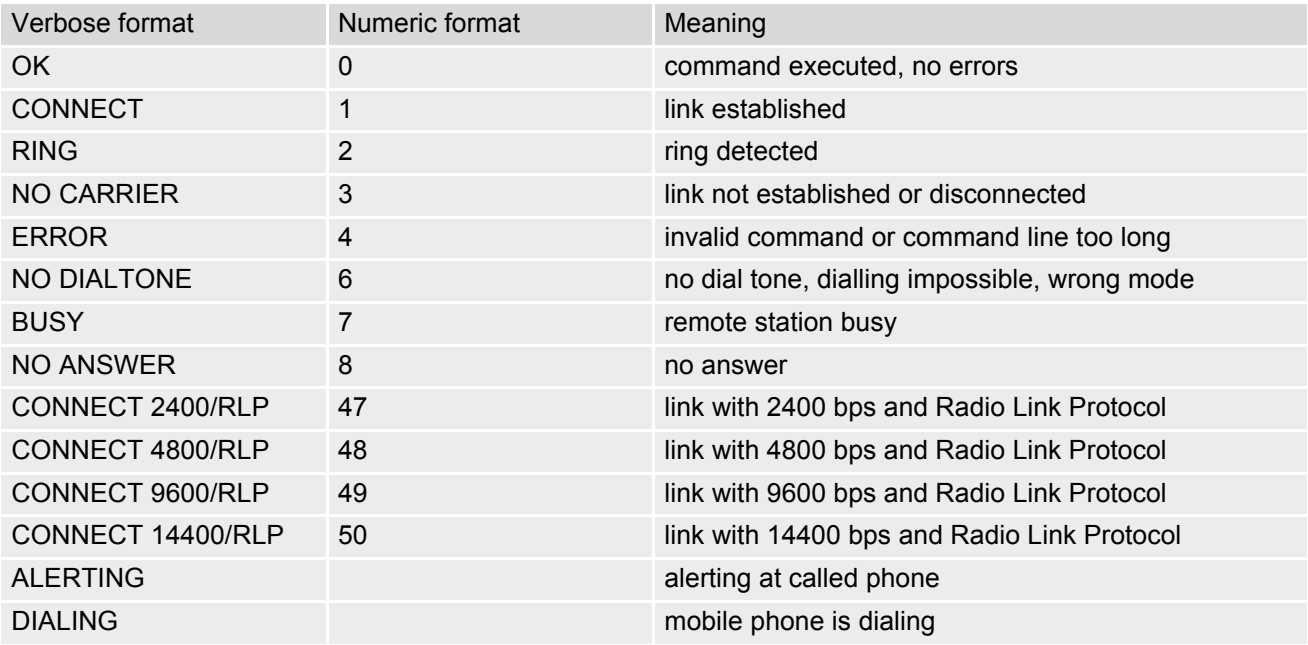

# <span id="page-42-0"></span>**2.6 ATX CONNECT Result Code Format**

[ATX](#page-42-0) determines whether or not the BGS2-E transmits particular result codes to the TE. It also controls whether or not the ME verifies the presence of a dial tone when it begins dialing, and if engaged tone (busy signal) detection is enabled.

### *Syntax*

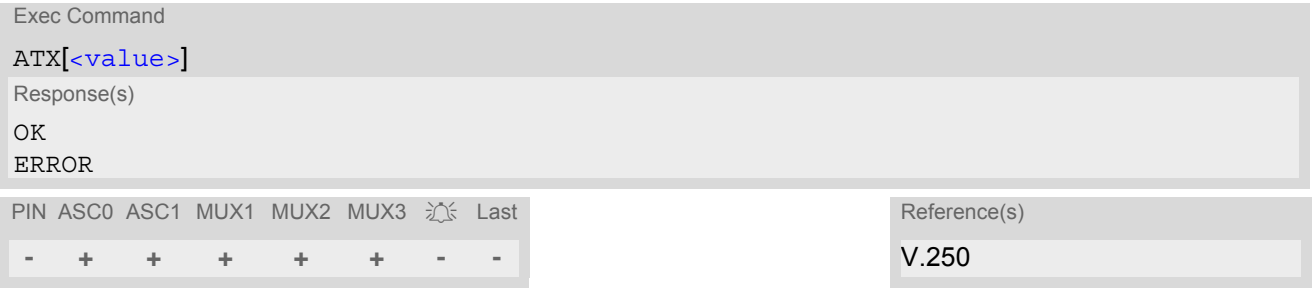

## <span id="page-42-1"></span>*Parameter Description*

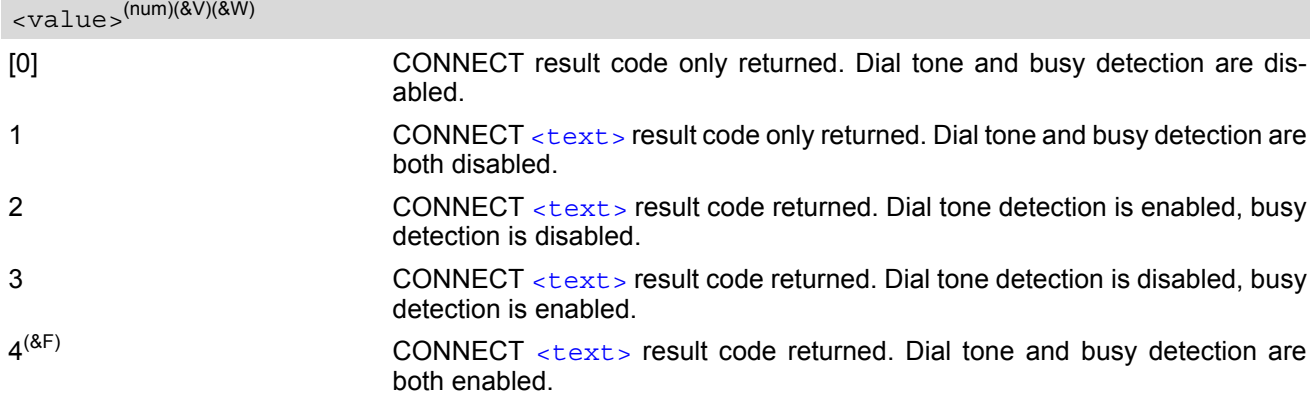

# <span id="page-43-0"></span>**2.7 ATZ Restore AT Command Settings from User Defined Profile**

First  $ATZ$  resets the AT command settings to their factory default values, similar to  $AT\&F$ . Afterwards the AT command settings are restored from a user defined profile in non-volatile memory of BGS2-E, if one was stored with [AT&W](#page-39-0) before. Any additional AT command on the same command line may be ignored. A delay of 300 ms is required before next AT command is sent.

If a connection is in progress, it will be terminated.

## *Syntax*

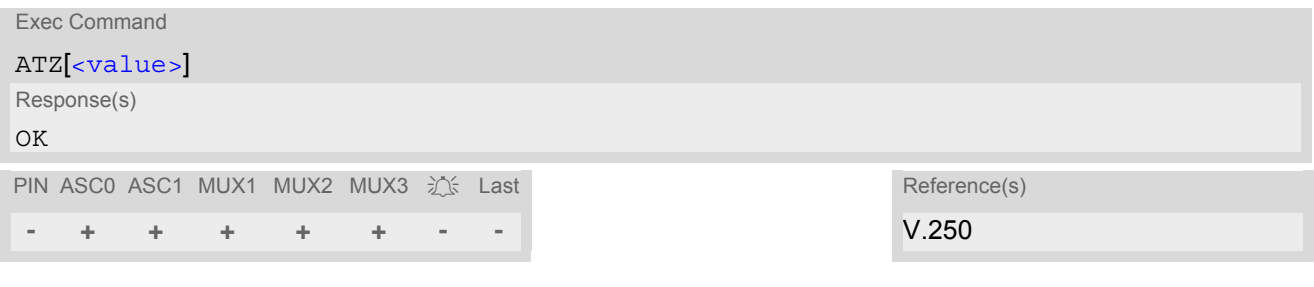

### *Parameter Description*

<span id="page-43-1"></span><value>(num)

[0] User Profile Number

# <span id="page-44-0"></span>**2.8 AT+CFUN Functionality Level**

[AT+CFUN](#page-44-0) controls the BGS2-E's functionality level. It can be used to reset the ME, to choose one of the power save (SLEEP) modes or to return to full functionality.

Intended for power saving, SLEEP mode usage reduces the functionality of the ME to a minimum and thus minimizes the current consumption. Further information, particularly power supply ratings during the various operating modes and the timing of UART signals in SLEEP mode can be found in the ["BGS2-E Hardware Interface](#page-15-1)  [Description, Version 03.001"](#page-15-1).

Power save (SLEEP) modes fall in two categories:

- NON-CYCLIC SLEEP mode selectable with  $\leq$  fun $>$ =0
- and CYCLIC SLEEP modes selectable with  $\epsilon$  fun $>$ = 7 or 9.

NON-CYCLIC SLEEP mode permanently blocks the UART.

The benefit of CYCLIC SLEEP mode is that the UART remains accessible and that, in intermittent wakeup periods, characters can be sent or received without terminating the selected mode. This allows the ME to wake up for the duration of an event and, afterwards, to resume power saving. By setting/resetting the CTS signal the ME indicates to the application whether or not the UART is active. In all CYCLIC SLEEP modes, you can enter  $\epsilon$  fun  $>$ =1 to permanently wake up BGS2-E and take it back to full functionality.

For NON-CYCLIC and CYCLIC SLEEP mode both the ME and the application connected to the UART must be configured to use hardware flow control. The default setting of hardware flow control is  $AT\qedge Q0$  which must be altered to  $AT\&03$ . For use after restart you are advised to add it to the user profile saved with  $AT\&W$ . If both interfaces ASC0 and ASC1 are connected, hardware flow control must be set in either application. See notes below for further detail. A summary of all SLEEP modes and the different ways of waking up the module on the UART can be found in Section [2.8.1, Wake up the ME from SLEEP mode.](#page-47-0)

[AT+CFUN](#page-44-0) test command returns the values of the supported parameters.

[AT+CFUN](#page-44-0) read command returns the current functionality value.

[AT+CFUN](#page-44-0) write command can be used to reset the ME, to choose one of the SLEEP modes or to return to full functionality.

### *Syntax*

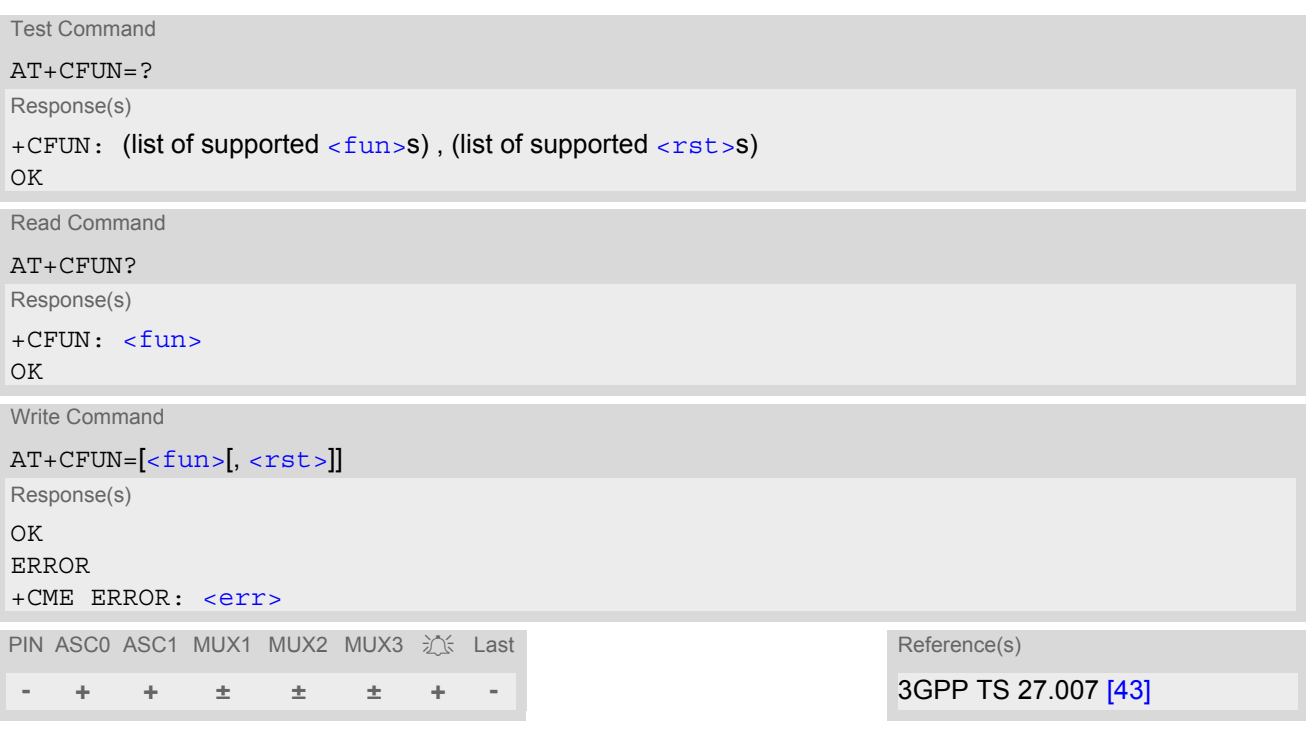

### *Unsolicited Result Code*

#### <span id="page-45-2"></span>^SYSSTART

Indicates that the ME has been started and is ready to operate. If autobauding is active  $(AT+IPR=0)$  $(AT+IPR=0)$  $(AT+IPR=0)$  the URC is not generated.

#### *Parameter Description*

<span id="page-45-0"></span>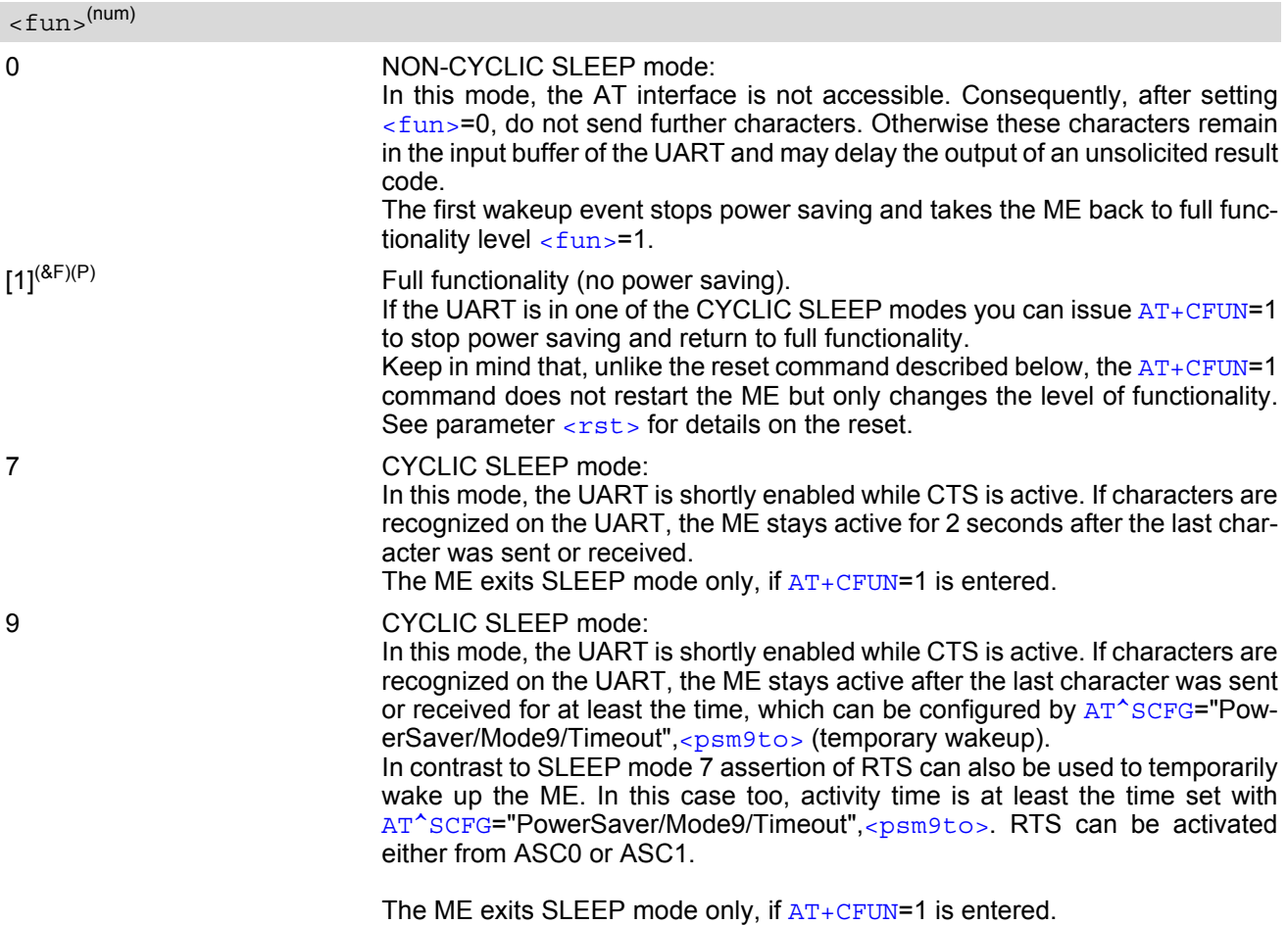

## <span id="page-45-1"></span> $<$ rst> $(num)$

The parameter can only be used if the UART is enabled.

Due to the command syntax, you need to enter parameter  $\langle$  fun $\rangle$ , followed by  $\langle$  rst $\rangle$ , where  $\langle$  fun $\rangle$  is only a placeholder and has no effect. See examples below.

[0] Placeholder for  $\epsilon$  fun as stated above. 1 ME resets and restarts to full functionality. After reset and restart, PIN1 authen-

tication is necessary ([AT+CPIN](#page-124-0)).

#### *Notes*

• CYCLIC SLEEP mode cannot be activated or resumed on the UART as long as data is buffered in one of the output buffers of the ME (ASC0 or ASC1). Therefore, ensure that the following requirements be met: a) If hardware flow control is set in the ME  $(AT\Q)$  $(AT\Q)$  $(AT\Q)$ , the TE must also use hardware flow control.

b) Remember that  $AT\Q$ 3 takes effect only on the interface where the command was set. Therefore, if both interfaces ASC0 and ASC1 are connected ensure to set  $AT\Q3$  $AT\Q3$  on each interface. However, if only one interface shall be operated ensure that, on the unused interface,  $AT\Q3$  $AT\Q3$  is neither enabled nor stored to the  $AT\&W$ user profile. This is necessary to avoid that URCs, outstanding AT command responses or, after restart even the "[^SYSSTART](#page-45-2)" URC might be buffered on the unused interface without being collected by the TE.

- If the ME is in Multiplexer mode, it is not recommended to activate SLEEP mode with  $AT+CFUN = \text{fun}$  $AT+CFUN = \text{fun}$ . The best approach to properly control SLEEP mode in this case is to issue the PSC messages described in [\[3\],](#page-15-2) Section "Power saving control".
- While a circuit-switched call is in progress,  $\epsilon$ fun>=7 or 9 can be activated without terminating the call. However, setting  $\langle$  fun>=0 during a circuit-switched call immediately disconnects this call.
- Power saving works properly only when PIN authentication has been done. If you attempt to activate power saving while the SIM card is not inserted or the PIN is not correctly entered, the selected  $\langle$  fun> level will be set, though power saving does not take effect. Furthermore, in order to accept incoming calls, SMS or network related URCs in SLEEP mode the ME must be registered when it enters the SLEEP mode.
- To check whether power saving is on, you can query the status with the read command  $AT+CFUN$ ? only if the module is in full functionality mode or in CYCLIC SLEEP mode.
- Recommendation: In NON-CYCLIC SLEEP mode, you can set an RTC alarm to wake up the ME and return to full functionality. This is a useful approach because, in this mode, the UART is not accessible.

#### *Examples*

EXAMPLE 1

To check the level of functionality use the read command:

AT+CFUN?

+CFUN: 1 Default mode after ME was restarted

Remember that the AT interface is not accessible in NON-CYCLIC SLEEP mode. The read command is only useful when the ME is set to full functionality or CYCLIC SLEEP mode.

AT+CFUN?

+CFUN: 9 CYCLIC SLEEP mode

EXAMPLE 2

To set the ME to NON-CYCLIC SLEEP mode enter

```
AT+CFUN=0
```
OK

When, for example, an SMS is being received and indicated by an unsolicited result code (URC), the ME wakes up to full operation.

+CMTI: "SM",5 Note that the URC used in this example will appear only, if [AT+CNMI](#page-409-0)=1,1 was configured before.

After this, you may want to verify the operating status:

```
AT+CFUN?
```
+CFUN: 1 Indicates that ME has entered full functionality mode.

EXAMPLE 3

To stop CYCLIC SLEEP mode and return to full functionality:

AT+CFUN? +CFUN: 9 OK AT+CFUN=1 OK

Remember that this approach is not applicable to the NON-CYCLIC SLEEP mode (since the serial interface is disabled). The NON-CYCLIC SLEEP mode ends with the first wakeup event.

#### EXAMPLE 4

To reset and restart the ME:

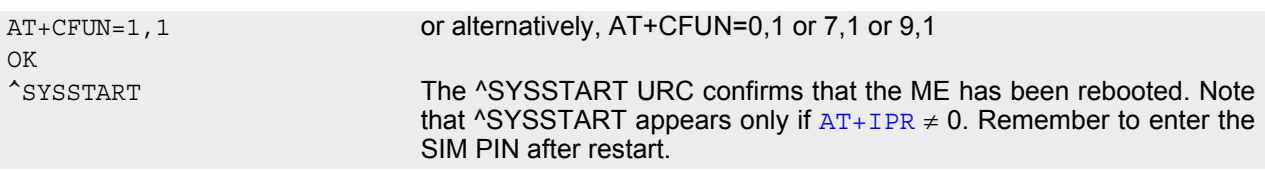

## <span id="page-47-0"></span>**2.8.1 Wake up the ME from SLEEP mode**

A wakeup event is any event that causes the ME to draw more current. Depending on the selected mode, the wakeup event either switches the SLEEP mode off and takes the ME back to full functionality  $AT+CFUN=1$  $AT+CFUN=1$ , or activates the ME temporarily without terminating the selected SLEEP mode.

Definitions of the state transitions described in Table [2.3](#page-47-1):

- Quit: ME exits SLEEP mode.
- Temporary: ME becomes active temporarily for the duration of the event and the mode-specific follow-up time after the last character was sent or received on the serial interface.
- No effect: Event is not relevant in the selected SLEEP mode. The ME does not wake up.

| Event                                                                     | Selected mode:<br>$<$ fun>= $0$ | Selected mode:<br>$<$ fun>=7 or 9                                             |
|---------------------------------------------------------------------------|---------------------------------|-------------------------------------------------------------------------------|
| Ignition line                                                             | No effect                       | No effect                                                                     |
| RTS0 or RTS1 activation                                                   | Quit                            | Mode 7: No effect (RTS is only<br>used for flow control)<br>Mode 9: Temporary |
| Unsolicited Result Code (URC)                                             | Quit                            | Temporary                                                                     |
| Incoming voice or data call                                               | Quit                            | Temporary                                                                     |
| Any AT command (incl. outgoing<br>SMS, voice or data call)                | Not possible (UART disabled)    | Temporary                                                                     |
| Incoming SMS $(AT + CNMI)$ is set to<br>0,0 (this is the default setting) | No effect                       | No effect                                                                     |
| Incoming SMS $(AT + CNMI)$ is set to<br>1,1)                              | Quit                            | Temporary                                                                     |
| <b>GPRS</b> data transfer                                                 | Not possible (UART disabled)    | Temporary                                                                     |
| RTC alarm (AT+CALA)                                                       | Quit                            | Temporary                                                                     |
| $AT+CFUN=1$                                                               | Not possible (UART disabled)    | Quit                                                                          |

<span id="page-47-1"></span>**Table 2.3:** Wakeup events in NON-CYCLIC and CYCLIC SLEEP modes

# <span id="page-48-0"></span>**2.9 AT^SMSO Switch Off BGS2-E**

[AT^SMSO](#page-48-0) initiates BGS2-E's power-off procedure. Do not send any other AT command after this.

Low level of the ME's V180/V285 pins notifies that the procedure has completed and the ME has entered the POWER DOWN mode. Therefore, be sure not to disconnect the operating voltage until the V180/V285 pins are low and until the URC "<sup>^</sup>SHUTDOWN" is displayed. Otherwise, you run the risk of losing data. For further details on how to turn off the ME refer to [\[2\]](#page-15-1). Particular attention should be paid to the sections dealing with an external power indication circuit and back powering. If a fast switch off (see parameter  $\langle f, g \rangle$  in [AT^SCFG](#page-56-0)) is enabled, there is no reply like OK, ERROR or any  $\sqrt[s]{\text{SHUTDOWN}}$  URC.

### *Syntax*

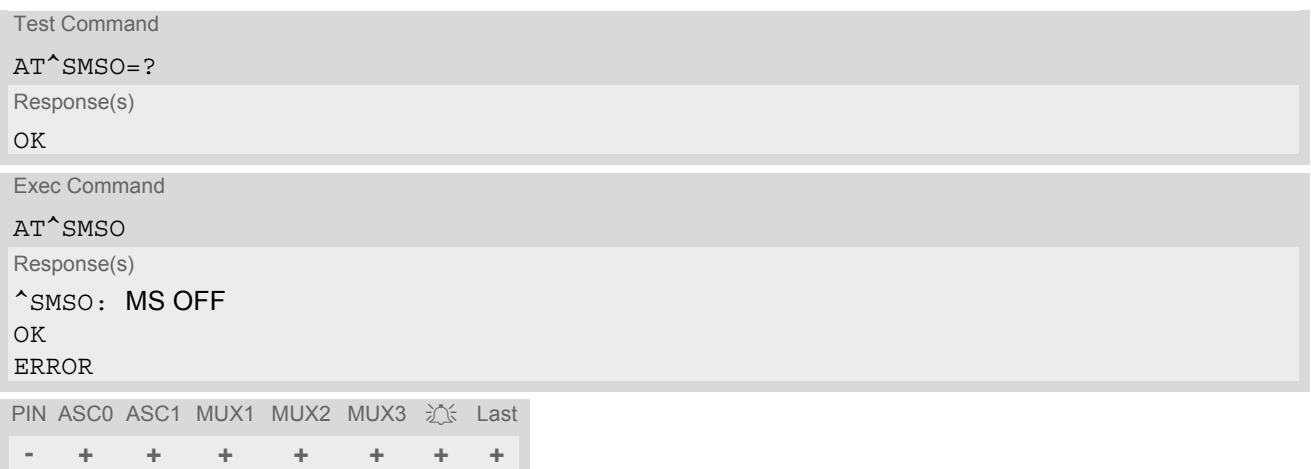

### *Unsolicited Result Code*

#### <span id="page-48-1"></span>^SHUTDOWN

Indicates that the power-off procedure is finished and the module will be switched off in less than 1 second. If  $<$  f so  $>$  is used to enable a fast ME switch off, there will be no " $\sim$  SHUTDOWN" URC.

### *Notes*

- If AT^SMSO is entered on one of the Multiplexer channels the ME closes the Multiplexer channels, terminates the Multiplexer and deactivates all other functions. Then, the URC "[^SHUTDOWN](#page-48-1)" will be issued on the physical serial interface (ASC0). The URC will be transmitted at the bit rate last activated on ASC0 for use with the Multiplex driver.
- If both interfaces ASC0 and ASC1 are connected the URC appears on both of them.
- If  $\leq$  f so  $>$  is used to enable a fast ME switch off, flash access cycles (writing/deleting) will be finalized, but there will no longer be any network deregistration, the current settings will not be saved and there will be no further output on the interfaces. All other jobs will be deleted and logical data consistance cannot be guaranteed.

# <span id="page-49-0"></span>**2.10 AT+GCAP Capabilities List**

[AT+GCAP](#page-49-0) displays a list of basic capabilities supported by the BGS2-E. This allows the TE to determine which groups of extended-syntax AT commands can be used with the ME.

## *Syntax*

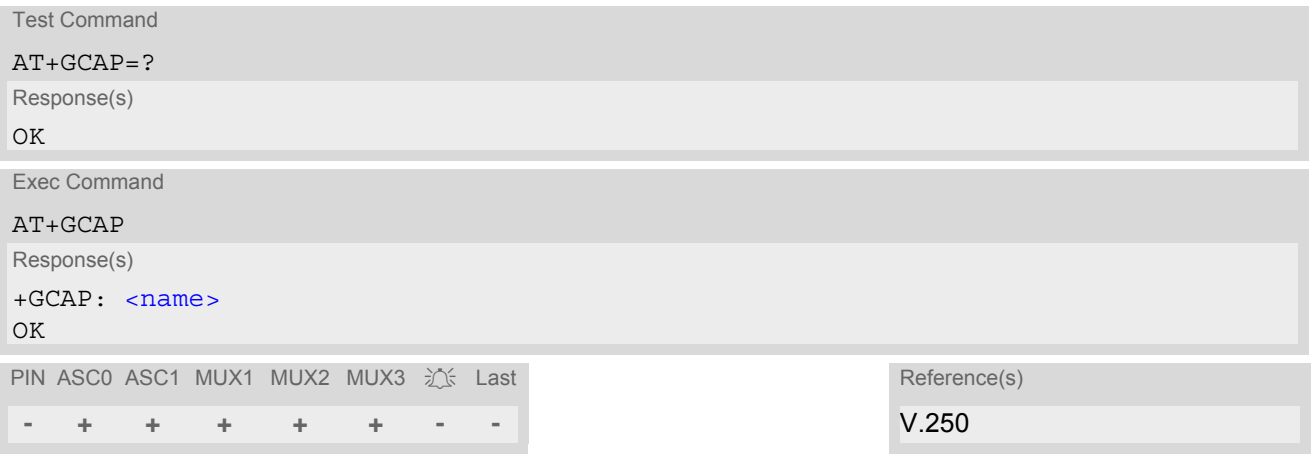

### *Parameter Description*

<span id="page-49-1"></span><name>(str)

e.g. +CGSM, +FCLASS

# <span id="page-50-0"></span>**2.11 AT+CMEE Error Message Format**

[AT+CMEE](#page-50-0) controls the format of error result codes that indicates errors related to BGS2-E functionality. Format can be selected between plain "ERROR" output, error numbers or verbose "+CME ERROR: [<err>](#page-51-0)" and "+CMS ERROR: [<err>](#page-52-0)" messages.

Possible error result codes are listed in Table [2.4, General "CME ERROR" Codes \(3GPP TS 27.007\)](#page-51-0), Table [2.5,](#page-52-1)  [General "CME ERROR" Codes \(proprietary\)](#page-52-1), Table [2.6, GPRS related "CME ERROR" Codes \(3GPP TS 27.007\)](#page-52-2) and Table [2.7, SMS related "CMS ERROR" Codes \(3GPP TS 27.005\)](#page-52-0).

In multiplex mode (refer  $AT + CMUX$ ) the setting applies only to the logical channel where selected. The setting on the other channels may differ.

### *Syntax*

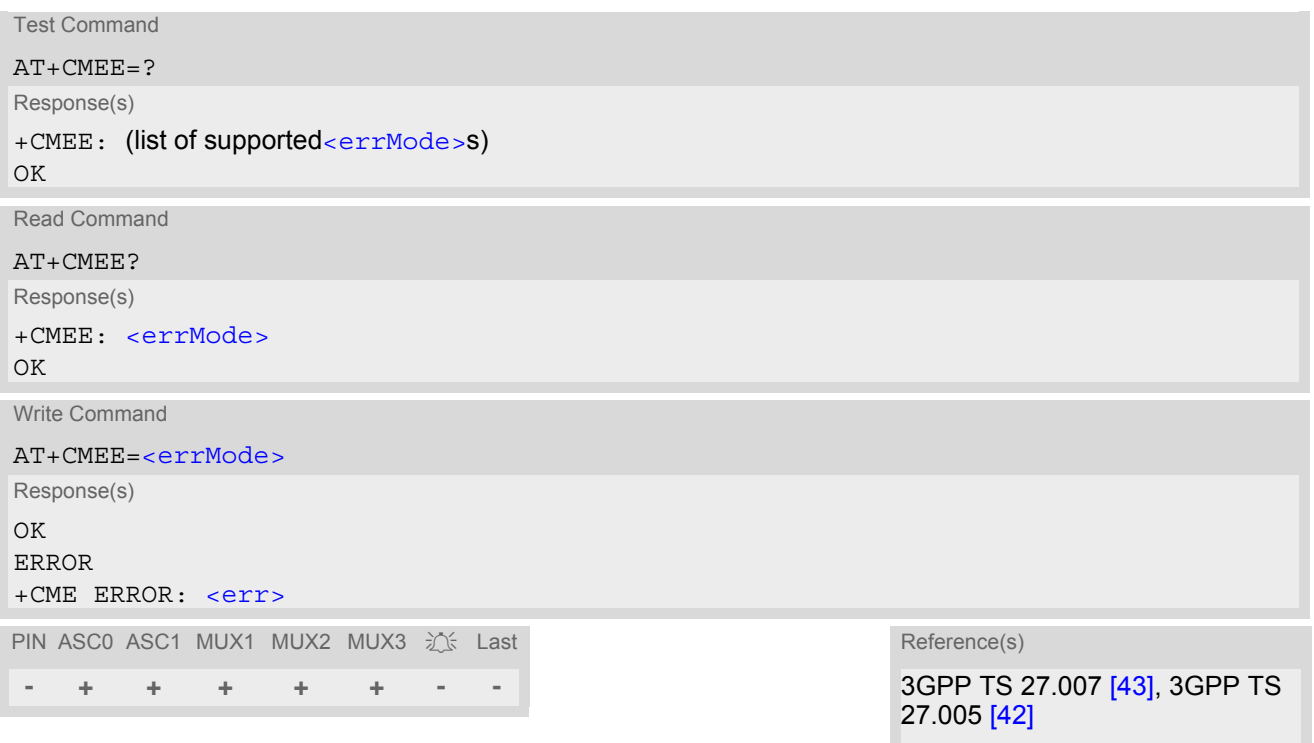

### *Parameter Description*

<span id="page-50-1"></span>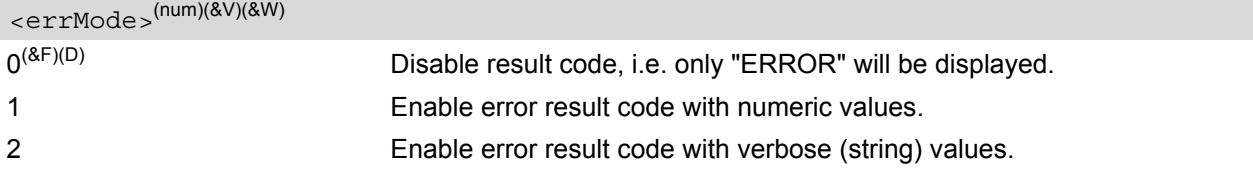

### *Example*

To obtain enhanced error messages it is recommended to choose [<errMode>](#page-50-1)=2.

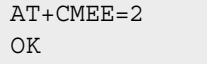

## **2.11.1 CME/CMS Error Code Overview**

### <span id="page-51-0"></span>**Table 2.4:** General "CME ERROR" Codes (3GPP TS 27.007)

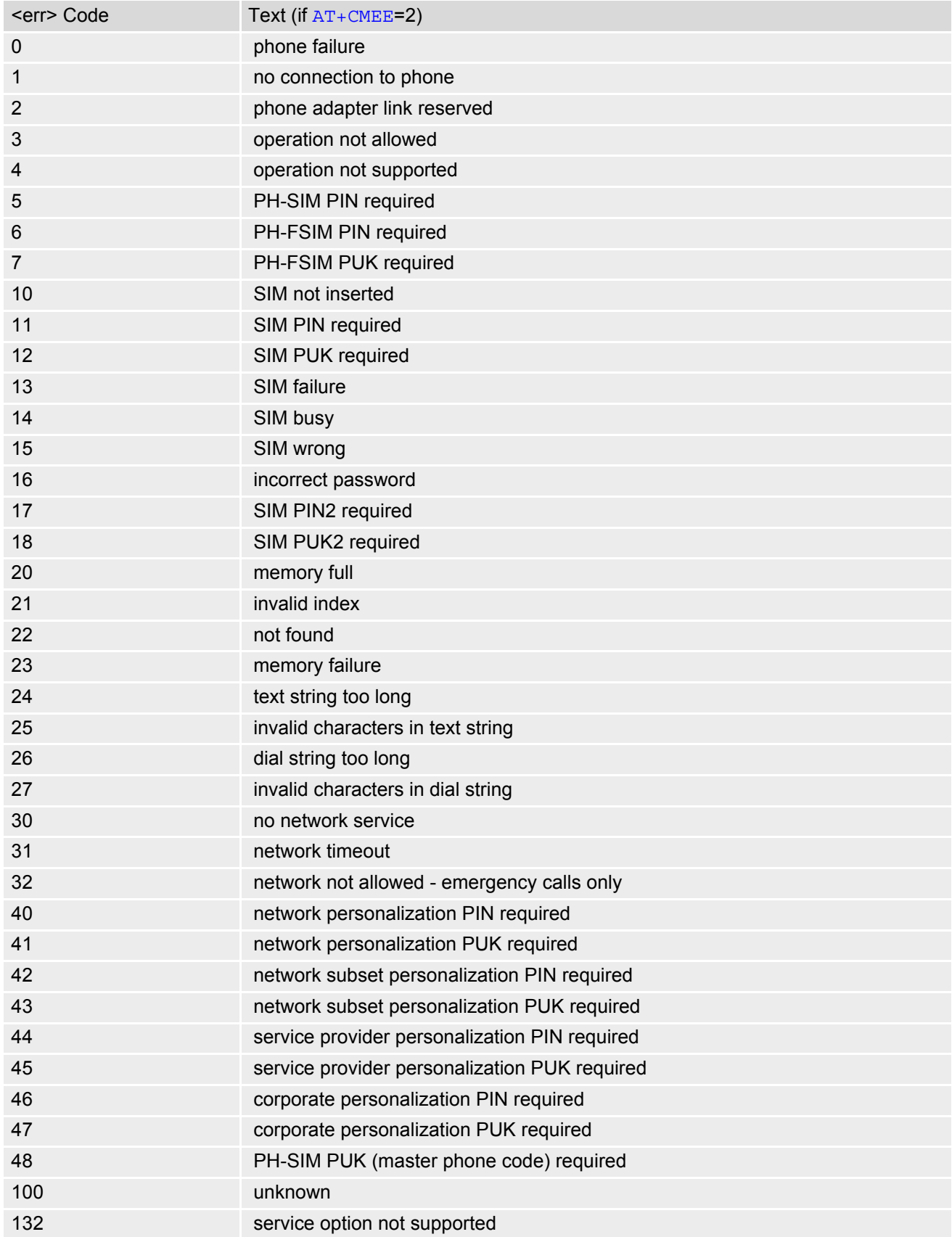

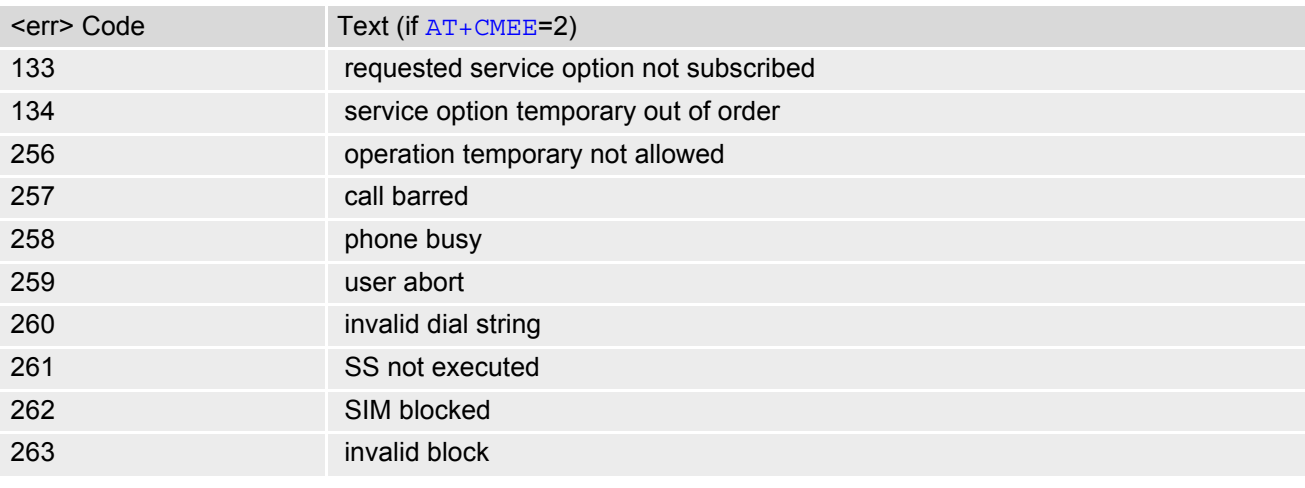

<span id="page-52-1"></span>**Table 2.5:** General "CME ERROR" Codes (proprietary)

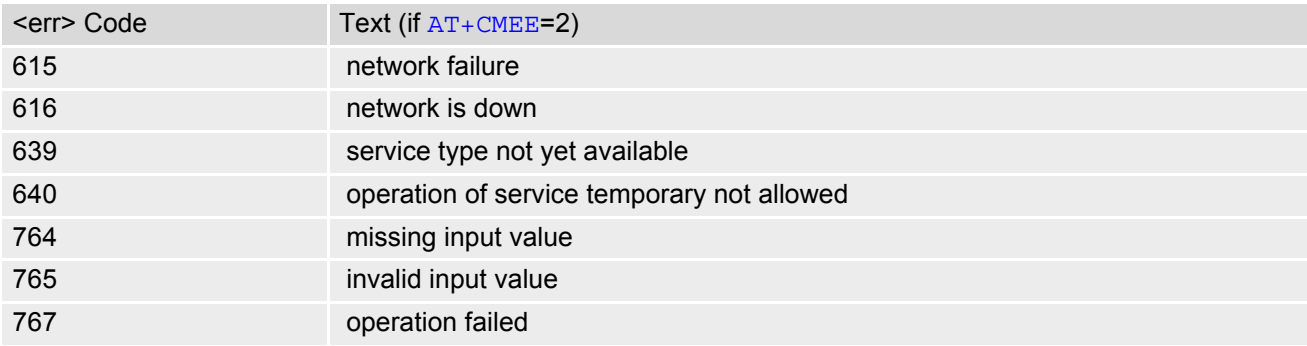

<span id="page-52-2"></span>**Table 2.6:** GPRS related "CME ERROR" Codes (3GPP TS 27.007)

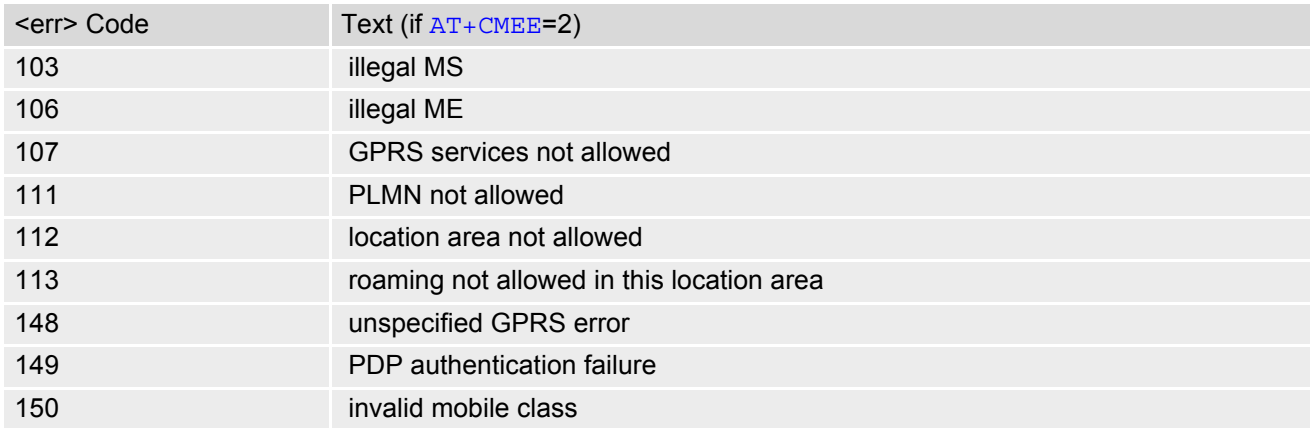

<span id="page-52-0"></span>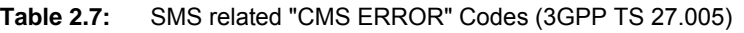

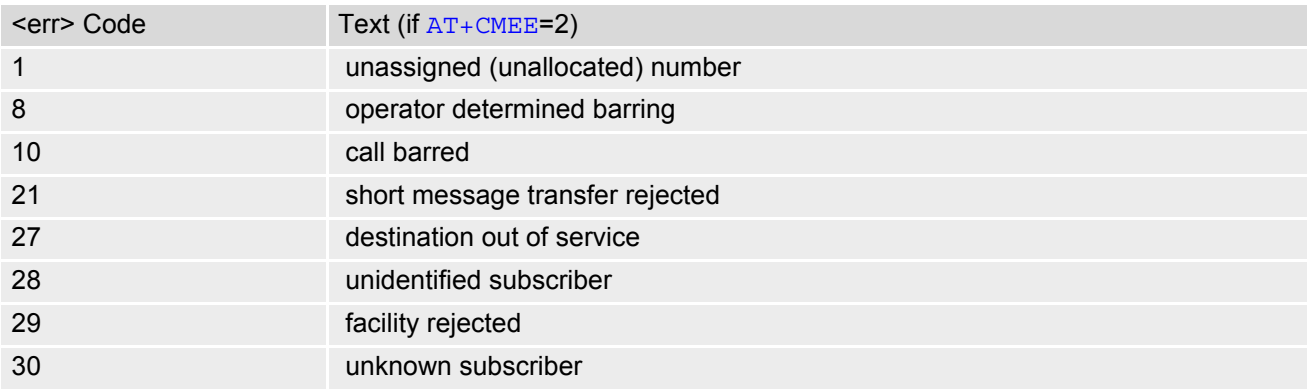

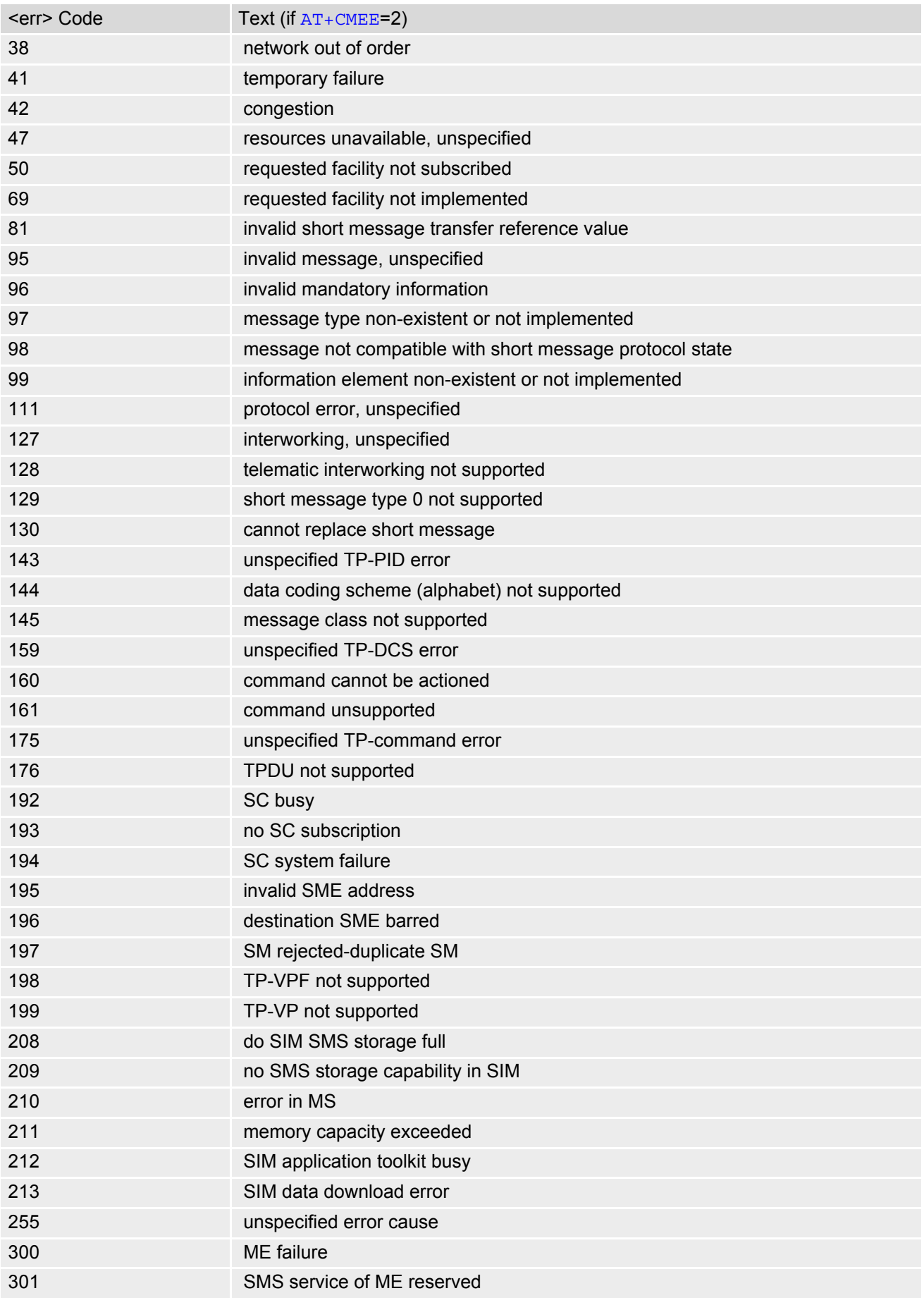

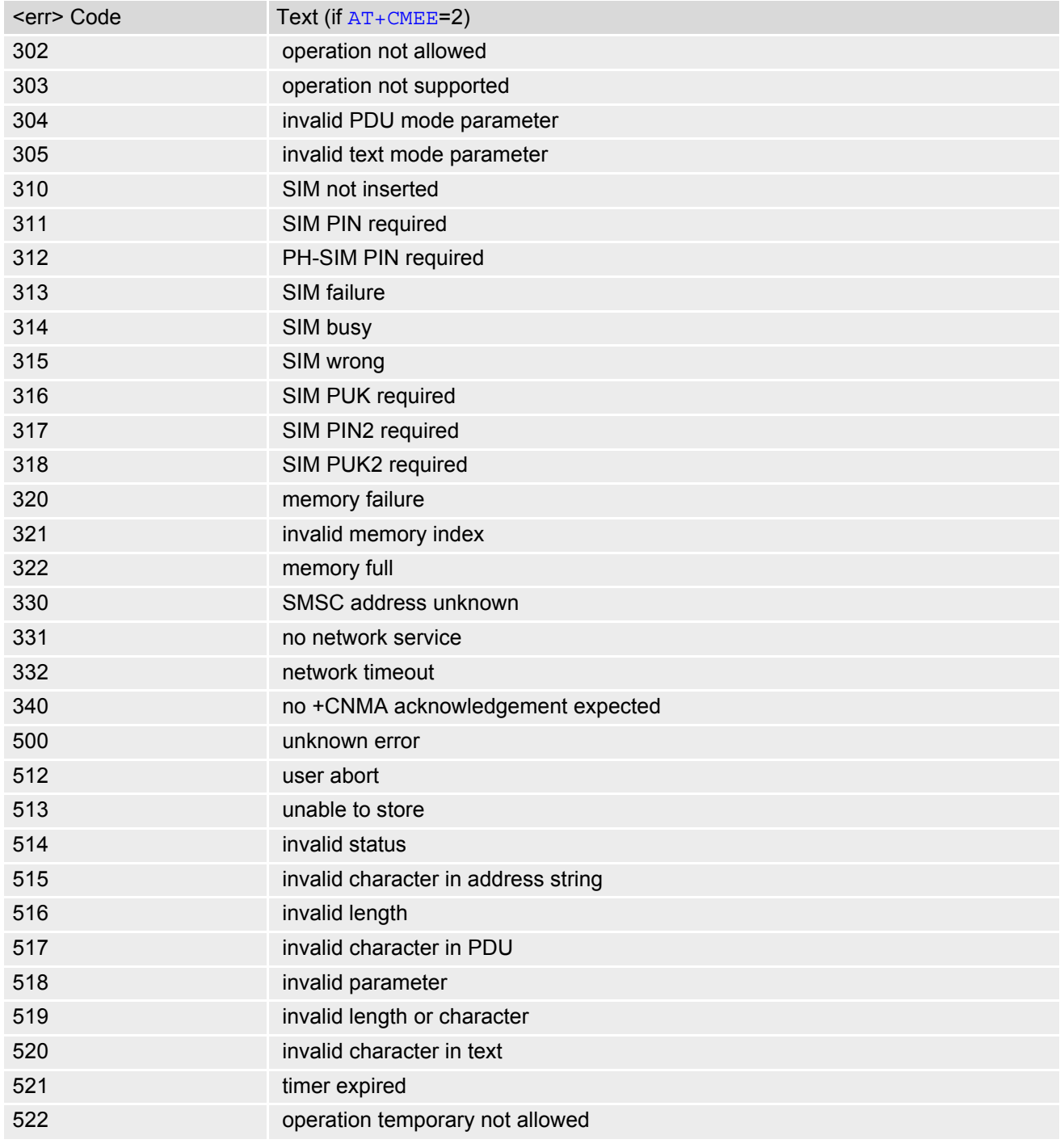

# <span id="page-55-0"></span>**2.12 AT+CSCS Character Set**

[AT+CSCS](#page-55-0) write command informs the BGS2-E which character set is used by the TE. This enables the ME to convert character strings correctly between TE and ME character sets. Please also refer to Section [1.7, Sup](#page-23-0)[ported character sets.](#page-23-0)

Note: If ME-TE interface is set to 8-bit operation  $(AT+ICF)$  $(AT+ICF)$  $(AT+ICF)$  and selected character set is  $<\text{chset}>=$ "GSM" (7-bit ), the highest bit will be set to zero.

#### *Syntax*

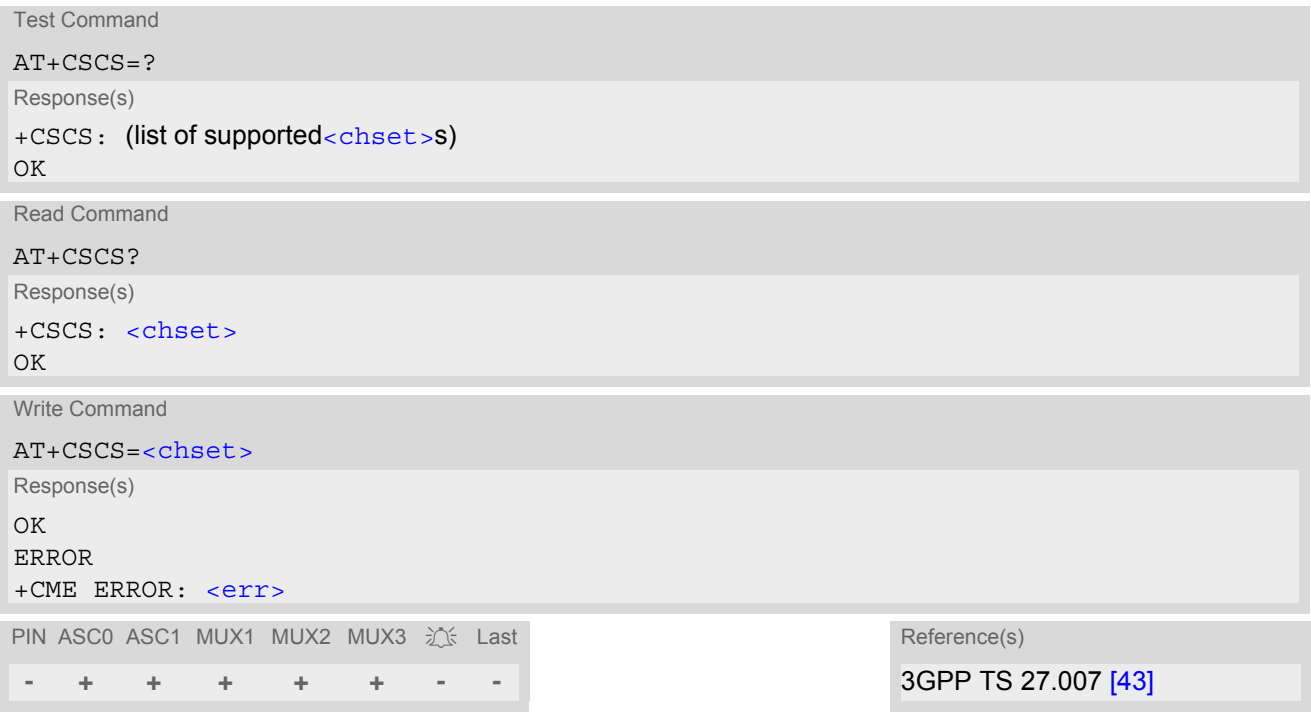

## *Parameter Description*

<span id="page-55-1"></span>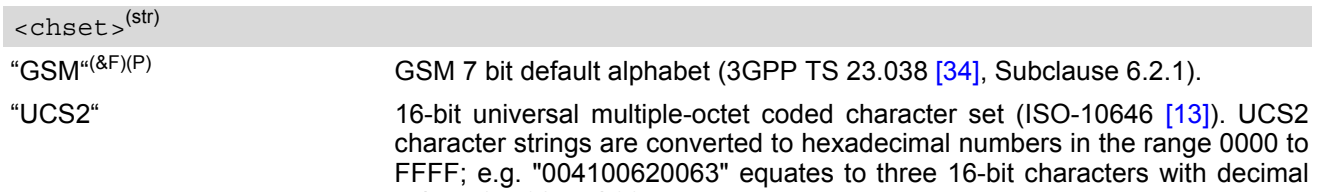

values 65, 98 and 99.

# <span id="page-56-0"></span>**2.13 AT^SCFG Extended Configuration Settings**

[AT^SCFG](#page-56-0) can be used to query and configure various settings of the BGS2-E. AT<sup>^</sup>SCFG read command returns a list of all supported parameters and their current values. [AT^SCFG](#page-56-0) write command queries a configuration parameter (if no value is entered) or sets its value(s). Input of parameter names is always coded in GSM character set, parameter values are expected to be given as specified via [AT+CSCS](#page-55-0).

## *Syntax*

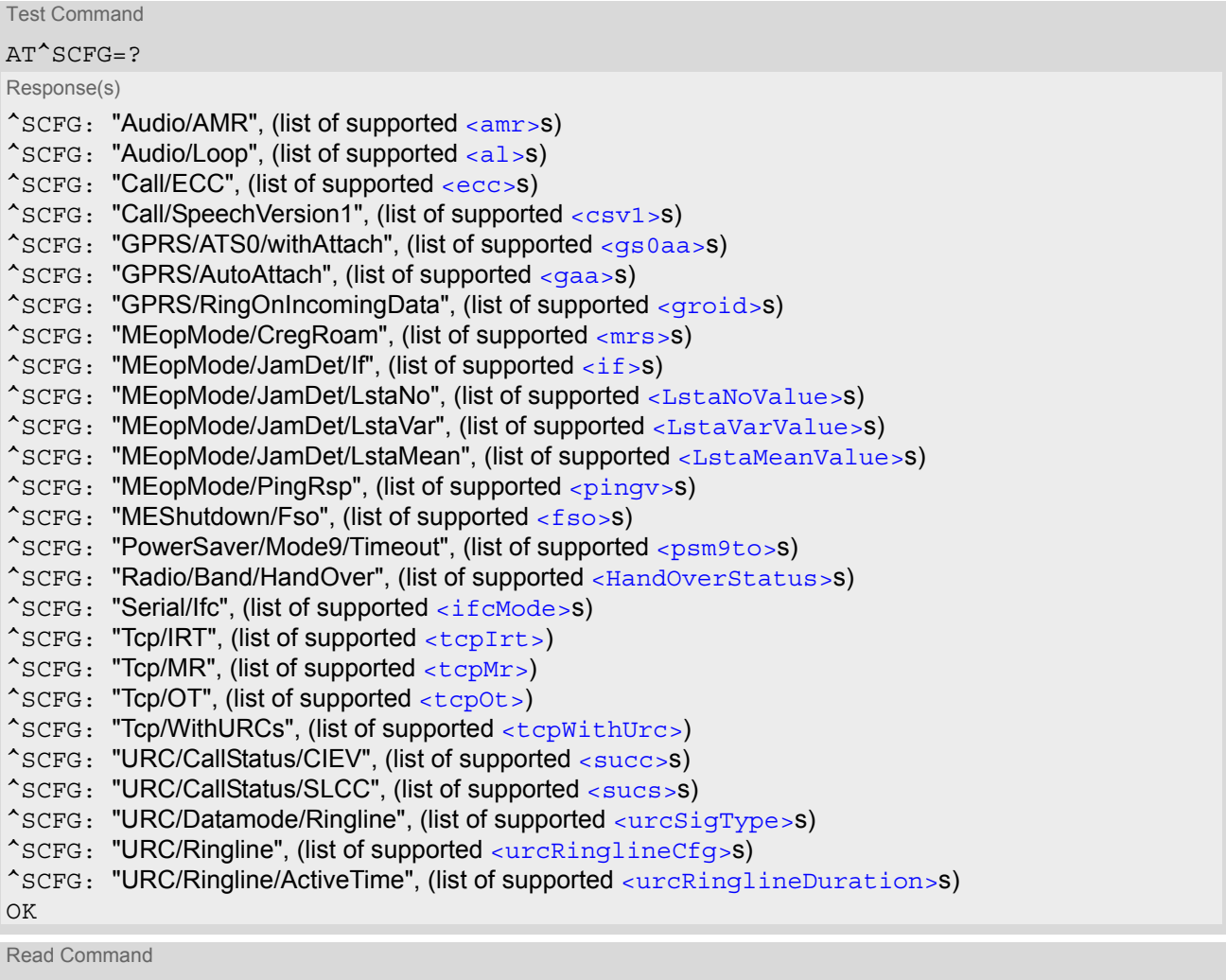

#### AT^SCFG? Response(s)

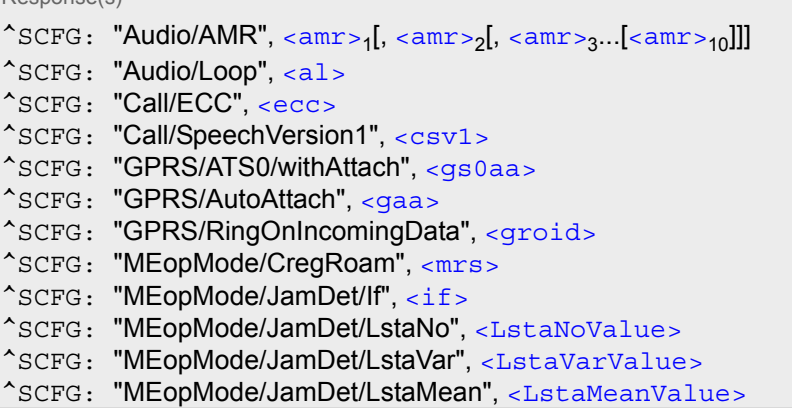

Read Command (Continued) and Command (Continued)

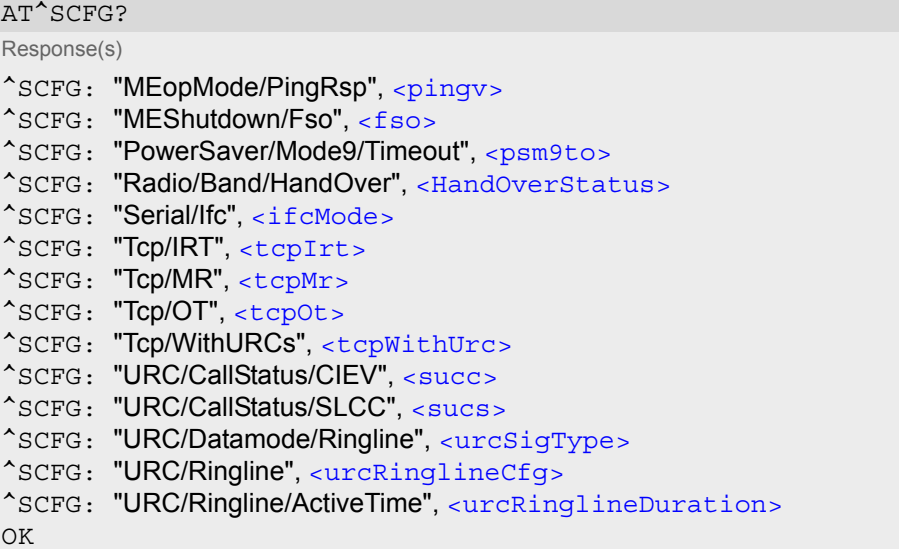

Write Command

Adaptive Multi Rate (AMR):

AT^SCFG="Audio/AMR"[, [<amr>](#page-61-0)]

Response(s)

^SCFG: "Audio/AMR", [<amr>](#page-61-0)<sub>1</sub>[, <amr><sub>2</sub>[, <amr><sub>3</sub>...[<amr><sub>10</sub>]]]

```
OK
ERROR
```
+CME ERROR: [<err>](#page-51-0)

Write Command

Configure Audio Loop:

AT^SCFG="Audio/Loop"[, [<al>](#page-62-0)] Response(s)

^SCFG: "Audio/Loop", [<al>](#page-62-0) OK ERROR +CME ERROR: [<err>](#page-51-0)

Write Command

Query/Configure Emergency numbers for SIM without ECC field

```
AT^SCFG="Call/ECC"[, <ecc>]
Response(s)
^SCFG: "Call/ECC", <ecc>
OK
ERROR
+CME ERROR: <err>
```
Write Command

```
Call/Configure SpeechVersion1
```
AT^SCFG="Call/SpeechVersion1"[, [<csv1>](#page-62-2)] Response(s)

```
<csv1>
OK
ERROR
+CME ERROR: <err>
```
## **Cinterion**® **BGS2-E AT Command Set 2.13 AT^SCFG**

Write Command GPRS [ATS0](#page-358-0) with automatic attach AT^SCFG="GPRS/ATS0/withAttach"[, [<gs0aa>](#page-63-0)] Response(s) ^SCFG: "GPRS/ATS0/withAttach", [<gs0aa>](#page-63-0) OK ERROR +CME ERROR: [<err>](#page-51-0) Write Command Automatic GPRS attach AT^SCFG="GPRS/AutoAttach"[, [<gaa>](#page-63-1)] Response(s) ^SCFG: "GPRS/AutoAttach", [<gaa>](#page-63-1) OK ERROR +CME ERROR: [<err>](#page-51-0) Write Command Ring on incoming GPRS IP data packets AT^SCFG="GPRS/RingOnIncomingData"[, [<groid>](#page-63-2)] Response(s) ^SCFG: "GPRS/RingOnIncomingData", [<groid>](#page-63-2) OK ERROR +CME ERROR: [<err>](#page-51-0) Write Command AT^SCFG="MEopMode/CregRoam"[, [<mrs>](#page-69-0)] Response(s) ^SCFG: "MEopMode/CregRoam", [<mrs>](#page-69-0) OK ERROR +CME ERROR: [<err>](#page-51-0) Write Command Enable/disable jamming indication via GPIO AT^SCFG="MEopMode/JamDet/If", [<if>](#page-64-0) Response(s) ^SCFG: "MEopMode/JamDet/If", [<if>](#page-64-0) OK ERROR +CME ERROR: [<err>](#page-51-0) Write Command Jamming detection - set minimal number of scanned ARFCNs AT^SCFG="MEopMode/JamDet/LstaNo", [<LstaNoValue>](#page-64-1) Response(s) ^SCFG: "MEopMode/JamDet/LstaNo", [<LstaNoValue>](#page-64-1)  $\bigcap K$ ERROR +CME ERROR: [<err>](#page-51-0)

## **Cinterion**® **BGS2-E AT Command Set 2.13 AT^SCFG**

Write Command Jamming detection - the signal strength variance AT^SCFG="MEopMode/JamDet/LstaVar", [<LstaVarValue>](#page-64-2) Response(s) ^SCFG: "MEopMode/JamDet/LstaVar", [<LstaVarValue>](#page-64-2) OK ERROR +CME ERROR: [<err>](#page-51-0) Write Command Jamming detection - the mean value of signal strength AT^SCFG="MEopMode/JamDet/LstaMean", [<LstaMeanValue>](#page-64-3) Response(s) ^SCFG: "MEopMode/JamDet/LstaMean", [<LstaMeanValue>](#page-64-3) OK ERROR +CME ERROR: [<err>](#page-51-0) Write Command Allow/block response on PING AT^SCFG="MEopMode/PingRsp"[, [<pingv>](#page-63-3)] Response(s) ^SCFG: "MEopMode/PingResp", [<pingv>](#page-63-3) OK ERROR +CME ERROR: [<err>](#page-51-0) Write Command Enable/disable fast switch off. AT^SCFG="MEShutdown/Fso"[, [<fso>](#page-65-1)] Response(s) ^SCFG: "MEShutdown/Fso", [<fso>](#page-65-1) OK ERROR +CME ERROR: [<err>](#page-51-0) Write Command Query/Set timeout value for power saving mode 9 AT^SCFG="PowerSaver/Mode9/Timeout"[, [<psm9to>](#page-65-0)] Response(s) ^SCFG: "PowerSaver/Mode9/Timeout", [<psm9to>](#page-65-0) OK ERROR +CME ERROR: [<err>](#page-51-0) Write Command Control Special Call Handover Setting AT^SCFG="Radio/Band/HandOver"[, [<HandOverStatus>](#page-65-2)] Response(s) ^SCFG: "Radio/Band/HandOver", [<HandOverStatus>](#page-65-2) OK ERROR +CME ERROR: [<err>](#page-51-0)

Write Command

Configure transparent communication link (tunnel) between different UART or Mux ports.

```
AT^SCFG="Serial/Ifc"[, <ifcMode>][, <Subscriber1_FlowCtrl>][, <Subscriber1_BitRate>][, 
<Subscriber2_FlowCtrl>][, <Subscriber2_BitRate>]
Response(s)
```
^SCFG: "Serial/Ifc", [<ifcMode>](#page-66-0) OK ERROR +CME ERROR: [<err>](#page-51-0)

Write Command

Configuration of TCP parameter 'InitialRetransmissionTimeout':

```
AT^SCFG="Tcp/IRT"[, <tcpIrt>]
Response(s)
^SCFG: "Tcp/IRT", <tcpIrt>
OK
ERROR
+CME ERROR: <err>
```
Write Command

Configuration of TCP parameter 'MaxRetransmissions':

AT^SCFG="Tcp/MR"[, [<tcpMr>](#page-65-4)]

Response(s) ^SCFG: "Tcp/MR", [<tcpMr>](#page-65-4) OK ERROR +CME ERROR: [<err>](#page-51-0)

Write Command

Configuration of TCP parameter 'OverallTimeout':

AT^SCFG="Tcp/OT"[, [<tcpOt>](#page-66-1)]

Response(s) ^SCFG: "Tcp/OT", [<tcpOt>](#page-66-1)  $\bigcap$ ERROR +CME ERROR: [<err>](#page-51-0)

Write Command

Configuration of Internet Service URCs:

AT^SCFG="Tcp/WithURCs"[, [<tcpWithUrc>](#page-66-2)]

Response(s) ^SCFG: "Tcp/WithURCs", [<tcpWithUrc>](#page-66-2) OK ERROR +CME ERROR: [<err>](#page-51-0)

Write Command

Configuration of URC "[+CIEV](#page-72-0): call" Call Status Indication

```
<succ>]
Response(s)
```
^SCFG: "URC/CallStatus/CIEV", [<succ>](#page-67-0) OK ERROR +CME ERROR: [<err>](#page-51-0)

Write Command

Configuration of URC "[^SLCC](#page-177-0)" Call Status Indication AT^SCFG="URC/CallStatus/SLCC"[, [<sucs>](#page-68-0)] Response(s) ^SCFG: "URC/CallStatus/SLCC", [<sucs>](#page-68-0) OK ERROR +CME ERROR: [<err>](#page-51-0)

Write Command

Subcommand controls whether RING line or BREAK is used for URC signalization while ME-TE link is reserved or idle.

```
AT^SCFG="URC/Datamode/Ringline"[, <urcSigType>]
Response(s)
^SCFG: "URC/Datamode/Ringline", <urcSigType>
OK
ERROR
+CME ERROR: <err>
```
Write Command

Subcommand controls the behaviour of the RING line if it is selected for URC signalization.

```
AT^SCFG="URC/Ringline"[, <urcRinglineCfg>]
```
Response(s) ^SCFG: "URC/Ringline", [<urcRinglineCfg>](#page-68-2) OK ERROR +CME ERROR: [<err>](#page-51-0)

Write Command

Subcommand controls duration of active RING line if it is selected for URC signalization.

AT^SCFG="URC/Ringline/ActiveTime"[, [<urcRinglineDuration>](#page-68-3)] Response(s) ^SCFG: "URC/Ringline/ActiveTime", [<urcRinglineDuration>](#page-68-3)  $\bigcap$ ERROR +CME ERROR: [<err>](#page-51-0) PIN ASC0 ASC1 MUX1 MUX2 MUX3 沁 Last

**- + + + + + - -**

### *Parameter Description*

<span id="page-61-0"></span> $\langle$ amr $>$ <sup>(str)(+CSCS)</sup>

Adaptive Multi Rate

This parameter can be used to control the usage of the feature "Adaptive Multi Rate" (AMR). It is possible to enable or disable this feature for all network operators, or to enable it for selected operators (max. 10). If the feature is enabled for all operators, any request to enable it for a specific operator will result in a "+CME ERROR: operation temporary not allowed".

Changes of this parameter become active with the next call.

Parameter is global for all interfaces, volatile and will not be reset by  $AT\&F$ .

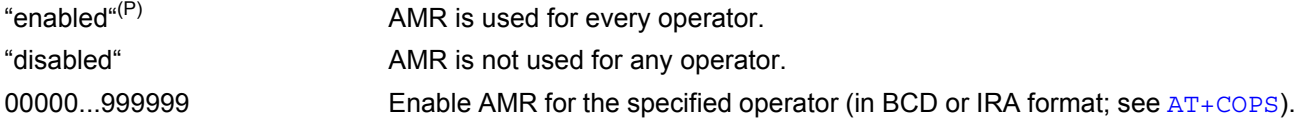

### <span id="page-62-0"></span> $\langle a1 \rangle^{(str)}$

Audio Loop Setting

This parameter can be used to configure an audio loop for performing a simple verification of audio connections. The feature is intended for testing only.

Full audio processing will be performed. Audio parameterization capabilities remain nearly unrestricted. Microphone and loudspeaker ports can be selected with random access. Neither a SIM nor a mobile network is necessary to turn the audio loop on.

Turning the audio loop on activates audio mode 0 which cannot be selected during normal operation of the ME. Turning the audio loop off activates audio mode 1. The active audio mode can be verified via  $AT^s$ SNFS.

Audio mode 0 contains linear filters and neither echo canceller nor noise suppression are activated. It is also possible to select any other audio mode. These audio modes use the parameterization set as default during normal operation of the ME.

Activation of the audio loop turns sidetone off, even if sidetone is on in the selected audio mode during normal operation.

Audio path can be selected via AT command [AT^SAIC](#page-535-0). Audio mode can be selected via AT command [AT^SNFS](#page-548-0).

Parameter is global for all interfaces, volatile and will not be reset by  $AT\&F$ .

 $"0"^{(P)}$  No audio loop active

"1" Audio loop active

<span id="page-62-1"></span> $\langle$ ecc> $\langle$ str)(+CSCS)(NV)

Emergency call numbers on non-ECC SIM

This parameter specifies emergency call numbers on SIM without ECC field and with empty ECC field. The parameter has no influence on the commonly used emergency numbers 112 and 911 which are always supported.

Please refer also to Section [7.3,](#page-153-0) ATD where you can find a list of emergency call numbers supported if no SIM is inserted.

The value range of  $\langle ecc \rangle$  is "0"..."255". To select or deselect an emergency number calculate the sum of the values of all desired numbers and use the resulting value. For example, for "08" (2) and "118" (8) please enter the value (10).

Parameter is global for the ME, non-volatile and will not be reset by  $AT\&F$ .

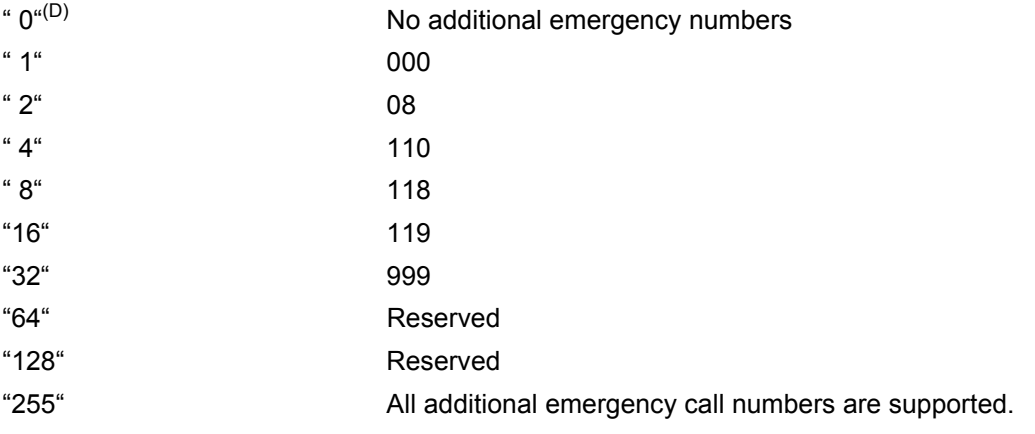

<span id="page-62-2"></span> $<$  $<$  $<$  $s$ v $1$  $>$  $($ str $)($ +CSCS $)$ 

Call Speech Version1

This parameter can be used to query or configure the speech version 1 indication in the bearer capabilities in case of voice calls (see 3GPP TS 24.008 [\[39\]\)](#page-16-2).

If you try to change this parameter as long as a circuit switched call is active, the command returns the new value and "OK", but the changes will not take effect before next call setup.

Parameter is global for the ME, volatile and will not be reset by  $AT\&F$ .

" $0^{n(P)}$  Full rate (FR) and half rate (HR) codecs are enabled for speech calls - full rate (FR) codec is preferred.

<span id="page-63-3"></span><span id="page-63-2"></span><span id="page-63-1"></span><span id="page-63-0"></span>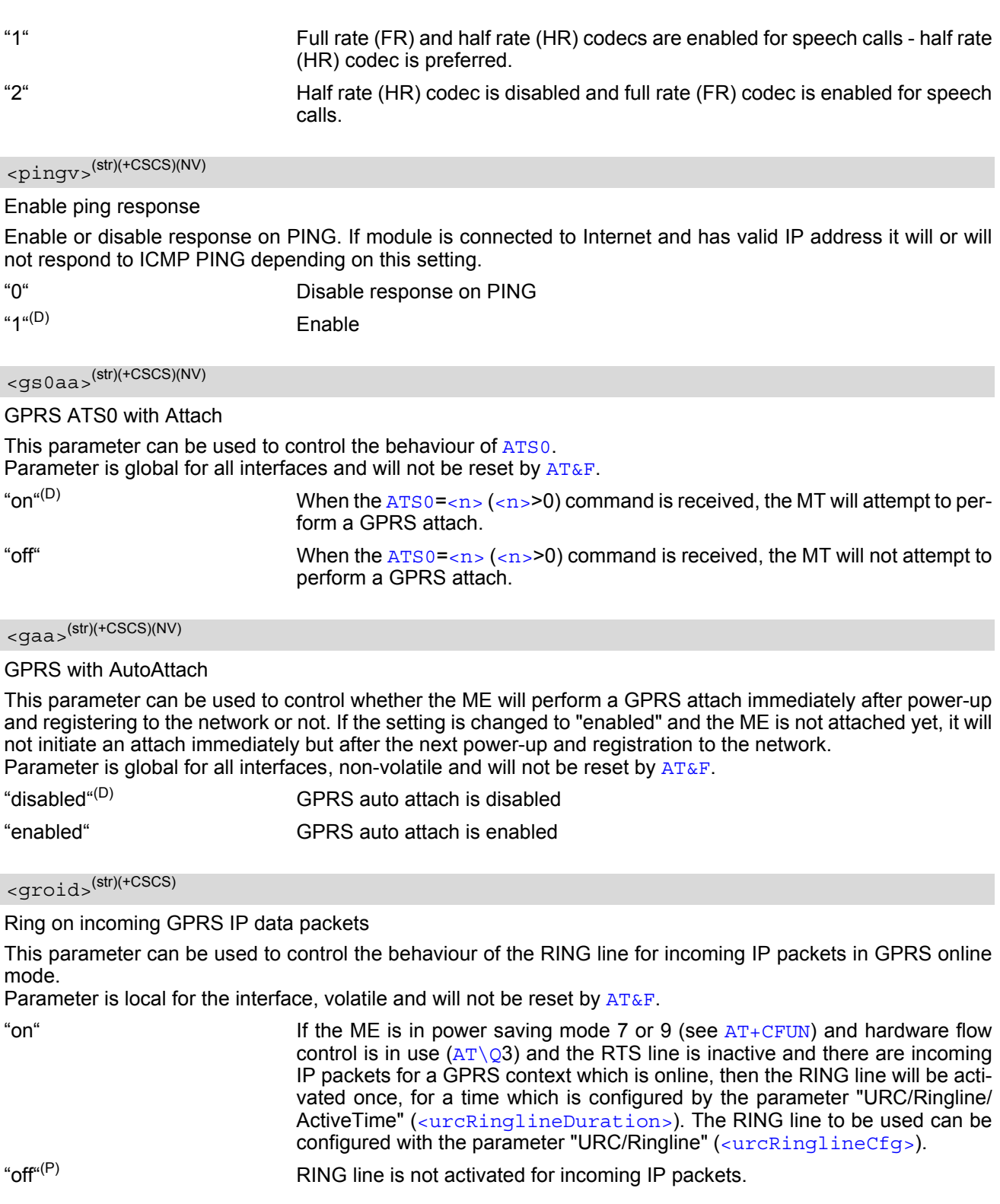

## <span id="page-64-0"></span> $\langle$ if> $\langle$ str)(NV)

#### Enable/disable jamming indication via GPIO

This parameter configures the indication of the jamming detection result via GPIO6. When jamming is detected then GPIO is set to high level. This state lasts as long as jamming is detecting. Keep in mind that the functions assigned to GPIO are mutually exclusive. When a GPIO is reserved for any interface then it cannot be configured to indicate jamming and "+CME ERROR: operation not allowed" will be returned. To enable the indication of jamming via URC "[+CIEV](#page-72-0): JamDet" refer to the  $AT^sSIND$  "JamDet" subcommand.

"0"(D) Indication via GPIO is disabled.

"1" Indication via GPIO is enabled.

#### <span id="page-64-1"></span><LstaNoValue>(str)(NV)

Jamming detection - set minimal number of scanned ARFCNs

This parameter configures the minimal number of scanned ARFCNs to consider the measurements as valid for the jamming detection algorithm enabled with [AT^SIND](#page-77-0) "JamDet". This parameter is non-volatile and will not be reset by [AT&F](#page-35-0).

When coverage is lost sending any of the following  $AT^SSCFG$  subcommands triggers the jamming detection algorithm to be run: "MEopMode/JamDet/LstoNo", "MEopMode/JamDet/LstaVar" or "MEopMode/JamDet/Lsta-Mean". Consequently, jamming statistics will be refreshed.

 $20...40^{(D)}$ 

### <span id="page-64-2"></span><LstaVarValue>(str)(NV)

Jamming detection - set the signal strength variance border value

This parameter configures the border value for the signal strength variance measurements. Measured and set values are then compared by the jamming detection algorithm enabled with [AT^SIND](#page-77-0) "JamDet". This parameter is non-volatile and will not be reset by  $AT\&F$ .

When coverage is lost sending any of the following  $AT^SSCFG$  subcommands triggers the jamming detection algorithm to be run: "MEopMode/JamDet/LstoNo", "MEopMode/JamDet/LstaVar" or "MEopMode/JamDet/Lsta-Mean". Consequently, jamming statistics will be refreshed.

 $2...10^{(D)}...20$ 

<span id="page-64-3"></span><LstaMeanValue>(str)(NV)

Jamming detection - the mean value of signal strength

This parameter configures the border value for the measurements of the signal strength mean value. Measured and set values are then compared by the jamming detection algorithm enabled with [AT^SIND](#page-77-0) "JamDet". Both measured and set values are negative values in dBm (-dBm) indicated as absolute numbers. While typing this parameter into command, the absolute number must be used (without minus). This parameter is non-volatile and will not be reset by  $AT\&F$ .

When coverage is lost sending any of the following  $AT^SSCFG$  subcommands triggers the jamming detection algorithm to be run: "MEopMode/JamDet/LstoNo", "MEopMode/JamDet/LstaVar" or "MEopMode/JamDet/Lsta-Mean". Consequently, jamming statistics will be refreshed.

 $10...40^{(D)}...110$ 

<span id="page-65-1"></span>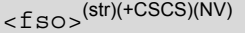

Enable/disable fast switch off

This parameter configures a fast ME switch off, i.e., a shutdown without network deregistration. If enabled, the ME can be shut down without network deregistration by using either the AT command  $AT^{\wedge}$ SMSO or the hardware line FAST\_SHTDWN. For further details please refer to [\[2\].](#page-15-1)

Please take great care before changing the fast switch off mode. Factory setting is  $\langle$  fso $\rangle$ ="0".

Parameter  $\langle f \rangle$  is global for all interfaces, non-volatile and will not be reset by  $AT\&F$ .

" $0^{n(D)}$  Fast ME switch off is disabled. AT<sup>^</sup>SMSO performs an orderly ME shutdown and issues the "[^SHUTDOWN](#page-48-1)" URC. Triggering the FAST\_SHTDWN line has no effect.

"1" Fast ME switch off enabled. [AT^SMSO](#page-48-0) performs the fast switch off and does not issue any reply, e.g., OK, ERROR or any "[^SHUTDOWN](#page-48-1)" URC. Triggering the FAST\_SHTDWN line will start the fast shutdown procedure.

<span id="page-65-0"></span><psm9to>(str)(+CSCS)

#### Power saving mode 9 timeout

This parameter can be used to query or configure the wake up time for power saving mode 9 (see  $AT+CFUN$  with parameter  $\langle$ fun>=9).

Parameter is global for the ME, volatile and will not be reset by  $AT\&F$ .

5...20<sup>(P)</sup>...36000 The granularity of the timeout value is 100ms (i.e. a value of 10 equal 1 second). The minimum timeout value that can be applied is 5, but accuracy is only guaranteed for timeout values greater than 20.

## <span id="page-65-2"></span><HandOverStatus>(str)(+CSCS)

#### Call Handover Status

This parameter offers a workaround to prevent problems during call handover into the 1900 MHz band, caused by non-conforming configurations of the 1900 MHz GSM network.

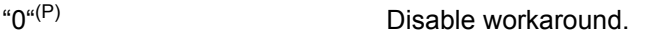

"1" Enable workaround. This value should be selected when handover into a 1900 MHz GSM network fails. If required for permanent use the value needs to be set each time the ME is restarted.

# <span id="page-65-3"></span><tcpIrt>(str)(+CSCS)(NV)

#### Initial Retransmission Timeout (IRT)

 $1...3^{(D)}...60$  This parameter determines the time (in seconds) the TCP/IP stack will wait before starting the first retransmission of packets during the initial connection establishment phase. The TCP protocol ensures the retransmission of packets several times at increasing intervals until some upper limit is reached. This mechanism prevents packet loss and serious congestion problems. In addition, the parameters  $\langle \text{tcpMr} \rangle$  and  $\langle \text{tcpOt} \rangle$  can be set to further optimize this mechanism for special conditions depending on the mobile network. Parameter is global for the ME and non-volatile. Use of default value is recommended. If changed the new value takes effect the next time you set up a new connection profile with [AT^SICS](#page-257-0).

<span id="page-65-4"></span><tcpMr>(str)(+CSCS)(NV)

Maximum Number of Retransmissions (MR)

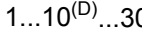

1...10(D)...30 This parameter determines the maximum number of times to retransmit TCP packets.

> The value set with  $\langle t \rangle$  to will be assumed as default for the  $\langle s \rangle$   $\sim$   $\gamma$ [Tag>](#page-268-0) "tcpMR" when a new service profile is created with [AT^SISS](#page-266-0). In each

service profile, you can set another "tcpMR" value which has precedence over the global value set with AT<sup>^</sup>SCFG. Existing service profiles are not affected when you change the global value via [AT^SCFG](#page-56-0).

Parameter is global for the ME and non-volatile. Use of default value is recommended.

# <span id="page-66-1"></span><tcpOt>(str)(+CSCS)

Overall TCP Timer for outstanding connections (tcpOT)

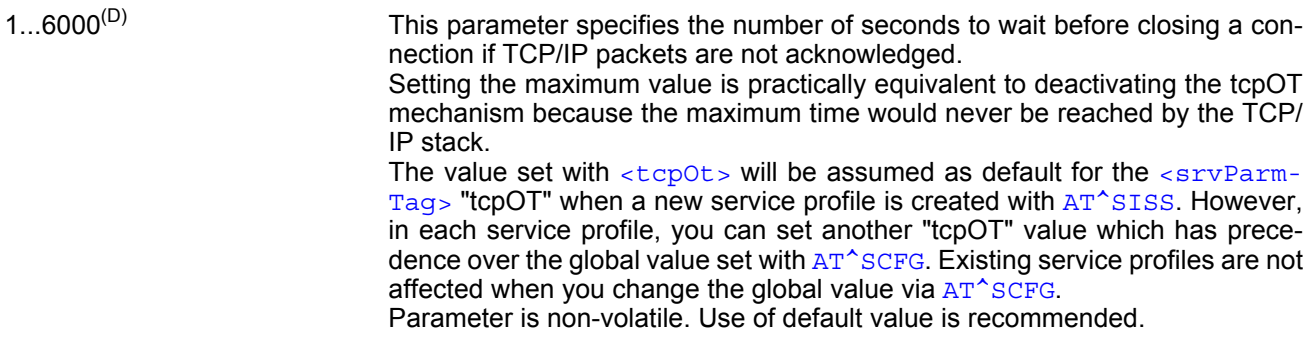

## <span id="page-66-2"></span><tcpWithUrc>(str)(+CSCS)(NV)

URC mode or polling mode for Internet service commands

This parameter enables or disables the presentation of the following URCs related to Internet service com-mands: "[^SISR](#page-286-0)" URC, "[^SISW](#page-289-0)" URC and "[^SIS](#page-299-0)" URC for parameter [<urcCause>](#page-299-1)=0 (Internet service events). " $\textdegree$ SIS" URCs with [<urcCause>](#page-299-1)=1 or 2 used to indicate incoming Socket connections are always enabled. Parameter is global for the ME and non-volatile.

"on"<sup>(D)</sup> Enable URCs related to Internet service commands. Throughout the Chapter "Internet Service AT Commands" the mode is also referred to as URC mode. "off" Disable URCs related to Internet service commands. This requires the TE to employ polling techniques when using the Internet service AT commands: The TE is responsible to retrieve all status information needed to control an Internet session. The method is referred to as polling mode.

# <span id="page-66-0"></span><ifcMode>(str)(+CSCS)

Set up Serial Interface Connection

Parameter allows to set up a transparent communication link between the dedicated fourth Mux channel and the second asynchronous interface ASC1. This transparent communication link provides a direct tunnel between the TE and a device connected to the ASC1 UART interface. Input data will be transparently transmitted without being interpreted by the ME.

The benefit is that tunneling enables the TE to access the ASC1 UART interface in Multiplex mode, i.e. the tunnel can be used to communicate over a Mux channel with a device connected to the ASC1 interface.

For details on Multiplex mode also see Section [4.8, Multiplex mode.](#page-117-0) For details on ASC1 also see Section [1.10,](#page-32-0)  [Auxiliary Serial Interface.](#page-32-0)

Changing the configuration is possible only after activating Multiplex mode and only from an interface not used for tunneling. This means all other Mux channels can be used to change the settings, but neither ASC1 nor Mux channel 4.

The setting takes effect immediately and is volatile.

"0" Reset connections to normal operation mode.

"24" Connect ASC1 (subscriber 1) to Mux channel 4 (subscriber 2)

## <span id="page-67-1"></span><Subscriber1\_FlowCtrl>(str)(+CSCS)

#### Flow control mode for subscriber 1

Parameter allows to set the flow control mode required for the device connected as tunneling subscriber 1. The setting takes effect immediately and is volatile. The values refer to [AT\Q](#page-107-0). If [<Subscriber1\\_FlowCtrl>](#page-67-1) is not specified the current serial interface setting is used.

"0" Disable flow control.

"3" RTS/CTS hardware flow control (recommended).

<span id="page-67-2"></span><Subscriber1\_BitRate>(str)(+CSCS)

#### Bit Rate for subscriber 1

Parameter allows to set the bit rate required for the device connected as tunneling subscriber 1. The setting takes effect immediately and is volatile. The usable values can be obtained via  $AT+IPR$  test command, if run on the related interface. If  $\leq$ Subscriber1\_BitRate> is not specified the current serial interface setting applies.

## <span id="page-67-3"></span><Subscriber2\_FlowCtrl>(str)(+CSCS)

#### Flow control mode for subscriber 2

Parameter allows to set flow control mode for tunneling subscriber 2. The values refer to  $AT\O$ . The setting is volatile. If  $\leq$ subscriber2  $FlowCtrl$  is not specified the current serial interface setting applies. Note: As tunneling subscriber 2 is a Mux channel changing the flow control mode is possible for compatibility reasons, but has no effect.

"0" Disable flow control.

"3" RTS/CTS hardware flow control (recommended).

<span id="page-67-4"></span><Subscriber2\_BitRate>(str)(+CSCS)

#### Bit rate for subscriber 2

Parameter allows to set the bit rate for tunneling subscriber 2. The setting takes effect immediately and is volatile. The usable values can be obtained via  $AT+IPR$  test command, if run on the related interface. If [<Subscriber2\\_BitRate>](#page-67-4) is not specified the current serial interface setting applies.

Note: As tunneling subscriber 2 is a Mux channel changing the bit rate is possible for compatibility reasons, but has no effect.

<span id="page-67-0"></span> $<$ succ $>$ <sup>(str)(+CSCS)</sup>

#### CIEV Call Status Indication

This parameter can be used to control the behaviour of URC "[+CIEV](#page-72-0): call". See also [AT+CIND](#page-74-0), [AT+CMER](#page-72-1) and Section [7.1, Call Status Information](#page-151-0).

Parameter is global for all interfaces and will not be reset by  $AT\&F$ .

"restricted"(P) URC "[+CIEV](#page-72-0): call" will be issued only when a Call Status transition ends in state "active" or "unknown" (see Section [7.1, Call Status Information](#page-151-0)) for a call in the list of active calls.

"verbose" URC "[+CIEV](#page-72-0): call" will be issued when any state transition (including transitions beginning or ending in state "unknown") occurs in the list of active calls, or when a traffic channel is established.

<span id="page-68-0"></span>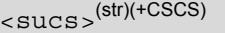

#### SLCC Call Status Indication

This parameter can be used to control the behaviour of URC "[^SLCC](#page-177-0)". See also [AT^SLCC](#page-176-0) and Section 7.1, Call [Status Information.](#page-151-0)

Parameter is global for all interfaces and will not be reset by  $AT\&F$ .

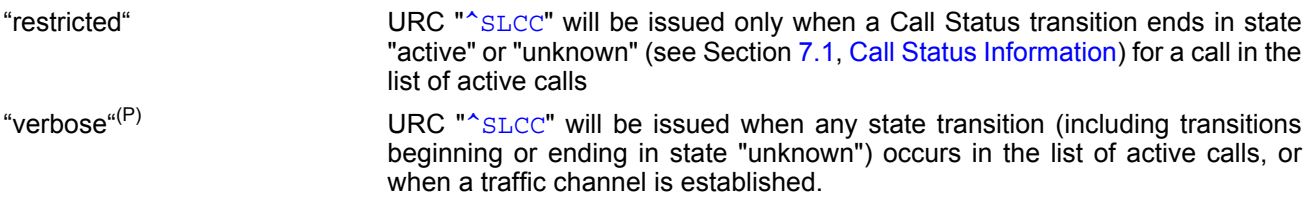

## <span id="page-68-2"></span><urcRinglineCfg>(str)(+CSCS)

Parameter specifies the ring line to be used for signaling URCs both for idle interface and, if accordingly configured by parameter "URC/Datamode/Ringline", while interface is reserved, i.e. while busy on AT command execution or data transmission. Parameter also determines the behavior of the RING line to signal incoming IP packets, if accordingly configured by parameter "GPRS/RingOnIncomingData", <qroid>.

This functionality serves to fine-tune the conditions under which the ME signals service request to the TE.

For details about URC presentation refer to Section [1.8, Unsolicited Result Code Presentation.](#page-29-0)

For details on using the RING0 line to wake up the TE refer to ["BGS2-E Hardware Interface Description, Version](#page-15-1)  [03.001".](#page-15-1)

Setting is local for every interface.

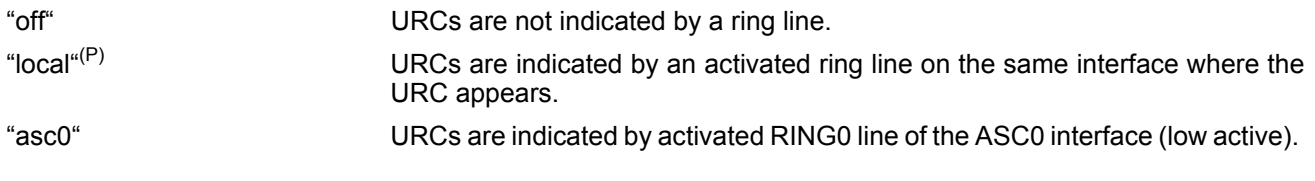

<span id="page-68-1"></span><urcSigType>(str)(+CSCS)

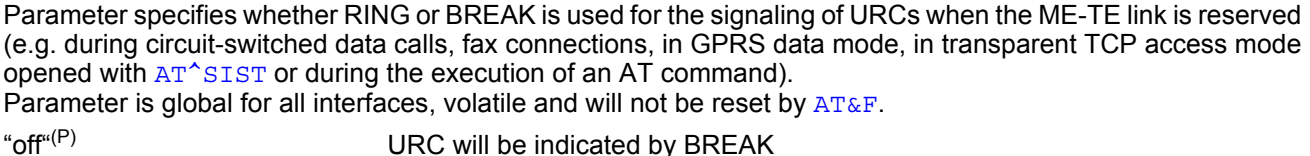

"on" URC is indicated by an active RING line for a time which is configured by the parameter "URC/Ringline/ActiveTime" ([<urcRinglineDuration>](#page-68-3)). The RING line which will be used, can be configured by the parameter "URC/Ringline" ([<urcRinglineCfg>](#page-68-2)).

# <span id="page-68-3"></span><urcRinglineDuration>(str)(+CSCS)

This parameter determines how long the ring line is activated in order to indicate a URC. For details about URC presentation refer to Section [1.8, Unsolicited Result Code Presentation](#page-29-0). For more information on the RING0 line and its timing for different types of URCs please refer to ["BGS2-E Hardware Interface Description, Version](#page-15-1)  [03.001".](#page-15-1) [<urcRinglineDuration>](#page-68-3) is applicable to all types of URCs except the RING URC. The timing of the RING URC (incoming calls) is not configurable by AT command.

The type of ring line used for URC indication depends on parameter  $\langle \text{urckingline}\rangle$ .

This functionality serves to fine-tune the conditions under which the ME signals service request to the TE. Setting is global for all interfaces.

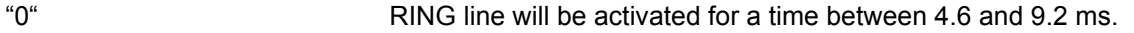

- "1" RING line will be activated for about 100ms.
- " $2^{\alpha(P)}$  RING line will be activated for about 1s.

## <span id="page-69-0"></span> $<$ m $rs$  $>$ <sup>(str)(NV)</sup>

#### Modified Roaming Status

This parameter enables or disables the modified roaming status displayed by  $AT + CREG$ . If it is enabled, the registration status is "registered to home network" instead of "registered, roaming", when the registered PLMN and the Home PLMN from SIM Elementary File  $EF_{[MS]}$  are mapped to the same network name in the BGS2-E internal operator list.

Parameter is global for all interfaces, non-volatile and will not be reset by [AT&F](#page-35-0).

"0"<sup>(D)</sup> Disable the Modified Roaming Status Display.

"1" Enable the Modified Roaming Status Display.

#### *Note*

Parameters "GPRS/ATS0/withAttach" (<qs0aa>) and "GPRS/RingOnIncomingData" (<qroid>) are available only if ME supports GPRS.

#### *Examples*

#### EXAMPLE 1

Usage of "Audio/AMR":

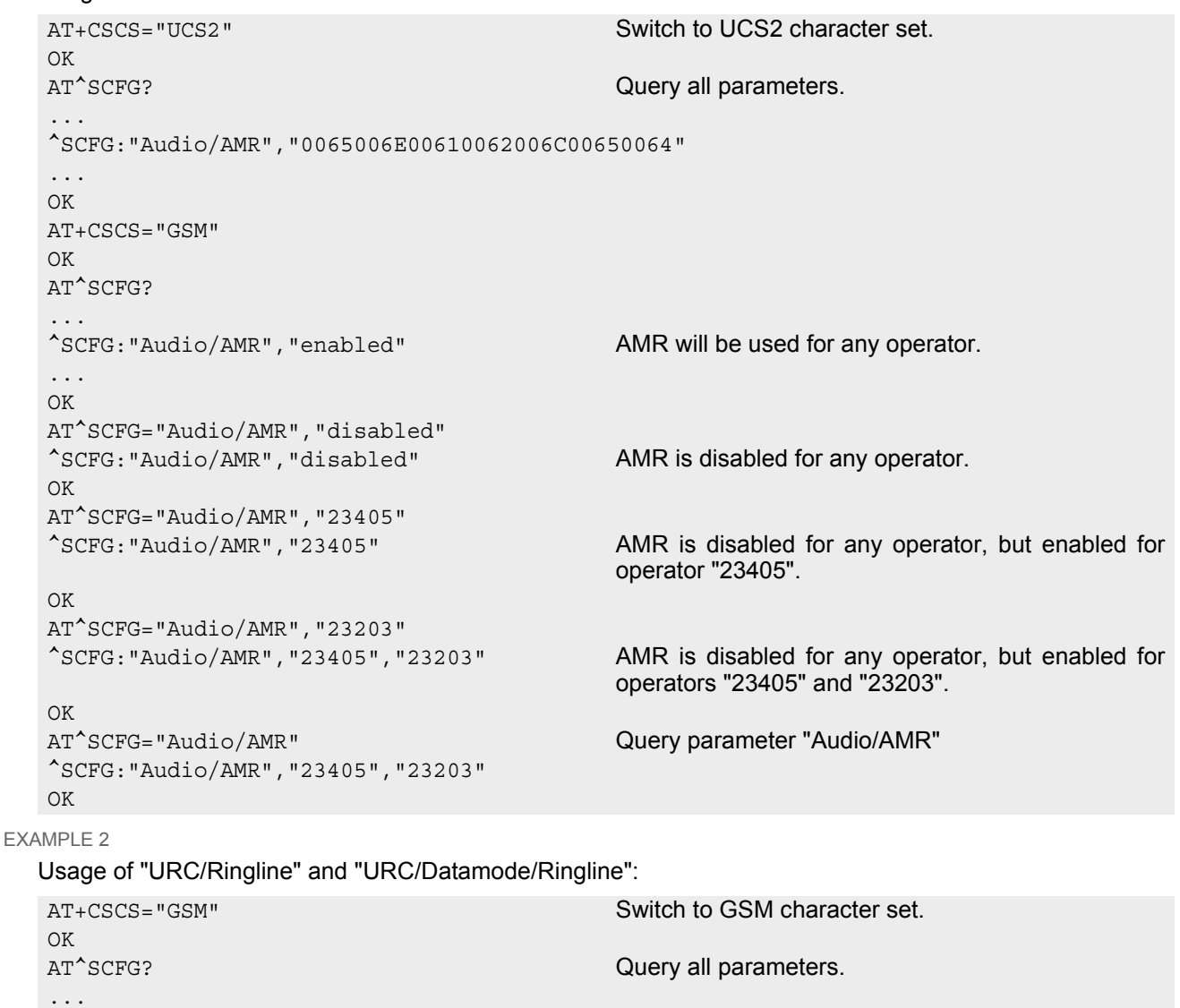

```
^SCFG:"URC/Datamode/Ringline","off" While the ME-TE link is reserved URCs will be indi-
                                              cated by BREAK.
^SCFG:"URC/Ringline","local" URCs on this interface will be indicated by Ring line 
                                              associated to the interface (e.g. RING0 for ASC0).
...
OK
AT^SCFG="URC/Datamode/Ringline","on"
^SCFG:"URC/Datamode/Ringline","on" While the ME-TE link is reserved URCs will be indi-
                                              cated by an activated "local" Ring line.
OK
AT^SCFG="URC/Ringline","asc0"
^SCFG:"URC/Ringline","asc0" URCs on this interface will be indicated by an acti-
                                              vated RING0 no matter whether or not the ME-TE 
                                              link is reserved.
OK
AT^SCFG="URC/Datamode/Ringline","off"
^SCFG:"URC/Datamode/Ringline","off" URCs on this interface will be indicated by an acti-
                                              vated RING0 if the ME-TE link is not reserved and by 
                                              BREAK if the ME-TE link is reserved. 
\bigcap KAT^SCFG="URC/Ringline","off" Disable any Ring line indication for URCs on this 
                                              interface.
^SCFG:"URC/Ringline","off"
OK
```
# <span id="page-71-0"></span>**2.14 AT^SM20 Set M20 compatibility mode**

M20 is an earlier, widely used GSM engine. The AT<sup>^</sup>SM<sub>20</sub> command selects different modes of responses returned upon execution of the commands  $ATD$ , and sms commands like e.g.  $AT+CMGW$ . Please note that the AT<sup>^</sup>SM20 command has no effect on any other features and is not intended to adjust other differences between M20 and BGS2-E.

#### *Syntax*

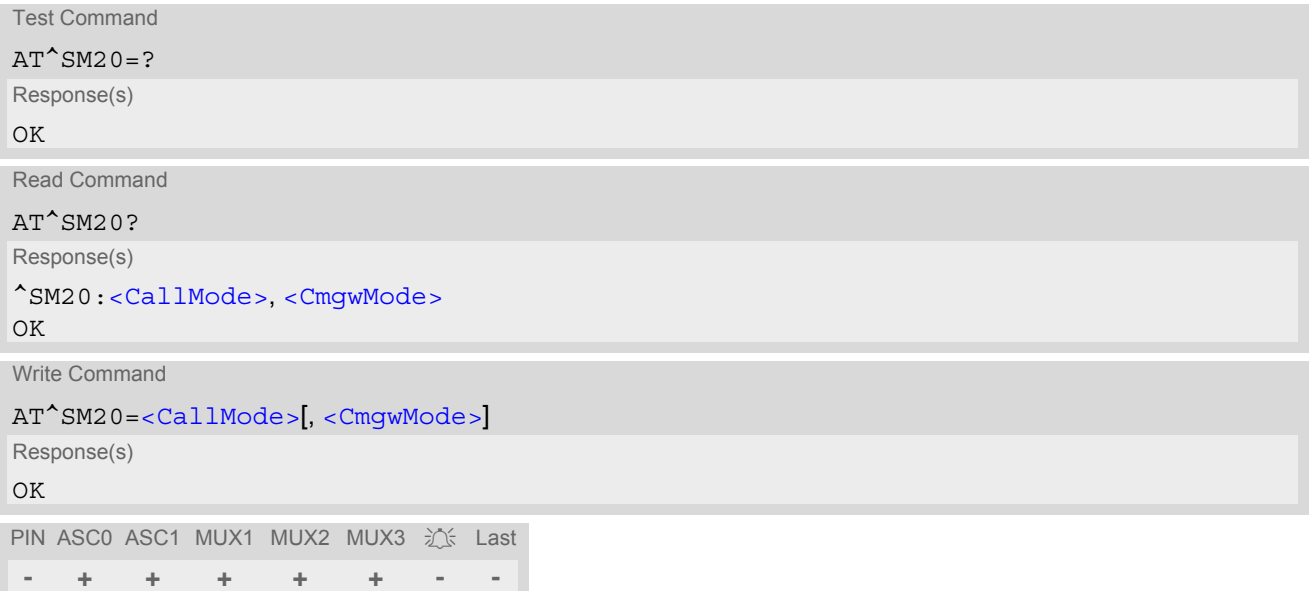

### *Parameter Description*

<span id="page-71-1"></span>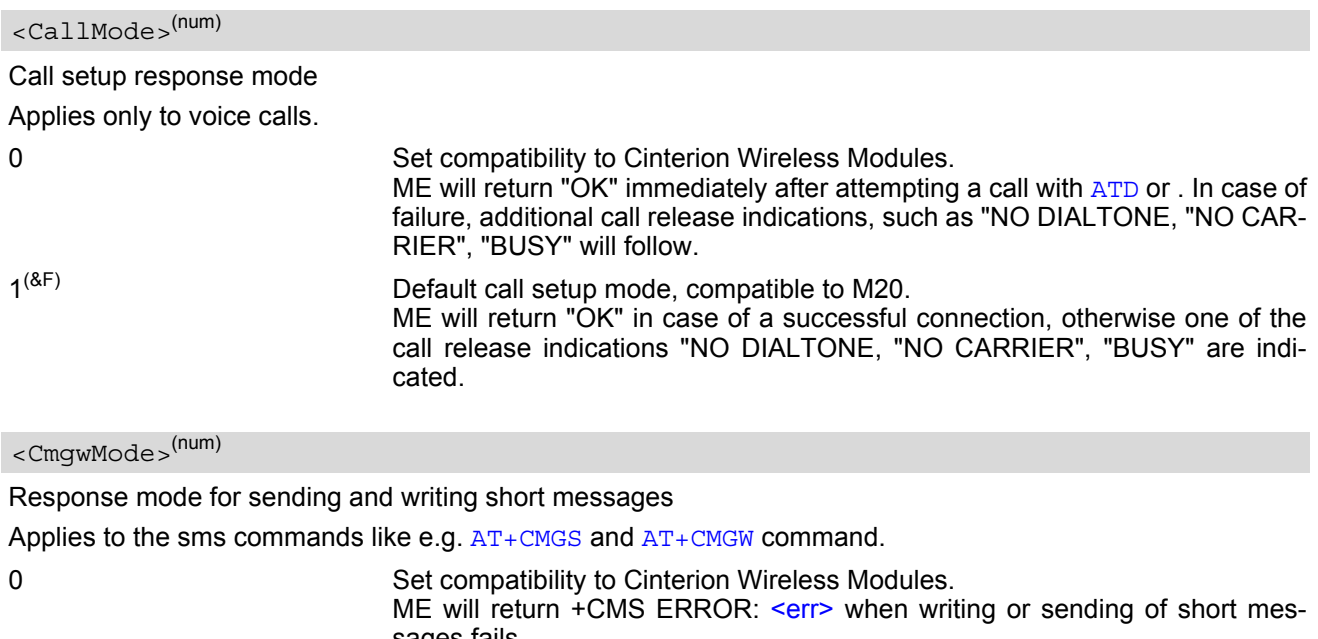

<span id="page-71-2"></span>sages fails.  $1<sup>(\&F)</sup>$  Default mode for sending and writing short messages, compatible to M20. ME will return "OK", no matter whether or not sms command was successfully executed.
# **3. Status Control Commands**

The AT Commands described in this chapter allow the external application to obtain various status information from the BGS2-E.

# <span id="page-72-0"></span>**3.1 AT+CMER Common Event Reporting Configuration**

[AT+CMER](#page-72-0) controls details of the "[+CIEV](#page-72-1)" URC presentation related to [AT^SIND](#page-77-0) and [AT+CIND](#page-74-0). If registered via those commands the URCs are sent whenever a value of the related indicator changes.

In addition,  $AT+CMER$  controls "[^SLCC](#page-177-0)" URCs related to  $AT^*SLCC$ . For details refer to [Call Status Infor](#page-151-0)[mation](#page-151-0),  $AT^sSLCC$  and  $AT^sSCFG$ , parameter [<sucs>](#page-68-0).

The read command returns the URC presentation mode [<mode>](#page-73-0) and among others, the indicator event reporting status [<ind>](#page-73-1).

The write command enables and disables the presentation of "[+CIEV](#page-72-1):  $\langle$ indDescr>,  $\langle$ indValue><sub>11</sub>  $\langle$ ind-[Value>](#page-73-3)<sub>2]</sub>" URCs. [<indDescr>](#page-73-2) refers to the name of a "[+CIEV](#page-72-1)" indicator and [<indValue>](#page-73-3) is the new value of this indicator.

After  $AT+CMER$  has been switched on, initial URCs for all registered indicators will be issued. See examples provided in Section 3.2, [AT+CIND](#page-74-0) and Section 3.3, [AT^SIND](#page-77-0).

[AT+CNMI](#page-409-0) is a similar command to control SMS related URCs.

## *Syntax*

```
Test Command
AT+CMER=?
Response(s)
+CMER: (list of supported<mode>s), (list of supported <keyp>s), (list of supported <disp>s), (list of 
supported \langleind>s), (list of supported \langlebfr>s)
OK
Read Command
AT+CMER?
Response(s)
<mode><keyp><disp><ind>, <br/> <br/> <br/> <br/> <br/> <br/> <br/> <br/> <<br/>nd>, <br/> <terp</br/> <terplanent points
\capK
Write Command
AT+CMER=[<mode>[, <keyp>[, <disp>[, <ind>[, <bfr>]]]]]
Response(s)
OK
ERROR
+CME ERROR: <err>
PIN ASC0 ASC1 MUX1 MUX2 MUX3 江上 Last Reference(s) Reference(s)
     - + + + + + - - 3GPP TS 27.007 [43]
```
## *Unsolicited Result Code*

```
<indDescr>,<indValue><sub>1</sub>[, <indValue><sub>2</sub>]
A value of an indicator has changed.
```
### <span id="page-73-0"></span>*Parameter Description*

<span id="page-73-4"></span>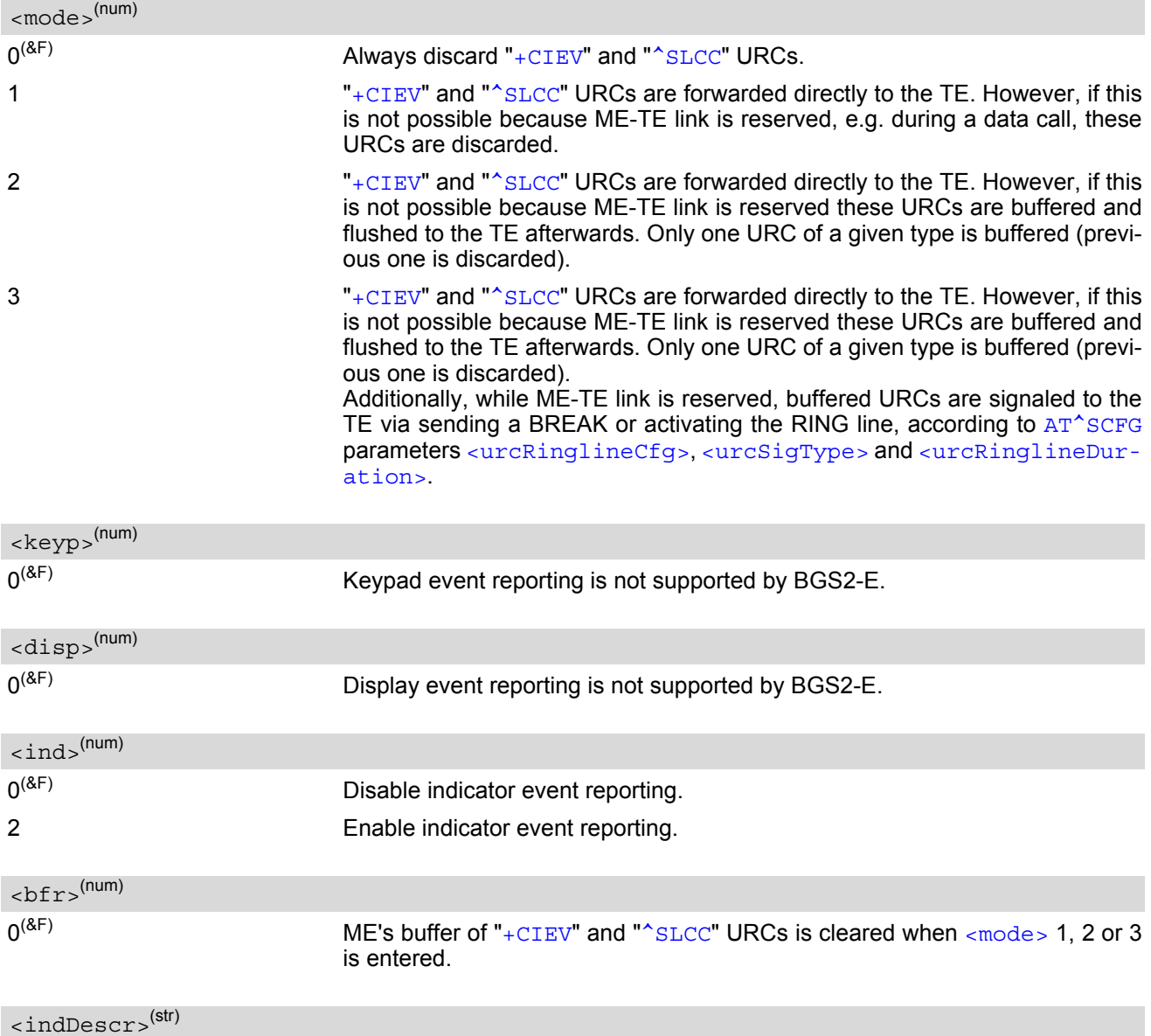

<span id="page-73-6"></span><span id="page-73-5"></span><span id="page-73-2"></span><span id="page-73-1"></span>Name of indicator; for a list of all supported indicators please refer to  $AT+CIND$  and  $AT^sSIND$ .

<span id="page-73-3"></span><indValue>(num)

Value of indicator; for a list of all values for the supported indicators please refer to  $AT+CIND$  and  $AT^sSIND$ .

### *Note*

• If ME operates on different instances (Multiplex mode channels 1, 2, 3 or ASC0/ASC1) avoid different settings for routing and indicating SMS. For example, if messages shall be routed directly to one instance of the TE (set with  $AT+CMM$ ,  $AT^2SSDA$ ), it is not possible to activate the presentation of URCs with  $AT+CMER$  or [AT+CNMI](#page-409-0) on another instance. Any attempt to activate settings that conflict with existing settings on another interface, will result in "+CME ERROR", or accordingly "+CMS ERROR".

# <span id="page-74-0"></span>**3.2 AT+CIND Indicator control**

The [AT+CIND](#page-74-0) command controls the presentation of Indicator Event Reports related to various functions such as signal quality, service availability, sound generation, indication of unread short messages, full SMS storage, call in progress or roaming activities.

Use of  $AT+CIND$  has become outdated. Rather we recommend the more powerful  $AT^sSIND$  command which is easier to use and provides additional indicators. All indicators provided by  $AT+CIND$  can be handled with [AT^SIND](#page-77-0) as well.

[AT+CIND](#page-74-0) supports two ways to get the values related to indicators:

- One approach is to query the current status of each indicator by using the read command  $AT+CIND$ ?. It returns the status no matter whether the indicator has been registered with the write command [AT+CIND](#page-74-0)=[[<mode>](#page-75-0)[,[<mode>](#page-75-0)[,...]]].
- The other way is an event-driven notification based on the " $+CIEV$ " URCs. In this case, the ME will automatically send a message to the application, whenever the value of an indicator changes. The application should be designed to react adequately when receiving a URC.

The presentation of these URCs depends on two settings:

- The indicators must be registered with the write command  $AT+CIND=[*mode*][*...*]]]$  $AT+CIND=[*mode*][*...*]]]$ . When the ME is switched on all of them are in registered mode. Any indicator can be excluded if deregistered with  $<sub>6</sub>$  =0. To register or deregister an indicator the  $AT+CIND$  write command requires to type the value</sub> [<mode>](#page-75-0)=1 or 0 exactly at the position where the indicator is located in the list. This is not necessary with [AT^SIND](#page-77-0) which allows to specify indicators by name. See examples below.
- The presentation of the registered indicators must be enabled with  $AT+CMER$ .

#### *Syntax*

```
Test Command
AT+CTND=2Response(s)
+CIND: (<indDescr>, list of supported <indValue>s)[, (<indDescr>, list of supported <indValue>s)[, 
...]]
OK
Read Command
AT+CIND?
Response(s)
+CIND: <indValue>[, <indValue>[, ...]]
\bigcapERROR
+CME ERROR: <err>
Write Command
AT+CIND=<mode>[, <mode>[, ...]]
Response(s)
OK
ERROR
+CME ERROR: <err>
PIN ASC0 ASC1 MUX1 MUX2 MUX3 \frac{1}{2} Last Reference(s)
    - + + + + + - - 3GPP TS 27.007 [43]
```
### <span id="page-74-1"></span>*Parameter Description*

<indValue>(num)

Integer type value, which shall be in range of corresponding  $\langle$  indDescr>

<span id="page-75-1"></span><indDescr>(str)

<span id="page-75-0"></span>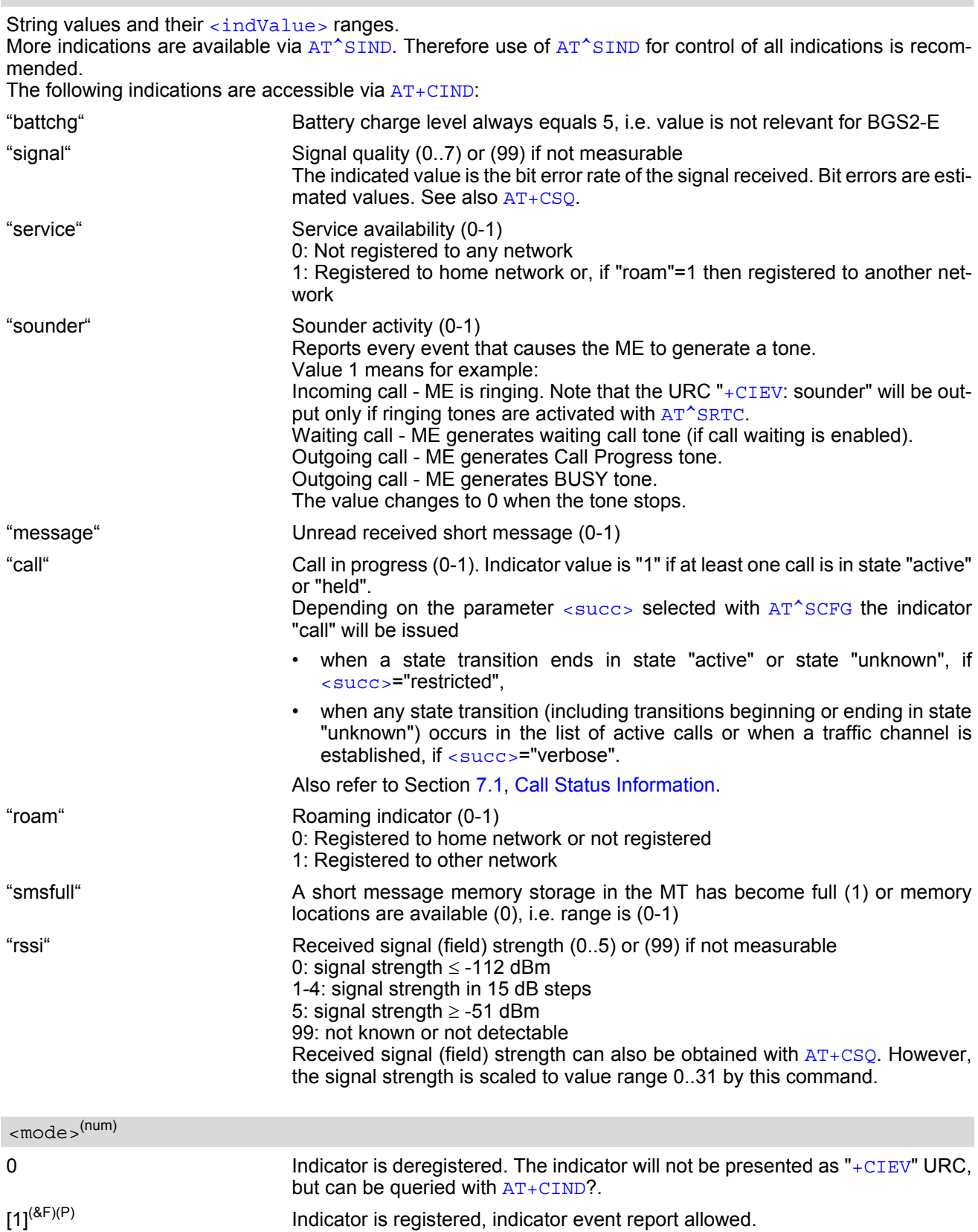

### *Notes*

- Due to its restrictive value range, indicator "call" does not clearly reflect specific call states (such as alerting, active, held etc.), but rather serves to trigger the application to retrieve the new call status from the list of current calls with the AT commands [AT^SLCC](#page-176-0), [AT+CLCC](#page-174-0) or [AT^SCNI](#page-185-0).
- If  $AT^sCFG$  setting  $\lt$ succ $\gt$ ="verbose", indicator "call" will be issued also when a traffic channel is estab-lished, or when a call enters states "terminating" or "dropped" (see [Call Status Information](#page-151-0)). In these cases, the relevant information about the cause of the display is available only from AT command [AT^SLCC](#page-176-0).

### *Examples*

```
EXAMPLE 1
EXAMPLE 2
  Deactivation of indicator "sounder" via AT+CIND
EXAMPLE 3
   ^SYSSTART
   AT+CPIN=9999
   \bigcapAT+CIND?
   +CIND: 5,99,1,0,0,0,0,0 The battery is either full or no battery is connected to the ME. The bit 
                               error rate of the signal quality is not available (since there is no call in 
                               progress). The ME is registered to its home network. 
   OK
   AT+CMER=2,0,0,2 Now activate the Indicator Event Report with AT+CMER.
   OK
   +CIEV: battchg,5
   +CIEV: signal,0
   +CIEV: service,1
   +CIEV: sounder,0
   +CIEV: message,0
   +CIEV: call,0
   +CIEV: roam,0
   +CIEV: smsfull,0
   +CIEV: rssi, 5 Full receive signal strength.
   ATD0123456; Make a call.
   OK
   +CIEV: sounder,1 A set of "+CIEV" URCs is received.
   +CIEV: call,1
   +CIEV: sounder,0
   +CIEV: call,0 Called party hangs up.
   NO CARRIER
   AT+CIND=,,,0,,0 Deregister the indicators "sounder" and "call".
   OK
   ATD0123456; Dial the same call.
   OK This time, no URCs are displayed.
   NO CARRIER Called party hangs up.
  AT+CIND? Query the current status of indicators.
   +CIND: 5,99,1,0,1,0,0,0,4
   OK
   AT+CIND=,,,0 To deactivate indicator "sounder" (= fourth item in list of indicators).
   OK
```
Deactivation of indicator "sounder" via  $AT^sSTND$ 

```
AT^SIND="sounder",0 To deactivate indicator "sounder".
^SIND: sounder,0,0
OK
```
## <span id="page-77-0"></span>**3.3 AT^SIND Extended Indicator Control**

Designed for extended event indicator control AT<sup>^</sup>SIND

- offers greater flexibility than the standard command  $AT+CIND$ ,
- offers several extra indicators,
- can show the current status of all indicators supported by  $AT+CIND$  and  $AT^sSIND$ ,
- can be used to register or deregister the indicators of both commands,
- displays all indicator event reports via " $+CIEV$ " URCs.

Presentation mode of the generated URCs is controlled via [AT+CMER](#page-72-0).

[AT^SIND](#page-77-0) read command provides a list of all indicators supported by [AT+CIND](#page-74-0) and AT^SIND. Each indicator is represented with its registration mode and current value.

[AT^SIND](#page-77-0) write command can be used to select a single indicator in order to modify its registration and to view the current value.

### *Syntax*

```
Test Command
AT^SIND=?
Response(s)
^SIND: (<indDescr>, list of supported <indValue>s)[, (<indDescr>, list of supported <indValue>s)[, 
...]], (list of supported <mode>s)
OK
Read Command
AT^SIND?
Response(s)
^SIND: <indDescr>, <mode>[, <indValue>]
[^SIND: <indDescr>, <mode>[, <indValue>]]
...
In case of <indDescr>="eons"
^SIND: eons, <mode>, <eonsOperator>, <servProvider>
In case of <indDescr>="nitz"
^SIND: nitz, <mode>, <nitzUT>, <nitzTZ>, <nitzDST>
In case of <indDescr>="lsta"
^SIND: lsta, <mode>, <lstaLevel>
<indDescr>="is_cert"
^SIND: is_cert, <mode>
In case of <indDescr>="dtmf"
^SIND: dtmf, <mode>, <dtmfSrc>, <dtmfSilenceTime>, <dtmfBufferTimeout>
In case of <indDescr>="JamDet"
^SIND: JamDet, <mode>, <indValue>[, <lstaNo>, <lstaVar>, <lstaMean>]
In case of <indDescr>="ceer"
^SIND: ceer, <mode>, <locationIDList>
OK
ERROR
+CME ERROR: <err>
```

```
Write Command
AT^SIND=<indDescr>, <mode>
Response(s)
^SIND: <indDescr>, <mode>[, <indValue>]
In case of: <indDescr>="eons" and <mode>=2
^SIND: "eons", <mode>, <indValue>, <eonsOperator>, <servProvider>
In case of: <indDescr>="nitz" and <mode>=2
^SIND: "nitz", <mode>, <nitzUT>, <nitzTZ>, <nitzDST>
In case of: <indDescr>="is_cert" and <mode>=2
^SIND: "is_cert", <mode>
In case of: <indDescr>="dtmf" and <mode>=2
^SIND: "dtmf", <mode>[, <dtmfSrc>][, <dtmfSilenceTime>][, <dtmfBufferTimeout>]
<indDescr><mode>=2
^SIND: "JamDet", <mode>, <indValue>[, <lstaNo>, <lstaVar>, <lstaMean>]
In case of: <indDescr>="ceer" and <mode>=2
^SIND: "ceer", <mode>[, <locationIDList>]
OK
ERROR
+CME ERROR: <err>
Write Command
AT^SIND="lsta", <mode>[, <lstaLevel>]
Response(s)
^SIND: "lsta", <mode>[, <lstaLevel>]
OK
ERROR
+CME ERROR: <err>
```
PIN ASC0 ASC1 MUX1 MUX2 MUX3 沁 Last

**- + + + + + - -**

## *Unsolicited Result Codes*

URC 1

Format of the standard indicator:

+CIEV: [<indDescr>](#page-80-0)[, [<indValue>](#page-84-0)]

Indicator related event has occured, e.g. value has changed.

<span id="page-78-0"></span> $IIPC2$ 

Format of the "simdata" indicator follows  $AT^*SSTGI$  response:

+CIEV: [<indDescr>](#page-80-0), [<cmdType>](#page-455-0), [<commandDetails>](#page-455-1)[, [<pathLen>](#page-455-2), [<fileNum>](#page-456-0), [<fileList>](#page-456-1)]

This URC is issued if ME is in Remote-SAT Autoresponse mode ( $AT^*SSTA$ ) and the SIM sent a SAT REFRESH command (i.e.  $\leq$ cmdType $>$ =1) indicating that the content of one or more Elementary Files has been changed.

The ME holds a limited storage available to keep numerous "simdata" events received while  $AT^sSIND$  setting was not enabled or ME-TE link was reserved, e.g. in online data mode. In case of storage overflow a special URC "+CIEV: simdata,1,254" is issued.

URC 3

Format of the Voice Message indicator, if the number of waiting messages is delivered by the network: +CIEV: [<indDescr>](#page-80-0), [<indValue>](#page-84-0), [<vmCounter>](#page-85-7)

If the number of waiting messages is not delivered the standard indicator applies.

URC 4

Format of the "eons" indicator:

+CIEV: [<indDescr>](#page-80-0), [<indValue>](#page-84-0), [<eonsOperator>](#page-85-1), [<servProvider>](#page-85-2)

One URC is issued for each new LAI (Location Area Information) broadcast by the network.

URC 5

Format of the "nitz" indicator:

+CIEV: [<indDescr>](#page-80-0), [<nitzUT>](#page-85-3), [<nitzTZ>](#page-85-4), [<nitzDST>](#page-85-5)

URC 6

Format of the "is\_cert" indicator:

+CIEV: [<indDescr>](#page-80-0), [<srvProfileId>](#page-86-3), [<issuer>](#page-86-4), [<serial-number>](#page-86-5), [<subject>](#page-86-6), [<signature algorithm>](#page-86-7), [<thumbprint algorithm>](#page-86-8), [<thumbprint>](#page-86-9)

The URC is issued after opening a secure Internet connection with [AT^SISO](#page-279-0).

<span id="page-79-0"></span>URC 7

Format of the "lsta" indicator: In case [<indValue>](#page-84-0) equals "0".

+CIEV: [<indDescr>](#page-80-0), [<indValue>](#page-84-0), [<lstaEdv>](#page-86-10), [<lstaRssi>](#page-86-11)

The URC is issued for every radio link error. It provides the Error Downcounter value and the RSSI of the serving cell. Depending on network settings the [<lstaEdv>](#page-86-10) countdown begins at different values between 1 and 10. The URC is issued as long as Error Downcounter has not reached 0. This URC is also issued after every successful camp or registration procedure. In this case the Error Downcounter is reset to the (network dependant) maximum value.

URC 8

Format of the "lsta" indicator: In case [<indValue>](#page-84-0) equals "1".

+CIEV: [<indDescr>](#page-80-0), [<indValue>](#page-84-0), [<lstaNo>](#page-86-0), [<lstaMin>](#page-86-12), [<lstaMax>](#page-86-13), [<lstaMean>](#page-86-2),

[<lstaVar>](#page-86-1)

After the Error Downcounter reaches the value 0 the URC provides some statistic parameters of signal strength distribution across the band.

<span id="page-79-1"></span>URC 9

Format of the "JamDet" indicator:

+CIEV: [<indDescr>](#page-80-0), [<indValue>](#page-84-0)

The URC is issued each time when the status of the jamming detector changes.

URC 10

Format of the "dtmf" indicator:

+CIEV: [<indDescr>](#page-80-0), [<dtmfChar>](#page-87-4)

DTMF characters are enclosed in quotation marks "...". The URC is sent when the DTMF buffer is emptied. This is the case either when the buffer is full (max. 15 DTMF characters) or when the timeout specified with [<dtmfBufferTimeout>](#page-87-2) expires. Refer to [<indDescr>](#page-80-0), "dtmf".

URC 11

Format of the "ceer" indicator:

+CIEV: [<indDescr>](#page-80-0), [<locationID>](#page-89-0), [<reason>](#page-90-0), [<ssRelease>](#page-90-1)

The URC is issued each time when new extended error report is provided with [<locationID>](#page-89-0) allowed by configured [<locationIDList>](#page-87-3).

### *Parameter Description*

<span id="page-80-0"></span>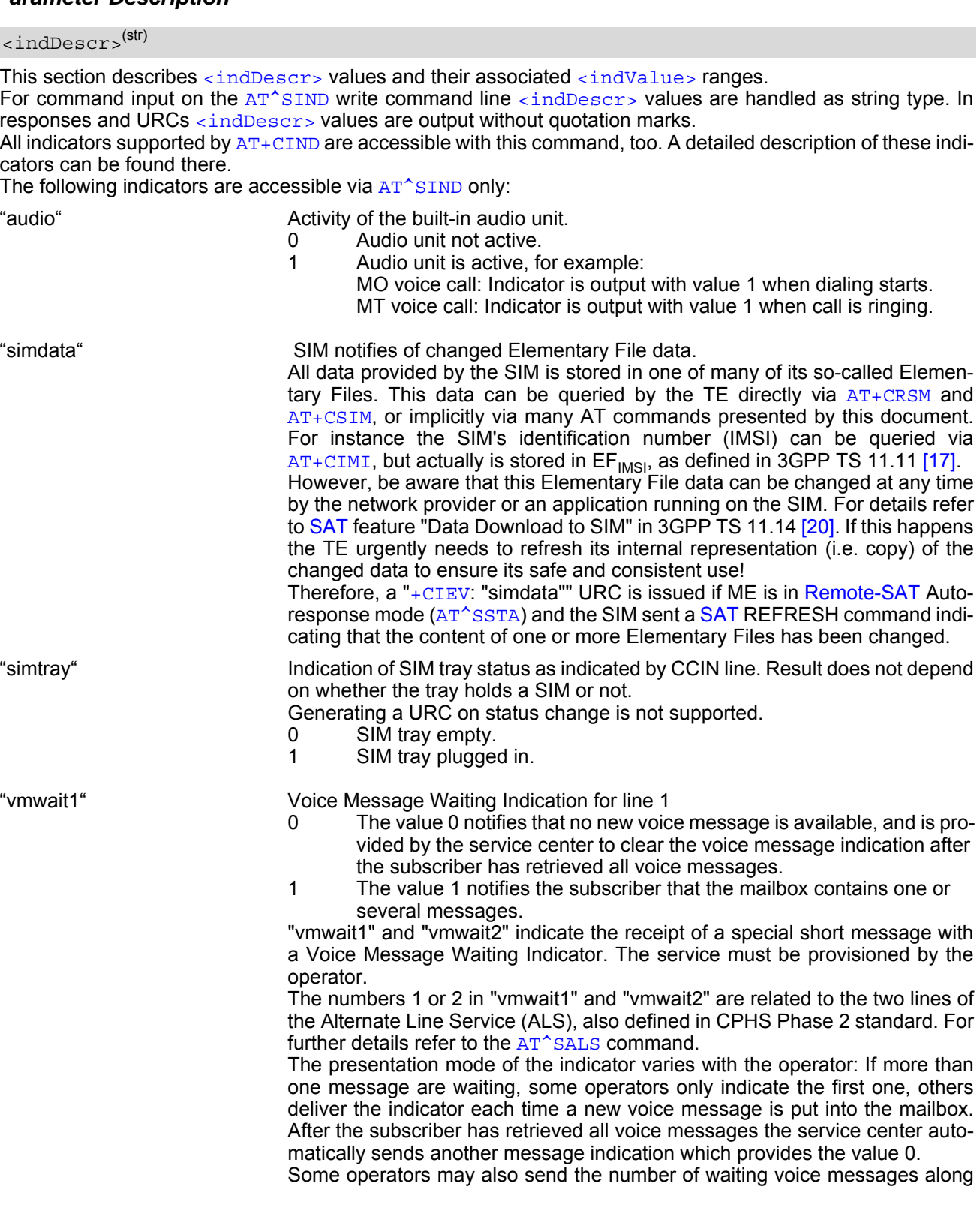

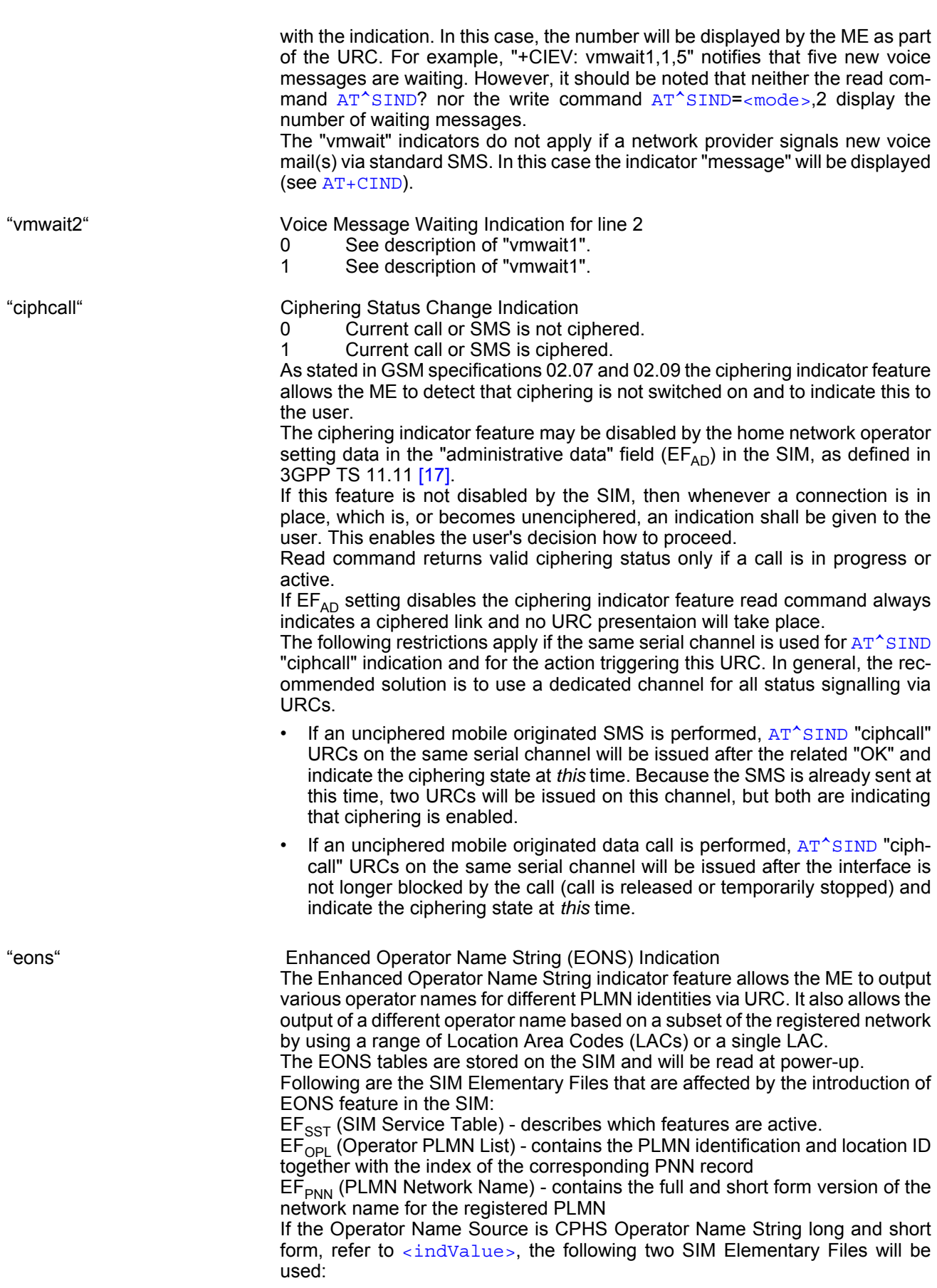

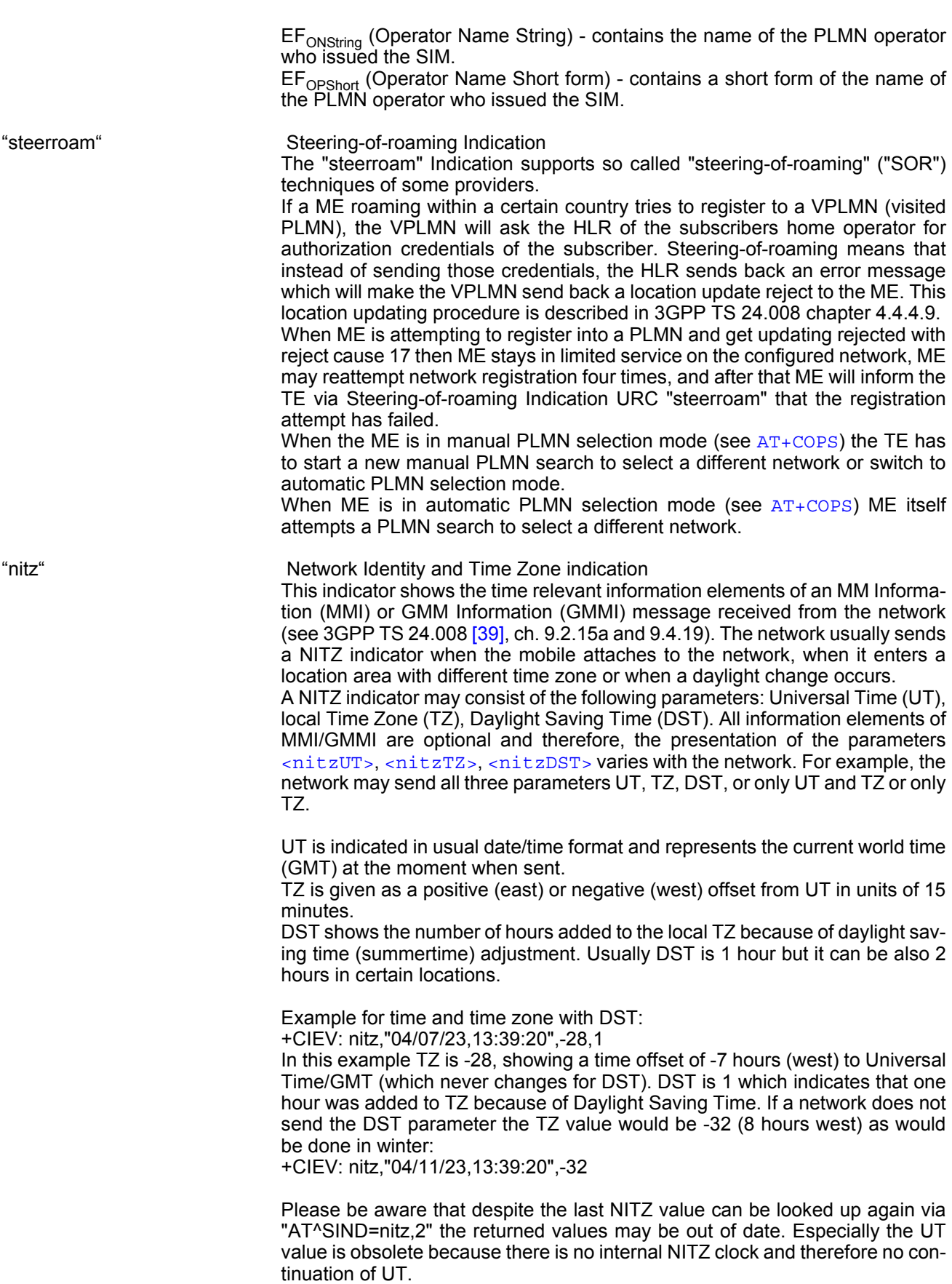

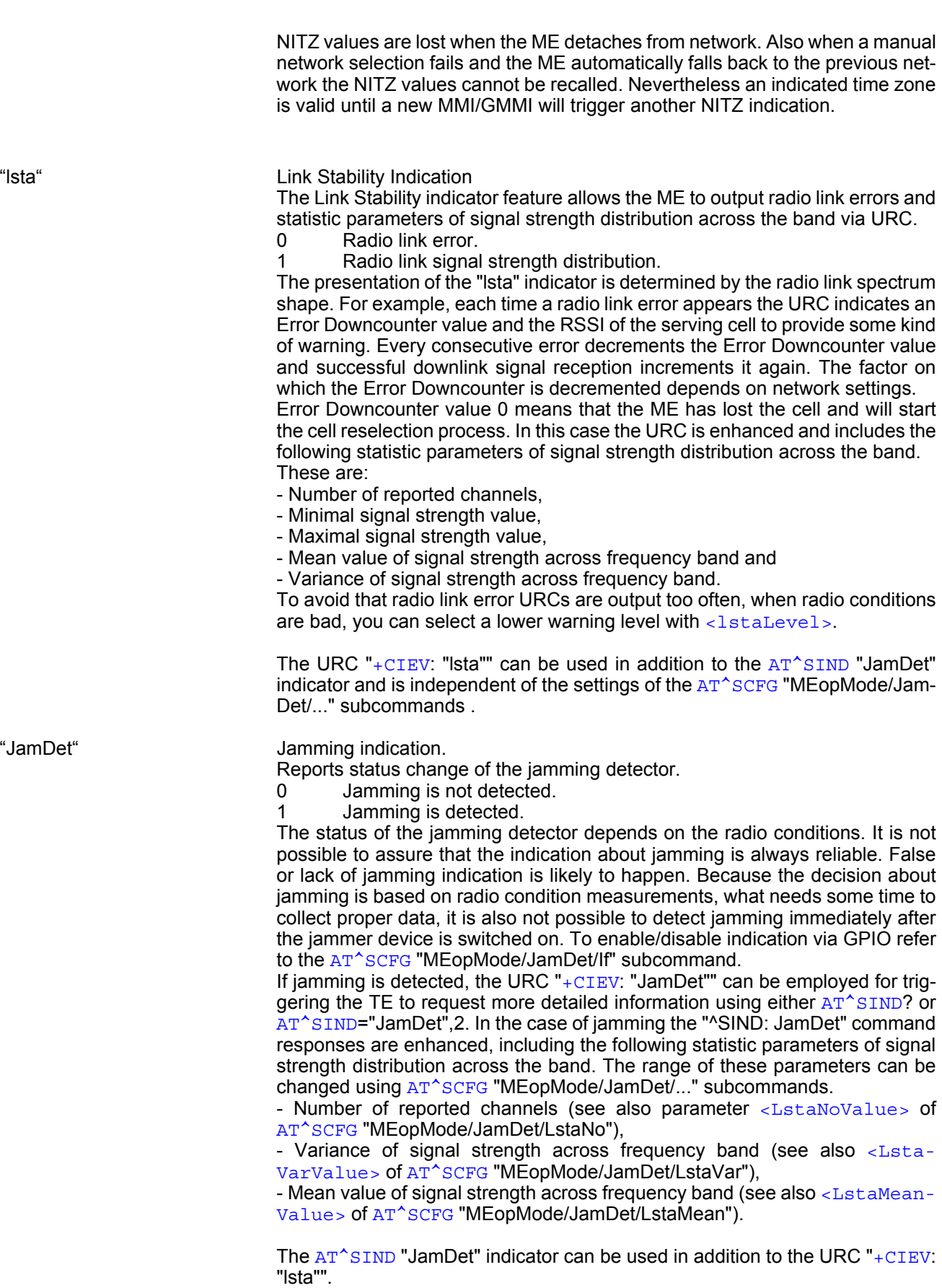

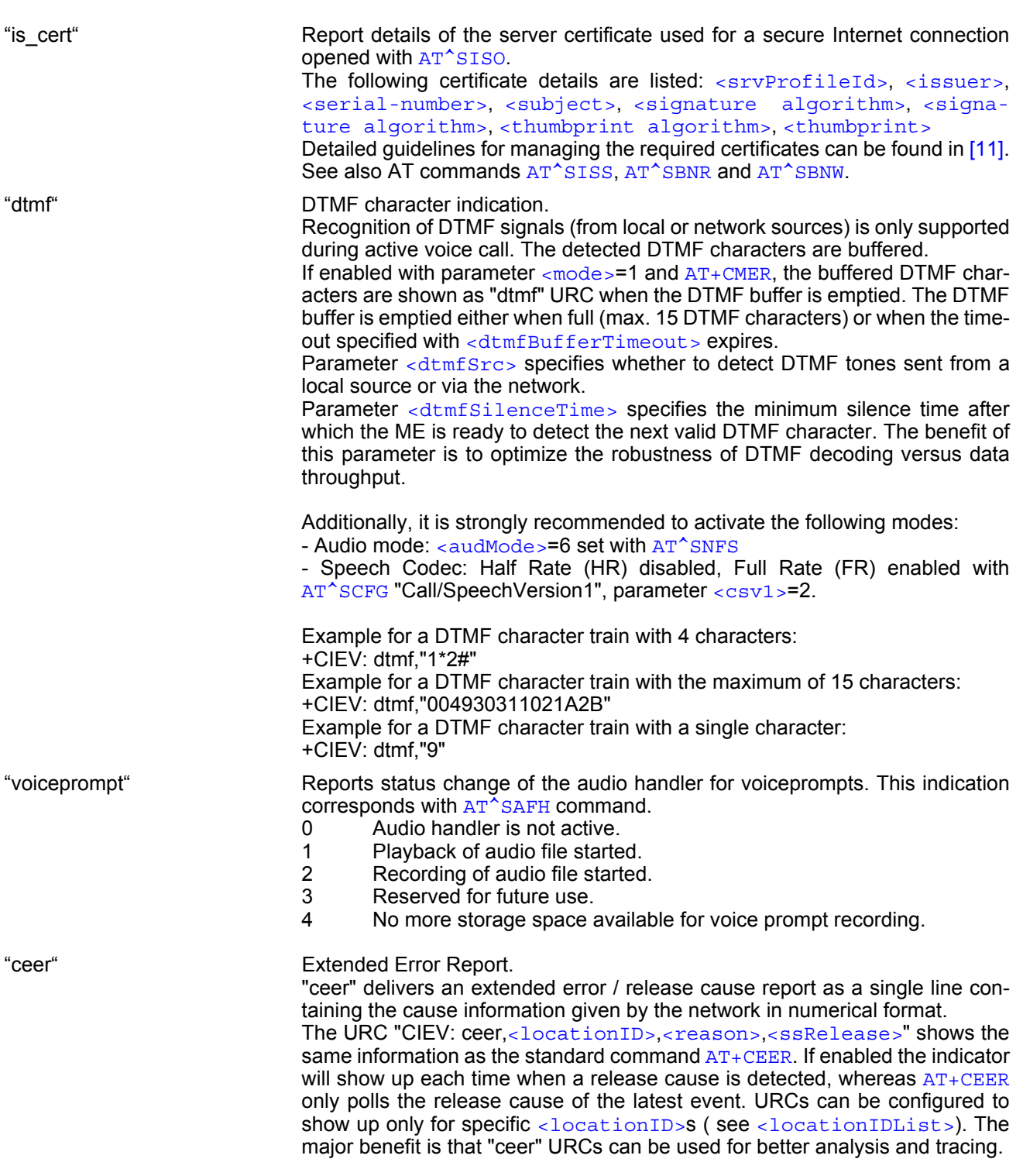

### <span id="page-84-0"></span><indValue>(num)

Integer type value in the range stated above for the corresponding  $\langle$ indDescr>.

Notes specific to EONS feature:

If indicator is "eons", [<indValue>](#page-84-0) is a type associated to the operator name according to 3GPP TS 22.101 [\[45\].](#page-16-2) This type depends on the source of the operator name.

Priority of types associated to the operator names is defined as follows (the type listed first has the highest pri-

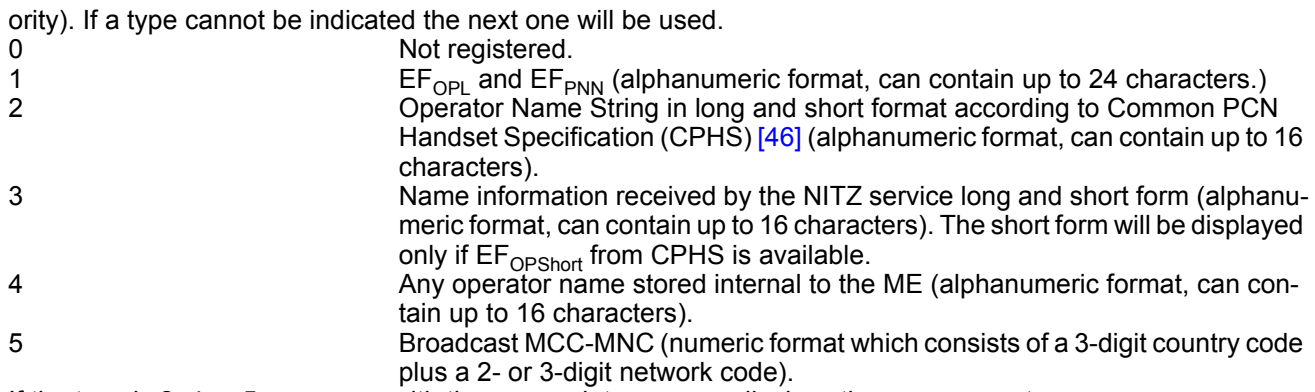

If the type is 2, 4 or 5,  $AT+COPS$  with the appropriate  $<sub>mode</sub>$  displays the same operator name.</sub>

<span id="page-85-0"></span>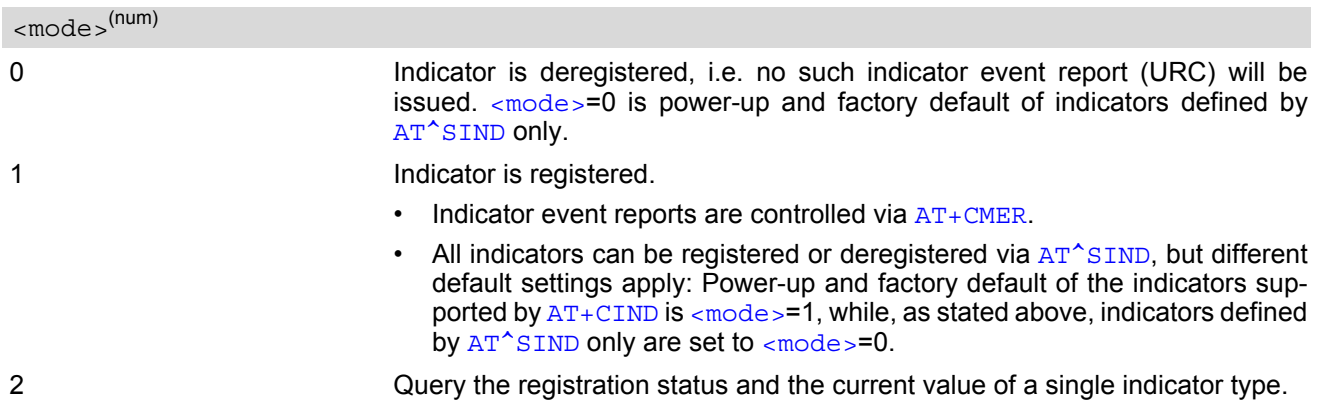

<span id="page-85-7"></span><vmCounter>(u)

If delivered by the network: Number of new voice messages sent as part of the Voice Message Waiting Indicator. Refer to [<indDescr>](#page-80-0).

# <span id="page-85-1"></span><eonsOperator>(u)(+CSCS)

Operator in format which depends on the type associated to the operator name. Can be up to 24 characters long. Refer to [<indValue>](#page-84-0).

# <span id="page-85-2"></span><servProvider>(str)(+CSCS)

Service Provider Name according to the status settings (SIM Service No. 17) in the SIM Service Table (SST) of the SIM. Can be up to 16 characters long.

#### <span id="page-85-3"></span> $<$ nitzUT> $^{(u)}$

Universal Time delivered as part of the "nitz" Indicator. Refer to [<indDescr>](#page-80-0).

#### <span id="page-85-4"></span> $<$ nitzTZ> $^{(u)}$

Time Zone delivered as part of the "nitz" Indicator. Refer to [<indDescr>](#page-80-0).

#### <span id="page-85-5"></span><nitzDST>(u)

Adjustment for Daylight Saving Time as part of the "nitz" Indicator. Refer to  $\langle$ indDescr>.

## <span id="page-85-6"></span><lstaLevel>(num)

User value to limit the indication of radio link errors. Refer to [<indDescr>](#page-80-0). [0]...10 Warning level.

<span id="page-86-13"></span><span id="page-86-12"></span><span id="page-86-11"></span><span id="page-86-10"></span><span id="page-86-9"></span><span id="page-86-8"></span><span id="page-86-7"></span><span id="page-86-6"></span><span id="page-86-5"></span><span id="page-86-4"></span><span id="page-86-3"></span><span id="page-86-2"></span><span id="page-86-1"></span><span id="page-86-0"></span>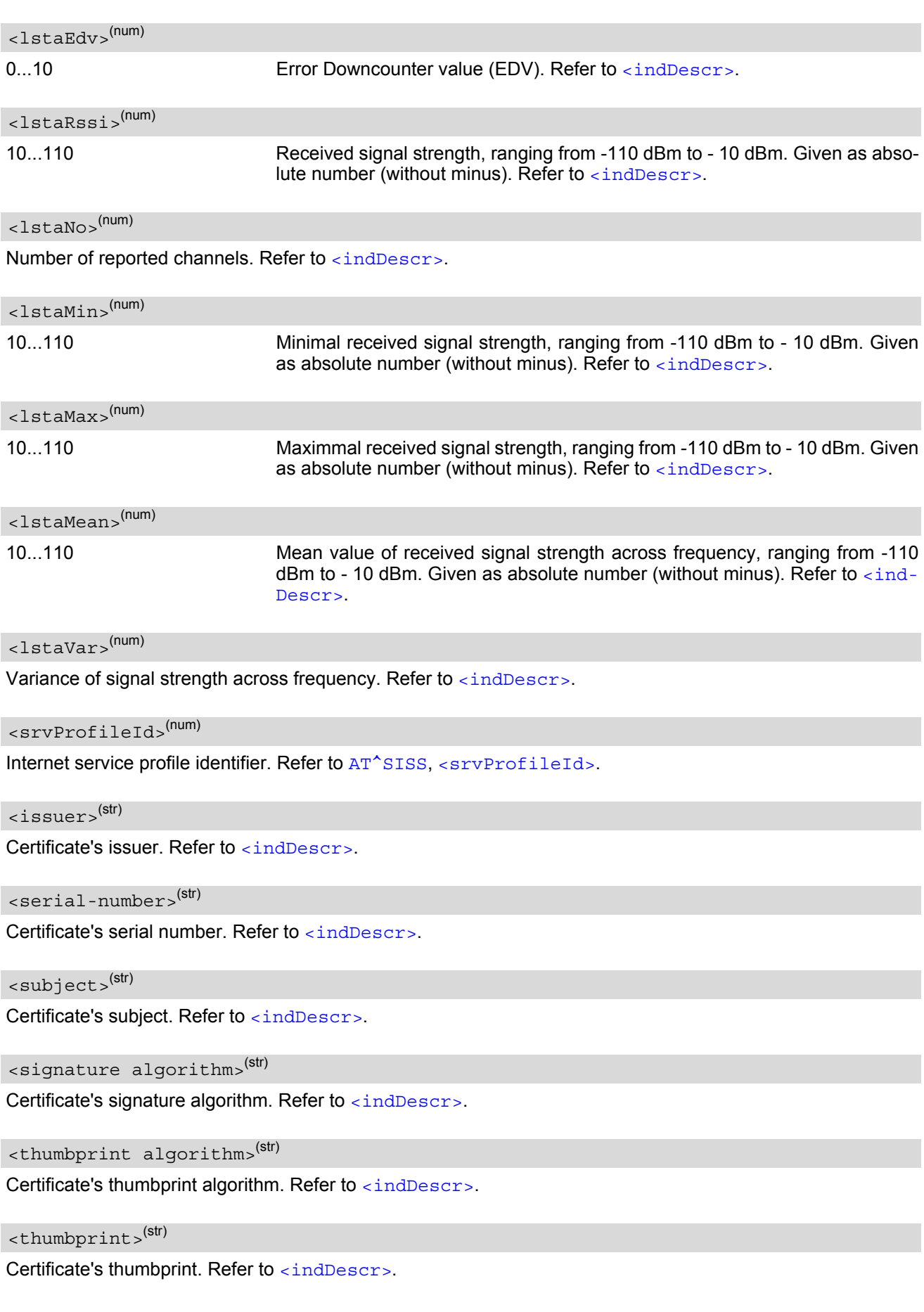

### <span id="page-87-4"></span><dtmfChar>(str)

DTMF character string of the "dtmf" URC.

<span id="page-87-1"></span><span id="page-87-0"></span>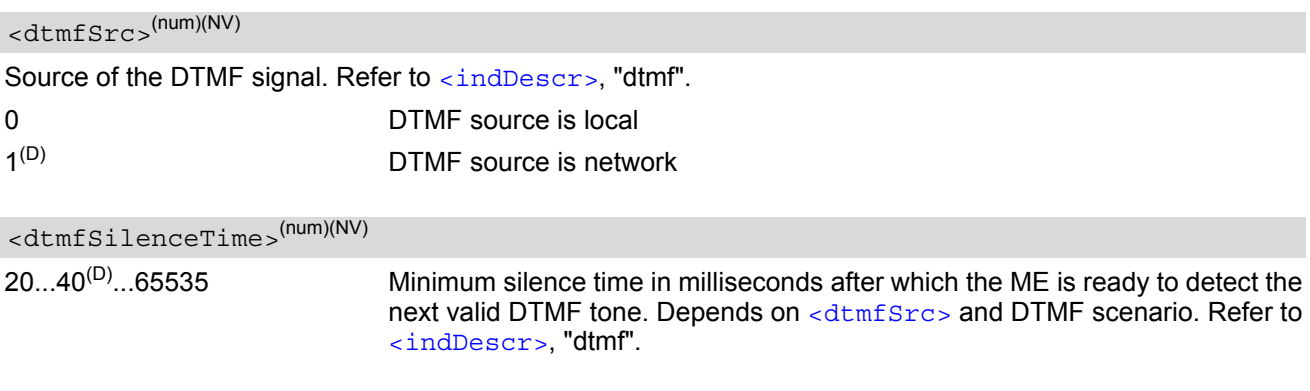

<span id="page-87-2"></span>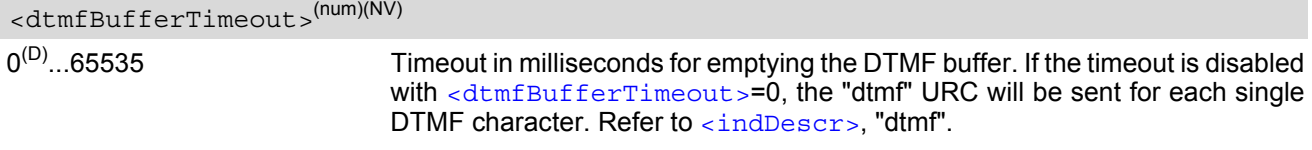

## <span id="page-87-3"></span><locationIDList>(num)

Specifies for which [<locationID>](#page-89-0)s new extended error reports will be presented by "ceer" URC. Location IDs are listed in Section [3.4.1, Cause Location ID for the extended error report.](#page-90-2) If [<locationIDList>](#page-87-3)=255 then "ceer" URCs will be issued for error reports with any [<locationID>](#page-89-0). If [<locationIDList>](#page-87-3)=0 then "ceer" URCs will not be presented.

#### *Example*

Activation and use of indicator "audio":

```
AT^SIND="audio",1 You register the indicator "audio".
^SIND: audio,1,0
OK
AT+CMER=2,,,2 You activate the Indicator Event Report with AT+CMER.
OK A set of all registered URCs is presented. (Please note that the example
                             includes the indicators registered due to the power-up default settings 
                             of AT+CIND.)
+CIEV: battchg,5
+CIEV: signal,0
+CIEV: service,1
+CIEV: sounder,0
+CIEV: message,1
+CIEV: call,0
+CIEV: roam,0
+CIEV: smsfull,0
+CIEV: rssi,4
+CIEV: audio,0
ATD030123456; You make a call.
OK
+CIEV: audio,1
+CIEV: sounder,1
+CIEV: call,1
+CIEV: signal,0
+CIEV: sounder,0
ATH You hang up.
```
OK +CIEV: call,0 +CIEV: rssi,3 +CIEV: audio,0 +CIEV: signal,0 +CIEV: rssi,4

# <span id="page-89-1"></span>**3.4 AT+CEER Extended Error Report**

[AT+CEER](#page-89-1) returns an extended error report regarding the reason of the last

- call release
- failure to set up a call (both mobile originated or terminated)
- failure to modify a call by using Supplementary Services
- failed attempt to activate, register, query, deactivate or deregister a Supplementary Service
- unsuccessful GPRS attach or unsuccessful PDP context activation
- GPRS detach or PDP context deactivation

The release cause report is presented in numeric format. Default output in case of a none-error-situation is +CEER: 0,0,0. A description associated with each number can be found in the tables given in the following subclauses and the relevant GSM specifications.

The first parameter [<locationID>](#page-89-0) serves to locate the other two parameters. Depending on the failure or release cause either  $\langle$ reason> or  $\langle$ ssRelease> are applicable, i.e. if  $\langle$ reason>  $\neq$  0, then  $\langle$ ssRelease> = 0. Vice versa, if  $\langle$  reason  $\rangle$  = 0, then  $\langle$  ssRelease  $\rangle$  may be  $\neq$  0.

In addition to  $AT+CEBR$ , the command  $ATS18$  can be used to check especially the status of fax and data calls.

#### *Syntax*

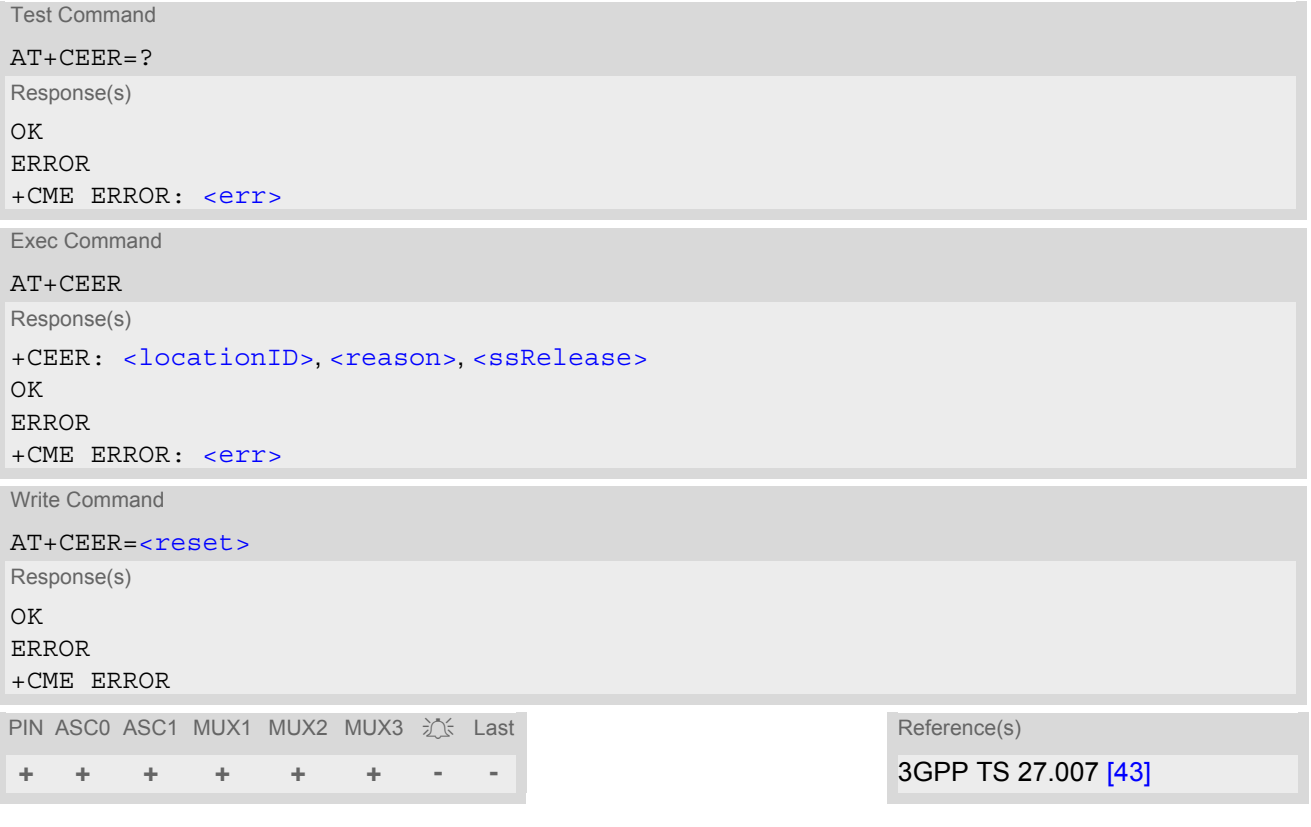

### <span id="page-89-0"></span>*Parameter Description*

<locationID>(num)

Location ID as number code. Location IDs are listed in Section [3.4.1, Cause Location ID for the extended error](#page-90-2)  [report.](#page-90-2) Most IDs are connected to another table that contains a list of [<reason>](#page-90-0)s or [<ssRelease>](#page-90-1)s.

## <span id="page-90-0"></span><reason>(num)

Reason for last call release as number code. The number codes are listed in several tables, sorted by different categories in the following subclauses. The tables can be found proceeding from the Location ID given in Section [3.4.1, Cause Location ID for the extended error report.](#page-90-2)

## <span id="page-90-1"></span><ssRelease>(num)

Release cause for last Supplementary Service call (listed in Section [3.4.10, GSM Release cause for Supple](#page-96-0)[mentary Service Call\)](#page-96-0) or last call related use of a Supplementary Service (listed in Section [3.4.11, Proprietary](#page-98-0)  [release cause for Call-related Supplementary Services \(CRSS\)\)](#page-98-0) or release cause for supplementary services entity or manager (listed in Section [3.4.12, Proprietary release cause for Supplementary Services Entity](#page-99-0) and Section [3.4.13, Proprietary release cause for Supplementary Services Manager\)](#page-99-1).

<span id="page-90-3"></span><reset>(num)

0 Resets the extended error report to initial values, i.e.,  $AT + CBER$  returns the default values +CEER: 0,0,0.

### *Examples*

EXAMPLE 1

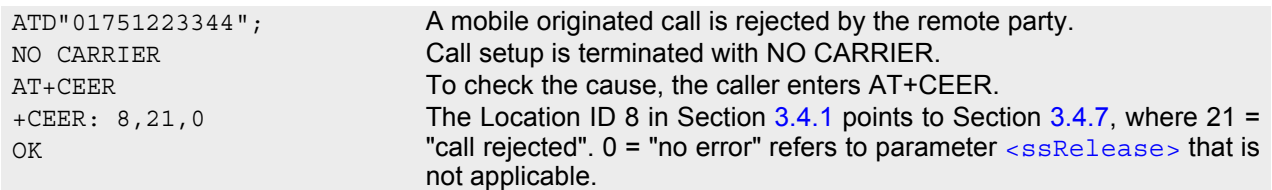

EXAMPLE 2

The user attempts to activate call barring, but uses a wrong password.

```
AT+clck=oi,1,"0000",3
+CME ERROR: incorrect password
AT+CEER
+CEER: 35,0,38 The Location ID 35 in Section 3.4.1 points to Section 3.4.10, where 38 
                                = "negative PW check" may mean that a wrong password was tried for 
                                the first time. 0 = "no error" refers to parameter \langle reason> that is not
                                applicable. 
OK
```
# <span id="page-90-2"></span>**3.4.1 Cause Location ID for the extended error report**

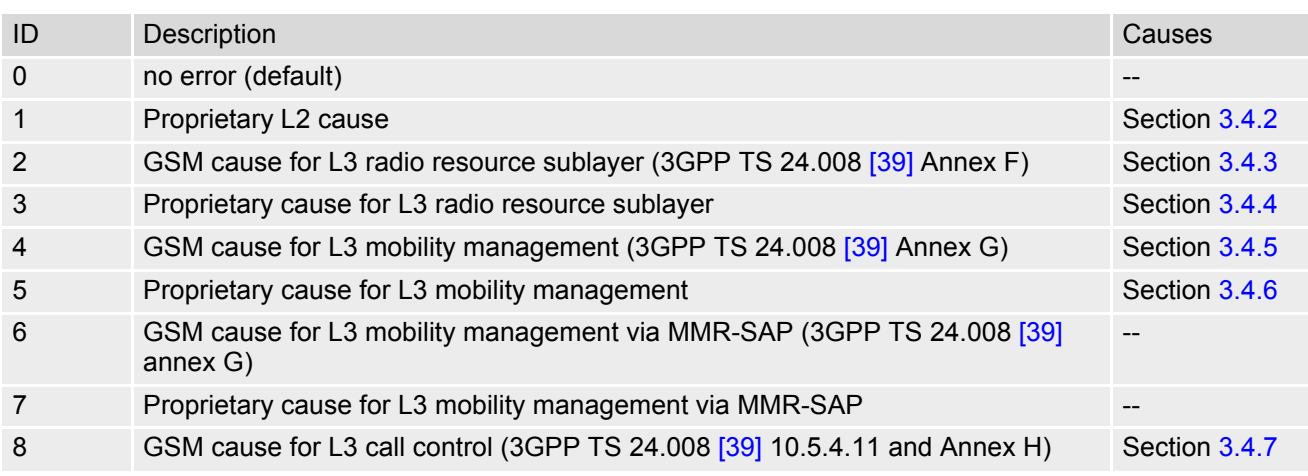

## **Cinterion**® **BGS2-E AT Command Set 3.4 AT+CEER**

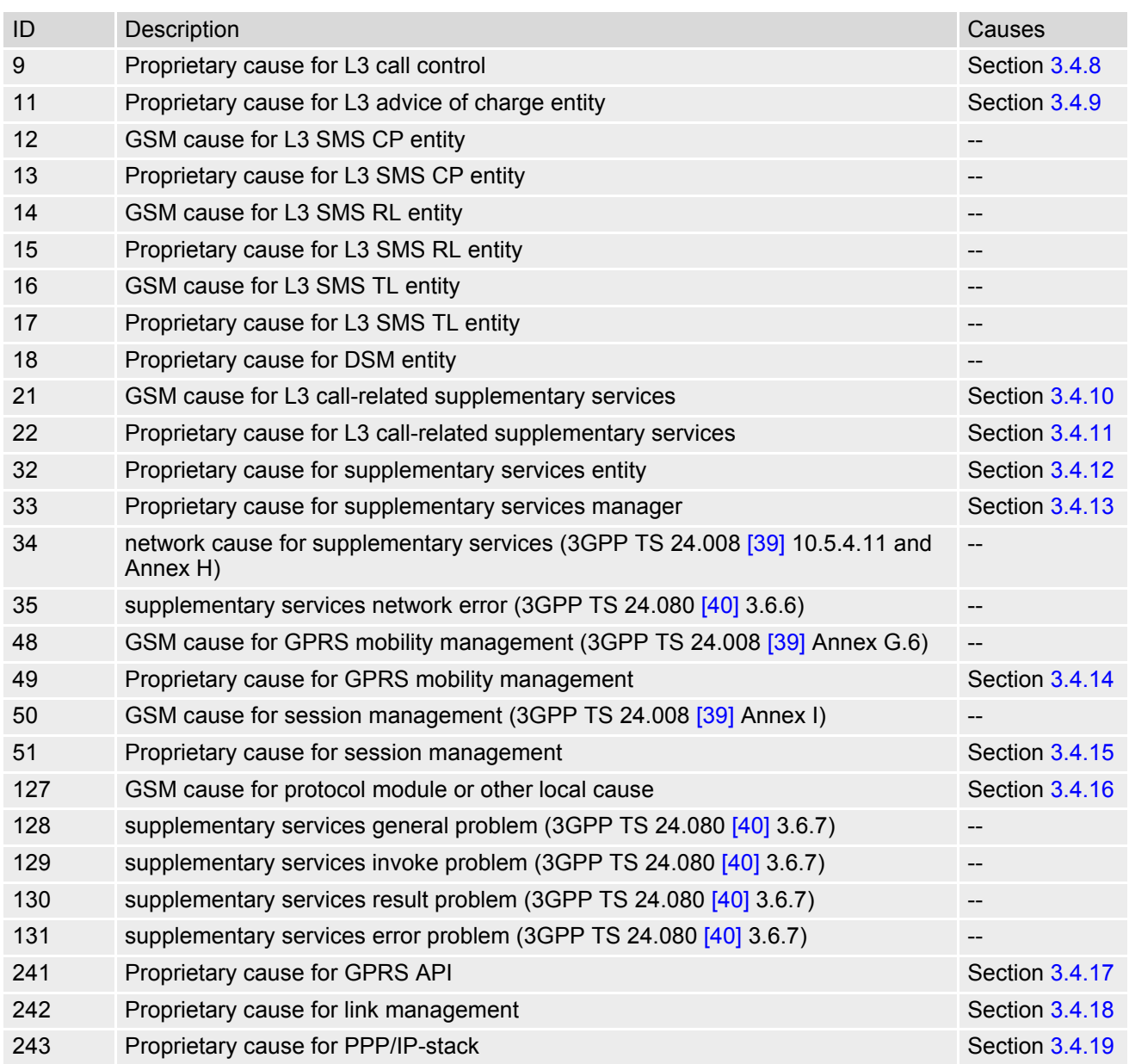

# <span id="page-91-0"></span>**3.4.2 Proprietary L2 cause**

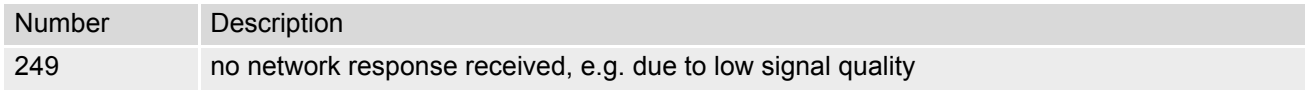

# <span id="page-91-1"></span>**3.4.3 GSM release cause for L3 Radio Resource (RR)**

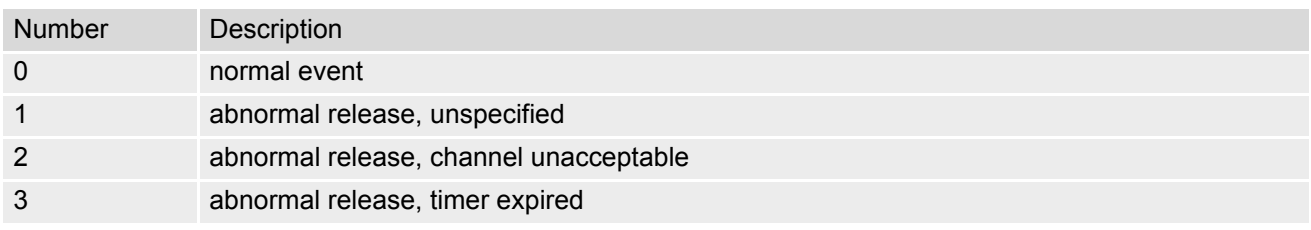

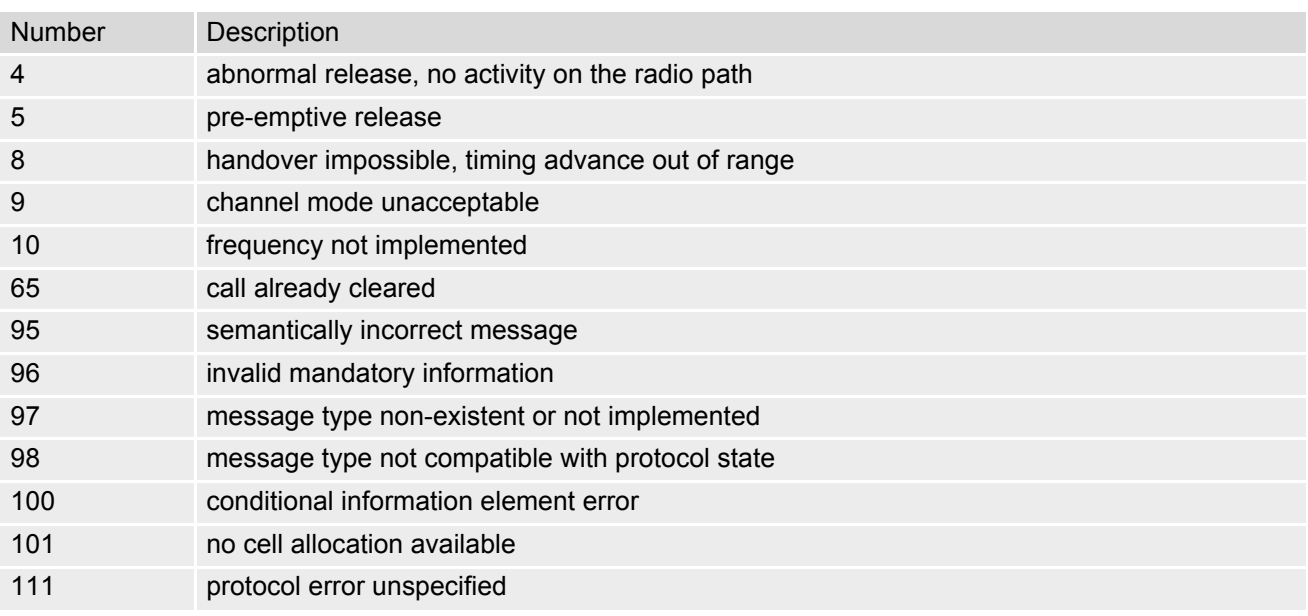

# <span id="page-92-0"></span>**3.4.4 Proprietary release cause for L3 Radio Resource (RR)**

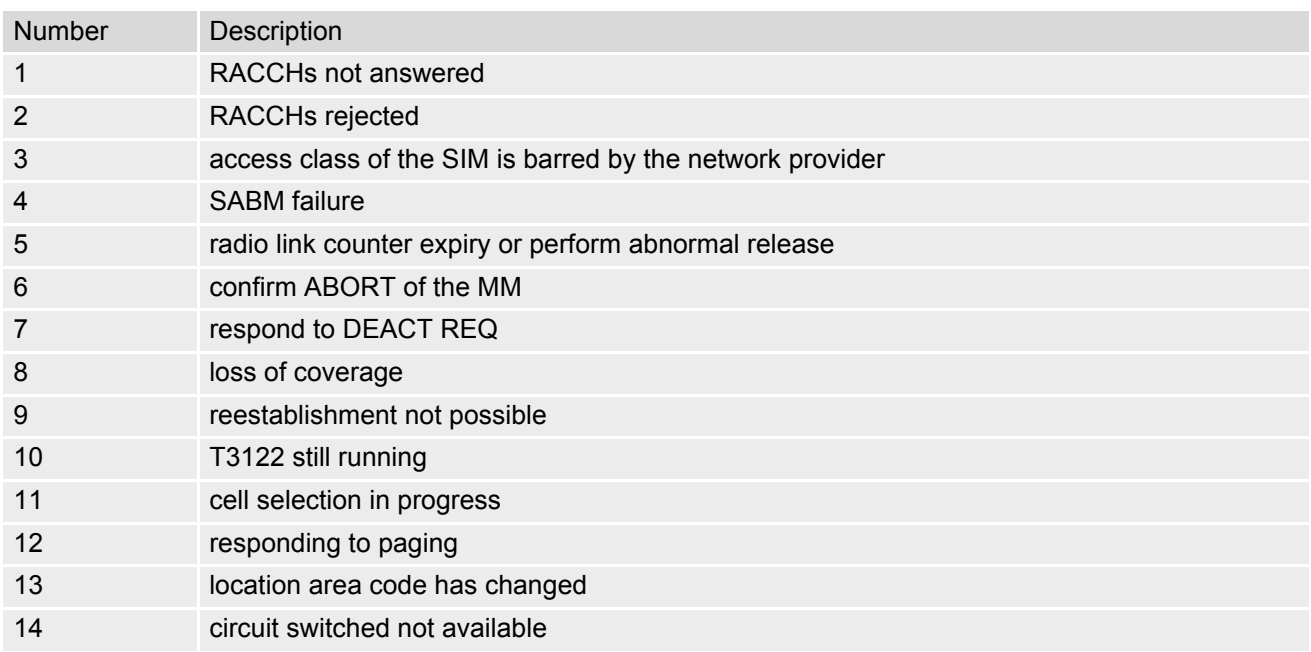

# <span id="page-92-1"></span>**3.4.5 GSM release cause for Mobility Management (MM) or Session Management (SM)**

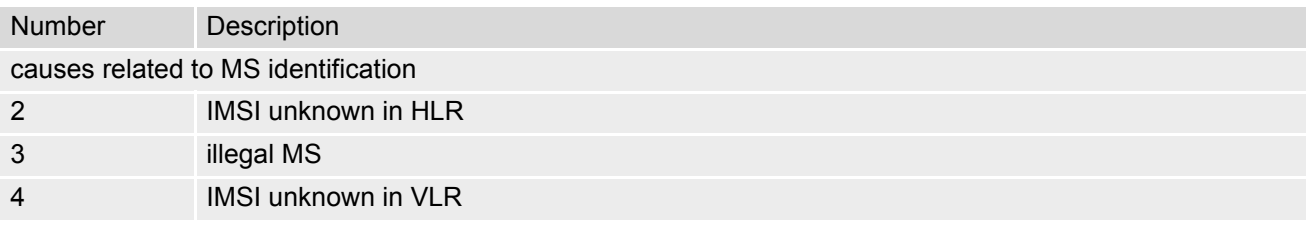

## **Cinterion**® **BGS2-E AT Command Set 3.4 AT+CEER**

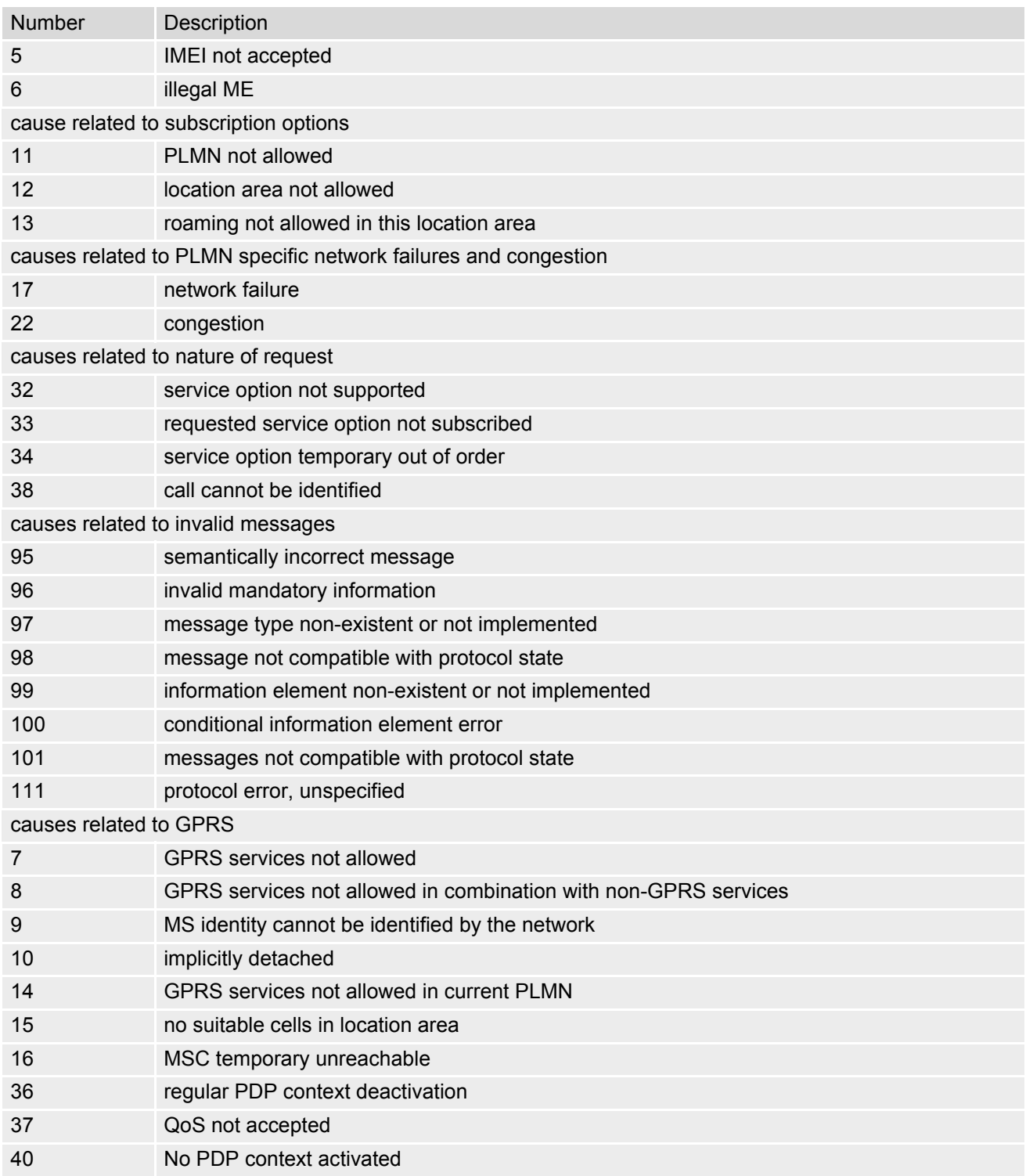

# <span id="page-93-0"></span>**3.4.6 Proprietary release cause for L3 Mobility Management (MM)**

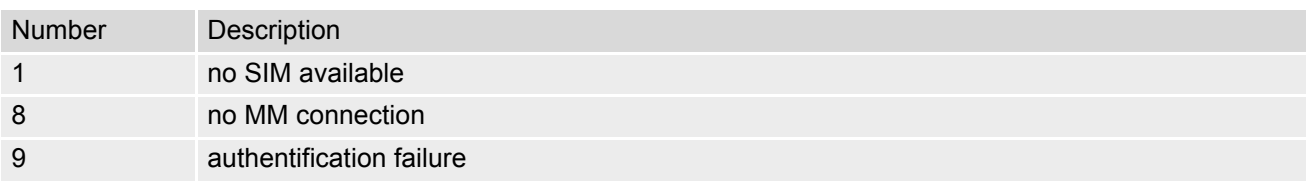

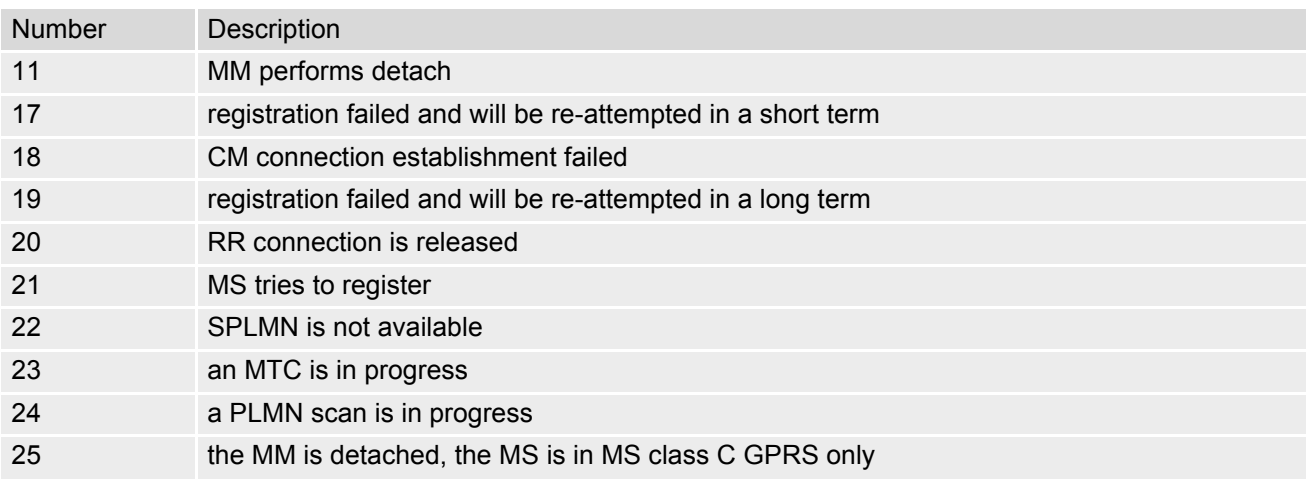

# <span id="page-94-0"></span>**3.4.7 GSM release cause for L3 Call Control (CC)**

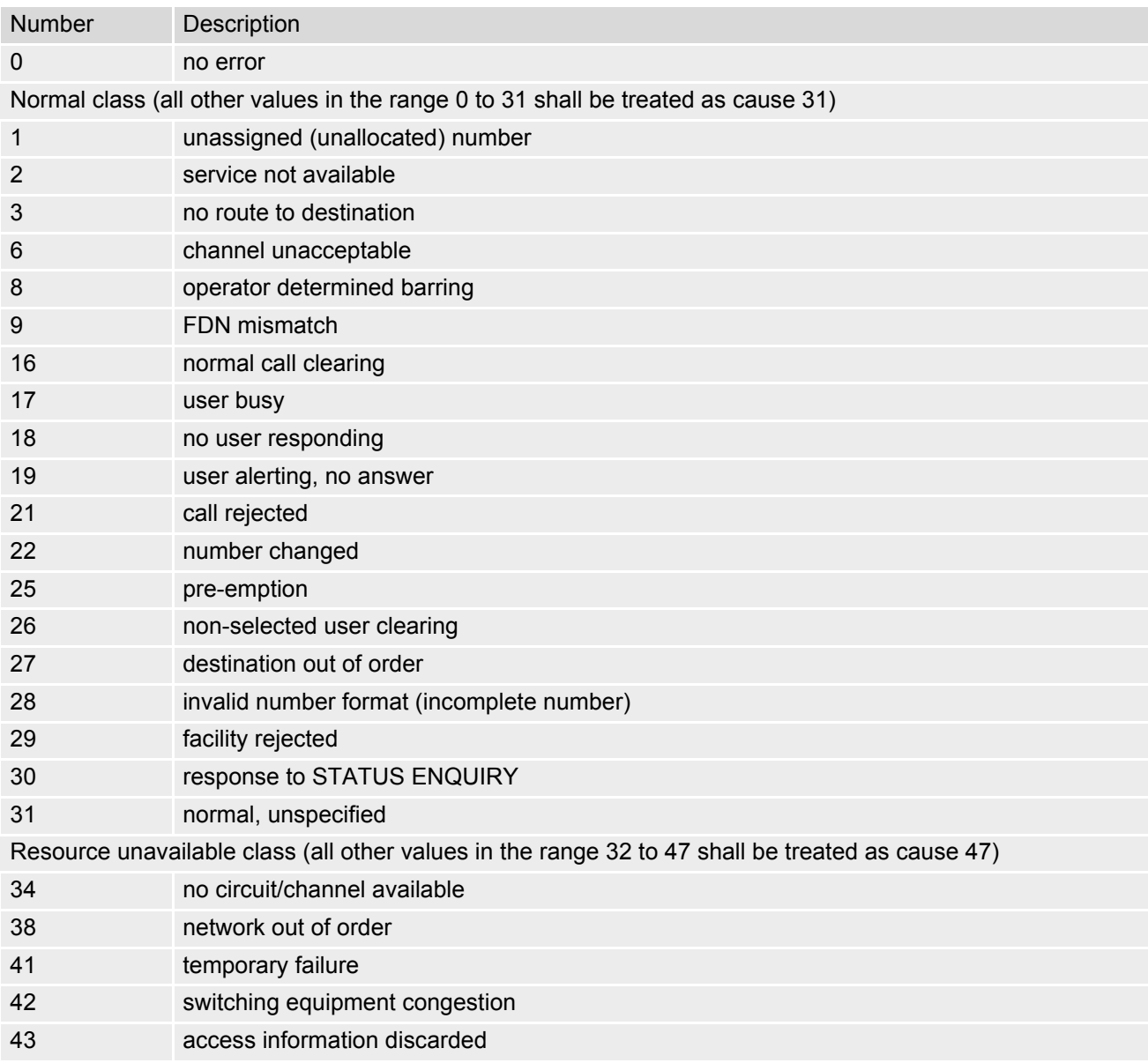

## **Cinterion**® **BGS2-E AT Command Set 3.4 AT+CEER**

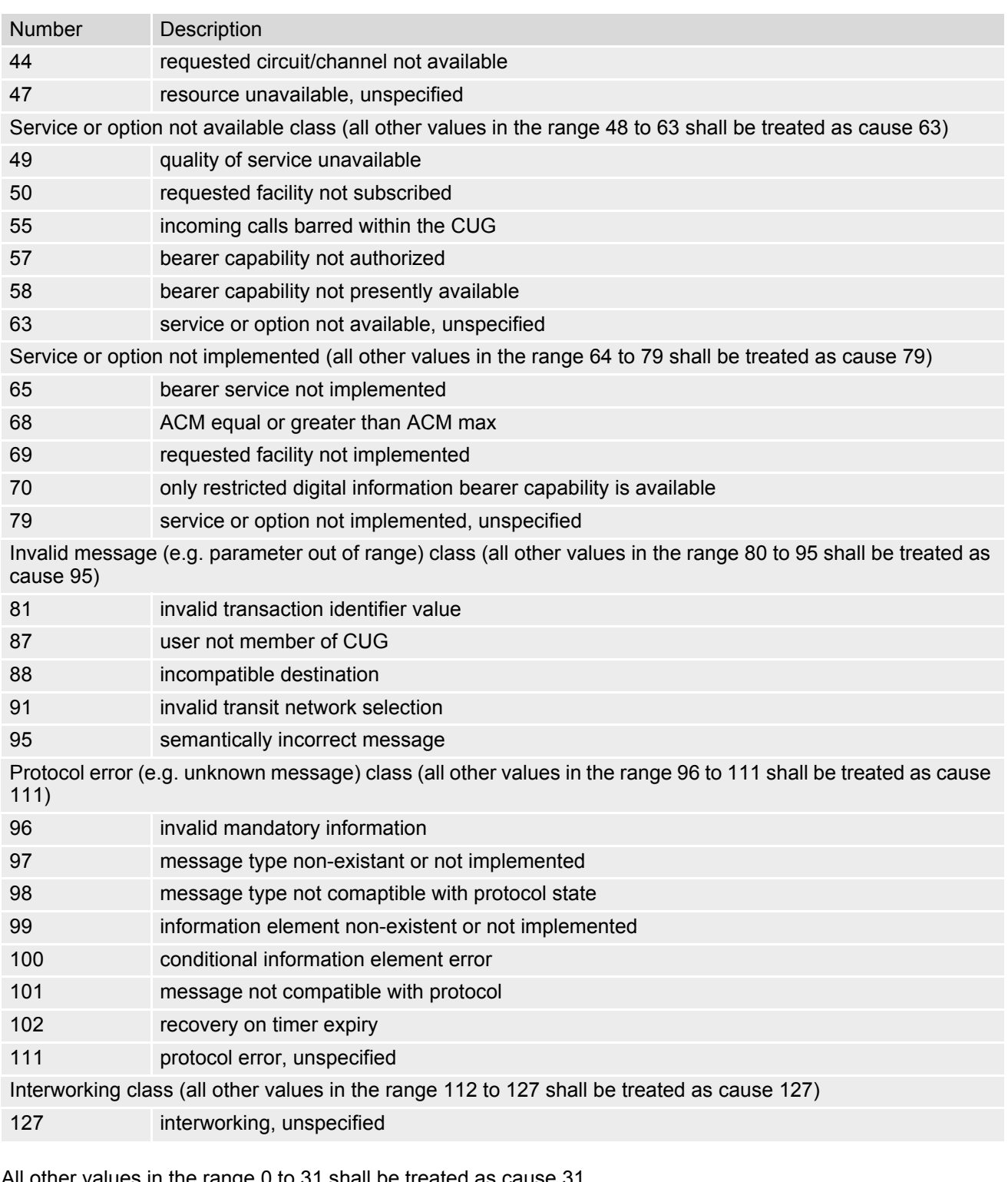

All other values in the range 0 to 31 shall be treated as cause 31.

All other values in the range 32 to 47 shall be treated as cause 47. All other values in the range 48 to 63 shall be treated as cause 63.

All other values in the range 64 to 79 shall be treated as cause 79.

All other values in the range 80 to 95 shall be treated as cause 95.

All other values in the range 96 to 111 shall be treated as cause 111.

All other values in the range 112 to 127 shall be treated as cause 127.

# <span id="page-96-1"></span>**3.4.8 Proprietary release cause for L3 Call Control (CC)**

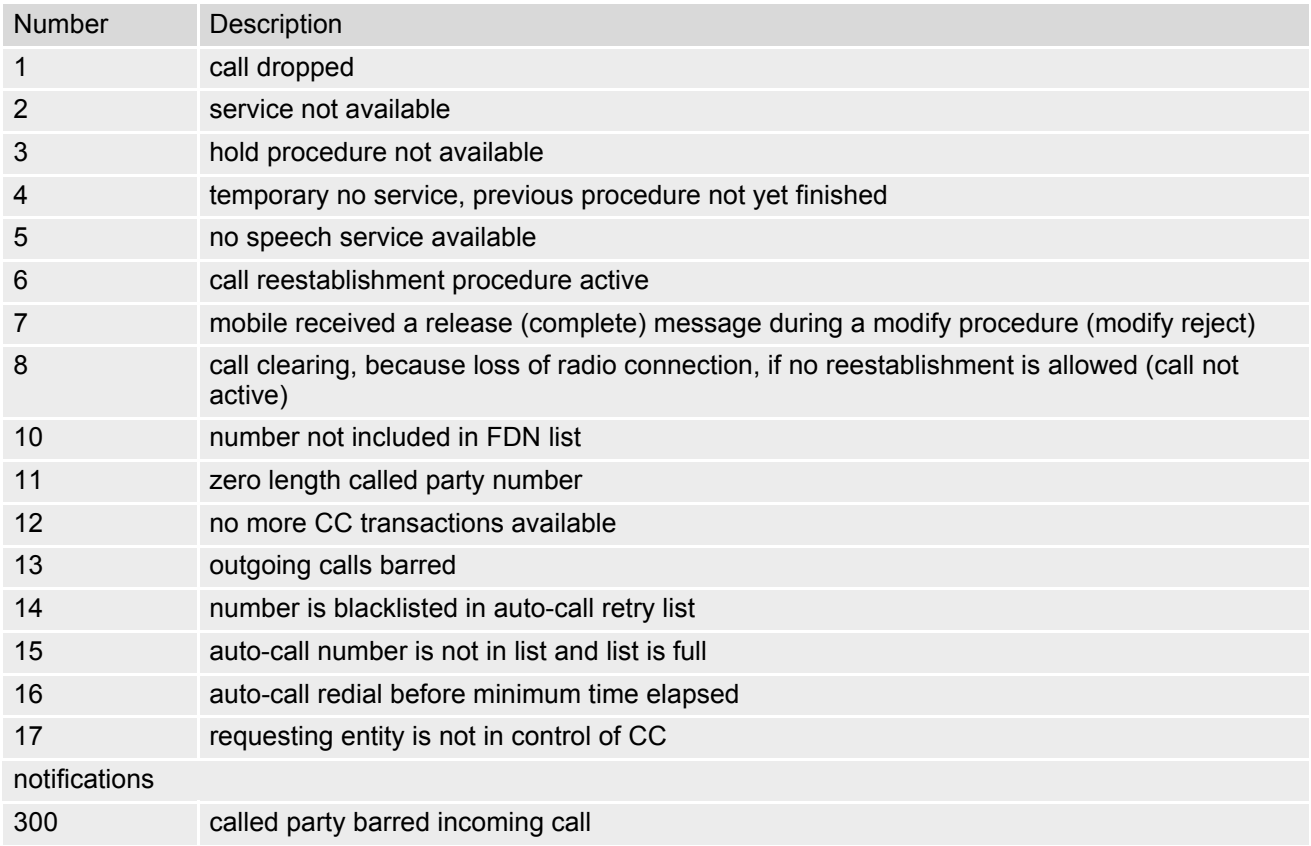

# <span id="page-96-2"></span>**3.4.9 Proprietary release cause for L3 Advice of Charge (AOC)**

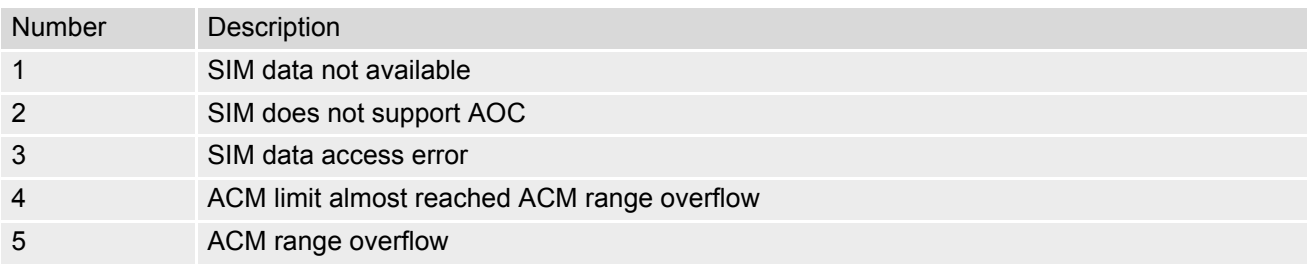

# <span id="page-96-0"></span>**3.4.10 GSM Release cause for Supplementary Service Call**

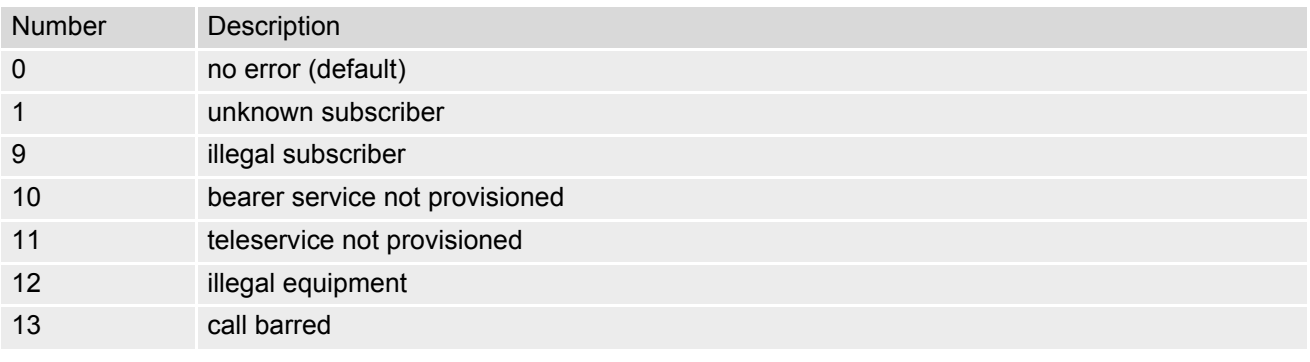

## **Cinterion**® **BGS2-E AT Command Set 3.4 AT+CEER**

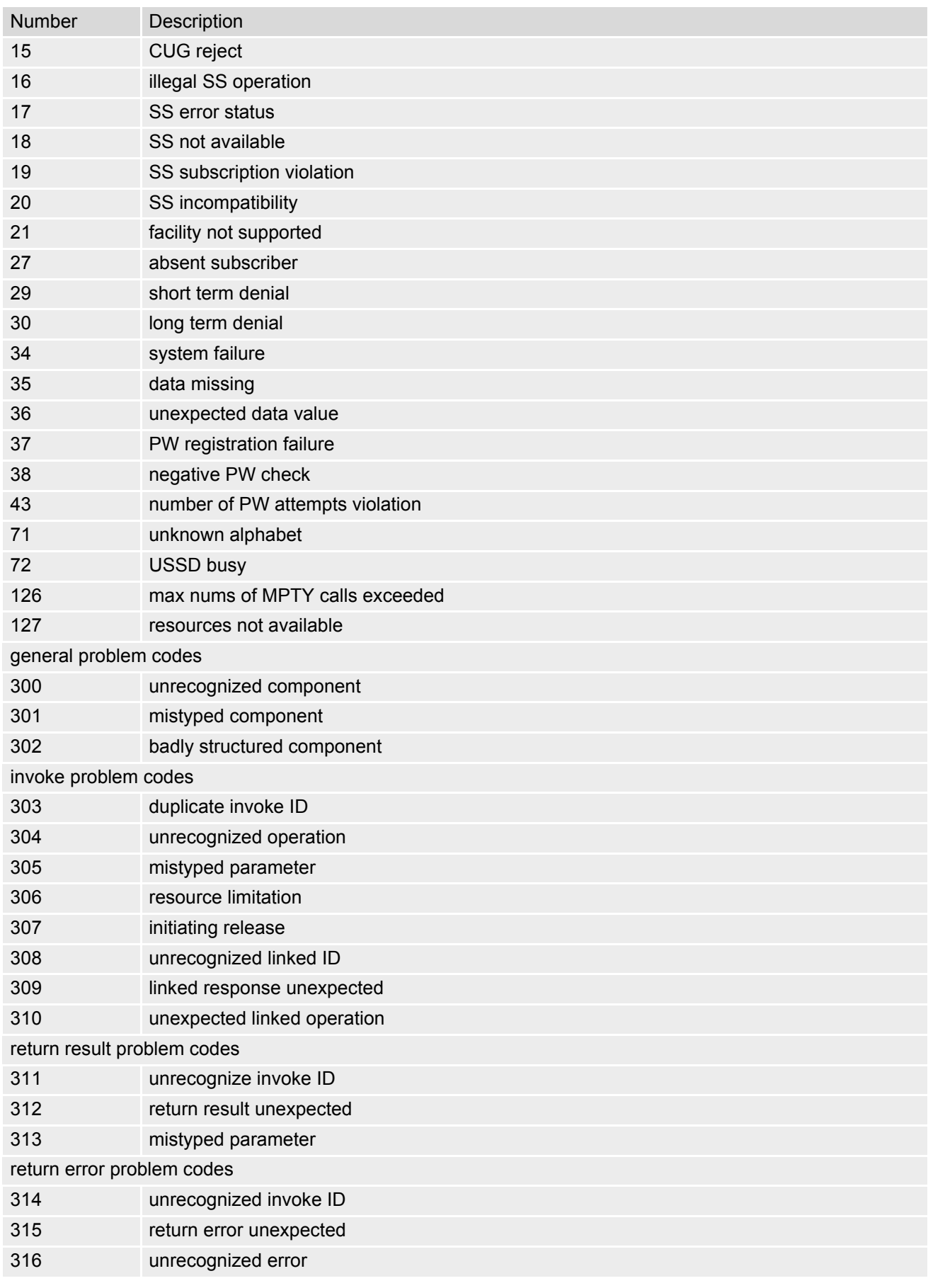

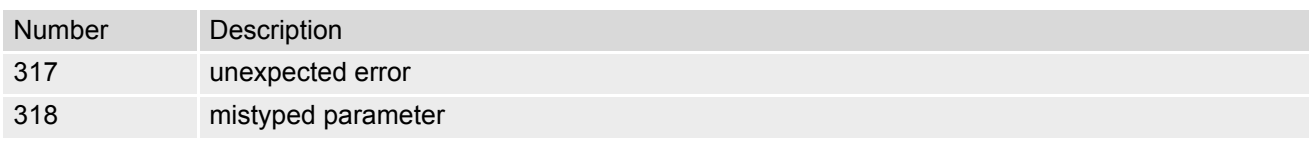

# <span id="page-98-0"></span>**3.4.11 Proprietary release cause for Call-related Supplementary Services (CRSS)**

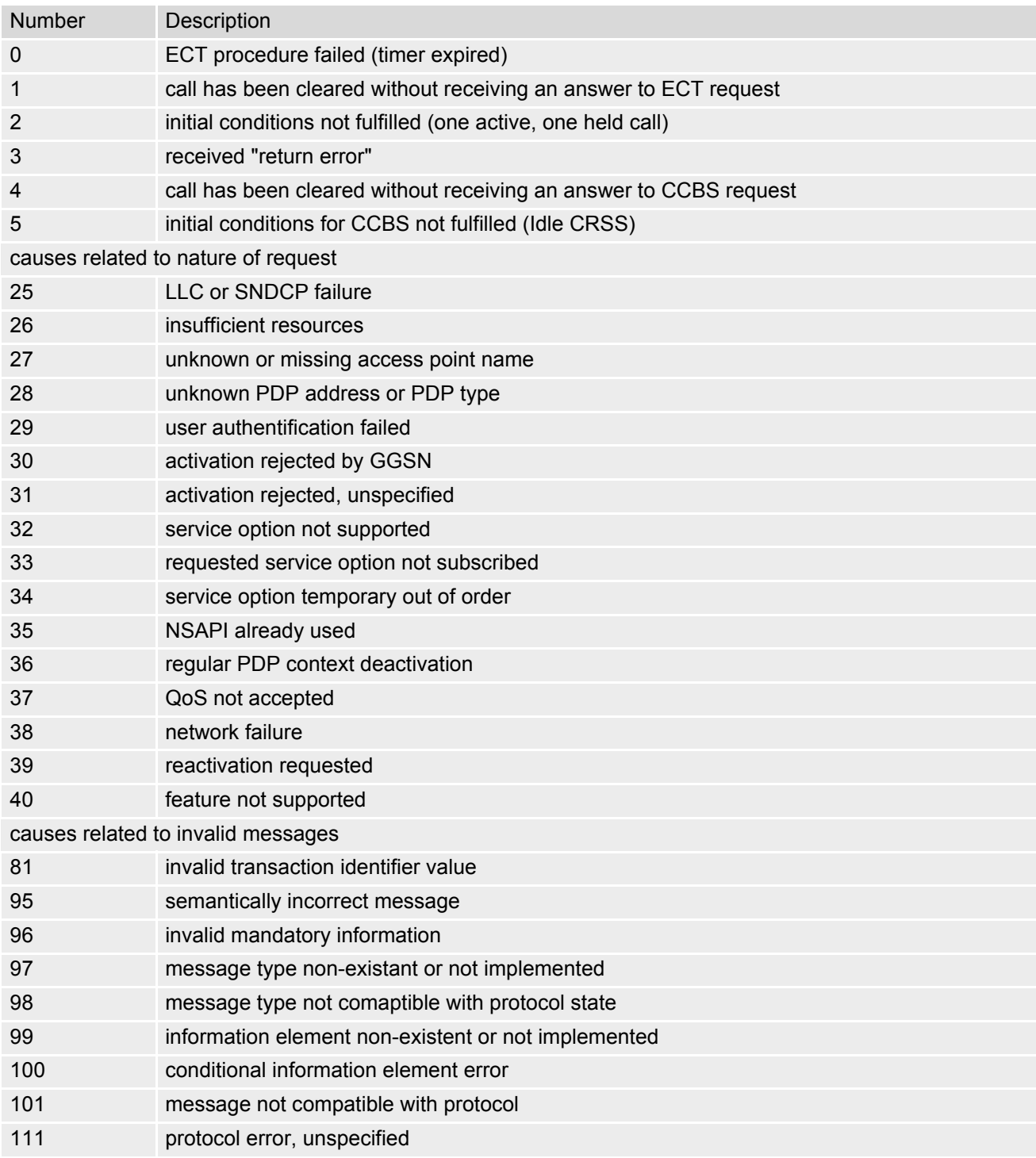

# <span id="page-99-0"></span>**3.4.12 Proprietary release cause for Supplementary Services Entity**

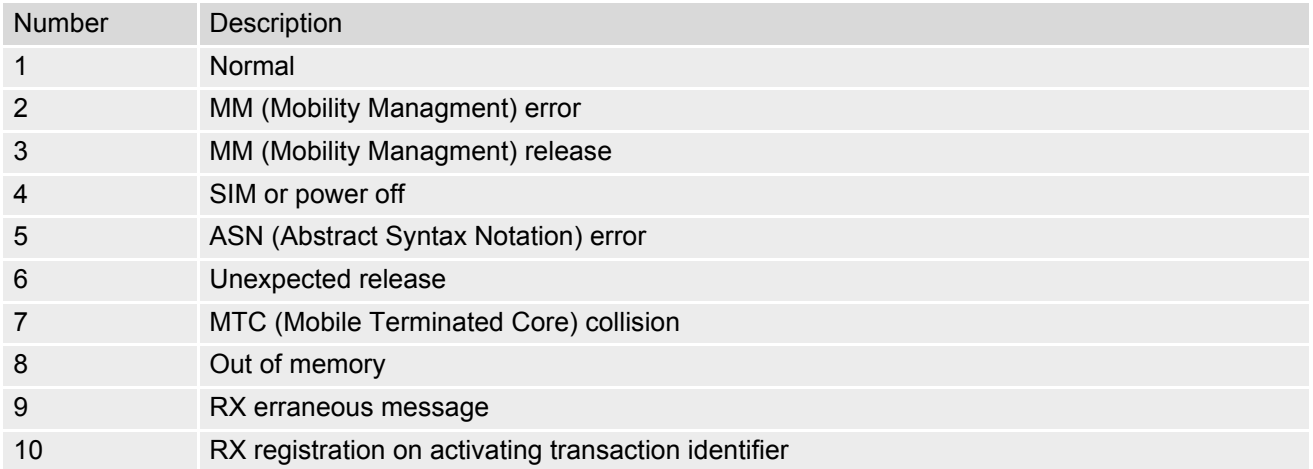

# <span id="page-99-1"></span>**3.4.13 Proprietary release cause for Supplementary Services Manager**

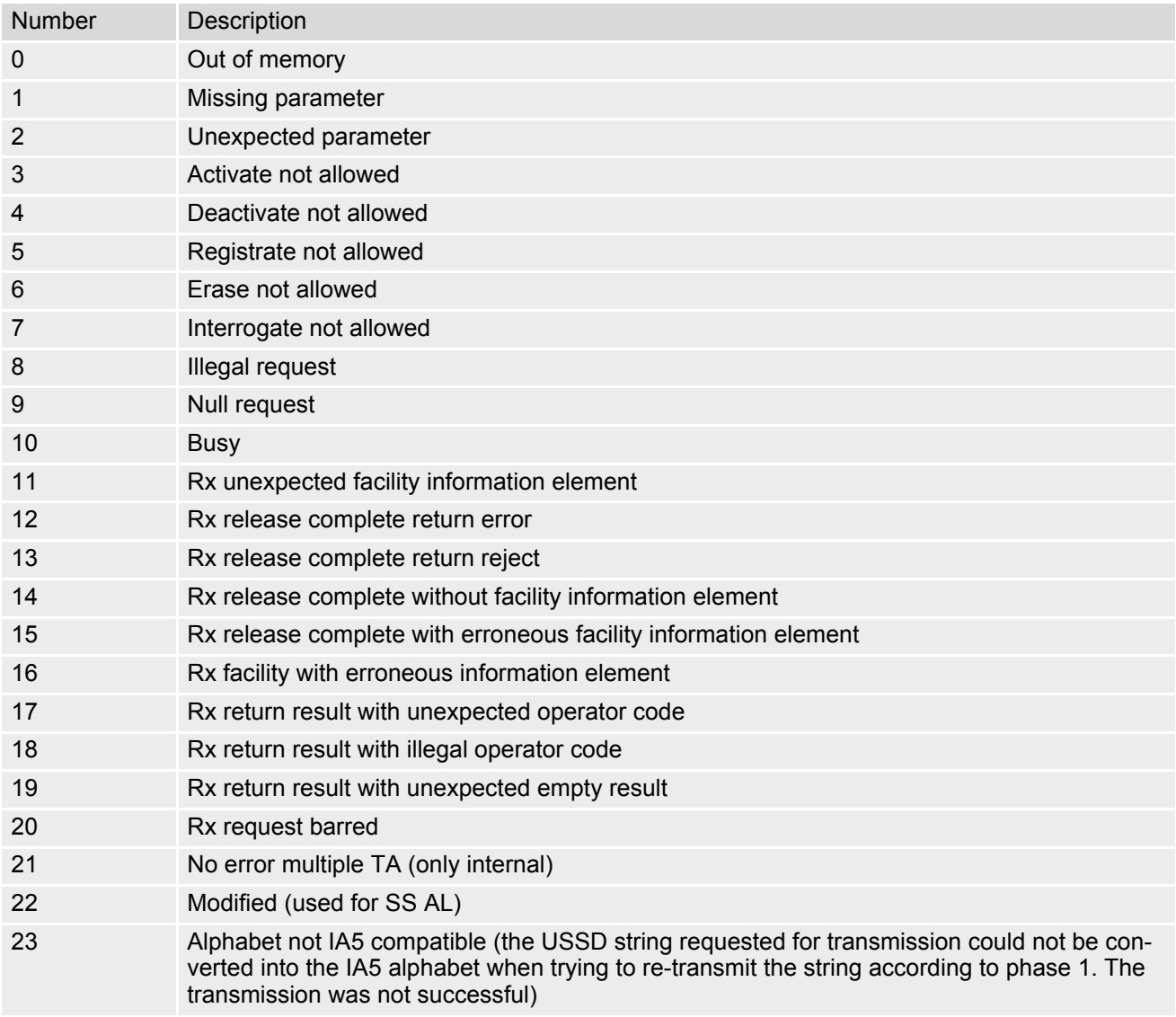

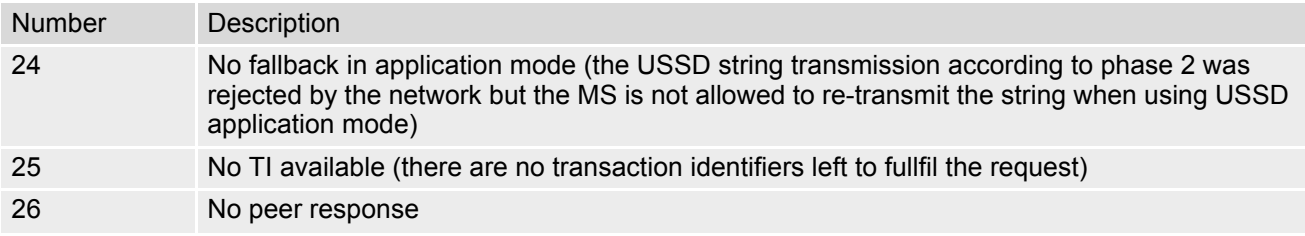

# <span id="page-100-0"></span>**3.4.14 Proprietary release cause for GPRS Mobility Management**

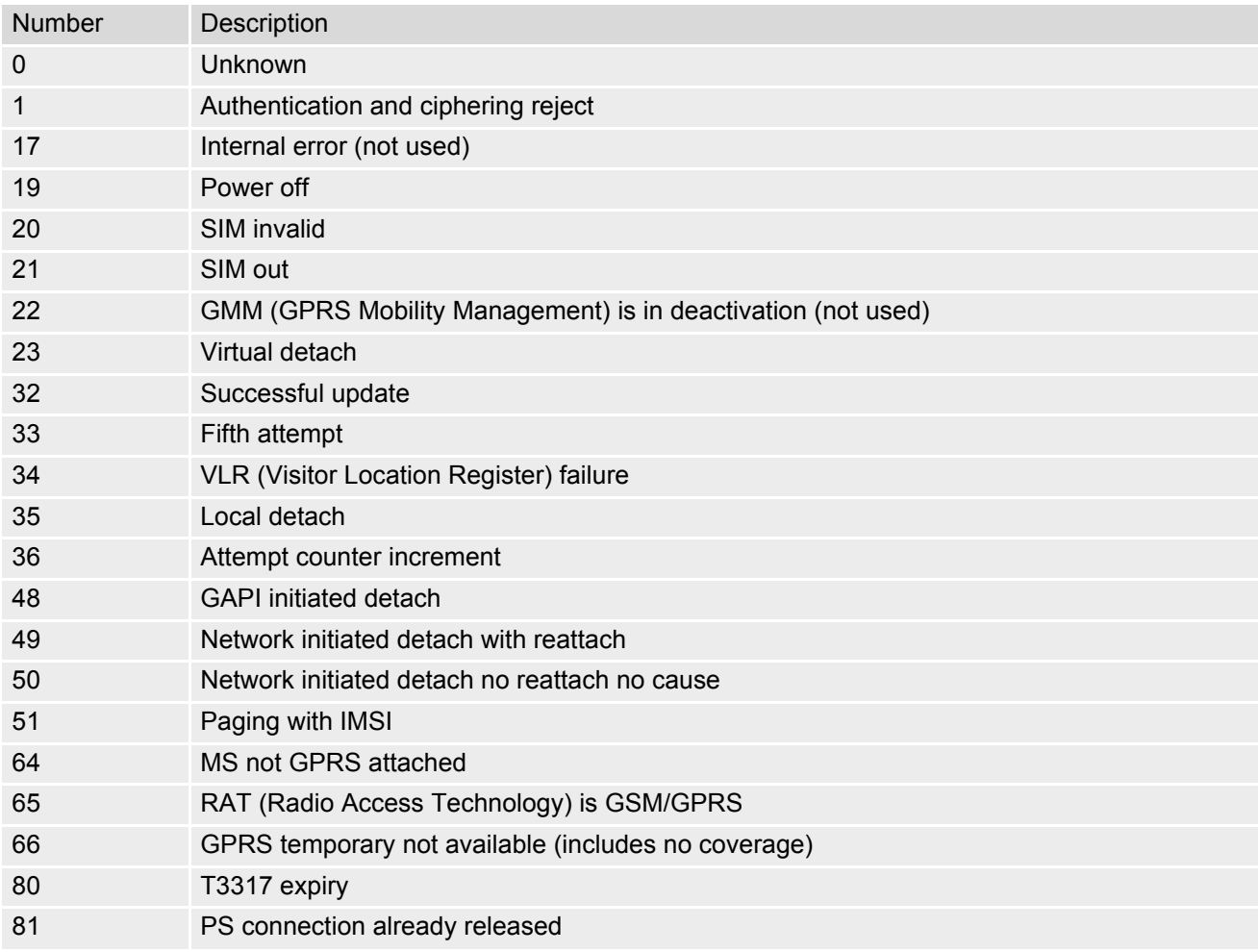

# <span id="page-100-1"></span>**3.4.15 Proprietary release cause for Session Management (SM)**

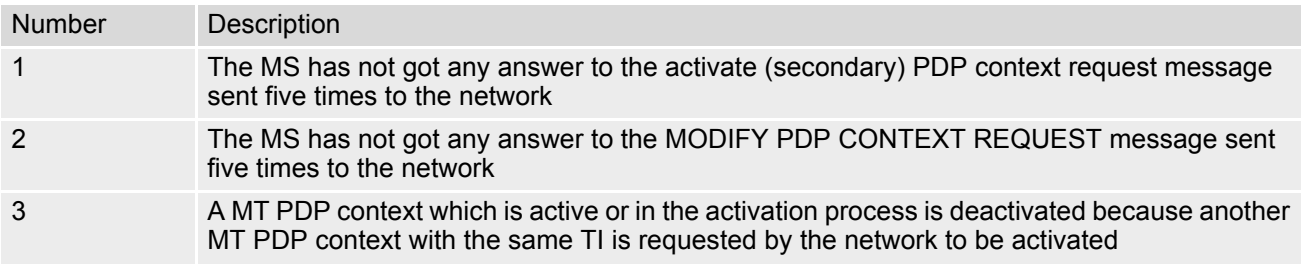

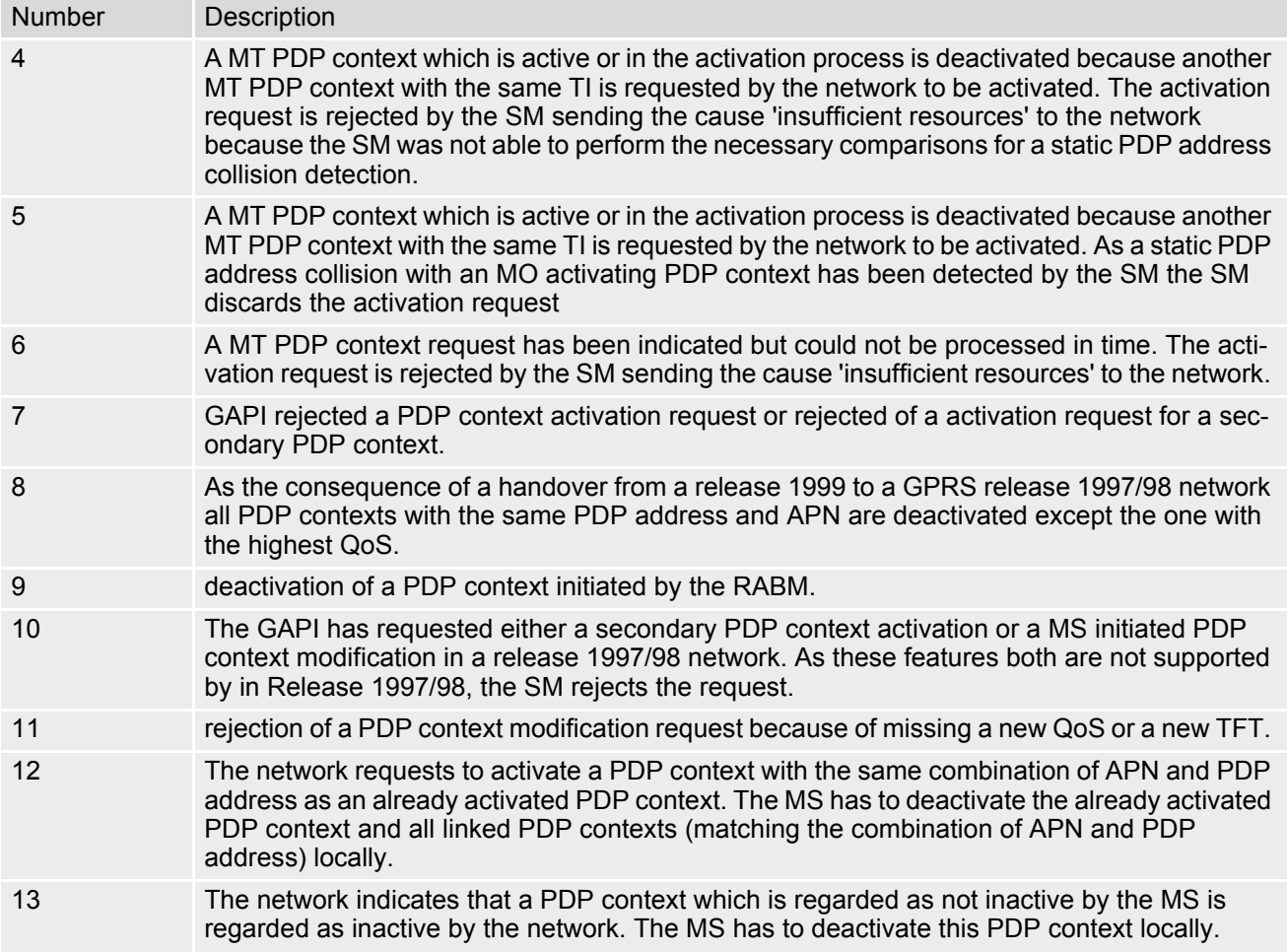

# <span id="page-101-0"></span>**3.4.16 GSM cause for L3 Protocol module or other local cause**

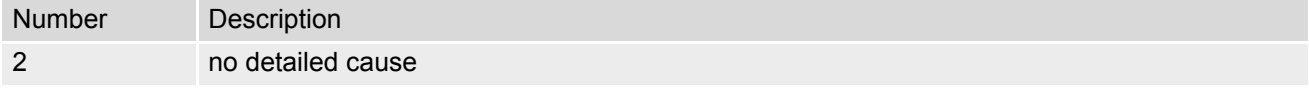

# <span id="page-101-1"></span>**3.4.17 Proprietary release cause for GPRS API**

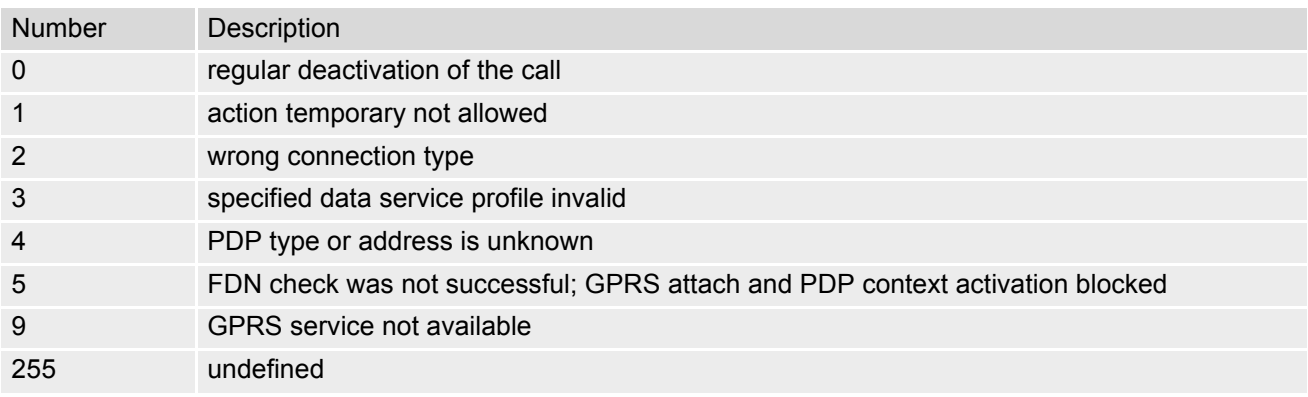

# <span id="page-102-0"></span>**3.4.18 Proprietary release cause for Link Management**

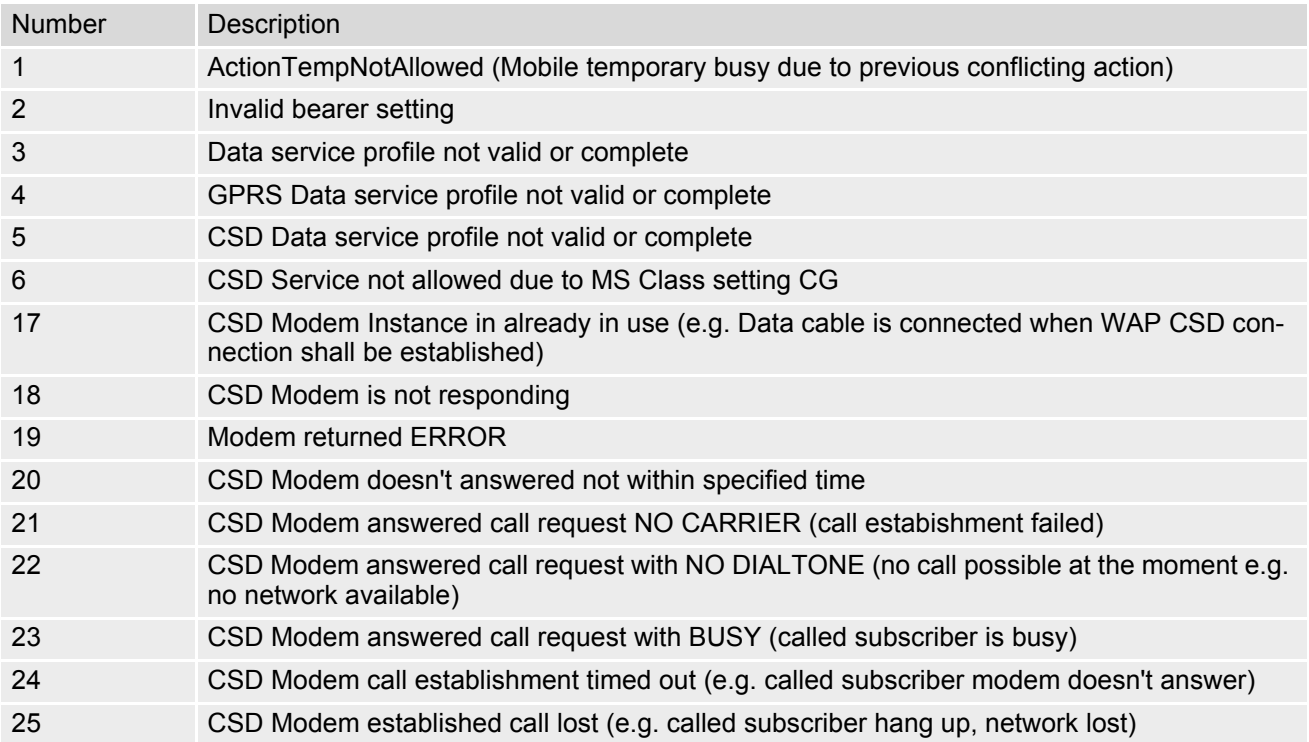

# <span id="page-102-1"></span>**3.4.19 Proprietary release cause for PPP/IP-Stack**

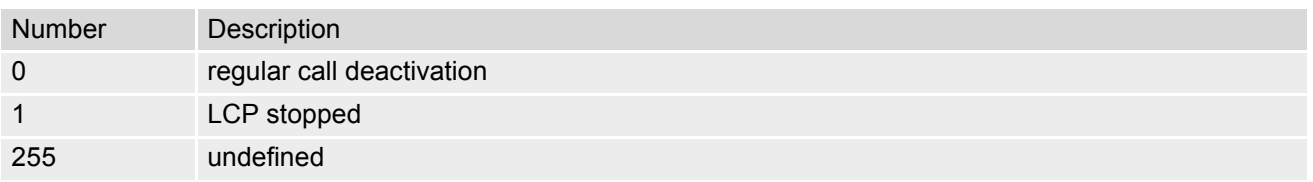

## <span id="page-103-0"></span>**3.5 ATS18 Extended call release report**

[ATS18](#page-103-0) controls the presentation of extended call release reports for circuit switched fax and data calls. Extended call release reports related to voice calls are controlled via [AT+CEER](#page-89-1).

The call release report is presented in numeric format and shows as follows:

+CAUSE: [<locationID>:](#page-103-1)[<reason>](#page-103-2)

If enabled the message will be reported every time a fax or data call is released or fails to be established.

## *Syntax*

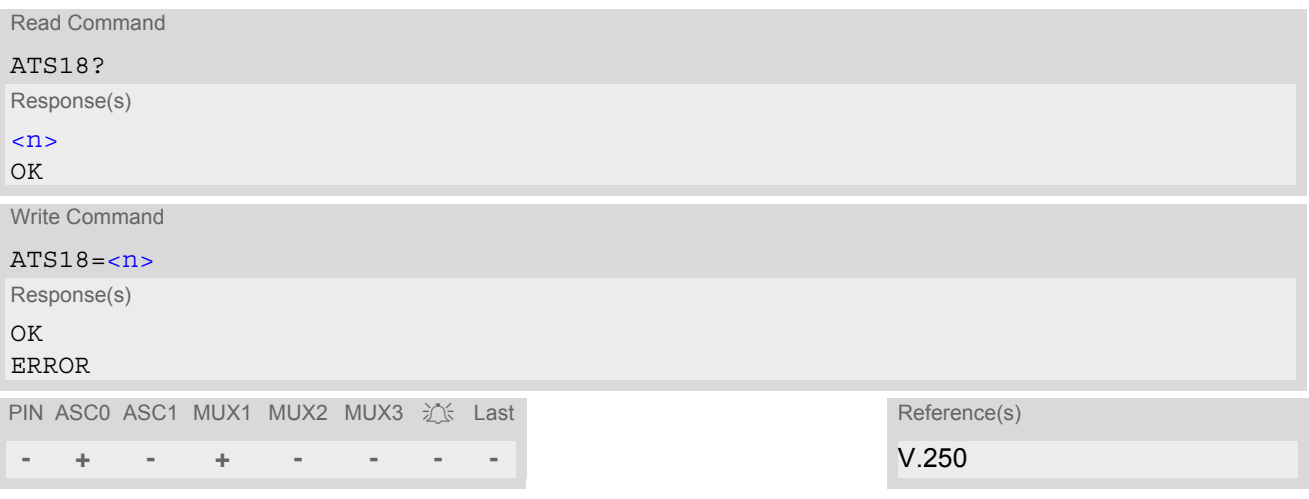

## *Parameter Description*

## <span id="page-103-3"></span> $\langle$ n> $($ num)(&V)(&W)

An odd number enables the presentation of the extended call release report. Any even number disables this feature.

 $0^{(8F)}$ ...255

<span id="page-103-1"></span><locationID>(num)

Location ID as number code, see also [<locationID>](#page-89-0) of [AT+CEER](#page-89-1). Location IDs are listed in Section [3.4.1, Cause Location ID for the extended error report.](#page-90-2) Each ID is related to another table that contains a list of  $\langle$  reason>s.

<span id="page-103-2"></span><reason>(num)

Reason for last call release as number code (see also  $\langle$  reason  $>$  of  $AT + CEBR$ ).

[<reason>](#page-103-2) numbers and the associated descriptions are listed in several tables, sorted by different categories at [AT+CEER](#page-89-1). The tables can be found proceeding from the Location IDs listed in Section [3.4.1, Cause Location](#page-90-2)  [ID for the extended error report.](#page-90-2)

## *Examples*

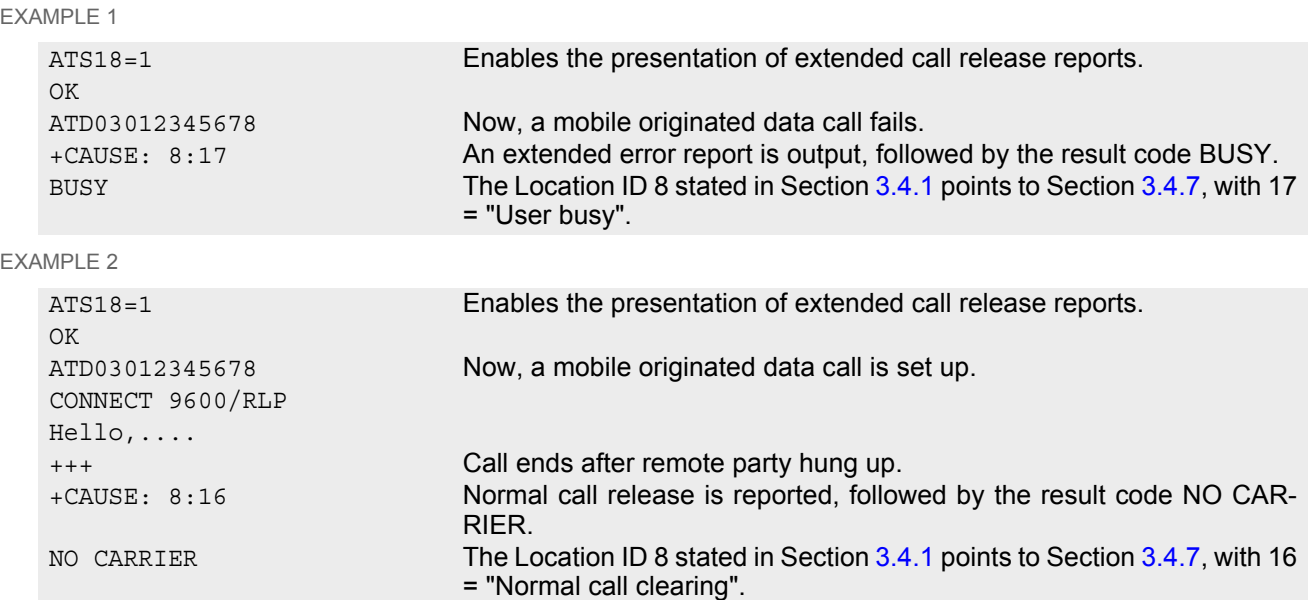

# <span id="page-105-0"></span>**3.6 AT+CPAS Activity Status**

[AT+CPAS](#page-105-0) execute command queries BGS2-E's activity status.

### *Syntax*

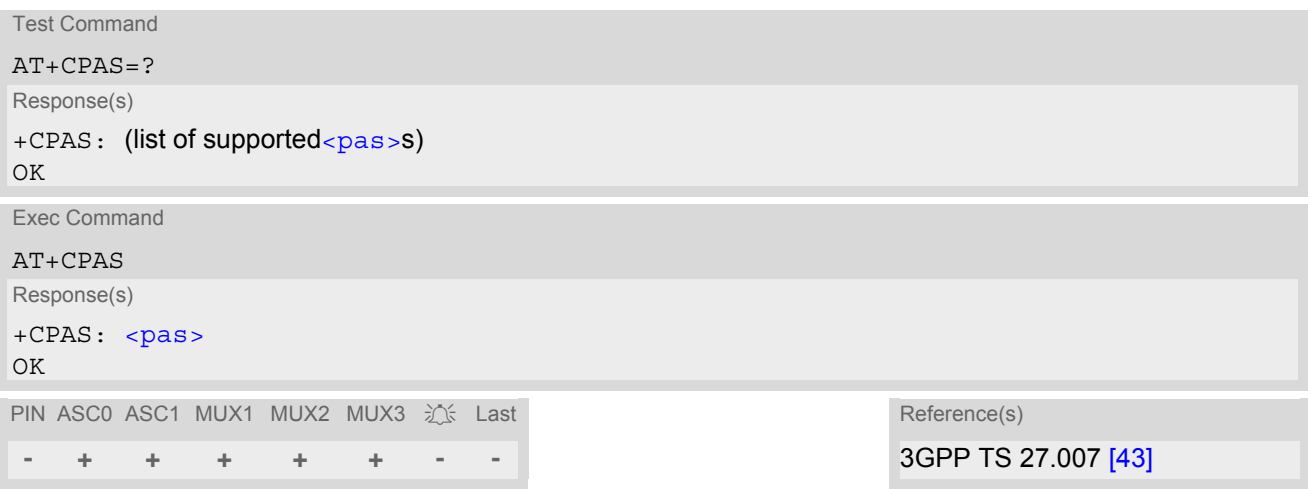

## *Parameter Description*

<span id="page-105-1"></span>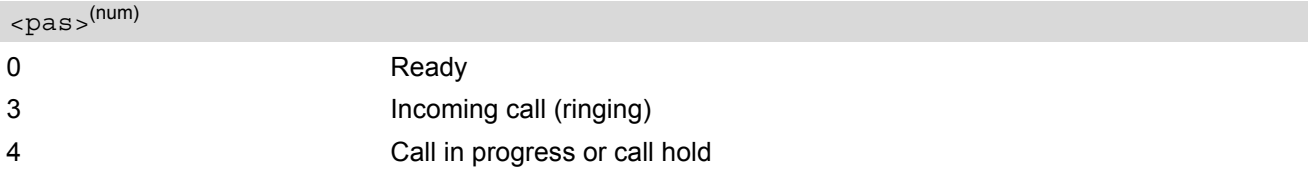

# **3.7 AT+WS46 Select wireless network**

## *Syntax*

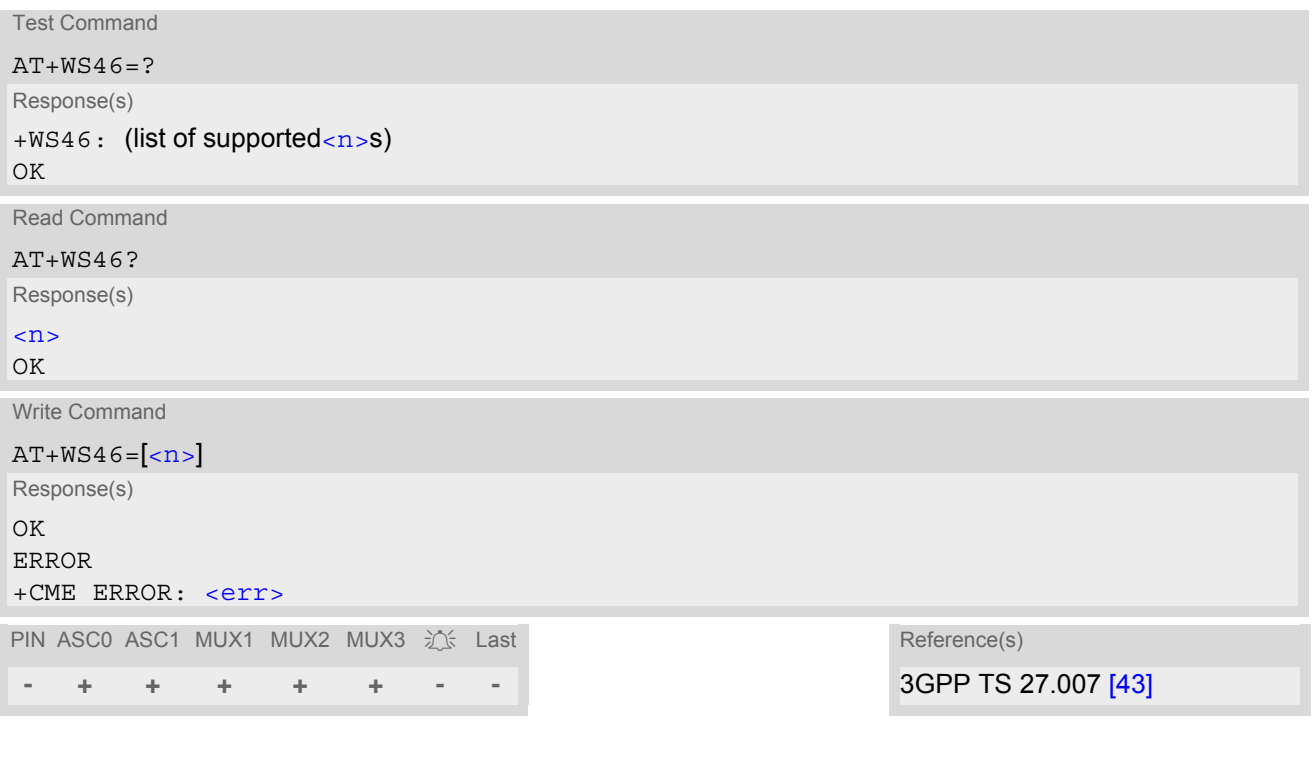

## *Parameter Description*

<span id="page-106-0"></span>12 GSM digital cellular  $\langle n \rangle^{(num)}$ 

# **4. Serial Interface Control Commands**

The AT Commands described in this chapter allow the external application to determine various settings related to the BGS2-E's serial interface.

# <span id="page-107-0"></span>**4.1 AT\Q Flow Control**

 $AT\Q$  allows to configure flow control on the BGS2-E's asynchronous serial interfaces ASC0 and ASC1. It is strongly recommended to always use RTS/CTS hardware flow control.

## *Syntax*

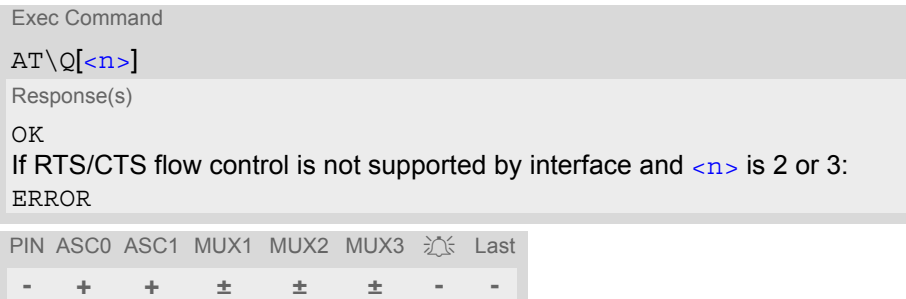

### *Parameter Description*

<span id="page-107-1"></span>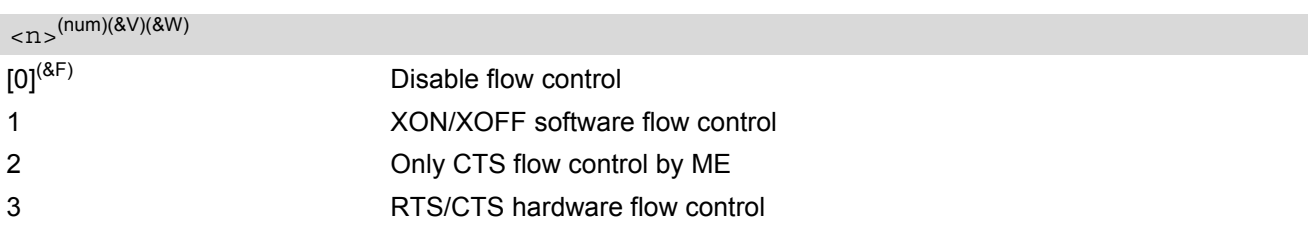

### *Notes*

- When using XON/XOFF flow control  $(AT\Q1)$  $(AT\Q1)$  $(AT\Q1)$  in online mode,  $+++$  should not be used while the data transmission is paused with XOFF. Before entering the command mode with  $+++$  the paused transmission should be resumed using the XON character.
- For compatibility reasons, the  $AT\Q$  command can be used in Multiplex mode, though the settings will not take effect. However, be aware that whenever you use the  $AT\Q$  write command in Multiplex mode and then save the current configuration to the user profile with  $AT\&W$ , the changed  $AT\Q$  setting will become active after restart.
# <span id="page-108-0"></span>**4.2 AT&C Set Data Carrier Detect (DCD) Line Mode**

The  $ATAC$  command controls the behavior of the ME's DCD line.

# *Syntax*

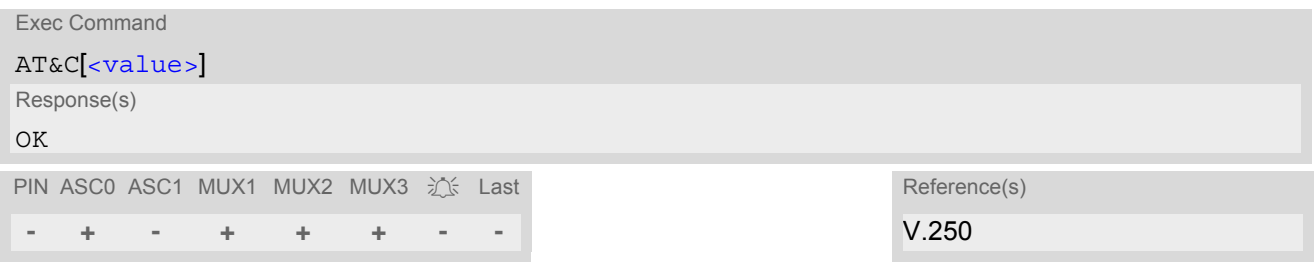

<span id="page-108-1"></span>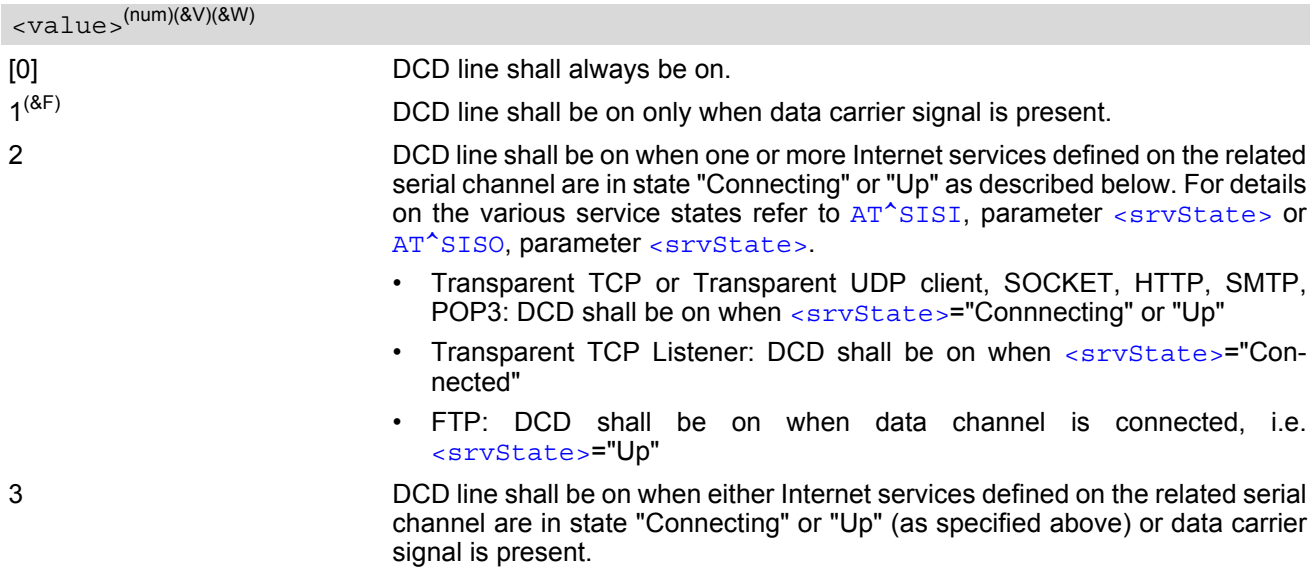

# <span id="page-109-0"></span>**4.3 AT&D Set Data Terminal Ready (DTR) Line Mode**

[AT&D](#page-109-0) determines how the ME responds if the DTR line is changed from ON to OFF state during data connection (CSD or PPP or active Internet Services transparent access mode; refer to [AT^SIST](#page-293-0)).

# *Syntax*

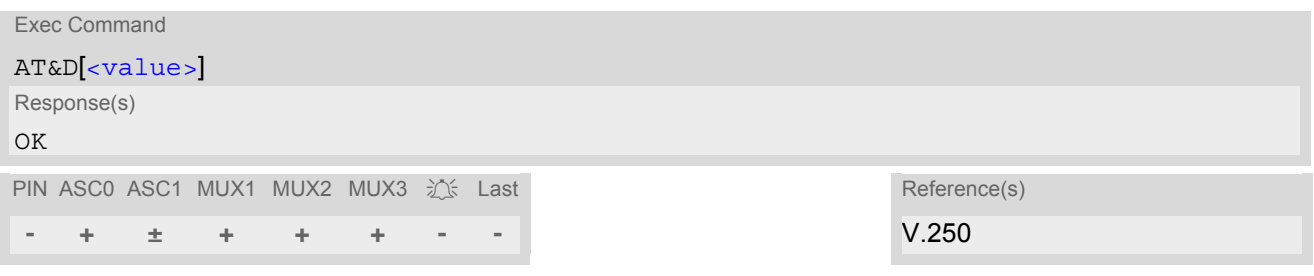

# *Parameter Description*

<span id="page-109-1"></span>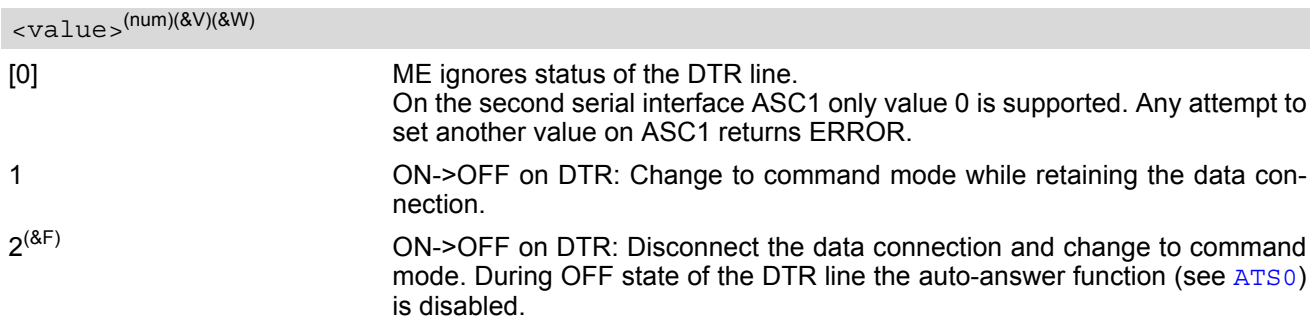

# *Notes*

- DTR toggling is effective only when the ME is not in power saving state (i.e. when CTS is asserted). This means DTR toggling is always applicable if  $AT + CFUN = 1$  is enabled. In CYCLIC SLEEP mode, however, some further steps may be necessary, especially when the ME has entered power saving state after the last UART communication.
	- In  $AT+CFUN=9$  $AT+CFUN=9$  mode, first toggle the RTS line (inactive/active transition) to temporarily wake up the ME from power saving and wait until CTS goes active. Afterwards DTR toggling is working as described for [<value>](#page-109-1) 1 and 2.
	- $-$  In  $AT+CFUN=7$  $AT+CFUN=7$  mode, RTS has no wakeup function. Therefore, the application shall poll the CTS line. The DTR line can be toggled when CTS is active.

See ["BGS2-E Hardware Interface Description, Version 03.001"](#page-15-0) for details on CTS0 timing and on SLEEP Mode.

# <span id="page-110-0"></span>**4.4 AT&S Set Data Set Ready (DSR) Line Mode**

[AT&S](#page-110-0) determines how the ME sets the DSR line depending on its communication state.

### *Syntax*

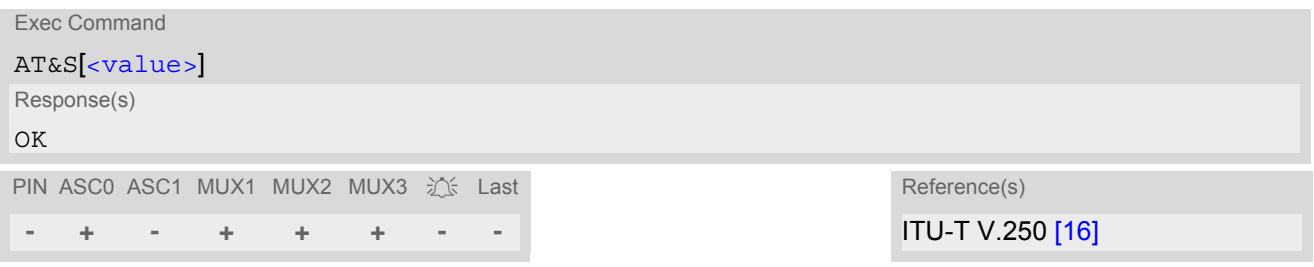

<span id="page-110-1"></span>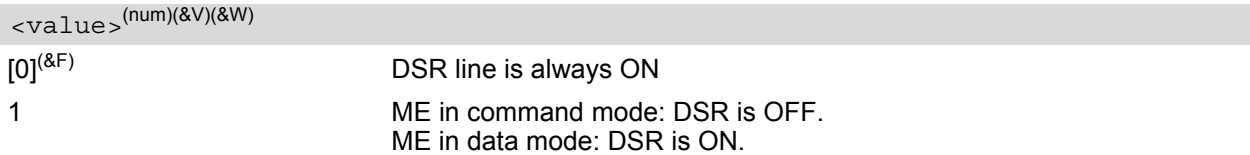

# <span id="page-111-0"></span>**4.5 ATE AT Command Echo**

[ATE](#page-111-0) controls if the BGS2-E echoes characters received from TE during AT command state.

### *Syntax*

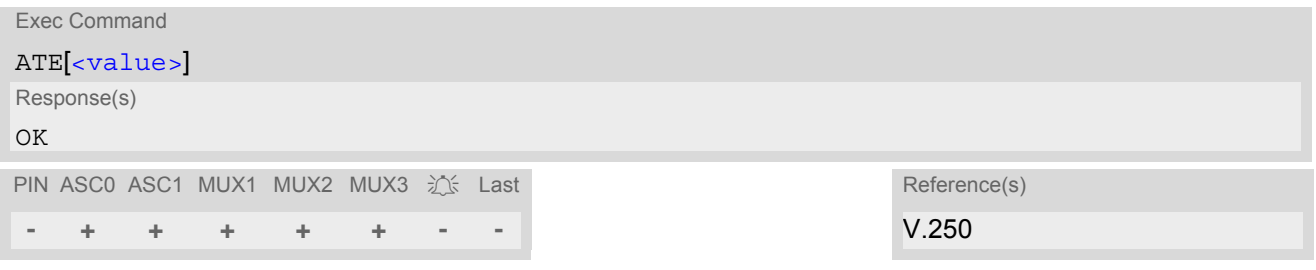

<span id="page-111-1"></span>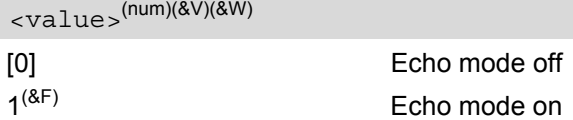

# <span id="page-112-0"></span>**4.6 AT+ILRR Bit Rate Reporting**

[AT+ILRR](#page-112-0) controls whether or not the intermediate result code "[+ILRR](#page-112-3)" is transmitted from the BGS2-E to the TE when a connection is being set up. The result code indicates the current bit rate. It is issued before the final result code of the connection, e.g. CONNECT, is transmitted to the TE.

# *Syntax*

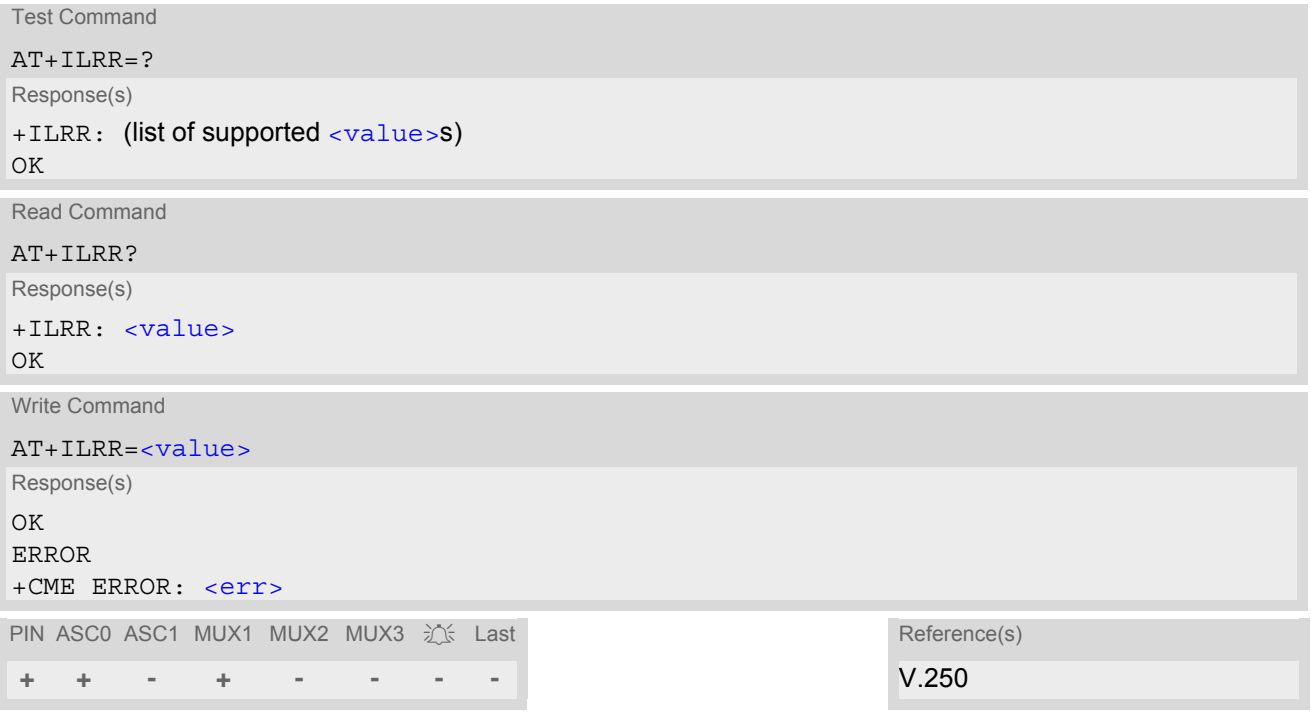

# *Intermediate Result Code*

<span id="page-112-3"></span>+ILRR: [<rate>](#page-112-2) Indicates current bit rate setting upon connection setup.

<span id="page-112-2"></span><span id="page-112-1"></span>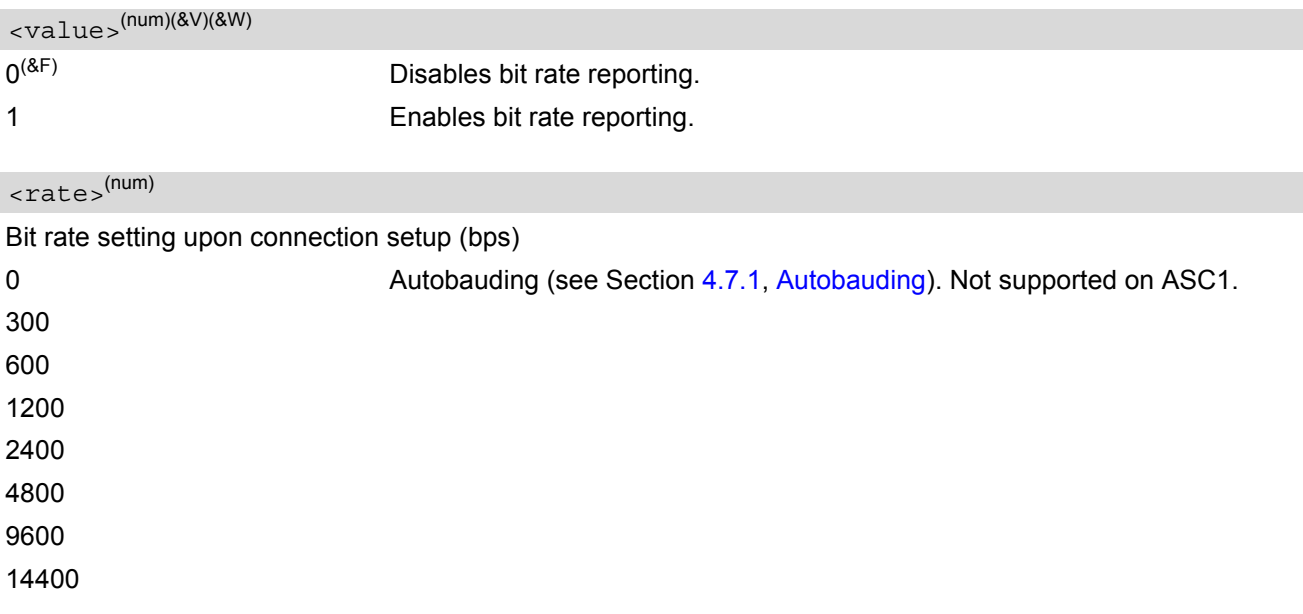

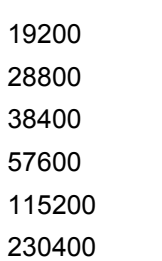

# <span id="page-114-0"></span>**4.7 AT+IPR Bit Rate**

[AT+IPR](#page-114-0) allows to query and set the bit rate of the BGS2-E's asynchronous serial interfaces (UART).

The test command returns the values of supported automatically detectable bit rates and the values of the supported fixed bit rates.

The read command returns the current bit rate of the interface.

The write command specifies the bit rate to be used for the interface. Delivery bit rate value ( $\epsilon$ rate>) is Autobaud mode enabled ([AT+IPR](#page-114-0)=0) on ASC0 and 57600bps on ASC1. This setting will not be restored with [AT&F](#page-35-0).

If using a fixed bit rate, make sure that both BGS2-E and TE are configured to the same rate. A selected bit rate takes effect after the write command returns OK and is stored in non-volatile memory. It is not recommended to set bit rates lower than 9600 bps in order to avoid timing problems (see Section 1.6, Communication between [Customer Application and BGS2-E](#page-22-0) for details about timing).

In case of Autobaud mode  $(AT+IPR=0)$  $(AT+IPR=0)$  $(AT+IPR=0)$  the detected TE bit rate will not be saved and, therefore, needs to be resynchronized after any restart of the ME (for details refer Section [4.7.1, Autobauding](#page-115-0)). If Autobaud mode is activated, the ME will automatically recognize bit rate, character framing and parity format (refer  $AT+ICF$ ) currently used by the TE.

In Multiplex mode the write command will not change the bit rate currently used, but the new bit rate will be stored and becomes active, when the ME is restarted.

The current setting of  $AT+IPR$  will be preserved when you download firmware (i.e. a firmware update does not restore the factory setting) or in the event of power failure.

# *Syntax*

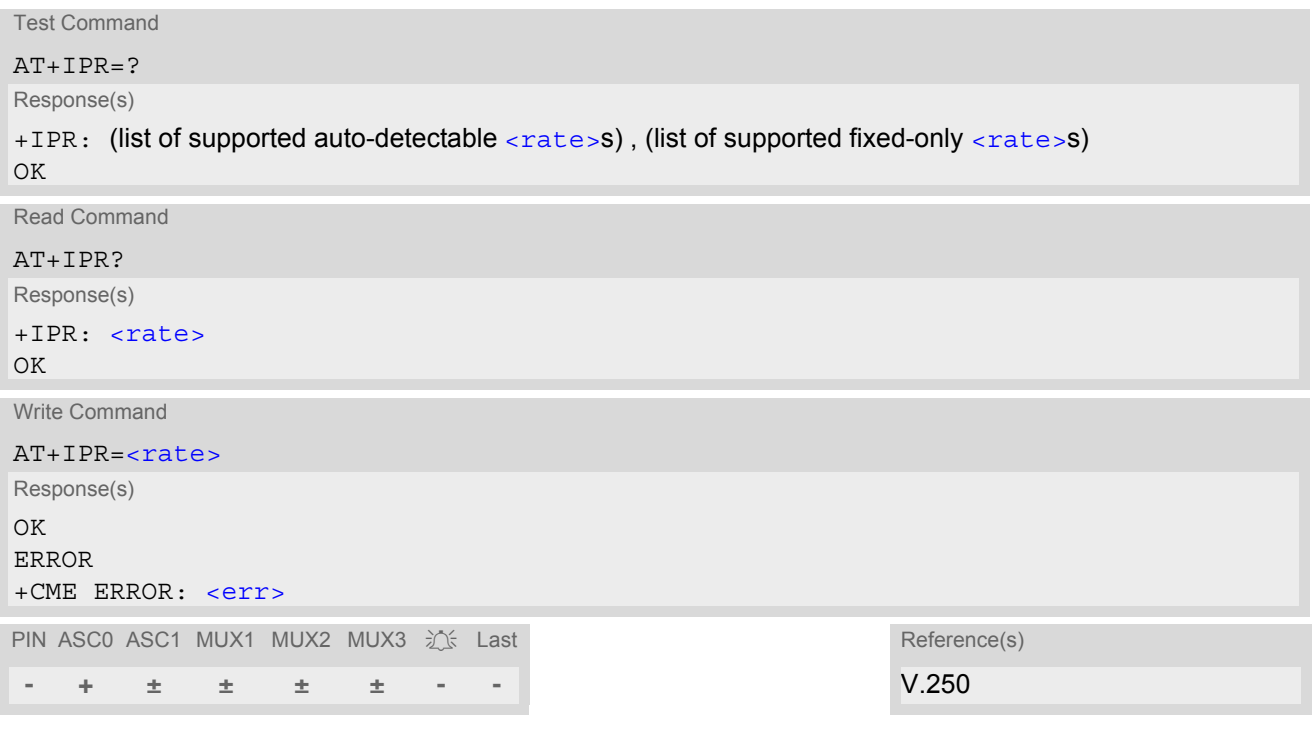

<span id="page-114-1"></span>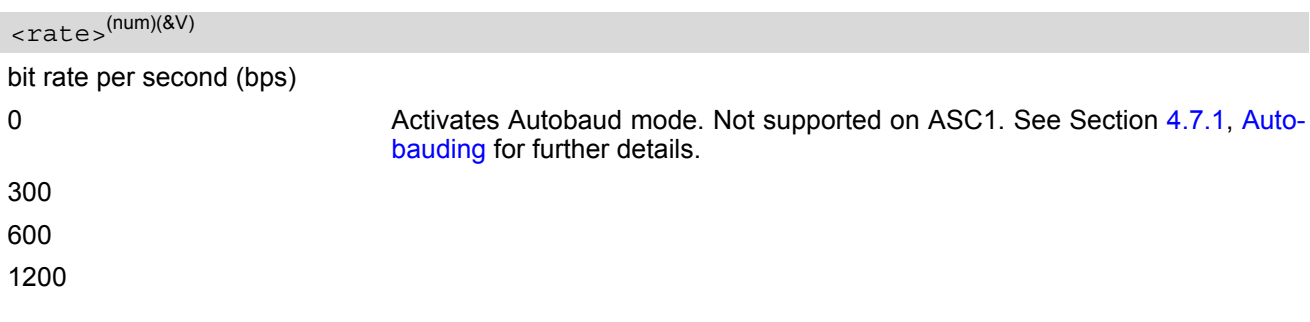

#### *Note*

- Generally, [AT+IPR](#page-114-0) should be used as a standalone command as specified in Section 1.5.2, Concatenating [AT Commands.](#page-21-0) If nevertheless combinations with other commands on the same command line cannot be avoided, there are several constraints to be considered:
	- Avoid combinations with the AT commands listed in Section [1.5.2, Concatenating AT Commands](#page-21-0).
	- Keep in mind that there shall be a minimum pause between two AT commands as specified in Section [1.6,](#page-22-0)  [Communication between Customer Application and BGS2-E](#page-22-0).
	- If  $AT+IPR=0$  $AT+IPR=0$  is entered, Autobaud mode will be activated after the response to the last command is received.
	- If local echo is active ( $ATE1$  $ATE1$ ) and  $AT+IPR=x$  $AT+IPR=x$  is entered with other commands you may encounter the following problem: If switching to the new bit rate takes effect while a response is being transmitted, the last bytes may be sent with the new bit rate and thus, not properly transmitted. The following commands will be correctly sent at the new bit rate.

# <span id="page-115-0"></span>**4.7.1 Autobauding**

To take advantage of Autobaud mode specific attention must be paid to the following requirements:

• Synchronization between TE and ME: Ensure that TE and ME are correctly synchronized and the bit rate used by the TE is detected by the ME. To allow the bit rate to be synchronized simply use an "AT" or "at" string. This is necessary

- after you have activated Autobaud mode
- when you start up the ME while Autobaud mode is enabled. It is recommended to wait 3 to 5 seconds before sending the first AT character. Otherwise undefined characters might be returned.

If you want to use Autobaud mode and auto-answer at the same time, you can easily enable the TE-ME synchronization, when you activate Autobaud mode first and then configure the auto-answer mode ( $ATSO \neq 0$ ).

- Restrictions on Autobaud mode operation:
	- The serial interface shall be used with 8 data bits, no parity and 1 stop bit (factory setting), e.g. 2 stop bits are not supported for Autobaud mode.
	- $A/$  cannot be used.
	- Only the strings "AT" or "at" can be detected (neither "At" nor "aT").
	- The second serial interface ASC1 does not support Autobaud mode.
	- URCs that may be issued before the ME detects a new bit rate (by receiving the first AT character) will be sent at the previously detected bit rate or, after ME restart, at 57600 bps.
	- It is not recommended to switch to Autobaud mode from a bit rate that cannot be detected by the Autobaud mode mechanism (e.g. 300 bps). Responses to  $AT+IPR=0$  $AT+IPR=0$  and any commands on the same line might be corrupted.
- Autobaud mode and bit rate after restart: Unless the bit rate is determined, the following constraints apply:
- An incoming CSD call or a network initiated GPRS request cannot be accepted. This must be taken into account when Autobaud mode and auto-answer mode ( $ATS0 \neq 0$  $ATS0 \neq 0$ ) are enabled at the same time, escpecially if SIM PIN 1 authentication is done automatically and the setting  $ATS0 \neq 0$  $ATS0 \neq 0$  is stored to the user profile with [AT&W](#page-39-0).
- Until the bit rate is found, URCs generated after restart will be output at 57600 bps. This applies only to user defined URCs, such as "+CREG", "CCWA", "^SCKS" etc. The URCs "^SYSSTART" and "^SYS-START ALARM MODE" will not be indicated when Autobaud mode is enabled.

Note: To avoid any problems caused by undetermined bit rates in the direction from ME to TE we strongly recommend to configure a fixed bit rate rather than Autobaud mode.

• Autobaud mode and Multiplex mode: If Autobaud mode is active you cannot switch to Multiplex mode (see  $AT+CMUX$ ).

# <span id="page-117-0"></span>**4.8 AT+CMUX Multiplex mode**

Multiplex mode according to 3GPP TS 27.010 [\[4\]](#page-15-2) enables the use of virtual channels set up over one single serial interface. Every channel is used as an independent serial link. This way, up to three simultaneous AT command sessions can be handled at a time. For example, the first Mux channel can be used to send or receive data, while two Mux channels are available to control the module with AT commands or to establish a dedicated channel to receive Unsolicited Result Codes (URC), e.g. "+CIEV:" or "RING". An additional fourth Mux channel is dedicated for the tunneling feature  $AT^sSCFG$  "Serial/Ifc" explained below.

Multiplex mode can be started on the ASC0 interface. The second serial interface ASC1 does not support Multiplex mode. When Multiplex mode is enabled neither ASC0 nor ASC1 are accessible for AT command input. However, there is an additional tunneling feature AT<sup>^</sup>SCFG "Serial/Ifc" which can be used to configure a transparent communication link between the dedicated fourth Mux channel and the ASC1 UART interface. For details see parameter  $\langle$ ifcMode> provided by [AT^SCFG](#page-56-0). See also Section [1.10, Auxiliary Serial Interface](#page-32-0) and Section [4.8.2, Relationship between Multiplex Channels and Non-Multiplexed Physical Interfaces.](#page-120-0)

BGS2-E incorporates an internal multiplexer and thus integrates all the functions needed to implement full-featured multiplex solutions. For the application on top, customers have the flexibility to create their own multiplex programs conforming to the multiplexer protocol. To help system integrators save the time and expense of designing multiplexer applications, Cinterion Wireless Modules GmbH offers WinMUX, a ready-to-use multiplex driver for Windows XP, Windows Vista and Windows 7. Another approach is to develop customized solutions based on the sources of the WinMUX driver.

Refer to ["Multiplexer User's Guide"](#page-15-3) [\[3\]](#page-15-3) which provides a detailed description of the multiplex architecture and step-by-step instructions of how to install and configure the Multiplex mode. The WinMUX driver and its source files can be supplied on request. Please contact your local distributor to obtain the latest installation software and user's guide.

[AT+CMUX](#page-117-0) write command is used to enter Multiplex mode. Setup of the logical channels is initiated by the TE, i.e. the TE acts as initiator. This means that the TE shall ensure that logical channels are established before any further actions on the channels can be started. There is a timeout of five seconds, if the multiplexer protocol is enabled but no multiplexer control channel is established. Afterwards BGS2-E returns to AT command mode. The parameter maximum frame size (N1) according to 3GPP TS 27.010 [\[4\]](#page-15-2) is implemented as 98 bytes by default. All other parameters are not available. Refer to ["Multiplexer User's Guide"](#page-15-3) [\[3\]](#page-15-3) for further details regarding frame size.

# *Syntax*

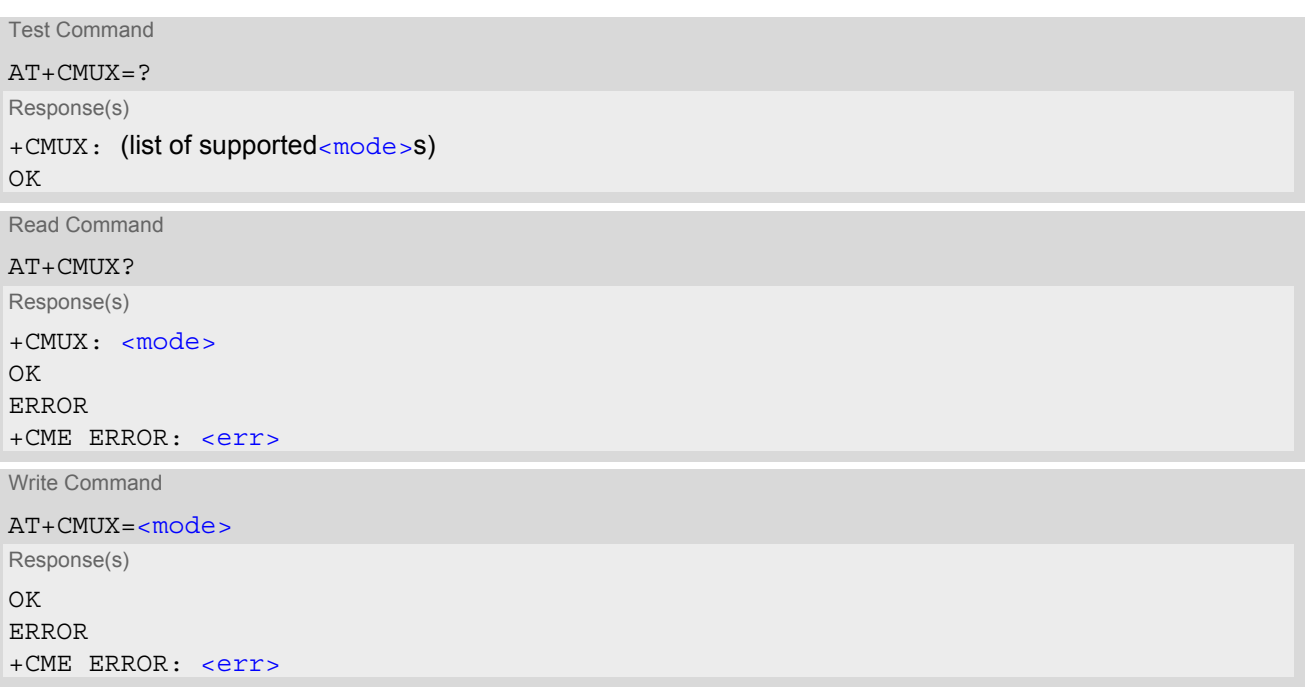

PIN ASC0 ASC1 MUX1 MUX2 MUX3 江 Last **Reference(s) - + - - - - - +** 3GPP TS 27.007 [\[43\]](#page-16-0),

3GPP TS 27.010 [\[4\]](#page-15-2)

### *Parameter Description*

<span id="page-118-0"></span>Enable Multiplex mode. 0 Basic option <mode>(num)

# **4.8.1 Restrictions on Multiplex mode**

In Multiplex mode, data and fax calls can only be set up on logical channel 1. Due to this restriction, AT commands have a different behavior on channels 2+3 compared to channel 1. Several commands are not available, others return different responses. This section summarizes the concerned commands. For general rules and restrictions to be considered in Multiplex mode please refer to ["Multiplexer User's Guide"](#page-15-3) [\[3\]](#page-15-3).

**Table 4.1:** Availability of AT Commands on Virtual Channels

| Command               | Behavior on channel 1                  | Behavior on channel 2+3                |
|-----------------------|----------------------------------------|----------------------------------------|
| $+++$                 | not usable, but see note <sup>1)</sup> | not usable, but see note <sup>1)</sup> |
| $AT+CBST$             | as described                           | not usable                             |
| $AT+CRLP$             | as described                           | not usable                             |
| AT+CG (GPRS commands) | as described                           | see note $^{2)}$                       |
| AT+F (Fax commands)   | as described                           | not usable                             |
| <b>ATA</b>            | as described                           | no CSD/Fax calls                       |
| <b>ATD</b>            | as described                           | no CSD/Fax calls                       |
| ATDI                  | as described                           | not usable                             |
| <b>ATO</b>            | as described                           | not usable                             |
| ATS10                 | as described                           | not usable                             |
| ATS18                 | as described                           | not usable                             |

1) The applicability of the  $+++$  escape sequence depends on the customer's external application based on the Mulitplexer Protocol. Recommendations for implementing an appropriate modem status command (MSC) are provided in ["Multiplexer](#page-15-3)  [User's Guide"](#page-15-3) [\[3\],](#page-15-3) Section "Escape Sequence".

2) PDP contexts can be defined on any channel, but are visible and usable only on the channel on which they are defined (thus it is not possible to define a context on channel 2 and activate it on channel 3). GPRS connections can be established on two channels at a time.

| Command         | Description                                                                                                    |
|-----------------|----------------------------------------------------------------------------------------------------|
| ATQ             | It is recommended to use hardware flow control ( $AT\Q3$ ). XON/XOFF flow control<br>$(AT\Q1)$ is not supported in Multiplex mode.<br>See note regarding $AT\Q$ n settings stored with $AT\&W$ if Multiplex mode is active. |
| <b>AT&amp;V</b> | Different default configurations on channels 1, 2 and 3.                                                                                                    |
| AT&W            | Different user profiles can be stored on each channel.                                                                                                    |

**Table 4.2:** Summaryof AT commands with Different Behavior in Multiplex mode

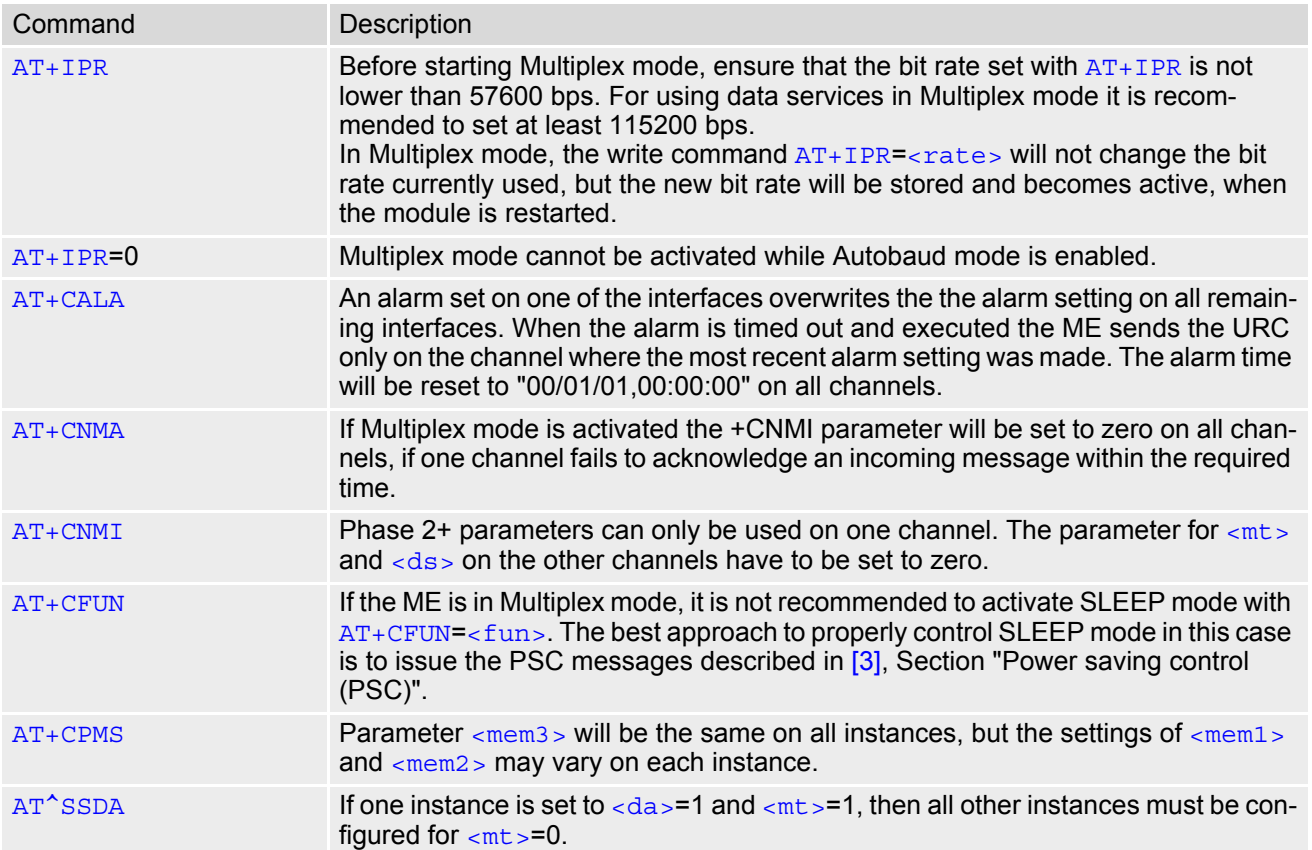

# <span id="page-120-0"></span>**4.8.2 Relationship between Multiplex Channels and Non-Multiplexed Physical Interfaces**

The table below summarizes the allocation of non-volatile and user profile settings to the various multiplex channels and non-multiplexed physical interfaces. This allocation scheme shows where stored settings take effect when switching from multiplex to non-multiplex mode and vice versa.

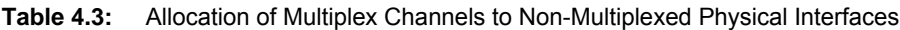

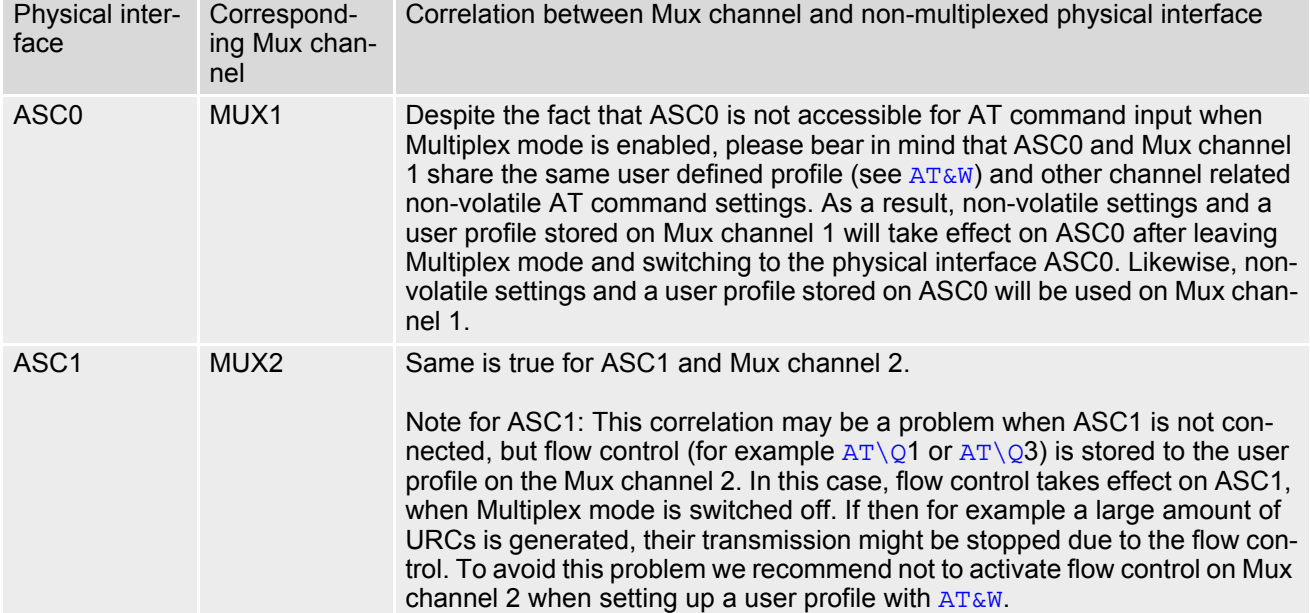

# <span id="page-121-0"></span>**4.9 AT+ICF Character Framing**

[AT+ICF](#page-121-0) controls character framing and parity format used for receiving and transmitting data via BGS2-E's asynchronous serial interfaces (UART).

Following settings are supported:

- 7 bits, even parity, 1 stop bit  $(AT+ICF=5,1)$  $(AT+ICF=5,1)$  $(AT+ICF=5,1)$
- 7 bits, odd parity, 1 stop bit  $(AT+ICF=5,0)$  $(AT+ICF=5,0)$  $(AT+ICF=5,0)$
- 8 bits, even parity, 1 stop bit  $(AT+ICF=2,1)$  $(AT+ICF=2,1)$  $(AT+ICF=2,1)$
- 8 bits, no parity, 1 stop bit  $(AT+ICF=3)$  $(AT+ICF=3)$  $(AT+ICF=3)$
- 8 bits, odd parity, 1 stop bit  $(AT+ICF=2,0)$  $(AT+ICF=2,0)$  $(AT+ICF=2,0)$
- 8 bits, no parity, 2 stop bits  $(AT+ICF=1)$  $(AT+ICF=1)$  $(AT+ICF=1)$

The selected setting is stored in the user defined profile with next  $AT@W$ . It will only be used on next start of the BGS2-E if configured to use a fixed bit rate, i.e. without autobaud usage. The autobaud feature (refer [AT+IPR](#page-114-0)) detects bit rate and character framing currently used by a connected TE. However, this detection suffers some limitations described at Section [4.7.1, Autobauding](#page-115-0).

[AT+ICF](#page-121-0) read command will always show the setting stored in the user defined profile, not a currently detected character framing.

For compatibility reason  $AT+ICF$  can be used in Multiplex mode (refer  $AT+CMUX$ ), though setting will not take effect. However, note that settings made on multiplex channel 1 are stored in the user defined profile with next [AT&W](#page-39-0).

If the current  $\leq$  format  $>$  setting uses no parity (e.g.  $\leq$  format  $>=$  3) and  $AT+ICF$  is used to switch to a format with parity (e.g.  $\le$  format>=2), it is necessary to explicitly set parameter  $\le$  parity>, e.g. [AT+ICF](#page-121-0)=2,1. If not done correctly BGS2-E will respond with "+CME ERROR: invalid index". This is because for  $\epsilon$  format  $>$ =3, the parameter  $\langle$ parity> is set to the internal value 'no parity' which is not supported by  $\langle$  format>=2. Please remember that if an optional parameter is omitted for which no default is stated in this document, the value of the parameter remains unchanged.

If  $AT+ICF$  modes 7E1 or 7O1 are set, the parity bit will by default not be transmitted over the air. If the remote party expects the parity bit to be transmitted (via CSD only), additional settings are required via [AT^STPB](#page-123-0). For the Internet services parity is never transmitted over the air.

#### *Syntax*

```
Test Command
AT+ICF=?Response(s)
<format><parity>s)
OK
Read Command
AT+ICF?
Response(s)
<format><parity>]
OK
Write Command
AT+ICF=[<format>[, <parity>]]
Response(s)
OK
ERROR
```
+CME ERROR: <err>

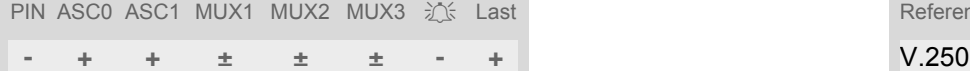

Reference(s)

# <span id="page-122-0"></span>*Parameter Description*

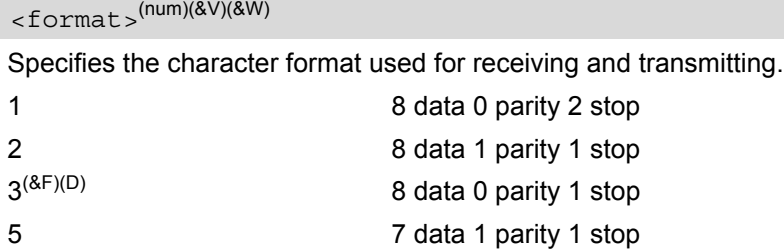

<span id="page-122-1"></span>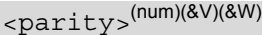

Specifies the method of calculating the parity bit, if a parity bit is supported by  $\leq$  format  $>$ . If  $\leq$  format  $>$  does not support parity, this parameter has to be omitted.

0 odd

1 even

# <span id="page-123-0"></span>**4.10 AT^STPB Transmit Parity Bit (for 7E1 and 7O1 only)**

This command is intended only for use with 7E1 and 7O1. In addition to the 7E1 or 7O1 settings made with  $AT+ICF$  the command  $AT^sSTPB$  specifies whether or not to transmit the parity bit over the air.

# *Syntax*

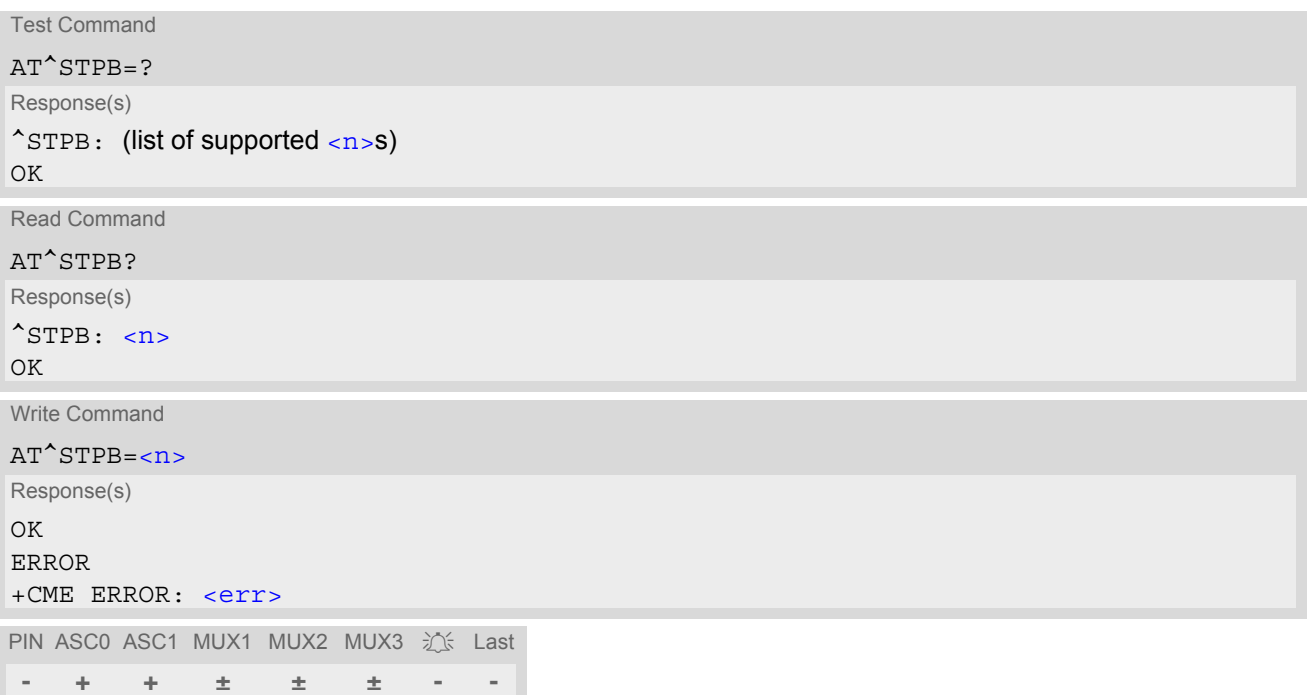

# *Command Description*

The test command returns the supported values of the parameter  $\langle n \rangle$ .

The read command returns the current value of the parameter  $\langle n \rangle$ .

The write command can be used to control the handling of the parity bit. If command fails, "+CME ERROR: unknown" will be returned.

# *Parameter Description*

<span id="page-123-1"></span>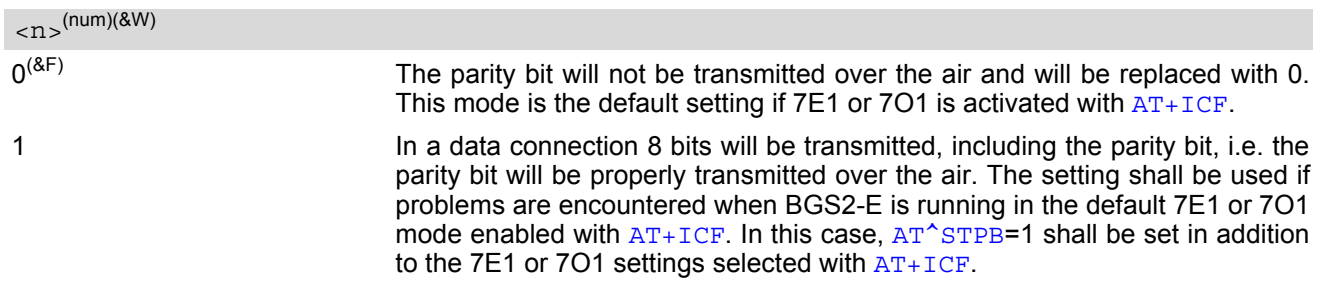

#### *Note*

• Command is usable if multiplexer is enabled but setting is ignored.

# **5. Security Commands**

The AT Commands described in this chapter allow the external application to determine various security related settings.

# <span id="page-124-0"></span>**5.1 AT+CPIN PIN Authentication**

The  $AT+CPIN$  write command can be used to enter one of the passwords listed below. The read command can be used to check whether or not the ME is waiting for a password, or which type of password is required.

This may be for example the SIM PIN1 to register to the GSM network, or the SIM PUK1 to replace a disabled SIM PIN1 with a new one, or the PH-SIM PIN if the client has taken precautions for preventing damage in the event of loss or theft etc. If requested by the ME  $AT+CPIN$  may also be used for the SIM PIN2 or SIM PUK2.

If no PIN1 request is pending (for example if PIN1 authentication has been done and the same PIN1 is entered again) BGS2-E responds "+CME ERROR: operation not allowed"; no further action is required.

Each time a password is entered with  $AT+CPIN$  the module starts reading data from the SIM. The duration of reading varies with the SIM card. This may cause a delay of several seconds before all commands which need access to SIM data are effective. See Section [21.1, Restricted access to SIM data after SIM PIN authentication](#page-607-0) for further detail.

### *Syntax*

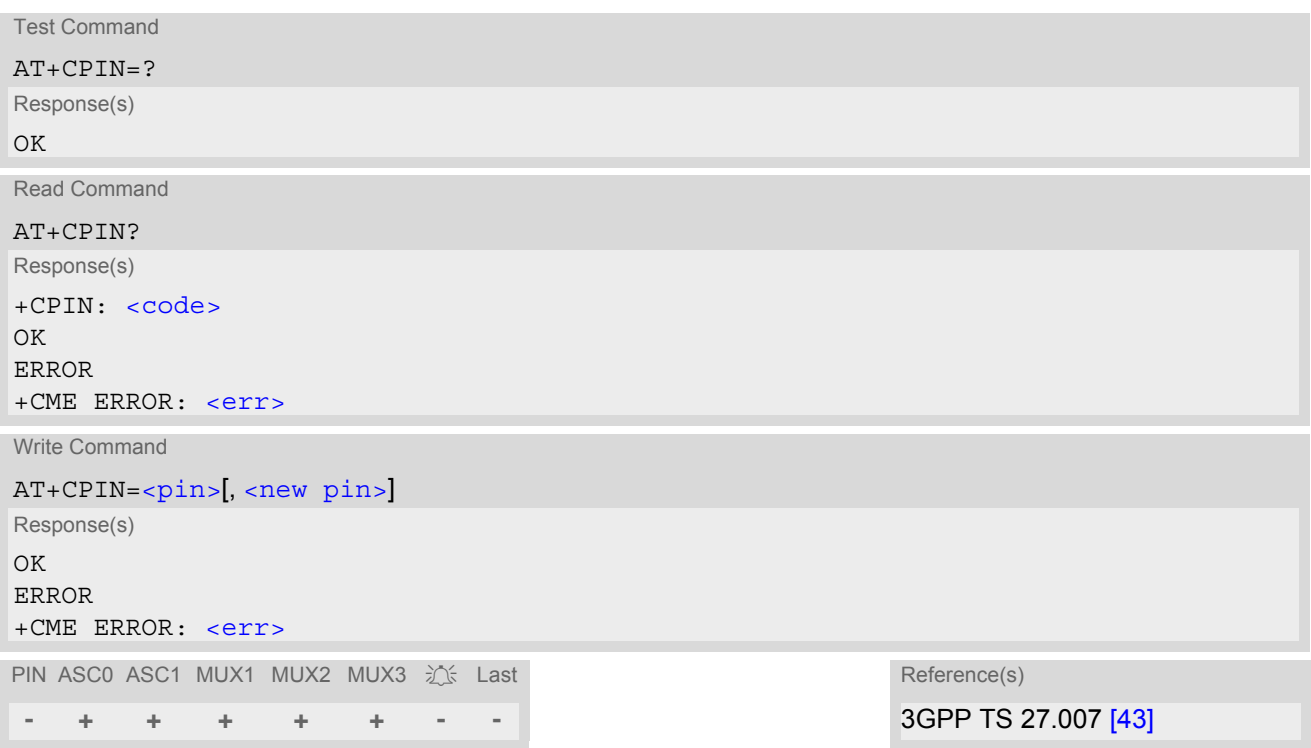

#### *Parameter Description*

# <span id="page-125-1"></span> $\langle \text{pin}\rangle^{\text{(str)}}$

Password (string type), usually SIM PIN1. If the requested password was a PUK, such as SIM PUK1 or PH-FSIM PUK or another password, then  $\langle$ pin> must be followed by  $\langle$ new pin>.

# <span id="page-125-2"></span><new pin>(str)

If the requested code was a PUK: specify a new password or restore the former disabled password. See Section [5.1.1, What to do if PIN or password authentication fails?](#page-126-0) for more information about when you may need to enter the PUK.

<span id="page-125-0"></span>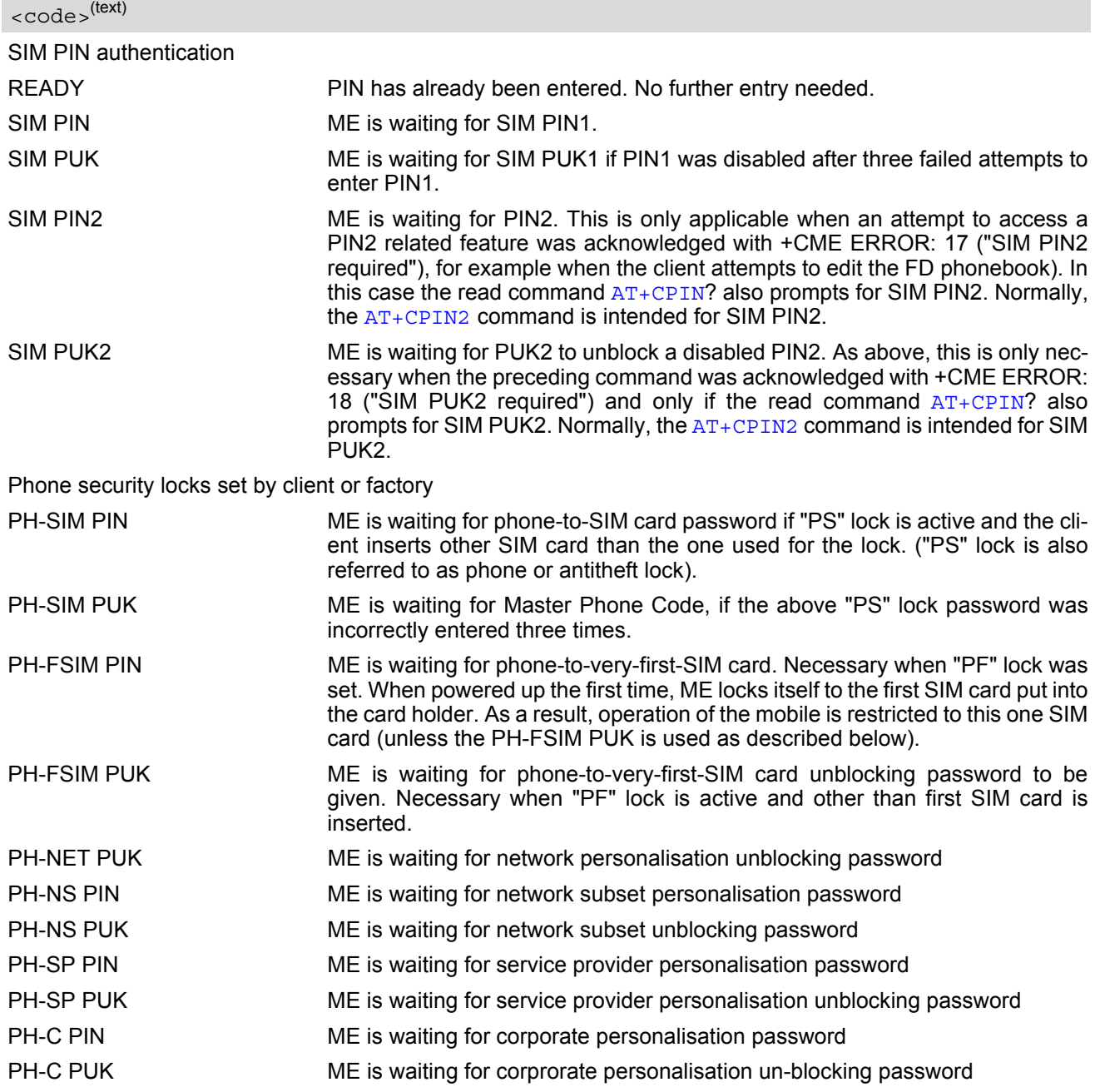

# *Notes*

- Successful PIN authentication only confirms that the entered PIN was recognized and correct. The output of the result code OK does not necessarily imply that the mobile is registered to the desired network. Typical example: PIN was entered and accepted with OK, but the ME fails to register to the network. This may be due to missing network coverage, denied network access with currently used SIM card, no valid roaming agreement between home network and currently available operators etc. BGS2-E offers various options to verify the present status of network registration: For example, the [AT+COPS](#page-191-0) command indicates the currently used network. With  $AT+CREG$  you can also check the current status and activate an unsolicited result code which appears whenever the status of the network registration changes (e.g. when the ME is powered up, or when the network cell changes).
- [<pin>](#page-125-1) and [<new pin>](#page-125-2) can also be entered in quotation marks (e.g. "1234").
- To check the number of remaining attempts to enter the passwords use the  $AT^sSPIC$  command.
- See  $AT+CPWD$  and  $AT^s$ SPWD for information on passwords.
- See  $AT+CLCK$  and  $AT^sSLCK$  for information on lock types.

# <span id="page-126-0"></span>**5.1.1 What to do if PIN or password authentication fails?**

#### PIN1 / PUK1:

After three failures to enter PIN 1, the SIM card is blocked (except for emergency calls). +CME ERROR: 12 will prompt the client to unblock the SIM card by entering the associated PUK (= PIN Unblocking Key / Personal Unblocking Key). After ten failed attempts to enter the PUK, the SIM card will be invalidated and no longer operable. In such a case, the card needs to be replaced. PIN1 consists of 4 to 8 digits, PUK1 is an 8-digit code only. To unblock a disabled PIN1 you have two options:

- You can enter [AT+CPIN](#page-124-0)=PUK1,new PIN1.
- You can use the [ATD](#page-153-0) command followed by the GSM code \*\*05\*PUK\*newPIN\*newPIN#;.

#### PIN2 / PUK2:

PIN2 prevents unauthorized access to the features listed in  $AT+CPIN2$ . The handling of PIN2 varies with the provider. PIN2 may either be a specific code supplied along with an associated PUK2, or a default code such as 0000. In either case, the client is advised to replace it with an individual code. Incorrect input of PUK2 will permanently block the additional features subject to PIN2 authentification, but usually has no effect on PIN1. PIN2 consists of 4 digits, PUK2 is an 8-digit code only.

To unblock a disabled PIN2 you have two options:

- You can enter [AT+CPIN2](#page-128-0)=PUK2,new PIN2.
- You can use the [ATD](#page-153-0) command followed by the GSM code \*\*052\*PUK2\*newPIN2\*newPIN2#;.

#### Phone lock:

If the mobile was locked to a specific SIM card (= "PS" lock or phone lock), the PUK that came with the SIM card cannot be used to remove the lock. After three failed attempts to enter the correct password, ME returns +CPIN: PH-SIM PUK (= response to read command  $AT+CPIN$ ?), i.e. it is now waiting for the Master Phone Code. This is an 8-digit device code associated to the IMEI number of the mobile which can only by obtained from the manufacturer or provider. When needed, contact Gemalto M2M GmbH and request the Master Phone Code of the specific module.

There are two ways to enter the Master Phone code:

- You can enter [AT+CPIN](#page-124-0)=Master Phone Code
- You can use the [ATD](#page-153-0) command followed by the GSM code \*#0003\*Master Phone Code#;.

Usually, the Master Phone Code will be supplied by mail or e-mail. If the received number is enclosed in the \*# codes typically used for the [ATD](#page-153-0) option, it is important to crop the preceding \*#0003\* characters and the appended #.

Example: You may be given the string \*#0003\*12345678#. When prompted for the PH-SIM PUK simply enter 12345678.

If incorrectly input, the Master Phone Code is governed by a specific timing algorithm: (n-1)\*256 seconds (see table below). The timing should be considered by system integrators when designing an individual MMI.

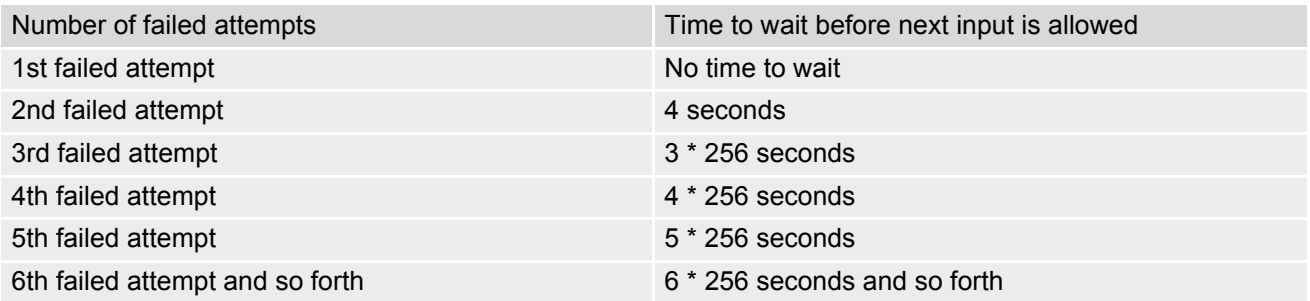

SIM locks:

These are factory set locks, such as "PF", "PN", "PU", "PP", "PC". An 8-digit unlocking code is required to operate the mobile with a different SIM card, or to lift the lock. The code can only be obtained from the provider. Failure to enter the password is subject to the same timing algorithm as the Master Phone Code (see Table above).

Call barring:

Supported modes are "AO", "OI", "OX", "AI", "IR", "AB", "AG", "AC". If the call barring password is entered incorrectly three times, the client will need to contact the service provider to obtain a new one.

Related sections:

"+CME ERROR: <err>" values are specified at Section [2.11.1, CME/CMS Error Code Overview](#page-51-0). For further instructions and examples see [AT+CLCK](#page-134-0), [AT^SLCK](#page-139-0), [AT+CPWD](#page-140-0) and [AT^SPWD](#page-144-0). For a complete list of Star-Hash codes please refer Section 21.2, [Star-Hash \(\\*#\) Network Commands](#page-608-0).

# <span id="page-128-0"></span>**5.2 AT+CPIN2 PIN2 Authentication**

[AT+CPIN2](#page-128-0) controls the authentication of SIM PIN2.

The read command returns an alphanumeric string indicating whether or not SIM PIN2 authentication is required. The write command allows the BGS2-E to verify the SIM PIN2 password. This may be for example the SIM PIN2 to benefit from the features listed below, or the SIM PUK2 to replace a PIN2 with a new one. Note that PIN2 can only be entered if PIN1 authentication was done.

If the BGS2-E is requesting SIM PUK2, use  $\langle \text{pin} \rangle$  to enter the PUK2, followed by  $\langle \text{new pin} \rangle$  to specify the new PIN2.

# *Syntax*

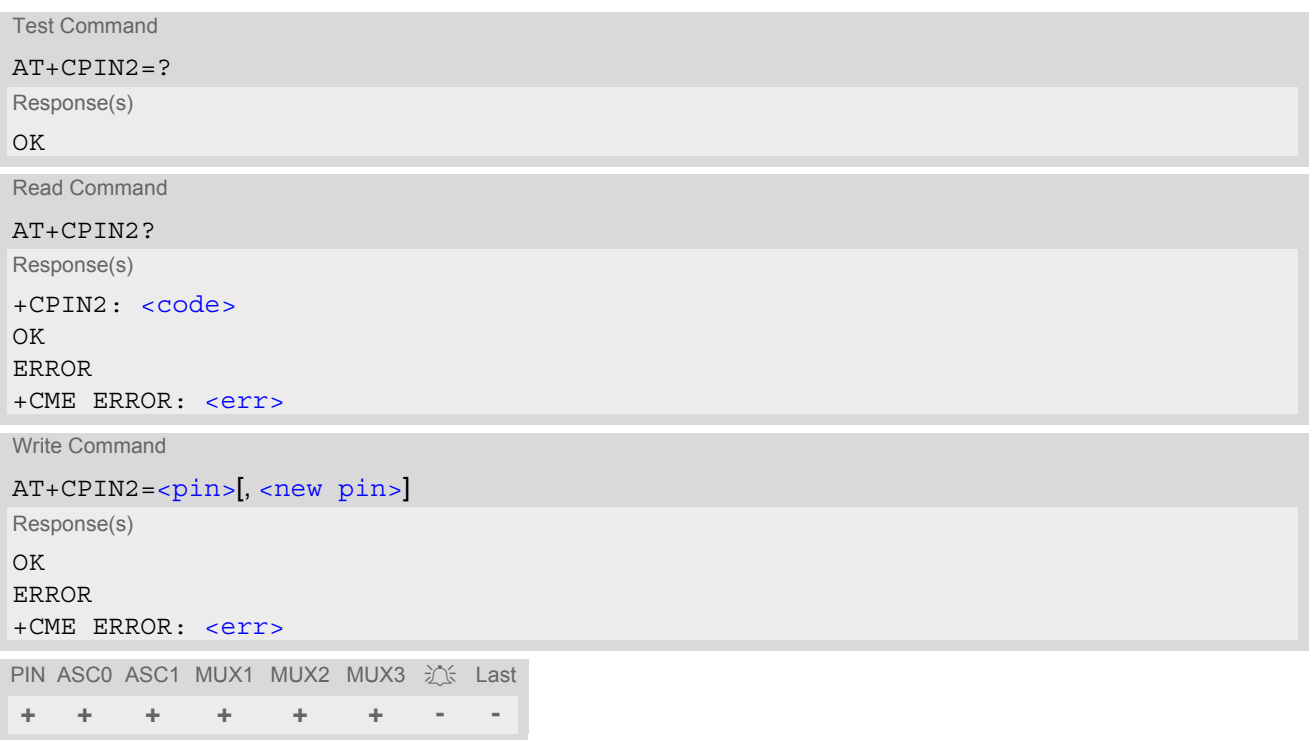

# *Parameter Description*

# <span id="page-128-1"></span> $<$ pin $>$ <sup>(str)</sup>

Password (string type), usually SIM PIN2 or, if requested, SIM PUK2.

<span id="page-128-2"></span> $\langle$ new pin $>$ <sup>(str)</sup>

If the requested code was SIM PUK2: new password (PIN2). See Section [5.1.1, What to do if PIN or password authentication fails?](#page-126-0) for more information about when you may need to enter the PUK.

<span id="page-128-3"></span>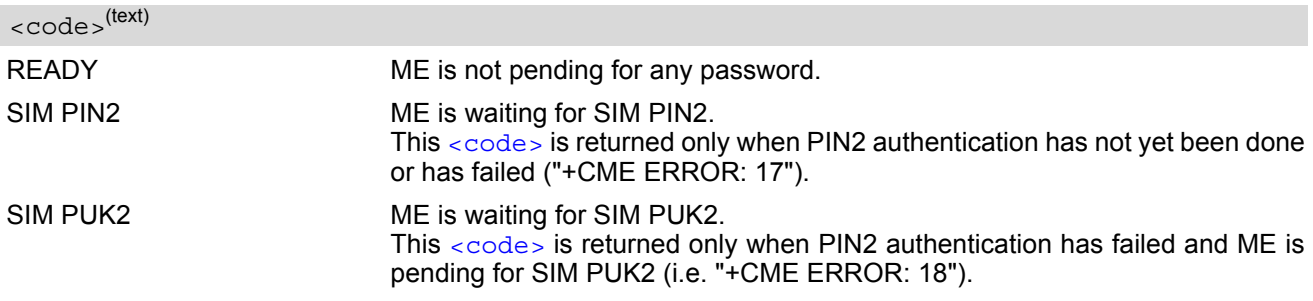

## *Note*

• Functions accessible only after PIN2 authentication: [AT+CACM](#page-225-0): Accumulated call meter (ACM) reset or query [AT+CAMM](#page-228-0): Accumulated call meter maximum (ACMmax) set or query [AT+CLCK](#page-134-0): Facility lock to "FD" (Fixed dialing phonebook) [AT^SLCK](#page-139-0): Facility lock to "FD" (Fixed dialing phonebook) [AT+CPWD](#page-140-0): Change "P2"password [AT^SPWD](#page-144-0): Change "P2"password [AT+CPUC](#page-247-0): Price per unit and currency table [AT+CPIN2](#page-128-0): Enter SIM PIN2 or SIM PUK2 if requested.

For example, SIM PIN2 will be needed when you attempt to edit the "FD" phonebook and ME returns "+CME ERROR: 17".

Once the required [<pin>](#page-128-1) has been entered correctly, PIN2 authentication code changes to READY. After 300s, a repetition of the authentication process is required (PIN2 authentication code changes from READY to SIM PIN2).

#### *Examples*

EXAMPLE 1

#### Change PIN2

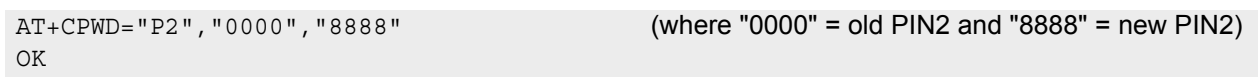

#### EXAMPLE 2

Unblock a disabled PIN2

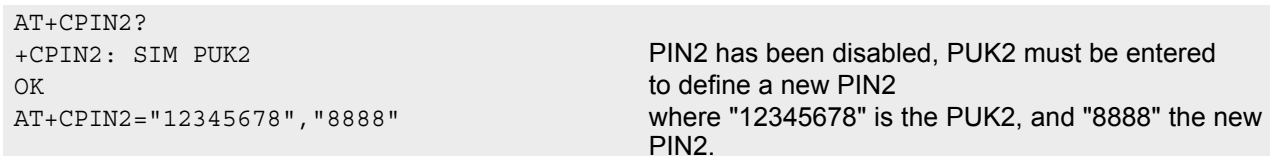

#### EXAMPLE 3

Write into "FD" phonebook AT+CPBS="FD"

```
OK
AT+CPBW=2,"+493012345678",145,"Charly"
+CME ERROR: 17 access denied due to missing PIN2 authentication 
AT+CPIN2=8888
OK
AT+CPBW=2,"+493012345678",145,"Charly"
OK
```
# <span id="page-130-0"></span>**5.3 AT^SPIC Display PIN counter**

The  $AT^S$ SPIC command can be used to find out whether the ME is waiting for a password and, if so, how many attempts are left to enter the password.

The execute command returns the number of attempts still available for entering the currently required password, for example the PIN, PUK, PH-SIM PUK etc.

The read command  $AT^SSTE$ ? indicates which password the number of attempts stated by the execute command actually refers to. Also, the write command may be used to query the counter for a specific password: It indicates the number of attempts still available for entering the password identified by  $\epsilon$  facility>, for example the PIN, PIN2, PH-SIM PIN etc.

To check whether or not you need to enter a password use the read commands  $AT+CPIN$ ?,  $AT+CPIN2$ ? and [AT^SPIC](#page-130-0)?. If the response to [AT+CPIN](#page-124-0)? is "READY" the counter of the execute command AT^SPIC relates to PIN2. See last example. If the responses to  $AT+CPIN$ ? and  $AT+CPIN2$ ? both read "READY", no password is currently required, and the referrer of the execute command  $AT^sSPEC$  is explicitly undefined.

# *Syntax*

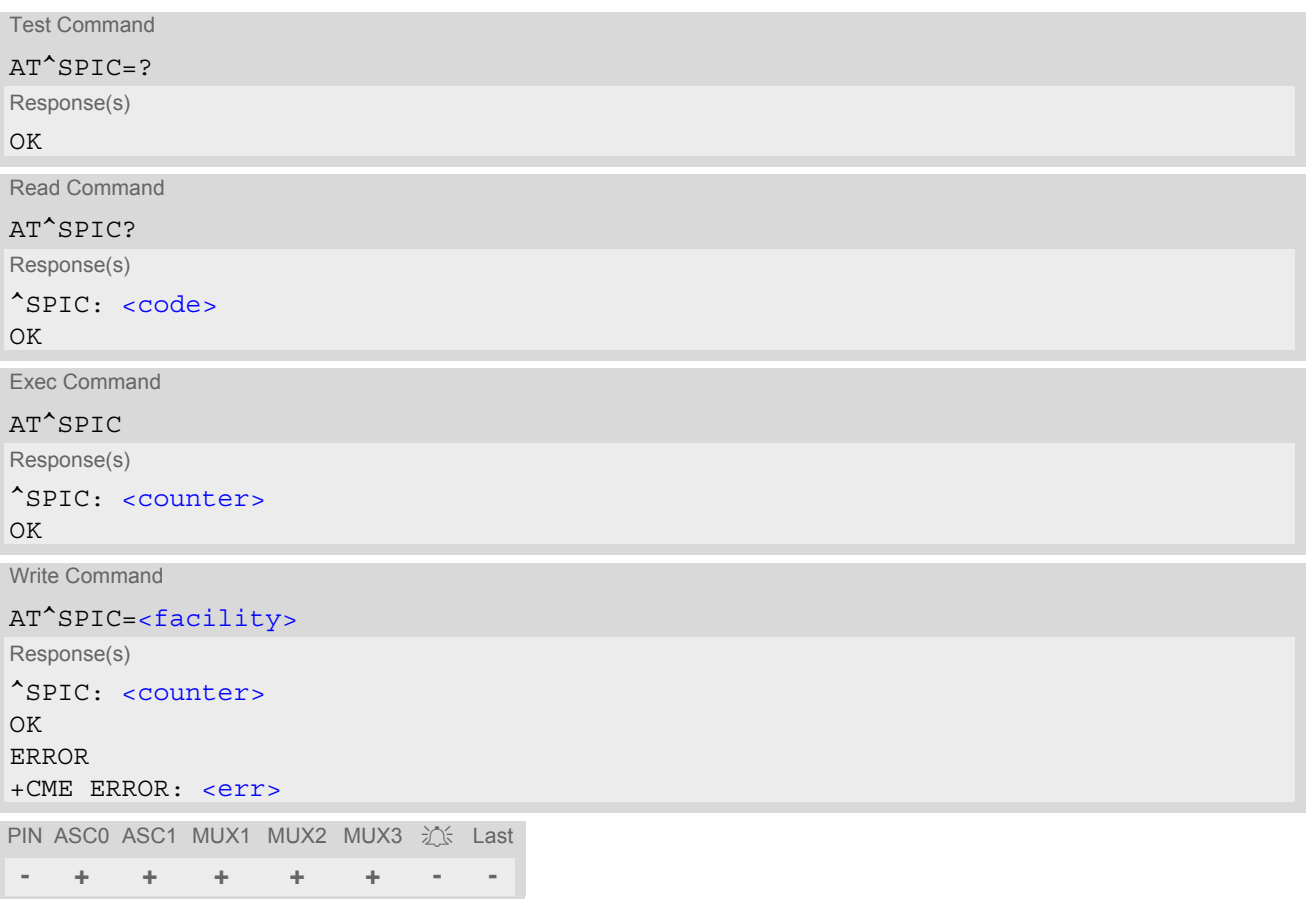

# *Parameter Description*

### <span id="page-130-1"></span><counter>(num)

Number of attempts left to enter the currently required password. This number will be counted down after each failure.

<span id="page-131-1"></span><span id="page-131-0"></span>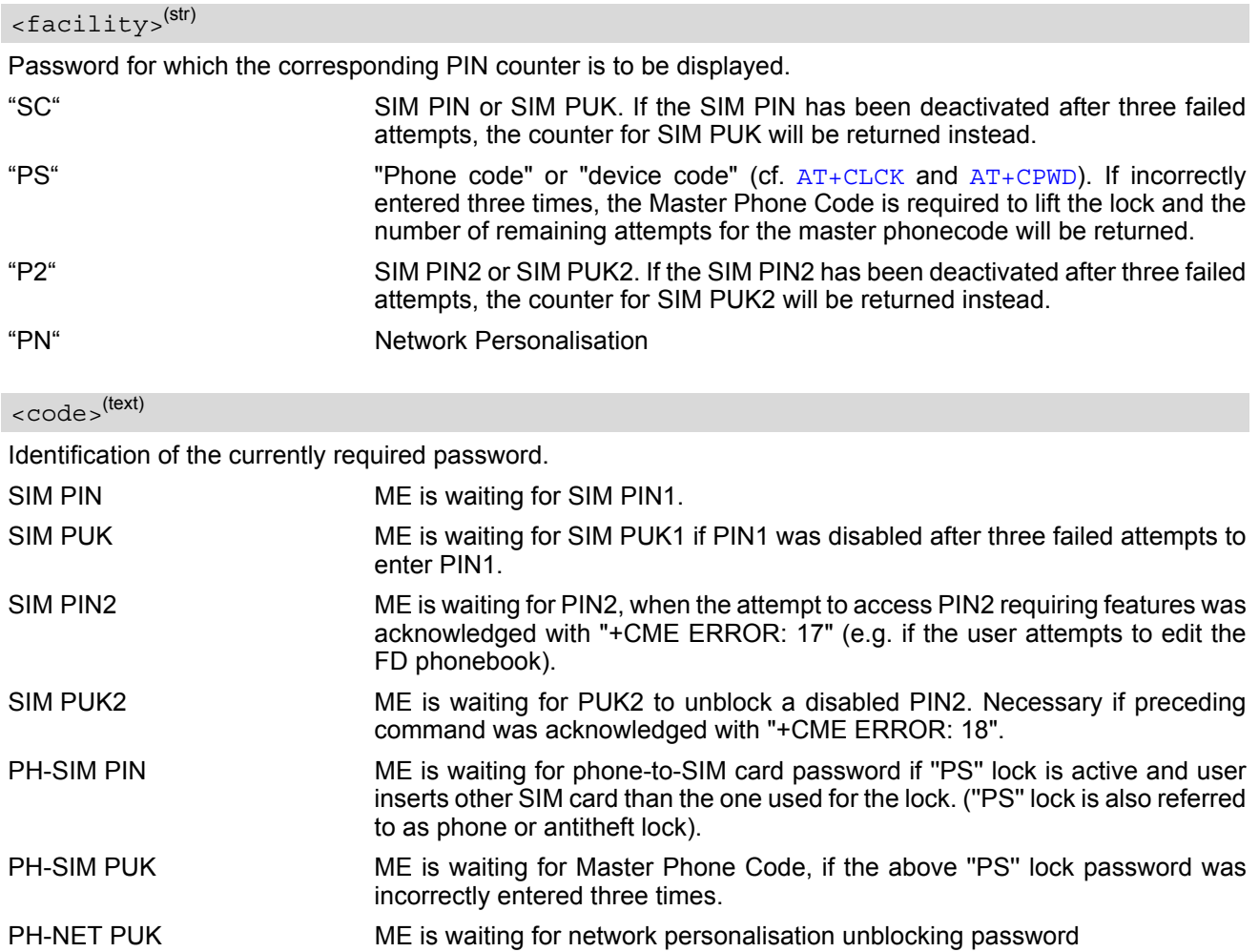

#### *Notes*

- Whenever the required password changes, [<counter>](#page-130-1) changes to reflect that change. Please refer to the examples below.
- For passwords associated to the phone lock (''PS'' lock set by user or factory) or other factory set locks, such as ''PF'', ''PN'', ''PU'', ''PP'', ''PC'' the number of attempts is subject to a timing algorithm explained in [AT+CPIN](#page-124-0). If these passwords are incorrectly entered the counter first returns 3, 2 and 1 remaining attempt(s), but then gives the total number of attempts which amounts to 63 (see example below).
- See also Chapters [AT+CLCK](#page-134-0), [AT+CPIN](#page-124-0), [AT+CPIN2](#page-128-0), [AT+CPWD](#page-140-0), [AT^SLCK](#page-139-0) for further information on locks and passwords.

# *Examples*

#### EXAMPLE 1

The user fails to provide a correct SIM PIN three times. The counter decreases each time. After the counter reaches zero, the SIM PUK is required. After each failure to enter a correct SIM PUK, the counter decreases.

```
at+cpin?
+CPIN: SIM PIN
OK Currently required password is PIN1.
at^spic
^SPIC: 3
OK 3 attempts left.
at+cpin=9999
+CME ERROR: incorrect password
```
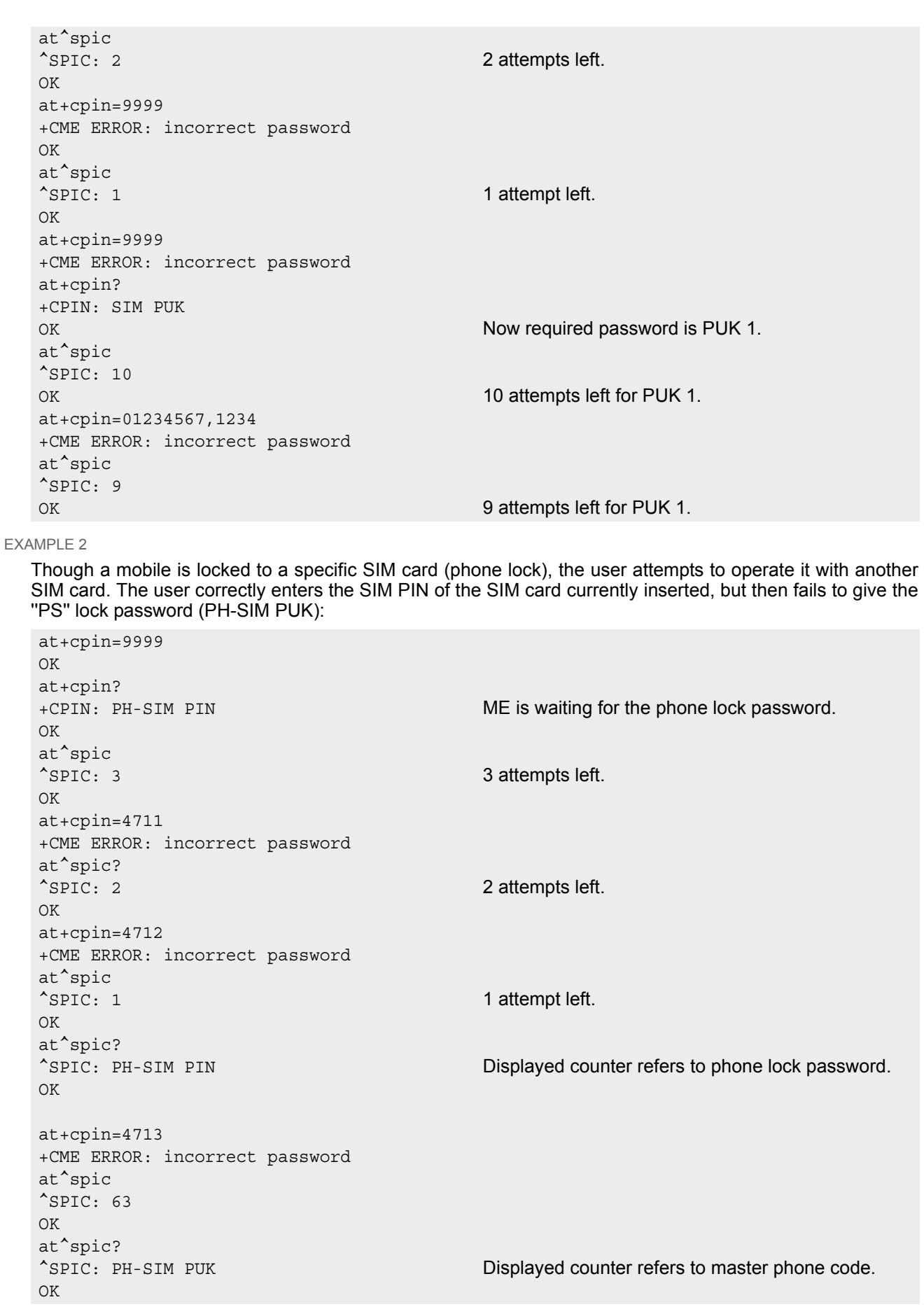

```
at+cpin=4714
+CME ERROR: incorrect password
at^spic
^SPIC: 63
OK
```
EXAMPLE 3

+CREG: 0

This example shows that after successful SIM PIN1 authentication the counter of the [AT^SPIC](#page-130-0) execute and read command refers to SIM PIN2, i.e. it does not reflect the status of SIM PIN1. This may be a problem if the user enters a wrong PIN1 and is not aware that the number of attempts left to enter SIM PIN1 is counted down.

```
at+cpin=1234
OK
+CREG: 2+CREG: 1 The mobile ist properly registered to the network.
at+cpin?
+CPIN: READY The AT+CPIN? read command confirms that SIM 
                                      PIN1 authentication was successful.
at^spic
<sup>^</sup>SPIC: 3 As SIM PIN1 authentication was successful, the
                                      counter relates to SIM PIN2 and correctly indicates 
                                      that the user has 3 attempts to enter SIM PIN2.
OK
AT<sup>^</sup>SPIC? Likewise, the read command notifies that the ME is
                                      waiting for SIM PIN2.
^SPIC: SIM PIN2
OK
at+clck="SC",0,456789 First attempt to enter a wrong SIM PIN1.
+CME ERROR: incorrect password
at^spic
^SPIC: 3 SIM PIN1 authentication is still valid, and the counter 
                                      relates to SIM PIN2.
at+clck="SC",0,456789 Second attempt to enter a wrong SIM PIN1.
+CME ERROR: incorrect password
at^spic
^SPIC: 3 SIM PIN1 authentication is still valid, and the counter 
                                      relates to SIM PIN2.
at+clck="SC",0,456789 Third attempt to enter a wrong SIM PIN1.
+CME ERROR: incorrect password
+CREG: 0 SIM PIN1 authentication is no longer valid.
at^spic
^SPIC: 10 This time, after the SIM PIN1 code has been dis-
                                      abled, the counter indicates the status of SIM PIN1 
                                      and notifies that 10 attempts are left to enter the SIM 
                                      PUK.
```
To avoid conflicts we recommend to use the  $AT^SSPIC$  read and write commands rather than the execute command only. The read command clearly states the currently required password, and the write command may be used to get the counter for a specific  $\le$  facility  $>$ , in this case for example "P2".

# <span id="page-134-0"></span>**5.4 AT+CLCK Facility lock**

 $AT+CLCK$  can be used to lock, unlock or interrogate a network or  $ME < facility$ . The command can be aborted when network facilities are being set or interrogated.

# *Syntax*

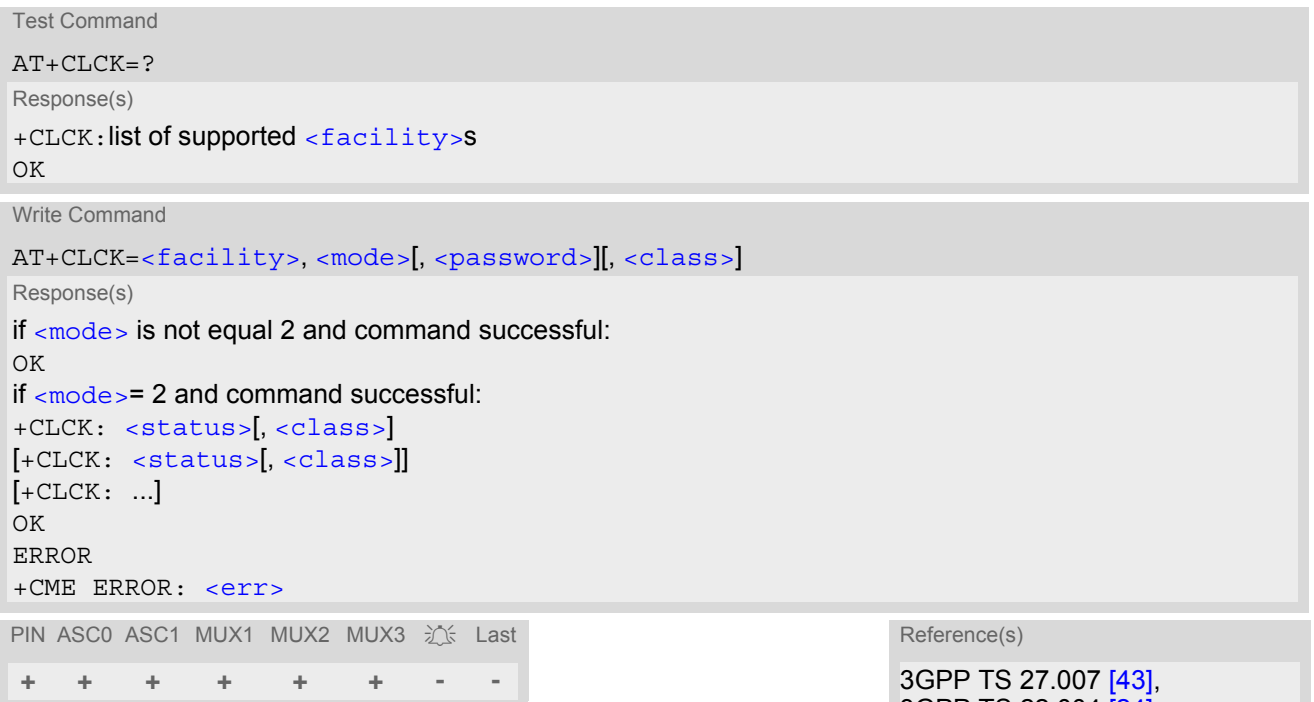

3GPP TS 22.004 [\[24\]](#page-15-4), 3GPP TS 22.088 [\[32\]](#page-15-5), 3GPP TS 23.088, 3GPP TS 24.088

# *Parameter Description*

<span id="page-134-1"></span><facility>(str)

Phone security locks set by client or factory

Primarily intended for the client to take safety precautions, "SC", "PS" and "FD" can be configured individually. "PS" may also be factory set.

Parameter [<class>](#page-136-2) is not applicable to security locks. See examples below for further details.

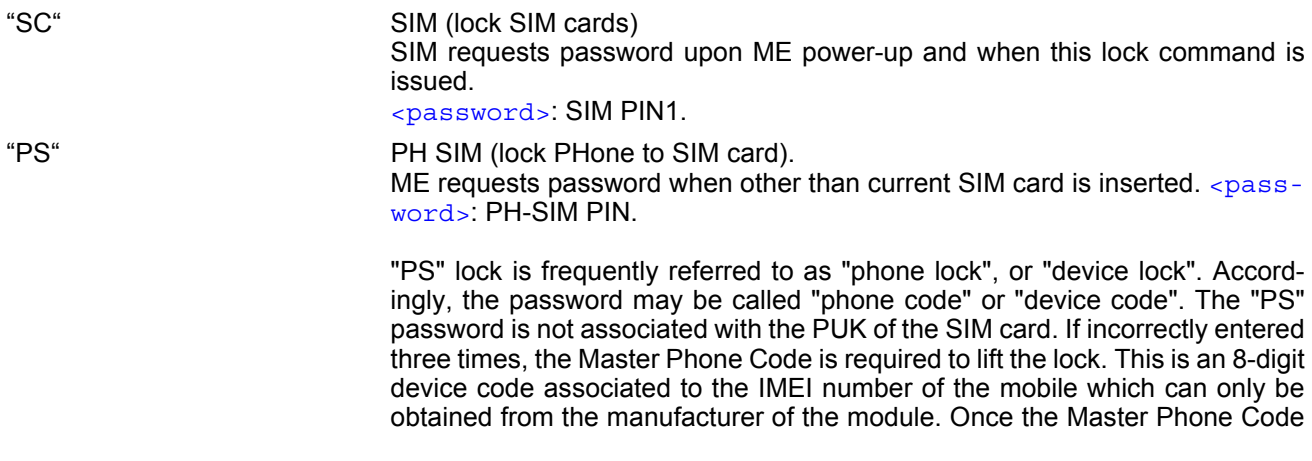

has been acctepted, the mobile is operational, and the "PS" lock is no longer active. If needed it must be set once again.

[<password>](#page-136-1): User defined password. It is needed before the first use of  $\epsilon$  facility> "PS" and, therefore, must first be specified with  $AT+CPWD$  or [AT^SPWD](#page-144-0), if it has not been predefined by factory settings. If set by factory (e.g. for a prepaid mobile), the password is supplied by the provider or operator.

"FD" SIM Fixed Dialing lock

[<password>](#page-136-1): SIM PIN2.

If "FD" lock is enabled numbers or public MMI \*# codes can be used only if they start with matching numbers or characters stored in the "FD" phonebook. The capacity of the "FD" phonebook is depending on the SIM card.

If "FD" lock is enabled the following applies:

- Handling of Supplementary Services: The "FD" lock is effective only for [AT+CCFC](#page-232-0) [<mode>](#page-232-1) 3 (registering the CF destination number). All other Supplementary Services and functions provided by  $AT+CCFC$  are not restricted by the "FD" lock.
- GPRS commands can be used only if the "FD" phonebook contains an entry with phone number ''\*99#''. This single entry enables all GPRS commands, including AT commands and modem compatibility commands like ''ATD\*99\*\*\*1#'' or ''ATD\*98\*\*\*1#''. Indication is "+CME ERROR: call barred".

Factory defined SIM locks:

Typical examples of factory set SIM locks are prepaid phones or network locks, used to restrict the operation of a mobile to a specific provider or operator. The client should be aware that each of these lock types can only be unlocked if the associated password is available. For example, a mobile can be locked to accept only SIM cards from the respective provider, or even one single SIM card. Once a different SIM card is inserted the ME will prompt the client to enter a specific code. This is not the PUK of the SIM card, but usually an 8-digit code which needs to be requested from the provider.

The locks can only be set by the manufacturer and need to be agreed upon between the parties concerned, e.g. provider, operator, distributor etc. on the one side and the manufacturer on the other side. For details contact your local dealer or Gemalto M2M GmbH.

Parameter  $\langle$ class> is not applicable to SIM locks.

 $<$ password > and instructions for unlocking must be obtained from the network provider.

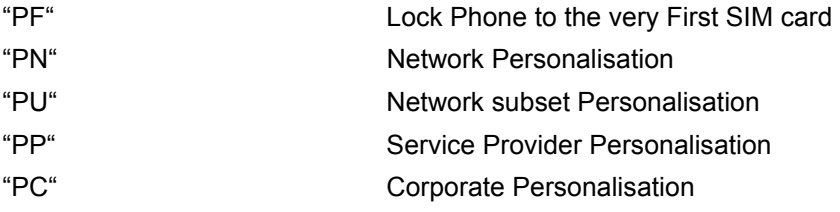

#### Supplementary Service Call Barring:

Supplementary Service "Call Barring" allows to specify conditions under which calls will be disallowed by the network.

The availability of the Supplementary Services varies with the network. To benefit from call barring the client will need to subscribe them, though a limited number of call barring types may be included in the basic tariff package.

When you attempt to set a  $\langle$  facility  $\rangle$  or  $\langle$  class  $\rangle$  which is not provisioned, not yet subscribed to, or not supported by the module, the setting will not take effect regardless of the response returned. The responses in these cases vary with the network (for example "OK", "+CME ERROR: operation not allowed", "+CME ERROR: operation not supported" etc.). To make sure check the extended error response with  $AT+CEER$  and the lock status with  $<$ mode $>$ =2.

[<password>](#page-136-1): Network password supplied from the provider or operator. Usually there is one password which applies to all call barring options. For details contact your provider.

"AO" BAOC (Bar All Outgoing Calls)

"OI" BOIC (Bar Outgoing International Calls)

<span id="page-136-0"></span>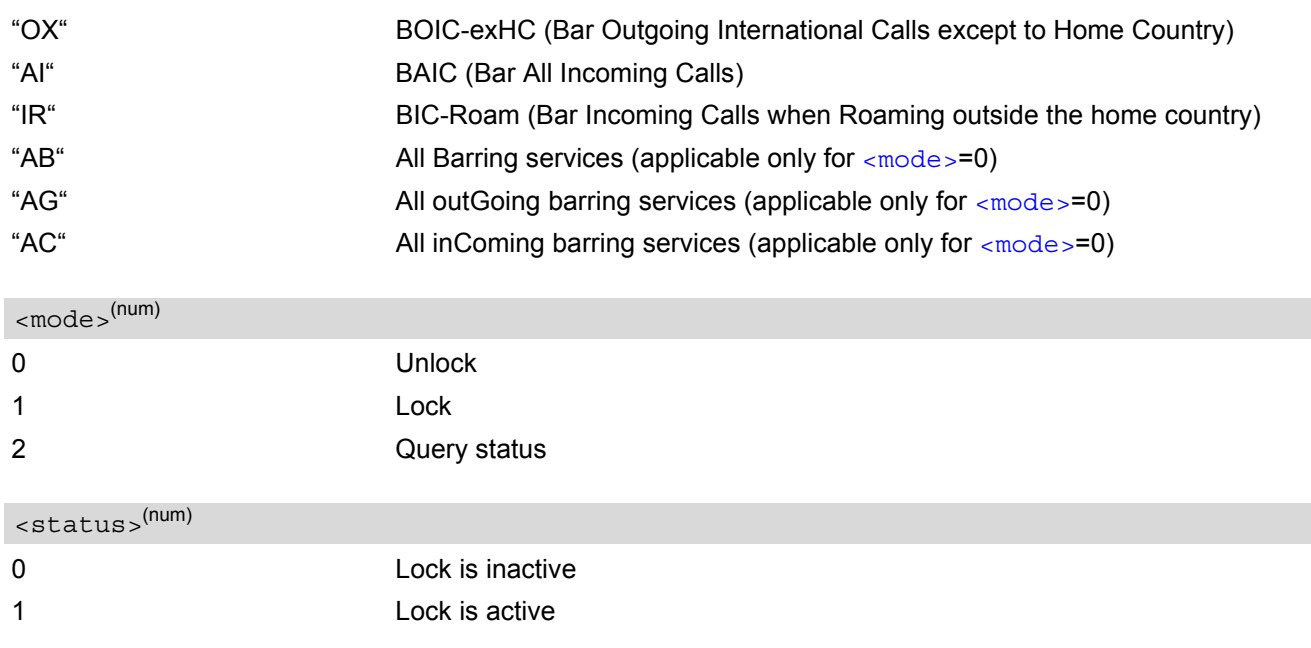

### <span id="page-136-3"></span><span id="page-136-1"></span><password>(str)

Password string used to lock and to unlock a  $\epsilon$  facility >. Length and authority for passwords depend on the  $\epsilon$  facility> in question and are therefore listed in the section on parameter  $\epsilon$  facility>. Passwords can be modified with [AT+CPWD](#page-140-0) or [AT^SPWD](#page-144-0).

#### <span id="page-136-2"></span><class>(num)

Integer or sum of integers each representing a class of information, i.e. a bearer service, telecommunication service or bearer service group as defined in 3GPP TS 22.004 [\[24\].](#page-15-4)

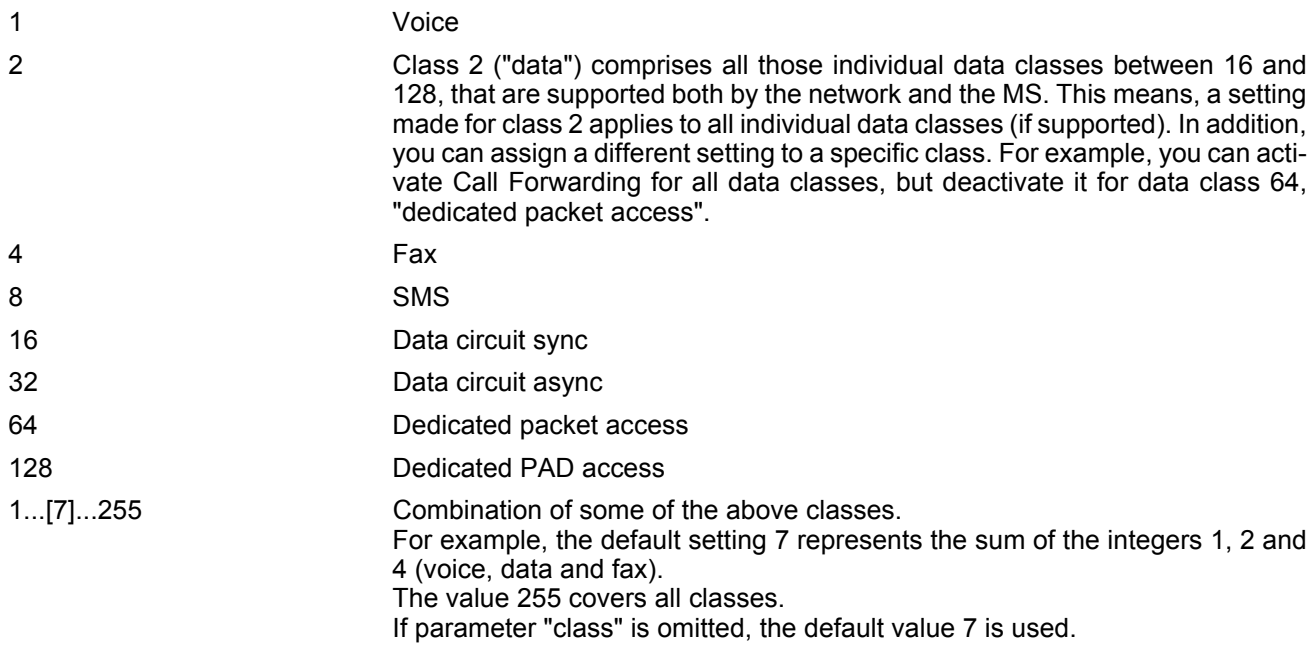

# *Notes*

- The [AT+CLCK](#page-134-0) command offers the full range of [<class>](#page-136-2) parameters according to the 3GPP Technical Specifications. However, when you attempt to use a service option which is not provisioned or not yet subscribed to, the setting will not take effect regardless of the response returned. The responses in these cases vary with the network (for example "OK", "Operation not allowed", "Operation not supported" etc.). To make sure check the extended error response with  $AT+CBER$  and the lock status with  $<sub>mode</sub>$ =2.</sub>
- The command has been implemented with the full set of  $\langle$ class> parameters according to 3GPP TS 27.007 [\[43\]](#page-16-0). For actual applicability of a desired Call barring service to a specific service or service group (a specific [<class>](#page-136-2) value) please consult table A.1 of 3GPP TS 22.004 [\[24\]](#page-15-4).
- If an outgoing Fax or Data Call is rejected due to an active ''call barring'' supplementary service, the call will be terminated with result code NO CARRIER.
- Under the same conditions, an outgoing Voice call will be terminated with result code NO DIALTONE.
- If an invalid  $\langle$  password> is entered several times in succession, a delay incremented after each failed attempt will increase the time to wait before the input of the  $<$ password> is accepted. To avoid blocking the serial interface the running [AT+CLCK](#page-134-0) command is aborted after a short timeout and returns "+CME ERROR: unknown" (+CME ERROR: 100). If then the  $AT+CLCK$  command is issued once again execution is denied with "+CME ERROR: operation temporary not allowed" (+CME ERROR: 256). For details regarding the delay see Section [5.1.1, What to do if PIN or password authentication fails?](#page-126-0).
- If the user tries to set a lock although it is already active or, the other way round, tries to unlock an inactive lock, the response will be OK, but the  $<$ password> will not be checked or verified.

### *Examples*

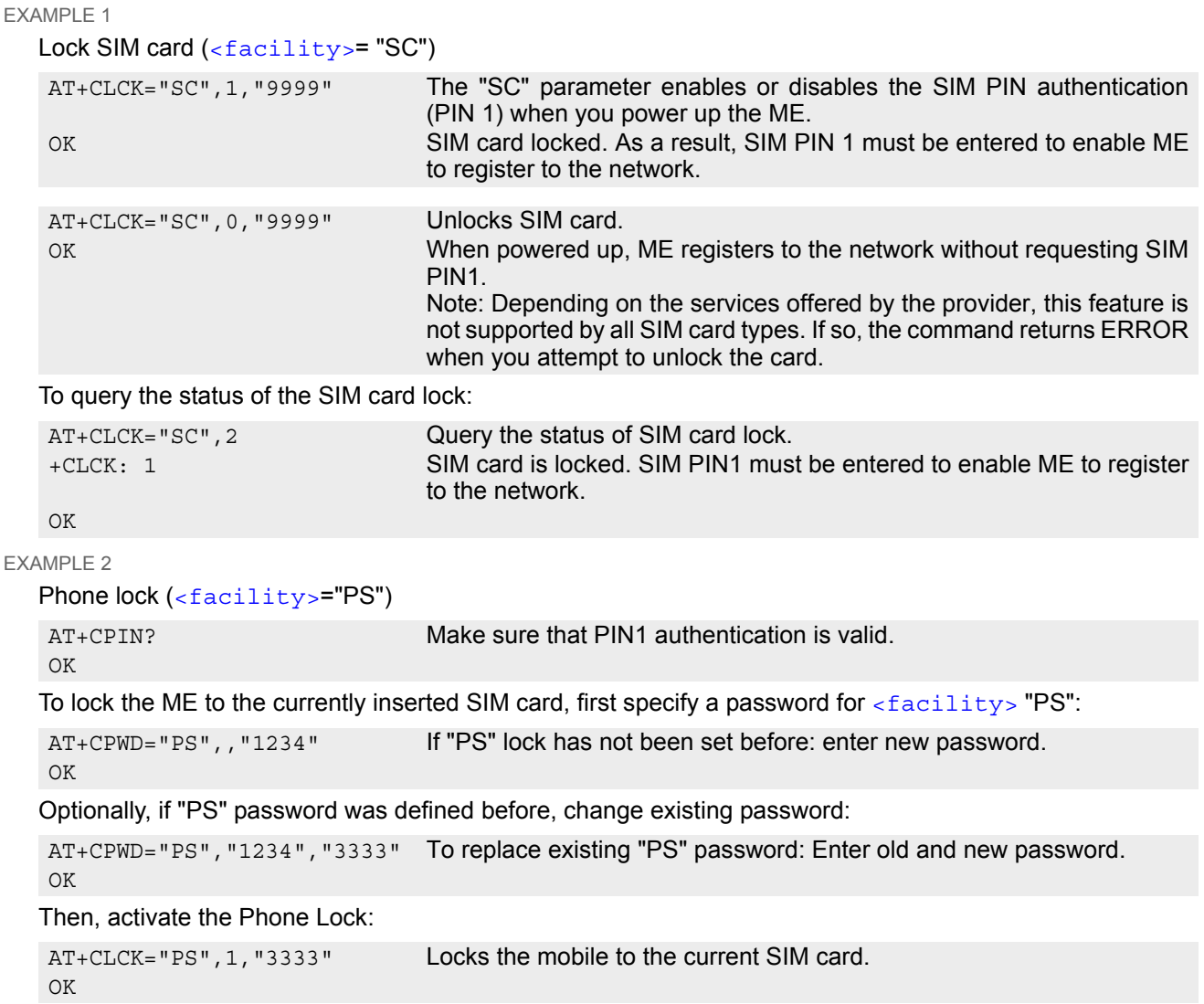

To operate the mobile with the SIM card for which "PS" lock was activated:

AT+CPIN? +CPIN: SIM PIN OK AT+CPIN="9999"

OK No additional password is required for operation (SIM recognized by mobile).

To operate the mobile with other SIM card than the one used for the "PS" lock: Enter SIM PIN of present card, followed by "PS" lock password.

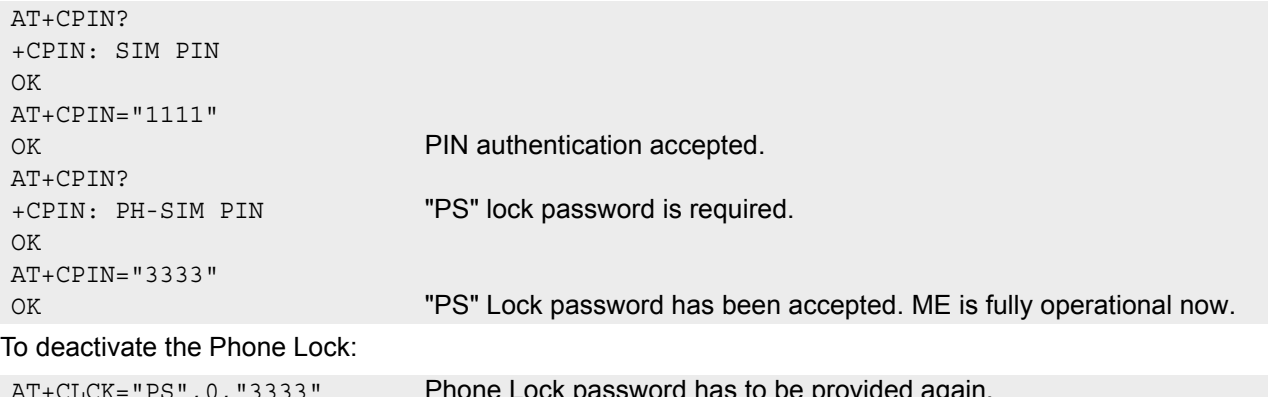

AT+CLCK="PS",0,"3333" Phone Lock password has to be provided again. OK Now the mobile can be used with any SIM card, without the need of the phone lock password.

# <span id="page-139-0"></span>**5.5 AT^SLCK Facility lock**

[AT^SLCK](#page-139-0) provides the "Facility lock" function as defined for the 3GPP TS 27.007 [\[43\]](#page-16-0) command [AT+CLCK](#page-134-0). The command can be used to lock, unlock or interrogate a network or  $ME < facility$ .

 $AT^*$ SLCK is, in every respect, identical with  $AT+CLCK$ , except that the command syntax and response prefix is "<sup>^</sup>SLCK" instead of "+CLCK". For further details please refer to [AT+CLCK](#page-134-0).

The command can be aborted when network facilities are being set or interrogated.

# *Syntax*

```
Test Command
AT^SLCK=?
Response(s)
^SLCK:list of supported <facility>s 
OK
Write Command
AT^SLCK=<facility>, <mode>[, <password>][, <class>]
Response(s)
if <mode> is not equal 2 and command successful: 
OK
if <b>mode</b>>= 2 and command successful:
^SLCK: <status>, <class>
[^SLCK: <status>, <class>]
[^SLCK: ...]
OK
If error is related to ME functionality 
ERROR
+CME ERROR: <err>
PIN ASC0 ASC1 MUX1 MUX2 MUX3 \frac{1}{2} Last Reference(s)
+ + + + + + - - 3GPP TS 27.007 [43],
```
3GPP TS 22.004 [\[24\]](#page-15-4), 3GPP TS 22.088 321 3GPP TS 23.088, 3GPP TS 24.088

# <span id="page-140-0"></span>**5.6 AT+CPWD Change Password**

[AT+CPWD](#page-140-0) allows to define a new password for a password protected [<facility>](#page-140-1) lock function. Each password is a string of digits, the length of which varies with the associated  $\le$  facility>. The test command returns a list of pairs which represent the available facilities and the maximum length of the associated password. See AT commands [AT+CLCK](#page-134-0) and [AT^SLCK](#page-139-0) for more information on the various lock features.

Specifically the command can be used to

- change PIN1 or PIN2,
- change the password supplied from your provider for the "call barring" supplementary service,
- set individual phone security passwords,
- enter the unblocking key (Master Phone Code) to restore a disabled "PS" password.

To delete a password use the following syntax:  $AT+CPWD= $AT+CPWD= $AT+CPWD= $AT+CPWD= password>.$$$$ 

#### *Syntax*

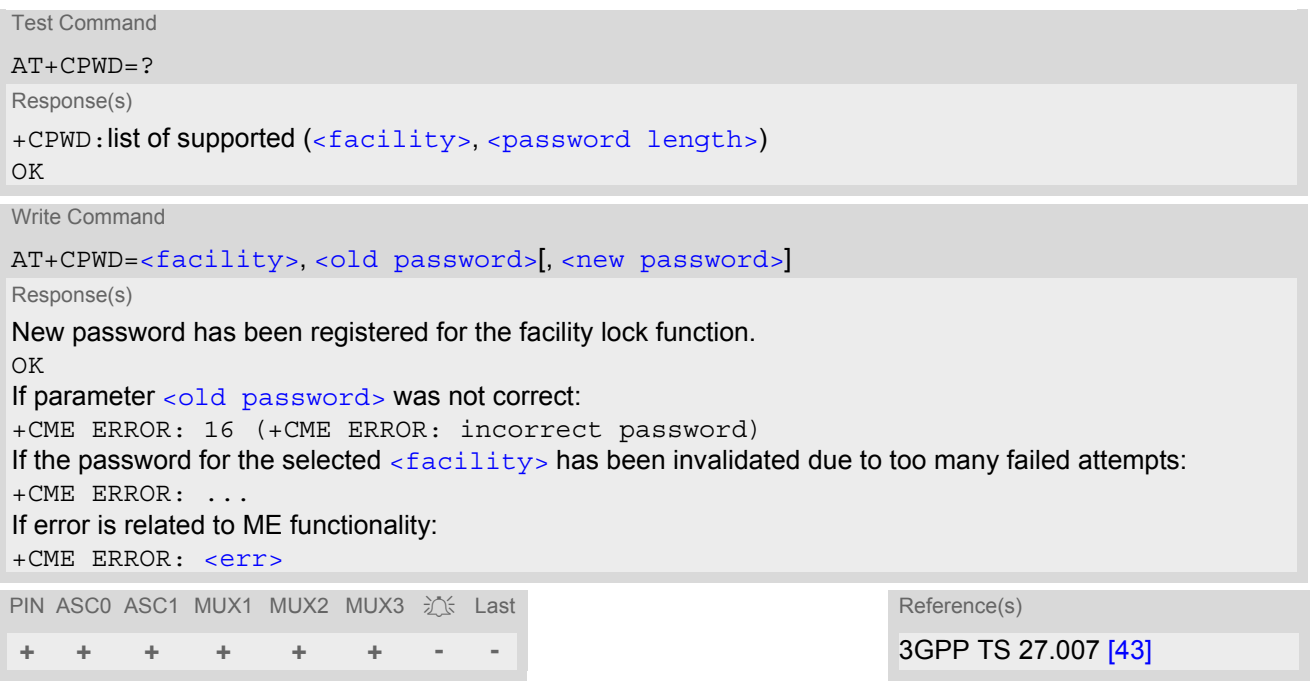

#### <span id="page-140-1"></span>*Parameter Description*

<facility>(str)

Phone security locks set by client or factory:

Primarily intended for the client to take safety precautions, passwords "SC" (SIM PIN) and "P2" (SIM PIN2) are usually predefined, but can be configured individually. The password for lock facility "PS" may also be factory set.

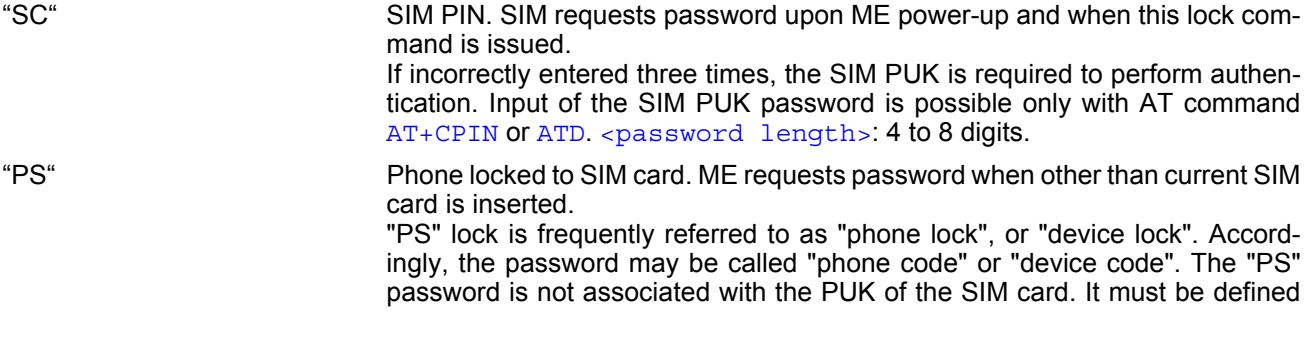

before the first use of [<facility>](#page-140-1) "PS" with [AT+CLCK](#page-134-0). [<password length>](#page-142-1): 4 digits.

If incorrectly entered three times, the Master Phone Code is required to lift the lock. This Unblocking procedure is performed with  $AT+CPWD$  using the following parameters: [<facility>](#page-140-1)="PS", [<old password>](#page-142-0)= Master Phone Code (to be obtained from the module manufacturer), and  $\langle$ new password>= the new phone code ("PS" password for lock facility), if desired.

Mind that successful PIN authentication is a prerequisite for use of AT command [AT+CPWD](#page-140-0). If Pin authentication has not been completed, input of the Master Phone code password is possible only with AT command  $AT+CPIN$  or [ATD](#page-153-0). For further detail please refer to Section [5.1.1, What to do if PIN or pass](#page-126-0)[word authentication fails?.](#page-126-0)

Once the Master Phone Code has been acctepted, the mobile is operational, and the "PS" lock is no longer active. If needed it must be set once again with [AT+CLCK](#page-134-0).

"P2"  $SIM PIN 2, e.g. required for authentication with facility lock "FD" (cf.  $AT+CLCK$ ).$  $SIM PIN 2, e.g. required for authentication with facility lock "FD" (cf.  $AT+CLCK$ ).$  $SIM PIN 2, e.g. required for authentication with facility lock "FD" (cf.  $AT+CLCK$ ).$ If incorrectly entered three times, the SIM PUK 2 is required to perform authentication. Input of the SIM PUK 2 password is possible only with AT command [AT+CPIN2](#page-128-0) or [ATD](#page-153-0). [<password length>](#page-142-1): 4 to 8 digits.

### Factory defined SIM locks:

Typical examples of factory set SIM locks are prepaid phones or network locks, used to restrict the operation of a mobile to a specific provider or operator. The client should be aware that each of these lock types can only be unlocked if the associated password is available. For example, a mobile can be locked to accept only SIM cards from the respective provider, or even one single SIM card. Once a different SIM card is inserted the ME will prompt the client to enter a specific code. This is not the PUK of the SIM card, but usually an 8-digit code which needs to be requested from the provider.

The locks can only be set by the manufacturer and need to be agreed upon between the parties concerned, e.g. provider, operator, distributor etc. on the one side and the manufacturer on the other side. For details contact your local dealer or Gemalto M2M GmbH.

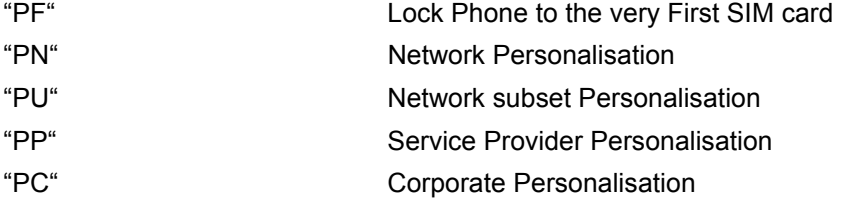

#### Supplementary Service Call Barring:

Supplementary Service "Call Barring" allows to specify conditions under which calls will be disallowed by the network.

The availability of the Supplementary Services varies with the network. To benefit from call barring the client will need to subscribe them, though a limited number of call barring types may be included in the basic tariff package.

 $\epsilon$  password length>: The Network Password needs to be supplied from the network provider or network operator. Usually there is one 4 digit password which applies to all call barring options. For details contact your provider.

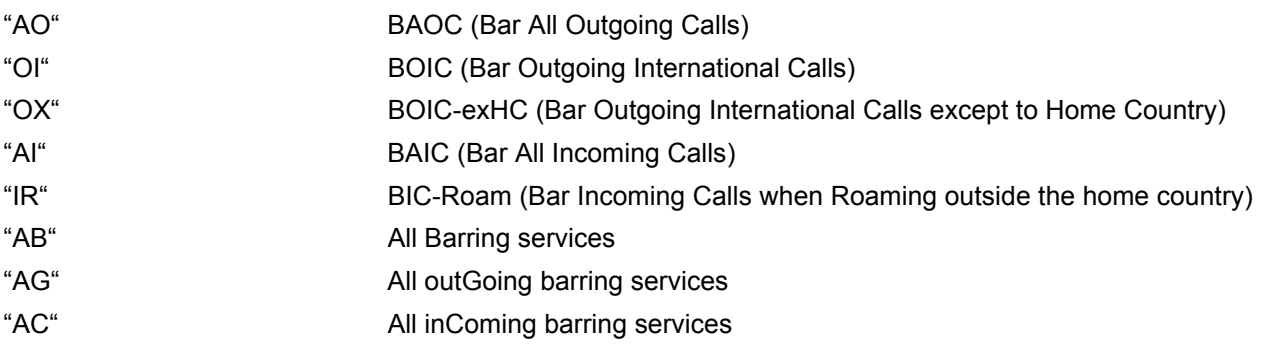

<span id="page-142-1"></span>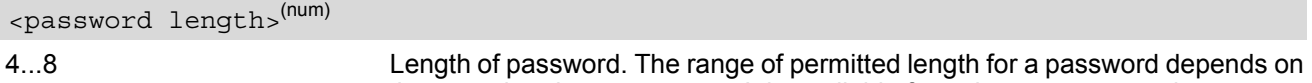

the associated  $\langle$  facility  $\rangle$ . It is available from the test command response, or in the description of parameter  $\le$  facility>.

<span id="page-142-0"></span><old password><sup>(str)</sup>

Password specified for the facility.

Parameter [<old password>](#page-142-0) can be ignored if no old password was allocated to the facility. Take into account that a password may have already been set by factory, or that the service is subject to a password issued by the provider. See notes above or contact provider.

<span id="page-142-2"></span><new password>(str)

New password. Mandatory, if  $\text{col}$  password> was an unblocking key (such as the Master Phone Code).

#### *Note*

When changing PIN2 ( $\epsilon$  facility>="P2") it is recommended to check the new state of PIN2 by using the [AT+CPIN2](#page-128-0) command.

#### *Examples*

EXAMPLE 1

To change PIN2

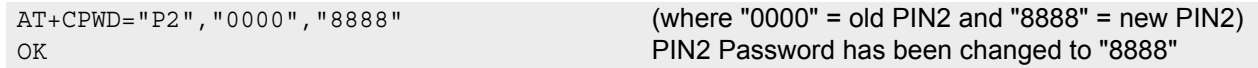

EXAMPLE 2

To set password used to enable or disable barring of all outgoing calls:

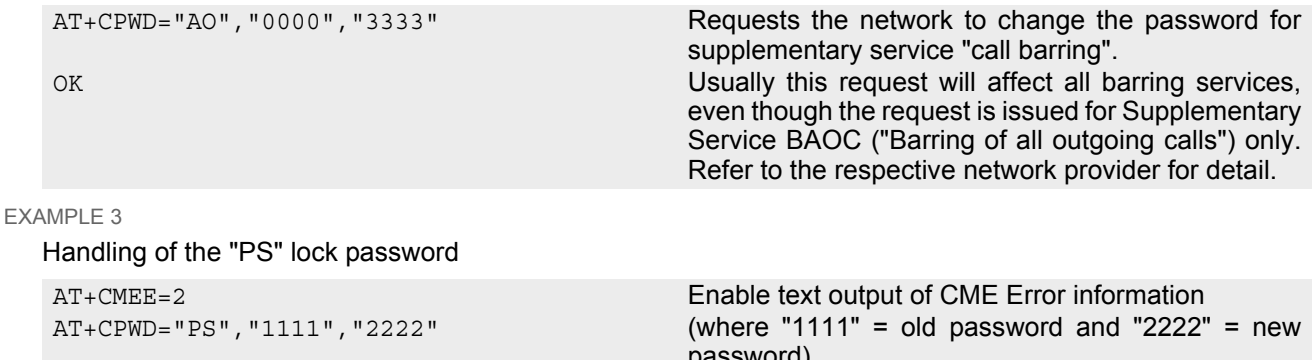

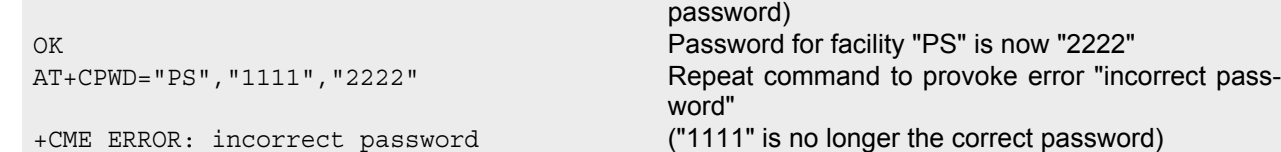

#### EXAMPLE 4

To specify a new "PS" lock password, after the old password was disabled (e.g. after three failed attempts to change the "PS" password): use the master phone code.

CAUTION: THIS TEST SHOULD BE PERFORMED ONLY IF THE CORRECT MASTER PHONE CODE FOR THE INDIVIDUAL ME USED IS DEFINITELY AVAILABLE! Otherwise the module used will be rendered useless until the correct master phone code is entered!:

AT+CPWD="PS","12345678","1111" where 12345678 is the Master Phone Code and 1111 is the new password. You may also use  $<sub>new</sub>$ </sub> [password>](#page-142-2) to restore the former disabled password.

OK

Alternatively, without giving a new password: AT+CPWD="PS","12345678" (where 12345678 is the Master Phone Code). Deactivates the present phone lock. OK
## <span id="page-144-0"></span>**5.7 AT^SPWD Change Password**

The  $AT^SSPWD$  command provides the same functions as  $AT+CPWD$ . The major difference between both com-mands is that, apart from the different prefixes "^SPWD" and "+CPWD", the [AT^SPWD](#page-144-0) command includes additional functions dedicated to the Customer SIM Lock. Please note that this feature is only supported by specifically pre-configured BGS2-E modules and, therefore, not part of the standard "BGS2-E AT Command Set". Ordering information and a detailed description of the "Customer SIM Lock" feature can be requested from Cinterion Wireless Modules GmbH. All other functions and parameters of  $AT^*SPWD$  are described in Section 5.6, [AT+CPWD](#page-140-0). The [AT^SPWD](#page-144-0) command is, in every respect, identical with [AT+CPWD](#page-140-0), except that the command syntax and response prefix is "^SPWD" instead of "+CPWD".

Each password is a string of digits the length of which varies with the associated facility. The test command returns a list of pairs which represent the available facilities and the maximum length of the associated password.

See also AT commands  $AT+CLCK$  and  $AT^*SLCK$  for more detail on the various lock features.

### *Syntax*

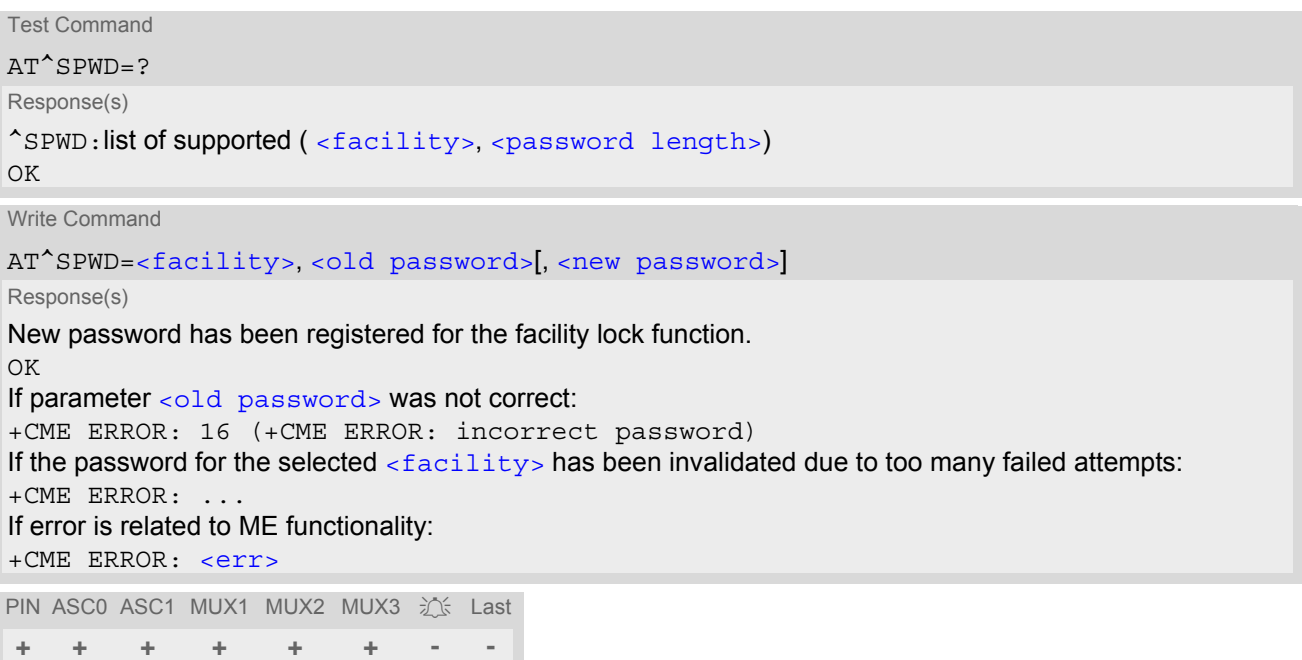

#### *Note*

When changing the PIN2 ( $\epsilon$ facility>="P2") it is recommended to check the new state of PIN2 using the [AT+CPIN2](#page-128-0) command.

# **6. Identification Commands**

The AT Commands described in this chapter allow the external application to obtain various identification information related to the BGS2-E and linked entities.

## <span id="page-145-0"></span>**6.1 ATI Display product identification information**

The [ATI](#page-145-0) execute command delivers a product information text.

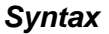

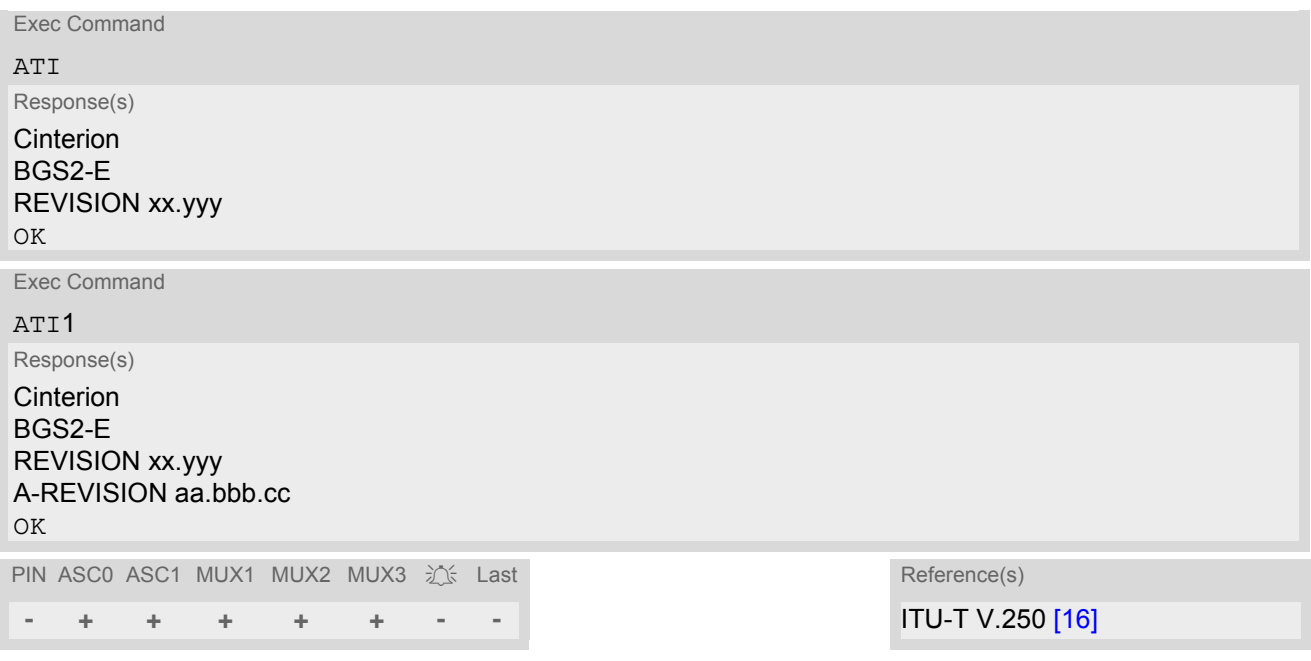

#### *Notes*

• The "Revision" information consists of the following parts: Version xx and variant yyy of software release.

• "A-REVISION aa.bbb.cc" information consists of the following parts: Application Revision Number 'aa' as an indication of the supported application ('01' ... no dedicated application is present, ATC is the default application). Application Revision Version 'bbb' as an assignment to changes in customer application. 'cc' as an additional number, e.g. defined by customer.

## <span id="page-146-1"></span>**6.2 AT+CGMI Request manufacturer identification**

[AT+CGMI](#page-146-1) returns a manufacturer identification text. See also: [AT+GMI](#page-146-0).

#### *Syntax*

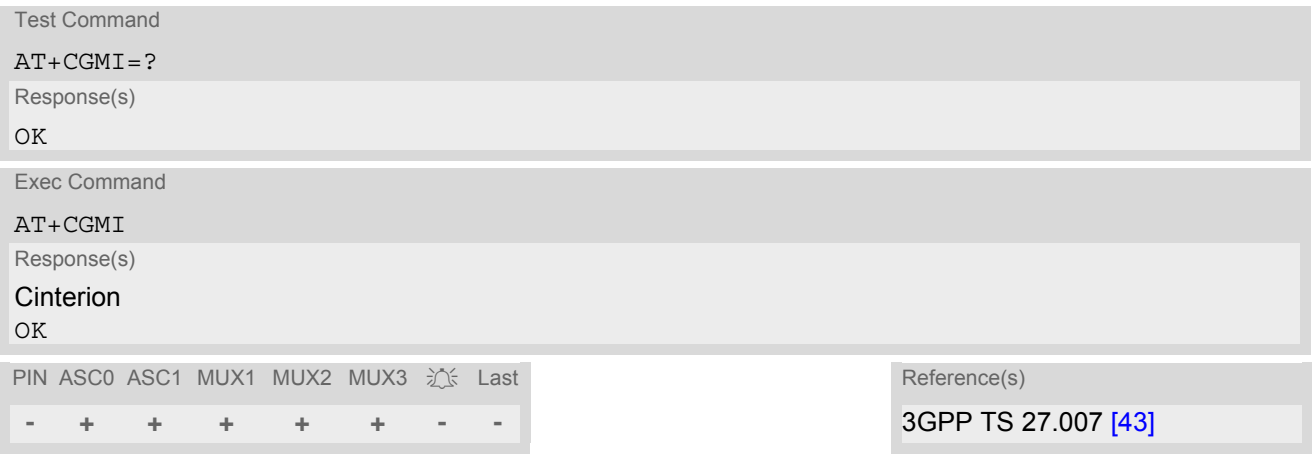

## <span id="page-146-0"></span>**6.3 AT+GMI Request manufacturer identification**

[AT+GMI](#page-146-0) returns a manufacturer identification text. See also: [AT+CGMI](#page-146-1).

### *Syntax*

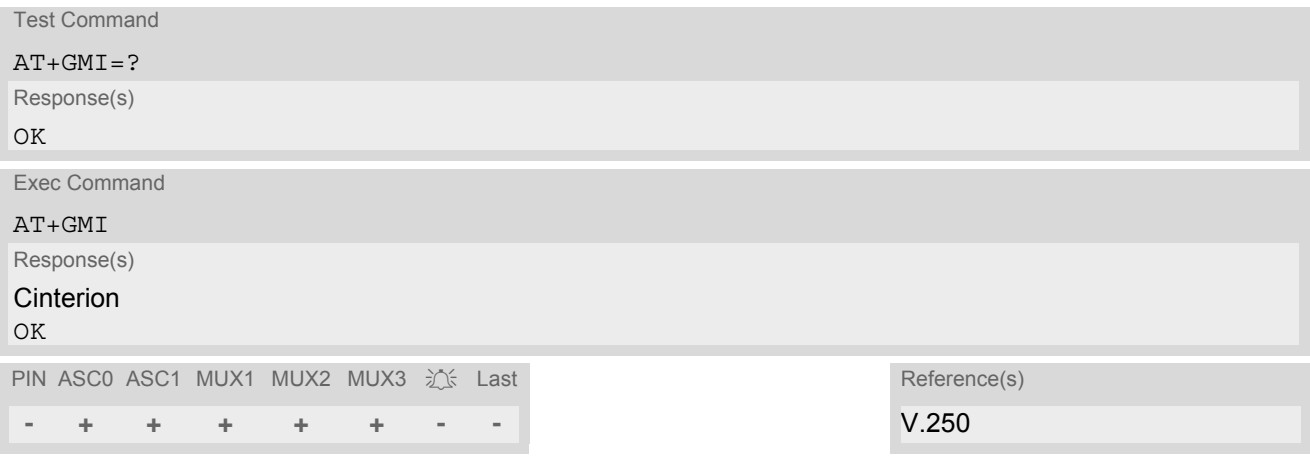

## <span id="page-147-1"></span>**6.4 AT+CGMM Request model identification**

[AT+CGMM](#page-147-1) returns a product model identification text. Command is identical with [AT+GMM](#page-147-0).

### *Syntax*

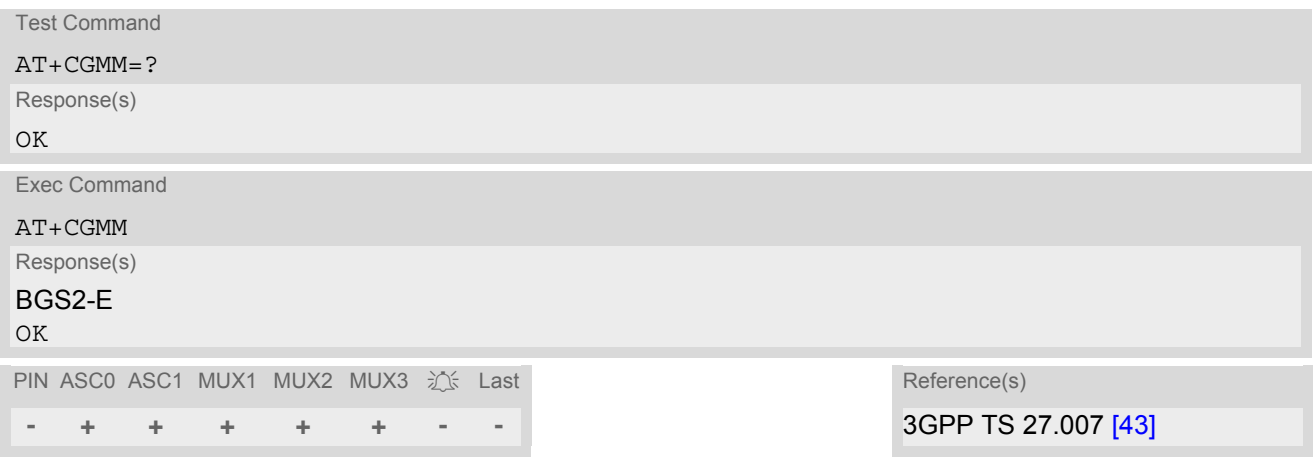

## <span id="page-147-0"></span>**6.5 AT+GMM Request model identification**

[AT+GMM](#page-147-0) returns a product model identification text. Command is identical with [AT+CGMM](#page-147-1).

### *Syntax*

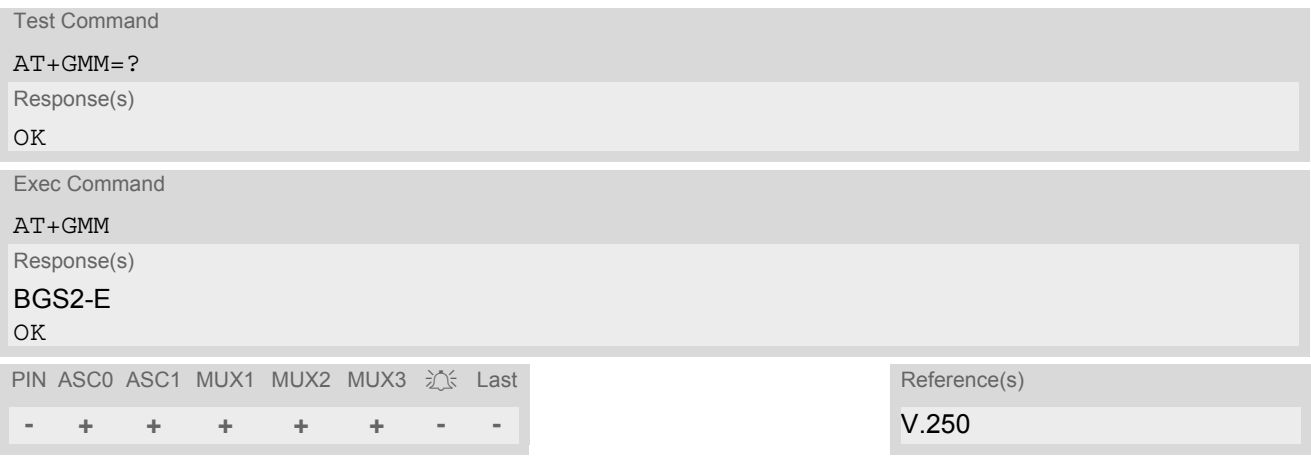

## <span id="page-148-1"></span>**6.6 AT+CGMR Request revision identification of software status**

[AT+CGMR](#page-148-1) delivers a product firmware version identification. Command is identical with [AT+GMR](#page-148-0).

#### *Syntax*

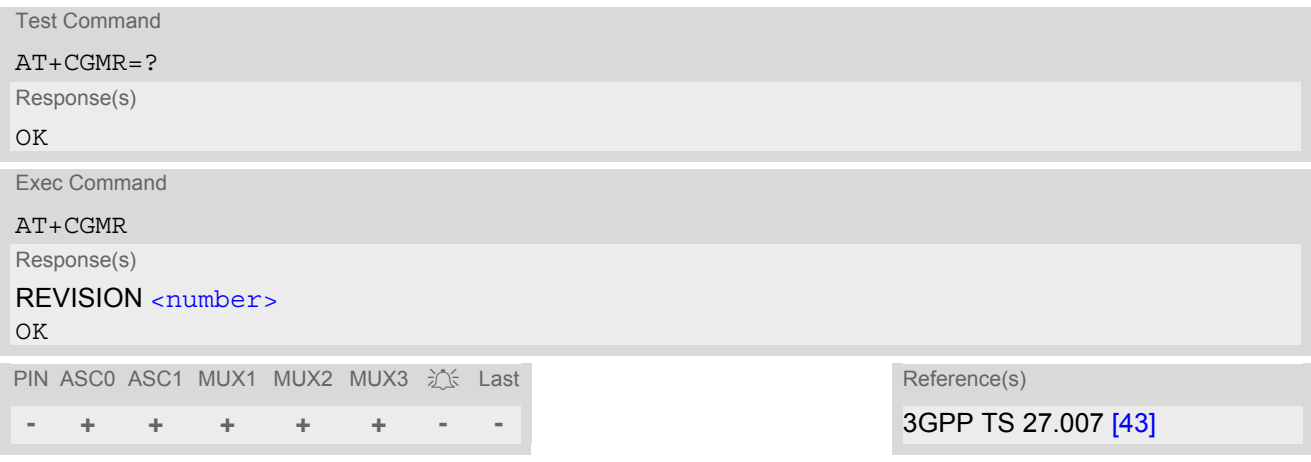

### *Parameter Description*

<span id="page-148-2"></span>Version xx and variant yyy of software release. <number>(str)

## <span id="page-148-0"></span>**6.7 AT+GMR Request revision identification of software status**

[AT+GMR](#page-148-0) delivers a product firmware version identification. Command is identical with [AT+CGMR](#page-148-1).

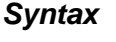

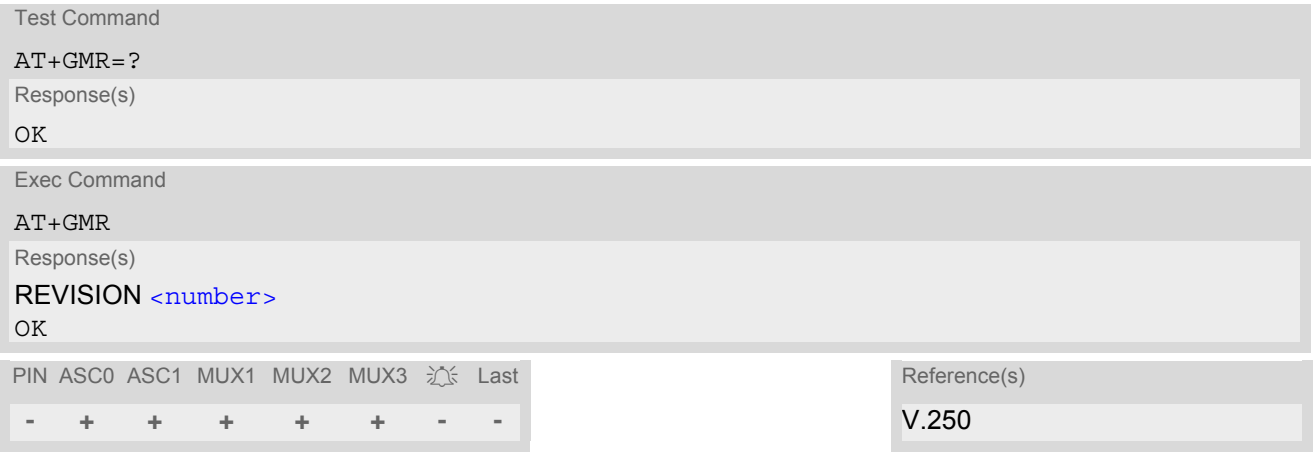

### *Parameter Description*

## <span id="page-148-3"></span> $\langle$ number $>$ <sup>(text)</sup>

Version xx and variant yyy of software release.

## <span id="page-149-1"></span>**6.8 AT+CGSN Request International Mobile Equipment Identity (IMEI)**

[AT+CGSN](#page-149-1) delivers the International Mobile Equipment Identity (IMEI). Command is identical with: [AT+GSN](#page-149-0).

### *Syntax*

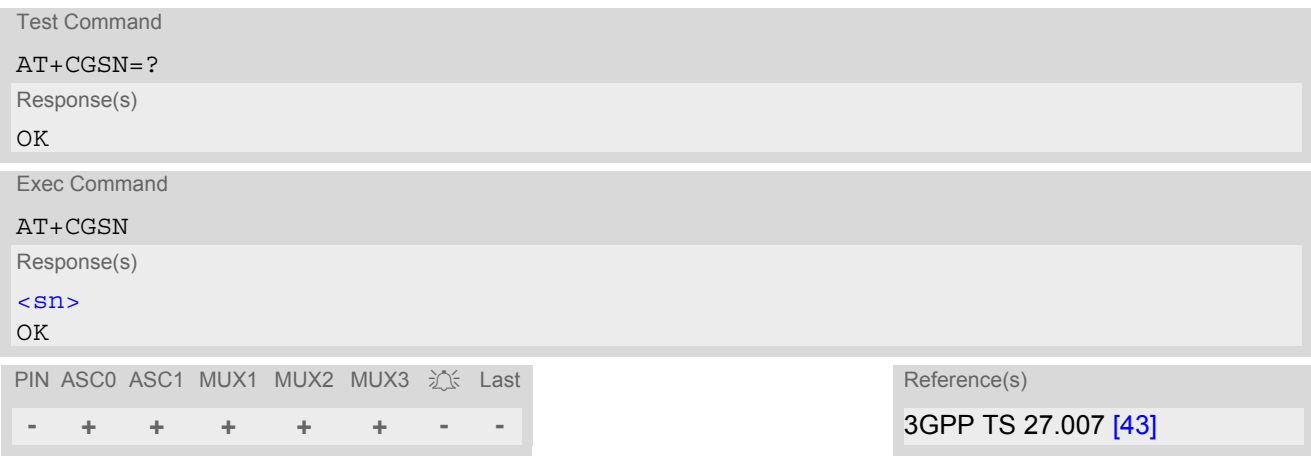

#### *Parameter Description*

<span id="page-149-2"></span> $\langle \mathrm{sn}\rangle^\mathrm{(str)}$ 

International Mobile Equipment Identity (IMEI) used to identify a GSM mobile equipment to the GSM network

## <span id="page-149-0"></span>**6.9 AT+GSN Request International Mobile Equipment Identity (IMEI)**

[AT+GSN](#page-149-0) delivers the International Mobile Equipment Identity (IMEI). Command is identical with [AT+CGSN](#page-149-1)

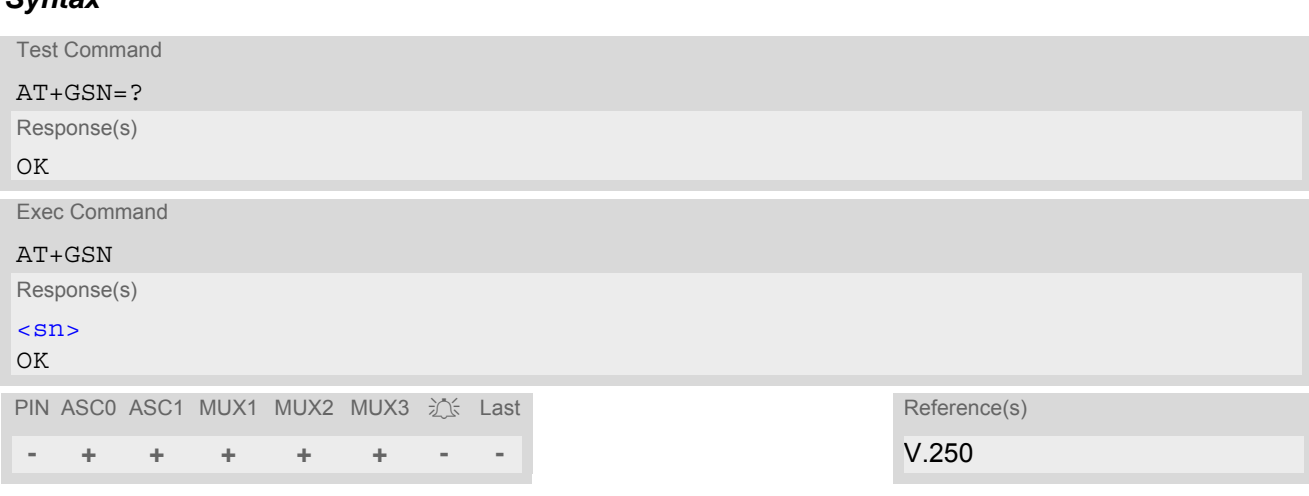

### *Parameter Description*

### <span id="page-149-3"></span> $\langle \mathrm{sn}\rangle^\mathrm{(str)}$

*Syntax*

International Mobile Equipment Identity (IMEI) used to identify a GSM mobile equipment to the GSM network.

# <span id="page-150-0"></span>**6.10 AT+CIMI Request International Mobile Subscriber Identity (IMSI)**

[AT+CIMI](#page-150-0) delivers the International Mobile Subscriber Identity (IMSI). The IMSI permits the TE to identify the individual SIM attached to the ME.

### *Syntax*

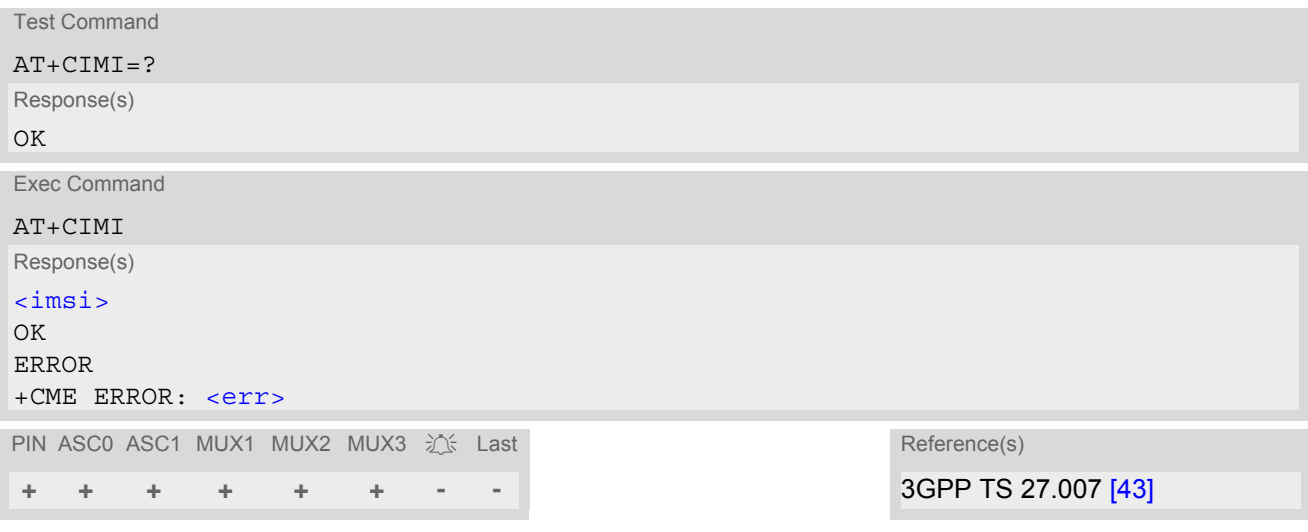

### *Parameter Description*

<span id="page-150-1"></span> $\langle$ imsi $>$ <sup>(str)</sup>

International Mobile Subscriber Identity (string without quotes).

# **7. Call related Commands**

The AT Commands described in this chapter are related to Mobile Originated (MOC, i.e. outgoing) Calls and Mobile Terminated (MTC, i.e. incoming) Calls.

## <span id="page-151-0"></span>**7.1 Call Status Information**

For Circuit switched calls, including voice, fax and data calls, call status information is available with URC "[+CIEV](#page-72-1): call" (configurable via AT commands  $AT+CIND$  and  $AT+CMER$ ) or - in more detail - from the list of current calls. This list can be displayed on request via at commands  $AT+CLCC$  and  $AT^*SLCC$ . It can also be issued by the ME in the form of an unsolicited result code " $^{\circ}$ SLCC" if configured with AT $^{\circ}$ SLCC and [AT+CMER](#page-72-0). URC "[+CIEV](#page-72-1): call" and URC " $\textdegree$ SLCC" can be configured using AT command  $AT \textdegree$ SCFG. An overview of the possible configurations and their consequences for the availability of call status information will be given here.

Generally speaking, the call status values recognized by the ME are as follows:

- active
- held
- dialing (MOC)
- alerting (MOC)
- incoming (MTC)
- waiting (MTC)
- terminating: The call is not active anymore, but inband information is still available.
- dropped: The call has been suspended by the network, but may be resumed later.

The values "terminating" and "dropped" are not standardized for AT command  $AT+CLCC$ , and therefore only available for command [AT^SLCC](#page-176-0). A call in any of these two states will not appear in the list of current calls as displayed with [AT+CLCC](#page-174-0).

A call that is not recognized by the ME is considered to be in "unknown" state.

Some networks may schedule a traffic channel for a call that is not yet in the "active" state. This is reflected in parameter [<traffic channel assigned>](#page-178-0) of AT command  $AT^sSLCC$  and the corresponding URC.

Depending on the value of [AT^SCFG](#page-56-0) setting [<succ>](#page-67-0), Indicator "[+CIEV](#page-72-1)" will be issued (if configured with [AT+CIND](#page-74-0) and [AT+CMER](#page-72-0))

- when a state transition ends in state "active" or in state "unknown" (if  $AT^s$ SCFG setting  $\langle succ \rangle$ ="restricted").
- when any state transition (including transitions beginning or ending in state "unknown") occurs in the list of active calls, or when a traffic channel is established (if  $AT^s$  SCFG setting  $\langle succ \rangle$ ="verbose").

The indicator value for indicator "[+CIEV](#page-72-1): call" will be "1" if at least one call is in states "held" or "active", and "0" otherwise.

Depending on the value of [AT^SCFG](#page-56-0) setting [<sucs>](#page-68-0), Indicator "[^SLCC](#page-177-0)" will be issued (if configured with write command [AT^SLCC](#page-176-0) and [AT+CMER](#page-72-0))

- when a state transition ends in state "active" or in state "unknown" (if  $AT^sCFG$  setting  $\langle sucs \rangle$ ="restricted")
- when any state transition (including transitions beginning or ending in state "unknown") occurs in the list of active calls, or when a voice channel is established (if  $AT^*SCFG$  setting  $\langle sucs\rangle$ ="verbose").

Due to compatibility considerations, the powerup default for  $AT^sSCFG$  setting  $\langle succ \rangle$  is "restricted", offering compatibility to the standard behaviour of indicator "+ $CIEV$ : call", while the default for setting  $\langle sucs \rangle$  is "verbose".

In order to see the URCs, event reporting for both indicators must be explicitly configured with the appropriate AT commands.

## <span id="page-152-0"></span>**7.2 ATA Connect to Incoming Call**

[ATA](#page-152-0) connects the BGS2-E to an incoming voice or data call, which is indicated by a "RING" URC. [AT+CRC](#page-182-0) allows to customize the format of the incoming call URC.

[ATA](#page-354-0) may also be used to accept a network request for a PDP context activation (see ATA).

### *Syntax*

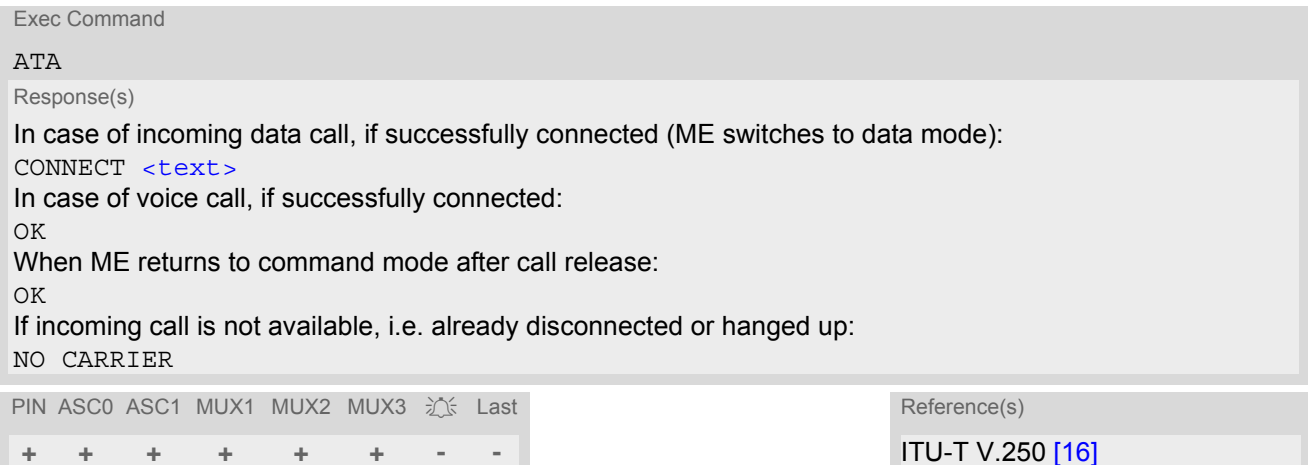

#### *Parameter Description*

<span id="page-152-1"></span>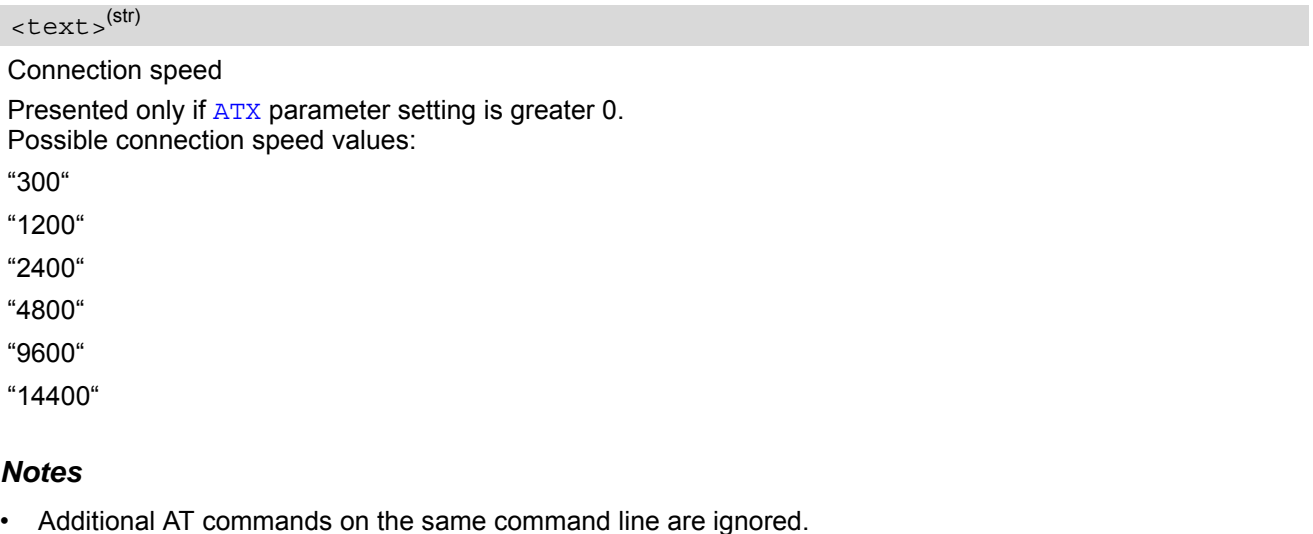

- [ATA](#page-152-0) may be aborted if receiving a character during execution. It can't be aborted in some connection setup states, such as handshaking.
- If [AT+FCLASS](#page-369-0) setting is 1 or 2, all incoming calls will be answered as fax calls, when ATA is issued on multiplexer channel 1 resp. ASC0. For calls explicitly signalled as voice or data calls, this procedure will fail with result code "NO CARRIER", but the call in question will continue to ring. It is possible to change the setting for  $AT+FCLASS$  to 0 while the call is ringing, and accept the call normally afterwards with [ATA](#page-152-0).

## <span id="page-153-0"></span>**7.3 ATD Mobile originated call to specified number**

[ATD](#page-153-0) can be used to set up outgoing voice, data or fax calls. It also serves to control Supplementary Services. The termination character ";" is mandatory to set up voice calls or to send \*# codes for Supplementary Services. It must not be used for data and fax calls.

The command may be aborted generally when receiving a character during execution. It cannot be aborted in some connection setup states, such as handshaking.

Additional notes on the responses returned after dialing with [ATD](#page-153-0):

- For voice calls, you have the choice of two different response modes that can be selected with  $AT^sSM20$ : [AT^SM20](#page-71-0)=1 (factory default) causes the ME to respond once the call setup is completed either successfully ("OK") or unsuccessfully ("NO CARRIER", "NO DIALTONE", "BUSY"). <code>[AT^SM20](#page-71-0)=O</code> causes the ME to return "OK" immediately after dialing was completed (i.e. before call setup terminates successfully or unsuccessfully).
- For data connections, call setup always terminates when the call has been established (indicated by the result code "CONNECT <text>"), or when it fails (indicated by "NO CARRIER"). The settings of [AT^SM20](#page-71-0) do not apply.

Different call release indications:

• Upon termination, fax or data call may show a different result code than a voice call would show under identical conditions. In order to track down the actual reason for call termination, [AT+CEER](#page-89-0) or [ATS18](#page-103-0) should be used for all applicable connections.

Using [ATD](#page-153-0) during an active call:

When a user originates a second voice call while there is already an active voice call, the first call will automatically put on hold. The second call attempt is acknowledged with "OK" immediately after dialing with ATD has completed, without relation to a successful call setup. In case of failure, the additional result codes "NO CARRIER", "NO DIALTONE", "BUSY" will be presented afterwards (see example below).

### *Syntax*

Exec Command ATD[<n>](#page-154-0)[[<mgsm>](#page-154-1)][;] Response(s) If no dialtone (parameter setting  $ATX2$  $ATX2$  or  $ATX4$ ): NO DIALTONE If busy (parameter setting [ATX](#page-42-0)3 or [ATX](#page-42-0)4): **BUSY** If a connection cannot be set up: NO CARRIER NO DIALTONE If successfully connected and non-voice call (TA switches to online data mode): CONNECT [<text>](#page-152-1) When TA returns to command mode after call release: OK If successfully connected and voice call: OK PIN ASC0 ASC1 MUX1 MUX2 MUX3  $\hat{z}$  Last Reference(s) **± + ± + ± ± - -** ITU-T V.250 [\[16\]](#page-15-0)

#### *Parameter Description*

#### <span id="page-154-0"></span> $\langle n \rangle^{(text)}$

String of dialing digits and optional V.250 modifiers: 0-9, \*, #, +, A, B, C, D and p The following V.250 modifiers are ignored: ,(comma), T, !, W ,@

DTMF transmission: If the dial string  $\langle n \rangle$  contains the call modifier "p" the digits after this call modifier till the end are handled as DTMF tones, which are transmitted at connect state for voice calls. The command returns OK after the transmission of DTMF tones has been completed, even if the call is already connected. When encountering the DTMF separator subsequently, the module will insert a pause.

#### <span id="page-154-1"></span><mgsm>(str)

String of GSM modifiers:

Activates CLIR (disables presentation of own phone number to called party, if no \*#31#-code is within the dial string)

i Deactivates CLIR (enables presentation of own phone number to called party, if no \*#31#-code is within the dial string)

- G Activate Closed User Group explicit invocation for this call only.
- g Deactivate Closed User Group explicit invocation for this call only.

#### *Notes*

- $\epsilon$   $\frac{mqsm}{s}$  is not supported for data calls.
- $\langle n \rangle$  is default for last number that can be dialled by [ATDL](#page-161-0).
- See also [ATX](#page-42-0) for [<text>](#page-152-1).
- If  $ATD$  is used with a USSD command (e.g. ATD\*100#;) an [AT+CUSD](#page-251-0)=1 is executed implicitly (see  $AT+CUSD$ ).
- Parameter 'G' or 'g' will be ignored if Closed User Group was already activated, respectively deactivated with [AT+CCUG](#page-230-0) command before. Call by call invocation of CUG uses the settings provisioned by the provider or, if available, the settings of the parameters  $\langle$  index  $\rangle$  and  $\langle$  info  $\rangle$  made with  $AT+CCUG$ .
- The ME is equipped with a "Blacklist" function according to GSM02.07 Annex A. The handling of failed call attempts follows the timing restrictions specified there. When the maximum number of failed call attempts is reached the number will be blacklisted. Call attempts to blacklisted numbers will be barred by the ME and not signalled to the network.

An attempt to start a voice call to a barred phone number is denied with a "+CME ERROR: call barred". An attempt to start a data or fax call to a barred phone number is denied with "NO CARRIER". According to GSM02.07 Annex A, the barred numbers will be removed from the blacklist after a call attempt

- was successful or after module restart.
- Emergency calls:

If no SIM is inserted, call numbers 000, 08, 110, 112, 118,119, 911 and 999 cause an emergency call setup. If a SIM with ECC file is inserted, 112 and 911 and all additional call numbers stored in the ECC file cause an emergency call setup.

If a SIM without or empty ECC file is inserted, call numbers 112 and 911 and in addition all call numbers spec-ified with [AT^SCFG](#page-56-0), "Call/ECC", parameter [<ecc>](#page-62-0) will cause an emergency call setup.

• When using the command on the second serial interface please see also Section [1.10](#page-32-0).

#### *Example*

The following example shows the call setup procedure when a call is already active and a second call attempt fails because the line of the called party is busy:

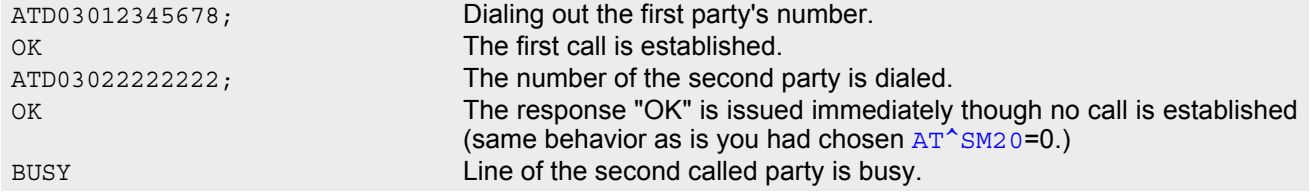

## **7.4 ATD><mem><n> Mobile originated call using specific memory and index number**

### *Syntax*

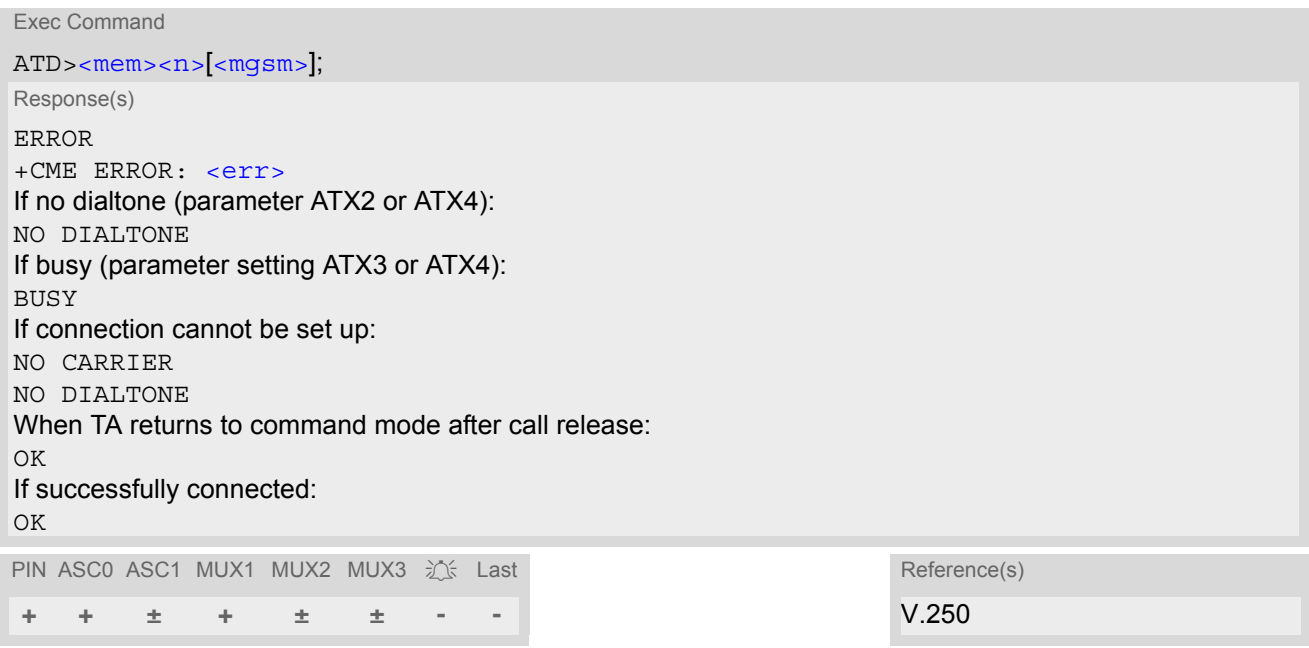

### *Command Description*

TA attempts to set up an outgoing call to the specified number. The termination character ";" is mandatory since dialing from a phonebook is only supported for voice calls and for sending \*# codes of Supplementary Services or other functions.

### *Parameter Description*

<span id="page-155-0"></span>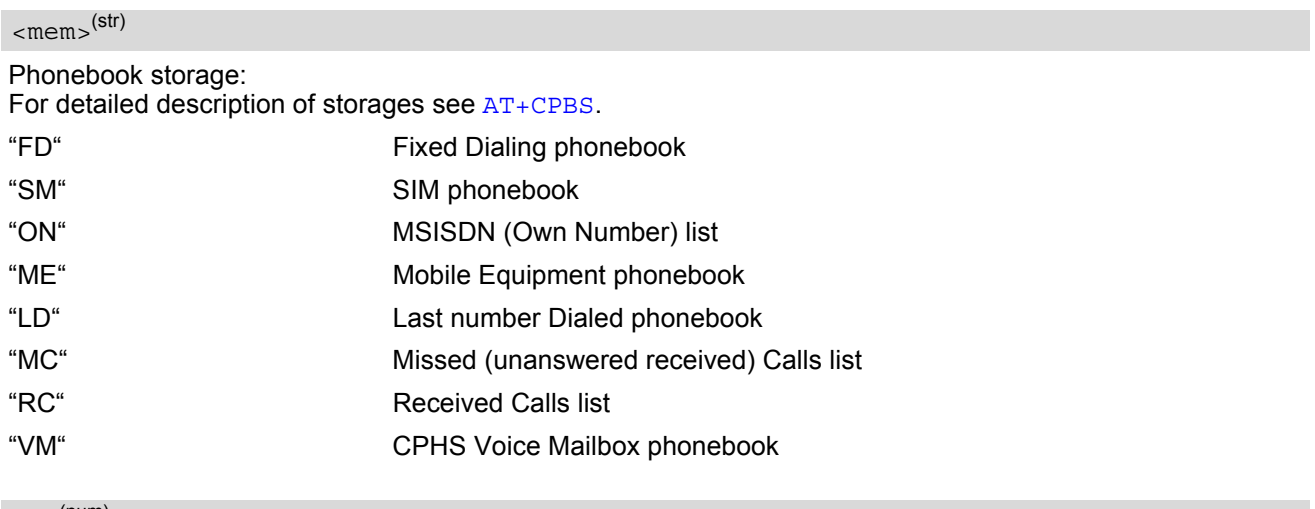

<span id="page-155-1"></span> $\langle n \rangle^{(num)}$ 

Integer type memory location in the range of locations available in the selected memory, i.e. the index number returned by [AT+CPBR](#page-510-0).

### <span id="page-156-0"></span><mgsm>(str)

#### String of GSM modifiers:

Activates CLIR (disables presentation of own phone number to called party, if no \*#31#-code is within the dial string)

i Deactivates CLIR (enables presentation of own phone number to called party, if no \*#31#-code is within the dial string)

#### *Notes*

- This command may be aborted generally by receiving a character during execution. Abortion is not possible during some states of connection setup such as handshaking.
- There is no  $\leq$ mem> for emergency call ("EN").
- The command is not applicable to data calls. Any attempt to dial a data call number from [<mem>](#page-155-0) causes the result code "NO CARRIER" to appear.
- Parameter  $\langle mgsm \rangle$  only if no \*# code is within the dialing string.
- See [ATX](#page-42-0) for setting result code and call monitoring parameters.

#### *Examples*

EXAMPLE 1

To query the location number of the phonebook entry:

AT+CPBR=1,xx

TA returns the entries available in the active phonebook.

EXAMPLE 2

To dial a number from the SIM phonebook, for example the number stored to location 15:

```
ATD>"SM"15;
OK
```
EXAMPLE 3

To dial a phone number stored in the last dial memory on the SIM card:

ATD>"LD"9; OK

### <span id="page-157-0"></span>**7.5 ATD><n> Mobile originated call from active memory using index number**

[ATD><n>](#page-157-0) can be used to set up an outgoing call to the stored number. The termination character ";" is mandatory since dialing from a phonebook is only supported for voice calls and for sending \*# codes of Supplementary Services or other functions.

The command is not applicable to data calls. Any attempt to dial a data call number from  $\langle n \rangle$  causes the result code "NO CARRIER" to appear.

The command may be aborted generally by receiving a character during execution. Abortion is not possible during some states of connection setup such as handshaking.

#### *Syntax*

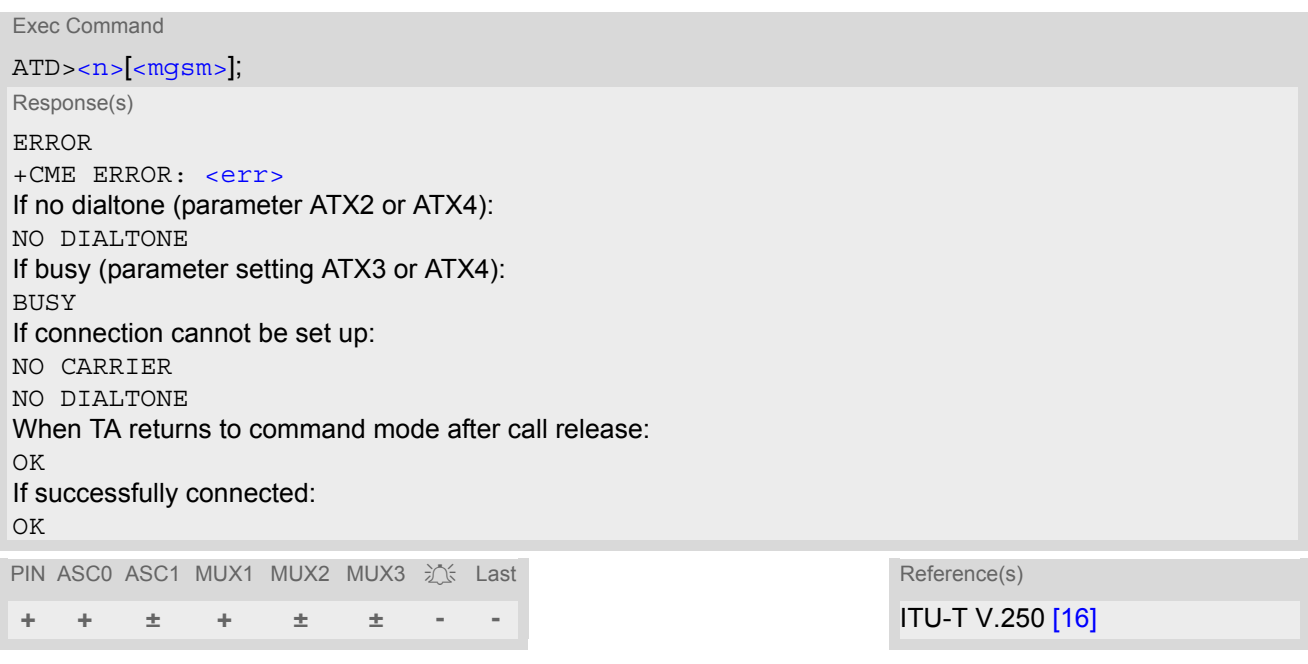

### *Parameter Description*

<span id="page-157-1"></span> $\langle n \rangle$ <sup>(num)</sup>

Integer type memory location in the range of locations available in the selected memory, i.e. the index number returned by [AT+CPBR](#page-510-0).

<span id="page-157-2"></span> $<$ mqsm $>$ <sup>(str)</sup>

String of GSM modifiers:

- Activates CLIR (disables presentation of own phone number to called party)
- i Deactivates CLIR (enables presentation of own phone number to called party)

#### *Note*

Parameter  $\langle mgsm \rangle$  only if no  $*$ # code is within the dialing string.

### <span id="page-158-0"></span>**7.6 ATD><str> Mobile originated call from active memory using corresponding field**

 $\text{ATD} > \text{start} >$  searches the active phonebook for a given string  $\text{start} >$  and dials the assigned phone number. The termination character ";" is mandatory since dialing from a phonebook is only supported for voice calls and for sending \*# codes of Supplementary Services or other functions.

The command is not applicable to data calls. Any attempt to dial a data call number from  $\langle n \rangle$  causes the result code "NO CARRIER" to appear.

The command may be aborted generally by receiving a character during execution. Abortion is not possible during some states of connection setup such as handshaking.

#### *Syntax*

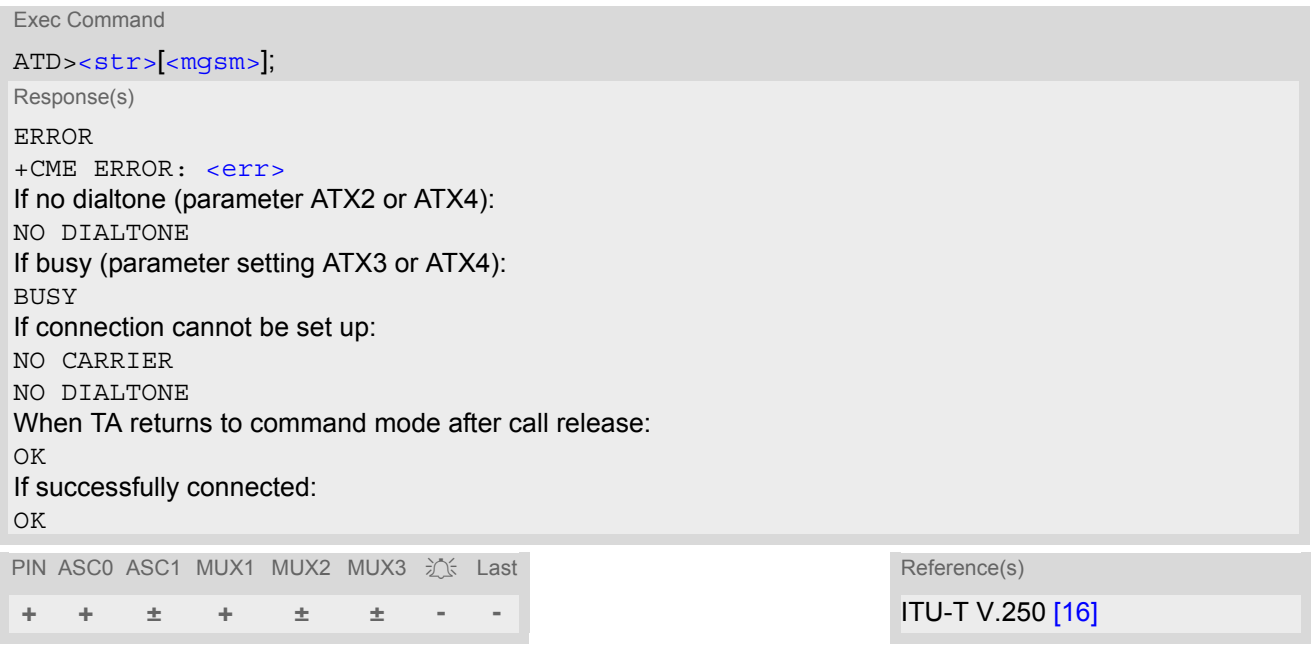

### *Parameter Description*

# <span id="page-158-1"></span> $<$ str $>$ <sup>(str)(+CSCS)</sub></sup>

String type value ("x") that should equal an alphanumeric field in at least one phonebook entry in the searched memories; used character set should be the one selected with  $AT+CSCS.$  $AT+CSCS.$   $\lt$ str> can contain escape sequences as described in chapter "[Supported character sets](#page-23-0)".

 $\leq$ str> must be wrapped in quotation marks (""), if escape sequences or parameter  $\leq$ mgsm> are used or if the alphanumeric strings contains a blank. If not, quotation marks are optional. If [AT+CSCS](#page-55-0) is set to "UCS2", with respect to the coding of UCS2-characters only phonebook entries that contain an alphanumeric string with a size less than the half of the parameter [<tlength>](#page-516-0) from [AT+CPBW](#page-515-0) can be dialed.

<span id="page-158-2"></span><mgsm>(str)

String of GSM modifiers:

Activates CLIR (disables presentation of own phone number to called party, if no \*#31#-code is within the dial string)

Deactivates CLIR (enables presentation of own phone number to called party, if no \*#31#-code is within the dial string)

• Parameter  $\langle \text{mgsm} \rangle$  only if no  $* \#$  code is within the dialing string.

## **7.7 ATDI Mobile originated data call to ISDN number**

### *Syntax*

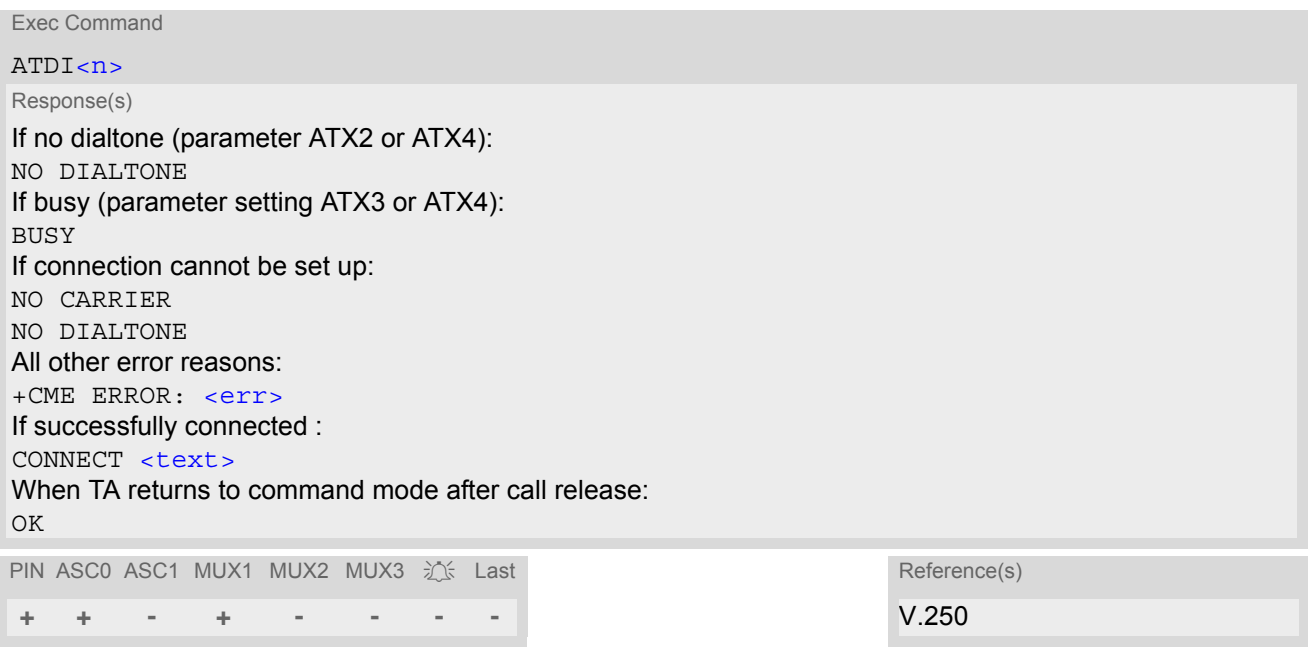

### *Command Description*

TA attempts to set up an outgoing data call to ISDN number.

### *Parameter Description*

<span id="page-160-0"></span> $\langle n \rangle^{(str)}$ 

ISDN number String with maximum length of 20 characters. Allowed characters: +, 0-9, A, B, C.

### *Note*

• This command may be aborted generally by receiving a character during execution. Abortion is not possible during some states of connection setup such as handshaking.

### <span id="page-161-0"></span>**7.8 ATDL Redial last number used**

### *Syntax*

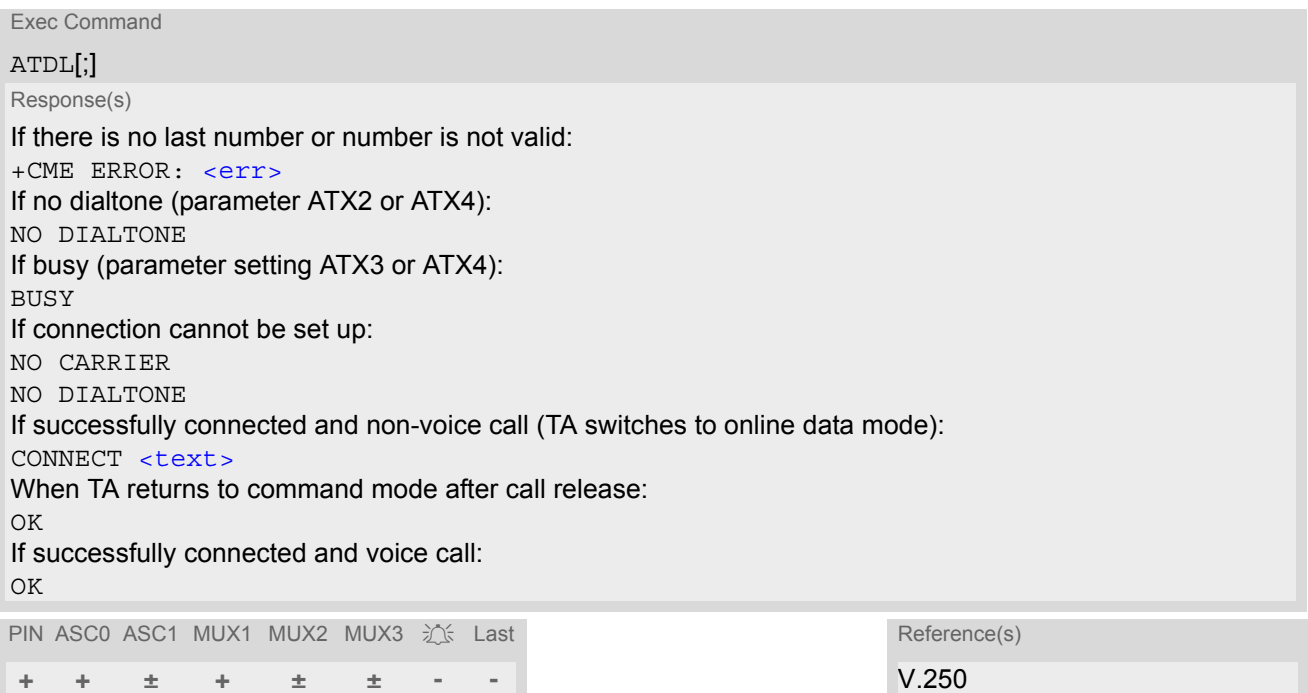

### *Command Description*

This command redials the last voice and data call number used in the ATD command. If terminated with semicolon ";" ATDL dials the last voice call number stored in the "LD" phonebook. Otherwise, the last dialed data or fax number will be used (not contained in the "LD" phonebook).

### *Notes*

- This command may be aborted generally by receiving a character during execution. Abortion is not possible during some states of connection setup such as handshaking.
- Parameter "I" and "i" only if no \*#-code is within the dial string.

## <span id="page-162-0"></span>**7.9 ATH Disconnect existing connection**

[ATH](#page-162-0) disconnects existing call from command line and terminates call.

### *Syntax*

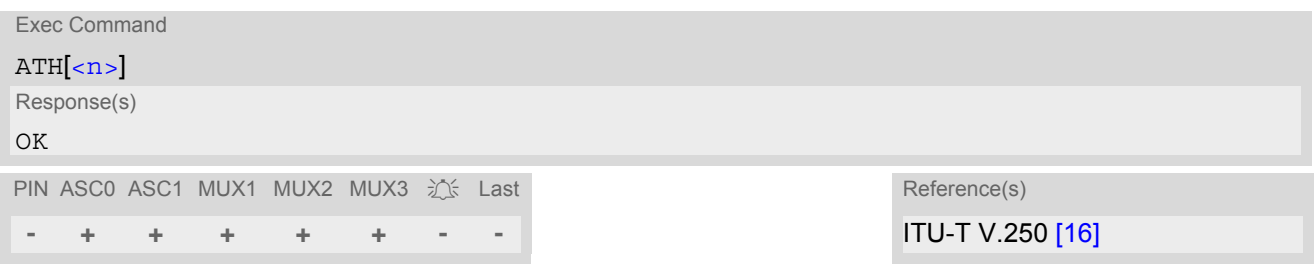

### *Parameter Description*

<span id="page-162-1"></span>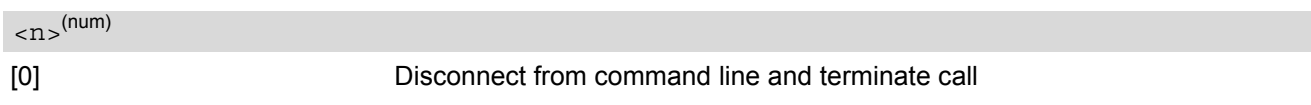

#### *Notes*

- OK is issued after circuit 109 (DCD) is turned off, if it was previously on.
- [ATH](#page-162-0) terminates every circuit switched call (voice, data or fax), even if it is issued via another interface. This behavior is in accordance with ITU-T V.250; (07/97, "Hook control": "[ATH](#page-162-0) is terminating any call in progress.").
- [ATH](#page-162-0) clears any active PDP context or terminates any existing PPP connection, but only if issued on the same interface where GPRS is used and if there is no pending network request for PDP context activation. It does not affect PDP contexts and PPP connections on other interfaces.

# <span id="page-163-0"></span>**7.10 AT+CHUP Hang up call**

[AT+CHUP](#page-163-0) cancels all active and held calls. [AT+CHUP](#page-163-0) implements the same function as [ATH](#page-162-0).

### *Syntax*

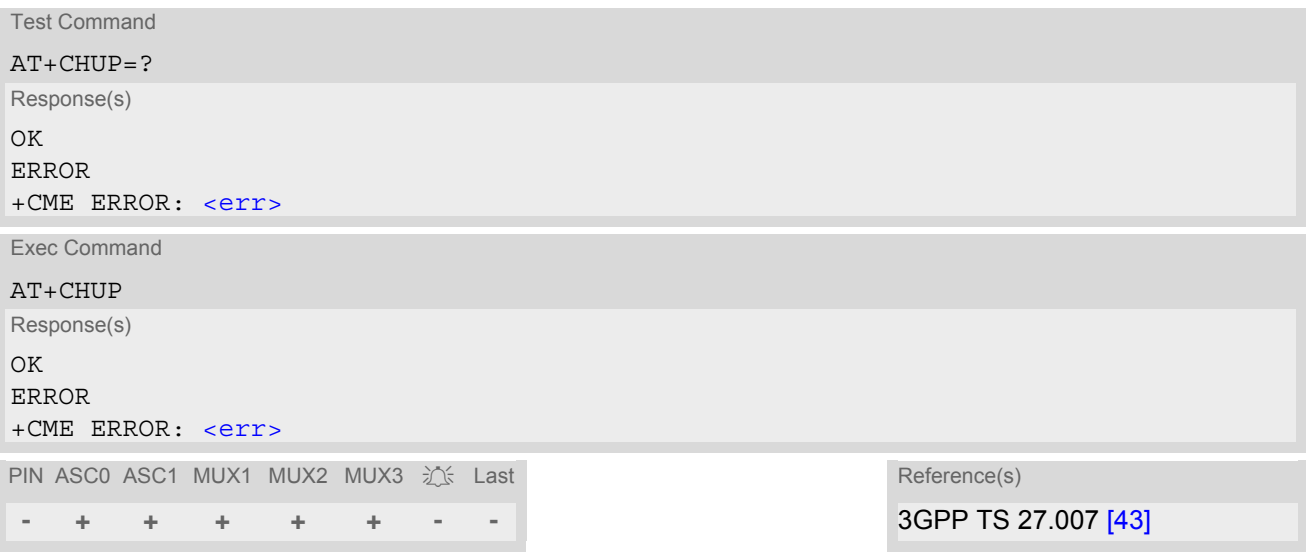

### <span id="page-164-0"></span>**7.11 AT^SHUP Hang up call(s) indicating a specific 3GPP TS 24.008 release cause**

The [AT^SHUP](#page-164-0) write command terminates calls known to the ME and indicates a specific 3GPP TS 24.008 [\[39\]](#page-16-1) release cause specified by the user. The command can be used for voice, Fax and data calls. Calls will be terminated regardless of their current call status, which may be any of the states listed with  $AT+CLCC$ .

### *Syntax*

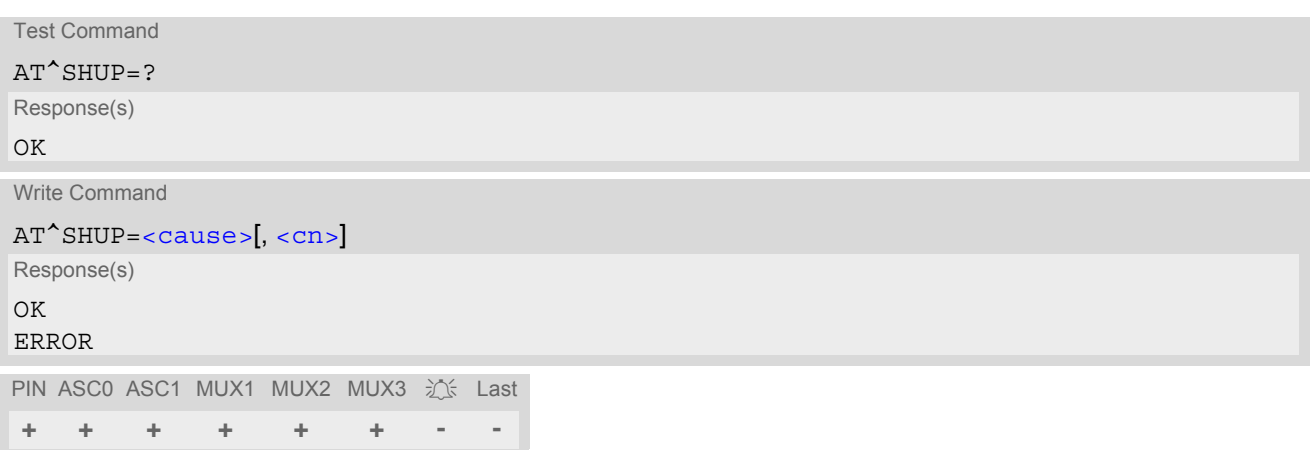

#### *Parameter Description*

<span id="page-164-1"></span>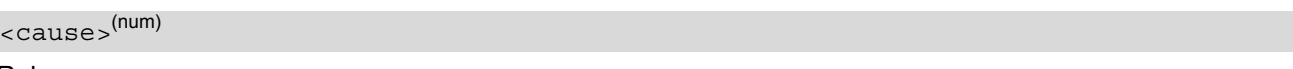

#### Release cause

3GPP TS 24.008 [\[39\]](#page-16-1) release cause to be indicated to the network.

The BGS2-E will release the selected connection(s) with release cause indication "cause" and location "user" (0) in the "disconnect" protocol message to the network. It depends on the network whether or not the release cause will be forwarded to the remote party.

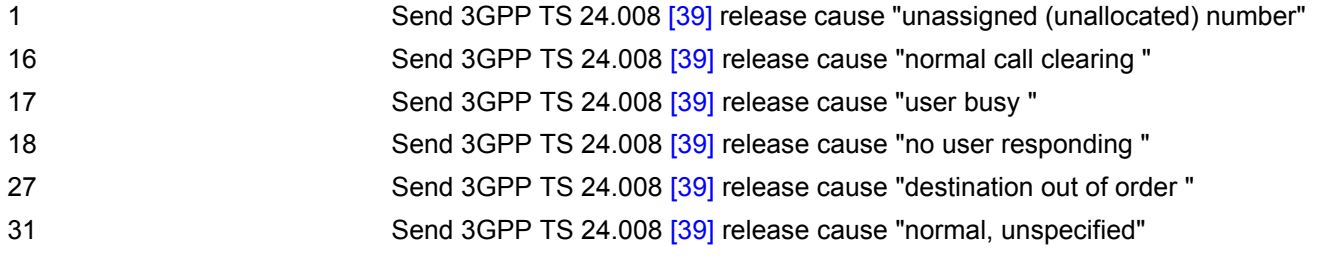

<span id="page-164-2"></span> $\langle$ cn $>$ <sup>(num)</sup>

#### Call number

The "call number" is an optional index used in the list of current calls indicated by  $AT+CLCC$ . The  $AT^{\wedge}SHDP$  command will terminate the call identified by the given call number. The default call number "0" is not assigned to any call, but signifies "all calls". As "0" is the default value, it may be omitted.

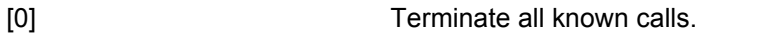

1...7 Terminate the specific call number [<cn>](#page-164-2).

### *Note*

• Terminated fax or data call may show a different result code than a voice call would show under identical conditions. In order to track down the actual reason for call termination, [AT+CEER](#page-89-0) or [ATS18](#page-103-0) should be used for all applicable connections.

Page 166 of 645

# <span id="page-165-1"></span>**7.12 ATS0 Set number of rings before automatically answering a call**

### *Syntax*

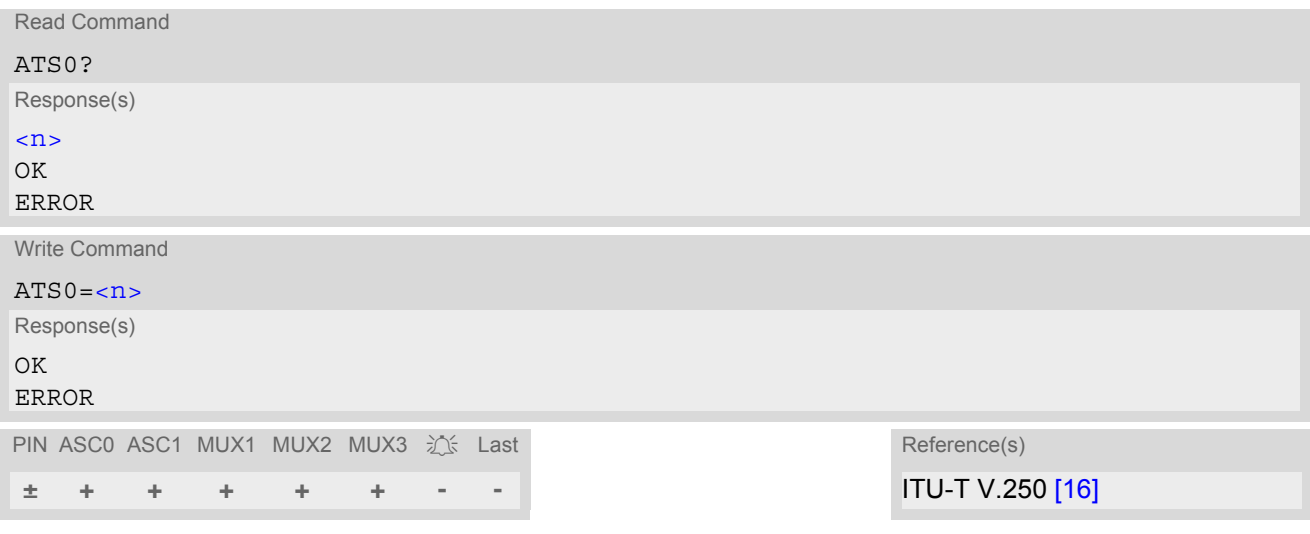

### *Parameter Description*

<span id="page-165-0"></span>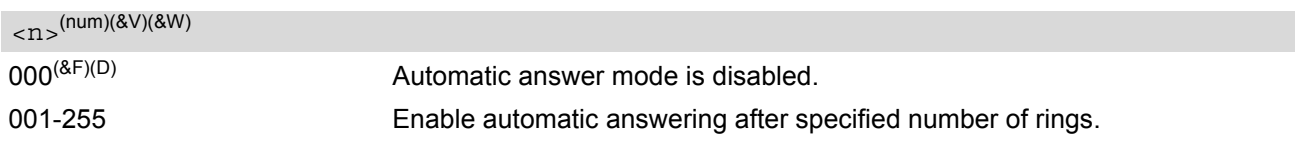

#### *Notes*

- This command works for MT data and fax calls.
- Autoanswering of CSD data and fax calls is supported on ASC0 /Mux1 only.
- A CSD call will not be automatically answered when the ME is in GPRS online mode, but it is possible in GPRS command mode. The application can detect a call by evaluating the RING line and determine whether to change into GPRS command mode or stay in GPRS online mode until GPRS is available again. To answer, to reject or to wait for automatically answering the incoming call the application has to switch into GPRS command mode.
- While the DTR line is in OFF state (see  $AT&D$ ) automatic answering is disabled.
- If  $\langle n \rangle$  is set to higher values, the calling party may hang up before the call is automatically answered.
- The correlation between [ATS7](#page-167-0) and [ATS0](#page-165-1) is important. Example: Call setup may fail if ATS7=30 and ATS0=20.
- Setting is local to the interface. It is allowed to have different settings on different interfaces. In such cases the interface 'wins', which is idle and uses the smallest  $\langle n \rangle$  value.
- The [ATS0](#page-165-1) write command is PIN protected.
- According to 3GPP TS 27.007 [\[43\],](#page-16-0) [ATS0](#page-165-1) is also used as GPRS compatibility command to answer automat-ically to a network request for PDP context activation (see Section [11.21](#page-358-0)). Therefore, when the [ATS0](#page-165-1) write command is issued with  $\langle n \rangle$  greater than 0, the ME will attempt to perform a GPRS attach if not yet attached and if configured to do so (due to the setting  $AT^sSCFG="GPRS/ATSO/withAttach", "on").$

If the automatic GPRS attach fails the ME keeps trying to attach for approx. 5 minutes, before [ATS0](#page-165-1) ends up with "ERROR" or "+CME ERROR: unknown", though the new  $\langle n \rangle$  value takes effect. To avoid the risk of long response times to [ATS0](#page-165-1) in such case take care that the parameter [AT^SCFG](#page-56-0)=[<gs0aa>](#page-63-0) is off, if autoanswer mode is not needed for GPRS or if the mobile works in non-GPRS networks.

The GPRS attach will not be performed on recalling a stored user profile with [ATZ](#page-43-0) or on powerup, even though a value  $\langle n \rangle$  greater than 0 was stored in the user profile with  $AT@W$ .

# <span id="page-166-0"></span>**7.13 ATS6 Set pause before blind dialing**

[ATS6](#page-166-0) is implemented for compatibility reasons only, and has no effect.

### *Syntax*

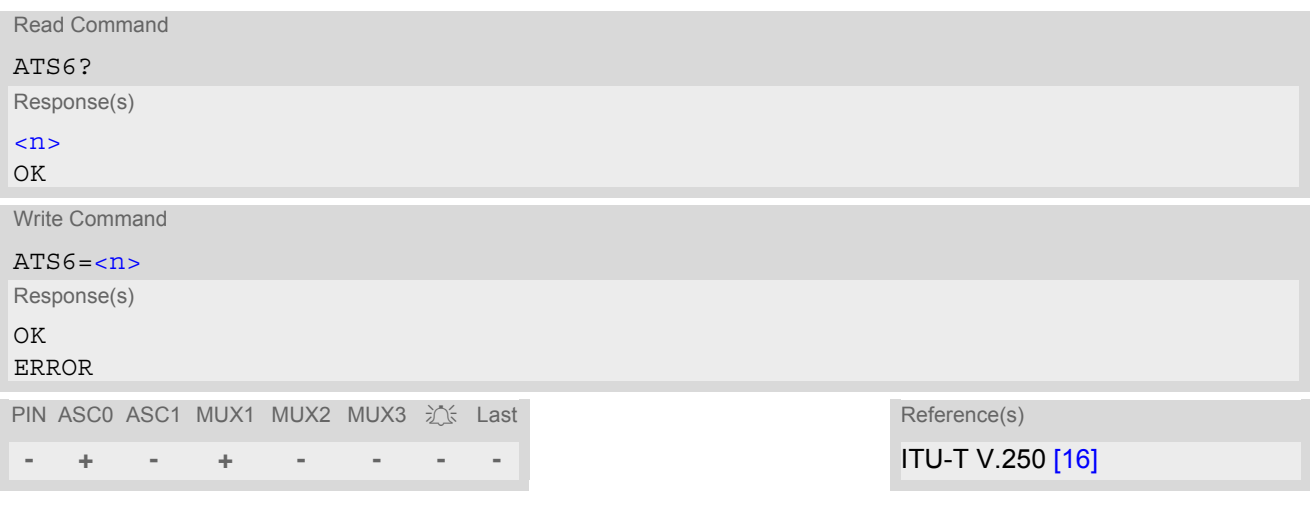

### *Parameter Description*

<span id="page-166-1"></span> $\langle$ n> $\rangle$ <sup>(num)(&V)(&W)</sup>

## <span id="page-167-0"></span>**7.14 ATS7 Set number of seconds to wait for connection completion**

[ATS7](#page-167-0) specifies the number of seconds the ME will wait for the completion of the call setup when answering or originating a data call. Also referred to as "no answer timeout". To put it plainly, this is the time to wait for the carrier signal. If no carrier signal is received within the specified time, the ME hangs up.

### *Syntax*

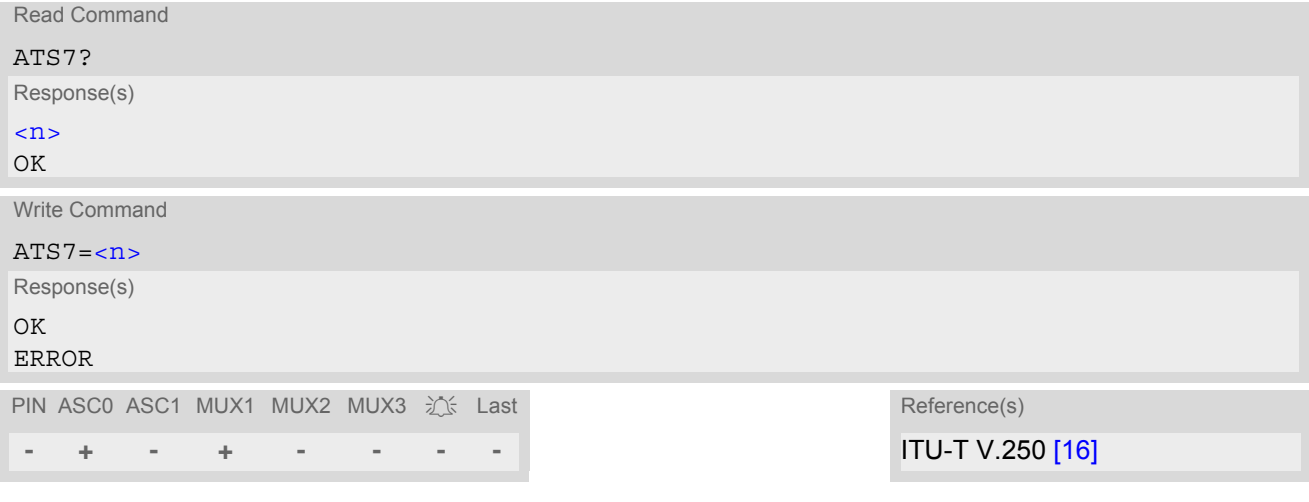

### *Parameter Description*

<span id="page-167-1"></span>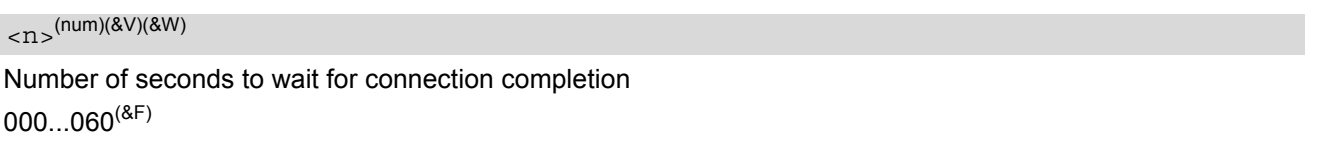

### *Notes*

- Command [ATS7](#page-167-0) is only applicable to data calls.
- Values greater than 60 cause no error, but  $\langle n \rangle$  will be restored to the maximum value of 60.
- The correlation between [ATS7](#page-167-0) and [ATS0](#page-165-1) is important. If the called party has specified a high value for [ATS0](#page-165-1)=[<n>](#page-165-0) call setup may fail. Example: Call setup may fail if ATS7=30 and ATS0=20.

## <span id="page-168-0"></span>**7.15 ATS8 Comma Dial Pause Time**

[ATS8](#page-168-0) is implemented for compatibility reasons only, and has no effect.

### *Syntax*

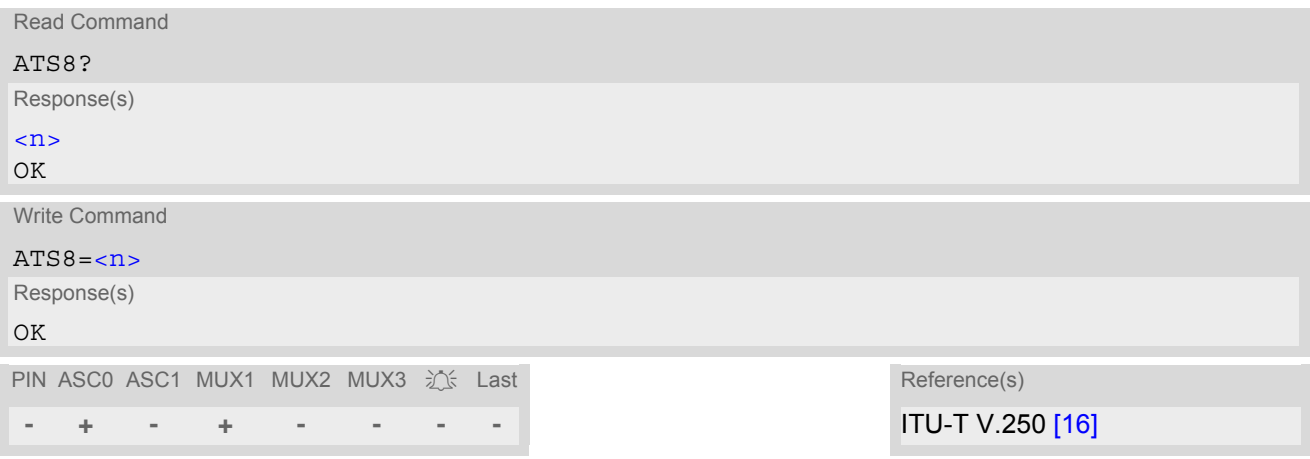

### *Parameter Description*

<span id="page-168-1"></span> $\langle$ n> $\langle$ num)(&V)(&W)

## <span id="page-169-0"></span>**7.16 ATS10 Set disconnect delay after indicating the absence of data carrier**

[ATS10](#page-169-0) determines the amount of time, that the ME remains connected in absence of a data carrier. If the data carrier is detected before disconnect, the ME remains connected.

### *Syntax*

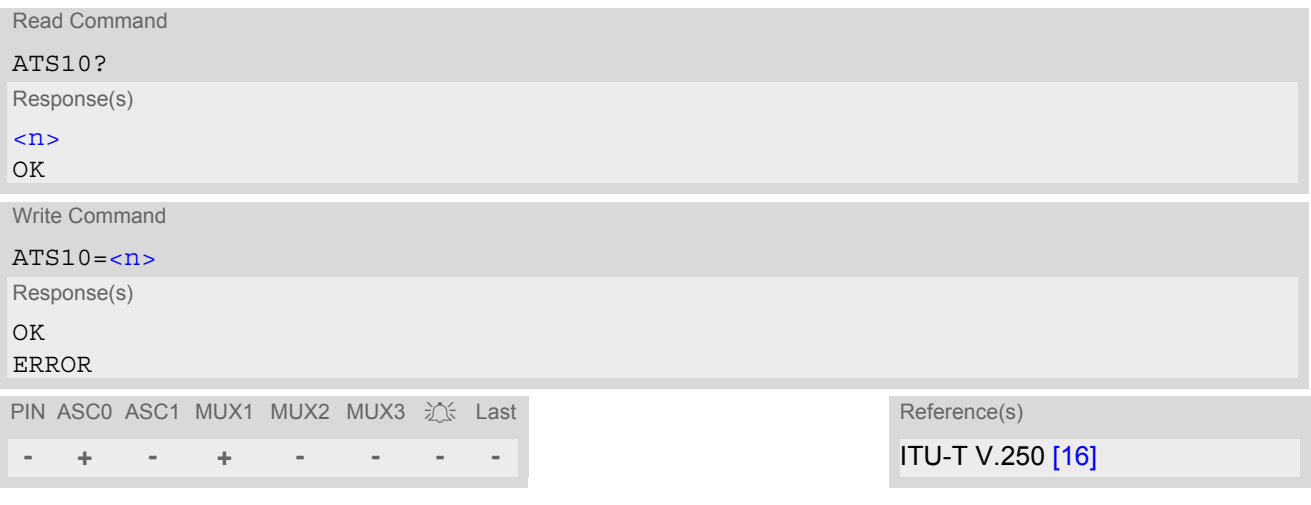

### *Parameter Description*

<span id="page-169-1"></span>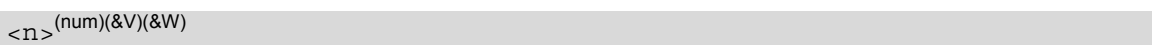

001...002<sup>(&F)</sup>...254 Number of tenths of seconds to wait before disconnecting after ME has indicated the absence of received line signal

## <span id="page-170-0"></span>**7.17 ATO Switch from command mode to data mode / PPP online mode**

[ATO](#page-170-0) is the corresponding command to the  $+++$  escape sequence: If the ME is in command mode during a data connection [ATO](#page-170-0) causes the ME to return to data mode.

### *Syntax*

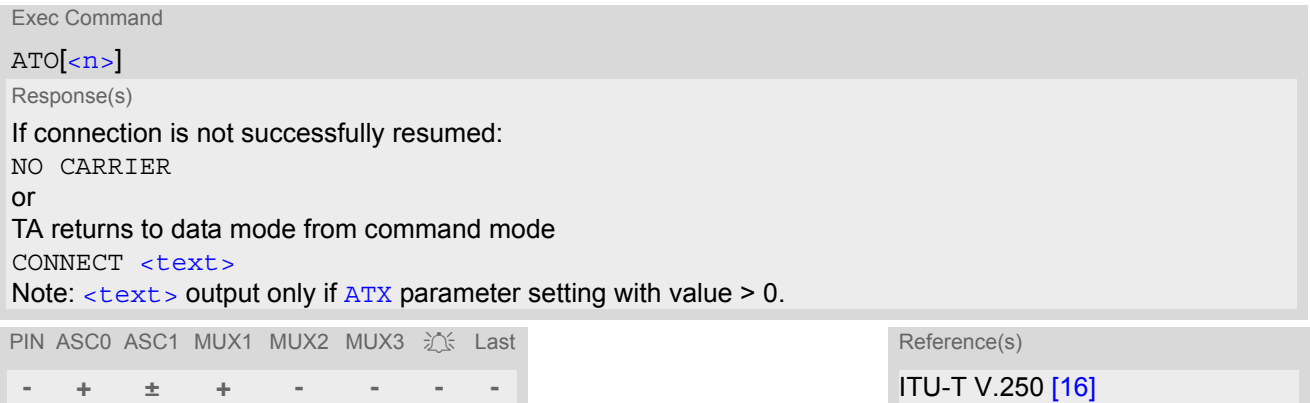

### *Parameter Description*

<span id="page-170-1"></span> $\langle n \rangle^{(num)}$ 

[0] Switch from command mode to data mode

## <span id="page-171-0"></span>**7.18 +++ Escape from Data Mode to AT Command Mode**

+++ esacape sequence is only available during a CSD call or a GPRS connection. The +++ character sequence causes the BGS2-E to pause data mode and return to AT command mode. This allows to enter AT commands while maintaining the data connection to the remote device or, accordingly, the GPRS connection. By the way the same task can be performed by toggling the DTR line if  $AT&D$  is set to 1. [ATO](#page-170-0) is used to resume data or PPP online mode.

To prevent the +++ character sequence from being misinterpreted as data, it must be preceded and followed by a pause of at least 1000 ms. The +++ characters must be entered in quick succession, all within 1000 ms.

### *Syntax*

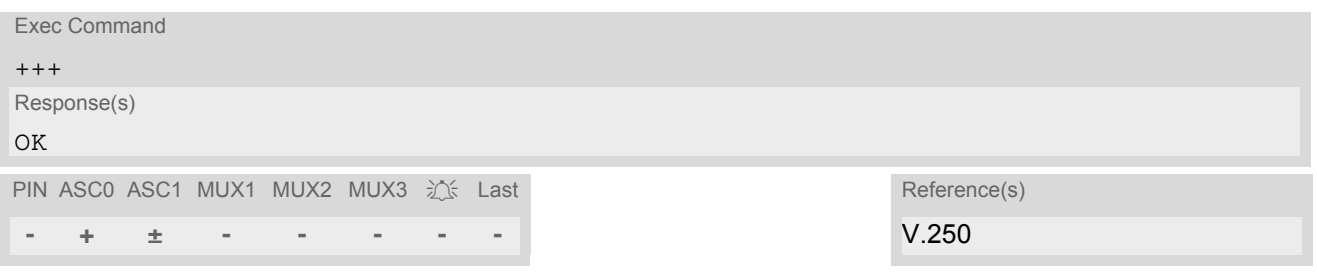

#### *Notes*

- In Multiplex mode the +++ sequence does not work. Therefore, if required in Multiplex mode, the escape sequence needs to be implemented in the Customer Application. Design solutions, for example using the DTR signal or a modem status command (MSC), can be found in [\[3\],](#page-15-1) Section "Escape Sequence". Also refer to Section 4.8, [AT+CMUX](#page-117-0).
- Sending  $++$  (or toggling DTR) while data flow has stopped because of flow control may cause the AT command interpreter to handle unprocessed buffered data as AT command input. As a result, some of the buffered data might be executed as unwanted AT commands after the ME has returned to command mode. Therefore,  $++$  should be avoided when data flow has stopped because of flow control.
- When using XON/XOFF flow control ( $AT\O$ 1) in online mode,  $+++$  should not be used while the data transmission is paused with XOFF. Before entering the command mode with [+++](#page-171-0) the paused transmission should be resumed using the XON character.

3GPP TS 22.002 [\[23\]](#page-15-2)

# <span id="page-172-0"></span>**7.19 AT+CBST Select Bearer Service Type**

 $AT+CBST$  write command selects the bearer service  $\langle$ name>, the data rate  $\langle$ speed> and the connection element  $\langle$  ce  $>$  to be used when data calls are originated. The settings are global for all interfaces, and also apply to mobile terminated data calls, especially when single numbering scheme calls or calls from analog devices are received (see  $AT + CSNS$ ). See 3GPP TS 22.002 [\[23\]](#page-15-2) for a list of allowed combinations of subparameters.

#### *Syntax*

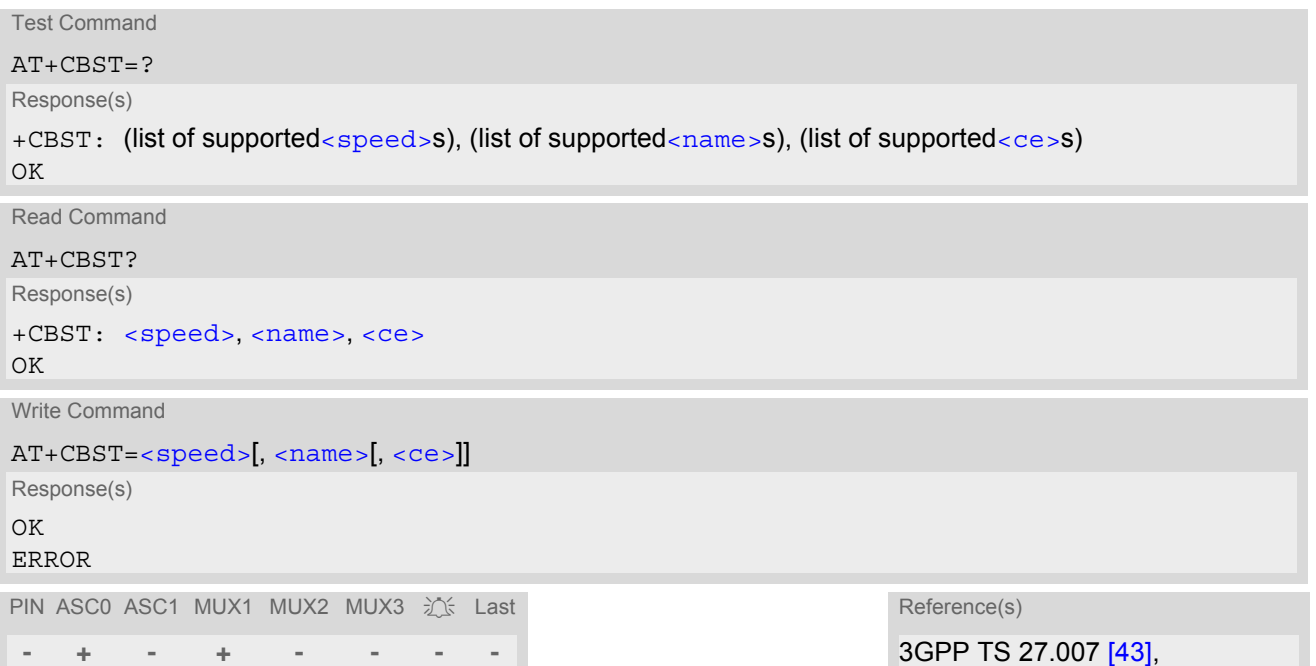

## *Parameter Description*

<span id="page-172-2"></span>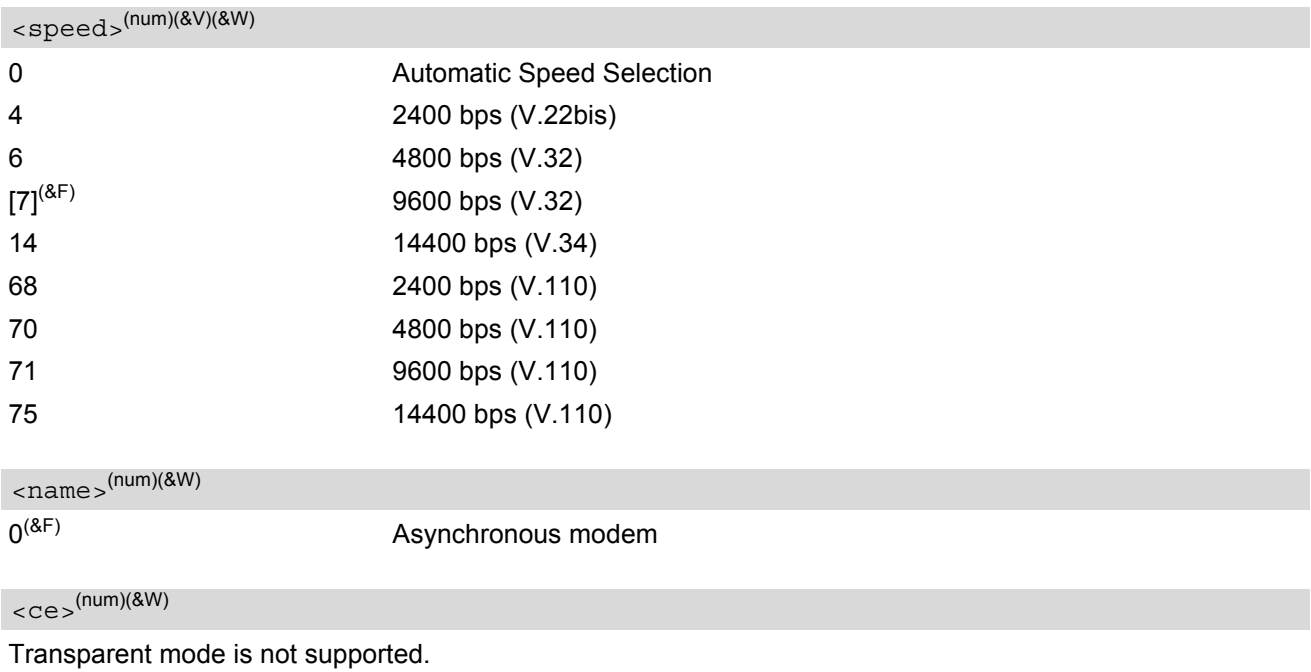

<span id="page-172-3"></span><span id="page-172-1"></span>1<sup>(&F)</sup> Non-transparent

## <span id="page-173-0"></span>**7.20 AT+CRLP Configure RLP Parameters for Outgoing Non-Transparent Data Calls**

The [AT+CRLP](#page-173-0) write command sets radio link protocol (RLP) parameters used when non-transparent data calls are originated. The read command returns the current settings for the supported RLP version 0.

#### *Syntax*

```
Test Command
AT+CRLP=?
Response(s)
+CRLP: (list of supported<iws>s), (list of supported<mws>s), (list of supported<T1>s), (list of 
supported<N2>s)
OK
Read Command
AT+CRLP?
Response(s)
+CRLP: \langleiws>, \langlemws>, \langleT1>, \langleN2>
OK
Write Command
AT+CRLP=[<i>ivs</i>],[<i>envs</i>],[<i>TI</i>],[<i>N2</i>][]]]Response(s)
OK
ERROR
+CME ERROR: <err>
PIN ASC0 ASC1 MUX1 MUX2 MUX3 \chi<sup>2</sup>\chi Last Reference(s)
- + - + - - - - 3GPP TS 27.007 [43]
```
### *Parameter Description*

<span id="page-173-1"></span> $\langle$ iws> $($ num)(&V)(&W)

Interworking window size (IWF to MS)  $0...61^{(8F)}$ 

<span id="page-173-2"></span> $<$ mw $s$  $>$ <sup>(num)(&V)(&W)</sup>

Mobile window size (MS to IWF)  $0.61^{(8)}$ 

<span id="page-173-3"></span> $<$ T1 $>$ <sup>(num)(&V)(&W)</sub></sup>

Acknowledgement timer (T1 in 10 ms units)  $48...$ [78]<sup>(&F)</sup>...255

<span id="page-173-4"></span> $<\!N2\!>$ <sup>(num)(&V)(&W)</sup>

Re-transmission attempts N2  $1...6$ <sup>(&F)</sup>...255

## <span id="page-174-0"></span>**7.21 AT+CLCC List of current calls**

The execute command lists all current calls. If the command is successful, but no calls are available, no information response is sent to TE.

### *Syntax*

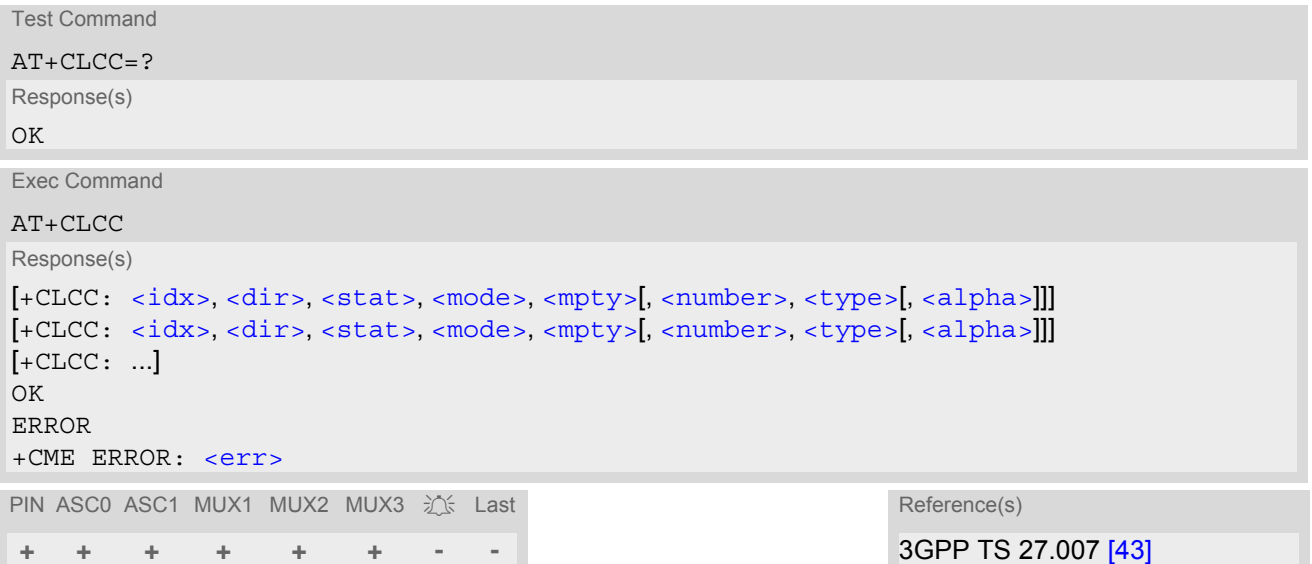

#### *Parameter Description*

### <span id="page-174-1"></span> $\langle i dx \rangle^{(num)}$

Call identification number as described in subclause 6.5.5.1 of 3GPP TS 22.030 [\[25\]](#page-15-3). This number can be used in [AT+CHLD](#page-240-0) command operations

<span id="page-174-4"></span><span id="page-174-3"></span><span id="page-174-2"></span>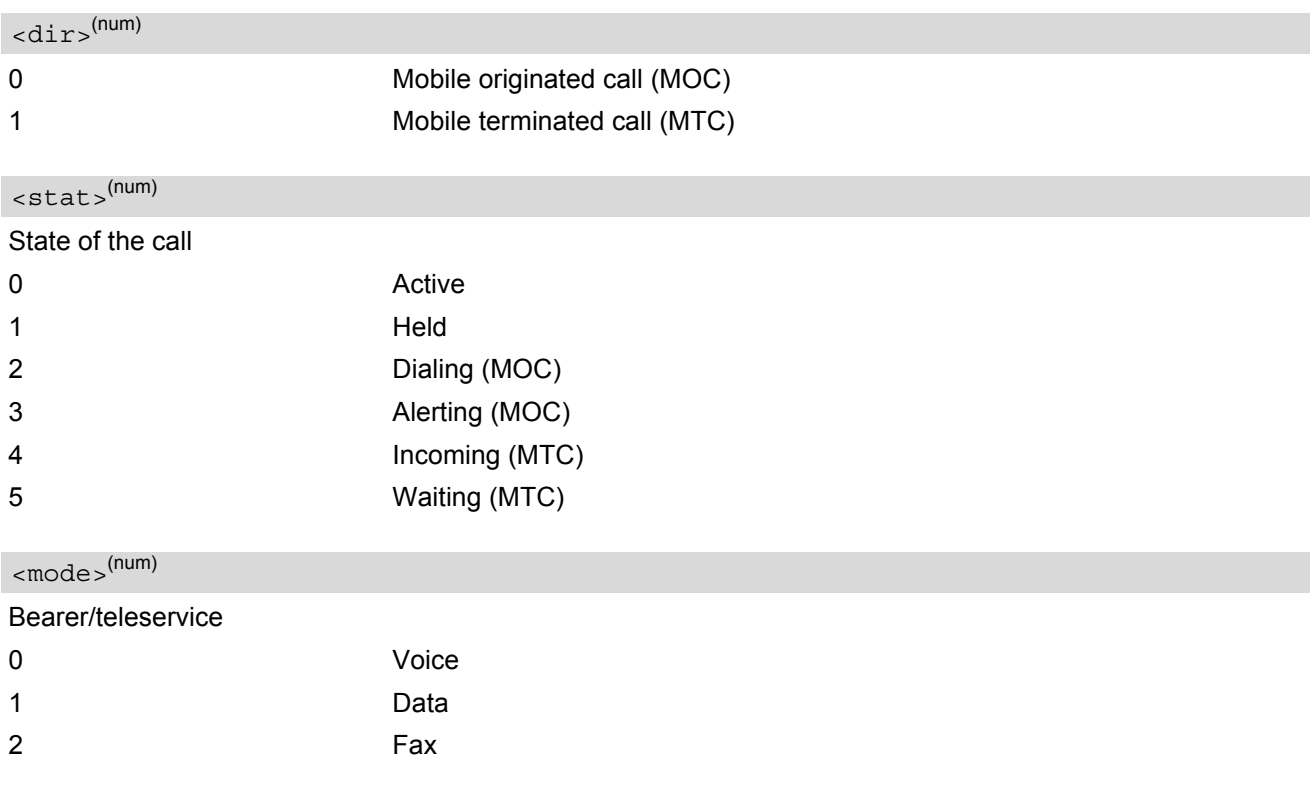

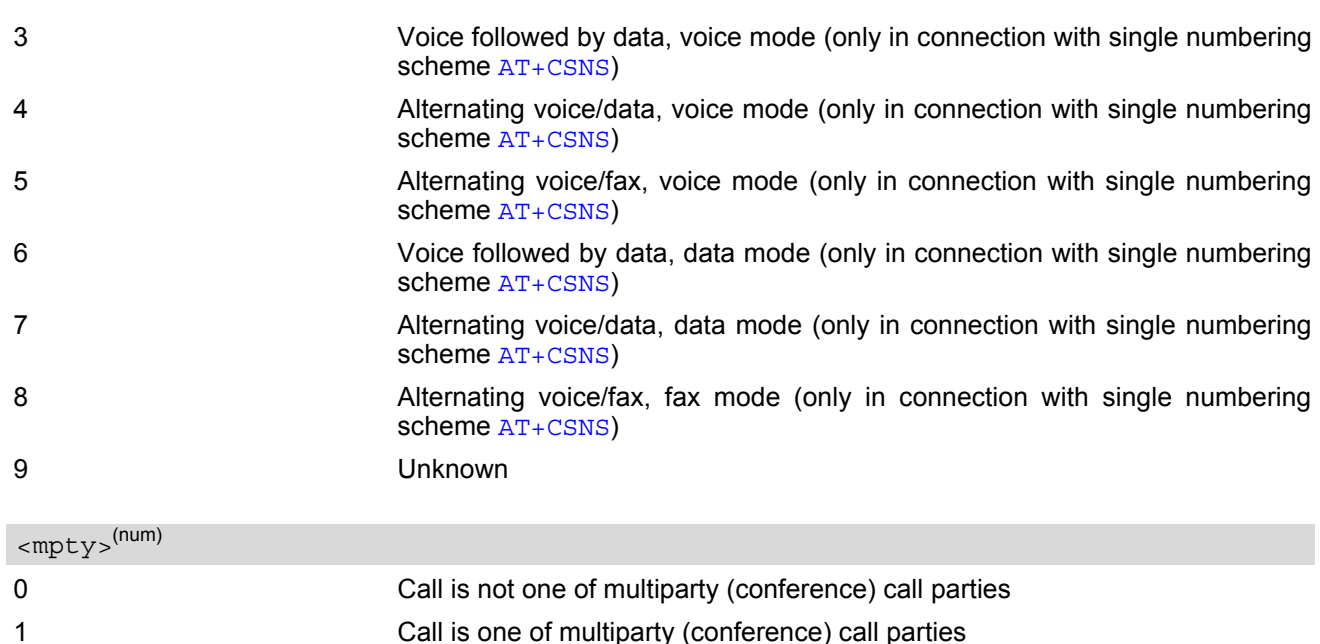

#### <span id="page-175-1"></span><span id="page-175-0"></span><number>(str)

Phone number in format specified by [<type>](#page-175-2)

<span id="page-175-2"></span>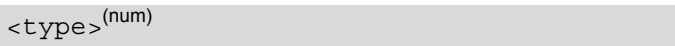

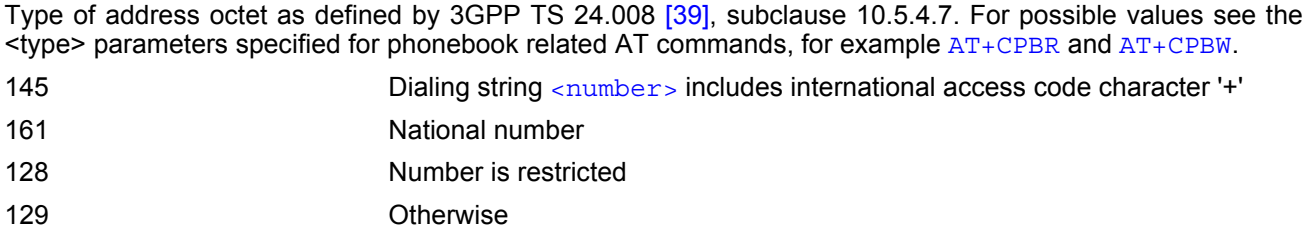

# <span id="page-175-3"></span><alpha>(str)(+CSCS)

Alphanumeric representation of  $\langle$ number> corresponding to the entry found in phonebook (see for example [AT+CPBW](#page-515-0), parameter [<text>](#page-516-1)).

Due to time constraints on the necessary evaluation of the phonebook, this parameter may show a default value in early call phases (e.g. for [<stat>](#page-174-3)= "dialing", "incoming" or "alerting"), even if a phonebook entry is present for the number concerned.

#### *Note*

• Teleservices other than voice, data, fax are not fully supported by ME. They are used only in connection with the handling for  $AT+CSNS$ , and may therefore occur in parameter  $\langle$  mode> for mobile terminated calls.

## <span id="page-176-0"></span>**7.22 AT^SLCC Extended list of current calls**

[AT^SLCC](#page-176-0) covers essentially the same information as the 3GPP TS 27.007 [\[43\]](#page-16-0) command [AT+CLCC](#page-174-0), with the following extensions:

- The execute command response contains the additional parameter [<traffic channel assigned>](#page-178-0) which indicates whether the call has been assigned a traffic channel by the network and transmission of DTMF tones, data or inband information is possible.
- The additional write command allows to activate event reporting for the list of current calls. If event reporting is active for an interface, a call status transition (cf. [Call Status Information](#page-151-0)) and (if desired) the assignment of a traffic channel will generate an event report indication to this interface. In order to receive this event report as an URC, the URC presentation mode for this interface has to be configured with [AT+CMER](#page-72-0). Interface settings are saved with [AT&W](#page-39-0) and can be displayed with [AT&V](#page-36-0) The frequency of event report generation can be configured with  $AT$  command  $AT^*SCFG$ . Refer to Call [Status Information](#page-151-0) for further detail on the configuration options.
- The additional read command returns an indication whether event reporting is active for the current interface. Mind that the URC will be displayed only if the URC presentation mode for the interface concerned has been configured with [AT+CMER](#page-72-0).
- The exec command returns, like  $AT+CLCC$ , a list of current calls. If the command is successful, but no calls are available, no information response is sent to the TE.

### *Syntax*

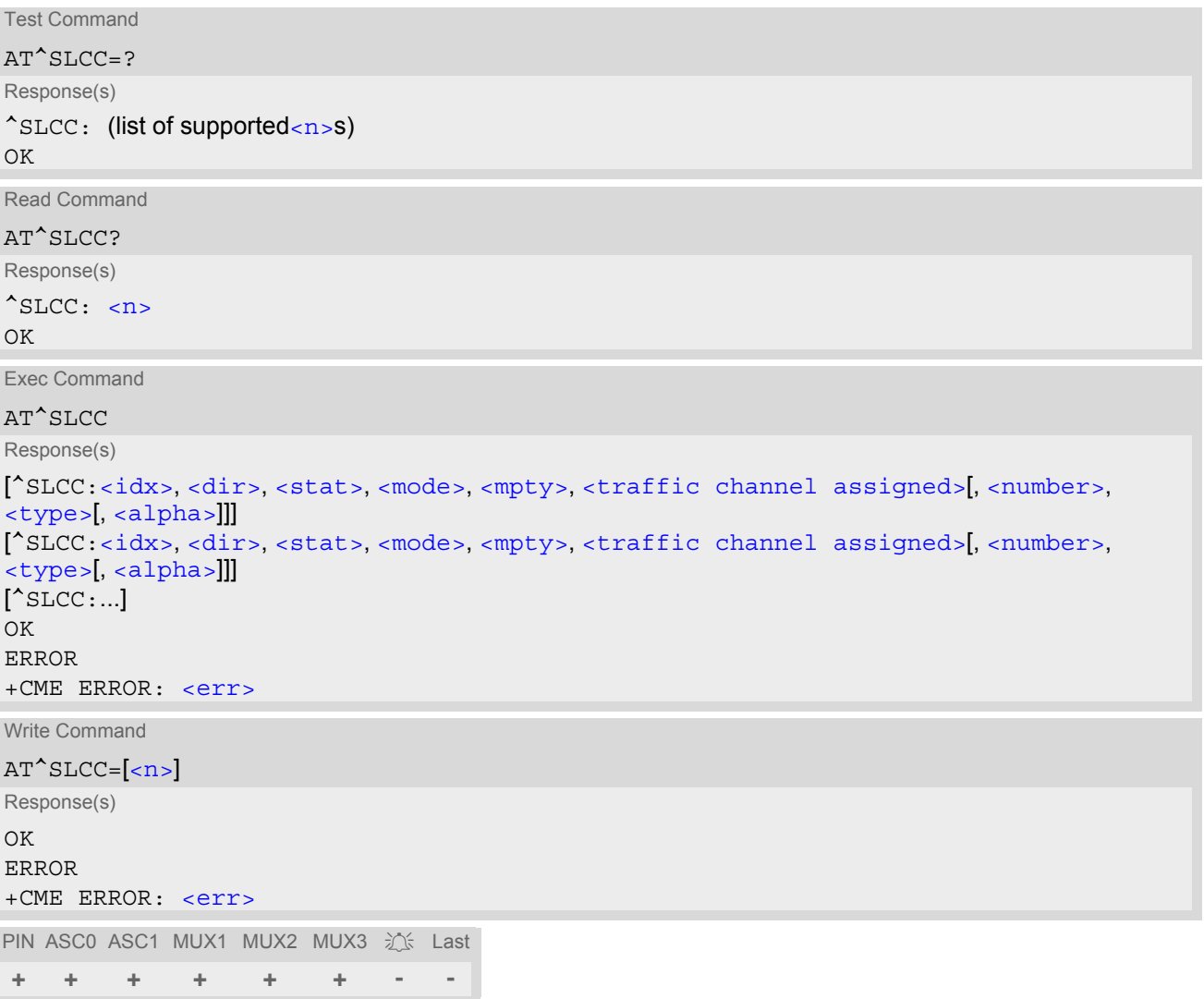

### *Unsolicited Result Code*

<span id="page-177-0"></span>Unsolicited Call Status information

```
if the list of current calls is empty: 
^SLCC:
```
if one or more calls are currently in the list:

```
^SLCC: <idx>, <dir>, <stat>, <mode>, <mpty>, <traffic channel assigned>[, 
<number>, <type>[, <alpha>]]
<idx>,<dir>,<stat>,<mode>,<mpty>,<traffic channel assigned>[,
<number>, <type>[, <alpha>]]]
[... ]
^SLCC:
```
URC "[^SLCC](#page-177-0)" displays the list of current calls as displayed with the execute command [AT^SLCC](#page-176-0). The list is displayed in the state it has at the time of display, not in the state it had when the signal was generated.

The URC's occurrence indicates call status changes for any of the calls in the list of current calls.

Please refer to [Call Status Information](#page-151-0) and [AT^SCFG](#page-56-0) for further information about the configuration of this URC.

Event reporting can be enabled separately for each interface. Interface settings are saved with [AT&W](#page-39-0) and can be displayed with  $AT&V$ . Additionally, The URC presentation mode for the interface must be configured with [AT+CMER](#page-72-0).

Depending on the value of AT<sup>^</sup>SCFG setting [<sucs>](#page-68-0), Indicator "[^SLCC](#page-177-0)" will be issued (if configured with write command [AT^SLCC](#page-176-0) and [AT+CMER](#page-72-0))

- when a state transition ends in state "active" or in state "unknown" (if  $AT^sCFG$  setting  $\lt$ sucs  $>=$ "restricted")
- when any state transition (including transitions beginning or ending in state "unknown") occurs in the list of active calls, or when a traffic channel is established (if  $AT^s$ SCFG setting [<sucs>](#page-68-0)="verbose").

If multiple displays of identical list configurations occur, this happens because of short intermediate states of the list, that have already been overridden by new transitions and states. Thus, it is guaranteed that the configuration displayed is always the current configuration at the time of the last display.

The list of active calls displayed with this URC will always be terminated with an empty line preceded by prefix "^SLCC: ", in order to indicate the end of the list.

### <span id="page-177-4"></span>*Parameter Description*

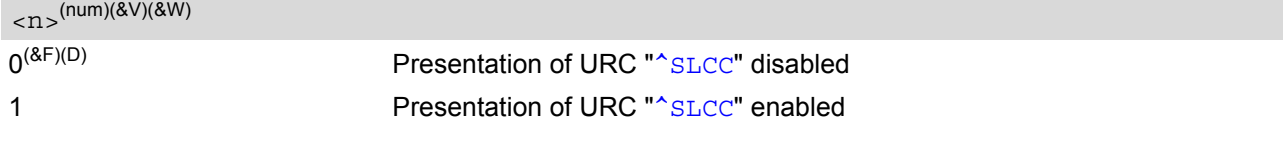

<span id="page-177-1"></span> $\langle i dx \rangle^{(num)}$ 

Call identification number as described in subclause 6.5.5.1 of 3GPP TS 22.030 [\[25\]](#page-15-3). This number can be used in [AT+CHLD](#page-240-0) command operations.

<span id="page-177-3"></span><span id="page-177-2"></span>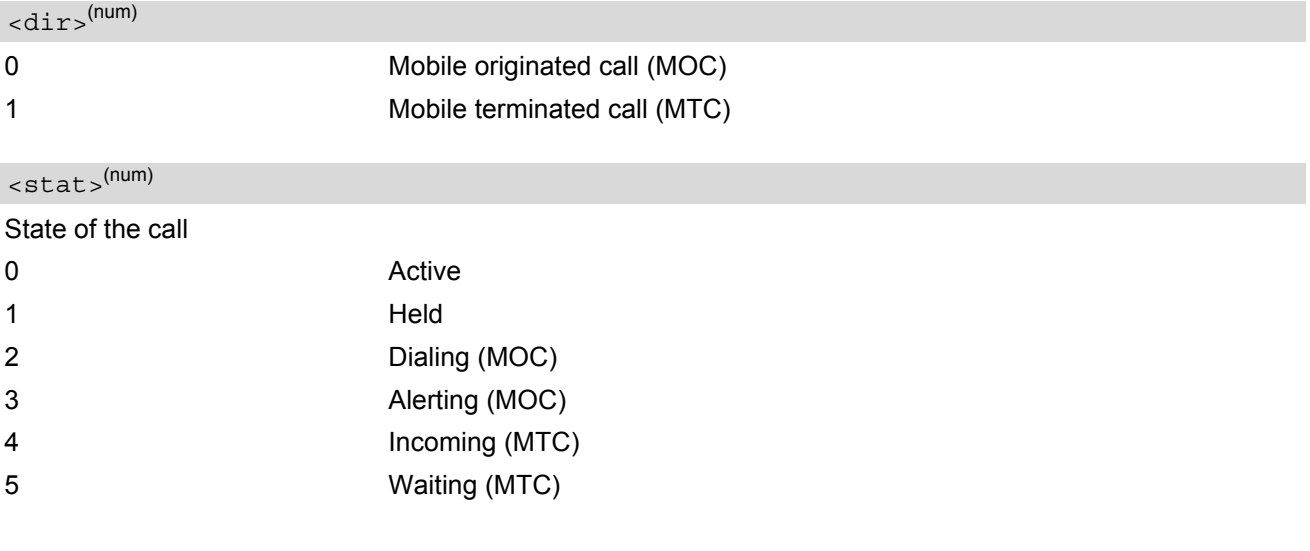

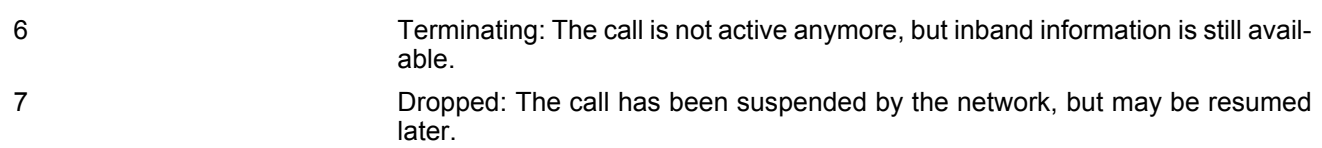

<span id="page-178-1"></span>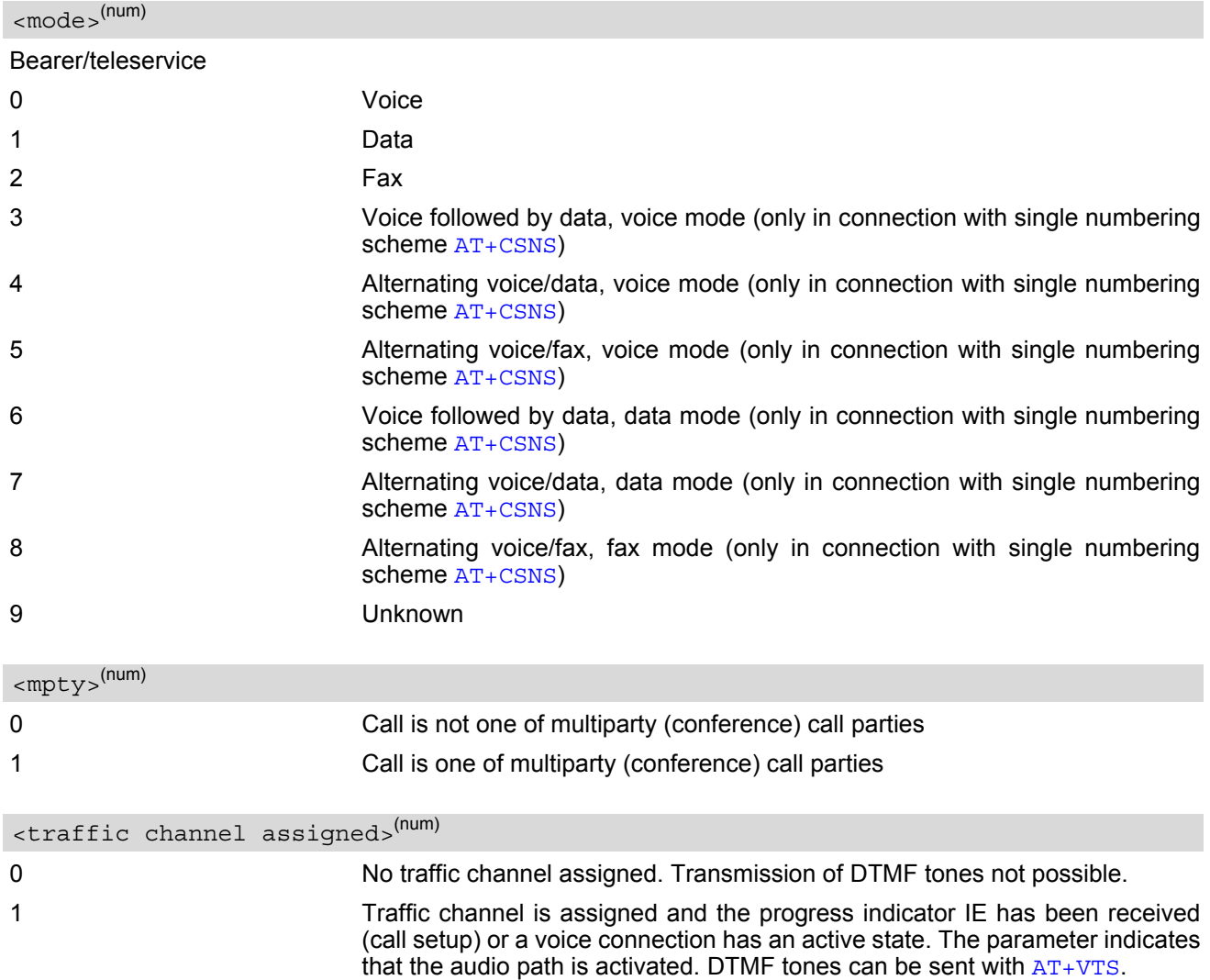

<span id="page-178-3"></span><span id="page-178-2"></span><span id="page-178-0"></span><number>(str)

Phone number in format specified by [<type>](#page-178-4)

# <span id="page-178-4"></span><type>(num)

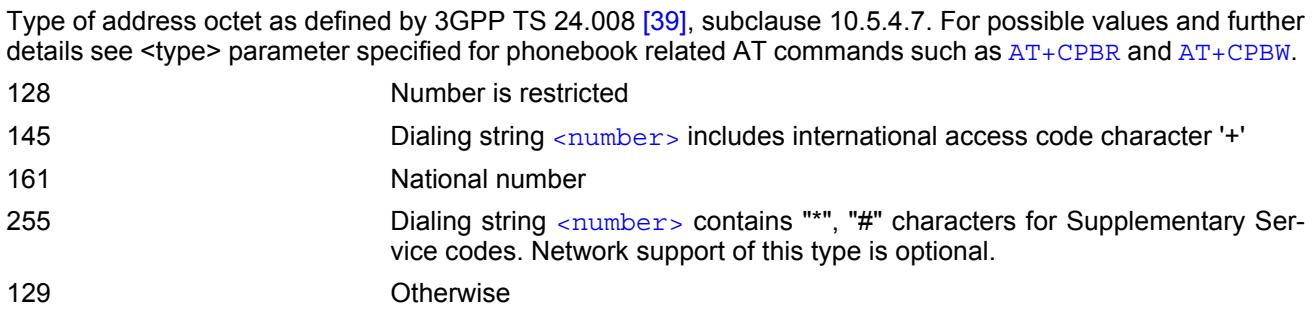

## <span id="page-179-0"></span><alpha>(str)(+CSCS)

Alphanumeric representation of  $\langle$ number> corresponding to the entry found in phonebook (see for example [AT+CPBW](#page-515-0), parameter [<text>](#page-516-1)).

Due to time constraints on the necessary evaluation of the phonebook, this parameter may show a default value during early call phases (e.g. for  $\lt$ stat>= "dialing", "incoming" or "alerting"), even if a phonebook entry is present for the number concerned.

#### *Notes*

- Teleservices other than voice, data, fax are not fully supported by BGS2-E. They are used only in connection with the handling for  $AT+CSNS$ , and may therefore occur in parameter  $\langle$  mode> for mobile terminated calls.
- If a URC "[^SLCC](#page-177-0)" in verbose mode (see [AT^SCFG](#page-56-0)) has been buffered while the interface was in dedicated mode (depending on the settings of  $AT+CMER$  parameter **), each buffered event indicator will be output** as a separate URC after the interface returns to idle mode. However, the output will deliver the list of current calls in the "current" state (at the time when the output is generated), possibly leading to multiple displays of identical list configurations.
- Some parameters of the  $AT+CHLD$  command, as well as some situations where the call status in the network changes very quickly (e.g. the transition between  $\lt$ stat>= "unknown", "dialing" and "alerting" for a call to a reachable subscriber within the registered network) may lead to quasi-simultaneous changes to the states of one or several calls in the list, possibly leading to multiple displays of identical list configurations.
- If multiple displays of identical list configurations occur, this happens because of intermediate states of the list, that have already been overridden by new transitions and states. Thus, it is guaranteed that the configuration displayed in such cases is the current configuration at the time of the last display.
- It is adviseable to receive URC "[^SLCC](#page-177-0)" on an interface that is not used for call initiation, if verbose output is configured. If only voice calls are expected, a setting of  $AT^sSM20=0$  may be used alternatively in order to keep the call from blocking the interface.
- Keep in mind, that [AT^SLCC](#page-176-0) execute command is not terminated with an empty line preceded by prefix "^SLCC: ". This line is added only in case of URC.

#### *Examples*

```
EXAMPLE 1
  ^SYSSTART
  at+cpin=9999
  OK
  +CREG: 2
  +CREG: 1,"0145","0016" We are now registered.
  ATD for an outgoing voice call will termi-
                                     nate immediately with response "OK".
  OK
  atd"1234567"; We start a voice call.
  OK" response is issued immediately because of set-
                                     ting AT^sSM20="0".
  ^SLCC: 1,0,2,0,0,0,"1234567",129,"Called 
  Party"
                                     MO voice call starts, paging B-party.
  ^SLCC: End of current list
  ^SLCC: 1,0,2,0,0,1,"1234567",129,"Called 
  Party"
                                     Traffic channel established, 
                                     network may now transmit network announcements,
                                     ME may now transmit DTMF tones.
  ^SLCC: End of current list
  ^SLCC: 1,0,3,0,0,1,"1234567",129,"Called 
  Party"
                                     Call is now ringing at B-Party.
  ^SLCC: End of current list
```
EXAMPLE 2 ^SLCC: 1,0,0,0,0,1,"1234567",129,"Called Party" B-Party has accepted the call, connection established. ^SLCC: End of current list. atd23456; We start a second voice call. OK "OK" response is issued immediately because another call is already active (cf. [ATD](#page-153-0)). ^SLCC: 1,0,1,0,0,0,"1234567",129,"Called Party" The active call is automatically put on hold, triggering the display of the list. ^SLCC: 2,0,2,0,0,1,"23456",129 The second call has already started before the indication for the held call could be displayed ^SLCC: End of current list. ^SLCC: 1,0,1,0,0,0,"1234567",129,"Called Party" The identical list is displayed again, triggered by the start of the second voice call. ^SLCC: 2,0,2,0,0,1,"23456",129 The status of the second list entry has already been displayed with the previous URC. ^SLCC: End of current list. ^SLCC: 1,0,1,0,0,0,"1234567",129,"Called Party" The held call doesn't change status right now. ^SLCC: 2,0,3,0,0,1,"23456",129 The second call is now alerting the B-Party. ^SLCC: End of current list. ^SLCC: 1,0,0,0,0,1,"1234567",129,"Called Party" The held call doesn't change status right now. ^SLCC: End of current list: the B-Party of the second call has not accepted the call in time, the second call has ended. NO CARRIER The second call has ended. ^SLCC: list is now empty: B-Party has ended the first call. NO CARRIER The first call has ended. ^SLCC: 1,1,4,0,0,1,"1234567",129 Incoming voice call is signalled. Display is triggered by the incoming call, but the current status of the call at the time of display already comprises an active traffic channel. ^SLCC: End of current list. RING **Incoming call is signalled.** ^SLCC: 1,1,4,0,0,1,"1234567",129 The incoming call had a traffic channel assigned from the start. This second identical display is triggered by the traffic channel assignment. Since the traffic channel was already indicated in the previous URC, both instances of the URC contain identical information. ^SLCC: End of current list. RING **Incoming call is signalled.** ata Incoming call is accepted. OK call is established. ^SLCC: 1,1,0,0,0,1,"1234567",129 The call is now active. ^SLCC: End of current list. ath **Hang up the call.** OK hang up complete. ^SLCC: The list of current calls is empty again.

## <span id="page-181-0"></span>**7.23 AT+CR Service reporting control**

[AT+CR](#page-181-0) configures the TA whether or not to transmit an intermediate result code +CR: [<serv>](#page-181-1) to the TE when a call is being set up.

Setting the value of [<mode>](#page-181-2) to 1 may lead to connection failure, if the TE (e.g. WinFax) waits for default result code/URC.

#### *Syntax*

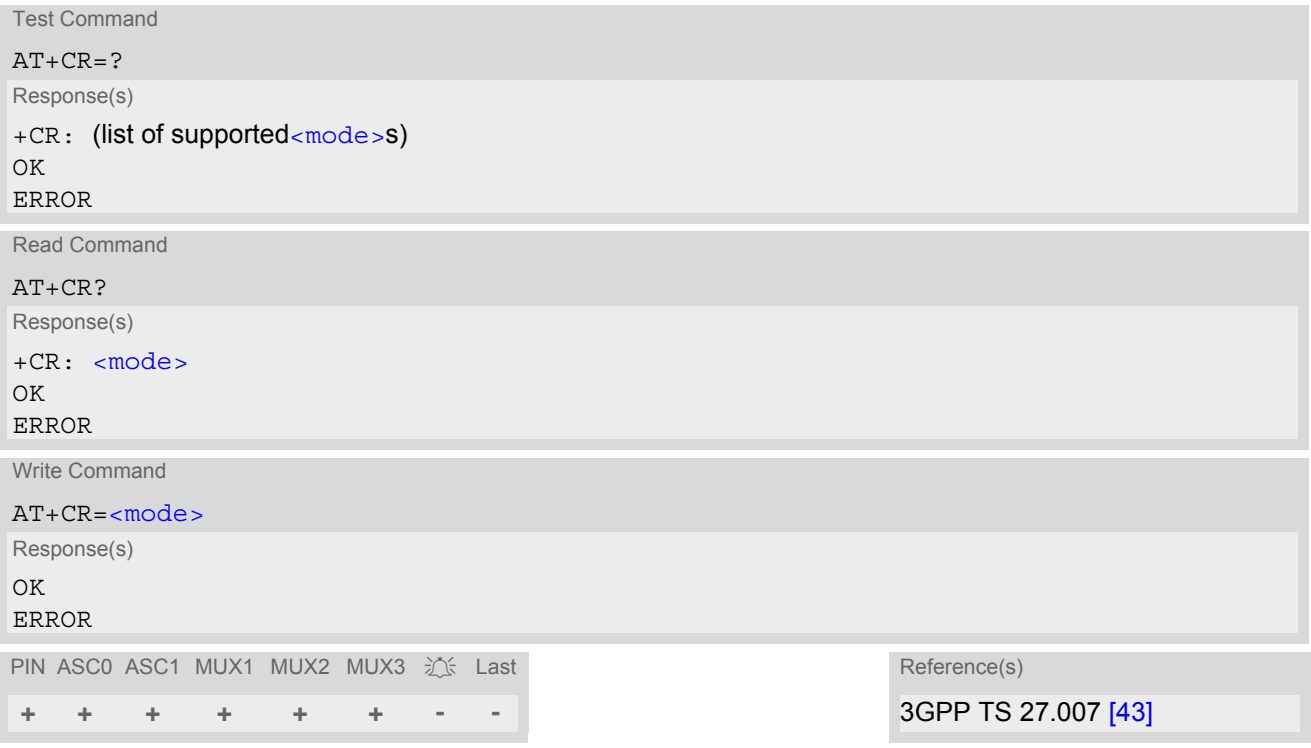

## *Intermediate Result Code*

If enabled, an intermediate result code is transmitted during connect negotiation when the TA has determined the speed and quality of service to be used, before any error control or data compression reports are transmitted, and before any final result code (e.g. CONNECT) appears.

+CR: [<serv>](#page-181-1)

#### *Parameter Description*

<span id="page-181-2"></span><span id="page-181-1"></span>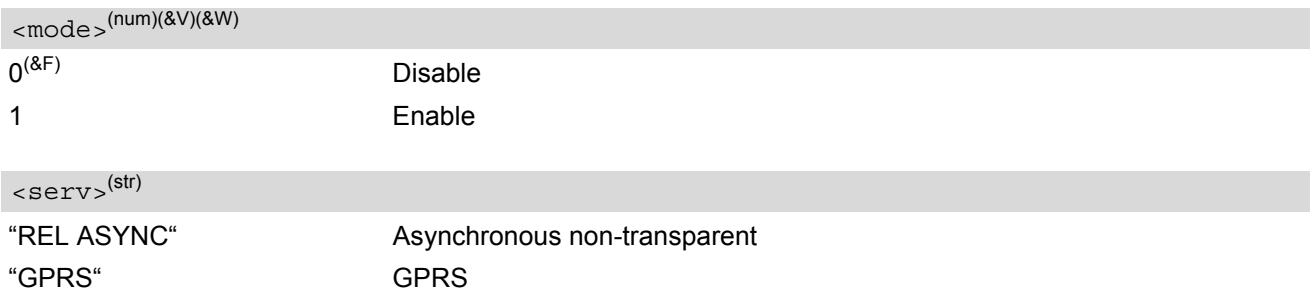

## <span id="page-182-0"></span>**7.24 AT+CRC Incoming Call Indication Format**

[AT+CRC](#page-182-0) controls the format of the incoming call indication.

#### *Syntax*

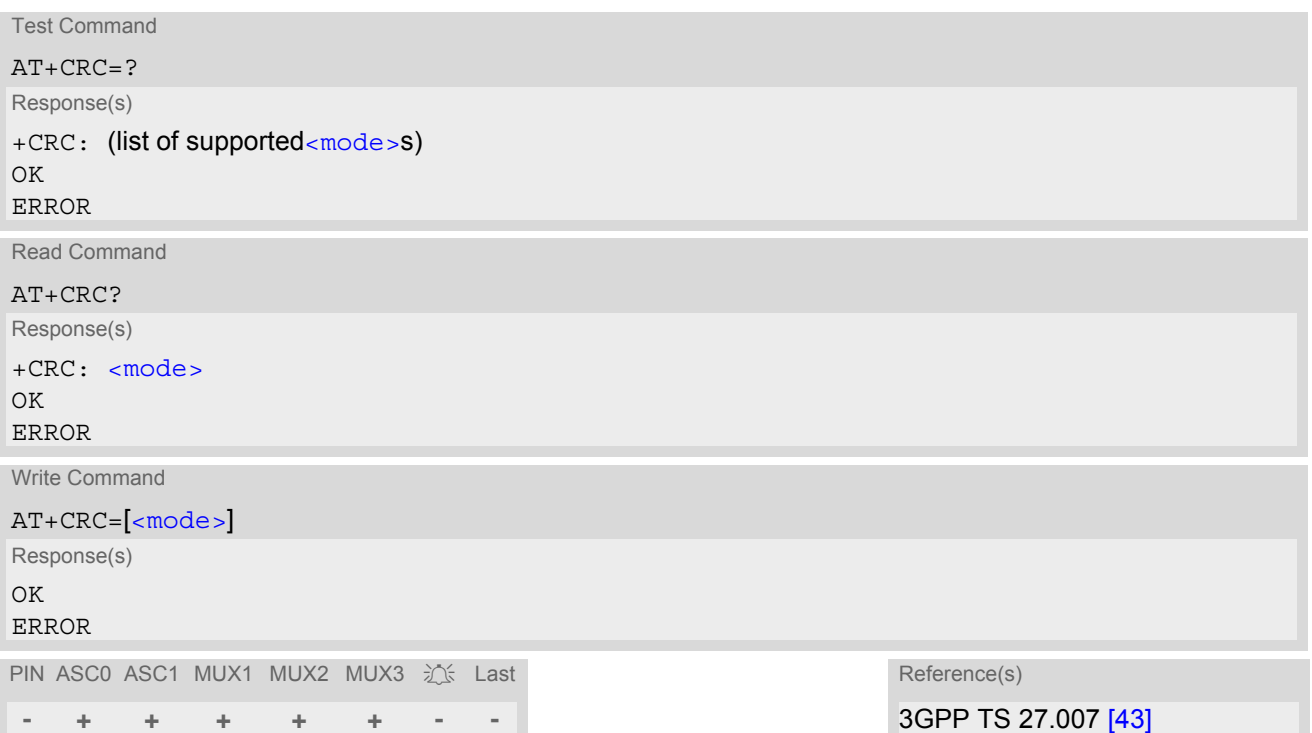

### *Unsolicited Result Codes*

```
 URC 1
  RING
  Incoming call indication if <mode>=0. 
 URC 2
  +CRING: <type>
```
Incoming call indication if [<mode>](#page-182-1)=1.

## *Parameter Description*

<span id="page-182-2"></span><span id="page-182-1"></span>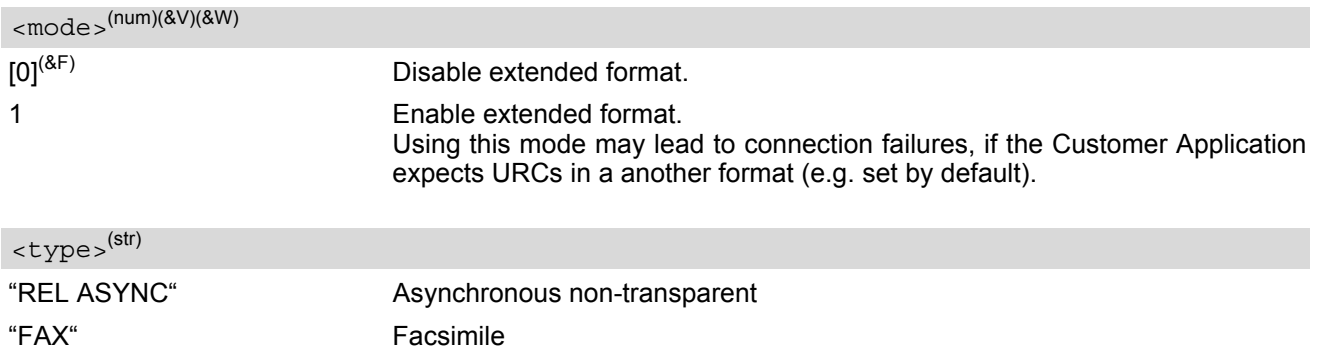

"VOICE" Voice "GPRS <PDP\_Type>,<PDP\_addr>[,[<L2P>][,<APN>]]"

GPRS network request for PDP context activation with parameters [<PDP\\_type>](#page-329-0), [<PDP\\_addr>](#page-330-0) [,[[<L2P>](#page-327-0)][,[<APN>](#page-330-1)]]

## <span id="page-184-0"></span>**7.25 AT+CSNS Single Numbering Scheme**

The [AT+CSNS](#page-184-0) command specifies how the ME will accept incoming calls when no bearer capability information is provided with the call, e.g. single numbering scheme calls or calls originating from analog devices.

## *Syntax*

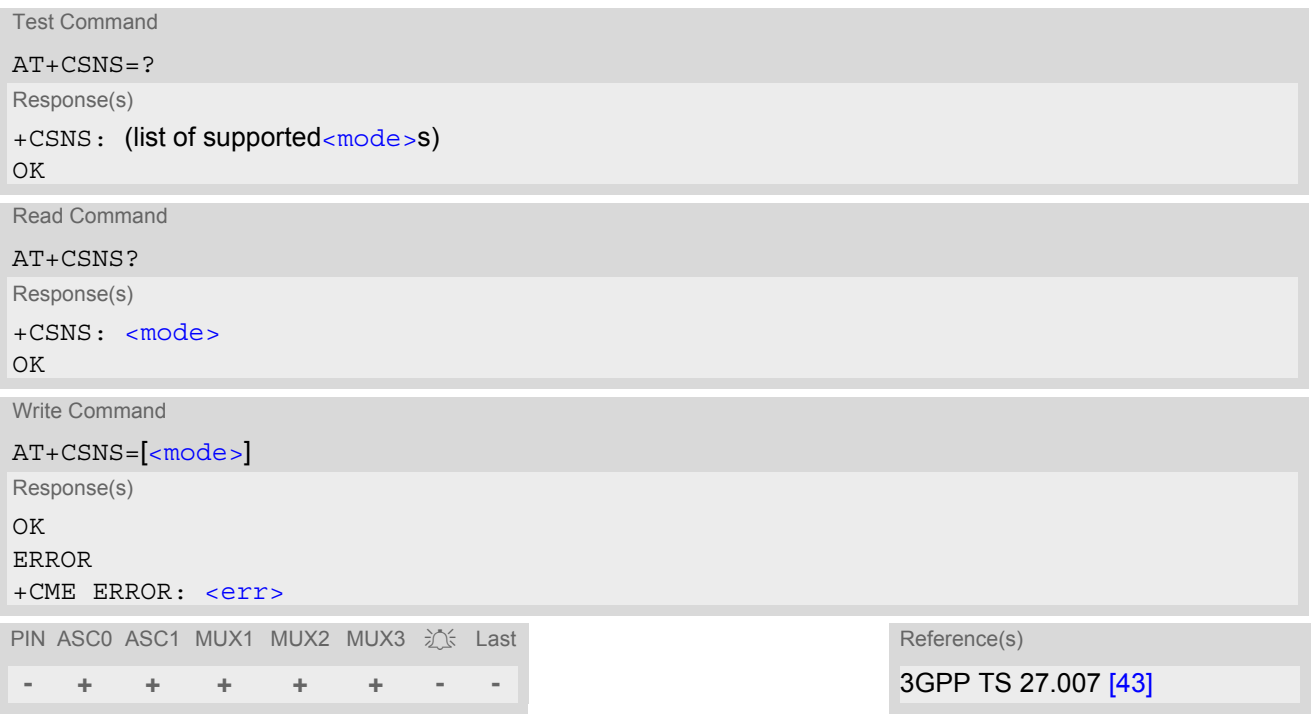

### *Parameter Description*

<span id="page-184-1"></span>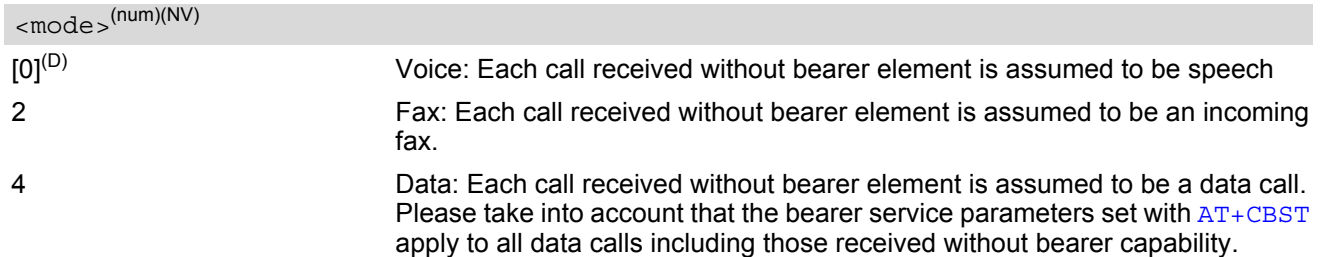

### *Note*

• The command must be set before the call comes. By default, when you do not modify the settings, all calls received without bearer element are assumed to be voice.

# <span id="page-185-0"></span>**7.26 AT^SCNI List Call Number Information**

#### *Syntax*

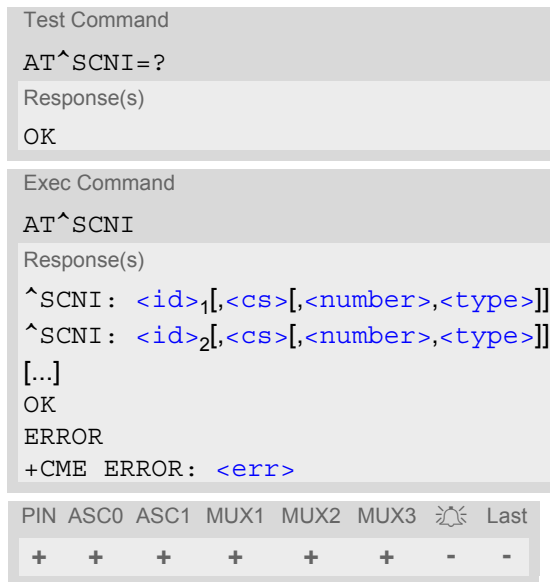

## *Command Description*

[AT^SCNI](#page-185-0) returns a list of current calls of ME.

## *Parameter Description*

## <span id="page-185-1"></span>*<sup>(num)</sup>*

Call identification number as described in subclause 4.5.5.1 of 3GPP TS 22.030 [\[25\]](#page-15-0). This number can be used in [AT+CHLD](#page-240-0) command operations

1...7

<span id="page-185-2"></span> $<$ CS $>$ <sup>(num)</sup>

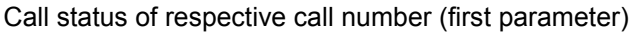

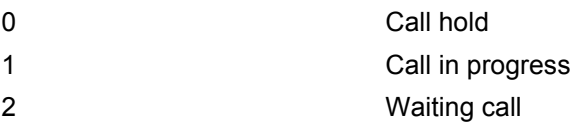

<span id="page-185-3"></span><number>(str)

string type phone number in format specified by [<type>](#page-185-4)

## <span id="page-185-4"></span><type>(num)

type of address octet in integer format; 145 when dialling string includes international access code character "+", 128 when number is restricted otherwise 129

### *Note*

• See also 3GPP TS 27.007  $[43]$ :  $AT+CLCC$ 

# **7.27 AT^SLCD Display Last Call Duration**

### *Syntax*

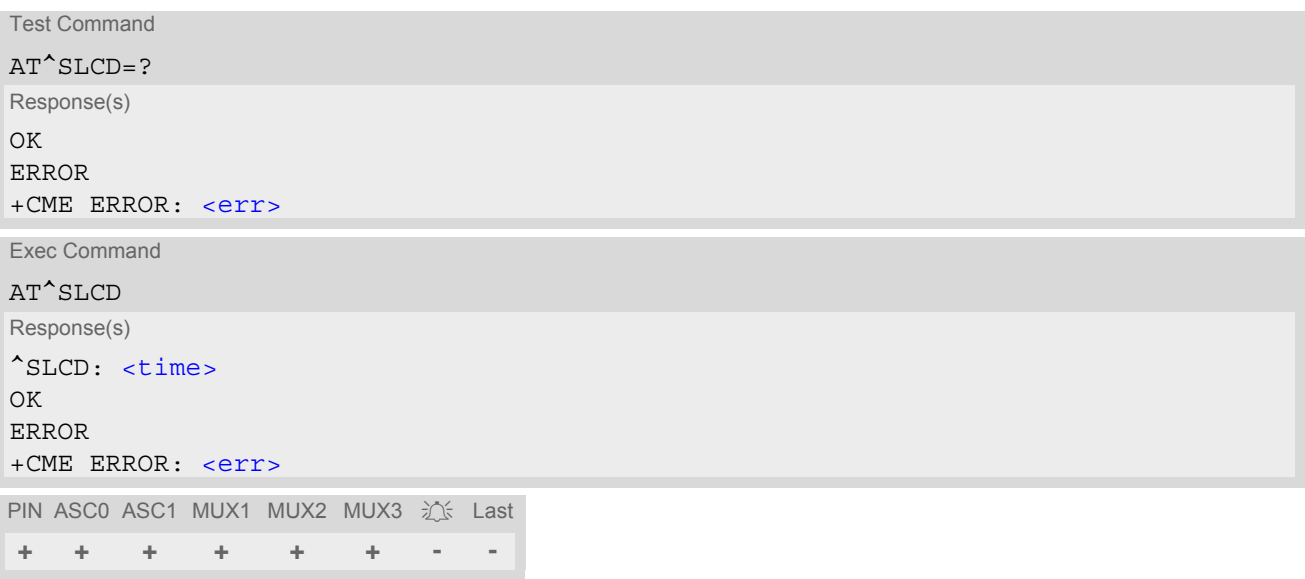

## *Command Description*

TA returns last call duration or current call duration.

#### *Parameter Description*

### <span id="page-186-0"></span> $<$ time $>$ <sup>(str)</sup>

Format is "hh:mm:ss", where characters indicate hours, minutes, seconds; E.g. 22:10:00 "22:10:00" Max value is 9999:59:59

#### *Note*

• The proper working of that command is network dependant.

## **7.28 AT^STCD Display Total Call Duration**

#### *Syntax*

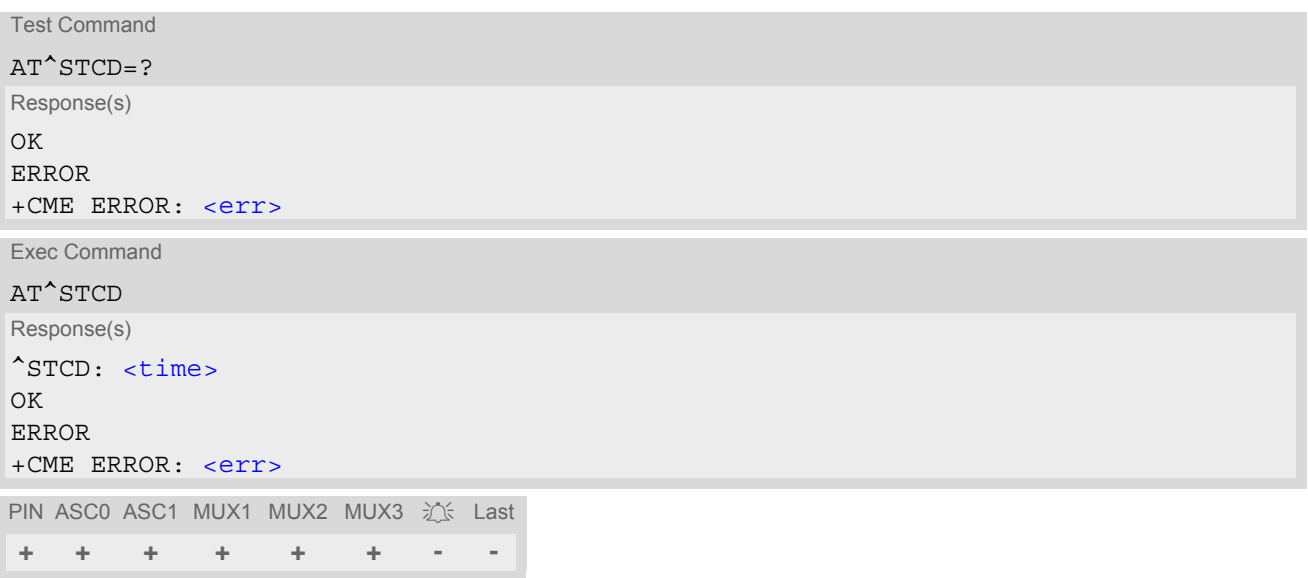

## *Command Description*

TA returns total call duration (accumulated duration of all calls).

#### *Parameter Description*

## <span id="page-187-0"></span> $\times$ time $>$ <sup>(str)</sup>

Format is "hh:mm:ss", where characters indicate hours, minutes, seconds; E.g. 22:10:00 "22:10:00" Max value is 9999:59:59

#### *Notes*

- The Total Call Duration will not be reset by power off or other means.
- The proper working of that command is network dependant and only for MO calls.

# **7.29 ATP Select pulse dialing**

## *Syntax*

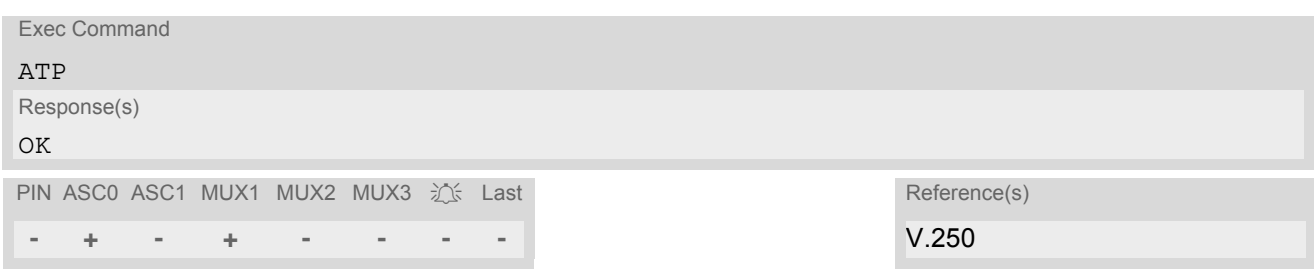

## *Note*

• No effect for GSM.

# **7.30 ATT Select tone dialing**

## *Syntax*

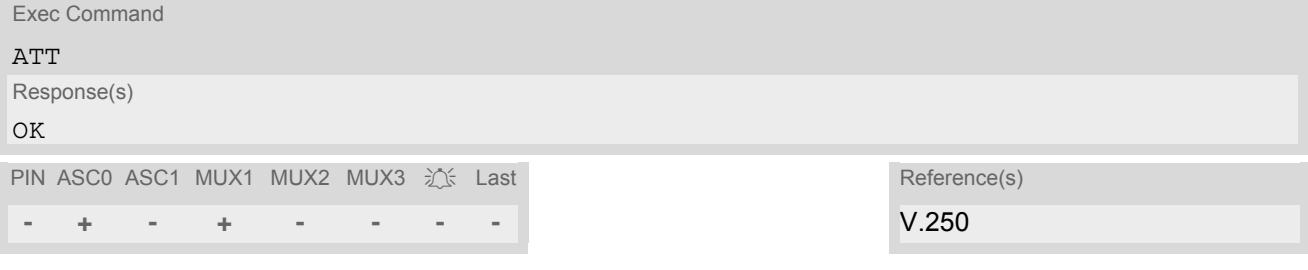

## *Note*

• No effect for GSM.

## <span id="page-189-0"></span>**7.31 ATS2 Set escape sequence character**

The [ATS2](#page-189-0)=43 is implemented for V.250ter compatibility reasons only, and has no effect.

### *Syntax*

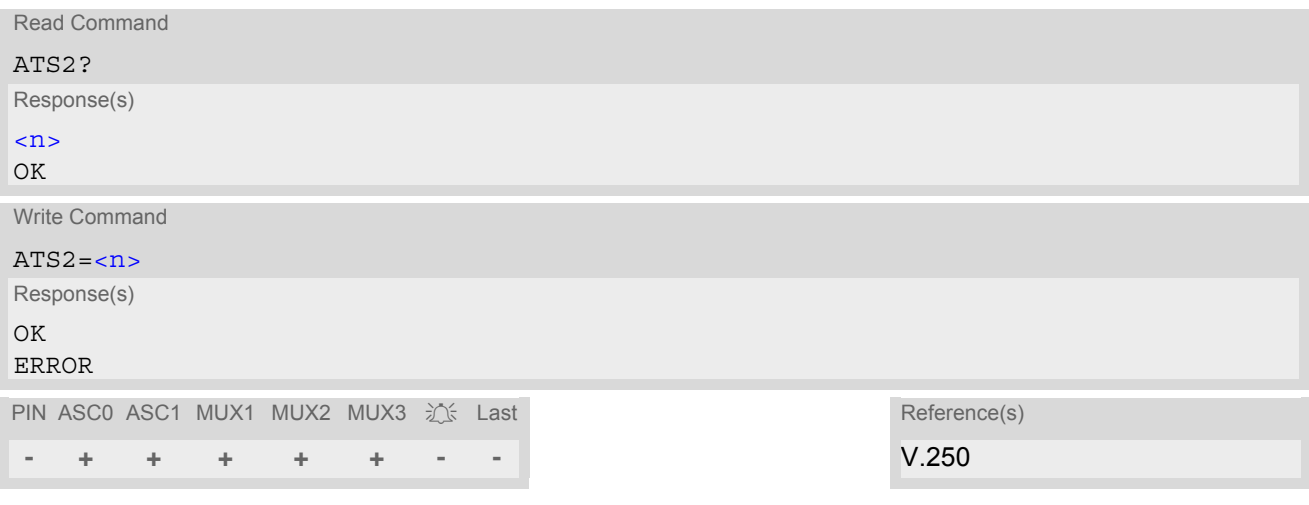

## *Parameter Description*

<span id="page-189-1"></span> $\langle n \rangle^{(num)}$ 

43 The data value

# **8. Network Service Commands**

The AT Commands described in this chapter are related to various network services. More commands related to this area can be found in Chapter [9., Supplementary Service Commands.](#page-225-0)

## <span id="page-190-0"></span>**8.1 AT+COPN Read operator names**

The  $AT+COPN$  command returns the list of operator names from the ME. Each operator code [<numericn>](#page-190-1) that has an alphanumeric equivalent  $\langle$ alphan> in the ME memory is returned. See also:  $AT^SPLM$ .

#### *Syntax*

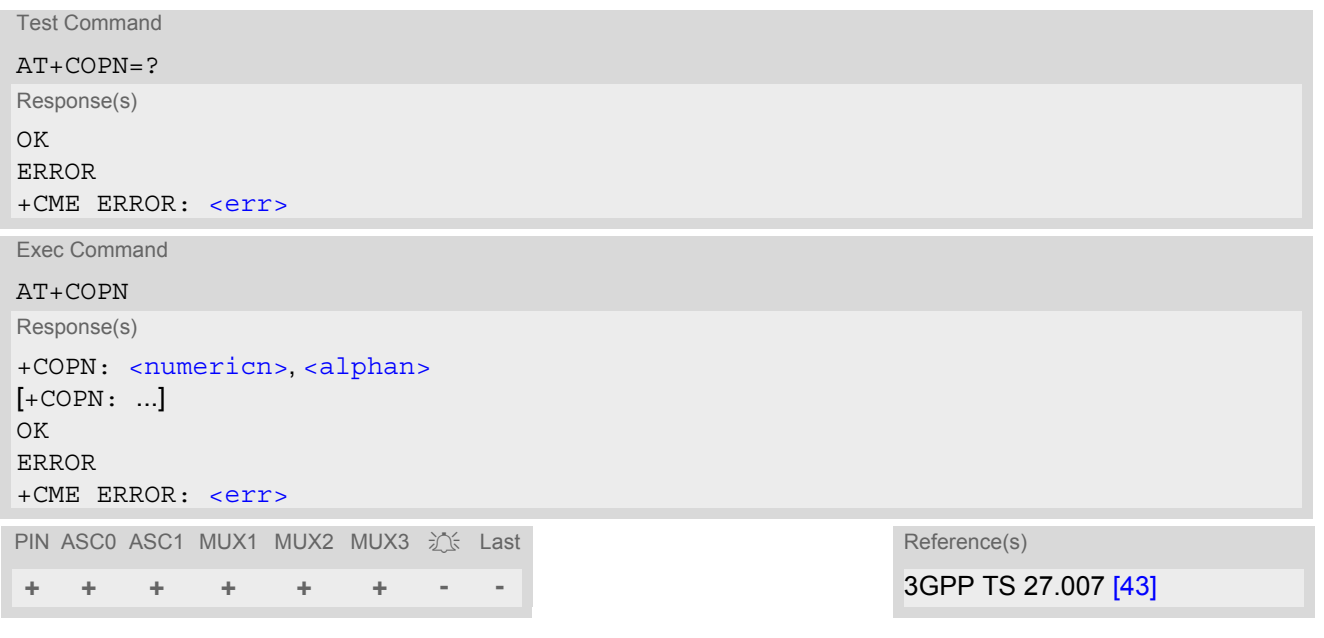

### *Parameter Description*

<span id="page-190-1"></span><numericn>(str)

Operator in numeric format

<span id="page-190-2"></span><alphan>(str)

Operator in long alphanumeric format; can contain up to 16 characters.

## <span id="page-191-0"></span>**8.2 AT+COPS Operator Selection**

[AT+COPS](#page-191-0) queries the present status of the BGS2-E's network registration and allows to determine whether automatic or manual network selection shall be used. Additional service is available with  $AT^sSOPS$ .

Three operator selection modes are available:

**Automatic** 

BGS2-E searches for the home operator automatically. If successful the BGS2-E registers to the home network. If the home network is not found, BGS2-E goes on searching. If a permitted operator is found, BGS2- E registers to this operator.

If no operator is found the BGS2-E remains unregistered.

• Manual

Desired operator can be determined using the [AT+COPS](#page-191-0) write command. If the operator is found, BGS2-E registers to it immediately. If the selected operator is forbidden, the BGS2-E remains unregistered.

Manual/automatic The ME first tries to find the operator determined via  $AT+COPS$  write command. If the ME fails to register to this operator, then it starts to select another (permitted) operator automatically.

The  $AT+COPS$  test command conists of several parameter sets, each representing an operator present in the network.

Each set contains the following information:

- an integer indicating the availability of the operator,
- long alphanumeric format of the operator's name and
- numeric format representation of the operator.

Any of the parameters may be unavailable and will then be an empty field (,,). The list of operators comes in the following order: Home network, networks referenced in SIM and other networks.

The operator list is followed by a list of the supported  $\langle$ mode>s and  $\langle$  format>s. These lists are delimited from the operator list by two commas.

If the test command is used during an ongoing GPRS transfer, traffic will be interrupted for up to one minute.

The  $AT+COPS$  read command returns the current  $\langle$  mode> and the currently selected operator. If no operator is selected, [<format>](#page-192-1) and [<opName>](#page-192-2) are omitted.

The  $AT+COPS$  write command forces an attempt to select and register to the GSM network operator (see note below). If the selected operator is not available, no other operator will be selected (except [<mode>](#page-192-0)=4). The selected operator name [<format>](#page-192-1) will apply to further read commands, too.

Command settings are effective over all serial interfaces of the BGS2-E.

#### *Syntax*

```
Test Command
AT+COPS=?
Response(s)
+COPS: [list of supported (<opStatus>, long alphanumeric <opName>,,numeric <opName>)s], , (list of 
supported <mode>s), (list of supported <format>s)
OK
ERROR
+CME ERROR: <err>
Read Command
AT+COPS?
Response(s)
+COPS:<mode>[, <format>[, <opName>]]
OK
ERROR
+CME ERROR: <err>
```
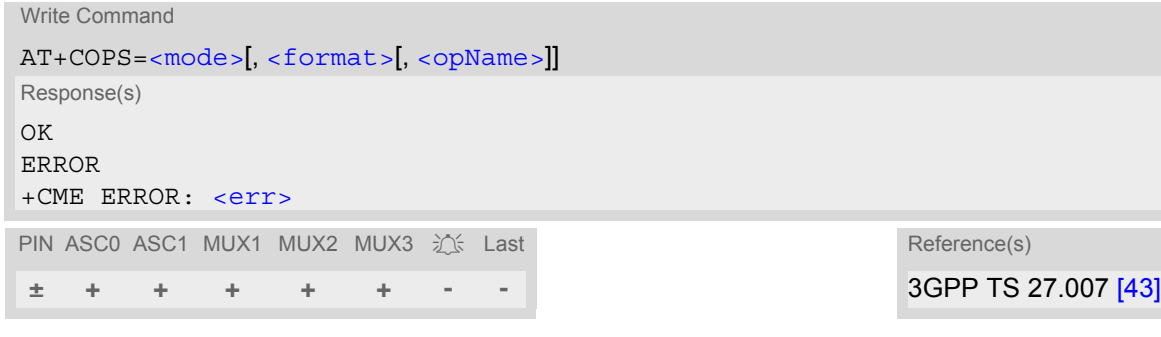

## *Parameter Description*

<span id="page-192-3"></span>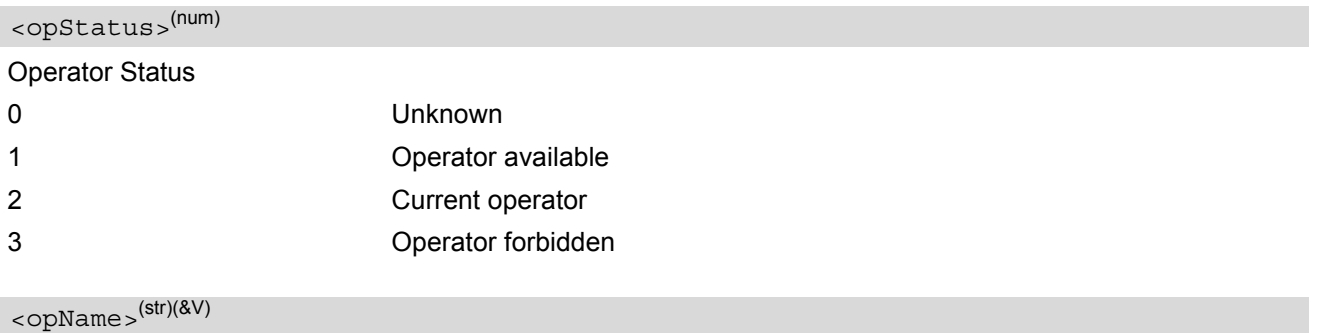

#### <span id="page-192-2"></span>Operator Name

If test command: Operator name in long alphanumeric format and numeric format.

If read command: Operator name as per [<format>](#page-192-1).

If write command: Operator name in numeric format.

<span id="page-192-0"></span>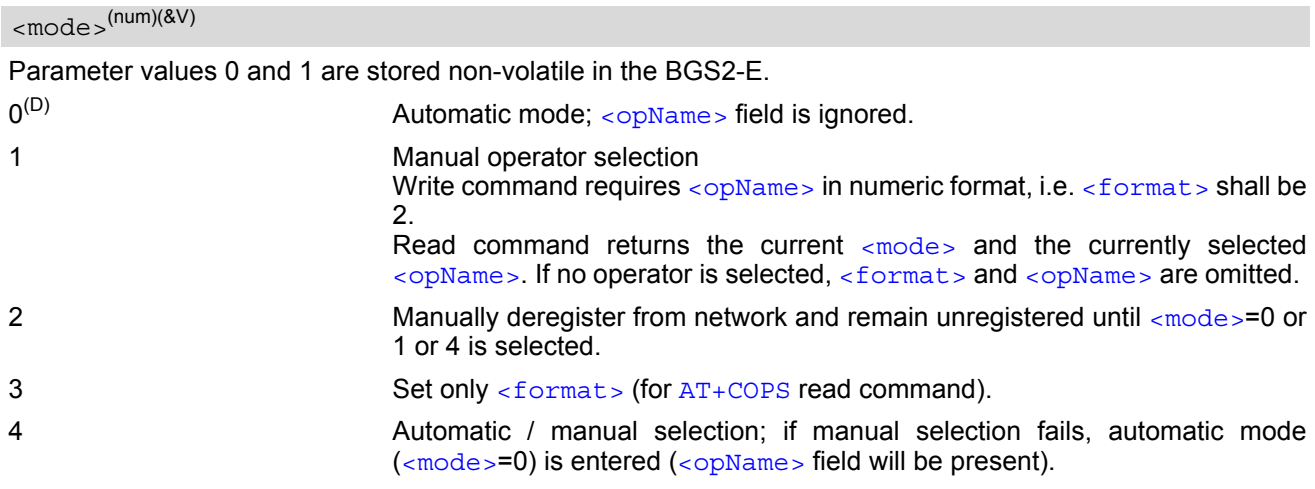

# <span id="page-192-1"></span> $<$ format> $(num)(&V)(&W)$

Parameter is global for all instances.

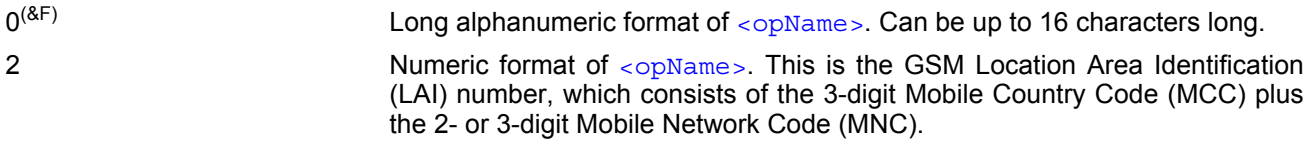

## *Note*

 $\cdot$  It is not recommended to use the  $AT+COPS$  command before passing the CHV (card holder verification) / SIM PIN1 verification. This is because after PIN1 verification the ME will automatically try to register to the network as though [AT+COPS](#page-191-0) were 0, regardless of the settings done before with or without SIM, such as AT+COPS=2 which remains unchanged. Also, the test command should only be used after PIN1 authentication.

## <span id="page-194-0"></span>**8.3 AT^SOPS Extended Operator Selection**

[AT^SOPS](#page-194-0) queries the present status of the BGS2-E's network registration. Since basic operator selection services are available with [AT+COPS](#page-191-0) this command uses the methods of the Enhanced Operator Name String (EONS) specification while handling operator name strings. Additional EONS related information is available with [AT^SIND](#page-77-0).

[AT^SOPS](#page-194-0) test command lists sets of five parameters, each representing an operator present in the network. A set consists of

- **1.** an integer indicating the availability of the operator,
- **2.** specification of the source of the operator name [<eonsOperator>](#page-194-1),
- **3.** operator name according to EONS Table,
- **4.** Service Provider Name from the SIM Service Table and
- **5.** numeric format representation of the operator.

Any of the parameters may be unavailable and will then be an empty field (,,).

The list of operators comes in the following order: Home network, networks referenced in SIM and other networks.

If the test command is used during an ongoing GPRS transfer, traffic will be interrupted for up to a minute.

### *Syntax*

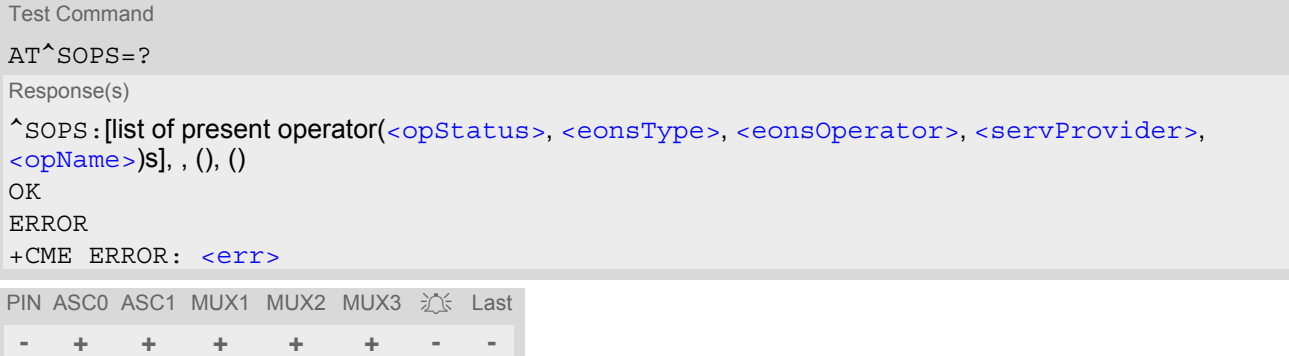

#### *Parameter Description*

<span id="page-194-2"></span>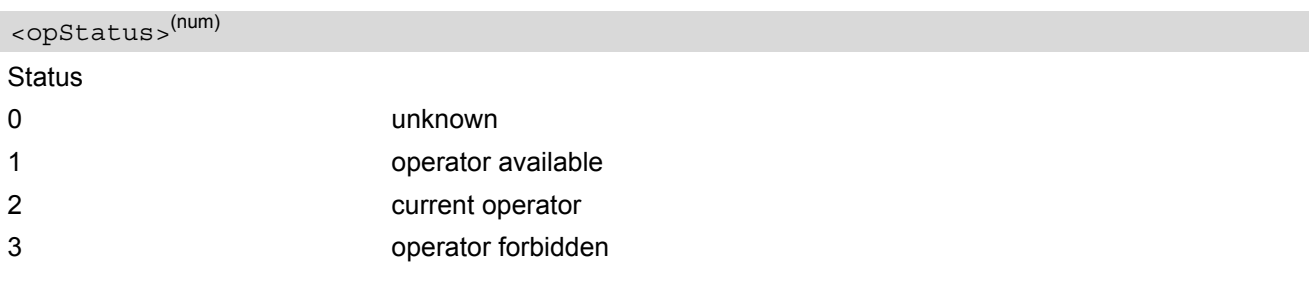

## <span id="page-194-3"></span><eonsType>(num)

Specification of the source of the operator name [<eonsOperator>](#page-194-1). Details of EONS-supplied operator name types are available at [AT^SIND](#page-77-0).

## <span id="page-194-1"></span><eonsOperator>(u)(+CSCS)

Operator name; format depends on the source of the operator name, specified by  $\leq$ eonsType>. Can be up to 24 characters long.

<span id="page-195-0"></span><servProvider>(str)(+CSCS)

Service Provider Name according to setting of Service No. 17 in the SIM Service Table (EF<sub>SST</sub>). Can be up to 16 characters long.

<span id="page-195-1"></span> $\langle$ opName $>^{(u)}$ 

Operator

Operator name in numerical presentation contains the GSM Location Area Identification (LAI) number, which consists of the 3-digit Mobile Country Code (MCC) plus the 2- or 3-digit Mobile Network Code (MNC).

## <span id="page-196-0"></span>**8.4 AT^SRPN Replace Operator Names**

AT<sup>^</sup>SRPN can be used to add or modify entries of the operator list. Changes will be effective for commands like [AT^SPLM](#page-217-0), [AT^SIND](#page-77-0) (EONS), [AT^SOPS](#page-194-0), [AT+COPS](#page-191-0) or [AT+COPN](#page-190-0).

The read command returns only the changed entries of the operator list. The write command allows to add a new operator with short and long name, to set the short and long name for a given operator or to restore the original operator names (delete the changed names). Changes are non-volatile and effective immediately.

### *Syntax*

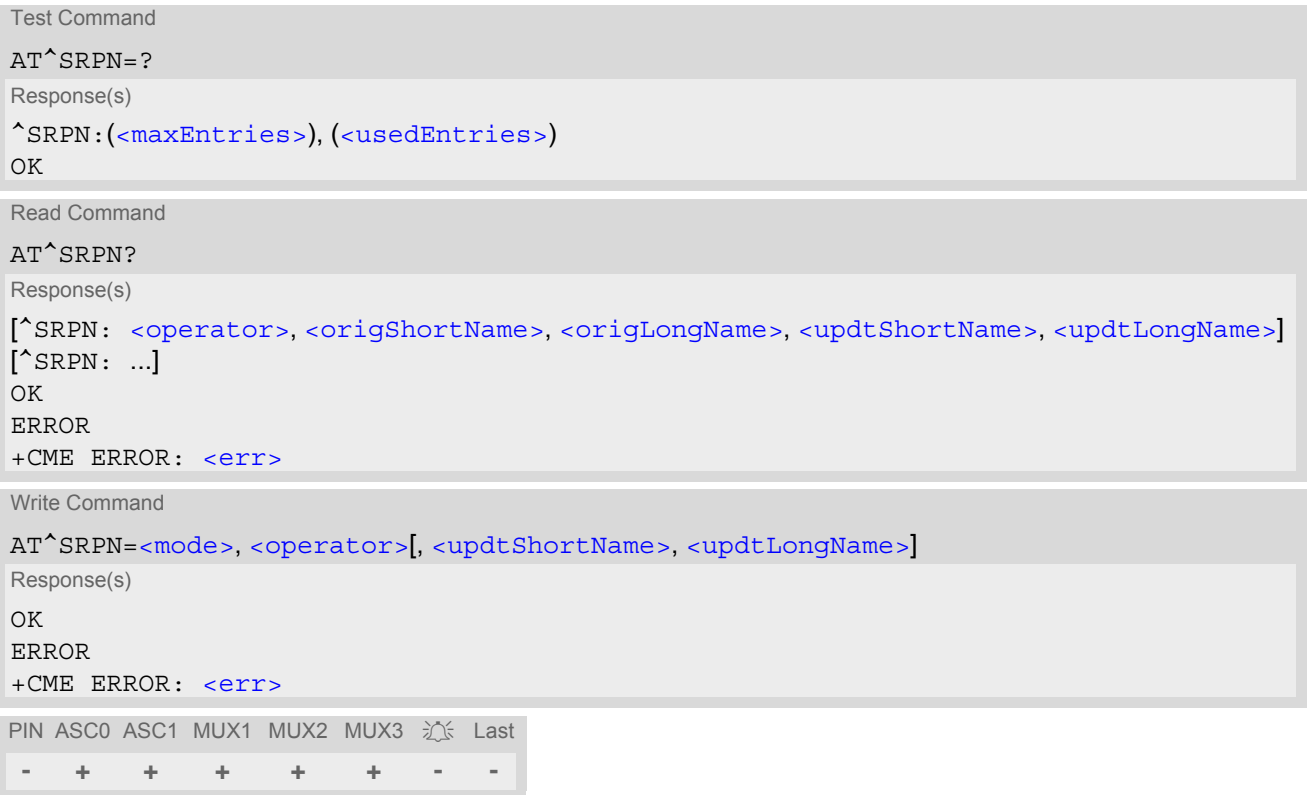

## *Parameter Description*

<span id="page-196-2"></span>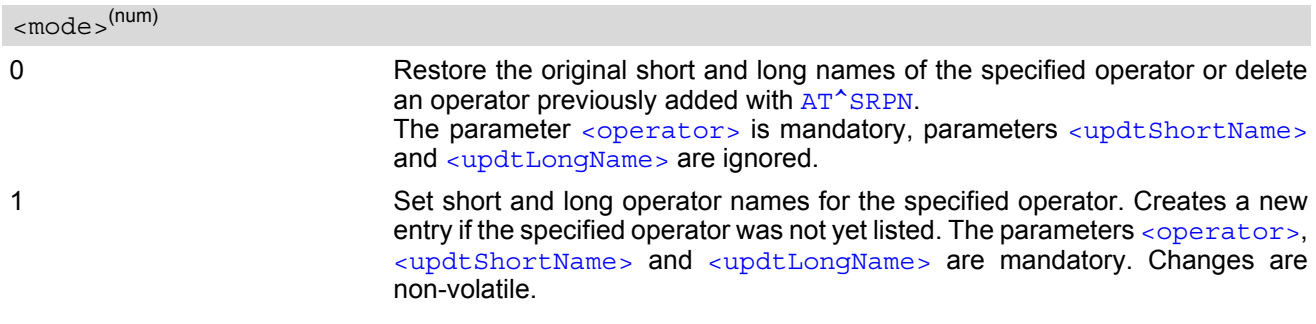

## <span id="page-196-1"></span><operator>(str)

The GSM Location Area Identification (LAI) number, which consists of the 3-digit Mobile Country Code (MCC) plus the 2- or 3-digit Mobile Network Code (MNC).

## <span id="page-197-2"></span><origShortName>(str)

Original short alphanumeric operator name. Can be up to 8 characters long. If the operator is not part of the original provider list, then [<origShortName>](#page-197-2) is empty.

<span id="page-197-3"></span><origLongName>(str)

Original long alphanumeric operator name. Can be up to 16 characters long. If the operator is not part of the original provider list, then [<origLongName>](#page-197-3) is empty.

<span id="page-197-4"></span><updtShortName>(str)

Updated short alphanumeric operator name. Can be up to 8 characters long.

<span id="page-197-5"></span><updtLongName>(str)

Updated long alphanumeric operator name. Can be up to 16 characters long.

<span id="page-197-0"></span>50 Maximum number of operator list entries which can be added or modified. <maxEntries>(num) <usedEntries>(num)

<span id="page-197-1"></span>0<sup>(D)</sup>...50 Number of currently added or modified operator list entries.

## <span id="page-198-0"></span>**8.5 AT+CREG Network Registration Status**

[AT+CREG](#page-198-0) serves to monitor the BGS2-E's network registration status. For this purpose the read command or URC presentation mode are available.

## *Syntax*

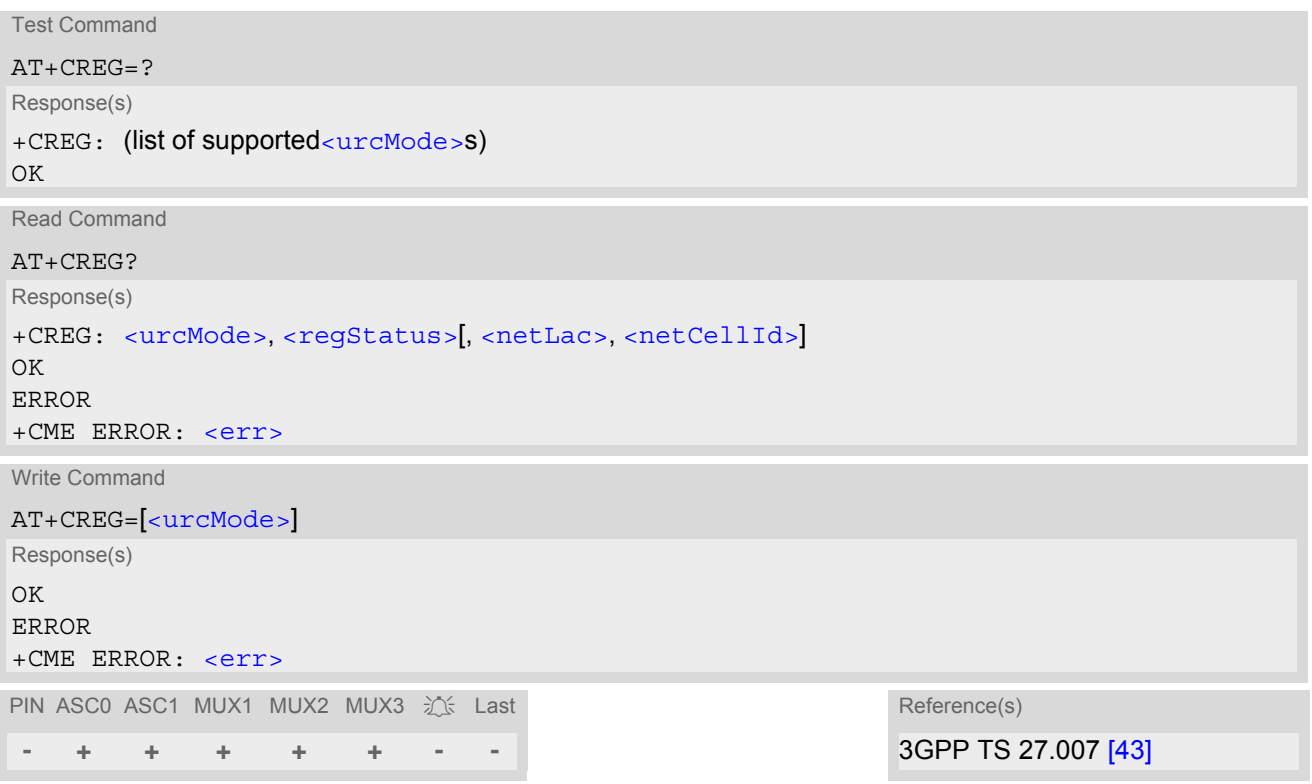

### *Unsolicited Result Codes*

URC 1

If [<urcMode>](#page-198-1)=1 and there is a change in the ME's network registration status:

```
+CREG: <regStatus>
```
URC 2

If [<urcMode>](#page-198-1)=2 and there is a change of the ME's network registration status or the currently used network cell:

+CREG: [<regStatus>](#page-199-0)[, [<netLac>](#page-200-0), [<netCellId>](#page-200-1)]

## *Parameter Description*

<span id="page-198-1"></span>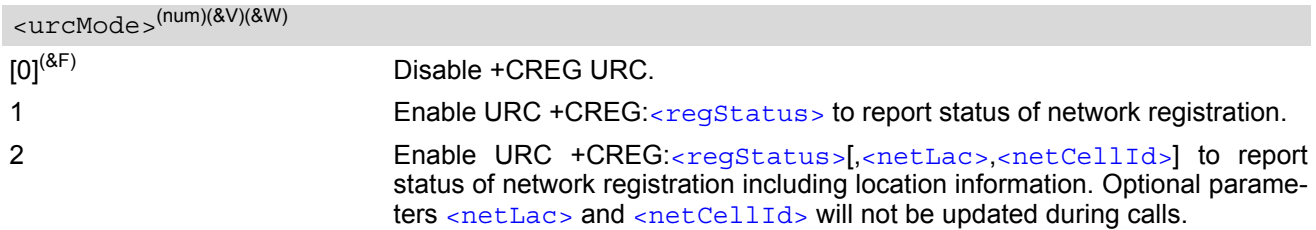

<span id="page-199-0"></span>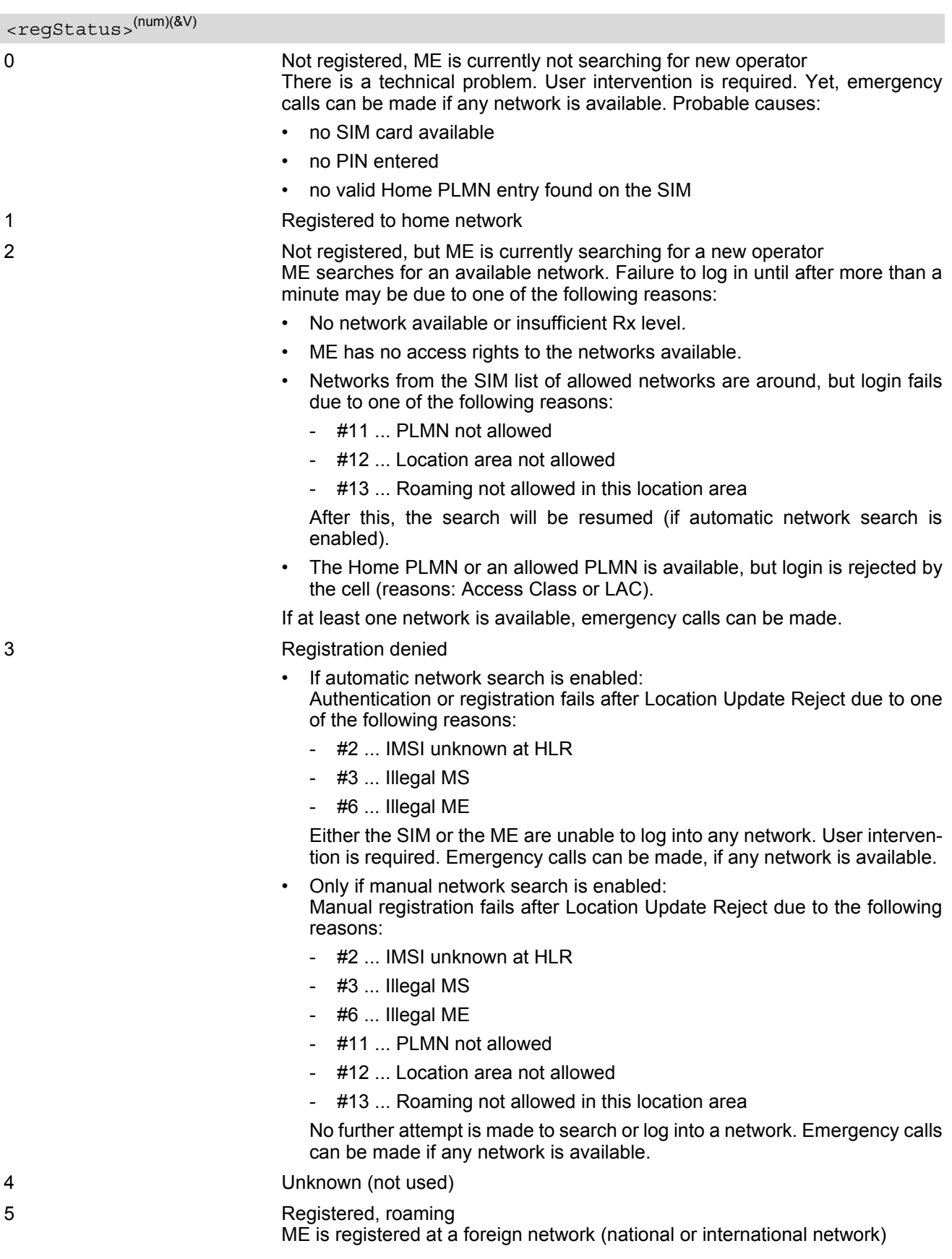

## <span id="page-200-0"></span><netLac>(str)

Two byte location area code in hexadecimal format (e.g. "00C3" equals 195 in decimal).

## <span id="page-200-1"></span><netCellId>(str)

Two byte cell ID in hexadecimal format.

### *Example*

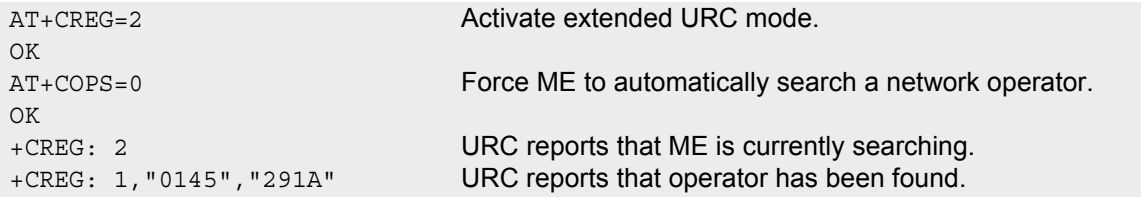

## <span id="page-201-0"></span>**8.6 AT+CSQ Signal quality**

The  $AT+CSQ$  execute command indicates the received signal strength  $\langle \text{rss} \rangle$  and the channel bit error rate [<ber>](#page-201-2).

### *Syntax*

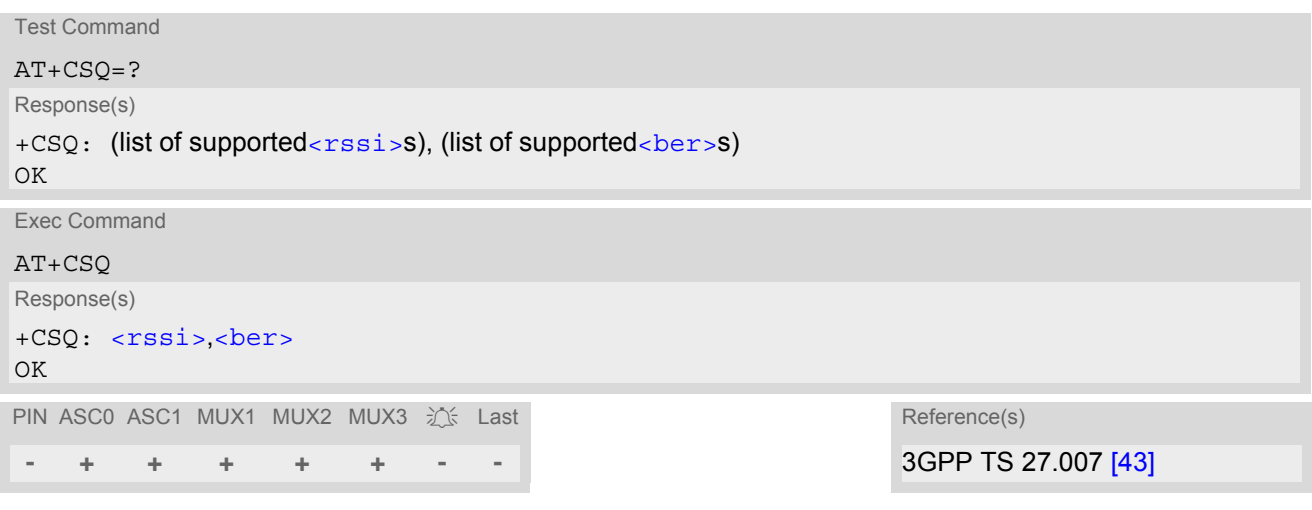

#### *Parameter Description*

<span id="page-201-1"></span>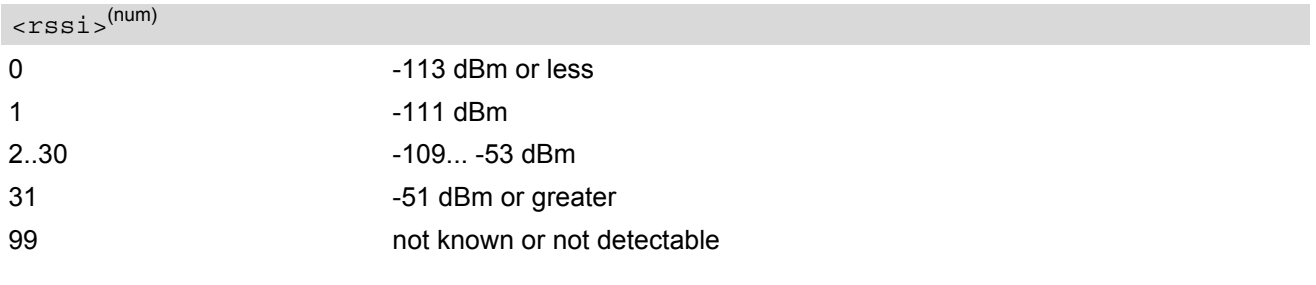

## <span id="page-201-2"></span><ber>(num)

To check the bit error rate there must be a dedicated channel opened to obtain realistic values. If no dedicated channel is opened, there is no BER to be determined. In this case the indicated value may be 0 or 99, depending on the SIM card.

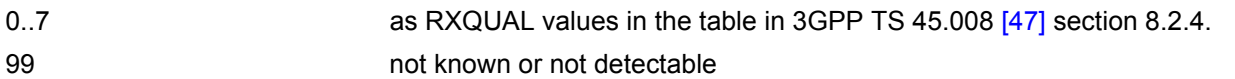

#### *Notes*

- Please remember that this command provides measurement data not only for calls, but for any opened dedicated channel.
- To get strictly call related measurement data after using network related commands such as  $AT+CCWA$ , [AT+CCFC](#page-232-0), [AT+CLCK](#page-134-0), [AT+COPS](#page-191-0) or after network actions forced by other commands such as automatic registration after SIM PIN is entered users are advised to wait 3s before entering  $AT+CSQ$ . This is recommended to be sure that any network access required for the preceding command has finished.

# <span id="page-202-0"></span>**8.7 AT^SMONC Cell Monitoring**

The AT<sup>^</sup>SMONC execute command delivers cell information containing 9 values from a maximum of 7 base stations. The first base station is the serving cell.

## *Syntax*

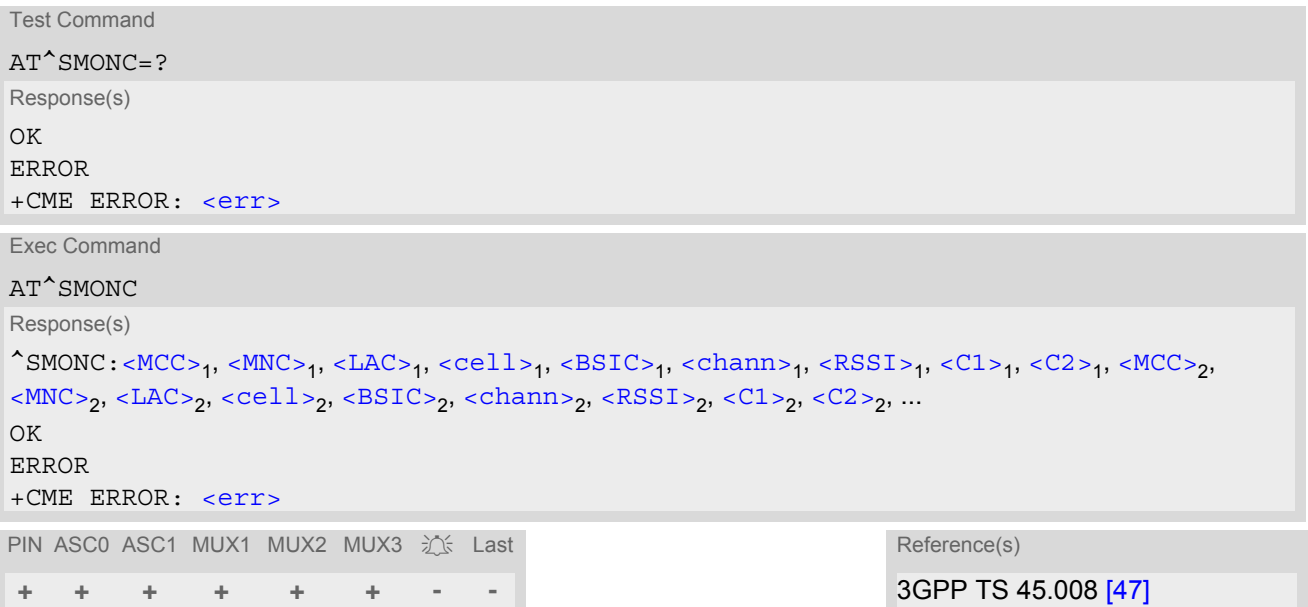

## *Parameter Description*

<span id="page-202-4"></span><span id="page-202-3"></span><span id="page-202-2"></span><span id="page-202-1"></span>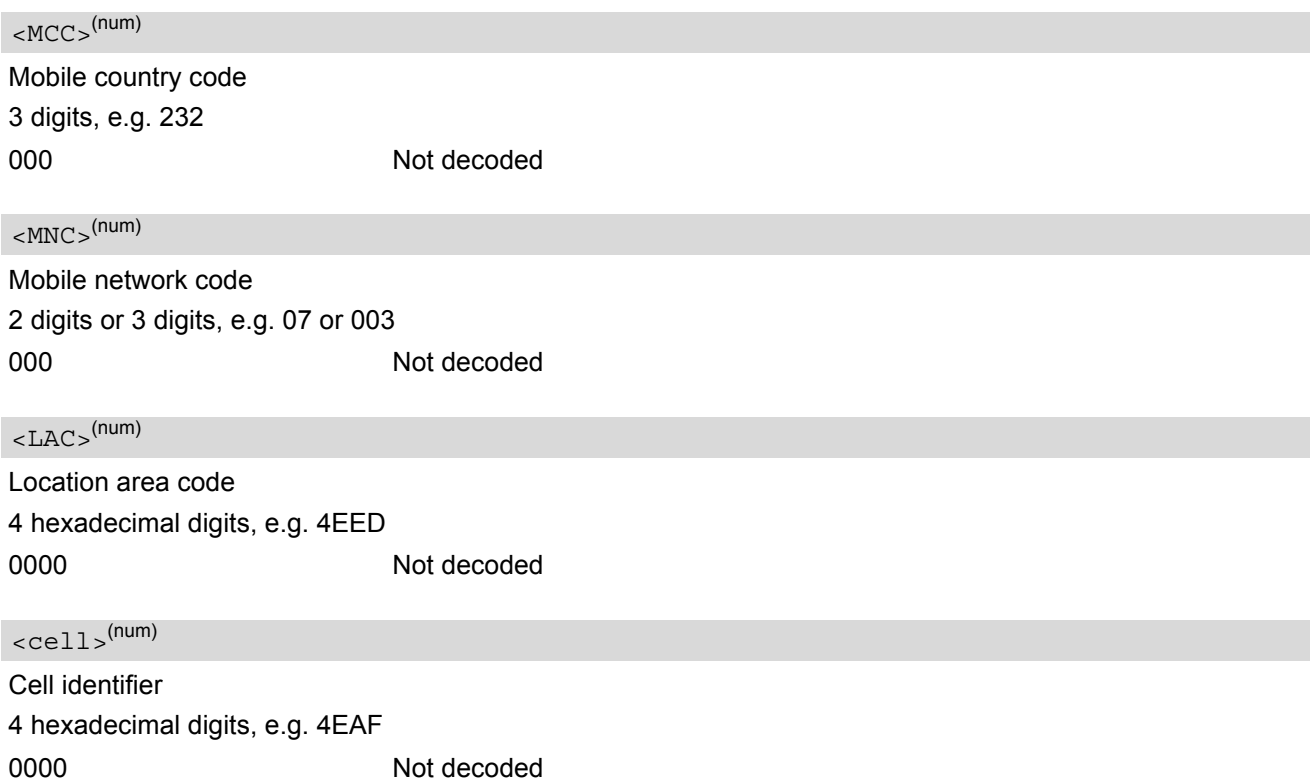

## <span id="page-203-0"></span> $<$ BSIC> $<sup>(num)</sup>$ </sup>

Base station identity code 2 digits, e.g. 32 00 Not decoded

## <span id="page-203-1"></span><chann>(num)

ARFCN (Absolute Frequency Channel Number)

0 Not decoded. In this case, all remaining parameters related to the same channel are neither decoded. For example, a non-existing cell appears as follows: 000,000,0000,0000,00,0,0,-,-

#### <span id="page-203-2"></span> $<$ RSSI $>$ <sup>(num)</sup>

Received signal level of the BCCH carrier (0..63). The indicated value is composed of the measured value in dBm plus an offset. This is in accordance with a formula specified in 3GPP TS 45.008 [\[47\]](#page-16-1)

#### <span id="page-203-3"></span> $<$ C1 >  $(num)$

Coefficient for base station reselection, e.g. 30. In dedicated mode, under certain conditions the parameter cannot be updated. In such cases a '-' is presented.

#### <span id="page-203-4"></span> $<$ C2 > (num)

Coefficient for base station reselection, e.g. 30. In dedicated mode, under certain conditions the parameter cannot be updated. In such cases a '-' is presented.

#### *Note*

To some extent, the cell monitoring commands  $AT^MOMI$ ,  $AT^MOMP$  and  $AT^SSMONC$  cover the same parameters. The receiving level, for example, can be queried with all three commands. Yet the resulting values may be slightly different, even though obtained over a time period of a few seconds. This is quite normal and nothing to worry about, as the cell information is permanently updated.

## <span id="page-204-0"></span>**8.8 AT^SMOND Cell Monitoring**

The  $AT^{\wedge}$ SMOND execute command can be used to obtain status information of the service cell and up to six neighbour cells. The advantage over other cell monitoring commands is that AT<sup>^</sup>SMOND delivers more detailed information about the received signal strength.

#### *Syntax*

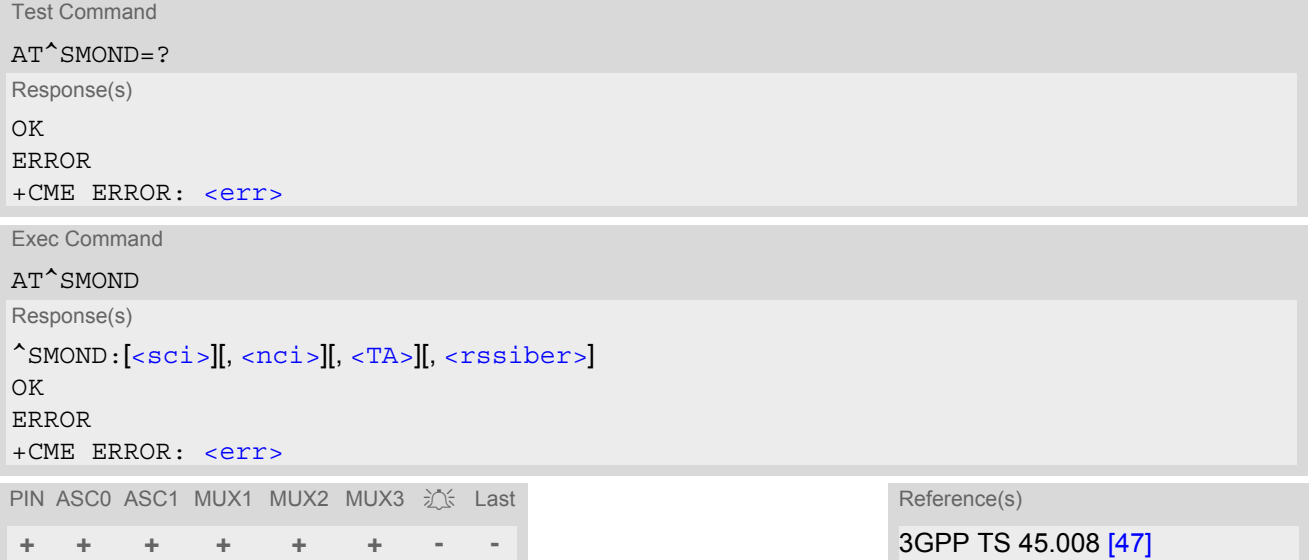

### *Parameter Description*

<span id="page-204-1"></span> $<$ sci $>$ <sup>(str)</sup>

Serving cell information (comma-separated, no cr/lf included)

[<MCC>](#page-204-4),[<MNC>](#page-205-1),[<LAC>](#page-205-2),[<cell>](#page-205-3),[<BSIC>](#page-205-4),[<chann>](#page-205-5),[<RxLev>](#page-205-6),[<RxLev>](#page-205-6)Full,[<RxLev>](#page-205-6)Sub,[<RxQual>](#page-205-7),[<RxQual](#page-205-7) [>](#page-205-7)Full,[<RxQual>](#page-205-7)Sub,[<Timeslot>](#page-205-8)

If no serving cell is found, unavailable values are omitted:",,,,,,[<RxLev>](#page-205-6),,,0,,,0"

<span id="page-204-2"></span> $<$ nci $>$ <sup>(str)</sup>

Neighbour cell information for neighbour cell 1 through 6 (comma-separated, no cr/lf included)

[<MCC>](#page-204-4)<sub>1</sub>,[<MNC>](#page-205-1)<sub>1</sub>,[<LAC>](#page-205-2)<sub>1</sub>,[<cell>](#page-205-3)<sub>1</sub>,[<BSIC>](#page-205-4)<sub>1</sub>,[<chann>](#page-205-5)<sub>1</sub>,[<RxLev>](#page-205-6)<sub>1</sub>, (these parameters repeated for neighbour cells 2 through 6 with no CR/LF): ... < $MCC>6$ ,< $MNC>6$ ,< $LAC>6$ ,< $cell>6$ ,< $BSTC>6$ ,< $chann>6$ ,< $RxLev>6$ An unavailable cell appears as follows: " ,,,,,,0"

<span id="page-204-3"></span><rssiber>(str)

Values for RSSI and BER (comma-separated, no cr/lf included) [<RSSI>](#page-205-9),[<BER>](#page-206-0)

<span id="page-204-4"></span> $|MCC|$ <sup>(num)</sup>

Mobile country code 3 digits, e.g. 232 000 Not decoded

<span id="page-205-5"></span><span id="page-205-4"></span><span id="page-205-3"></span><span id="page-205-2"></span><span id="page-205-1"></span>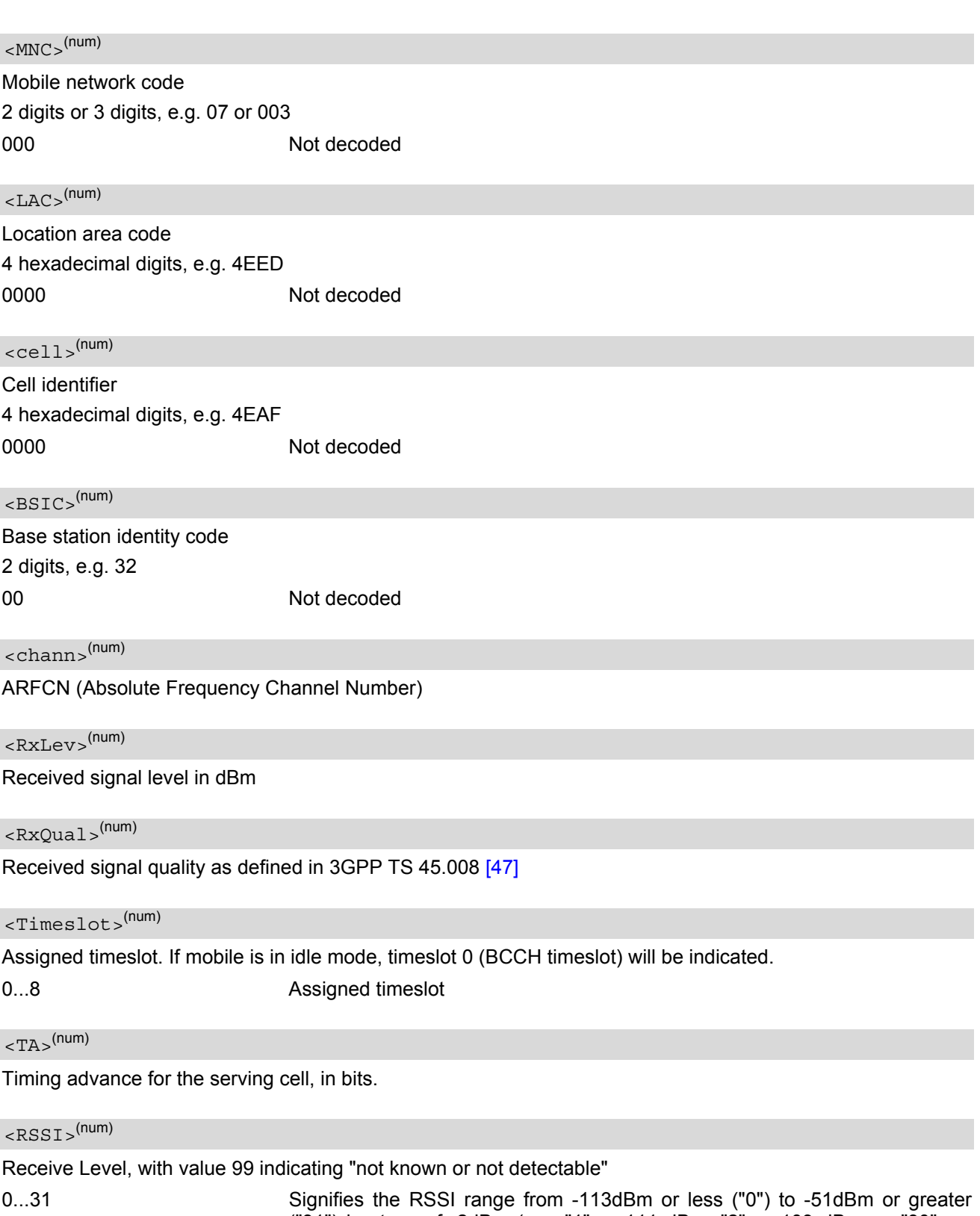

<span id="page-205-9"></span><span id="page-205-8"></span><span id="page-205-7"></span><span id="page-205-6"></span><span id="page-205-0"></span>("31") in steps of -2dBm (e.g. "1" = -111 dBm, "2" = -109 dBm ..., "30" = - 53dBm)

## <span id="page-206-0"></span>**<sup>(num)</sup>**

Bit Error rate, with value 99 indicating "not known or not detectable"

0...7 **but as RXQUAL values RXQUAL0 to RXQUAL7** in 3GPP TS 45.008 [\[47\]](#page-16-1) section 8.2.4

#### *Notes*

- To some extent, the cell monitoring commands  $AT^s$ SMOND,  $AT^M$ MONI,  $AT^M$ MONP and AT<sup>A</sup>SMONC cover the same parameters. The receiving level, for example, can be queried with all three commands. Yet the resulting values may be slightly different, even though obtained over a time period of a few seconds. This is quite normal and nothing to worry about, as the cell information is permanently updated.
- During a connection, not all of the neighbour cell information can be decoded. The following restrictions apply:
	- Information is updated only for neighbour cells that have already been visible at connection setup, and continue to be included in the list of cells.
	- New neighbour cells added to the list, for example after handover, cannot be displayed until the connection is released.

#### *Example*

```
at<sup>^</sup>smond Execute command
^SMOND:262,01,3008,6060,32,100,66,,,0,,,0,
262,01,3008,DDD1,35,92,80,
262,01,3008,,31,96,83,
262,01,3008,BFBE,35,27,86,
262,01,3008,,32,98,88,
262,01,3008,BB44,32,90,89,
262,01,3008,8307,31,22,93,
2,23,99
```
Line breaks inserted for readability in print

## <span id="page-207-0"></span>**8.9 AT^MONI Monitor idle mode and dedicated mode**

The [AT^MONI](#page-207-0) command supplies information of the serving/dedicated cell. There are two ways to retrieve the information: once on request by using the execute command or automatically every  $\leq$   $\epsilon$   $\leq$   $\epsilon$   $\leq$   $\epsilon$   $\leq$   $\epsilon$  or  $\epsilon$  by using the write command. To stop the periodic presentation type "AT" or "at".

## *Syntax*

```
Test Command
AT^MONI=?
Response(s)
^{\wedge}<period>s)
OK
Exec Command
AT^MONI
Response(s)
See: Section 8.9.1, AT^MONI responses
\bigcap KWrite Command
AT^MONI=<period>
Response(s)
See: Section 8.9.1, AT^MONI responses
\bigcap KERROR
+CME ERROR: <err>
PIN ASC0 ASC1 MUX1 MUX2 MUX3 3 Last
 - + + + + + - -
```
### *Parameter Description*

<span id="page-207-1"></span>Display period in seconds <period>(num)

1...254

### *Notes*

- The two header lines (see Section [8.9.1, AT^MONI responses](#page-208-0)) are output after every ten data lines.
- The length of following output lines exceeds 80 characters. Therefore a terminal program may draw a carriage return on a screen. However, this is not part of the response.
- The parameters LAC and cell are presented as hexadecimal digits, the remaining parameters are composed of decimal digits.
- If the radio cell changes during a connection, the parameters PWR, RXLev and C1 of the 'Serving Cell' part cannot be updated under certain conditions.
- If the BS supports frequency hopping during a connection, the dedicated channel (parameter chann) is not stable. This mode is indicated by chann = 'h'.
- To some extent, the cell monitoring command  $AT^s$ SMONC covers the same parameters. The receiving level, for example, can be queried with both commands. Yet the resulting values may be slightly different, even though obtained over a time period of a few seconds. This is quite normal and nothing to worry about, as the cell information is permanently updated.
- For compatibility with earlier products and to support legacy applications, any input character may be used to stop the output in certain cases (depending on the settings of  $AT+IPR$  and  $AT+CMUX$ ).

## <span id="page-208-0"></span>**8.9.1 AT^MONI responses**

#### ME is not connected:

#### a) ME is camping on a cell and registered to the network:

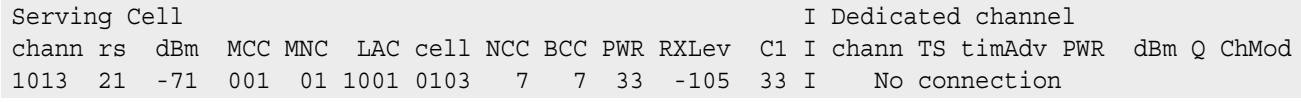

b) ME is camping on a cell but not registered to the network (only emergency call allowed):

Serving Cell **I** Dedicated channel chann rs dBm MCC MNC LAC cell NCC BCC PWR RXLev C1 I chann TS timAdv PWR dBm Q ChMod 1013 21 -71 001 01 1001 0103 7 7 33 -105 33 I Limited Service

c) ME camping on a cell, but searching for a better cell (cell reselection):

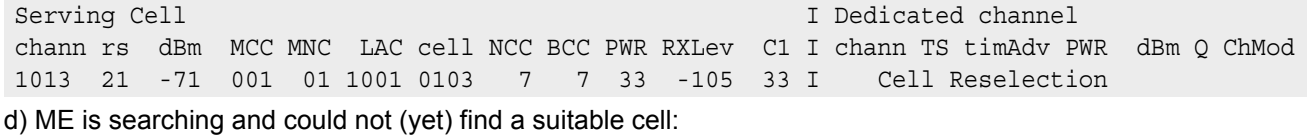

Serving Cell **I** Dedicated channel chann rs dBm MCC MNC LAC cell NCC BCC PWR RXLev C1 I chann TS timAdv PWR dBm Q ChMod Searching

#### ME is connected (Call in progress):

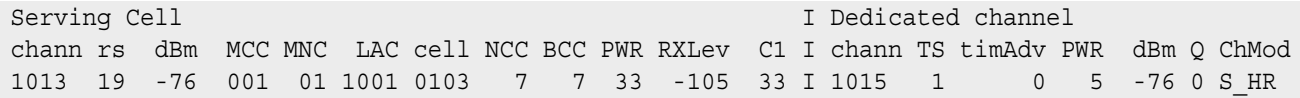

#### Columns for Serving Cell:

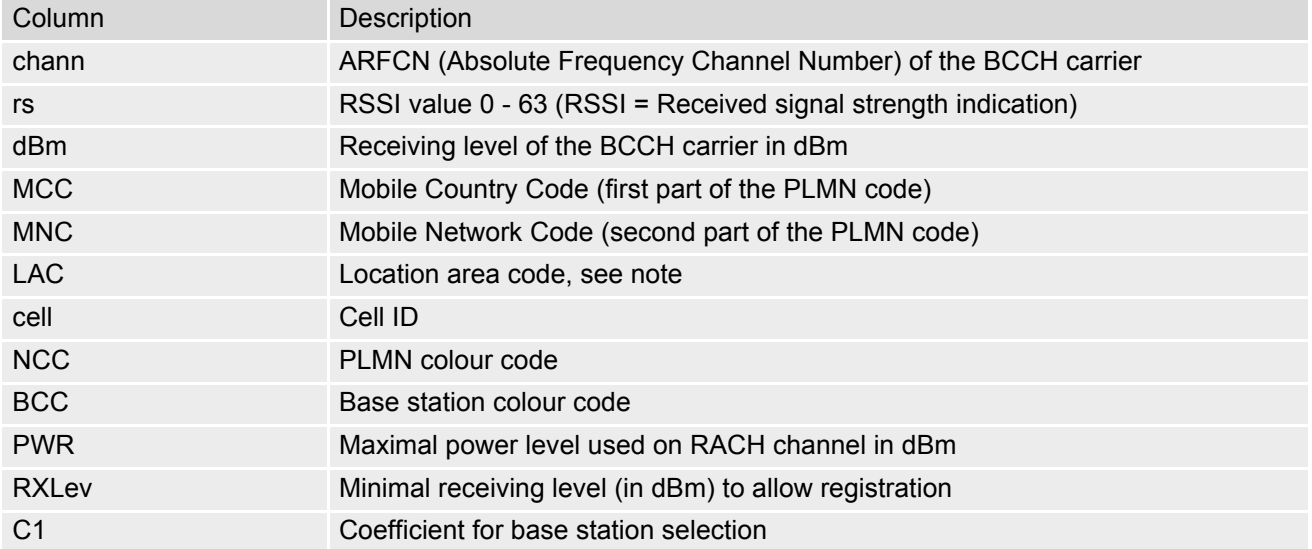

#### Columns for Dedicated channel:

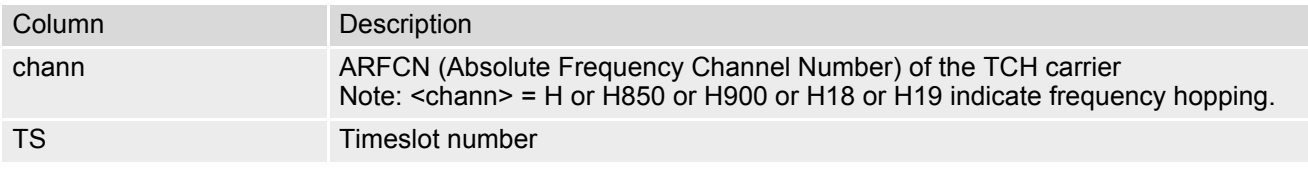

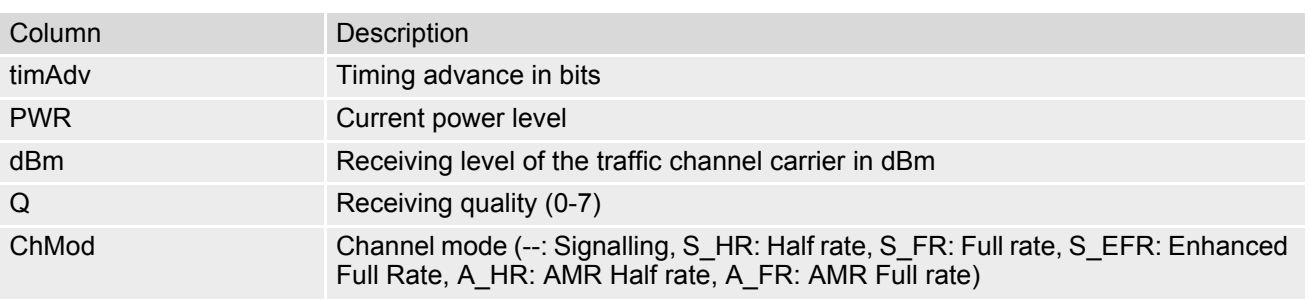

## **8.9.2 Service states**

Depending on the service state, an additional textual output is generated (refer also to the response examples):

- 'Searching' The MS is searching, but could not (yet) find a suitable cell. This output appears after restart of the MS or after loss of coverage.
- 'No connection' The MS is camping on a cell and registered to the network. The service state is 'idle', i.e. there is no connection established or a dedicated channel in use.
- 'Cell Reselection' The MS has not yet lost coverage but is searching for a better cell, since the cell reselection criterion is fulfilled.
- 'Limited Service' The MS is camping on a cell but not registered to the network. Only emergency calls are allowed. The MS enters this state, for example, when
	- no SIM card is inserted, or PIN has not been given,
	- neither Home PLMN nor any other allowed PLMN are found,
	- registration request was not answered or denied by the network (use command AT+CREG to query the registration status),
	- authentication failed.

## <span id="page-210-0"></span>**8.10 AT^MONP Monitor neighbor cells**

The AT<sup>^</sup>MONP supplies information of up to six neighbor cells. There are two ways to retrieve the information: once on request by using the execute command or automatically every  $\le$ period> seconds by using the write command. To stop the periodic presentation type "AT" or "at".

## *Syntax*

```
Test Command
AT^MONP=?
Response(s)
^{\wedge}<period>s)
OK
Exec Command
AT^MONP
Response(s)
See: Section 8.10.1, AT^MONP responses
\bigcap KWrite Command
AT^MONP=<period>
Response(s)
 8.10.1, AT^MONP responses
\bigcap KERROR
+CME ERROR: <err>
PIN ASC0 ASC1 MUX1 MUX2 MUX3 3 Last
 - + + + + + - -
```
### *Parameter Description*

<span id="page-210-1"></span><period>(num)

Display period in seconds

1...254

#### *Notes*

- Due to the fact that not all necessary information of the neighbor cells can be decoded during a connection, there are several constraints to be considered:
	- Only neighbor cells that have already been visible in IDLE mode will be further updated, as long as they are still included in the list.
	- Though new neighbor cells can be added to the list (e.g. due to handover), their C1 and C2 parameters cannot be displayed until the connection is released. In this case "-" will be presented for C1 and C2.
- To some extent, the cell monitoring command  $AT^{\wedge}SMONC$  covers the same parameters. The receiving level, for example, can be queried with both commands. Yet the resulting values may be slightly different, even though obtained over a time period of a few seconds. This is quite normal and nothing to worry about, as the cell information is permanently updated.
- For compatibility with earlier products and to support legacy applications, any input character may be used to stop the output in certain cases (depending on the settings of  $AT+IPR$  and  $AT+CMUX$ ).

# <span id="page-211-0"></span>**8.10.1 AT^MONP responses**

## Response of [AT^MONP](#page-210-0) (Example):

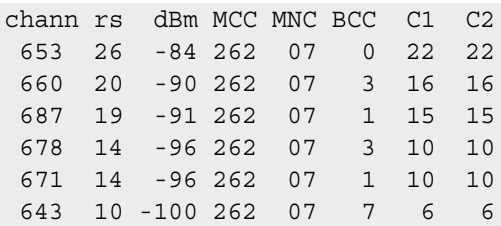

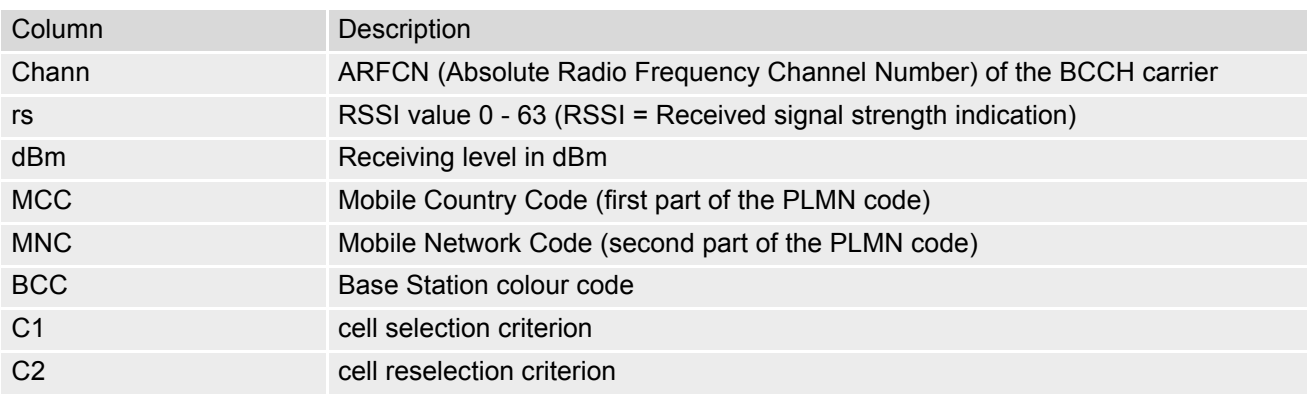

## <span id="page-212-0"></span>**8.11 AT^SMONG Packet Data Monitor**

The  $AT^{\wedge}$ SMONG command supplies packet data specific cell information. There are two ways to retrieve the information: once on request by using the execute command or automatically every  $\leq$  period  $\leq$  seconds by using the write command. To stop the periodic presentation type "AT" or "at".

### *Syntax*

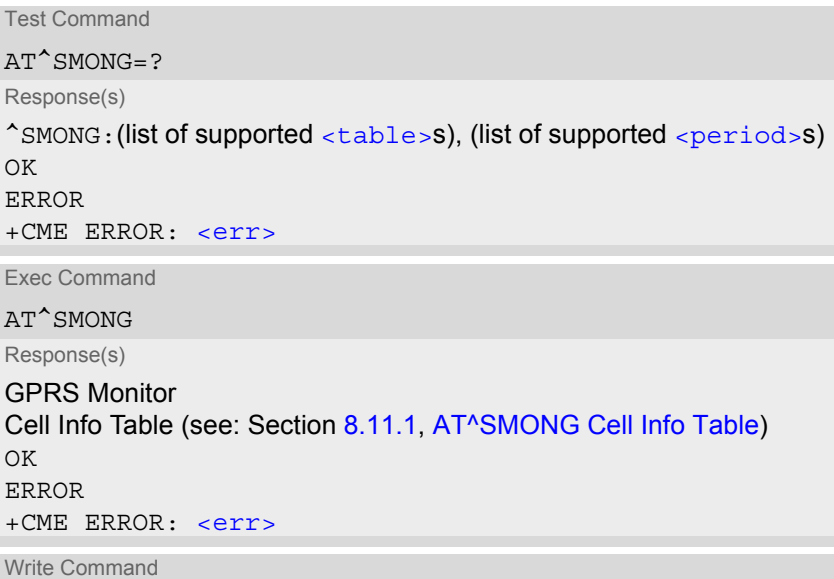

AT^SMONG=[<table>](#page-212-2)[, [<period>](#page-212-1)]

```
Response(s)
^SMONG: GPRS Monitor
Cell Info Table (see: Section 8.11.1, AT^SMONG Cell Info Table)
OK
ERROR
+CME ERROR: <err>
PIN ASC0 ASC1 MUX1 MUX2 MUX3 3 Last
```
**+ + + + + + - -**

### *Parameter Description*

<span id="page-212-2"></span>1 Cell Info Table <table>(num)

<span id="page-212-1"></span><period>(num)

Display period in seconds

If [<period>](#page-212-1) is omitted the cell data will be presented only once on a single line (as if Execute command was issued).

If  $\leq$   $\frac{1}{10}$  is given, the cell data will be listed repeatedly on 10 data lines. Every 10<sup>th</sup> data line is followed by the header, simply to repeat the column titles.

1...100

## *Note*

• For compatibility with earlier products and to support legacy applications, often any input character will stop the periodic output of the write command. But since this applies only in certain cases (depending on the settings of  $AT+IPR$  and  $AT+CMUX$ ), it is recommended to always use "at" or "AT".

## <span id="page-213-0"></span>**8.11.1 AT^SMONG Cell Info Table**

Example output for  $AT^sSMONG$ :

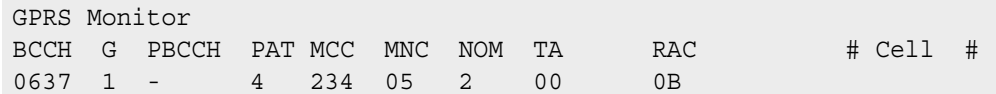

Columns of the cell info table:

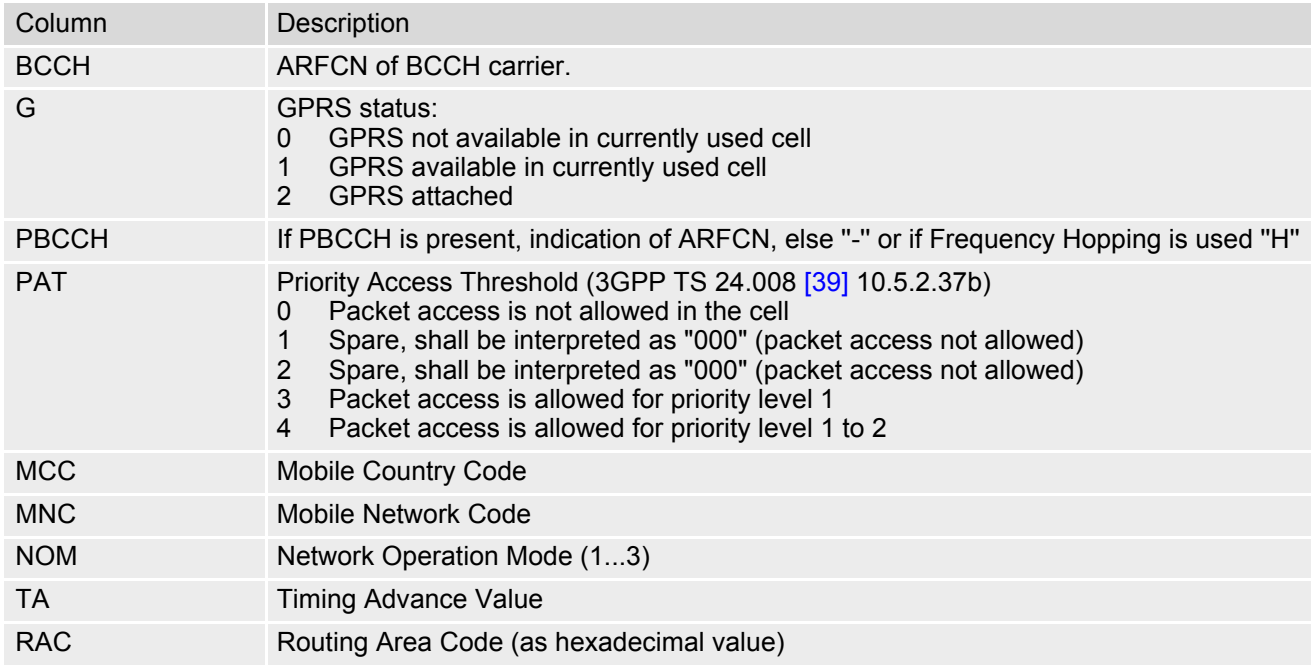

## <span id="page-214-0"></span>**8.12 AT^SALS Alternate Line Service**

The AT<sup>^</sup>SALS command is designed to support Alternate Line Service. This allows the subscriber to use two voice numbers on the same SIM card (service requires a dual line SIM card).

The write command enables or disables the presentation of  $\langle$ view> and specifies the  $\langle$ line> used for outgoing calls. The read command returns the presentation mode of  $\langle\text{view}\rangle$  and the currently selected  $\langle\text{line}\rangle$ .

### *Syntax*

Test Command AT^SALS=? Response(s)  $\text{``SALS}:$ (list of supported  $\langle\text{view}\rangle$ s), (list of supported  $\langle\text{lines}\rangle$ s) OK Read Command AT^SALS? Response(s) ^SALS: [<view>](#page-214-1), [<line>](#page-214-2) OK ERROR Write Command AT^SALS=[<view>](#page-214-1)[, [<line>](#page-214-2)]

Response(s) OK ERROR PIN ASC0 ASC1 MUX1 MUX2 MUX3 沁 Last **+ + + + + + - -**

## *Unsolicited Result Code*

```
If switched on with \langleview>=1:
^SALS: <line>
Indicates the line used by an incoming call.
```
### *Parameter Description*

<span id="page-214-1"></span>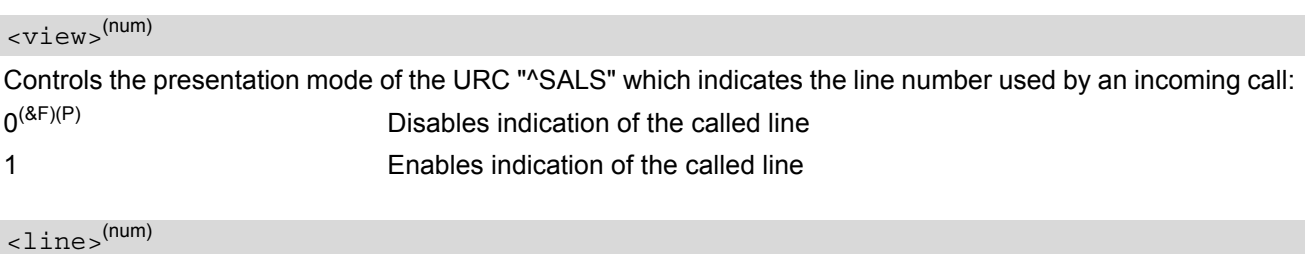

<span id="page-214-2"></span>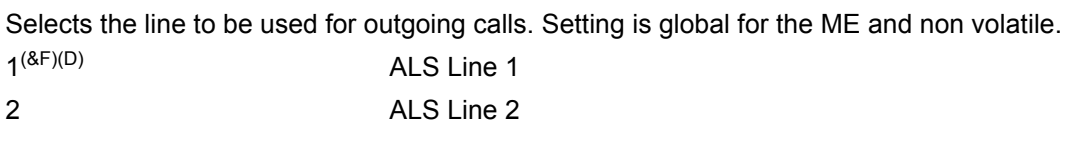

### *Note*

• If a non ALS SIM is inserted, the  $\langle$ 1ine  $\rangle$  will be reset to line 1.

## *Example*

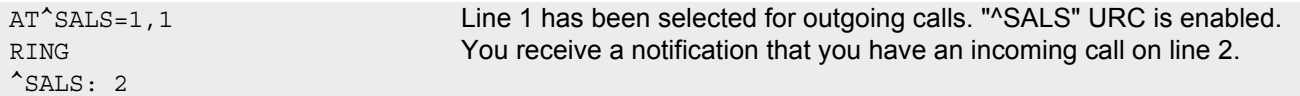
# <span id="page-216-0"></span>**8.13 AT^SHOM Display Homezone**

The  $AT^s$ SHOM returns the homezone state. The result is valid only, if network registration state  $\langle$ regStatus> is 1 (registered) (see [AT+CREG](#page-198-0)).

The feature is available only for supported network operators (Viag, One2One, Orange and LCI) and requires a suitable SIM card. If the homezone feature is not supported by the network operator or SIM card, result is always  $\mathbf{0}$ .

### *Syntax*

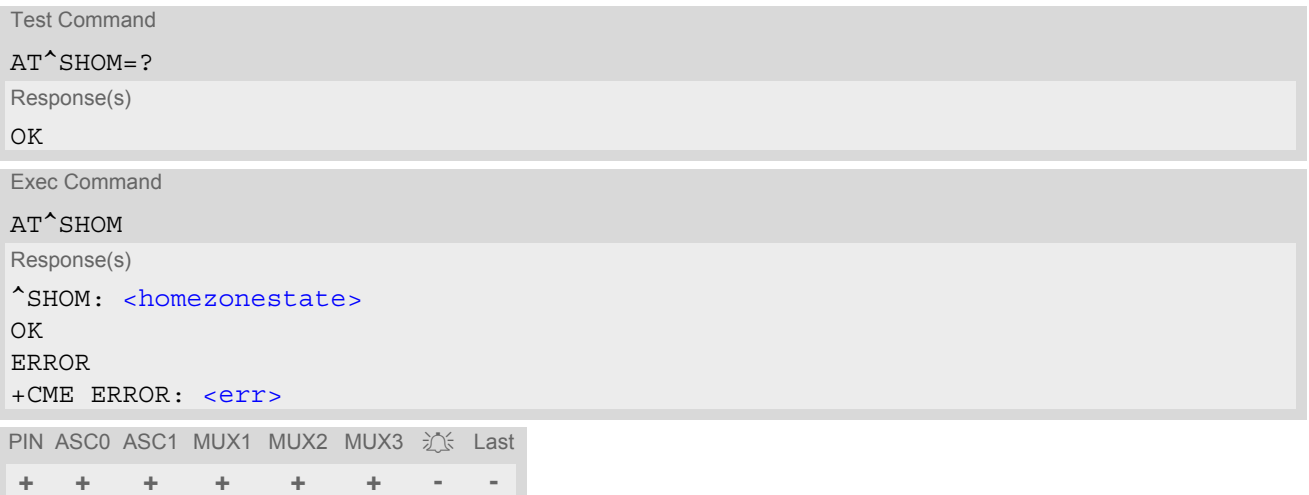

### *Parameter Description*

<span id="page-216-1"></span>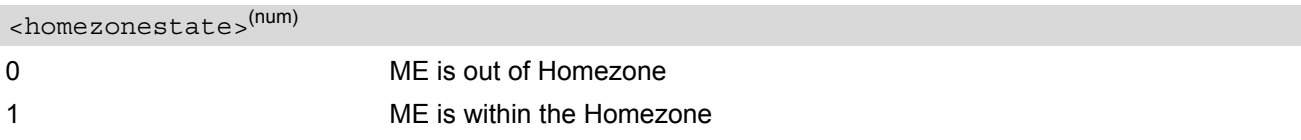

# <span id="page-217-0"></span>**8.14 AT^SPLM Read the PLMN list**

The  $AT^sSPLM$  execute command returns the list of operators from the ME. Each operator code [<numeric>](#page-217-1) that has an alphanumeric equivalent  $\langle$ alpha> in the ME memory is returned. The list is sorted by operator codes, but operators newly added by  $AT^s$ SRPN are always listed last. See also 3GPP TS 27.007 [\[43\]:](#page-16-0)  $AT+COPN$ , [AT+COPS](#page-191-0)

### *Syntax*

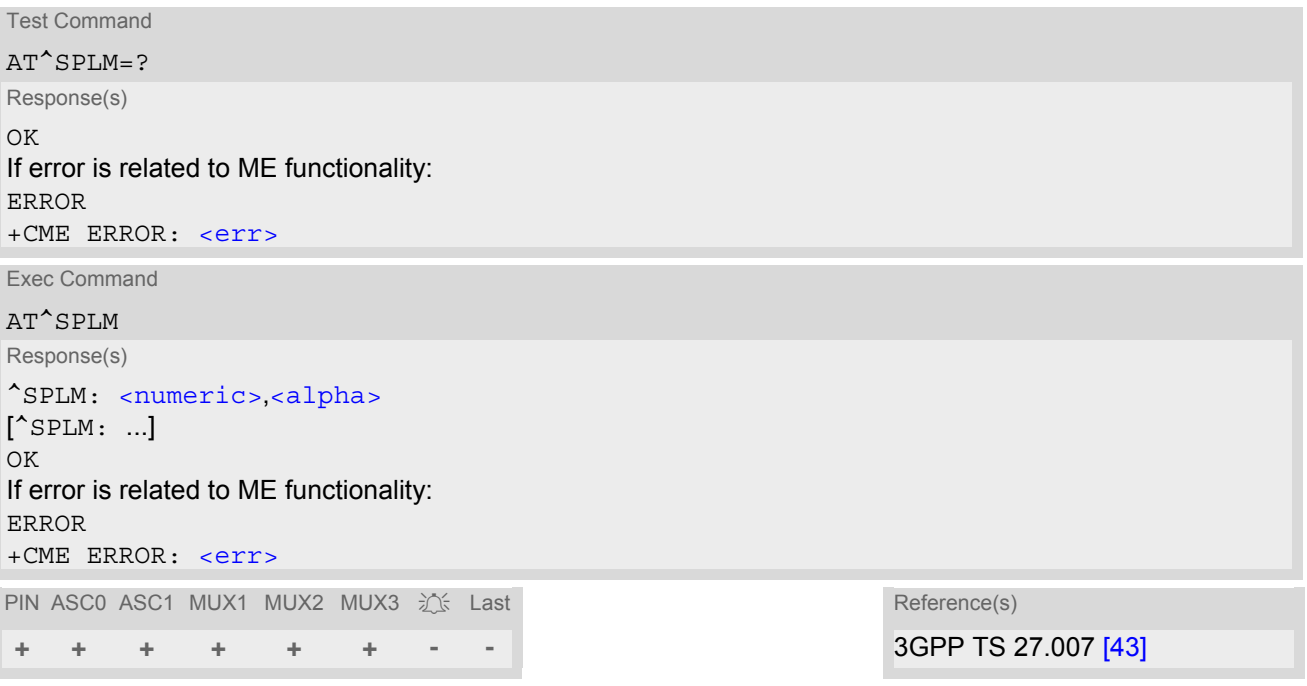

## *Parameter Description*

<span id="page-217-1"></span><numeric>(str)

Operator in numeric form; GSM location area identification number

# <span id="page-217-2"></span><alpha>(str)

Operator in long alphanumeric format; can contain up to 16 characters

# <span id="page-218-0"></span>**8.15 AT+CPOL Preferred Operator List**

[AT+CPOL](#page-218-0) read command queries the list of the preferred operators. [AT+CPOL](#page-218-0) write command allows to edit the list of the preferred operators. If  $\langle$  index> is given but  $\langle$  operator> is left out, the entry is deleted.

#### *Syntax*

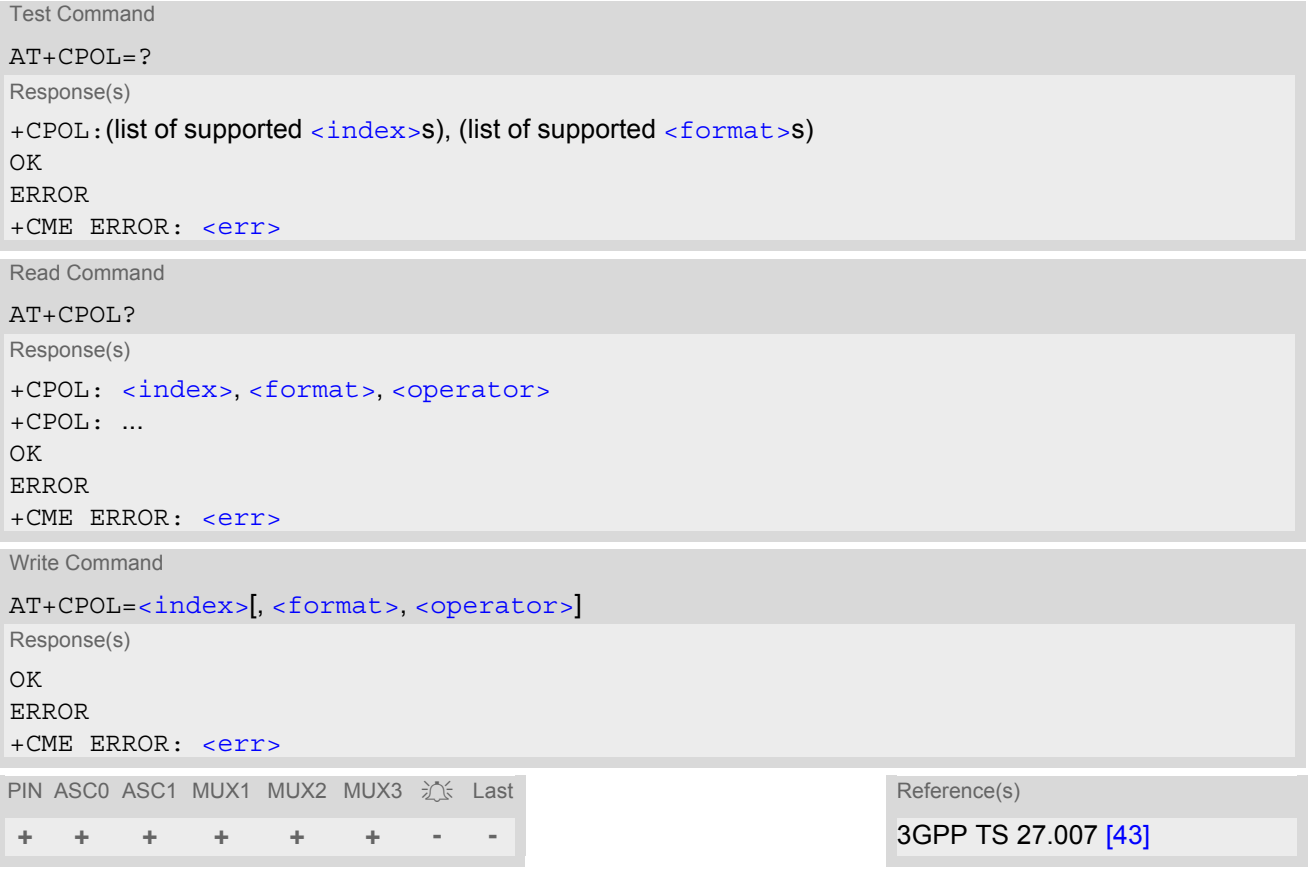

### *Parameter Description*

# <span id="page-218-1"></span><index>(num)

The order number of the operator in the SIM preferred operator list.

```
<format>(num)
```
2 Numeric format [<operator>](#page-218-2)

### <span id="page-218-2"></span><operator>(str)

Operator in numeric format (Location Area Identification number which consists of a 3-digit country code plus a 2- or 3-digit network code).

# <span id="page-219-0"></span>**8.16 AT^SPLR Read entry from the preferred operators list**

The  $AT^sSPLR$  write command returns used entries from the SIM list of preferred operators with  $\langle$ index> between [<index1>](#page-219-2) and [<index2>](#page-219-3). If <index2> is not given, only entry at <index1> is returned. The test command returns the whole index range supported by the SIM. See also 3GPP TS 27.007 [\[43\]:](#page-16-0) AT+CPOL.

### *Syntax*

```
Test Command
AT^SPLR=?
Response(s)
^SPLR:(list of supported <index>s)
OK
ERROR
+CME ERROR: <err>
Write Command
AT^SPLR=<index1>[, <index2>]
Response(s)
^SPLR: <index1>, <oper>
[^SPLR: <index2>, <oper>]
[^SPLR: ...]
OK
ERROR
+CME ERROR: <err>
PIN ASC0 ASC1 MUX1 MUX2 MUX3 江 Last
```
**+ + + + + + - -**

### *Parameter Description*

<span id="page-219-2"></span><index1>(num)

Location number to start reading from

<span id="page-219-3"></span><index2>(num)

Location number where to stop reading

<span id="page-219-1"></span><index>(num)

Index range supported by the SIM card (between  $\langle$ index1> and  $\langle$ index2>)

<span id="page-219-4"></span><oper>(str)

Operator in numeric form; Location Area Identification number

# <span id="page-220-0"></span>**8.17 AT^SPLW Write an entry to the preferred operators list**

The  $AT^sSPLW$  write command writes an entry to the SIM list of preferred operators at location number  $\langle$ index>. If  $\langle$  index> is given but  $\langle$ oper> is left out, the entry is deleted. An operator can be only once in the list. Test command returns the whole index range supported by the SIM. See also 3GPP TS 27.007 [\[43\]:](#page-16-0) AT+CPOL

#### *Syntax*

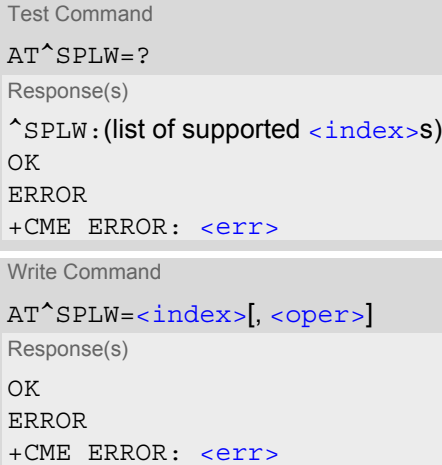

PIN ASC0 ASC1 MUX1 MUX2 MUX3 辽 Last **+ + + + + + - -**

#### *Parameter Description*

<span id="page-220-1"></span>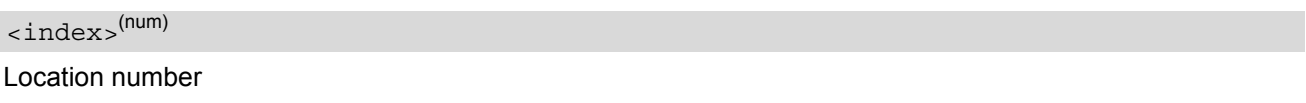

<span id="page-220-2"></span><oper>(str)

Operator in numeric format (Location Area Identification number which consists of a 3-digit country code plus a 2- or 3-digit network code).

# <span id="page-221-0"></span>**8.18 AT^SPCL Set Preferred Cell List**

AT<sup>^</sup>SPCL can be used to specify a list of cells the ME shall preferably register to. The list may contain up to 8 pairs of location area code and cell ID. The list is stored non-volatile.

If a preferred cell list is available the ME will try to register to one of the listed cells, regardless of signal strength and quality. If more than one of the listed cells is visible on the air interface, the one with the best signal strength and quality is chosen to register to. If none of the listed cells is currently visible on the air interface, the normal cell selection mechanism applies.

Preferred cell registration works only in the home PLMN.

If the list is written with less than 8 elements then all other elements remain unchanged.

#### *Syntax*

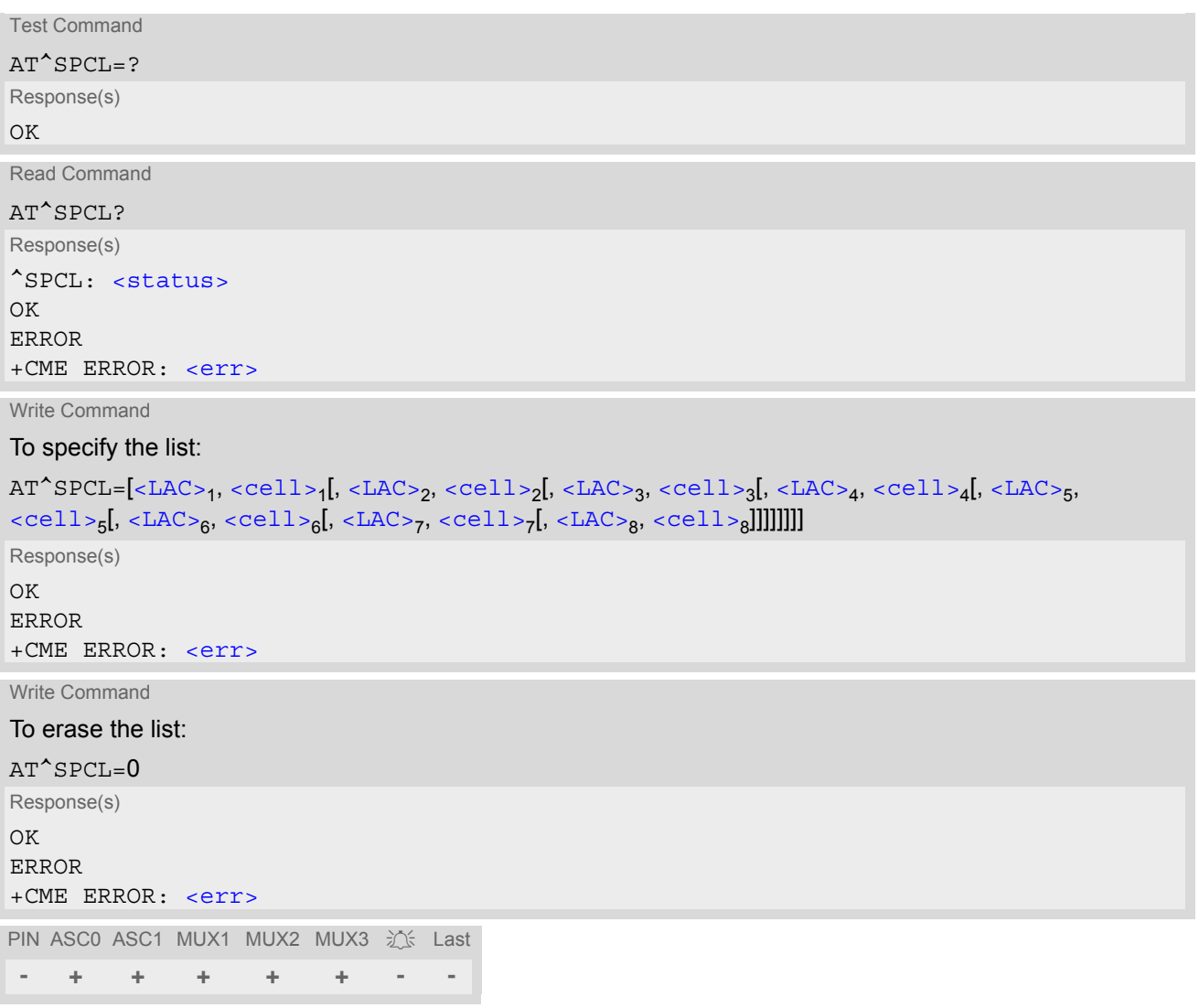

### *Unsolicited Result Code*

<span id="page-221-1"></span>The following URC is available as long as the preferred cell registration feature is enabled, i.e., as long as a preferred cell list is configured. After erasing the list with  $AT^SSPCL=0$  the URC is no longer generated.

#### ^SPCL: [<status>](#page-222-0)

The URC indicates whether the ME has registered to one of the listed cells or has lost registration to a listed cell.

## <span id="page-222-1"></span>*Parameter Description*

#### $<$ LAC> $(str)$

Two byte location area code in hexadecimal format (e.g. "3008" equals 12296 in decimal).

#### <span id="page-222-2"></span> $\text{ccell}\$

Two byte cell ID in hexadecimal format (e.g. "77D5" equals 30677 in decimal).

<span id="page-222-0"></span>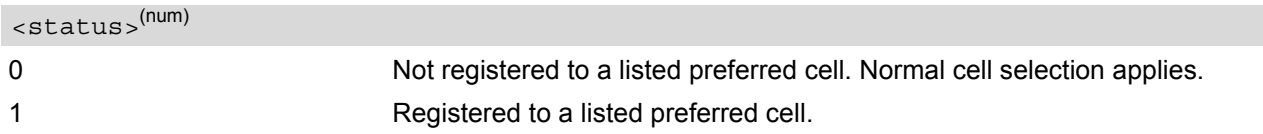

#### *Notes*

- URC "[^SPCL](#page-221-1): 1" is only generated as long as the ME is registered to the home network and the current serving cell is recorded in the preferred cell list.
- The preferred cell registration mechanism works only as long as the ME is able to perform cell selection/reselection by itself.
	- For GSM connections this is the case while in idle mode. In an active mode, i.e., during a GSM voice, CSD or fax call, the network will control the cell selection/re-selection and thus preferred cell registration will not work.
	- For GPRS sessions this is the case while in idle or standby state. In a GPRS ready state the cell selection/ re-selection is done either locally by the ME or controlled by the network, depending on the network parameter NETWORK\_CONTROL\_ORDER (see 3GPP TS 45.008). This may result in the following possibilities:

NC0 - Normal ME control, i.e., the ME performs autonomous cell selection/re-selection.

NC1 - Reported ME control, i.e., the ME sends measurement reports to the network and performs autonomous cell selection/re-selection.

NC2 - Network control, i.e., the ME sends measurement reports to the network and as a result the network triggers the ME to perform cell selection/re-selection. Thus cell selection/re-selection depends on the network and the preferred cell registration will not work.

Please contact your Mobile Network Operator for details on the current configuration of the NETWORK\_CONTROL\_ORDER parameter.

# <span id="page-223-0"></span>**8.19 AT^SNMON Network monitoring**

The AT<sup> $\hat{A}$ </sup>SNMON command can be used to monitor various network information. Please note, that the write command only returns a line with the current parameter values, if  $\langle \text{mod} \rangle$  is set to 2 (Query current values).

### *Syntax*

```
Test Command
AT^SNMON=?
Response(s)
\textdegreeSNMON: "INS", (list of supported \langle \text{model}\rangles), (list of supported \langle \text{rb}\rangles)
OK
ERROR
+CME ERROR: <err>
Write Command
Start informal network scan. 
AT^SNMON="INS", <mode>[, <rb>]
Response(s)
If <sub>mode</sub> = 0 or 1:</sub>
\overline{OK}ERROR
+CME ERROR: <err>
If <sub>mode</sub> = 2:</sub>
In case of \langle \text{rat} \rangle = 0 or 3:
^SNMON: "INS", <mode>, <rb>, <rat>, <cid>, <lac>, <plmn>, <arfcn>, <rssi>
In case of no cell found for specific band then all values behind \langlerb> will be omitted:
^SNMON: "INS", <mode>, <rb>
In case of \langle mode>= 0 or 1 only result code is presented
OK
ERROR
+CME ERROR: <err>
PIN ASC0 ASC1 MUX1 MUX2 MUX3 近 Last Reference(s)
 - + + + + + - - 3GPP TS 45.008 [47]
```
## *Parameter Description*

<span id="page-223-1"></span>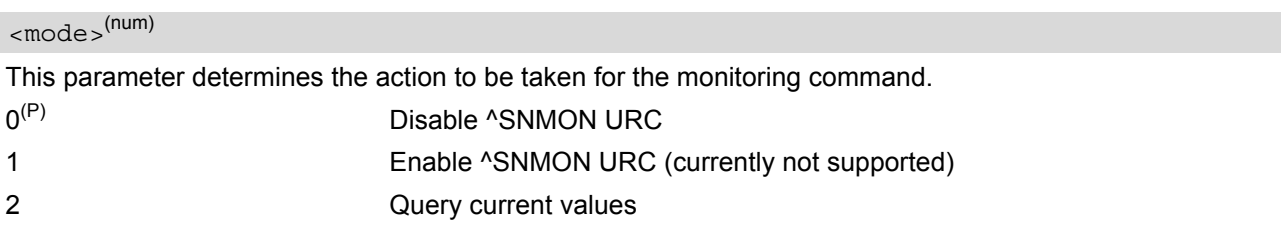

<span id="page-224-1"></span><span id="page-224-0"></span>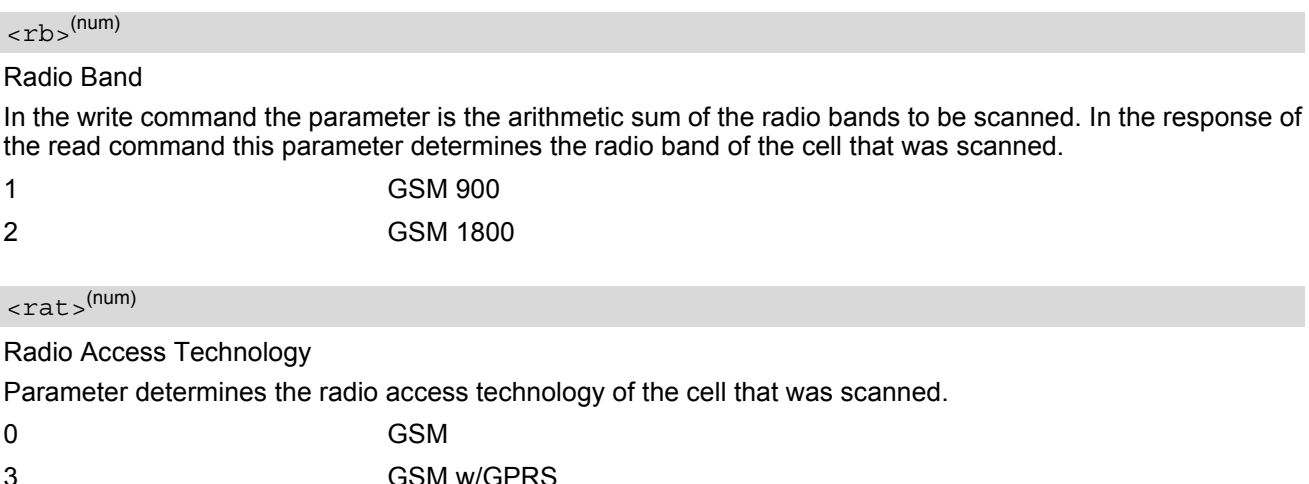

# <span id="page-224-2"></span> $\langle$ cid $>$ <sup>(str)</sup>

#### Cell ID

Parameter determines the two byte cell ID in hexadezimal format of the cell that was scanned.

#### <span id="page-224-3"></span> $\langle$ lac $>$ <sup>(str)</sup>

#### Location Area Code

Parameter determines the two byte location area code in hexadecimal format (e.g. "00C1" equals 193 in decimal) of the cell that was scanned.

#### <span id="page-224-4"></span> $\langle$ plmn $>$ <sup>(str)</sup>

Parameter determines the PLMN code of the cell that was scanned.

# <span id="page-224-5"></span><arfcn>(num)

Parameter determines the ARFCN of the cell that was scanned.

# <span id="page-224-6"></span> $<$ rssi $>$ <sup>(num)</sup>

Received signal level of the BCCH carrier. The indicated value is composed of the measured value in dBm plus an offset. This is in accordance with a formula specified in 3GPP TS 45.008 [\[47\]](#page-16-1)

#### *Notes*

- The AT<sup>^</sup>SNMON="INS" command can be used even if no SIM is present or no SIM-PIN was entered.
- The  $AT^{\wedge}$ SNMON="INS" command depends on the registration state. A complete network scan is only possible if the module is not registered. To perform a complete scan it is recommended to deregister manually from the network.
- The  $AT^s$ SNMON="INS" command may be aborted internally by any other network related activity that interferes with the network scan.
- The time required for an informal network scan depends not only on the number of radio bands to be scanned, but also on ripple and existing ghost peaks on the scanned radio bands.

# **9. Supplementary Service Commands**

The AT commands described in this chapter are related to Supplementary Services.

# <span id="page-225-0"></span>**9.1 AT+CACM Accumulated call meter (ACM) reset or query**

The [AT+CACM](#page-225-0) read command returns the current ACM value.

The [AT+CACM](#page-225-0) write command resets the Advice of Charge related to the accumulated call meter (ACM) value in SIM file EF(ACM). ACM contains the total number of home units for both the current and preceding calls.

#### *Syntax*

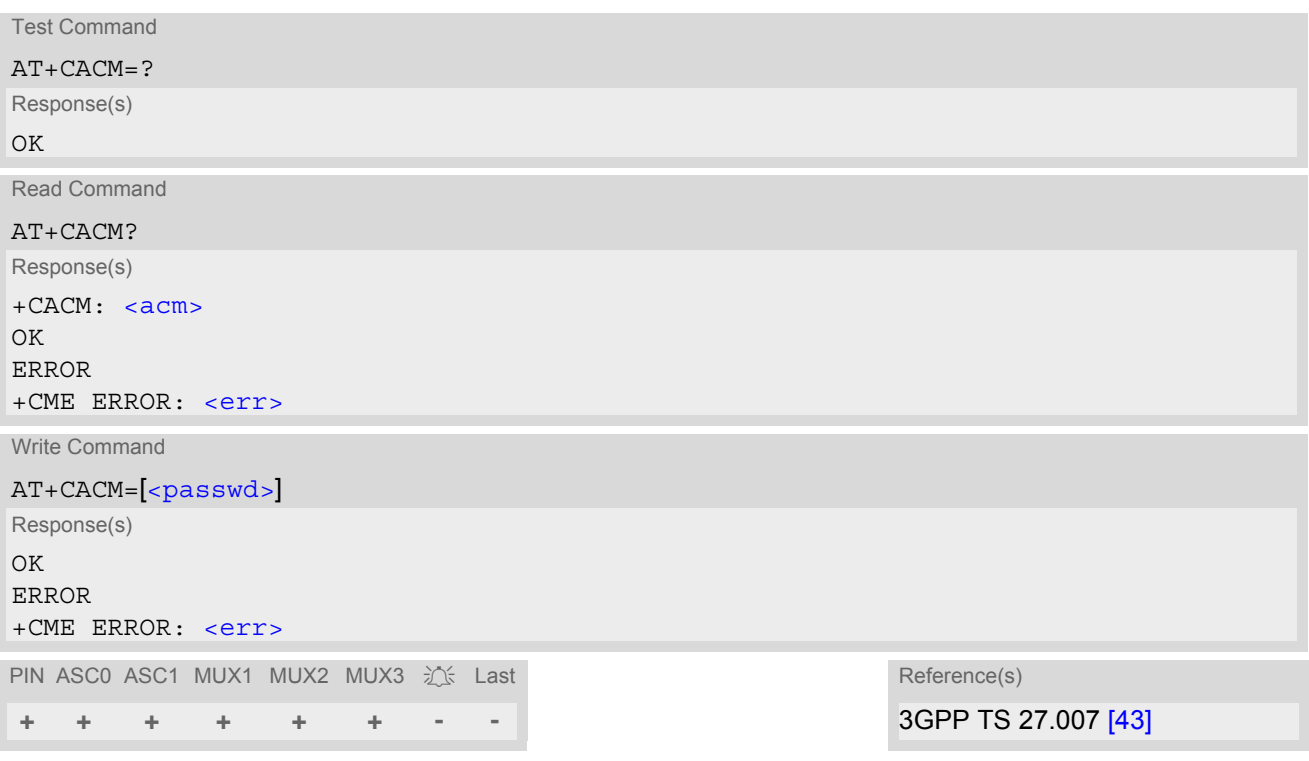

#### <span id="page-225-1"></span>*Parameter Description*

#### $<$ acm $>$ <sup>(str)</sup>

Three bytes of the current ACM value in hexadecimal format (e.g. "00001E" indicates decimal value 30) 000000 - FFFFFF.

<span id="page-225-2"></span><passwd>(str)

SIM PIN2

# <span id="page-226-0"></span>**9.2 AT^SACM Advice of charge and query of ACM and ACMmax**

The AT<sup>^</sup>SACM execute command can be used to query the current mode of the Advice of Charge supplementary service, the SIM values of the accumulated call meter (ACM) and accumulated call meter maximum (ACMmax).

The [AT^SACM](#page-226-0) write command enables or disables the presentation of unsolicited result codes to report the call charges.

See also 3GPP TS 27.007 [\[43\]:](#page-16-0) [AT+CACM](#page-225-0), [AT+CAMM](#page-228-0), [AT+CAOC](#page-229-0).

### *Syntax*

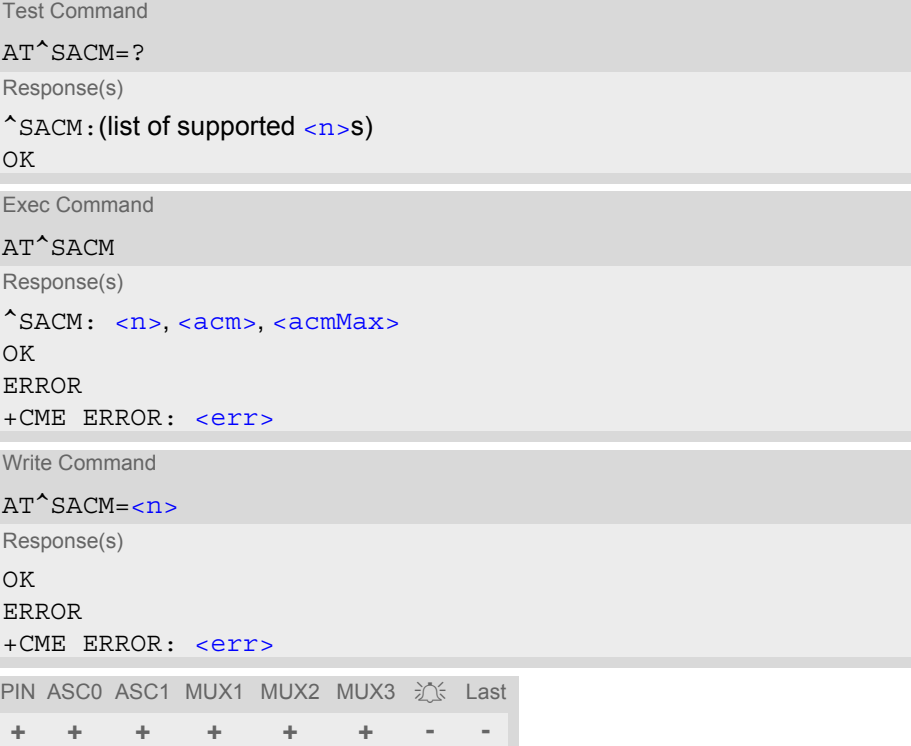

### *Unsolicited Result Code*

#### +CCCM: [<ccm>](#page-227-1)

When activated, an unsolicited result code is sent when the CCM value changes, but not more often than every 10 seconds.

#### *Parameter Description*

<span id="page-226-1"></span>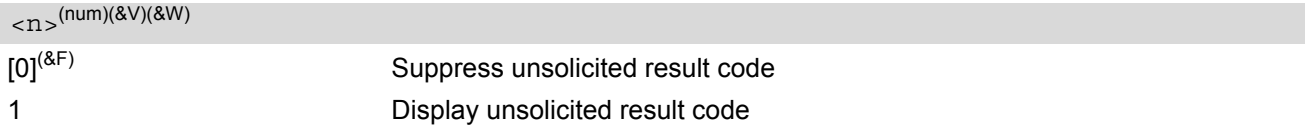

<span id="page-226-2"></span> $<$ acm $>$ <sup>(str)(&V)</sup>

Three bytes of the current ACM value in hexadecimal format (e.g. "00001E" indicates decimal value 30) 000000- **FFFFFF** 

<span id="page-227-0"></span><acmMax>(str)(&V)

Three bytes of the max. ACM value in hexadecimal format (e.g. "00001E" indicates decimal value 30) 000000 disable ACMmax feature 000001-FFFFFF

<span id="page-227-1"></span> $<$ ccm $>$ <sup>(str)</sup>

Three bytes of the current CCM value in hexadecimal format (e.g. "00001E" indicates decimal value 30); bytes are coded in the same way as ACMmax value in the SIM 000000-FFFFFF

# <span id="page-228-0"></span>**9.3 AT+CAMM Accumulated call meter maximum (ACMmax) set or query**

The [AT+CAMM](#page-228-0) read command returns the current ACMmax value.

The [AT+CAMM](#page-228-0) write command sets the Advice of Charge related to the accumulated call meter maximum value in SIM file EF (ACMmax). ACMmax contains the maximum number of home units allowed to be consumed by the subscriber.

## *Syntax*

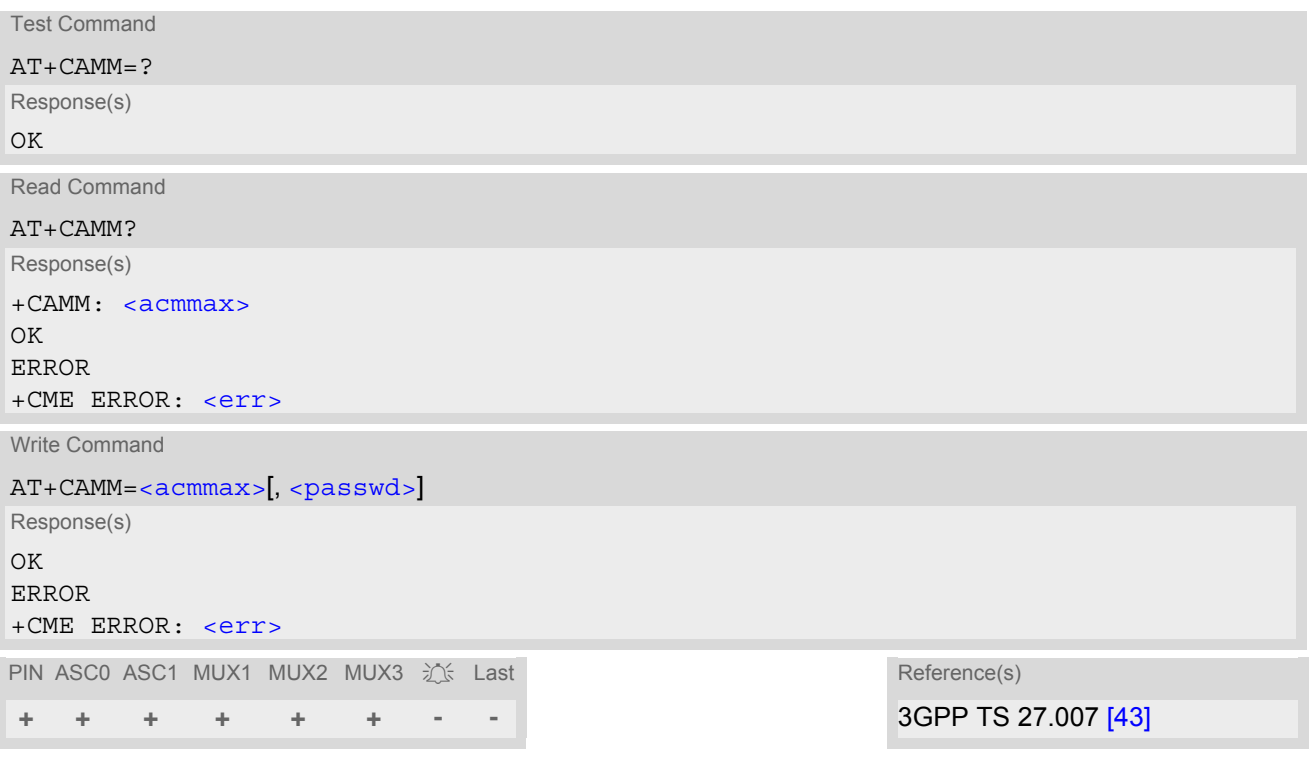

### *Parameter Description*

Three bytes of the max. ACM value in hexadecimal format (e.g. "00001E" indicates decimal value 30) 000000 disable ACMmax feature 000001-FFFFFF.

# <span id="page-228-2"></span><passwd>(str)

#### SIM PIN2

<span id="page-228-1"></span> $\langle \text{acmmax} \rangle^{\text{(str)}}$ 

# <span id="page-229-0"></span>**9.4 AT+CAOC Advice of Charge Information**

[AT+CAOC](#page-229-0) controls the Advice of Charge supplementary service function mode.

#### *Syntax*

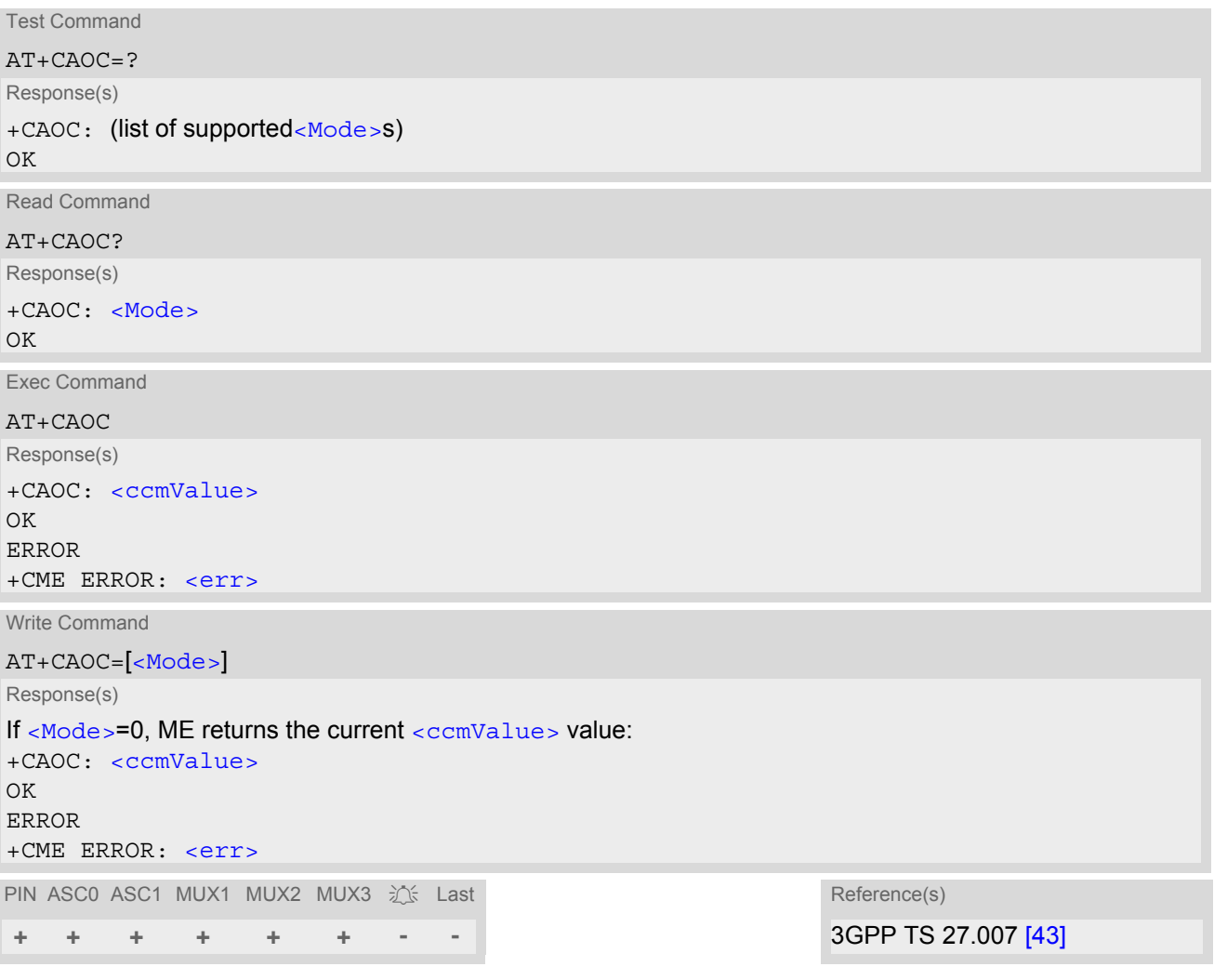

### *Parameter Description*

<span id="page-229-1"></span> $<$ Mode $>$ <sup>(num)(&V)</sup>

0 Query current [<ccmValue>](#page-229-2) value.

```
<ccmValue>(str)
```
Current value in hexadecimal format, e.g. "00001E" indicates decimal value 30). The three bytes are coded as ACM<sub>max</sub> value on the SIM; for details refer to 3GPP TS 11.11 [\[17\].](#page-15-0)

# <span id="page-230-0"></span>**9.5 AT+CCUG Closed User Group**

The [AT+CCUG](#page-230-0) write command serves to activate or deactivate the explicit CUG invocation, to set the desired index, and to specify if Preferential Group or Outgoing Access shall be suppressed.

The  $AT+CCUG$  read command returns if the Explicit CUG invocation is activated (in parameter  $\langle n \rangle$ ), which CUG  $\langle$  index> is chosen, and if Preferential Group or Outgoing Access is suppressed (in parameter  $\langle$ info>).

### *Syntax*

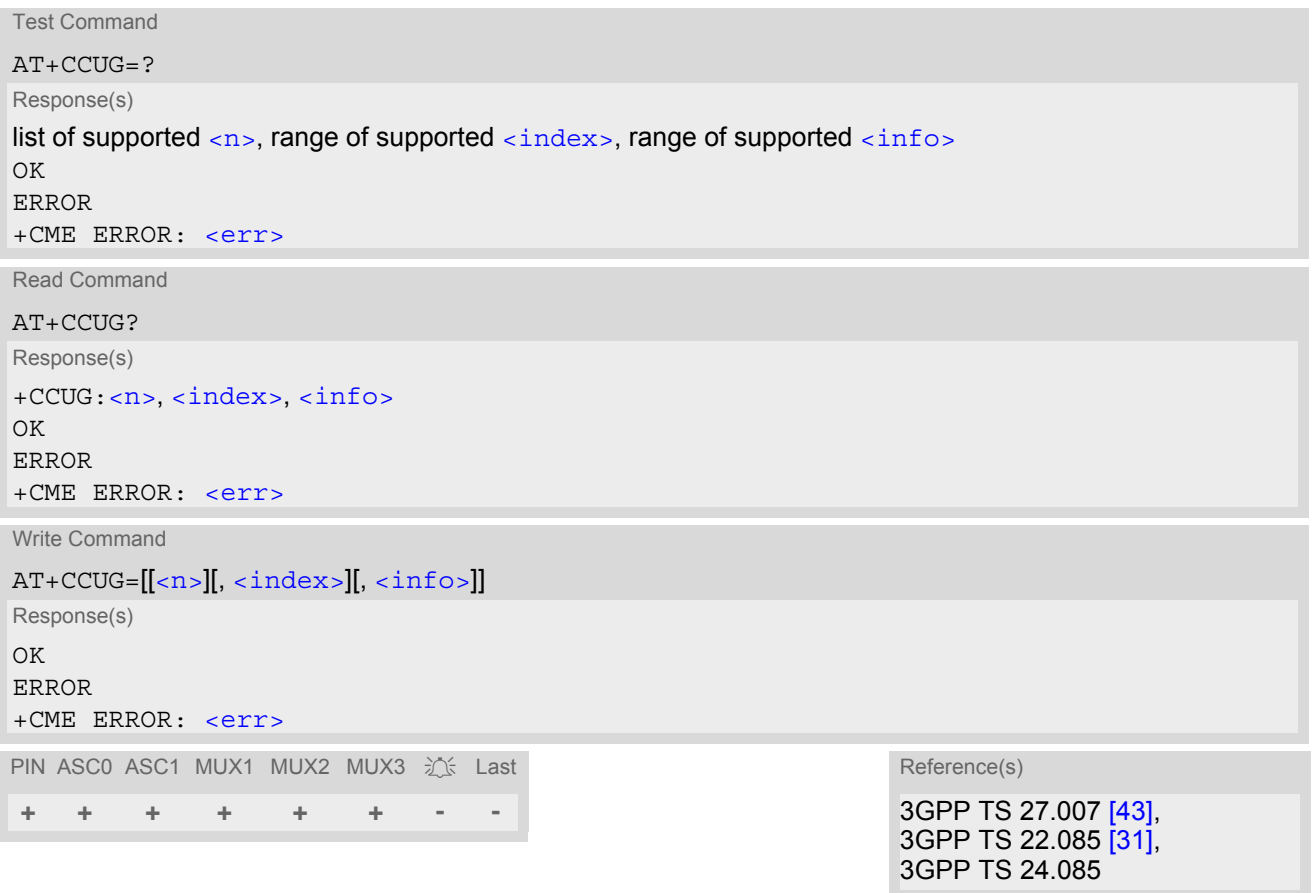

#### *Parameter Description*

<span id="page-230-3"></span><span id="page-230-2"></span><span id="page-230-1"></span>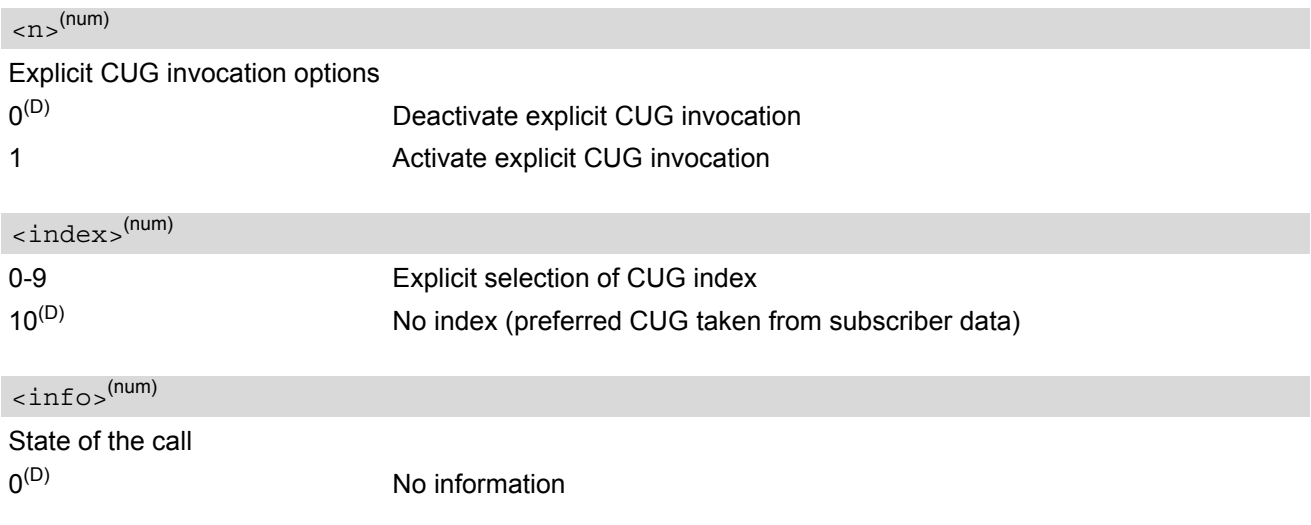

- 1 Suppress outgoing access
- 2 Suppress preferential CUG
- 3 Suppress preferential CUG and Outgoing Access.

### *Notes*

- The active settings for omitted parameters are retained without changes.
- Explicit CUG invocation means that at each call setup, CUG information is added to the called number.
- Upon delivery, settings are predefined with
	- $\langle n \rangle = 0$ ,
	- $<sub>i</sub>ndex<sub>></sub> = 10,$ </sub>
	- $\langle$ info $> = 0$ .

These delivery defaults cannot be recalled automatically.

- When starting a call with [ATD](#page-153-0), Parameter 'G' or 'g' of command [ATD](#page-153-0) will have no effect if the option selected for this single call is identical to the option already selected with  $AT+CCUG$ .
- Current settings are saved in the ME automatically.
- [ATZ](#page-43-0) or [AT&F](#page-35-0) do not influence the current settings.
- Some combinations of parameters may lead to rejection of CUG calls by the network. For more information, please consult 3GPP TS 24.085.

# <span id="page-232-0"></span>**9.6 AT+CCFC Call forwarding number and conditions control**

[AT+CCFC](#page-232-0) controls the call forwarding supplementary service. Registration, erasure, activation, deactivation and status query are supported.

### *Syntax*

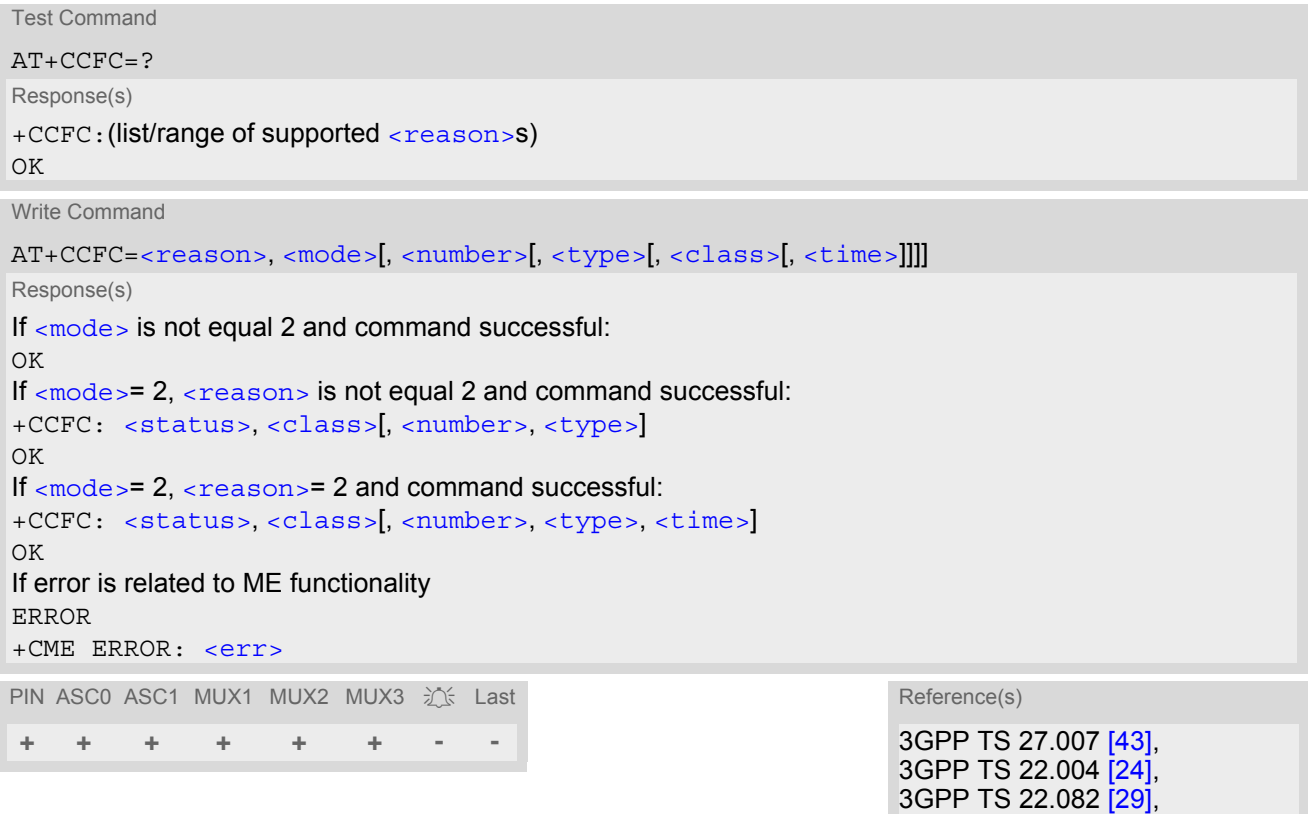

### *Parameter Description*

<span id="page-232-1"></span>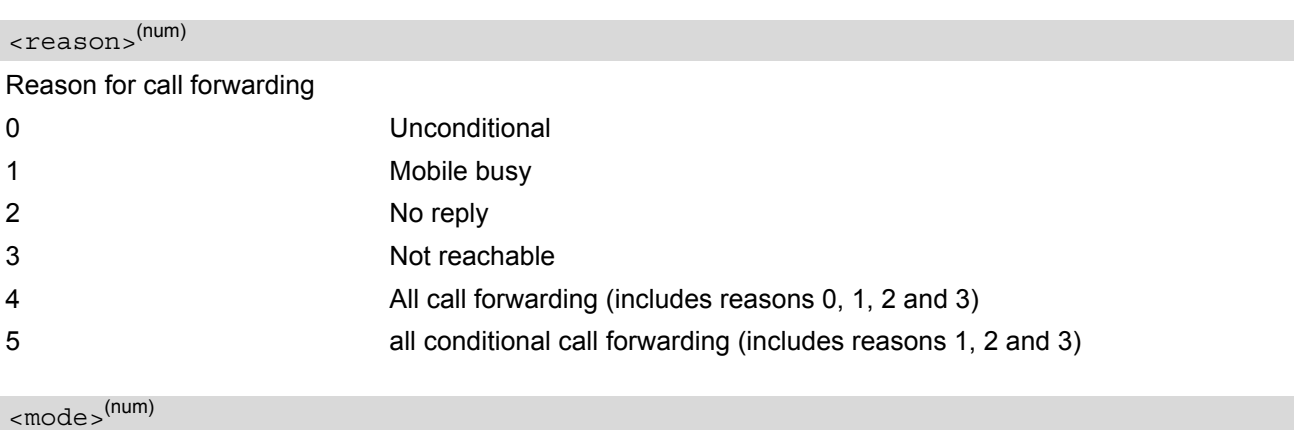

3GPP TS 24.082

<span id="page-232-2"></span>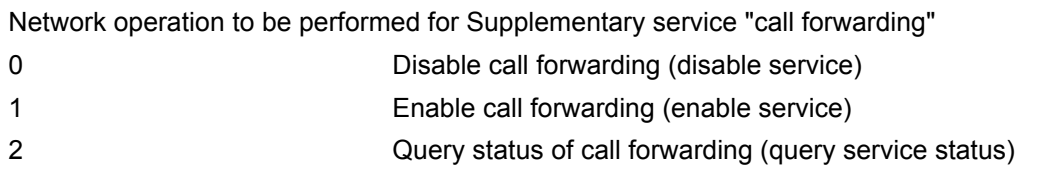

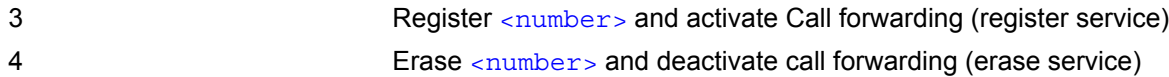

### <span id="page-233-0"></span><number>(str)

String type phone number of forwarding address in format specified by  $\langle$ type>. If you select  $\langle$ mode>= 3, the phone <number> will be registered in the network. This allows you to disable / enable CF to the same destination without the need to enter the phone number once again. Depending on the services offered by the provider the registration may be mandatory before CF can be used. The number remains registered in the network until you register another number or erase it using  $\leq$  mode  $>$  = 4.

<span id="page-233-2"></span><span id="page-233-1"></span>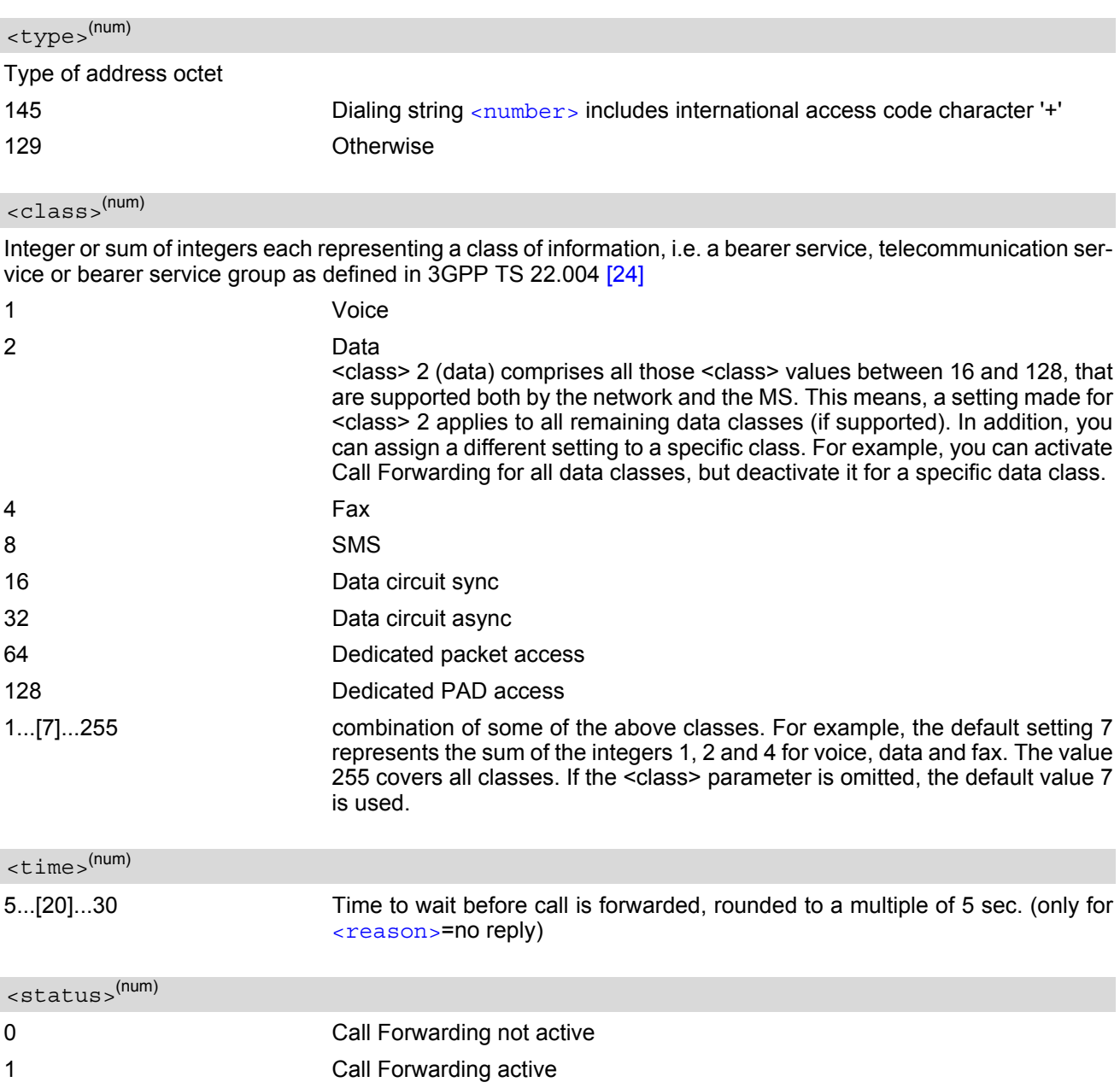

#### <span id="page-233-4"></span><span id="page-233-3"></span>*Notes*

You can register, disable, enable and erase [<reason>](#page-232-1) 4 and 5 as described above. However, querying the status of  $\epsilon$  reason > 4 and 5 with  $AT+CCFC$  will result in an error ("+CME ERROR: operation not supported"). As an alternative, you may use the ATD command followed by \*'# codes to check the status of these two rea-sons. See [Star-Hash \(\\*#\) Network Commands](#page-608-0) for a complete list of \*# GSM codes. See also examples below.

- Most networks will not permit registration of new parameters for conditional call forwarding (reasons 1,2,3,5) while unconditional call forwarding is enabled.
- The [AT+CCFC](#page-232-0) command offers a broad range of call forwarding options according to the GSM specifications. However, when you attempt to set a call forwarding option which is not provisioned or not yet subscribed to, the setting will not take effect regardless of the response returned. The responses in these cases vary with the network (for example "OK", "Operation not allowed", "Operation not supported" etc.). To make sure check the call forwarding status with  $\epsilon$ mode = = 2.
- Some networks may choose to have certain call forwarding condtions permanently enabled (e.g. forwarding to a mailbox if the mobile is not reachable). In this case, erasure or deactivation of call forwarding for these conditions will not be successful, even if the CCFC request is answered with response "OK".
- The command has been implemented with the full set of [<class>](#page-233-2) parameters according to 3GPP TS 27.007 [\[43\]](#page-16-0). For actual applicability of SS "call forwarding" to a specific service or service group (a specific [<class>](#page-233-2) value) please consult table A.1 of 3GPP TS 22.004 [\[24\]](#page-15-2).
- There is currently no release of 3GPP TS 22.004 [\[24\]](#page-15-2), in which the "Call Forwarding" Supplementary Service is defined as applicable to SMS services.

### *Example*

Please note that when you configure or query call forwarding without specifying any classes, the settings will refer to classes 1, 2 and 4 only (=default). The handling of classes is equivalent to  $AT+CLCK$ .

To register the destination number for unconditional call forwarding (CFU):

```
at+ccfc=0,3,"+493012345678",145 
OK
```
The destination number will be registered for voice, data and fax services (default [<class>](#page-233-2)7). In most networks, the registration will also cause call forwarding to be activated for these [<class>](#page-233-2) values.

To query the status of CFU without specifying [<class>](#page-233-2):

```
at+ccfc=0,2 
+CCFC: 1,1,"+493012345678",145 
+CCFC: 1,2,"+493012345678",145 
+CCFC: 1,4,"+493012345678",145 
OK
```
To deactivate CFU without specifying [<class>](#page-233-2):

```
at+ccfc=0,0 
OK
```
To check whether CFU was successfully deactivated (note that the destination number remains registered in the network when you disable CFU):

```
at+ccfc=0,2+CCFC: 0,1,"+493012345678",145 
+CCFC: 0,2,"+493012345678",145 
+CCFC: 0,4,"+493012345678",145 
OK
```
To erase the registered CFU destination number:

at+ccfc=0,4 OK

Now, when you check the status, no destination number will be indicated:

at+ccfc=0,2 +CCFC: 0,1 +CCFC: 0,2 +CCFC: 0,4  $\bigcap$ 

• To query the status of CFU for all classes:

at+ccfc=0,2,,,255 +CCFC: 0,1 +CCFC: 0,2 +CCFC: 0,4 +CCFC: 0,8 +CCFC: 0,16 +CCFC: 0,32 +CCFC: 0,64 +CCFC: 0,128 OK

• [<reason>](#page-232-1) 4 or 5 cannot be used to query the status of all call forwarding reasons (see also notes above):

at+ccfc=4,2 +CME ERROR: operation not supported at+ccfc=5,2 +CME ERROR: operation not supported

# <span id="page-236-1"></span>**9.7 AT+CCWA Call Waiting**

The [AT+CCWA](#page-236-1) write command controls the "Call Waiting" supplementary service according to 3GPP TS 22.083 [\[30\].](#page-15-4) Activation, deactivation and status query are supported. The read command returns the current value of  $\langle n \rangle$ .

### *Syntax*

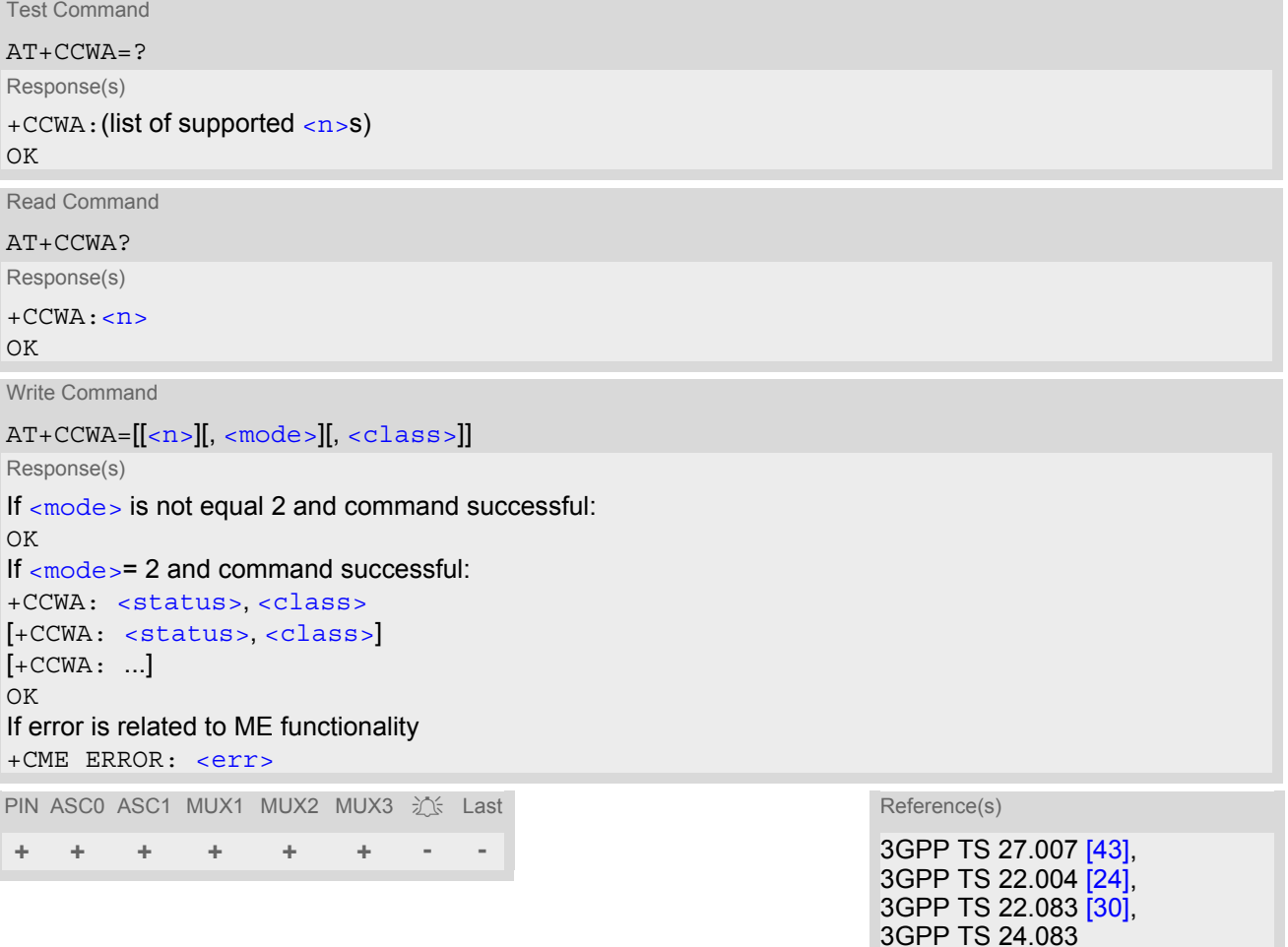

### *Unsolicited Result Codes*

<span id="page-236-0"></span>URC 1

Indication of a call that is currently waiting and can be accepted.

+CCWA: [<calling number>](#page-237-4), [<type of number>](#page-237-5), [<class>](#page-237-2), , [<CLI validity>](#page-238-0)

If  $\langle n \rangle$ =1 and the call waiting supplementary service is enabled in the network, URC "[+CCWA](#page-236-0)" indicates a waiting call to the TE. It appears while the waiting call is still ringing.

<span id="page-236-2"></span>URC 2

Indication of a call that has been waiting.

^SCWA:

If  $\langle n \rangle$ =1 and the call waiting supplementary service is enabled in the network, this URC indicates that a waiting call rang when the ME was in online mode during a CSD call, but the calling party hung up before the ME went back to command mode.

### *Parameter Description*

<span id="page-237-1"></span><span id="page-237-0"></span>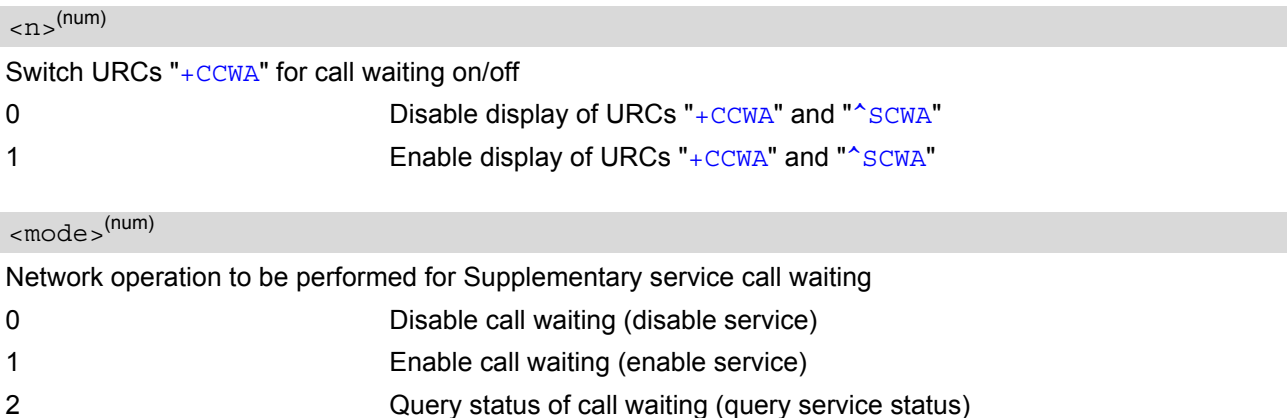

#### <span id="page-237-2"></span><class>(num)

Integer or sum of integers each representing a class of information, i.e. a bearer service, telecommunication service or bearer service group as defined in 3GPP TS 22.004 [\[24\].](#page-15-2)

In the write command, parameter  $<$ class> specifies the class of the active call during which an incoming call of any class is to be regarded as a waiting call.

In URC "[+CCWA](#page-236-0): [<calling number>](#page-237-4), [<type of number>](#page-237-5), [<class>](#page-237-2), , [<CLI validity>](#page-238-0)", parameter  $\langle \text{class} \rangle$  specifies the class of the waiting call.

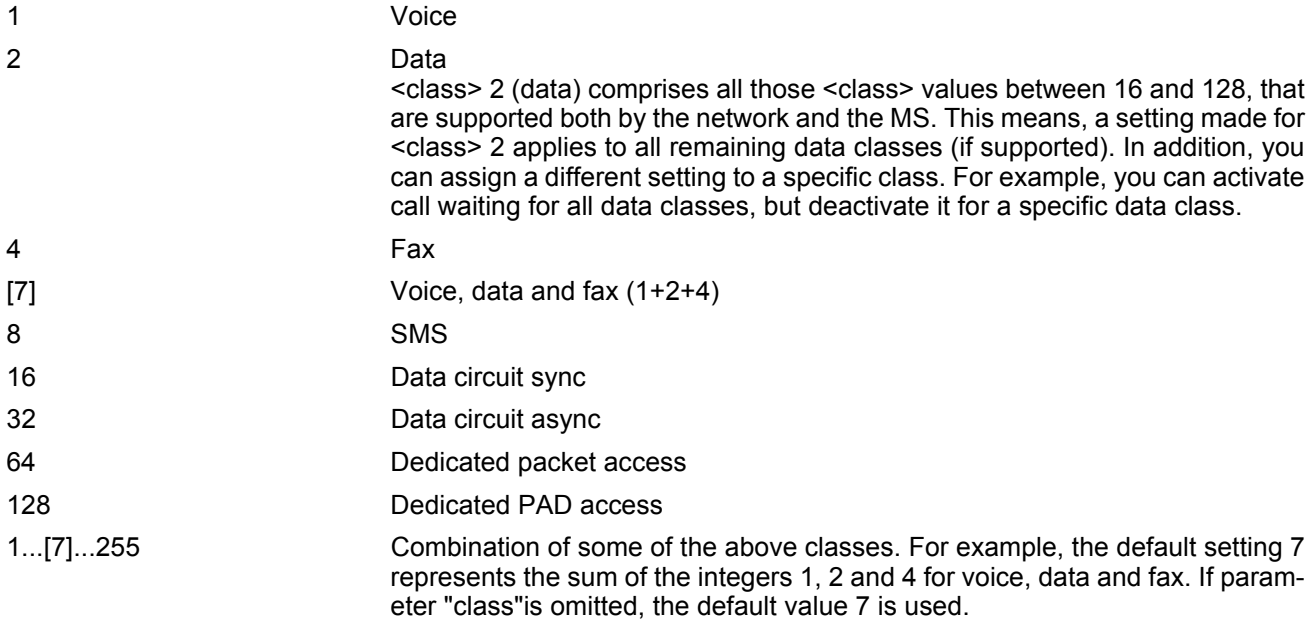

<span id="page-237-3"></span>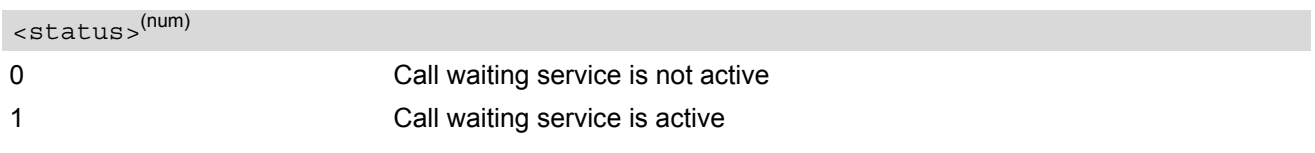

#### <span id="page-237-4"></span><calling number>(str)

Phone number of waiting caller in the format specified by parameter  $\langle$  type of number>.

# <span id="page-237-5"></span><type of number>(num)

Type of address octet in integer format (refer to 3GPP TS 24.008 [\[39\]](#page-16-2) subclause 10.5.4.7) 145 **Example 145** and the control of the control of the calling number includes international access code character '+'

<span id="page-238-0"></span>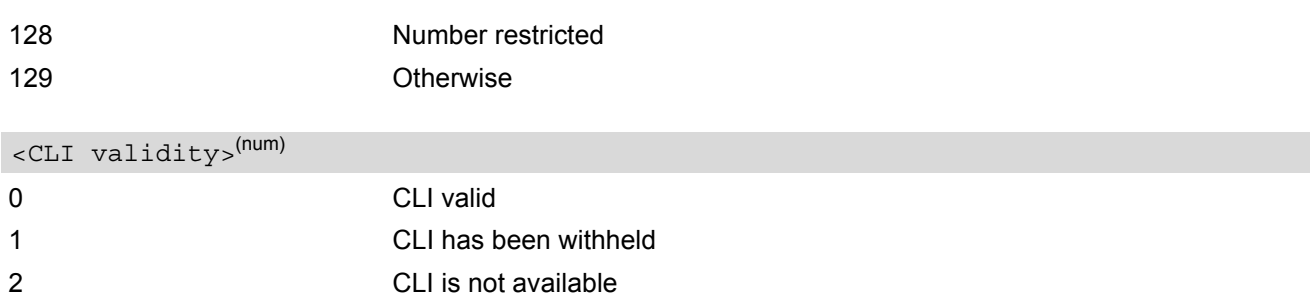

#### *Notes*

- If the active call is a CSD call, and a waiting call is received, then the ME produces a BREAK while still in online mode, and displays
	- the +CCWA URC (as above) when the ME goes back to command mode while the waiting call is still active and can be accepted;
	- or the ^SCWA URC (as above) when the ME goes back to command mode after the waiting call has ended.
- With the [AT+CHLD](#page-240-0) command, it is possible to establish a multiparty call or to set the active voice call on hold and then accept a waiting voice call (not possible with fax and data call). See also  $AT+CHLD$ .
- Users should be aware that if call waiting is activated  $(\text{embed}>=1)$ , the presentation of URCs needs to be enabled, too  $\left($  < n > = 1). Otherwise, on the one hand, a waiting caller would be kept waiting due to lack of BUSY signals, while, on the other hand, the waiting call would not be indicated to the called party.
- The  $AT+CCWA$  command offers a broad range of options according to the GSM specifications. However, when you attempt to enable call waiting for a [<class>](#page-237-2) for which the service is not provisioned or not supported, the setting will not take effect regardless of the response returned. The responses in these cases vary with the network (for example "OK", "Operation not allowed", "Operation not supported" etc.). To make sure check the current call waiting settings with  $\langle$  mode  $\rangle$ =2.
- The [AT+CCWA](#page-236-1) command has been implemented with the full set of [<class>](#page-237-2) parameters according to 3GPP TS 27.007 [\[43\]](#page-16-0). For actual applicability of SS call waiting to a specific service or service group (a specific  $\langle$  class> value) please consult table A.1 of 3GPP TS 22.004 [\[24\].](#page-15-2)
- Despite the specifications stated in 3GPP TS 22.004 [\[24\]](#page-15-2) call waiting is not handled uniformly among all networks:
	- 3GPP TS 22.004 [\[24\]](#page-15-2), Annex A, provides the following specification:

"The applicability of call waiting refers to the telecommunication service of the active call and not of the waiting call. The incoming, waiting, call may be of any kind." Nevertheless, networks do differ on the actual implementation of the service. For example, the activation of call waiting for  $<$ class> 4, "fax", causes some networks to send a call waiting indication if a call "of any kind" comes in during an active fax call, but others may (with the same settings active) indicate a waiting fax call during any kind of active call. Thus, the only reliable way to receive or prevent a call waiting indication under any circumstances and in any network, is to activate or deactivate call waiting for all tele- and bearer services  $(*class* > 255)$ .

#### *Examples*

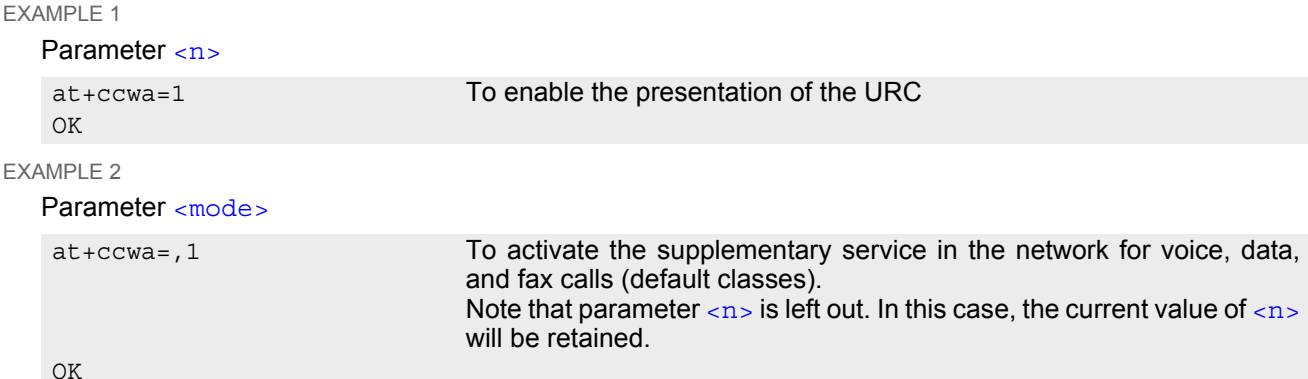

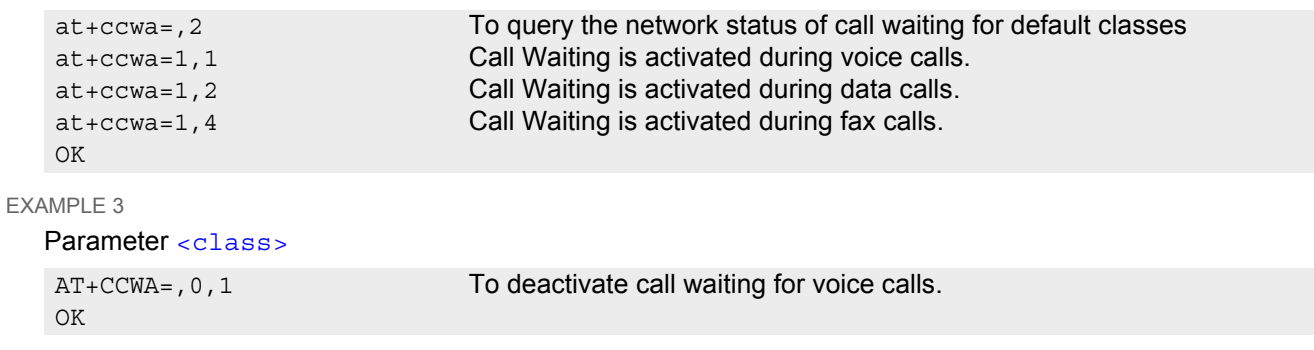

# <span id="page-240-0"></span>**9.8 AT+CHLD Call Hold and Multiparty**

The [AT+CHLD](#page-240-0) command controls the Supplementary Services Call Hold and Multiparty. Calls can be put on hold, recovered, released and added to a conversation.

Like for all Supplementary Services, the availability and detailed functionality of Call Hold and Multiparty services depends on the configuration of the network. The BGS2-E can only request the service, but the network decides whether and how the request will be answered.

### *Syntax*

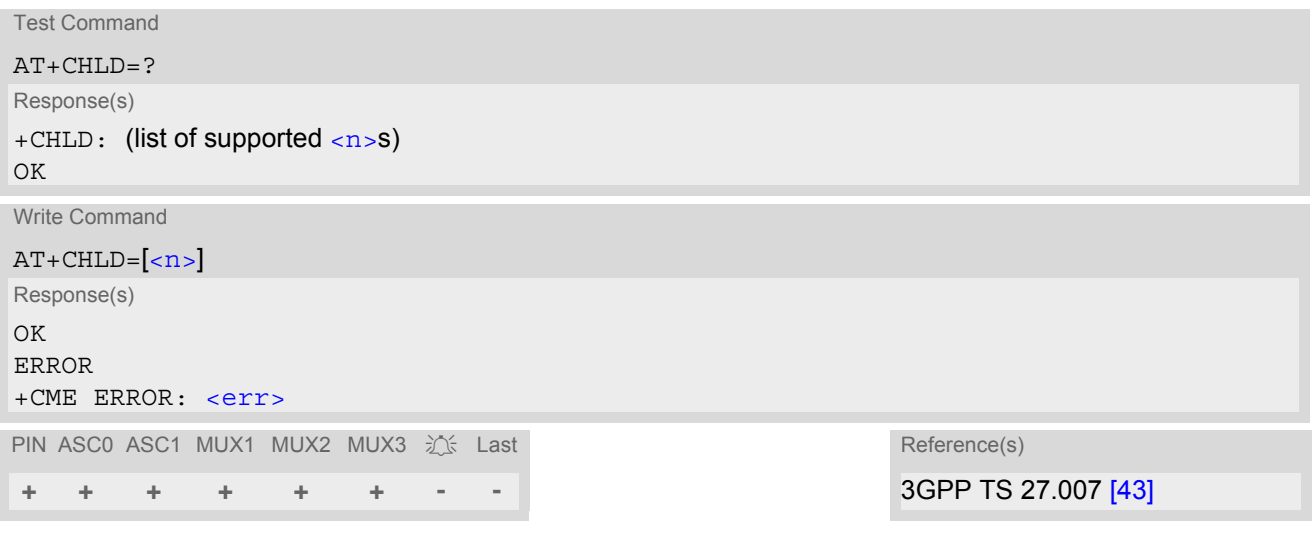

### *Parameter Description*

<span id="page-240-1"></span>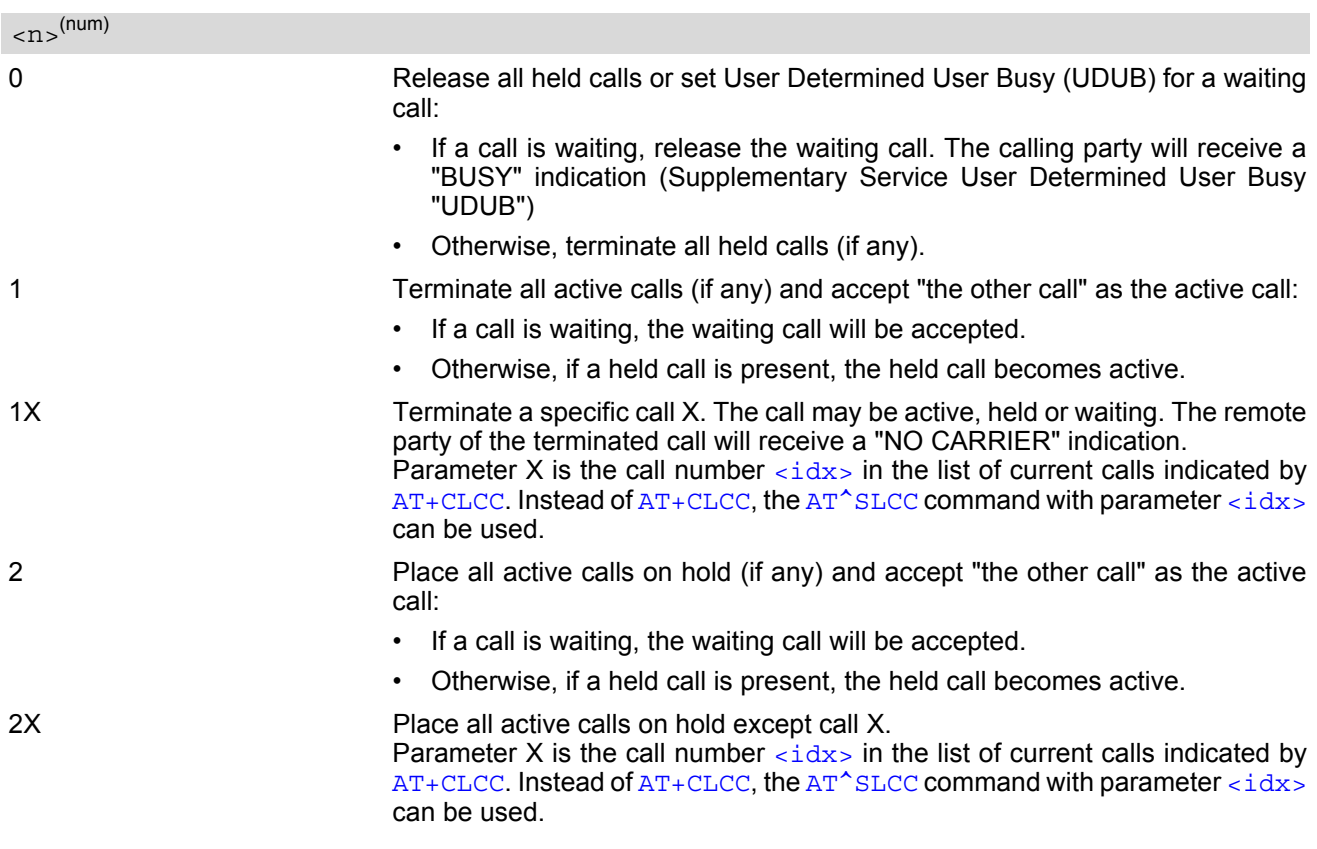

3 Add a held call to the active calls in order to set up a conference (multiparty) call. 4 Connect the two calls of a multiparty call and disconnects the subscriber from

#### *Notes*

- The [AT+CHLD](#page-240-0) command offers a broad range of options according to 3GPP Technical Specifications. However, if you attempt to invoke an option which is not provisioned by the network, or not subscribed to, invocation of this option will fail. The responses in these cases may vary with the network (for example "Operation not allowed", "Operation not supported" etc.).
- The handling of the supplementary service Call hold and Multiparty varies with the types of calls. This is because only voice calls can be put on hold, while data or fax calls cannot. The following procedures apply: With  $AT+CHLD=2$  $AT+CHLD=2$  the user can simultaneously place a voice call on hold and accept another waiting voice, data or fax call. If the waiting call is a data or fax call, it is also possible to put the voice call on hold. To switch back from the active data or fax call to the held voice call the active call must be terminated with  $AT+CHLD=1$  $AT+CHLD=1$ . If all active and held calls are voice calls it is possible to switch back and forth with  $AT+CHLD=2$  $AT+CHLD=2$ .
- In conflict situations, e.g. when a waiting call comes while there are already held calls, the above procedures apply to the waiting call only. For example,  $\langle n \rangle = 0$  rejects the waiting call, but does not affect the held calls.
- See also the  $AT + CCMA$  command for details on how to display waiting calls.

both calls (ECT).

#### *Example*

```
^SYSSTART
at+cpin="9999"
OK
+CREG\cdot 2
+CREG: 1,"0145","0016" The mobile is now registered.
at+ccwa=1,1,1 You activate the indication of waiting calls during 
                                    voice calls.
OK
atd"03038639268"; You make a voice call.
OK
+CCWA: "+491791292364",145,32,,0 You receive a URC indicating a waiting data call.
at+chld=2 You put the voice call on hold.
CONNECT 9600/RLP The data connection is set up.
hello
+++ With ''+++'' you go in command mode.
OK
at+clcc You interrogate the status of all established calls.
+CLCC: 1,0,1,0,0,"03038639268",129
+CLCC: 2,1,0,1,0,"+491791292364",145
OK
at+chld=1 The active data call is terminated and the held voice 
\capK
at+clcc
+CLCC: 1,0,0,0,0,"03038639268",129
\bigcap K
```
call becomes active.

# <span id="page-242-0"></span>**9.9 AT+CLIP Calling Line Identification Presentation**

[AT+CLIP](#page-242-0) refers to the supplementary service CLIP (Calling Line Identification Presentation) that enables a called subscriber to get the calling line identity (CLI) of the calling party when receiving a mobile terminated call. The [AT+CLIP](#page-242-0) write command enables or disables the presentation of the CLI at the TE. It has no effect on the execution of the supplementary service CLIP in the network.

The  $AT+CLIP$  read command gives the status of  $\langle n \rangle$ , and also triggers an interrogation of the provision status of the CLIP service according to 3GPP TS 22.081  $[28]$  (given in  $\langle m \rangle$ ). If no SIM card is available or the SIM-PIN is not entered, the command response is "ERROR".

# *Syntax*

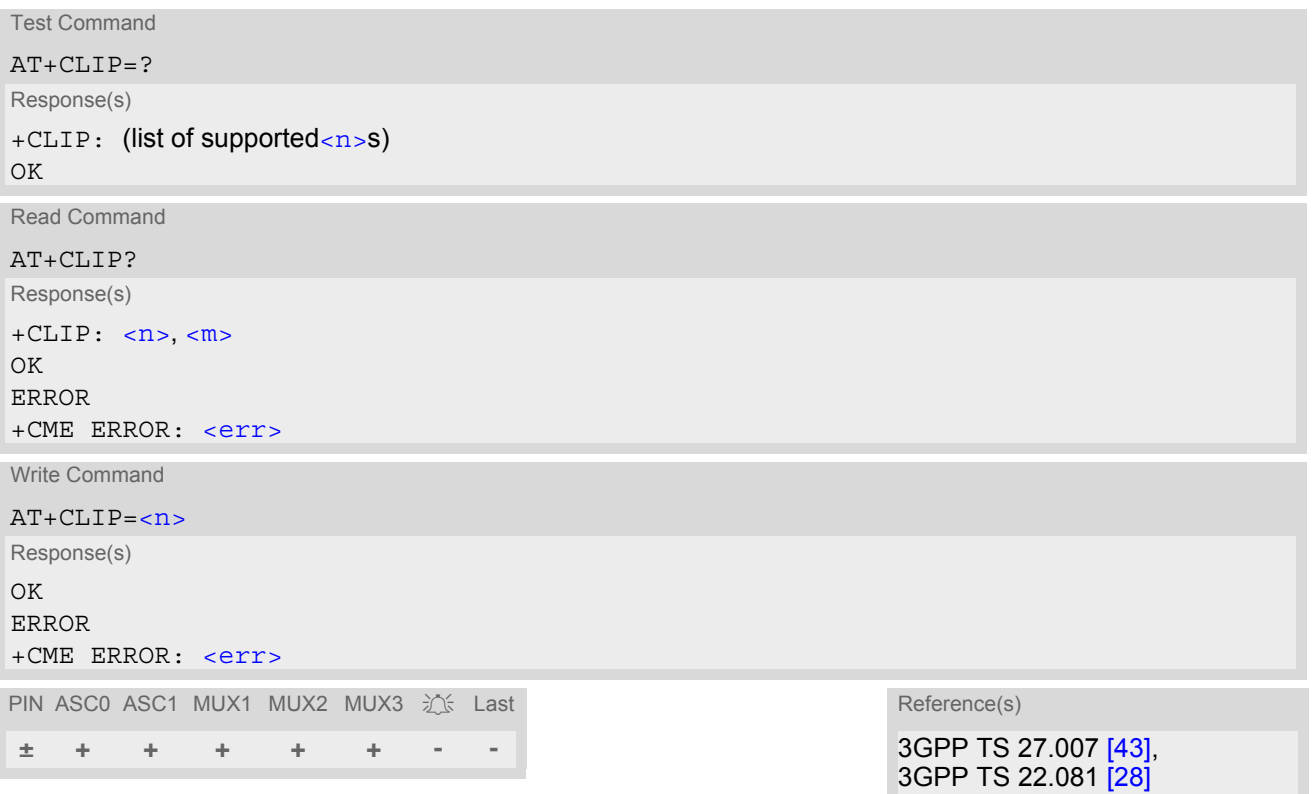

## *Unsolicited Result Codes*

#### URC 1

Voice call response format:

+CLIP: [<number>](#page-243-2), [<type>](#page-243-3)[, , [, [\[<alpha>](#page-243-4)][, [<CLI validity>](#page-243-5)]]]

#### URC 2

Data/FAX call response format:

+CLIP: [<number>](#page-243-2), [<type>](#page-243-3)

When CLIP is enabled at the TE (and is permitted by the calling subscriber), this URC is delivered after every "[RING](#page-182-0)" or "[+CRING](#page-182-1)" URC when a mobile terminated call occurs.

#### *Parameter Description*

<span id="page-243-1"></span><span id="page-243-0"></span>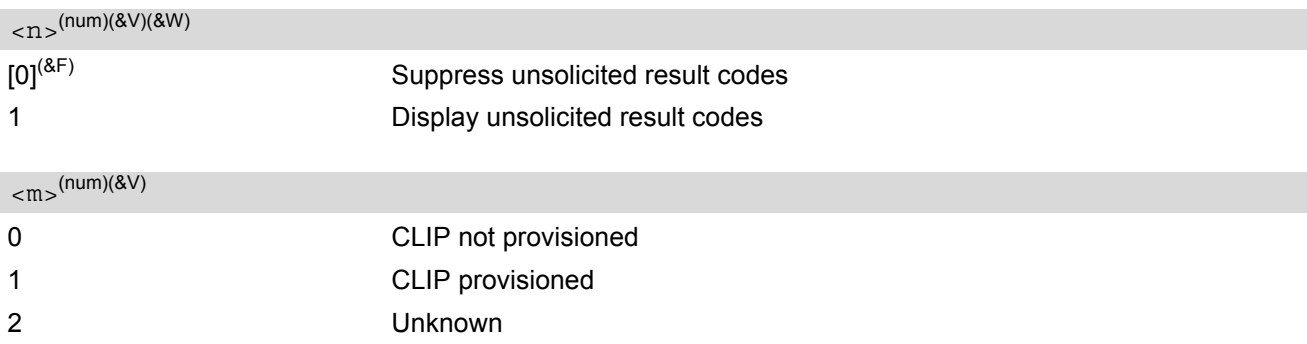

#### <span id="page-243-2"></span><number>(str)

String type phone number of calling address in format specified by  $\langle$ type>.

<span id="page-243-3"></span>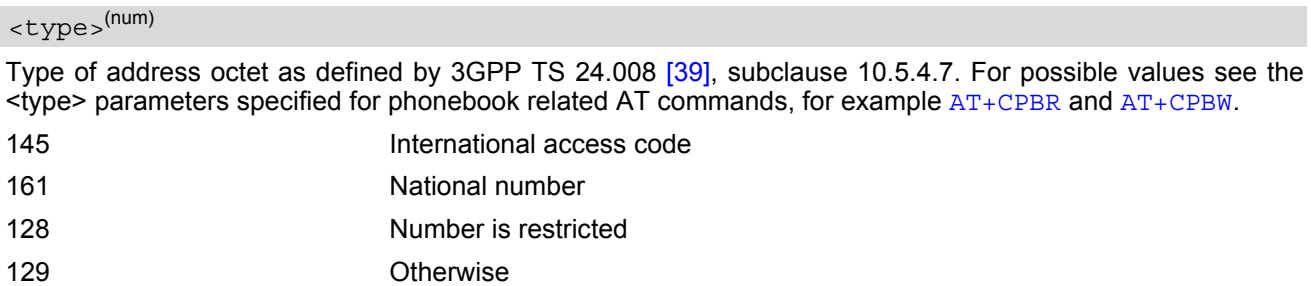

### <span id="page-243-4"></span><alpha>(str)

String type alphanumeric representation of [<number>](#page-243-2) corresponding to the entry found in phonebook; used character set is the one selected with [AT+CSCS](#page-55-0).

Due to time constraints on the necessary evaluation of the phonebook, this parameter may show a default value in early call phases (e.g. for  $AT^sSLCC$  parameter  $\langle stat \rangle =$  "dialing", "incoming" or "alerting"), even if a phonebook entry is present for the number concerned.

<span id="page-243-5"></span>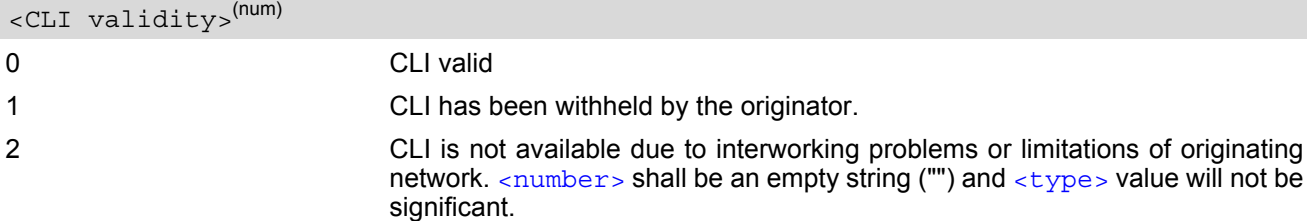

When CLI is not available ( $\langle$ CLI validity>=2),  $\langle$ number> shall be an empty string ("") and  $\langle$ type> value will not be significant. Nevertheless, ME shall return the recommended value 128 for [<type>](#page-243-3) (TON/NPI unknown in accordance with 3GPP TS 24.008 [\[39\]](#page-16-2), subclause 10.5.4.7).

When CLI has been withheld by the originator, (< $CLI$  validity>=1) and the CLIP is provisioned with the "override category" option (refer 3GPP TS 22.081 [\[28\]](#page-15-5) and 3GPP TS 23.081),  $\triangleleft$ number $>$  and  $\triangleleft$ type $>$  is provided. Otherwise, ME shall return the same setting for  $\langle$ number> and  $\langle$ type> as if the CLI was not available.

# <span id="page-244-0"></span>**9.10 AT+CLIR Calling Line Identification Restriction**

The [AT+CLIR](#page-244-0) command refers to the supplementary service CLIR (Calling Line Identification Restriction).

#### *Syntax*

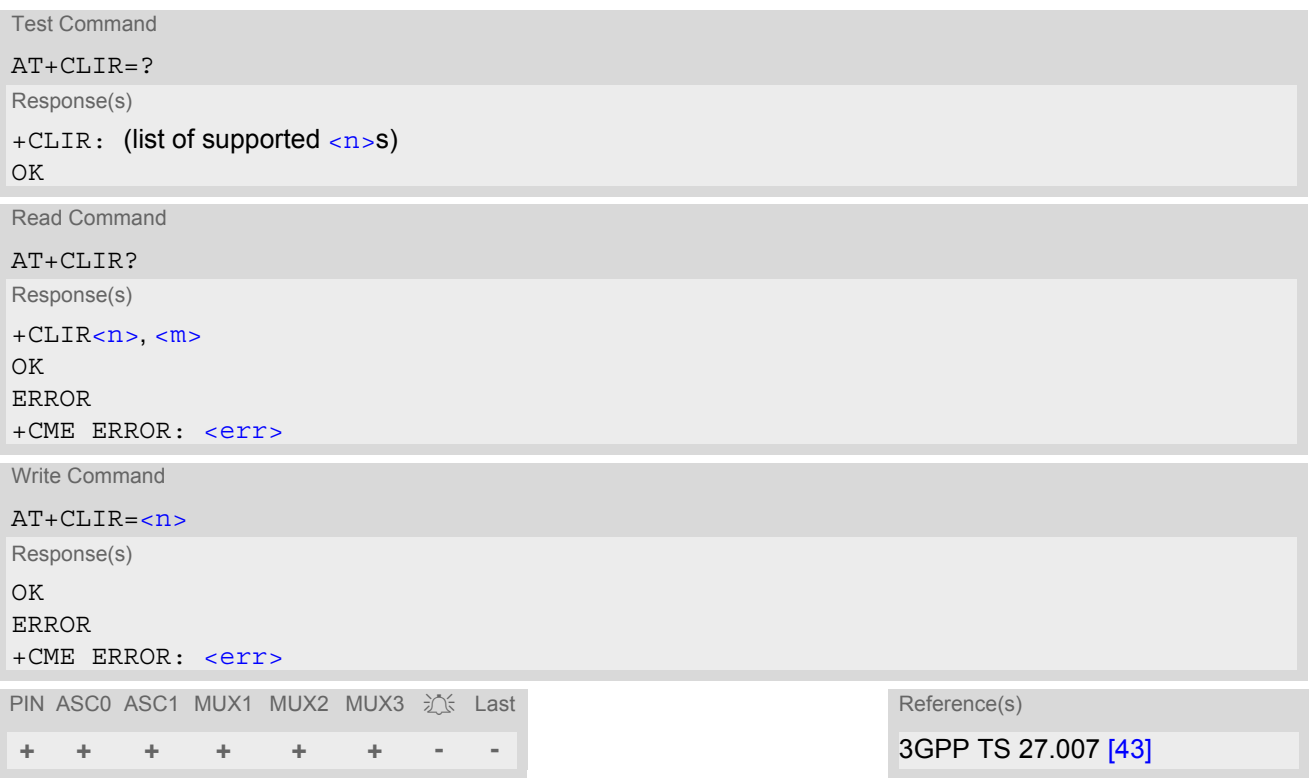

### *Parameter Description*

<span id="page-244-1"></span>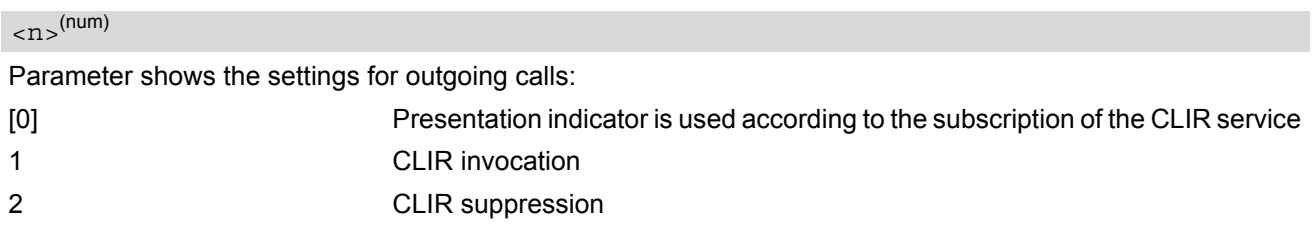

<span id="page-244-2"></span> $\langle$ m $\rangle$ <sup>(num)</sup>

Parameter shows the subscriber CLIR service status in the network:

- 0 CLIR not provisioned 1 CLIR provisioned in permanent mode 2 Unknown (e.g. no network, etc.)
- 
- 3 CLIR temporary mode presentation restricted
- 4 CLIR temporary mode presentation allowed

# *Note*

The setting of  $\langle n \rangle$  is dependant of the current status at the network. In case of  $\langle m \rangle$ =3 or 4 (temporary mode) the user settings in the network will be presented.

# <span id="page-245-0"></span>**9.11 AT+COLP Connected Line Identification Presentation**

[AT+COLP](#page-245-0) refers to the supplementary service COLP (Connected Line Identification Presentation) that enables a calling subscriber to get the connected line identity (COL) of the called party after setting up a mobile originated call. The command enables or disables the presentation of the COL at the TE. It has no effect on the execution of the supplementary service COLR in the network.

### *Syntax*

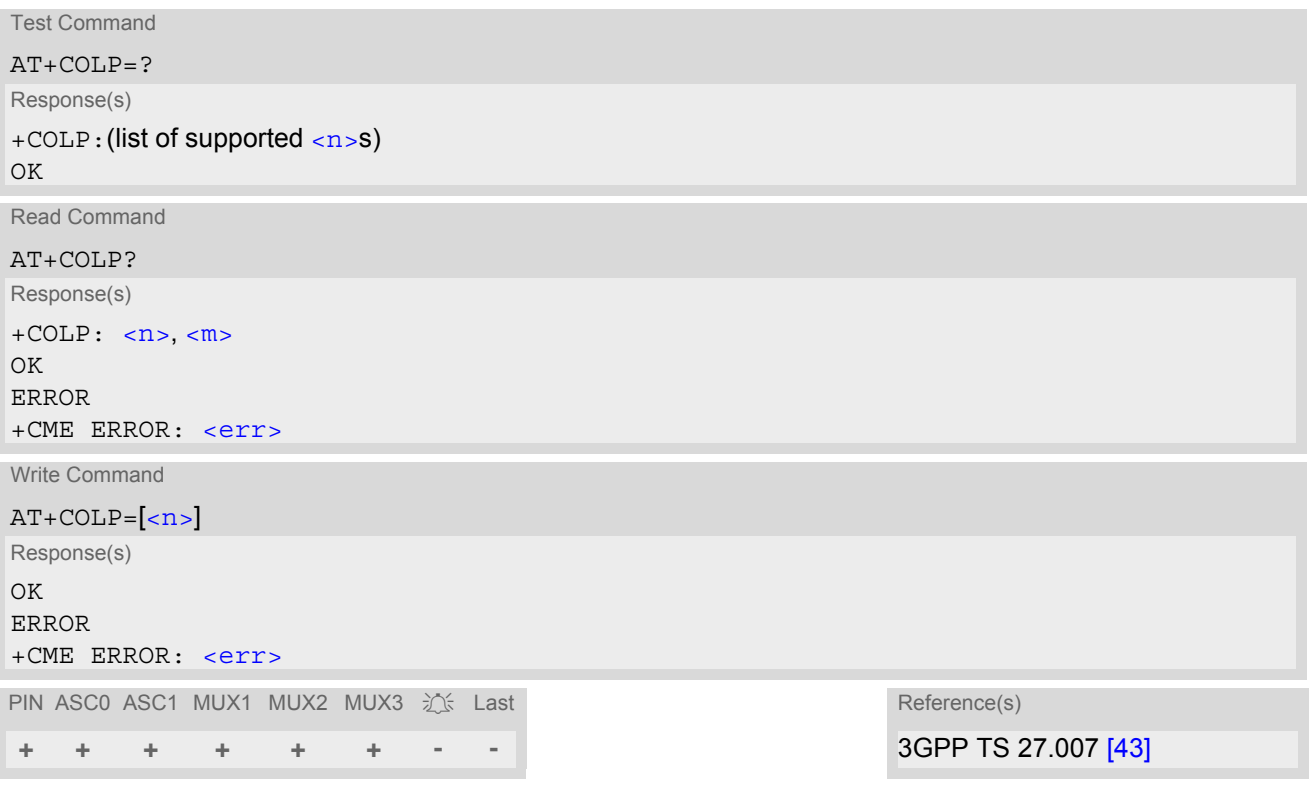

## *Unsolicited Result Code*

Call response format:

+COLP: [<number>,](#page-245-3) [<type>](#page-246-0)

### *Parameter Description*

<span id="page-245-2"></span><span id="page-245-1"></span>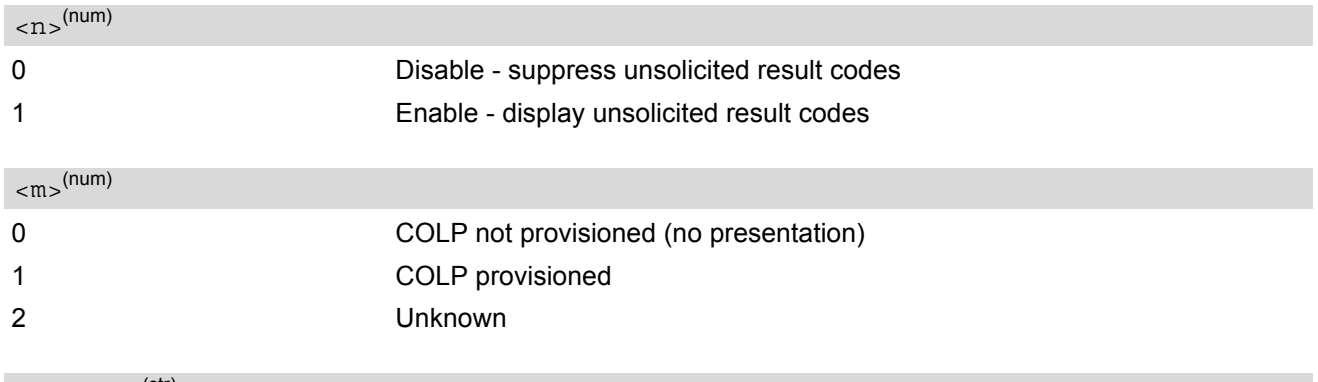

<span id="page-245-3"></span><number>(str)

String type phone number of connected address in format specified by  $<$ type>

<span id="page-246-0"></span><type>(num)

Type of address octet in integer format; 145 when dialling string includes international access code character "+", otherwise 129.

# <span id="page-247-0"></span>**9.12 AT+CPUC Price per unit and currency table**

The [AT+CPUC](#page-247-0) read command returns the current parameters of PUC.

The [AT+CPUC](#page-247-0) write command sets the parameters of Advice of Charge related price per unit and currency table. SIM PIN2 is usually required to set the parameters.

#### *Syntax*

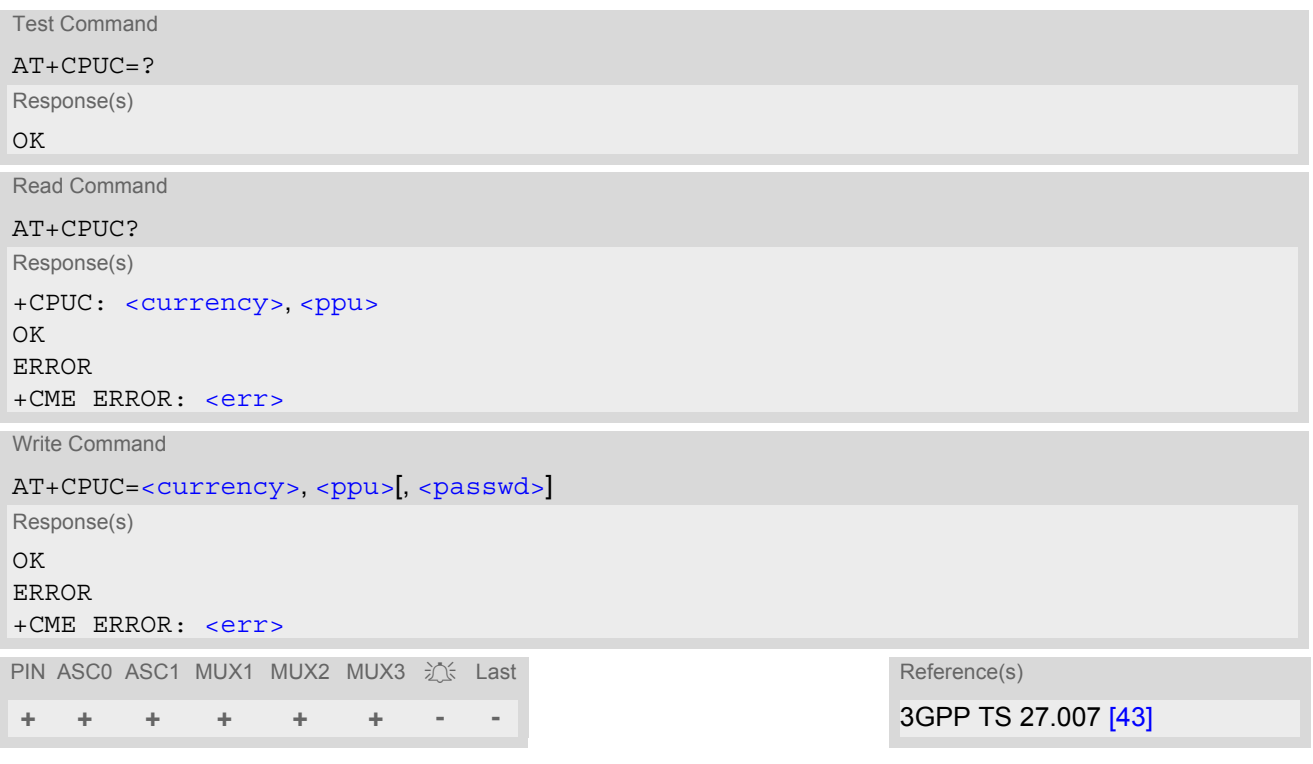

### *Parameter Description*

<span id="page-247-1"></span><currency>(str)(+CSCS)

Three-character currency code (e.g. "GBP", "EUR"). If the currency name is longer than three characters, all characters will be cut off after the third position. Before they are written to the SIM Card, these characters are converted to the standard GSM alphabet.

#### <span id="page-247-2"></span> $<$ ppu $>$ <sup>(str)</sup>

Price per unit; dot is used as a decimal separator (e.g. "2.66"). The length is limited to 20 characters. If the string length is exceeded, the command is terminated with an error. This string may only contain digits and a dot. Leading zeros are removed from the string. The minimum and maximum value are determined by the structure of the SIM-PUCT file. The maximum price per unit value is 999 999 999.00. When successfully entered, this value is rounded to maximum accuracy.

Note: Due to storage in mantisse (range 0-4095) and exponent (-7 to 7) it is possible that rounding errors occur.

#### <span id="page-247-3"></span><passwd>(str)

SIM PIN2. String parameter which can contain any combination of digits. The maximum string length is limited to 8 digits. If this value is exceeded, the command terminates with an error message. If the PIN2 is incorrect, a CME error (+CME ERROR: incorrect password) is output. Parameter may be ommitted only if SIM PIN2 was correctly entered before.

### *Example*

To change currency and/or price per unit you have two ways:

You can enter PIN2 along with the [AT+CPUC](#page-247-0) command:

```
AT+CPUC="EUR","0.10","8888" (where "8888" = PIN2)
OK
```
Alternatively, you can first use the  $AT+CFIN2$  command to enter PIN2. When you execute the  $AT+CPUC$  command, subsequently, take into account that PIN2 authentication expires after 300s (see notes in  $AT+CPIN2$ ).

AT+CPUC="EUR","0.10" OK Successful AT+CPUC="EUR","0.10"

+CME ERROR: SIM PIN2 required Attempt not successful. PIN2 authentication has expired.

# <span id="page-249-0"></span>**9.13 AT+CSSN Supplementary service notifications**

[AT+CSSN](#page-249-0) enables or disables the presentation of URCs for supplementary services.

#### *Syntax*

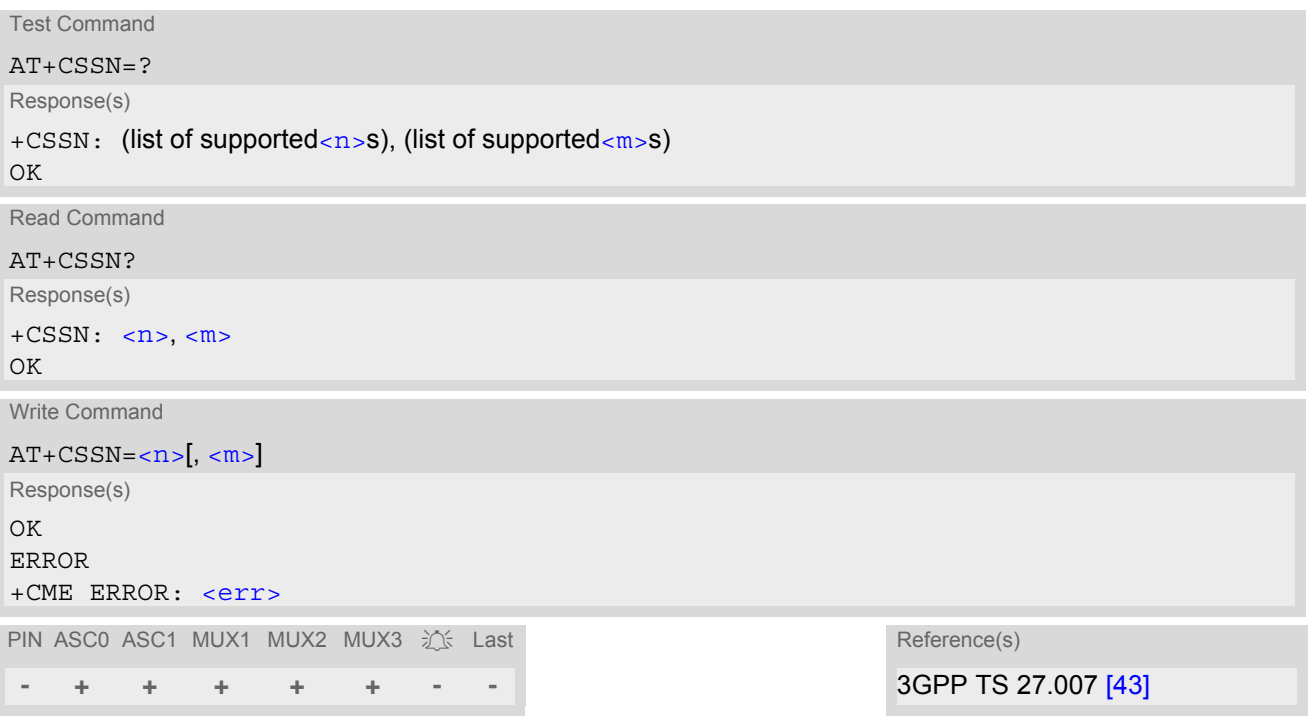

# *Unsolicited Result Codes*

<span id="page-249-4"></span>URC 1

```
+CSSI: <code 1>
```
When  $\langle n \rangle$ =1 and a supplementary service notification is received after a mobile originated call setup, intermediate result code " $+$ CSSI:  $<$ code 1>" is sent to TE before any other MO call setup result codes

<span id="page-249-5"></span>URC 2

```
+CSSU: <code 2>
```
When [<m>](#page-249-2)=1 and a supplementary service notification is received during a mobile terminated call setup or during a call, unsolicited result code "[+CSSU](#page-249-5): < code 2>" is sent to TE.

# *Parameter Description*

<span id="page-249-3"></span><span id="page-249-2"></span><span id="page-249-1"></span>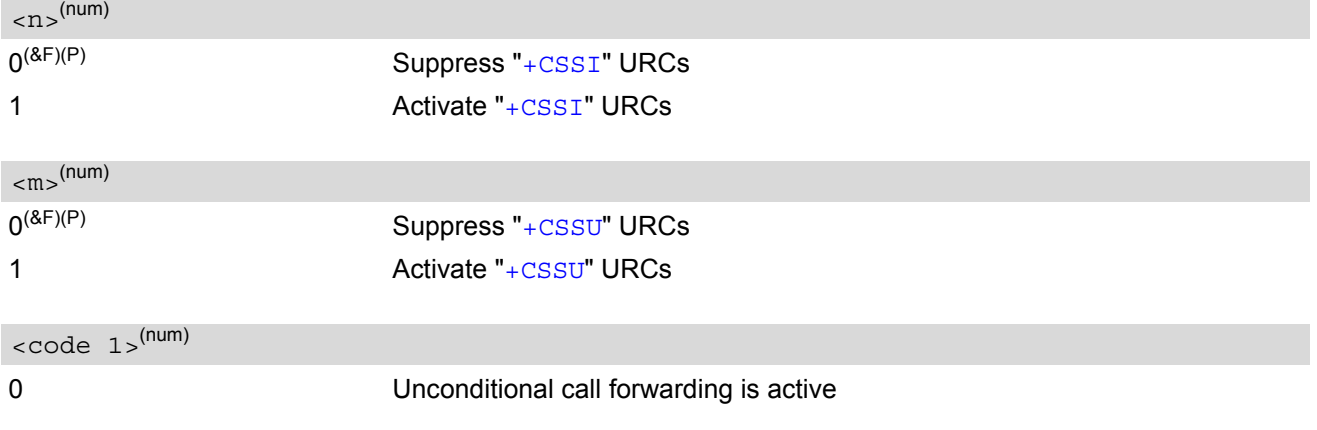

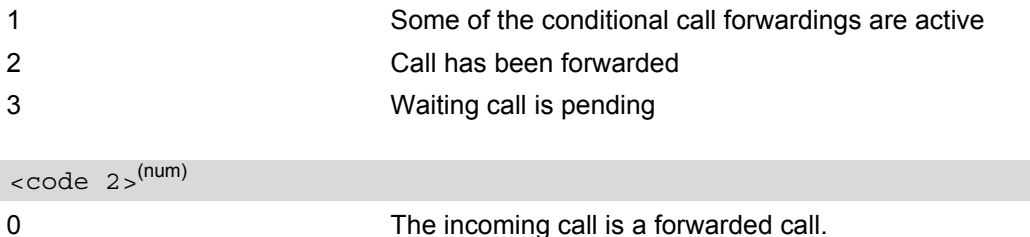

<span id="page-250-0"></span>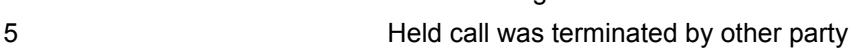

10 Additional incoming call forwarded

#### *Note*

• URCs will be displayed only if the call concerned is a voice call, but some URCs will be displayed as well as for data calls (like " $+CSSI$ "=0).

# <span id="page-251-0"></span>**9.14 AT+CUSD Unstructured Supplementary Service Data**

[AT+CUSD](#page-251-0) allows to control the handling of Unstructured Supplementary Service Data (USSD) according to 3GPP TS 22.090 [\[33\].](#page-15-6) Both network and mobile initiated operations are supported. The interaction of this command with other AT commands based on other supplementary services is described in the related technical specifications.

Parameter [<ussdMode>](#page-251-1) is used to control the presentation of "[+CUSD](#page-251-2)" URCs to the TE, which will be caused by a USSD response from the network or by different network or SAT initiated operations. Therefore, it is recom-mended to always have "[+CUSD](#page-251-2)" URCs enabled.

If parameter [<ussdReq>](#page-252-0) is given, a mobile initiated USSD send request or a USSD response to a network or SAT initiated operation is sent to the network. A possible response USSD of the network is again presented by a subsequent "[+CUSD](#page-251-2)" URC.

### *Syntax*

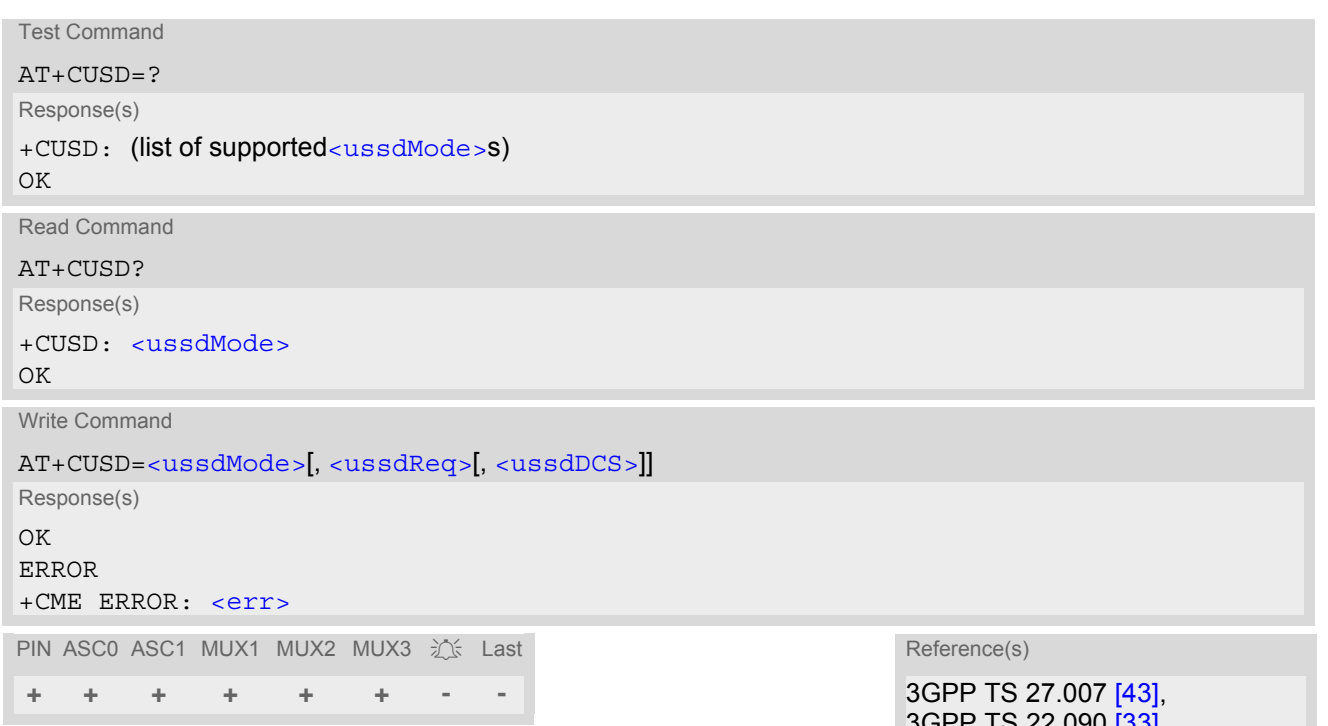

3GPP TS 22.090 [\[33\]](#page-15-6), 3GPP TS 24.090

### *Unsolicited Result Code*

<span id="page-251-2"></span>+CUSD: [<ussdStatus>\[](#page-252-2), [<ussdRsp>\[](#page-252-3), [<ussdDCS>\]](#page-252-1)]

"+CUSD" URC indicates a USSD response from the network, respectively caused by a network or SAT initiated operation.

### *Parameter Description*

<span id="page-251-1"></span>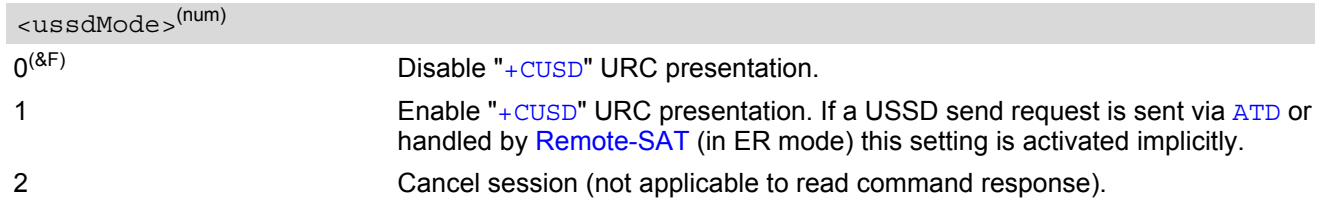
## <span id="page-252-0"></span><ussdReq>(str)(+CSCS)

Unstructured Supplementary Service Data (USSD) to be sent to the network. If  $\langle$ ussdReq> parameter is not given, network is not interrogated.  $AT+CUSD$  write command only supports set-ting [<ussdDCS>](#page-252-1)=15.

## <span id="page-252-2"></span><ussdRsp>(str)(+CSCS)

Unstructured Supplementary Service Data (USSD) received from the network. If [<ussdDCS>](#page-252-1) indicates that 3GPP TS 23.038 [\[34\]](#page-15-0) GSM 7 bit default alphabet is used, the ME converts GSM alphabet into current TE character set according to rules of 3GPP TS 27.005 [\[42\]](#page-16-0), Annex A. See also Section [1.7, Supported character sets](#page-23-0). However, in case of invalid or omitted [<ussdDCS>](#page-252-1), conversion of [<ussdRsp>](#page-252-2) is not possible.

#### <span id="page-252-1"></span> $\langle$ ussdDCS $\rangle$ <sup>(num)</sup>

3GPP TS 23.038 [\[34\]](#page-15-0) Cell Broadcast Data Coding Scheme (default 15). In case of an incoming USSD with invalid or omitted data coding scheme information [<ussdDCS>](#page-252-1) will not be presented.

<span id="page-252-3"></span>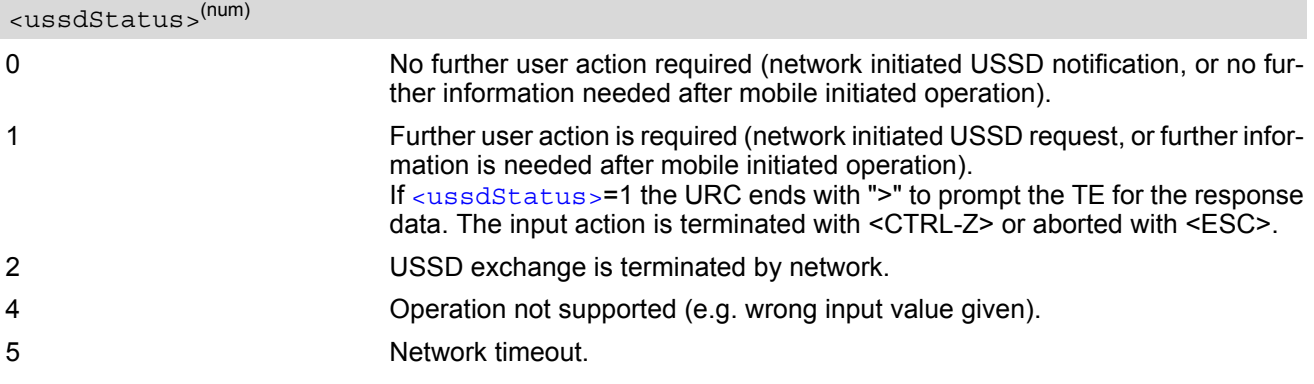

### *Note*

• It is recommended to finalize or escape a pending USSD user interaction before further actions are done to prevent blocking situations.

# **10. Internet Service Commands**

BGS2-E has an embedded TCP/IP stack that is driven by AT commands and enables the host application to easily access the Internet. The advantage of this solution is that it eliminates the need for the application manufacturer to implement own TCP/IP and PPP stacks, thus minimizing cost and time to integrate Internet connectivity into a new or existing host application. This chapter is a reference guide to all the AT commands and responses defined for use with the TCP/IP stack.

*Access is provided to the following Internet Services:*

- **1.** Socket Client and Server for TCP, Client for UDP
- **2.** Transparent TCP Client and Transparent UDP Client
- **3.** Transparent TCP Listener
- **4.** FTP Client
- **5.** HTTP Client
- **6.** SMTP Client
- **7.** POP3 Client

*Two design strategies for using Internet Service AT commands - URC mode or polling mode:* 

The BGS2-E offers two modes of controlling an Internet session opened with  $AT^*SISO$ . To select the mode that best suits the preferences of your application design use the AT<sup>^</sup>SCFG command, parameter "Tcp/WithURCs" (refer to [<tcpWithUrc>](#page-66-0)).

URC mode (delivery default):

The progress of an Internet session is URC driven. The URCs notify the host whether data can be sent or received, whether data transfer has completed, whether the service can be closed or whether an error has occurred. This mechanism eliminates the need to poll the service until the necessary progress information is received.

To enable the URC mode select:  $AT$ <sup>^</sup>SCFG="Tcp/WithURCs",on.

Polling mode:

In polling mode, the presentation of URCs related to the Internet Services is disabled. The host is responsible to retrieve all the status information needed for controlling the Internet session. This is done by polling, where the host application keeps sending the commands [AT^SISR](#page-286-0), [AT^SISW](#page-289-0), [AT^SISI](#page-277-0).

To enable the polling mode select:  $AT$ <sup>^</sup>SCFG="Tcp/WithURCs",off.

The disabled URCs are the following: "[^SISR](#page-286-1)" URC, "[^SISW](#page-289-1)" URC and "[^SIS](#page-299-1)" URC for parameter < $\textrm{urc-}$ [Cause>](#page-299-0)=0 (Internet service events), but not for [<urcCause>](#page-299-0)=1 or 2 (needed for Socket listener and always enabled).

*Step-by-step overview of how to configure and use TCP/IP communications with BGS2-E:*

- Select URC mode or polling mode as described above.
- First of all, create a CSD or GPRS connection profile with [AT^SICS](#page-257-0). The connection profile is a set of basic parameters which determines the type of connection to use for an Internet service. The connection type is also referred to as bearer. Up to 6 connection profiles can be defined, each identified by the  $\epsilon$ conPro[fileId>](#page-258-0).
- Secondly, use  $AT^sSISS$  to create a service profile based on one of the connection profiles. Up to 10 service profiles can be defined, each identified by the  $\langle$ srvProfileId>. The service profile specifies the type of Internet service to use, e.g., Socket, FTP, HTTP, SMTP, POP3. To assign a connection profile to a service profile, the  $\leq$ conProfileId> of [AT^SICS](#page-257-0) must be entered as "conId" value of the [AT^SISS](#page-266-0) parameter [<srvParmTag>](#page-268-1).

This offers great flexibility to combine connection profiles and service profiles. For example, you may have one connection profile (CSD or GPRS) specified with  $AT^s$ SICS which can be associated with an SMTP service profile for sending emails and a POP3 service profile for retrieving emails.

• Once the connection profile and the service profile are created, an Internet session can be opened by entering the  $AT^s$ SISO write command and the desired [<srvProfileId>](#page-268-0).

In URC mode, the "[^SISR](#page-286-1)" or "[^SISW](#page-289-1)" URC indicates whether the service is ready to receive or send data.

This means, that the AT<sup>^</sup>SISR or AT<sup>^</sup>SISW command shall be entered after the URC was received. If an error occurs the "[^SIS](#page-299-1)" URC is delivered instead.

In polling mode, you can enter the  $AT^sSISR$  or  $AT^sSISW$  command straight after  $AT^sSISO$  though you may need to do so several times until the service confirms that data can be sent or received.

- The first parameter of the  $AT^sISR$  or  $AT^sISW$  commands is always the  $\langle$ srvProfileId>, the second parameter is the number of bytes which the host either wants to send to or is able to receive from the module. The way the module handles the data transfer follows the rules of the ordinary socket interface and is aware that a host may be limited by its input buffer size. The maximum data size supported by BGS2-E is 1500 bytes in both directions (read or write). To send or receive more than 1500 bytes, the read or write action shall be repeated until the data transfer has completed. Each read or write action requires that the command response (of [AT^SISR](#page-286-0) or [AT^SISW](#page-289-0)) confirms that the service is ready to send or receive data. To end an upload data stream set the  $\leq \text{codr}$  ag> in the last  $AT^s$  SISW command.
- For the Transparent TCP client and Transparent UDP client the AT command  $AT^*SIST$  provides a specific mode of data exchange and accepts [<srvProfileId>](#page-268-0) only. In that mode the service is connected to the interface in a transparent manner and exchanging data is not related to the  $AT^sSISW$  and  $AT^sSISR$  cycles. To resume AT command mode enter the  $+++$  escape sequence or, if enabled by  $AT&D1$  $AT&D1$ , toggle the DTR line.
- The  $AT^sSISI$  command shall be used to monitor the progress of the session. The command reports the service state of the used service profile and indicates the number of bytes received, the number of bytes sent and, in the case of sending, the number of bytes acknowledged or unacknowledged at TCP layer.
- If an error occurs during a session you can enter the  $AT^sSISE$  command and the  $\langle$ s $xvProtileId$  to identify the reason. This is especially important in polling mode.
- The  $AT^s$ SICI command can be used any time to query the current status of one or all connection profile(s).
- Finally, to end a session, enter the  $AT^sSISC$  write command and the  $\langle$ srvProfileId>.

### *Overview of the Transparent TCP Listener service:*

- [AT^SISW](#page-289-0) and [AT^SISR](#page-286-0) are not supported for the Transparent TCP Listener service.
- The handling of connected clients is similiar to the Transparent TCP or UDP client (the specific transparent access mode, the handling of DCD and DTR line and the  $+++$  handling.
- AT<sup>^</sup>SISS allows some specific options for the Transparent TCP Listener service to configure auto answering ("autoconnect"), connect timeout ("connecttimeout"), address filtering ("addrfilter") and connection idle handling ("keepidle", "keepcnt" and "keepintvl").
- The Transparent TCP Listener service supports the service states [<srvState>](#page-281-0) 2 (ALLOCATED service is defined), 4 (Up - Listening for client connects), 7 (Alerting - a client tries to connect), 8 (Connected) and 9 (Released - client disconnected and unread data available). If the client connection is released locally (by AT<sup>^</sup>SISH or, if enabled by [AT&D](#page-109-0)2, DTR line toggling), then the service directly switches from state Connected back to Listening (throwing away potentially unread received data).
- The Transparent TCP Listener service uses the socket states [<socketState>](#page-281-1) 1 (Not Assigned in service state 2), 3 (Listener - in service states 4 and 7) and 4 (Server - in service states 8 and 9).
- After opening the Transparent TCP Listener service with [AT^SISO](#page-279-0) no "[^SISW](#page-289-1)" URC appears. The Transpar-ent TCP Listener service is immediately after the "OK" response for the [AT^SISO](#page-279-0) command waiting for incoming client connects (can be verified with  $AT^*SISI$  which shows state '4').
- An incoming client connect is indicated by the URC "[^SIS](#page-299-1)" with [<urcCause>](#page-299-0) set to '3'. If auto answering is configured for the service the client connect will be accepted automatically and the transparent data mode is entered (indicated by an immediately following "CONNECT" URC). If auto answering is disabled, then the client connect can be rejected by using  $AT^sSISH$  or accepted by using

[AT^SIST](#page-293-0).

If the client connect is not accepted within the configured 'connecttimeout', then the client connect request is rejected automatically and the URC "[^SIS](#page-299-1)" is sent with [<urcCause>](#page-299-0) set to '4'.

- After a client connection was accepted any following client connect is rejected automatically without display-ing the "[^SIS](#page-299-1)" URC until the client connection is closed. There is a counter [<rejCounter>](#page-282-0) in the response of the [AT^SISO](#page-279-0) read command to indicate such hidden rejects.
- If the client closes the connection while transparent access mode is active, then the transparent mode will be left with the "NO CARRIER" result code. If the client closes the connection while transparent mode is sus-pended and command mode is active, then the URC "[^SIS](#page-299-1)" is displayed with  $\scriptstyle\rm{curcCause}\scriptstyle>$  set to '0'. So handling is the same as for Transparent TCP or UDP client service.

If the client connection was closed but there are still received data which were not yet read via the transparent access mode, then service is in state RELEASED and those data can be read by  $AT^*SIST$  or thrown away

by using AT<sup>^</sup>SISH.

- To close a client connection use  $AT^SISH$  or, if enabled by  $AT&D2$  $AT&D2$ , toggle DTR line. Afterwards the service is listening again.
- Only 1 connected client is supported per interface even if 2 Transparent TCP Listener services are configured and running. If 2 Transparent TCP Listener services are open on the same interface and one is already connected with a client then it is not possible to connect a 2nd client to the other Transparent TCP Listener service. The client connect to the 2nd Transparent TCP Listener service is indicated by the "[^SIS](#page-299-1)" URC but even if auto answering is configured it is not executed. Accepting the 2nd client connect using [AT^SIST](#page-293-0) is also not possible. To accept the 2nd connect, the active connection to the 1st client needs to be terminated before. Afterwards accept the 2nd client connect using  $AT^sSIST$  (auto answering for the 2nd alerting client remains disabled). Please note, that the 'connecttimeout' handling is still active for the 2nd client connect). To have 2 connected clients to Transparent TCP Listener services you need to execute the 2 Transparent TCP Listener services on different interfaces.

#### *Maximum number of profiles defined / used:*

- Up to 6 connection profiles can be created (with  $AT^sSICS$ ).
- Up to 10 service profiles can be created (with  $AT^sSISS$ ), but the number of parallel profiles of the same service type is limited as listed below. If the maximum number of a service profile type is already defined, any attempt to set up another profile for the same type will be denied with "+CME ERROR: operation of service temporary not allowed".
	- Maximum 3 HTTP profiles
	- Maximum 6 socket profiles: The socket service can accept an incoming connection only when at least one service profile is still free (not yet created with [AT^SISS](#page-266-0)), otherwise the incoming connection will be rejected from the listener.
	- 2 Transparent TCP profiles
	- 2 Transparent UDP profiles
	- 2 Transparent TCP Listener services
	- 1 FTP profile
	- 1 POP3 profile
	- 1 SMTP profile
- The TCP/IP stack supports operation of 2 TCP connections and 2 UDP connections at the same time.

#### *Using Internet Service AT commands on several interfaces (ASC0, ASC1 or Multiplex mode on ASC0):*

- A connection profile can be created on one interface and then viewed or changed on all other interfaces.
- A service profile can be used only on one interface at a time:
	- Service profiles can only be opened on the interface where they have been defined with  $AT^s SISS$ .
	- Accordingly, on each interface the read commands  $AT^sSISO$ ? and  $AT^sSISI$ ? deliver full status information for the service profiles configured / opened on this interface, while service profiles related to other interfaces are only listed by [<srvProfileId>](#page-268-0) and service type name (= [<srvParmTag>](#page-268-1) value "srv-Type") without any status parameters.
	- Changes to a service profile are allowed only on the same interface where it was created, trying to change it on another interface is denied with "+CME ERROR: invalid index". If queried with the read command [AT^SISS](#page-266-0)? the entire profile is returned on the interface where the service profile was created, while on all other interfaces only the service type of the profile is stated.
	- To free a service profile for use on another interface, use the AT<sup>^</sup>SISS command and select service type = "none". This action deletes the entire profile and restores all parameters of the profile to their initial power-up state (all values are empty). For example, to remove the service profile 3, set [AT^SISS](#page-266-0)=3,srv-Type,none. After this, a new profile 3 can be created on any other interface.

*Address notation*

Server addresses must be provided as IPv4 addresses in standard dot format, e.g. "192.168.1.2", or as server address names resolvable by a DNS server (e.g. "smtp.myserver.de" or "pop3.myserver.de").

### *Timeouts*

Timeouts are not part of the Internet AT command functionality implemented in BGS2-E and, if desired, are the responsibility of the host application. It is recommended that the host application validates URCs and AT command responses and reacts adequately, for example by sending a close message or starting a timer.

### *Socket service used with UDP protocol*

The significant differences between the TCP and UDP protocols imply that UDP sometimes requires particular procedures or even specific parameters. Details on how to handle UDP services can be found in extra notes or are included in the general parameter descriptions.

The BGS2-E offers two kinds of Socket service with UDP protocol. One is referred to as UDP client intended for connections to a given remote host. In this case the IP address and the UDP port of the remote host are set as a fixed parameter in the service profile. The other type is referred to as UDP endpoint where IP address and UDP port of the remote hosts are handled in each read  $(AT^sSISR)$  and write  $(AT^sSISW)$  request. This enables the host application to communicate with different remote hosts.

### *Using the DCD line to detect the connection status of Internet services*

With  $AT&C$  you can configure the DCD line of the used serial interface to indicate whether an Internet service is active. For Socket, HTTP, SMTP and POP3 the states "Up" or "Connecting" are indicated, for FTP and transparent TCP only the state "Up", for the Transparent TCP Listener service the states "Up", "Alerting", "Connected" and "Released".

### *Secure connection (SSL)*

For Socket (tcp), Http and Transparent service you can configure secure connection with [AT^SISS](#page-266-0) (set optional "secOpt" parameter).

## <span id="page-257-0"></span>**10.1 AT^SICS Internet Connection Setup Profile**

[AT^SICS](#page-257-0) serves to create and edit Internet connection profiles. A connection profile can be assigned to one or more service profiles defined with  $AT^s SISS$ , and thus, determines which type of connection is to be established when opening a service profile with  $AT^sSISO$ .

The [AT^SICS](#page-257-0) read command requests the current settings of all Internet connection profiles. One line is issued for every possible parameter of a given  $\leq$ conParmTag> "conType" value.

The  $AT^s$  sics write command specifies all parameters of a connection profile identified by  $\leq$ conProfileId>. At first the type of Internet connection needs to be selected via  $\leq$ conParmTag> value "conType". This determines the applicability of all other  $\langle \text{conParamTag} \rangle$  values related to this "conType" and automatically sets their defaults. An exception is the  $\leq$ conParmValue-alphabet> which can be set before or after selecting "con-Type".

To add or change the settings the write command needs to be executed for each single [<conParmTag>](#page-258-1). All profile parameters set with  $AT^{\frown}SICS$  are volatile. To save profile settings in non-volatile memory please refer to [AT^SIPS](#page-264-0).

BGS2-E is designed to use PAP authentication (Password Authentication Protocol) when parameters "user" and "passwd" are given within the connection profile. If credentials are omitted, no authentication is performed.

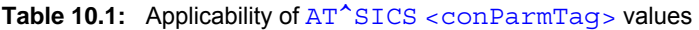

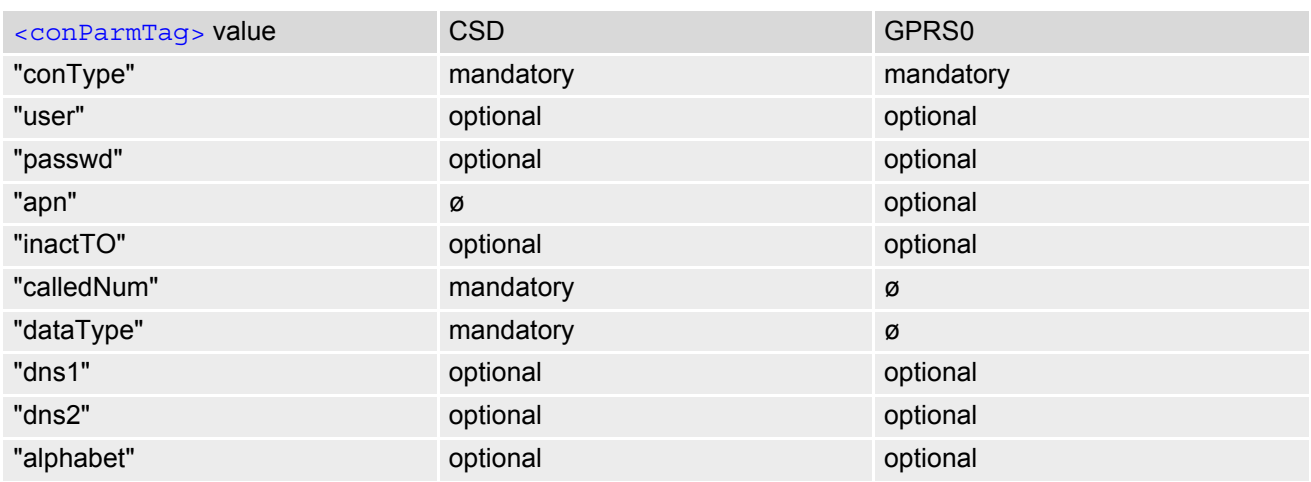

## *Syntax*

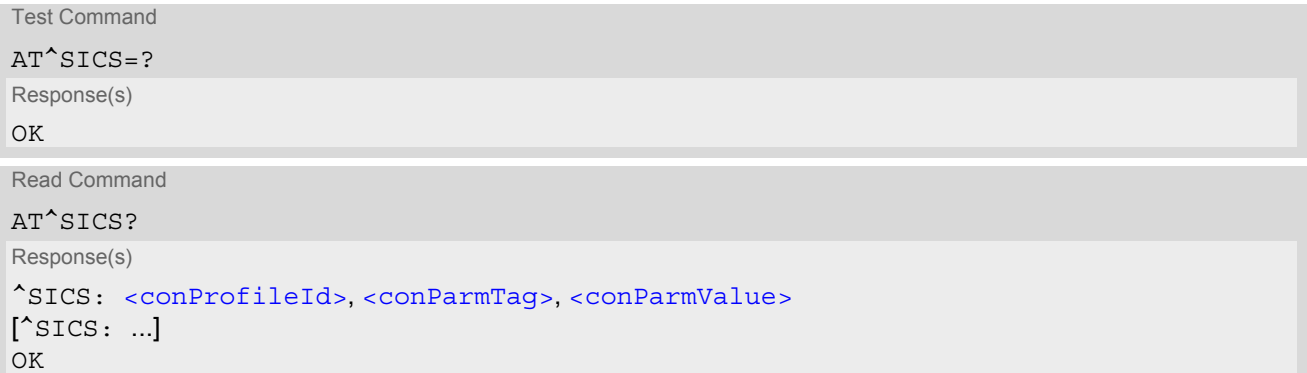

Write Command

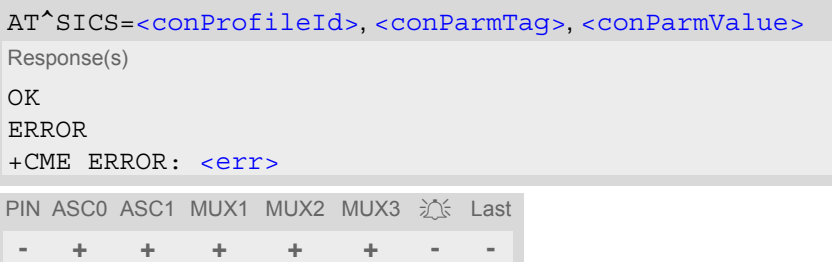

## *Parameter Description*

<span id="page-258-1"></span><span id="page-258-0"></span>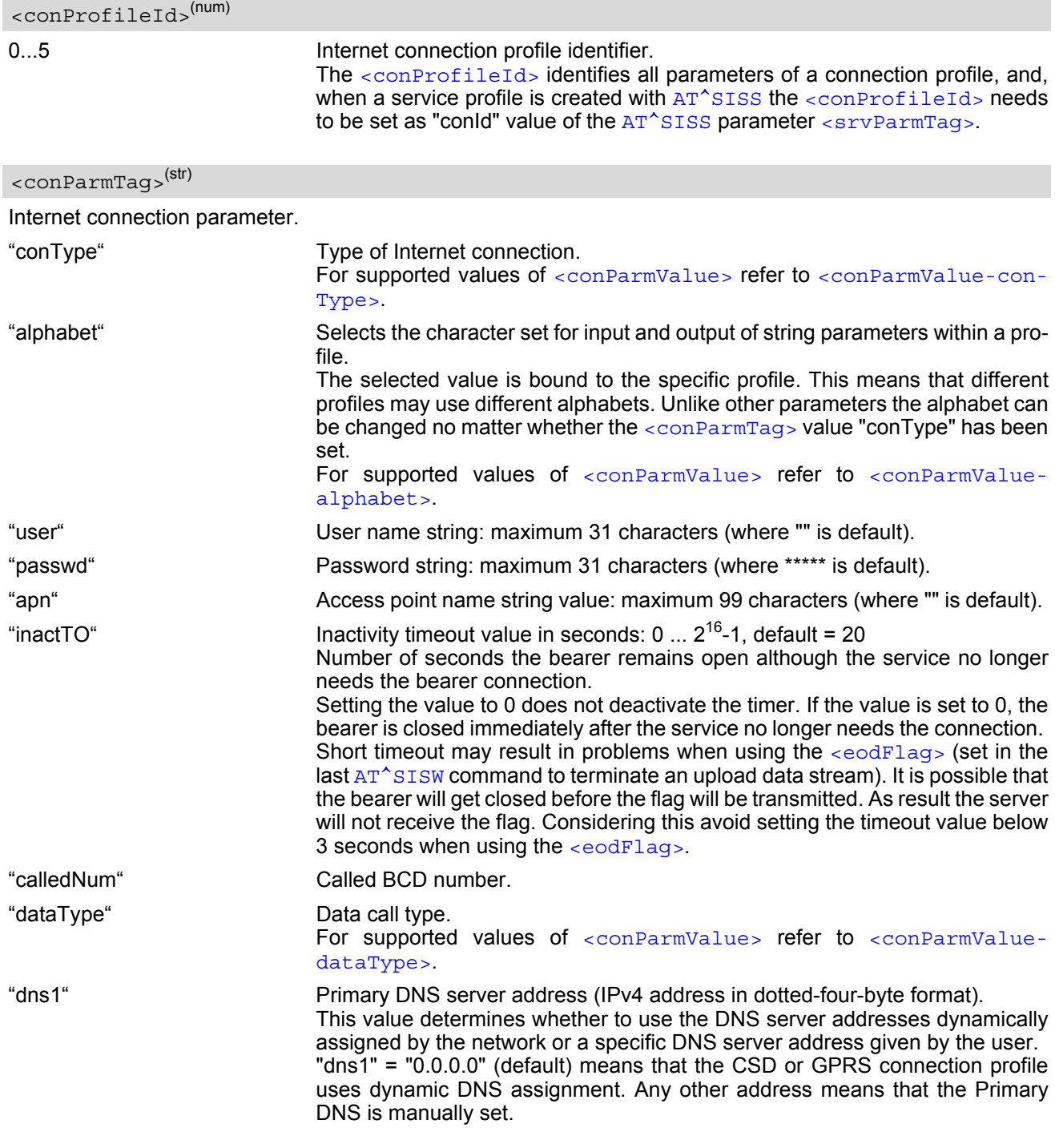

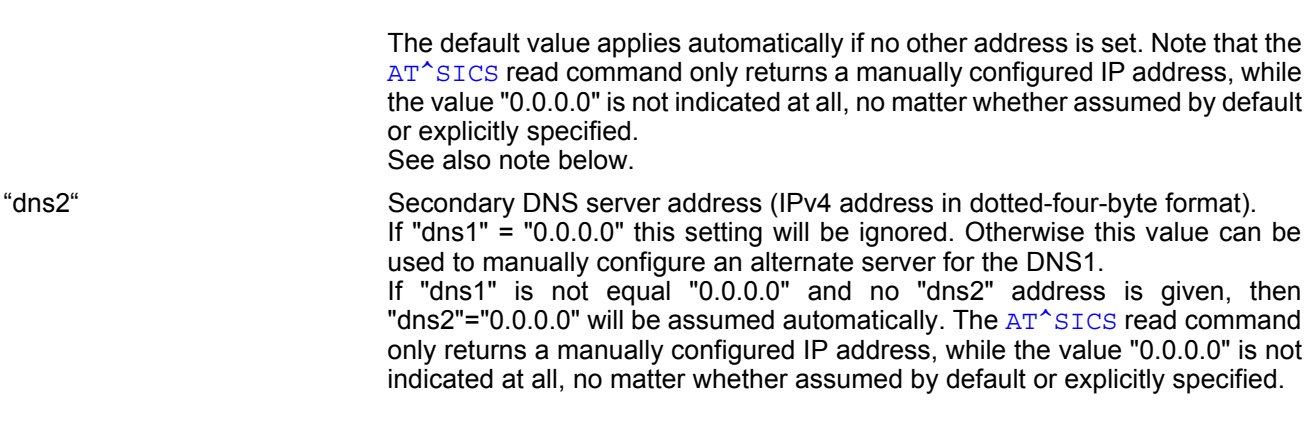

## <span id="page-259-1"></span><conParmValue>(str)(+CSCS)

Parameter value; type and supported content depend on related [<conParmTag>](#page-258-1).

<span id="page-259-2"></span>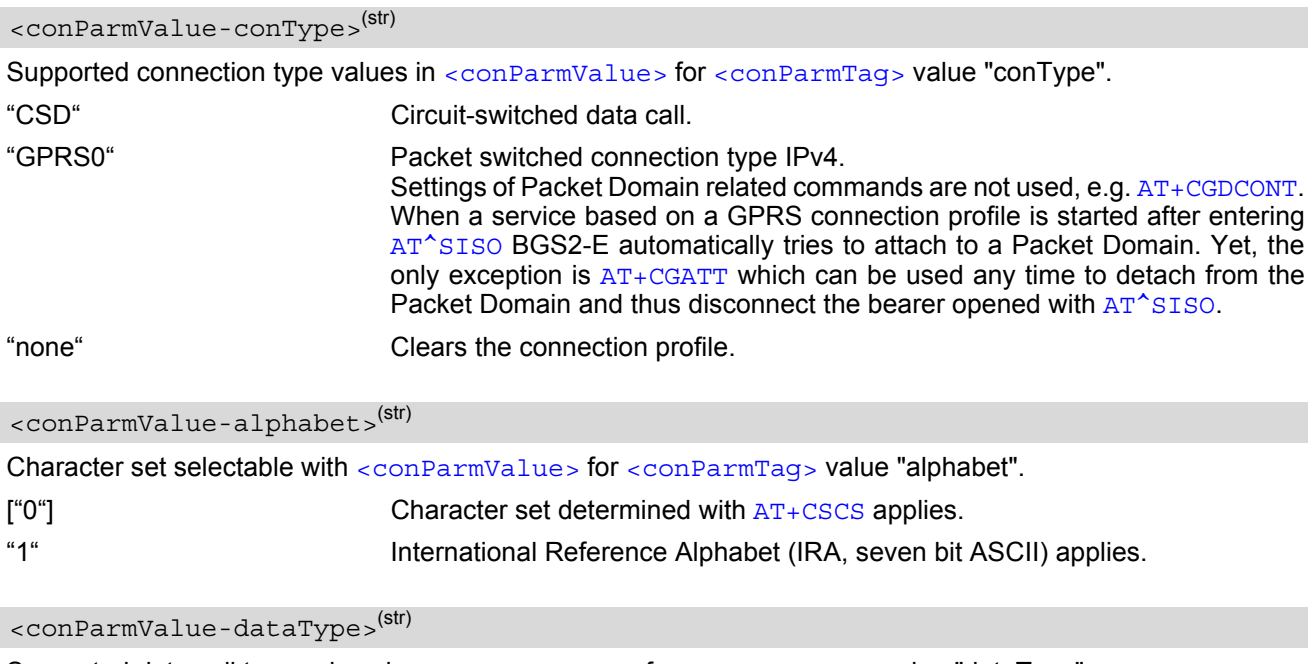

<span id="page-259-3"></span><span id="page-259-0"></span>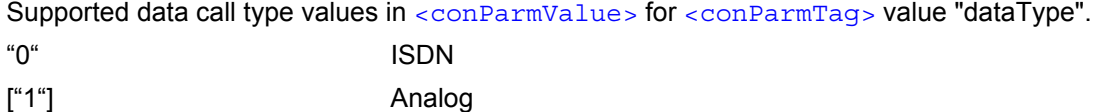

### *Notes*

- Before opening a service profile based on a connection profile recently used, check with [AT^SICI](#page-261-0) that the previous connection was properly closed. If [AT^SICI](#page-261-0) confirms that the connection profile is in [<conState>](#page-261-1) 0 (Down) the connection profile may be used again.
- If a GPRS network does not support or is not correctly configured for automatic DNS address assignment the TCP/IP stack cannot resolve fully qualified domain names. In this case, a warning message will be returned when trying to open an Internet service configured for automatic DNS address assignment.

## **10.1.1 Example: Default values of a CSD connection profile**

As stated earlier, the "conType" selected with [AT^SICS](#page-257-0) determines all other matching profile parameters related to this "conType". Once "conType" is set in a new profile, the default values of all other related parameters are assumed. To view the default settings you can use the read command  $AT^sSICS$ ?.

at^sics=1, conType, CSD Select connection type CSD, identified by [<con-](#page-258-0)[ProfileId>](#page-258-0)1 OK at<sup>^</sup>sics? Query current profiles. ^SICS: 0, "conType", "" Profile with [<conProfileId>](#page-258-0) 0 is still empty. ^SICS: 1, "conType", "CSD" The new CSD profile just created is indicated with all related parameters set to their default. ^SICS: 1, "alphabet", "0" Character set determined with [AT+CSCS](#page-55-0) applies when string parameters are input with [AT^SICS](#page-257-0). ^SICS: 1, "user", "" No user name set. ^SICS: 1, "passwd", "\*\*\*\*\*" Password masked with asteriks. ^SICS: 1, "inactTO", "20" Inactivity timeout = 20s. ^SICS: 1, "calledNum", "" 
No destination set.<br>
^SICS: 1, "dataType", "1" 
No Remote device is a ^SICS: 1, "dataType", "1" Remote device is analog, e.g. an analog modem.<br>^SICS: 2, "conType", "" Profile with <conProfileId> 2 is still empty. Profile with [<conProfileId>](#page-258-0) 2 is still empty. ^SICS: 3, "conType", "" Profile with [<conProfileId>](#page-258-0) 3 is still empty. ^SICS: 4, "conType", "" Profile with [<conProfileId>](#page-258-0) 4 is still empty. ^SICS: 5, "conType", "" Profile with [<conProfileId>](#page-258-0) 5 is still empty. OK

## **10.1.2 Example: GPRS connection profile**

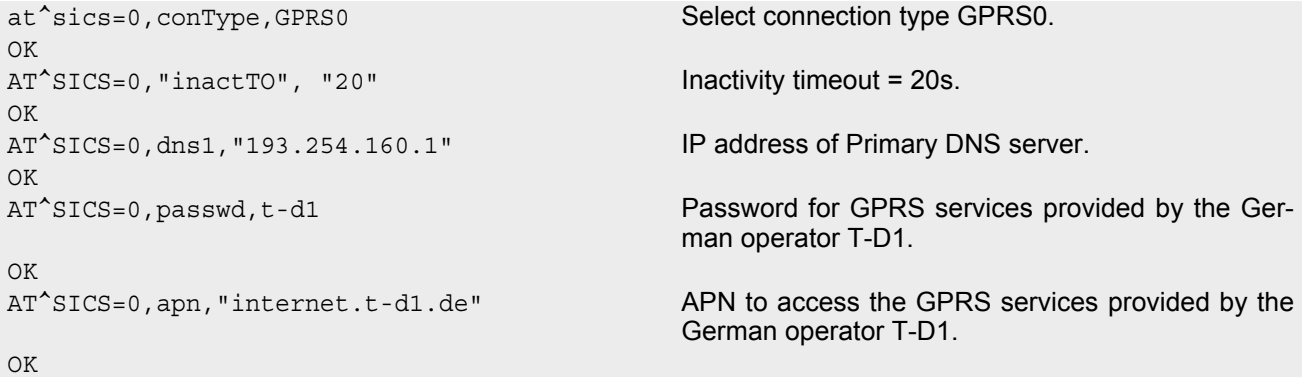

## <span id="page-261-0"></span>**10.2 AT^SICI Internet Connection Information**

The AT<sup>^</sup>SICI read command requests the current status of the Internet connection profiles currently defined with AT<sup>^</sup>SICS.

The [AT^SICI](#page-261-0) write command displays the status of the specified Internet connection profile. If the connection profile is not defined yet, the command returns a "+CME ERROR" response.

## *Syntax*

```
Test Command
AT^SICI=?
Response(s)
^SICI:(list of supported <conProfileId>s)
\bigcap KRead Command
AT^SICI?
Response(s)
[^SICI: <conProfileId>, <conState>, <numServices>, <conAddr>]
['SICI: ...]OK
Write Command
AT^SICI=<conProfileId>
Response(s)
^SICI: <conProfileId>, <conState>, <numServices>, <conAddr>
OK
ERROR
```
+CME ERROR: <err>

```
PIN ASC0 ASC1 MUX1 MUX2 MUX3 3 Last
- + + + + + - -
```
## *Parameter Description*

```
<conProfileId>(num)
```
Internet connection profile. Internet connection profile identifier as defined by  $AT^SICS$  ([<conProfileId>](#page-258-0)). 0...5

<span id="page-261-1"></span>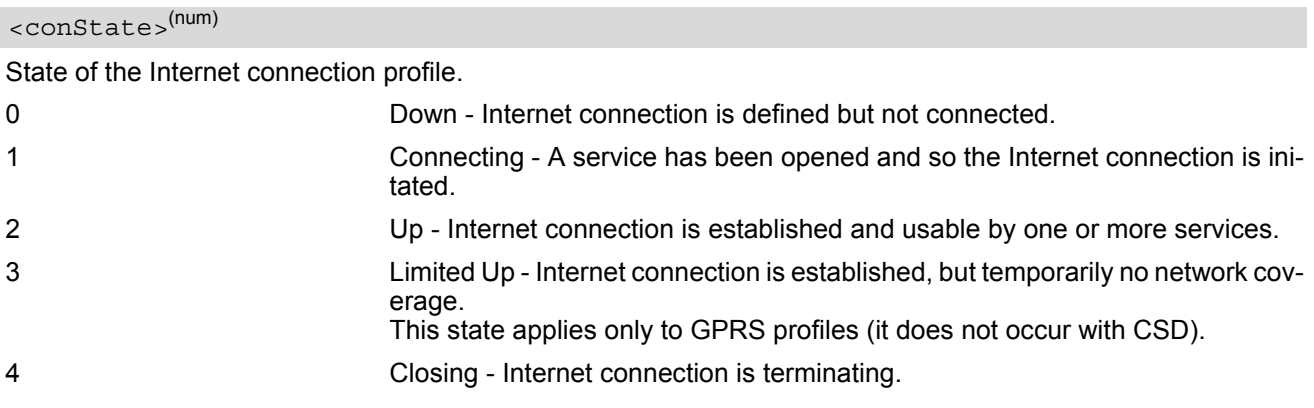

<span id="page-262-0"></span><numServices>(num)

Number of services using this Internet connection profile.

0...9

```
<conAddr>(str)
```
Local IPv4 address of the Internet connection profile ("0.0.0.0" if no address is associated yet).

### *Notes*

- Before opening a service profile based on a connection profile recently used, check with  $AT^sSICI$  that the previous connection was properly closed. If  $AT^sSICI$  confirms that the connection profile is in  $\alpha$ conState> 0 (Down) the connection profile may be used again.
- If  $AT^s$ SICI is used simultaneously on different instances (e.g. Mux channels) only one request can be handled at a time. On the other instance(s) "+CME ERROR: operation temporary not allowed" will be displayed. If so, repeat the command on this instance.
- After closing the last service which uses this connection profile, parameter value  $\langle$ numServices> is decreased after the expiry of the inactivity timeout "inactTO" of  $AT^sSICS$  only.

## **10.2.1 Checking Connection Profile Status**

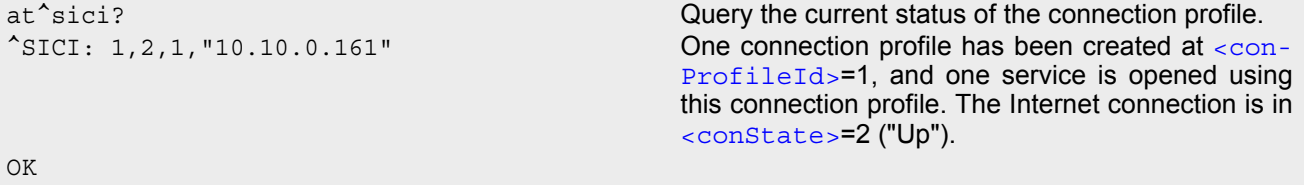

Assume the network connection is temporarily not available. (If URC presentation mode of network registration is enabled the state is shown by the URC " $+$ CREG: 2").

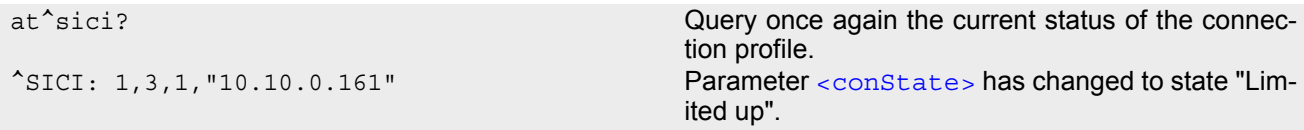

OK

The network connection is temporarily not available but the Internet connection is still established, so the host may decide to stop the data transfer to minimize the risk of losing data due to memory limitations.

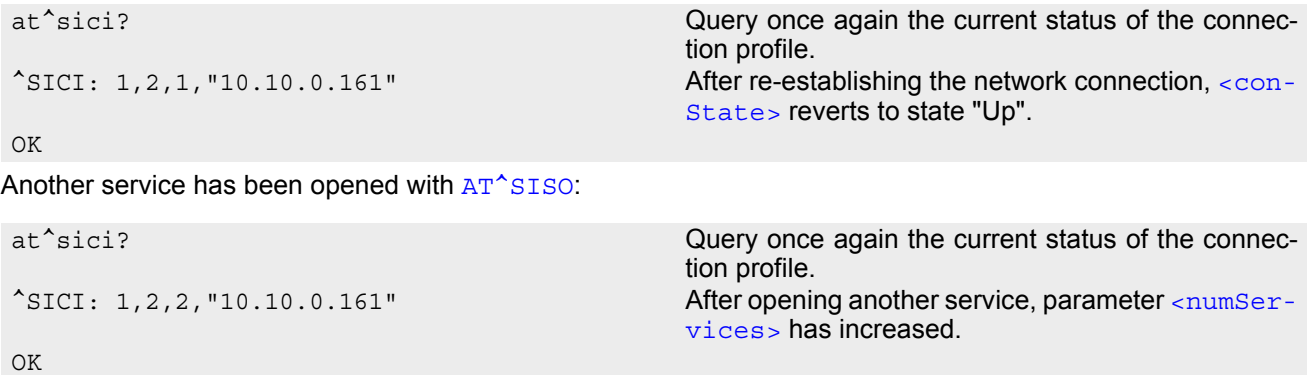

After closing one service with [AT^SISC](#page-285-0):

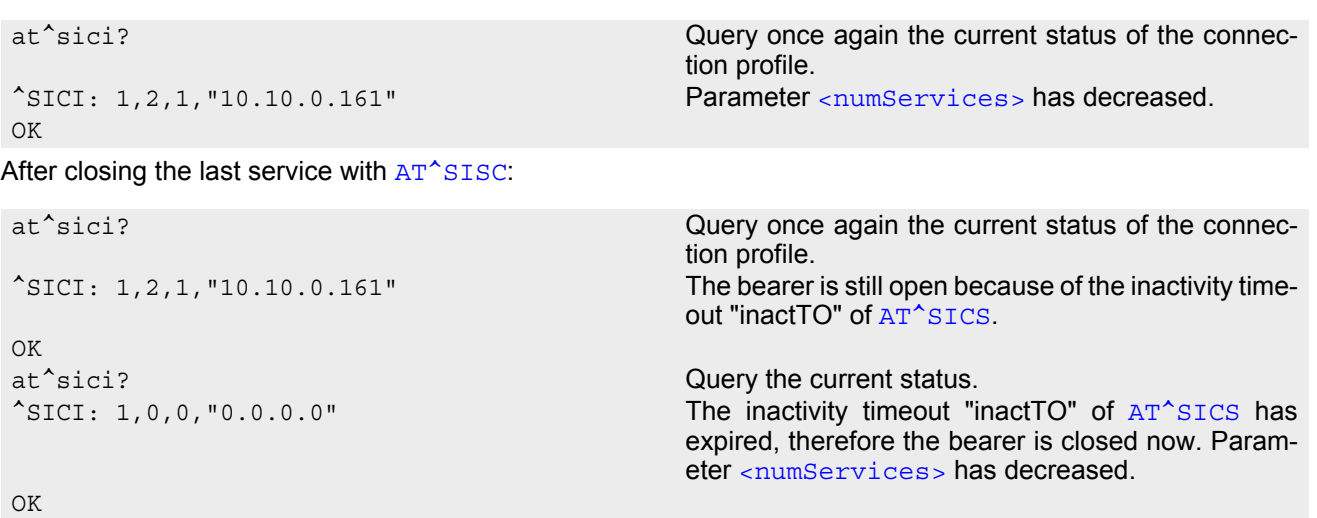

## <span id="page-264-0"></span>**10.3 AT^SIPS Internet Profile Storage**

[AT^SIPS](#page-264-0) saves and loads the settings of the Internet connection and service profiles in the non-volatile memory. AT<sup>^</sup>SIPS can also be used to reset the settings to their default values without saving.

- Internet service profile settings (configured with AT<sup>^</sup>SISS) are specific to the interface. Therefore resetting, loading or saving service profiles can be done only for the current interface.
- Internet connection profile settings (configured with [AT^SICS](#page-257-0)) are interface independent. Therefore resetting, loading or saving connection profiles will take effect on all interfaces.

Please note that each time after restart the BGS2-E will automatically load the service profile(s) stored on the ASC0 interface and the connection profiles stored on all interfaces. Service profiles stored on other interfaces can be loaded with [AT^SIPS](#page-264-0).

### *Syntax*

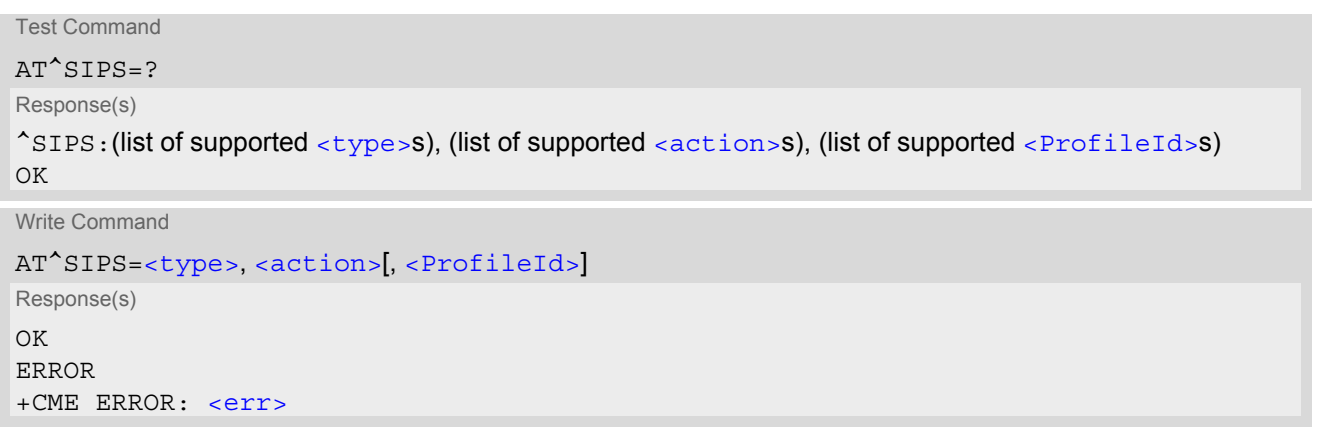

PIN ASC0 ASC1 MUX1 MUX2 MUX3  $\frac{1}{20}$  Last **- + + + + + - -**

## *Parameter Description*

<span id="page-264-1"></span>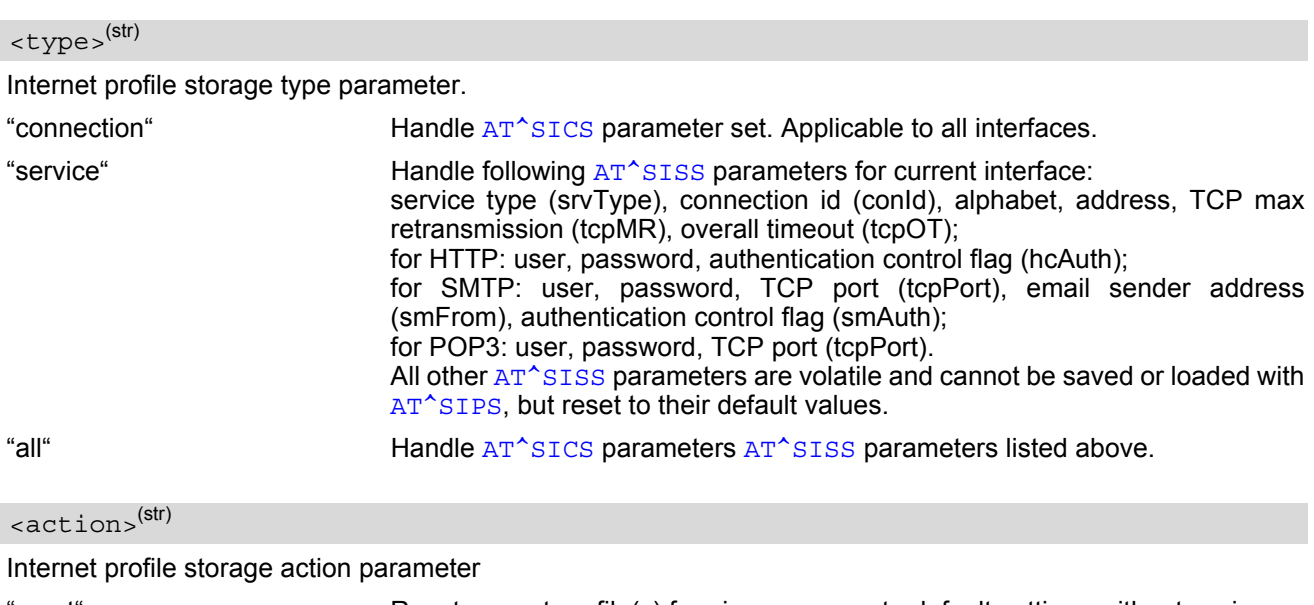

<span id="page-264-2"></span>"reset" Reset current profile(s) for given [<type>](#page-264-1) to default settings without saving. If  $\le$ ProfileId> is given only specific profile will be reset.

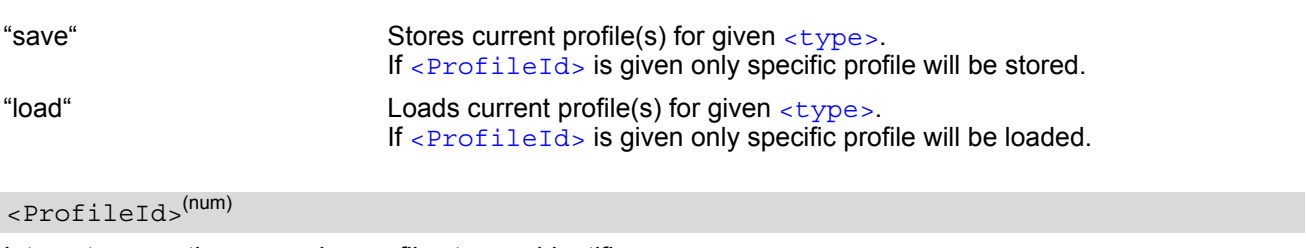

<span id="page-265-0"></span>Internet connection or service profile storage identifier

0...9 In case of connection profile, max = 5, please see [<conProfileId>](#page-258-0). In case of a service profile, max = 9, please see  $\langle$ srvProfileId>. If parameter is omitted,  $AT^sSIPS$  applies to all possible profile identifiers of used [<type>](#page-264-1).

## <span id="page-266-0"></span>**10.4 AT^SISS Internet Service Setup Profile**

[AT^SISS](#page-266-0) serves to set up the necessary parameters in the Internet service profiles. Any service profile can then be used to control a data link in conjunction with [AT^SISI](#page-277-0), [AT^SISO](#page-279-0), [AT^SISC](#page-285-0), [AT^SISR](#page-286-0), [AT^SISW](#page-289-0), [AT^SIST](#page-293-0), [AT^SISH](#page-295-0) and [AT^SISE](#page-298-0).

The [AT^SISS](#page-266-0) read command requests the current settings of all Internet service profiles. One line is issued for every possible parameter of a given  $\langle$  srvParmTag> "srvType" value.

The  $AT^s$ SISS write command specifies the parameters for a service profile identified by  $\langle$ srvProfileId>. At first the type of Internet service needs to be selected via  $\langle$ srvParmTag> value "srvType". This determines the applicability of all other  $\langle$ sxvParmTag> values related to this "srvType" and sets their defaults. Changing the [<srvParmTag>](#page-268-1) "srvType" of an existing service profile will reset all [<srvParmTag>](#page-268-1) default values to suit the new "srvType". An exception is the [<srvParmValue-alphabet>](#page-275-0) which can be set before or after selecting "srvType" and is not reset when "srvType" changes.

To change the settings the write command needs to be executed for each single  $\langle \text{srvParamTag} \rangle$ . All profile parameters set with [AT^SISS](#page-266-0) are volatile. To save profile settings in non-volatile memory please refer to [AT^SIPS](#page-264-0).

The list below shows which  $\langle s_{\text{FVParamTag}} \rangle$  parameters apply to each Internet service and which of them are mandatory or optional.

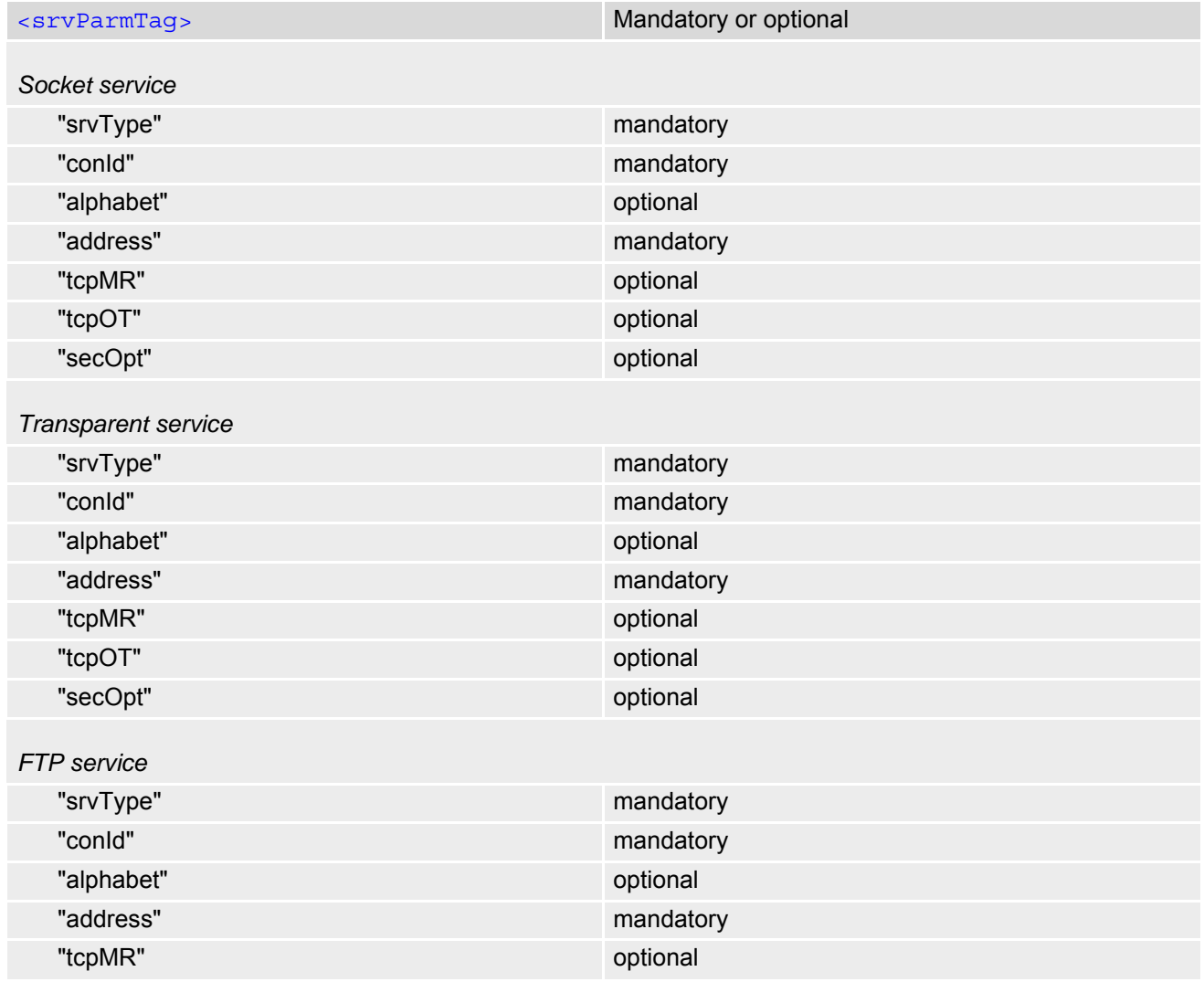

**Table 10.2:** Applicability of  $AT^sSISS <$ srvParmTag> values

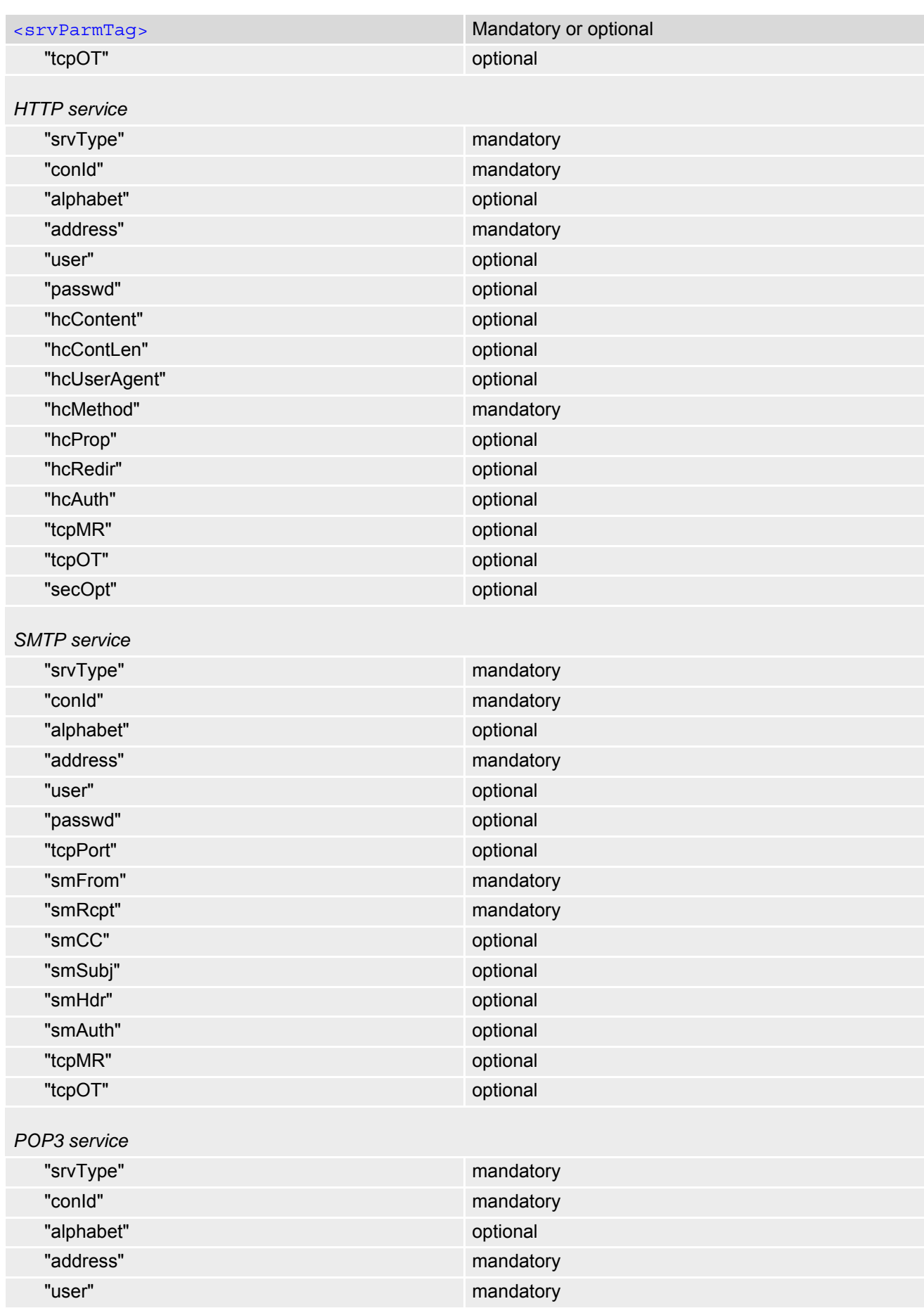

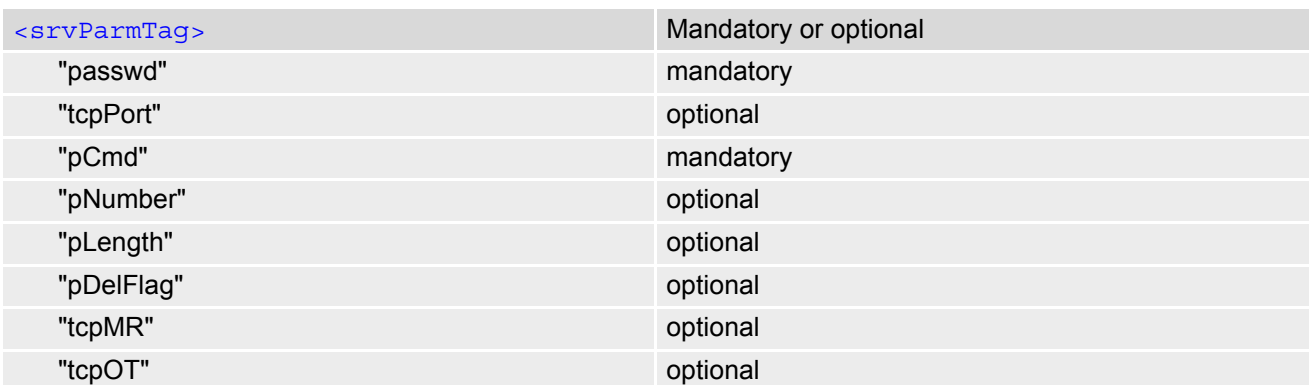

### *Syntax*

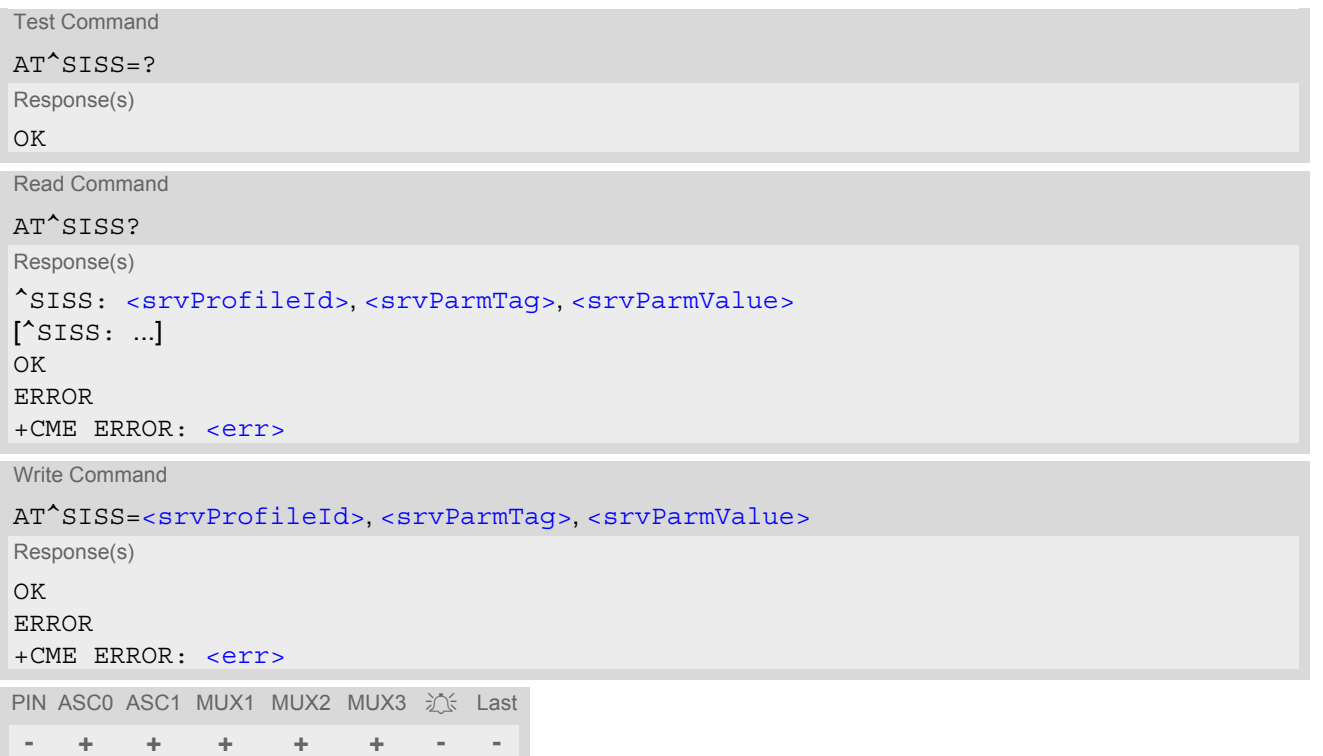

### *Parameter Description*

<span id="page-268-0"></span><srvProfileId>(num)

Internet service profile identifier.

The [<srvProfileId>](#page-268-0) is used to reference all parameters related to the same service profile. Furthermore, when using the AT commands [AT^SISO](#page-279-0), [AT^SISR](#page-286-0), [AT^SISW](#page-289-0), [AT^SIST](#page-293-0), [AT^SISH](#page-295-0) and [AT^SISC](#page-285-0) the [<srvProfileId>](#page-268-0) is needed to select a specific service profile.

0...9

<span id="page-268-1"></span><srvParmTag>(u)

Internet service profile parameter.

 $S_V$ Type of Internet service to be configured with consecutive usage of  $AT^s SISS$ . For supported values of [<srvParmValue>](#page-274-0) refer to [<srvParmValue-srv-](#page-275-1)[Type>](#page-275-1).

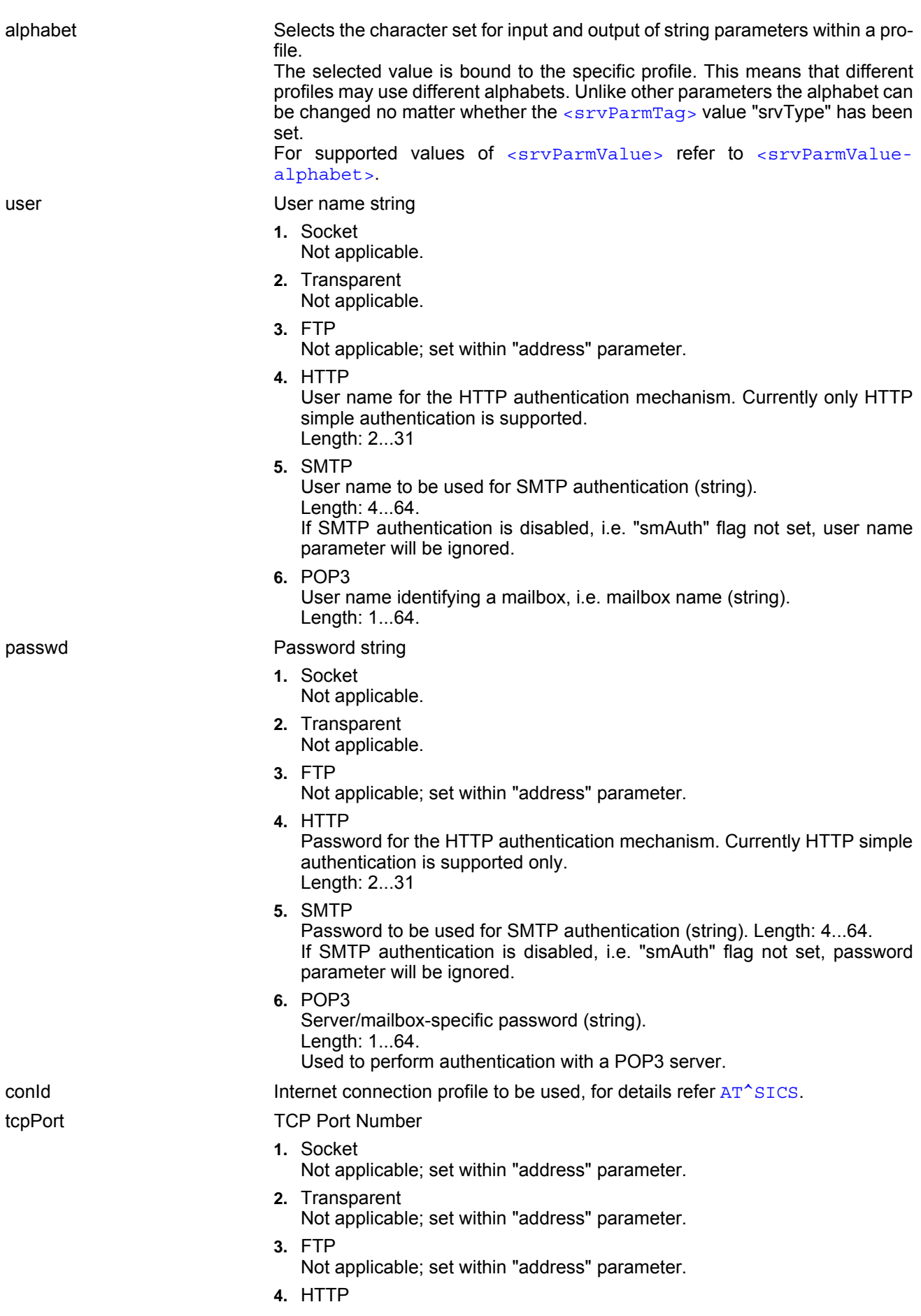

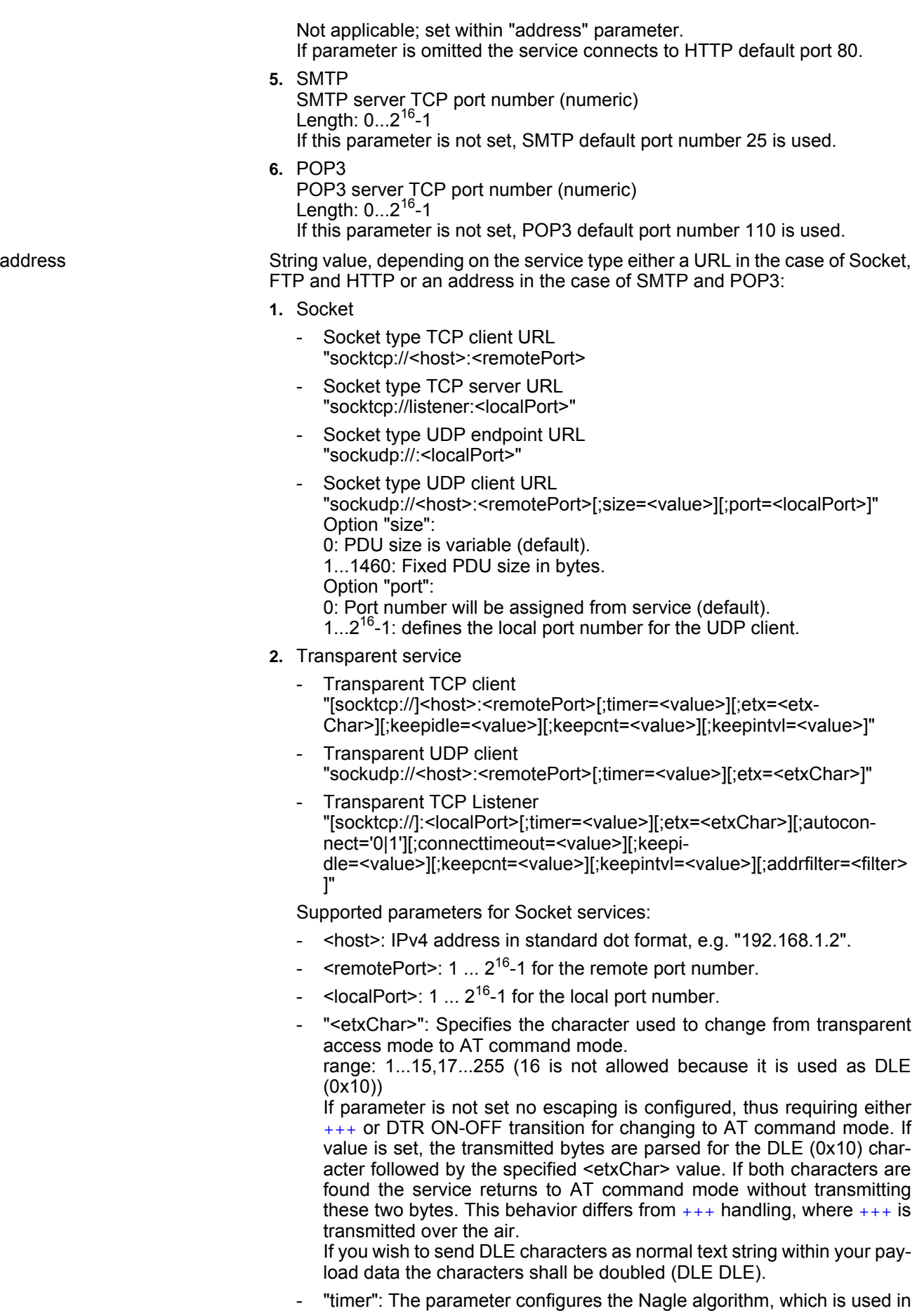

transparent access mode. range: 20...[100]...500 milliseconds in steps of 20

- "keepidle": specifies the TCP parameter TCP\_KEEPIDLE (see RFC1122; not for Transparent UDP client) range: 1...65535 seconds, 0 disabled (default)
- "keepcnt": specifies the TCP parameter TCP KEEPCNT (see RFC1122; not for Transparent UDP client); ignored if option "keepidle" is not set range: 1...[9]...127
- "keepintyl": specifies the TCP parameter TCP KEEPINTVL (see RFC1122; not for Transparent UDP client); ignored if option "keepidle" is not set

range: 1...[75]...255 seconds

- "autoconnect" (for Transparent TCP Listener service only): 0 ... disabled (default) 1 ... automatically accept incoming client connects
- "connecttimeout": specifies the time after which incoming client connects are rejected automatically (for Transparent TCP Listener service only)

range: 1...[30]...180 seconds

"addrfilter": This option allows to filter incoming client connects based on the IP address of the client (for Transparent TCP Listener service only). It is possible to specify a maximum of 3 filters separated by commas. Each filter is specified as 4 numbers separated by dots ("<n>.<n>.<n>.<n>"). Each number n can be in the range between 0 and 254. It is allowed to use the wildcard "\*" instead of n which matches all. The IP address of any incoming client connect does not match any of the specified filters, then the connect is rejected automatically. If the option is not specified, then all client connects are allowed.

Example: "addrfilter=10.10.0.\*,80.190.158.9" - allows connects from 10.10.0.81 and 80.190.158.9 but not from 10.10.17.81 and 80.190.158.10.

- **3.** FTP
	- FTP client URL (get) "ftp://[<user>[:<passwd>@]]<host>:<tcpPort>/<url-path> [;type='a|i|d'] [;off=<OffsetString>] " Refer to "IETF-RFC 1738".
	- FTP client URL (put) "ftpput://[<user>[:<passwd>@]]<host>:<tcpPort>/<url-path>/<element name> [;type='a|i'][;mode='u|a|d|s'] [;off=<OffsetString>] "

Supported parameters:

<host> is mandatory, all other parameters are optional.

If <passwd> is set then <user> must be set as well.

If <user> is omitted the string "anonymous" is selected for <user> and "passwd>.

If <passwd> is omitted the password request is served by an empty string.

If <tcpPort> is omitted the service connects to the FTP default port 21.

If <url-path> contains only the IP address a directory listing is requested.

If <url-path> contains the IP address and has a slash '/' appended a detailed directory listing is requested.

"type": [a)scii | i)mage | d)irectory]

"mode": [u)nique | a)ppend | d)elete | s)ize]

If "mode" is omitted "replace mode" is default setting.

"u)nique" selects the FTP Store Unique command to create a file name unique to the current directory. If the file name is assigned by the server then the "[^SIS](#page-299-1)" URC will appear, indicating [<urcInfoId>](#page-300-0) 2100 and the file name.

"d)elete" clears given 'element name'.

"s)ize" requests the size of the file element on the FTP server. The size result is output as "[^SIS](#page-299-1)" URC, indicating [<urcInfoId>](#page-300-0) 2101 and the SIZE: <file size>. The service closes after the result is received or an error reply has been encountered.

"off": <OffsetString> is the parameter of the FTP REST command (Restart of Interrupted Transfer for upload and download scenarios according to RFC3659). The value specifies the offset in number of octets to start the transfer from. Maximum length is 16 digits. For FTP PUT the <OffsetString> value must be calculated from the  $\frac{1}{2}$   $\frac{1}{2101}$  of the " $\frac{1}{21}$ SIS" URC requested before by using "s(ize)". If a URL includes "off": <OffsetString> the FTP client runs the FTP REST command before starting the next download or upload cycle. In case of any error reply from the FTP server the client ends the service by indicating the FTP server error code.

#### **4.** HTTP

HTTP client URL

Length: 6...255 "http://<server>:<port>/<path>" or "https://<server>:<port>/<path>" if profile is configured for secure connection (see value "secOpt" below). <server>: element can be an FQDN, or an IPv4 address. <path>: path of file or directory. <port>: If parameter is omitted the service connects to HTTP default port 80. Refer to "IETF-RFC 2616". **5.** SMTP SMTP server address (string). Length: 4...256. **6.** POP3 POP3 server address (string). Length: 4...256. hcContent **Optional parameter which defines the HTTP string if HTTP "post" is set with**  $\leq$ srvParmTag> parameter "cmd". If  $\leq$ srvParmTag> parameter "hcContLen" is set to 0, then this string is sent with HTTP "post" request. For HTTP "post" a special server configuration is needed for a certain path. Data accepted by the server is limited, normally 16 - 32 Kbyte. To transmit a larger amount of data "hcContLen" must be set to a non-zero value. In this case the "hcContent" string will be ignored, and data transmission from the client to

hcContLen Mandatory parameter for HTTP method "Post". Length:  $0...2^{31}$ -1 The content length shall be set in the header of the HTTP "Post" request before the data part is transferred. If "hcContLen" = 0 then the data given in the "hcContent" string will be posted. If "hcContLen" > 0 then the  $AT^sSISW$  command will be used to send data from the client to the server. In this case, "hcContLen" specifies the total amount of data to be sent. The data can be sent in one or several parts. For each part, the transmission is triggered by the URC " $\sim$ SISW: x, 1", then the AT $\sim$ SISW write command can be executed. After the exact number of bytes are transferred via the serial interface, the HTTP client will go from service state "Up" to service state "Closing" (see parameters [<srvState>](#page-278-0) and <srvState> for detail). Finally, the URC "[^SISW](#page-289-1): x, 2" indicates that all data have been transferred and the service can be closed with [AT^SISC](#page-285-0). hcUserAgent The user agent string must be set by the application to identify the mobile. Usually operation system and software version info is set with this browser identifier.

the server is done with [AT^SISW](#page-289-0).

Length: 0...63

hcMethod HTTP method specification: 0=GET, 1=POST, 2=HEAD.

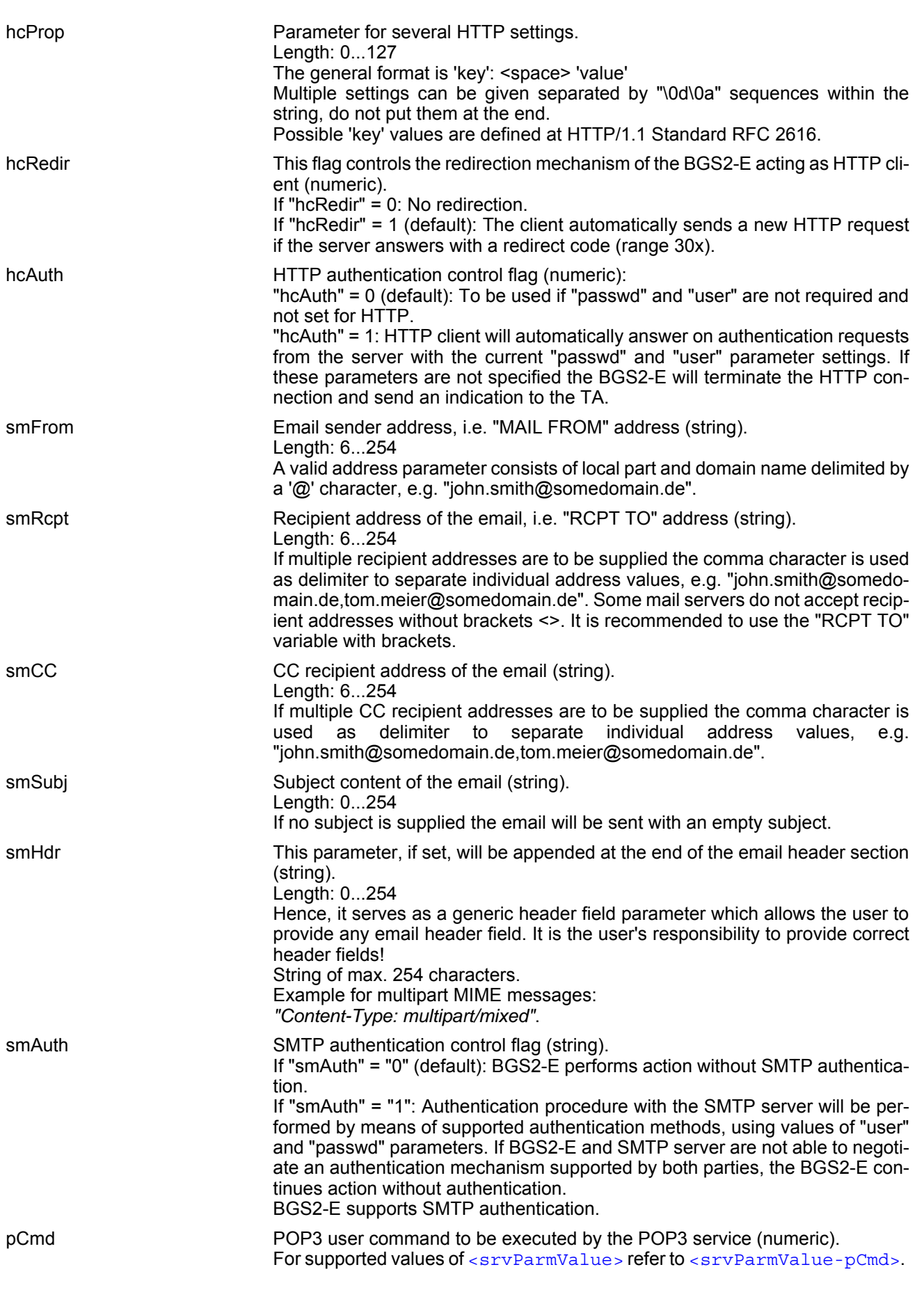

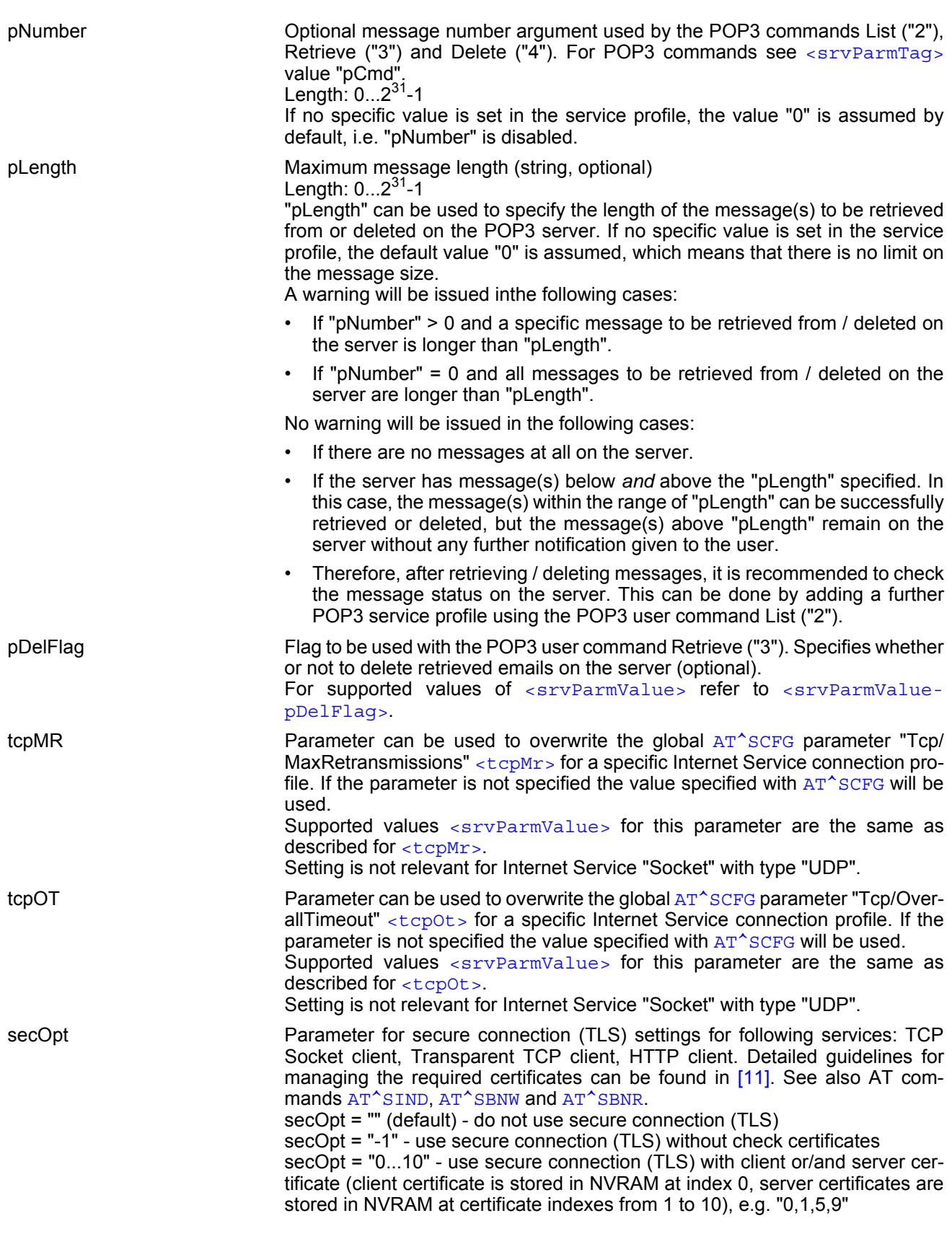

<span id="page-274-0"></span><srvParmValue>(str)(+CSCS)

Parameter value; type and supported content depend on related [<srvParmTag>](#page-268-1).

### <span id="page-275-1"></span><srvParmValue-srvType>(str)

Supported Internet service type values in [<srvParmValue>](#page-274-0) for [<srvParmTag>](#page-268-1) value "srvType". Before changing the "srvType" of an existing service profile be sure that the profile is closed. To verify the connection state of the service profile enter the read command  $AT^sSISI$ . Only when  $\langle$ srvState>=2 is returned for this specific service profile you can change its service type.

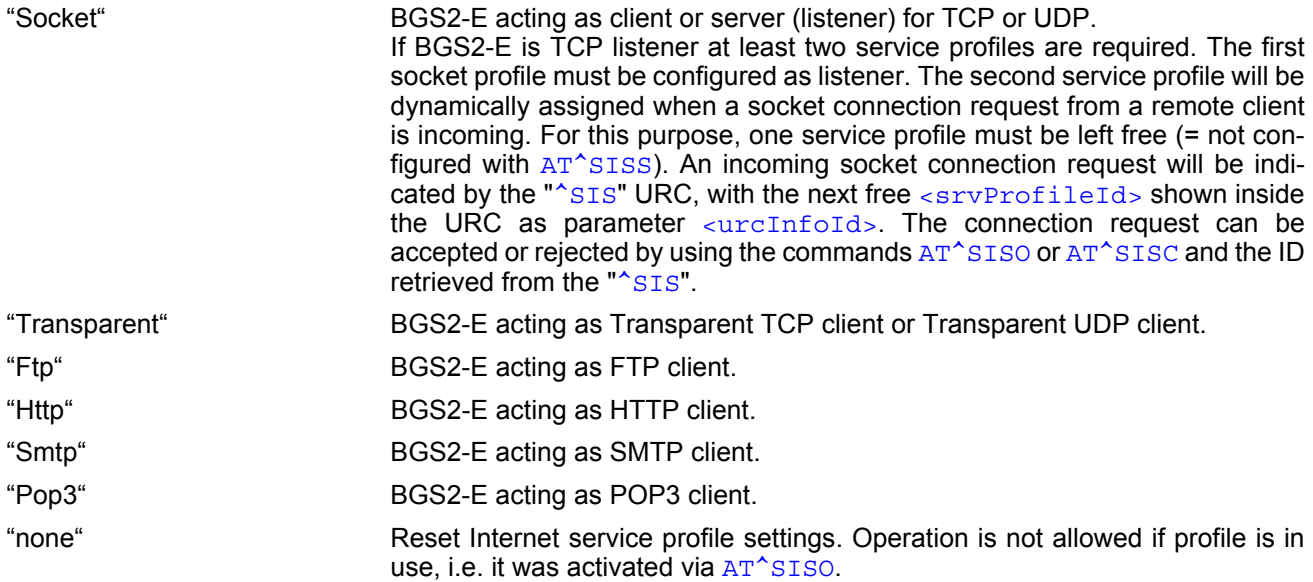

### <span id="page-275-0"></span><srvParmValue-alphabet>(str)

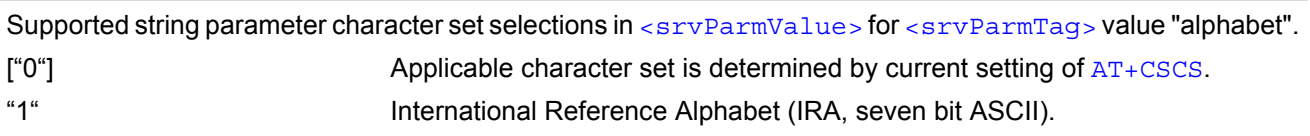

# <span id="page-275-2"></span><srvParmValue-pCmd>(num)

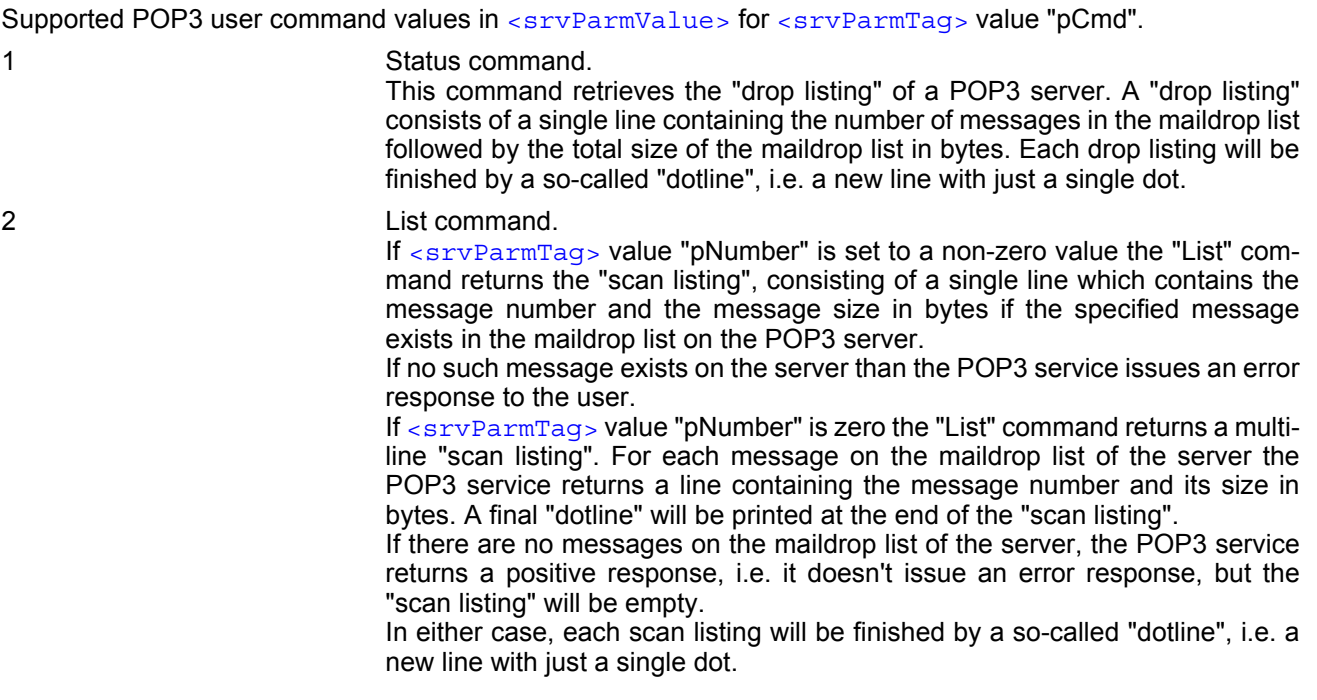

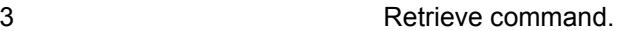

If  $\langle$  sryParmTag> value "pNumber" is set to a non-zero value this command retrieves the related message from the POP3 server's maildrop list.

If no such message exists on the server the POP3 service issues an error response to the user.

It depends on the parameter "pDelFlag" if the message will be deleted from the POP3 server upon successful retrieval.

If [<srvParmTag>](#page-268-1) value "pNumber" is zero the "Retrieve" command returns all messages pending in the POP3 server's maildrop.

If there are no messages on the maildrop list of the server the POP3 service returns with a positive response, i.e. it doesn't issue an error response, but the returned list will be empty.

Each email will be finished by a so-called "dotline", i.e. a new line with just a single dot.

4 Delete command

If  $\langle$  sryParmTaq> value "pNumber" is set to a non-zero value the command deletes the related message from the POP3 server's maildrop list. In fact, the message is marked as deleted on the server and will be deleted permanently if the POP3 service command executes successfully. In case an error has occurred, e.g. network loss, the message will not be deleted on the server even though the POP3 service command has been finished.

If [<srvParmTag>](#page-268-1) value "pNumber" is zero the "Delete" command deletes all messages from the POP3 server's maildrop list. In fact, the messages are marked as deleted on the server and will be deleted permanently if the POP3 service command executes successfully. In case an error has occurred, the messages will not be deleted on the server even though the POP3 service command has been finished.

### <span id="page-276-0"></span><srvParmValue-pDelFlag>(num)

Supported flag values in [<srvParmValue>](#page-274-0) for [<srvParmTag>](#page-268-1) value "pDelFlag". Only applicable if the profile contains the POP3 user command Retrieve ("3").

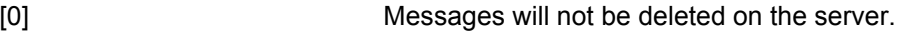

1 Delete messages on the server which have been retrieved successfully.

#### *Notes*

- String parameters are truncated if greater than the maximum length specified above.
- If AT<sup>^</sup>SISS is used simultaneously on different instances (e.g. Mux channels) only one request can be handled at a time. On the other instance(s) "+CME ERROR: operation temporary not allowed" will be displayed. If so, repeat the command on this instance.
- For correct input of the @ character in address parameters please refer to Section [1.7, Supported character](#page-23-0)  [sets.](#page-23-0)

## <span id="page-277-0"></span>**10.5 AT^SISI Internet Service Information**

[AT^SISI](#page-277-0) serves to monitor the status of Internet service profiles defined with [AT^SISS](#page-266-0).

The AT<sup>^</sup>SISI read command requests the current status of all defined Internet service profiles.

The  $AT^sSISI$  write command requests the status of the specified Internet service profile. If the specified service profile is not defined yet, "+CME ERROR" is returned.

## *Syntax*

```
Test Command
AT^SISI=?
Response(s)
[^SISI:(list of defined <srvProfileId>s)]
OK
Read Command
AT^SISI?
Response(s)
If response is related to service profile(s) created / opened on this interface:
[^SISI: <srvProfileId>, <srvState>, <rxCount>, <txCount>, <ackData>, <unackData>]
[^SISI: ...]
If response is related to service profile(s) created / opened on other interface(s):
[^SISI: <srvProfileId>, <srvParmTag>value "srvType"]
[^SISI: ...]
OK
ERROR
Write Command
AT^SISI=<srvProfileId>
Response(s)
^SISI: <srvProfileId>, <srvState>, <rxCount>, <txCount>, <ackData>, <unackData>
OK
ERROR
+CME ERROR: <err>
PIN ASC0 ASC1 MUX1 MUX2 MUX3 3 Last
```
**- + + + + + - -**

## <span id="page-278-1"></span>*Parameter Description*

## <srvProfileId>(num)

```
Internet service profile identifier as defined by AT^sSISS (\langlesrvProfileId>).
```
#### 0...9

<span id="page-278-0"></span>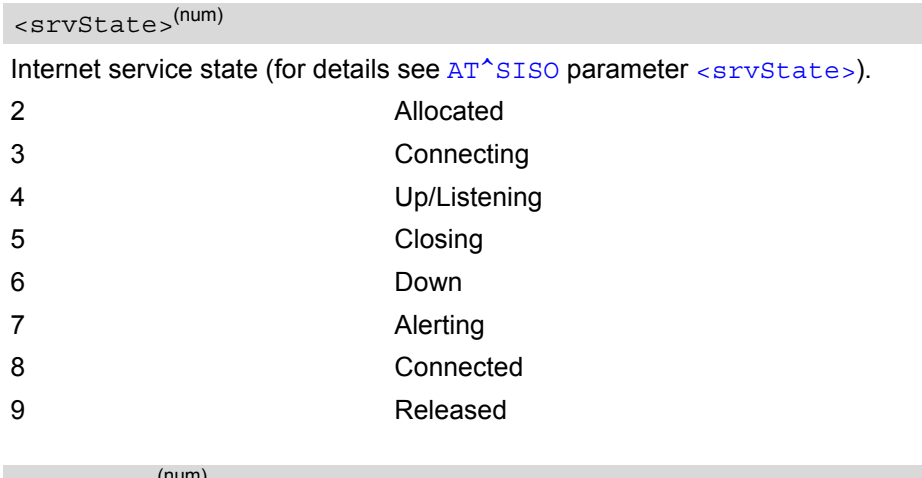

#### <span id="page-278-2"></span><rxCount>(num)

Number of bytes received via AT<sup>^</sup>SISR or AT<sup>^</sup>SIST since last successful AT<sup>^</sup>SISO write command. This is the same value as displayed by the  $AT^sSISO$  read command with the parameter  $\langle rxCount \rangle$ .

#### <span id="page-278-3"></span><txCount>(num)

Number of bytes sent via [AT^SISW](#page-289-0) or [AT^SIST](#page-293-0) since last successful [AT^SISO](#page-279-0) write command. This is the same value as displayed by the  $AT^sSISO$  read command with the parameter  $\langle txCount \rangle$ .

#### <span id="page-278-4"></span><ackData>(num)

Number of data bytes already sent and acknowledged at TCP layer. Value 0 indicates that no sent data is acknowledged yet.

Parameter is not applicable to HTTP, POP3, SMTP, Socket with UDP, TCP Socket client with secure connection (TLS), Transparent TCP client with secure connection (TLS). For these services the counter is always set to 0.

#### <span id="page-278-5"></span><unackData>(num)

Number of data bytes already sent but not yet acknowledged at TCP layer. A value 0 indicates that all sent data is already acknowledged.

This is the same value as displayed in the response of the  $AT^*SISW$  write command with the parameter [<unackData>](#page-291-0).

Parameter is not applicable to HTTP, POP3, SMTP, Socket with UDP, TCP Socket client with secure connection (TLS), Transparent TCP client with secure connection (TLS). For these services the counter is always set to 0.

#### *Note*

If a service is in state "Down" or "Released" the responses for [<rxCount>](#page-278-2), [<txCount>](#page-278-3), [<ackData>](#page-278-4) and [<unackData>](#page-278-5) are the last known values for the service in the states "Connecting", "Up/Listening", "Connected" and "Closing".

## <span id="page-279-0"></span>**10.6 AT^SISO Internet Service Open**

The [AT^SISO](#page-279-0) write command starts the Internet session configured by the service profile. All further steps needed to control the session depend on whether you are using URC mode or polling mode. If  $\leq$  sisomode> is set to "1" the write command can be used to request the status of a specific Internet service.

The [AT^SISO](#page-279-0) read command returns the current status of all Internet services.

URC mode (not for the Transparent TCP Listener service):

If the service opens successfully, the URCs "[^SISW](#page-289-1)" and "[^SISR](#page-286-1)" will trigger the action to follow, either writing data with  $AT^s$ SISW or reading data with  $AT^s$ SISR. To terminate an upload data stream set the  $\leq$ eodFlag> within the last AT<sup>^</sup>SISW command. If the URCs notify that a data transfer has been successful ("[^SISR](#page-286-1): x, 2" or " $^{\circ}$ SISW: x, 2"), the service can be closed with  $AT^{\circ}$ SISC. If a special event occurs, e.g. an error or a warning, after opening or while using a service then the URC type " $\textdegree$ SIS" will be delivered.

Polling mode:

After opening the service, all progress information needed to control the session shall be explicitly requested by the host application. The particular sequence of AT commands varies depending on the service used. The following list summarizes, by way of an example, the steps normally involved in managing an upload or download job.

- Upload (Socket, FTP, HTTP,SMTP):
	- Enter the AT<sup>^</sup>SISO command, e.g. AT<sup>^</sup>SISO=9.
	- Enter [AT^SISW](#page-289-0), specify [<reqWriteLength>](#page-289-2), e.g. AT^SISW=9,20. Check resulting response for [<cnfWriteLength>](#page-291-1). Optionally, check error with [AT^SISE](#page-298-0), e.g. AT^SISE=9. If necessary, repeat the sequence several times.
	- Enter last  $AT^sSISW$  command and enable  $\leq \text{codFlag} >$ , e.g. [AT^SISW](#page-289-0)=9,0,1. If Socket service: Query available data with [AT^SISR](#page-286-0), e.g. AT^SISR=9,1430.
	- Check service state with [AT^SISI](#page-277-0), e.g. AT^SISI=9, if necessary several times until [<srvState>](#page-278-0)=6 ("Down").
	- Check error with  $AT^sSISE$ , e.g.  $AT^sSISE=9$ .
	- Close service with  $AT^sSISC$ , e.g.  $AT^sSISC=9$ .
- Download (Socket, FTP, HTTP, POP3):
	- Enter the AT<sup>^</sup>SISO command, e.g. AT<sup>^</sup>SISO=9.
	- Enter [AT^SISR](#page-286-0), specify [<reqReadLength>](#page-286-2), e.g. AT^SISR=9,1000. Check resulting response for [<cnfReadLength>](#page-287-0). If necessary, repeat the sequence several times until [<cnfReadLength>](#page-287-0)= -2 (end of data) or ERROR.
	- Check error with  $AT^sSISE$ , e.g.  $AT^sSISE=9$ .
	- Close service with [AT^SISC](#page-285-0), e.g. AT^SISC=9.
- Socket service (upload and download possible in one session):
	- Recommended: Set  $AT+CMEE=2$  $AT+CMEE=2$  to enable extended error text.
	- Enter the AT<sup>^</sup>SISO command, e.g. [AT^SISO](#page-279-0)=9.
	- Enter [AT^SISR](#page-286-0) or [AT^SISW](#page-289-0), specifying [<reqReadLength>](#page-286-2) or [<reqWriteLength>](#page-289-2), e.g. AT^SISR=9,20 or AT^SISW=9,20. Check resulting response for [<cnfReadLength>](#page-287-0) or [<cnfWrite-](#page-291-1)Length >. If necessary, repeat the sequence several times.
	- Check error with  $AT^sSISE$ , e.g.  $AT^sSISE=9$ .
	- If write action: Enter last  $AT^sSISW$  command and enable  $\leq \text{codFlag}$ , e.g. [AT^SISW](#page-289-0)=9,0,1. <sup>1)</sup> If Socket service: Query available data with AT<sup>^</sup>SISR, e.g. AT<sup>^</sup>SISR=9,1430.
	- Close service with AT<sup>^</sup>SISC, e.g. [AT^SISC](#page-285-0)=9.
- Transparent TCP client or Transparent UDP client:
	- Enter the AT<sup>^</sup>SISO command, e.g. [AT^SISO](#page-279-0)=9.
	- Enter [AT^SIST](#page-293-0) to enter transparent data mode. After communication has finished return to AT command mode via +++ escape sequence.
	- Check error with  $AT^sSISE$ , e.g.  $AT^sSISE=9$ .
	- Close service with  $AT^sSISC$ , e.g.  $AT^sSISC=9$ .
- Transparent TCP Listener:
	- Enter the AT<sup>^</sup>SISO command, e.g. [AT^SISO](#page-279-0)=9.
	- Wait for URC "[^SIS](#page-299-1)" which indicates a client connect.
	- If auto answering is not enabled enter  $AT^sSIST$  to enter transparent access mode.
	- Wait for "CONNECT" which indicates that transparent access mode is active.
	- After communication has finished terminate the client connection using DTR toggle or [AT^SISH](#page-295-0) after leaving the transparent access mode.
	- Close service with  $AT^*SISC$ , e.g.  $AT^*SISC=9$ .

## *Syntax*

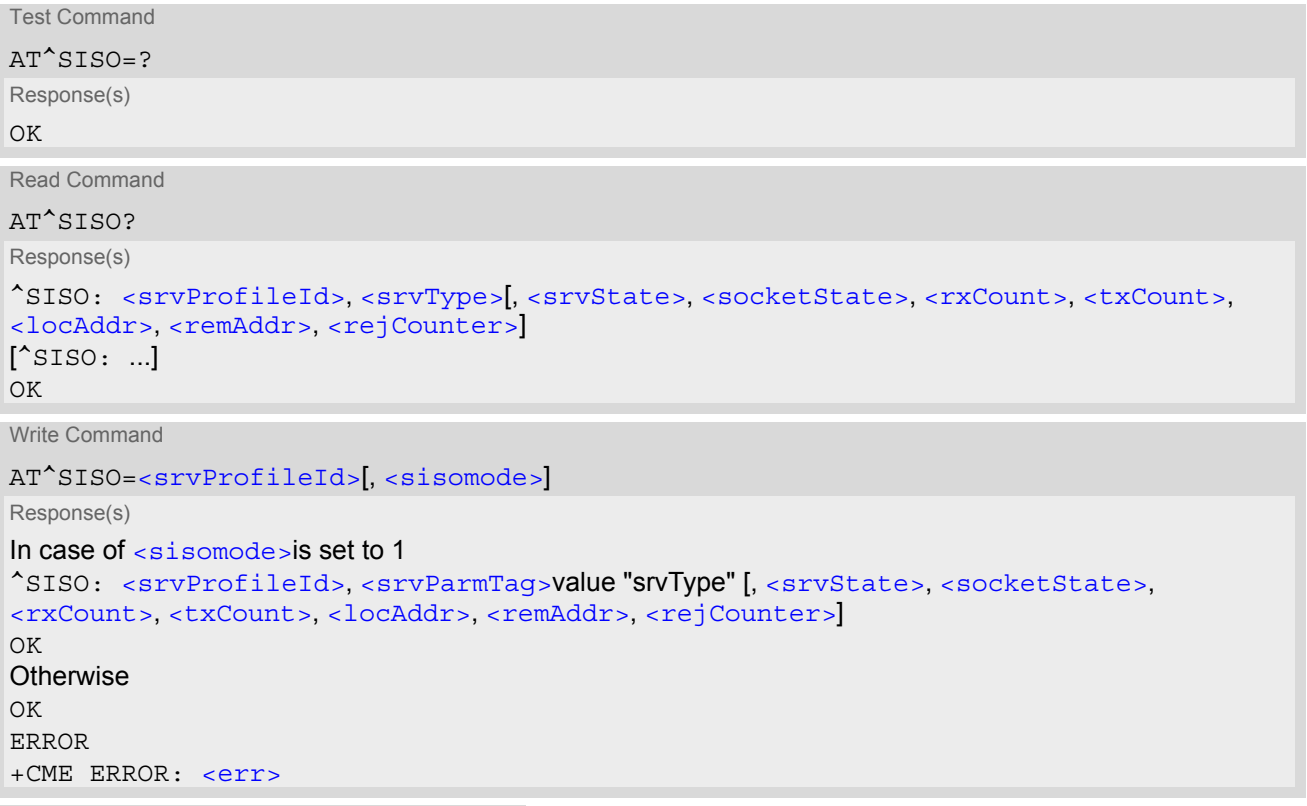

PIN ASC0 ASC1 MUX1 MUX2 MUX3  $\frac{1}{2}$  Last **+ + + + + + - -**

## *Parameter Description*

```
<srvProfileId> 0 ... 9 specified with AT^SISS. 
<srvProfileId>(num)
```
<span id="page-280-0"></span><srvType>(str)

The type of the internet service as specified by the  $AT^sSISS$  parameter  $\langle$ srvParmValue-srvType>.

# <span id="page-281-0"></span><srvState>(num)

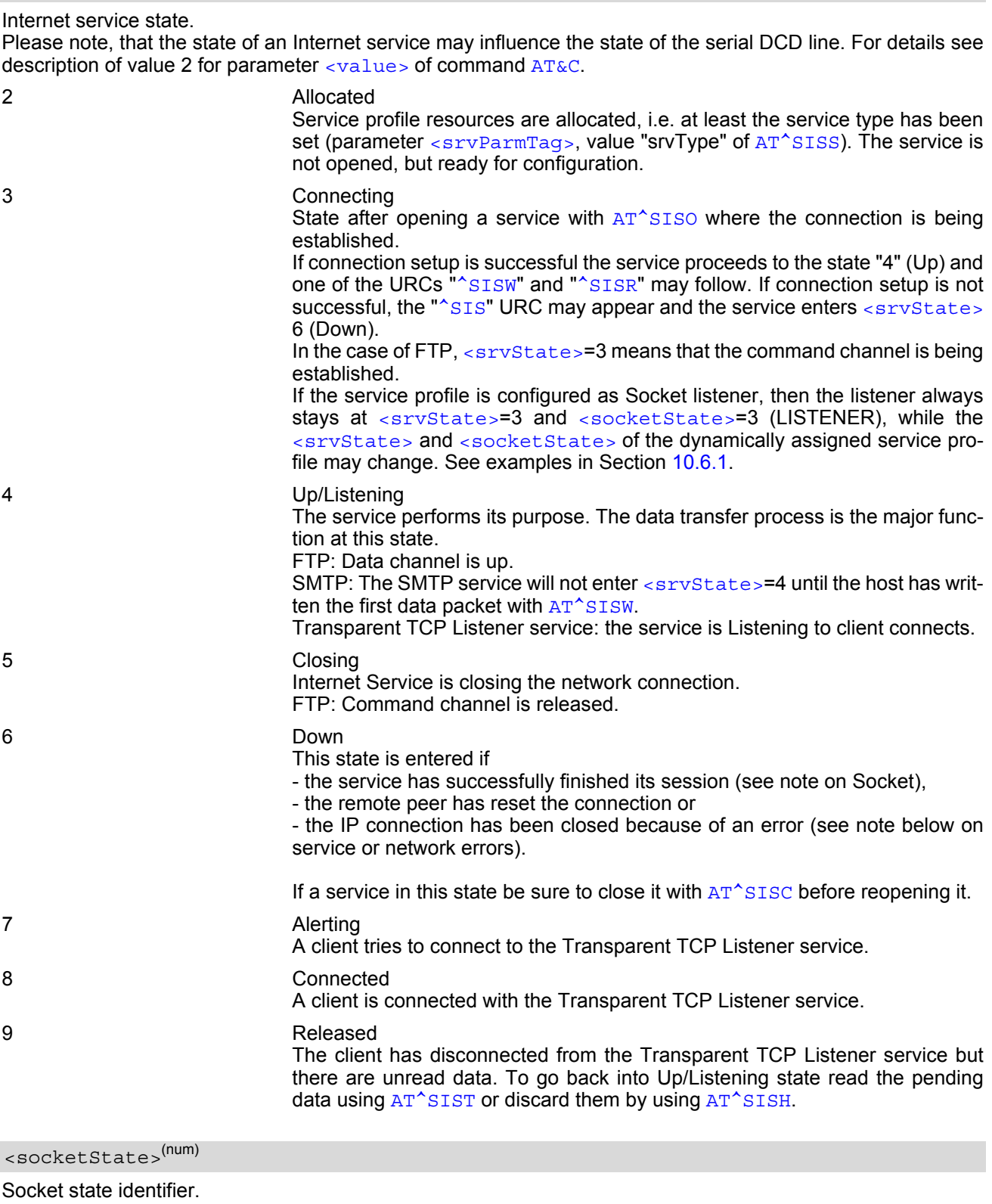

<span id="page-281-1"></span>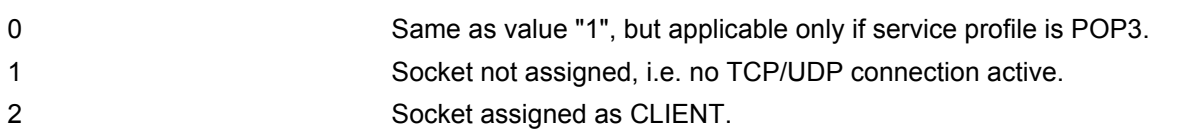

# 3 Socket assigned as LISTENER or UDP Endpoint.

4 Socket assigned as SERVER.

## <span id="page-282-1"></span><rxCount>(num)

Number of bytes received via  $AT^sSISR$  or  $AT^sSIST$  since last successful  $AT^sSISO$  write command.

### <span id="page-282-2"></span><txCount>(num)

Number of bytes sent via  $AT^s$ SISW or  $AT^s$ SIST since last successful  $AT^s$ SISO write command.

### <span id="page-282-4"></span><locAddr>(str)

Recently used local IPv4 address in dotted-four-byte format and TCP port separated by colon, e.g. "192.60.10.10:80".

### <span id="page-282-5"></span><remAddr>(str)

Remote IPv4 address in dotted-four-byte format and TCP port, separated by colon, e.g. "192.60.10.10:80".

### <span id="page-282-0"></span><rejCounter>(num)

Number of automatically rejected client connects to a Transparent TCP Listener service because the service is already connected with a client (only relevant for Transparent TCP Listener services).

<span id="page-282-3"></span>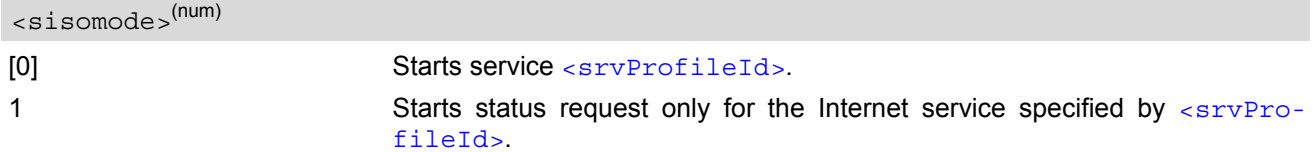

#### *Notes*

- If the bearer cannot be established and [AT^SISO](#page-279-0) returns an error there might be a general GSM/GPRS prob-lem. To identify the reason you can take advantage of the [AT+CEER](#page-89-0) command. Using AT+CEER is especially recommended when the  $\frac{1}{10}$  parameter of the  $AT^sSISE$  command equals 0.
- If a service or network error occurs during an IP session and the "[^SIS](#page-299-1)" URC or the [AT^SISE](#page-298-0) command dis-play an error message, the service enters [<srvState>](#page-278-0)=5 and then 6, i.e. the IP connection is closed. In this case, the service still allows reading the data stored in the buffer, but writing data is denied. After reading, close the service and open it again.
- If an FTP connection is no longer available after network loss or server shutdown a 3-minute closing timeout for each of the two used sockets takes effect, adding up to 6 minutes. The timeout is effective if the  $AT^sSISC$ is not sent. Please keep in mind that this time may vary depending on the settings of  $\langle\text{tcpMr}\rangle$  and  $\langle\text{tcpOt}\rangle$ .
- As in polling mode no error URCs are available you are advised to integrate the commands [AT^SISI](#page-277-0) and AT<sup>^</sup>SISE into the command sequences for upload and download jobs. So, the AT<sup>^</sup>SISO command may be followed by  $AT^sSISI$  to check that the service has entered the  $\langle$ srvState>=4 before sending  $AT^sSISR$ , [AT^SISW](#page-289-0) or [AT^SIST](#page-293-0). This helps you to detect errors even though the "[^SIS](#page-299-1)" URCs are disabled. A typical example is that the service fails to be opened because the service profile contains a wrong destination address. In such a case, after opening with  $AT^*SISO$  and OK response, the service quickly enters the states [<srvState>](#page-278-0)=2, 4 and 6, with an error being returned no earlier than after sending the first [AT^SISR](#page-286-0) or [AT^SISW](#page-289-0) command. In URC mode, an error URC, such as "Host not found" would be received in this situation, but in polling mode the only way to detect the state is using  $AT^*SISI$  or, alternatively,  $AT^*SISO$ .

## <span id="page-283-0"></span>**10.6.1 Example: Accepting / Rejecting Socket Connection Request from Remote Client**

Host 1 configured as Socket listener with IP address 10.10.0.187 at port 65534 is receiving a connection request from the remote client 10.10.0.185 (at port 1024). The example assumes that connection and service profiles have been created as stated earlier.

Start the Socket service in listener mode, then query the IP address dynamically assigned to the Socket listener:

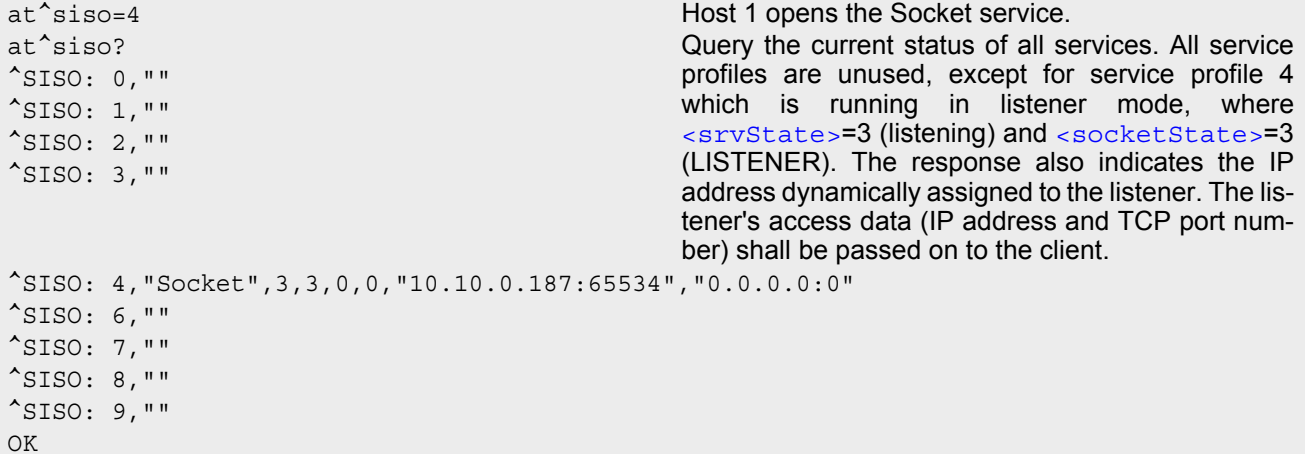

Indication of incoming Socket connection request:

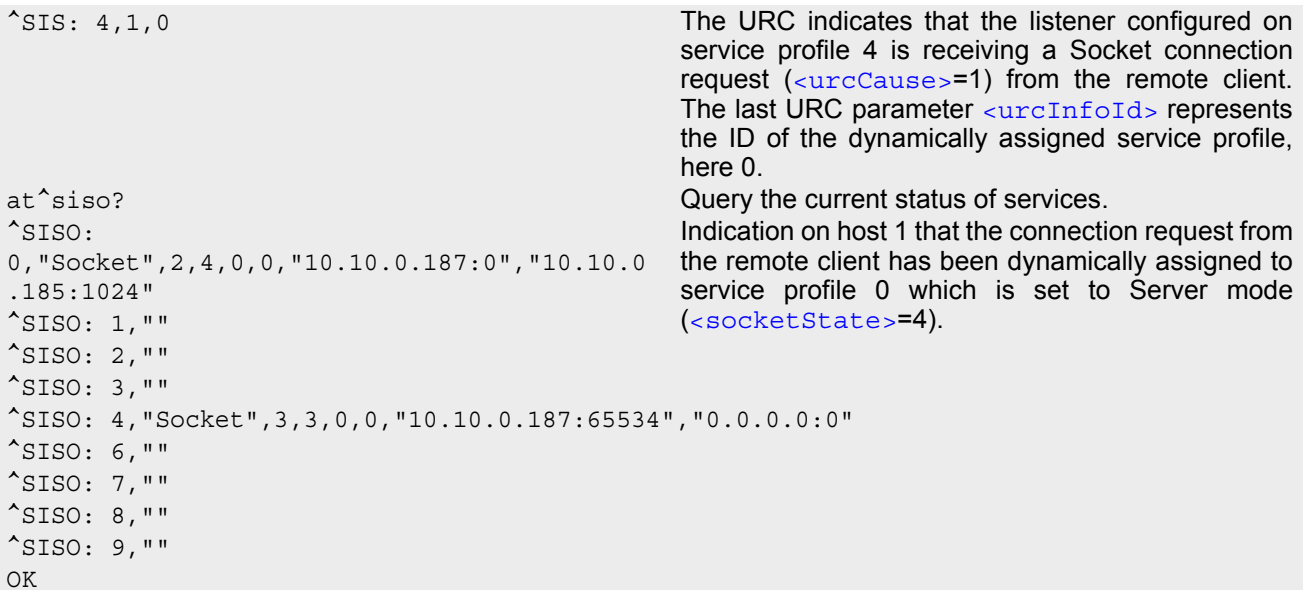

Host 1 accepts the Socket connection request:

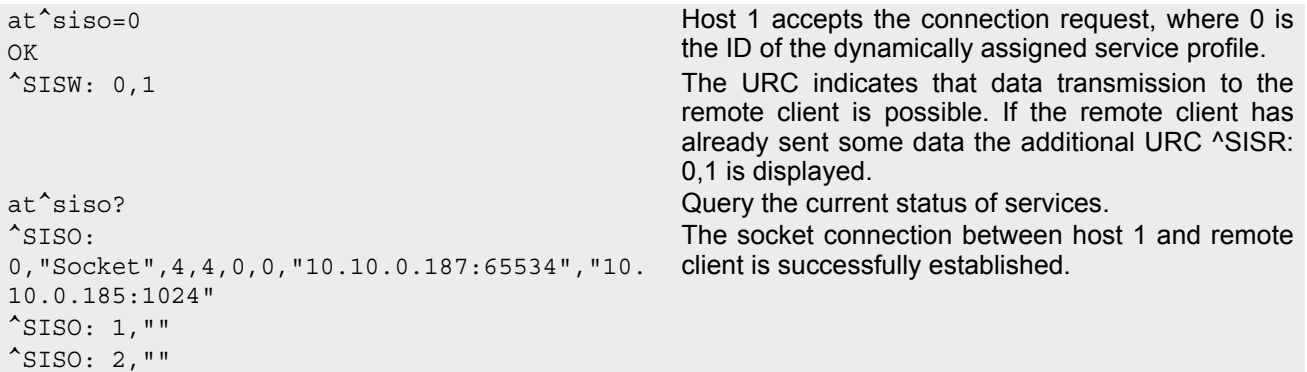

^SISO: 3,"" ^SISO: 4,"Socket",3,3,0,0,"10.10.0.187:65534","0.0.0.0:0"  $^{\sim}$ SISO: 6, "" ^SISO: 7,""  $^{\wedge}$ SISO: 8, "" ^SISO: 9,"" OK

Host 1 rejects the Socket connection request:

at^sisc=0 Host 1 rejects the connection request, where 0 is the OK ID of the dynamically assigned service profile. at^siso? Query the current status of services. ^SISO: 0,"" The dynamically assigned service profile is free again. The Socket listener stays at [<srvState>](#page-281-0)=3 (listening) and [<socketState>](#page-281-1)=3 (LISTENER). ^SISO: 1,""  $^{\wedge}$ SISO: 2, ""  $^{\wedge}$ SISO: 3, "" ^SISO: 4,"Socket",3,3,0,0,"10.10.0.187:65534","0.0.0.0:0"  $^{\sim}$ SISO: 6, "" ^SISO: 7,""  $^{\sim}$ SISO: 8, "" ^SISO: 9,"" OK

## <span id="page-285-0"></span>**10.7 AT^SISC Internet Service Close**

The AT<sup>^</sup>SISC write command closes the TCP/IP connection to the remote peer which was opened with [AT^SISO](#page-279-0). All resources are released, all status information parameters, e.g. [<srvState>](#page-281-0), [<unackData>](#page-278-5), [<ackData>](#page-278-4), [<rxCount>](#page-278-2) and [<txCount>](#page-278-3) counters, are reset. Only the initial configuration settings are preserved. The service can be restarted any time, using the same configuration or a new one.

### *Syntax*

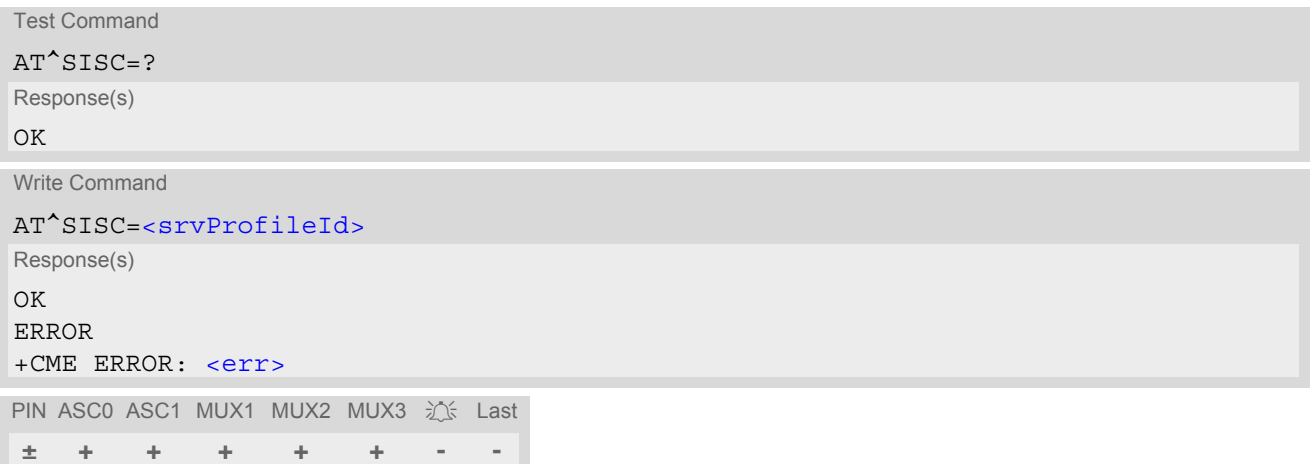

## *Parameter Description*

<srvProfileId>(num)

0...9 [<srvProfileId>](#page-268-0) specified with [AT^SISS](#page-266-0).

## <span id="page-286-0"></span>**10.8 AT^SISR Internet Service Read Data**

The  $AT^sSISR$  command either triggers a read operation (download) or queries the number of bytes in the internal buffer.

The  $AT^sSISR$  write command may return the following errors:

- "+CME ERROR: operation failed" if there is a problem on application, socket, PPP or GPRS/GSM level. The AT<sup>^</sup>SISE command and the "<sup>^</sup>SIS" URC offer additional error information.
- "+CME ERROR: operation temporary not allowed" e.g. if the service has not network resources allocated.
- "+CME ERROR: operation not allowed" e.g. if the service is not configured.

### *Syntax*

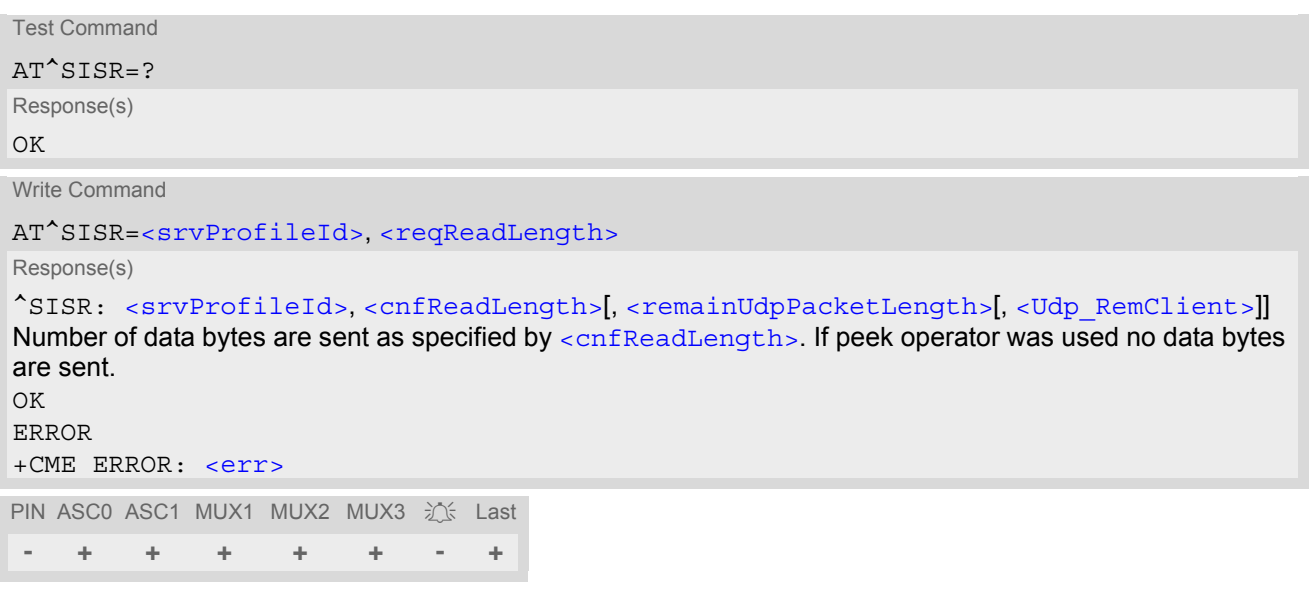

## *Unsolicited Result Code*

### <span id="page-286-1"></span>^SISR: [<srvProfileId>,](#page-268-0) [<urcCauseId>](#page-287-3)

Data availability status of the Internet service configured with [AT^SISS](#page-266-0) has changed. The URC is issued when: • data is available after opening an Internet service or

less data was confirmed (in  $\langle$ cnfReadLength>) than requested (with  $\langle$ reqReadLength>) during the last "Read Data" operation and new data is available.

The URC is disabled in polling mode. See [AT^SCFG](#page-56-0), parameter "Tcp/WithURCs", [<tcpWithUrc>](#page-66-0).

## *Parameter Description*

```
<srvProfileId> 0 ... 9 specified with AT^SISS. Transparent TCP Listener services are not supported. 
<srvProfileId>(num)
```
<span id="page-286-2"></span>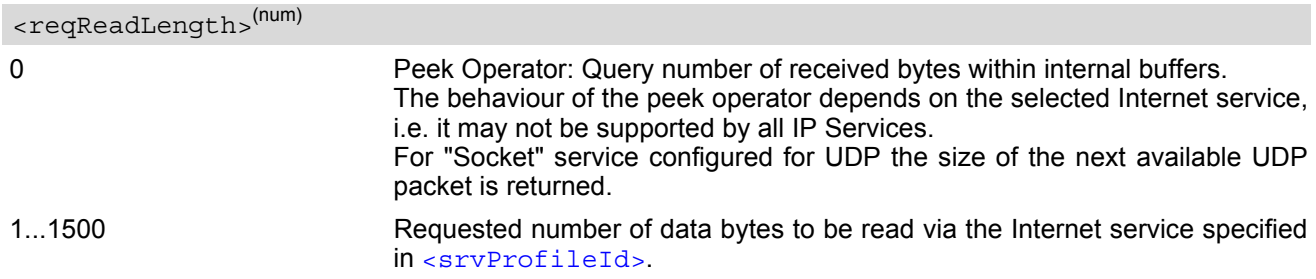

<span id="page-287-0"></span>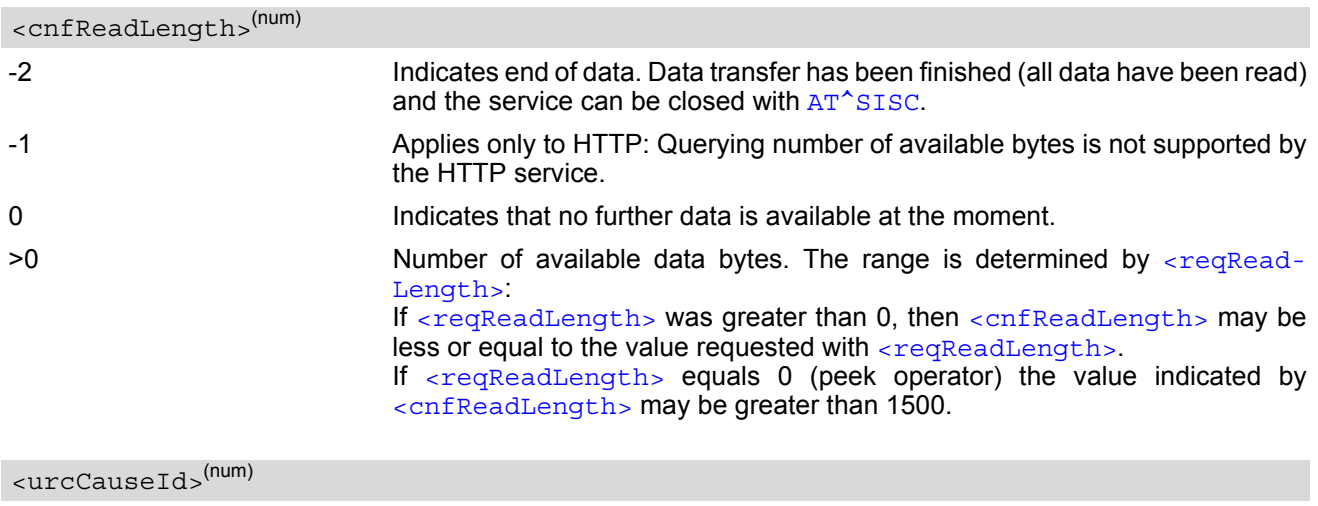

<span id="page-287-3"></span>Indicates whether or not data is available for reading with AT<sup>^</sup>SISR.

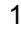

Data is available and can be read by sending the  $AT^sSISR$  command. The URC appears when less data was confirmed (in  $\alpha$  enfined Length  $>$ ) than requested (with  $\leq$ reqReadLength>) during the last "Read Data" operation and new data is available.

2 End of data. Data transfer has completed (all data read). The service can be closed with [AT^SISC](#page-285-0).

<span id="page-287-1"></span><remainUdpPacketLength>(num)

Optional third parameter of the [AT^SISR](#page-286-0) write command response displayed only if the Socket service uses the UDP protocol.

The reception of each datagram must be completed before the next datagram can be received. This may be a problem if the buffer of the host application is limited and not designed to handle the maximum packet size of 1500 bytes. To compensate this, the host is advised to request, via  $\leq$ reqReadLength>, an amount less or equal its maxmimum buffer capacity and wait for the resulting [AT^SISR](#page-286-0) write command response with param-eter [<remainUdpPacketLength>](#page-287-1). The benefit of this approach is that the host may properly receive all parts of a UDP datagram, as after each received data part the number of remaining bytes is synchronized, until reading the datagram is finished.

If the currently read datagram is smaller than the number of bytes requested by the host the  $\epsilon$ remainUdpPack[etLength>](#page-287-1) parameter is omitted.

Further write attempts with  $AT^sSISR$  are denied as long as the  $\langle$ remainUdpPacketLength> is unequal 0 or is not omitted. In this case the service returns "+CME ERROR: operation of service temporary not allowed".

0 **Indicates that all bytes of the current UDP datagram are read.** (max. data size)-1...1 Indicates that the currently read UDP datagram is not yet complete. The displayed value is the remaining number of bytes. [<remainUdpPacketLength>](#page-287-1) is unequal 0 until reading all parts of the current datagram is finished.

<span id="page-287-2"></span><Udp\_RemClient>(str)

Service specific parameter of the  $AT^*SISR$  write command response. If the Socket service is configured as UDP endpoint this parameter shows the IP address and the UDP port of the remote host that has sent the current UDP data. See example in Section [10.15.6, UDP Scenario.](#page-306-0)
## **10.8.1 Example: Socket Host Reads Small Amounts of UDP Data Packets (URC Mode)**

This section applies only to the Socket service using the UDP protocol. The example shows how to read UDP packets if the buffer of the host application can handle only a few bytes. There are two datagrams available for reading.

Buffer size: 6 bytes

```
Datagram A = 18 bytes (content "THIS_IS_DATAGRAM_A")
Datagram B = 3 \text{ bytes} (content "NEW")
```
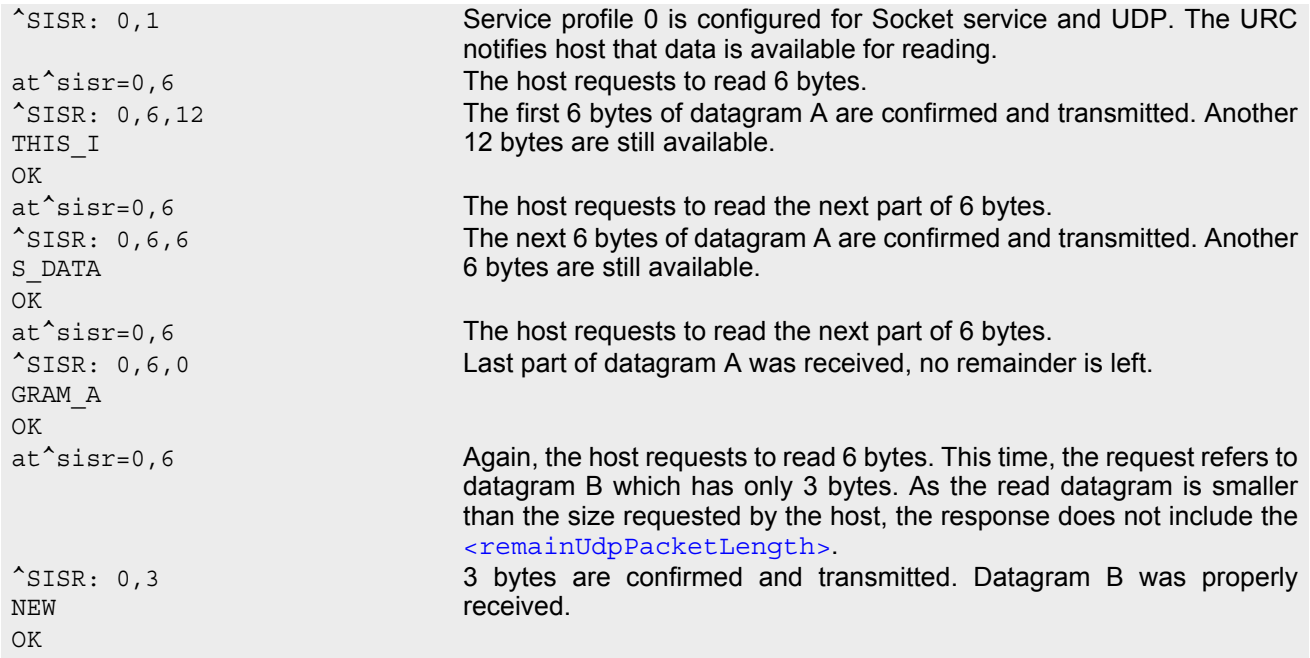

## <span id="page-289-0"></span>**10.9 AT^SISW Internet Service Write Data**

[AT^SISW](#page-289-0) triggers a write operation (upload) and queries the amount of data already sent, but not acknowledged at the TCP layer. The write operation may be run in binary mode, or in interactive text mode.

[AT^SISW](#page-289-0) write command may return the following errors:

- "+CME ERROR: operation failed" if there is a problem on application, socket, PPP or GPRS/GSM level. The AT<sup>^</sup>SISE command and the "<sup>^</sup>SIS" URC offer additional error information.
- "+CME ERROR: operation temporary not allowed" e.g. if the service has not network resources allocated.
- "+CME ERROR: operation not allowed" e.g. if the service is not configured.

#### *Syntax*

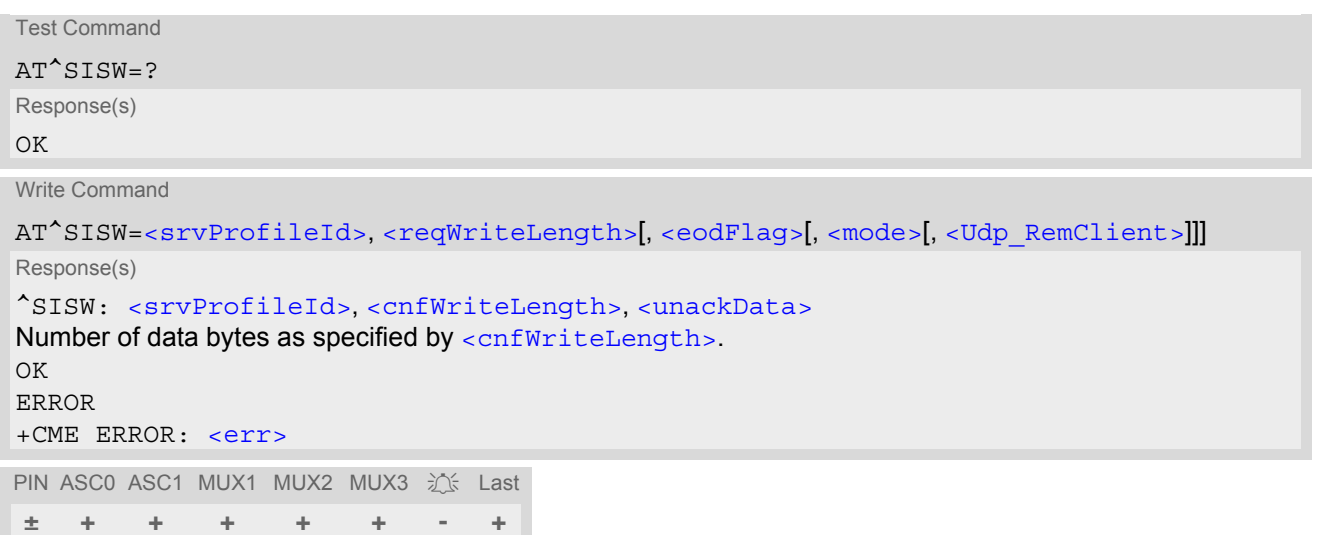

### *Unsolicited Result Code*

#### <span id="page-289-2"></span>^SISW: [<srvProfileId>,](#page-268-0) [<urcCauseId>](#page-291-3)

Data availability status of the Internet service configured with [AT^SISS](#page-266-0) has changed. The URC is issued when the service is ready to accept new user data. In this context the URC is also issued for the Transparent TCP or Transparent UDP client that supports data transfer via [AT^SIST](#page-293-0) only.

URC is not supported for Transparent TCP Listener services.

The URC is disabled in polling mode. See  $AT^s$ SCFG, parameter "Tcp/WithURCs",  $<$ tcpWithUrc>.

### *Parameter Description*

<srvProfileId>(num)

 $\langle$ srvProfileId> 0... 9 specified with  $AT^s$ SISS. Transparent TCP Listener services are not supported.

<span id="page-289-1"></span><reqWriteLength>(num)

#### 0...1500

Specifies the number of bytes to be sent with  $AT^s$ SISW or, if set to 0, requests the amount of data already sent with  $AT^s$ SISW but not yet acknowledged:

- Parameter  $\leq$ reqWriteLength> may be 1...1500 bytes to specify the amount of data to be sent with [AT^SISW](#page-289-0).
- If parameter  $\leq$  reqWriteLength> equals 0,  $AT^s$ SISW does not expect any data, but a normal query is performed. This allows the application to explictly request, in particular at the end of an upload job, the amount of unacknowledged data at the TCP layer indicated by [<unackData>](#page-291-2).
- In interactive text mode,  $\langle \text{regWriteLength} \rangle$  must be set to any value greater than 0 (but not necessarily

the precise number of bytes). If set to 0 in interactive text mode, [<reqWriteLength>](#page-289-1) would be interpreted as query for unacknowledged data and, thus, prevent data transfer.

- If Socket service is selected with UDP protocol
	- $<$  reqWriteLength  $>$ =0 can be used to send an empty UDP packet;
	- it is recommended that the size of each data packet be limited to 1460 bytes. Otherwise, it is possible that the following URC occurs: "[^SIS](#page-299-0): <id>, 0, 9, The supplied buffer was too small / large".

#### <span id="page-290-0"></span><eodFlag>(num)

End of data indication flag. See also Section [10.9.1.](#page-292-0) Parameter is ignored for HTTP, POP3, FTP download.

[0] No end of data. Other data may follow to be transmitted via the Internet service. Note for UDP Endpoint service: Value 0 must be set before [<Udp\\_RemClient>](#page-291-0) parameter although [<eodFlag>](#page-290-0) is not effective for UDP Endpoint.

1 **End of data is signalled to the Internet Service. Further AT<sup>^</sup>SISW write com**mands return an error response. However, reading data may be possible. The [<eodFlag>](#page-290-0) is effective only if the [<reqWriteLength>](#page-289-1) equals [<cnfWrite-](#page-291-1)Length >, in particular if the  $\langle$  reqWriteLength > equals 0.

If  $\leq$  mode  $\geq$  equals 1 the  $\leq$  eodFlag  $\geq$  is effective only if the write operation has been finished with CTRL-Z.

<span id="page-290-1"></span>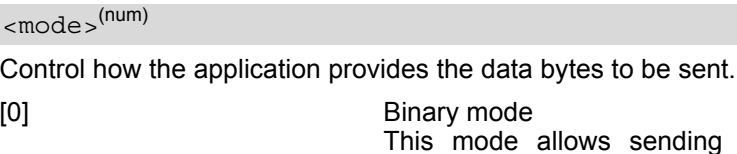

Binary mode

This mode allows sending a number of bytes defined with parameter [<reqWriteLength>](#page-289-1).

#### 1 **Interactive text mode**

This mode allows the user to type and send 8-bit ASCII characters while the service is open. Ctrl-Z terminates data input and causes the data to be transferred.

Interactive text mode requires that the  $\langle$ reqWriteLength $\rangle$  is set to any value greater than 0 (though it is not necessary to specify the precise number of bytes). In this case the [<cnfWriteLength>](#page-291-1) parameter indicates the maximum length of the data stream without control character CTRL-Z.

In interactive text mode, the following characters are predefined as control codes:

- BACKSPACE ("\x08") deletes the last given character,
- CTRL-Z ("\x1a") terminates the input,
- ESC ("\x1b") aborts the command. An  $\leq$ eodFlag> is ignored in this case.

The V.25 command [ATE](#page-111-0) also controls the echo mode of the interactive text mode. If echo is enabled ([ATE](#page-111-0)1) all characters are echoed until  $\langle$ cnfWrite-Length is reached. Any attempt to input further data ends up with the warning message 4001 indicated after the data stream has been completed with CTRL-Z, nevertheless all data within the range of  $\leq$ cnfWriteLength> will be sent. See also Section [10.14, Internet Service URC "^SIS"](#page-299-1). [ATE](#page-111-0)0 disables the echo mode generally.

2 Blocking mode for TCP Socket Service

If this mode is enabled the AT command interface is blocked. The OK response for an  $AT^s$ SISW cycle will be sent only when the remote peer acknowledges receipt of data or when a socket error occurs. This allows the TCP Socket Cli-ent to control the upload status without the need for polling the [<unackData>](#page-278-0) parameter by  $AT^sSISI$ . Blocking mode can be terminated by using the  $+++$ escape sequence. Then, if write data is still available and the " $\sim$ SISW: x, 1" URC appears, the next  $AT^sSISW$  write command can be sent.

When using Blocking mode take care to accordingly adjust timeout and

retransmission parameters for the specific Internet Service connection profile, especially  $AT^sSCFG$  parameter "Tcp/OverallTimeout" [<tcpOt>](#page-66-1) and  $AT^sSCFG$ parameter "Tcp/MaxRetransmissions" [<tcpMr>](#page-65-0). In particular, it is recom-mended to set a lower [<tcpOt>](#page-66-1) value.

### <span id="page-291-0"></span><Udp\_RemClient>(str)

Service specific parameter of the  $AT^s$ SISW write command. If the Socket service is configured as UDP endpoint this parameter is mandatory and specifies the IP address (in dotted format) and the UDP port of the remote host. For each write request another IP address and UDP port may be given. See example in Section [10.15.6, UDP](#page-306-0)  [Scenario](#page-306-0).

### <span id="page-291-1"></span><cnfWriteLength>(num)

0...1500 Confirmed number of data bytes which can be transmitted via the Internet service configured in  $\langle$ srvProfileId>. In binary mode (see  $\langle$ mode>) this number may be less or equal to the value requested with  $\leq$  reqWriteLength>. The application has to deliver exactly the number of bytes indicated by  $\epsilon$  [<cnfWriteLength>](#page-291-1). A 0 value means that no data can be written at this time, i.e. it serves as a flow control mechanism.

In interactive text mode, [<cnfWriteLength>](#page-291-1) indicates the maximum number of bytes it can process. Characters above the indicated number are ignored.

#### <span id="page-291-2"></span><unackData>(num)

Number of data bytes already sent but not yet acknowledged at the TCP layer.

The value is constantly changing until the entire upload job has completed. If the value equals 0 all data sent so far is acknowledged.

In binary mode, [<unackData>](#page-291-2) includes the [<cnfWriteLength>](#page-291-1) value of the pending write operation. Therefore, the very first write operation of an upload job returns identical values for  $\langle$ cnfWriteLength> and [<unackData>](#page-291-2).

This mechanism allows the host application to easily verify whether or not the remote host has successfully received the data.

Parameter is not applicable to HTTP, POP3, SMTP, Socket with UDP protocol, TCP Socket client with secure connection (TLS), Transparent TCP client with secure connection (TLS). For these services the counter is always set to 0.

<span id="page-291-3"></span>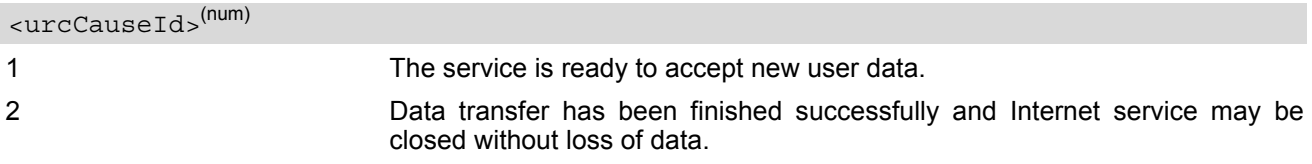

#### *Notes*

- Do not send any characters after  $AT^sSISW$  command line termination ([ATS3](#page-589-0)) until " $^sSISW$ " URC is received. This is necessary to avoid that any characters related to the AT command can be interpreted as being part of the data stream to be transferred. Also refer to Section [1.5, AT Command Syntax.](#page-20-0)
- If the Socket service is configured for use as UDP client and fixed size and the interactive text mode is active, the PDU length always equals the specified fixed length. If the input characters exceed the specified fixed length, then all surplus characters will be ignored. If the input characters are less than the specified fixed length, then the remaining range will be filled with "\0" bytes.

# <span id="page-292-0"></span>**10.9.1 Usage of parameter <eodFlag>**

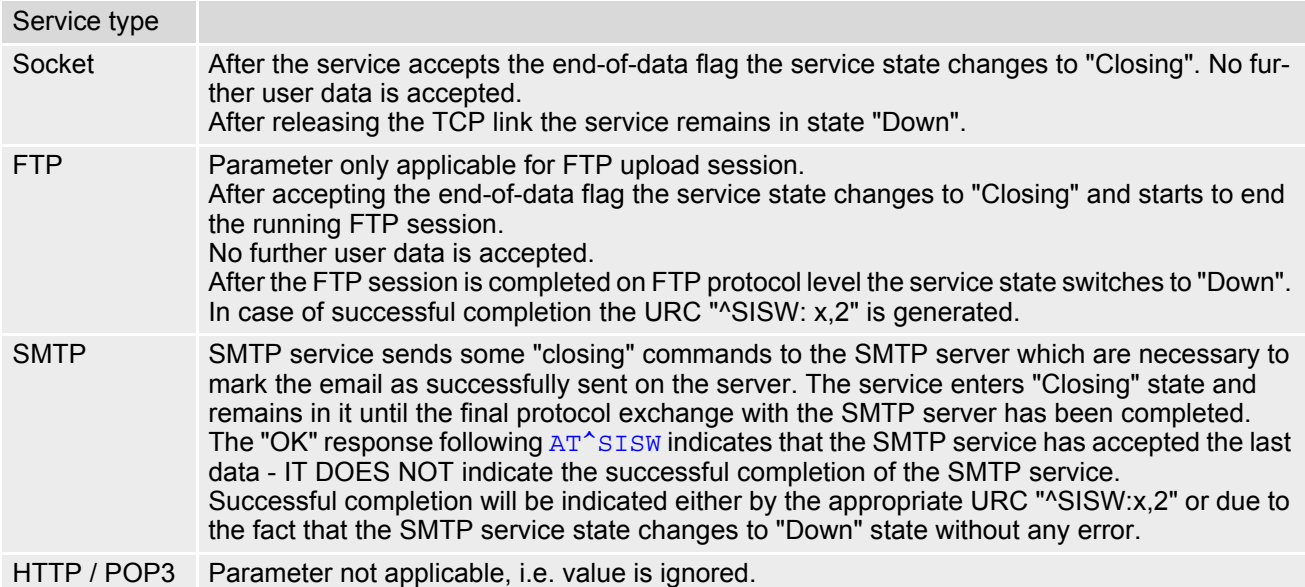

## <span id="page-293-0"></span>**10.10 AT^SIST Enter Transparent Access Mode**

[AT^SIST](#page-293-0) applies to the Transparent TCP or Transparent UDP client service or to the Transparent TCP Listener service defined with  $AT^sSISS$ .

#### *Transparent Client Service:*

AT<sup>^</sup>SIST can be used after the transparent client service has been opened with AT<sup>^</sup>SISO and is in "Up" state ([<srvState>](#page-281-0)=4). If the service is not "Up" trying to open it will be denied with "+CME ERROR: operation temporary not allowed".

There are two ways to verify that the service is "Up": Each time after opening the service with [AT^SISO](#page-279-0) wait for the "[^SISW](#page-289-2): x, 1" URC (if URC mode is enabled). In addition, or when using Polling mode, you can request the [<srvState>](#page-281-0) with [AT^SISO](#page-279-0) or [AT^SISI](#page-277-0).

#### *Transparent TCP Listener service:*

[AT^SIST](#page-293-0) can be used after the Transparent TCP Listener service has been opened with [AT^SISO](#page-279-0), is in "Alerting" state ( $\langle$ srvState>=7), the URC with  $\langle$ urcCause> set to '3' was displayed and auto answering is disabled.

After entering the [AT^SIST](#page-293-0) command, the CONNECT response notifies that the service has entered transparent access mode and is ready to transparently send and receive payload data over the serial interface. In this mode, the signaling of URCs is dependent on the settings made with  $AT^sSCFG$ , parameter  $\langle \text{urcs} \rangle_T$ 

There are several ways to quit the transparent access mode and revert to AT command mode:

- $+++$  escape sequence (also transmitted over the air)
- DTR ON-OFF transitions (see  $AT&D$  for configuring DTR line)
- "etx" parameter set within the server address for transparent access mode (see  $AT^sSISS$ ,  $\leq$ grvParmTag> "address".

Switching back and forth between both modes does not affect the underlying socket and has no influence on the service [<srvState>](#page-281-0).

If the transparent service is released by the remote side the following applies:

- If the service is in transparent access mode (CONNECT mode): ME returns to AT command mode, issues a specific "NO CARRIER" result code and goes to [<srvState>](#page-281-0) 6 ("Down") for transparent client services and to 4 ("Up/Listening") for Transparent TCP Listener services. The "NO CARRIER" result code starts with 0x10 (DLE) and 0x04 (EOT) and ends with the command line termination character ( $ATS3$ ), followed by the response formatting character ([ATS4](#page-590-0)).
- If the transparent client service is in AT command mode and no data is pending: " $\textdegree$ SIS" URC notifies the client that the server has disconnected and the ME goes to  $\langle$ srvState> 6 ("Down").
- If the Transparent TCP Listener service is in AT command mode and no data is pending: "[^SIS](#page-299-0)" URC notifies the client that the server has disconnected and the ME goes to [<srvState>](#page-281-0) 4 ("Up/Listening").
- If the transparent client service is in AT command mode and data is still available: "[^SIS](#page-299-0)" URCs notify the client that the server has disconnected and the service remains in  $\langle$ srvState> 5 ("Closing"). In this case the client shall open the transparent access mode with  $AT^*SIST$ . After the CONNECT response, all remaining data can be transferred. After that, the ME goes to  $\langle$ srvState> 6 ("Down").
- If the Transparent TCP Listener service is in AT command mode and data is still available: "[^SIS](#page-299-0)" URCs notify that the client has disconnected. The service remains in state <sxvState> 9 ("Released"). In this case one can now throw away the unread data by using  $AT^sSISH$  or open the transparent access mode with [AT^SIST](#page-293-0). After the CONNECT response, all remaining data can be transferred. After that, the ME goes to [<srvState>](#page-281-0) 4 ("Up/Listening").
- In all above scenarios, the Transparent service shall be closed with [AT^SISC](#page-285-0). Trying to return to transparent access mode with [AT^SIST](#page-293-0) would only end up with "NO CARRIER" once again and is not recommended.
- Use [AT^SISO](#page-279-0) and [AT^SISI](#page-277-0) to check the [<srvState>](#page-281-0).
- Please note that the "[^SIS](#page-299-0)" URCs mentioned above vary with the network. There may be for example "^SIS" URCs with [<urcInfoId>](#page-300-0) 15 ("Remote host has reset the connection") and 19 ("Socket has been shut down). See Section [10.14, Internet Service URC "^SIS"](#page-299-1) for a list of possible URCs.

### *Syntax*

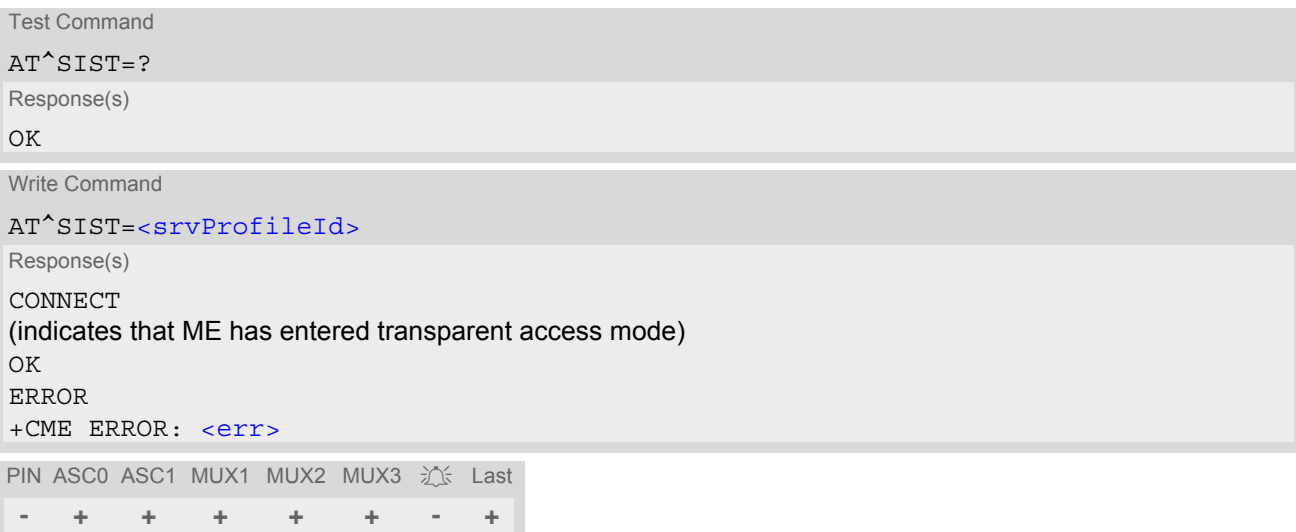

### *Parameter Description*

<srvProfileId>(num)

[<srvProfileId>](#page-268-0) 0 ... 9 specified with [AT^SISS](#page-266-0).

## <span id="page-295-0"></span>**10.11 AT^SISH Internet Listener Service Disconnect**

The AT<sup>^</sup>SISH write command can be used for a Transparent TCP Listener service. It allows to reject an incoming remote client connect request or to disconnect an established client connection from server side.

### *Syntax*

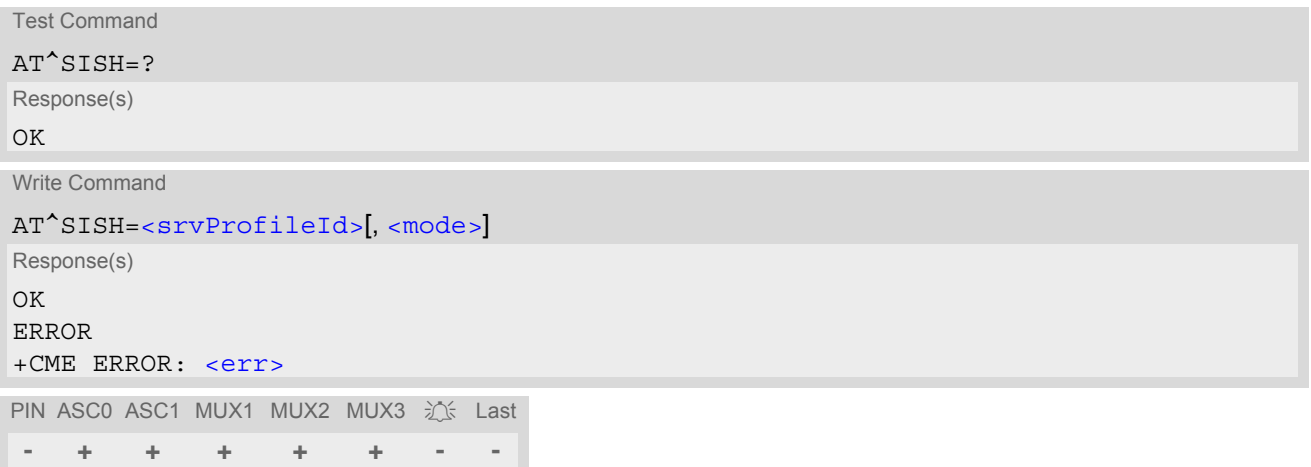

### *Parameter Description*

<span id="page-295-2"></span><span id="page-295-1"></span>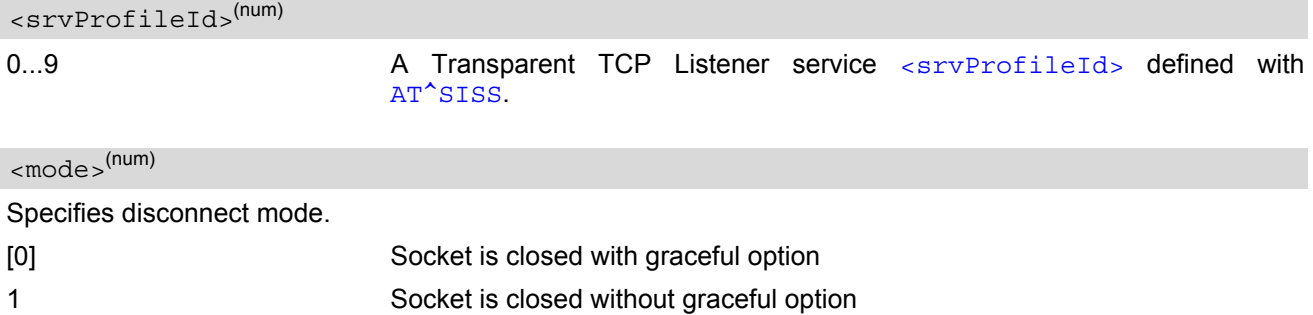

## <span id="page-296-0"></span>**10.12 AT^SISX Internet Service Execution**

The [AT^SISX](#page-296-0) command can be used to send ICMP (Internet Control Message Protocol) Echo Requests to a target IP address or DNS host name (also referred to as Ping command).

The AT<sup>^</sup>SISX write command can be used any time while a connection profile (bearer) is active. If used while no connection is active (no profile opened) then the  $AT^sSISX$  "Ping" command tries to use the default APN (no APN name).

If the  $AT^s$ SISX write command is executed for Ping, then the command returns one row for every ICMP Echo Request. The last Ping response line is followed by an empty line, then another two lines appear to report a statistic calculated from the Echo Request responses. After starting the ping command the AT channel is blocked until all ICMP requests are executed. To stop the periodic ping early, send any character (user break).

### *Syntax*

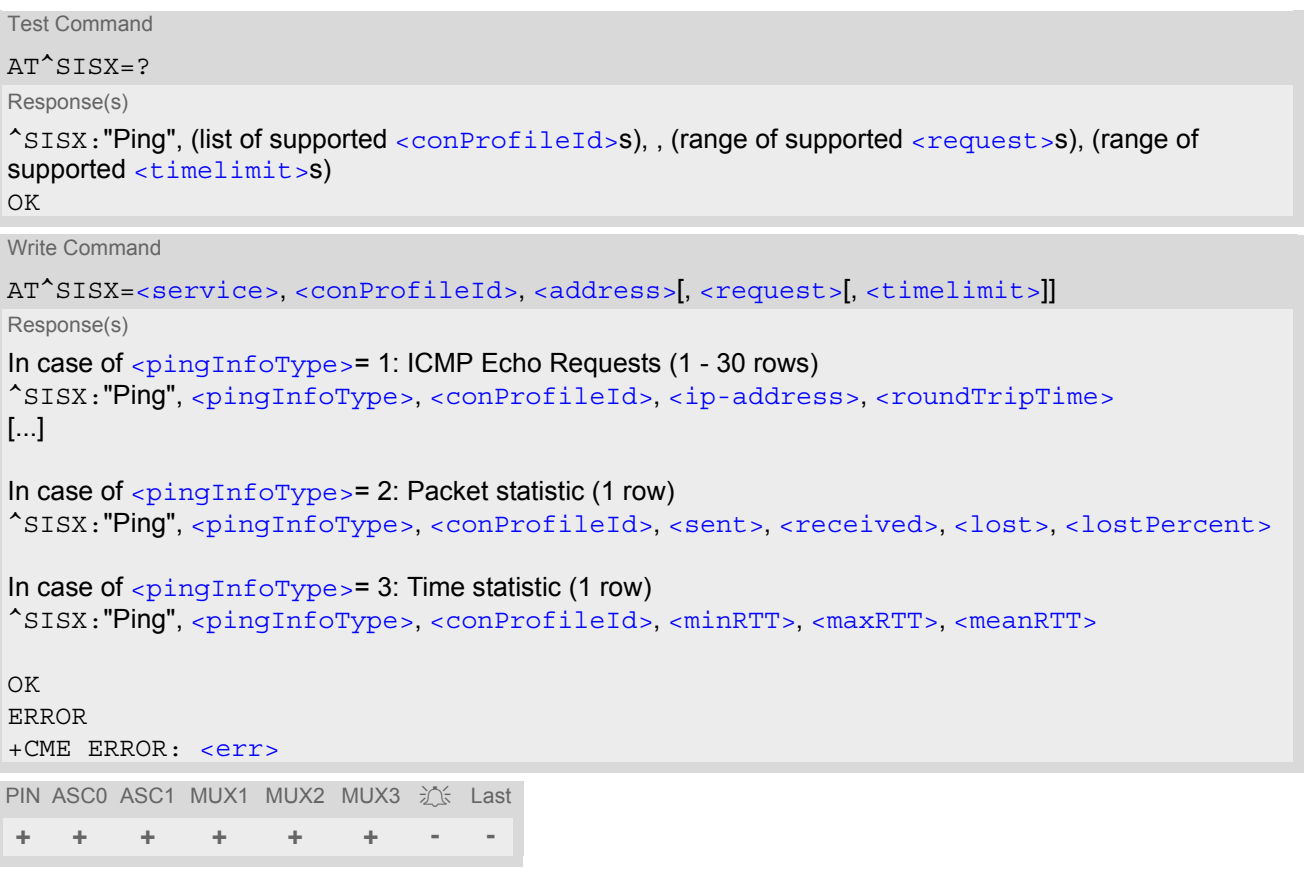

### *Parameter Description*

<span id="page-296-2"></span>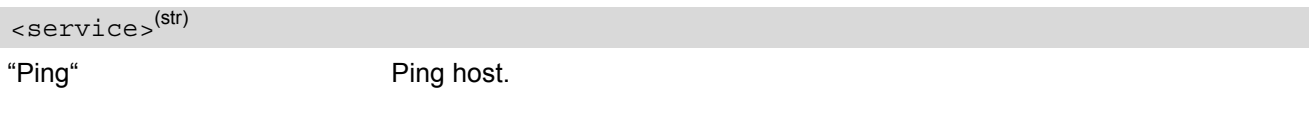

<span id="page-296-1"></span><conProfileId>(num)

The connection profile identifier as defined with  $AT^sSICS$  for the connection to be used (see [<conPro](#page-258-0) $fileId$ >). If the specified connection is not yet open, it will be opened implicitely.

#### <span id="page-296-3"></span><address>(str)

In case of "Ping" this is the target host as FQDN or IP address (i.e. "192.168.1.3"),

<span id="page-297-3"></span><span id="page-297-2"></span><span id="page-297-1"></span><span id="page-297-0"></span>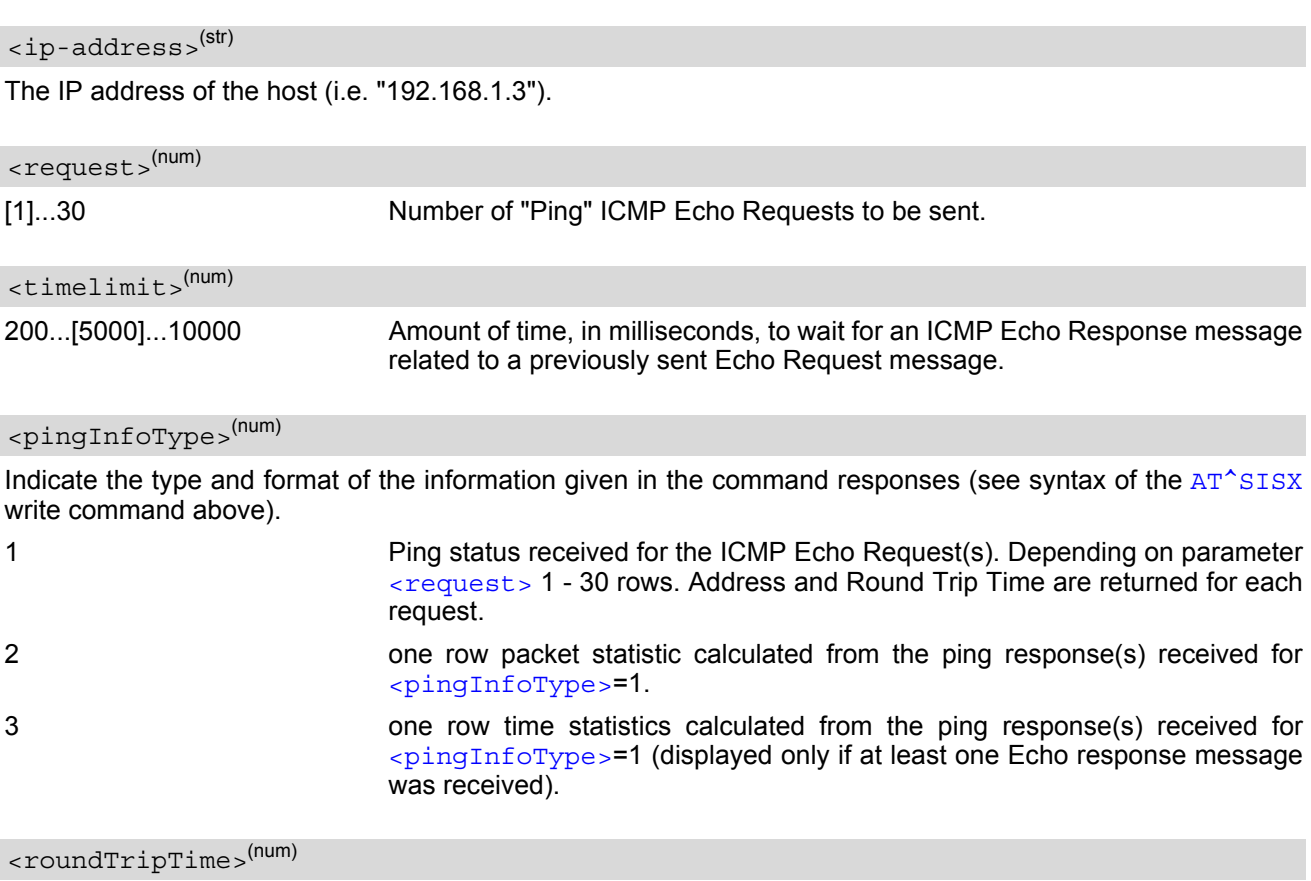

<span id="page-297-4"></span>Round Trip Time in milliseconds. If the Echo Response message is not received within the time specified by [<timelimit>](#page-297-1) the value -1 is returned (e.g. when the bearer shuts down during command execution).

<span id="page-297-5"></span>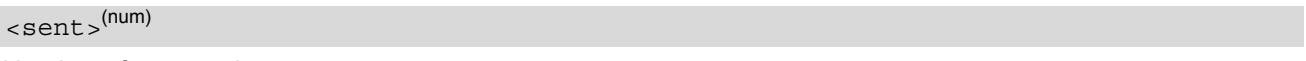

Number of sent packets.

<span id="page-297-6"></span><received>(num)

Number of received packets.

<span id="page-297-7"></span><lost>(num)

Number of lost packets.

<span id="page-297-8"></span><lostPercent>(num)

Lost packets in percent.

<span id="page-297-9"></span> $<$ minRTT> $^{(num)}$ 

Minimum Round Trip Time in milliseconds.

<span id="page-297-10"></span> $<$ maxRTT> $^{(num)}$ 

Maximum Round Trip Time in milliseconds.

<span id="page-297-11"></span><meanRTT>(num)

Average Round Trip Time in milliseconds.

## <span id="page-298-0"></span>**10.13 AT^SISE Internet Service Error Report**

The  $AT^sSISE$  write command returns the current error status of the specified Internet service profile. If the service profile is not defined or the value is invalid "+CME ERROR" response is returned.

The error status is identical to the content of the "[^SIS](#page-299-0)" URC last issued.

If a service fails the commands [AT^SISR](#page-286-0), [AT^SISW](#page-289-0) or [AT^SIST](#page-293-0) will return an error response. However, if the  $AT^sSISE$  command returns  $\langle$ infoID>=0 it is recommended to use the  $AT+CEER$  command because a general GSM/GPRS problem might be the reason.

### *Syntax*

```
Test Command
AT^SISE=?
Response(s)
OK
Write Command
AT^SISE=<srvProfileId>
Response(s)
^SISE: <srvProfileId>, <infoID>[, <info>]
\bigcap KERROR
+CME ERROR: <err>
```
PIN ASC0 ASC1 MUX1 MUX2 MUX3  $\frac{1}{2}$  Last **- + + + + + - -**

### *Parameter Description*

#### <span id="page-298-2"></span><srvProfileId>(num)

Internet service profile identifier as defined by  $AT^sSISS$  [<srvProfileId>](#page-268-0).

0...9

## <span id="page-298-1"></span><infoID>(num)

Reason for Internet service error. This is a subset of the  $\frac{\text{curv}_0}{\text{curv}_0}$  which can be found in Section 10.14, [Internet Service URC "^SIS".](#page-299-1)

The value 0 indicates there is no special Internet service error. In this case the application may use  $AT+CEBR$ to check for general GSM/GPRS problems.

## <span id="page-298-3"></span> $\langle$ info $>$ <sup>(str)</sup>

Information text related to [<infoID>](#page-298-1). This is a subset of the [<urcInfoText>](#page-300-1)s which can be found in Section [10.14, Internet Service URC "^SIS".](#page-299-1)

### *Note*

In particular cases, the  $AT^*SISE$  command may deliver information and warnings. This applies the following services:

FTP: Information 2100 POP3: Warnings SMTP: Warnings If an error occurs the information and warning messages are overwritten by error messages.

## <span id="page-299-1"></span>**10.14 Internet Service URC "^SIS"**

This section first describes the syntax and the parameters of the "[^SIS](#page-299-0)" URC. The second part consists of tables listing the information elements delivered within the " $\sim$ SIS" URC and the command response of  $AT^*SISE$ .

The presentation of the " $^{\circ}$ SIS" URC containing the parameter  $\langle$ urcCause>=0 can be disabled or enabled depending on whether polling mode or URC mode is preferred. To do so, use the [AT^SCFG](#page-56-0) command, parameter "Tcp/WithURCs" (refer to  $\langle$ tcpWithUrc>). However, if related to  $\langle$ urcCause>=1, 2, 3 or 4, the "[^SIS](#page-299-0)" URC will always be delivered regardless of the setting made with AT<sup>^</sup>SCFG.

### *Unsolicited Result Code*

<span id="page-299-0"></span>Indicates an event, an error or an information element. The same information can be obtained via  $AT^sSISE$ .

^SIS: [<srvProfileId>,](#page-268-0) [<urcCause>\[](#page-299-2), [[<urcInfoId>\]](#page-300-0)[, [<urcInfoText>\]](#page-300-1)]

The URC may appear if an event or an error occurs, for example after opening an Internet service with  $AT^sSISO$ or any time during operation. The URC also indicates a request for a mobile terminated Internet service client connection, or a failure if a mobile terminated request is rejected. Furthermore, the URC may deliver an information element resulting from a specific command given in the service profile.

A list of possible causes can be found in the tables below. The tables contain the  $\alpha$ und  $\alpha$  and, if applica-ble, a specific [<urcInfoText>](#page-300-1). If marked with \*) the precise text related to a [<urcInfoId>](#page-300-0) varies greatly depending on the scenario and the implementation of the remote server. In these cases, only a brief explanation of the scenario can be found in the table column "Description".

### *Parameter Description*

<span id="page-299-2"></span>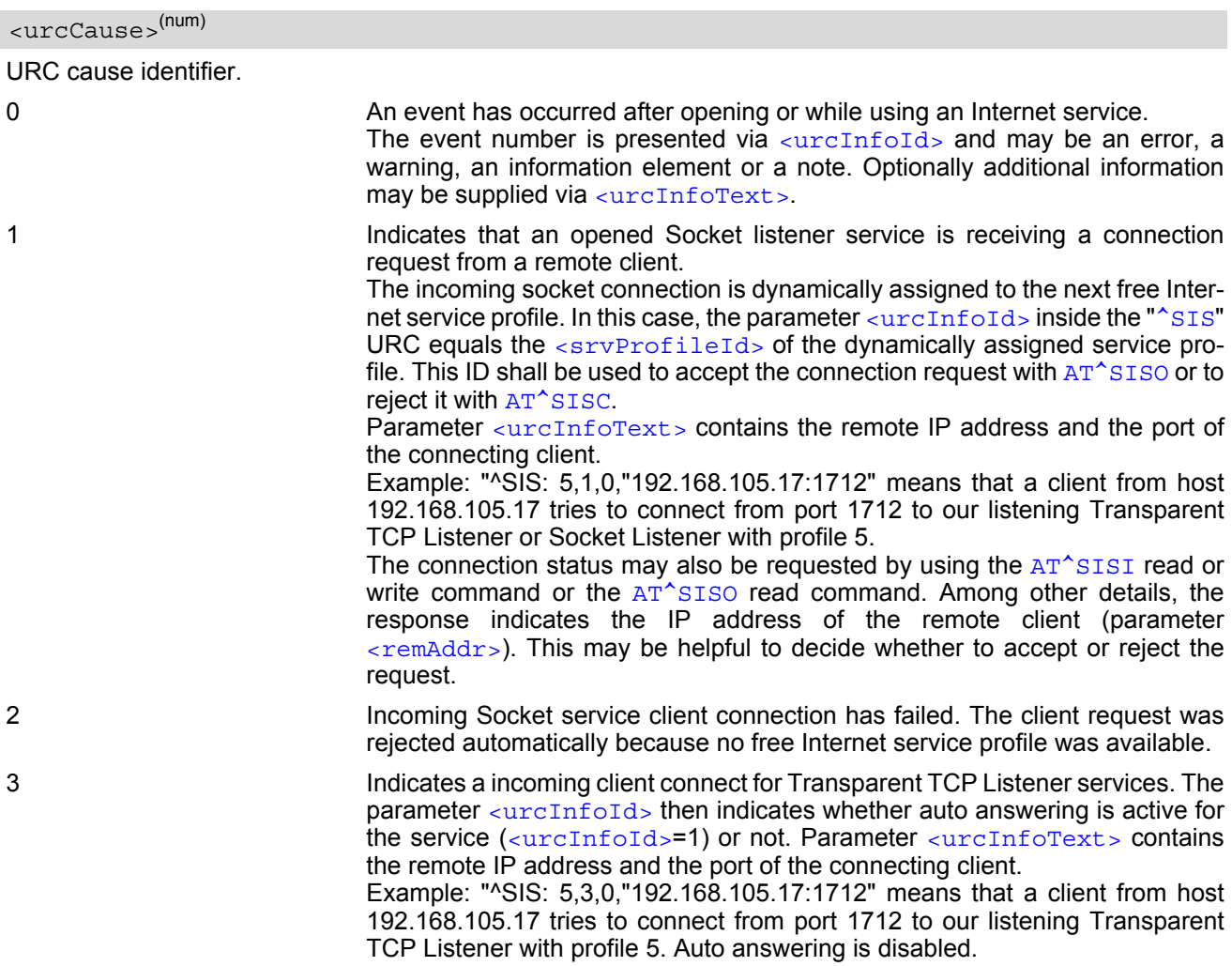

4 Indicates that a connecting client for a Transparent TCP Listener service, which is allowed based on the used address filter (see option "addrfilter" for [AT^SISS](#page-266-0)), was internally rejected, e.g. because connect timeout has expired (see option "connecttimeout" for  $AT^sSISS$ ). The URC is not generated if the connecting client is rejected because of the not matching address filter. This cause is also used if ME is not in the transparent acces mode and a connected client has closed the connection remotely.

### <span id="page-300-0"></span><urcInfoId>(num)

Information identifier related to [<urcCause>](#page-299-2). See tables below for further detail. The [<urcInfoId>](#page-300-0) number ranges indicate the type of information element:

0: Service is working properly.

1 - 2000: Error, service is aborted and enters [<srvState>](#page-281-0)=6 (Down).

2001 - 4000: Information related to progress of service.

4001 - 6000: Warning, but no service abort.

6001 - 8000: Notes

Additional information for Socket service: As stated above, if a Socket connection request from a remote client is received (see  $\langle$ urcCause>=1) the  $\langle$ urcInfoId> equals the  $\langle$ srvProfileId> of the dynamically assigned free service profile.

If  $\langle$ urcCause> is 3, then  $\langle$ urcInfoId> is used as auto answer indicator. If the value is 0, then auto answering is disabled, if the value is 1, then auto answering is enabled.

### <span id="page-300-1"></span><urcInfoText>(str)

Information text related to  $\langle$ urccause $\rangle$ . See tables below for further detail. The maximum length of an information text is 255 bytes. Any longer messages will be truncated.

If  $\langle$ urcCause> is 3, then  $\langle$ urcInfoText> is used to indicate the IP address and port of the connecting client, e.g. "192.168.105.17:1712".

## **10.14.1 Information Elements Related to the Service Application**

The following table lists the informatiomation elements which may be returned by all supported services within the "[^SIS](#page-299-0)" URC and the command response of [AT^SISE](#page-298-0). It should be noted that TCP/IP socket problems may occur in all Internet service connections (Socket, Transparent TCP or Transparent UDP, FTP,HTTP, POP3 or SMTP).

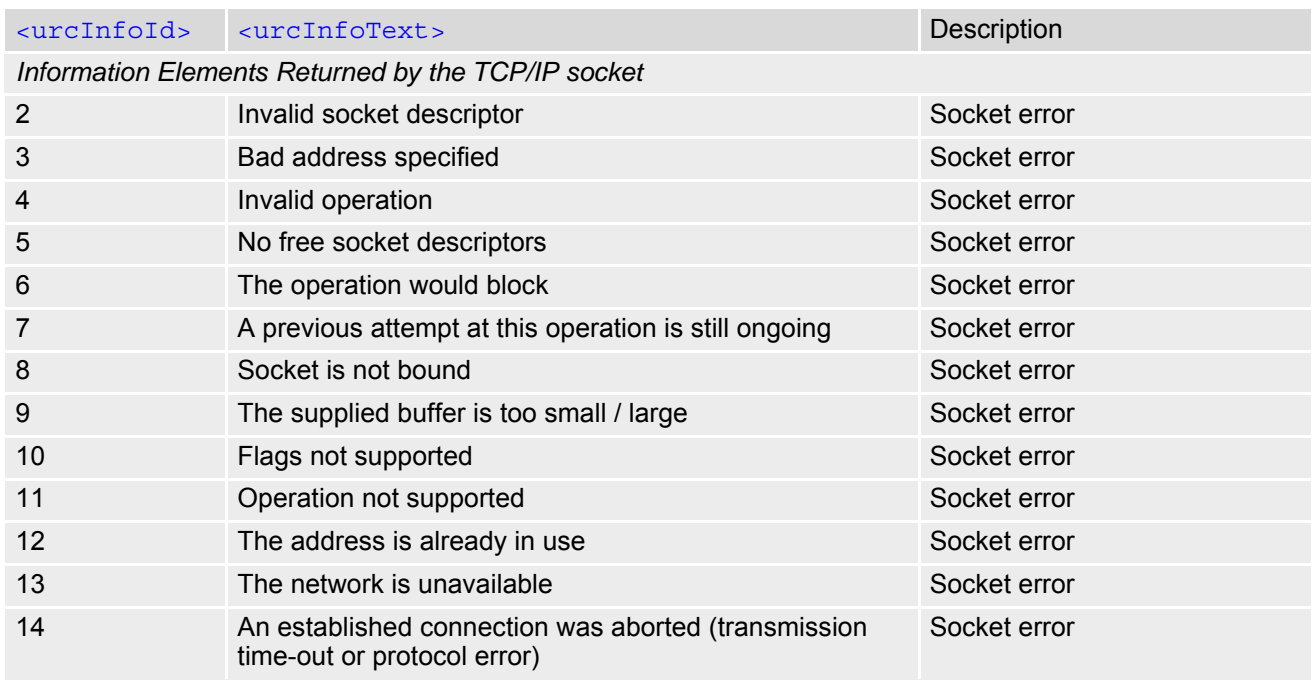

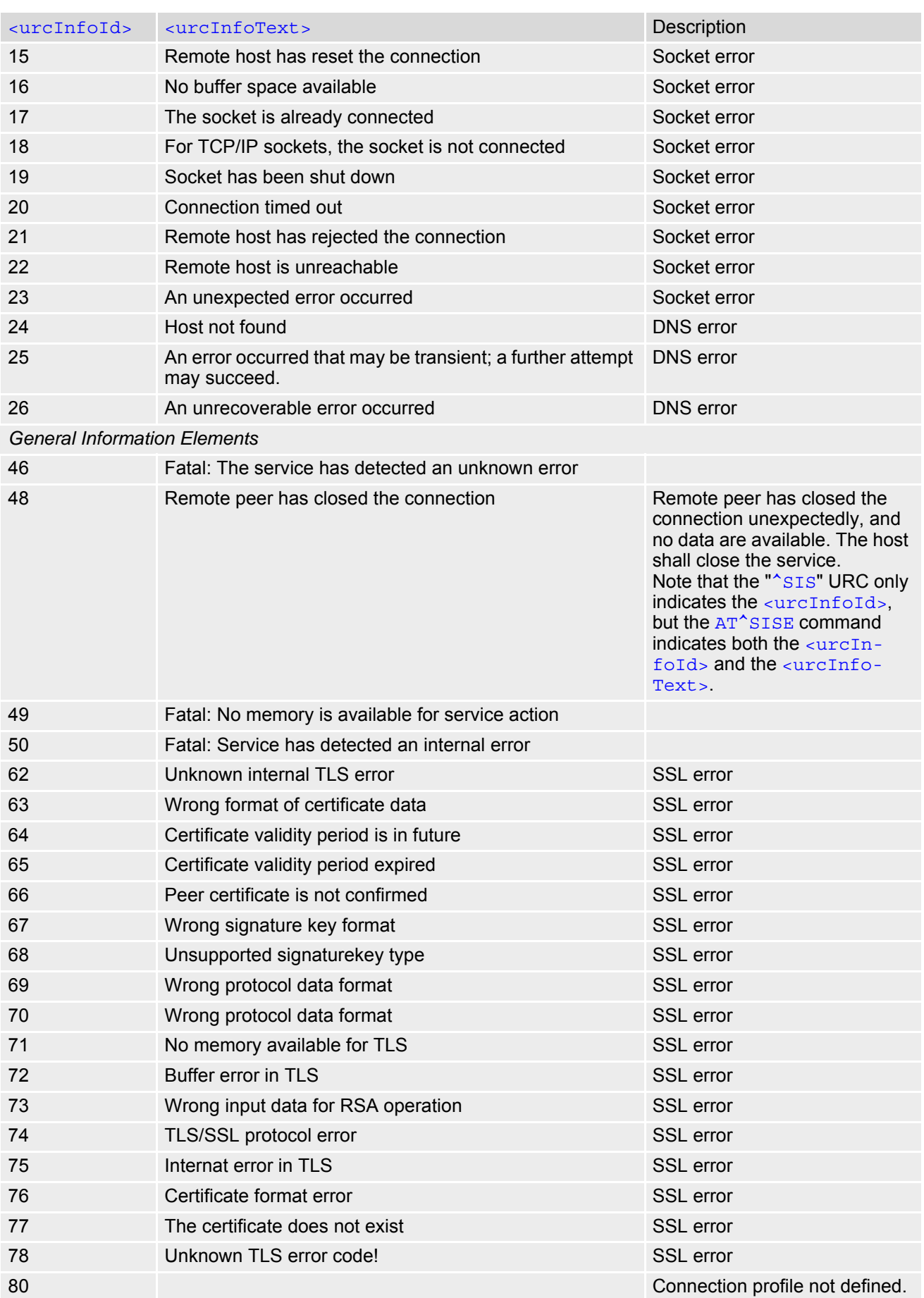

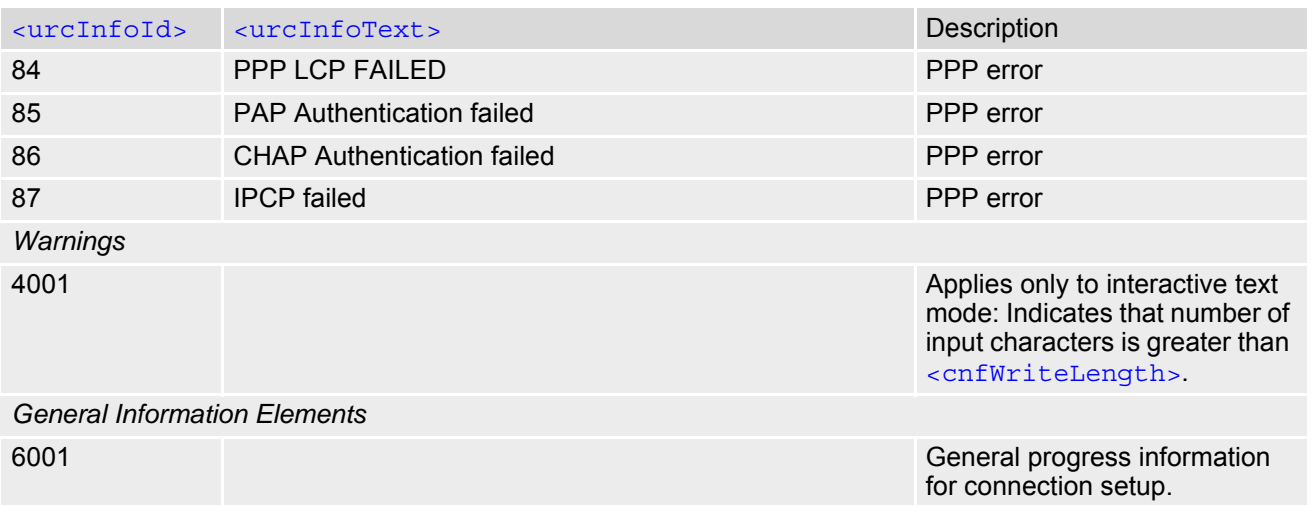

## **10.14.2 Information Elements Related to FTP Service**

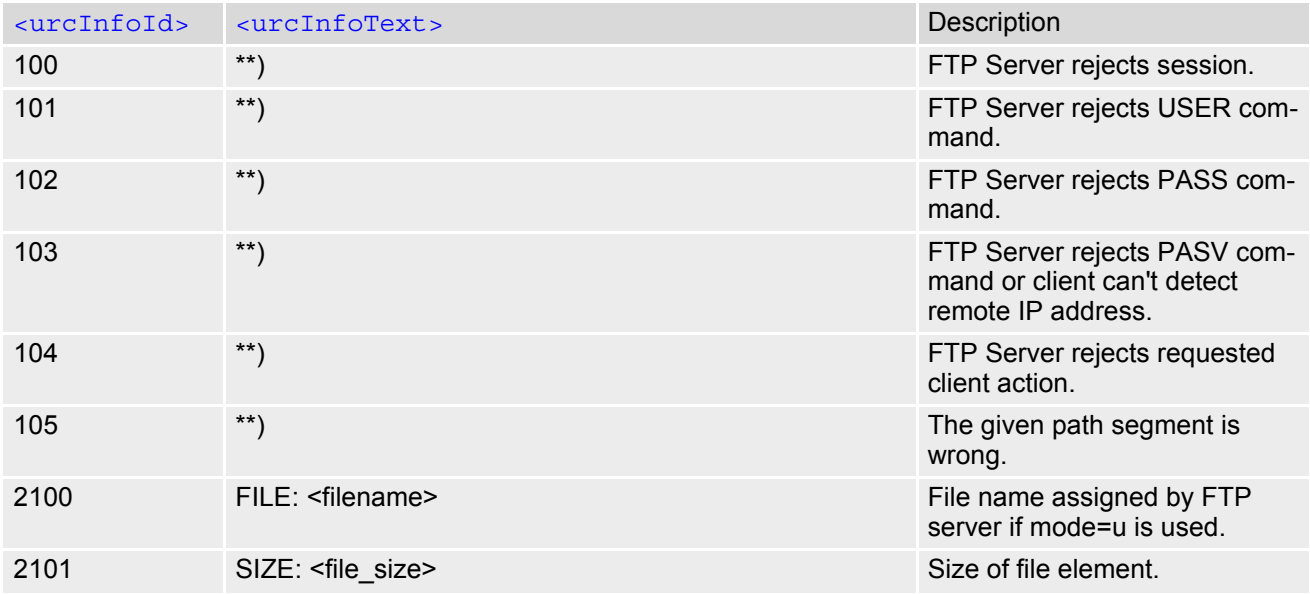

\*\*) Text varies depending on FTP server implementation. See RFC 959 for possible responses.

# **10.14.3 Information Elements Related to HTTP Service**

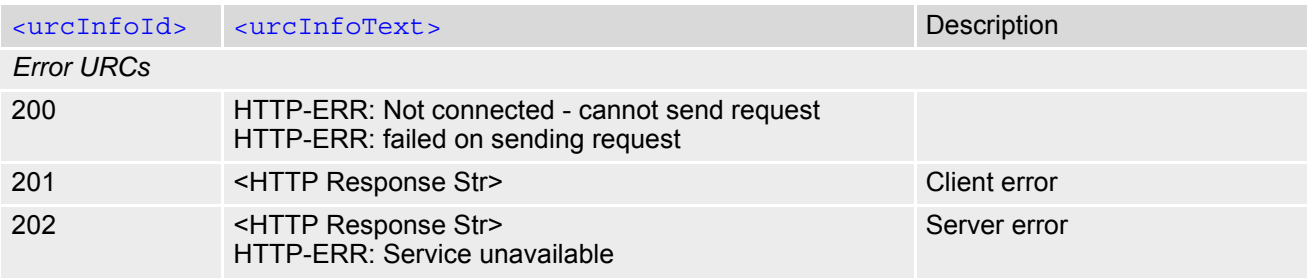

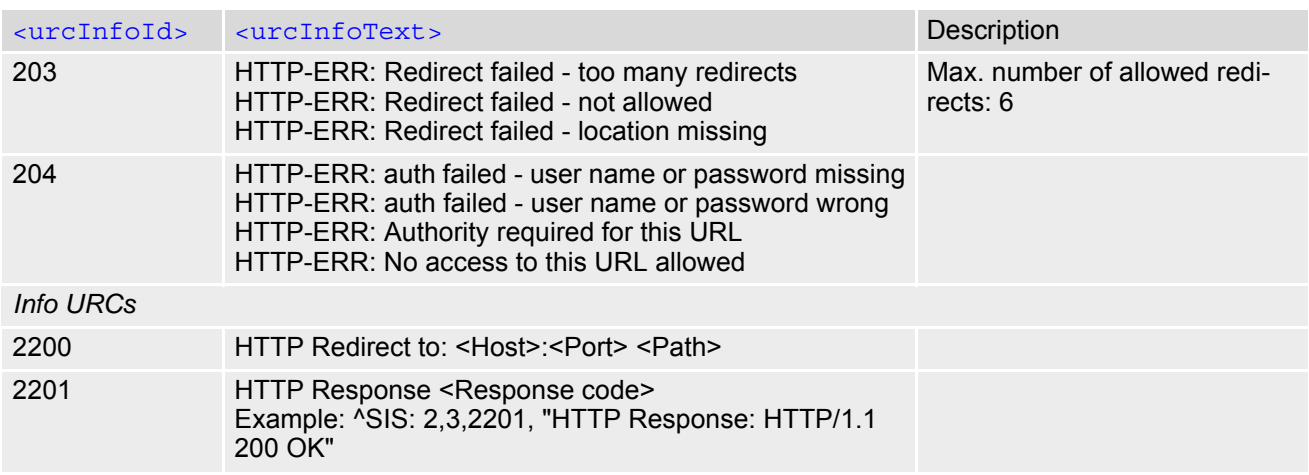

# **10.14.4 Information Elements Related to POP3 Service**

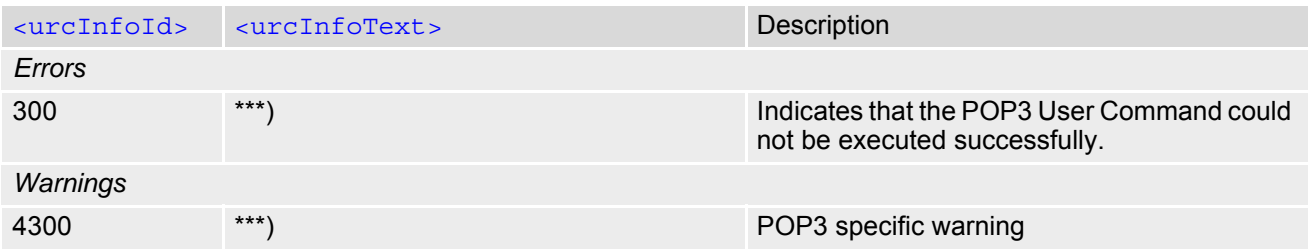

# **10.14.5 Information Elements Related to SMTP Service**

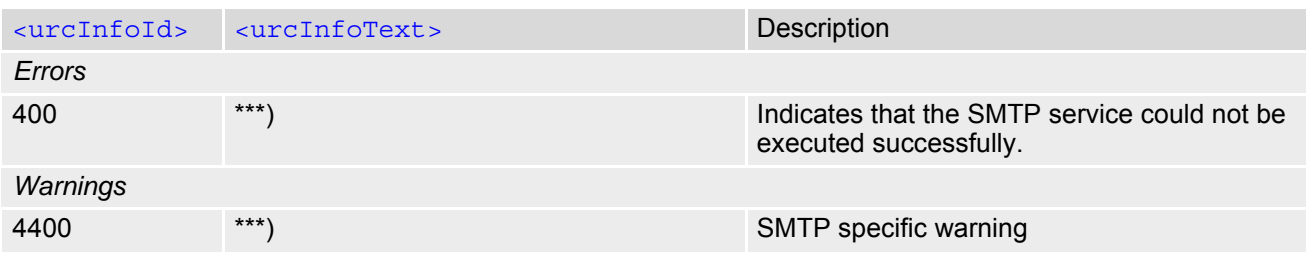

\*\*\*) Text varies depending on scenario.

## **10.15 Examples of how to Configure and Use Internet Service Profiles**

Below you can find selective examples of how to configure and use Internet service profiles. To visualize the dif-ference between URC mode and polling mode the operation of services (after opening with [AT^SISO](#page-279-0)) is explained in separate examples for either mode.

For correct input of the @ character in address parameters please refer to Section [1.7, Supported character sets.](#page-23-0)

## **10.15.1 Selecting URC Mode or Polling Mode**

To enable or disable the presentation of URCs for the Internet services use the AT<sup>^</sup>SCFG command, type "TcpIp/ WithURCs" and select "on" or "off" for parameter [<tcpWithUrc>](#page-66-0).

```
at^scfg=tcp/withurcs Query the current setting.
^SCFG: "Tcp/WithURCs","on" URC mode is enabled (delivery detault).
\bigcap Kat^scfg=tcp/withurcs,off Select polling mode (by switching off URC mode).
^SCFG: "Tcp/WithURCs","off" Polling mode is accepted.
\bigcap K
```
# **10.15.2 Configuring Socket Listener**

The example assumes that a connection profile has been created as explained in Section [10.1.1](#page-259-0) or Section [10.1.2.](#page-260-0) Keep in mind that if the host is configured as listener another service profile must be left free to be dynamically assigned as Server when the listener receives a connection request from a remote client.

Configure the service profile 4 for use as Socket listener:

```
at^siss=4,srvType,socket Select service type Socket.
OK
at<sup>^</sup>siss=4, conId,0 Select connection profile 0.
OK
at^siss=4,address,"socktcp://lis-
tener:65534"
                                               The host specifies its local port 65534 to be used for 
                                               the Socket listener service. The local IP address will 
                                               be dynamically assigned when the service is opened 
                                               AT^SISO.
OK
```
Open the Socket service and query the IP address dynamically assigned to the Socket listener:

```
at \simsiso=4 Open the Socket service.
OK
at^siso? Query the current status of services. All service pro-
                                              files are unused, except for service profile 4 which is 
                                              <srvState>=3 (lis-
                                              tening) and <socketState>=3 (LISTENER). The 
                                              response also indicates the IP address dynamically 
                                              assigned to the listener.
^{\circ}SISO: 0, ""
^SISO: 1,""
^SISO: 2,""
^{\sim}SISO: 3, ""
^SISO: 4,"Socket",3,3,0,0,"10.10.0.187:65534","0.0.0.0:0"
^{\wedge}SISO: 6, ""
^{\sim}SISO: 7, ""
^{\wedge}SISO: 8, ""
'sISO: 9," "\bigcap
```
## **10.15.3 Configuring Socket Client for Calling a Socket Listener on Another Host**

The example assumes that a connection profile has been created as explained in Section [10.1.1](#page-259-0) or Section [10.1.2.](#page-260-0)

Configure the client's service profile 1 for calling a Socket listener on another host:

```
at^siss=1,srvType,socket Select service type Socket.
OK
at<sup>^</sup>siss=1, conId,0 Select connection profile 0.
OK
at^siss=1,address,"socktcp://
10.10.0.187:65534"
                                            The service profile of the client contains the IP 
                                            address and the TCP port of the remote host.
OK
```
## **10.15.4 Socket Client Sends Data via TCP Connection (Polling Mode)**

The example uses service profile 0 configured for Socket service and TCP.

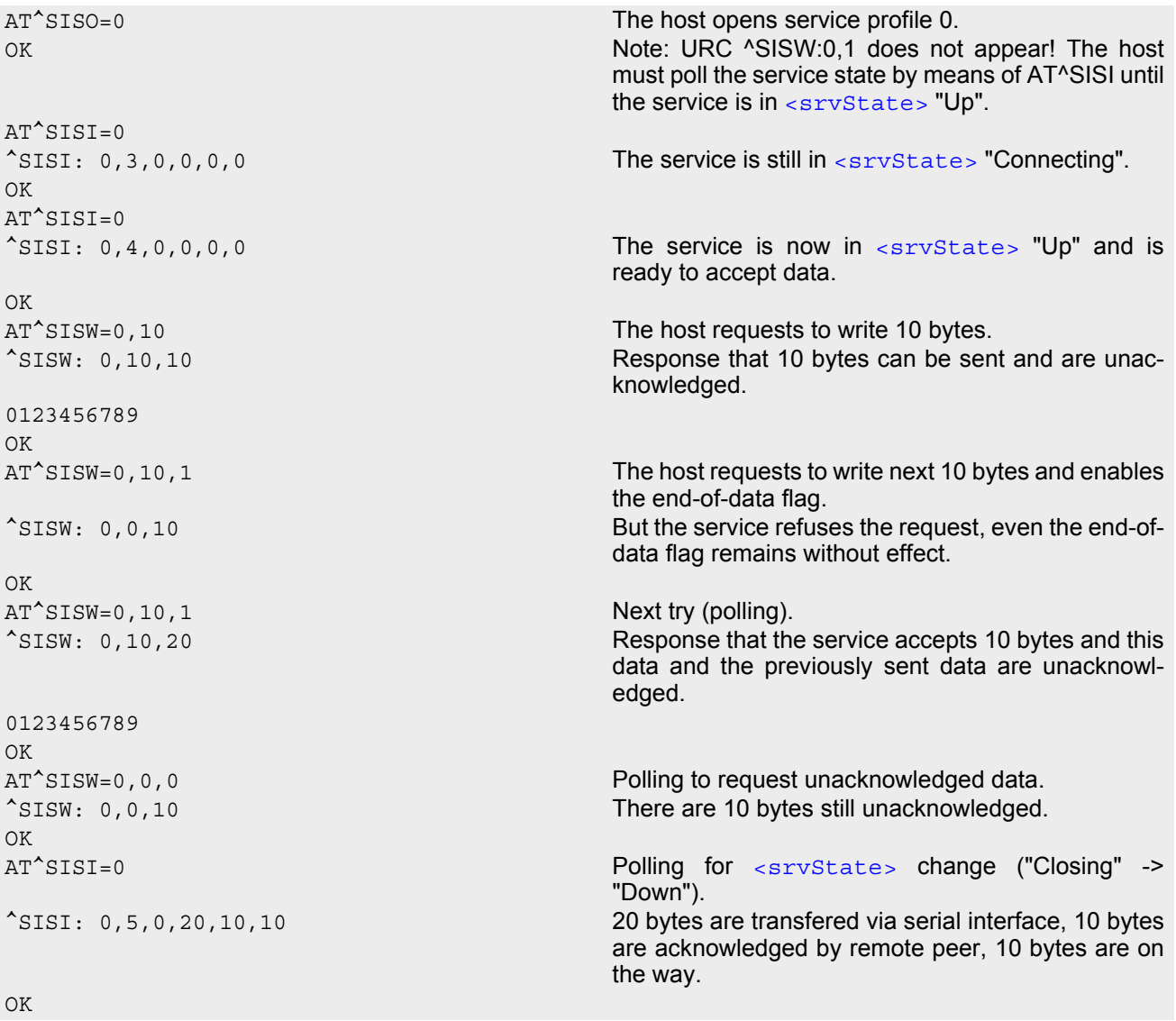

```
<srvState> change ("Closing" ->
                               "Down").
^SISI: 0,6,0,20,20,0 The Service is in state "Down" and all data is con-
                               firmed by the remote peer. 
\capK
AT^SISC=0 Closing the Socket service.
OK
```
## **10.15.5 Socket Client Sends Data via TCP Connection with URCs**

The example uses service profile 0 configured for Socket service and TCP.

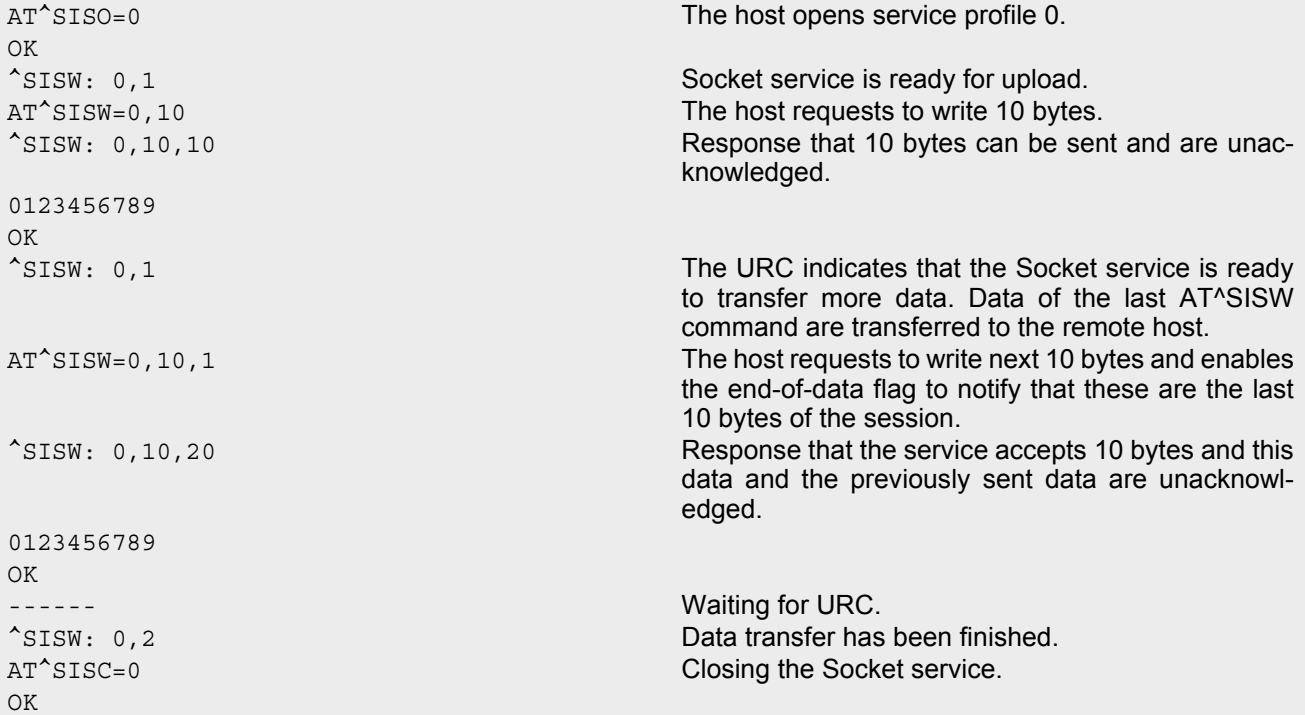

## <span id="page-306-0"></span>**10.15.6 UDP Scenario**

The following example shows a communication between a UDP endpoint (host 1) and a UDP client (host 2). Part 1 of the example refers to the UDP endpoint and shows the configuration which allows the UDP endpoint to communicate with any UDP client.

Part 2 shows the settings of a UDP client.

Part 3 and 4 are running in parallel: Part 3 shows the procedures on the UDP endpoint side done when communicating with a UDP client. Part 4 shows the equivalent steps done by the UDP client when communicating with the UDP endpoint.

Part 1 - host 1 is configured for use as UDP endpoint:

```
AT^SISS=0, srvtype, socket Select service type Socket.
OK
AT^SISS=0, conid, 1 Select connection profile 1.
OK
AT^SISS=0, alphabet, 1 Choose ASCII alphabet.
OK
AT^SISS=0,address,"sockudp://:6666" Specify the local UDP port.
OK
```
Part 2 - host 2 is configured for use as UDP client:

```
AT^SISS=1, srvtype, socket Select service type Socket.
OK
AT^SISS=1, conid, 1 Select connection profile 1.
OK
AT^SISS=1, alphabet, 1 Choose ASCII alphabet.
OK
AT^SISS=1,address,"sockudp://
10.10.0.219:6666"
OK
```
Specify the address of host 1.

Part 3 - host 1 opens the service and communicates with host 2:

```
AT<sup>^</sup>SISO=0 Open the service.
\bigcap K^SISW: 0,1 URC indicates that host 1 is waiting (on UDP port 
                                           6666) and can send data to any UDP client. 
^SISR: 0,1 URC indicates that host 2 has opened the connec-
                                           tion to host 1 and has sent some data. 
AT^SISR=0,100 Host 1 requests to read 100 bytes.
OK
^SISR: 0,22,"10.10.0.222:6561"
Hello, I'm the client!
                                           Host 1 is reading the text string received from host 2 
                                           (see part 4 of the example) and gets information 
                                           about the remote client, i.e. the address of host 2.
OK
AT^SISW=0,1,0,1,"10.10.0.222:6561" Host 1 starts sending a text string to host 2, using 
                                           <mode> 1 (interactive text mode).
^SISW: 0,1500,0
Hi, I'm the UDP endpoint!<CTRl-Z>
                                           Host 1 is sending a text string to host 2. As a result, 
                                           host 2 is receiving the URC "^SISR: 1,1" shown 
                                           below in part 4 of the example.
OK
^SISW: 0,1 URC confirms that host 1 can send data again.
AT^SISC=0 Close the service.
OK
```
Part 4 - host 2 opens the service and communicates with host 1:

```
AT^SISO=1 Open the service.
OK
^SISW: 1,1 URC indicates that host 2 can send data.
AT^SISW=1,1,0,1 Host 2 has entered interactive text mode and starts
                                      to write.
^SISW: 1,1500,0
Hello, I'm the client!<CTRl-Z>
                                      Host 2 is writing a text string. As a result, host 1 is 
                                      receiving the URC "^SISR: 1,1" shown above in part 
                                      3 of this example.
OK
^SISW: 1,1 URC confirms that host 2 could send data.
^SISR: 1,1 URC indicates that host 2 has received data from 
                                      host 1.
AT^SISR=1,100 Host 2 requests to read 100 bytes.
^SISR: 1,25
Hi, I'm the UDP endpoint!
                                      Response indicates that host 2 has received 25 
                                      characters from host 1.
OK
AT<sup>^</sup>SISC=1 Close the service.
OK
```
# **10.15.7 Configuring and Using FTP Download (URC Mode)**

First set up a connection profile as explained in Section [10.1.1](#page-259-0) or Section [10.1.2](#page-260-0). Enter at least all parameters which are mandatory for the connection profile.

Configure the service profile 1 for FTP:

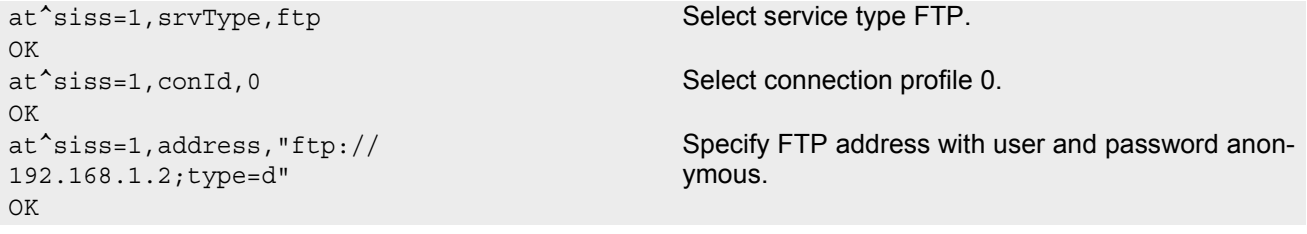

Make an FTP connection:

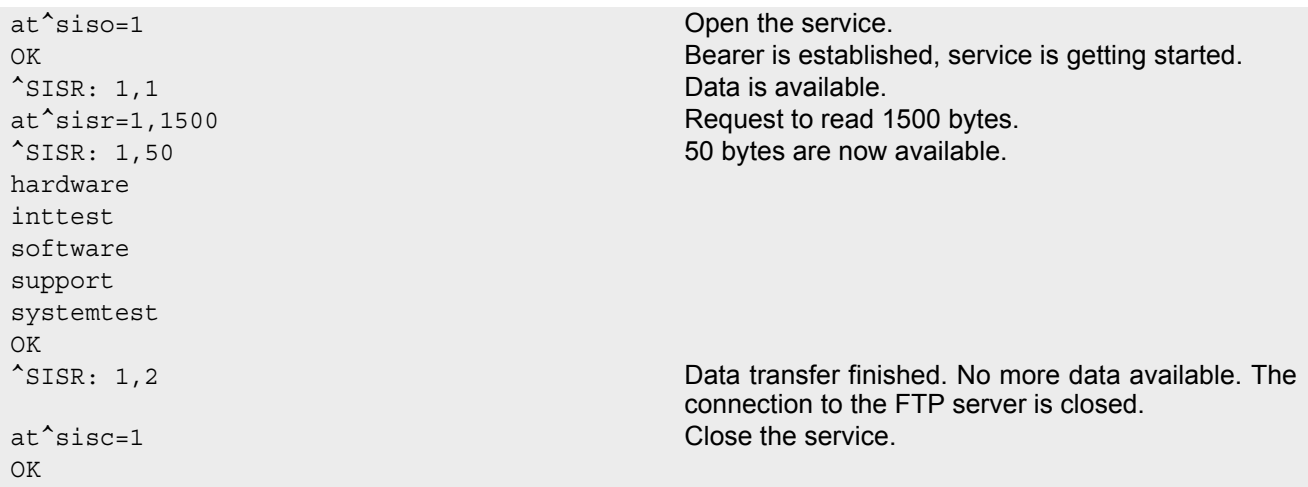

# **10.15.8 Configuring and Using FTP Upload (URC Mode)**

First set up a connection profile as explained in Section [10.1.1](#page-259-0) or Section [10.1.2](#page-260-0). Enter at least all parameters which are mandatory for the connection profile.

Configure the service profile 1 for FTP:

```
Make an FTP connection: 
at^siss=1,srvType,ftp Select service type FTP.
OK
at<sup>^</sup>siss=1, conId,0 Select connection profile 0.
OK
at^siss=1,address,"ftpput://
myname:mypasswd@192.168.1.2/upload/exam-
ple.bin;type=i"
                                               Specify FTP address with individual user name and 
                                               password. The file "example.bin" shall be created on 
                                               the FTP server. 
OK
```

```
at^siso=1 Open the service.
OK Bearer is established, service is getting started.
^SISW: 1,1 FTP service is ready for upload.
at \hat{s} is well, 100 control control control client requests to send 100 bytes.
^SISW: 1,100,100 The write command response confirms that 100 
                                     bytes must be transferred now.
0123456789012345678901234567890123456789012
3456789012345678901234567890123456789012345
67890123456789
                                     User data is transferred. 
OK
^SISW: 1,1 URC indicates that the FTP service is ready to trans-
                                     fer more data. Data of the last AT^sSISW command is
                                     transferred to the remote host.
at<sup>^</sup>sisw=1,0,1 No more data available. The file "example.bin" shall
OK be closed on the FTP server.
^SISW: 1,2 Data transfer finished successfully. The connection 
                                     to the FTP server is closed.
at \hat{c} sisc=1 contracts the FTP service.
```
## <span id="page-309-0"></span>**10.15.9 Configuring SMTP Service Profile**

First set up a connection profile as explained in Section [10.1.1](#page-259-0) or Section [10.1.2](#page-260-0). Enter at least all parameters which are mandatory for a CSD or GPRS profile. The example uses the connection profile ID 1 and the service profile ID 9.

```
at^siss=9,srvType,"Smtp" Select service type SMTP.
OK
at^siss=9,alphabet,"1" Choose ASCII alphabet.
OK
at \text{``siss=9}, \text{cond}, \text{"1"} Select connection profile 1.
OK
at^siss=9,address,"192.168.1.2" Specify SMTP server address.
OK
at^siss=9,user,"subscriber1" Specify sender's user name required for SMTP
OK authentication.
at^siss=9,passwd,"subscr1" Specify password used by the sender for SMTP
OK authentication.
at^siss=9,smFrom,"subscriber1@testdo-
main.com"
                                   Sender's email address.
OK
```
at^siss=9,smRcpt,"subscriber2@testdomain.com" Recipient's email address.  $\bigcap$ at^siss=9,smSubj,"Meeting Request Sunday Morning" Enter text for subject field. OK at<sup>^</sup>siss=9,smAuth,"1" Sender name and password can be used for SMTP OK **authentication.** at^siss? To check the profile enter the [AT^SISS](#page-266-0) read command. The response includes the values of all 10 connection profiles. In this example, no values are set for the profiles 0 through 8. Service profile 9 contains the values specified above and the values automatically assumed by default. ^SISS: 0,"srvType","" ^SISS: 1,"srvType","" ^SISS: 2,"srvType","" ^SISS: 3,"srvType","" ^SISS: 4,"srvType","" ^SISS: 6,"srvType","" ^SISS: 7,"srvType","" ^SISS: 8,"srvType","" ^SISS: 9,"srvType","Smtp" ^SISS: 9,"conId","1" ^SISS: 9,"alphabet","1" ^SISS: 9,"address","192.168.1.2" ^SISS: 9,"user","subscriber1" ^SISS: 9,"passwd","\*\*\*\*\*\*\*" ^SISS: 9,"smFrom","subscriber1@testdomain.com" ^SISS: 9,"smRcpt","subscriber2@testdomain.com" ^SISS: 9,"smCC","" ^SISS: 9,"smSubj","Meeting Request Sunday Morning"  $^*$ SISS:  $9,$  " $smHdr$ ", "" ^SISS: 9,"tcPort","25" Default: TCP port number commonly used for SMTP. ^SISS: 9,"smAuth","1" ^SISS: 9,"tcpMR","10" Default: Number of retransmission attempts for TCP packets is 10 (= default of  $AT^sSCFG$ ). ^SISS: 9,"tcpOT","6000" Default: Timeout before closing outstanding TCP connection is 6000 sec (= default of  $AT^sSCFG$ ). OK

# **10.15.10 Sending Email (URC Mode)**

This example uses the service profile described in Section [10.15.9](#page-309-0).

```
at^siso=9 Open the service, i.e. start to send the email. 
OK
^SISW: 9,1 The "^SISW" URC indicates that email data can be
                                   transferred. 
at^sisw=9,87 The email to be sent has 87 bytes.
^SISW: 9,87,87 The write command response confirms that 87 bytes 
                                   are available for transmission. 
Good Morning everyone, we are delighted to 
announce our next meeting on Sunday morning.
                                   Write the message text. 
OK
<eodFlag> to mark the end of the email
                                   body.
\text{``SISW: } 9,0,0 The \text{``eodFlag> is accepted by the service.}^SISW: 9,2 The "^SISW" URC confirms that all data is sent suc-
                                   cessfully.
at^sisi=9 Check the connection state of the service profile 9.
```

```
at<sup>^</sup>sisc=9 Close the service.
```
OK

^SISI: 9,6,0,87,0,0 The command response confirms that the SMTP service is in state "6" (Down) and that 87 bytes have been transferred.

# **10.15.11 Sending Email (Polling Mode)**

This example uses the service profile described in Section [10.15.9](#page-309-0).

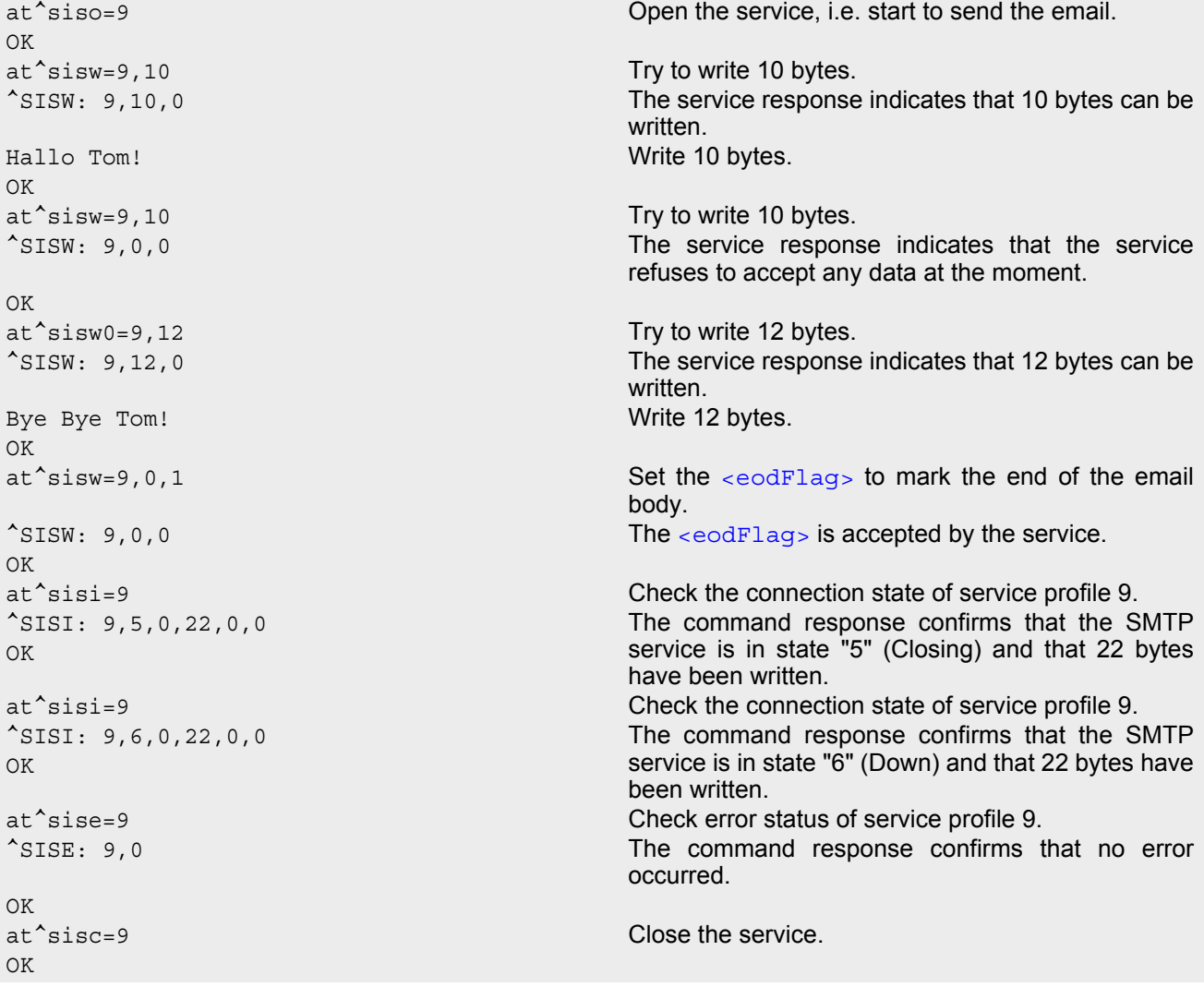

# <span id="page-311-0"></span>**10.15.12 Configuring POP3 Service Profile**

First set up a connection profile as explained in Section [10.1.1](#page-259-0) or Section [10.1.2](#page-260-0). Enter at least all parameters which are mandatory for a GPRS profile. The example uses the connection profile ID 1 and the service profile ID 1. The service profile is set up to retrieve a specific email (email number 2).

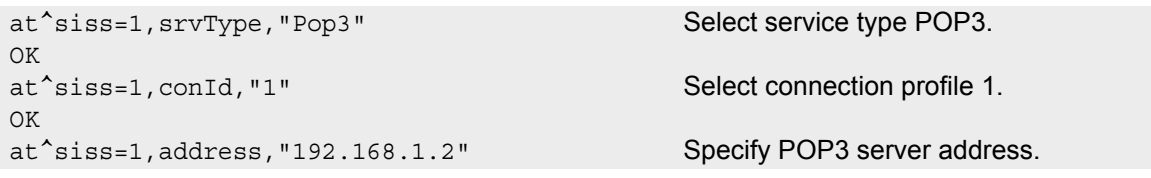

OK at^siss=1,user,"subscriber1" Specify recipient's mailbox name. OK OK POP3 server. at^siss=1,pCmd,"3" Command used to retrieve emails. OK OK ^SISS: 0,"srvType","" ^SISS: 1,"srvType","Pop3" ^SISS: 1,"conId","1" ^SISS: 1,"address","192.168.1.2" ^SISS: 1,"user","subscriber1" ^SISS: 1,"passwd","\*\*\*\*\*\*\*" ^SISS: 1,"pCmd","3" ^SISS: 1,"pNumber","2" ^SISS: 1,"pLength","0" Default: Message size shall not be limited. ^SISS: 2,"srvType","" ^SISS: 3,"srvType","" ^SISS: 4,"srvType","" ^SISS: 6,"srvType","" ^SISS: 7,"srvType","" ^SISS: 8,"srvType","" ^SISS: 9,"srvType","" OK

at^siss=1,passwd,"subscr1" Password used by recipient for authentication to

at^siss=1,pNumber,"2" Email message number 2 shall be retrieved.

at^siss? To check the profile enter the [AT^SISS](#page-266-0) read command. The response includes the values of all 10 connection profiles. Service profile 1 contains the values specified above and the values automatically assumed by default.

^SISS: 1,"alphabet","0" Default: Character set enabled with [AT+CSCS](#page-55-0) shall be used.

^SISS: 1,"tcPort","110" Default: TCP port number commonly used for POP3.

^SISS: 1,"pDelFlag","0" Default: Retrieved message shall not be deleted on POP3 server.

^SISS: 1,"tcpMR","10" Default: Number of retransmission attempts for TCP packets is 10 (= default of  $AT^sSCFG$ ).

^SISS: 1,"tcpOT","6000" Default: Timeout before closing outstanding TCP connection is 6000 sec (= default of  $AT^sSCFG$ ).

# **10.15.13 Retrieving Email (URC Mode)**

This example uses the service profile described in Section [10.15.12.](#page-311-0)

```
at^siso=1 Open the service that was created to retrieve email 
                                         number 2 from the POP3 server. 
\capK
^SISR: 1,1 The "^SISR" indicates that data is available for read-
                                         ing.
at^sisr=1,500 and \frac{1}{2} Try to read 500 bytes.
^SISR: 1,500 Command response indicates that 500 bytes will be 
                                         transferred, i.e. there will be no other URC since the 
                                         requested length equals the confirmed length.
Return-Path: <subscriber1@testdomain.com> 
X-Original-To: subscriber1@testdomain.com 
Delivered-To: subscriber2@testdomain.com 
Received: from 10.10.0.132 (unknown [10.10.0.132]) 
by testdomain.com (Postfix) with SMTP id 379321D004 
for <subscriber1@testdomain.com>; Tue, 20 Dec 2005 08:00:07 +0100 (CET) 
To: subscriber2@testdomain.com 
C_{\Gamma}.
From: subscriber1@testdomain.com 
Subject: TestMail 
Message-Id: <20051220070007.379321D004@testdomain.com > 
Date: Tue, 20 Dec 2005 08:00:07 +0100
OK
at<sup>^</sup>sisr=1,500 Try to read another 500 bytes.
at^sisr=1,78 Command response indicates that only 78 bytes will 
                                         transferred.
(CET)
X-UIDL: &lL"!(Z6"!^cl!!1+%"! 
Status: RO 
Hallo Tom!Bye Bye Tom! 
                                         . Dot indicates end of mail according to RFC 2821.
\capK
<urcCauseId>^SISR" URC
                                         confirms that all data is transferred successfully.
at^sisc=1 Close the service.
OK
```
# **10.15.14 Retrieving Email (Polling Mode)**

This example uses the service profile described in Section [10.15.12.](#page-311-0)

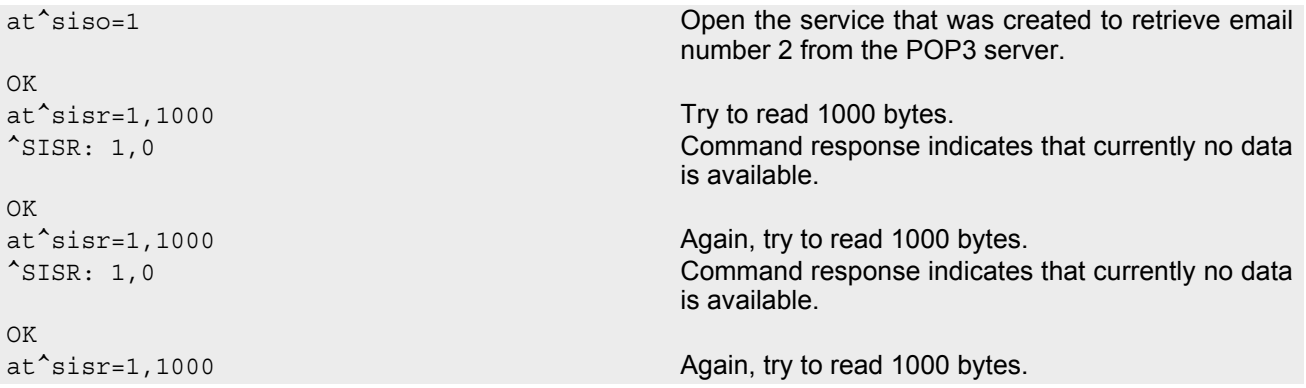

```
^SISR: 1,578 Command response indicates that 578 bytes are 
                                       available for reading.
Return-Path: <subscriber1@testdomain.com> 
X-Original-To: subscriber1@testdomain.com 
Delivered-To: subscriber2@testdomain.com 
Received: from 10.10.0.132 (unknown [10.10.0.132]) 
by testdomain.com (Postfix) with SMTP id 379321D004 
for <subscriber1@testdomain.com>; Tue, 20 Dec 2005 08:00:07 +0100 (CET) 
To: subscriber2@testdomain.com 
Cc:
From: subscriber1@testdomain.com 
Subject: TestMail 
Message-Id: <20051220070007.379321D004@testdomain.com > 
Date: Tue, 20 Dec 2005 08:00:07 +0100 (CET) 
X-UIDL: &lL"!(Z6"!^cl!!1+%"! 
Status: RO 
Hallo Tom!Bye Bye Tom! 
. Dot indicates end of mail according to RFC 2821.
OK
at^sisr=1,1000 Try to read 1000 bytes once again.
^SISR: 1,-2 No more data available to read, i.e. the service has 
                                       finished.
OK
at^sisi=1 Check the connection state of service profile 1. 
^SISI: 1,6,578,0,0,0 The command response indicates that the POP3 
                                       service is in state "6" (Down) and that 578 bytes have 
                                       been retrieved. 
OK
at^sise=1 Check error status of service profile 1. 
^SISE: 1,0 The command response confirms that no error 
                                       occurred. 
OK
at^sisc=1 Close the service.
OK
```
# **10.15.15 HTTP POST (Polling Mode)**

```
at^siss=1,srvType,"Http" Select service type HTTP.
OK
at<sup>^</sup>siss=1, conId,1 Select connection profile 1.
OK
at<sup>^</sup>siss=1,hcMethod,1 Select "Post" method.
OK
at^siss=1,address,"http://192.168.1.3/datafiles/dummy/dummy.txt"
OK
at<sup>^</sup>siss=1, hcContLen, 180 Try to upload 180 bytes.
OK
at<sup>^</sup>siso=1 Open the service.
OK
at^sisw=1,100 Send the first 100 bytes.
^SISW: 1,100,0
OK
at<sup>^</sup>sisw=1,100 Try to send again 100 bytes.
\text{``SISW: } 1,80,0 80 bytes are sent.
OK
at \hat{s} is well, 40 Try to write data once again.
```

```
^SISW: 1,0,0 No further data available, i.e. the service has fin-
                                    ished.
OK
at^sisi?
^SISI: 1,6,0,180,0,0 The command response indicates that HTTP service 
                                    is in state "6" (Down) and that 180 bytes have been 
                                    sent. 
OK
at^sise=1 Check error status of service profile 1. 
<sup>^</sup>SISE: 1,0 The command response confirms that no error
                                    occurred. 
OK
at^sisc=1 Close the service.
OK
```
# **10.15.16 HTTP GET (Polling Mode)**

```
at<sup>^</sup>siss=0,srvType,"Http" Select service type HTTP.
OK
at^siss=0,conId,1 Select connection profile 1.
OK
at^siss=0,hcMethod,0
OK
at^siss=0,address,http://192.168.1.4/
OK
at^siso=0
OK
at<sup>^</sup>sisr=0,1500 Start reading data in polling mode.
^SISR: 0,1264
...DATA...
OK
at^sisr=0,1500
^SISR: 0,1500
...DATA...
OK
at^sisr=0,1500
^SISR: 0,602
...DATA...
OK
at<sup>^</sup>sisr=0,1500 Again, try to read 1500 bytes.
^SISR: 0,-2 No more data to read, i.e. the service has finished. 
OK
at^sisi?
^SISI: 0,6,0,3366,0,0 The command response indicates that the HTTP 
                                      service is in state "6" (Down) and that 3366 bytes 
                                      have been read. 
OK
at^sise=0 Check error status of service profile 0. 
^SISE: 0,0 The command response confirms that no error 
                                      occurred. 
OK
at^sisc=0 Close the service.
OK
```
# **10.15.17 Creating Transparent TCP Socket Client**

```
at^siss=1,srvType,"Transparent" Select service type "Transparent".
OK
at<sup>^</sup>siss=1, conId,1 Select connection profile 1.
OK
at^siss=1,address,"socktcp://
10.10.0.110:9996;timer=200" 
OK
```
Specify server address.

# **10.15.18 Opening and Closing Transparent TCP Service**

```
at^siso=1 Open Transparent TCP service.
OK
^SISW: 1,1 URC indicates that Transparent TCP service is 
                                               ready.
at^sist=1 Open transparent access mode.
CONNECT CONNECT SERVICE IS READY OF SERVICE IS READY TO SERVICE IS READY TO SERVICE IS READY OF THE SERVICE OF THE SERVICE IS READY OF THE SERVICE OF THE SERVICE IS READY OF THE SERVICE IS READY OF THE SERVICE OF THE SERVI
                                               Client is sending data, e.g Good Morning (not visible 
                                               in example).
                                               Client types +++ to return to AT command mode 
                                               (+++ not visible in example).
OK
at \hat{s} is i=1 Check the service state of service profile 1.
<sup>^</sup>SISI: 1,4,0,16,16,0 Service is in state "Up" (4). 0 bytes received, 16
                                               bytes sent and acknowledged.
\bigcapat<sup>^</sup>siso? Check the service state of service profile 1.
^SISO: 0,""
^SISO: 1,"Transpar-
ent",4,2,0,16,"10.10.0.200:1024","10.10.0.1
08:65532" 
                                               Service is in state "Up" (4). Socket is assigned. 0 
                                               bytes received, 16 bytes sent. Local and remote IP 
                                               address are assigned.
^{\wedge}SISO: 2,""
^SISO: 3,""
^{\wedge}SISO: 4, ""
^{\sim}SISO: 5, ""
^{\wedge}SISO: 6, ""
^SISO: 7,""
^{\wedge}SISO: 8, ""
^SISO: 9,""
OK
at^sici? Check the state of the Internet connection profile. 
^SICI: 0,2,1,"10.10.0.200" Internet connection profile is in state "Up". Local IP 
                                               address is assigned.
\capK
at^sisc=1 Close the service.
OK
at \hat{z} sisi=1 Check the service state of service profile 1.
^SISI: 1,2,0,0,0,0 Service profile 1 is in state "Allocated" (2).
OK
at \hat{z} siso? Check the service state of service profile 1.
^SISO: 0,""
^SISO: 1,"Transpar-
ent",2,1,0,0,"0.0.0.0:0","0.0.0.0:0" 
                                               Service is in state "Allocated" (2). Socket not 
                                               assigned.
^{\wedge}SISO: 2,""
```
 $^{\wedge}$ SISO: 3, ""  $^{\wedge}$ SISO: 4, "" ^SISO: 5,""  $^{\sim}$ SISO: 6, "" ^SISO: 7,"" ^SISO: 8,"" ^SISO: 9,"" OK OK

at<sup>^</sup>sici? Check the state of the Internet connection profile. ^SICI: 0,0,0,"0.0.0.0" No Internet connection profile currently used.

## **10.15.19 Server Disconnects While Transparent TCP Service is in Transparent Access Mode**

```
at<sup>^</sup>siso=1 Open Transparent TCP service.
\capK
^SISW: 1,1 URC indicates that Transparent TCP service is 
                                             ready.
at^sist=1 Open transparent access mode.
CONNECT CONNECT SERVICE IS READY TO SERVICE IS READY TO SERVICE IS READY TO SERVICE IS READY TO SERVICE IS READY TO SERVICE IS READY TO SERVICE IS READY TO SERVICE IS READY TO SERVICE IS READY TO SERVICE IS READY TO SERVIC
Good Morning NO CARRIER Server has sent data and disconnected. Client reads
                                             data. Then client gets NO CARRIER in AT command 
                                             mode.
at \hat{s} is i=1 Check the service state of service profile 1.
^SISI: 1,6,12,0,0,0 Service is in state "Down" (6). 12 bytes received.
OK
at \hat{c} siso? Check the service state of service profile 1.
^{\wedge}SISO: 0, ""
^SISO: 1,"Transpar-
ent",6,2,12,0,"10.10.0.200:1026","10.10.0.1
08:65532" 
                                              Service is in state "Down" (6). Socket is assigned. 6 
                                             bytes received. 12 bytes sent. Local and remote IP 
                                             address are assigned.
^{\wedge}SISO: 2,""
^{\sim}SISO: 3, ""
^{\sim}SISO: 4, ""
^SISO: 5,""
^{\sim}SISO: 6, ""
^SISO: 7,""
^SISO: 8,""
^SISO: 9,""
\capK
at^sici? Check the state of the Internet connection profile. 
^SICI: 0,2,1,"10.10.0.200" Internet connection profile is in state "Up". Local IP 
                                             address is assigned.
OK
at^sisc=1 Close the service.
OK
at \hat{s} is i=1 Check the service state of service profile 1.
^SISI: 1,2,0,0,0,0 Service profile 1 is in state "Allocated" (2).
OK
```
## **10.15.20 Server Disconnects While Transparent TCP Service is in AT Command Mode**

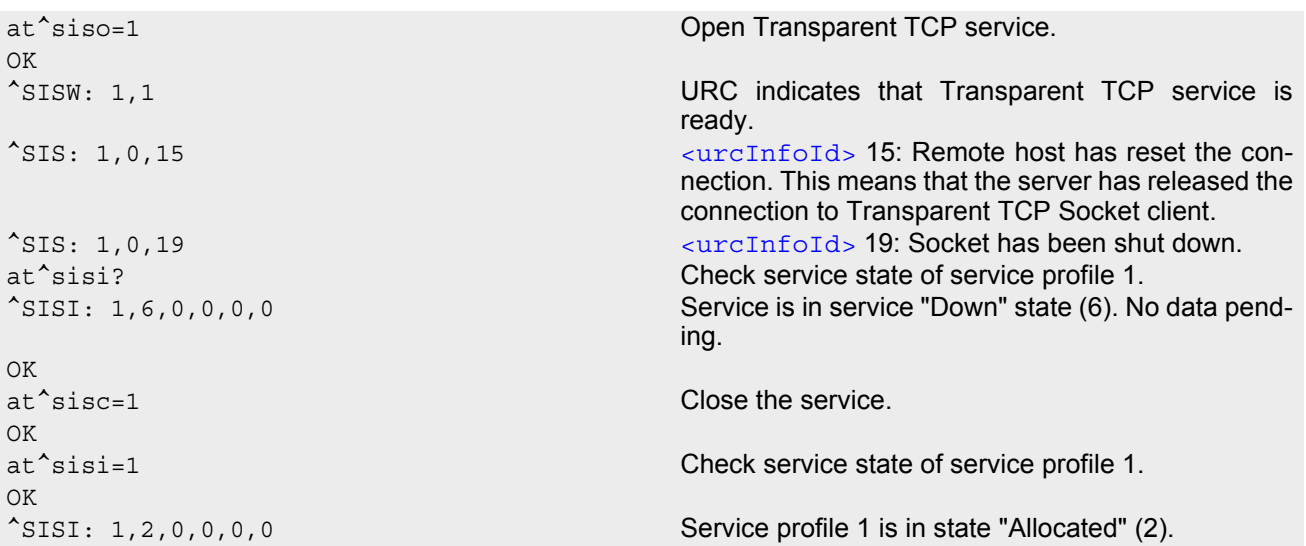

## **10.15.21 Server Disconnects While Transparent TCP Service is in AT Command Mode and Data is Pending**

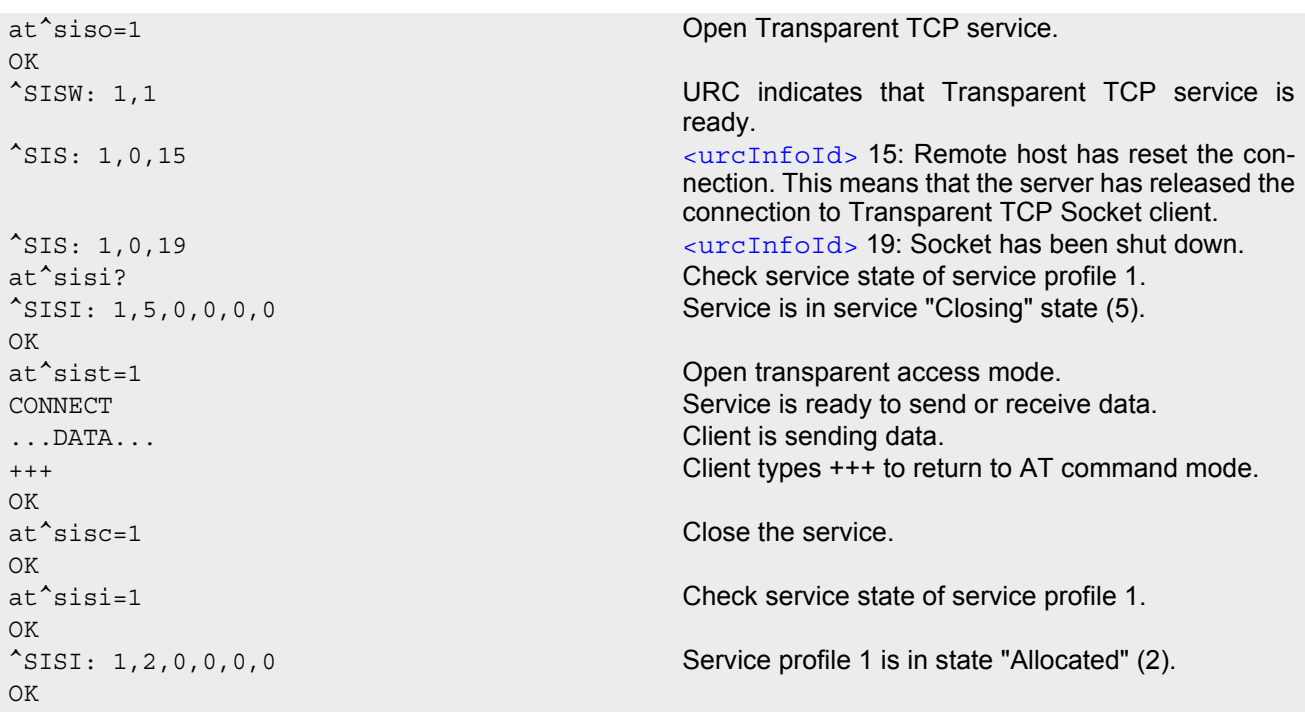

# **10.15.22 Example: Ping**

The following example shows a Ping output:

```
OK
```
AT^SICS=0, conType, GPRS0 Select connection type GPRS0.

AT^SICS=0,apn,"GPRS02.point.de" AT^SISX="Ping",0,192.168.1.2,4,2000 ^SISX: "Ping",1,0,"192.168.1.2",1043 ^SISX: "Ping",1,0,"192.168.1.2",586 ^SISX: "Ping",1,0,"192.168.1.2",531 ^SISX: "Ping",1,0,"192.168.1.2",415 ^SISX: "Ping",2,1,4,4,0,0 ^SISX: "Ping",3,1,415,1043,643 OK

# **11. Packet Domain Related Commands**

The AT commands described in this chapter allow the Customer Application to control packet switched services. Please use chapter "[Using GPRS AT commands \(Examples\)](#page-359-0)" as a first guidance.

## <span id="page-320-0"></span>**11.1 AT+CGACT PDP context activate or deactivate**

*Syntax*

Test Command AT+CGACT=? Response(s) +CGACT: (list of supported [<state>](#page-321-0)s) OK Read Command AT+CGACT? Response(s) +CGACT: [<cid>](#page-321-1), [<state>](#page-321-0) [+CGACT: [<cid>](#page-321-1), [<state>](#page-321-0)]  $\bigcap K$ Write Command AT+CGACT=[[<state>](#page-321-0)[, [<cid>](#page-321-1)[, [<cid>](#page-321-1)]]] Response(s) OK ERROR +CME ERROR: <err> PIN ASC0 ASC1 MUX1 MUX2 MUX3 江 Last **Reference(s) + + + + + + - -** 3GPP TS 27.007 [\[43\]](#page-16-0)

### *Command Description*

The test command is used for requesting information on the supported PDP context activation states.

The read command returns the current activation states for all the defined PDP contexts.

The write command is used to activate or deactivate the specified PDP context(s). After the command has completed, the MT remains in V.250 command state. If any PDP context is already in the requested state, the state for that context remains unchanged. If the MT is not GPRS attached when the activation form of the command is executed, the MT first performs a GPRS attach and then attempts to activate the specified contexts. If no  $\langle$ cid $\rangle$ s are specified the activation/deactivation form of the command activates/deactivates all defined contexts. If the MT is not able to activate a context because of a failed attach, the command returns "ERROR" or "+CME ERROR: unknown" after 385 seconds (timer T3310 expired).

If the MT is attached but is not able to activate a context for more than 160 seconds (timer T3380 expired), command returns "ERROR" or "+CME ERROR: unspecified GPRS error". In this case AT+CEER returns "+CEER: 51,3,0".

The command should not be used to deactivate a PDP context during the implicit PDP context deactivation procedure which is started automatically after LCP termination or by dropping the DTR line (if  $AT&D2$  $AT&D2$  is configured). For details refer to Section [11.5.1, Automatic deactivation of PDP context during dial-up PPP](#page-328-0).

<span id="page-321-0"></span>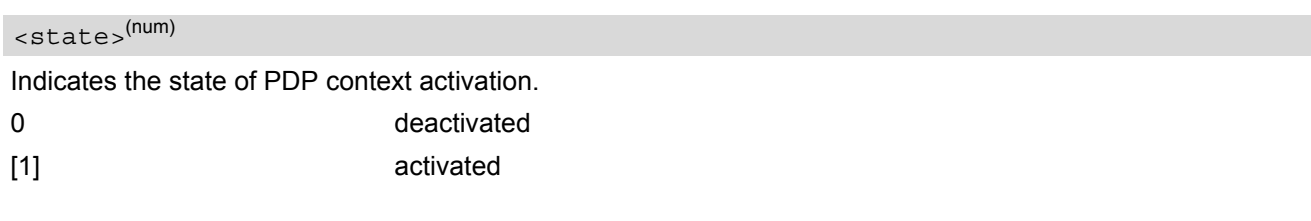

## <span id="page-321-1"></span> $<$ cid $>$ <sup>(num)</sup>

PDP Context Identifier is a numeric parameter which specifies a particular PDP context definition. The parameter is local to the TE-MT interface and is used in other PDP context related commands.

1...2

### *Notes*

- **[ATH](#page-162-0) will deactivate any PDP context.**
- If the MT is in dedicated mode, the write command returns "+CME ERROR: operation temporary not allowed".
- A maximum of 2 contexts can be activated at the same time, no matter on which interface. Trying to activate more than 2 contexts will cause "+CME ERROR: operation temporary not allowed". Note that, depending on the provider, the number of activated contexts may be further restricted. In such cases "+CME ERROR: unspecified GPRS error" will be returned and [AT+CEER](#page-89-0) returns "+CEER: 50,26,0". Remember that contexts may be activated implicitly by using the  $ATD*98#$  or  $ATD*99#$  GPRS compatibility commands without specifying  $a < c \text{id} >$ .
- If an activated context will be deactivated without using the command  $AT+CGACT$ , then the result code "NO CARRIER" will be issued to indicate the context deactivation. This happens for example if the context deactivation is forced by the network or if deactivation results from a network deregistration with  $AT+COPS=2$  $AT+COPS=2$ .

## <span id="page-322-0"></span>**11.2 AT+CGANS Manual response to a network request for PDP context activation**

The [AT+CGANS](#page-322-0) write command requests BGS2-E to respond to a network request for Packet Domain PDP con-text activation which has been signaled to the TE by the "[RING](#page-182-0)" or "[+CRING](#page-182-1): GPRS" URC. The [<response>](#page-322-1) parameter allows the TE to accept or reject the request.

This is not the same as if the MT issues a  $AT+CGDATA$  or  $AT+CGACT$  command after receiving a +CRING unsolicited result code. A  $AT+CGDATA$  or  $AT+CGACT$  does not command the MT to acknowledge the network request but rather to make a new request for context activation. The network request would be ignored.

### *Syntax*

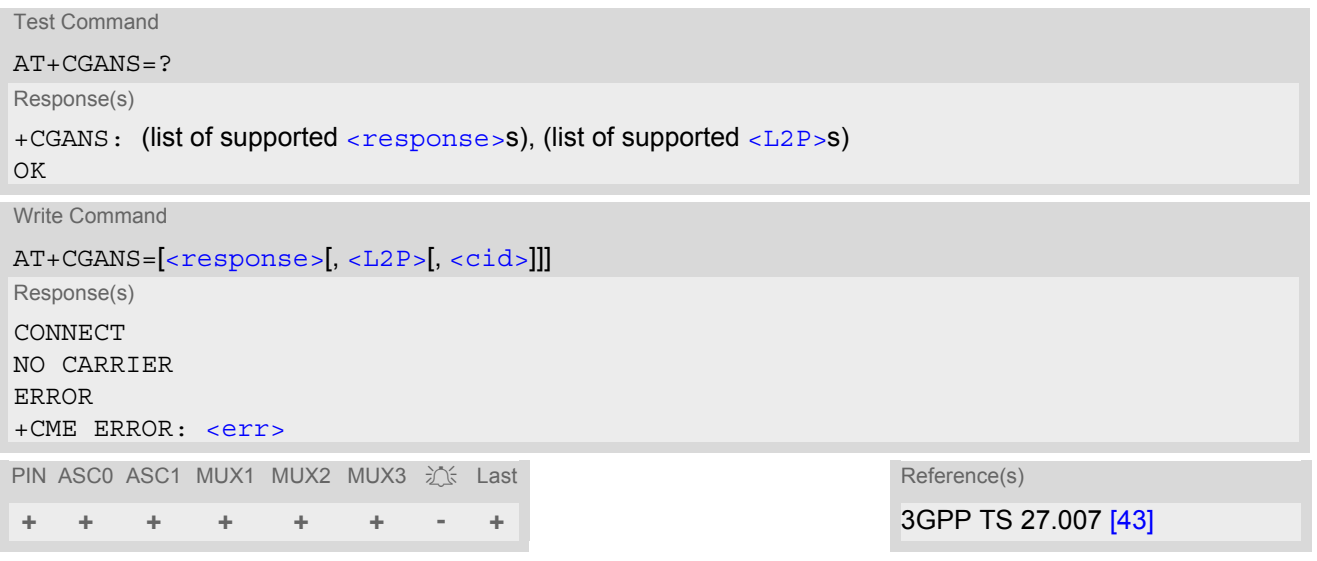

### *Parameter Description*

<span id="page-322-1"></span>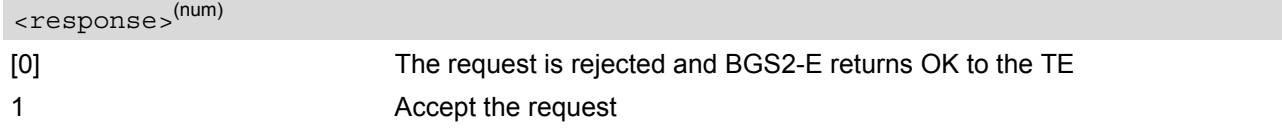

<span id="page-322-2"></span> $<$ L2P> $(str)$ 

String parameter which indicates the layer 2 protocol to be used (see  $AT+CGDATA$  command)

<span id="page-322-3"></span> $\langle$ cid> $($ <sup>num)</sup>

Numeric parameter which specifies a particular PDP context definition (see [AT+CGDCONT](#page-329-0) command).

### *Note*

If  $\langle$  response> is 1, the following procedure is followed by BGS2-E:

If the  $\langle$ L<sub>2P</sub>> parameter value is unacceptable to BGS2-E, then it will return an "ERROR" or "+CME ERROR: <err>" response. Otherwise, BGS2-E issues the intermediate result code CONNECT and enters V.250 online data state.

A [<cid>](#page-322-3) may be specified for use in the context activation request.

During the PDP startup procedure BGS2-E has the PDP type and the PDP address provided by the network in the Request PDP context activation message. If this is in conflict with the information provided by a specified  $\langle$ cid>, the command will fail. There will be no conflict, if the PDP type matches exactly and the PDP address given by the context definition for  $\langle$ cid> is empty or matches exactly with the address specified with the network PDP context activation message.

The context will be activated using the values for PDP type and address provided by the network, together

with all other information found in the PDP context definition.

If no  $\langle$ cid> is given or if there is no matching context definition, BGS2-E will attempt to activate the context using the values for PDP type and address provided by the network. The other parameters will be set to their default values (see [AT+CGDCONT](#page-329-0)).

If activation is successful, data transfer will proceed.

After data transfer is complete, and the layer 2 protocol termination procedure has completed successfully, the V.250 command state is reentered and BGS2-E returns the final result code OK.

In the event of an erroneous termination or a failure to start up, the V.250 command state is re-entered and BGS2-E returns the final result code NO CARRIER, or if enabled, "+CME ERROR: <err>". Attach, activate and other errors may be reported. It is also an error to issue the  $AT + CGANS$  command when there is no pending network request.

The command can be used in both normal and modem compatibility modes.
# <span id="page-324-0"></span>**11.3 AT+CGATT GPRS attach or detach**

The [AT+CGATT](#page-324-0) write command is used to attach the MT to, or detach the MT from the Packet Domain service. After the command has completed, the MT remains in V.250 command state. If the MT is already in the requested state, the command is ignored and the OK response is returned. Any active PDP contexts will be automatically deactivated when the attachment state changes to detached.

If the MT is not able to attach for more than 5 minutes, command returns "ERROR" or "+CME ERROR: unknown", but MT is still trying to attach.

If the MT is not able to detach for more than 80 seconds, command returns "ERROR" or "+CME ERROR: unknown", but MT is still trying to detach. If an attach is issued during a running detach, command returns "ERROR" or "+CME ERROR: unspecified GPRS error".

The [AT+CGATT](#page-324-0) read command returns the current Packet Domain service state.

The [AT+CGATT](#page-324-0) test command is used for requesting information on the supported Packet Domain service states.

## *Syntax*

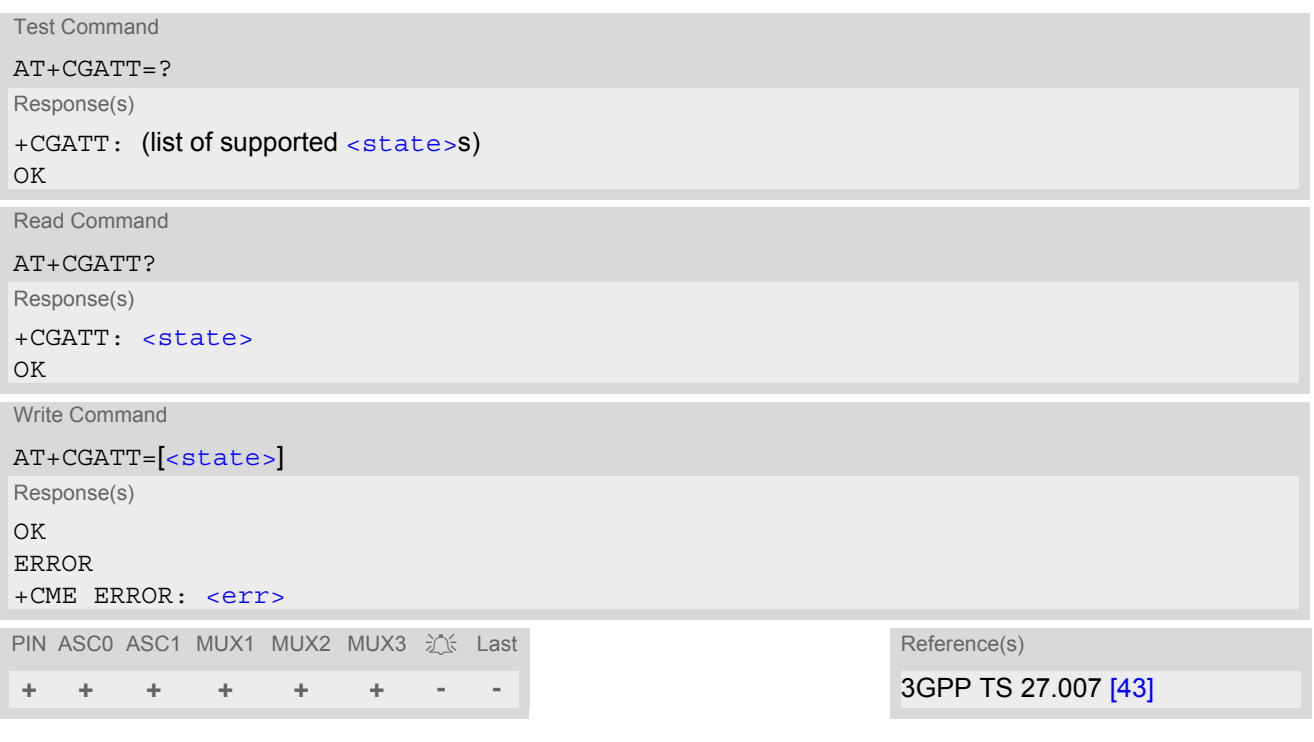

## *Parameter Description*

<span id="page-324-1"></span>Indicates the state of Packet Domain attachment. The parameter is global for all interfaces.  $0^{(P)}$  Detached <state>(num)

[1] Attached

- If the MT is in dedicated mode, write command returns "+CME ERROR: operation temporary not allowed".
- When the ME is GPRS attached and a PLMN reselection occurs to a non-GPRS network or to a network where the SIM is not subscribed to for using GPRS, the resulting GMM (GPRS mobility management) state according to GSM 24.008 is REGISTERED/NO CELL, meaning that the read command will still show  $\epsilon$ state>=1

# <span id="page-325-0"></span>**11.4 AT+CGAUTO Automatic response to a network request for PDP context activation**

The [AT+CGAUTO](#page-325-0) write command disables or enables an automatic positive response (auto-answer) to the receipt of a Request PDP Context Activation message from the network. It also provides control over the use of the V.250 basic commands [ATS0](#page-165-0), [ATA](#page-152-0) and [ATH](#page-162-0) for handling network requests for PDP context activation.

## *Syntax*

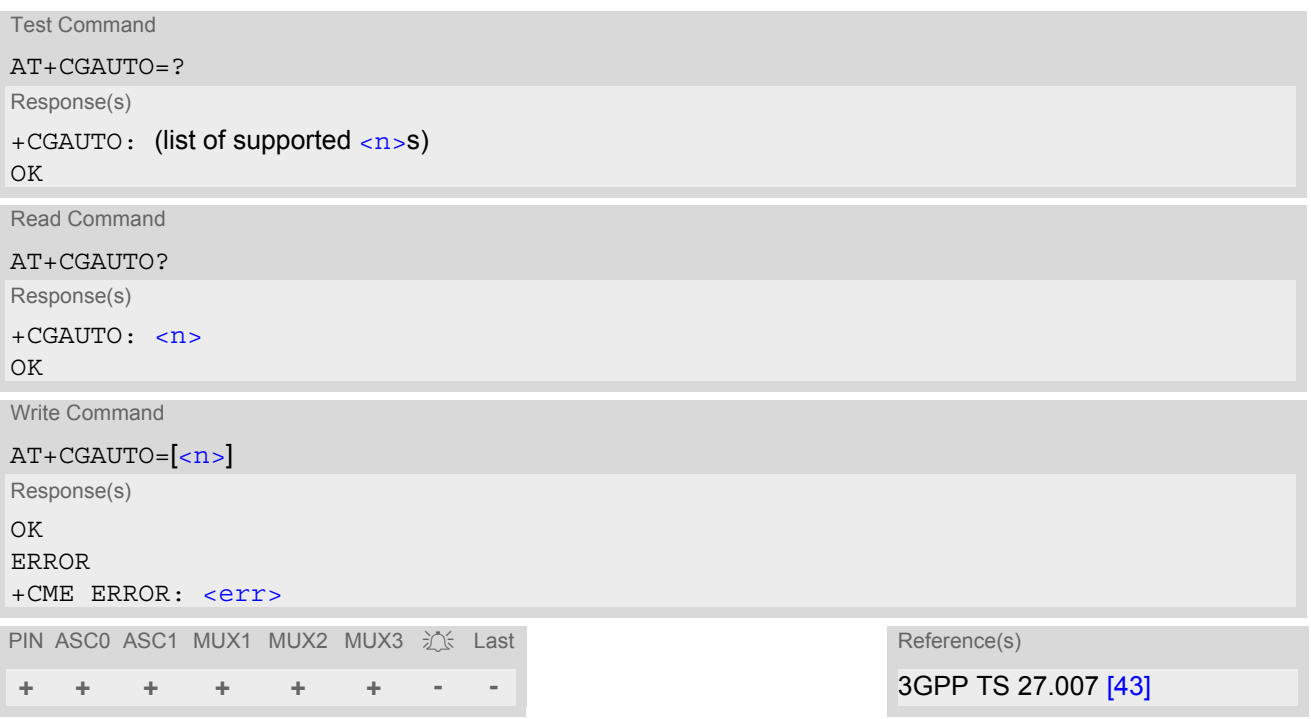

# *Parameter Description*

<span id="page-325-1"></span>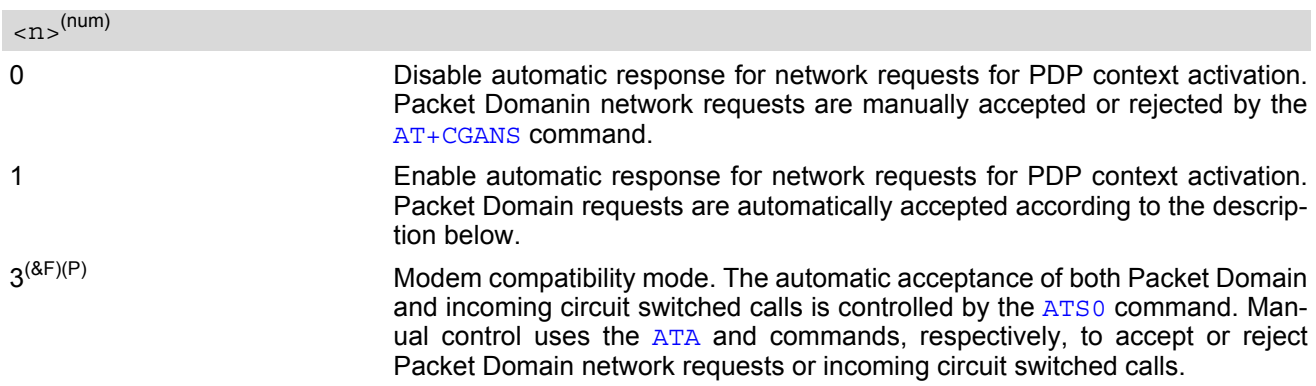

- It is allowed to have different  $AT+CGAUTO$  settings on different interfaces.
- When the [AT+CGAUTO](#page-325-0)=0 command is received, the MT will not perform a PS detach if it is attached. Subsequently, when the MT announces a network request for PDP context activation by issuing the URC RING or CRING, the TE may manually accept or reject the request by issuing the  $AT+CGANS$  command or may simply ignore the network request.
- When the  $AT+CGAUTO=1$  $AT+CGAUTO=1$  command is received, the MT will attempt to perform a PS attach if it is not yet attached. Failure will result in ERROR or, if enabled +CME ERROR being returned to the TE. Subsequently, the MT announces a network request for PDP context activation by issuing the URC RING to the TE, followed by the intermediate result code CONNECT. The MT then enters V.250 online data state and follows the same procedure as it would after having received a +CGANS=1 with no  $\langle$ L2P> or  $\langle$ cid> values specified.
- If a PS attach will be initiated by this command and the MT is not able to attach for more than 385 seconds (timer T3310 expired), command returns with "ERROR" or "+CME ERROR: unknown", but MT is still trying to attach and the requested automatic mode  $\langle n \rangle$  is in use.
- If a network request for PDP context activation is answered automatically and if another AT command is issued at the same time on the same interface, then this AT command is not executed. Any response belongs to the automatic context activation procedure. If the AT command which caused the collision was a circuit switched data call, the CONNECT response does not belong to this data call but to the PS. This can be detected if [ATX](#page-42-0) is not set to 0. CS data call will issue CONNECT <text>, PS will issue CONNECT only.

# <span id="page-327-0"></span>**11.5 AT+CGDATA Enter data state**

The  $AT+CGDATA$  write command causes the MT to perform all actions which are necessary to establish communication between the TE and the network using one or more PDP types. This may include performing a PS attach and one or more PDP context activations. Commands following the [AT+CGDATA](#page-327-0) command in the AT command line will not be processed by the MT.

If no  $\langle$ cid $\rangle$  is given or if there is no matching context definition, the MT will attempt to activate the context with PDP type IP and all other context parameters set to their default values (see  $AT+CGDCONT$ ,  $AT+CGOREO$ , [AT+CGQMIN](#page-342-0)).

If the  $\langle L2P \rangle$  parameter is omitted, the layer 2 protocol is unspecified and PPP will be used.

If the write command is successful, the MT issues the intermediate result code CONNECT and enters V.250 online data state.

After data transfer is complete, and the layer 2 protocol termination procedure has completed successfully, the command state is reentered and the MT returns the final result code OK.

If the  $< L2P$  parameter value is unacceptable to the MT, the MT returns ERROR or +CME ERROR.

In the event of erroneous termination or a failure to start up, the command state is reentered and the MT returns NO CARRIER, or if enabled +CME ERROR.

The  $AT+CGDATA$  test command is used for requesting information on the supported layer 2 protocols to be used between the TE and MT.

# *Syntax*

AT+CGDATA=?

Response(s)

Test Command

```
+CGDATA: (list of supported <L2P>s)
OK
```
Write Command

```
AT+CGDATA=[<L2P>[, <cid>[, <cid>]]]
Response(s)
CONNECT
NO CARRIER
ERROR
+CME ERROR: <err>
PIN ASC0 ASC1 MUX1 MUX2 MUX3 ① Last Reference(s)
```
**+ + + + + + - +** 3GPP TS 27.007 [\[43\]](#page-16-0)

## <span id="page-327-2"></span>*Parameter Description*

 $\langle$ L2P> $\langle$ <sup>str)</sup>

Layer 2 protocol to be used between the TE and MT. ["PPP"] Layer 2 protocol PPP

#### <span id="page-327-1"></span> $\langle$ cid><sup>(num)</sup>

Parameter specifies a particular PDP context definition (see  $AT+CGDCONT$  parameter  $< cid>$ ). The parameter is local to the TE-MT interface and is used in other PDP context-related commands.

# *Notes*

- If the MT is in dedicated mode, write command returns "+CME ERROR: operation temporary not allowed".
- It is possible to leave the GPRS data mode and enter the command mode by using the V.250 command  $++$ . By using the command  $AT + CGDATA$  again, the data mode is reentered. Which context is used to return to data mode, depends on the supplied parameter  $\langle$  cid>. If no  $\langle$ cid> is specified, this is equivalent to using the V.250 command [ATO](#page-170-0), which is usable for GPRS connections too. In this case the first context will be used, which is active and already in data mode since it has

been activated (the internal context used for GPRS connection without explicitly specifiying a context identifier has the highest priority).

It is possible to use [AT+CGDATA](#page-327-0) to enter the data mode for a context, which is not yet in data mode since it has been activated. With [ATO](#page-170-0) this is not possible.

# <span id="page-328-0"></span>**11.5.1 Automatic deactivation of PDP context during dial-up PPP**

When using the [AT+CGDATA](#page-327-0) write command or [ATD\\*99#](#page-355-0) or [ATD\\*98#](#page-356-0) the MT issues the intermediate result code CONNECT and enters V.250ter online data state. In V.250 online data state, first some LCP protocol exchange between MT and TE is performed to set up the PPP link. After successfully establishing the PPP link, the MT performs the PDP context activation procedure if the context is not already activated. As a result, the MT is in a "PDP context activated" state within the PLMN, the PPP link is established on the mobile side and the mobile is ready for IP data transfer.

If the TE wants to close the LCP link the MT may perform an LCP termination request procedure on PPP level. After this LCP termination procedure the MT deactivates the PDP context automatically and the MT returns to V.250 command mode and issues the final result code NO CARRIER.

During the implicit PDP context deactivation procedure after LCP termination the TE may change into V.250 command state (e.g. by using  $++$  or by toggling DTR if  $AT\&D$  is set to 1) before the result NO CARRIER occurs. In this case the application should not try to deactivate the PDP context by using the commands  $AT+CGACT$  or [ATH](#page-357-0). If DTR is configured to disconnect data connections ( $AT&D2$  $AT&D2$ ), then the application should not toggle DTR during the implicit PDP context deactivation and before "NO CARRIER" is received.

# <span id="page-329-0"></span>**11.6 AT+CGDCONT Define PDP Context**

 $AT+CGDCONT$  specifies the parameters for a PDP context identified by the context identifier  $\langle c \rangle$ . The number of contexts that may be in a defined state at the same time is given by the range returned by the test command. A special form of the write command  $(AT+CGDCONT=)$  $(AT+CGDCONT=)$  $(AT+CGDCONT=)$  $(AT+CGDCONT=)$  $(AT+CGDCONT=)$  causes the values for context  $\langle cid \rangle$  to become undefined.

The [AT+CGDCONT](#page-329-0) read command returns the current settings for each defined PDP context.

# *Syntax*

```
Test Command
AT+CGDCONT=?
Response(s)
+CGDCONT: (range of supported<cid>s), <PDP_type>, , , (list of supported <d_comp>s), (list of supported 
<h_comp>s)
OK
ERROR
+CME ERROR: <err>
Read Command
AT+CGDCONT?
Response(s)
[+CGDCONT: <cid>, <PDP_type>, <APN>, <PDP_addr>, <d_comp>, <h_comp>]
[+CGDCONT: ...]
\capK
ERROR
+CME ERROR: <err>
Write Command
AT+CGDCONT=[<cid>[, <PDP_type>[, <APN>[, <PDP_addr>]]]]
Response(s)
OK
ERROR
+CME ERROR: <err>
PIN ASC0 ASC1 MUX1 MUX2 MUX3 江 Last Reference(s)
+ + + + + + - - 3GPP TS 27.007 [43]
```
## *Parameter Description*

<span id="page-329-1"></span> $<$ cid> $(num)$ 

PDP Context Identifier

Parameter specifies a particular PDP context definition. The parameter is local to the TE-MT interface and is used in other PDP context-related commands.

1.2

<span id="page-329-2"></span>Packet Data Protocol type Specifies the type of the packet data protocol. "IP" Internet Protocol (IETF STD 5) <PDP\_type><sup>(str)</sup>

# <span id="page-330-2"></span> $<$ APN $>$ <sup>(str)</sup>

#### Access Point Name

The logical name that is used to select the GGSN or the external packet data network. If the value is null or omitted, then the subscription value will be requested.

<span id="page-330-3"></span> $\langle$ PDP\_addr $\rangle$ <sup>(str)</sup>

Packet Data Protocol address

Identifies the MT in the address space applicable to PDP (e.g. IP V4 address for PDP type IP). If the value is null or omitted, then a value may be provided by the TE during the PDP startup procedure or, failing that, a dynamic address will be requested. The read command will continue to return the null string even if an address has been allocated during the PDP startup procedure. The allocated address may be read using [AT+CGPADDR](#page-341-0).

<span id="page-330-0"></span><d\_comp>(num)

Data Compression

Controls the PDP data compression (applicable for Subnetwork Dependent Convergence Protocol (SNDCP) only) 3GPP TS 44.065

[0] off

<span id="page-330-1"></span><h\_comp>(num)

Header Compression

Controls the PDP header compression 3GPP TS 44.065, 3GPP TS 25.323

[0] off

- The MT supports PDP type IP only.
- On ASC0 all context definitions will be stored non volatile. On all other instances only the settings of context 1 are stored non volatile.
- Settings are stored to non-volatile memory when the ME is properly powered down with  $AT^{\wedge}SMSO$  or reset with  $AT+CFUN=1,1$  $AT+CFUN=1,1$ . However, please note that changes to  $AT+CGDCONT$  are volatile in case of disconnecting power supply during operation or using the ME's EMERG\_RST signal.

# <span id="page-331-1"></span>**11.7 AT+CGEQMIN Rel. 99 Quality of Service Profile (Minimum acceptable)**

### *Syntax*

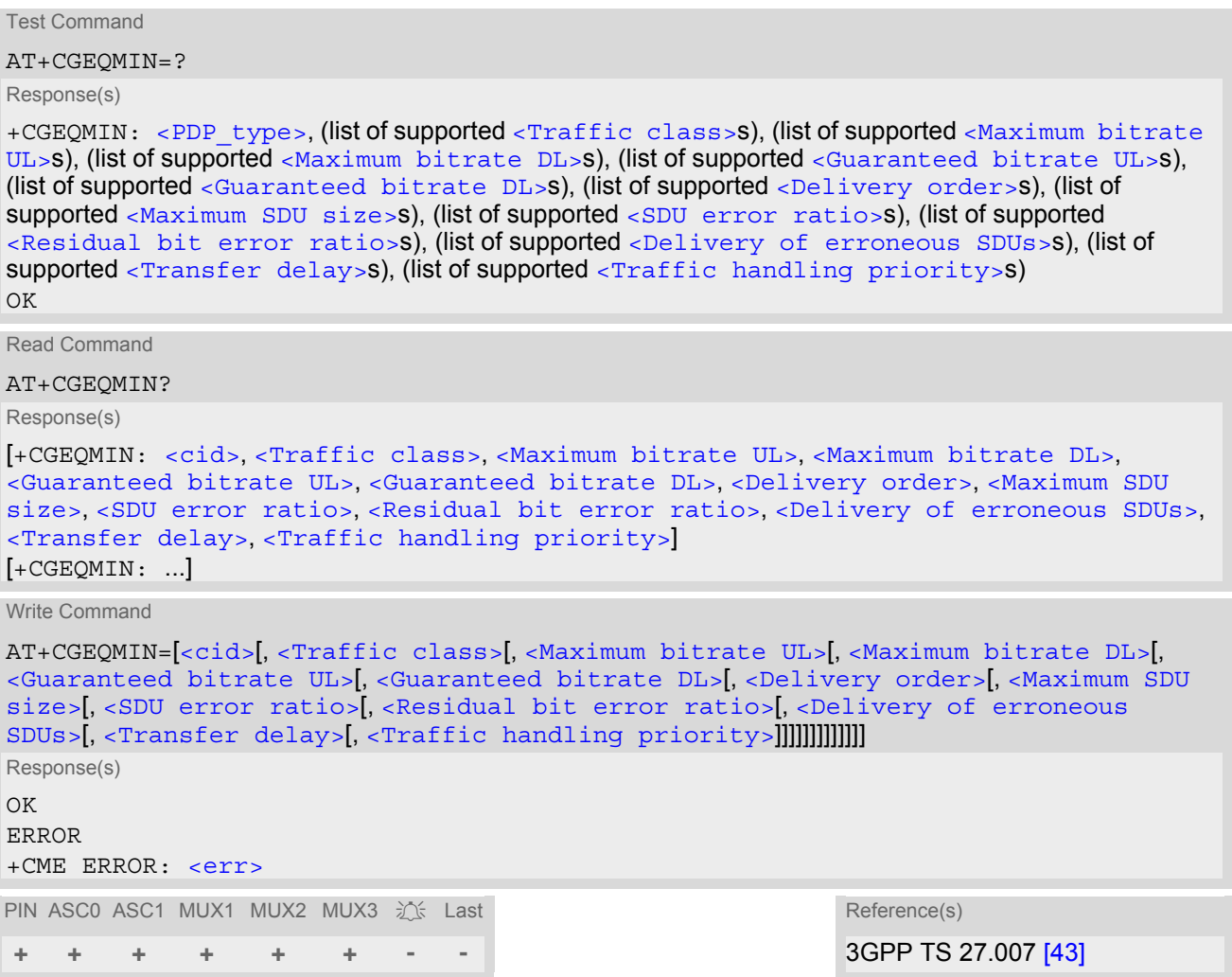

## *Command Description*

The test command returns values supported as a compound value.

The read command returns the current settings for each defined context.

The write command allows the TE to specify a Quality of Service Profile for the context identified by the (local) context identification parameter  $\langle c \rangle$  which is checked by the MT against the negotiated profile returned in the Activate/Modify PDP Context Accept message.

A special form of the write command, [AT+CGEQMIN](#page-331-1)=[<cid>](#page-331-0) causes the requested profile for context number [<cid>](#page-331-0) to become undefined.

On ASC0 all QoS profiles will be stored non volatile. On all other instances only the QoS settings for context 1 are stored non volatile.

### *Parameter Description*

# <span id="page-331-0"></span> $<$ cid $>$ <sup>(num)</sup>

Parameter specifies a particular PDP context definition. The parameter is local to the TE-MT interface and is used in other PDP context-related commands.

1...2

<span id="page-332-1"></span><span id="page-332-0"></span>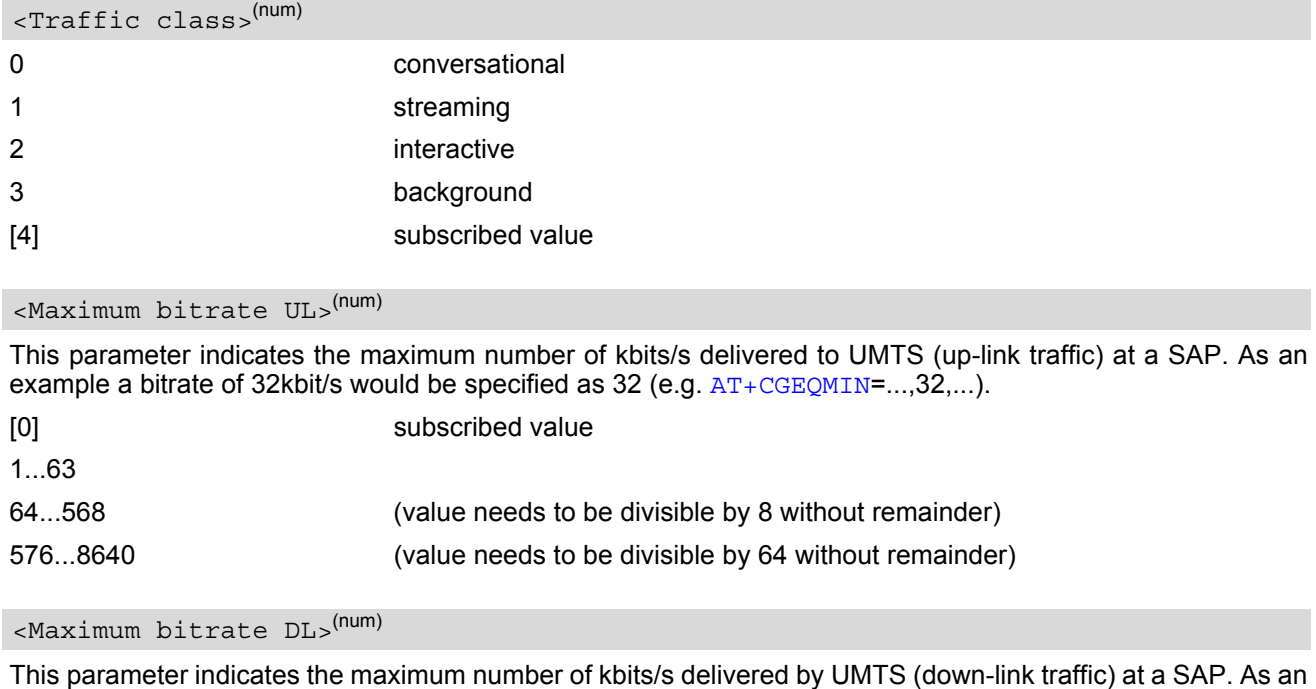

<span id="page-332-2"></span>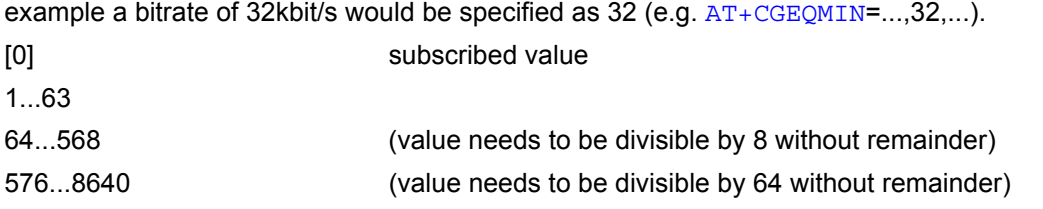

#### <span id="page-332-3"></span><Guaranteed bitrate UL>(num)

This parameter indicates the guaranteed number of kbits/s delivered to UMTS (up-link traffic) at a SAP (provided that there is data to deliver). As an example a bitrate of 32kbit/s would be specified as 32 (e.g.  $AT+CGEQ-$ [MIN](#page-331-1)=...,32,...).

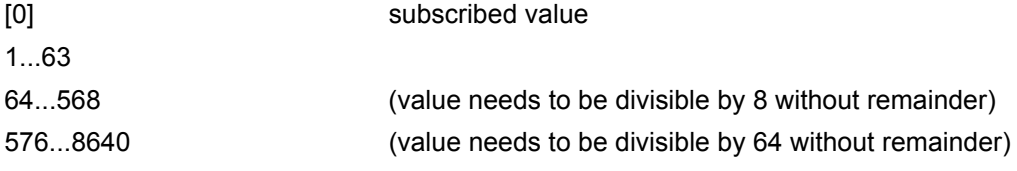

# <span id="page-332-4"></span><Guaranteed bitrate DL>(num)

This parameter indicates the guaranteed number of kbits/s delivered by UMTS (down-link traffic) at a SAP (provided that there is data to deliver). As an example a bitrate of 32kbit/s would be specified as 32 (e.g. [AT+CGEQ-](#page-331-1)[MIN](#page-331-1)=...,32,...).

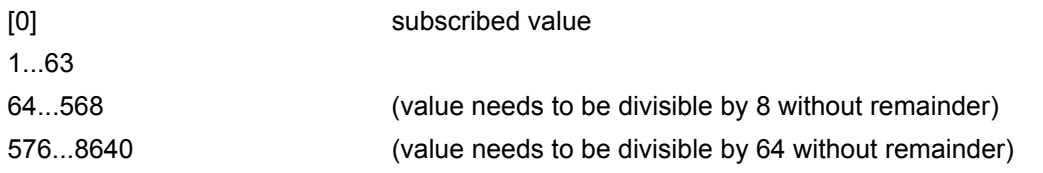

# <span id="page-332-5"></span><Delivery order>(num)

This parameter indicates whether the UMTS bearer shall provide in-sequence SDU delivery or not.

0 no

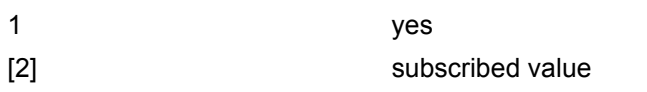

<span id="page-333-0"></span><Maximum SDU size>(num)

This parameter indicates the maximum allowed SDU size in octets.

[0] subscribed value

10...1520 (value needs to be divisible by 10 without remainder)

1502

<span id="page-333-1"></span><SDU error ratio>(str)

This parameter indicates the target value for the fraction of SDUs lost or detected as erroneous. SDU error ratio is defined only for conforming traffic. The value is specified as "mEe". As an example a target SDU error ratio of  $5*10^{-3}$  would be specified as "5E3" (e.g.  $AT+CGEQMIN$ =..., "5E3",...).

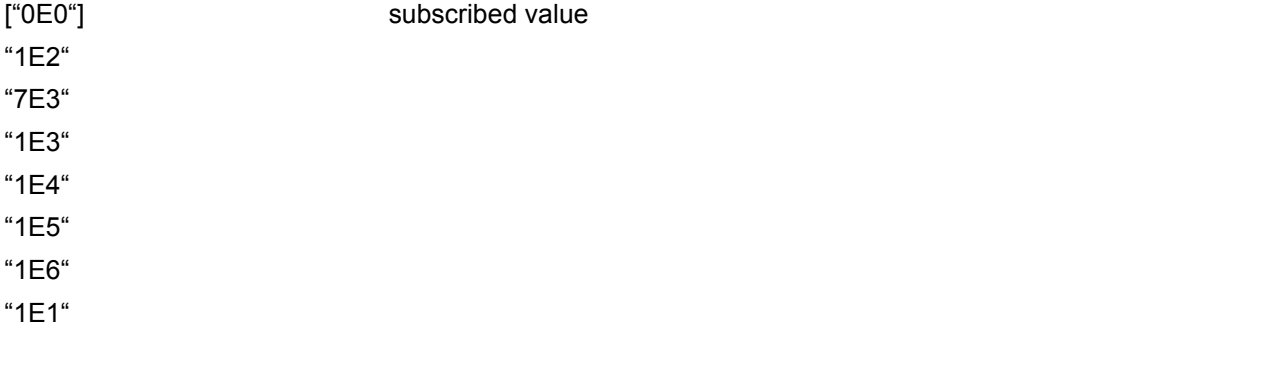

<span id="page-333-2"></span><Residual bit error ratio>(str)

This parameter indicates the target value for the undetected bit error ratio in the delivered SDUs. If no error detection is requested, Residual bit error ratio indicates the bit error ratio in the delivered SDUs. The value is specified as "mEe". As an example a target residual bit error ratio of  $5*10^{-3}$  would be specified as "5E3" (e.g. [AT+CGEQMIN](#page-331-1)=...,"5E3",...).

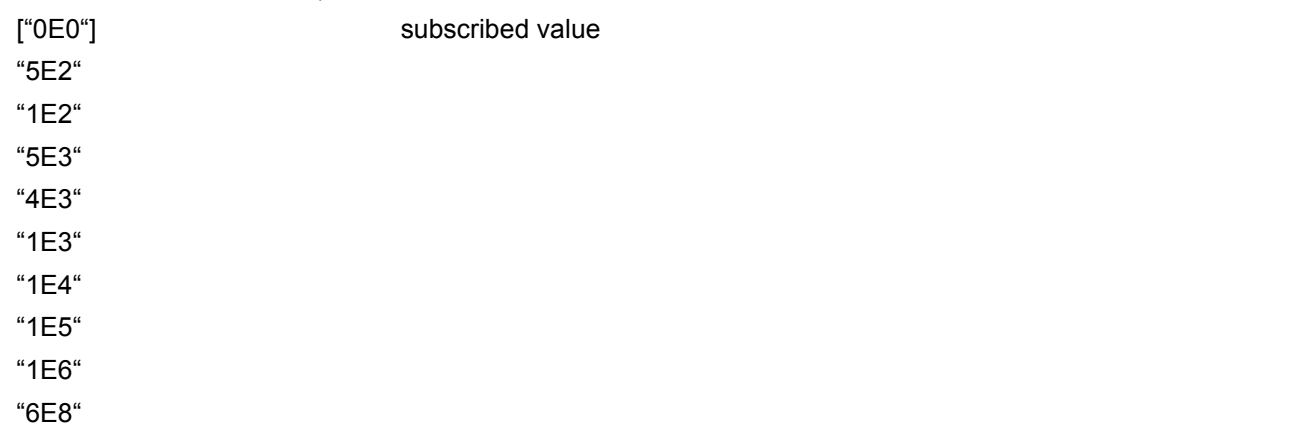

<span id="page-333-3"></span>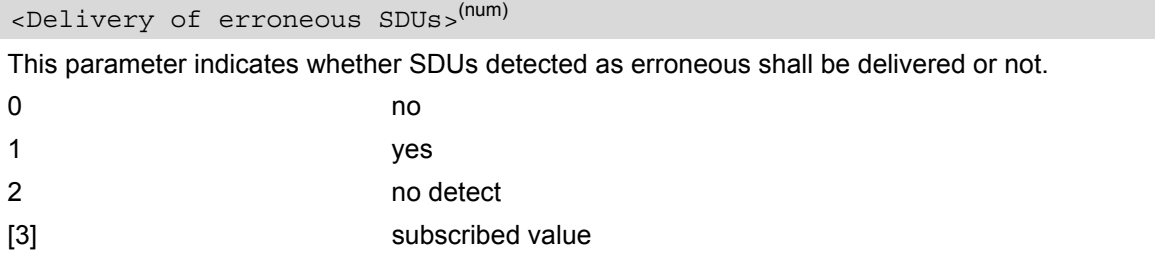

#### <span id="page-334-1"></span><Transfer delay>(num)

This parameter indicates the targeted time between request to transfer an SDU at one SAP to its delivery at the other SAP, in milliseconds.

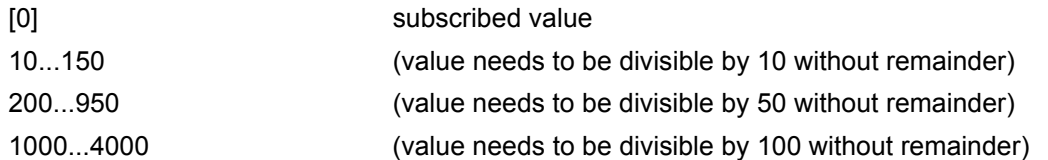

### <span id="page-334-2"></span><Traffic handling priority>(num)

This parameter specifies the relative importance for handling of all SDUs belonging to the UMTS bearer compared to the SDUs of the other bearers.

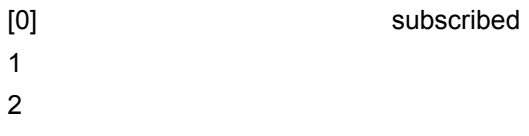

### 3

## <span id="page-334-0"></span> $\langle$ PDP\_type> $(str)$

Packet Data Protocol Type "IP"

- If parameters are not defined, the parameter default values depend on the HLR-stored subscribed default values.
- Definitions of parameters can be found in 3GPP TS 23.107 [\[37\]](#page-16-1).
- If QOS settings are configured with  $AT+CGQMIN$  and  $AT+CGEQMIN$  in parallel the MT will use only the [AT+CGEQMIN](#page-331-1) settings for connection setup while the [AT+CGQMIN](#page-342-0) settings are ignored.

# <span id="page-335-1"></span>**11.8 AT+CGEQREQ Rel. 99 Quality of Service Profile (Requested)**

### *Syntax*

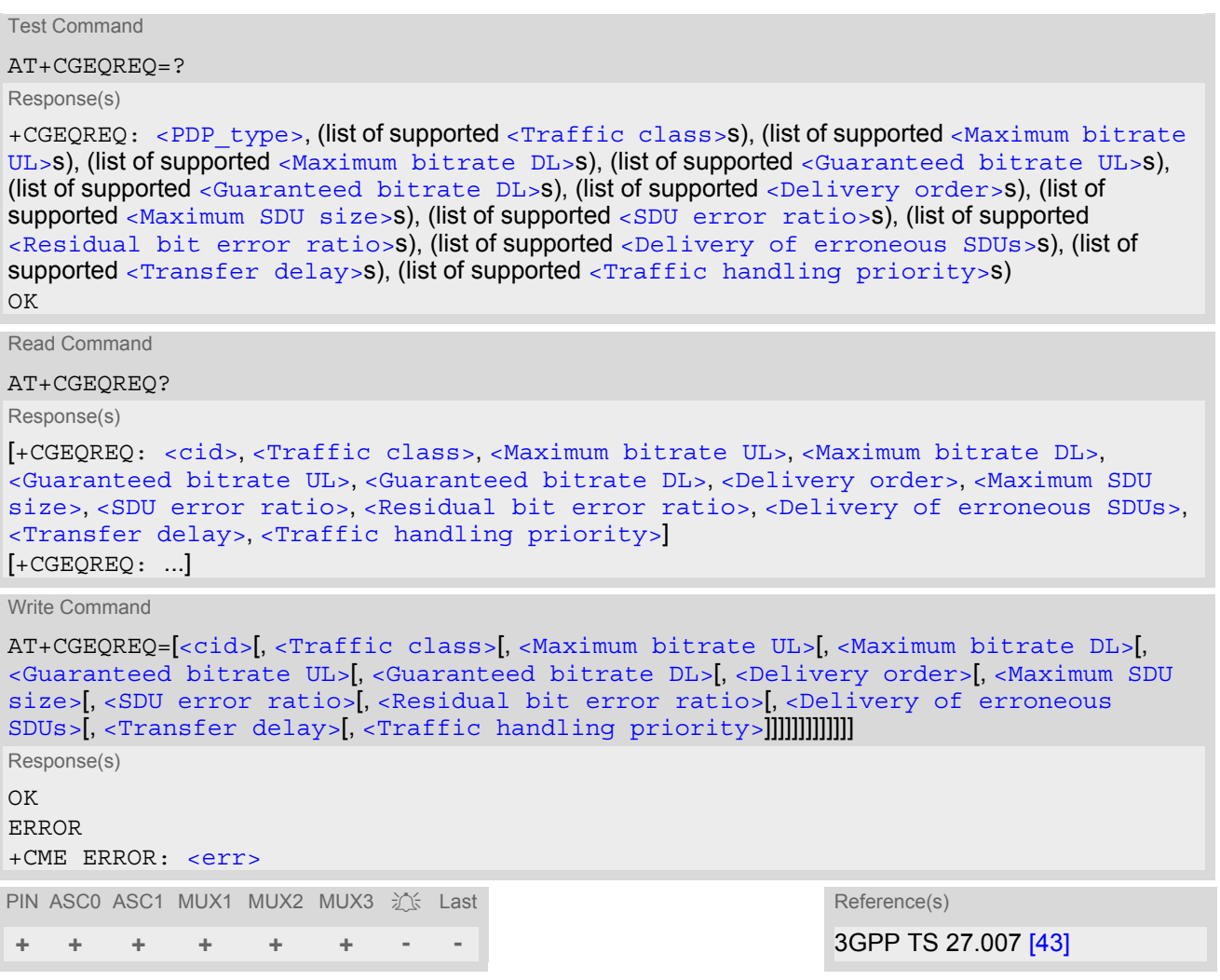

## *Command Description*

The test command returns values supported as a compound value.

The read command returns the current settings for each defined context.

The write command allows the TE to specify a Quality of Service Profile for the context identified by the (local) context identification parameter [<cid>](#page-335-0) which is used when the MT sends an Activate PDP Context Request message to the network.

A special form of the write command,  $AT+CGEQREQ=$  $AT+CGEQREQ=$  $AT+CGEQREQ=$  causes the requested profile for context number [<cid>](#page-335-0) to become undefined.

On ASC0 all QoS profiles will be stored non volatile. On all other instances only the QoS settings for context 1 are stored non volatile.

## *Parameter Description*

# <span id="page-335-0"></span> $\langle$ cid $\rangle$ <sup>(num)</sup>

Parameter specifies a particular PDP context definition. The parameter is local to the TE-MT interface and is used in other PDP context-related commands.

1...2

<span id="page-336-1"></span><span id="page-336-0"></span>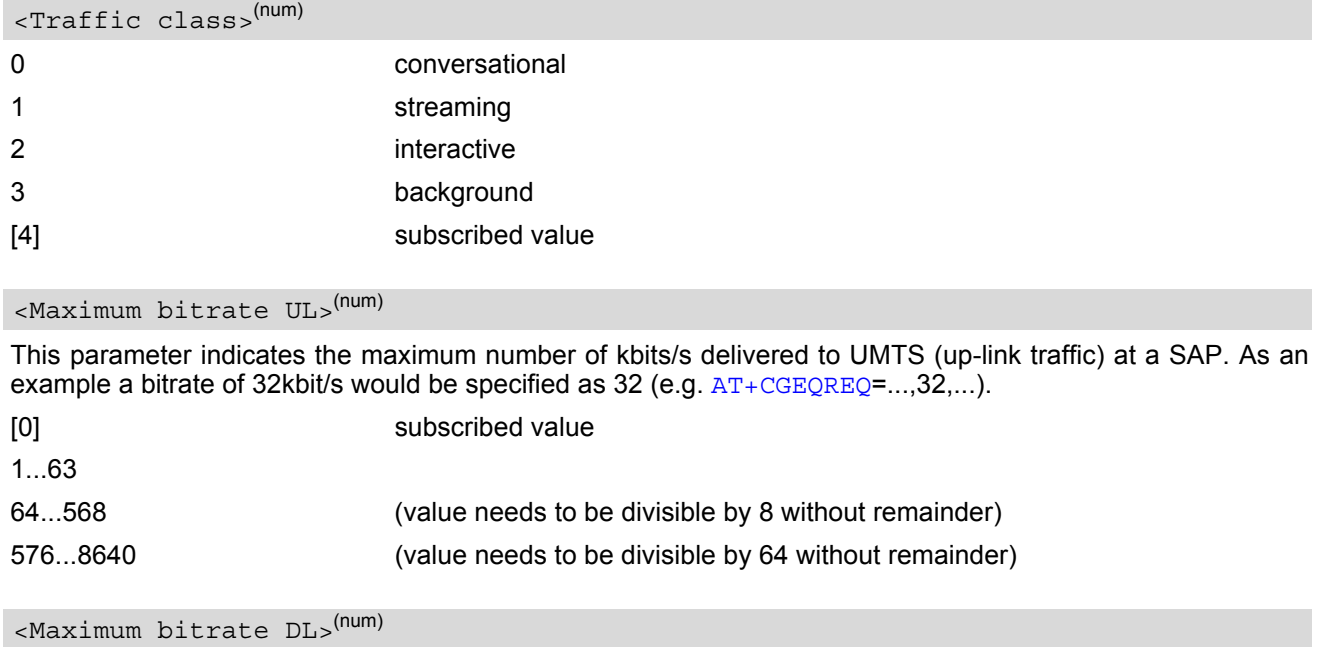

<span id="page-336-2"></span>This parameter indicates the maximum number of kbits/s delivered by UMTS (down-link traffic) at a SAP. As an example a bitrate of 32kbit/s would be specified as 32 (e.g.  $AT+CGEQREQ=...$  $AT+CGEQREQ=...$ , 32,...).

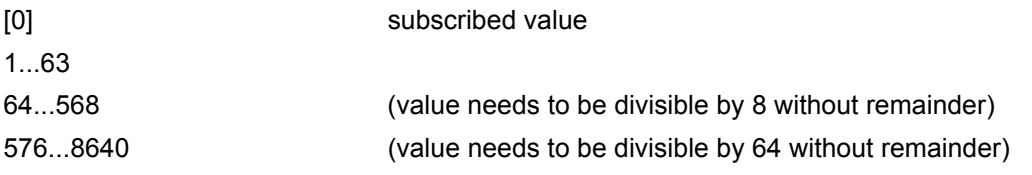

<span id="page-336-3"></span><Guaranteed bitrate UL>(num)

This parameter indicates the guaranteed number of kbits/s delivered to UMTS (up-link traffic) at a SAP (provided that there is data to deliver). As an example a bitrate of 32kbit/s would be specified as 32 (e.g. [AT+CGEQREQ](#page-335-1)=...,32,...).

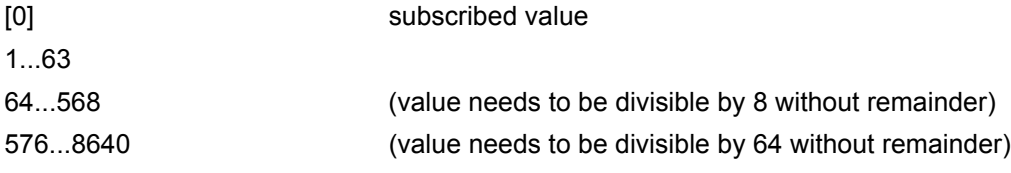

# <span id="page-336-4"></span><Guaranteed bitrate DL>(num)

This parameter indicates the guaranteed number of kbits/s delivered by UMTS (down-link traffic) at a SAP (provided that there is data to deliver). As an example a bitrate of 32kbit/s would be specified as 32 (e.g. [AT+CGEQREQ](#page-335-1)=...,32,...).

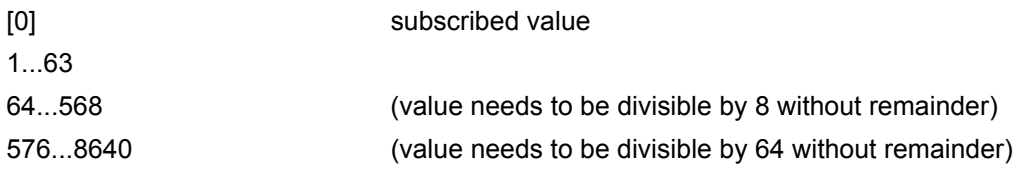

<span id="page-336-5"></span><Delivery order>(num)

This parameter indicates whether the UMTS bearer shall provide in-sequence SDU delivery or not.

0 no

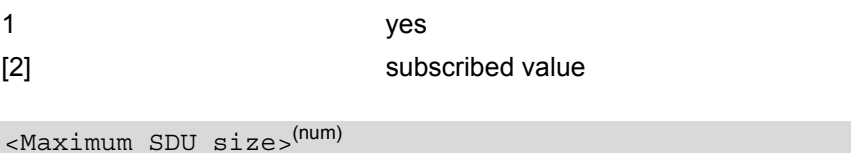

<span id="page-337-0"></span>This parameter indicates the maximum allowed SDU size in octets. [0] subscribed value

10...1520 (value needs to be divisible by 10 without remainder)

## 1502

<span id="page-337-1"></span><SDU error ratio>(str)

This parameter indicates the target value for the fraction of SDUs lost or detected as erroneous. SDU error ratio is defined only for conforming traffic. The value is specified as "mEe". As an example a target SDU error ratio of  $5*10^{-3}$  would be specified as "5E3" (e.g.  $AT+CGEQREQ$ =..., "5E3",...).

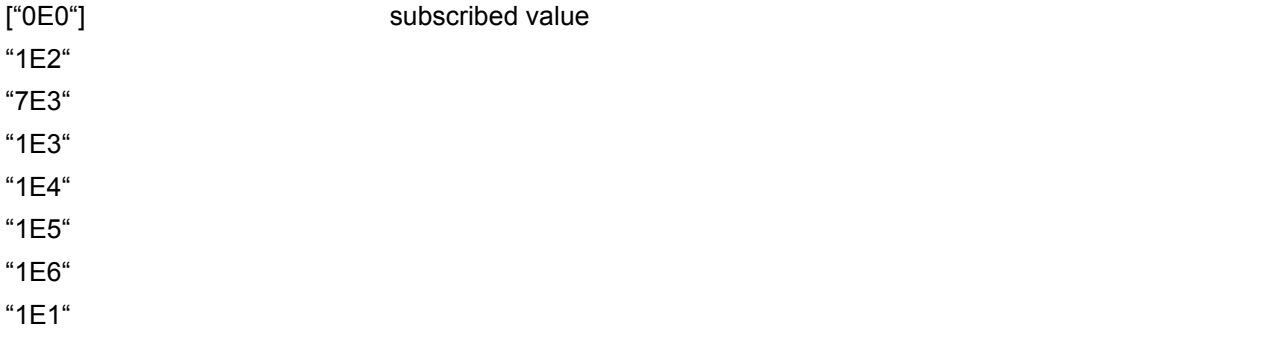

# <span id="page-337-2"></span><Residual bit error ratio>(str)

This parameter indicates the target value for the undetected bit error ratio in the delivered SDUs. If no error detection is requested, Residual bit error ratio indicates the bit error ratio in the delivered SDUs. The value is specified as "mEe". As an example a target residual bit error ratio of  $5*10^{-3}$  would be specified as "5E3" (e.g. [AT+CGEQREQ](#page-335-1)=...,"5E3",...).

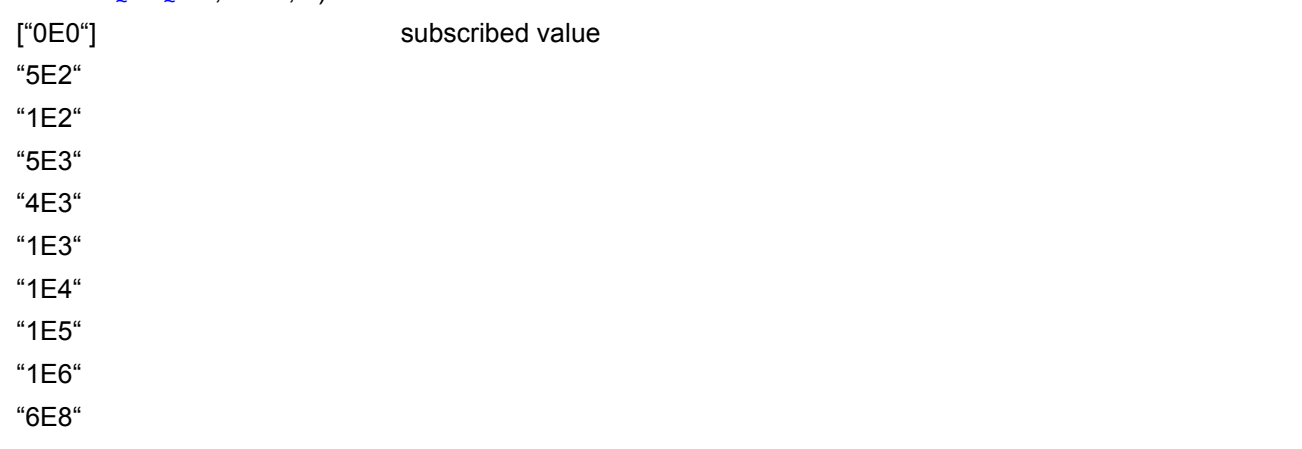

<span id="page-337-3"></span>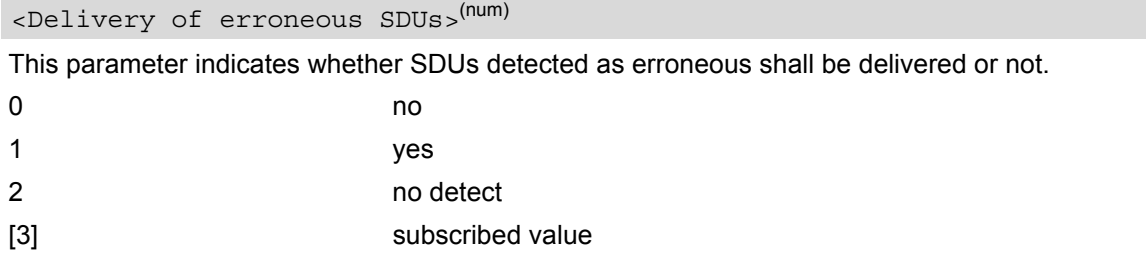

#### <span id="page-338-1"></span><Transfer delay>(num)

This parameter indicates the targeted time between request to transfer an SDU at one SAP to its delivery at the other SAP, in milliseconds.

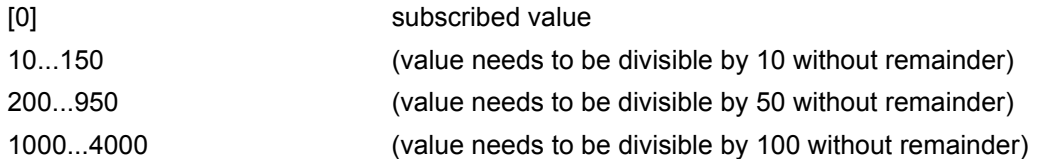

### <span id="page-338-2"></span><Traffic handling priority>(num)

This parameter specifies the relative importance for handling of all SDUs belonging to the UMTS bearer compared to the SDUs of the other bearers.

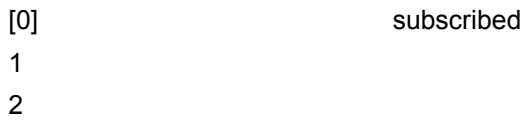

3

### <span id="page-338-0"></span> $\langle$ PDP\_type> $(str)$

Packet Data Protocol Type "IP"

- If parameters are not defined, the parameter default values depend on the HLR-stored subscribed default values.
- Definitions of parameters can be found in 3GPP TS 23.107 [\[37\]](#page-16-1).
- If QOS settings are configured with  $AT+CGQRED$  and  $AT+CGEQRED$  in parallel the MT will use only the [AT+CGEQREQ](#page-335-1) settings for connection setup while the [AT+CGQREQ](#page-346-0) settings are ignored.

# **11.9 AT+CGEREP GPRS event reporting**

The write command enables or disables sending of unsolicited result codes, "[+CGEV](#page-339-0)" from MT to TE in the case of certain events occurring in the GPRS MT or the network. [<mode>](#page-340-0) controls the processing of unsolicited result codes specified within this command.  $\text{chfs}$  controls the effect on buffered codes when  $\text{c}$  modes 1 or 2 is entered. If a setting is not supported by the MT, ERROR or +CME ERROR: is returned. Read command returns the current [<mode>](#page-340-0) and buffer settings.

Test command returns the modes and buffer settings supported by the MT as compound values.

## *Syntax*

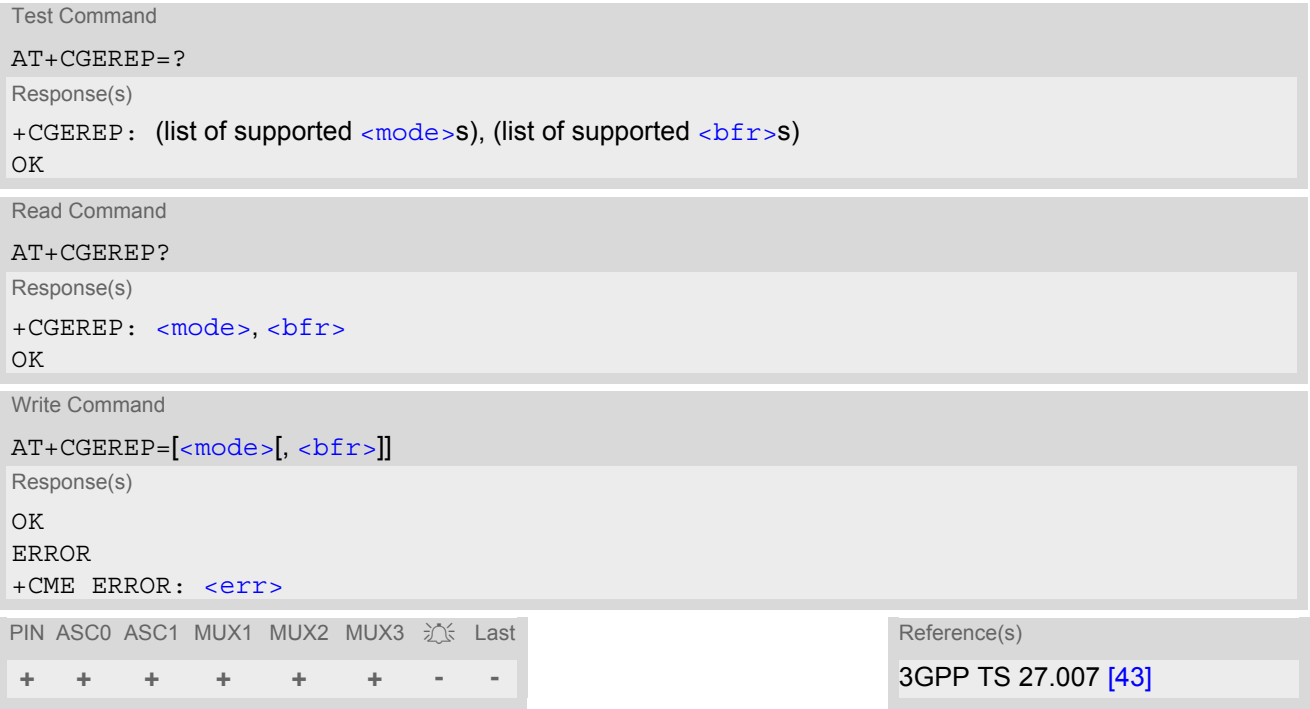

## *Unsolicited Result Codes*

#### <span id="page-339-0"></span>URC 1

+CGEV: REJECT [<PDP\\_type>](#page-329-2), [<PDP\\_addr>](#page-330-3)

A network request for PDP context activation occurred when the MT was unable to report it to the TE with a +CRING unsolicited result code and was automatically rejected.

URC 2

+CGEV: NW REACT [<PDP\\_type>](#page-329-2), [<PDP\\_addr>](#page-330-3), [\[<cid>](#page-329-1)]

The network has requested a context reactivation. The  $\langle c \rangle$  that was used to reactivate the context is provided if known to the MT.

URC 3

+CGEV: NW DEACT <PDP type>, <PDP addr>, [\[<cid>](#page-329-1)]

The network has forced a context deactivation. The  $\langle$ cid $\rangle$  that was used to activate the context is provided if known to the MT.

URC 4

+CGEV: ME DEACT [<PDP\\_type>](#page-329-2), [<PDP\\_addr>](#page-330-3), [\[<cid>](#page-329-1)]

The mobile equipment has forced a context deactivation. The  $\langle$ cid> that was used to activate the context is provided if known to the MT.

URC 5

+CGEV: NW DETACH

The network has forced a GPRS detach.

URC 6

+CGEV: ME DETACH

The mobile equipment has forced a GPRS detach.

URC 7

+CGEV: NW CLASS [<class>](#page-340-2)

The network has forced a change of MS class. The highest available class is reported.

URC 8

+CGEV: ME CLASS [<class>](#page-340-2)

The mobile equipment has forced a change of MS class. The highest available class is reported.

### *Parameter Description*

<span id="page-340-0"></span>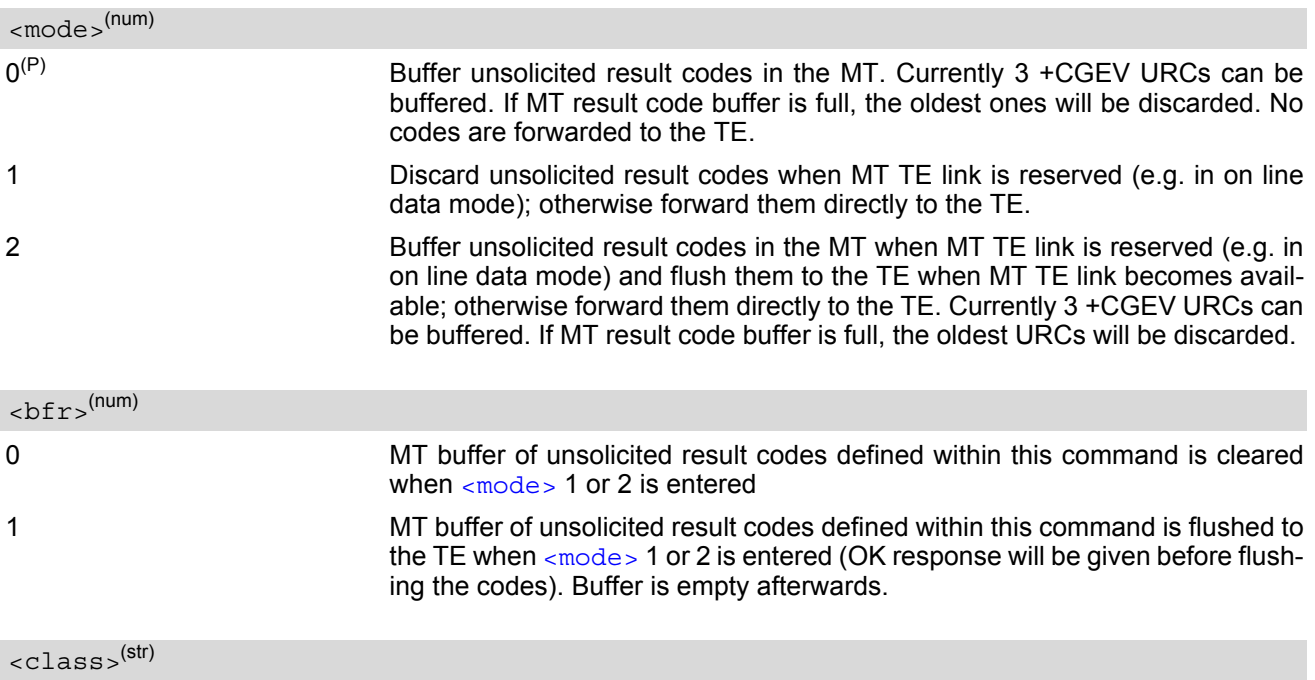

<span id="page-340-2"></span><span id="page-340-1"></span>Parameter indicates the GPRS mobile class. "B" class B

# <span id="page-341-0"></span>**11.10 AT+CGPADDR Show PDP address**

The [AT+CGPADDR](#page-341-0) write command returns a list of PDP addresses for the specified context identifiers. If a context is not defined, then no output line is generated for it. If no  $\langle$ cid> is specified, the addresses for all defined contexts are returned.

The  $AT+CGPADDR$  test command returns a list of defined  $\langle c \rangle$  and  $\langle c \rangle$ 

## *Syntax*

```
Test Command
AT+CGPADDR=?
Response(s)
[-CGPADDR: (list of defined \langle cid \rangles)]
OK
Write Command
AT+CGPADDR=[<cid>[,<cid>]]
Response(s)
[+CGPADDR: <cid>, <PDP_address>]
[+CGPADDR: <cid>, <PDP_address>]
OK
ERROR
+CME ERROR: <err>
```
PIN ASC0 ASC1 MUX1 MUX2 MUX3 江上 Last Reference(s) **+ + + + + + - -** 3GPP TS 27.007 [\[43\]](#page-16-0)

### *Parameter Description*

## <span id="page-341-1"></span> $<$ cid> $(num)$

A numeric parameter which specifies a particular PDP context definition (see [AT+CGDCONT](#page-329-0) command).

```
<PDP_address><sup>(str)</sup>
```
A string that identifies the MT in the address space applicable to the PDP. The address may be static or dynamic. For a static address, it will be the one set by  $AT+CGDCONT$  when the context was defined. For a dynamic address it will be the one assigned during the last PDP context activation that used the context definition referred to by [<cid>](#page-329-1).

# <span id="page-342-0"></span>**11.11 AT+CGQMIN Quality of Service Profile (Minimum acceptable)**

This  $AT+CGOMIN$  command allows the TE to specify a minimum acceptable profile which is checked by the MT against the negotiated profile returned in the Activate PDP Context Accept message.

The  $AT+CGOMIN$  write command specifies a profile for the context identified by the (local) context identification  $parameter. < cids.$ 

A special form of the write command,  $AT+CGOMIN = < cid >$  causes the minimum acceptable profile for context number  $\langle$ cid> to become undefined. In this case no check is made against the negotiated profile. On ASC0 all QoS profiles will be stored non volatile. On all other instances only the QoS settings for context 1 are stored non volatile.

The  $AT+CGQMIN$  test command returns values supported as a compound value. If the MT supports several PDP types, the parameter value ranges for each PDP type are returned on a separate line.

The  $AT+CGOMIN$  read command returns the current settings for each defined context. If no minimum profile was explicitly specified for a context, simply OK will be returned, but default values will be used for that context.

## *Syntax*

```
Test Command
AT+CGQMIN=?
Response(s)
+CGQMIN: <PDP_type>, (list of supported <precedence>s), (list of supported <delay>s), (list of 
supported \langle reliability>s), (list of supported \langle peak>s), (list of supported \langle mean>s)
\bigcapERROR
+CME ERROR: <err>
Read Command
AT+CGQMIN?
Response(s)
[+CGQMIN: <cid>, <precedence>, <delay>, <reliability>, <peak>, <mean>]
[+CGQMIN: ...]
OK
ERROR
+CME ERROR: <err>
Write Command
AT+CGQMIN=[<cid>[, <precedence>[, <delay>[, <reliability>[, <peak>[, <mean>]]]]]]
Response(s)
OK
ERROR
+CME ERROR: <err>
PIN ASC0 ASC1 MUX1 MUX2 MUX3 江 Last Reference(s)
+ + + + + + - - 3GPP TS 27.007 [43]
```
## *Parameter Description*

# <span id="page-342-1"></span> $<$ cid> $(num)$

Parameter specifies a particular PDP context definition (see  $AT+CGDCONT$  parameter  $$ ). The parameter is local to the TE-MT interface and is used in other PDP context-related commands.

1...2

<span id="page-343-0"></span>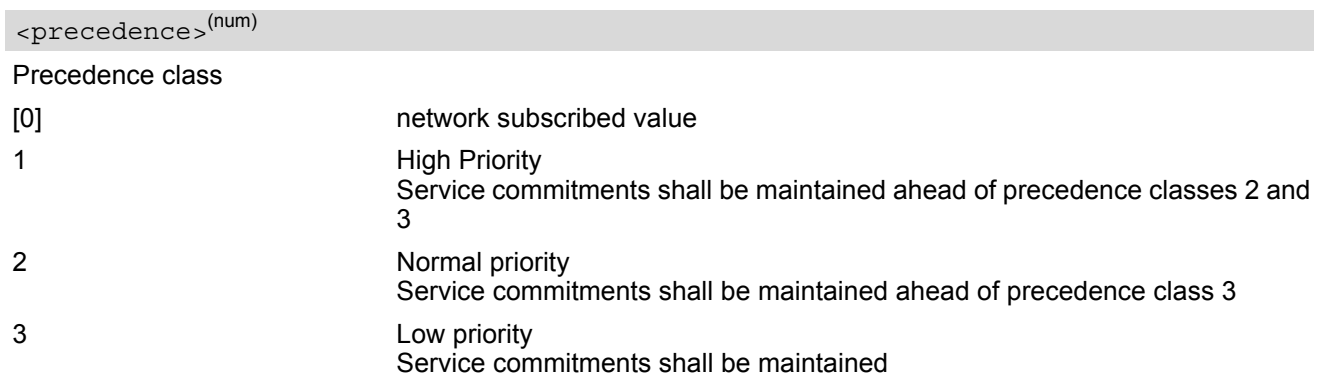

# <span id="page-343-1"></span><delay>(num)

### Delay class

The delay parameter defines the end-to-end transfer delay incurred in the transmission of SDUs through the GPRS network(s).

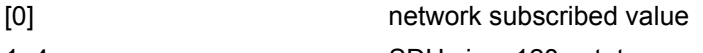

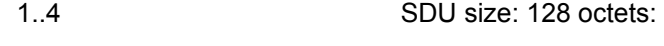

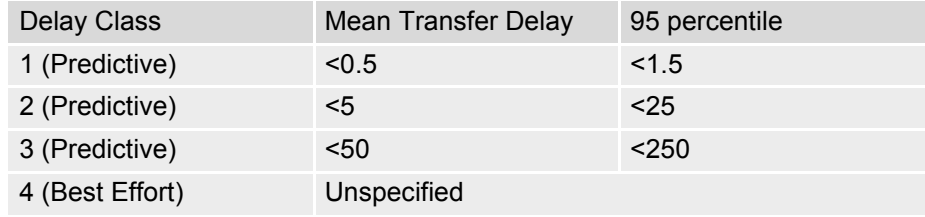

SDU size: 1024 octets:

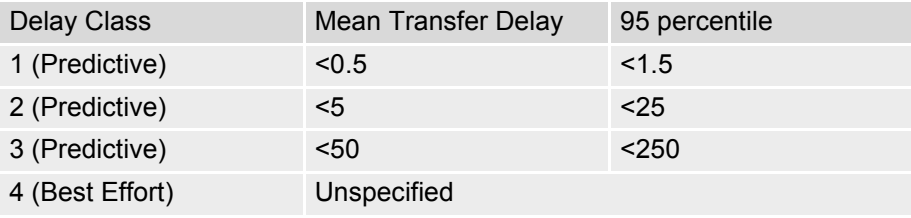

<span id="page-343-2"></span>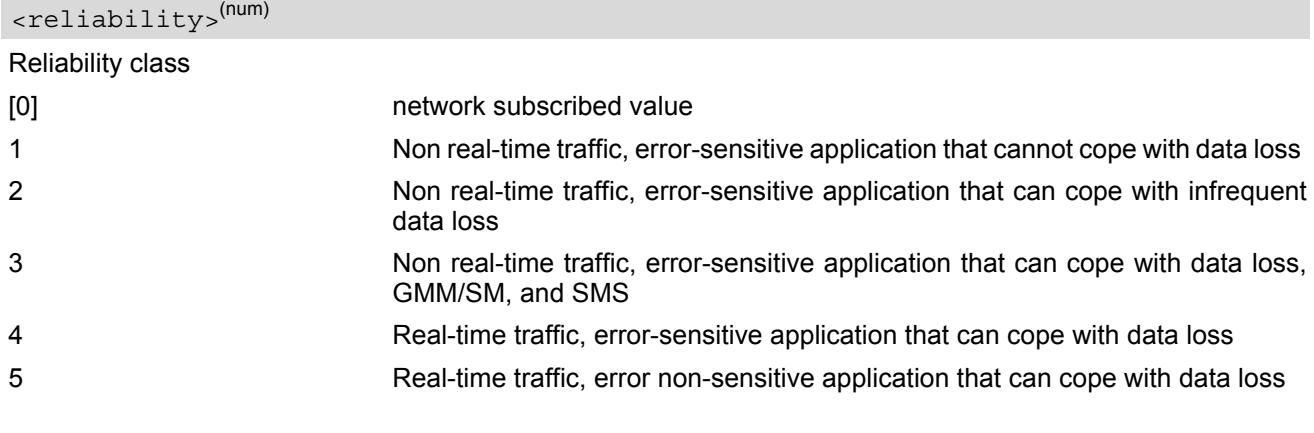

# <span id="page-343-3"></span><peak>(num)

Peak throughput class (in octets per second).

[0] network subscribed value

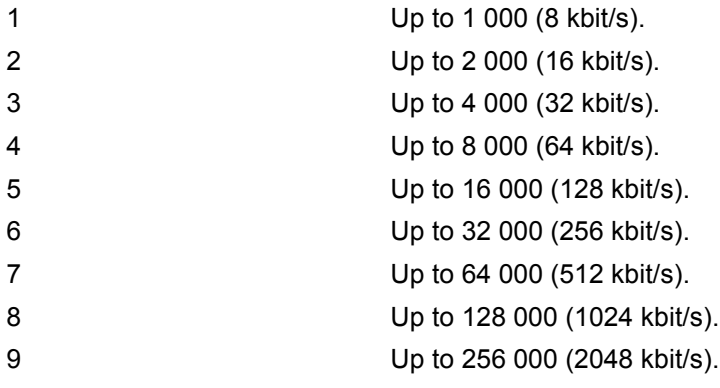

# <span id="page-344-1"></span><mean>(num)

Mean throughput class(in octets per hour).

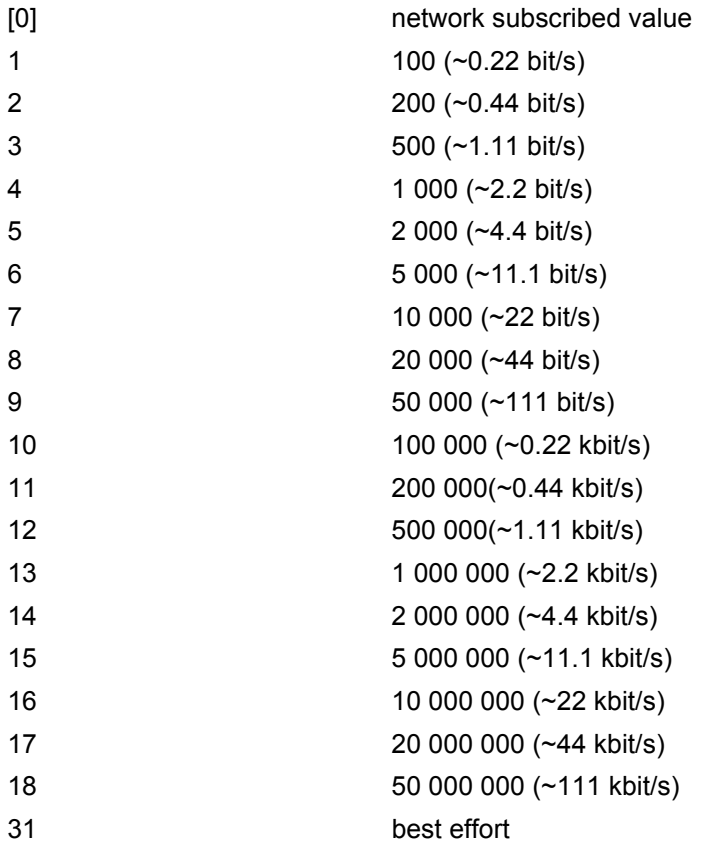

<span id="page-344-0"></span><PDP\_type><sup>(str)</sup>

Packet Data Protocol Type " $IP^u$ 

- If parameters are not defined, the parameter default values depend on the HLR-stored subscribed default values.
- Definitions of parameters can be found in 3GPP TS 22.060 [\[26\]](#page-15-0) and 3GPP TS 23.060 [\[27\]](#page-15-1) paragraph 15.2 "Quality of Service Profile".
- If some of the QoS parameters are omitted, they will keep their current value (or the default value if not specified so far).
- If QOS settings are configured with [AT+CGQMIN](#page-342-0) and [AT+CGEQMIN](#page-331-1) in parallel the MT will use only the [AT+CGEQMIN](#page-331-1) settings for connection setup while the [AT+CGQMIN](#page-342-0) settings are ignored.

# <span id="page-346-0"></span>**11.12 AT+CGQREQ Quality of Service Profile (Requested)**

The  $AT+CGOREO$  command allows the TE to specify a Quality of Service Profile that is used when the MT sends an Activate PDP Context Request message to the network.

The  $AT+CGQREQ$  write command specifies a profile for the context identified by the (local) context identification parameter, [<cid>](#page-346-1).

A special form of the write command, +CGQREQ=[<cid>](#page-346-1) causes the requested profile for context number [<cid>](#page-346-1) to become undefined.

On ASC0 all QoS profiles will be stored non volatile. On all other instances only the QoS settings for context 1 are stored non volatile.

The  $AT+CGOREO$  test command returns values supported as a compound value. If the MT supports several PDP types, the parameter value ranges for each PDP type are returned on a separate line.

The  $AT+CGOREO$  read command returns the current settings for each defined context. If no requested profile was explicitly specified for a context, simply OK will be returned, but default values will be used for that context.

### *Syntax*

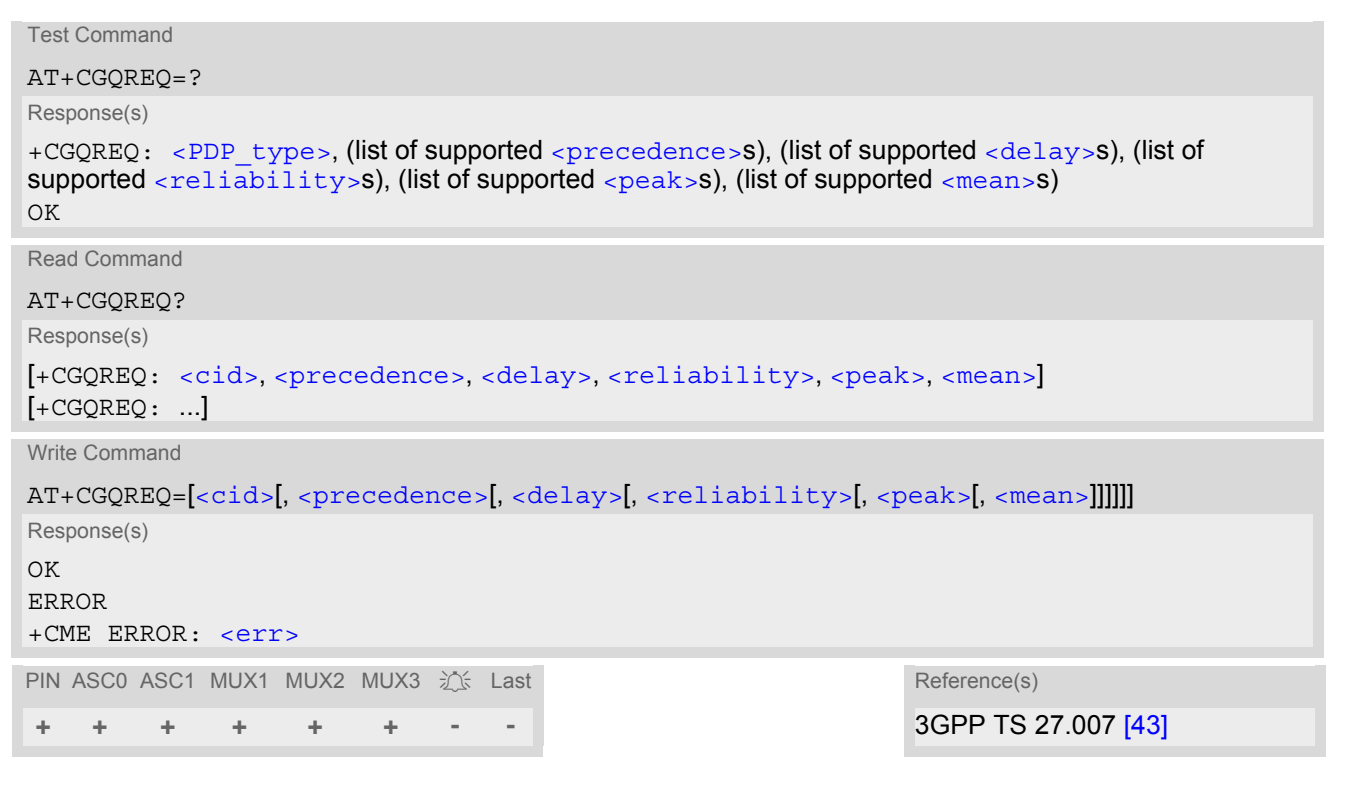

### *Parameter Description*

```
<cid>(num)
```
Parameter specifies a particular PDP context definition (see [AT+CGDCONT](#page-329-0) parameter [<cid>](#page-329-1)). The parameter is local to the TE-MT interface and is used in other PDP context-related commands.

1...2

<span id="page-346-2"></span>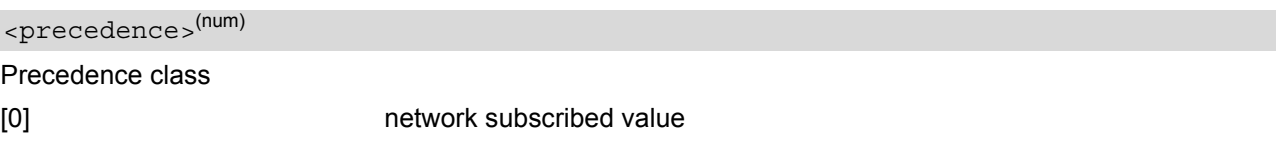

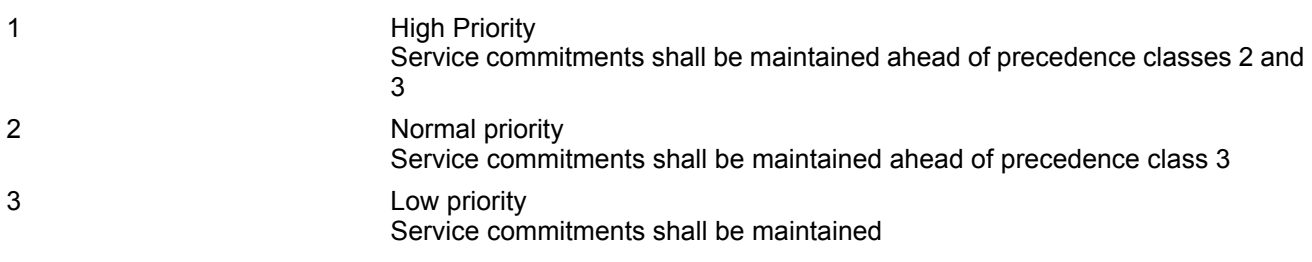

# <span id="page-347-0"></span><delay>(num)

#### Delay class

This parameter defines the end-to-end transfer delay incurred in the transmission of SDUs through the GPRS network(s).

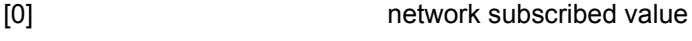

1..4 with SDU size = 128 octets:

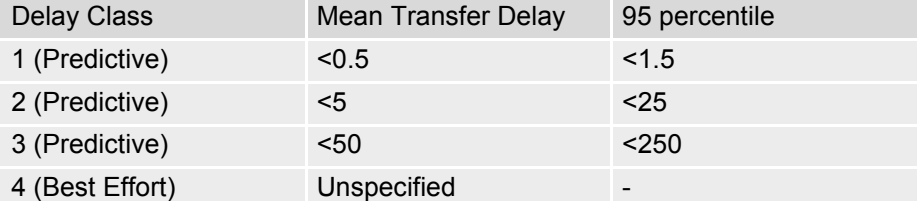

with SDU size = 1024 octets:

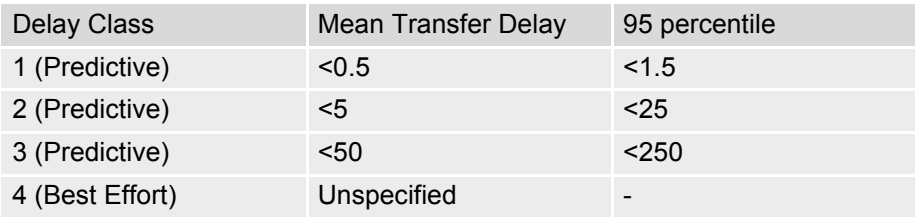

<span id="page-347-1"></span>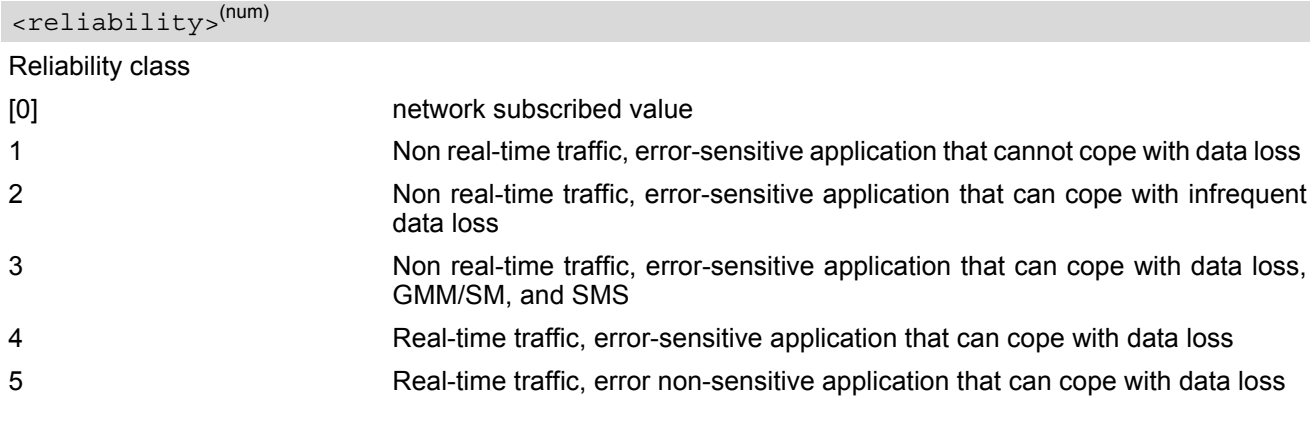

# <span id="page-347-2"></span><peak>(num)

Peak throughput class

## in octets per second

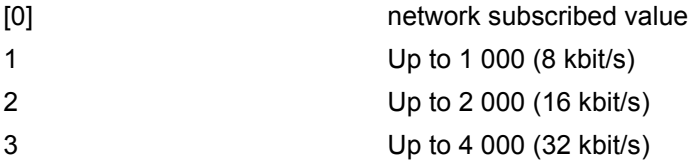

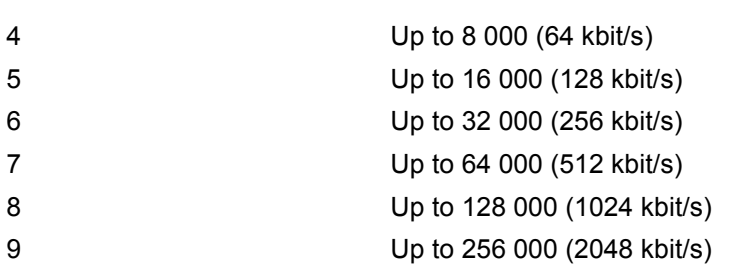

# <span id="page-348-1"></span><mean>(num)

Mean throughput class

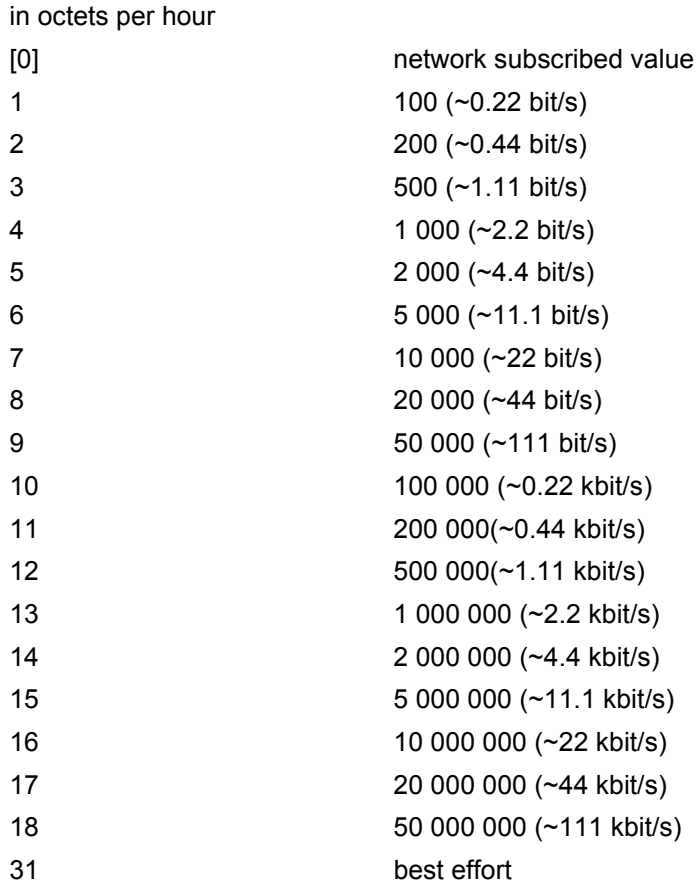

### <span id="page-348-0"></span> $\langle$ PDP\_type $>$ <sup>(str)</sup>

Packet Data Protocol type "IP"

- If parameters are not defined, the parameter default values depend on the HLR-stored subscribed default values.
- Definitions of parameters can be found in 3GPP TS 22.060 [\[26\]](#page-15-0) and 3GPP TS 23.060 [\[27\]](#page-15-1) paragraph 15.2 "Quality of Service Profile".
- If some of the QoS parameters are omitted, they will keep their current value (or the default value if not specified so far).
- If QOS settings are configured with  $AT+CGQREQ$  and  $AT+CGEQREQ$  in parallel the MT will use only the [AT+CGEQREQ](#page-335-1) settings for connection setup while the [AT+CGQREQ](#page-346-0) settings are ignored.

# <span id="page-349-0"></span>**11.13 AT+CGREG Packet Domain Network Registration Status**

[AT+CGREG](#page-349-0) write command enables presentation of URC "[+CGREG](#page-349-3): [<stat>](#page-349-2)" when [<n>](#page-349-1)=1 and ME's Packet Domain network registration status changes.

[AT+CGREG](#page-349-0) read command queries the current URC presentation status and [<stat>](#page-349-2) which shows whether the network has currently indicated the registration of the ME.

### *Syntax*

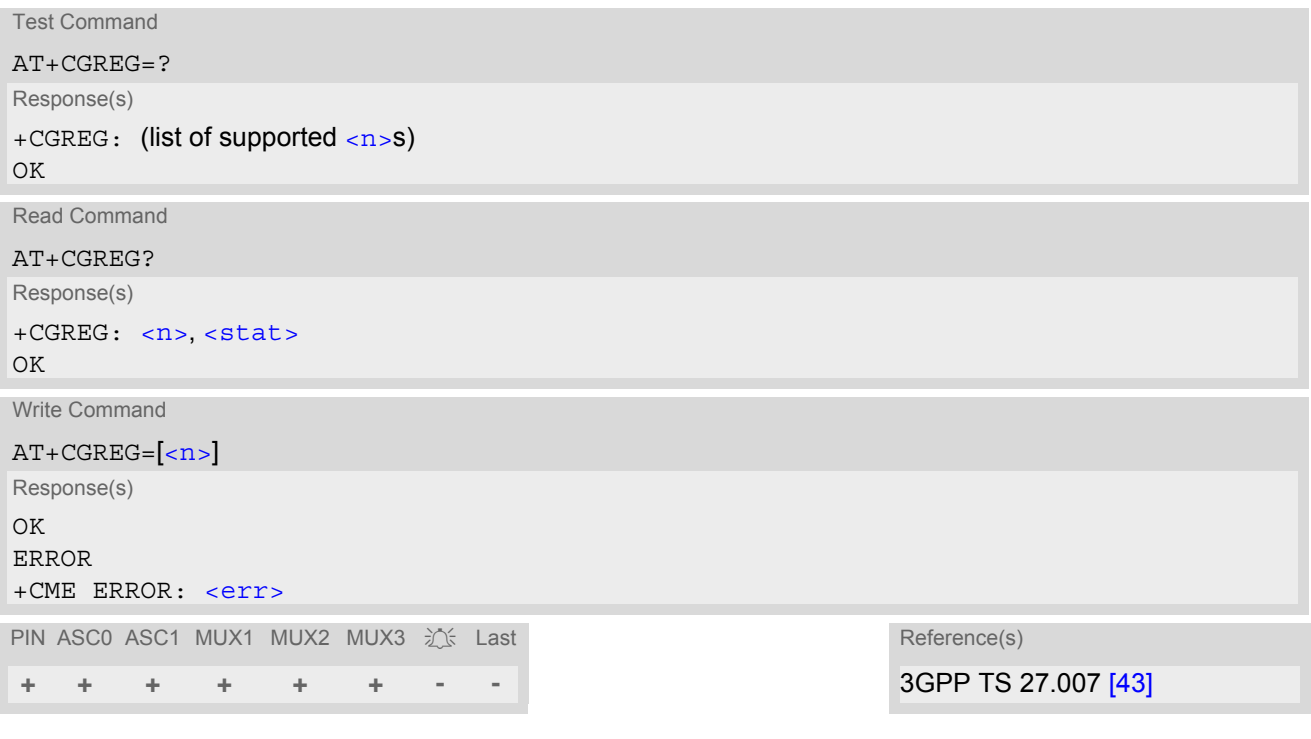

# *Unsolicited Result Code*

<span id="page-349-3"></span>+CGREG: [<stat>](#page-349-2) Indicates a change in the ME's Packet Domain network registration status.

## *Parameter Description*

<span id="page-349-2"></span><span id="page-349-1"></span>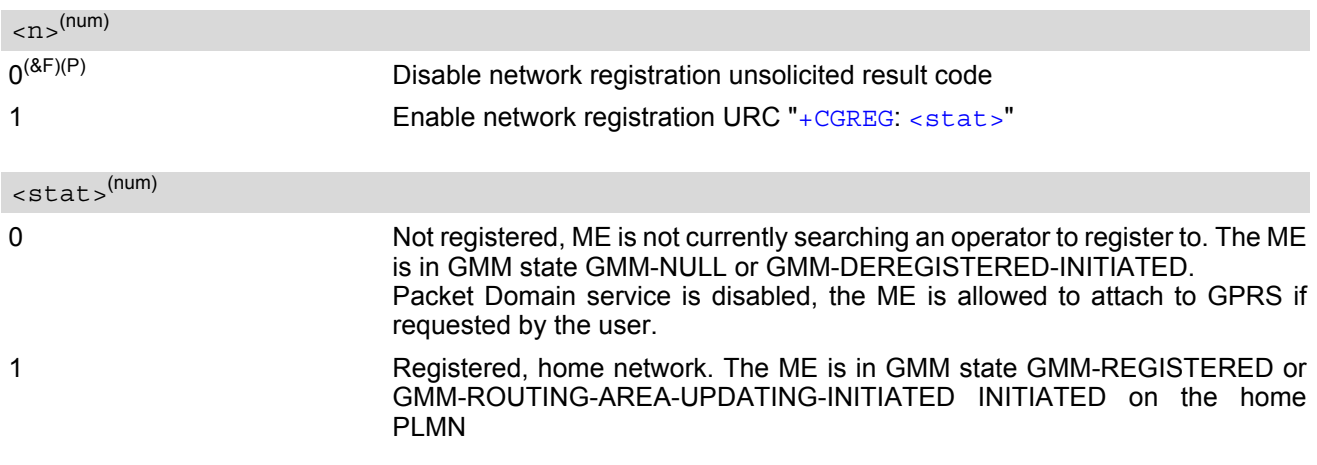

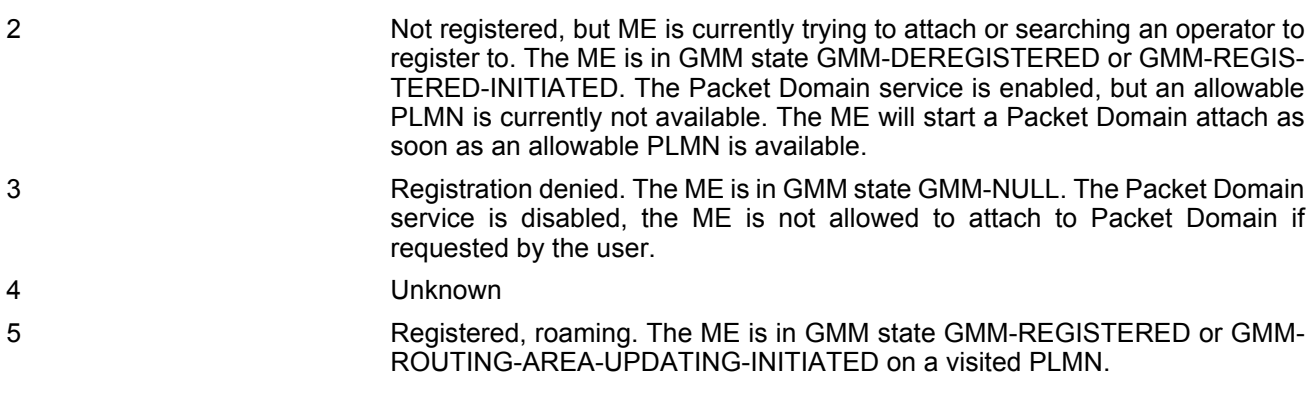

### *Note*

• When the module is GPRS attached and a PLMN reselection occurs to a non-GPRS network or to a network where the SIM is not subscribed to for using GPRS, the resulting GMM (GPRS mobility management) state according to GSM 24.008 is REGISTERED/NO CELL, meaning that the read command will still show  $<$ stat>=1 or  $<$ stat>=5.

# <span id="page-351-0"></span>**11.14 AT+CGSMS Select service for MO SMS messages**

[AT+CGSMS](#page-351-0) specifies the service or service preference that the MT will use to send MO (mobile originated) short messages. If parameter [<service>](#page-351-1) is not given, the current value remains unchanged.

# *Syntax*

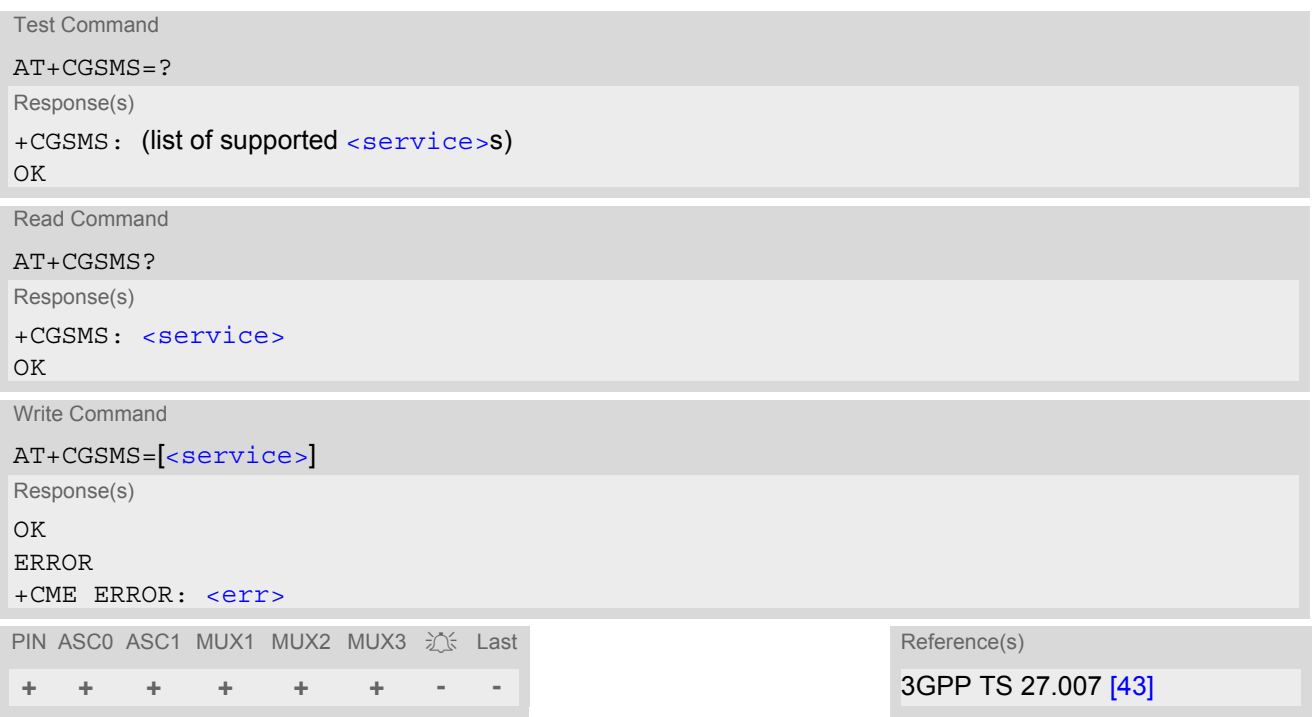

## *Parameter Description*

# <span id="page-351-1"></span><service>(num)

A numeric parameter which indicates the service or service preference to be used. Parameter is global for all interfaces and volatile.

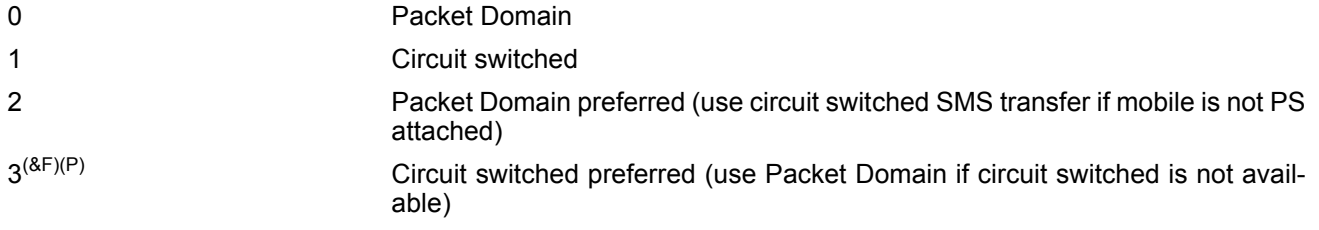

### *Note*

• Sending SMS via Packet Domain is only possible when mobile is attached using [AT+CGATT](#page-324-0).

# **11.15 AT^SGAUTH Set type of authentication for PPP connection**

# *Syntax*

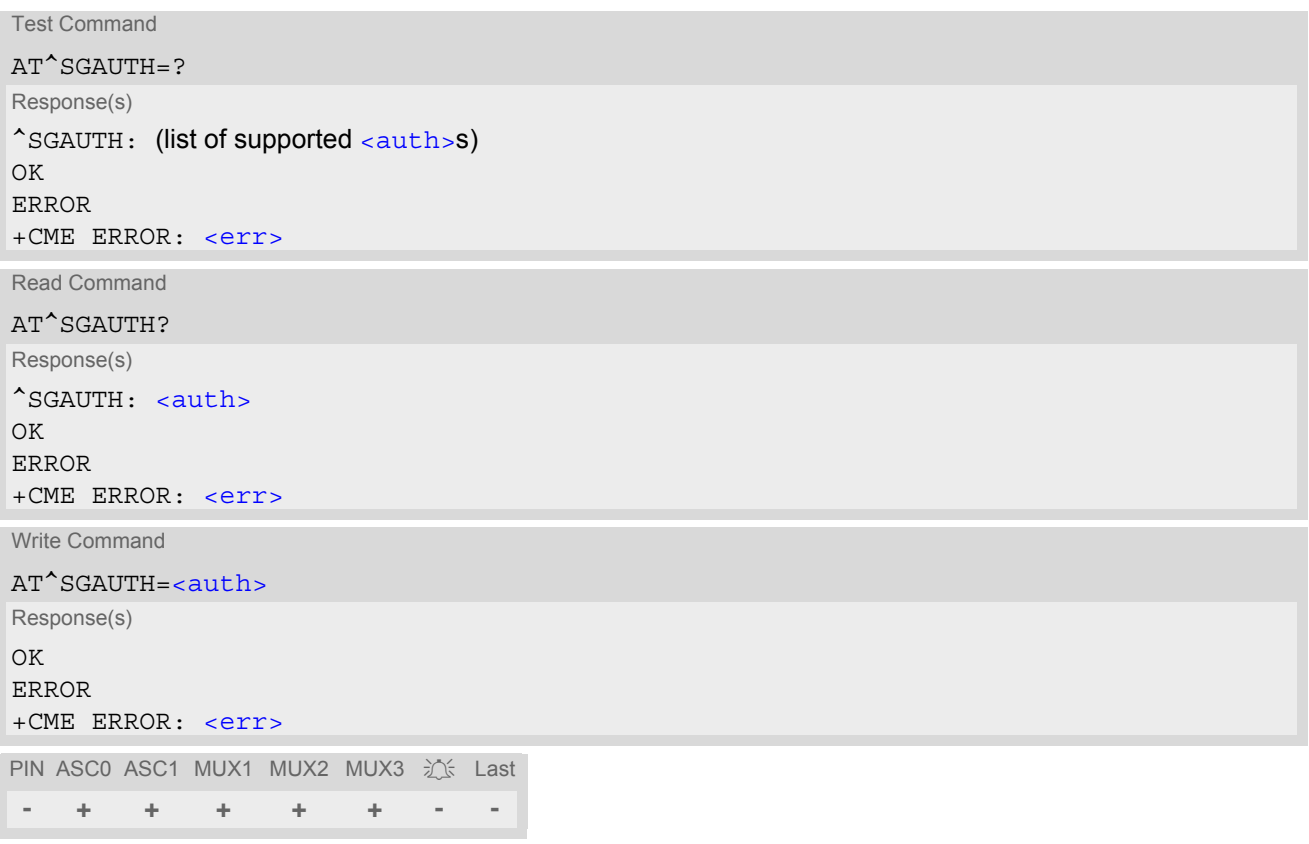

# *Parameter Description*

<span id="page-352-0"></span>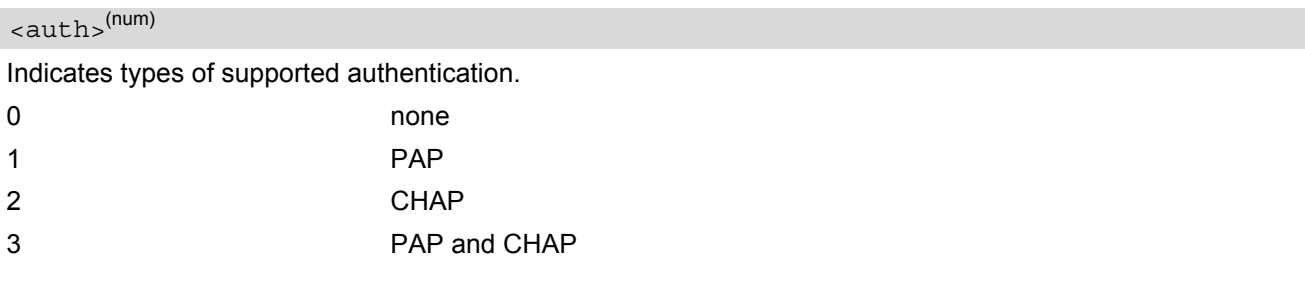

# <span id="page-353-2"></span>**11.16 AT^SGCONF Configuration of GPRS related Parameters**

## *Syntax*

```
Test Command
AT^SGCONF=?
Response(s)
^SGCONF: (list of supported <llc_pdu_length_U>s), (list of supported <GPRS msclass>es)
OK
Read Command
AT^SGCONF?
Response(s)
^SGCONF: <llc_pdu_length_U>, <GPRS msclass>
OK
Write Command
AT^SGCONF=[<llc_pdu_length_U>][, [<GPRS msclass>]]
Response(s)
OK
ERROR
+CME ERROR: <err>
PIN ASC0 ASC1 MUX1 MUX2 MUX3 次 Last
- + + + + + - -
```
## *Parameter Description*

<span id="page-353-0"></span>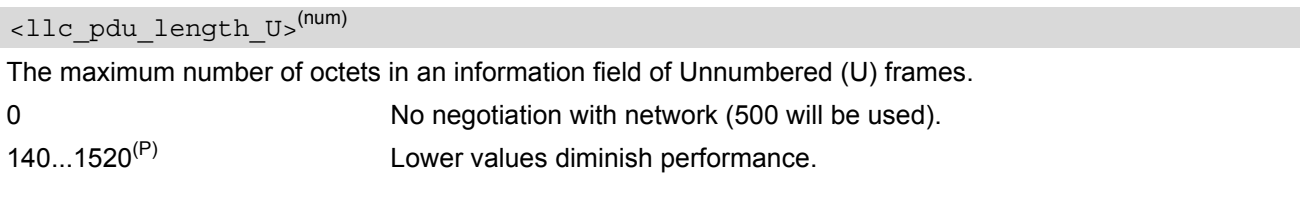

# <span id="page-353-1"></span><GPRS msclass>(num)

GPRS Multislot Class. The value can be one of the classes indicated with the Test command. The value set is volatile and powerup value is the maximum allowed.

### *Note*

• AT<sup>^</sup>SGCONF will respond with "+CME ERROR: operation temporary not allowed" if the module is already GPRS attached (see [AT+CGATT](#page-324-0)).

# <span id="page-354-0"></span>**11.17 ATA Manual acceptance of a network request for PDP context activation**

The V.250 [ATA](#page-152-0) command may be used to accept a network request for a PDP context activation announced by the unsolicited result codes "[RING](#page-182-0)" or "[+CRING](#page-182-1): GPRS". BGS2-E responds with CONNECT, enters V.250 online data state and follows the same procedure as it would after having received a  $AT+CGANS=1$  $AT+CGANS=1$  with no [<L2P>](#page-322-1) or [<cid>](#page-322-2) values specified.

If you try to answer a request which is no longer present or which is already answered by another instance, NO CARRIER is returned.

## *Syntax*

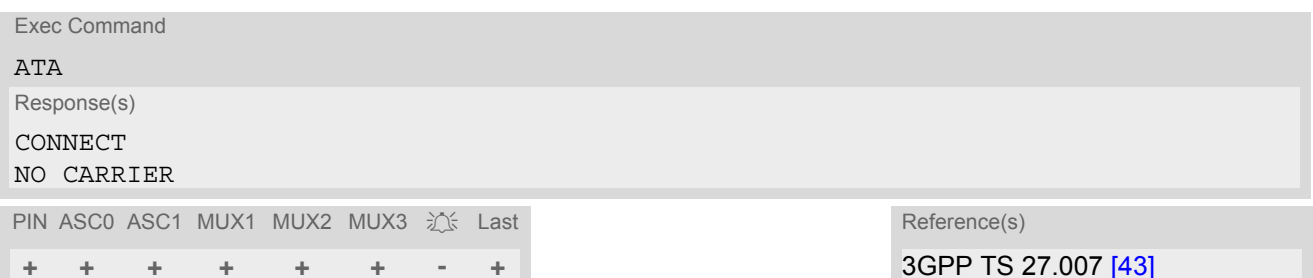

# <span id="page-355-0"></span>**11.18 ATD\*99# Request Packet Domain Service**

[ATD\\*99#](#page-355-0) causes the MT to perform whatever actions are necessary to establish a communication between the TE and the external PDN.

The V.250 'D' (Dial) command causes the MT to enter the V.250 online data state and, with the TE, to start the specified layer 2 protocol. No further commands may follow on the AT command line. Packet Domain attachment and PDP context activation procedures may take place prior to or during the PDP startup if they have not already been performed using the  $AT+CGATT$  and  $AT+CGACT$  commands. If the context to be used is already activated, it will be deactivated first. This ensures that the right context parameters will be used (e.g. QoS changes since the last context activation or the called address specified by  $ATD*99#$ ). To confirm acceptance of the command before entering the V.250 online data state command will respond with CONNECT.

When the layer 2 protocol has terminated, either as a result of an orderly shutdown of the PDP or an error, the MT enters V.250 command state and returns NO CARRIER (for details refer to Section [11.5.1, Automatic deac](#page-328-0)[tivation of PDP context during dial-up PPP](#page-328-0)).

[ATD\\*99#](#page-355-0) is blocked when the Fixed Dialing lock is enabled and the number "\*99#" is not present in the "FD" phonebook (see  $AT+CLCK$  SIM Fixed Dialing lock). In this case "+CME ERROR: call barred" is returned.

### *Syntax*

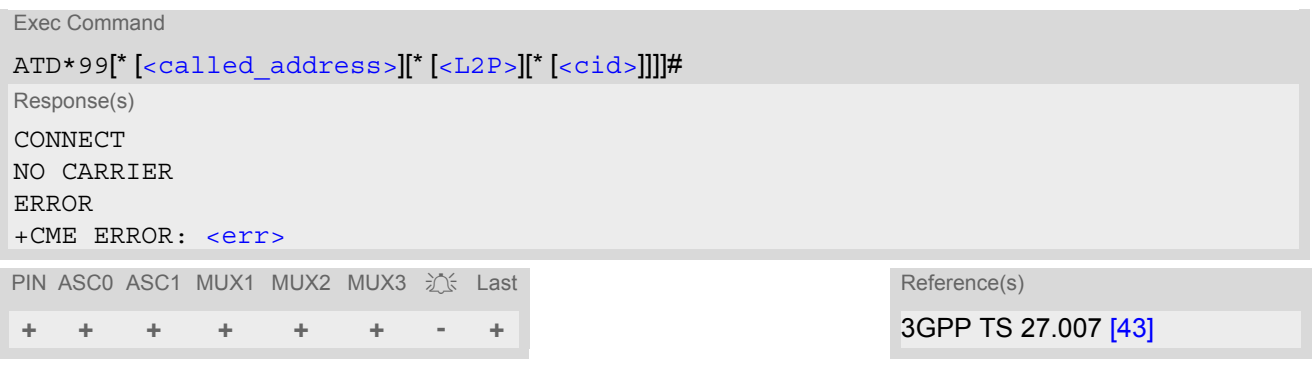

## <span id="page-355-1"></span>*Parameter Description*

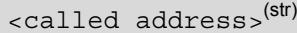

IP V4 address in the form w.x.y.z, which identifies the called party; if it is provided, the MT will automatically set up a virtual call to the specified address after the context has been activated. This parameter is currently not used and needs not to be specified.

<span id="page-355-2"></span>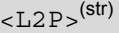

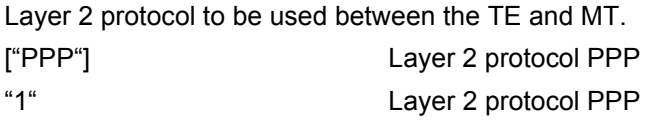

# <span id="page-355-3"></span> $<$ cid> $(num)$

Parameter specifies a particular PDP context definition (see [AT+CGDCONT](#page-329-0) command). If no context is specified, an internal context with default properties is used (see  $AT+CGDD$ CONT,  $AT+CGQRED$  and  $AT+CGQMIN$ ).

1.2

- If BGS2-E is in dedicated mode, command returns "+CME ERROR: phone busy".
- [ATD](#page-153-0) is used as a standard V.250 AT command, too.
- When using the command on the second serial interface please see also Section [1.10](#page-32-0).

# <span id="page-356-0"></span>**11.19 ATD\*98# Request GPRS IP service**

This command causes the MT to perform whatever actions are necessary to establish a communication between the TE and the external PDN.

The V.250 'D' (Dial) command causes the MT to enter the V.250 online data state and, with the TE, to start the layer 2 protocol.

GPRS attachment and PDP context activation procedures may take place prior to or during the PDP startup if they have not already been performed using the  $AT+CGATT$  and  $AT+CGACT$  commands. If the context to be used is already activated, it will be deactivated first. This ensures that the right context parameters will be used (e.g. QoS changes since the last context activation).

To confirm acceptance of the command before entering the V.250 online data state command will respond with CONNECT.

When the layer 2 protocol has terminated, either as a result of an orderly shut down of the PDP or an error, the MT enters V.250 command state and returns NO CARRIER (for details refer to Section [11.5.1, Automatic deac](#page-328-0)[tivation of PDP context during dial-up PPP](#page-328-0)).

[ATD\\*98#](#page-356-0) is blocked when the Fixed Dialing lock is enabled and the number "\*98#" is not present in the "FD" phonebook (see  $AT+CLCK$  SIM Fixed Dialing lock). In this case "+CME ERROR: call barred" is returned.

# *Syntax*

Exec Command ATD\*98[\* [<cid>](#page-356-1)]# Response(s) CONNECT NO CARRIER ERROR +CME ERROR: <err> PIN ASC0 ASC1 MUX1 MUX2 MUX3  $\hat{z}$  Last Reference(s) **+ + + + + + - +** 3GPP TS 27.007 [\[43\]](#page-16-0)

## *Parameter Description*

# <span id="page-356-1"></span> $<$ cid> $(num)$

Parameter specifies a particular PDP context definition (see [AT+CGDCONT](#page-329-0) command). If no context is specified, an internal context with default properties is used (see  $AT+CGDD$ CONT,  $AT+CGOREQ$  and  $AT+CGQMIN$ ).

1...2

- If BGS2-E is in dedicated mode, command returns "+CME ERROR: phone busy".
- [ATD](#page-153-0) is used as a standard V.250 AT command, too.
- When using the command on the second serial interface please see also Section [1.10](#page-32-0).

# <span id="page-357-0"></span>**11.20 ATH Manual rejection of a network request for PDP context activation**

The V.250 [ATH](#page-162-0) command may be used to deactivate all PDP contexts which are active or online on the same interface. This command should not be used to deactivate PDP contexts during the implicit PDP context deacti-vation procedure which is started automatically after LCP termination or by dropping the DTR line (if [AT&D](#page-109-0)2 is configured). For details refer to Section [11.5.1, Automatic deactivation of PDP context during dial-up PPP.](#page-328-0) The [ATH](#page-162-0) command may also be used to reject a network request for PDP context activation announced by the unsolicited result codes "[RING](#page-182-0)" or "[+CRING](#page-182-1): GPRS".

# *Syntax*

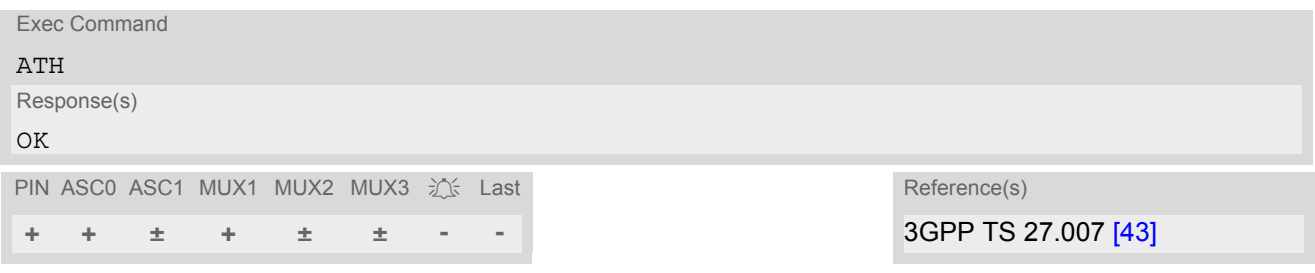

- In contrast to 3GPP 27.007 it is possible to cancel a connection with [ATH](#page-162-0) after a break. This is done for compatibility reasons due to the "dial-up network" drivers of Microsoft Windows.
- [ATH](#page-162-0) is used as a standard V.250 AT command, too (see ATH for details).
- If [ATH](#page-162-0) is used to reject a network request for PDP context activation, then other PDP contexts on the same interface which are active or online will not be deactivated.

[ATS0](#page-358-0)=0 does not perform an automatic GPRS detach.

# <span id="page-358-0"></span>**11.21 ATS0 Automatic Response to Network Request for PDP Context Activation**

The V.250  $\text{ATS0} = \text{cn}$  $\text{ATS0} = \text{cn}$  $\text{ATS0} = \text{cn}$  (Automatic answer) command may be used to turn off (n=0) and on (n>0) the automatic response to a network request for a PDP context activation. See also 3GPP TS 27.007 [\[43\].](#page-16-0) When the  $ATS0 = \langle n \rangle$  $ATS0 = \langle n \rangle$  ( $\langle n \rangle$  > 0) command is received, BGS2-E will attempt to perform a GPRS attach if not yet attached and if configured to do so (see  $AT^SCFG$ , parameter [<gs0aa>](#page-63-0)). Subsequently, the ME will announce a network request for PDP context activation by issuing the URCs "[RING](#page-182-0)" or "[+CRING](#page-182-1): GPRS" to the TE, followed by the intermediate result code CONNECT. The ME then enters V.250 online data state and follows the same procedure as it would after receiving a  $AT+CGANS=1$  $AT+CGANS=1$  command with no  $\langle L2P \rangle$  or  $\langle c \text{id} \rangle$  values specified.

### *Syntax*

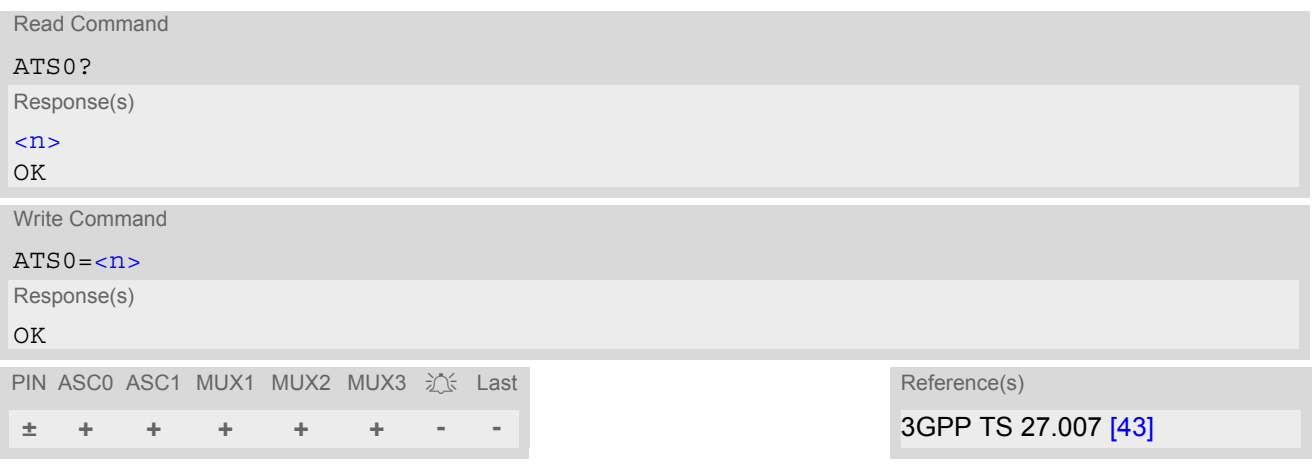

## *Parameter Description*

<span id="page-358-1"></span>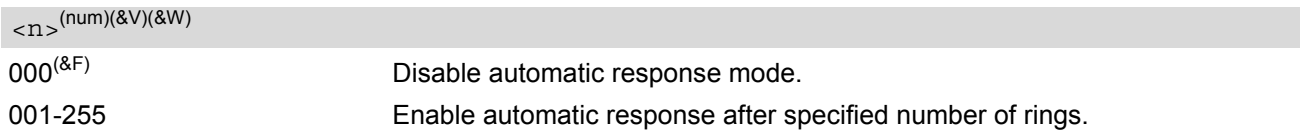

- If different settings are used on each interface, and a request for PDP context activation is received, the inter-face 'wins' which is idle and uses the smallest [ATS0](#page-358-0) value.
- When a network request for PDP context activation is answered automatically and another AT command is issued at the same time on the same interface then this AT command will not be executed. Any response relates to the automatic context activation procedure. If the AT command which caused the collision was a CS data call, the CONNECT response does not pertain to this data call but to GPRS. This can be detected if [ATX](#page-42-0) is not set to 0. The CS data call will issue CONNECT <text>, GPRS will issue CONNECT only.
- A network request for PDP context activation has a maximum duration of approximately 40 seconds (for details see 3GPP TS 24.008 [\[39\]\)](#page-16-2). A RING/CRING URC is issued every 5 seconds, so setting parameter  $\langle n \rangle$ to values greater than 7 will not allow a successful context activation and is not recommended.
- Automatic GPRS attach will not be performed on recalling a stored user profile with [ATZ](#page-43-0) or on power-up, even though a value  $\langle n \rangle$  greater than 0 was stored in the user profile with  $AT\&W$ .
- If AT<sup>^</sup>SCFG="GPRS/ATS0/withAttach","on" is selected, but the automatic GPRS attach attempt fails (e.g. the network rejects the attach request), the [ATS0](#page-358-0) write command ends up with "ERROR" or "+CME ERROR: unknown" after approx. 5 minutes, though the new  $\langle n \rangle$  value takes effect. This is necessary because [ATS0](#page-165-0) is used for circuit switched calls too.

# **11.22 Using GPRS AT commands (Examples)**

## *Examples*

EXAMPLE 1

Defining and using a Context Definition ID (CID): Every time a CID is used as a parameter for a GPRS command the CID has to be defined before by using

the [AT+CGDCONT](#page-329-0) command. To get the parameter of a CID use the [AT+CGDCONT](#page-329-0) read option. If the response of 'AT+CGDCONT?' is OK only, there is no CID defined.

```
AT+CGDCONT?
```
OK There is no CID defined

All parameters of the CID are initiated by NULL or not present values, and the CID itself is set to be undefined. To define a CID use the [AT+CGDCONT](#page-329-0) command with at least one CID parameter. At the moment the mobile supports CID 1 and CID 2 by using the  $AT+CGDCONT$  command.

Define CID 1 and set the PDP type to IP, access point name and IP address are not set:

```
AT+CGDCONT=1,"IP"
OK
```
Define CID 2 and sets PDP type, APN and IP addr:

```
AT+CGDCONT=2,"IP", "internet.t-d1.gprs", 111.222.123.234
OK
```
A following read command will respond:

```
AT+CGDCONT?
+CGDCONT:1,"IP","","",0,0
+CGDCONT:2,"IP","internet.t-d1.gprs",111.222.123.234
OK
```
Set the CID 1 to be undefined:

AT+CGDCONT=1 OK

A following read command will respond:

```
AT+CGDCONT?
+CGDCONT:2,"IP","internet.t-d1.gprs",111.222.123.234
OK
```
#### EXAMPLE 2

Quality of Service (QoS) is a special parameter of a CID which consists of several parameters itself. The QoS consists of

- the precedence class
- the delay class
- the reliability class
- the peak throughput class
- the mean throughput class

and is divided in "requested QoS" and "minimum acceptable QoS".

All parameters of the QoS are initiated by default to the "network subscribed value (= 0)" but the QoS itself is set to be undefined. To define a QoS use the  $AT+CGQREQ$  or  $AT+CGQMIN$  command.

Overwrite the precedence class of QoS of CID 1 and set the QoS of CID 1 to be present:

AT+CGQREQ=1,2 OK

A following read command will respond:

```
AT+CGQREQ?
+CGQREQ: 1,2,0,0,0,0
OK
```
All QoS values of CID 1 are set to network subscribed now, except precedence class which is set to 2. Now set the QoS of CID 1 to not present:

AT+CGQREQ=1 OK

Once defined, the CID it can be activated. To activate CID 2 use:

AT+CGACT=1,2 OK

If the CID is already active, the mobile responds OK at once. If no CID and no STATE is given, all defined CIDs will be activated by:

AT+CGACT= OK

If no CID is defined the mobile responds +CME ERROR: invalid index Remark: If the mobile is NOT attached by  $AT+CGATT=1$  $AT+CGATT=1$  before activating, the attach is automatically done by the [AT+CGACT](#page-320-0) command.

After defining and activating a CID it may be used to get online by:

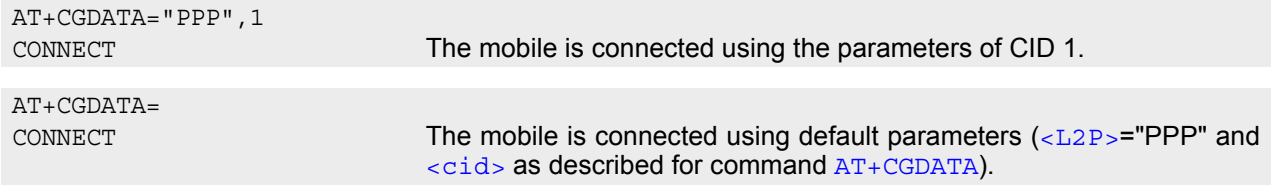

The mobile supports Layer 2 Protocol (L2P) PPP only.

Remark: If the mobile is NOT attached by  $AT+CGATT=1$  $AT+CGATT=1$  and the CID is NOT activated before connecting, attaching and activating is automatically done by the [AT+CGDATA](#page-327-2) command.

# **11.23 Using the GPRS dial command ATD**

### *Example*

In addition to the GPRS AT commands you can use the "D" command to dial into to the GPRS network.

There are two GPRS Service Codes for the ATD command: Values 98 and 99. Examples:

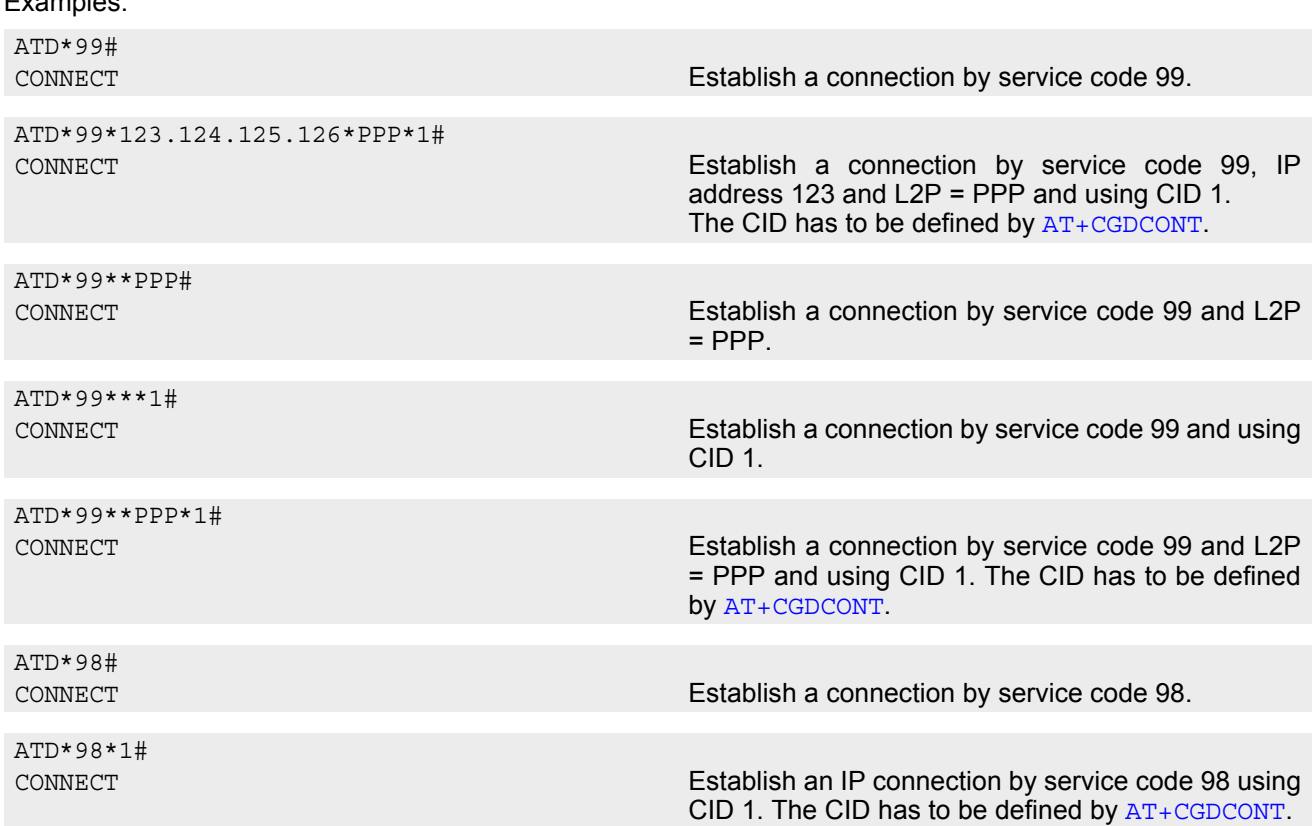

# **12. FAX Commands**

This chapter describes the AT commands used for fax communications.

If the ME is acting as a fax modem for a PC based fax application it is necessary to select the proper Service Class (Fax Class) provided by the ME. The ME reports its Service Class capabilities, i.e. the current setting and the range of services available. This is provided by the  $AT + FCLASS$  command.

Service Classes supported by the ME:

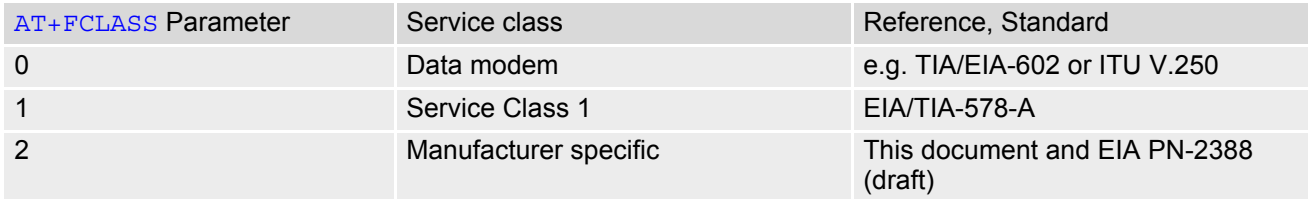

The following AT commands are dummy commands:

AT+FAA Auto Answer mode

AT+FECM Error Correction Mode control

AT+FLNFC Page Length format conversion

AT+FLPL Indicate document available for polling

AT+FMINSP Minimum Phase C speed

AT+FRBC Phase C data receive byte count AT+FREL Phase C received EOL alignment

AT+FSPL Enable polling

AT+FTBC Phase C data transmit byte count

AT+FWDFC Page width format conversion

Invoking these commands will not cause ERROR result codes, but these commands have no functionality.

# <span id="page-362-2"></span>**12.1 FAX parameters**

Below you can find a summary of parameters used by the fax-specific AT commands and responses described in this chapter. Please note that parameter  $\langle \text{mod} \rangle$  is dedicated to Fax Class 1 only. All other parameters listed below are for Fax Class 2 only.

### *Parameter Description*

<span id="page-362-1"></span><span id="page-362-0"></span>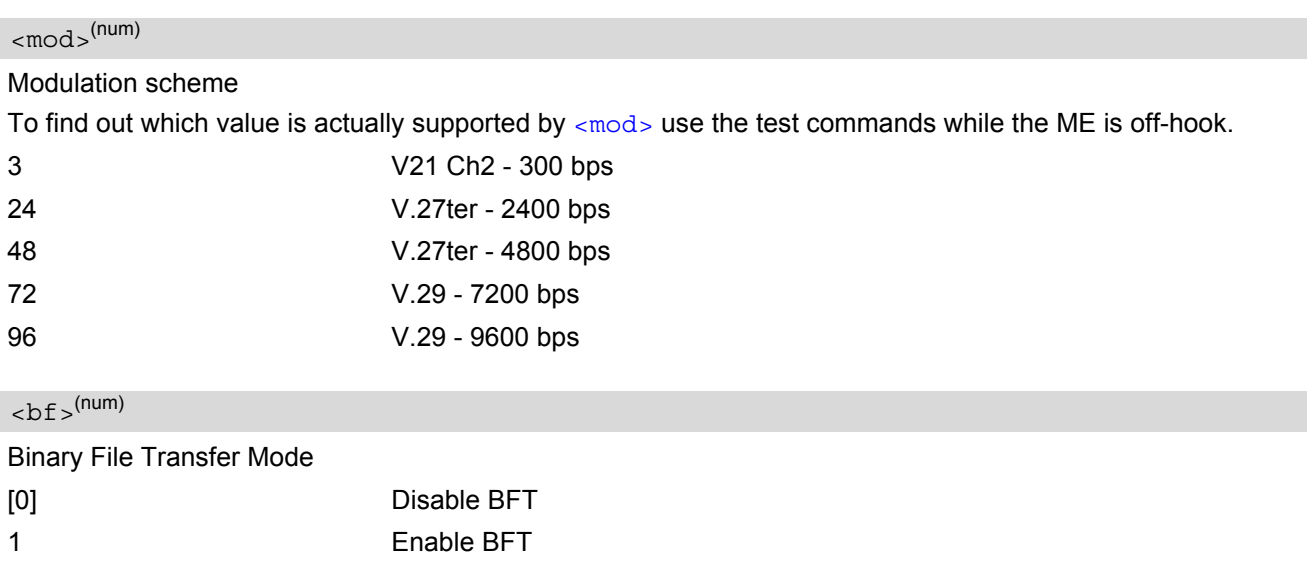

<span id="page-363-5"></span><span id="page-363-4"></span><span id="page-363-3"></span><span id="page-363-2"></span><span id="page-363-1"></span><span id="page-363-0"></span>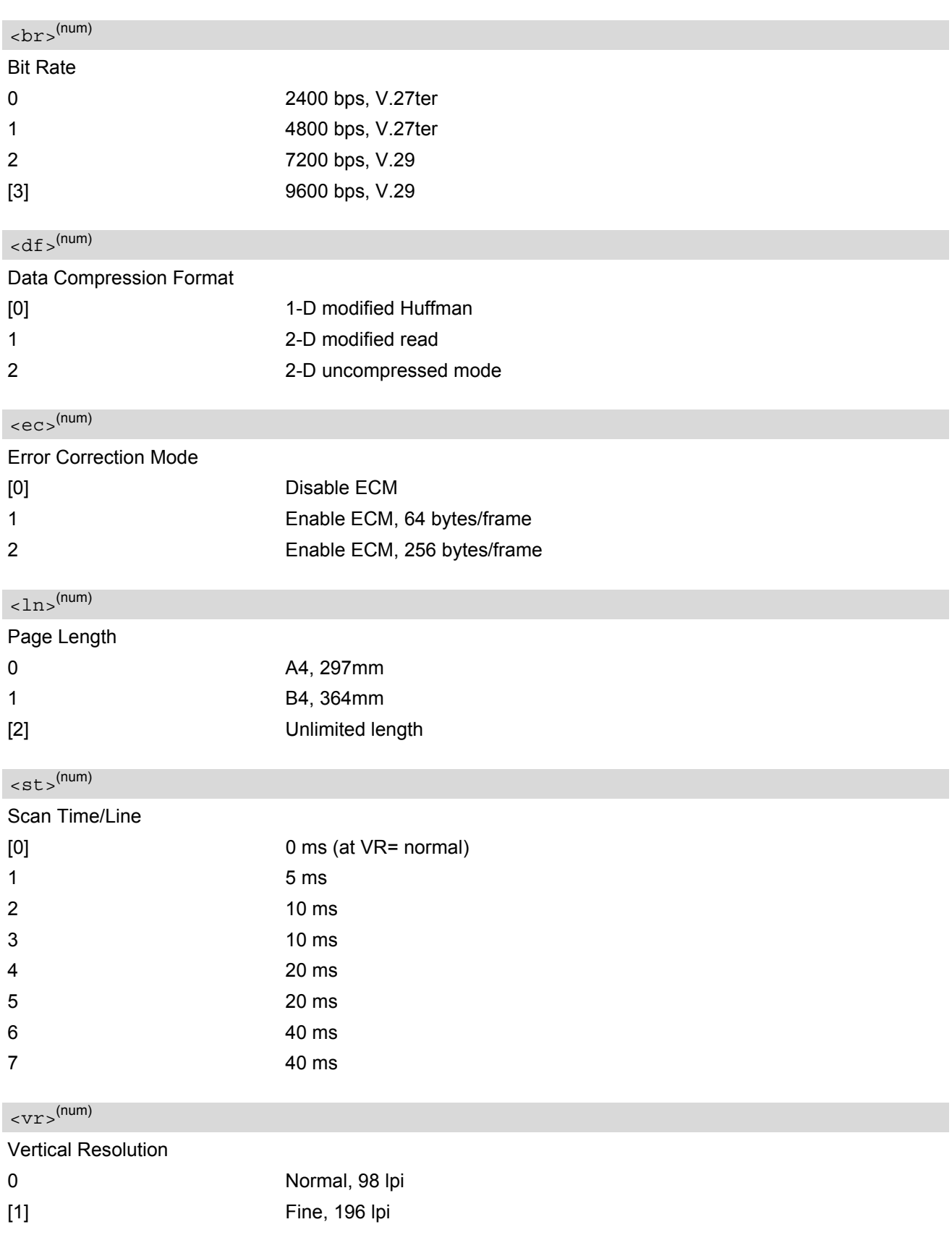

<span id="page-364-0"></span>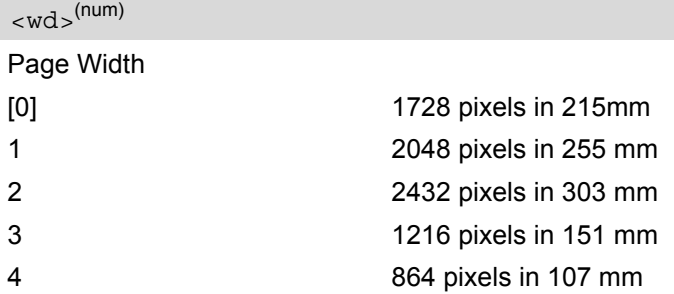

#### *Note*

• The host application is not required to support all values of the parameters listed above. Depending on the application design it may be sufficient to implement only the default values. See T.31, T.32 and EIA PN-2388 specifications for further advice.

# **12.1.1 Summary of Fax Class 2 URCs defined by EIA PN-2388**

The following URCs are messages indicated in communication only. The URCs are not user definable.

| <b>URC</b>                                                                                                    | Meaning                                                                                |
|----------------------------------------------------------------------------------------------------|----------------------------------------------------------------------------------------|
| +FCON                                                                                                    | Indicates connection with a fax machine.                                               |
| $+FCSI: id$                                                                                                    | Reports the remote ID, called station ID.                                              |
| +FDCS: <vr>, <br/>, <wd>, <ln>, <df>,<br/><math><ec></ec></math>, <math><bf>bf&gt;</bf></math>, <math>&lt;&gt;st&gt;</math></df></ln></wd></vr> | Reports current session parameters (refer to EIA PN-2388, Table<br>$3.10$ ).           |
| +FDIS: <vr>, <br/>, <wd>, <ln>, <df>, <ec>,<br/><math>cf</math>, <math>st</math></ec></df></ln></wd></vr>                                       | Reports the remote station capabilities (refer to EIA PN-2388,<br>Table 3.10).         |
| $+FET:$ <stat></stat>                                                                                                    | Post page message. Indicates whether or not further pages or<br>documents are pending. |
| +FHNG: <stat></stat>                                                                                                    | Reports that call has been terminated and indicates status.                            |
| +FNSF: " <param/> "                                                                                                    | Reports non-standard setup frame.                                                      |
| +FPTS: " <stat>"</stat>                                                                                                    | Reports the status of received pages.                                                  |
| +FTSI: " <id>"</id>                                                                                                    | Reports the remote ID, transmit station ID.                                            |

**Table 12.1:** Summary of Fax Class 2 URCs defined by EIA PN-2388

# **12.2 AT+FBADLIN Bad Line Threshold**

This command defines the Copy-Quality-OK-threshold. If [<badlin>](#page-365-0) consecutive lines have pixel count errors in normal resolution (98 dpi) mode, then the copy quality is unacceptable. If  $\epsilon$ badlin> \* 2 consecutive lines have pixel count errors in fine resolution (196 dpi) mode, then the copy quality is unacceptable. "Copy Quality Not OK" occurs if either the error percentage is too high or too many consecutive lines contain errors. A value of 0 implies that error checking is not present or disabled.

## *Syntax*

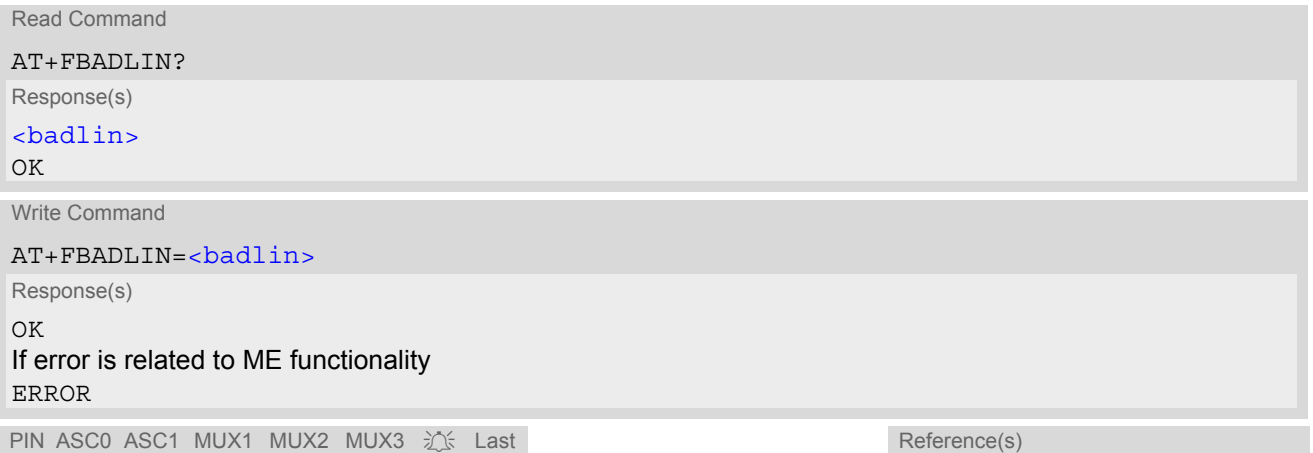

**- + - + - - - -** EIA PN-2388

### *Parameter Description*

<span id="page-365-0"></span>Bad lines  $0...10^{(P)}...255$ <badlin>(num)

### *Note*

# **12.3 AT+FBADMUL Error Threshold Multiplier**

This command defines the "Copy-Quality-OK" multiplier. The number of lines received with a bad pixel count is multiplied by this number. If the result exceeds the total number of lines on the page the error rate is considered too high. A threshold multiplier value of 20 corresponds to a 5 per cent error rate. A value of 0 implies that error checking is not present or disabled.

### *Syntax*

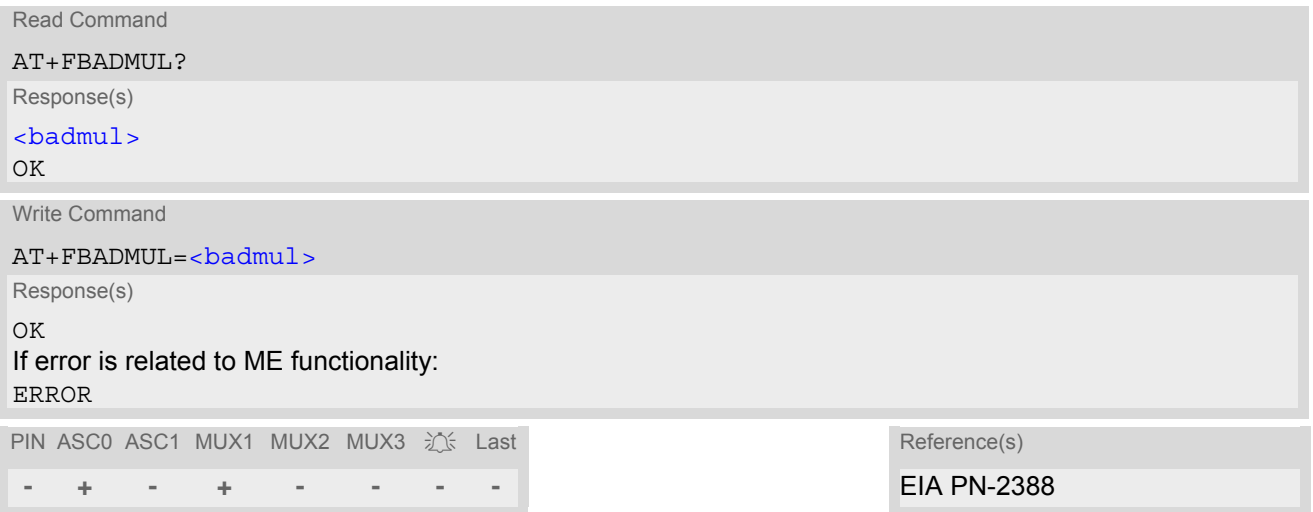

## *Parameter Description*

<span id="page-366-0"></span>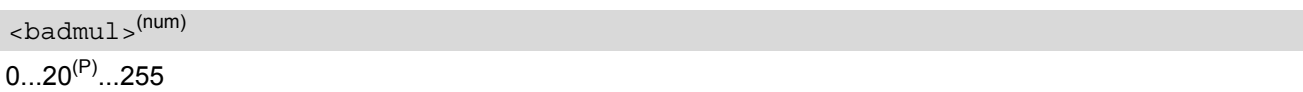

### *Note*

# **12.4 AT+FBOR Query data Bit Order**

This command queries the bit order for the receive mode. The mode is set by the ME depending on the selected Service Class, see "[AT+FCLASS](#page-369-0) Fax: Select, read or test service class".

## *Syntax*

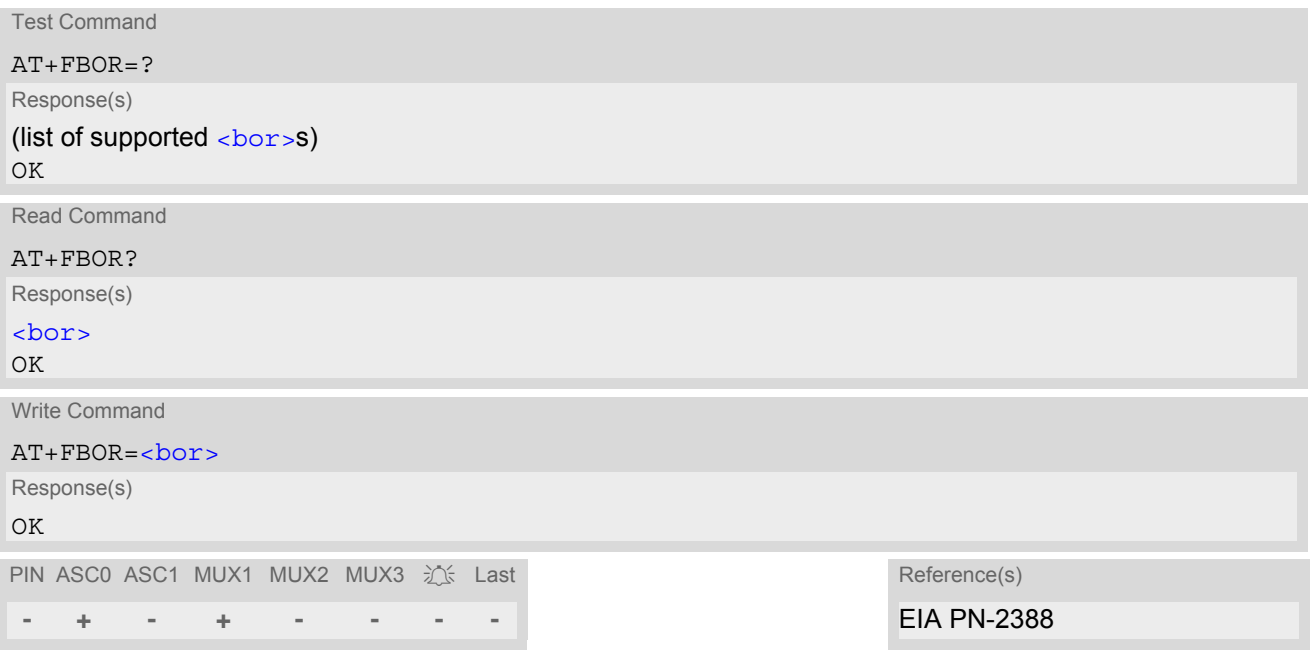

### *Parameter Description*

<span id="page-367-0"></span>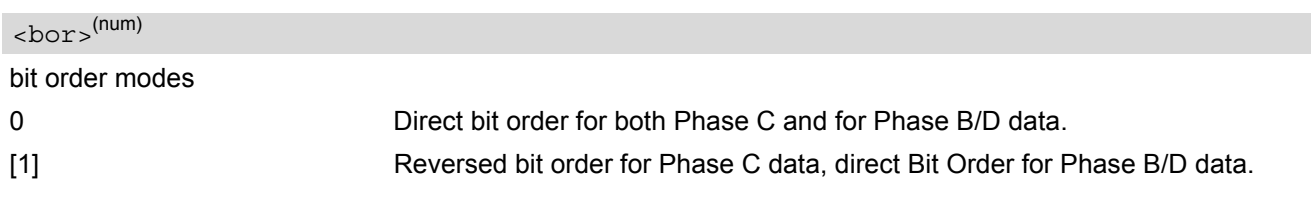

## *Note*

# <span id="page-368-1"></span>**12.5 AT+FCIG Query or set the Local Polling ID**

### *Syntax*

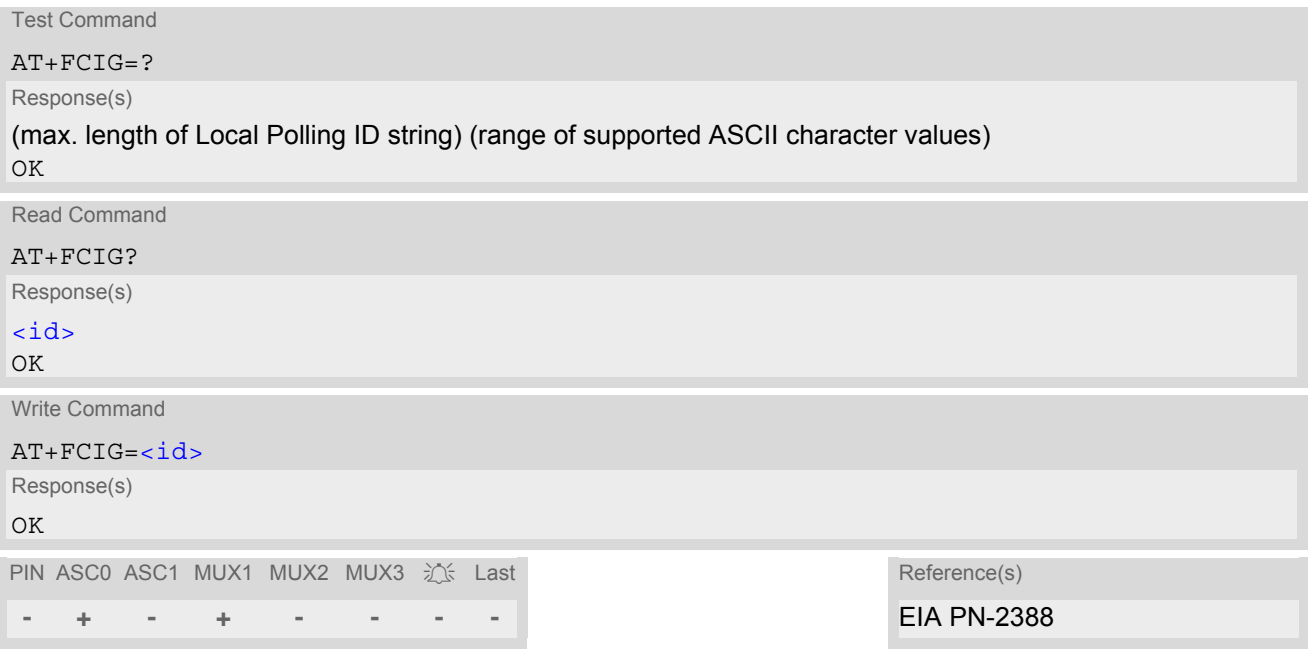

# *Parameter Description*

# <span id="page-368-0"></span>*<sup>(num)</sup>*

Local Polling ID string, max. length and possible content as reported by test command. Default value is empty string ("").

### *Notes*

- Used for Fax Class 2 only.
- See also **[AT+FLID](#page-379-0)** Query or set the Local ID setting capabilities.

# <span id="page-369-0"></span>**12.6 AT+FCLASS Fax: Select, read or test service class**

[AT+FCLASS](#page-369-0) sets the ME to a particular mode of operation (data, fax). This allows the ME to process information in a manner suitable for that type of information.

# *Syntax*

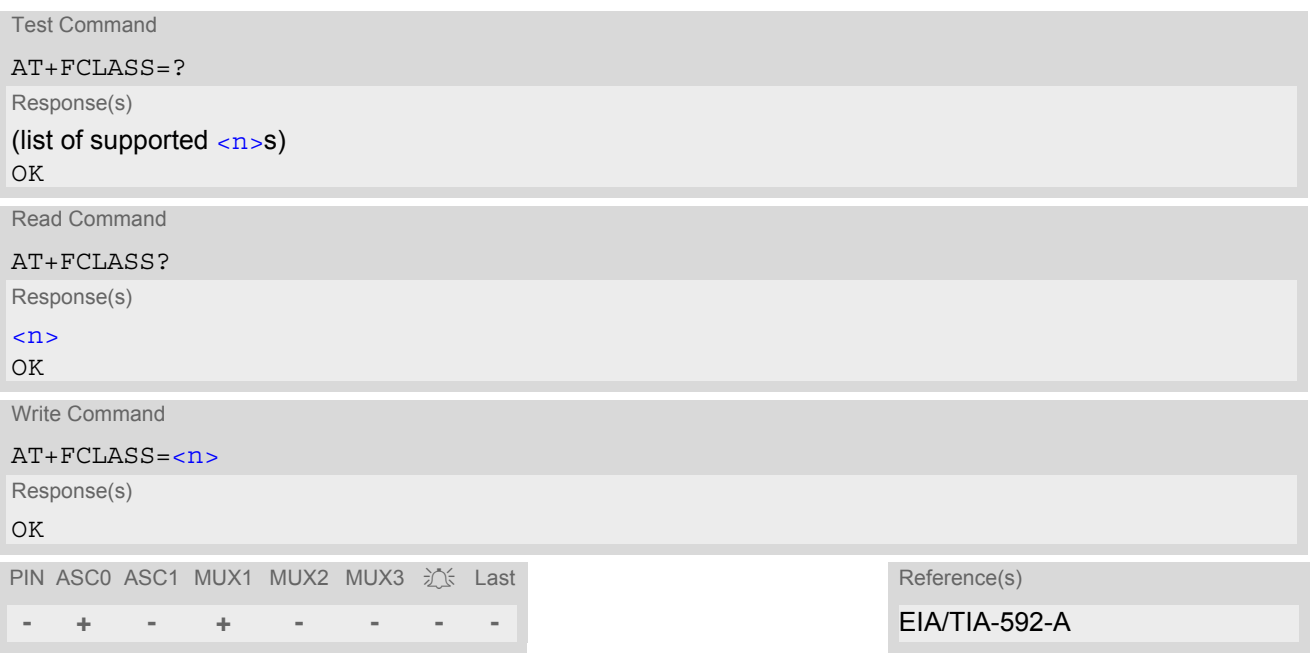

# *Parameter Description*

<span id="page-369-1"></span>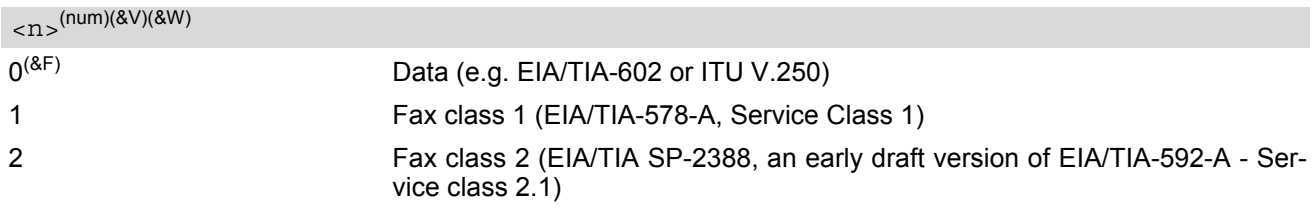

### *Notes*

- Using Error Correcting Mode (ECM) when sending FAXes over GSM should be avoided.
- If  $\langle n \rangle$  is set to 1 or 2, all incoming calls will be answered as fax calls when [ATA](#page-152-0) is issued on multiplexer channel 1 resp. ASC0. For calls explicitly signaled as voice or data calls, this procedure will fail with result code "NO CARRIER", but the incoming call will continue to ring.

It is possible to change the setting of  $\langle n \rangle$  to 0 while the call is ringing, and accept the call afterwards with [ATA](#page-152-0).

# **12.7 AT+FCQ Copy Quality Checking**

This command controls Copy Quality checking when receiving a fax.

### *Syntax*

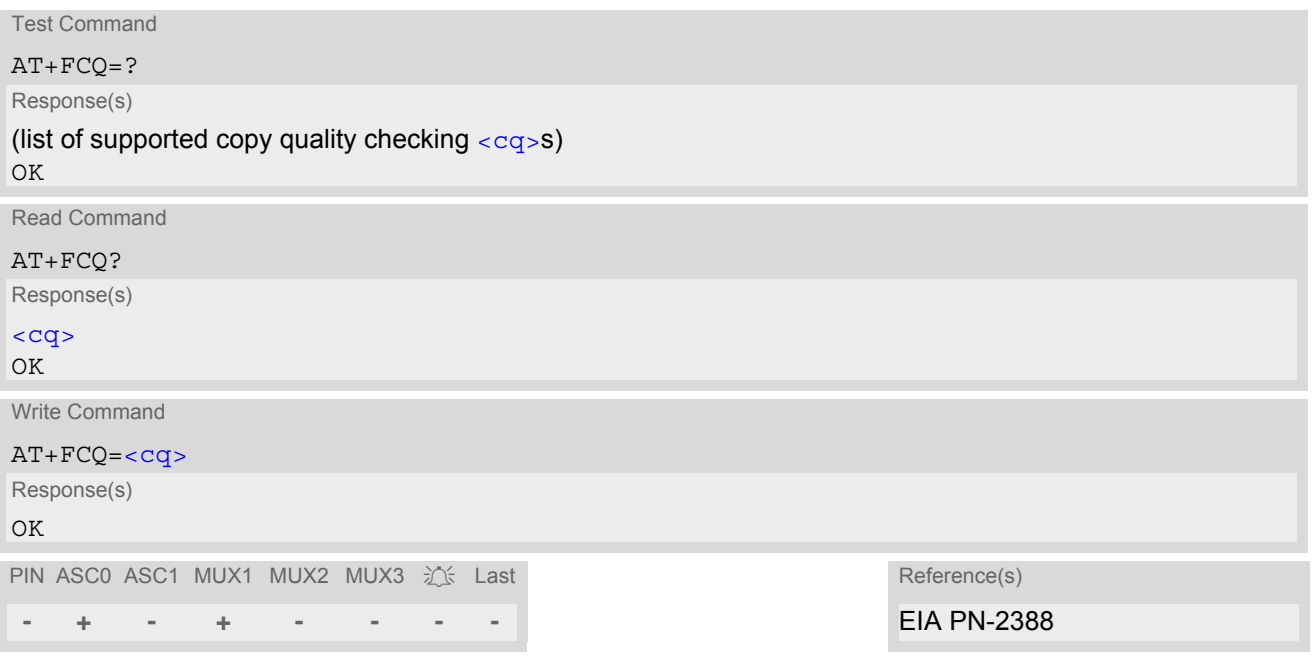

# *Parameter Description*

<span id="page-370-0"></span>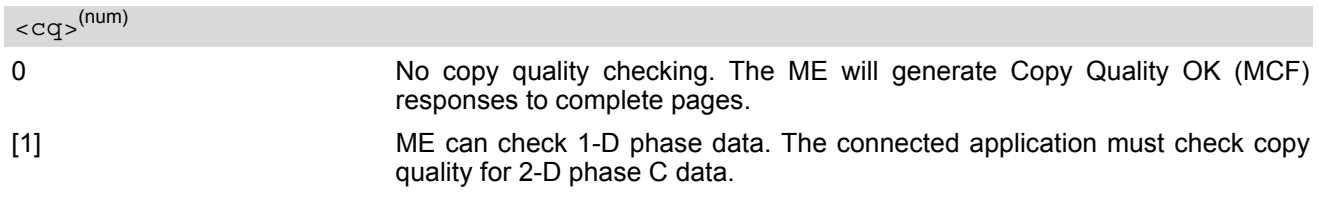

### *Note*

# **12.8 AT+FCR Capability to Receive**

# *Syntax*

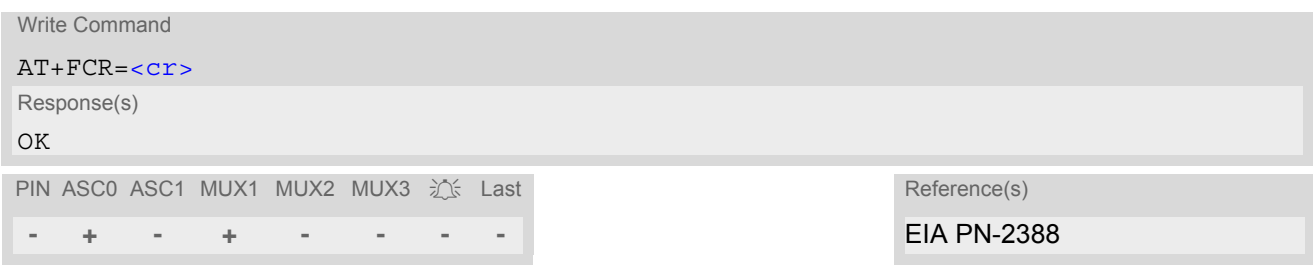

# *Parameter Description*

<span id="page-371-0"></span>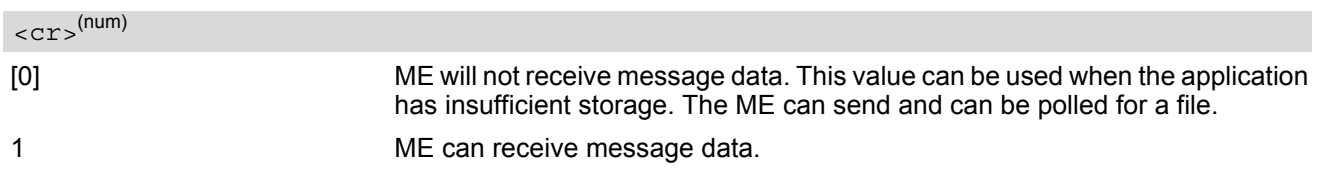

## *Note*

# **12.9 AT+FDCC Query or set capabilities**

This command allows the connected application to sense and constrain the capabilities of the facsimile DCE (=ME), from the choices defined in CCITT T.30 Table 2.

# *Syntax*

```
Test Command
AT+FDCC=?
Response(s)
(list of \langle v \rangles), (list of \langle b \rangles), (list of \langle w \rangles), (list of \langle \ln s \rangle, (list of \langle d \rangles), (list of \langle e \rangles), (list of \langle b \rangles),
(list of \langlest >s)
OK
Read Command
AT+FDCC?
Response(s)
<vr>, <br>, <wd>, <ln>, <df>, <ec>, <bf>, <st>
OK
Write Command
<vr><wd><ln><df><ec><st>
Response(s)
OK
PIN ASC0 ASC1 MUX1 MUX2 MUX3 沆 Last Reference(s)
- + - + - - - - EIA PN-2388
```
### *Notes*

- For further information see [AT+FDIS](#page-374-0).
- Used for Fax Class 2 only.

# **12.10 AT+FDFFC Data Compression Format Conversion**

This command determines the ME response to a mismatch between the data format negotiated for the fax session, reported by the  $<\text{df}>$  subparameter, and the Phase C data desired by the controlling application, indicated by the optional  $AT+FDT < df >$  $AT+FDT < df >$  subparameter, or the  $AT+FDIS < df >$  $AT+FDIS < df >$  subparameter for  $AT+FDR$  operation.

## *Syntax*

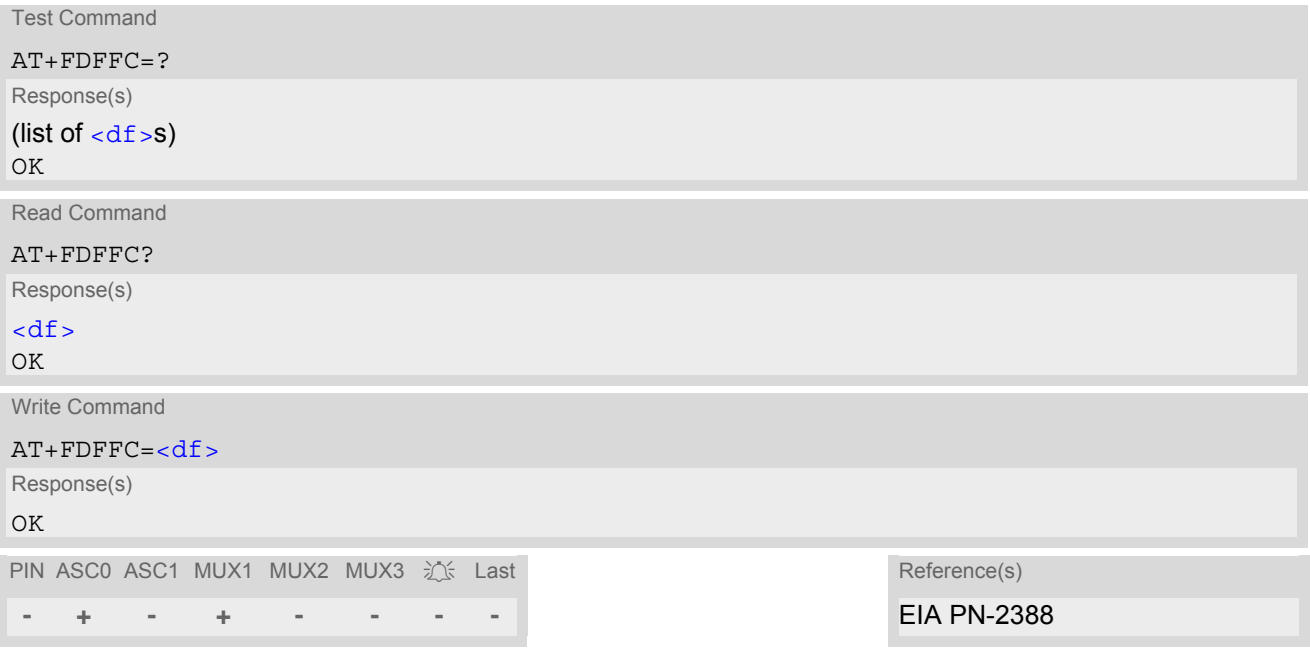

## *Parameter Description*

# <span id="page-373-0"></span>[0] Mismatch checking is always disabled. The controlling application has to check the  $<\text{d}f$  subparameter and transfer matching data.  $<$ d $f$  $>$ <sup>(num)</sup>

### *Notes*

- For further information see [AT+FDIS](#page-374-0).
- Used for Fax Class 2 only.

# <span id="page-374-0"></span>**12.11 AT+FDIS Query or set session parameters**

This command allows the controlling application to sense and constrain the capabilities used for the current session. It uses  $AT+FDIS$  to generate DIS or DTC messages directly, and uses  $AT+FDIS$  and received DIS messages to generate DCS messages.

## *Syntax*

```
Test Command
AT+FDIS=?
Response(s)
(list of \langle v \rangles), (list of \langle v \rangles), (list of \langle w \rangles), (list of \langle v \rangle (list of \langle v \rangle (list of \langle v \rangles), (list of \langle v \rangles), (list of \langle v \rangles),
(list of < <math>\leq</math>)OK
Read Command
AT+FDIS?
Response(s)
<vr>, <br>, <wd>, <ln>, <df>, <ec>, <bf>, <st>
OK
Write Command
<vr><wd><ln><df><ec>, <br/> <br/> <t>></>></><t>
Response(s)
OK
PIN ASC0 ASC1 MUX1 MUX2 MUX3 江 Last Reference(s)
 - + - + - - - - EIA PN-2388
```
# *Note*

# <span id="page-375-0"></span>**12.12 AT+FDR Begin or continue phase C Data Reception**

The command initiates transition to Phase C data reception.

### *Syntax*

Exec Command AT+FDR Response(s) CONNECT or OK If error related to ME functionality ERROR PIN ASC0 ASC1 MUX1 MUX2 MUX3  $\hat{\chi}$  Last Reference(s) **- + - + - - - -** EIA PN-2388

*Note*

# <span id="page-376-0"></span>**12.13 AT+FDT Data Transmission**

This command requests the ME to transmit a Phase C page. When the ME is ready to accept Phase C data, it issues the negotiation responses and the CONNECT result code to the application.

In Phase B, the  $AT+FDT$  command releases the ME to proceed with negotiation, and releases the DCS message to the remote station. In Phase C, the  $AT+FDT$  command resumes transmission after the end of a data stream transmitted before.

# *Syntax*

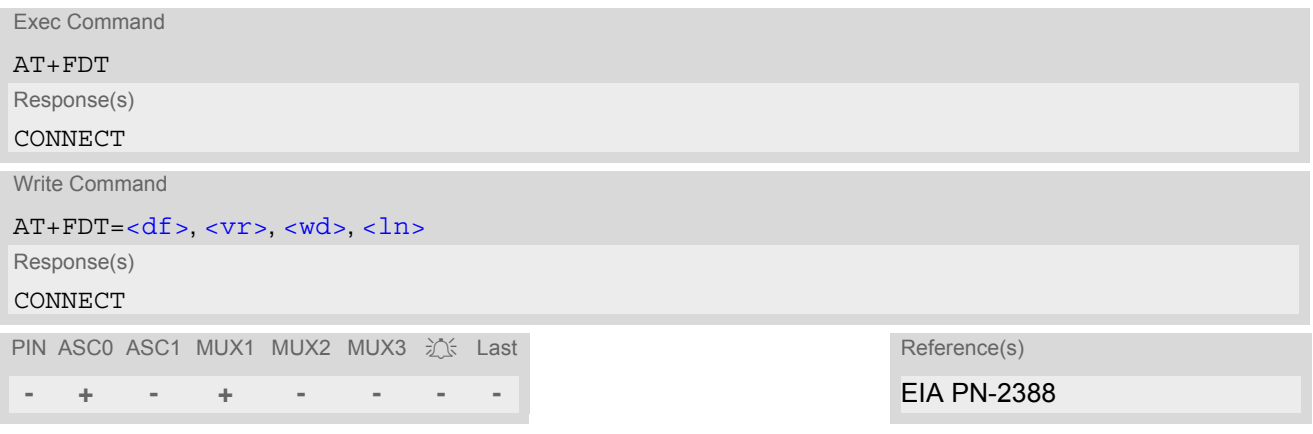

## *Note*

# **12.14 AT+FET End a page or document**

This command indicates that the current page or partial page is complete. An ERROR response code results if this command is issued while the mode is on-hook.

# *Syntax*

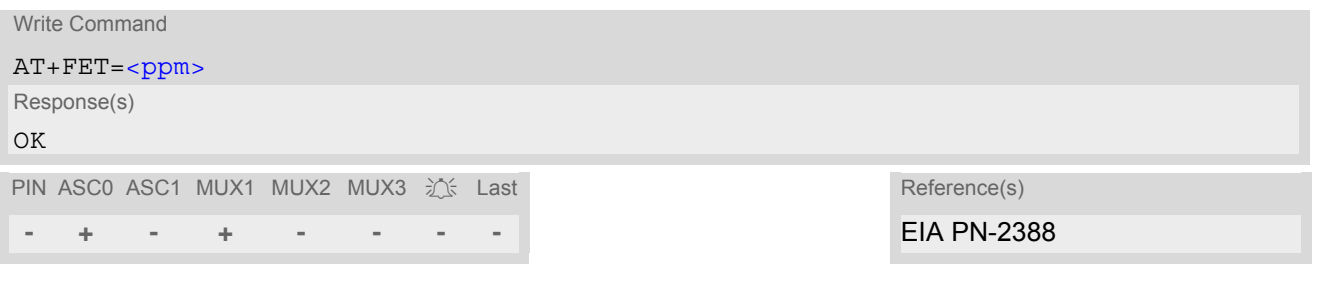

## *Parameter Description*

<span id="page-377-0"></span>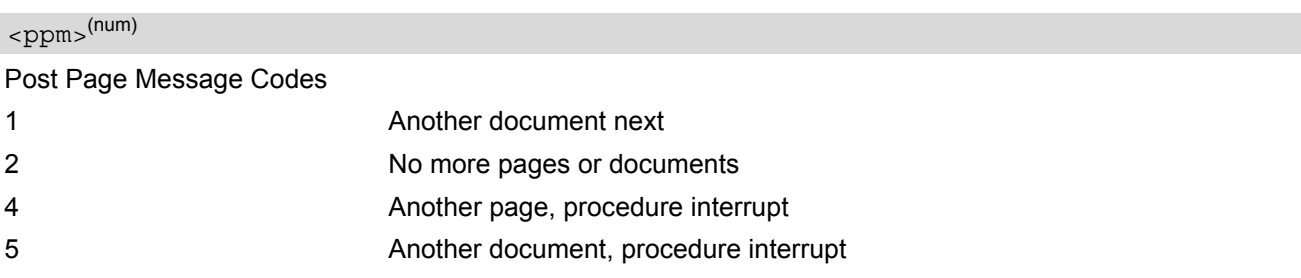

## *Note*

# <span id="page-378-0"></span>**12.15 AT+FK Kill operation, orderly FAX abort**

This command causes the TA to terminate the session in an orderly manner.

### *Syntax*

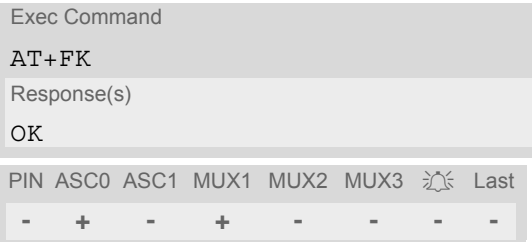

## *Note*

# <span id="page-379-0"></span>**12.16 AT+FLID Query or set the Local Id setting capabilities**

### *Syntax*

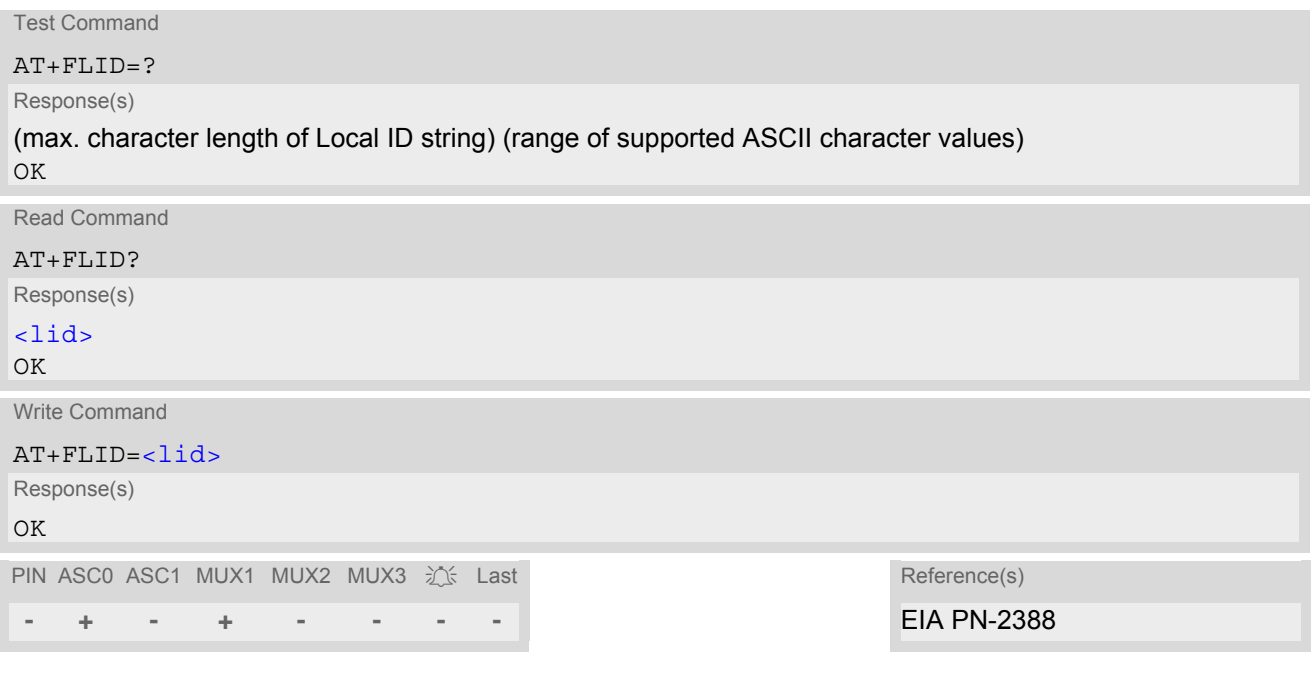

# *Parameter Description*

# <span id="page-379-1"></span> $\langle$ lid $>$ <sup>(num)</sup>

#### Local ID string

Max. length and possible content as reported by test command. Default value is empty string ("").

### *Notes*

- Used for Fax Class 2 only.
- See also [AT+FCIG](#page-368-1).

# **12.17 AT+FMDL Identify Product Model**

This command sends the model identification to the TA.

## *Syntax*

```
Read Command
AT+FMDL?
Response(s)
Gipsy Soft Protocolstack
OK
PIN ASC0 ASC1 MUX1 MUX2 MUX3 辽 Last
- + - + - - - -
```
## *Note*

# **12.18 AT+FMFR Request Manufacturer Identification**

This command sends the manufacturer identification to the TA.

### *Syntax*

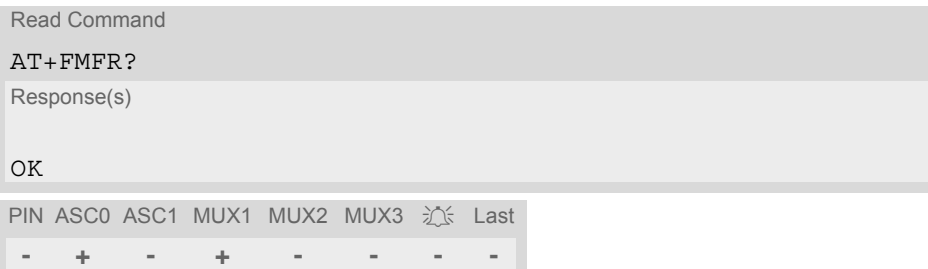

## *Note*

# **12.19 AT+FOPT Set bit Order independently**

Model specific command to set bit order independently of the understanding which is "mirrored" and which is direct.

# *Syntax*

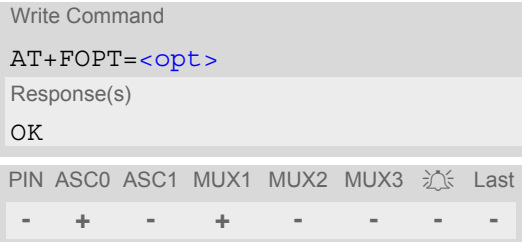

# *Parameter Description*

<span id="page-382-0"></span>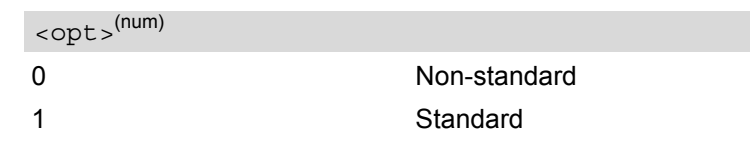

# *Note*

# **12.20 AT+FPHCTO DTE Phase C Response Timeout**

The timeout value [<tout>](#page-383-0) determines how long the DCE will wait for a command after reaching the end of data when transmitting in Phase C. When timeout is reached, the DCE assumes that there are no more pages or documents to send.

## *Syntax*

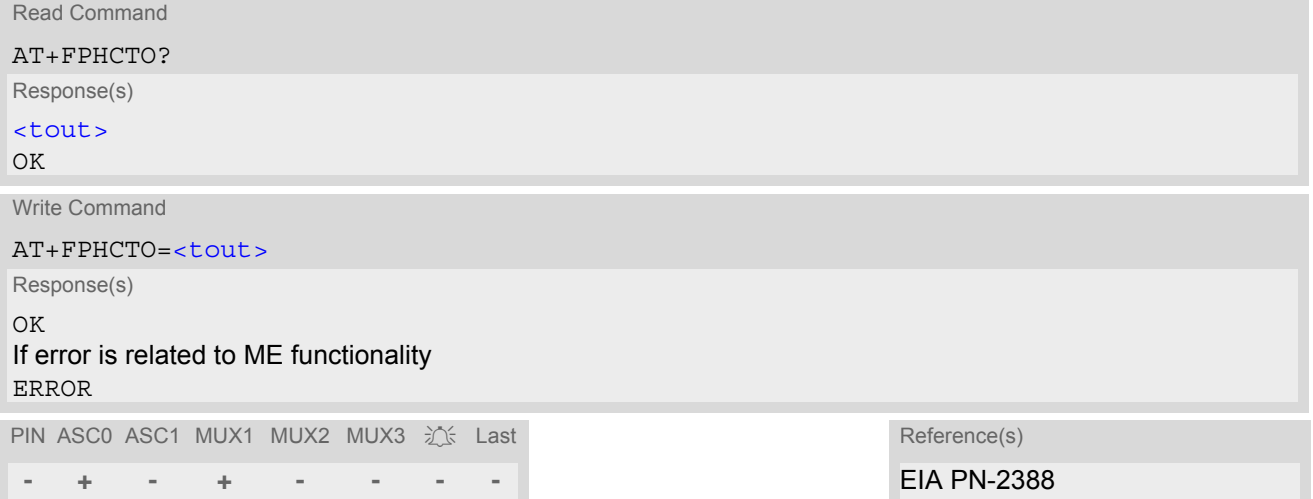

# *Parameter Description*

<span id="page-383-0"></span><tout>(num)

Timeout Value in 100ms units  $0...30^{(P)}...255$ 

# *Note*

# **12.21 AT+FREV Identify Product Revision**

This comand sends the revision identification to the TA.

## *Syntax*

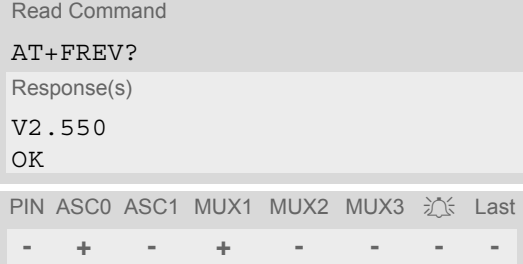

# *Note*

# <span id="page-385-0"></span>**12.22 AT+FRH Receive Data Using HDLC Framing**

The [AT+FRH](#page-385-0) command enables the TA to receive frames using the HDLC protocol and the modulation schemes defined in Section [12.1, FAX parameters](#page-362-2). An ERROR response code results if the command is issued while the modem is on-hook. The test command can be used in off-hook mode to check the modulation schemes supported by BGS2-E.

### *Syntax*

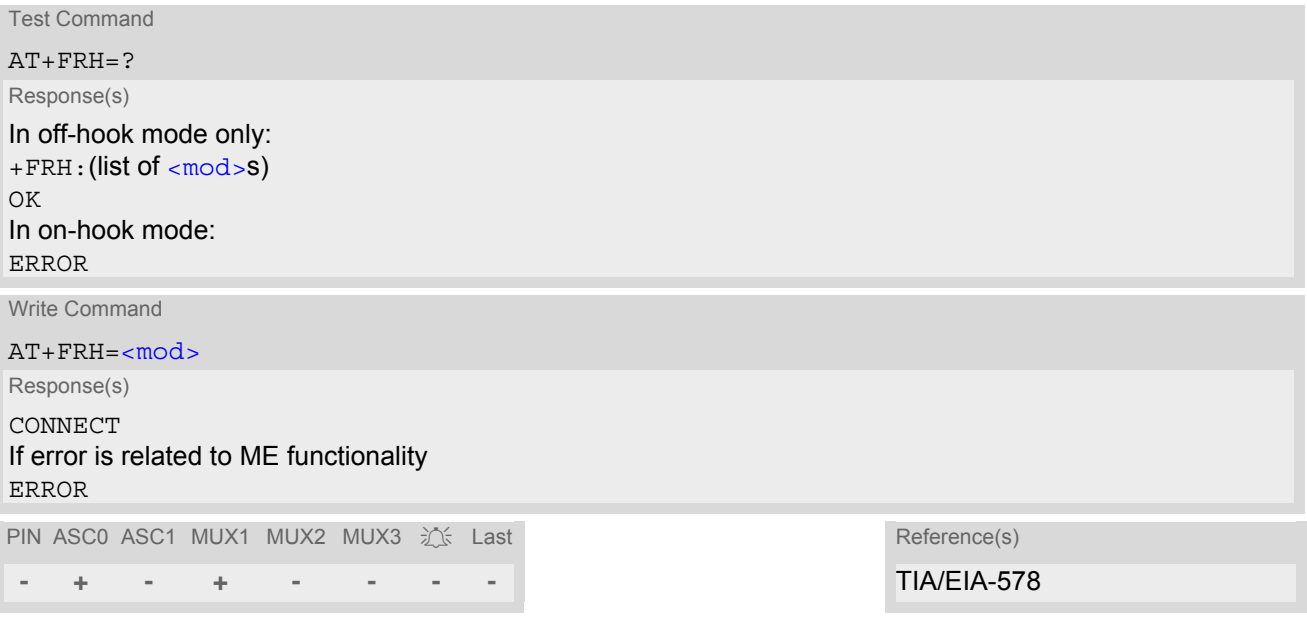

### *Note*

# <span id="page-386-0"></span>**12.23 AT+FRM Receive Data**

The  $AT+FRM$  command causes the TA to enter the receive mode, using one of the modulation schemes defined in Section [12.1, FAX parameters](#page-362-2).

An ERROR response code results if the write command is issued while the modem is on-hook. The test command can be used in on-hook or off-hook mode to check the modulation schemes supported by BGS2-E.

### *Syntax*

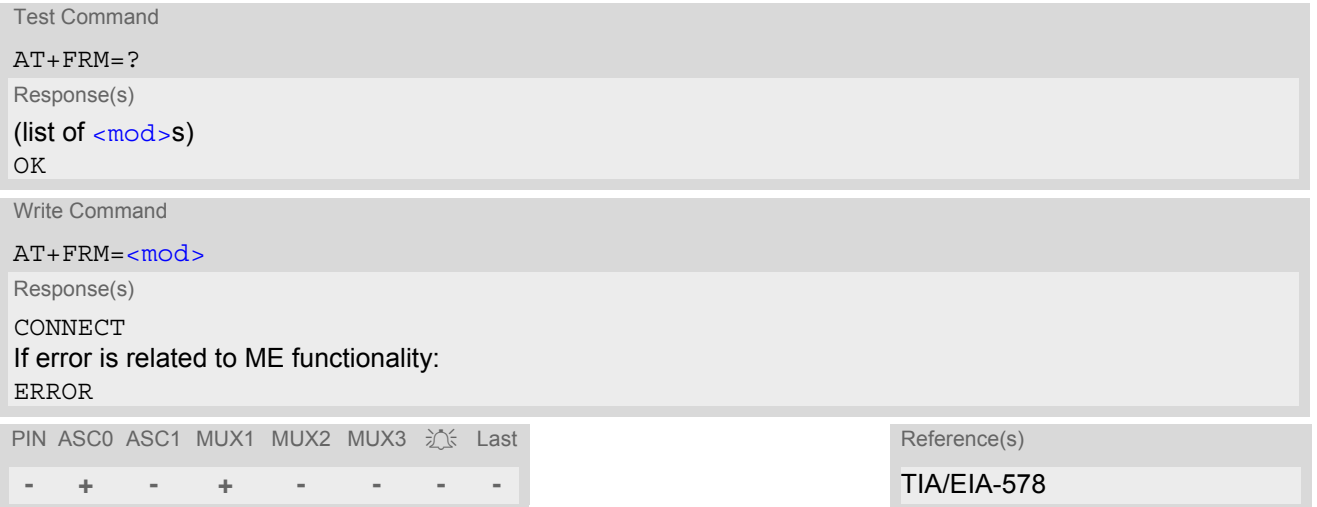

### *Notes*

- Used for Fax Class 1 only.
- $\leq m \leq d$  = 3 is not possible.

# **12.24 AT+FRS Receive Silence**

[<time>](#page-387-0)=n causes the TA to report an OK result code to the TE after the specified period of silence was detected on the line.

The command is aborted if any character is received by the TE. The modem discards the aborting character and issues an OK result code. An ERROR response code results if this command is issued while the mode is onhook.

## *Syntax*

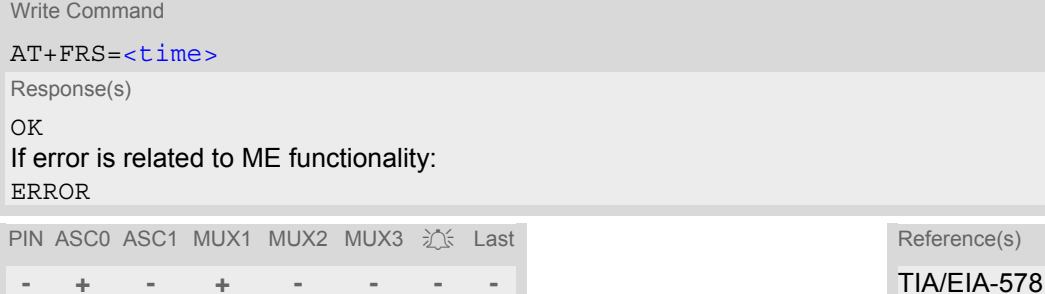

Reference(s)

## *Parameter Description*

<span id="page-387-0"></span><time>(num)

Number of 10 millisecond intervals 0...255

### *Note*

# <span id="page-388-0"></span>**12.25 AT+FTH Transmit Data Using HDLC Framing**

The  $AT+FTH$  command causes the TA to transmit data using the HDLC protocol and the modulation schemes defined in Section [12.1, FAX parameters](#page-362-2). An ERROR response code results if the command is issued while the modem is on-hook. The test command can be used in off-hook mode to check the modulation schemes supported by BGS2-E.

### *Syntax*

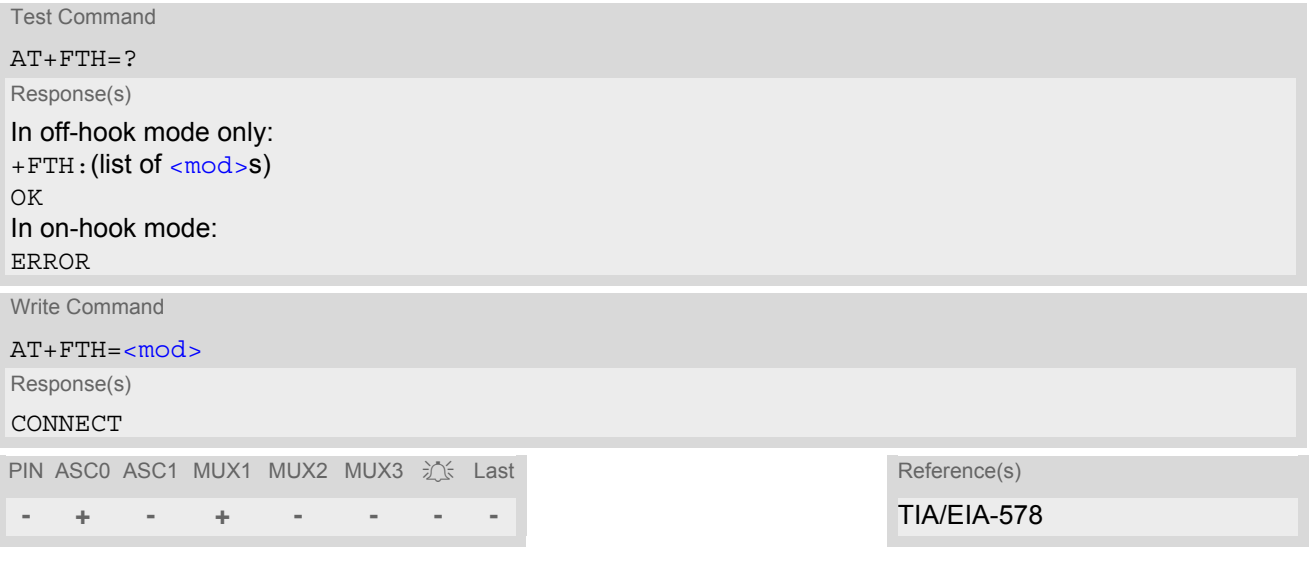

#### *Note*

# <span id="page-389-0"></span>**12.26 AT+FTM Transmit Data**

The  $AT+FTM$  command causes the TA to transmit data, using one of the modulation schemes defined in Section [12.1, FAX parameters.](#page-362-2)

An ERROR response code results if the write command is issued while the modem is on-hook. The test command can be used in on-hook or off-hook mode to check the modulation schemes supported by BGS2-E.

### *Syntax*

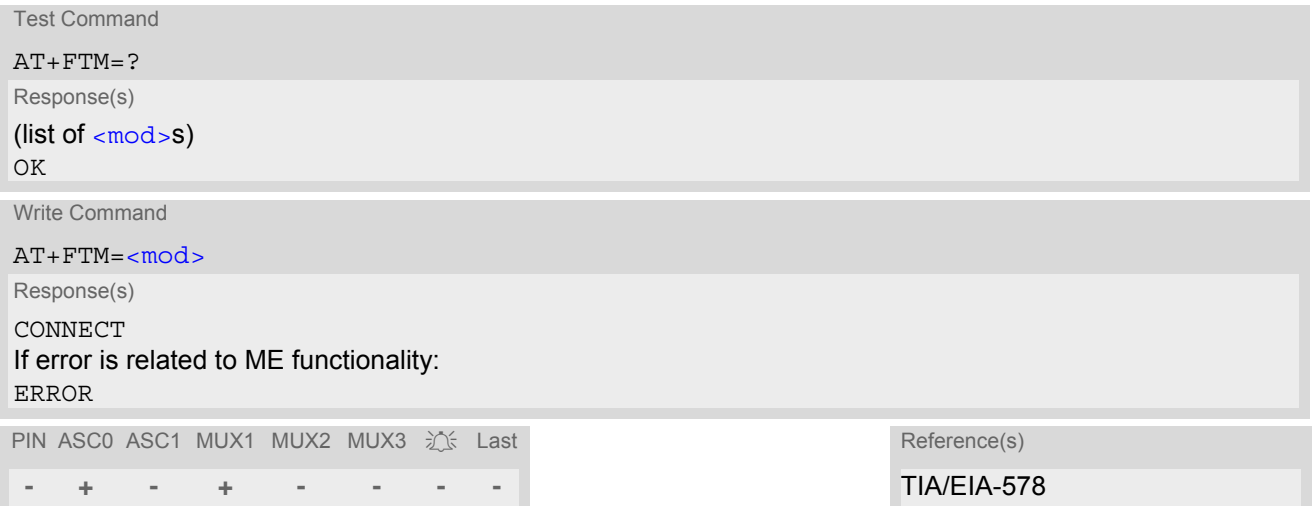

### *Notes*

- Used for Fax Class 1 only.
- $\cdot$  [<mod>](#page-362-0)= 3 is not possible

# **12.27 AT+FTS Stop Transmission and Wait**

This command causes the TA to terminate a transmission and wait for  $\tt time$  10 millisecond intervals before sending the OK result code to the TE.

# *Syntax*

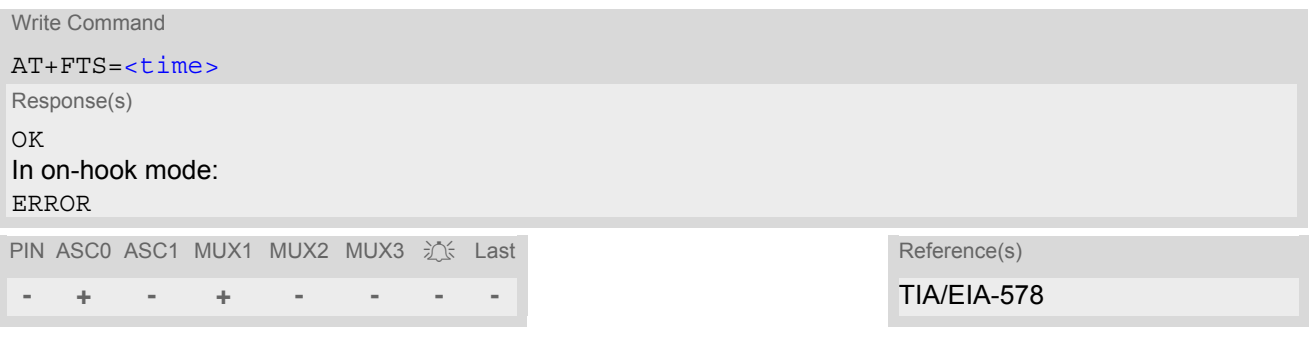

## *Parameter Description*

<span id="page-390-0"></span>no. of 10 millisecond intervals 0...85 <time>(num)

### *Note*

# **12.28 AT+FVRFC Vertical Resolution Format Conversion**

This command determines the DCE response to a mismatch between the vertical resolution negotiated for the facsimile session and the Phase C data desired by the DTE.

# *Syntax*

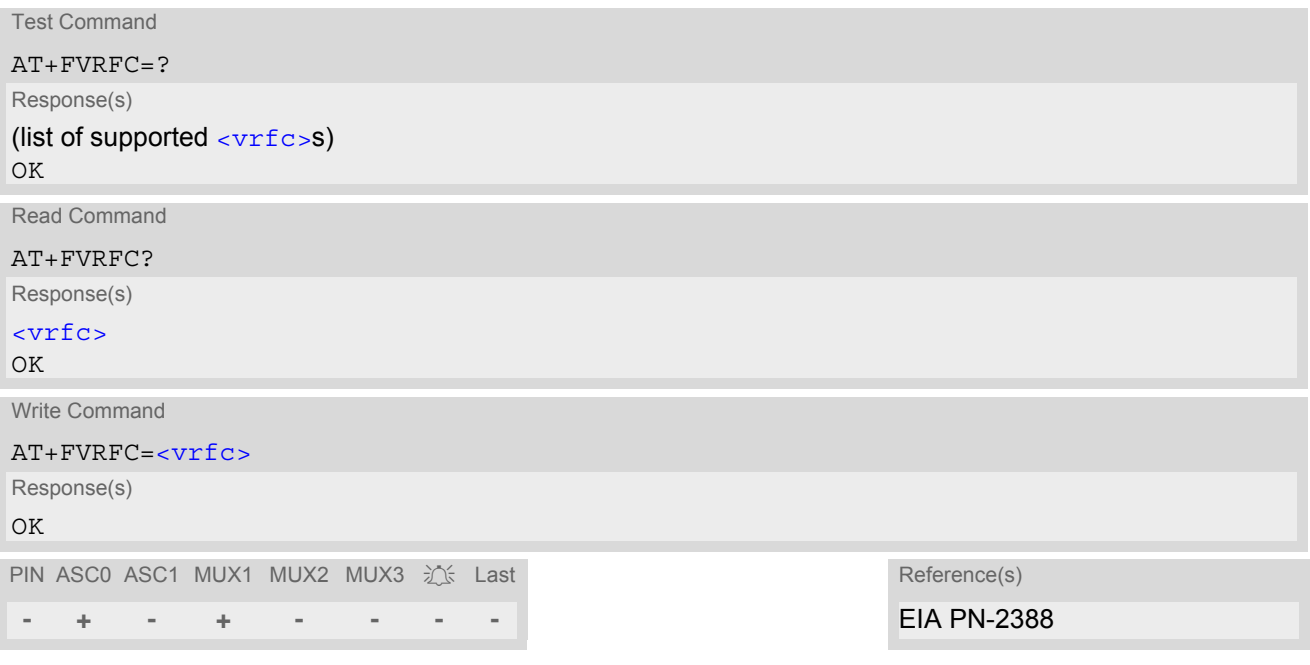

### *Parameter Description*

<span id="page-391-0"></span>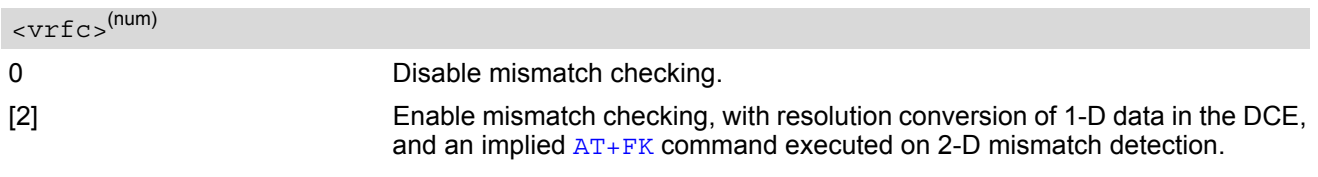

### *Note*

# **13. Short Message Service (SMS) Commands**

The AT Commands described in this chapter allow an external application to use the Short Message Service with the BGS2-E.

# **13.1 SMS Parameters**

#### *Parameter Description*

# <ackpdu>(num)

Format is same for  $\lt pdu$  in case of SMS, but without 3GPP TS 24.011 [\[38\]](#page-16-0) SC address field and parameter shall be bounded by double quote characters like a normal string type parameter

<alpha>(str)(+CSCS)

String type alphanumeric representation of  $<$ da> or  $<$ oa> corresponding to the entry found in phonebook. This feature is not supported.

#### <span id="page-392-2"></span><cdata>(num)

#### Command Data

3GPP TS 23.040 [\[35\]](#page-15-0) TP-Command-Data in text mode responses; ME converts each 8-bit octet into two IRA character long hexadecimal numbers, e.g. octet with integer value 42 is represented as two characters "2A", IRA 50 and 65 (decimal).

### $<$ ct >  $(num)$

#### Command Type

3GPP TS 23.040 [\[35\]](#page-15-0) TP-Command-Type in integer format

[0]...255

<span id="page-392-0"></span> $<$ da >  $(num)(+CSCS)$ 

#### Destination Address

3GPP TS 23.040 [\[35\]](#page-15-0) TP- Destination-Address Address-Value field in string format; BCD numbers (or GSM default alphabet characters) are converted into characters; type of address given by [<toda>](#page-395-0)

# <span id="page-392-1"></span><data>(num)(+CSCS)

#### User Data

In case of SMS: 3GPP TS 23.040 [\[35\]](#page-15-0) TP-User-Data in text mode responses; format:

- If  $<\text{dcs}>$  indicates that 3GPP TS 23.038 [\[34\]](#page-15-1) GSM 7 bit default alphabet is used and  $<\text{fo}>$  indicates that 3GPP TS 23.040 [\[35\]](#page-15-0) TP-User-Data-Header-Indication is not set: ME converts GSM alphabet into current TE character set according to rules covered in Annex A.
- If  $<\text{dcs}$  indicates that 8-bit or UCS2 data coding scheme is used, or  $<\text{fo}$  indicates that 3GPP TS 23.040 [\[35\]](#page-15-0) TP-User-Data-Header-Indication is set: ME converts each 8-bit octet into hexadecimal numbers con-taining two IRA characters, e.g. octet with integer value 42 is represented as two characters "2A", IRA 50 and 65 (decimal).

In case of CBS: 3GPP TS 23.041 [\[36\]](#page-16-1) CBM Content of Message in text mode responses; format:

- If [<dcs>](#page-418-0) indicates that 3GPP TS 23.038 [\[34\]](#page-15-1) GSM 7 bit default alphabet is used: ME converts GSM alphabet into current TE character set according to rules covered in Annex A.
- If [<dcs>](#page-418-0) indicates that 8-bit or UCS2 data coding scheme is used: ME converts each 8-bit octet into hexadecimal numbers containing two IRA characters.

#### <span id="page-393-0"></span> $<$ dt >  $(num)$

#### Discharge Time

3GPP TS 23.040 [\[35\]](#page-15-0) TP-Discharge-Time in time-string format: "yy/MM/dd,hh:mm:ss+zz", where characters indicate year (two last digits), month, day, hour, minutes, seconds and time zone. For example, 6th of May 1994, 22:10:00 GMT+2 hours equals "94/05/06,22:10:00+08"

#### <index>(num)

Integer type; value in the range of location numbers supported by the associated memory

<length>(num)

#### Message Length

Integer type value indicating in the text mode  $(AT+CMGF=1)$  $(AT+CMGF=1)$  $(AT+CMGF=1)$  the length of the message body  $\langle data \rangle$  (or [<cdata>](#page-392-2)) in characters; or in PDU mode ([AT+CMGF](#page-398-0)=0), the length of the actual TP data unit in octets (i.e. the RP layer SMSC address octets are not counted in the length) In text mode, the maximum length of an SMS depends on the used coding scheme: It is 160 characters if the 7 bit GSM coding scheme is used, and 140 characters according to the 8 bit GSM coding scheme.

If the SMS message format is "text mode" ([AT+CMGF](#page-398-0)=1) and the character set is set to "UCS2" with [AT+CSCS](#page-55-0) and the SMS is also coded as "UCS2" (see  $<\text{dcs}$  of  $AT+CSMP$ ), then the length is in octets instead of characters.

#### $<$ mem1 $>$ <sup>(str)</sup>

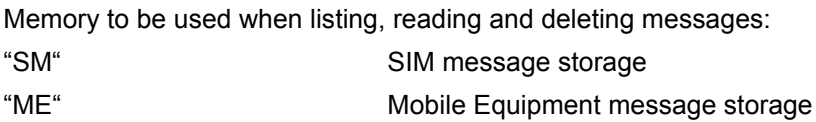

"MT<sup>"(D)</sup> Sum of "SM" and "ME" storages

#### $<$ mem2 $>$ <sup>(str)</sup>

Memory to be used when writing and sending messages:

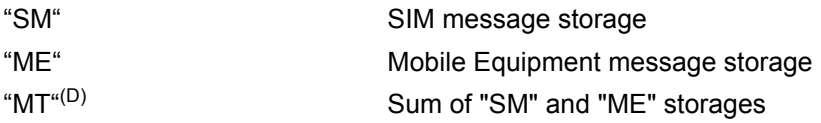

#### $<$ mem3 $>$ <sup>(str)</sup>

Received messages will be placed in this memory storage if routing to TE is not set. See command  $AT+CNMI$ with parameter  $<sub>mt</sub>$ =2.</sub>

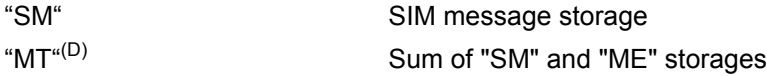

## $<$ mid $>$ <sup>(num)</sup>

#### Message Identifier

3GPP TS 23.041 [\[36\]](#page-16-1) CBM Message Identifier in integer format

# $\langle$ mn $>$ <sup>(num)</sup>

### Message Number

3GPP TS 23.040 [\[35\]](#page-15-0) TP-Message-Number in integer format

#### $\langle mr \rangle^{(num)}$

#### Message Reference

3GPP TS 23.040 [\[35\]](#page-15-0) TP-Message-Reference in integer format

<span id="page-394-1"></span> $<$ Oa $>$ <sup>(num)(+CSCS)</sup>

Originating Address

3GPP TS 23.040 [\[35\]](#page-15-0) TP-Originating-Address Address-Value field in string format; BCD numbers (or GSM default alphabet characters) are converted into characters; type of address given by [<tooa>](#page-395-1)

<page>(num)

Page Parameter 3GPP TS 23.041 [\[36\]](#page-16-1) CBM Page Parameter bits 4-7 in integer format

<pages>(num)

Page Parameter

3GPP TS 23.041 [\[36\]](#page-16-1) CBM Page Parameter bits 0-3 in integer format

<span id="page-394-0"></span><pdu>(num)

In the case of SMS: 3GPP TS 24.011 [\[38\]](#page-16-0) SC address followed by 3GPP TS 23.040 [\[35\]](#page-15-0) TPDU in hexadecimal format: ME converts each octet of TP data unit into hexadecimal numbers containing two IRA characters, e.g. octet with integer value 42 is represented as two characters "2A", IRA 50 and 65 (decimal). In the case of CBS: [<ra>](#page-394-2) 3GPP TS 23.040 [\[35\]](#page-15-0) TP-Recipient-Address Ad-dress-Value field in string format; BCD numbers (or GSM default alphabet characters) are converted into characters; type of address given by [<tora>](#page-395-2)

<span id="page-394-2"></span> $<$ ra> $($ num)(+CSCS)

#### Recipient Address

3GPP TS 23.040 [\[35\]](#page-15-0) TP-Recipient-Address Address-Value field in string format; BCD numbers (or GSM default alphabet characters) are converted to characters of the currently selected TE character set (refer to command [AT+CSCS](#page-55-0).); type of address given by [<tora>](#page-395-2)

 $<$ sca $>$ <sup>(num)(+CSCS)</sup>

#### Service Center Address

3GPP TS 24.011 [\[38\]](#page-16-0) RP SC address Address-Value field in string format; BCD numbers (or GSM default alphabet characters) are converted to characters of the currently selected TE character set ( $AT+CSCS$ ); type of address given by [<tosca>](#page-395-3)

<scts>(num)

Service Centre Time Stamp 3GPP TS 23.040 [\[35\]](#page-15-0) TP-Service-Centre-Time-Stamp in time-string format (refer [<dt>](#page-393-0))

 $\langle \text{sn}\rangle^{(\text{num})}$ 

Serial Number 3GPP TS 23.041 [\[36\]](#page-16-1) CBM Serial Number in integer format

## $<$ st> $<sup>(num)</sup>$ </sup>

#### **Status**

3GPP TS 23.040 [\[35\]](#page-15-0) TP-Status in integer format 0...255

#### $<$ stat $>$ <sup>(str)</sup>

#### Message status

3GPP TS 27.005 [\[42\]](#page-16-2) Interface of SMS and CB. Indicates the status of message in memory.

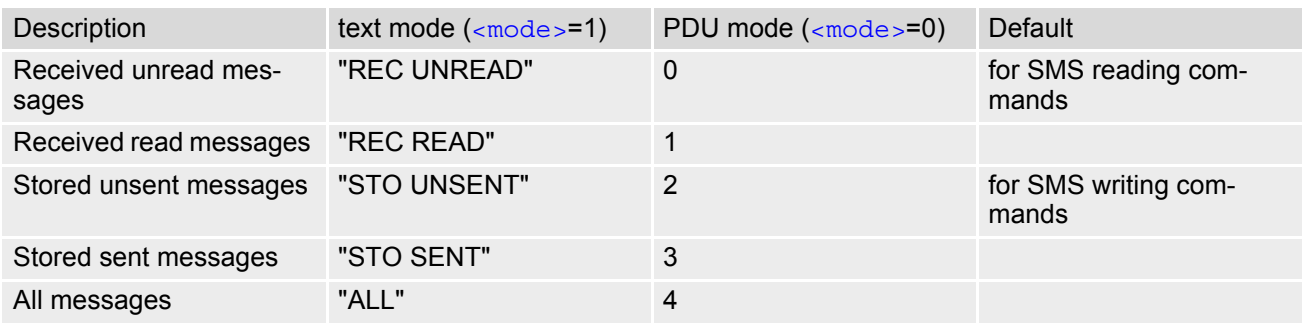

### <span id="page-395-0"></span><toda>(num)

#### Type of Destination Address

3GPP TS 24.011 [\[38\]](#page-16-0) TP-Destination-Address Type-of-Address octet in integer format (when first character of  $\langle$  da> is + (IRA 43) default is 145, otherwise default is 129)

#### 0...255

#### <span id="page-395-1"></span><tooa>(num)

Type of Originating Address

3GPP TS 24.011 [\[38\]](#page-16-0) TP-Originating-Address Type-of-Address octet in integer format (default refer [<toda>](#page-395-0))

#### <span id="page-395-2"></span><tora>(num)

Type of Recipient Address

3GPP TS 24.011 [\[38\]](#page-16-0) TP-Recipient-Address Type-of-Address octet in integer format (default refer [<toda>](#page-395-0))

# <span id="page-395-3"></span><tosca>(num)

Type of Service Center Address

3GPP TS 24.011 [\[38\]](#page-16-0) RP SC address Type-of-Address octet in integer format (default refer [<toda>](#page-395-0))
## <span id="page-396-0"></span>**13.2 AT+CMGC Send SMS Command**

#### *Syntax*

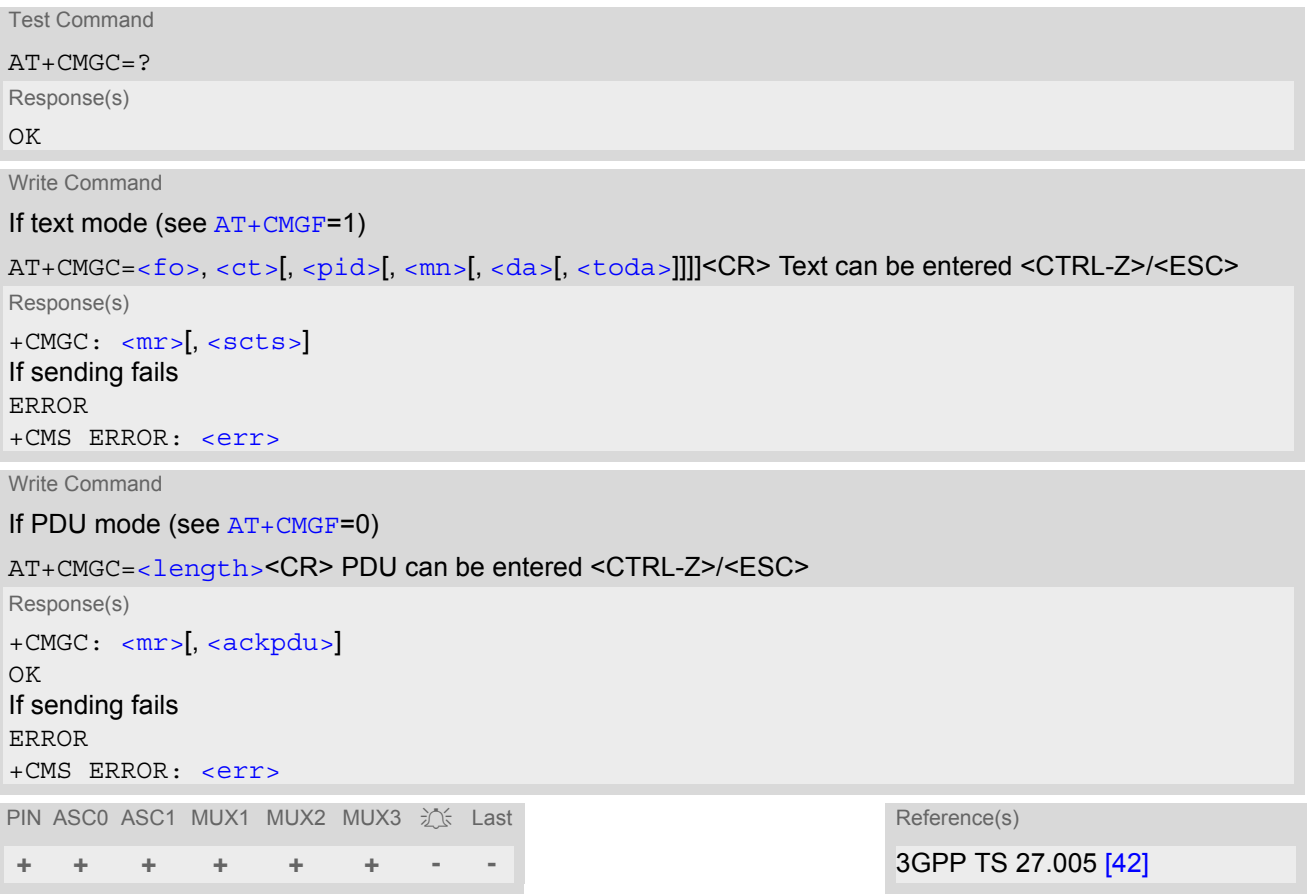

- After invoking the commands  $AT+CMGW$ ,  $AT+CMGS$  or  $AT+CMGC$  it is necessary to wait for the prompt ">" before entering text or PDU. After the prompt a timer will be started to guard the input period.
- In general but especially at baudrates below 19200 it is recommended to only use the command line termination character  $(ATS3)$  $(ATS3)$  $(ATS3)$  before starting text or PDU input. Use of line termination character followed by an additional response formatting character  $(ATS4)$  $(ATS4)$  $(ATS4)$  may cause the problem that the latter will become part of the input data.

## <span id="page-397-0"></span>**13.3 AT+CMGD Delete short message**

The [AT+CMGD](#page-397-0) write command deletes a short message from the preferred message storage [<mem1>](#page-393-2) location [<index>](#page-393-3).

## *Syntax*

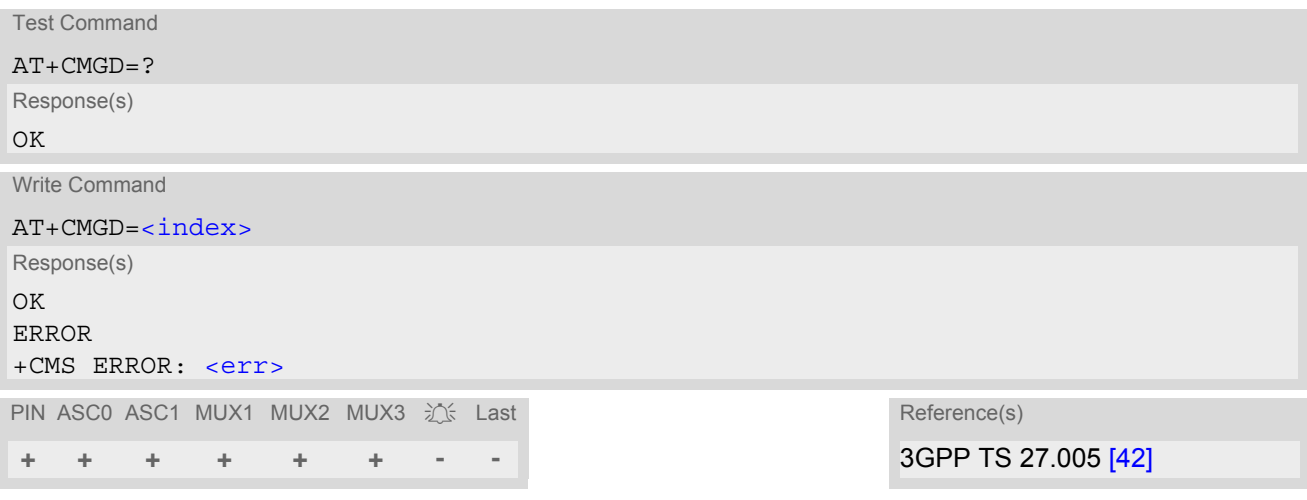

### *Note*

• If there is no short message stored at the selected index, the response is OK too.

# <span id="page-398-0"></span>**13.4 AT+CMGF Select SMS message format**

The [AT+CMGF](#page-398-0) command specifies the input and output format of the short messages.

### *Syntax*

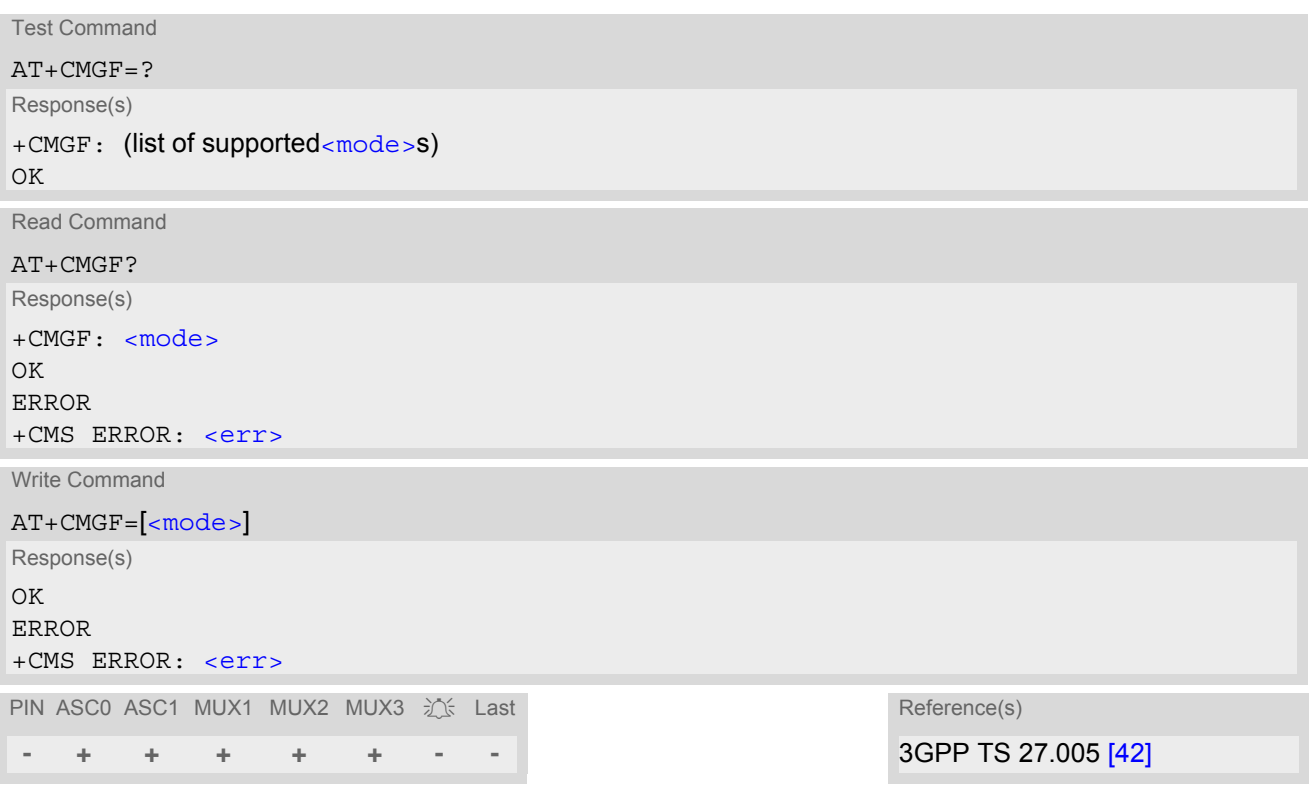

### *Parameter Description*

<span id="page-398-1"></span>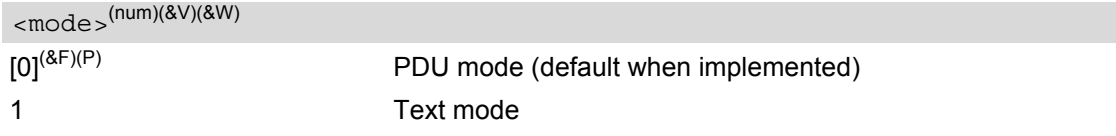

## <span id="page-399-0"></span>**13.5 AT+CMGL List SMS messages from preferred store**

The write command returns messages with status value  $\epsilon$ stat  $>$  from message storage  $\epsilon$  mem1 $>$  to the TE. If the status of the message is 'received unread', the status in the storage changes to 'received read'. The execute command is the same as the write command with the given default for  $\langle$ stat $\rangle$ .

### *Syntax*

Test Command AT+CMGL=? Response(s) +CMGL: (list of supported [<stat>](#page-395-1)s) OK Exec Command AT+CMGL Response(s) +CMGL: (see write command for default of [<stat>](#page-395-1)) OK Write Command AT+CMGL=[<stat>](#page-395-1) Response(s) Output if text mode  $(AT+CMGF=1)$  $(AT+CMGF=1)$  $(AT+CMGF=1)$  and command successful: For SMS- SUBMITs and/or SMS-DELIVERs +CMGL: [<index>](#page-393-3), [<stat>](#page-395-1), [<oa>](#page-394-2)/[<da>](#page-392-1), [[<alpha>](#page-392-3)], [[<scts>](#page-394-1)][, [<tooa>](#page-395-2)/[<toda>](#page-395-0), [<length>](#page-393-1)]<CR><LF>[<data>](#page-392-4)<CR><LF> [... ] OK For SMS-STATUS-REPORTs +CMGL: [<index>](#page-393-3), [<stat>](#page-395-1), [<fo>](#page-417-0), [<mr>](#page-394-0), [[<ra>](#page-394-3), [[<tora>](#page-395-3), [<scts>](#page-394-1), [<dt>](#page-393-4), <dt>, [<st>](#page-395-4)<CR><LF> [... ] OK For SMS-Commands +CMGL: [<index>](#page-393-3), [<stat>](#page-395-1), [<fo>](#page-417-0), [<ct>](#page-392-0)<CR><LF> [... ] OK Output if PDU mode  $AT+CMGF=0$  $AT+CMGF=0$  and command successful: For SMS-SUBMITs and/or SMS-DELIVERs +CMGL: [<index>](#page-393-3), [<stat>](#page-395-1), [[<alpha>](#page-392-3)], [<length>](#page-393-1)<CR><LF>[<pdu>](#page-394-4)<CR><LF> [... ] OK If error is related to ME functionality ERROR +CMS ERROR: <err> PIN ASC0 ASC1 MUX1 MUX2 MUX3 江上 Last Reference(s) **+ + + + + + - -** 3GPP TS 27.005 [\[42\]](#page-16-0)

- The selected [<mem1>](#page-393-2) can contain different types of SMs (e.g. SMS-DELIVERs, SMS-SUBMITs, SMS-STA-TUS-REPORTs and SMS-COMMANDs), the response may be a mix of the responses of different SM types. TE application can recognize the response format by examining the third response parameter.
- The parameters  $\langle$ ra> and  $\langle$ tora> will only be displayed if parameter  $\langle$ mode> of the [AT^SSCONF](#page-426-1) command is set to 1.

## <span id="page-401-0"></span>**13.6 AT+CMGR Read SMS messages**

The write command returns SMS message with location value  $\langle$ index> from message storage  $\langle$ mem1> to the TE. If status of the message is 'received unread', status in the storage changes to 'received read'.

When using Text mode it is recommended to set  $AT+CSDH=1$  $AT+CSDH=1$ . In this case the  $AT+CMGR$  write command responses will include detailed header information. See  $AT+CSDH$  for details. The parameters  $\langle$ ra > and  $\langle$ tora > will only be displayed if parameter  $\langle$  mode  $\rangle$  of the [AT^SSCONF](#page-426-1) command is set to 1.

### *Syntax*

```
Test Command
AT+CMGR=?
Response(s)
OK
Write Command
AT+CMGR=<index>
Response(s)
Output if text mode (AT + CMGF = 1) and command successful:
For SMS-DELIVER 
+CMGR: <stat>, <oa>, [<alpha>], <scts>[, <tooa>, <fo>, <pid>, <dcs>, <sca>, <tosca>, 
<length>]<CR><LF><data>
[... ]
OK
For SMS-SUBMIT 
+CMGR: <stat>, <da>, [<alpha>][, <toda>, <fo>, <pid>, <dcs>, [<vp>], <sca>, <tosca>, 
<length>]<CR><LF><data>
[... ]
OK
For SMS-STATUS-REPORT 
+CMGR: <stat>, <fo>, <mr>, [<ra>], [<tora>], <scts>, <dt>, <st>
<data>
[... ]
\bigcapFor SMS-Commands 
+CMGR: <stat>, <fo>, <ct>[, <pid>, [<mn>], [<da>], [<toda>], <length>]<CR><LF><data>
[... ]
OK
Output if PDU mode (AT+CMGF=0) and command successful: 
For SMS-SUBMITs and/or SMS-DELIVERs 
+CMGR: <stat>, [<alpha>], <length><CR><LF><pdu>
[... ]
\capK
ERROR
+CMS ERROR: <err>
PIN ASC0 ASC1 MUX1 MUX2 MUX3 \hat{z} Last Reference(s)
+ + + + + + - - 3GPP TS 27.005 [42]
```
- Response if  $AT + CMGR$  is used to read an empty record index:  $+CMGR: 0,0$
- Response if [AT+CMGR](#page-401-0) is used to read a non-existent record index: +CMS ERROR: invalid memory index

## <span id="page-403-0"></span>**13.7 AT+CMGS Send SMS**

[AT+CMGS](#page-403-0) write command transmits a short message to network (SMS-SUBMIT).

After invoking the write command wait for the prompt ">" and then start to write the message. To send the message simply enter <CTRL-Z>. After the prompt a timer will be started to guard the input period.

To abort sending use <ESC>. Abortion is acknowledged with "OK", though the message will not be sent.

The message reference  $\langle m r \rangle$  is returned by the ME on successful message delivery. The value can be used to identify the message in a delivery status report provided as an unsolicited result code.

## *Syntax*

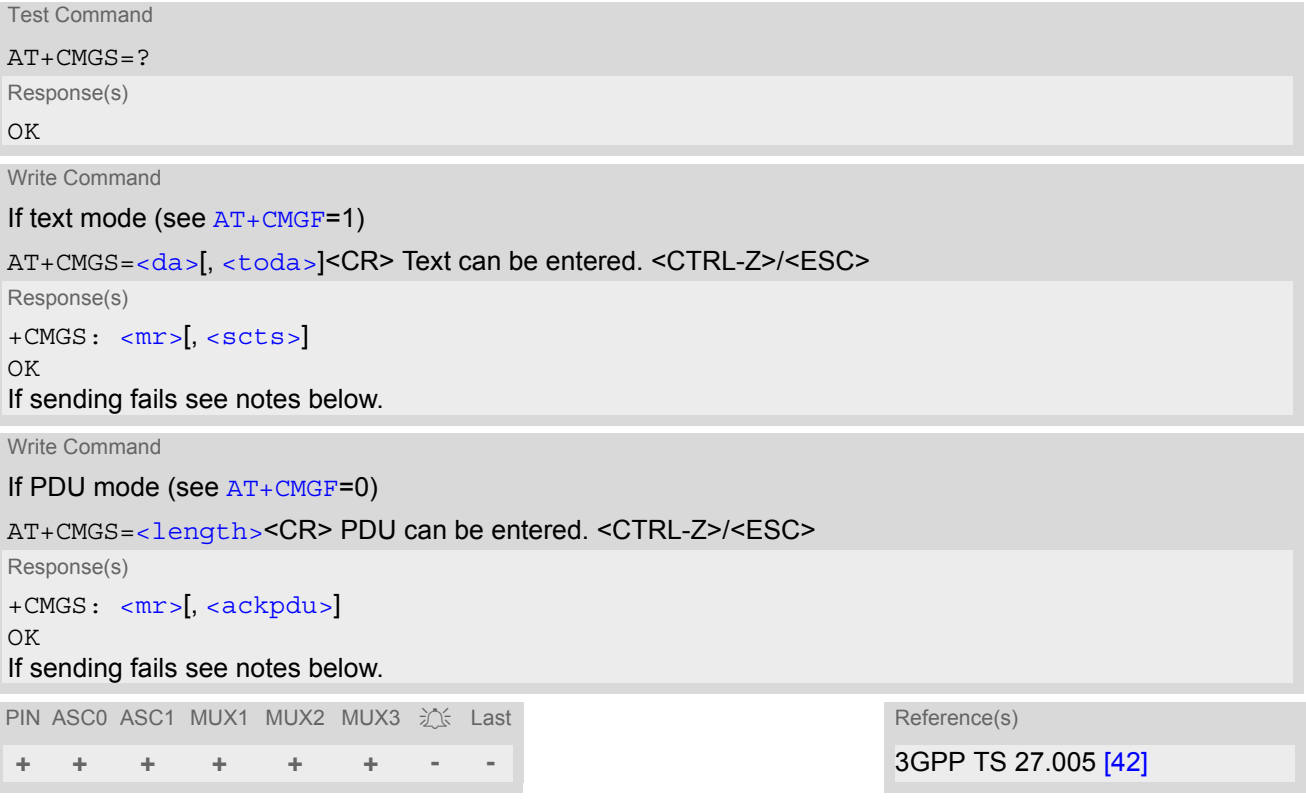

### *Notes*

If sending fails, for example, if a message is too long, the result code depends on the current setting of the [AT^SM20](#page-71-0) command:

If the [AT^SM20](#page-71-0) [<CmgwMode>](#page-71-1) equals 1 (factory default) any failure to send a message is responded with "OK". Users should be aware, that despite the "OK" response, the message will not be sent to the subscriber. If the  $AT^{\wedge}SM20 < CmgwMode$  equals 0 any failure to send a message is responded with "ERROR".

- If sending fails due to timeout, then [AT^SM20](#page-71-0) [<CmgwMode>](#page-71-1)=1 causes "+CMS ERROR: unknown error" to be returned; [AT^SM20](#page-71-0) [<CmgwMode>](#page-71-1)=0 causes "+CMS ERROR: timer expired" to be returned.
- Note that some providers do not recognize an @ symbol used in a short message. A widely used alternative is typing "\*" as defined in 3GPP TS 23.040 [\[35\]](#page-15-0).
- All characters entered behind the prompt ">" will be recognized as GSM characters. For example, "Backspace" (ASCII character 8) does not delete a character, but will be inserted into the short message as an additional physical character. As a result, the character you wanted to delete still appears in the text, plus the GSM code equivalent of the Backspace key.
- Message Length in Text Mode The maximum length of a short message depends on the used coding scheme: It is 160 characters if the 7 bit GSM coding scheme is used, and 140 characters according to the 8 bit GSM coding scheme. In case UCS2 character set selected it is highly recommended to set Data Coding Scheme ([<dcs>](#page-418-0) of [AT+CSMP](#page-417-3)) to 16-bit data, otherwise the length of sms user data is restricted to 88 octets. Even better for messages with UCS2 character set is the PDU Mode.
- In general but especially at baudrates below 19200 it is recommended to only use the command line termination character ([ATS3](#page-589-0)) before starting text or PDU input. Use of line termination character followed by an additional response formatting character ([ATS4](#page-590-0)) may cause the problem that the latter will become part of the input data.
- During a pending USSD user interaction the [AT+CMGS](#page-403-0) write command returns "+CME ERROR: operation temporary not allowed" to prevent blocking situations.

## <span id="page-405-0"></span>**13.8 AT+CMGW Write Short Messages to Memory**

[AT+CMGW](#page-405-0) execute and write commands transmit a short message (either SMS-DELIVER or SMS-SUBMIT) from TE to memory storage  $\langle mem2\rangle$ . Memory location  $\langle index\rangle$  of the stored message is returned. Message status will be set to 'stored unsent' unless otherwise given in parameter [<stat>](#page-395-1).

After invoking the execute or write command wait for the prompt ">" and then start to write the message. To save the message simply enter <CTRL-Z>. After the prompt a timer will be started to guard the input period. To abort writing use <ESC>. Abortion is acknowledged with "OK", though the message will not be saved.

Message Length in Text Mode: The maximum length of a short message depends on the used coding scheme configured with  $<\text{dcs}$  of  $AT+CSMP$ :

7 bit GSM coding scheme: 160 characters

8 bit GSM coding scheme: 140 characters

16 bit GSM coding scheme: 70 characters.

The length of 8-bit data coded short messages has to be greater than 0.

For more information on data coding schemes and character sets refer to 3GPP TS 23.038 [\[34\]](#page-15-1) and Section [1.7.1, GSM alphabet tables and UCS2 character values](#page-25-0).

#### *Syntax*

Test Command

AT+CMGW=?

Response(s)

OK

Exec Command

If text mode (see [AT+CMGF](#page-398-0)=1):

AT+CMGW

Response(s)

<CR> Text can be entered. <CTRL-Z>/<ESC> +CMGW: [<index>](#page-393-3)  $\bigcap$ If writing fails ERROR +CMS ERROR: <err>

Write Command

#### If text mode (see  $AT+CMGF=1$  $AT+CMGF=1$ ):

AT+CMGW=[<oa>](#page-394-2)/[<da>](#page-392-1)[, [[<tooa>](#page-395-2)/[<toda>](#page-395-0)][, [<stat>](#page-395-1)]]<CR> Text can be entered. <CTRL-Z>/<ESC> Response(s)

+CMGW: [<index>](#page-393-3) OK If writing fails see notes below.

Write Command

If PDU mode (see [AT+CMGF](#page-398-0)=0):

AT+CMGW=[<length>](#page-393-1)[, [<stat>](#page-395-1)]<CR> PDU can be entered. <CTRL-Z>/<ESC>

```
Response(s)
+CMGW: <index>
```
OK

If writing fails see notes below.

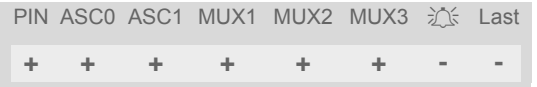

Reference(s)

**+ + + + + + - -** 3GPP TS 27.005 [\[42\]](#page-16-0), 3GPP TS 23.038 [\[34\]](#page-15-1)

#### *Notes*

• If writing fails, for example, if a message is too long, the result code depends on the current setting of the [AT^SM20](#page-71-0) command:

If the  $AT^{\text{A}}SM20 < \text{Cm}$   $QWode>=1$  (factory default) any failure to send a message is responded with "OK". Users should be aware, that despite the "OK" response, the message will not be written to the selected SMS storage.

If the  $AT^{\text{th}}S$ M20 [<CmgwMode>](#page-71-1) equals 0 any failure to write a message is responded with "ERROR".

- If writing fails due to timeout, then [AT^SM20](#page-71-0) [<CmgwMode>](#page-71-1)=1 causes "+CMS ERROR: unknown error" to be returned; [AT^SM20](#page-71-0) [<CmgwMode>](#page-71-1)=0 causes "+CMS ERROR: timer expired" to be returned.
- Note that some providers do not recognize an @ symbol used in a short message. A widely used alternative is typing "\*" as defined in  $3GPP$  TS  $23.040$   $[35]$ .
- In general but especially at baudrates below 19200 it is recommended to only use the command line termination character  $(ATS3)$  $(ATS3)$  $(ATS3)$  before starting text or PDU input. Use of line termination character followed by an additional response formatting character  $(ATS4)$  $(ATS4)$  $(ATS4)$  may cause the problem that the latter will become part of the input data.
- SMS-COMMANDs and SMS-STATUS-REPORTs cannot be stored in text mode.
- All characters entered behind the ">" prompt will be recognized as GSM characters. For example, "Backspace" (ASCII character 8) does not delete a character, but will be inserted into the short message as an additional physical character. As a result, the character you wanted to delete still appears in the text, plus the GSM code equivalent of the Backspace key.

## **13.9 AT+CMSS Send short messages from storage**

The write command sends message with location value  $\frac{1}{100}$  from message storage  $\frac{1}{100}$  to the network (SMS-SUBMIT or SMS-COMMAND). If new recipient address  $\langle da \rangle$  is given for SMS-SUBMIT, it shall be used instead of the one stored with the message. Reference value  $\langle mr \rangle$  is returned to the TE on successful message delivery. Value can be used to identify message upon unsolicited delivery status report result code. If the optional parameter  $\langle da \rangle$  is given, the old status of the short message at  $\langle index \rangle$  remains unchanged  $(see <  $\leftarrow$ )$ .

### *Syntax*

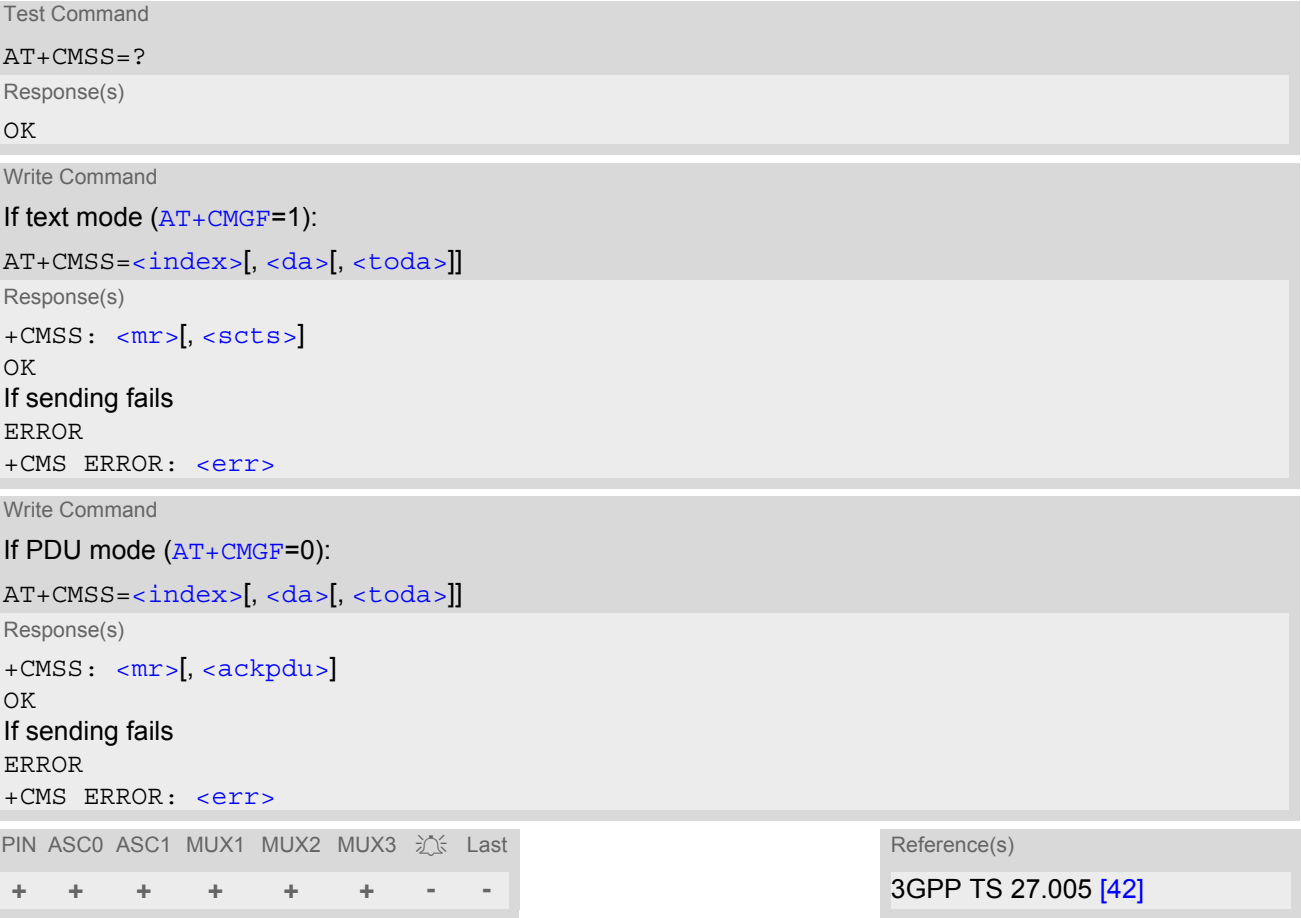

## <span id="page-408-1"></span>**13.10 AT+CNMA New Message Acknowledgement to ME/TE**

Write and execute command confirm successful receipt of a new message (SMS-DELIVER or SMS-STATUS-REPORT) routed directly to the TE.

BGS2-E will not send another "[+CMT](#page-409-1)" or "[+CDS](#page-410-1)" URC to the TE until previous one is acknowledged with this command. If the ME does not receive acknowledgement within required time (network timeout), it sends an "RP-ERROR" message to the network. The ME will automatically disable routing to the TE by setting both  $\langle m_{\tau} \rangle$  and  $<$  ds > values of  $AT+CMMI$  to zero.

### *Syntax*

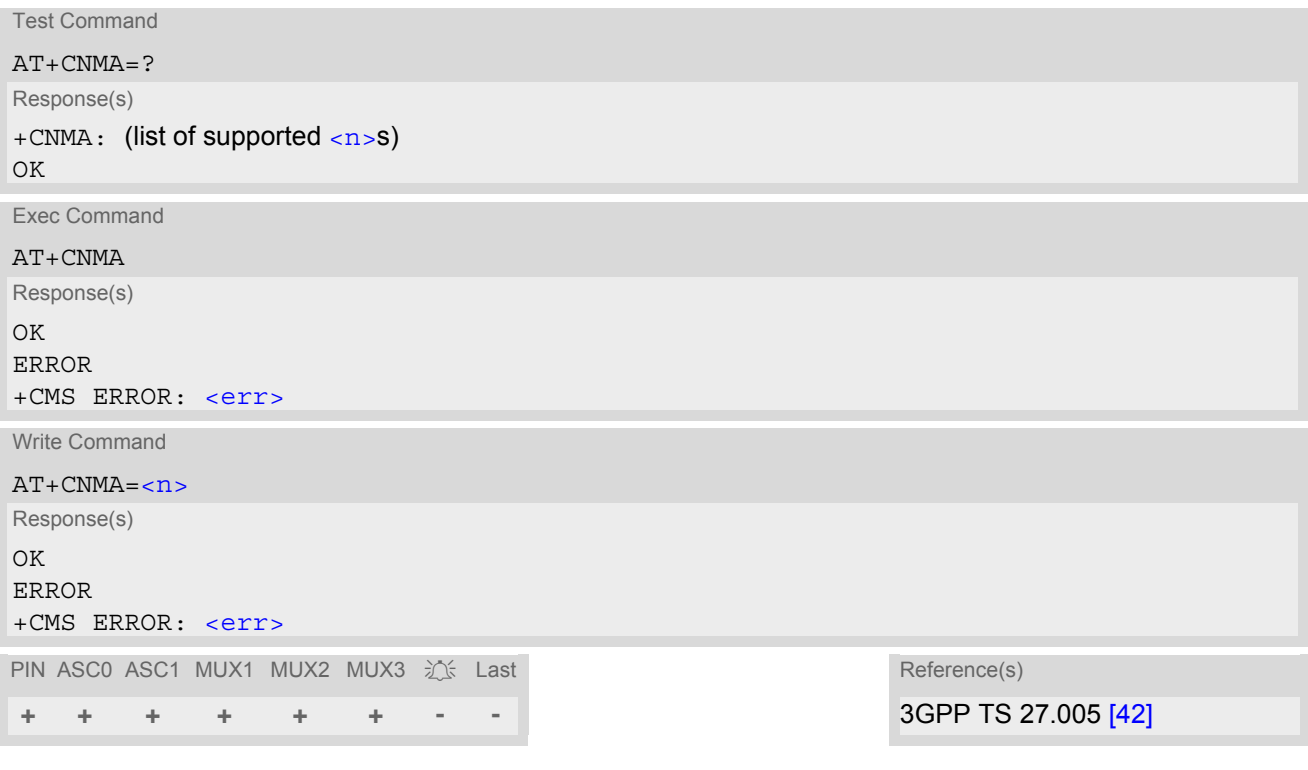

### *Parameter Description*

<span id="page-408-0"></span>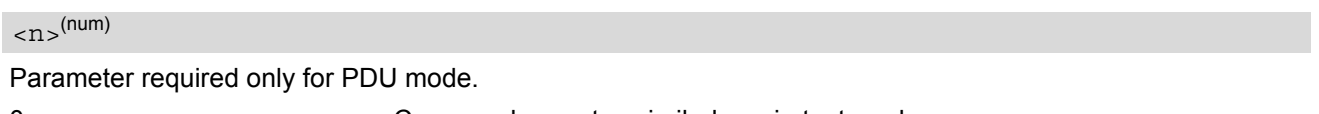

0 Command operates similarly as in text mode.

- Execute and write command shall only be used if  $AT+CSMS$  parameter  $\le$ service> equals 1 (= phase 2+).
- Execute command can be used no matter whether text mode or PDU mode is activated. Write command is designed for the PDU mode only.

## <span id="page-409-0"></span>**13.11 AT+CNMI SMS Event Reporting Configuration**

[AT+CNMI](#page-409-0) selects the procedure how the receipt of a new SMS from the network is indicated to the TE when TE is active. Please also consider general rules for URC signaling explained in Section [1.8, Unsolicited Result Code](#page-29-0)  [Presentation](#page-29-0) and in Section [2.13, Extended Configuration Settings](#page-56-0).

The rules  $<sub>m</sub>t>=2$  and  $<sub>m</sub>t>=5$  for storing received messages are possible only if phase 2+ compatibility is acti-</sub></sub> vated with  $AT+CSMS=1$  $AT+CSMS=1$ . The parameter  $<$ ds  $>$ =1 is only available in phase 2+.

## *Syntax*

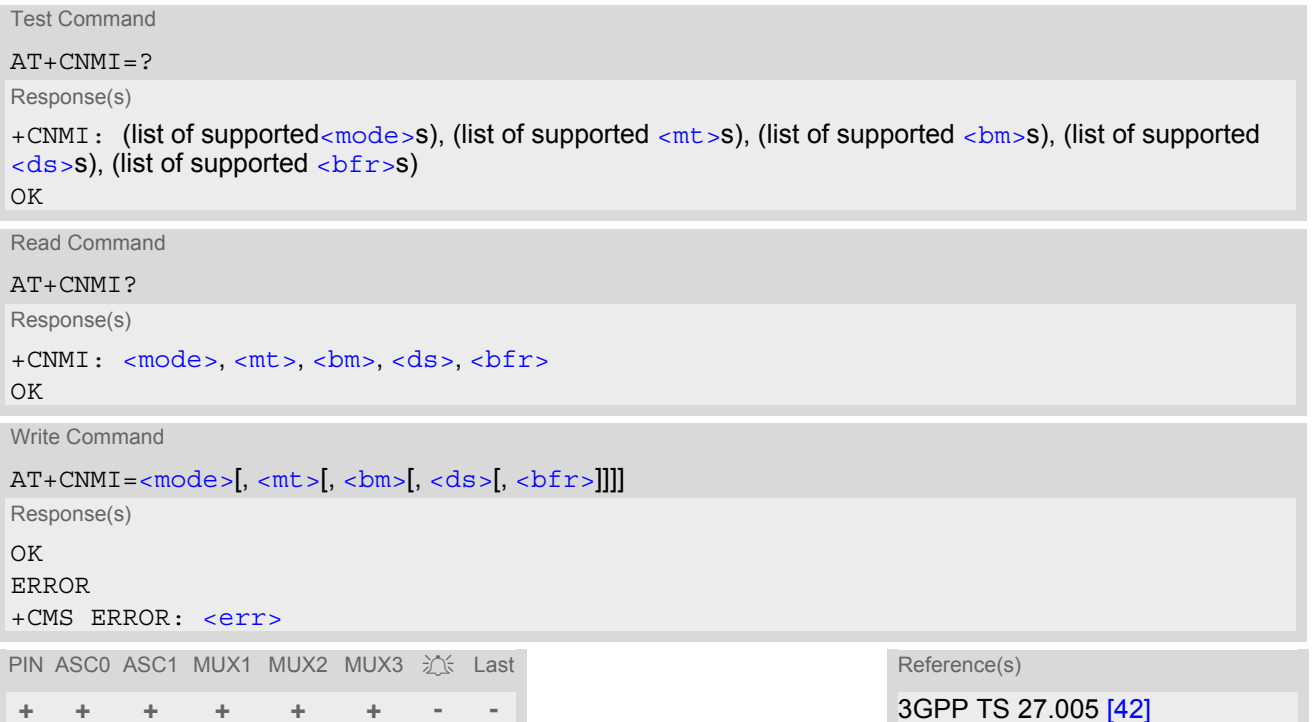

## *Unsolicited Result Codes*

```
 URC 1
  <sub>m</sub>t>=1:</sub>
  +CMTI: <mem3>, <index>
  Indicates that new message has been received 
 URC 2
  <mt>=2 (PDU mode enabled): 
  +CMT: [<alpha>], <length><CR><LF><pdu>
  Indicates that new message has been received 
 URC 3
  <mt>=2 (text mode enabled): 
  +CMT: <oa>, [<alpha>], <scts>[, <tooa>, <fo>, <pid>, <dcs>, <sca>, <tosca>, 
  <length>]<CR><LF><data>
  Indicates that new message has been received
```

```
 URC 4
  <bm>=2 (PDU mode enabled): 
   <length>><pdu>
  Indicates that new cell broadcast message has been received 
 URC 5
  <bm>=2 (text mode enabled): 
   <sn> <mid> <dcs> <page> <pages>><data>
  Indicates that new cell broadcast message has been received 
 URC 6
  <ds>=1 (PDU mode enabled): 
   <length>><pdu>
  Indicates that new SMS status report has been received 
 URC 7
  <ds>=1 (text mode enabled):
```
<span id="page-410-1"></span>+CDS: [<fo>](#page-417-0), [<mr>](#page-394-0)><mr>[, [<ra>](#page-394-3)><ra>][, [<tora>](#page-395-3)], [<scts>](#page-394-1), [<dt>](#page-393-4), [<st>](#page-395-4)

Indicates that new SMS status report has been received

#### URC 8

 $<$ ds>=2:

+CDSI: [<mem3>](#page-393-6), [<index>](#page-411-3)

Indicates that new SMS status report has been received

#### *Parameter Description*

<span id="page-410-2"></span>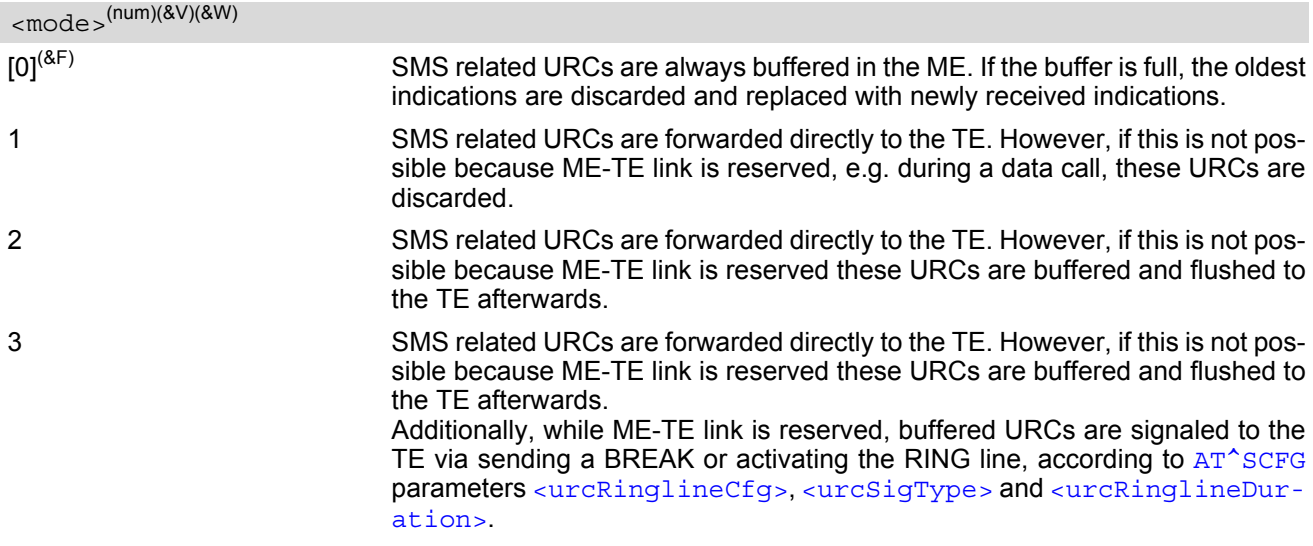

<span id="page-410-0"></span> $<$ mt $>$ <sup>(num)(&V)(&W)</sub></sup>

Rules for storing received short messages depend on the relevant data coding method (refer to 3GPP TS 23.038 [\[34\]\)](#page-15-1), preferred memory storage  $(AT+CPMS)$  $(AT+CPMS)$  $(AT+CPMS)$  setting and this value.

Note: If AT command interface is acting as the only display device, the ME must support storage of class 0 messages and messages in the message waiting indication group (discard message)

 $0^{(8F)}$  No SMS-DELIVER indications are routed to the TE.

1 If SMS-DELIVER is stored in the ME, indication of the memory location is routed to the TE via URC.

<span id="page-411-1"></span>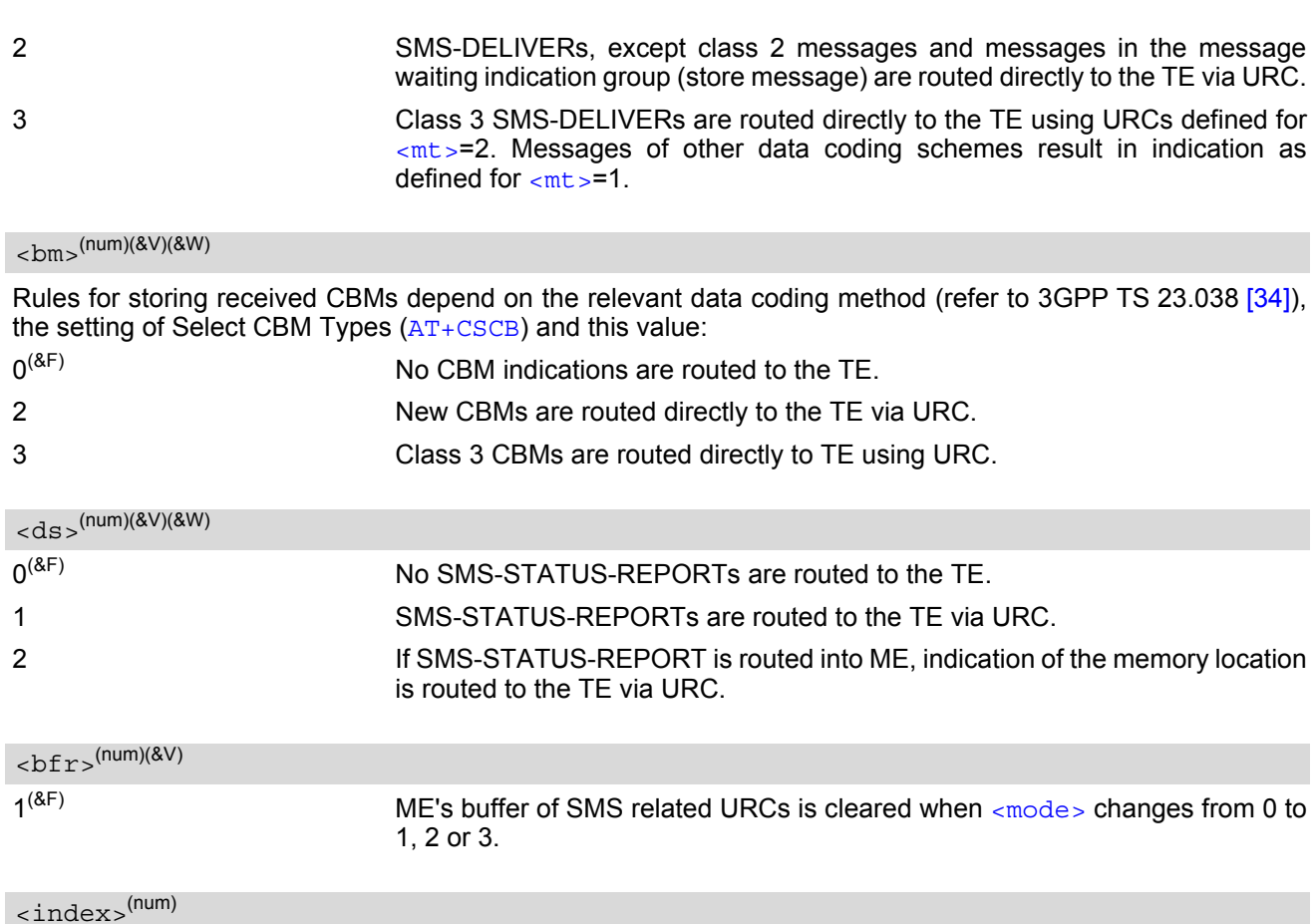

<span id="page-411-3"></span><span id="page-411-2"></span><span id="page-411-0"></span>Integer type; value in the range of location numbers supported by the associated memory

### *Notes*

- Parameters  $<sub>cm</sub>z=2,3$  and  $<sub>ds</sub>>=1$  are only available with GSM phase 2+ (see  $AT+CSMS=1$  $AT+CSMS=1$ ). Incoming SMs</sub></sub> or Status Reports have to be acknowledged with  $AT+CNMA=0$  $AT+CNMA=0$  when using these phase 2+ parameters. If either a SM or a Status Report is not acknowledged,  $AT+CNMI$  parameters  $\langle mt \rangle$ =2,3 and  $\langle ds \rangle$ =1 will be set to zero as specified for [AT+CNMA](#page-408-1).
- Requirements specific to Multiplex mode: In multiplex mode  $(AT+CMUX=0)$  $(AT+CMUX=0)$  $(AT+CMUX=0)$  only one channel can use a phase 2+ parameter. The parameter for  $<sub>ent</sub>$ </sub> and  $\langle ds \rangle$  on the other channels have to be set to zero.
- If the ME operates on different instances ( MUX channels 1, 2, 3 or ASC0/ASC1) avoid different settings for routing and indicating short messages. For example, if messages shall be routed directly to one instance of the TE (set with  $AT+CMMI$ ,  $AT^s$ SSDA), it is not possible to activate the presentation of URCs with  $AT+CMER$ or  $AT+CMMI$  on another instance. Any attempt to activate settings that conflict with existing settings on another interface, will result in "+CME ERROR", or accordingly "+CMS ERROR".

• Handling of Class 0 short messages: If the host application is provided with a display and  $AT^{\wedge}SSDA=1$  has been set Class 0 short messages can be displayed immediately. If the host application does not include a display, ME handles Class 0 short messages as though there was no message class, i.e. it will ignore bits 0 and 1 in the  $<\text{dcs}$  and normal rules for exceeded memory capacity shall apply. This approach is compliant with 3GPP TS 23.038 [\[34\].](#page-15-1)

The parameters  $\langle$ ra> and  $\langle$ tora> will only be displayed if  $\langle$ mode> of the [AT^SSCONF](#page-426-1) command is set to 1.

## <span id="page-412-0"></span>**13.12 AT+CPMS Preferred SMS message storage**

The write command selects memory storages [<mem1>](#page-393-2),[<mem2>](#page-393-5), [<mem3>](#page-393-6) to be used for reading, writing, etc.

#### *Syntax*

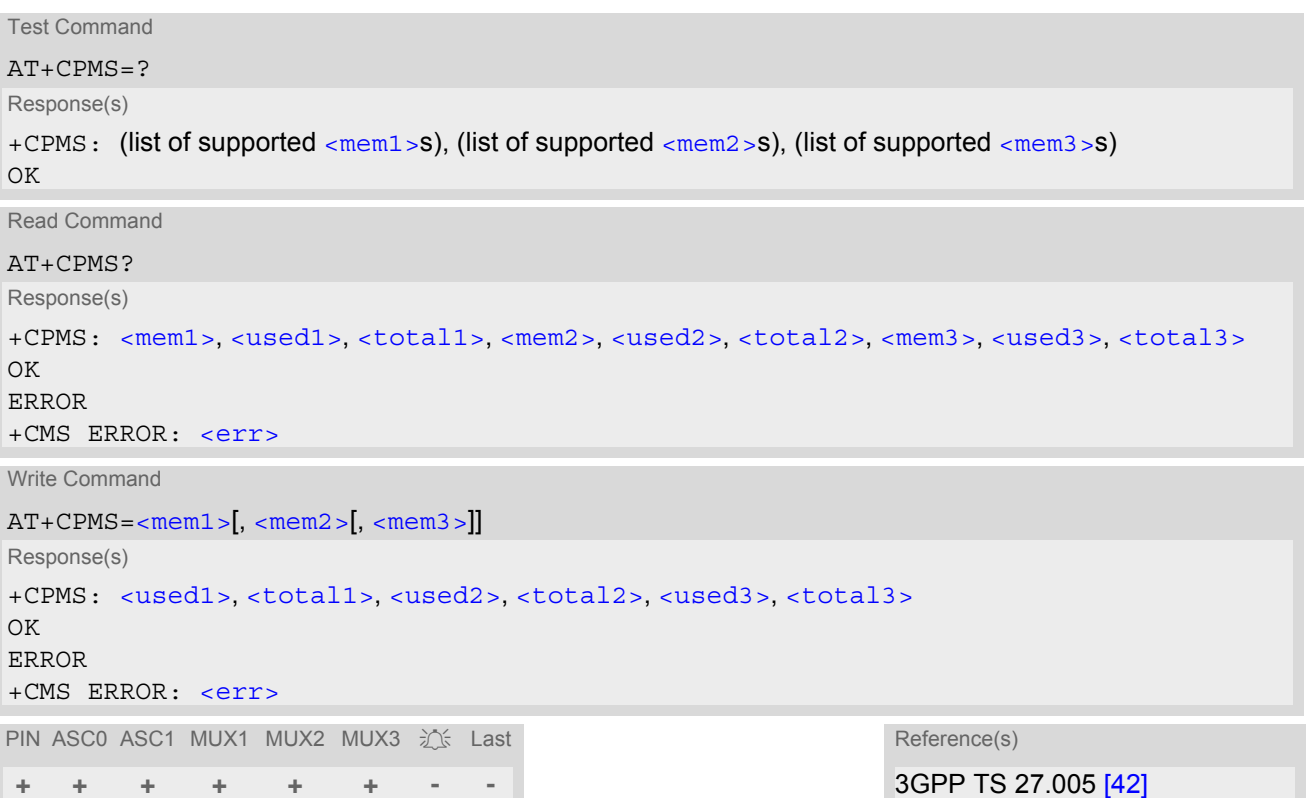

#### *Parameter Description*

<span id="page-412-1"></span><used1>(num)

Number of messages currently in [<mem1>](#page-393-2)

<span id="page-412-3"></span> $<$ used $2>$ <sup>(num)</sup>

Number of messages currently in [<mem2>](#page-393-5)

<span id="page-412-5"></span><used3>(num)

Number of messages currently in [<mem3>](#page-393-6)

<span id="page-412-2"></span><total1>(num)

Number of messages storable in [<mem1>](#page-393-2)

<span id="page-412-4"></span><total2>(num)

Number of messages storable in [<mem2>](#page-393-5)

<span id="page-412-6"></span><total3>(num)

Number of messages storable in [<mem3>](#page-393-6)

### *Notes*

- The Mobile Equipment storage ''ME'' offers space for 25 short messages, see [<mem1>](#page-393-2).
- "MT" is the sum of "ME" (= 25 locations) and "SM" (capacity varies with SIM card). The indices  $\langle$ index> of the "MT" storage are dependent on the order selected with  $AT^*SSMSS$
- The  $\leq$ mem1>,  $\leq$ mem2> and  $\leq$ mem3> parameter will be stored in non-volatile memory.

The user should be aware that the setting "MT" involves "ME" and "SM", with "ME" being filled up first. If the ''ME'' storage is full, BGS2-E will proceed with the ''SM'' storage.

Incoming Class 1 short messages (ME specific) will be preferably stored to ''ME'' and may be transferred to the ''SM'' storage if ''ME'' is used up.

Incoming Class 2 messages (SIM specific) will be stored to the SIM card only, no matter whether or not there is free "ME" space. As a result, the  $^{\circ}$ SMGO: 2 indication (see  $AT^{\sim}$ SMGO) may be presented without prior indi-cation of ^SMGO: 1. For more information regarding SIM and ME specific message classes refer to [<dcs>](#page-418-0) and the following specifications: 3GPP TS 23.038 [\[34\].](#page-15-1)

When  $\epsilon$ mem3 > is switched over from "MT" to "SM" all free "ME" locations will be filled with dummy short messages. This procedure can take up to 35 seconds, until all the 25 records are written. If switching from "MT" to "SM" was not finished due to error or user break, the value of [<mem3>](#page-393-6) remains "MT", but some of the dummy records remain in the ''ME'' storage. These records have to be deleted manually. When  $\leq$ mem3 > equals "SM", do not delete the dummy messages in the "ME". storage. They will be automatically deleted when you switch back from ''SM'' to ''MT''. Again, this may take up to 35 seconds. If switching from "SM" to "MT" was not finished due to an error or user break, the value of  $\leq$ mem3> remains ''SM'', but the ''ME'' storage will no longer be filled with dummy records. New incoming short messages may

now be written to the "ME" storage, if "SM" is already full. To avoid this, repeat the [AT+CPMS](#page-412-0) command as soon as possible to switch  $\langle \text{mem3} \rangle$  back to "MT". As an alternative, you can manually delete the dummy records and issue [AT+CPMS](#page-412-0)=MT,MT,MT.

- Multiplexer: In Multiplex mode or when the two physical serial interfaces are connected, the parameter  $\epsilon$ mem3 > will be the same on all instances, but the settings of  $\epsilon$ mem1 > and  $\epsilon$ mem2 > may vary on each channel / interface. As a result, changes on parameter  $\epsilon$ mem1 > and/or  $\epsilon$ mem2 > befor activating the multiplexer or differences values for other instanes can result in not desired behaviours like different outputs for [AT+CMGL](#page-399-0) and so on.
- While  $\langle$ mem3 > equals "SM" and  $\langle$ mem1 > equals "ME" it is possible that, after deleting short messages from ''ME'', the freed space on ''ME'' is reclaimed for new incoming short messages, when there is no space left on the ''SM'' storage. As it is often the clients concern to have received short messages stored only to the SIM card, inconsistent settings should be generally avoided. This can be achieved simply by using the same parameter for all memory indices.
- Users should be aware that when using this AT command quickly after SIM PIN authentication the SIM data may not yet be accessible, resulting in a short delay before the requested AT command response is returned. See Section [21.1, Restricted access to SIM data after SIM PIN authentication](#page-607-0) for further detail.
- The indices  $\langle$  index> of the storage are dependent on the order selected with  $AT^s$ SSMSS.

## <span id="page-414-0"></span>**13.13 AT+CSCA SMS Service Center Address**

Write command updates the SMSC address, through which mobile originated SMs are transmitted. In text mode, setting is used by send and write commands. In PDU mode, setting is used by the same commands, but only when the length of the SMSC address coded into the  $\langle$ pdu> parameter equals zero.

## *Syntax*

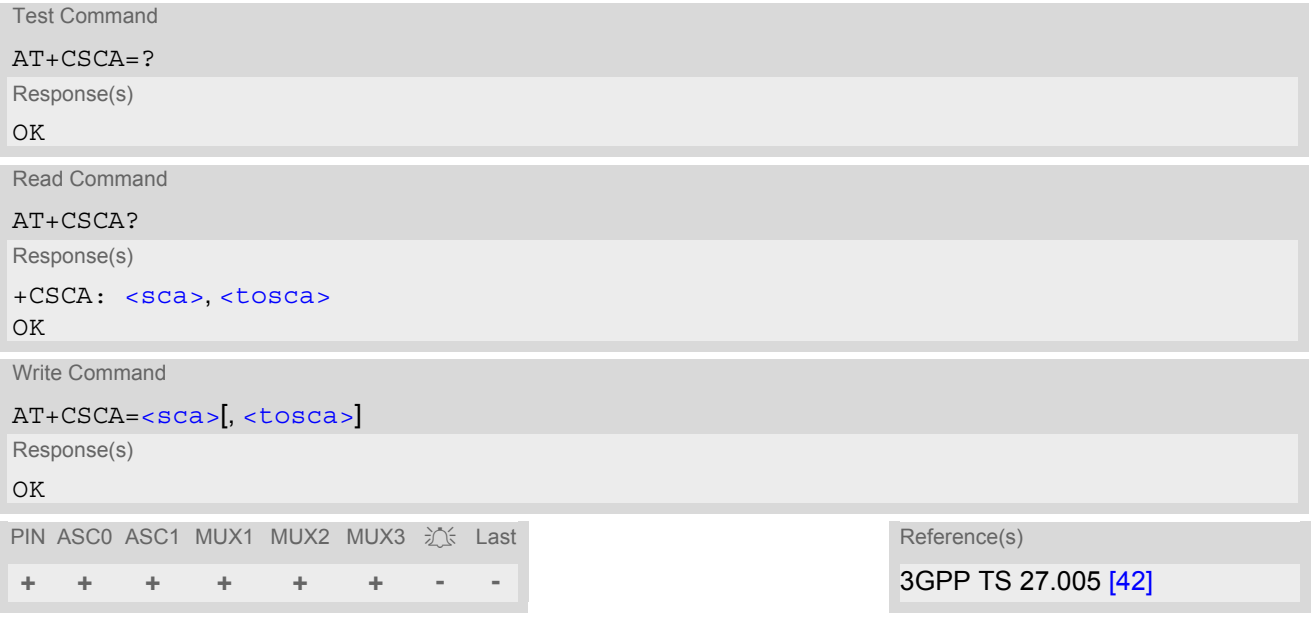

- In case of using no parameter after  $AT+CSCA$  = the content of  $\langle sca \rangle$  will be deleted.
- This command writes the service center address to non-volatile memory.
- The SMS service center address should be entered as specified by the service provider.

## <span id="page-415-0"></span>**13.14 AT+CSCB Select Cell Broadcast Message Indication**

The test command returns the supported modes as a compound value. The write command selects which types of CBMs are to be received by the ME.

## *Syntax*

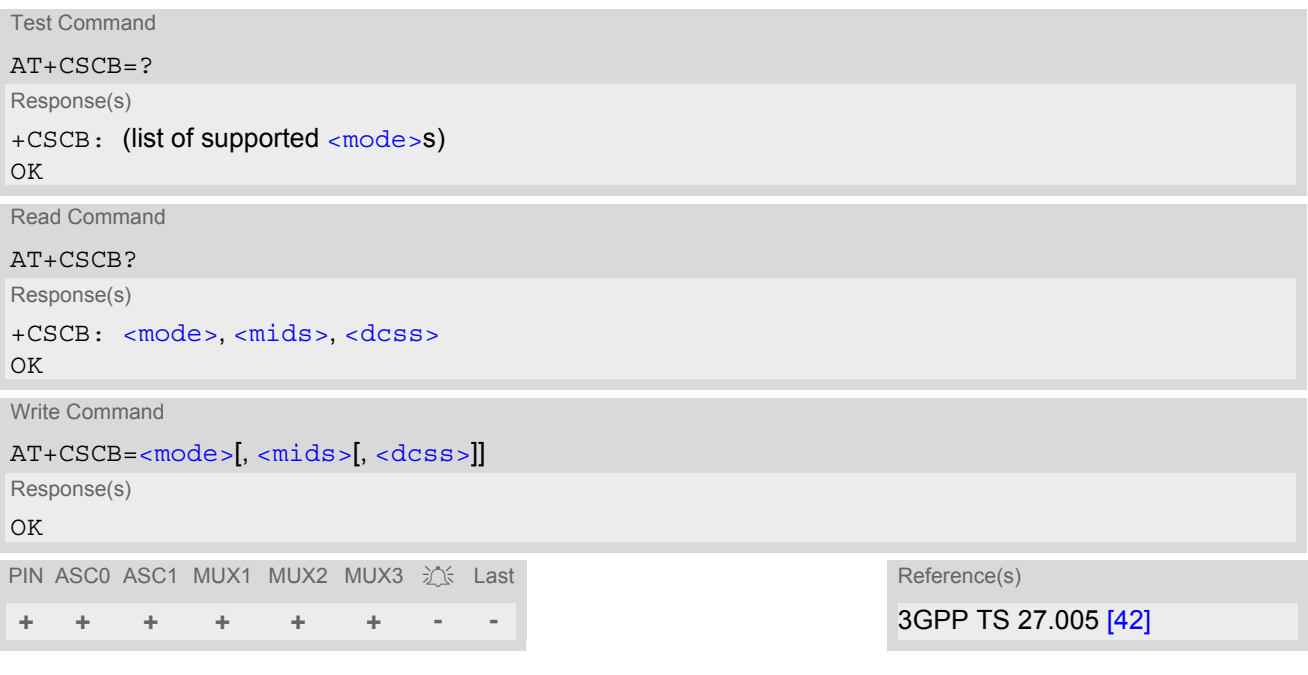

### *Parameter Description*

<span id="page-415-1"></span>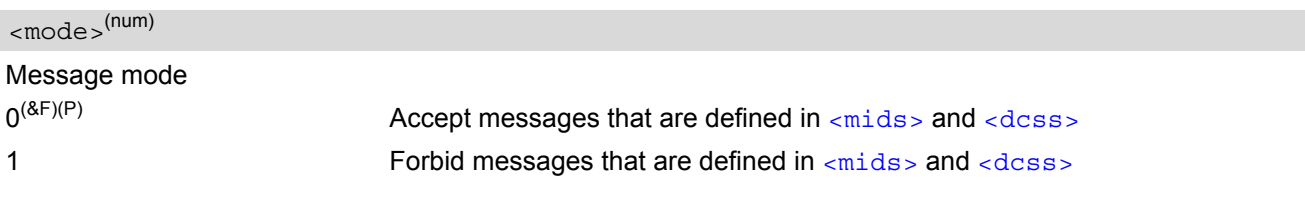

<span id="page-415-2"></span> $<$ mids $>$ <sup>(str)</sup>

Cell Broadcast Message ID specification  $[$ <sup>""](&F)(P)</sup>  $]$  Default value of this parameter is an empty string to indicate that no CBM iden-

- tifiers are specified. • For  $\langle$ mode $>$ =0: Six different possible combinations of CBM IDs (e.g. "0,1,5,320-478,922,2000-3000"). In certain configurations, e.g. if using SIMs that contain data in Elementary File EF-CBMI (Cell Broadcast Message Identifier) less than six combinations may be available.
- To access a SIM's Elementary File data refer to command [AT+CRSM](#page-429-0).
- For [<mode>](#page-415-1)=1: One CBM ID or range of IDs (e.g. "320-478").

### <span id="page-415-3"></span> $<$ dcss $>$ <sup>(str)</sup>

CBM data coding scheme specification

 $\int_{0}^{4H}$   $(8F)(P)$  Default value of this parameter is empty string

All different possible combinations of CBM data coding schemes (e.g. "0-3,5"). Using default empty string leads to get all CBMs independent of their dcss.

A given [<dcss>](#page-415-3) replaces any former value and is used for consecutive requests.

# <span id="page-416-0"></span>**13.15 AT+CSDH Show SMS text mode parameters**

The write command sets whether or not detailed header information is shown in text mode result codes.

### *Syntax*

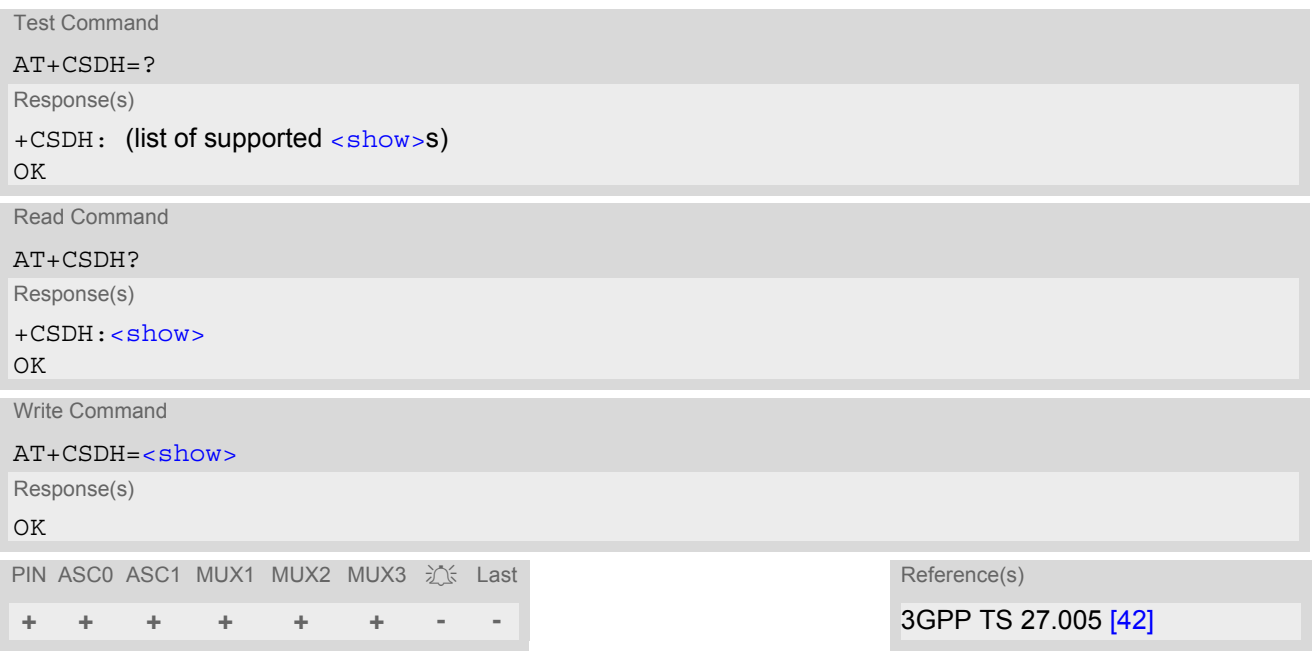

## *Parameter Description*

<span id="page-416-1"></span>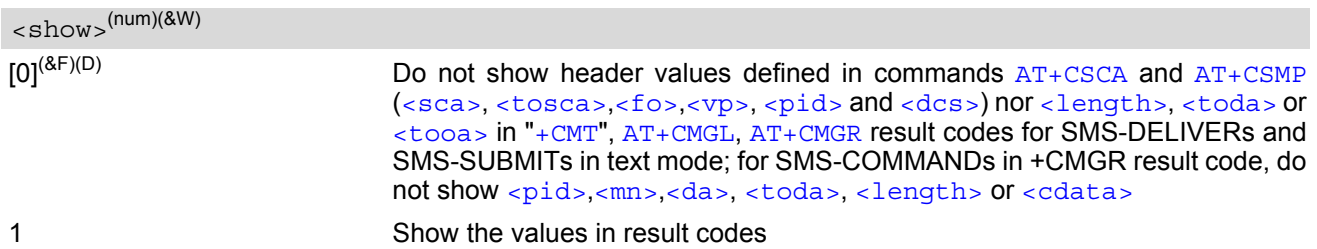

## <span id="page-417-3"></span>**13.16 AT+CSMP Set SMS Text Mode Parameters**

[AT+CSMP](#page-417-3) controls additional parameters needed when an SMS is sent to the network or placed in a storage if text format message mode is selected.

It is possible to set the validity period starting from the time when the short message is received by the SMSC  $\langle \langle v \rangle$  is in the range 0... 255) or define an absolute time for validity period termination  $\langle \langle v \rangle$  is a string). The format of  $\langle v_{\rm P} \rangle$  is given by  $\langle f \circ \rangle$ . The enhanced validity period format is given as hexadecimal coded string (e.g. [<pdu>](#page-394-4)) with quotes.

### *Syntax*

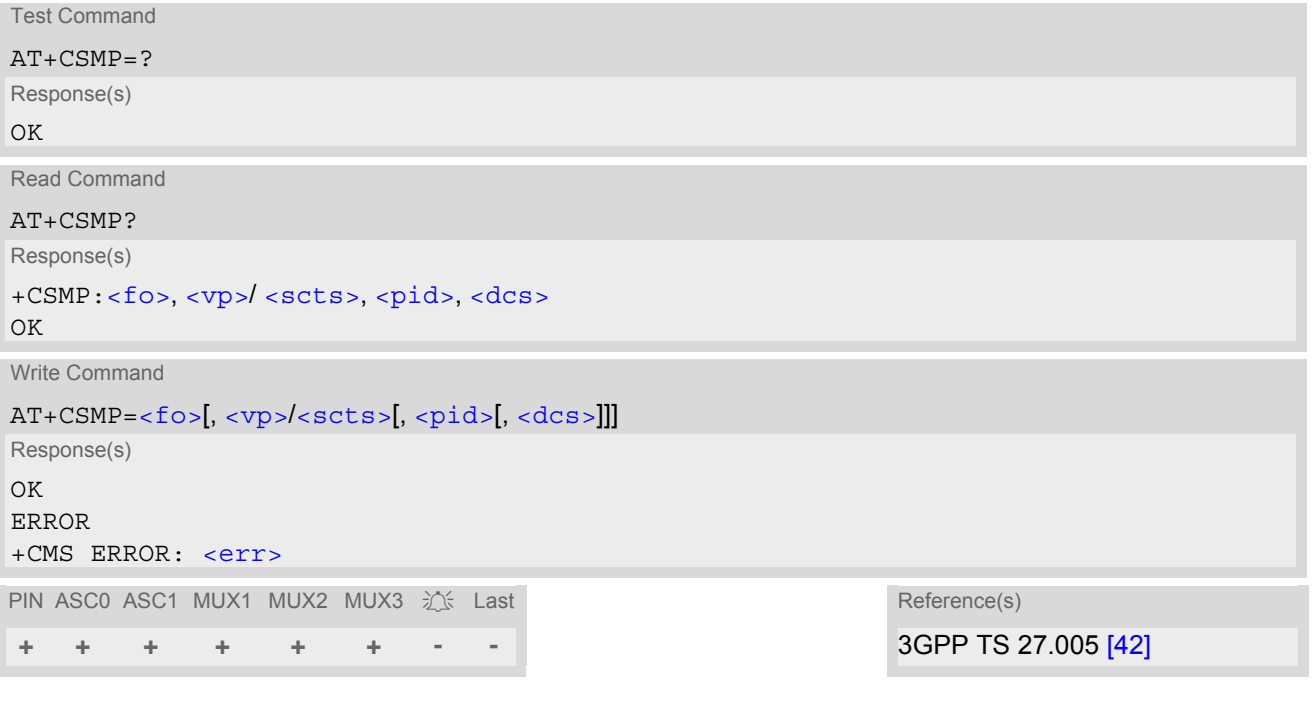

## *Parameter Description*

<span id="page-417-0"></span> $<$ fo> $(num)$ 

#### First Octet

Depending on the command or result code: First octet of 3GPP TS 23.040 [\[35\]](#page-15-0) SMS-DELIVER, SMS-SUBMIT, SMS-STATUS-REPORT, or SMS-COMMAND in integer format.  $0...17^{(8F)}...255$ 

<span id="page-417-2"></span><vp>(num)

Validity Period

Depending on SMS-SUBMIT [<fo>](#page-417-0) setting: 3GPP TS 23.040 [\[35\]](#page-15-0) TP-Validity-Period either in integer format or in time-string format (refer  $<\text{dt}>$ ).

 $0...167^{(8F)}...255$ 

<span id="page-417-1"></span><pid>(num)

Protocol Identifier 3GPP TS 23.040 [\[35\]](#page-15-0) TP-Protocol-Identifier in integer format.  $0^{(8F)}$ ...255

## <span id="page-418-0"></span> $<$ dcs $>$ <sup>(num)</sup>

## Data Coding Scheme

3GPP TS 23.038 [\[34\]](#page-15-1) SMS Data Coding Scheme, or Cell Broadcast Data Coding Scheme in integer format.  $0^{(8F)}$ ...247

- When storing a SMS DELIVER from the TE to the preferred memory storage in text mode (using the  $AT + CMGW$ write command),  $<\text{vp}>$  field can be used for  $<\text{sets}>$ .
- [AT+CSMP](#page-417-3) stores parameters in ME's non-volatile memory.

## <span id="page-419-0"></span>**13.17 AT+CSMS Select Message Service**

## *Syntax*

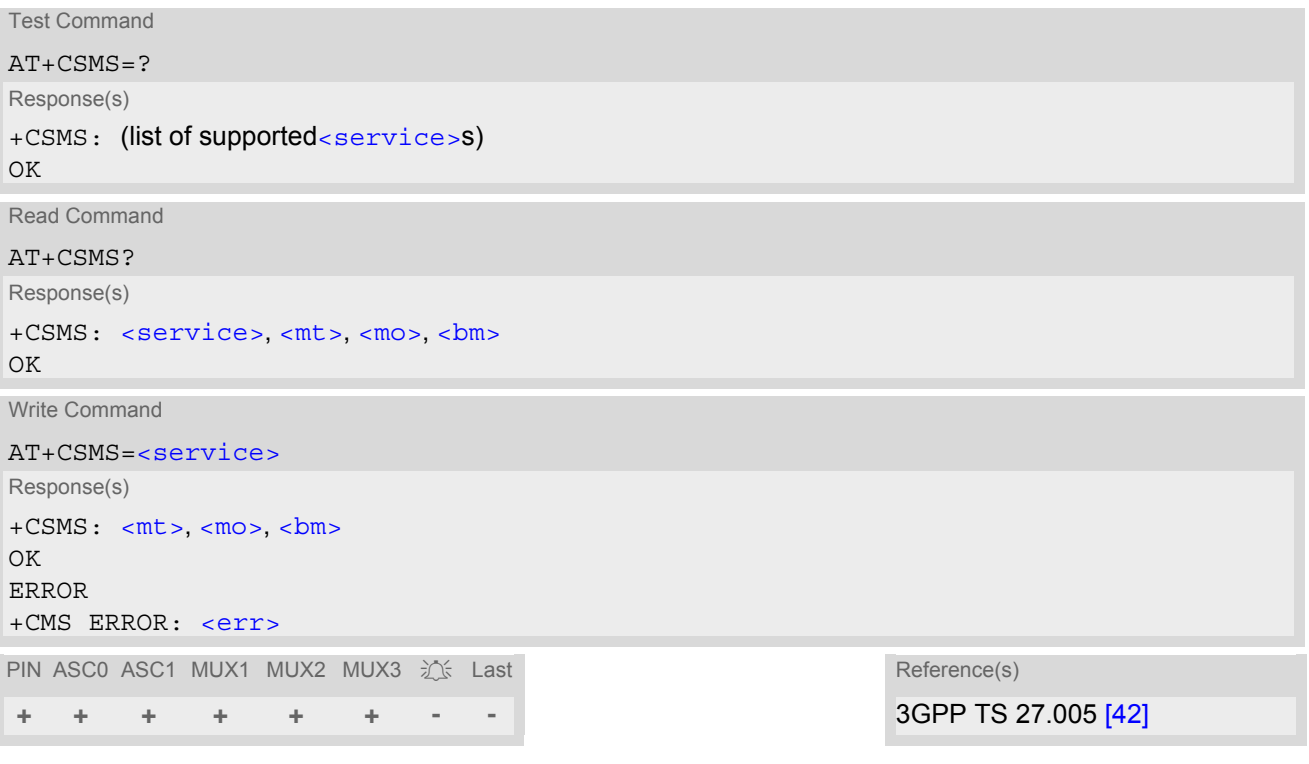

## *Parameter Description*

<span id="page-419-3"></span><span id="page-419-2"></span><span id="page-419-1"></span>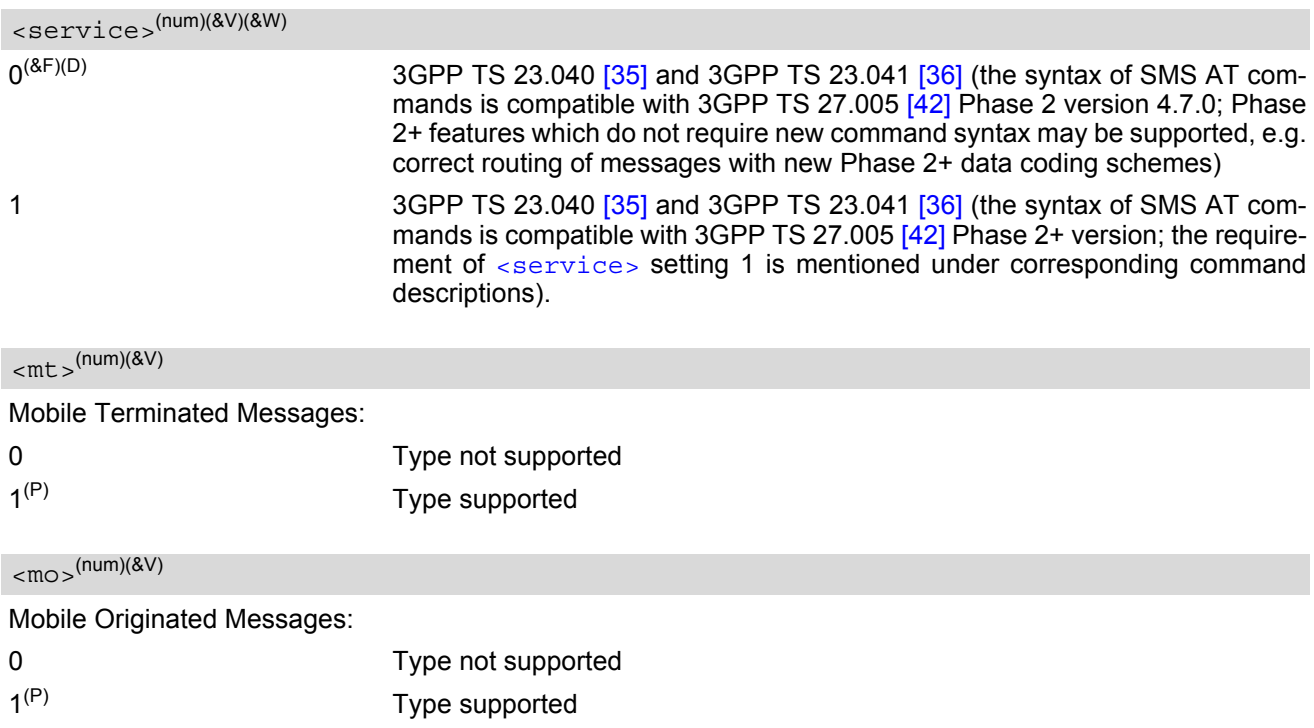

<span id="page-420-0"></span> $$\mbox{{\sc b}}\mbox{{\sc m}}$$  (num)(&V)

Broadcast Type Messages:

0 Type not supported 1<sup>(P)</sup> Type supported

- If CSMS mode is switched from Phase  $2+$  to Phase 2 and one or more  $AT+CNML$  Parameter are Phase  $2+$ specific a "+CMS ERROR: unknown error" will appear. It is recommended to switch the [AT+CNMI](#page-409-0) Parameters to Phase 2 specific values before entering Phase 2.
- Phase  $2+$  ( $\le$ service>=1) must be set before the following features can be used:
	- Configuring procedures for indicating received short messages with the  $AT+CNMI$  parameters  $-mt$  = 2 or  $<sub>cm</sub>$  $<sub>5</sub>$  $= 3$  and  $<sub>ds</sub>$  $<sub>5</sub>$  $= 1$ .</sub></sub></sub></sub>
	- Acknowledging incoming short messages with  $AT + CMMA$ .
	- Receiving Status Reports and acknowledging them with [AT+CNMA](#page-408-1).

## <span id="page-421-0"></span>**13.18 AT^SLMS List SMS Memory Storage**

[AT^SLMS](#page-421-0) indicates the max. capacity of each SMS storage type and the number of locations currently used.

#### *Syntax*

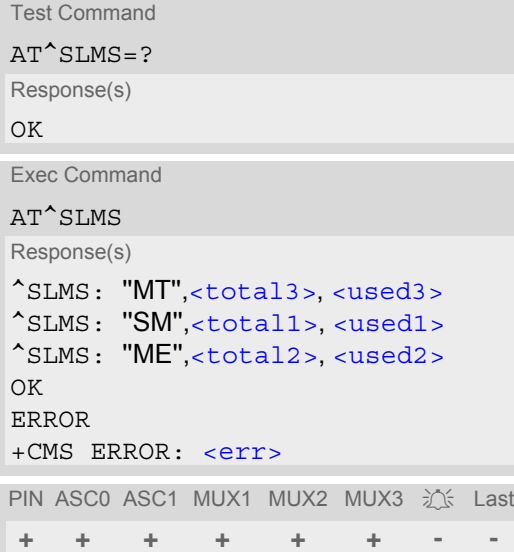

#### *Parameter Description*

## <span id="page-421-3"></span><total1>(num)

Maximum number of messages storable in the SMS memory of the SIM (physical storage "SM")

## <span id="page-421-5"></span><total2>(num)

Maximum number of messages storable in the SMS memory of the Mobile Equipment (physical storage "ME")

## <span id="page-421-1"></span><total3>(num)

Sum of "SM" and "ME", indicated as "MT". Maximum number of all messages storable in the SIM memory and the Mobile Equipment memory.

#### <span id="page-421-4"></span><used1>(num)

Number of messages currently stored in the SMS memory of the SIM (physical storage "SM")

#### <span id="page-421-6"></span><used2>(num)

Number of messages currently stored in the SMS memory of the Mobile Equipment (physical storage "ME")

#### <span id="page-421-2"></span><used3>(num)

Concatenated logical SMS storages of SIM ("SM") and Mobile Equipment ("ME"). Sum of all messages currently stored, indicated as "MT".

#### *Note*

• Users should be aware that when using this AT command quickly after SIM PIN authentication the SIM data may not yet be accessible, resulting in a short delay before the requested AT command response is returned. See Section [21.1, Restricted access to SIM data after SIM PIN authentication](#page-607-0) for further detail.

## <span id="page-422-0"></span>**13.19 AT^SMGL List Short Messages from preferred store without setting status to REC READ**

The write command allows to select a status type and lists, from the message storage  $\langle$ mem1>, all messages that currently have the specified  $\lt$ stat >. The major difference over the standard command  $AT+CMGL$  is that the status of the listed messages remains u n c h a n g e d (unread remains unread). The execute command is the same as the write command, but uses the given default of  $\langle$ stat>.

### *Syntax*

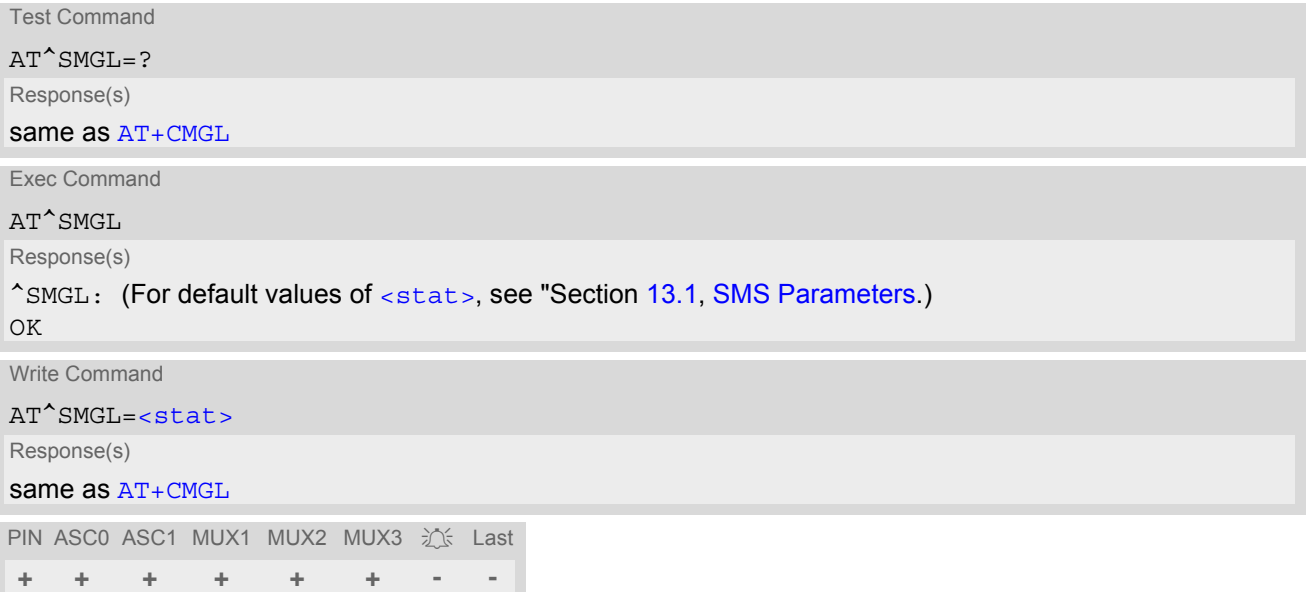

- The selected [<mem1>](#page-393-2) can contain different types of SMs (e.g. SMS-DELIVERs, SMS-SUBMITs and SMS-COMMANDs), the response may be a mix of the responses of different SM types. TE application can recognize the response format by examining the third response parameter.
- Users should be aware that when using this AT command quickly after SIM PIN authentication the SIM data may not yet be accessible, resulting in an error or a short delay before the requested AT command response is returned. See Section 21.1, [Restricted access to SIM data after SIM PIN authentication](#page-607-0) for further detail.

## <span id="page-423-0"></span>**13.20 AT^SMGO Set or query SMS overflow presentation mode or query SMS overflow**

The write command sets the overflow presentation mode.

The read command returns the overflow presentation mode and the SMS overflow status.

## *Syntax*

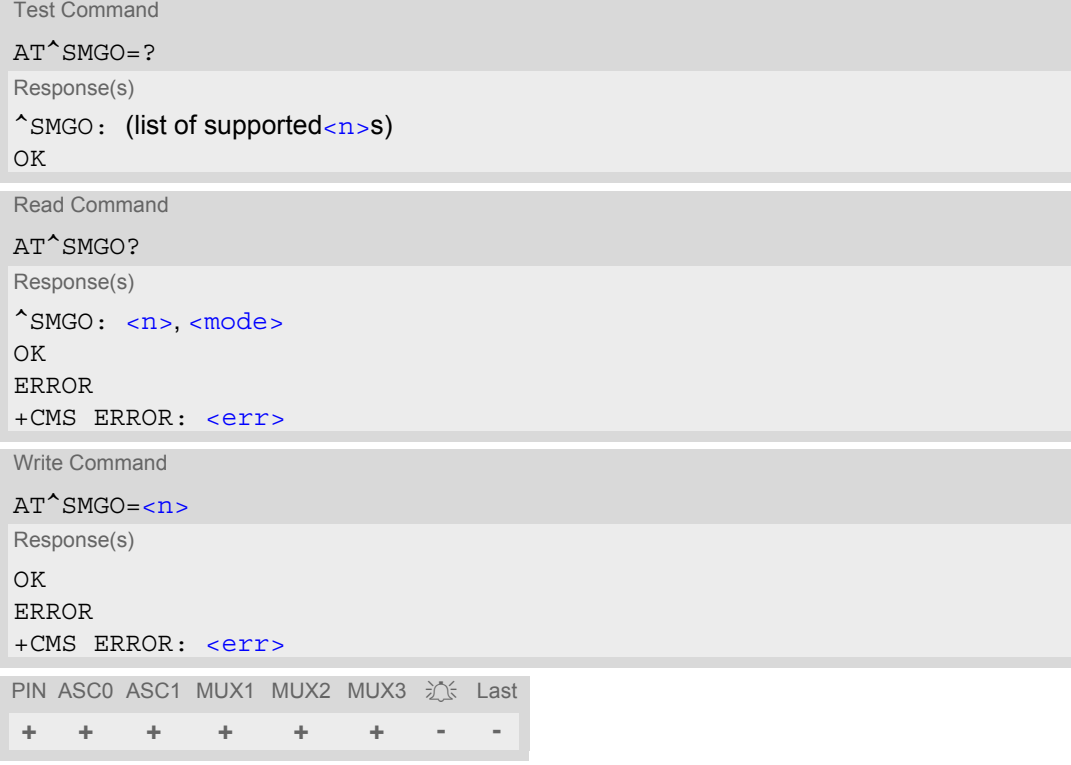

## *Unsolicited Result Code*

<span id="page-423-3"></span>SMS buffer change:

^SMGO: [<mode>](#page-423-2) Status of SMS buffer has changed.

### *Parameter Description*

<span id="page-423-2"></span><span id="page-423-1"></span>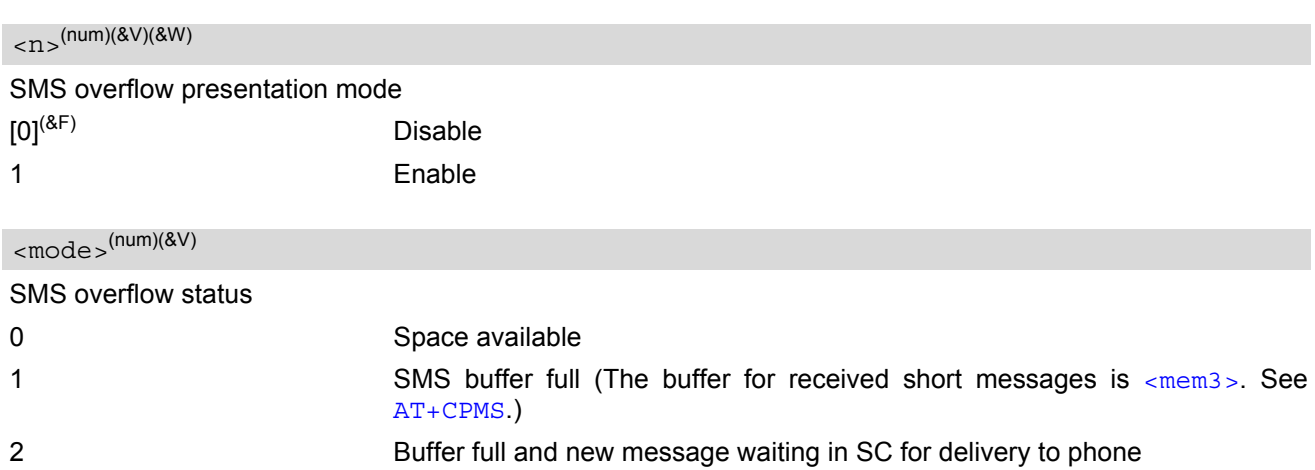

- Incoming short messages with message class 1 (ME specific short messages) or class 2 (SIM specific short messages), see <d $\rm{cs\text{-}in}$  3GPP TS 23.038 [\[34\],](#page-15-1) will be stored either in "ME" or in "SM" storage. Therefore the "[^SMGO](#page-423-3): 2" indication could occur, without issuing the indication "^SMGO: 1" before. The indication "^SMGO: 1" means that both buffers (''ME'' and ''SM'') are full.
- For more information regarding SIM and ME specific message classes refer to [<dcs>](#page-418-0) and 3GPP TS 23.038 [\[34\]](#page-15-1).

## <span id="page-425-0"></span>**13.21 AT^SMGR Read short message without setting status to REC READ**

The  $AT^{\wedge}SMGR$  command is a proprietary command which has the same syntax as  $AT+CMGR$ . The only functional difference is that the status "REC UNREAD" of a short message is not overwritten to "REC READ".

### *Syntax*

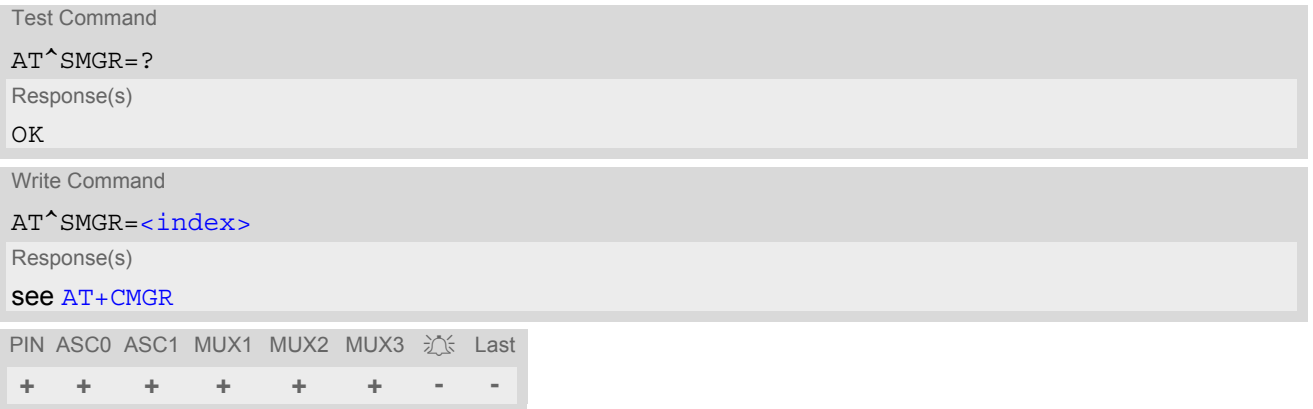

#### *Note*

Users should be aware that when using this AT command quickly after SIM PIN authentication the SIM data may not yet be accessible, resulting in a short delay before the requested AT command response is returned. See Section 21.1, [Restricted access to SIM data after SIM PIN authentication](#page-607-0) for further detail.

## <span id="page-426-1"></span>**13.22 AT^SSCONF SMS Command Configuration**

[AT^SSCONF](#page-426-1) controls the presentation of the SMS parameters [<ra>](#page-394-3) and [<tora>](#page-395-3). [<ra>](#page-394-3) and [<tora>](#page-395-3) are indi-cated within the result codes of [AT+CMGL](#page-399-0), [AT^SMGL](#page-422-0), [AT+CMGR](#page-401-0), [AT^SMGR](#page-425-0) and the URC "[+CDS](#page-410-1)".

## *Syntax*

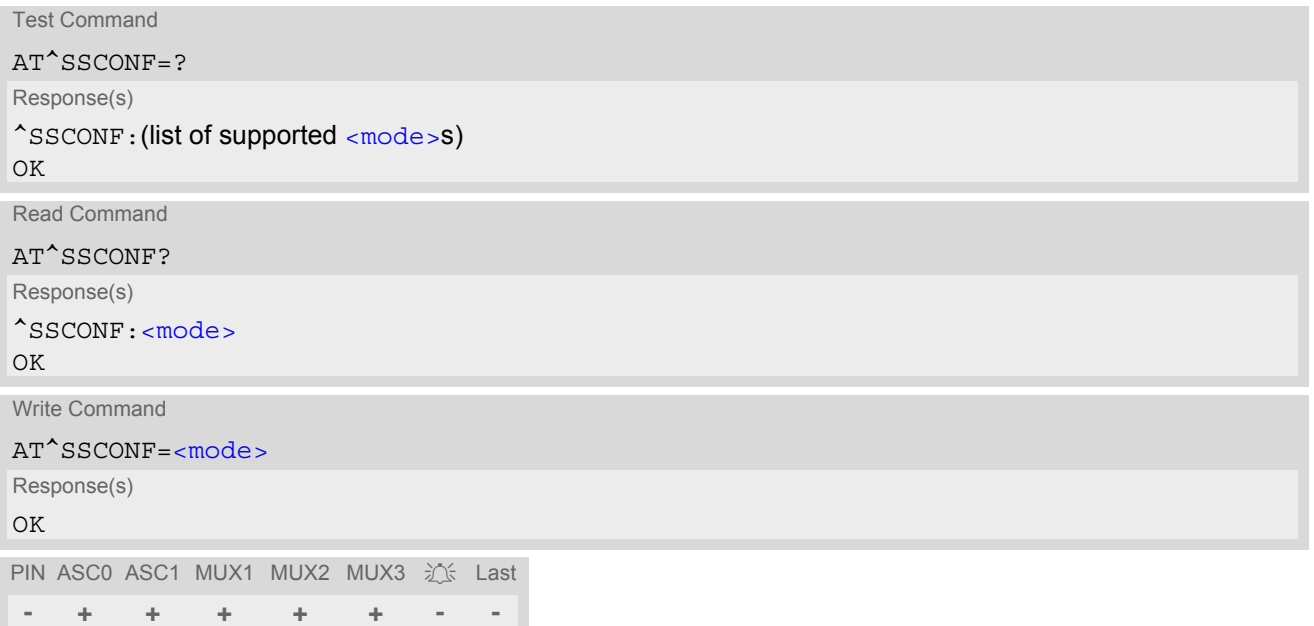

## *Parameter Description*

<span id="page-426-0"></span>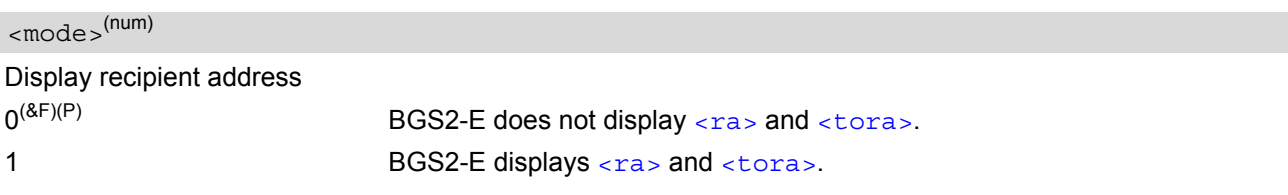

## <span id="page-427-0"></span>**13.23 AT^SSDA Set SMS Display Availability**

This command allows to notify the BGS2-E of its controlling application's capability to immediately display incoming SMS on a display.

If the application is able to display incoming short messages, a class 0 message shall be displayed immediately. However, if it does not, class 0 messages shall be treated as if no message class is determined (3GPP TS 23.038 [\[34\]\)](#page-15-1).

The effect of this command if  $\langle da \rangle = 1$  is to determine the behavior of parameter  $\langle mt \rangle$  of  $AT+CNMI$ :

If  $\langle da \rangle$ =1 and  $\langle m \rangle$ =1 or  $\langle m \rangle$ =3 incoming class 0 messages need to be acknowledged with [AT+CNMA](#page-408-1) (see also [AT+CNMI](#page-409-0) and [AT+CSMS](#page-419-0))

If multiplex mode is enabled  $(AT+CMUX)$  $(AT+CMUX)$  $(AT+CMUX)$  and  $\langle da \rangle = 1$  with  $\langle mt \rangle = 1$  or  $\langle mt \rangle = 3$  is set on any logical channel, all other channels have to use  $\frac{1}{2}$  =0.

## *Syntax*

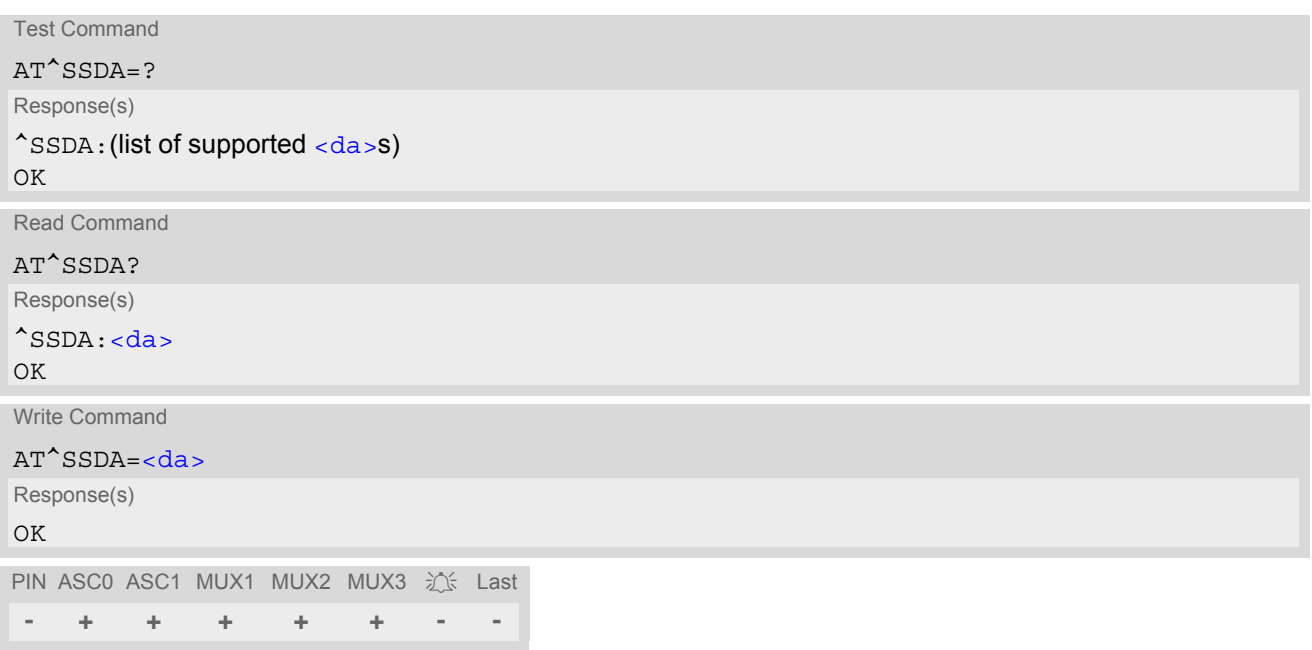

### *Parameter Description*

<span id="page-427-1"></span>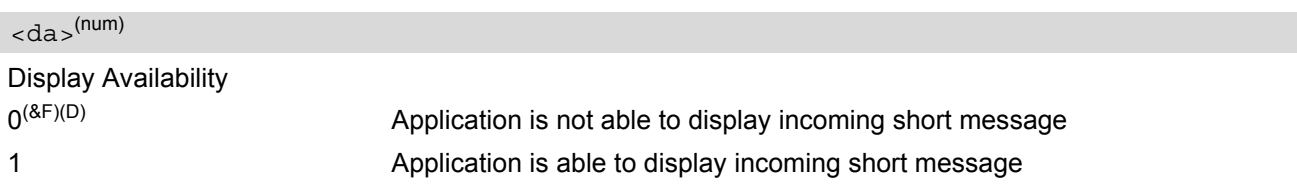

### *Note*

• If the ME operates on different instances (MUX channels 1, 2, 3 or ASC0/ASC1) avoid different settings for routing and indicating short messages. For example, if messages shall be routed directly to one instance of the TE (set with  $AT+CMMI$ ,  $AT^*SSDA$ ), it is not possible to activate the presentation of URCs with  $AT+CMER$ or [AT+CNMI](#page-409-0) on another instance. Any attempt to activate settings that conflict with existing settings on another interface, will result in "+CME ERROR", or accordingly "+CMS ERROR".

## <span id="page-428-0"></span>**13.24 AT^SSMSS Set Short Message Storage Sequence**

The short message storage "MT" (see [AT+CPMS](#page-412-0)) is a logical storage. It consists of two physical storages "ME" and ''SM''. This command allows to select the sequence of addressing this storage.

## *Syntax*

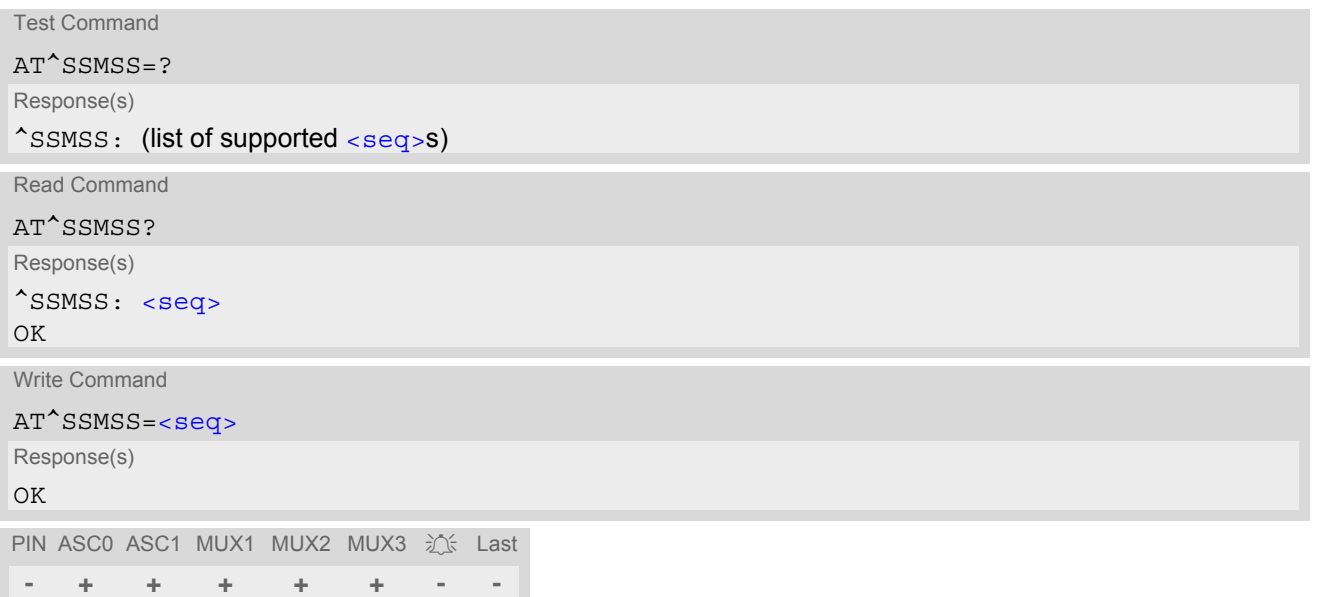

### *Parameter Description*

<span id="page-428-1"></span>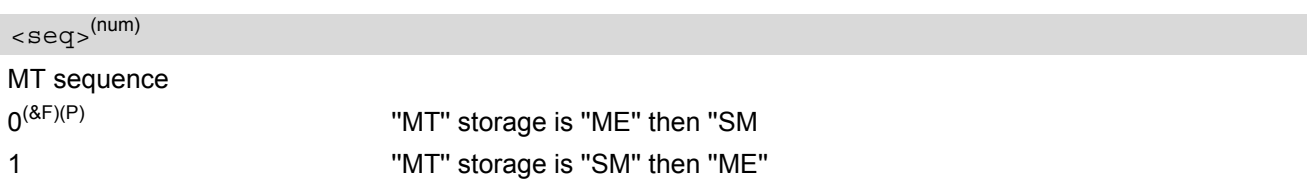

## *Note*

• Access to the SIM storage is faster. For compatibility with previous software re-leases, the ''MT'' sequence  $\leq$ seq $>$ =0 is the factory default.

## <span id="page-429-3"></span>**14. SIM related Commands**

AT commands described in this chapter are related to the Subscriber Identity Module (SIM) connected to the BGS2-E.

Note:

If using data from the SIM please bear in mind that the content of all Elementary Files is *subject to change* at any moment!

This is because the network can change the SIM's data in the background via SIM Application Toolkit (SAT) procedure "Data download to SIM". For a detailed description please refer to 3GPP TS 11.14 [\[20\]](#page-15-2).

To get informed that changing Elementary Files has taken place the Customer Application (TE) needs to hook up SAT Proactive Command "REFRESH". For more information please refer to Chapter [15., SIM Application](#page-441-0)  [Toolkit \(SAT\) Commands](#page-441-0) and Section [15.7, SAT Get Information - Refresh \(1\)](#page-455-0) in particular.

## <span id="page-429-1"></span><span id="page-429-0"></span>**14.1 AT+CRSM Restricted SIM Access**

[AT+CRSM](#page-429-1) offers easy access of the Elementary Files on the SIM. Access to the SIM database is restricted to the commands which are listed at  $\leq$ command>. However, additional SIM commands are available via  $AT^s$ SXSM. All parameters of [AT+CRSM](#page-429-1) are used as specified by 3GPP TS 11.11 [\[17\]](#page-15-3). BGS2-E handles internally all required SIM interface locking and file selection routines.

As response to the command, the BGS2-E sends the actual SIM information parameters and response data. Error result code "+CME ERROR" may be returned if the command cannot be passed to the SIM, e.g. if the SIM is not inserted. However, failure in the execution of the command in the SIM is reported in  $\langle sw1 \rangle$  and  $\langle sw2 \rangle$ parameters.

Please beware of *possible changes to Elementary Files* by the network at any time, refer Chapter [14., SIM](#page-429-3)  [related Commands](#page-429-3).

#### *Syntax*

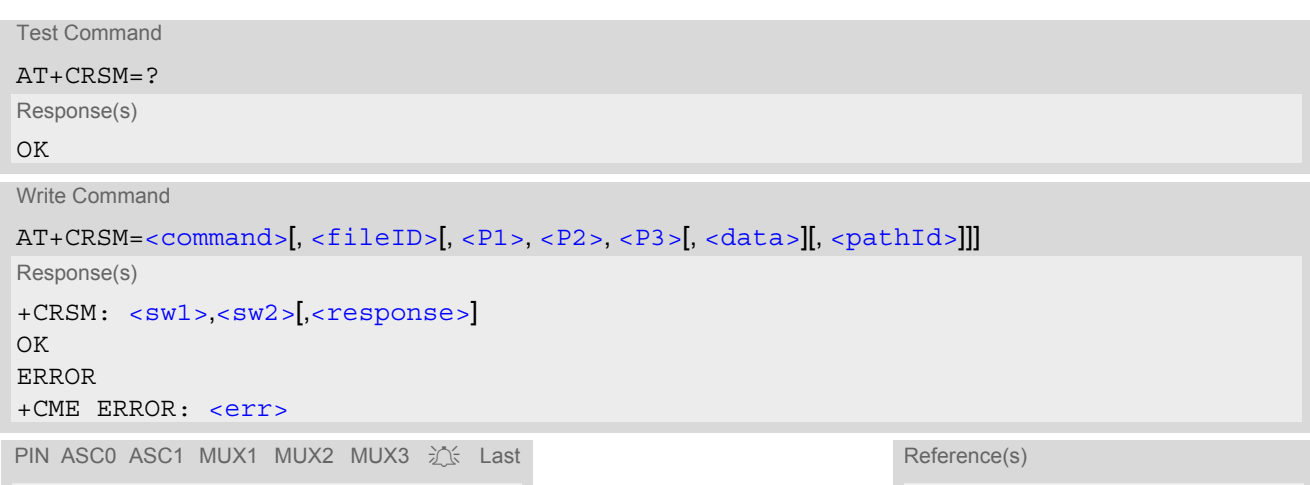

**- + + + + + - -** 3GPP TS 27.007 [\[43\]](#page-16-2), 3GPP TS 11.11 [\[17\]](#page-15-3)

#### *Parameter Description*

<span id="page-429-2"></span>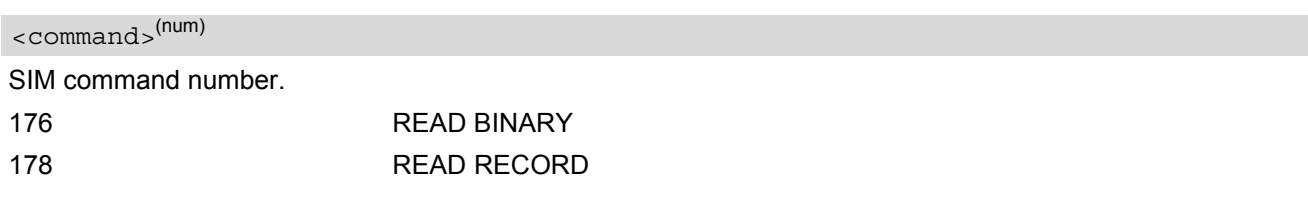

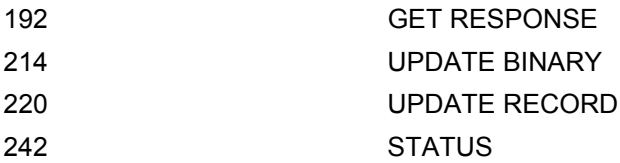

## <span id="page-430-2"></span><fileID>(num)

Identifier for an elementary data file on SIM, if used by  $\leq$ command>.

## <span id="page-430-3"></span> $\langle$ P1 $>$ <sup>(num)</sup>

Parameter to be passed on by the BGS2-E to the SIM.

0...255

## <span id="page-430-4"></span> $<$ P2 $>$ <sup>(num)</sup>

Parameter to be passed on by the BGS2-E to the SIM.

0...255

#### <span id="page-430-5"></span> $<$ P3 > (num)

Parameter to be passed on by the BGS2-E to the SIM.

0...255

#### <span id="page-430-6"></span> $<$ data $>$ <sup>(str)</sup>

Information which shall be written to the SIM (hexadecimal character format).

#### <span id="page-430-7"></span><pathId>(str)

Contains the directory path of an elementary file on the UICC in hexadecimal format (e.g. "7F105F50").

## <span id="page-430-0"></span> $<$ sw1> $<sup>(num)</sup>$ </sup>

Status information from the SIM about the execution of the actual command. It is returned in both cases, on successful or failed execution of the command.

#### 0...255

## <span id="page-430-1"></span> $<$ sw2> $($ num)

Status information from the SIM about the execution of the actual command. It is returned in both cases, on successful or failed execution of the command.

#### 0...255

#### <span id="page-430-8"></span><response>(str)

Response data in case of a successful completion of the previously issued command. "STATUS" and "GET RESPONSE" commands return data, which gives information about the currently selected elementary data field. This information includes the type of file and its size. After "READ BINARY" or "READ RECORD" commands the requested data will be returned. [<response>](#page-430-8) is empty after "UPDATE BINARY" or "UPDATE RECORD" commands.

3GPP TS 11.11 [\[17\]](#page-15-3)

## <span id="page-431-0"></span>**14.2 AT+CSIM Generic SIM Access**

[AT+CSIM](#page-431-0) allows direct control of the SIM.

Compared to Restricted SIM Access command  $AT+CRSM$ , the definition of  $AT+CSIM$  allows the ME to take more control over the SIM interface.

For parameter and SIM result coding please refer to 3GPP TS 11.11 [\[17\].](#page-15-3)

However, only the following SIM commands are fully supported by  $AT+CSIM$ : SELECT, STATUS, READ BINARY, UPDATE BINARY, READ RECORD, UPDATE RECORD, SEEK, INCREASE and GET RESPONSE. Other SIM commands will work in conjunction with the SIM but the correct interaction of the SIM with the BGS2- E is not guaranteed.

#### *Syntax*

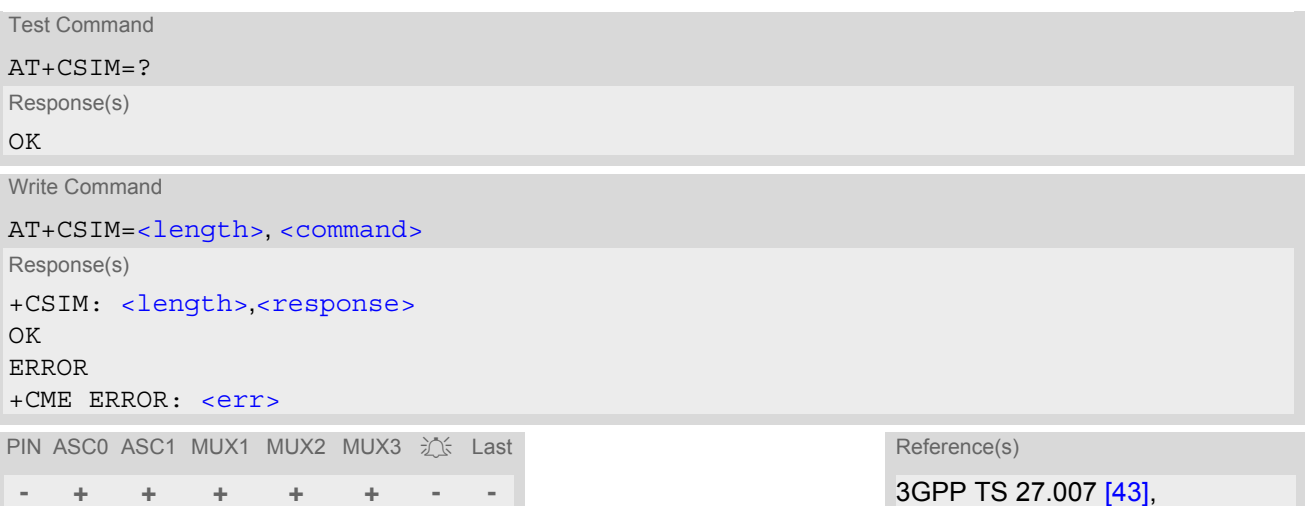

### *Parameter Description*

<span id="page-431-1"></span><length>(num)

Number of characters of [<command>](#page-431-2) or [<response>](#page-431-3) string.

```
<command>(str)
```
Command passed on by the ME to the SIM.

<span id="page-431-3"></span><response>(str)

Response data of the command returned by the SIM.

#### *Example*

The following examples show SELECT and GET RESPONSE commands.

```
AT+CSIM=14,"A0A40000027F10" SELECT DF-Telecom.
+CSIM: 4,"9F19" Command successful. Indicates that x19 bytes 
                                       response data are available and can be requested 
                                       by using GET RESPONSE.
OK
AT+CSIM=14,"A0A40000026F3A" SELECT EF-ADN (Abbreviated dialing numbers).
+CSIM: 4,"9F0F" Command successful. Indicates that x0F bytes 
                                       response data are available and can be requested 
                                       by using GET RESPONSE.
```
OK AT+CSIM=10,"A0C000000F" GET RESPONSE command requests x0F bytes EF-ADN data. +CSIM: 34,"000002306F3A040011F0220102011C9000" OK

# <span id="page-433-0"></span>**14.3 AT+CXXCID Display card ID**

[AT+CXXCID](#page-433-0) returns the card identification number in SIM (SIM file EF ICCID, see 3GPP TS 11.11 [\[17\],](#page-15-0) Chap.10.1.1) as string type. See also: [AT^SCID](#page-434-0).

### *Syntax*

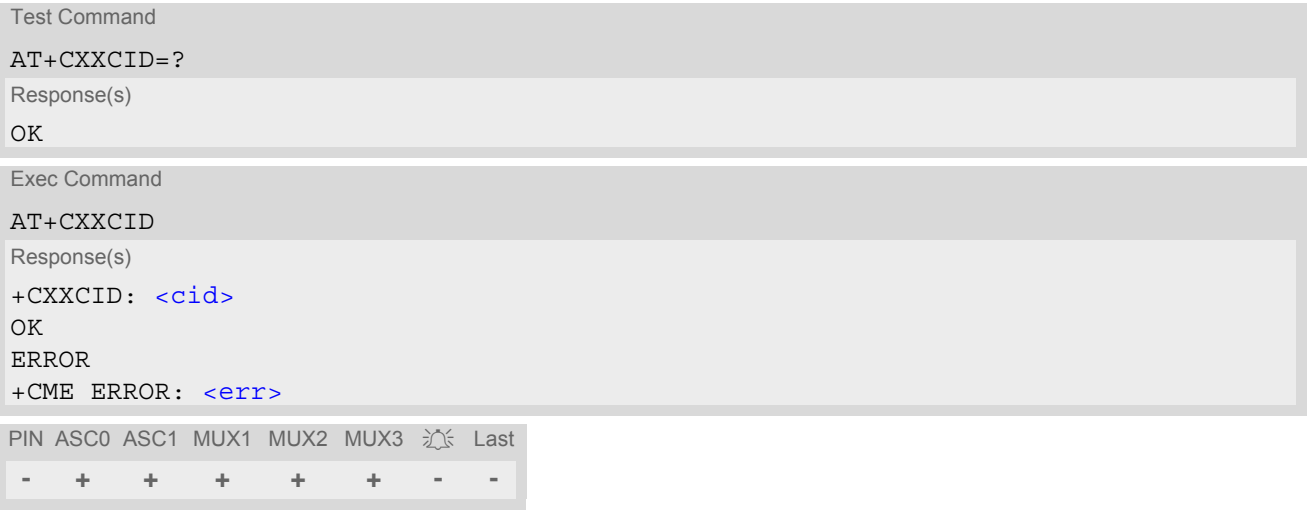

# <span id="page-434-0"></span>**14.4 AT^SCID SIM Identification Number**

[AT^SCID](#page-434-0) serves to query the SIM identification number. This information is retrieved from SIM elementary file  $EF_{\text{ICCID}}$ ; for details refer to 3GPP TS 11.11 [\[17\].](#page-15-0)

### *Syntax*

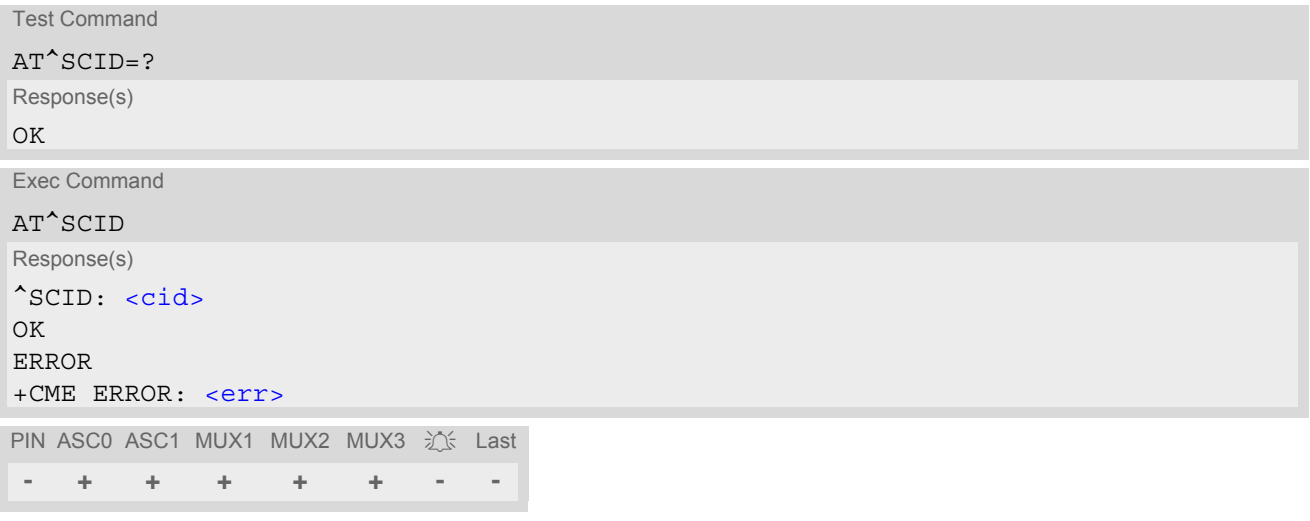

### *Parameter Description*

<span id="page-434-1"></span> $<$ cid $>$ <sup>(text)</sup>

SIM identification number.

# <span id="page-435-2"></span>**14.5 AT^SCKS Query SIM and Chip Card Holder Status**

This command controls the SIM connection presentation mode and queries the connection status of the SIM and the card holder tray of the BGS2-E.

### *Syntax*

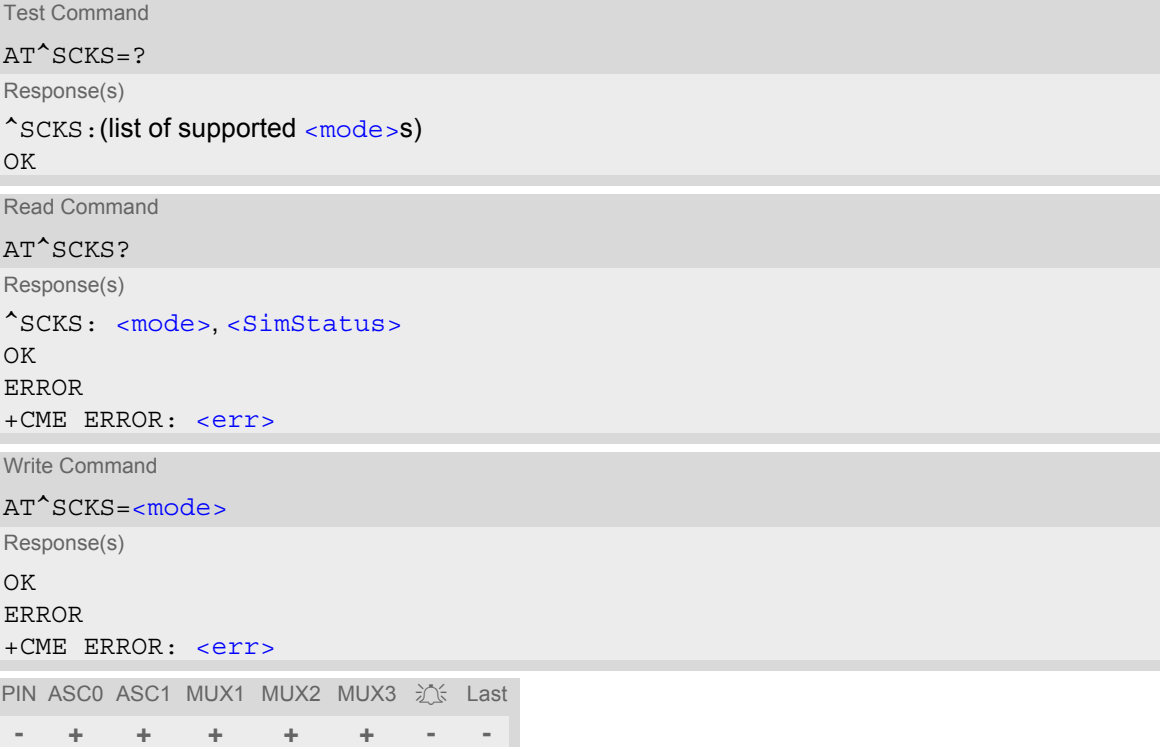

## *Unsolicited Result Code*

^SCKS: [<SimStatus>](#page-435-1)

If the SIM connection status has changed an unsolicited result code (URC) is issued.

### *Parameter Description*

<span id="page-435-1"></span><span id="page-435-0"></span>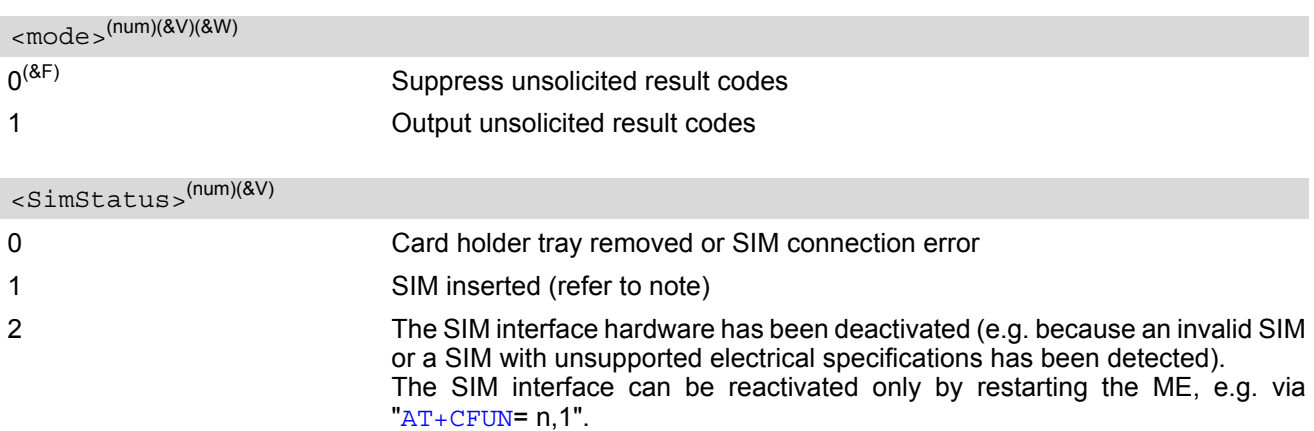

### *Note*

• [<SimStatus>](#page-435-1) reflects the status of the SIM and the card holder tray. Therefore if an empty SIM card holder tray is inserted, two URCs will be presented, indicating the status 1 followed by 0. See example.

## *Example*

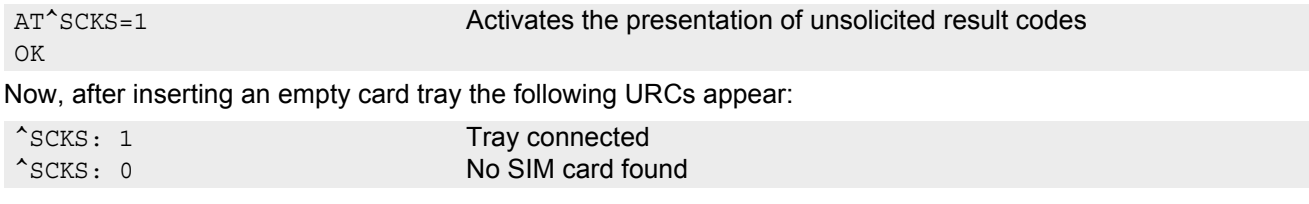

# <span id="page-437-0"></span>**14.6 AT^SSET SIM Data Ready Indication**

After power-up and personalization (PIN entry if required) BGS2-E starts reading data from the SIM. AT<sup>^</sup>SSET controls the presentation of "[^SSIM READY](#page-437-2)" URC which indicates that the ME has finished this initial reading. Afterwards all AT commands that depend on SIM data can be used, e.g. phonebook and SMS related AT commands. Refer to Section [21.1, Restricted access to SIM data after SIM PIN authentication](#page-607-0) for further details.

#### *Syntax*

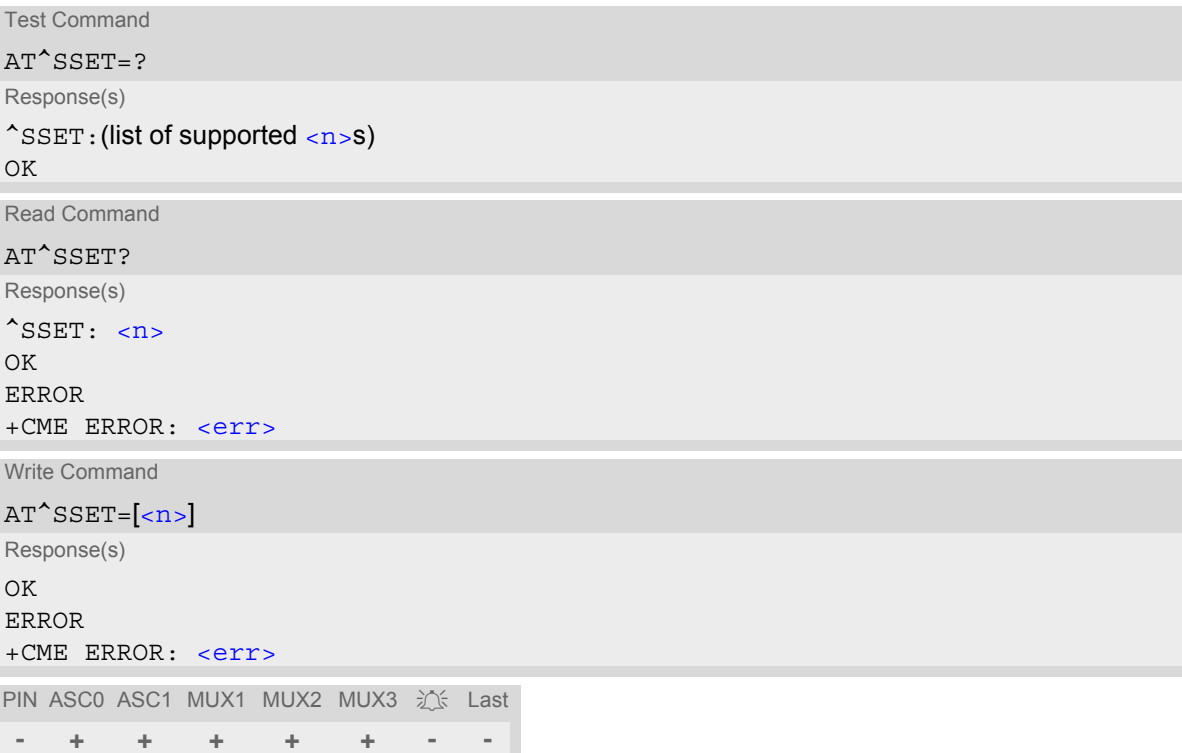

### *Unsolicited Result Code*

#### <span id="page-437-2"></span>^SSIM READY

This URC indicates that the ME has finished its initial SIM access.

Any attempt to access phonebook, SMS or other SIM data before having received the "[^SSIM READY](#page-437-2)" URC, may either result in a "+CME: SIM busy" message or, in some cases, a couple of seconds delay before the command is executed.

#### *Parameter Description*

<span id="page-437-1"></span>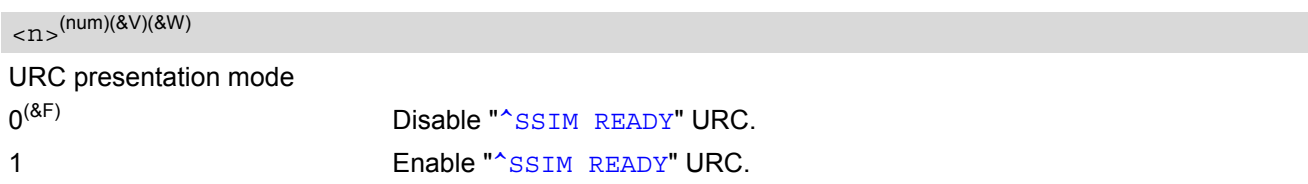

### *Note*

• In the following cases the " $\sim$ SSIM READY" will appear only on the ASC0 interface even though  $\lt n$  = 1 is enabled on other interfaces, such as ASC1, Multiplex channels: a) if the SIM PIN is disabled (PIN authentication automatically performed after powerup) b) if the setting  $\langle n \rangle$ =1 is stored to the [AT&W](#page-39-0) user profiles of ASC0 and other interfaces. To get the SIM ready state on interfaces other than ASC0 it is necessary to send the  $\langle n \rangle$ =1 command when initializing the ME after restart.

# <span id="page-439-0"></span>**14.7 AT^SXSM Extended SIM Access**

[AT^SXSM](#page-439-0) extends [AT+CRSM](#page-429-0) with additional SIM commands.

All parameters of  $AT^SSSM$  are used as specified by 3GPP TS 11.11 [\[17\]](#page-15-0). BGS2-E handles internally all required SIM interface locking and file selection routines.

BGS2-E may return error result code "+CME ERROR" if the command cannot be passed to the SIM, e.g. if no SIM is inserted. However, errors related to SIM action are reported in  $\lt$ sw1 > and  $\lt$ sw2 > parameters as defined in 3GPP TS 11.11 [\[17\].](#page-15-0)

### *Syntax*

```
Test Command
AT^SXSM=?
Response(s)
OK
Write Command
AT^SXSM=<command>[, <fileID>[, <P1>, <P2>, <P3>[, <data>]]]
Response(s)
^SXSM: <sw1>, <sw2>[,<response>] 
\bigcap KERROR 
+CME ERROR: <err>
```
PIN ASC0 ASC1 MUX1 MUX2 MUX3 辽1 Last **+ + + + + + - -**

### *Parameter Description*

<span id="page-439-1"></span>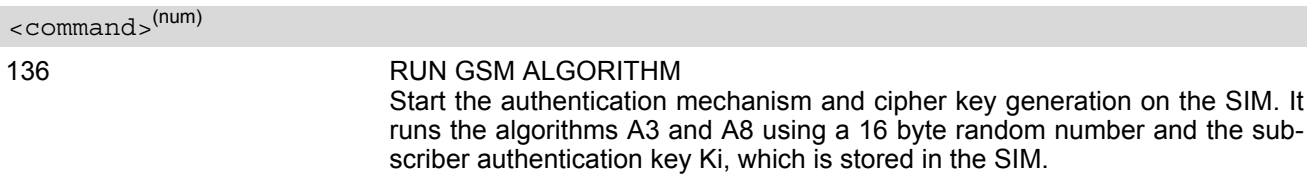

### <span id="page-439-2"></span><fileID>(num)

Identifier for an elementary data file on SIM, if used by  $\leq$ command>.

#### <span id="page-439-3"></span> $P1$ <sup>(num)</sup>

Parameter to be passed on by the BGS2-E to the SIM.

#### <span id="page-439-4"></span> $<$ P2 $>$ <sup>(num)</sup>

Parameter to be passed on by the BGS2-E to the SIM.

<span id="page-439-5"></span> $<$ P3 > (num)

Parameter to be passed on by the BGS2-E to the SIM.

#### <span id="page-439-6"></span> $<$ data $>$ <sup>(str)</sup>

```
If <command>=136 (RUN GSM ALGORITHM): 
16 byte random number.
```
### <span id="page-440-0"></span> $<$ sw1> $<sup>(num)</sup>$ </sup>

Status information from the SIM about the execution of the actual command. It is returned in both cases, on successful or failed execution of the command.

0 255

## <span id="page-440-1"></span> $<$ sw2 > (num)

Status information from the SIM about the execution of the actual command. It is returned in both cases, on successful or failed execution of the command.

0...255

<span id="page-440-2"></span><response>(str)

Response in case of a successful completion of the previously issued SIM command.

If [<command>](#page-439-1)=136 (RUN GSM ALGORITHM):

BGS2-E returns SRES and cipher key Kc as calculated by the SIM.

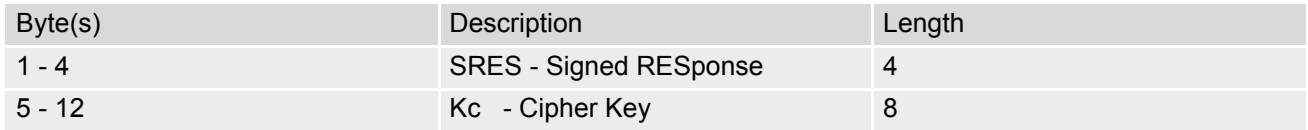

#### *Example*

Use [<command>](#page-439-1)=136 (RUN GSM ALGORITHM) to obtain SRES and cipher key Kc values as calculated by the SIM.

at^sxsm=136,,0,0,16,"0011223 3445566778899AABBCCDDEEFF" Start SIM command "RUN GSM ALGORITHM" with 16 byte random number. ^SXSM: 144,0,00112233445566778899AA BB SRES (bytes 1-4) and Cypher Key Kc (bytes 5-12) values as returned by the SIM. OK

# <span id="page-441-0"></span>**15. SIM Application Toolkit (SAT) Commands**

This chapter describes AT commands and responses related to the BGS2-E's [SIM Application Toolkit](#page-441-0) ([SAT](#page-441-0)) implementation.

[SAT](#page-441-0) is a technology that allows an application running on the SIM to control the GSM Mobile Engine (ME); it is specified in 3GPP TS 11.14 [\[20\]](#page-15-1).

[Remote SIM Application Toolkit](#page-441-0), or short [Remote-SAT,](#page-441-0) provides a link between an application running on the SIM and the Customer Application (TE). The purpose of [Remote-SAT](#page-441-0) is to allow the TE to send AT commands to the [SAT](#page-441-0) interface and to display dedicated SAT activity on the user interface of the TE. The overall scenario is illustrated in the context diagram below.

Following types of data are exchanged between the BGS2-E and the application running on the SIM:

- Proactive commands (PACs) are sent from the SIM application to the ME. Some PAC types are executed by the ME itself, comparable with AT commands. Other PAC types are immediately forwarded to the TE, e.g. "DISPLAY TEXT".
- Terminal Response is the ME's answer to the last PAC, sometimes to be provided by the TE.
- Envelope commands are sent from the ME or TE to the SIM Application, such as "MENU SELECTION".

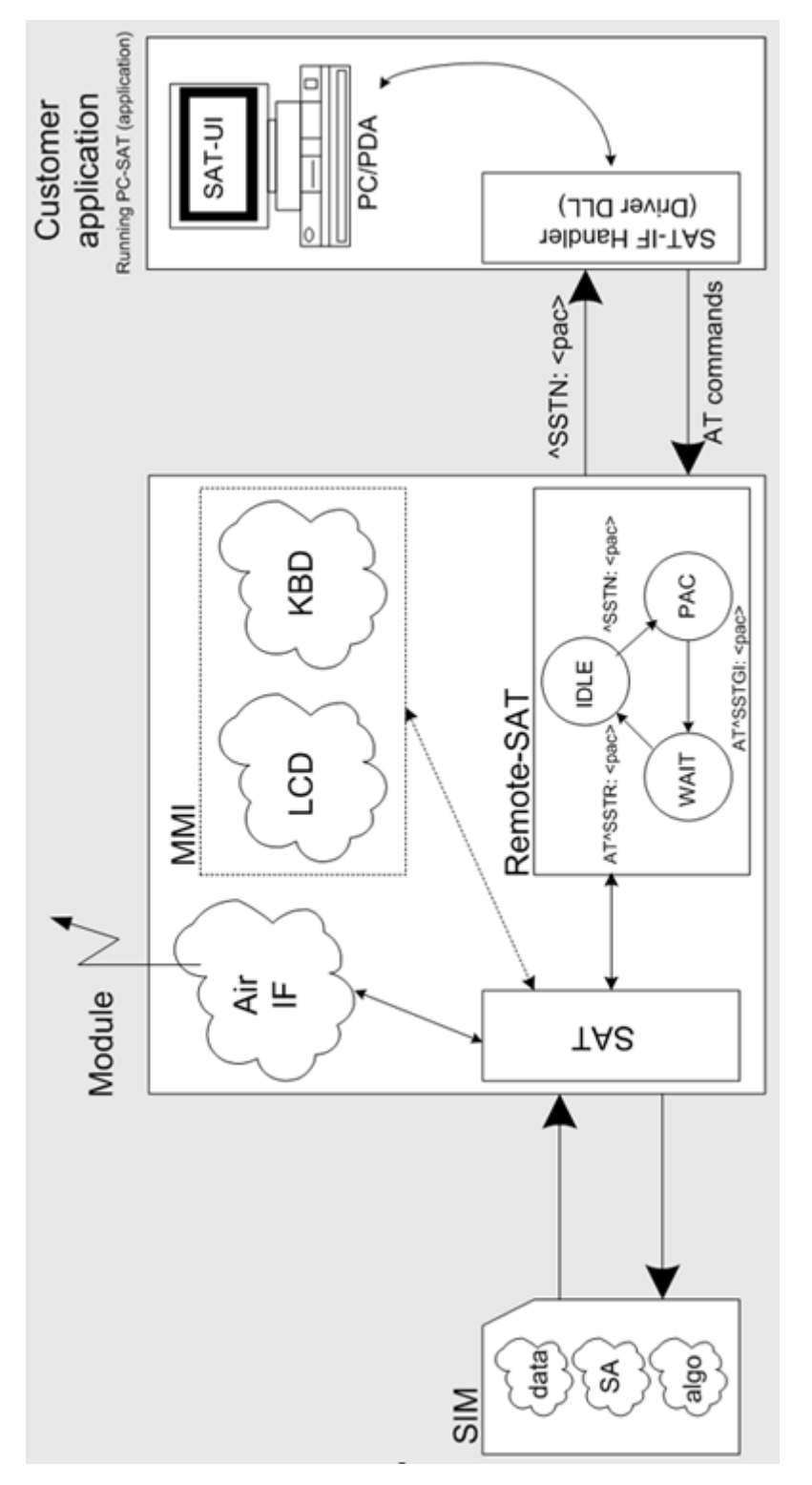

**Figure 15.1:** Remote-SAT Context Diagram

# **15.1 Usage of Remote-SAT**

If SAT functionality is delivered by the SIM provider, the related SAT commands have to be handled. Otherwise other SIM functionality may not working correctly (e.g. SMS-PP downloads). Therefore two possible modes are available.

## **15.1.1 Automatic Response Mode (AR Mode)**

If the ME operates in this (default) mode, usage of any Remote-Sat AT commands is not necessary. In this case, all commands and responses are exchanged automatically between the ME and the SIM application. The type of Terminal Response (TR) to a SAT Proactive Command issued by the SIM application used in AR mode is listed at Table [15.6, Command Type Table,](#page-449-0) column "Auto Terminal Response". However, even while using AR Mode it is crucial to react on SAT REFRESH Proactive Commands, indicating that data read from the SIM has been changed!

Therefore, enable handling of  $AT^sSIND$ , using parameter [<indDescr>](#page-80-0)="simdata" to get informed about SAT REFRESH events.

Furthermore it is recommended to activate the [AT^SCKS](#page-435-2) URC, because for SAT REFRESH Type SIM RESET the same internally functionality as for physical remove and insertion of the SIM is done.

To take full advantage of Remote-SAT the ER mode has to be enabled using AT^SSTA=1. This setting is stored non-volatile and takes effect after next switch-on of the ME.

# **15.1.2 Explicit Response Mode (ER Mode)**

As a Wireless Modem does not have an MMI, Remote-SAT differs from a phone implementation of SAT. It uses a special set of AT commands to pass data, e.g. a list of menu items, to the TE and to receive responses, e.g. a selected menu item.

The TE is required to monitor the status of an ongoing SAT Proactive Command (PAC) and, if required, sends appropriate AT commands, depending upon users input.

## **15.1.3 Character Sets**

Strings are passed as UCS2 characters, but using the GSM alphabet is also possible. Use of GSM alphabet is not recommended since a SIM can contain text which might be not displayable, e.g. greek characters. Use AT^SSTA command to select the type of alphabet both for input and output. UCS is specified in ISO/IEC 10646. There are 2 and 4 octet versions available, of which only the 2-octet variant is used, known as UCS2. The 65536 positions in the 2-octet form of UCS are divided into 256 rows, each with 256 cells. The first octet of a character representation gives the row number, the second the cell number. The first row, row 0, contains exactly the same characters as ISO/IEC 8859-1. The first 128 characters are thus the ASCII characters. The octet representing an ISO/IEC 8859-1 character is easily transformed to the representation in UCS by putting a 0 octet in front of it. UCS includes the same control characters as ISO/IEC 8859 which are located in row 0.

## **15.1.4 SIM Update Initiated by the Network**

If a Customer Application (TE ) uses data of the SIM card please consider that the contents of all elementary files are subject to change at any time. This happens because the network can change the SIM card data in the background via the SIM Application Toolkit (SAT) procedure "Data download to SIM". For a detailed description refer to 3GPP TS 11.14 [\[20\].](#page-15-1) In order to receive the information that an elementary file has been changed the TE has to activate Remote SAT and needs to look for the SAT Proactive Command "REFRESH", Section [15.7, SAT Get](#page-455-0)  [Information - Refresh \(1\).](#page-455-0)

## **15.1.5 Icon Handling**

Several SAT Proactive commands may provide an icon identifier. Icons are intended to enhance the MMI by providing graphical information to the user. The display of icons is optional for the ME. The SIM indicates to the ME whether the icon replaces an alpha identifier or text string, or whether it accompanies it (icon qualifier).

If both an alpha identifier or text string, and an icon are provided with a proactive command, and both are requested to be displayed, but the ME is not able to display both together on the screen, then the alpha identifier or text string takes precedence over the icon.

If the SIM provides an icon identifier with a proactive command, then the ME shall inform the SIM if the icon could not be displayed by sending the response "Command performed successfully, but requested icon could not be displayed" (via AT^SSTR).

Icon data can be fetched directly from the SIM via command AT+CRSM, for details please refer to 3GPP TS 11.11 [\[17\]](#page-15-0), Annex G. Icon data can be read from the SIM on system start then cached.

## **15.1.6 Using SMS Related AT Commands**

ME activities triggered by SAT often end in sending or receiving short messages. Usually, a short message containing a service request is sent to the network, for example a request to send the latest news. Subsequently, the network returns a short message containing the requested information. This short message needs to be read by the Customer Application.

Set SMS text mode [AT+CMGF](#page-398-0)=1

Activate the display of a URC on every received SMS [AT+CNMI](#page-409-0)=1,1

If needed activate extended SMS text mode parameter output  $AT+CSDH=1$  $AT+CSDH=1$ 

This is useful in order to obtain more detailed header information along with the incoming SMS (e.g. SMS class). Please refer to 3GPP TS 23.038 [\[34\]](#page-15-2) for details.

As a result, a URC will be output each time a short message is received

"[+CMTI](#page-409-1)": "MT", 1 where

• the first parameter "MT" specifies the storage type of the SMS

• the second parameter contains a unique location number.

In the given example, the short message was stored to the memory type "MT" at location number 1.

The short message storage "MT" is a logical storage. It is the sum of the two physical storages "ME" (GSM Mobile Engine message storage) and "SM" (SIM message storage). For more detailed information please refer [AT+CPMS](#page-412-0) and [AT^SSMSS](#page-428-0).

To read the SMS data use [AT+CMGR](#page-401-0)=<location> where <location> is the location number of the received SMS, e.g. 1 in the example above.

To list all stored short messages use [AT+CMGL](#page-399-0)="ALL"

To delete a certain SMS after reading use [AT+CMGD](#page-397-0)=<location>

## **15.2 Remote-SAT States**

In order to communicate with the SIM Application Toolkit it is necessary to use AT commands which are explained in detail in the following chapters. In general, the type of AT command which should be issued depends on the current state of the Remote-SAT interface.

The current state of Remote-SAT is determined by

- **1.** the Remote-SAT operating mode (AR or ER mode),
- **2.** the application running on the SIM,
- **3.** the Customer Application (in case of ER mode only), and
- **4.** internal actions of the ME (especially SAT and Call Control).

# **15.2.1 Remote-SAT State Transition Diagram**

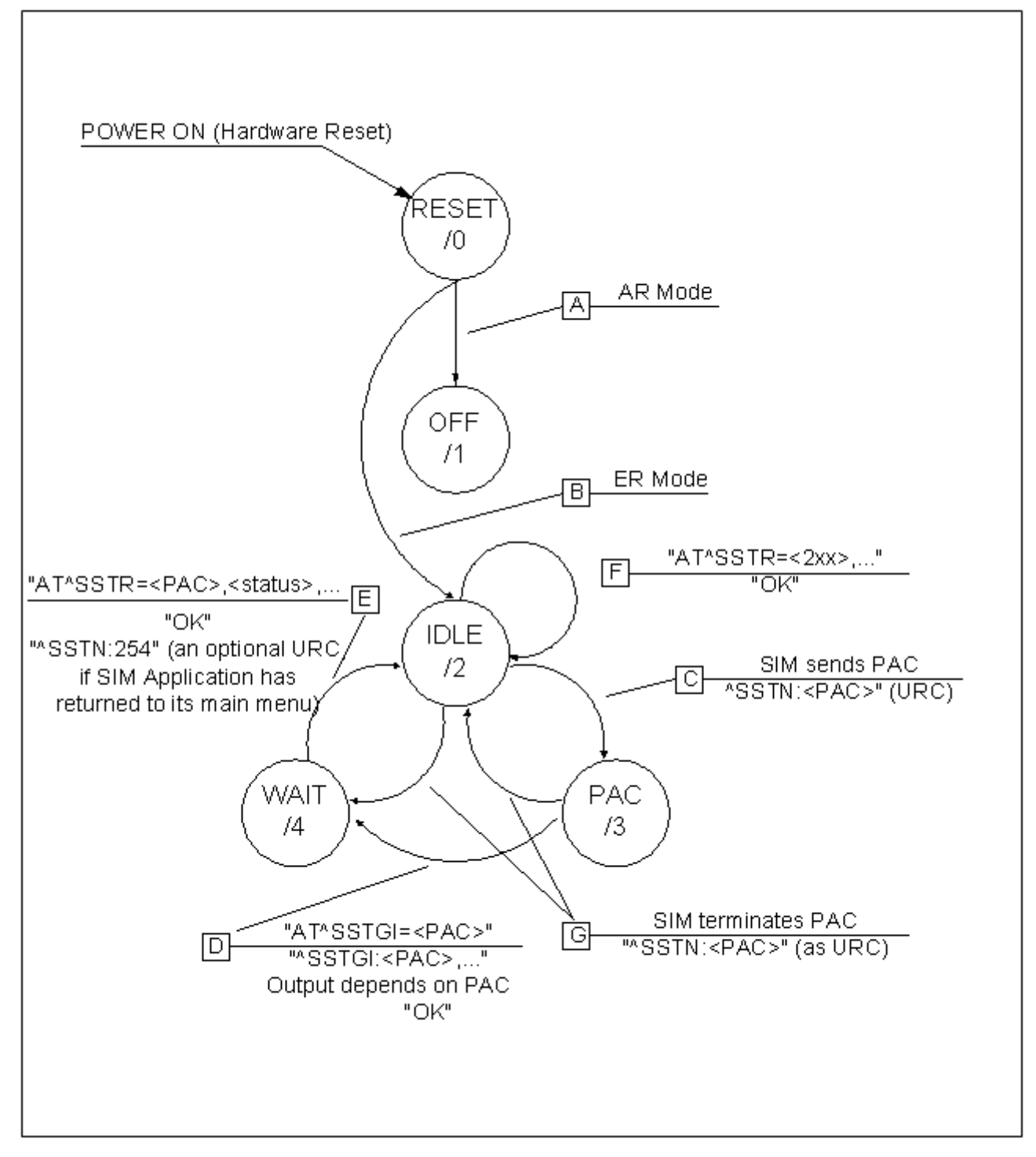

**Figure 15.2:** Remote-SAT State Transition Diagram

# **15.2.2 Remote-SAT State Transition Table**

The following table outlines which AT commands can be issued during certain states. However, the test and read AT commands are available at any time. This way it is possible to determine the current state of the interface via [AT^SSTA](#page-450-0)?.

Meaning of options usable in column "M/O/X" of the following tables:

M: The TE has to issue the AT command to get Remote-SAT service (mandatory).

O: Usage of AT command is optional.

X: Usage of AT command is not allowed or not useful at this time and may cause an error message.

**Table 15.1:** State: RESET description

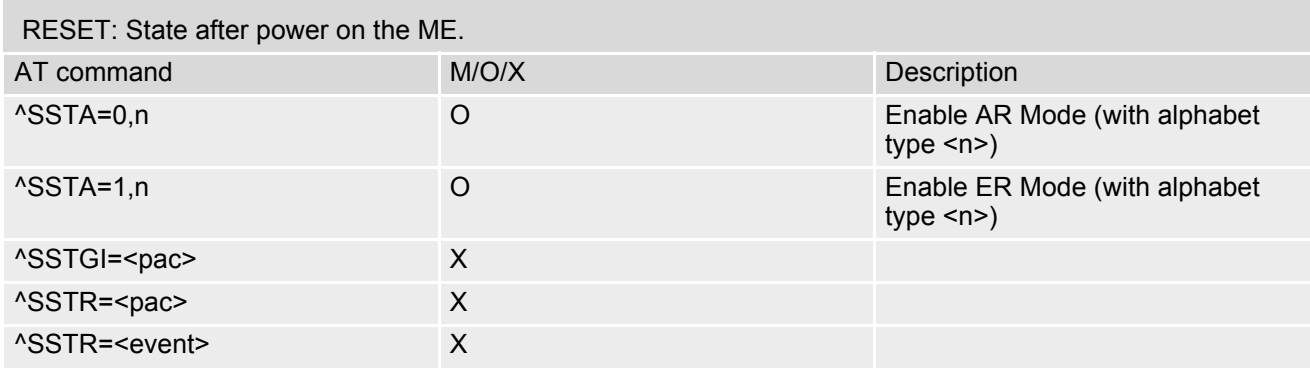

#### **Table 15.2:** State: OFF description

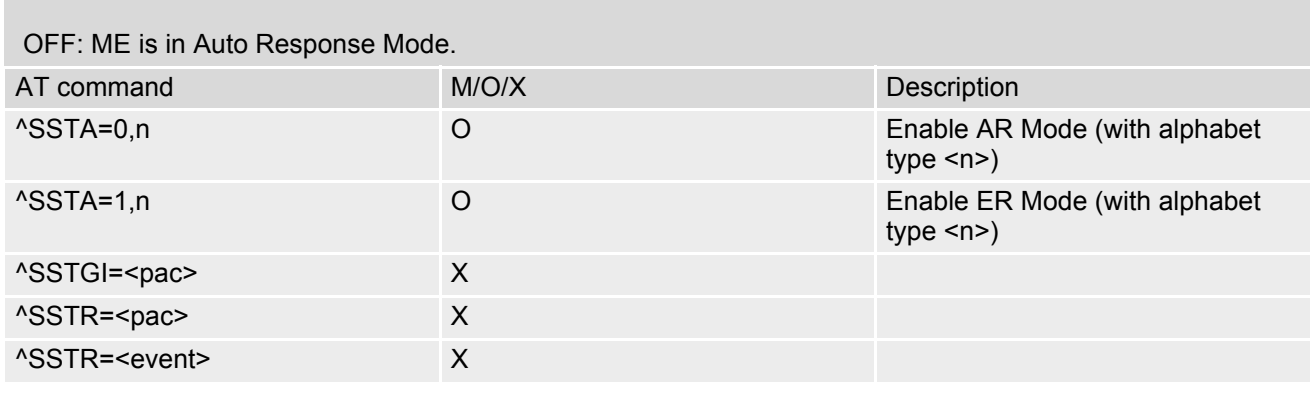

#### **Table 15.3:** State: IDLE description

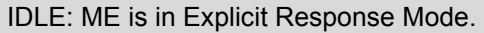

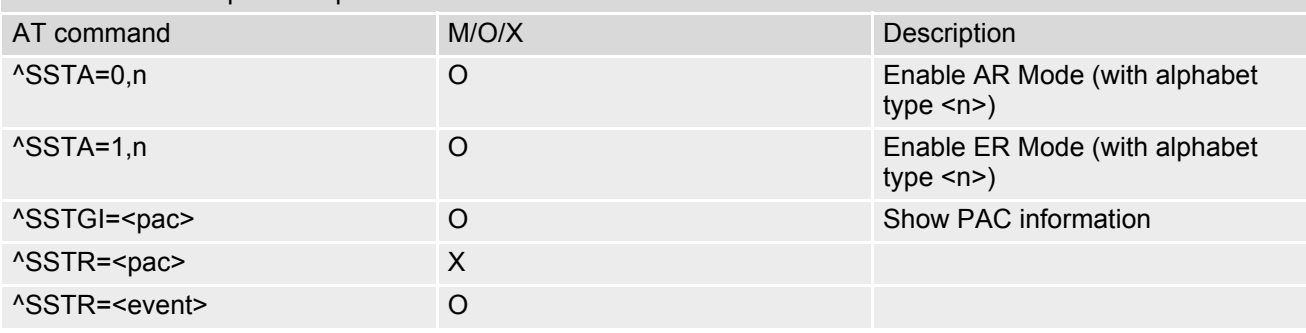

#### **Table 15.4:** State: PAC description

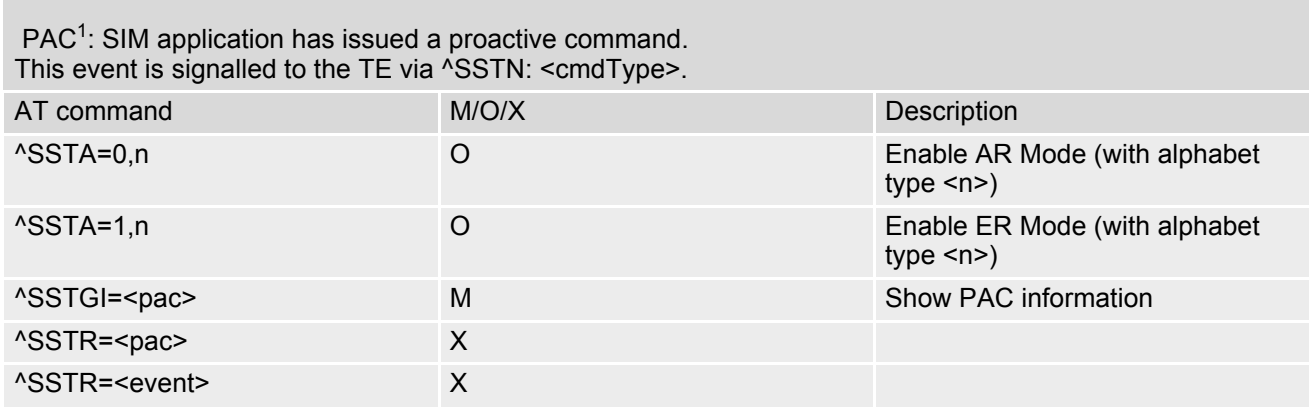

#### **Table 15.5:** State: WAIT description

#### WAIT<sup>1</sup>: SIM application is waiting for the response to the ongoing proactive command.

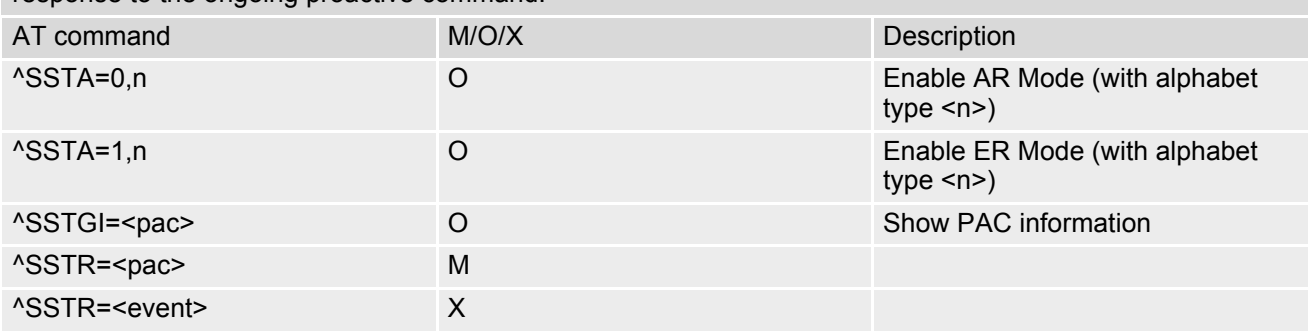

1) To limit the time Remote-SAT is kept in states PAC or WAIT, any ongoing (but unanswered) PAC will be aborted after 5 minutes automatically.

Page 449 of 645

# <span id="page-449-1"></span>**15.3 Remote-SAT Command Types**

The Command Type value (cmdType) identifies the type of command or associated response passed between the TE and the ME.

cmdType is the parameter that comes first in AT commands, in responses to [AT^SSTGI](#page-454-0) and [AT^SSTR](#page-480-0) com-mands, and in the "[^SSTN](#page-452-0)" URC. Also, the cmdType values may be used as Next Action Indicator for the SETUP MENU and for SELECT ITEM.

[SAT](#page-441-0) implementation supports SAT class 3 (as specified by 3GPP TS 11.14 [\[20\]](#page-15-1) Release 99, letter class "c").

#### <span id="page-449-0"></span>**Table 15.6:** Command Type Table

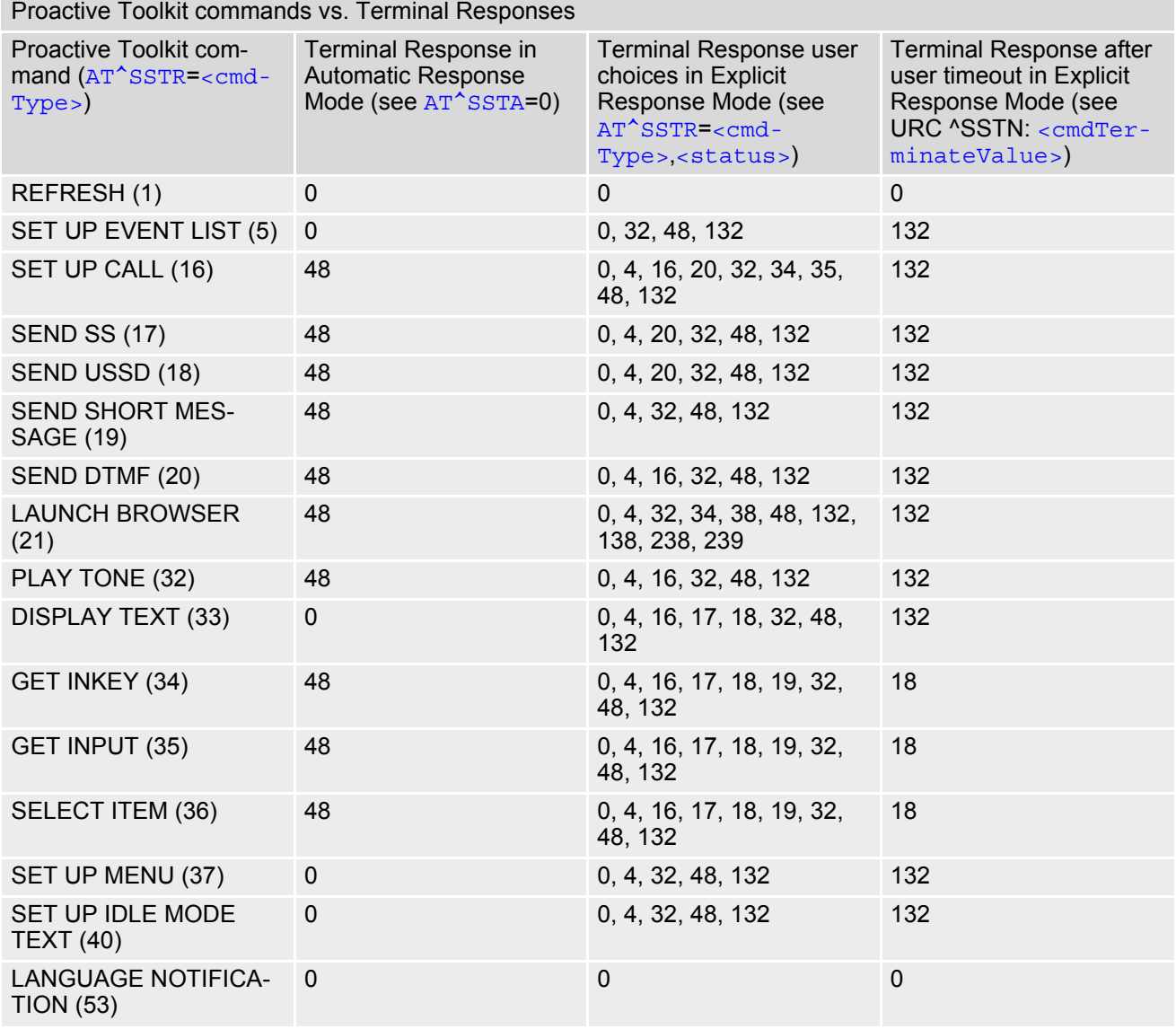

# <span id="page-450-0"></span>**15.4 AT^SSTA Remote-SAT Interface Activation**

[AT^SSTA](#page-450-0) write command can be used to determine the Remote-SAT activation mode [<mode>](#page-451-0) and, if Explicit Response mode is enabled, to activate the Remote-SAT interface. Removing and inserting the SIM does not affect the activation status.

SAT commands which are not using the AT interface (non-MMI related SAT commands, e.g. PROVIDE LOCAL INFORMATION) are executed without activating Remote-SAT.

The read command can be used to request the current operating status and the used alphabet of the Remote-SAT interface.

## *Syntax*

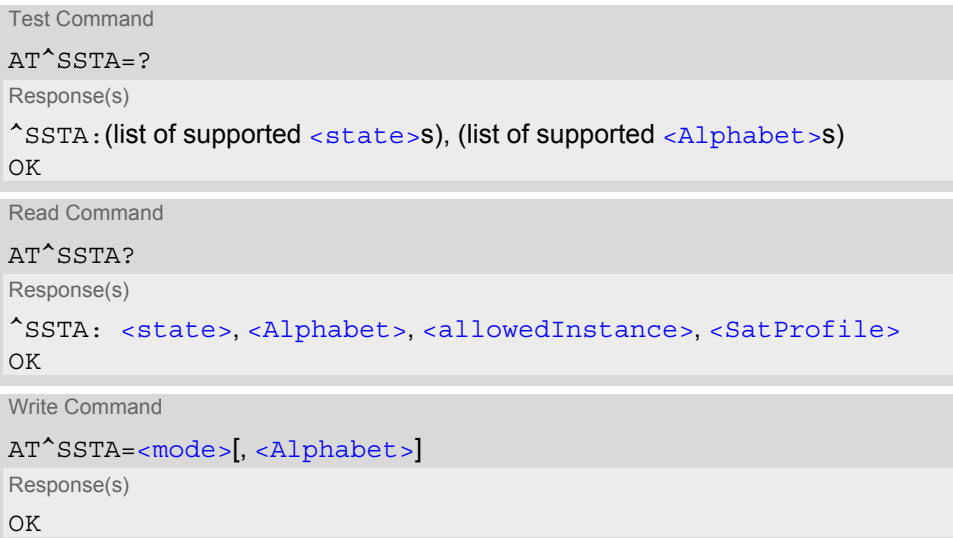

PIN ASC0 ASC1 MUX1 MUX2 MUX3  $\frac{1}{2}$  Last **- + + + + + - -**

## *Parameter Description*

<span id="page-450-2"></span><span id="page-450-1"></span>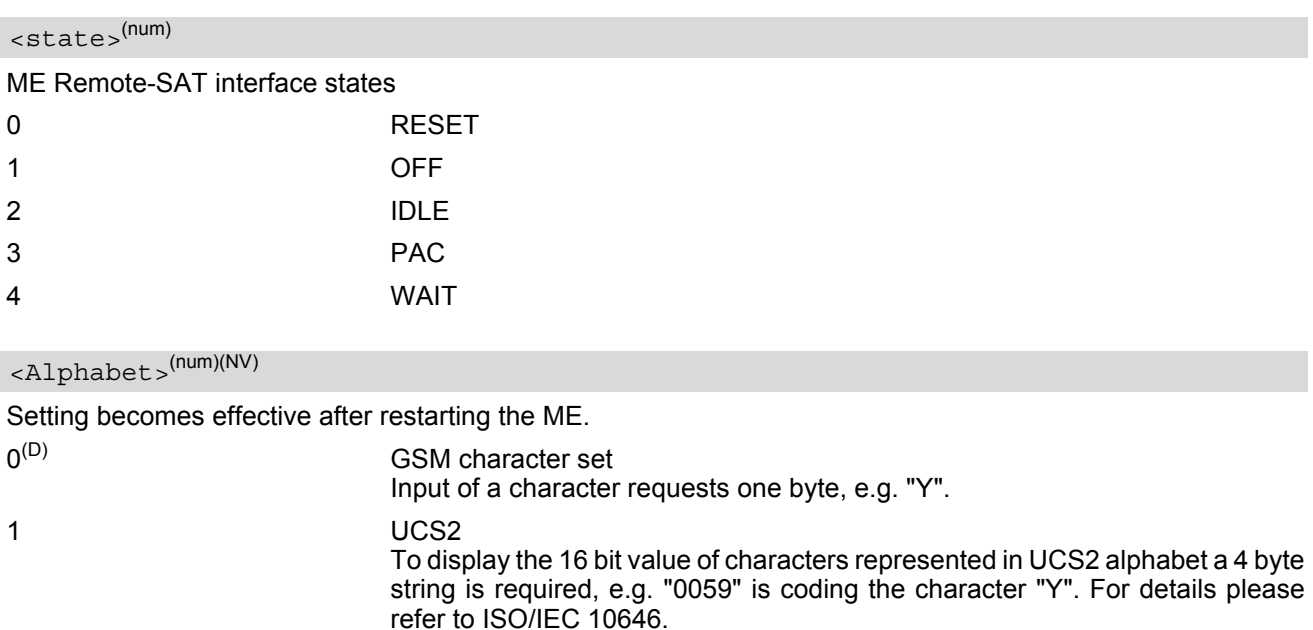

#### <span id="page-451-1"></span><allowedInstance>(num)

Remote-SAT handling (i.e. "[^SSTN](#page-452-0)" URC, [AT^SSTGI](#page-454-0) and [AT^SSTR](#page-480-0) sequence) is only usable via the serial channnel on which the Explicit Response (ER) mode was activated.

To change the serial channel execute [AT^SSTA](#page-450-0)=1 on the desired channel and perform a restart.

0 SAT is already used on another instance (logical channel in case of the multiplex protocol).

1 SAT may be started on this instance via the write version of this command.

### <span id="page-451-2"></span><SatProfile>(str)

SAT or USAT Terminal Profile according to 3GPP TS 11.14 [\[20\].](#page-15-1)

ME supports different profiles for 2G SIM and 3G USIM applications. The type of profile issued by  $AT^sSSTA$  read command depends on the inserted SIM or USIM.

In case of no SIM is inserted the SAT Terminal Profile will be issued.

The profile tells the SIM Application which features (e.g. Proactive Commands) are supported by the SIM Application Toolkit implementation of the ME.

#### <span id="page-451-0"></span> $<$ mode  $>$ <sup>(num)(NV)</sup>

Select Remote-SAT activation mode.

Setting becomes effective after restarting the ME. Removing and inserting the SIM does not affect the activation status.

0(D) Automatic Response (AR) mode. All commands and responses are exchanged automatically between the ME and the SIM application. This eliminates the need to enter any Remote-SAT commands including the AT<sup>A</sup>SSTA command.

If AR mode is enabled the ME enters the OFF state  $\langle$  state>=1) after restart.

1 Explicit Response (ER) mode. This mode is intended for use with an MMI. If ER mode is enabled the MMI is required to handle, via ME's Remote-SAT interface, all commands and responses transmitted to or from the SIM or USIM.

If ER mode is enabled the ME enters the IDLE state ( $\le$ state>=2) after reboot.

## <span id="page-452-4"></span>**15.5 ^SSTN SAT Notification**

### *Unsolicited Result Codes*

#### <span id="page-452-0"></span>URC 1

Proactive command notification

^SSTN: [<cmdType>](#page-452-1)

Every time the SIM Application issues an MMI relevant proactive command, via the ME, the TE will receive a notification. This indicates the type of proactive command issued.

[AT^SSTGI](#page-454-0) must then be used by the TE to request the parameters of the proactive command from the ME. Upon receiving the  $^{\circ}$ SSTGI response from the ME, the TE must send  $AT^{\circ}SSTR$  to confirm the execution of the proactive command and provide any required user response, e.g. a selected menu item.

#### <span id="page-452-2"></span>URC 2

Terminate proactive command notification

^SSTN: [<cmdTerminateValue>](#page-453-0)

When the SIM Application has issued a proactive command to the ME, it is possible that this command will be terminated later. URC "[^SSTN](#page-452-2)" is sent with a different proactive command type number (added terminate offset 100) to indicate the termination of the specified command.

The state changes to idle. Therefore the TE should avoid sending any further commands related to the terminated proactive command, e.g. AT<sup>^</sup>SSTGI or AT<sup>^</sup>SSTR.

#### <span id="page-452-3"></span>URC 3

Notification to the TE when the SIM Application has finished a command cycle and does not issue a subsequent proactive command.

 $^{\wedge}$ SSTN: 254

The TE does not need to respond directly, i.e. [AT^SSTR](#page-480-0) is not required. The next action is left as an implementation decision to the manufacturer of the Customer Application (TE). Examples:

- If a Toolkit menu "[^SSTN](#page-452-0): 37" (SET UP MENU) proactive command was received at startup, the customer application can return to this Toolkit menu again after receiving the "[^SSTN](#page-452-3): 254" URC.
- In a Windows Mobile environment, the ToolkitUI application can be closed after receiving this URC.

Important notes:

- The Idle Mode text transferred with the SET UP IDLE MODE TEXT proactive command should not be removed as a result of this URC.
- If the text transferred with the DISPLAY TEXT proactive command is coded with an immediate response object set to "1" (see parameter  $\langle$ immediateResponse> of the  $AT^*SSTGI=33$  command), the text should not be removed as a result of this URC.

<span id="page-452-5"></span> $IIRC<sub>A</sub>$ 

SIM reset notification

#### ^SSTN: 255

Notification to the TE indicating that the SIM is lost, e.g. if a proactive command "REFRESH - SIM Reset" has been issued by the SIM Application, please refer to  $AT^sSTGI=1$ .

This URC should be used to set the Customer Application to its initial state since the SIM Application will start from the beginning, too.

The TE does not need to respond directly, i.e. related [AT^SSTGI](#page-454-0) and [AT^SSTR](#page-480-0) are neither required nor allowed.

After reset SIM PIN authentication is required.

#### <span id="page-452-1"></span>*Parameter Description*

<cmdType>(num)

Proactive Command number

<span id="page-453-0"></span><cmdTerminateValue>(num)

Defined as  $\langle \text{cmdType}\rangle$  + terminate offset. The terminate offset equals 100.

# <span id="page-454-0"></span>**15.6 AT^SSTGI SAT Get Information**

This command shall be used upon receipt of a URC "[^SSTN](#page-452-0)" to request the parameters of the Proactive Command.

Then the TE is expected to acknowledge the [AT^SSTGI](#page-454-0) response with [AT^SSTR](#page-480-0) to confirm that the Proactive Command has been executed.  $AT^sSSTR$  will also provide some user information, e.g. a selected menu item. The Proactive Command type value specifies to which "[^SSTN](#page-452-0)" the command is related.

### *Syntax*

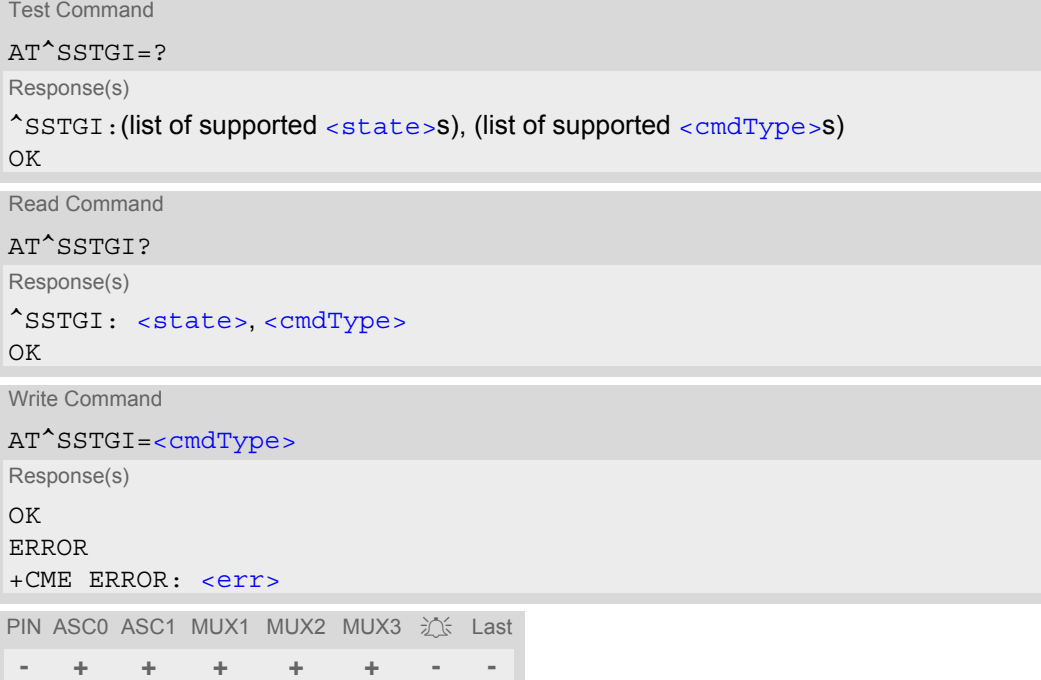

### *Parameter Description*

<span id="page-454-1"></span>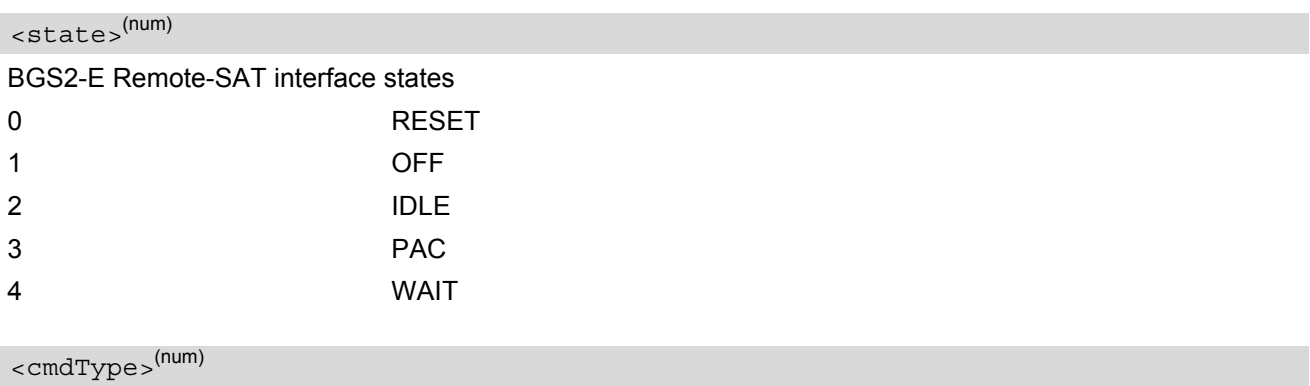

<span id="page-454-2"></span>Related Proactive Command

# <span id="page-455-0"></span>**15.7 AT^SSTGI SAT Get Information - Refresh (1)**

The [AT^SSTGI](#page-455-0)=1 command shall be used after receiving the URC "[^SSTN](#page-452-0): 1". This URC notifies the TE that one or more Elementary Files on the SIM have been changed as a result of a SIM application activity, usually caused by the network provider. The response to the  $AT^sSSTGI=1$  command indicates what type of SIM refresh has occurred. The change requires that the Elementary Files of the SIM be synchronized with the equivalent information (if any) stored inside the TE. Depending on the type of SIM refresh the TE may need to use the [AT+CRSM](#page-429-1) command to read out the Elementary Files and store the refreshed information.

The response parameters  $\langle$  pathLen $\rangle$ ,  $\langle$ fileNum $\rangle$  and  $\langle$ fileList $\rangle$  are mandatory if  $\langle$  commandDetails $\rangle$ equals 1 or 2. In all other cases they are optional and can be ignored.

#### *Syntax*

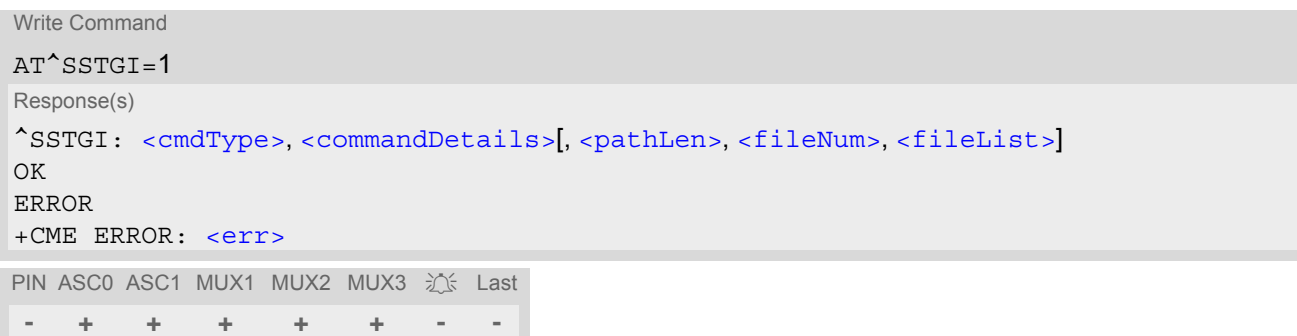

### *Parameter Description*

<span id="page-455-3"></span><span id="page-455-2"></span>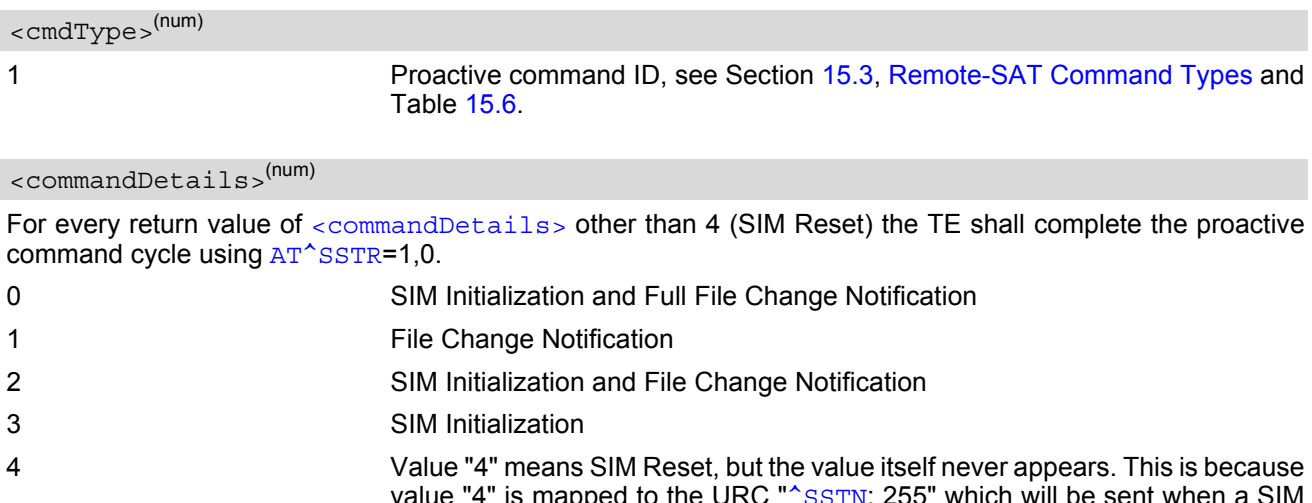

value "4" is mapped to the URC "[^SSTN](#page-452-5): 255" which will be sent when a SIM reset occurs. In this case, the TE does not need to respond, i.e. the SIM Refresh commands  $AT^sSSTGI$  and  $AT^sSSTR$  are neither required nor allowed. Instead, as the SIM application restarts, the Toolkit application inside the TE should also return to initial state after receiving the URC "[^SSTN](#page-452-5): 255". For more information on SIM reset and the URC "<sup>^</sup>SSTN: 255" refer to Section [15.5, ^SSTN SAT Notification.](#page-452-4)

5...255 Reserved values

<span id="page-455-1"></span><pathLen>(num)

Number of bytes coded in [<fileList>](#page-456-1)

#### <span id="page-456-0"></span><fileNum>(num)

Number of updated Elementary Files (EF) with path given in  $\leq$  fileList  $>$ 

#### <span id="page-456-1"></span><fileList>(str)

String containing Elementary File paths. Each path contains at least two file entries; each file entry (MF, EF or DF) consists of two bytes, e.g. '3F002FE2' or '3F007F206FAD'. Every path in the file description begins with the Master File (MF). There can be any number of Dedicated File (DF) entries between Master File and Elementary File.

#### *Example*

In general, the TE only needs to take care of SIM content synchronization if it is permanently interested in the latest contents of one or more specific SIM files, e.g. because the TE has its own cache for specific SIM information. In this case, the TE needs to know exactly the paths and file IDs of these specific SIM files. Paths and file IDs can be found in 3GPP TS 11.11 [\[17\].](#page-15-0)

When  $\leq$ commandDetails  $>$  equals 0, 2 or 3 or the " $\sim$ SSTN: 255" notification is received (refer to Section 15.5, [^SSTN SAT Notification\)](#page-452-4), the TE shall synchronize its own cache for SIM information in any case.

When  $\leq$ commandDetails> equals 1, reloading the SIM information is only necessary if the TE finds that an important file is included in the Refresh  $\text{criticalList}$ . For example, assuming that the TE is always interested in the latest contents of the "FD" (Fixed Dialing) phonebook, it has to know that EF\_FDN is located at path "3F00\7F10\6F3B". Then, during normal operation, the TE should always check the Refresh [<fileList>](#page-456-1), if it includes the path and file ID of  $E$ F FDN. An example is given below:

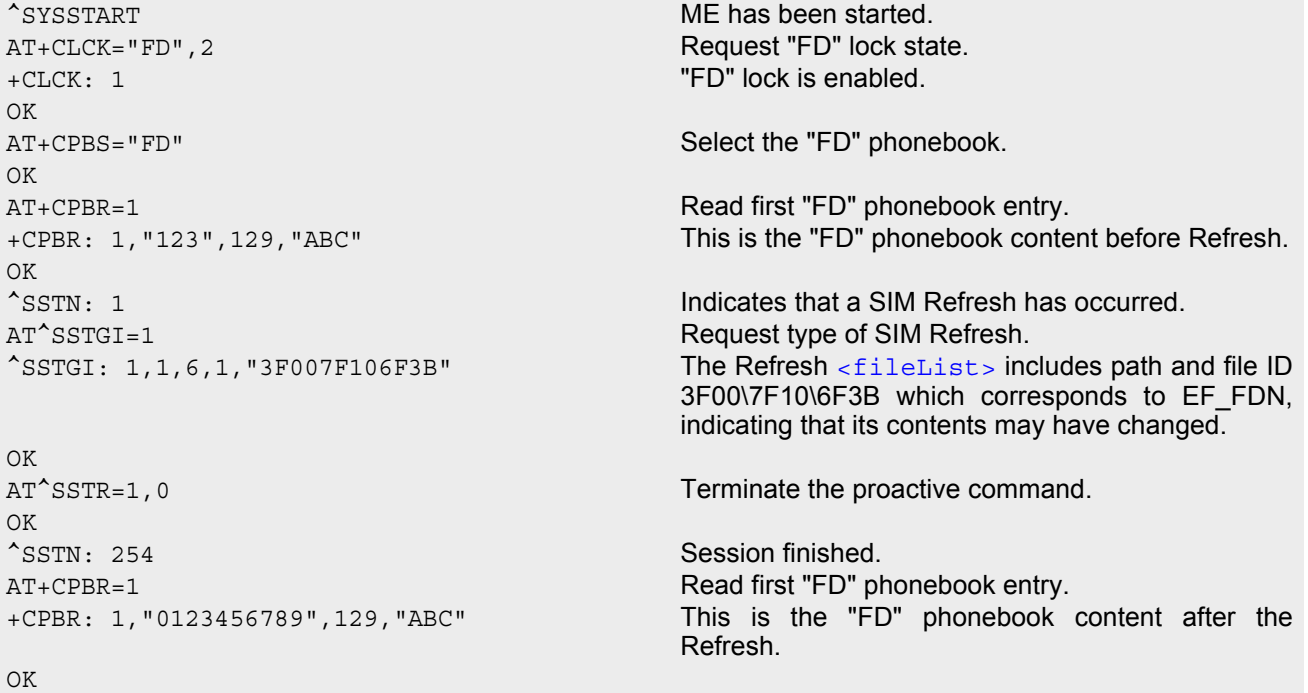

Please keep in mind that this process is only necessary if the TE has it's own cache for SIM information (e.g. SIM phonebook is cached inside the TE). If the TE does not have a cache for SIM information (e.g. SIM phonebook is read by the TE only at the user's request, directly from the SIM), it is not necessary to synchronize the content. The TE SIM content synchronization is not required for a proper operation of the ME. As long as the TE answers the "[^SSTN](#page-452-5): 1" notification with the commands [AT^SSTGI](#page-455-0)=1 and [AT^SSTR](#page-482-0)=1,0, the ME will use the latest SIM contents and will continue to work flawlessly, regardless of a possible TE SIM content synchronization.

## **15.8 AT^SSTGI SAT Get Information - Set Up Event List (5)**

This command shall be used after receiving the URC ^SSTN: 5.

However, please refer to the note below.

The response informs the TE of the events that it must monitor within itself. If any of these events occur the TE must report them to the ME.

### *Syntax*

Write Command AT^SSTGI=5 Response(s) ^SSTGI: [<cmdType>](#page-457-0), [<commandDetails>](#page-457-1), [<eventList>](#page-457-2) OK ERROR +CME ERROR: <err> PIN ASC0 ASC1 MUX1 MUX2 MUX3  $\frac{1}{2}$  Last **- + + + + + - -**

### *Parameter Description*

<span id="page-457-0"></span><cmdType>(num)

5 Proactive command ID, see Table [15.6, Command Type Table](#page-449-0).

<span id="page-457-1"></span><commandDetails>(num)

This byte is RFU.

<span id="page-457-2"></span>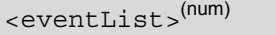

The event list tells the TE which events have to be reported to the ME via the related commands AT^SSTR=(232, 233, 235, 236)

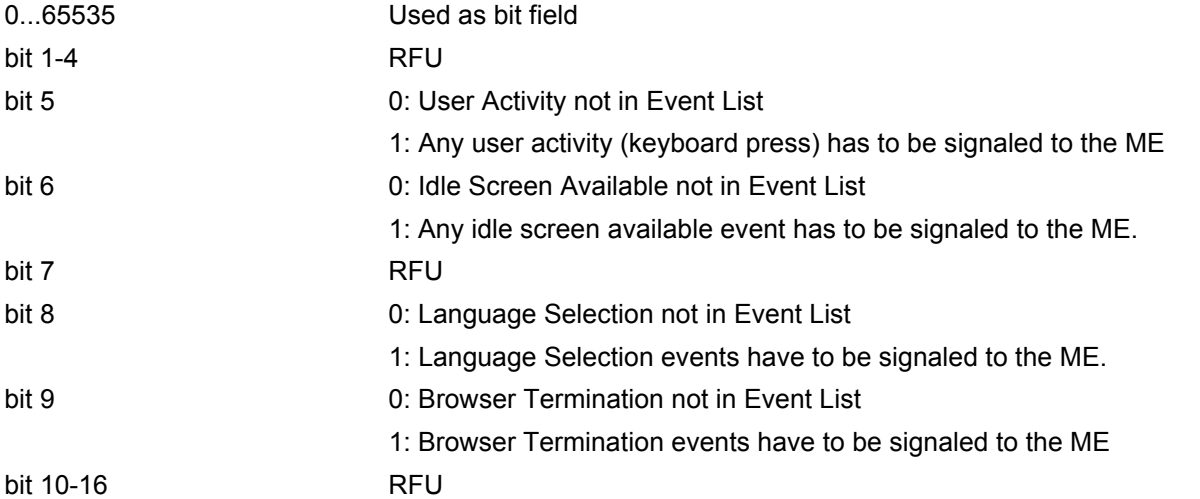

#### *Note*

• It is possible to issue AT^SSTGI during states IDLE, PAC and WAIT for this proactive command without pre-viously receiving a URC ^SSTN:[<cmdType>](#page-457-0), see [AT^SSTGI](#page-454-0).

# **15.9 AT^SSTGI SAT Get Information - Set Up Call (16)**

This command shall be used after receiving the URC ^SSTN: 16. If the SIM Application attempts to set up a call it uses this response to inform the TE of the call parameters.

The sequence of events is as follows:

1. After the Remote-SAT notification 16 was issued the TE has to request the command parameter using AT^SSTGI=16.

2. If the SIM Application does not supply a confirmation text or icon parameter, the TE gives other information to the user, e.g. the telephone number. In this case refer to step 4.

3. If the SIM Application supplies a non empty confirmation text or icon parameter, the TE uses only these to ask the user whether or not he wishes to set up the call.

4. If the user confirms to set up the call, the response AT^SSTR=16,0 shall be sent.

5. If the user denies to set up the call, the response AT^SSTR=16,34 shall be sent.

6. After confirmation phase the TE may present a dialing animation on the screen until a mandatory parameter line ^SSTR: 16, <TermQualifier>, <TerminationCauseText> is issued.

7. If <TermQualifier> is not equal to 0 the call setup process has not been successfully. If <TerminationCause-Text> is not an empty string, this text shall be shown to the user for an appropriate time, e.g. 2 seconds. The text contains information regarding the dial termination cause, e.g. call barring through Call Control by SIM mechanism. If <TerminationCauseText> is an empty string, the TE shall give an own indication to the user. 8. If <TermQualifier> is equal to 0, the call setup process has been started:

If <TerminationCauseText> is not an empty string, this text shall be used to inform the user during the call setup. If <TerminationCauseText> is an empty string, [<callSetupText>](#page-459-0) and/or [<confirmationIconId>](#page-459-1) shall be

used to inform the user during call setup. However, if  $\leq$  all SetupText > contains no data, too, no indication shall be shown.

9. The TE shall give the user an opportunity to end an ongoing call, set up by the Proactive Command. In this case the TE shall send an AT command to hang up the call.

### *Syntax*

```
Write Command
AT^SSTGI=16
Response(s)
^SSTGI: <cmdType>, <commandDetails>, <confirmationText>, <calledNumber>, 
<callSetupText>, <confirmationIconQualifier>, <confirmationIconId>, 
<callSetupIconQualifier>, <callSetupIconId>
OK
ERROR
+CME ERROR: <err>
PIN ASC0 ASC1 MUX1 MUX2 MUX3 3 Last
```
**- + + + + + - -**

### *Parameter Description*

<span id="page-458-1"></span><span id="page-458-0"></span>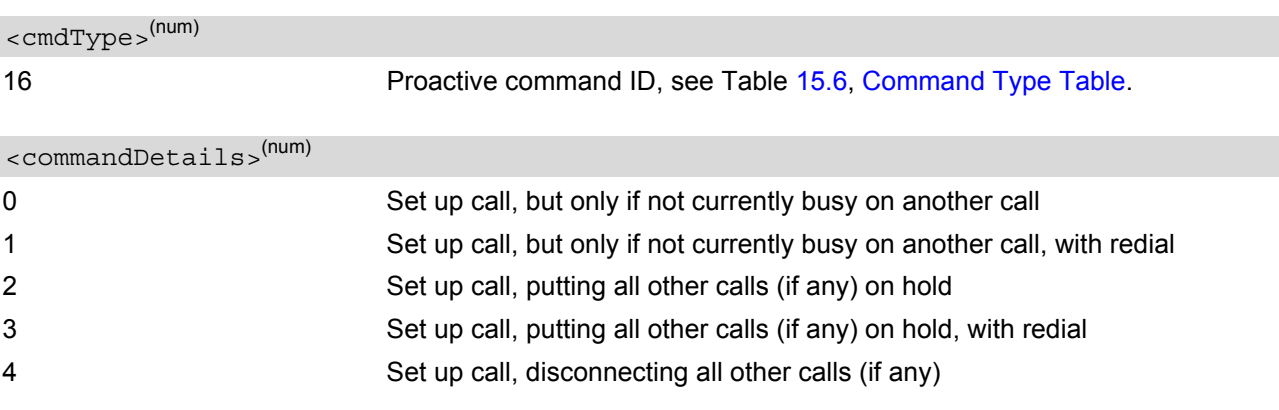

<span id="page-459-4"></span><span id="page-459-3"></span><span id="page-459-2"></span><span id="page-459-0"></span>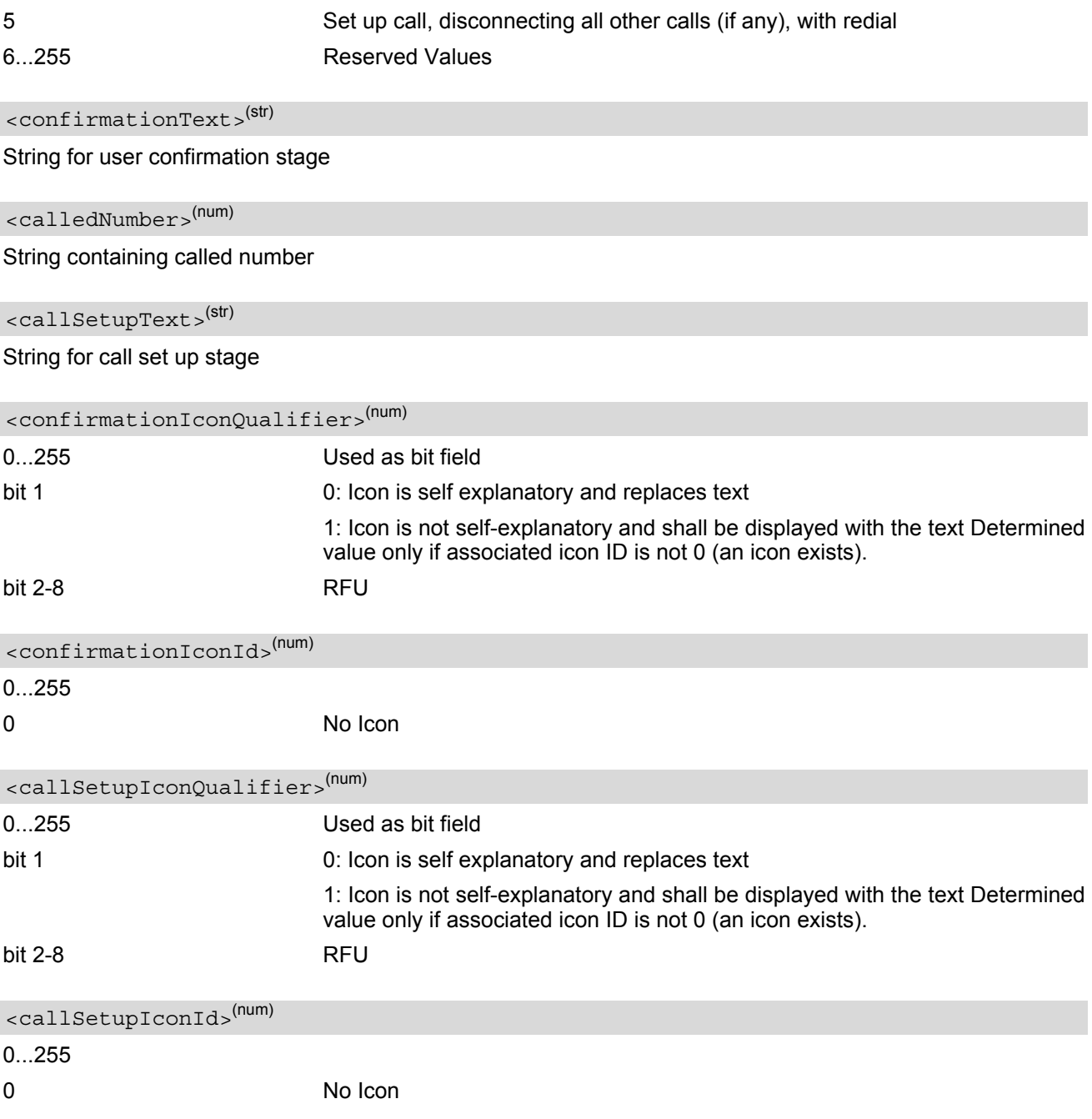

<span id="page-459-6"></span><span id="page-459-5"></span><span id="page-459-1"></span>*Note*

• If the Fixed Dialling Number service is enabled, the number included in the SET UP CALL proactive command shall not be checked against those of the FDN list.

# **15.10 AT^SSTGI SAT Get Information - Send SS (17)**

This command shall be used after receiving the URC ^SSTN: 17

The module is sending a supplementary service request to the network, and is alerting the user of this. Text and an icon identifier shall be passed to the TE to display to the user.

### *Syntax*

Write Command AT^SSTGI=17 Response(s) ^SSTGI: [<cmdType>](#page-460-0)[, [<commandDetails>](#page-460-1)][, [<text>](#page-460-2)], [<iconQualifier>](#page-460-3), [<iconId>](#page-460-4) OK ERROR +CME ERROR: <err> PIN ASC0 ASC1 MUX1 MUX2 MUX3  $\frac{1}{2}$  Last **- + + + + + - -**

### *Parameter Description*

<span id="page-460-0"></span><cmdType>(num)

17 **Proactive command ID, see Table [15.6, Command Type Table](#page-449-0).** 

```
<commandDetails>(num)
```
This byte is RFU.

<span id="page-460-2"></span><text>(str)

String to provide the user with information.

If the string is provided by the SIM, the TE shall use it to inform the user. This is also an indication that the TE should not give any other information to the user on the fact that the ME is sending an SS request. If the alpha identifier is not provided by the SIM, the ME may give information to the user concerning what is happening.

<span id="page-460-4"></span><span id="page-460-3"></span>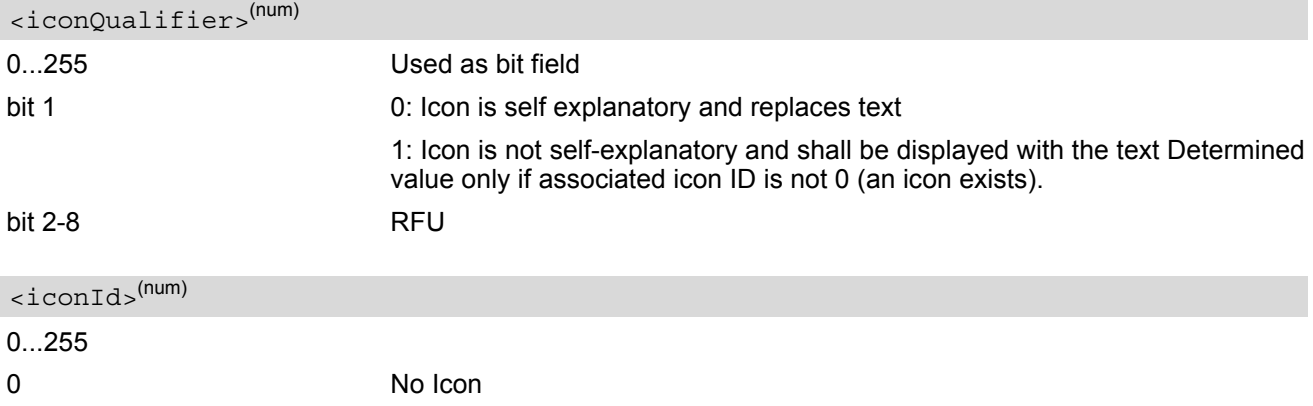

# **15.11 AT^SSTGI SAT Get Information - Send USSD (18)**

This command shall be used after receiving the URC ^SSTN: 18

The module is sending an unstructured supplementary service request to the network, and is alerting the user of this.

Text and an icon identifier shall be passed to the TE to display to the user.

#### *Syntax*

Write Command AT^SSTGI=18 Response(s) ^SSTGI: [<cmdType>](#page-461-0)[, [<commandDetails>](#page-461-1)][, [<text>](#page-461-2)], [<iconQualifier>](#page-461-3), [<iconId>](#page-461-4) OK ERROR +CME ERROR: <err> PIN ASC0 ASC1 MUX1 MUX2 MUX3  $\frac{1}{2}$  Last **- + + + + + - -**

#### <span id="page-461-0"></span>*Parameter Description*

<cmdType>(num)

18 **18 Proactive command ID, see Table [15.6, Command Type Table](#page-449-0).** 

```
<commandDetails>(num)
```
This byte is RFU.

<span id="page-461-2"></span> $<$ text $>$ <sup>(str)</sup>

String to provide the user with information.

If the string is provided by the SIM, the TE shall use it to inform the user. This is also an indication that the TE should not give any other information to the user on the fact that the ME is sending a USSD request. If the alpha identifier is not provided by the SIM, the ME may give information to the user concerning what is happening.

<span id="page-461-4"></span><span id="page-461-3"></span>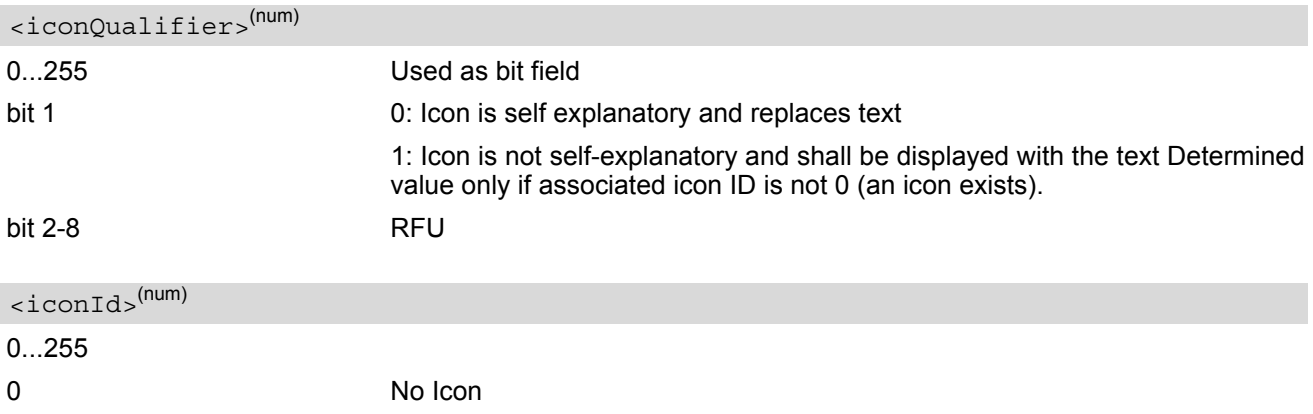

# **15.12 AT^SSTGI SAT Get Information - Send Short Message (19)**

This command shall be used after receiving the URC ^SSTN: 19 The SIM Application is sending a Short Message and the TE is informed of this. The user can be passed a string containing information to display.

### *Syntax*

Write Command AT^SSTGI=19 Response(s) ^SSTGI: [<cmdType>](#page-462-0), [<commandDetails>](#page-462-1), [<textInfo>](#page-462-2), [<iconQualifier>](#page-462-3), [<iconId>](#page-462-4) OK ERROR +CME ERROR: <err> PIN ASC0 ASC1 MUX1 MUX2 MUX3  $\frac{1}{2}$  Last **- + + + + + - -**

### *Parameter Description*

<span id="page-462-0"></span><cmdType>(num)

19 Proactive command ID, see Table [15.6, Command Type Table](#page-449-0).

<span id="page-462-1"></span><commandDetails>(num)

This byte is RFU.

<span id="page-462-2"></span><textInfo>(str)

String to provide the user with information.

If the string is provided by the SIM, the TE shall use it to inform the user. This is also an indication that the TE should not give any other information to the user on the fact that the ME is sending a short message. If the alpha identifier is not provided by the SIM, the ME may give information to the user concerning what is happening.

<span id="page-462-4"></span><span id="page-462-3"></span>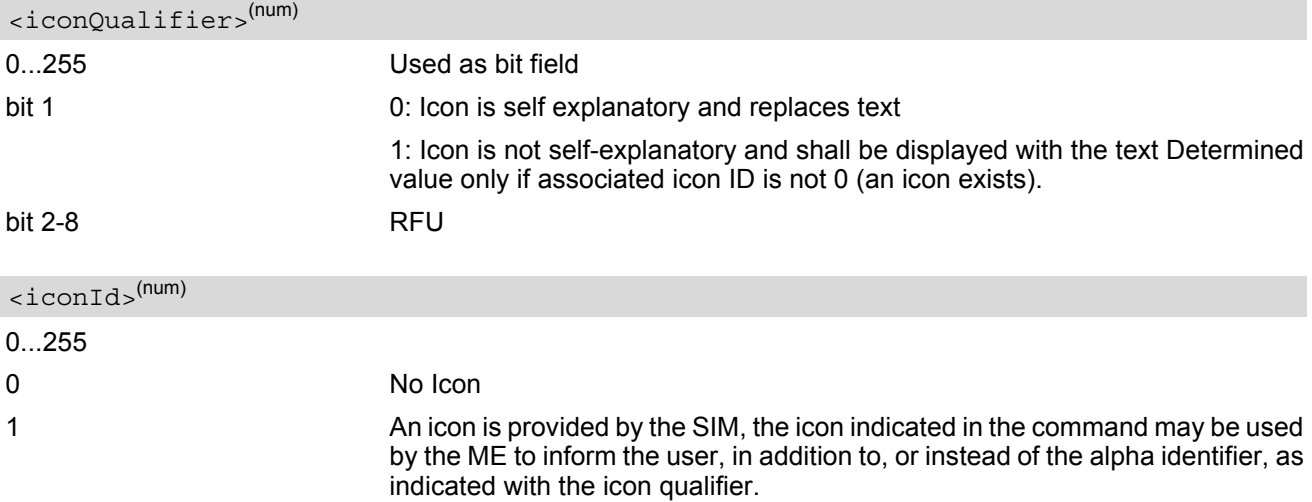

# **15.13 AT^SSTGI SAT Get Information - Send DTMF (20)**

This command shall be used after receiving the URC ^SSTN: 20

The SIM Application is sending DTMF tones to the network, and can provide the TE with some information about this.

Text and an icon identifier can be passed to the TE to display to the user.

### *Syntax*

Write Command AT^SSTGI=20 Response(s) ^SSTGI: [<cmdType>](#page-463-0), [<commandDetails>](#page-463-1), [<text>](#page-463-2), [<iconQualifier>](#page-463-3), [<iconId>](#page-463-4) OK ERROR +CME ERROR: <err> PIN ASC0 ASC1 MUX1 MUX2 MUX3  $\frac{1}{2}$  Last **- + + + + + - -**

#### <span id="page-463-0"></span>*Parameter Description*

<cmdType>(num)

20 Proactive command ID, see Table [15.6, Command Type Table](#page-449-0).

```
<commandDetails>(num)
```
This byte is RFU.

<span id="page-463-2"></span> $<$ text $>$ <sup>(str)</sup>

String to provide the user with information.

If the string is provided by the SIM, the TE shall use it to inform the user. This is also an indication that the TE should not give any other information to the user on the fact that the ME is performing a SEND DTMF command. If the alpha identifier is not provided by the SIM, the ME may give information to the user concerning what is happening.

<span id="page-463-4"></span><span id="page-463-3"></span>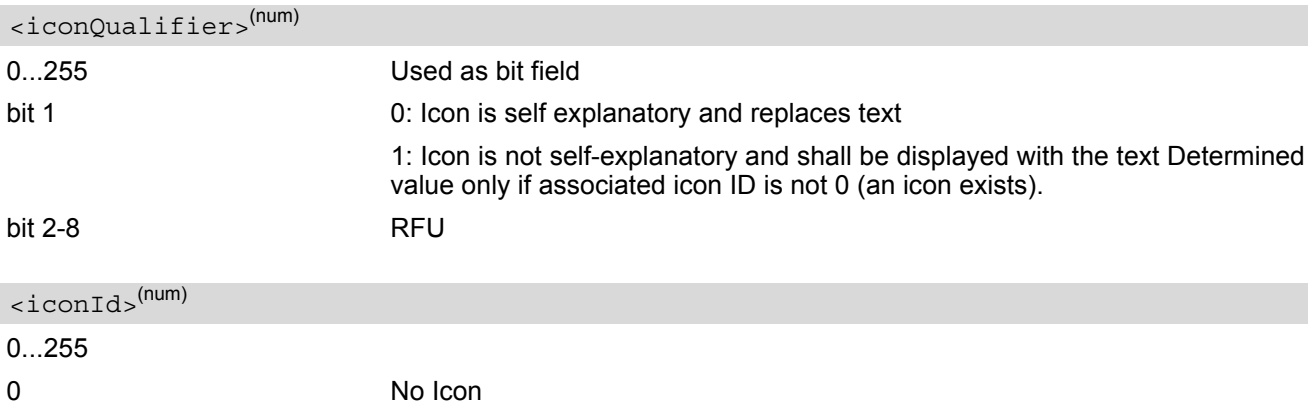

# **15.14 AT^SSTGI SAT Get Information - Launch Browser (21)**

This command shall be used after receiving the URC ^SSTN: 21.

If the SIM Application attempts to start an Internet Browser, it uses this response to inform the TE of the launch parameters.

The sequence of events is as follows:

1. After the Remote-SAT notification 21 was issued the TE shall ask for the command parameters via AT^SSTGI=21.

2. The ME shall ask the user for confirmation using the Alpha Identifier/Icon Identifier (user confirmation phase) if present, when it receives a LAUNCH BROWSER command which requests to connect the existing browser session to a new URL or to terminate a browser session.

3. If the user confirms to start the browser, the response AT^SSTR=21,0 shall be sent.

4. If the user rejects to start the browser, the response AT^SSTR=21,34 shall be sent.

5. The SIM Application will end the proactive session.

6. The ME shall request content using the given URL. However, if no URL string is supplied a default URL shall be used.

7. If the response AT^SSTR=21,0 was issued, the browser session may still be active while a next proactive command is issued. Therefore the end of the browser session shall be reported to the ME via browser termination event command asynchronously if determined by the event list.

For details please refer to  $AT^*SSTR$ .

#### *Syntax*

```
Write Command
AT^SSTGI=21
Response(s)
^SSTGI: <cmdType>, <commandDetails>, <confirmationText>, 
<confirmationIconQualifier>, <iconId>, <browserIdentity>, <url>, <bearerList>, 
<fileRefList>, <gatewayIdentity>
OK
ERROR
+CME ERROR: <err>
PIN ASC0 ASC1 MUX1 MUX2 MUX3 \frac{1}{2} Last
 - + + + + + - -
```
### <span id="page-464-0"></span>*Parameter Description*

```
<cmdType>(num)
```
21 **Proactive command ID, see [Remote-SAT Command Types](#page-449-1)** 

<span id="page-464-1"></span><commandDetails>(num)

This byte is RFU.

<span id="page-464-2"></span>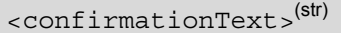

String for user confirmation stage

<span id="page-464-3"></span>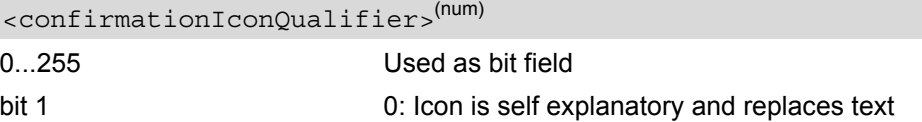

<span id="page-465-0"></span>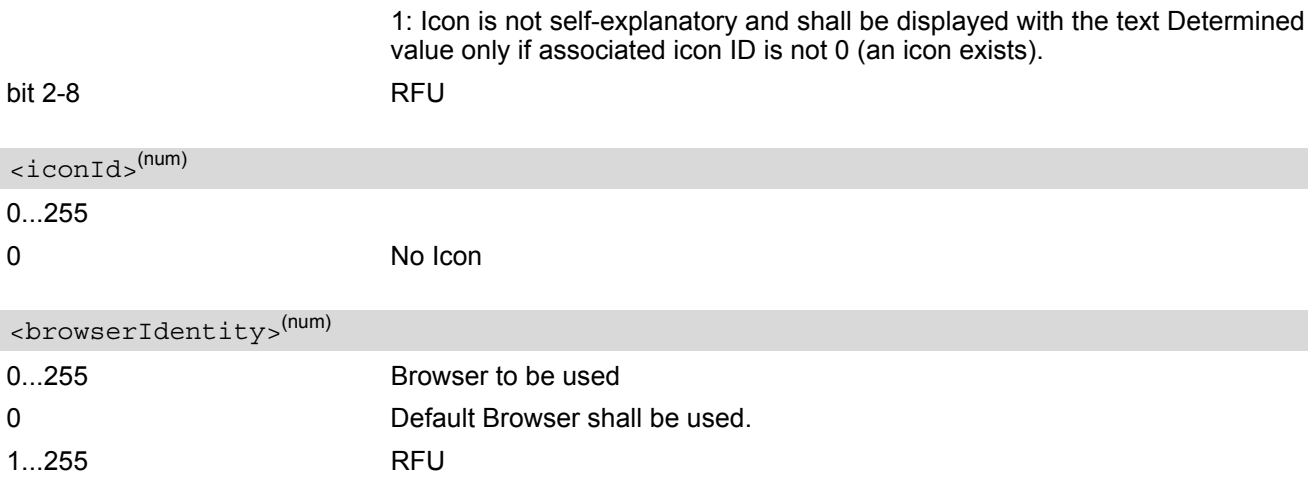

### <span id="page-465-2"></span><span id="page-465-1"></span> $\langle \text{url} \rangle^{(\text{str})}$

String containing URL to be used by the TE to request content. The way the ME requests content using the URL is out of the scope of the present document. This is specified in RFC 1738 Annex K for example.

<span id="page-465-3"></span>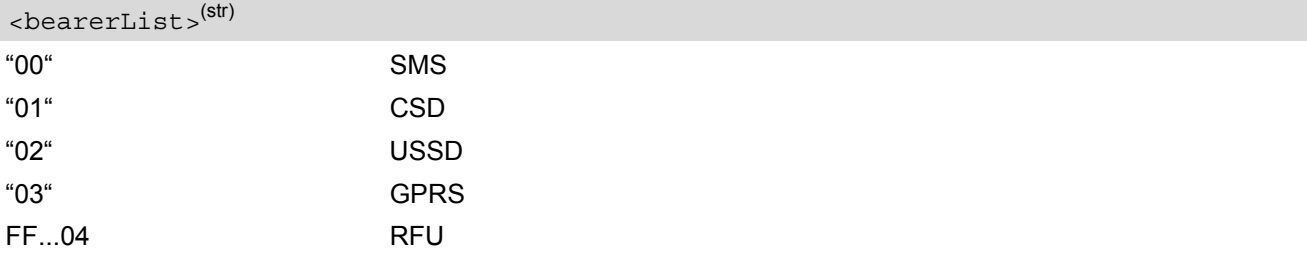

#### <span id="page-465-4"></span><fileRefList>(str)

String containing full path to the provisioning file. The first byte contains the number of files. Every comma separated path is the concatenation of file identifiers starting from the Master File (e.g. 3F007F206FXY). The file contains a single unambiguous set of parameters required to make the connection. The content of the file is expected to be consistent with the format defined for provisioning information for the requested type of browser.

## <span id="page-465-5"></span><gatewayIdentity>(str)

String containing the Gateway/Proxy Identity which gives to the mobile the name/identity of the Gateway/Proxy to be used for connecting to the URL. This Gateway/Proxy identity is required when the bearer data object is present.

# **15.15 AT^SSTGI SAT Get Information - Play Tone (32)**

This command shall be used after receiving the URC ^SSTN: 32. The ME has been instructed to generate an audible tone, and may pass to the TE some information to support this.

### *Syntax*

```
Write Command
AT^SSTGI=32
Response(s)
^SSTGI: <cmdType>, <commandDetails>, <infoText>, <tone>, <durationUnit>, <duration>, 
<iconQualifier>, <iconId>
OK
ERROR
+CME ERROR: <err>
PIN ASC0 ASC1 MUX1 MUX2 MUX3 3 Last
- + + + + + - -
```
### <span id="page-466-0"></span>*Parameter Description*

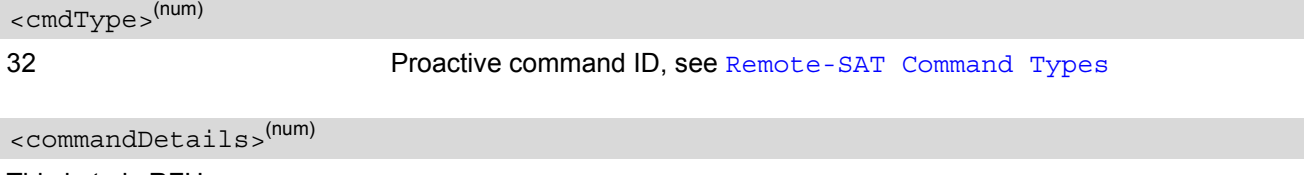

<span id="page-466-1"></span>This byte is RFU.

<span id="page-466-2"></span><infoText>(str)

String to accompany tone

<span id="page-466-3"></span>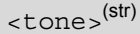

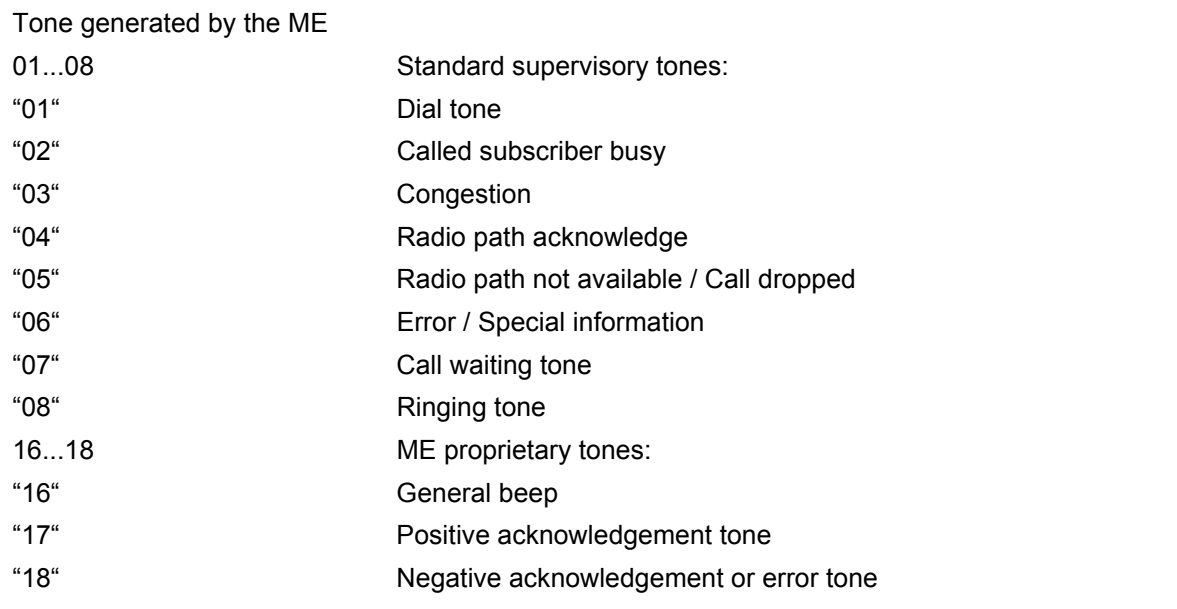

<span id="page-467-3"></span><span id="page-467-2"></span><span id="page-467-1"></span><span id="page-467-0"></span>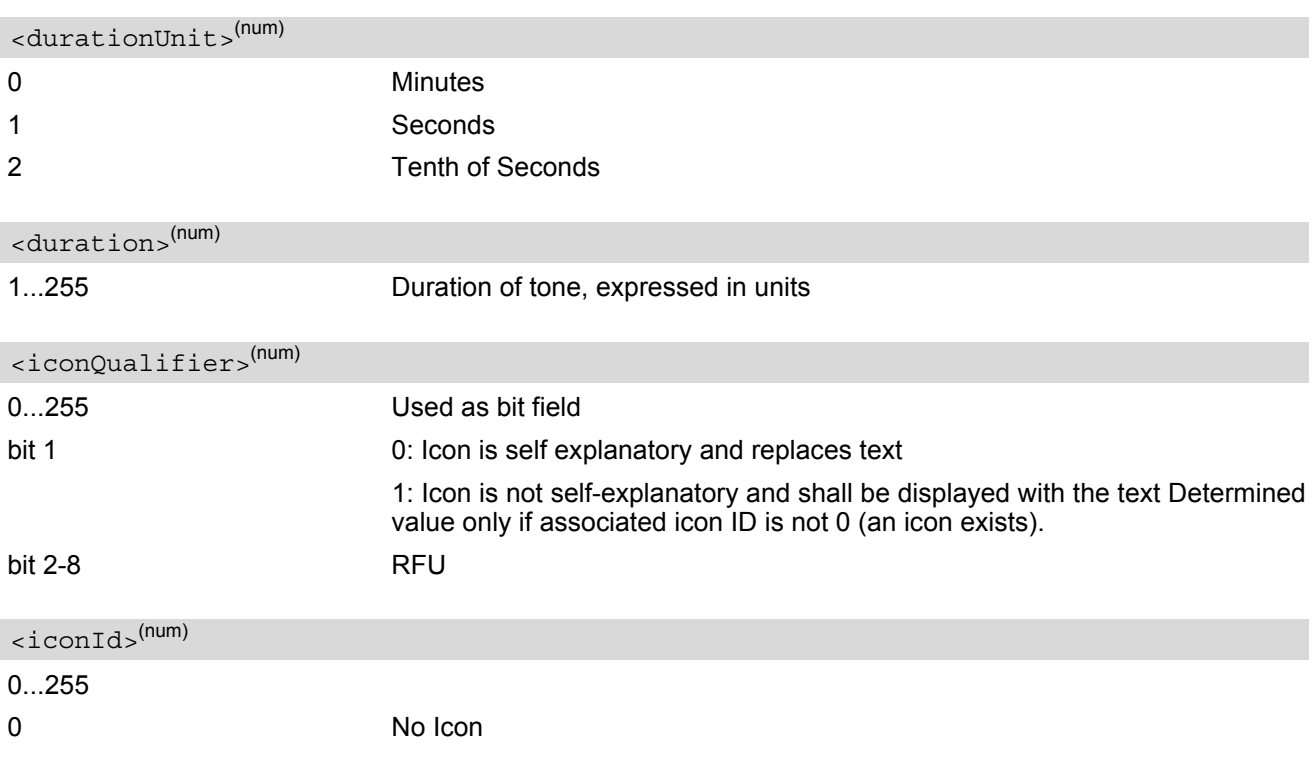
# <span id="page-468-4"></span>**15.16 AT^SSTGI SAT Get Information - Display Text (33)**

This command shall be used after receiving the URC ^SSTN: 33. The TE gets a message to be displayed to the user. The message can have different display characteristics.

# *Syntax*

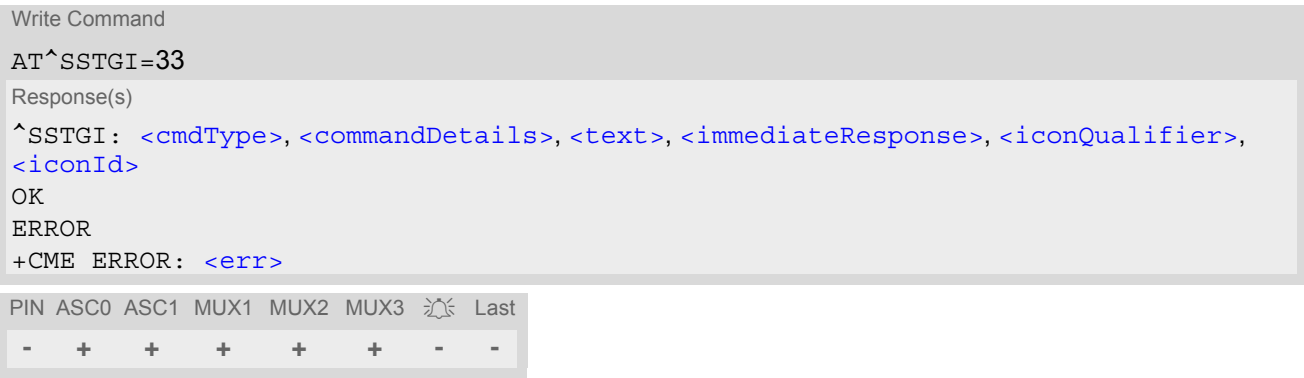

## *Parameter Description*

<span id="page-468-1"></span><span id="page-468-0"></span>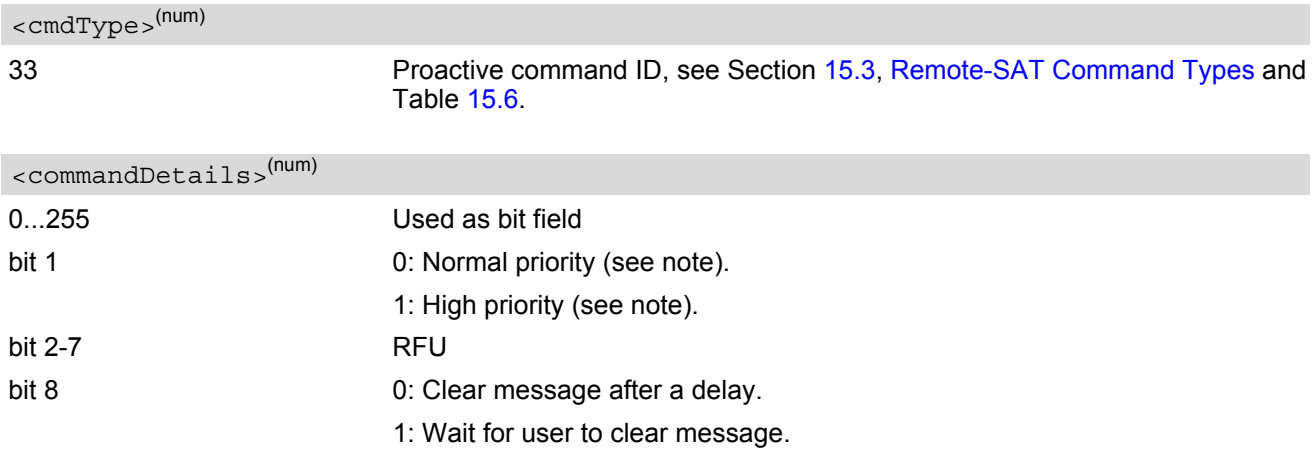

<span id="page-468-2"></span><text>(str)

String to be displayed

<span id="page-468-3"></span><immediateResponse>(num)

This parameter indicates whether the ME should sustain the display beyond sending the TERMINAL **RESPONSE** 

- 
- 0 Send TERMINAL RESPONSE when text is cleared from screen.

1 Send TERMINAL RESPONSE immediately and continue to display the text until one of the following events occurs:

- A subsequent proactive command is received, containing display data.
- A short delay notified with [<commandDetails>](#page-468-1) has expired.
- User intervention.

<span id="page-469-0"></span>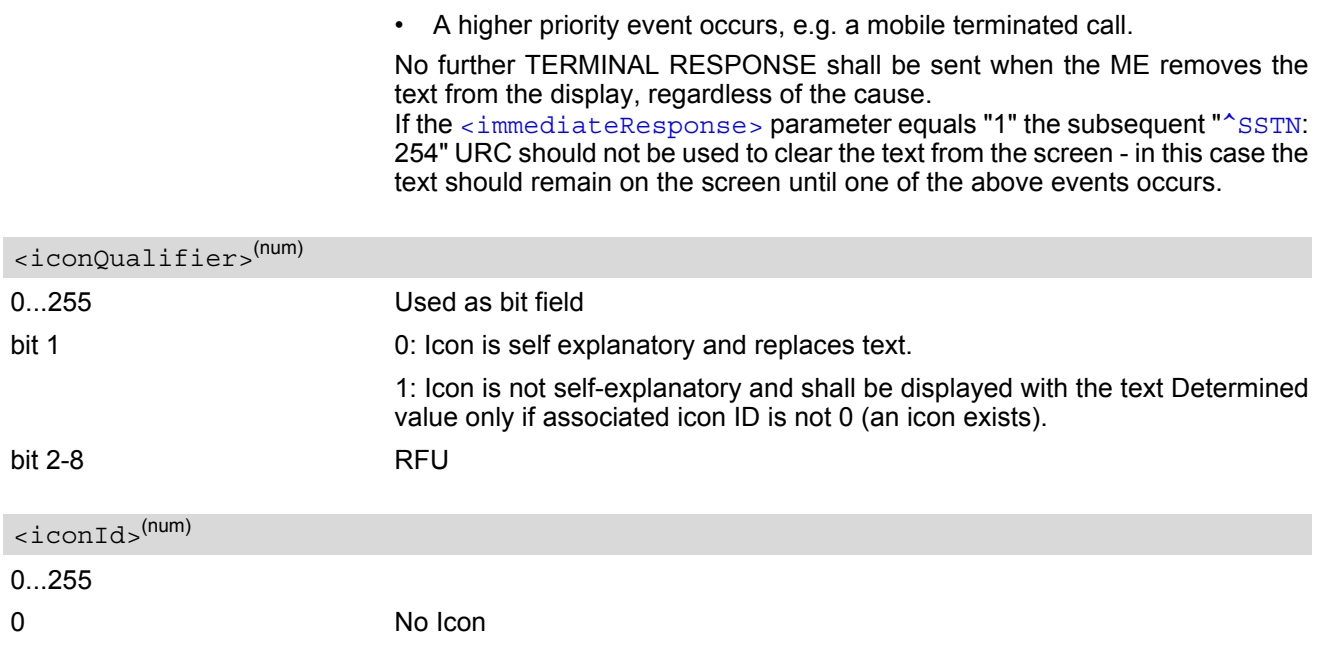

#### <span id="page-469-1"></span>*Notes*

- The MMI shall reject normal priority text commands if the screen is currently used for more than its normal standby display, e.g. if the MMI is in sub-menu. If the command is rejected, the MMI sends the TERMINAL RESPONSE message to the SIM (ME currently unable to process command - screen busy).
- High priority text shall be displayed on the screen immediately, except if a priority conflict of the alerting events occurs, e.g. incoming call, see 3GPP TS 11.14 [\[20\].](#page-15-0)

# <span id="page-470-4"></span>**15.17 AT^SSTGI SAT Get Information - Get Inkey (34)**

This command shall be used after receiving the URC ^SSTN: 34. The TE is asked to prompt the user for an input, which is a single character. Help can be requested by the user, if available.

## *Syntax*

Write Command AT^SSTGI=34 Response(s) ^SSTGI: [<cmdType>](#page-470-0), [<commandDetails>](#page-470-1), [<text>](#page-470-2), [<iconQualifier>](#page-470-3), [<iconId>](#page-471-0) OK ERROR +CME ERROR: <err> PIN ASC0 ASC1 MUX1 MUX2 MUX3 沁 Last **- + + + + + - -**

## *Parameter Description*

<span id="page-470-3"></span><span id="page-470-2"></span><span id="page-470-1"></span><span id="page-470-0"></span>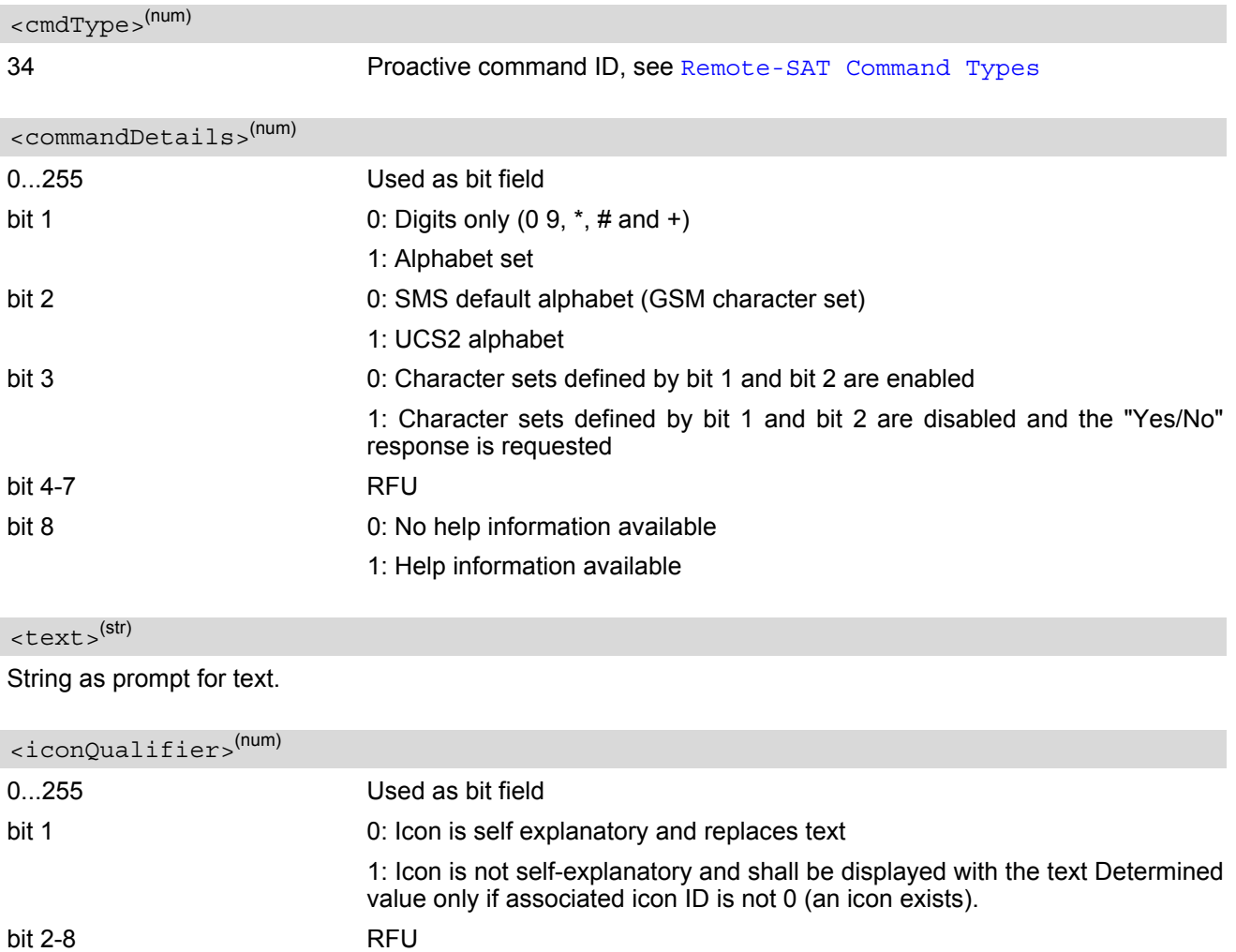

<span id="page-471-0"></span> $\langle$ iconId $\rangle$ <sup>(num)</sup>

0...255

0 No Icon

# <span id="page-472-5"></span>**15.18 AT^SSTGI SAT Get Information - Get Input (35)**

This command shall be used after receiving the URC ^SSTN: 35. The TE is asked to prompt the user for an input, of a specified length and type, e.g. digits only. Help can be requested by the user, if available.

### *Syntax*

```
Write Command
AT^SSTGI=35
Response(s)
^SSTGI: <cmdType>, <commandDetails>, <text>, <responseMin>, <responseMax>[, 
<defaultText>], <iconQualifier>, <iconId>
OK
ERROR
+CME ERROR: <err>
PIN ASC0 ASC1 MUX1 MUX2 MUX3 沁 Last
- + + + + + - -
```
# *Parameter Description*

<span id="page-472-1"></span><span id="page-472-0"></span>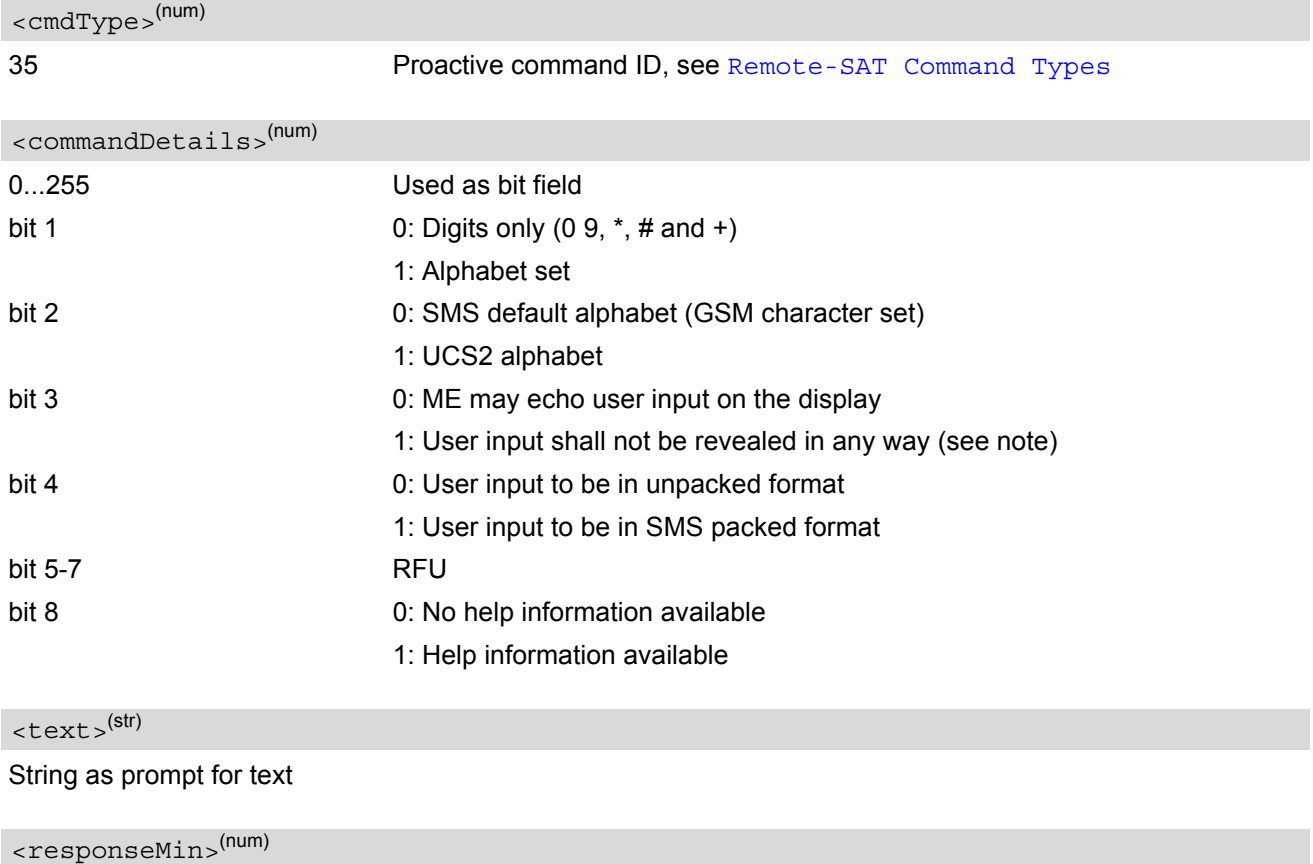

<span id="page-472-4"></span><span id="page-472-3"></span><span id="page-472-2"></span>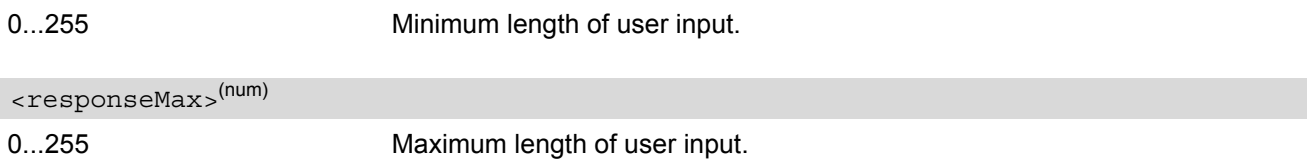

# <span id="page-473-0"></span><defaultText>(str)

String supplied as default response text

<span id="page-473-1"></span>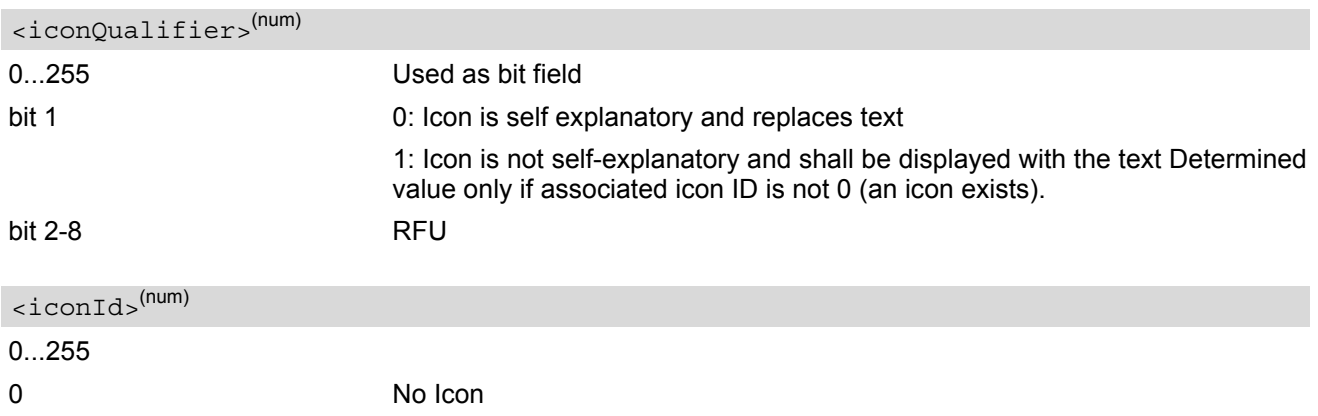

#### <span id="page-473-2"></span>*Note*

• Hidden entry mode (see 3GPP TS 11.14 [\[20\]](#page-15-0)) is only available when using digit input. In hidden entry mode only characters ('0', '9', '\*' and '#') are allowed.

# <span id="page-474-4"></span>**15.19 AT^SSTGI SAT Get Information - Select Item (36)**

This command shall be used after receiving the URC ^SSTN: 36.

The TE is supplied with a list of items allowing the user to select one. Help can be requested by the user, if available and the presentation style is specified. In addition to text strings and icon identifiers, a next action indicator informs the user of the likely result of selecting a chosen item.

### *Syntax*

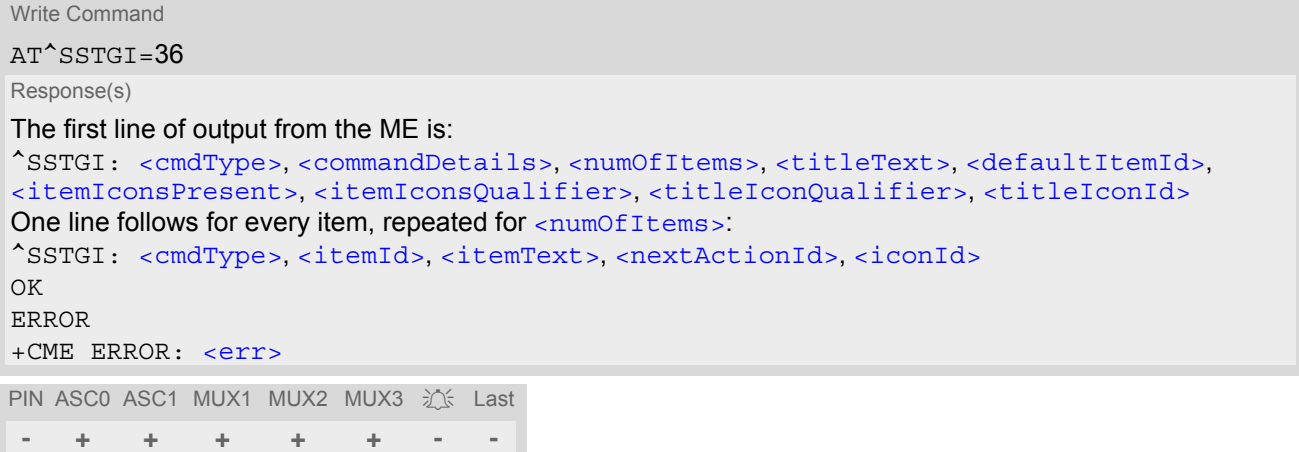

## *Parameter Description*

<span id="page-474-1"></span><span id="page-474-0"></span>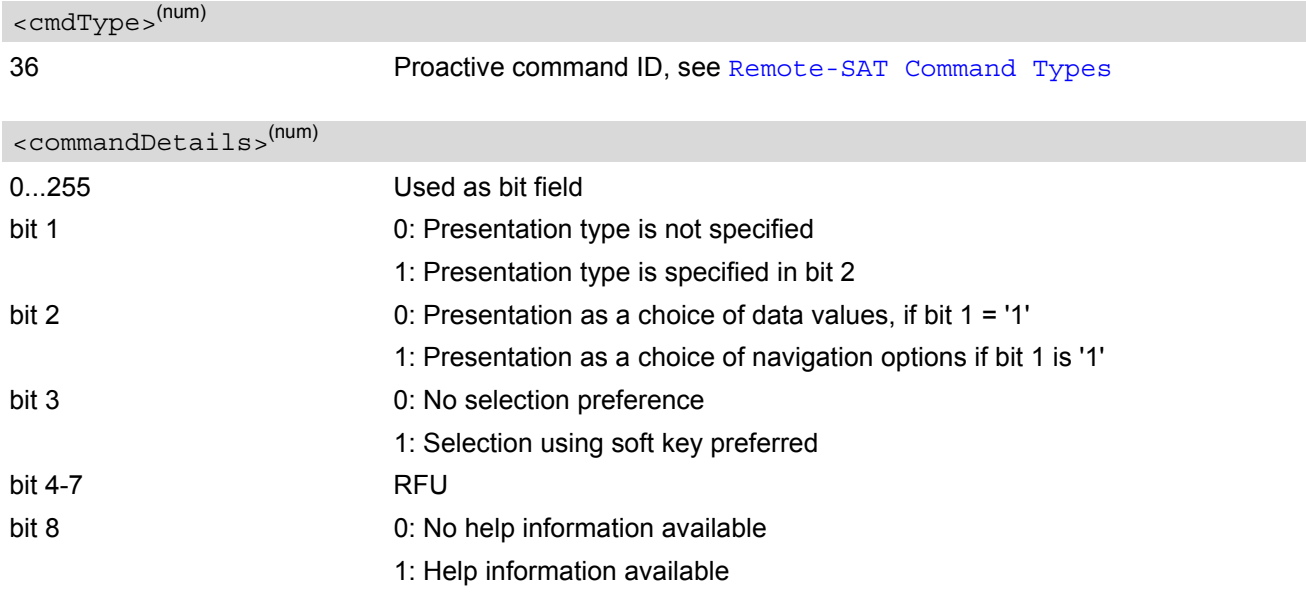

<span id="page-474-2"></span><numOfItems>(num)

Number of items in the list

## <span id="page-474-3"></span><titleText>(str)

String giving menu title

<span id="page-475-8"></span><span id="page-475-7"></span><span id="page-475-6"></span><span id="page-475-5"></span><span id="page-475-4"></span><span id="page-475-3"></span><span id="page-475-2"></span><span id="page-475-1"></span><span id="page-475-0"></span>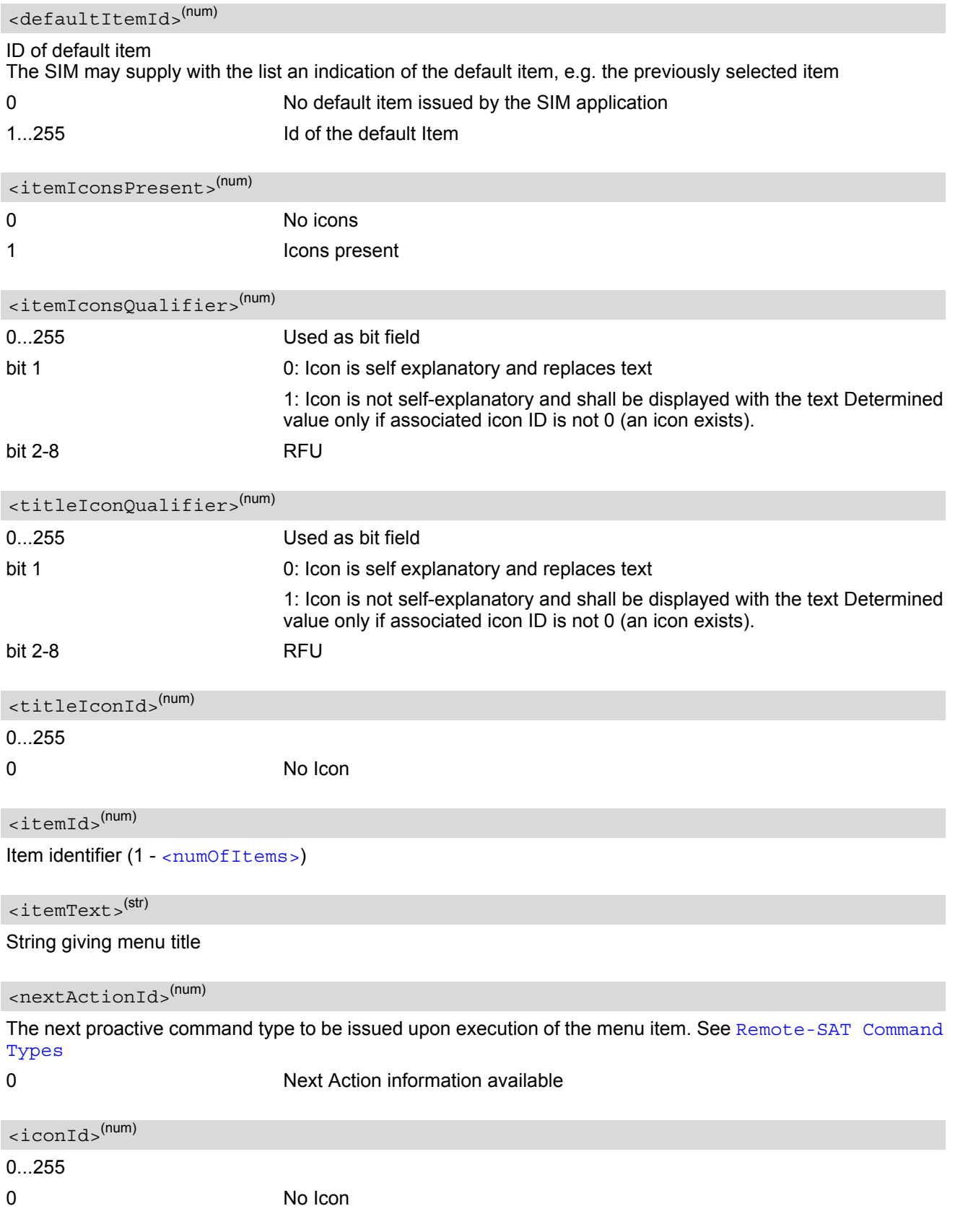

# <span id="page-476-4"></span>**15.20 AT^SSTGI SAT Get Information - Set up Menu (37)**

This command shall be used after receiving the URC ^SSTN: 37. The response provides the main menu of the SIM Application to the TE. It needs to be stored by the TE so that it can be displayed without invoking a proactive session.

As with every proactive command the TE is expected to acknowledge the ^SSTGI response with AT^SSTR to confirm that the proactive command has been executed.

Terminal Response via AT^SSTR will not provide any user information in case of this proactive command. Refer to [AT^SSTR](#page-500-0).

AT^SSTGI can be issued during states IDLE, PAC and WAIT for this proactive command without previously receiving a URC ^SSTN:[<cmdType>](#page-476-0), see [AT^SSTGI](#page-454-0).

### *Syntax*

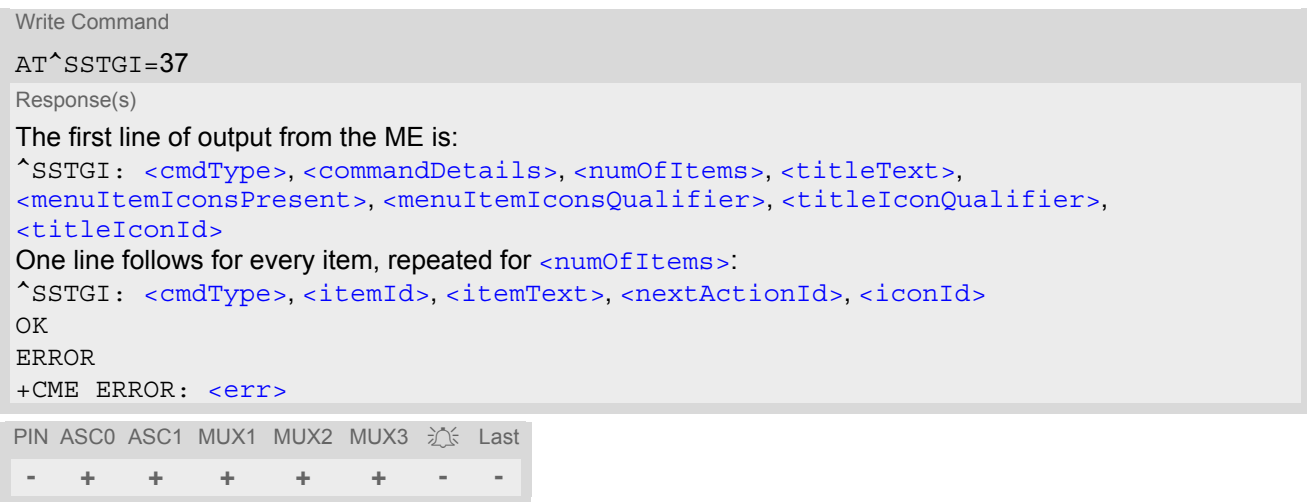

### *Parameter Description*

<span id="page-476-1"></span><span id="page-476-0"></span>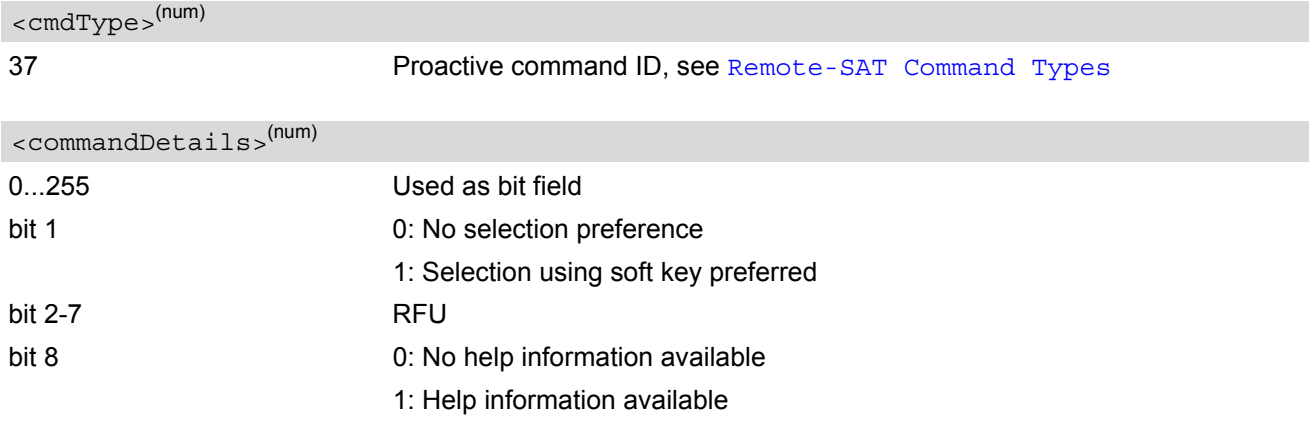

<span id="page-476-2"></span><numOfItems>(num)

Number of menu items in the list

<span id="page-476-3"></span><titleText>(str)

String displaying menu title

<span id="page-477-7"></span><span id="page-477-6"></span><span id="page-477-5"></span><span id="page-477-4"></span><span id="page-477-3"></span><span id="page-477-2"></span><span id="page-477-1"></span><span id="page-477-0"></span>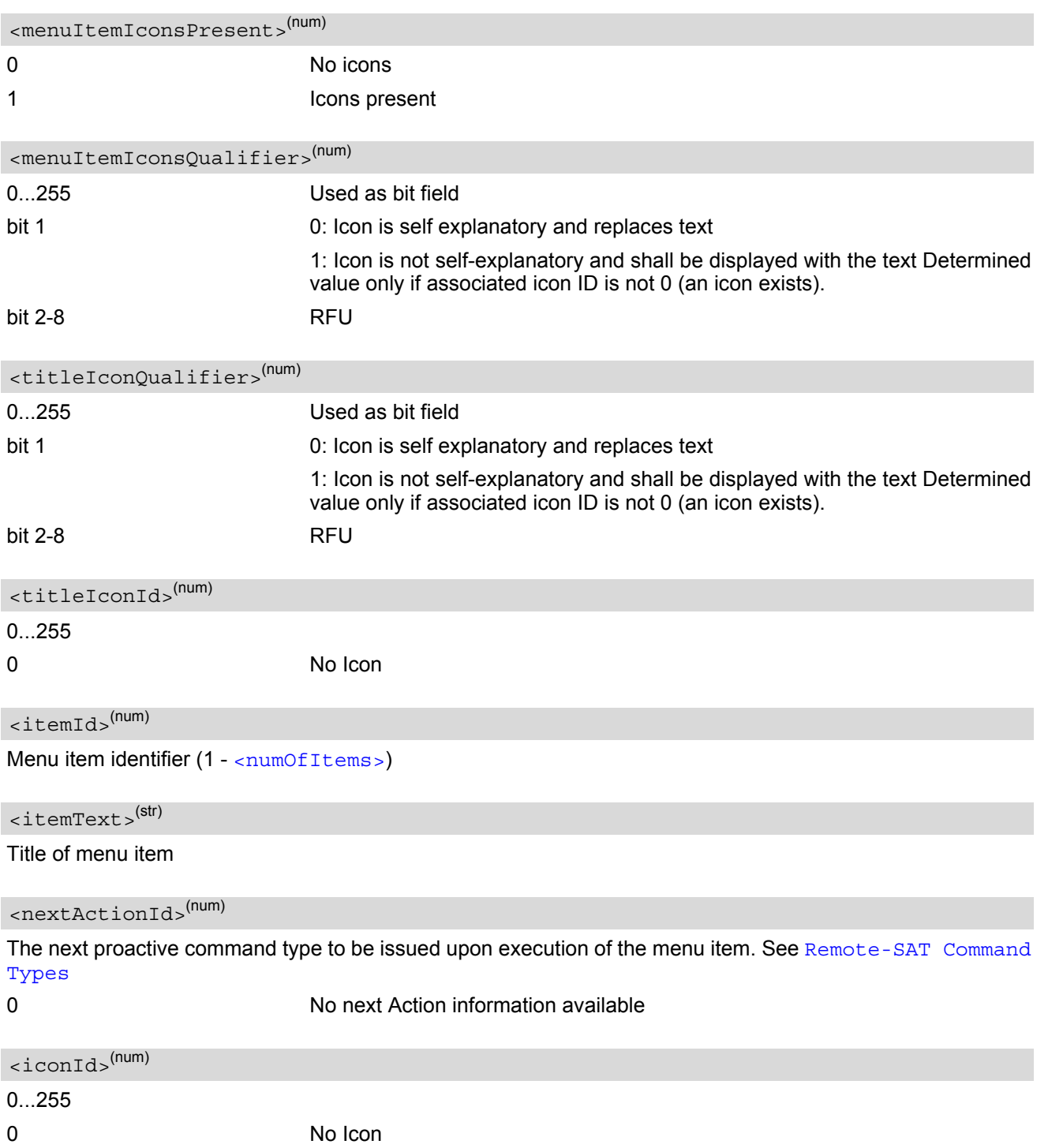

# <span id="page-478-5"></span>**15.21 AT^SSTGI SAT Get Information - Set up Idle Mode Text (40)**

This command shall be used after receiving the URC ^SSTN: 40. It provides text and optionally an icon to be displayed by the TE when the display is Idle.

### *Syntax*

Write Command AT^SSTGI=40 Response(s) ^SSTGI: [<cmdType>](#page-478-0), [<commandDetails>](#page-478-1), [<text>](#page-478-2), [<iconQualifier>](#page-478-3), [<iconId>](#page-478-4) OK ERROR +CME ERROR: <err> PIN ASC0 ASC1 MUX1 MUX2 MUX3  $\frac{1}{2}$  Last

# *Parameter Description*

<span id="page-478-0"></span>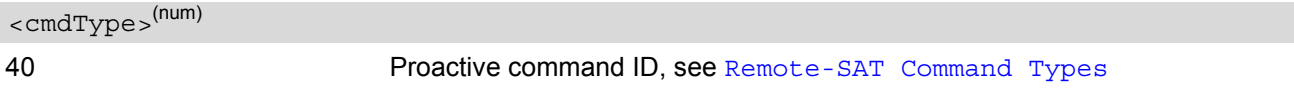

```
<commandDetails>(num)
```
This byte is RFU.

<span id="page-478-2"></span> $<$ text $>$ <sup>(str)</sup>

Text to be displayed when TE in IDLE mode

**- + + + + + - -**

<span id="page-478-3"></span>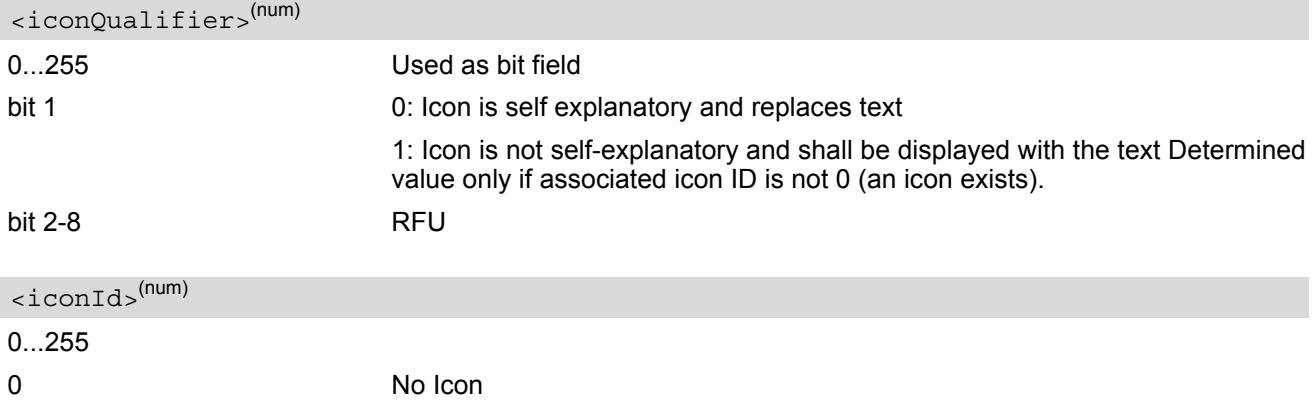

### <span id="page-478-4"></span>*Note*

• AT^SSTGI can be issued during states IDLE, PAC and WAIT for this proactive command without previously receiving a URC ^SSTN:[<cmdType>](#page-478-0), see [AT^SSTGI](#page-454-0).

# <span id="page-479-3"></span>**15.22 AT^SSTGI SAT Get Information - Language Notification (53)**

This command shall be used after receiving the URC ^SSTN: 53.

It provides text to inform the TE about the language currently used for any text string within proactive commands or envelope command responses.

The notified language remains valid until the end of the card session or upon executing another LANGUAGE NOTIFICATION command.

If the Toolkit application is not aware of the currently selected language, no specific language or several languages will be used. The SIM may notify non-specific language. All LANGUAGE NOTIFICATION previously made will be cancelled.

Two types of language notification are defined:

• specific, where a two-character language notification is issued in  $\alpha$  and  $Text$ ,

• non-specific, where no language notification is issued, i.e.  $\langle$  langText  $>$  is an empty string.

The TE may use the language included in LANGUAGE NOTIFICATION as appropriate. For instance, this could be done to avoid a mix of languages in screen displays combining ME MMI and SIM Toolkit originating text strings.

#### *Syntax*

Write Command

```
AT^sSSTGI=53
Response(s)
^SSTGI: <cmdType>, <commandDetails>, <langText>
OK
ERROR
+CME ERROR: <err>
PIN ASC0 ASC1 MUX1 MUX2 MUX3 3 Last
```
**- + + + + + - -**

### *Parameter Description*

<span id="page-479-2"></span><span id="page-479-1"></span>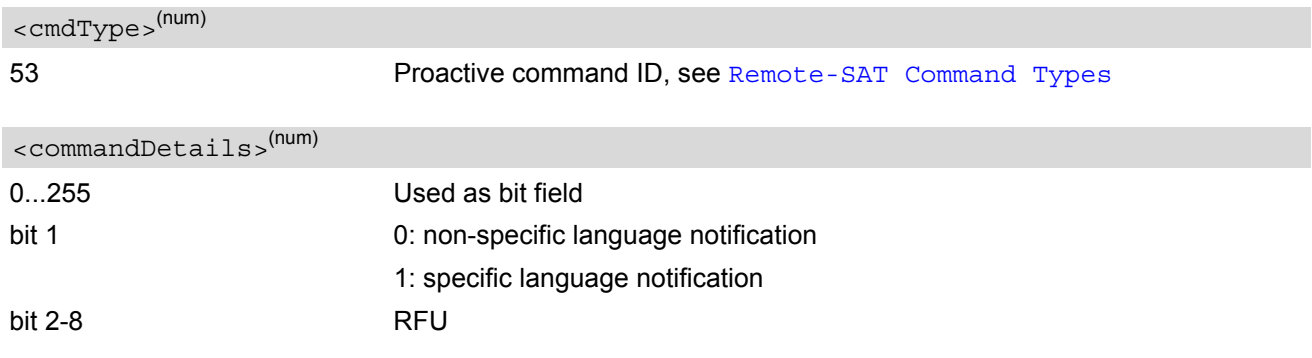

#### <span id="page-479-0"></span><langText>(str)

Language code string provided as a pair of alpha-numeric characters, defined in ISO 639. Each alphanumeric character is coded on one byte using the SMS default 7-bit coded alphabet as defined in 3GPP TS 23.038[\[34\]](#page-15-1).

#### *Note*

• AT^SSTGI can be issued during states IDLE, PAC and WAIT for this proactive command without previously receiving a URC ^SSTN:[<cmdType>](#page-479-1), see [AT^SSTGI](#page-454-0).

# <span id="page-480-0"></span>**15.23 AT^SSTR SAT Response**

The TE is expected to acknowledge the [AT^SSTGI](#page-454-0) response with [AT^SSTR](#page-480-0) to confirm that the Proactive Command has been executed. AT<sup>^</sup>SSTR will also provide any user information, e.g. a selected menu item.

### *Syntax*

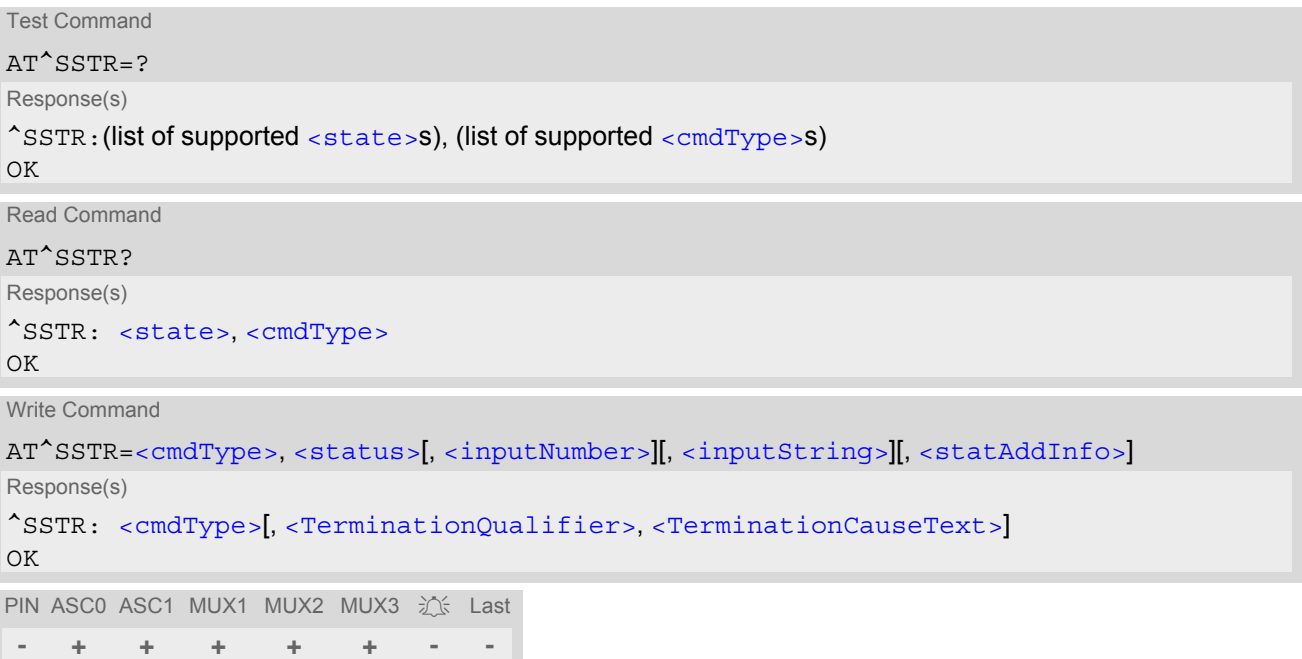

#### *Parameter Description*

<span id="page-480-1"></span>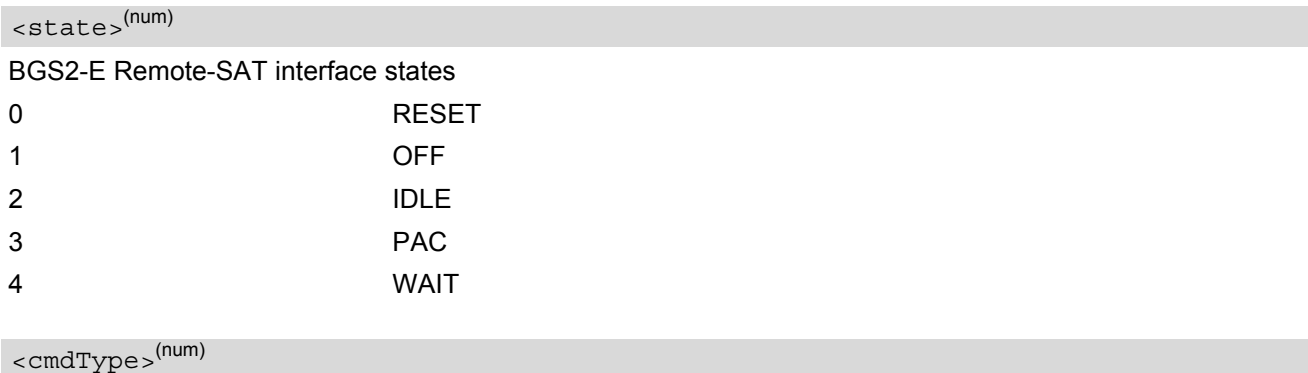

<span id="page-480-2"></span>Number related to Proactive Command or event type according to 3GPP TS 11.14 [\[20\]](#page-15-0).

<span id="page-480-3"></span>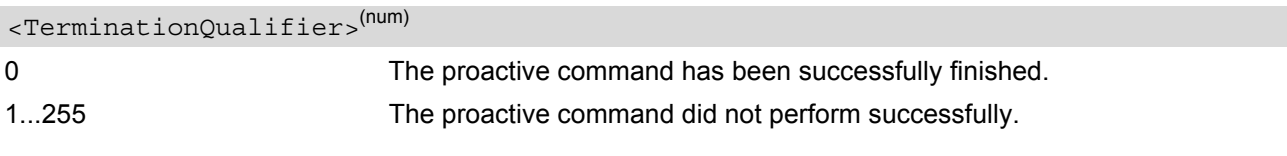

<span id="page-480-4"></span><TerminationCauseText>(str)

This text has to be shown to the user for an appropriate time, e.g. 2 seconds. The text contains information regarding the termination cause, e.g. in case of a failed dialing process call barring through Call Control by SIM mechanism may be indicated.

If [<TerminationCauseText>](#page-480-4) is an empty string and [<TerminationQualifier>](#page-480-3) is not equal to 0, the TE may give an own indication to the user.

### <span id="page-481-0"></span><status>(num)

Command status return regarding the type of action that has taken place, e.g. action performed by the user. Values are in accordance with 3GPP TS 11.14 [\[20\]](#page-15-0).

<span id="page-481-1"></span><inputNumber>(num)

Response number entered by user

<span id="page-481-2"></span><inputString>(str)

Response string entered by user

<span id="page-481-3"></span><statAddInfo>(num)

Optional additional command status; for possible values refer to 3GPP TS 11.14 [\[20\].](#page-15-0)

# <span id="page-482-0"></span>**15.24 AT^SSTR SAT Response - Refresh (1)**

The TE is expected to acknowledge the [AT^SSTGI](#page-455-0) response with [AT^SSTR](#page-482-0) to confirm that the Proactive Command has been executed.

# *Syntax*

```
Write Command
AT^SSTR=1, <status>, , [, <statAddInfo>]
Response(s)
OK
PIN ASC0 ASC1 MUX1 MUX2 MUX3 沙 Last
- + + + + + - -
```
## *Parameter Description*

<span id="page-482-1"></span>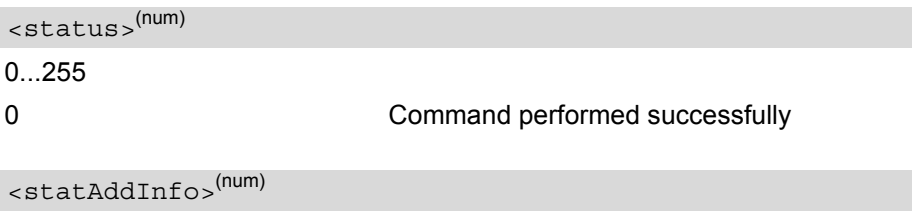

<span id="page-482-2"></span>Optional additional command status; for possible values refer to 3GPP TS 11.14 [\[20\].](#page-15-0)

0...255

### *Note*

The refresh action (SIM data cache update) will be performed in any case, i.e. [<status>](#page-482-1) values other than 0 will be ignored.

# <span id="page-483-0"></span>**15.25 AT^SSTR SAT Response - Set Up Event List (5)**

The TE is expected to acknowledge the [AT^SSTGI](#page-457-0) response with [AT^SSTR](#page-483-0) to confirm that the Proactive Command has been executed. The TE acknowledges that the event list has been set up correctly.

# *Syntax*

```
Write Command
AT^SSTR=5, <status>, , [, <statAddInfo>]
Response(s)
OK
PIN ASC0 ASC1 MUX1 MUX2 MUX3 沙 Last
- + + + + + - -
```
# *Parameter Description*

<span id="page-483-1"></span>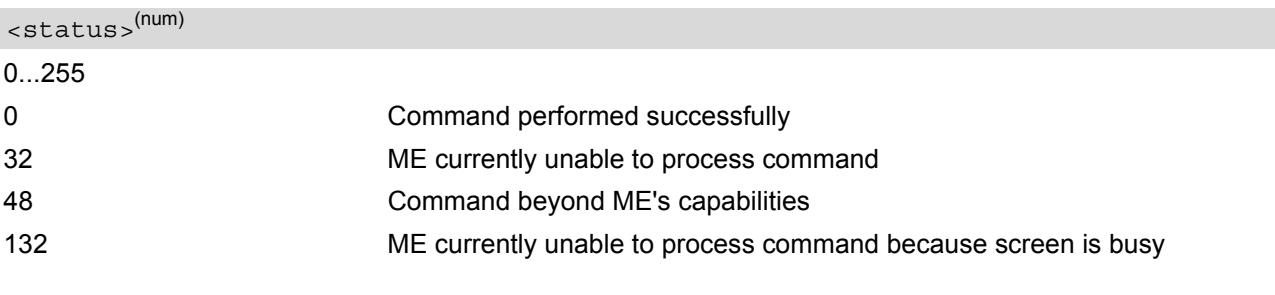

# <span id="page-483-2"></span><statAddInfo>(num)

Optional additional command status; for possible values refer to 3GPP TS 11.14 [\[20\].](#page-15-0)

# <span id="page-484-0"></span>**15.26 AT^SSTR SAT Response - Set Up Call (16)**

The TE is expected to acknowledge the [AT^SSTGI](#page-458-0) response with [AT^SSTR](#page-484-0) to confirm that the Proactive Command has been executed.

## *Syntax*

```
Write Command
AT^SSTR=16, <status>, , [, <statAddInfo>]
Response(s)
^SSTR: 16, <TerminationQualifier>, <TerminationCauseText>
OK
PIN ASC0 ASC1 MUX1 MUX2 MUX3 沁 Last
 - + + + + + - -
```
## *Parameter Description*

<span id="page-484-1"></span>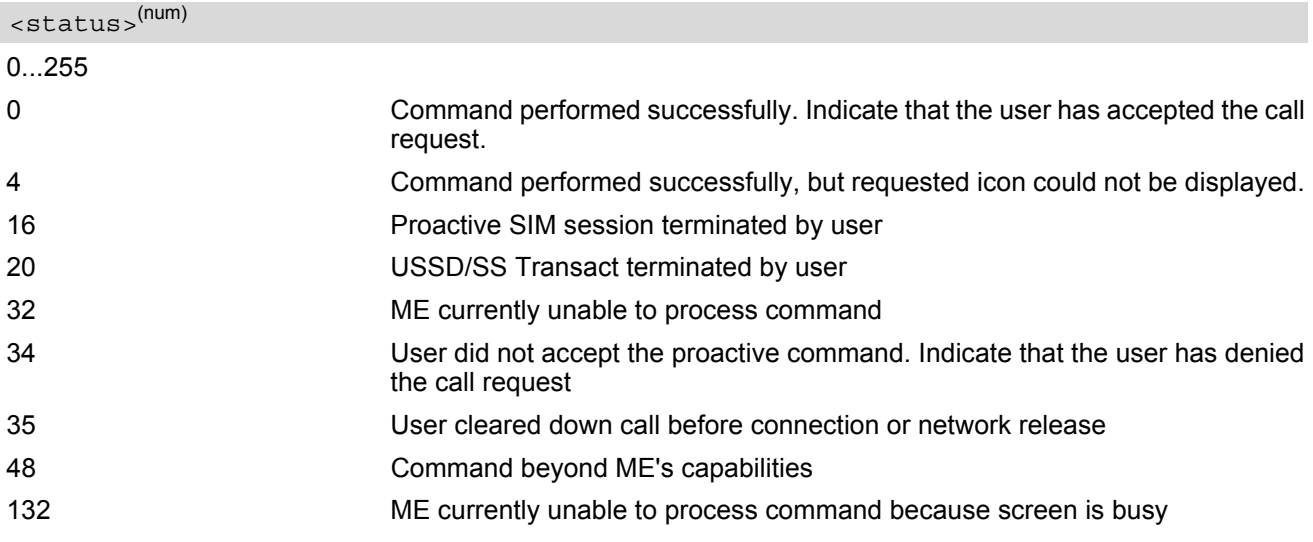

### <span id="page-484-2"></span><statAddInfo>(num)

Optional additional command status; for possible values refer to 3GPP TS 11.14 [\[20\].](#page-15-0) 0...255

#### *Note*

• After confirmation phase the TE may show a dialling animation on the screen until a mandatory response parameter is issued.

^SSTR: [<cmdType>](#page-458-1), [<TerminationQualifier>](#page-480-3), [<TerminationCauseText>](#page-480-4)

# <span id="page-485-0"></span>**15.27 AT^SSTR SAT Response - Send SS (17)**

The TE is expected to acknowledge the [AT^SSTGI](#page-460-0) response with [AT^SSTR](#page-485-0) to confirm that the Proactive Command has been executed.

# *Syntax*

```
Write Command
AT^SSTR=17, <status>, , [, <statAddInfo>]
Response(s)
^SSTR: 17, <TerminationQualifier>, <TerminationCauseText>
OK
PIN ASC0 ASC1 MUX1 MUX2 MUX3 辽 Last
- + + + + + - -
```
## *Parameter Description*

<span id="page-485-1"></span>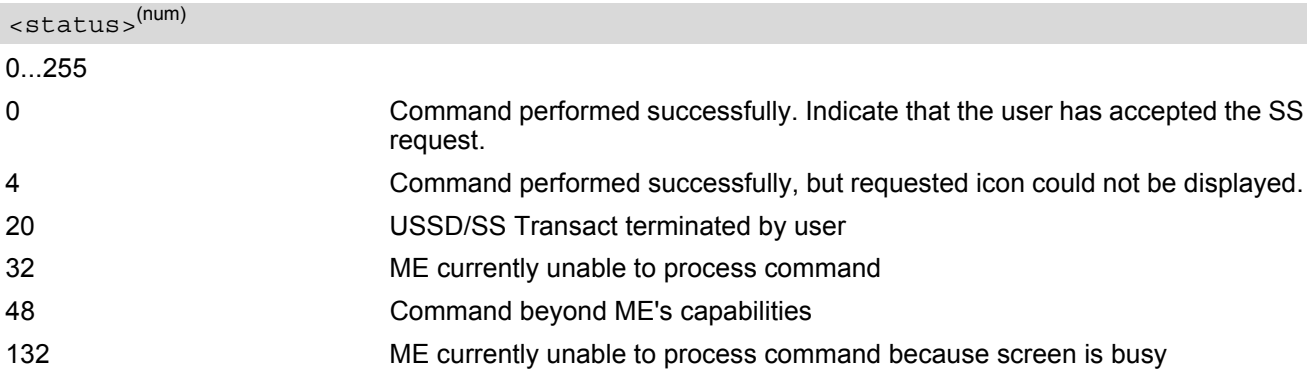

# <span id="page-485-2"></span><statAddInfo>(num)

Optional additional command status; for possible values refer to 3GPP TS 11.14 [\[20\].](#page-15-0)

# <span id="page-486-0"></span>**15.28 AT^SSTR SAT Response - Send USSD (18)**

The TE is expected to acknowledge the [AT^SSTGI](#page-461-0) response with [AT^SSTR](#page-486-0) to confirm that the Proactive Command has been executed.

# *Syntax*

```
Write Command
AT^SSTR=18, <status>, , [, <statAddInfo>]
Response(s)
^SSTR: 18, <TerminationQualifier>, <TerminationCauseText>
OK
PIN ASC0 ASC1 MUX1 MUX2 MUX3 辽 Last
- + + + + + - -
```
## *Parameter Description*

<span id="page-486-1"></span>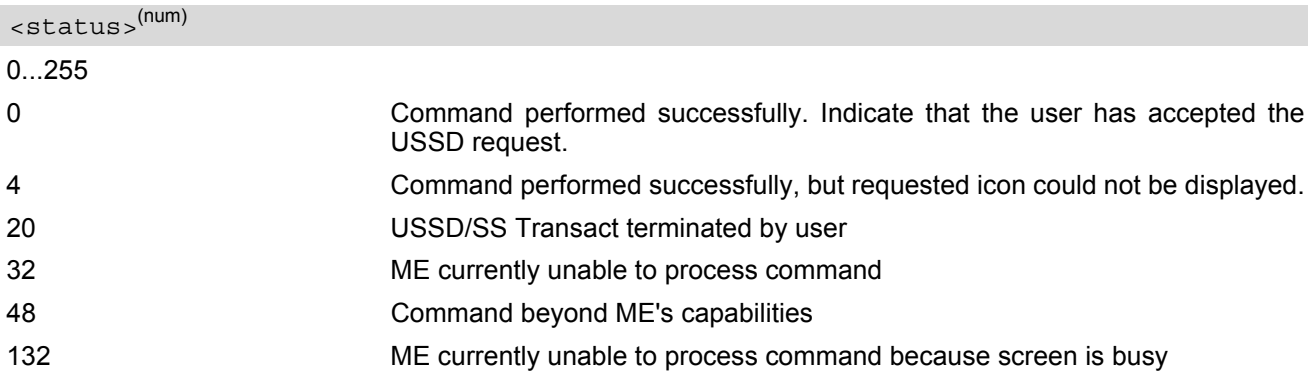

# <span id="page-486-2"></span><statAddInfo>(num)

Optional additional command status; for possible values refer to 3GPP TS 11.14 [\[20\].](#page-15-0)

# <span id="page-487-0"></span>**15.29 AT^SSTR SAT Response - Send Short Message (19)**

The TE is expected to acknowledge the [AT^SSTGI](#page-462-0) response with [AT^SSTR](#page-487-0) to confirm that the Proactive Command has been executed.

# *Syntax*

```
Write Command
AT^SSTR=19, <status>[, , , <statAddInfo>]
Response(s)
^SSTR: 19, <TerminationQualifier>, <TerminationCauseText>
OK
PIN ASC0 ASC1 MUX1 MUX2 MUX3 次 Last
- + + + + + - -
```
## *Parameter Description*

<span id="page-487-1"></span>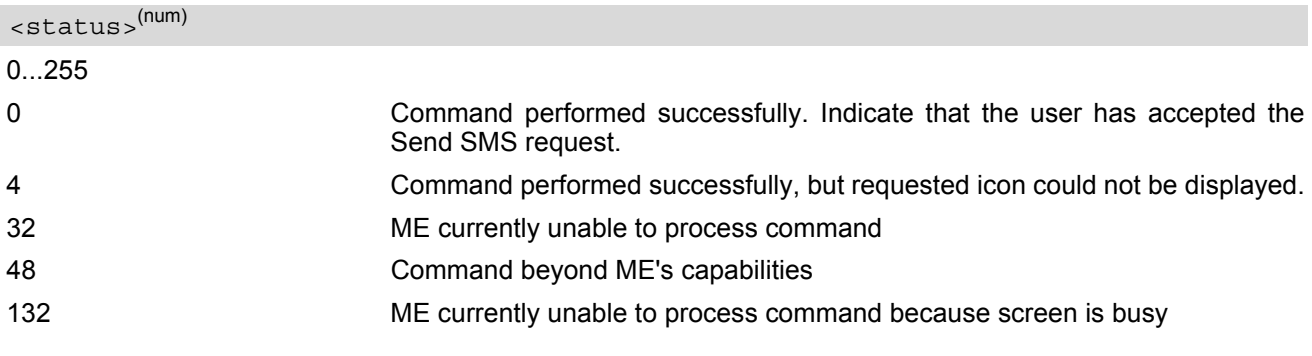

# <span id="page-487-2"></span><statAddInfo>(num)

Optional additional command status; for possible values refer to 3GPP TS 11.14 [\[20\].](#page-15-0)

# <span id="page-488-0"></span>**15.30 AT^SSTR SAT Response - Send DTMF (20)**

The TE is expected to acknowledge the [AT^SSTGI](#page-463-0) response with [AT^SSTR](#page-488-0) to confirm that the Proactive Command has been executed.

# *Syntax*

```
Write Command
AT^SSTR=20, <status>, , [, <statAddInfo>]
Response(s)
OK
PIN ASC0 ASC1 MUX1 MUX2 MUX3 沁 Last
- + + + + + - -
```
## *Parameter Description*

<span id="page-488-1"></span>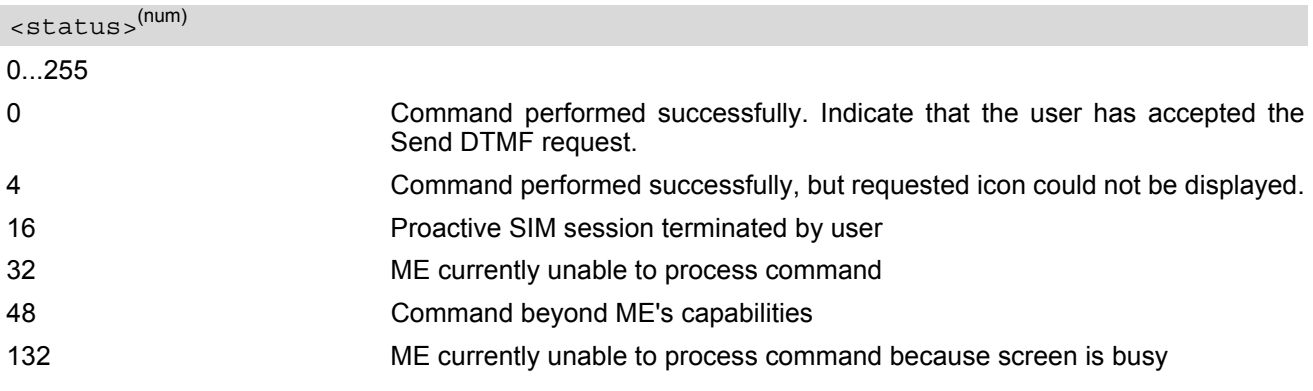

# <span id="page-488-2"></span><statAddInfo>(num)

Optional additional command status; for possible values refer to 3GPP TS 11.14 [\[20\].](#page-15-0)

# <span id="page-489-0"></span>**15.31 AT^SSTR SAT Response - Launch Browser (21)**

The TE is expected to acknowledge the [AT^SSTGI](#page-464-0) response with [AT^SSTR](#page-489-0) to confirm that the Proactive Command has been executed.

# *Syntax*

```
Write Command
AT^SSTR=21, <status>, , [, <statAddInfo>]
Response(s)
OK
PIN ASC0 ASC1 MUX1 MUX2 MUX3 ① Last
- + + + + + - -
```
## *Parameter Description*

<span id="page-489-1"></span>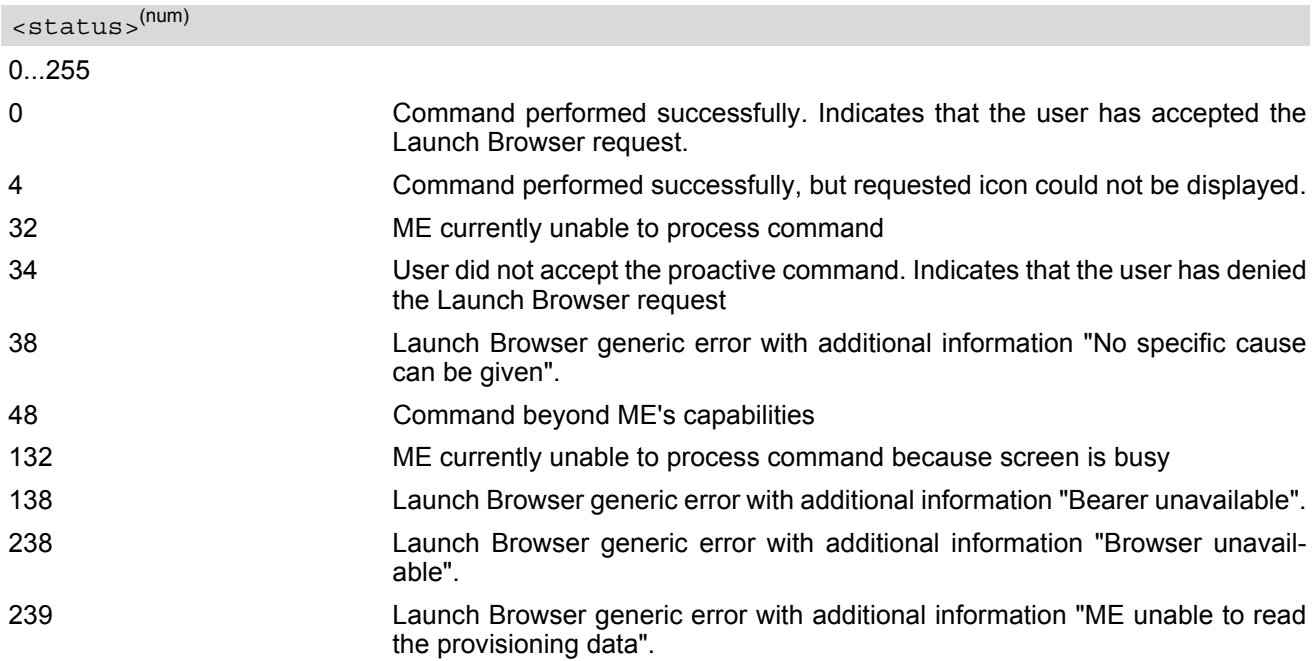

## <span id="page-489-2"></span><statAddInfo>(num)

For the general result "Launch Browser generic error code", it is mandatory for the ME to provide additional information.

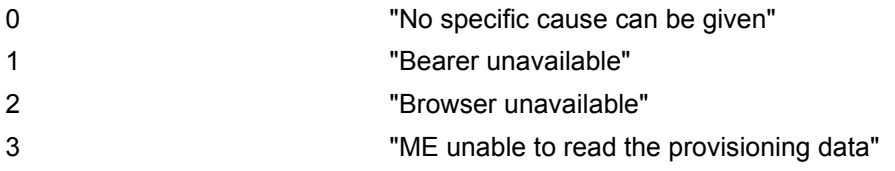

# <span id="page-490-0"></span>**15.32 AT^SSTR SAT Response - Play Tone (32)**

The TE is expected to acknowledge the [AT^SSTGI](#page-466-0) response with [AT^SSTR](#page-490-0) to confirm that the Proactive Command has been executed.

# *Syntax*

```
Write Command
AT^SSTR=32, <status>, , [, <statAddInfo>]
Response(s)
OK
PIN ASC0 ASC1 MUX1 MUX2 MUX3 沙 Last
- + + + + + - -
```
## *Parameter Description*

<span id="page-490-1"></span>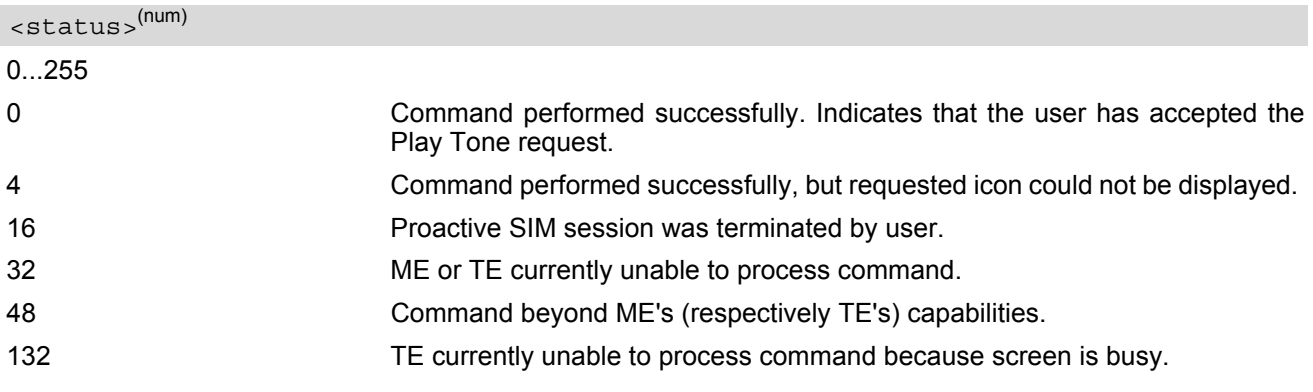

# <span id="page-490-2"></span><statAddInfo>(num)

Optional additional command status; for possible values refer to 3GPP TS 11.14 [\[20\].](#page-15-0) 0...255

### *Note*

 $\cdot$  It is possible for the TE to stop playing the tone by sending the  $AT^*SSTR$  before Tone is finished.

# <span id="page-491-0"></span>**15.33 AT^SSTR SAT Response - Display Text (33)**

The TE is expected to acknowledge the [AT^SSTGI](#page-468-4) response with [AT^SSTR](#page-491-0) to confirm that the Proactive Command has been executed.

# *Syntax*

```
Write Command
AT^SSTR=33, <status>, , [, <statAddInfo>]
Response(s)
OK
PIN ASC0 ASC1 MUX1 MUX2 MUX3 沁 Last
- + + + + + - -
```
## *Parameter Description*

<span id="page-491-1"></span>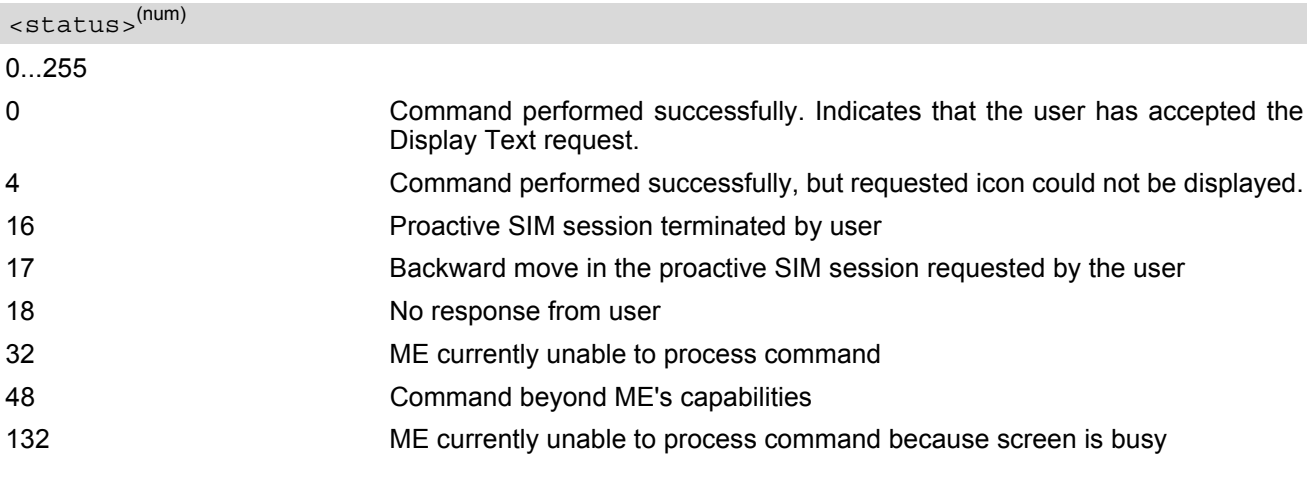

# <span id="page-491-2"></span><statAddInfo>(num)

Optional additional command status; for possible values refer to 3GPP TS 11.14 [\[20\].](#page-15-0)

# <span id="page-492-0"></span>**15.34 AT^SSTR SAT Response - Get Inkey (34)**

The TE is expected to acknowledge the  $AT^*SSTGI$  response with  $AT^*SSTR$  to confirm that the Proactive Command has been executed.

## *Syntax*

```
Write Command
AT^SSTR=34, <status>, , <inputString>[, <statAddInfo>]
Response(s)
OK
PIN ASC0 ASC1 MUX1 MUX2 MUX3 沁 Last
 - + + + + + - -
```
## *Parameter Description*

<span id="page-492-1"></span>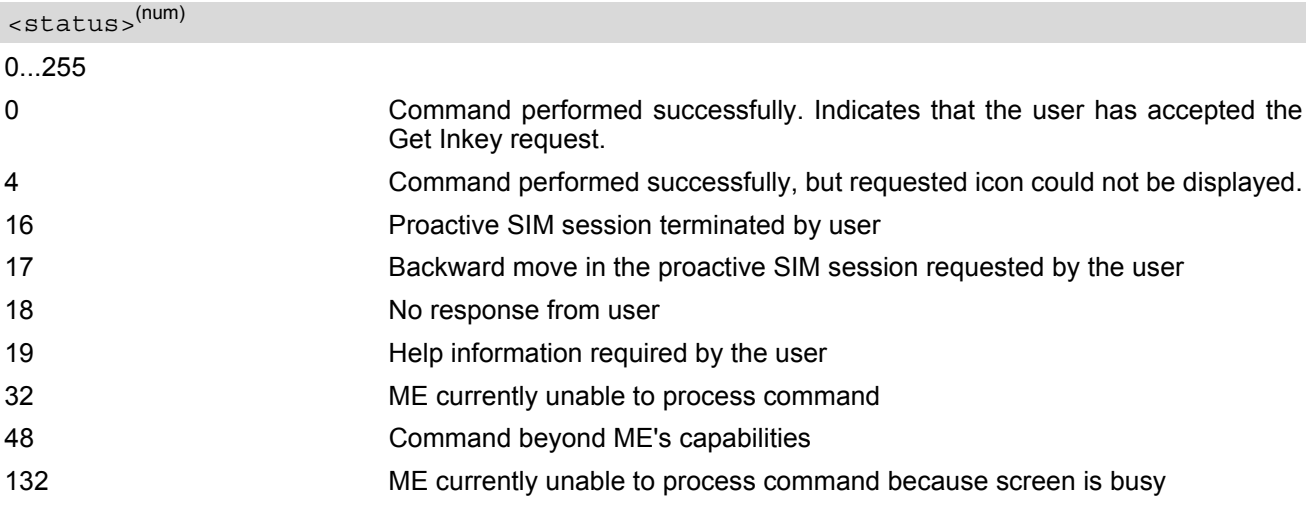

<span id="page-492-2"></span><inputString>(str)

User response entered as a string parameter

#### <statAddInfo>(num)

Optional additional command status; for possible values refer to 3GPP TS 11.14 [\[20\].](#page-15-0)

0...255

#### *Notes*

- Coding of any input character is related to the selected alphabet:
	- Input of a character in case of GSM character set requests one byte, e.g. "Y".
	- Input of any characters in UCS2 alphabet requests a 4 byte set, e.g. "0059" is coding the same character "Y".
	- If, as a user response, a binary choice (Yes/No) is requested by the SIM application using bit 3 of the [<commandDetails>](#page-470-1) parameter the valid content of the [<inputString>](#page-492-2) is: a) GSM alphabet: "Y" or "y" (positive answer) and "N" or "n" (negative answer). b) UCS2 alphabet "0079" or "0059" (positive answer) and "006E" or "004E" (negative answer). For more detailed information refer to [AT^SSTGI](#page-470-4).
	- Coding of an empty string is done as a "\1b" string with every alphabet.

The  $\langle$ Alphabet > parameter of AT $\hat{}$ SSTA determines the alphabet used on the AT command interface, while the value reported by the [<commandDetails>](#page-470-1) bit 2 of the [AT^SSTGI](#page-470-4)=34 command determines the set of characters allowed. If these alphabet settings are different, the following applies: Example: If UCS2 alphabet is selected with  $AT^*SSTA$  and the  $\leq$ commandDetails> bit 2 of the

[AT^SSTGI](#page-470-4)=34 command is reported as "SMS default alphabet (GSM character set)" any input has to be done in UCS2 alphabet. However, take care to enter only UCS2 characters for which equivalent characters are defined in the SMS (GSM) default alphabet. In this case, the ME will correctly translate the given UCS2 data into a TERMINAL RESPONSE coded in SMS (GSM) default alphabet. See also Section [1.7.2, UCS2 and](#page-27-0)  [GSM character coding and conversion](#page-27-0).

# <span id="page-494-0"></span>**15.35 AT^SSTR SAT Response - Get Input (35)**

The TE is expected to acknowledge the [AT^SSTGI](#page-472-5) response with [AT^SSTR](#page-494-0) to confirm that the Proactive Command has been executed.

## *Syntax*

Write Command AT^SSTR=35, [<status>](#page-494-1), , [<inputString>](#page-494-2)[, [<statAddInfo>](#page-494-3)] Response(s) OK PIN ASC0 ASC1 MUX1 MUX2 MUX3 沁 Last **- + + + + + - -**

## *Parameter Description*

<span id="page-494-1"></span>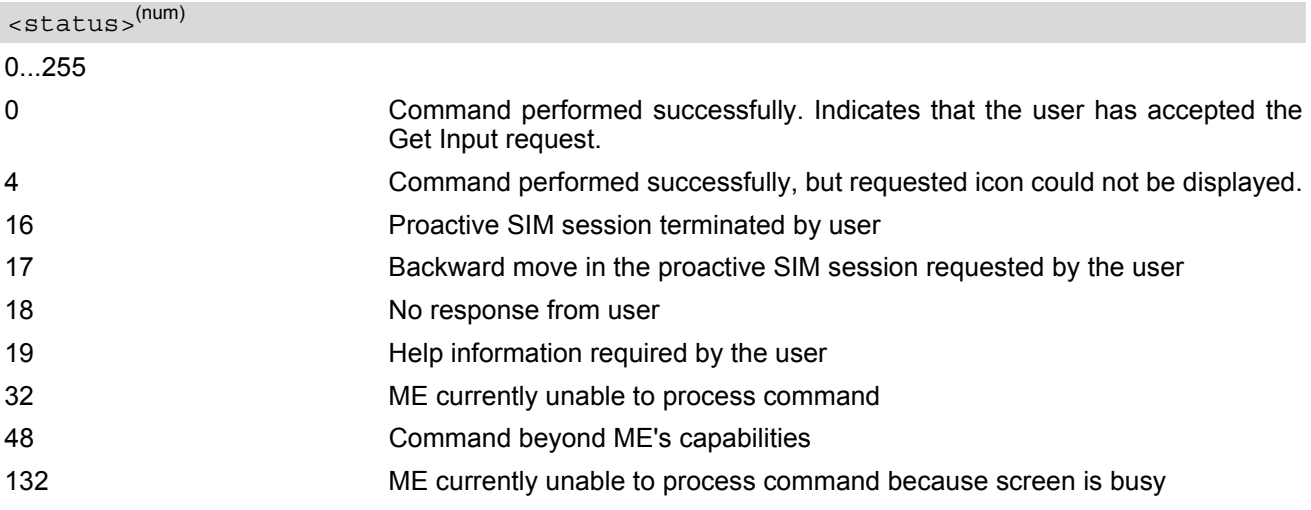

#### <span id="page-494-2"></span><inputString>(str)

User response entered as a string, length depends on the  $\alpha$  responseMin> and  $\alpha$  responseMax> values returned by the related  $AT*SSTGI=35$  command.

## <span id="page-494-3"></span><statAddInfo>(num)

Optional additional command status; for possible values refer to 3GPP TS 11.14 [\[20\].](#page-15-0)

0...255

#### *Notes*

- Coding of any input character is related to the selected alphabet:
	- Input of a character in case of GSM character set requests one byte, e.g. "Y".
	- Input of any characters in UCS2 alphabet requests a 4 byte set, e.g. "0059" is coding the same character "Y".
	- Coding of an empty string is done as a "\1b" string with every alphabet.

The  $\langle$ Alphabet > parameter of AT $\hat{}$ SSTA determines the alphabet used on the AT command interface, while the value reported by the [<commandDetails>](#page-472-1) bit 2 of the [AT^SSTGI](#page-472-5)=35 command determines the set of characters allowed. If these alphabet settings are different, the following applies: Example: If UCS2 alphabet is selected with [AT^SSTA](#page-450-1) and the [<commandDetails>](#page-472-1) bit 2 of the [AT^SSTGI](#page-472-5)=35 command is reported as "SMS default alphabet (GSM character set)" any input has to be done in UCS2 alphabet. However, take care to enter only UCS2 characters for which equivalent characters are defined in the SMS (GSM) default alphabet. In this case, the ME will correctly translate the given UCS2 data into a TERMINAL RESPONSE coded in SMS (GSM) default alphabet. See also Section 1.7.2, UCS2 and [GSM character coding and conversion](#page-27-0).

# <span id="page-496-0"></span>**15.36 AT^SSTR SAT Response - Select Item (36)**

The TE is expected to acknowledge the [AT^SSTGI](#page-474-4) response with [AT^SSTR](#page-496-0) to confirm that the Proactive Command has been executed. The TE sends a response that can indicate the user's intentions, e.g. when the user is requesting help or selecting a menu item.

For compatibility reasons  $\langle$ itemId> is optional in case of  $\langle$ status>=19 ("Help information required by the user"). In this case  $\leq$ itemId>=0 is sent to the SIM.

### *Syntax*

Write Command AT^SSTR=36, [<status>](#page-496-2), [<itemId>](#page-496-1)[, [<statAddInfo>](#page-496-3)] Response(s) OK PIN ASC0 ASC1 MUX1 MUX2 MUX3 沁 Last **- + + + + + - -**

# *Parameter Description*

<span id="page-496-2"></span>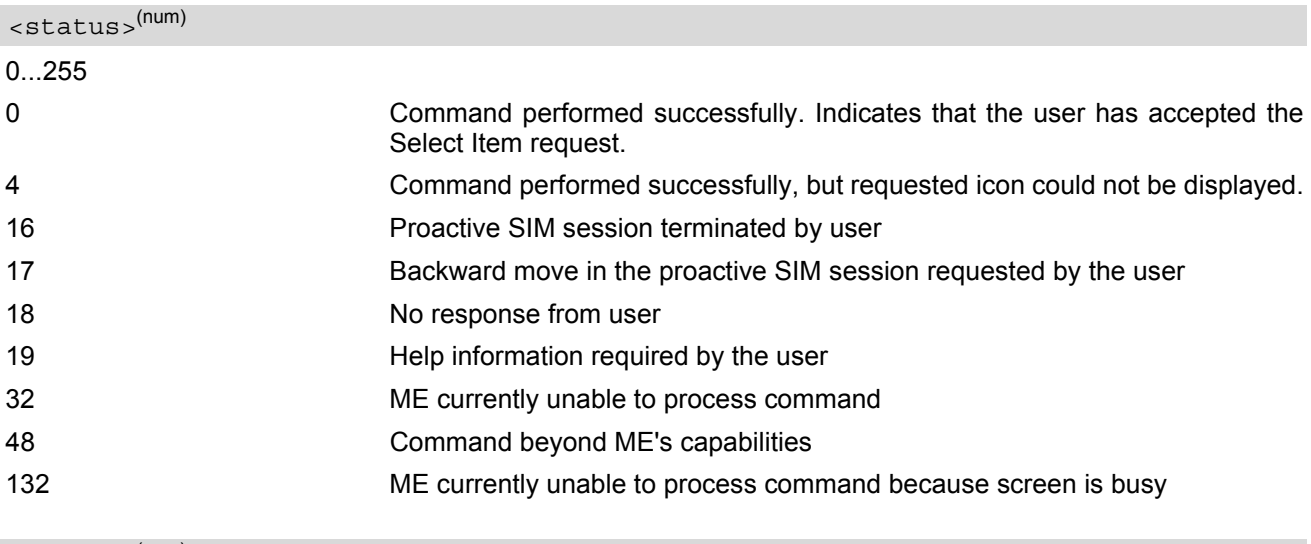

<span id="page-496-1"></span><itemId>(num)

Item IDs are supplied by the SIM Application

1...255 ID of selected item can be issued if a [<status>](#page-496-2) value of 0 is returned

## <span id="page-496-3"></span><statAddInfo>(num)

Optional additional command status; for possible values refer to 3GPP TS 11.14 [\[20\].](#page-15-0) 0...255

# <span id="page-497-0"></span>**15.37 AT^SSTR SAT Response - Set Up Menu (37)**

The TE is expected to acknowledge the [AT^SSTGI](#page-476-4) response with [AT^SSTR](#page-497-0) to confirm that the Proactive Command has been executed.

# *Syntax*

```
Write Command
AT^SSTR=37, <status>, , [, <statAddInfo>]
Response(s)
OK
PIN ASC0 ASC1 MUX1 MUX2 MUX3 沁 Last
- + + + + + - -
```
## *Parameter Description*

<span id="page-497-1"></span>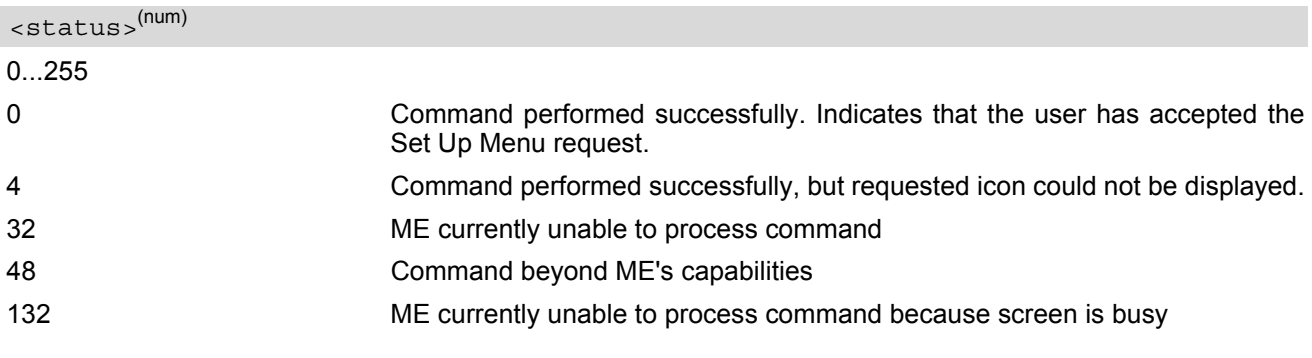

# <span id="page-497-2"></span><statAddInfo>(num)

Optional additional command status; for possible values refer to 3GPP TS 11.14 [\[20\].](#page-15-0)

0 255

### *Note*

The response simply conveys, to the SAT, the information that the main menu was received and set up on the user interface. It does not transmit any information about a selected item, like in the case of [AT^SSTR](#page-496-0).

Once this command was executed the user can proceed as described in the [AT^SSTR](#page-500-0) SAT Response - Setup Menu (37).

# <span id="page-498-0"></span>**15.38 AT^SSTR SAT Response - Set Up Idle Mode Text (40)**

The TE is expected to acknowledge the [AT^SSTGI](#page-478-5) response with [AT^SSTR](#page-498-0) to confirm that the Proactive Command has been executed.

# *Syntax*

```
Write Command
AT^SSTR=40, <status>, , [, <statAddInfo>]
Response(s)
OK
PIN ASC0 ASC1 MUX1 MUX2 MUX3 沁 Last
- + + + + + - -
```
## *Parameter Description*

<span id="page-498-1"></span>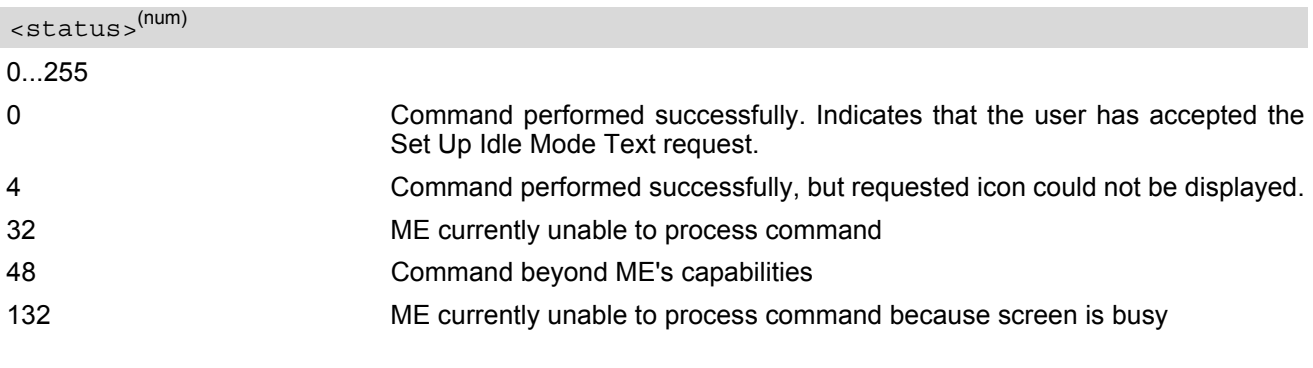

# <span id="page-498-2"></span><statAddInfo>(num)

Optional additional command status; for possible values refer to 3GPP TS 11.14 [\[20\].](#page-15-0)

0.255

# <span id="page-499-0"></span>**15.39 AT^SSTR SAT Response - Language Notification (53)**

The TE is expected to acknowledge the [AT^SSTGI](#page-479-3) response with [AT^SSTR](#page-499-0) to confirm that the Proactive Command has been executed. The TE indicates whether the Language Notification command was correctly executed.

# *Syntax*

```
Write Command
AT^SSTR=53, <status>, , [, <statAddInfo>]
Response(s)
OK
PIN ASC0 ASC1 MUX1 MUX2 MUX3 沁 Last
- + + + + + - -
```
## *Parameter Description*

<span id="page-499-1"></span>0...255 0 Command performed successfully. Indicates that the user has accepted the Language Notification request. <status>(num)

<span id="page-499-2"></span><statAddInfo>(num)

Optional additional command status; for possible values refer to 3GPP TS 11.14 [\[20\].](#page-15-0)

0.255

# <span id="page-500-0"></span>**15.40 AT^SSTR SAT Event - Menu Selection (211)**

The TE specifies the user's selection of an item from the main menu, which was set up using SETUP MENU command. Alternatively help can be requested.

# *Syntax*

```
Write Command
<status><itemId>
Response(s)
OK
PIN ASC0 ASC1 MUX1 MUX2 MUX3 沁 Last
- + + + + + - -
```
# *Parameter Description*

<span id="page-500-1"></span>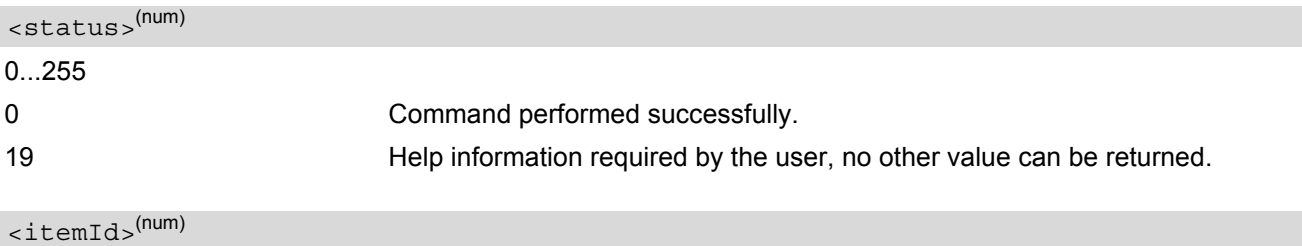

<span id="page-500-2"></span>ID of selected item 0...255

# **15.41 AT^SSTR SAT Event - User Activity (232)**

Sent by the customer application to indicate that a key has been pressed.

### *Syntax*

Write Command AT^SSTR=232 Response(s) OK PIN ASC0 ASC1 MUX1 MUX2 MUX3 辽 Last **- + + + + + - -**

# **15.42 AT^SSTR SAT Event - Idle Screen Available (233)**

Sent by the customer application to indicate that the screen has become idle.

### *Syntax*

Write Command AT^SSTR=233 Response(s) OK PIN ASC0 ASC1 MUX1 MUX2 MUX3 辽 Last **- + + + + + - -**

# **15.43 AT^SSTR SAT Event - Language Selection (235)**

Sent by the customer application to indicate that the customer application has changed the language. The last value given via this command is also provided to the SIM as response to the proactive command "Provide Local Information (Language Setting)".

# *Syntax*

```
Write Command
AT^SSTR=235, , , <inputString>
Response(s)
OK
PIN ASC0 ASC1 MUX1 MUX2 MUX3 辽 Last
- + + + + + - -
```
## *Parameter Description*

```
<inputString>(str)
```
Two character language tag, e.g. "en" for English or "de" for German. Default value is "en".
# **15.44 AT^SSTR SAT Event - Browser Termination (236)**

Sent by the customer application to indicate that the internet browser application has been terminated.

### *Syntax*

```
Write Command
AT^SSTR=236, , , <TermCause>
Response(s)
OK
PIN ASC0 ASC1 MUX1 MUX2 MUX3 辽 Last
- + + + + + - -
```
# *Parameter Description*

<span id="page-504-0"></span>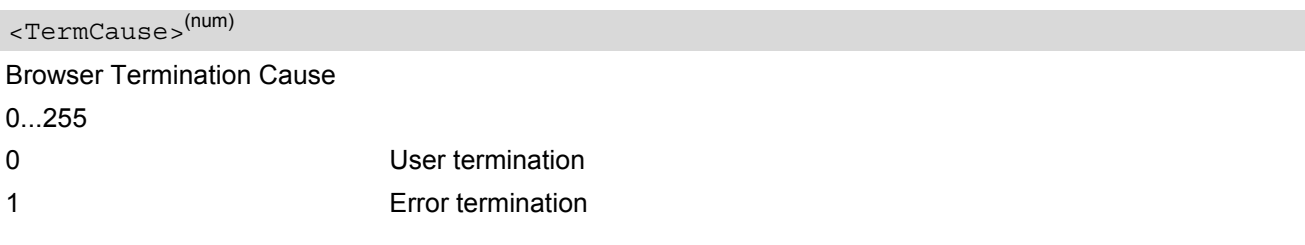

# **15.45 AT^SSTR SAT Event - Terminate Command (254)**

This command allows the TE to finish an ongoing proactive command session. As a result, the ME will attempt to return to IDLE mode. This is done by sending repeatedly a Terminal Response ("ME currently unable to pro-cess command") to the SIM (see 3GPP TS 11.14 [\[20\]](#page-15-0)), if issued in states PAC or WAIT. No action is performed if the interface is already in IDLE state, however, the command returns "OK".

The reaction to the Terminal Response depends on the SIM application: The ME may either be kept in IDLE state or requested to perform another action.

## *Syntax*

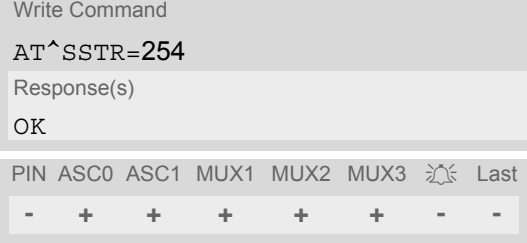

# **15.46 Examples for Using Remote-SAT**

To give you an idea of how to start and use Remote-SAT, you may follow the steps described below:

// Start after switch on the module at OK // Switch on verbose error messages at+cmee=2 OK // Enter the PIN code (if necessary due to SIM configuration) at+cpin=1234 OK // Query the Remote-SAT activation status at^ssta? ^SSTA: 1,0,1,"7FFFFFFF7F0300DF7F" OK // First '1' indicates that the interface is in OFF state, i.e. the Automatic Response (AR) mode is enabled. During this mode all SAT Proactive Commands are handled internally by the ME. // Tell the module that the TE is interested in handling SAT, i.e. switch to Explicit Response (ER) mode. at^ssta=1,0 OK // This setting takes effect after next start of the ME only, so switch off first AT^SMSO ^SMSO: MS OFF **OK** ^SHUTDOWN // Switch on ME again and wait until system start indication (if not in autobaud mode, refer AT+IPR) ^SYSSTART // Switch on verbose error messages at+cmee=2 OK // Enter the PIN code (if necessary due to SIM configuration) at+cpin=1234 **OK** // Receiving the first proactive command (if the mounted SIM carries a SIM Application) ^SSTN:37 // Requesting parameter details at^sstgi=37 // These are the details: ^SSTGI: 37,0,3,"SAT Special Menu",0,1,1,0 ^SSTGI: 37,1,"News",0,0 ^SSTGI: 37,2,"EMail",0,0 ^SSTGI: 37,3,"Banking",0,0 OK

// To query the status of the proactive command at^sstr=37,0

#### **OK**

// SAT indicates that the proactive session has ended and enters its main menu (which should then be opened on the screen by an MMI): ^SSTN:254

// Selecting item number 1 of the menu sent before: at^sstr=211,0,1

OK

// Receiving the next proactive command: ^SSTN:36

// Requesting more information... at^sstgi=36

 $\mathcal U$  ... and get it: ^SSTGI: 36,0,12,"Rubriken >",0,0,1,1,0 ^SSTGI: 36,1,"News >",0,0 ^SSTGI: 36,2,"Stock Infos>",0,0 ^SSTGI: 36,3,"Aktien D >",0,0 ^SSTGI: 36,4,"Aktien INT >",0,0 ^SSTGI: 36,5,"Sports >",0,0 ^SSTGI: 36,6,"1.BL-Clubs >",0,0 ^SSTGI: 36,7,"Unterhaltung>",0,0 ^SSTGI: 36,8,"Horoskop >",0,0 ^SSTGI: 36,9,"Wetter D >",0,0 ^SSTGI: 36,10,"Wetter INT >",0,0 ^SSTGI: 36,11,"Wetter spez>",0,0 ^SSTGI: 36,63,"Extras >",0,0

OK

// Remember to acknowledge: at^sstr=36,0,63

**OK** 

// And again: Receiving the next proactive command: ^SSTN:36  $\mathcal{U}$  ...

#### *Examples*

EXAMPLE 1

// Switch on verbose error messages at+cmee=2 OK

EXAMPLE 2

// Enter the PIN code at+cpin=1234 OK

EXAMPLE 3

// Start Remote-SAT at^ssta=1,0 OK

EXAMPLE 4

// Proactive command "GET INKEY" is issued by the SIM ^SSTN: 34

EXAMPLE 5 // Get complete data at^sstgi=34 ^SSTGI: 34,0,"<COLOUR-ICON>",1,2 OK EXAMPLE 6 // Use GET RESPONSE command (192) to analyze SIM file EF-IMG (hex. 4F20) at+crsm=192,20256,0,0,15 +CRSM: 144,0,000000644F20040014F04401020114 OK EXAMPLE 7 // Use READ RECORD command (178) to get its content at+crsm=178,20256,2,4,20 +CRSM: 144,0,010808214F0200000016FFFFFFFFFFFFFFFFFFFF OK EXAMPLE 8 // Use READ BINARY command (176) to get content of image instance data file (e.g. hex 4F02) at+crsm=176,20226,0,0,22 +CRSM: 144,0,080802030016AAAA800285428142814281528002AAAA OK at+crsm=176,20226,0,22,9 +CRSM: 144,0,FF000000FF000000FF OK EXAMPLE 9 // Finalize Proactive Command session at^sstr=34,0,,"+" OK EXAMPLE 10 // Session end indication, i.e. display SAT main menu

^SSTN: 254

# **16. Phonebook Commands**

The AT commands described in this chapter allow the external application to access the phonebooks located in the BGS2-E's memory or on the attached Subscriber Identity Module (SIM).

# <span id="page-509-0"></span>**16.1 Sort Order for Phonebooks**

Due to the support of UCS2 for the [<text>](#page-516-0) part of phonebook entries, the sort order for phonebook records follows the algorithm published as Unicode Technical Standard #10, "Unicode Collation Algorithm".

A memory-optimized version of the proposed collation tables "[AllKeys]" from Unicode Technical Standard #10 is used in order to determine collation weights for Code points between 0000 and 06FF, and composed keys are used for Code points from ranges 0700 to 33FF, A000 to D7FF and E000 to FFFD. Code Points not referenced in these tables will be assigned a default collation weight with their unicode value as level 1 weight. Decomposition is not supported.

Phonebook entries whose names contain only characters from the GSM 7 bit default alphabet are converted internally into their UCS2 equivalents in order to achieve consistent sorting results. See also 3GPP TS 23.038 [\[34\]](#page-15-1) and Section [1.7, Supported character sets](#page-23-0).

For the user, this means that:

- Punctuation marks and other non-alphabetical characters from the common latin-based character sets, and from the standard GSM character set, will be sorted before any alphabetical characters. The ordering in which these marks appear as compared to other non-alphabetical characters from the same group is determined by their collation weights and does not reflect their code values in the UCS2 or GSM alphabet tables above. Please refer to www.unicode.org for detail.
- Alphabetical characters from the common latin-based character sets, and from the standard GSM character set, will be sorted according to their underlying base characters, plus the collation weights of their accent signs.
- Only collation levels 1 and 2 are regarded, so sorting is not case-sensitive.

Example: the european letters "Å" (GSM 0EH, UCS2 00C5h), "æ" (GSM 1DH, UCS2 00E6h), "ç" (GSM09h, UCS2 00E7h), "a" (GSM 61H, UCS2 0061h ) and "b" (GSM 62H, UCS2 0062h) will be sorted in order "a", "Å", "æ" "b","ç" although their numerical values in GSM and UCS2 suggest a different ordering.

# <span id="page-510-0"></span>**16.2 AT+CPBR Read from Phonebook**

[AT+CPBR](#page-510-0) serves to read one or more entries from the phonebook selected with AT command [AT+CPBS](#page-513-0).

The  $AT+CPBR$  test command returns the location range supported by the current phonebook storage, the maximum length of  $\langle$ number> field and the maximum length of  $\langle$ text> field.

Note: Length information may not be available while SIM storage is selected. If storage does not offer format information, the format list contains empty parenthesizes.

The  $AT+CPBR$  write command determines the phonebook entry to be displayed with  $\alpha$ location1 > or a location range from [<location1>](#page-510-1) to [<location2>](#page-510-2). Hence, if no <location2> is given only the entry at [<location1>](#page-510-1) will be displayed.

If no entries are found at the selected location "OK" will be returned.

#### *Syntax*

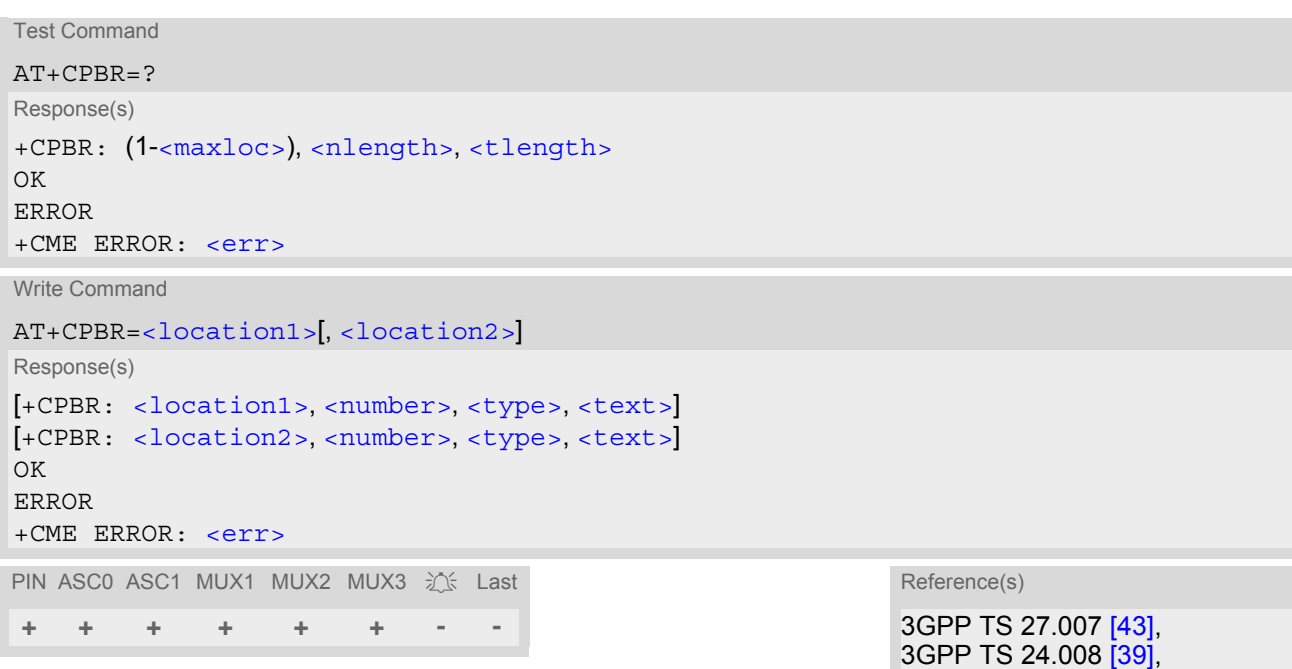

#### <span id="page-510-1"></span>*Parameter Description*

#### <location1>(num)

The first (lowest) location number within phonebook memory where to start reading. The maximum range supported by the current phonebook is given in the test command response.

If  $\alpha$ location1> exceeds the upper bound  $\alpha$   $\alpha$  axioc> (as indicated by the test command), command will respond with "+CME ERROR: invalid index".

<span id="page-510-2"></span><location2>(num)

The last (highest) location number within phonebook memory where to stop reading. The maximum range supported by the current phonebook is given in the test command response.

If both  $\frac{1}{\sqrt{1-\frac{1}{n}}}$  and  $\frac{1}{\sqrt{1-\frac{1}{n}}}$  are in the range indicated by the test command parameter  $\frac{1}{\sqrt{1-\frac{1}{n}}}$ [loc>](#page-511-3), the list of entries will be output and terminated with "OK".

If  $\leq$  location2> exceeds the range indicated by the test command parameter  $\leq$  maxloc>, the list of entries will be output but terminated with "+CME ERROR: invalid index".

3GPP TS 11.11 [\[17\]](#page-15-2)

#### <span id="page-511-0"></span><number>(str)

Phone number in format specified by  $$ , it may be an empty string.

# <span id="page-511-2"></span><type>(num)

Type of address octet, which defines the used type of number (ton) and the numbering plan identification (npi). Please consider that for types other than 129 or 145 dialing from phonebook with [ATD><mem><n>](#page-155-0) is, depending on the network, not always possible (refer to 3GPP TS 24.008 [\[39\]](#page-16-1) subclause 10.5.4.7 for details). See also [<type>](#page-516-1) of [AT+CPBW](#page-515-0).

Possible values are:

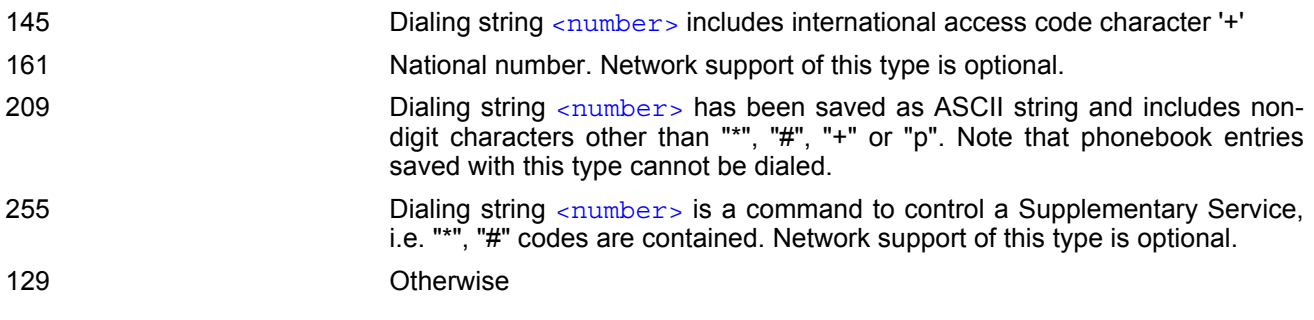

# <span id="page-511-1"></span><text>(str)(+CSCS)

Text assigned to a phone number. The maximum length for this parameter is given with test command response parameter [<tlength>](#page-511-5).

If using an ASCII terminal characters which are coded differently in ASCII and GSM have to be entered via escape sequences as described in Section [1.7, Supported character sets](#page-23-0).

# <span id="page-511-3"></span><maxloc>(num)

Maximum location number for the currently selected storage. For phonebooks located on the SIM this value depends on the SIM card type.

# <span id="page-511-4"></span><nlength>(num)

Maximum length of phone number for "normal" locations. Depending on the storage a limited number of locations with extended memory is available per phonebook. These locations allow storing numbers with twice the standard length, which is  $2^*$   $\leq$   $n$  length  $\geq$  digits for normal numbers, but only  $\leq$   $n$  length  $\geq$  digits for numbers saved with  $\langle$  type $>$ =209.

# <span id="page-511-5"></span><tlength>(num)

Maximum length of  $\lt$ text > assigned to the telephone number. The value indicated by the test command is given in octets. If [<text>](#page-511-1) is given as GSM characters each character corresponds to one octet. If the <text> string is given in UCS2, the maximum number of characters depends on the coding scheme used for the alpha field of the SIM according to 3GPP TS 11.11 [\[17\]](#page-15-2), Annex B. In the worst case the number of UCS2 characters is at least one less than half the number of GSM characters.

#### *Example*

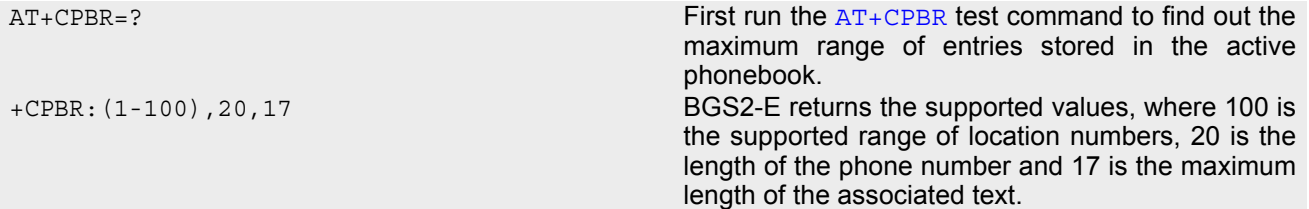

+CPBR:2,"+777777",145,"Bill" +CPBR:3,"+888888",145,"Arthur"

[AT+CPBR](#page-510-0) =1,3 Then use the AT+CPBR write command to display +CPBR:1,"+999999",145,"Charlie" the phonebook entries sorted by location numbers.

# <span id="page-513-0"></span>**16.3 AT+CPBS Select phonebook memory storage**

[AT+CPBS](#page-513-0) selects the active phonebook storage, i.e. the phonebook storage that all subsequent phonebook commands will be operating on.

The read command returns the currently selected  $\langle$ storage>, the number of  $\langle$ used> entries and the  $\langle$ total> number of entries available for this storage.

The test command returns all supported  $\langle$ storage>s as compound value. Availability and capacity of phonebooks located on the SIM may vary depending on the provider and operator.

#### *Syntax*

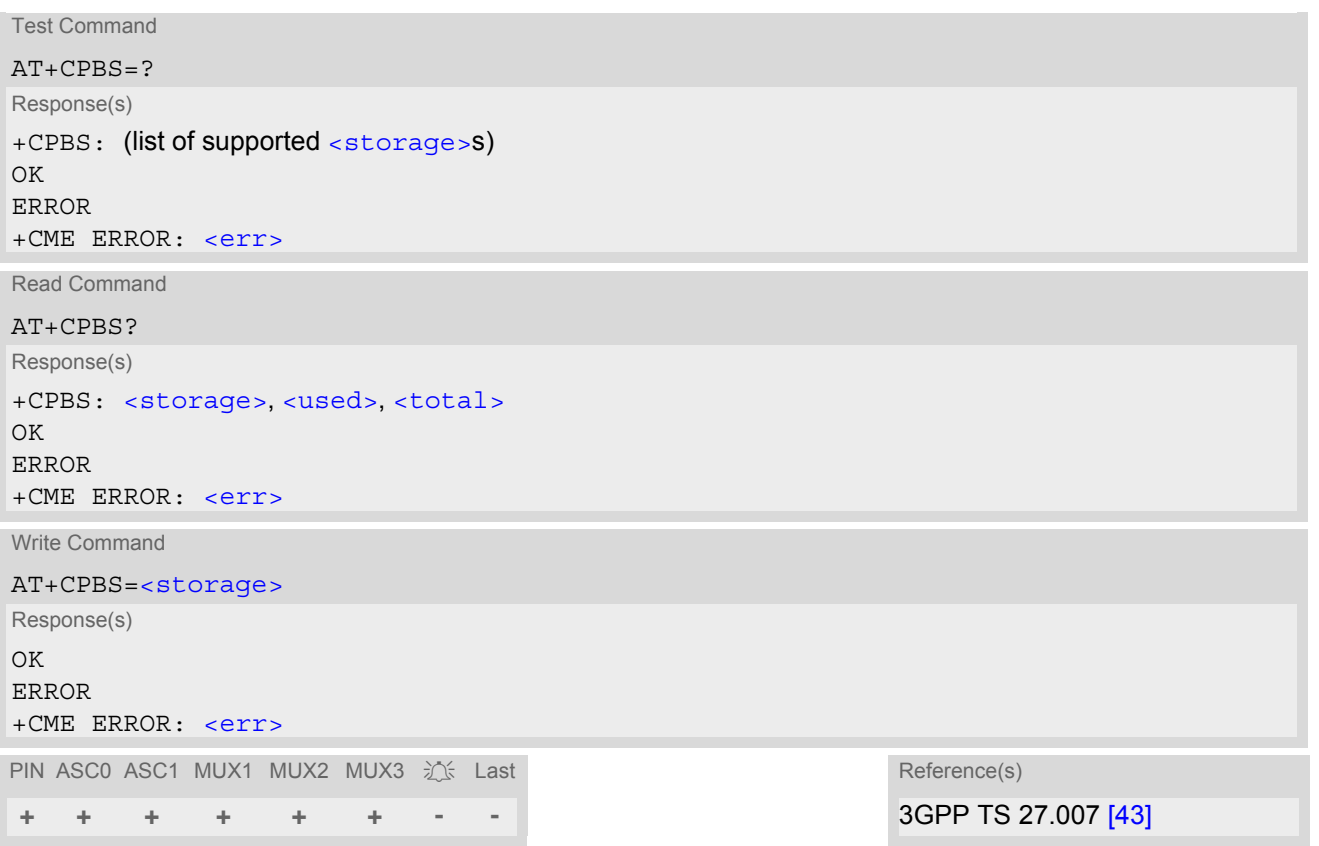

### *Parameter Description*

<span id="page-513-1"></span>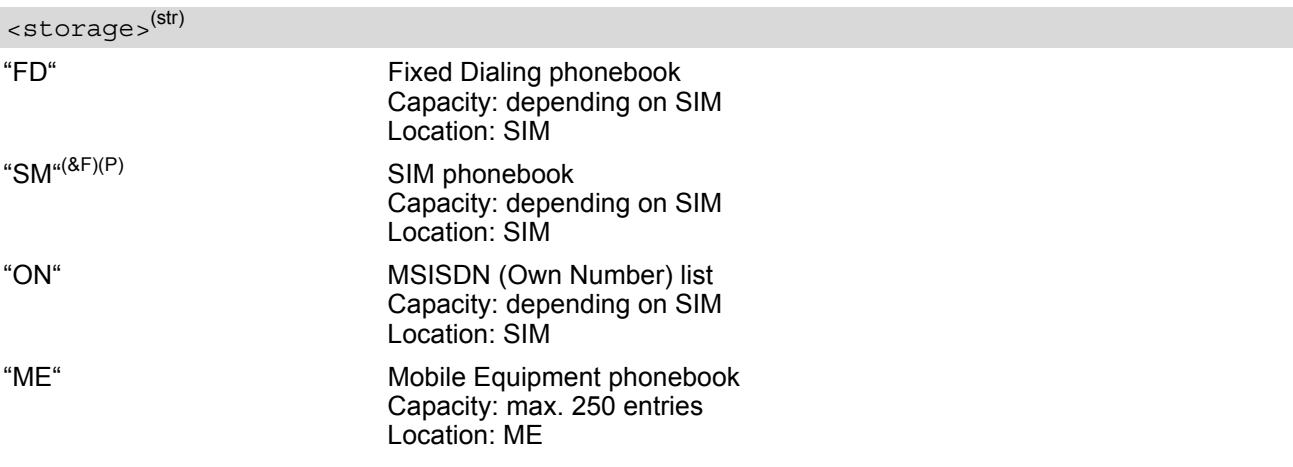

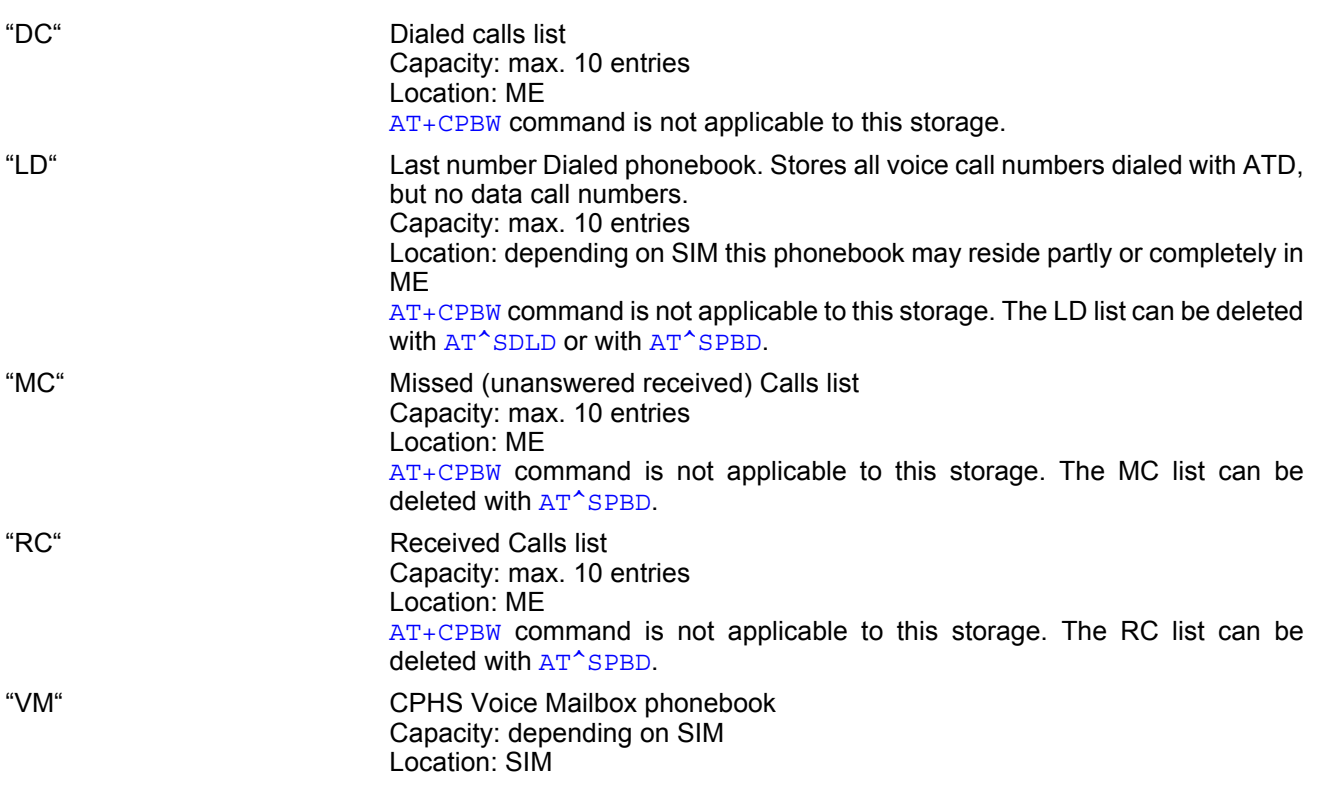

#### <span id="page-514-0"></span><used>(num)

Value indicating the number of used locations in selected memory storage.

#### <span id="page-514-1"></span><total>(num)

Value indicating the maximum number of locations allowed in the selected memory storage.

#### *Notes*

- Users should be aware that when using this AT command quickly after SIM PIN authentication the SIM data may not yet be accessible, resulting in a short delay before the requested AT command response is returned. See Section [21.1, Restricted access to SIM data after SIM PIN authentication](#page-607-0) for further detail.
- If the SIM is changed, all records of the "MC", "RC" and "LD" phonebooks stored on the ME will be deleted automatically. If the same SIM is removed and reinserted, no automatic deletion is performed. Calls made after last switch-on will be cleared from the "MC", "RC" and "LD" phonebook, if the SIM is removed and reinserted during normal operation.
- Missed and received calls which are not presented to the called party are not stored in MC and RC phonebook.
- The SM phonebook may or may not be available when FD lock is activated (see  $AT+CLCK$ ), depending on SIM and its configuration.
- The DC phonebook is available on USIM cards instead of the LD phonebook.

# <span id="page-515-0"></span>**16.4 AT+CPBW Write into Phonebook**

The  $AT+CPBW$  write command can be used to create, edit and delete a phonebook entry at a  $\leq$ location $>$  of the active storage selected with [AT+CPBS](#page-513-0).

If [<storage>](#page-513-1)="FD" (SIM fixed dialing numbers) is selected, PIN2 authentication has to be performed prior to any write access.

The  $AT+CPBW$  test command returns the location range supported by the current storage, the maximum length of the  $\langle$ -number> field, the range of supported  $\langle$ -type> values and the maximum length of the  $\langle$ -text> field. Note: The length may not be available while SIM storage is selected. If storage does not offer format information, the format list contains empty parenthesizes.

#### *Syntax*

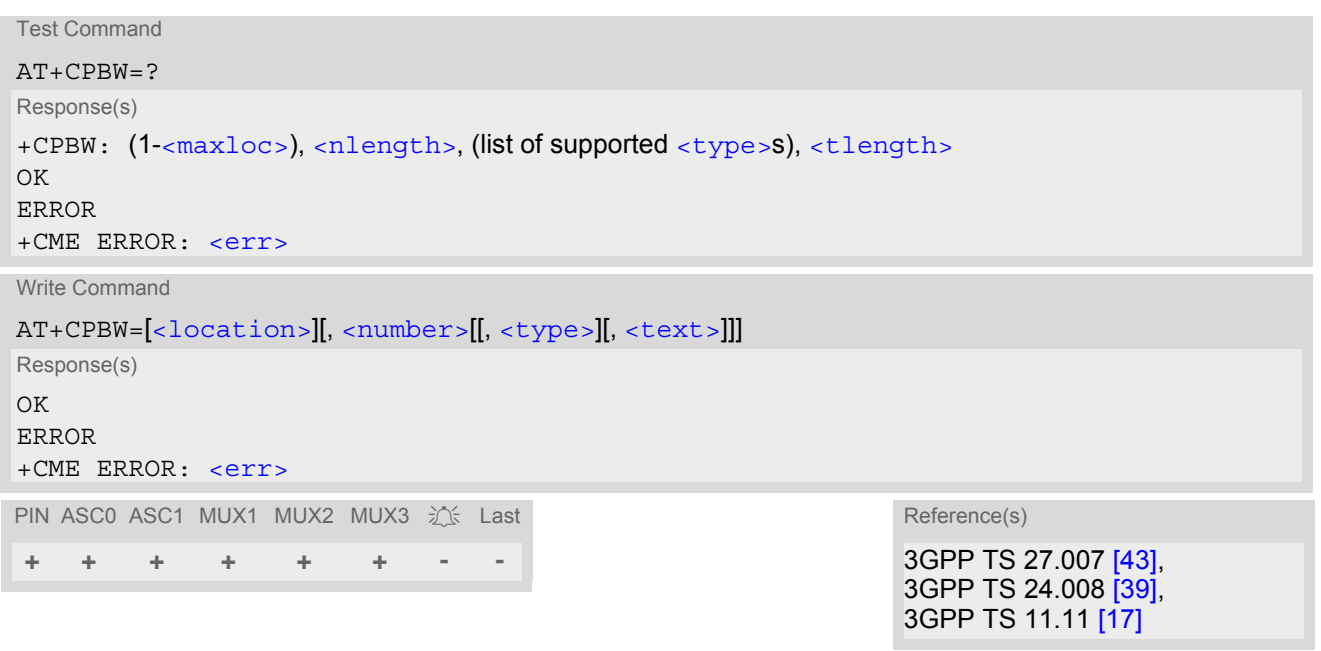

### <span id="page-515-2"></span>*Parameter Description*

<location>(num)

Location number within phonebook memory. The maximum range supported by each storage type is indicated in the test command response. If  $\leq$  location  $>$  is not given, the first free entry will be used. If  $\langle$  location> is given as the only parameter, the phonebook entry specified by  $\langle$  location> is deleted.

#### <span id="page-515-1"></span><number>(str)

Phone number in format specified by  $\langle$ type>. Parameter must be present, although it may be an empty string. Alphabetic characters are not permitted. The  $\langle$ -number  $\rangle$  may contain dialstring modifiers "\*", "#", "+" or "p". If other printable non-alphabetic characters are used the entry needs to be saved with  $\langle type \rangle$ =209. Otherwise, if  $lt{type}$ =209 is not used any non-digit characters other than "\*", "#", "+" or "p" will be removed from the string and only accepted modifiers from the GSM alphabet will be saved.

A  $\langle$ -number> saved with  $\langle$ -type>=209 requires double memory. In order to fit into a standard location, the number needs to be reduced to a maximum length of  $\langle n \rangle$  and  $n > 2$ , including all digits and dial string modifiers. Extended locations may be used as stated below for  $\langle$ nlength>.

# <span id="page-516-1"></span><type>(num)

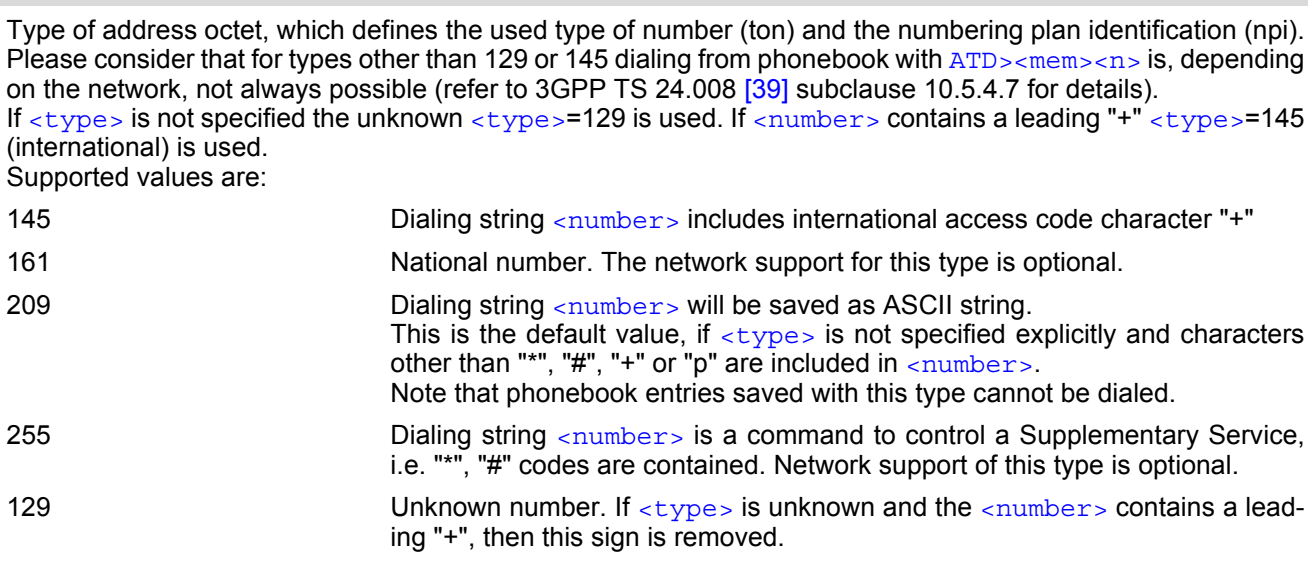

# <span id="page-516-0"></span><text>(str)(+CSCS)

Text assigned to the phone number. The maximum length of this parameter is given in the test command response [<tlength>](#page-516-4). When using an ASCII terminal, characters which are coded differently in ASCII and GSM have to be entered via escape sequences as described in Section [1.7, Supported character sets.](#page-23-0)

#### <span id="page-516-2"></span> $<$ maxloc> $(num)$

Maximum number of locations supported by the currently selected storage. For phonebooks located on SIM, this value varies depending on the SIM card. See  $AT+CPBS$  for typical values.

#### <span id="page-516-3"></span><nlength>(num)

Maximum length of phone number for "normal" locations. Depending on the storage, a limited number of locations with extended memory is available per phonebook. These locations allow storing numbers with twice the standard length, which is  $2^*$ [<nlength>](#page-516-3) digits for normal numbers, but only <nlength> digits for numbers saved with parameter  $\lt$ type $>$ = 209. If all extended locations of the selected phonebook are used up, then any attempt to write a number which requires extended memory will be denied with "+CME ERROR: invalid dial string".

# <span id="page-516-4"></span><tlength>(num)

Maximum length of  $\lt$ text > assigned to the telephone number. The value indicated by the test command is given in octets. If the  $\langle$ text  $\rangle$  string is given in GSM characters, each character corresponds to one octet. If the [<text>](#page-516-0) string is given in UCS2, the maximum number of characters depends on the coding scheme used for the alpha field of the SIM. In the worst case the number of UCS2 characters is at least one less than half the number of GSM characters.

For a detailed description please refer to 3GPP TS 11.11 [\[17\],](#page-15-2) Annex B.

#### *Notes*

- Users should be aware that when using this AT command quickly after SIM PIN authentication the SIM data may not yet be accessible, resulting in a short delay before the requested AT command response is returned. See Section [21.1, Restricted access to SIM data after SIM PIN authentication](#page-607-0) for further detail.
- During [AT+CPBW](#page-515-0) write command it is possible that in some cases returns "+CME ERROR: operation temporary not allowed". Use  $AT+CPBW$  write command again.

#### • DTMF transmission:

If a dial string contains the call modifier "p" the digits after this call modifier will be saved as DTMF tones. The DTMF tones 'A','B','C' and 'D' can not be saved due to BCD limitations.

# *Examples*

#### EXAMPLE 1

Make a new phonebook entry at the first free location

AT+CPBW=,"+431234567",145,"international"

EXAMPLE 2

Delete entry at location 1

AT+CPBW=1

EXAMPLE 3

The following examples are provided to illustrate the effect of writing phonebook entries with different types of dial string modifiers in [<number>](#page-515-1)

```
AT+CPBW=5,"12345678",,"Arthur" 
AT+CPBW=6,"432!p-765()&54*654#",,"John" 
AT+CPBW=7,"432!p-765()&54*654#",129,"Eve" 
AT+CPBW=8,"432!p-765()&54*654#",145,"Tom" 
AT+CPBW=9,"432!p-765()&54*654#",209,"Richard"
```
EXAMPLE 4

Read phonebook entries from locations  $5 - 9$  via  $AT + CPBR$ 

```
+CPBR:5,"12345678",129,"Arthur" 
+CPBR:6,"432!p-765()&54*654#",209,"John" 
+CPBR:7,"432p76554*654#",129,"Eve" 
+CPBR:8,"+432p76554*654#",145,"Tom" 
+CPBR:9,"432!p-765()&54*654#",209,"Richard"
```
# <span id="page-518-0"></span>**16.5 AT^SPBC Find first matching entry in sorted phonebook**

The [AT^SPBC](#page-518-0) write command searches the current phonebook for the index number of the first (lowest) entry that matches the character specified with  $\epsilon$ schar $>$ . The [AT^SPBC](#page-518-0) test command returns the list of phonebooks which can be searched through with  $AT^SSPBC$ .

CAUTION: Please note that  $AT^{\wedge}SPEC$  is assigned the same index as  $AT^{\wedge}SPBG$  or  $AT^{\wedge}SPBS$  which is not identical with the physical location numbers used in the various phonebooks. Therefore, do not use the index numbers retrieved with  $AT^*SPEC$  to dial out or modify phonebook entries.

## *Syntax*

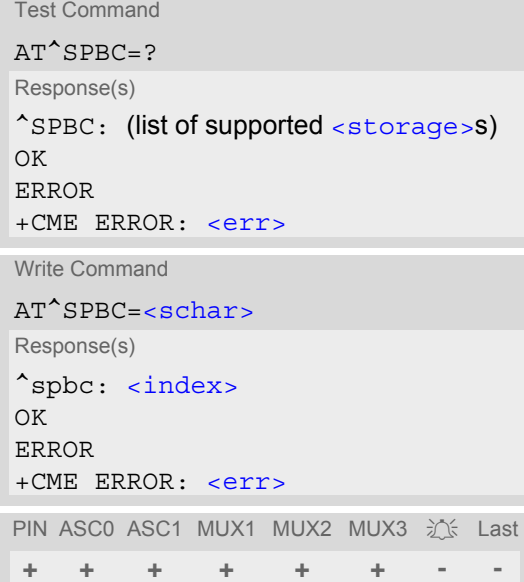

# *Parameter Description*

<span id="page-518-3"></span>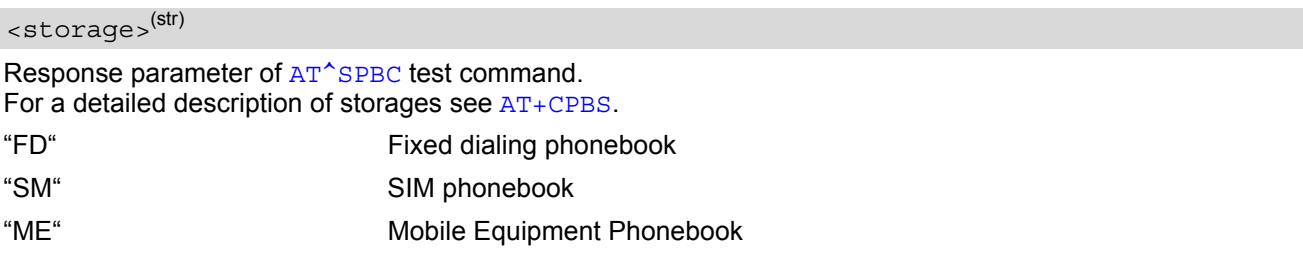

# <span id="page-518-1"></span> $<$ schar $>$ <sup>(str)(+CSCS)</sup>

First character of the entry to be searched in the sorted list of phonebook entries.

#### <span id="page-518-2"></span> $\langle$ index $\rangle$ <sup>(num)</sup>

In the active phonebook, the first (lowest) index number of an entry beginning with  $\epsilon$ schar>. As stated above, the retrieved index number shall not be used to dial out or edit phonebook entries. If no matching phonebook entry is found,  $\langle$  index  $>=$  0 will be returned.

#### *Note*

• Users should be aware that when using this AT command quickly after SIM PIN authentication the SIM data may not yet be accessible, resulting in a short delay before the requested AT command response is returned. See Section [21.1, Restricted access to SIM data after SIM PIN authentication](#page-607-0) for further detail.

# <span id="page-519-0"></span>**16.6 AT^SPBD Purge phonebook memory storage**

[AT^SPBD](#page-519-0) can be used to purge the selected phonebook [<storage>](#page-519-1) manually, i.e. all entries stored in the selected phonebook storage will be deleted. CAUTION! The operation cannot be stopped nor reversed! The  $AT^SSBD$  test command returns the list of phonebooks which can be deleted with  $AT^SSPBD$ . An automatic purge of the phonebooks is performed when the SIM card is removed and replaced with a different SIM card. This affects the ME based part of the "LD" storage, and storages "MC" and "RC". Storage "ME" is not affected.

### *Syntax*

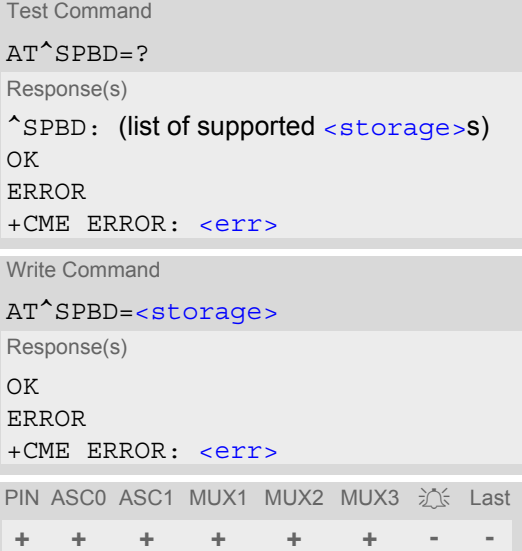

### *Parameter Description*

<span id="page-519-1"></span>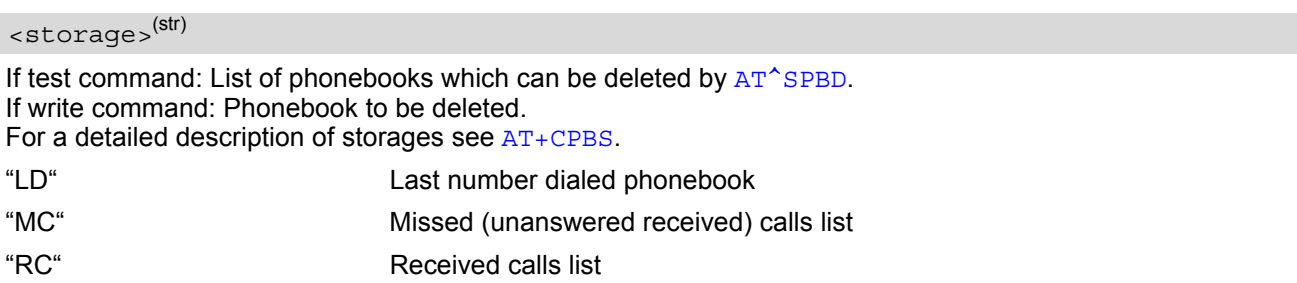

#### *Note*

Users should be aware that when using this AT command quickly after SIM PIN authentication the SIM data may not yet be accessible, resulting in a short delay before the requested AT command response is returned. See Section [21.1, Restricted access to SIM data after SIM PIN authentication](#page-607-0) for further detail.

# <span id="page-520-0"></span>**16.7 AT^SPBG Display phonebook entries in alphabetical order**

[AT^SPBG](#page-520-0) sorts the entries of the current phonebook in alphabetical order by name (the first six characters mat-ter). The sort order is described in Section 16.1, [Sort Order for Phonebooks](#page-509-0). There are two ways to use AT<sup>^</sup>SPBG:

- If the optional parameter  $\langle\text{RealLocReg}\rangle$  equals 0 or is omitted the sorted entries will be sequentially numbered. As these numbers are not identical with the location numbers stored in the various phonebooks [AT^SPBG](#page-520-0) can be used for reading only. For example, it helps you find entries starting with matching characters. Do not use the serial numbers to dial out or modify entries.
- If parameter  $\leq$ RealLocReq = 1 is given by the write command, the response parameter  $\leq$ location  $>$ additionally appended to each entry indicates the actual location number. This number can be used for editing with  $AT+CPBW$  or dialing with  $ATD>em>-n>$ . The first index number of each entry is only the serial number of the sorted list.

Before using the AT<sup>^</sup>SPBG write command it is recommended to query the number of records currently stored in the active phonebook (refer to test command parameter [<used>](#page-521-2)). The test command also includes the param-eters [<nlength>](#page-521-3) and [<tlength>](#page-522-0). Note that if SIM storage is selected the length may not be available. If storage does not offer format information, the format list should be empty parenthesises.

#### *Syntax*

```
Test Command
AT^SPBG=?
Response(s)
^SPBG: (1-<used>), <nlength>, <tlength>
OK
ERROR
+CME ERROR: <err>
Write Command
AT^SPBG=<index1>[, <index2>][, <RealLocReq>]
Response(s)
[^SPBG: <index1>, <number>, <type>, <text>[, <location>]]
[^SPBG: <index2>, <number>, <type>, <text>[, <location>]]
OK
ERROR
+CME ERROR: <err>
PIN ASC0 ASC1 MUX1 MUX2 MUX3 \frac{1}{2} Last Reference(s)
+ + + + + + - - 3GPP TS 24.008 [39],
```
3GPP TS 11.11 [\[17\]](#page-15-2)

#### <span id="page-520-1"></span>*Parameter Description*

 $\langle$ index1> $(num)$ 

First index number in the sorted list where to start reading. The supported range is given in the test command response. If  $\leq$  index 1> exceeds the upper bound  $\leq$ used $\geq$ . "+CME ERROR: invalid index" will be returned.

#### <span id="page-521-4"></span> $\langle$ index2> $(num)$

Last index number in the sorted list where to stop reading. The supported range is given in the test command response.

If  $\langle$ index2> is not given via write command, only the entry located at  $\langle$ index1> will be displayed.

If both  $\langle$ index1> and  $\langle$ index2> are in the range indicated by the test command parameter  $\langle$ used>, the list of entries will be output and terminated with OK.

If  $\langle$ index2> exceeds the range indicated by the test command parameter  $\langle$ used>, the list of entries will be output but terminated with a "+CME ERROR: invalid index".

<span id="page-521-0"></span>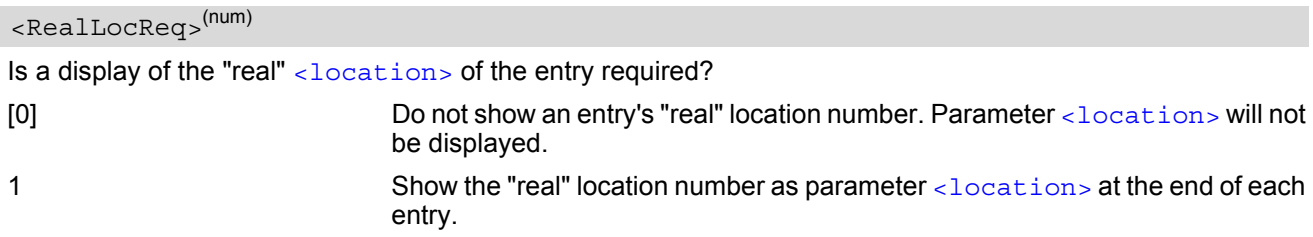

#### <span id="page-521-5"></span><number>(str)

String type phone number in format specified by [<type>](#page-521-6). The number parameter may be an empty string.

# <span id="page-521-6"></span><type>(num)

Type of address octet, which defines the used type of number (ton) and the numbering plan identification (npi). Please consider that for types other than 129 or 145 dialing from phonebook with [ATD><mem><n>](#page-155-0) is, depending on the network, not always possible (refer to 3GPP TS 24.008 [\[39\]](#page-16-1) subclause 10.5.4.7 for details). See also [<type>](#page-516-1) of [AT+CPBW](#page-515-0).

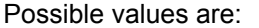

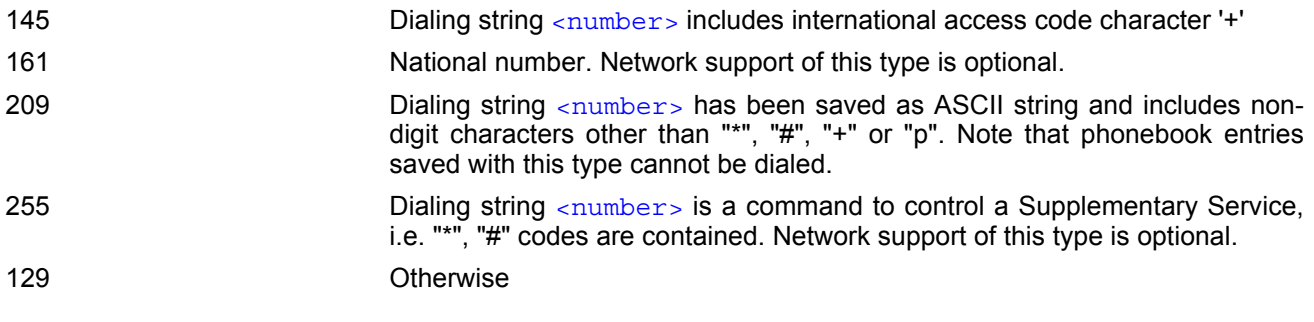

# <span id="page-521-7"></span><text>(str)(+CSCS)

Text assigned to the phone number. The maximum length for this parameter is given in test command response [<tlength>](#page-522-0).

#### <span id="page-521-2"></span><used>(num)

Value indicating the number of used locations in selected memory storage.

#### <span id="page-521-1"></span><location>(num)

The location within phonebook memory at which the corresponding entry is located. This location may be used for other commands (e.g.  $AT+CPBR$  or  $ATD>mem>1$ )

# <span id="page-521-3"></span><nlength>(num)

Maximum length of phone number for "normal" locations. Depending on the storage, a limited number of locations with extended memory is available per phonebook. Please refer to AT command  $AT+CPBW$  for detail.

#### <span id="page-522-0"></span><tlength>(num)

Maximum length of  $\text{text}$  $\text{text}$  $\text{text}$  assigned to the telephone number. The value indicated by the test command is given in octets. If the  $\langle$ text  $>$  string is given in GSM characters, each character corresponds to one octet. If the  $\frac{3}{10}$  string is given in UCS2, the maximum number of characters depends on the coding scheme used for the alpha field of the SIM according to 3GPP TS 11.11 [\[17\]](#page-15-2), Annex B. In the worst case the number of UCS2 characters is at least one less than half the number of GSM characters.

#### *Notes*

- The command can be used for the phonebooks "SM", "FD", "ME" (cf.  $AT+CPBS$ ).
- Users should be aware that when using this AT command quickly after SIM PIN authentication the SIM data may not yet be accessible, resulting in a short delay before the requested AT command response is returned. See Section [21.1, Restricted access to SIM data after SIM PIN authentication](#page-607-0) for further detail.

#### *Examples*

EXAMPLE 1

Using [AT^SPBG](#page-520-0) without [<RealLocReq>](#page-521-0):

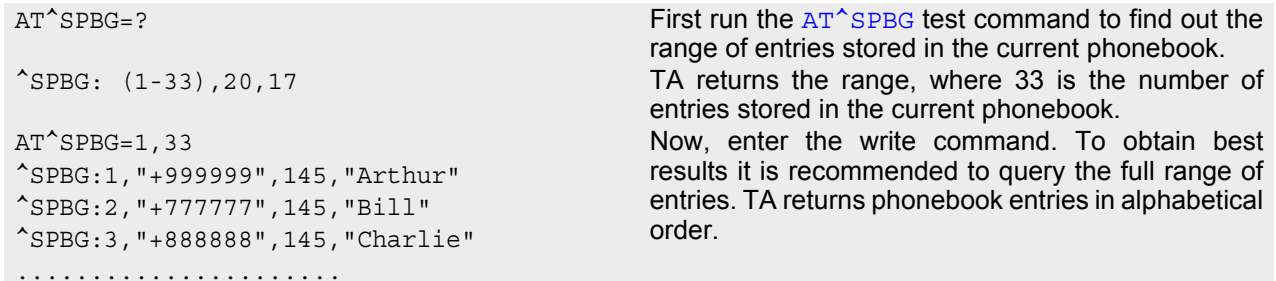

The numbers at the beginning of each line are not the memory locations in the phonebook, but only serial numbers assigned to the entries' positions in the alphabetical list.

#### EXAMPLE 2

Using [AT^SPBG](#page-520-0) with [<RealLocReq>](#page-521-0):

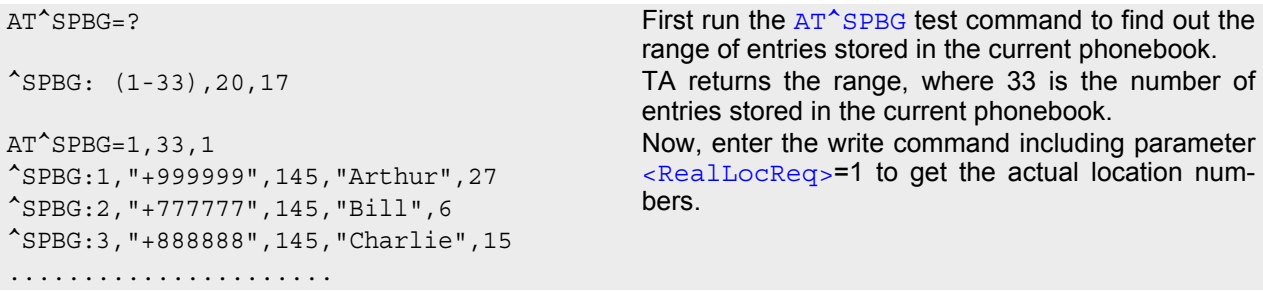

The numbers at the end of each line are the memory locations in the phonebook and can be used for dialing or editing phonebook entries:

AT+CPBR=27 Read out phonebook location 27.

+CPBR: 27,"+999999",145,"Arthur" This entry can be edited with [AT+CPBW](#page-515-0) or used for dialing with [ATD><mem><n>](#page-155-0).

# <span id="page-523-0"></span>**16.8 AT^SPBS Step through the selected phonebook alphabetically**

[AT^SPBS](#page-523-0) can be used to scroll sequentially through the active phonebook records in alphabetical order by name. Three entries will be displayed at a time.

Every time the write command is executed, 3 rows of phonebook records are returned. Each triplet overlaps with the next one. The actual index depends on parameter  $\langle$ value>. This parameter determines whether the index will be increased or decreased.

If the index in one output line reaches the last index in the alphabetical list, the next output line will display the first list entry.

After the last record of the phonebook has been reached (see parameter  $\langle$ used> for [AT^SPBG](#page-520-0)), the  $\langle$ inter[nal-counter>](#page-525-0) switches over to the first.

There are two ways to use AT<sup>^</sup>SPBS:

- If the optional parameter  $\langle\text{RealLocReg}\rangle$  is omitted or (0) the sorted entries will be sequentially numbered. As these numbers are not identical with the location numbers stored in the various phonebooks [AT^SPBS](#page-523-0) can be used for reading only. For example, it helps you find entries starting with matching characters. Do not use the serial numbers to dial out or modify entries.
- If parameter  $\leq$ RealLocReq>=1 is given by the write command, the response parameter  $\leq$ location> additionally appended to each entry indicates the actual location number. This number can be used for editing with  $AT+CPBW$  or dialing with  $ATD>em>-n>$ . The first index number of each entry is only the serial number of the sorted list.

See examples below.

### *Syntax*

```
Test Command
AT^SPBS=?
Response(s)
^SPBS: (list of supported <value>) 
\bigcap KWrite Command
AT^SPBS=<value>[, <RealLocReq>]
Response(s)
^SPBS: <index-a>, <number>, <type>, <text>[, <location>]
^SPBS: <index-b>, <number>, <type>, <text>[, <location>]
^SPBS: <index-c>, <number>, <type>, <text>[, <location>]
OK
ERROR
+CME ERROR: <err>
PIN ASC0 ASC1 MUX1 MUX2 MUX3 江 Last Reference(s)
+ + + + + + - - 3GPP TS 24.008 [39]
```
<span id="page-523-1"></span>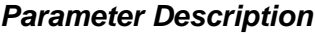

<span id="page-523-2"></span>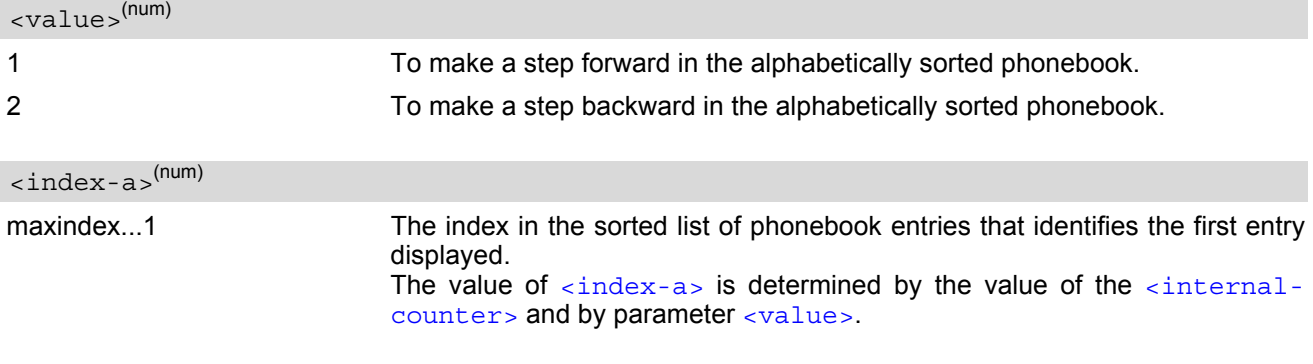

<span id="page-524-5"></span>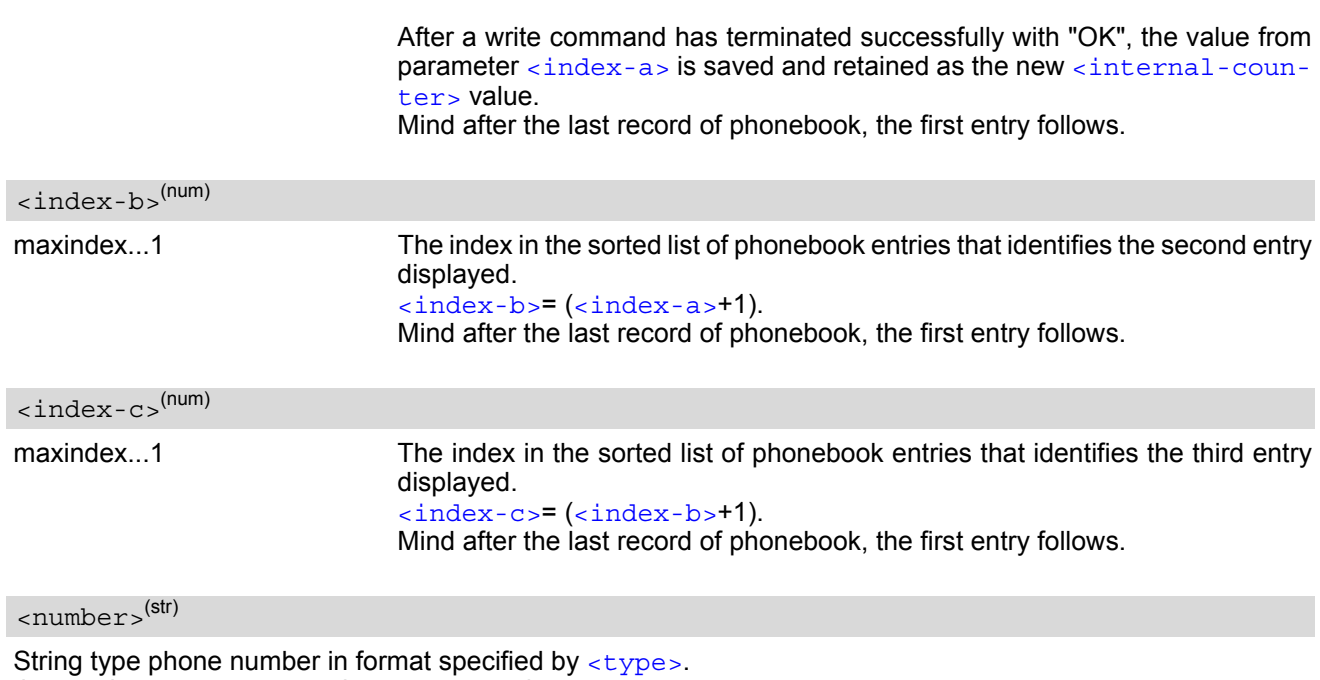

<span id="page-524-6"></span><span id="page-524-2"></span>the number parameter may be an empty string.

# <span id="page-524-3"></span><type>(num)

Type of address octet, which defines the used type of number (ton) and the numbering plan identification (npi). Please consider that for types other than 129 or 145 dialing from phonebook with [ATD><mem><n>](#page-155-0) is, depending on the network, not always possible (refer to 3GPP TS 24.008 [\[39\]](#page-16-1) subclause 10.5.4.7 for details). See also [<type>](#page-516-1) of [AT+CPBW](#page-515-0).

Possible values are:

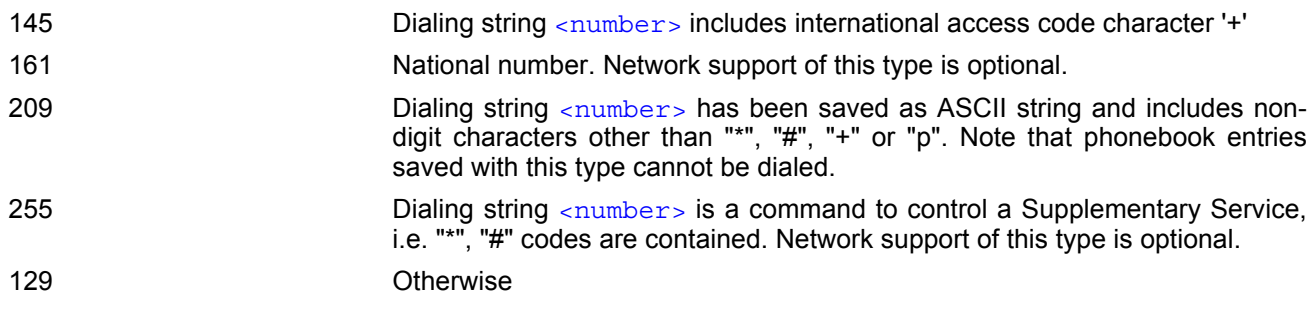

<span id="page-524-4"></span><text>(str)(+CSCS)

Text assigned to the phone number.

<span id="page-524-0"></span>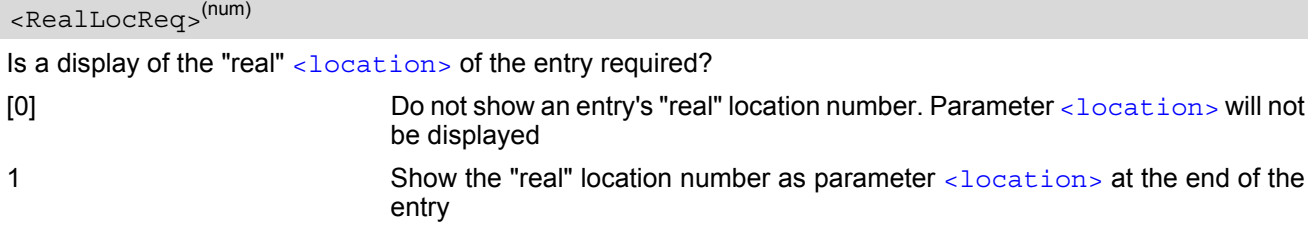

<span id="page-524-1"></span><location>(num)

The location within phonebook memory at which the corresponding entry is located. This location may be used for other phonebook commands (e.g.  $AT+CPBR$ ,  $AT+CPBW$ ,  $ATD\times mem\times n$ ).

<span id="page-525-0"></span>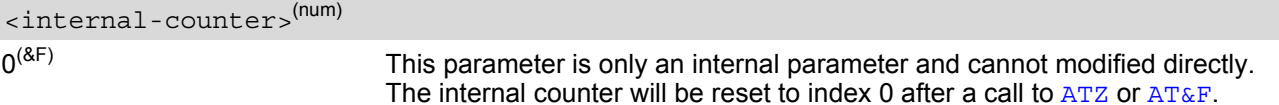

#### *Notes*

- The complete list of sorted entries can be retrieved using AT command  $AT^SSPBG$ .
- The command can be used for the phonebooks "SM", "FD", "ME" (cf.  $AT+CPBS$ ).
- Users should be aware that when using this AT command quickly after SIM PIN authentication the SIM data may not yet be accessible, resulting in a short delay before the requested AT command response is returned. See Section [21.1, Restricted access to SIM data after SIM PIN authentication](#page-607-0) for further detail.

#### *Examples*

EXAMPLE 1

This example illustrates how to search down and up again using  $AT^sSPBS=1$  and 2:

```
at \&AT&FAT^SPBS=1
OK starts from the first character in alphabetical order.
at^spbs=1
^SPBS:1,"+999999",145,"Arthur"
^SPBS:2,"+777777",145,"Bill"
^SPBS:3,"+888888",145,"Charlie"
OK 
at^spbs=1
^SPBS:2,"+777777",145,"Bill"
^SPBS:3,"+888888",145,"Charlie"
^SPBS:4,"0304444444",129,"Esther"
OK 
at^spbs=1
^SPBS:3,"+888888",145,"Charlie"
^SPBS:4,"0304444444",129,"Esther"
^SPBS:5,"03033333333",129,"Harry"
OK 
at^spbs=2
^SPBS:2,"+777777",145,"Bill"
^SPBS:3,"+888888",145,"Charlie"
^SPBS:4,"0304444444",129,"Esther"
OK
```
EXAMPLE 2

This example shows that when the last index in the sorted list has been reached, the internal counter overflows to the first index.

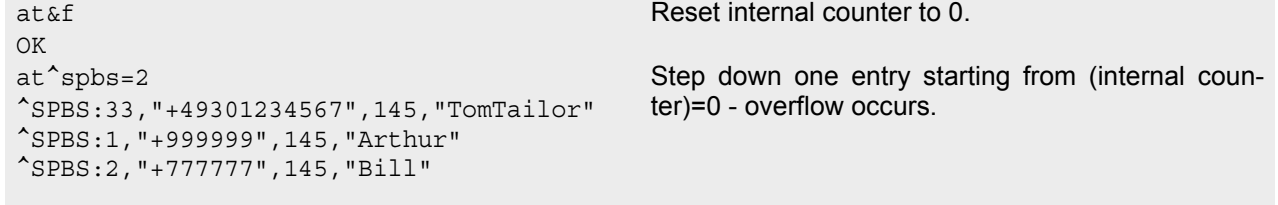

OK

EXAMPLE 3

Using [AT^SPBS](#page-523-0) with [<RealLocReq>](#page-524-0)=1 in order to obtain the entries' location numbers:

```
at^spbs=1,1
```

```
^SPBS:1,"+999999",145,"Arthur",27
^SPBS:2,"+777777",145,"Bill",6
^SPBS:3,"+888888",145,"Charlie",15
```
The numbers at the end of each line are the memory locations in the phonebook and can be used for dialing or editing phonebook entries:

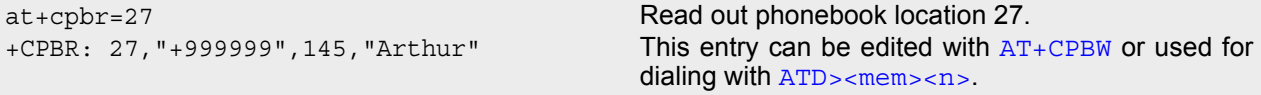

# <span id="page-527-0"></span>**16.9 AT+CNUM Read own numbers**

[AT+CNUM](#page-527-0) returns the subscribers own number(s) from the SIM.

#### *Syntax*

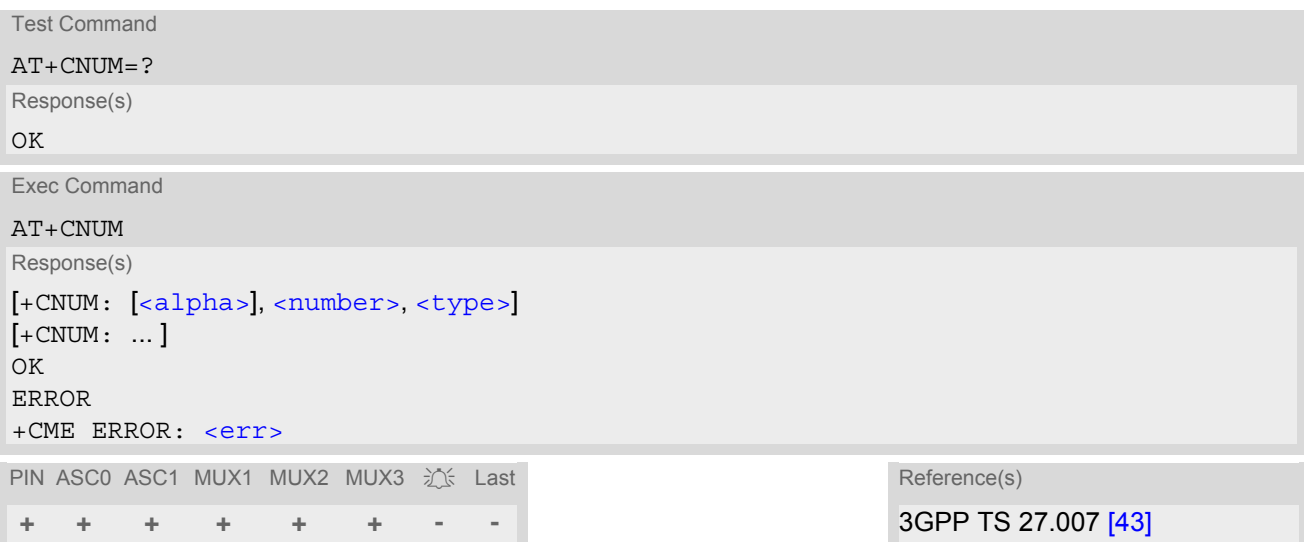

## *Parameter Description*

# <span id="page-527-1"></span><alpha>(str)

Optional alphanumeric string associated with [<number>](#page-527-2).

<span id="page-527-2"></span> $\langle$ number $>^{(\text{str})}$ 

Phone number in format specified by  $ltype$ .

<span id="page-527-3"></span><type>(str)

Type of address octet, see also: [AT+CPBR](#page-510-0) [<type>](#page-511-2).

# <span id="page-528-0"></span>**16.10 AT^SDLD Delete the 'last number redial' memory**

[AT^SDLD](#page-528-0) deletes all numbers stored in the "LD" memory.

### *Syntax*

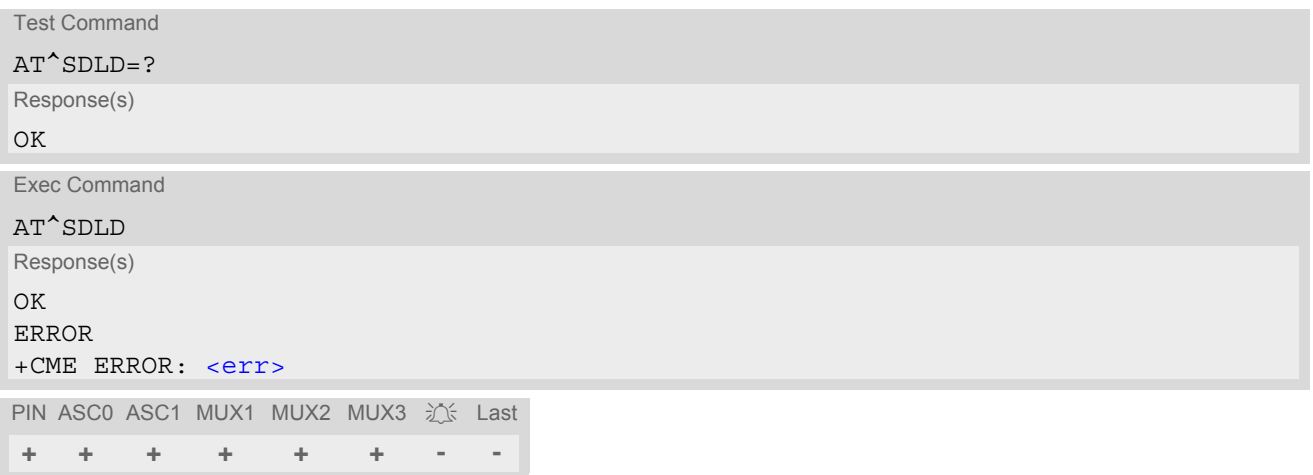

## *Note*

• Users should be aware that when using this AT command quickly after SIM PIN authentication the SIM data may not yet be accessible, resulting in a short delay before the requested AT command response is returned. See Section [21.1, Restricted access to SIM data after SIM PIN authentication](#page-607-0) for further detail.

# **17. Audio Commands**

The AT Commands described in this chapter are related to the BGS2-E's audio interface.

# **17.1 Audio programming model**

The following figure illustrates how the signal path can be adjusted with the parameters [<inCalibrate>](#page-542-0), [<inBbcGain>](#page-542-1), [<outBbcGain>](#page-545-0), [<outCalibrate>](#page-545-1) and [<sideTone>](#page-546-0) as well as [<io>](#page-535-0).

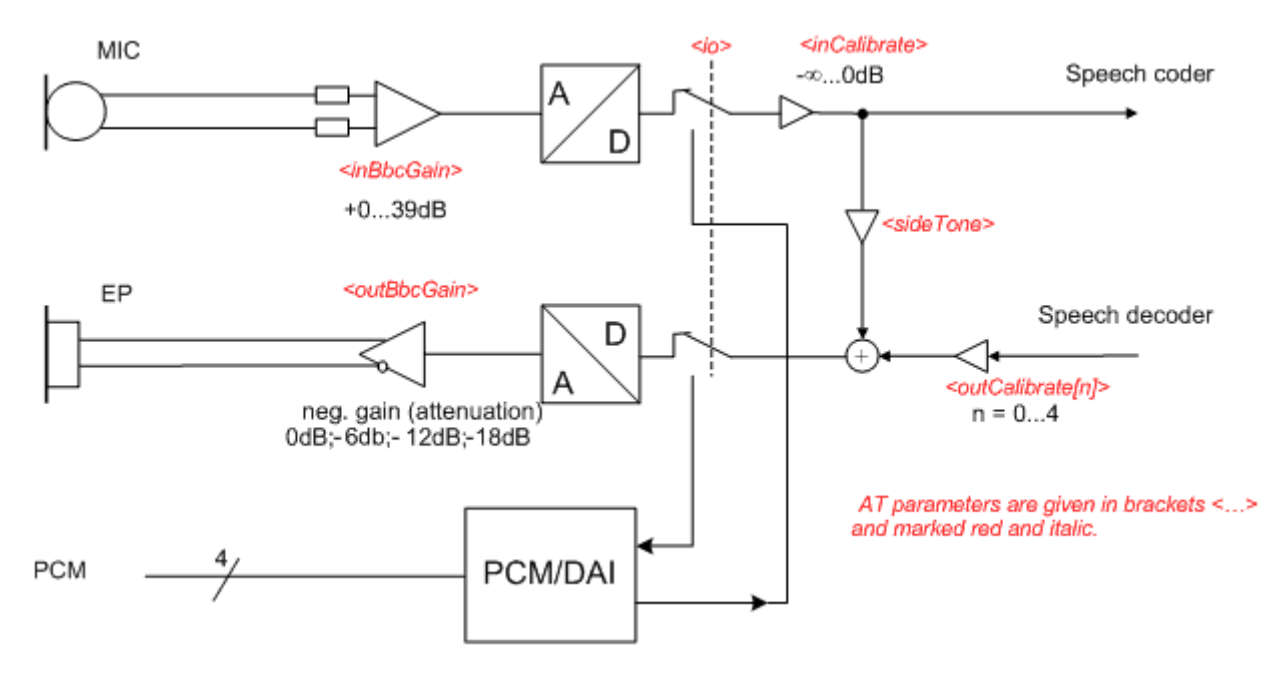

**Figure 17.1:** Audio programming model for BGS2-E Module

# <span id="page-530-0"></span>**17.2 ATL Set monitor speaker loudness**

[ATL](#page-530-0) is implemented for V.250ter compatibility reasons only, and has no effect. In multiplex mode (refer [AT+CMUX](#page-117-0)) the command is supported on logical channel 1 only.

### *Syntax*

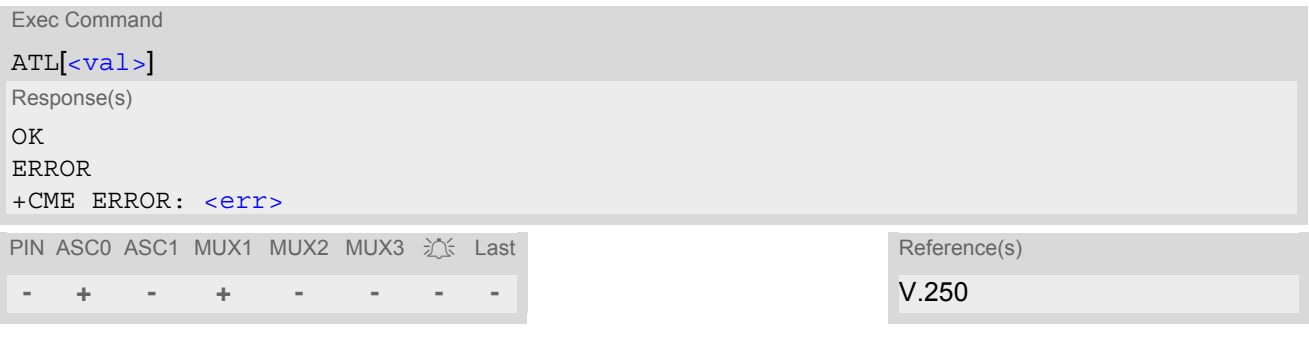

#### *Parameter Description*

<span id="page-530-1"></span> $\langle \mathrm{val}\rangle^{(\textrm{num})}$ 

# <span id="page-530-2"></span>**17.3 ATM Set monitor speaker mode**

[ATM](#page-530-2) is implemented for V.250ter compatibility reasons only, and has no effect. In multiplex mode (refer [AT+CMUX](#page-117-0)) the command is supported on logical channel 1 only.

#### *Syntax*

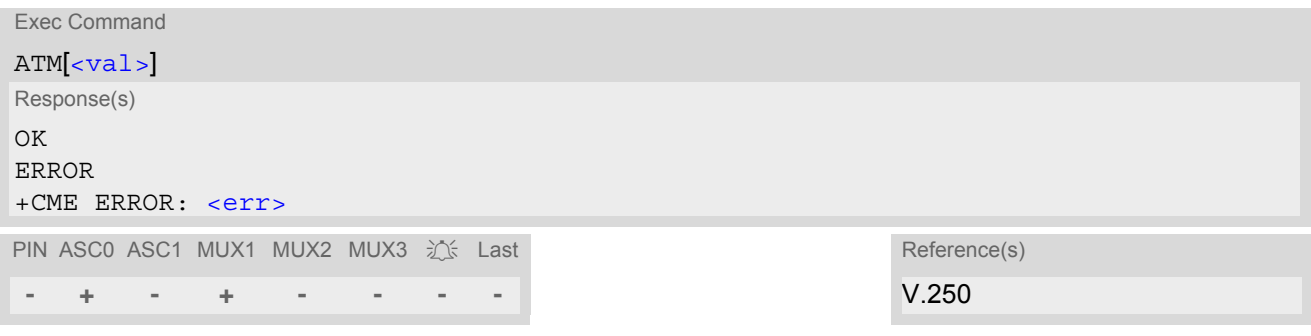

### *Parameter Description*

<span id="page-530-3"></span> $\langle \mathrm{val}\rangle^{(\text{num})}$ 

# <span id="page-531-1"></span>**17.4 AT+CLVL Loudspeaker volume level**

#### *Syntax*

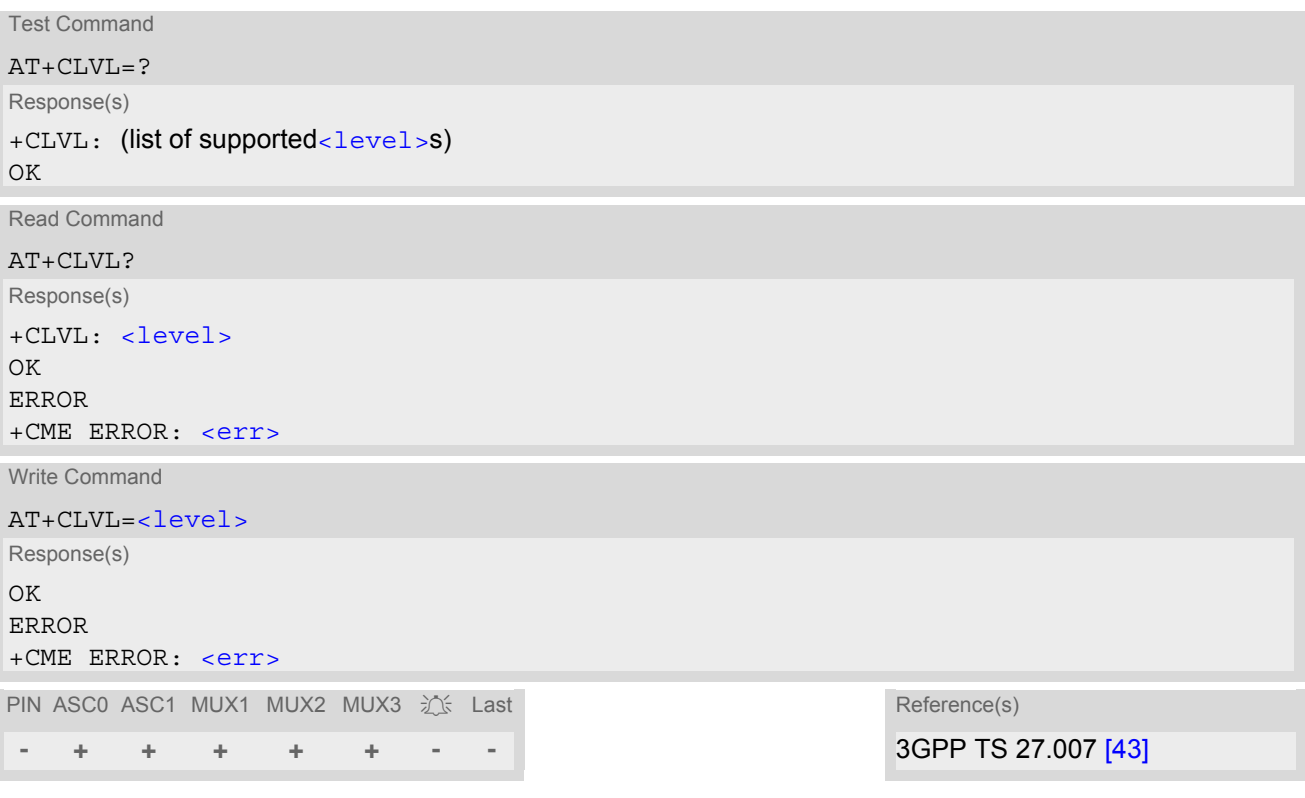

### *Parameter Description*

<span id="page-531-0"></span>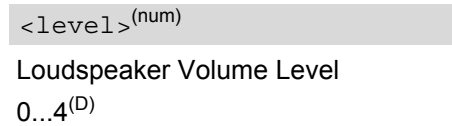

#### *Notes*

- The write command can only be used in audio mode 2 6.
- The values of the volume steps are specified with the parameters [<outCalibrate>](#page-545-1)[0],...[<outCali](#page-545-1)[brate>](#page-545-1)[4] of the [AT^SNFO](#page-545-2) command.
- As an alternative to  $AT+CLVL$ , you can use  $AT^{\wedge}SNFO$  and  $AT^{\wedge}SNFV$ . The parameter [<level>](#page-531-0) is identical with [<outStep>](#page-545-3) used by both commands.
- Any change to  $\leq$  level  $\geq$  (or  $\leq$ out  $Step$ ) takes effect in audio modes 2 to 6. That is, when you change  $\langle$  -level  $>$  (or  $\langle$ outStep $>$ ) and then select another mode with  $AT^*$ SNFS, the same step will be applied. The only exception is audio mode 1 which is fixed to  $\langle$  level  $>$ =4 (or accordingly  $\langle$  out Step $>$ =4).
- [<level>](#page-531-0) (or [<outStep>](#page-545-3)) is stored non-volatile when the ME is powered down with [AT^SMSO](#page-48-0) or reset with [AT+CFUN](#page-44-0)=1,1.

# <span id="page-532-0"></span>**17.5 AT+CMUT Mute control**

The  $AT+CMUT$  command mutes the microphone input. The command can be used in all audio modes during a voice call only. See AT<sup>^</sup>SNFS for more details on the various audio modes. As alternative, you can use the [AT^SNFM](#page-543-0) command.

During an active call, users should be aware that when they switch back and forth between different audio modes (for example handsfree on/off) the value of  $\langle \frac{m}{dt} \rangle$  does not change, i.e. the microphone mode is retained until explicitly changed.

### *Syntax*

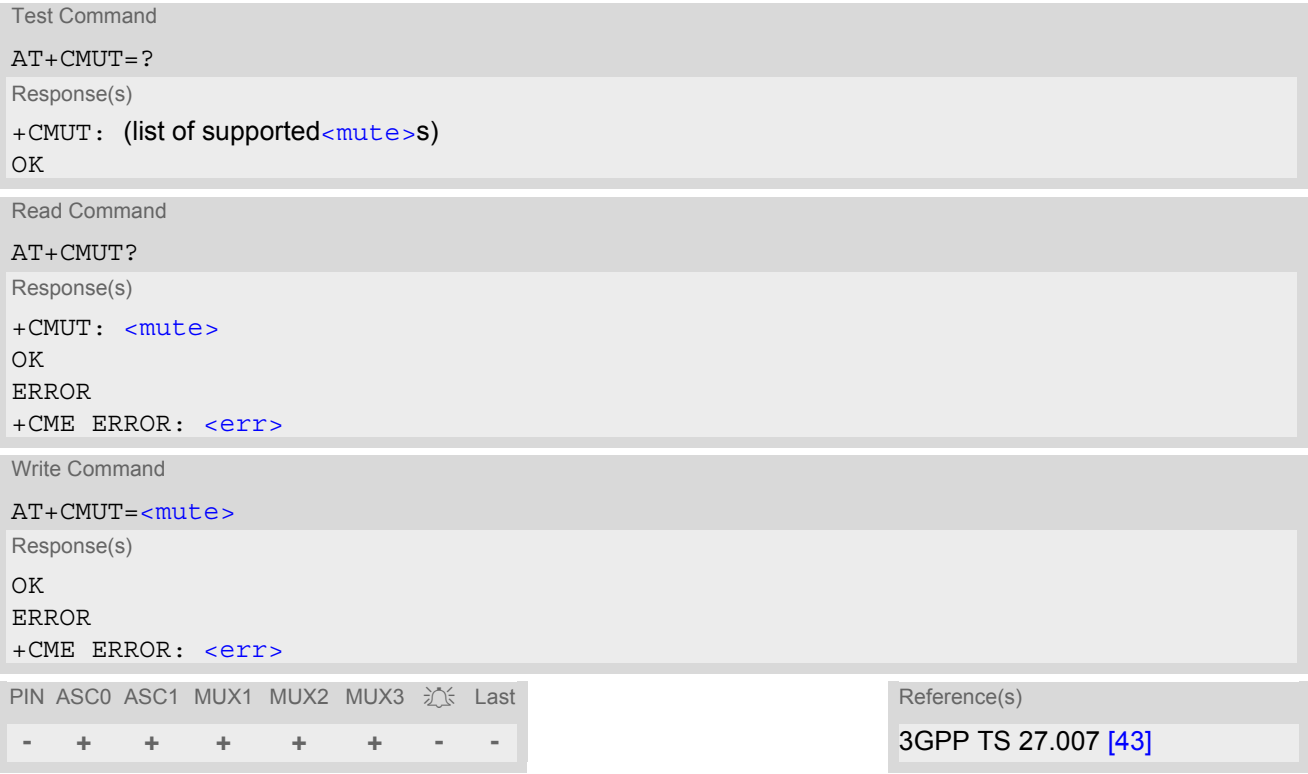

# *Parameter Description*

<span id="page-532-1"></span>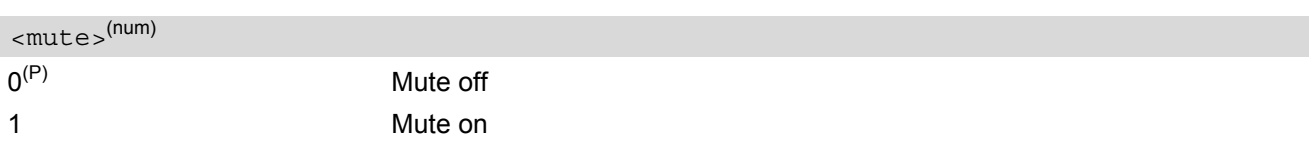

# <span id="page-533-1"></span>**17.6 AT+VTD Tone duration**

This command refers to an integer [<duration>](#page-533-0) that defines the length of tones transmitted with the [AT+VTS](#page-534-0) command.

# *Syntax*

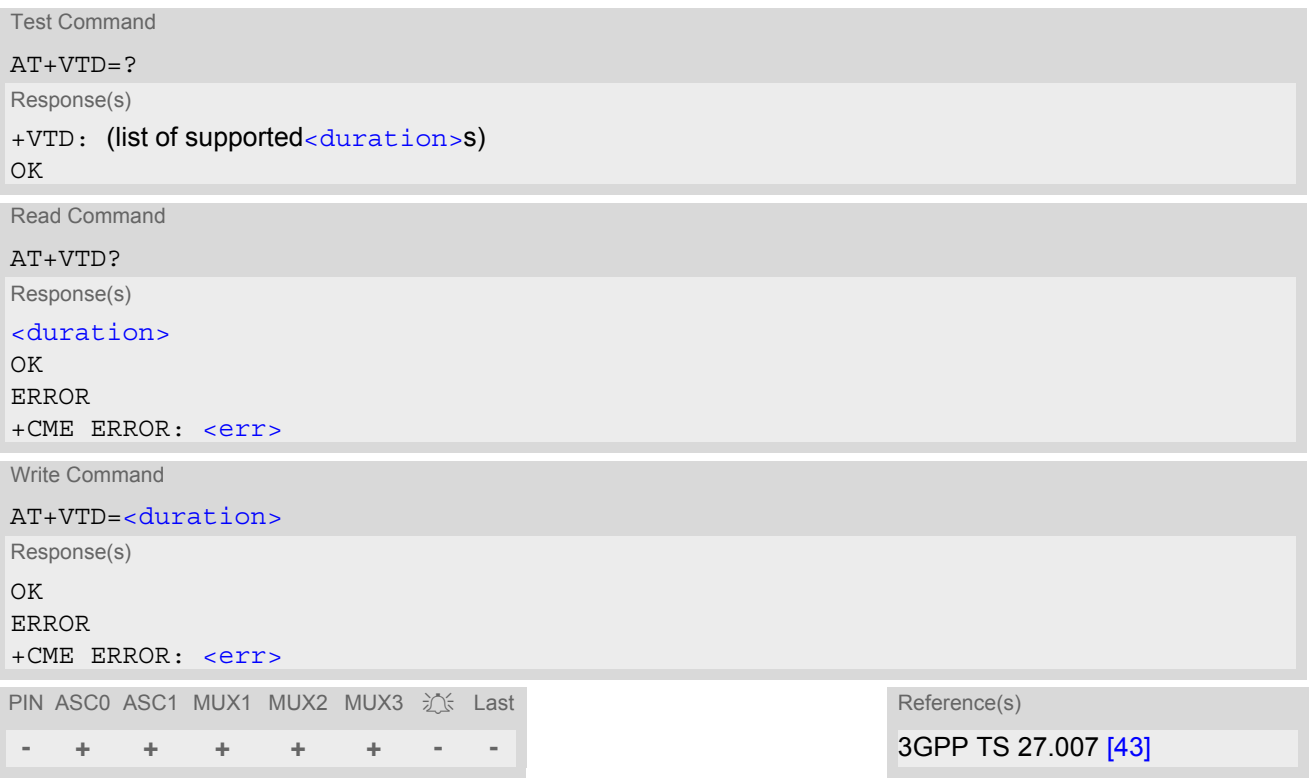

## *Parameter Description*

<span id="page-533-0"></span><duration>(num)

Duration of the DTMF signal in 1/10 seconds with tolerance. The minimum duration of DTMF signals is 300ms. DTMF tones below 300ms cannot be generated.  $1^{(8F)(P)}$ ...255

# <span id="page-534-0"></span>**17.7 AT+VTS DTMF and tone generation**

[AT+VTS](#page-534-0) is intended to send ASCII characters or strings which cause the Mobile Switching Center (MSC) to transmit DTMF tones to a remote subscriber. The command can be used in alert state and during active voice calls and offers the following variants:

- [AT+VTS](#page-534-0)=[<dtmfString>](#page-534-1) allows to send a sequence of DTMF tones with a duration defined with [AT+VTD](#page-533-1).
- [AT+VTS](#page-534-0)=[<dtmf>](#page-534-2)[,[<duration>](#page-534-3)] allows to send a single DTMF tone. In this case, the duration can be individually determined during the call.

# *Syntax*

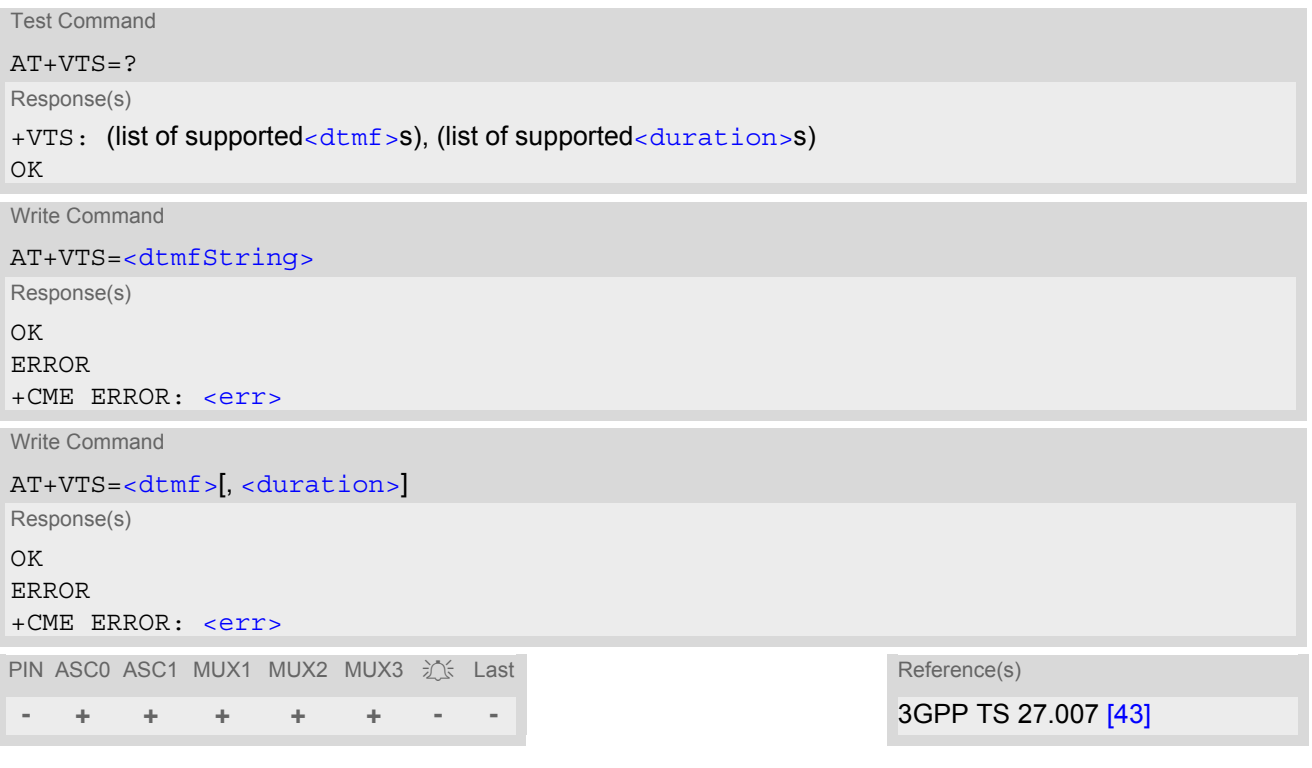

### *Parameter Description*

```
<dtmfString>(str)
```
String of ASCII characters in the set 0-9,#,\*,A, B, C, D. Maximal length of the string is 29. The string must be enclosed in quotation marks ("...").

```
<dtmf><sup>(str)</sup>
```
ASCII character in the set 0...9,#,\*, A, B, C, D.

```
<duration>(num)
```
Tone duration in 1/10 seconds with tolerance. If not specified current setting of  $AT+VTD$  is used. The minimum duration of DTMF signals is 300ms. DTMF tones below 300ms cannot be generated.

1...255

### *Note*

When using DTMF during active voice calls use  $AT^sSM20$  and set  $\langle$  CallMode> to 0.

# <span id="page-535-1"></span>**17.8 AT^SAIC Audio Interface Configuration**

[AT^SAIC](#page-535-1) configures the interface connection of the active audio mode. The write command is usable in audio modes 2 to 6 only.

If  $AT^s$ SNFS=1, any attempt to use  $AT^s$ SAIC write command is rejected with error response. This is because all default parameters in audio mode 1 are determined for type approval and are not adjustable.

### *Syntax*

Test Command AT^SAIC=? Response(s)  $\text{``SALC}:$  (list of supported [<io>](#page-535-0)s), (list of supported [<clkopt>](#page-535-2)s) OK Read Command AT^SAIC? Response(s) ^SAIC: [<io>](#page-535-0), [<clkopt>](#page-535-2) OK ERROR +CME ERROR: <err> Write Command AT^SAIC=[<io>](#page-535-0)[, [<clkopt>](#page-535-2)] Response(s) OK ERROR +CME ERROR: <err> PIN ASC0 ASC1 MUX1 MUX2 MUX3 江 Last

### *Parameter Description*

**- + + + + + - -**

<span id="page-535-0"></span>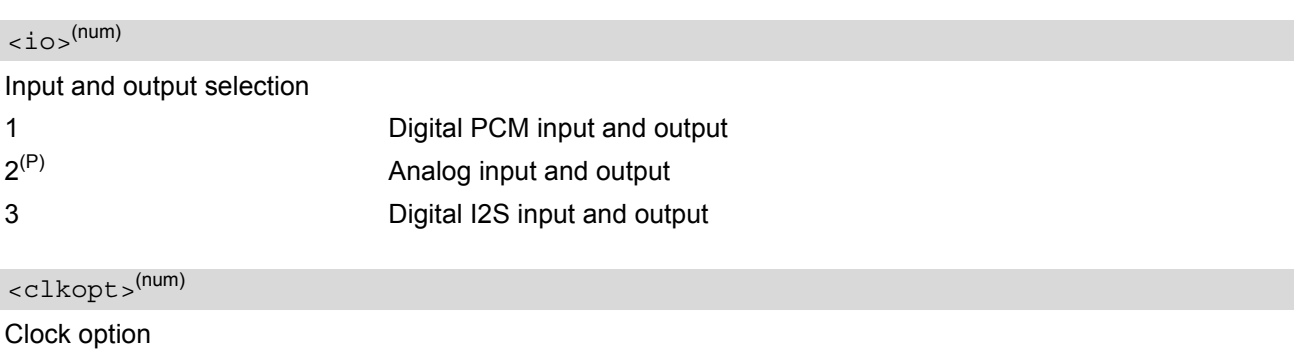

<span id="page-535-2"></span>Parameter is mandatory if [<io>](#page-535-0)=1 (digital PCM) or <io>=3 (digital I2S). Otherwise ignored. 0 Permanent clock  $1^{(P)}$  Non permanent clock

### *Notes*

- AT<sup>^</sup>SNFD can be used to reset the factory defaults.
- For use after restart of the ME, you are advised to store the settings of  $AT^*SALC$  and  $AT^*SNFS$  to the audio profile saved with  $\text{AT}^{\texttt{A}}$ SNFW. Otherwise, audio mode 1  $(\text{AT}^{\texttt{A}}\text{SNFS=1})$  will be active each time the ME is powered up.
- The I2S mode uses the same interface lines as PCM mode.
- The parameter  $\langle$ clkopt> is mandatory in the [AT^SAIC](#page-535-1) read command response, and will therefore be appended even though the analog audio interface is selected ( $AT^s$ SAIC=2). Nevertheless, < $c1kopt$ > is not effective and ignored for analog audio.

# <span id="page-537-0"></span>**17.9 AT^SNFA Set or query of microphone attenuation**

[AT^SNFA](#page-537-0) specifies the large-scale attenuation on the microphone path of the audio device currently selected with AT<sup>^</sup>SNFS. The write command is only available in audio modes 2 to 6.

# *Syntax*

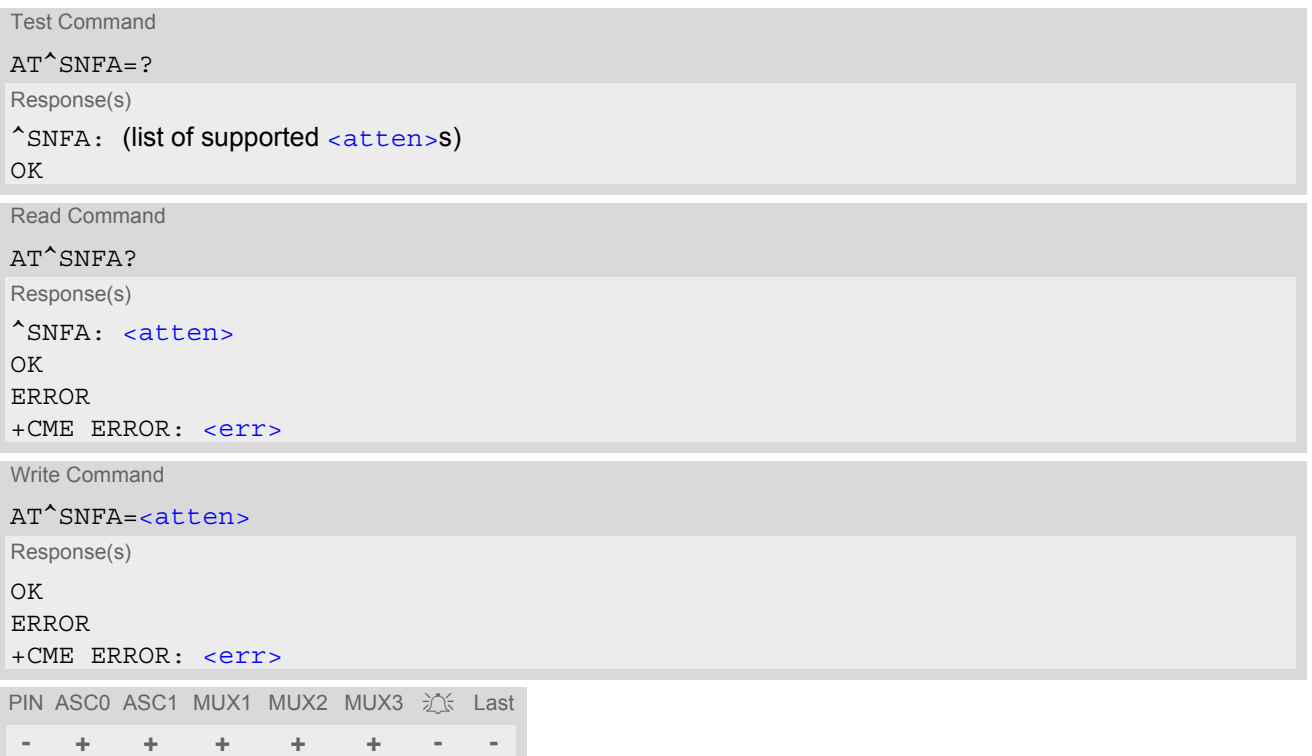

### *Parameter Description*

<span id="page-537-1"></span>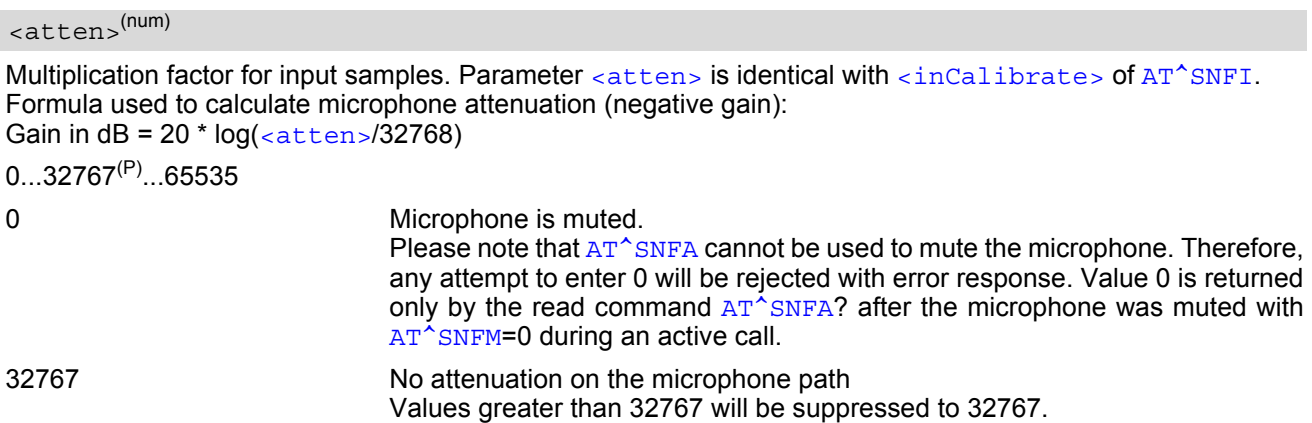

### *Notes*

- This command is provided for compatibility with former products (e.g. M20) and is a subset of  $AT^s$ SNFI. The parameter [<inCalibrate>](#page-542-0) of AT<sup>^</sup>SNFI is identical with [<atten>](#page-537-1) of AT<sup>^</sup>SNFA.
- To make the changes persistent use [AT^SNFW](#page-553-0).

# **Cinterion**® **BGS2-E AT Command Set 17.9 AT^SNFA**

# *Example*

^SYSSTART at^snfa=? ^SNFA: (0-65535) OK at^snfa? ^SNFA: 32767 OK at^snfs=4 OK at^snfa=1 OK at^snfa? ^SNFA: 1 OK at^snfi?  $\text{°SNF1: } 5,1$ OK at^snfi=5,45 OK at^snfa?  $^{\wedge}$ SNFA: 45 OK

# <span id="page-539-0"></span>**17.10 AT^SNFD Set audio parameters to manufacturer default values**

[AT^SNFD](#page-539-0) sets the active audio parameters to manufacturer defined default values. These default values can be changed and stored by the user and also by download with a new set of parameters. The restored values are:

```
AT^SNFA: <atten>
AT^SNFI: <inBbcGain>, <inCalibrate>
AT^SNFO: <outBbcGain>, <outCalibrate>[0 to 4], <sideTone>
AT^SAIC: <io>
AT^SNFS: <audMode>
```
# *Syntax*

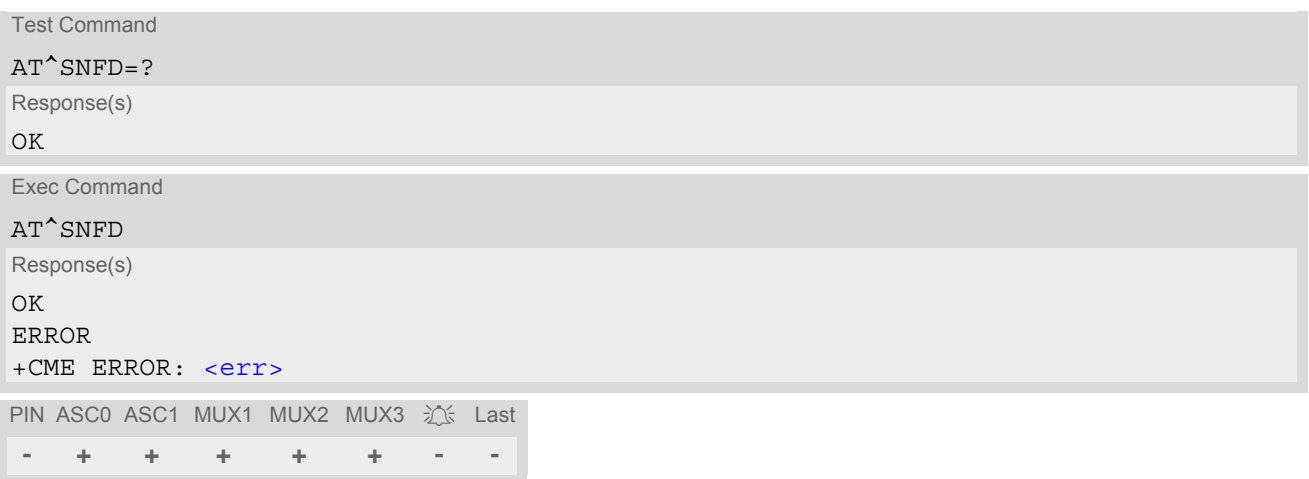

### *Note*

Remember that the factory set audio mode 1 is fixed to  $\langle \text{outStep}=4$ . Consequently,  $AT^{\wedge}SNFD$  restores [<audMode>](#page-548-1) together with [<outStep>](#page-545-3)=4, but does not affect the values of [<outStep>](#page-545-3) currently selected in audio modes 2 - 6. This means, if  $\alpha$  audMode>=1, the read commands [AT^SNFO](#page-545-2), [AT^SNFV](#page-552-0) and [AT+CLVL](#page-531-1) will always deliver [<outStep>](#page-545-3)=4. In all other modes the <outStep> value is retained until explicitly changed.
# <span id="page-540-0"></span>**17.11 AT^SNFG Generate Tone**

The [AT^SNFG](#page-540-0) write command generates a 'local tone' via the selected audio output device. Beside the duration up to 3 combinations of frequency and amplitude can be used to compose a local tone.

# *Syntax*

```
Test Command
AT^{\wedge}SNFG=?
Response(s)
^SNFG:(list of supported <duration>s), (list of supported <frequency>s), (list of supported 
<amplitude>s)[, ...]
OK
Write Command
AT^SNFG=<duration>, <frequency>, <amplitude>[, <frequency>, <amplitude>[, <frequency>, 
<amplitude>]]
Response(s)
OK
ERROR
```
+CME ERROR: <err>

PIN ASC0 ASC1 MUX1 MUX2 MUX3 沁 Last

**- + + + + + - -**

# *Parameter Description*

<span id="page-540-2"></span><span id="page-540-1"></span>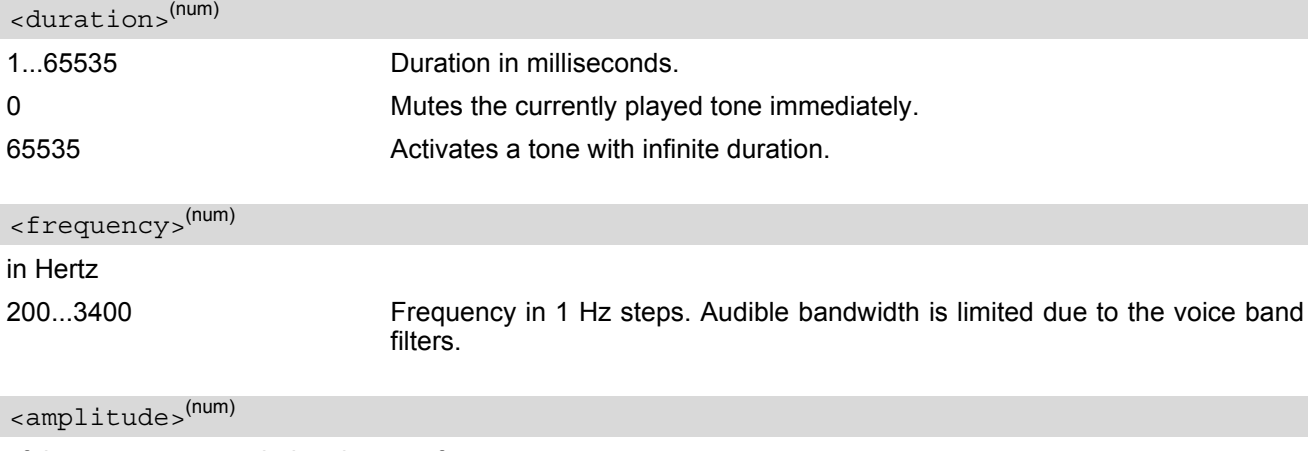

<span id="page-540-3"></span>of the tone generator belonging to a frequency.

0...100 The output level at the speaker is dependent of the  $\epsilon$  out BbcGain > value (see [AT^SNFO](#page-545-1)). If more than one tone should be played, each amplitude level will be divided by

the number of running tones to avoid overdriving of the internal amplifier. For example, if three tones with amplitude of 30 units should be generated each amplitude is reduced to 10. Setting of amplitude to 100 corresponds with using of current [<outBbcGain>](#page-545-0) value (see [AT^SNFO](#page-545-1)), 0 is mute.

- Response of the command is always "OK" as long as the input parameters are valid.
- If more than one pair of  $\langle$  frequency> and  $\langle$  amplitude> is used then the amplitude for each frequency is devided by the number of pairs.
- Tone priorities Ring tones (incoming call), Supervisory tones, Call Progress tones and RTC tones always have higher priority than a local tone. This means a local tone will be played only if no module tone with a higher priority is being played. A local tone will be stopped and ended when a tone or melody from the module starts to play.
- To suspend a local tone from playing use " $AT^s$ SNFG=0".
- Switching the tone generator on and off will trigger  $AT+CIND$  indicator "sounder" depending on current [AT+CMER](#page-72-0) settings.
- If there is a voice call active then the local tone is mixed into the voice signal.

# <span id="page-542-0"></span>**17.12 AT^SNFI Set microphone path parameters**

[AT^SNFI](#page-542-0) controls the microphone path amplification. Read and write options of this command refer to the active audio mode. The write command works only in audio modes 2 to 6.

# *Syntax*

```
Test Command
AT^{\wedge}SNFT=?
Response(s)
^SNFI: (list of supported <inBbcGain>s) , (list of supported <inCalibrate>s) 
\bigcap KRead Command
AT^SNFI?
Response(s)
^SNFI: <inBbcGain>, <inCalibrate>
OK
ERROR
+CME ERROR: <err>
Write Command
AT^SNFI=<inBbcGain>, <inCalibrate>
Response(s)
OK
ERROR
+CME ERROR: <err>
```
PIN ASCO ASC1 MUX1 MUX2 MUX3 30% Last **- + + + + + - -**

### *Parameter Description*

# <span id="page-542-1"></span><inBbcGain>(num)

ADC gain adjustable in seven 6 dB steps and one 3 dB step from 0 dB to 39 dB (0=0dB ... 6=36dB, 7=39dB). 0...7

```
<inCalibrate>(num)
```
Multiplication factor for input samples. Formula to calculate the negative gain (attenuation) of the input signal: Gain in  $dB = 20 * log (inCalibrate / 32768)$ 

0...32767

- The range of  $\frac{1}{\text{cind}}$  is up to 65535 but will be suppressed to 32767. Values above  $\frac{1}{\text{cind}}$ [brate>](#page-542-2)= 65535 will cause a failure.
- The parameter [<inCalibrate>](#page-542-2) of [AT^SNFI](#page-542-0) is identical with [<atten>](#page-537-0) of [AT^SNFA](#page-537-1).
- For use after restart, changed values can be stored with  $AT^sSNFW$ .
- When DAI interface is chosen the [<outBbcGain>](#page-545-0) and [<inBbcGain>](#page-542-1) gains are not used.
- Attention! When you adjust audio parameters avoid exceeding the maximum allowed level. Bear in mind that exposure to excessive levels of noise can cause physical damage to users!

# <span id="page-543-0"></span>**17.13 AT^SNFM Set microphone audio path and power supply**

The  $AT^s$ SNFM read command returns the microphone mute and supply voltage status. The  $AT^s$ SNFM write command can be used to switch the microphone's audio path (muted / not muted) or to control the power supply of the VMIC line for the microphone input of the analog audio interface.

The microphone can be muted or activated by changing  $\langle\text{Micswitch}\rangle$  in all audio modes (1 to 6), during a voice call only. As an alternative, you can use the  $AT+CMUT$  command to mute the microphone.

## *Syntax*

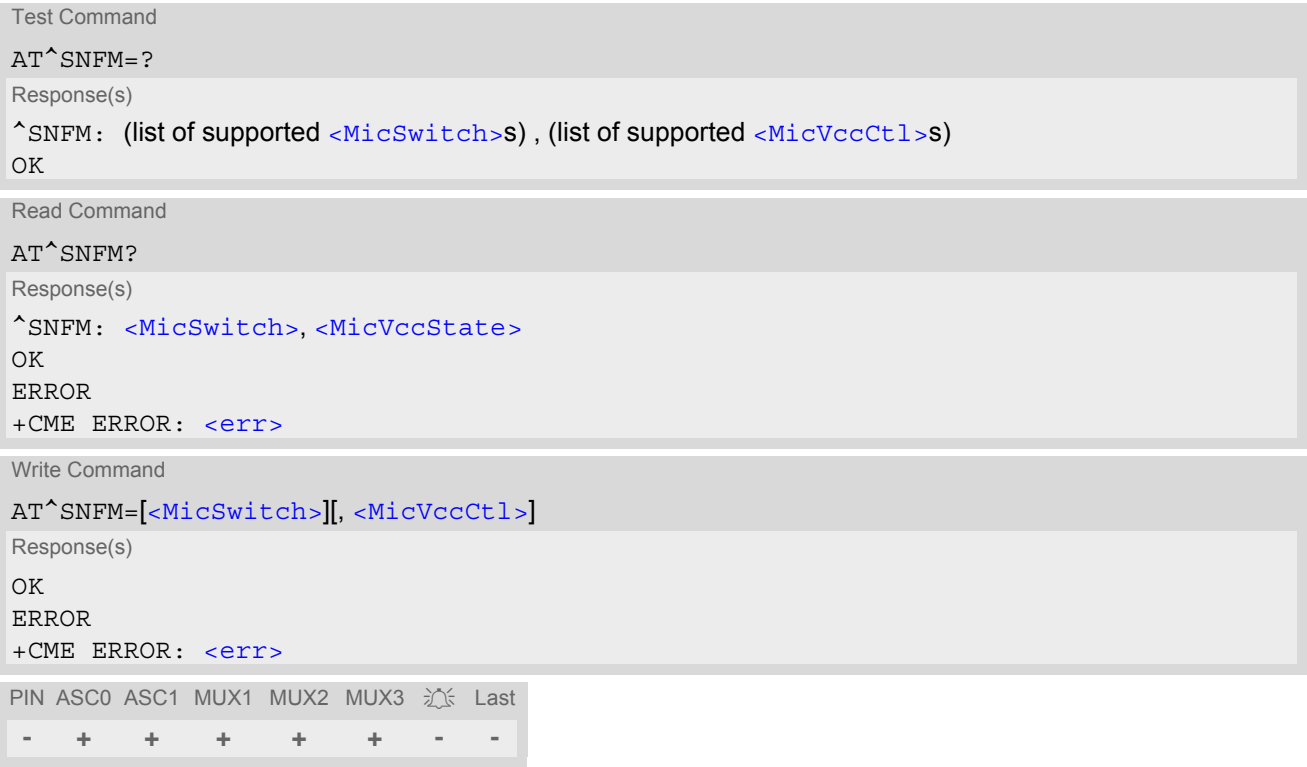

### *Parameter Description*

<span id="page-543-1"></span>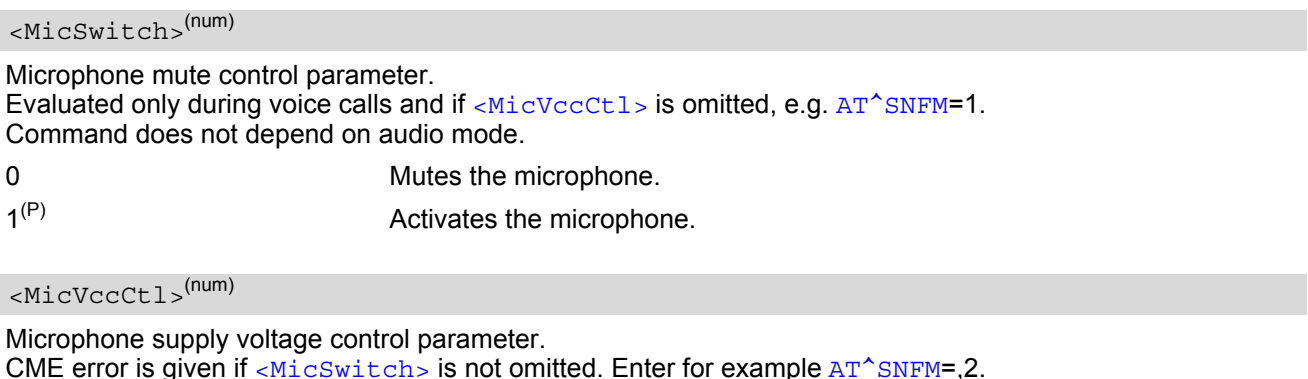

<span id="page-543-2"></span>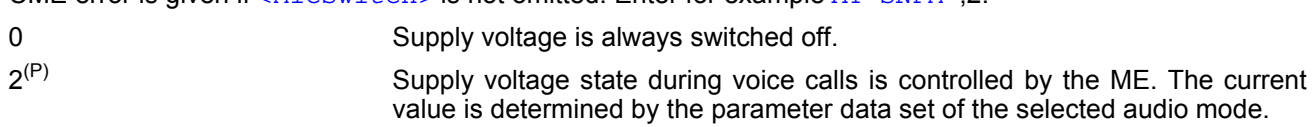

# <span id="page-544-0"></span><MicVccState>(num)

Microphone supply voltage control status.

- 0 Supply voltage was set to a constant value.
- 2 Supply voltage state is controlled by the ME and depends on the parameter data set of the selected audio mode.

- The programmable power supply of the VMIC line gives you greater flexibility in connecting audio accessories. A detailed description can be found in [\[7\]](#page-15-0).
- Changing the microphone supply voltage control parameter [<MicVccCtl>](#page-543-2) does not take effect when a call is active. The new value takes effect when establishing the next call.
- During an active call, users should be aware that when they switch back and forth between different audio modes (for example handsfree on/off) the value of [<MicSwitch>](#page-543-1) does not change, i.e. the microphone mode is retained until explicitly changed.

# <span id="page-545-1"></span>**17.14 AT^SNFO Set audio output (= loudspeaker path) parameter**

[AT^SNFO](#page-545-1) controls the earpiece path amplification. The read and write commands refer to the active audio mode. The write command works only in audio modes 2 to 6.

# *Syntax*

```
Test Command
AT^{\wedge}SNFO=?
Response(s)
^SNFO: (list of supported <outBbcGain>s), <outCalibrate>[0] , <outCalibrate>[1] , 
<outCalibrate>[2] , <outCalibrate>[3] , <outCalibrate>[4] , (list of supported <outStep>s), (list of 
supported <sideTone>s)
OK
Read Command
AT^SNFO?
Response(s)
^SNFO: <outBbcGain>, <outCalibrate>[0] , <outCalibrate>[1] , <outCalibrate>[2] , 
<outCalibrate>[3] , <outCalibrate>[4] , <outStep>, <sideTone>
OK
ERROR
+CME ERROR: <err>
Write Command
AT^SNFO=<outBbcGain>, <outCalibrate>[0] , <outCalibrate>[1] , <outCalibrate>[2] , 
<outCalibrate>[3] , <outCalibrate>[4] , <outStep>, <sideTone>
Response(s)
\bigcap KERROR
+CME ERROR: <err>
PIN ASC0 ASC1 MUX1 MUX2 MUX3 \frac{1}{20} Last
 - + + + + + - -
```
# *Parameter Description*

```
<outBbcGain>(num)
```
Negative DAC gain (attenuation) adjustable in four 6 dB steps from 0 dB to -18 dB (0=0 dB, 3=-18 dB) 0...3

```
<outCalibrate>(num)
```

```
<outStep>:
Attenuation = 20 * log (2 * outCalibrate[n] / 32768)
```
0...32767

<span id="page-545-3"></span><outStep>(num)

Volume steps 0 - 4, each defined with outCalibrate[n]

0...[4]

# <span id="page-546-0"></span><sideTone>(num)

Multiplication factor for the sidetone gain. Formula to calculate how much of the original microphone signal is added to the earpiece signal:

Sidetone gain in  $dB = 20 * log$  (sideTone / 32768).

#### 0...32767

- [<outCalibrate>](#page-545-2) specifies the amount of volume of each [<outStep>](#page-545-3). The range of each [<outCali](#page-545-2)[brate>](#page-545-2) is up to 65535, but will be suppressed to 32767. A value above [<outCalibrate>](#page-545-2)= 65535 will cause an error.
- The range of [<sideTone>](#page-546-0) is up to 65535, but will be suppressed to 32767. A value above <sideTone>= 65535 will cause an error.
- Any change to [<outStep>](#page-545-3) takes effect in audio modes 2 to 6. That is, when you change <outStep> and then select another mode with  $AT^{\text{}}SNFS$ , the same step will be applied. Nevertheless, the sound quality and the amount of volume are not necessarily the same, since all remaining audio parameters can use different values in either mode.
- Audio mode 1 is fixed to  $\langle$ outStep>=4. In this mode, any attempt to change  $\langle$ outStep> or other parameters returns an error.
- The value of  $\langle \text{outSteps} \rangle$  is stored non-volatile when the ME is powered down with  $AT^{\wedge}SMSO$  or reset with  $AT+CFUN=X,1$  $AT+CFUN=X,1$ . Any other parameters changed with  $AT^{\wedge}SNFO$  need to be saved with  $AT^{\wedge}SNFN$  for use after restart. See also  $AT^s$ SNFD for details on restoring factory defaults.
- The values of  $\langle \text{outSteps} \rangle$  can also be changed with  $AT^*SNFV$  and  $AT+CLVL$ .
- When DAI interface is chosen the  $\langle$ outBbcGain> and  $\langle$ inBbcGain> gains are not used.
- CAUTION! When you adjust audio parameters avoid exceeding the maximum allowed level. Bear in mind that exposure to excessive levels of noise can cause physical damage to users!

# <span id="page-547-0"></span>**17.15 AT^SNFPT Set progress tones**

[AT^SNFPT](#page-547-0) controls the Call Progress Tones generated at the beginning of a mobile originated call setup. Please note that the setting is stored volatile, i.e. after restart or reset, the default value 1 will be restored.

# *Syntax*

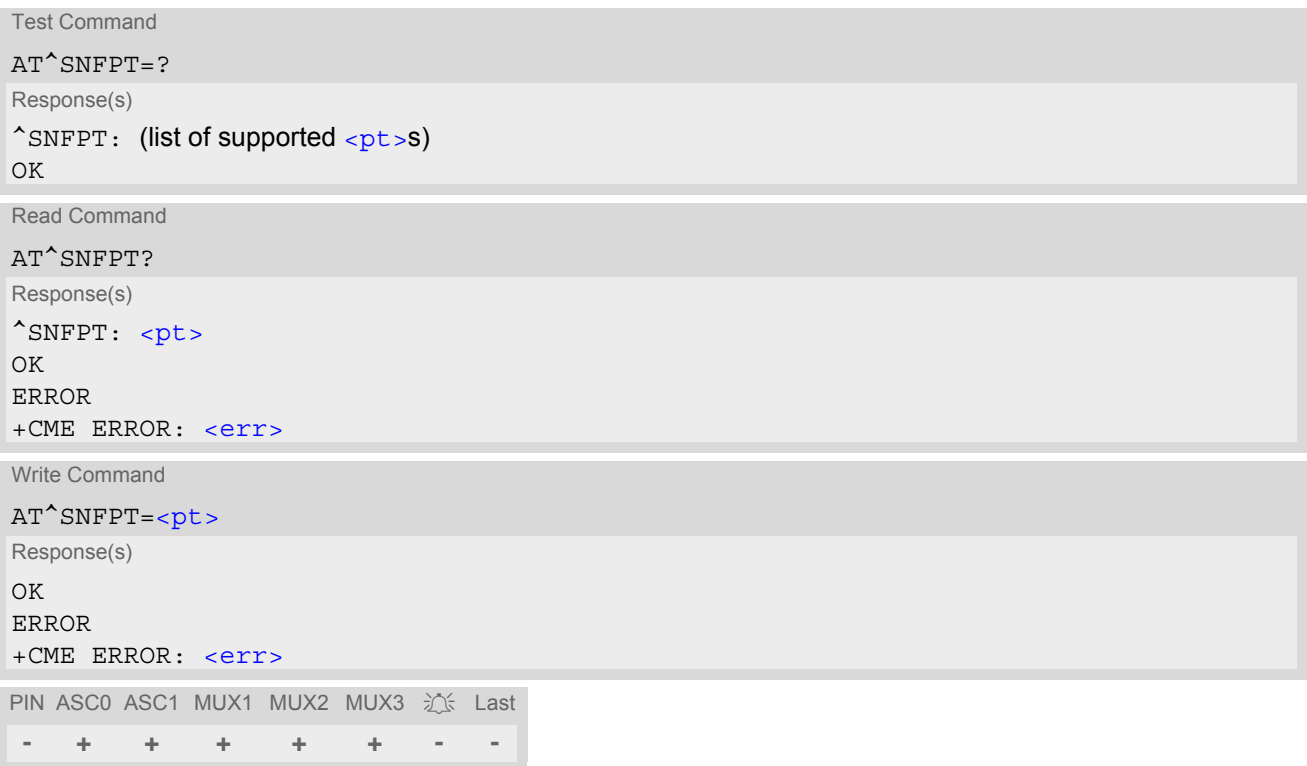

### *Parameter Description*

<span id="page-547-1"></span>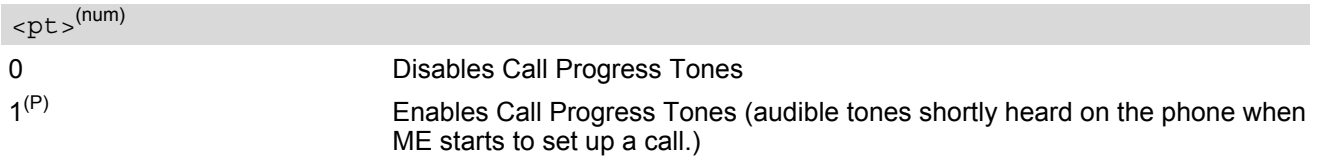

# <span id="page-548-0"></span>**17.16 AT^SNFS Select audio hardware set**

The AT<sup>^</sup>SNFS write command serves to set the audio mode required for the connected equipment.

### *Syntax*

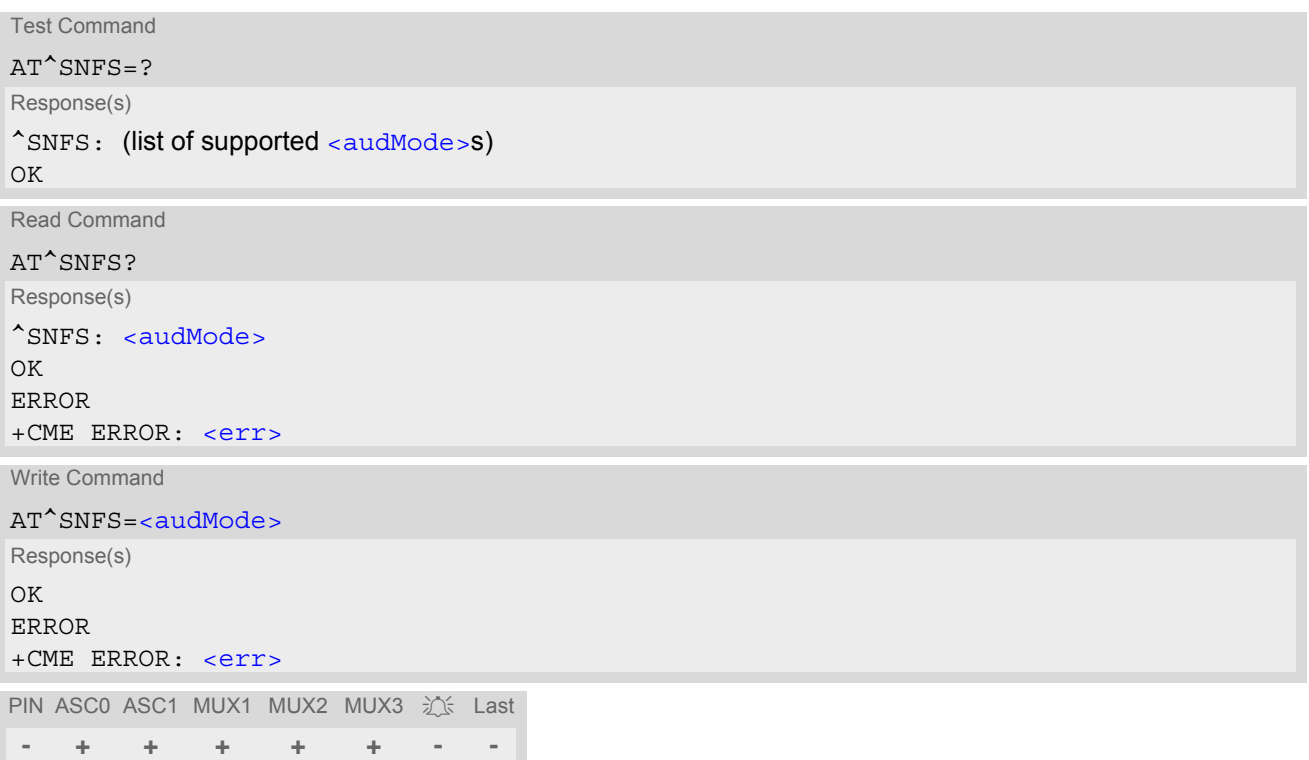

### *Parameter Description*

<span id="page-548-1"></span>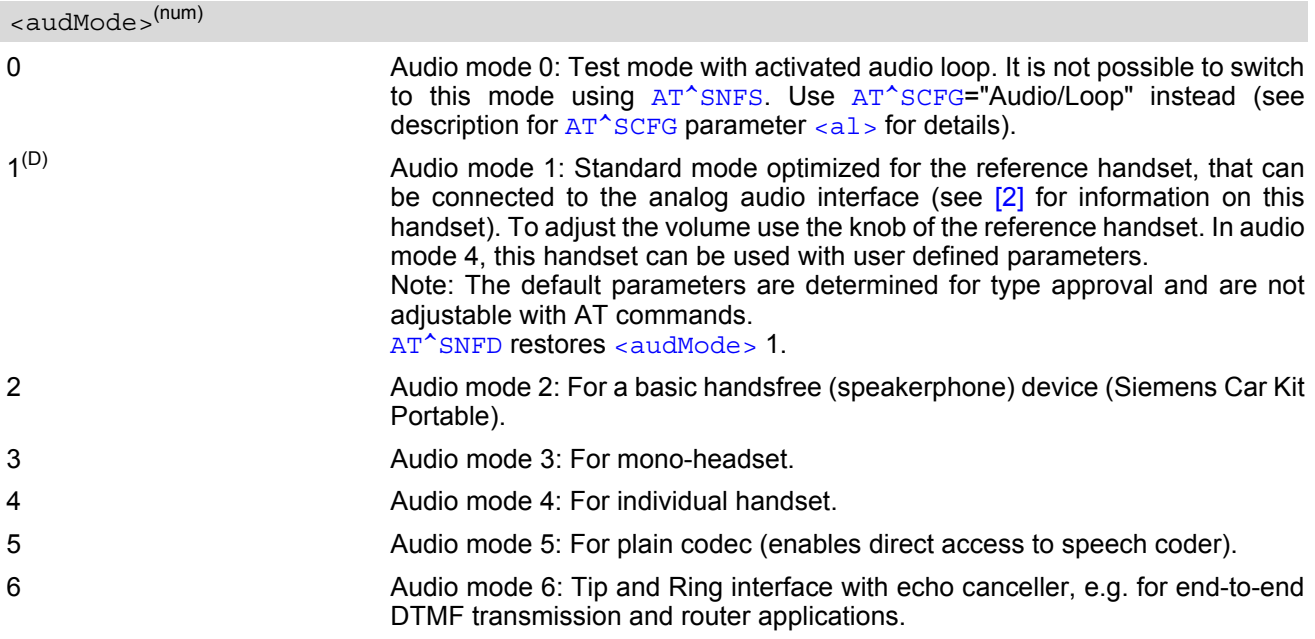

- The write command can be used during a voice call to switch back and forth between different modes. This allows the user, for example, to switch handsfree operation (speakerphone) on and off.
- Users should be aware that [<outStep>](#page-545-3) is a global setting. This means, when another audio mode is selected during a call, the value of  $\langle \text{outStep} \rangle$  does not change. This is also true for mute operation which can be set with  $AT^s$ SNFM or [AT+CMUT](#page-532-0): If the microphone is muted and the user selects another audio mode during the call, then the microphone remains muted until explicitly changed. Exception: In audio mode 1 < out Step > = 4 is fix.
- For use after restart of the module, you are advised to store the selected mode to the audio profile saved with [AT^SNFW](#page-553-0). Otherwise, audio mode 1 will be active each time the module is powered up.

# <span id="page-550-0"></span>**17.17 AT^SNFTTY Signal TTY/CTM Audio Mode Capability**

BGS2-E offers basic support for equipment using the CTM standard (Cellular Text Telephone Modems). The benefit of CTM is that text characters typed on a TTY device (Text Telephone Type-writer) can be transformed into special audio burst signals for reliable transmission via the existing speech channels of a cellular phone system.

If CTM mode is activated, the ME will set the necessary bearer capability bit on outgoing (mobile originated) calls and incoming calls with this bearer capability bit set are accepted. The TE needs to decode the special audio burst signals.

If CTM mode is disabled, the ME will clear the bearer capability bit on mobile originated calls and incoming calls with the bearer capability bit set are rejected because the BGS2-E expects that CTM coded speech data cannot be decoded by the TE.

Designed to set the module's speech system into CTM mode, the AT<sup>^</sup>SNFTTY command allows a CTM device to be connected to one of the three audio interfaces of BGS2-E. Traditional TTY devices that do not incorporate CTM functionality can be connected through an external TTY-to-CTM adapter.

Related documents: Refer to the relevant standards, such as 3GPP TS 26.226 (ETSI TS 126 226) and 3GPP TS 23.228 (ETSI TS 123 226). 3GPP documentation can be retrieved, for example, from http://www.3gpp.org/ specs/specs.htm. Application Note 22 "Using TTY/CTM equipment" supplies information needed to connect TTY/CTM equipment to the BGS2-E.

Requirements for using TTY/CTM features:

- The default audio parameters of audio mode 5 are optimized for the TTY/CTM functionality which is set by  $AT^{\text{}}$ SNFS. Additionally set  $AT^{\text{}}$ SNFI=1,32767. When the appropriate audio settings are enabled you may select either  $AT^s$ SNFTTY=1 or 2.
- Depending on which audio interface the CTM device is connected to, select the appropriate settings via [AT^SAIC](#page-535-0).

# *Syntax*

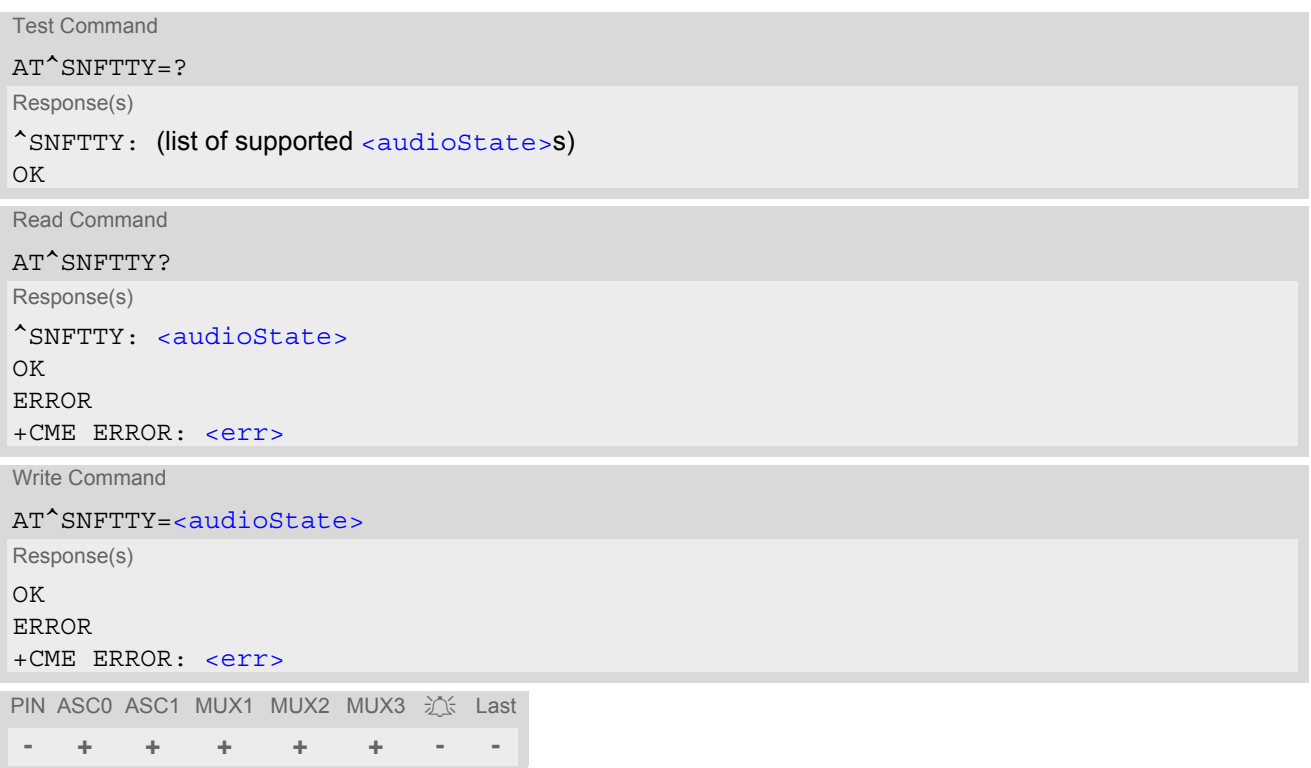

# *Parameter Description*

<span id="page-551-0"></span>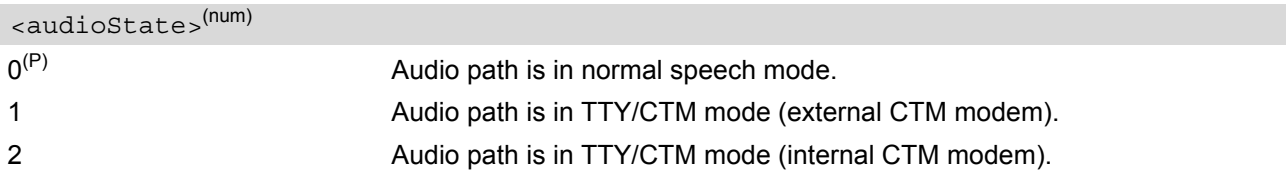

# <span id="page-552-0"></span>**17.18 AT^SNFV Set loudspeaker volume**

AT<sup>^</sup>SNFV can be used to set the volume of the loudspeaker to the value [<outCalibrate>](#page-545-2) addressed by [<out-](#page-552-1)[Step>](#page-552-1). The read and write commands refer to the active audio mode. The write command works only in audio modes 2 to 6.

## *Syntax*

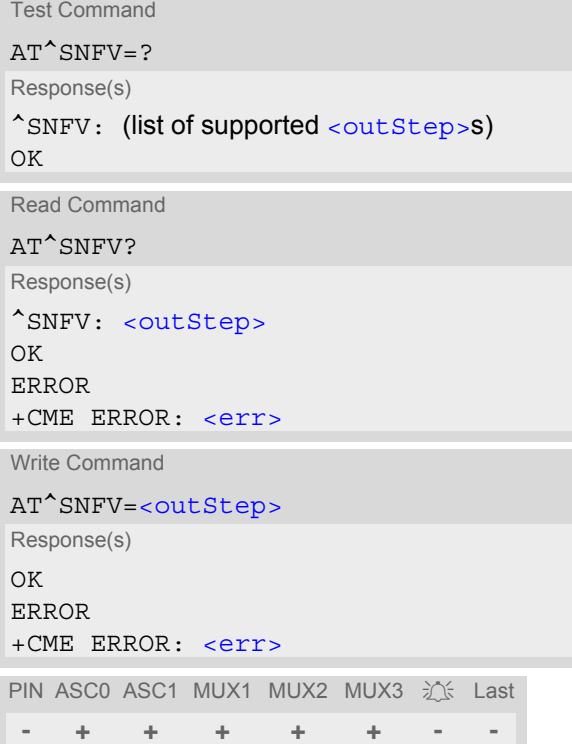

# *Parameter Description*

# <span id="page-552-1"></span><outStep>(num)

The actual volume of each step is defined by the parameter  $\langle$ outCalibrate>, which can be set with  $AT^{\wedge}SNFO$ .  $0...4^{(P)}$ 

- Any change to [<outStep>](#page-552-1) takes effect in audio modes 2 to 6. That is, when you change <outStep> and then select another mode with  $AT^{\sim}SNFS$ , the same step will be applied. Nevertheless, the actual volume can be quite different, depending on the values of [<outCalibrate>](#page-545-2) set in each mode. The only exception is audio mode 1 which is fixed to  $\langle \text{outStep} \rangle = 4$ .
- [<outStep>](#page-552-1) is stored non-volatile when the ME is powered down with  $AT^{\wedge}$ SMSO or reset with  $AT+CFUN=1,1$  $AT+CFUN=1,1$ . [<outStep>](#page-552-1) is not stored by [AT^SNFW](#page-553-0).
- [<outStep>](#page-552-1) can also be changed by [AT^SNFO](#page-545-1) (Section [17.14\)](#page-545-1) and [AT+CLVL](#page-531-0) (Section [17.4\)](#page-531-0).

# <span id="page-553-0"></span>**17.19 AT^SNFW Write audio setting in non-volatile store**

[AT^SNFW](#page-553-0) causes the TA to write the currently selected audio parameters to non-volatile store. The saved audio profile includes the following parameters:

```
AT^SNFA: <atten>
AT^SNFI: <inBbcGain>, <inCalibrate>
AT^SNFO: <outBbcGain>, <outCalibrate>[0 to 4], <sideTone>
AT^SNFS: <audMode>
AT^SAIC: <io>
```
# *Syntax*

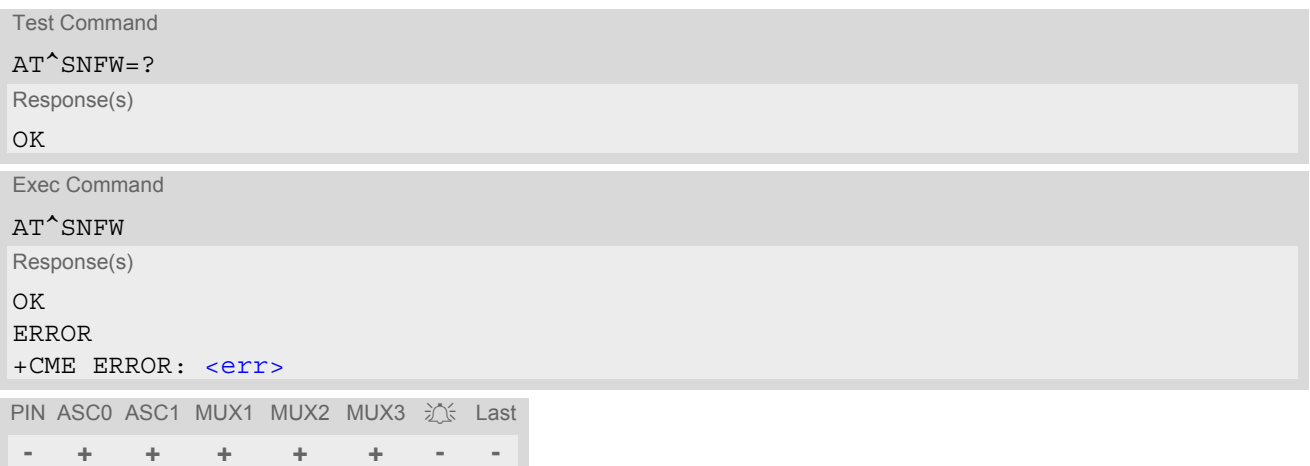

# <span id="page-554-0"></span>**17.20 AT^SRTC Ring tone configuration**

The  $AT^s$ SRTC read command returns the current  $lt^{\text{type}}$  and current  $lt^{\text{volume}}$ . The read command can be used while test playback is off or on. In the latter case, see execute command for details.

The  $AT^*$ SRTC execute command is intended only for testing. It starts to play a melody from the audio output currently selected with AT<sup>^</sup>SNFS. To deactivate test playback use AT<sup>^</sup>SRTC again.

During test playback, you can enter the write command to select another melody and adjust the volume. Also, you can enter the read command to check the type and volume of the current ring tone, and to view the status of playback (on / off).

The  $AT^*$ SRTC write command chooses the type and volume of ring tones. The selected  $lt^{\text{type}}$  and  $lt^{\text{volume}}$ are stored non-volatile. The only exception is  $\lt{type}$ =0 which is not stored because it is intended only to quickly mute the tone currently played. So  $\frac{1}{2}$  only stops immediately the audible ring tone, but does not terminate the RING URC. In this case the AT<sup>^</sup>SRTC write command returns only OK.

### *Syntax*

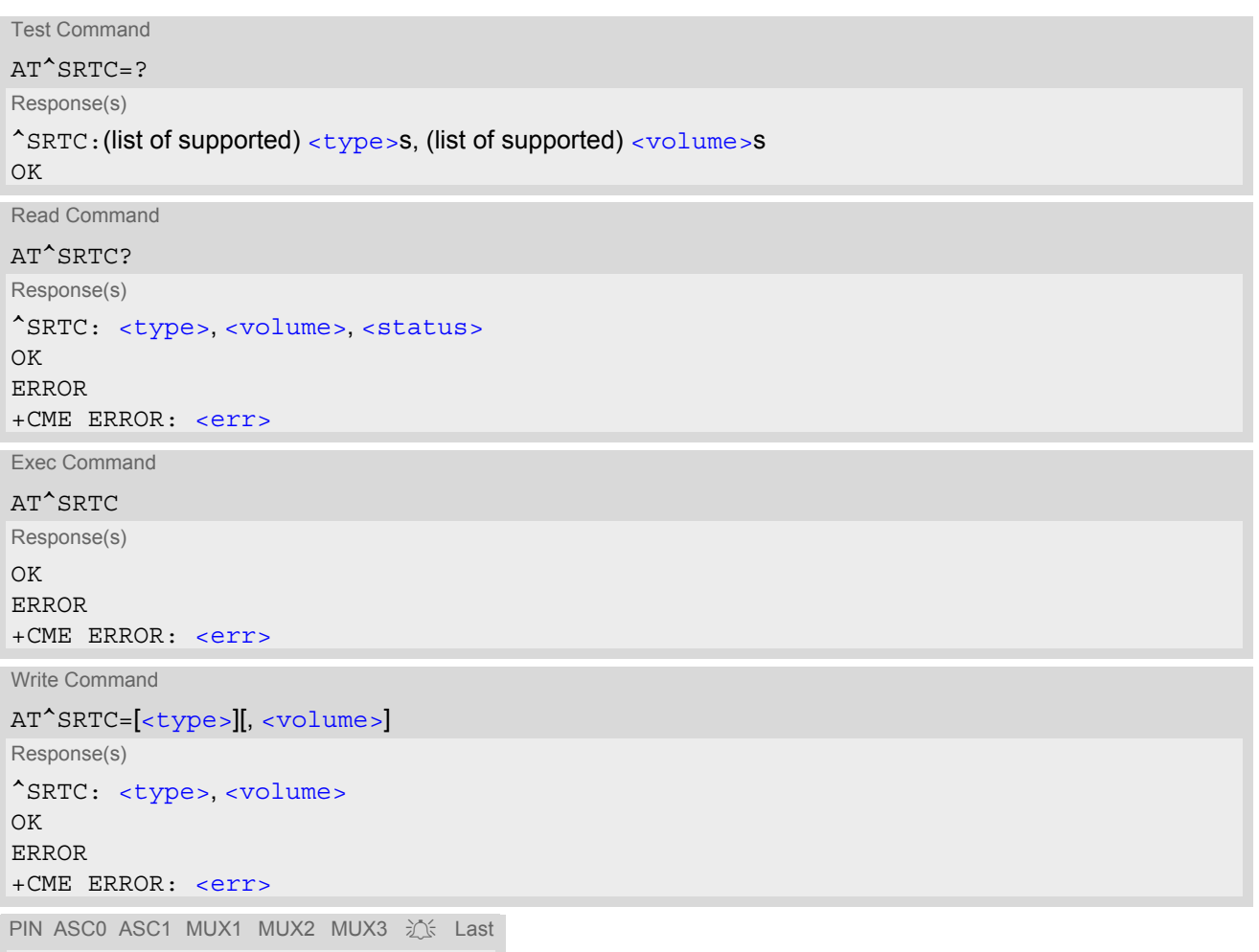

**- + + + + + - -**

### *Parameter Description*

<span id="page-555-0"></span>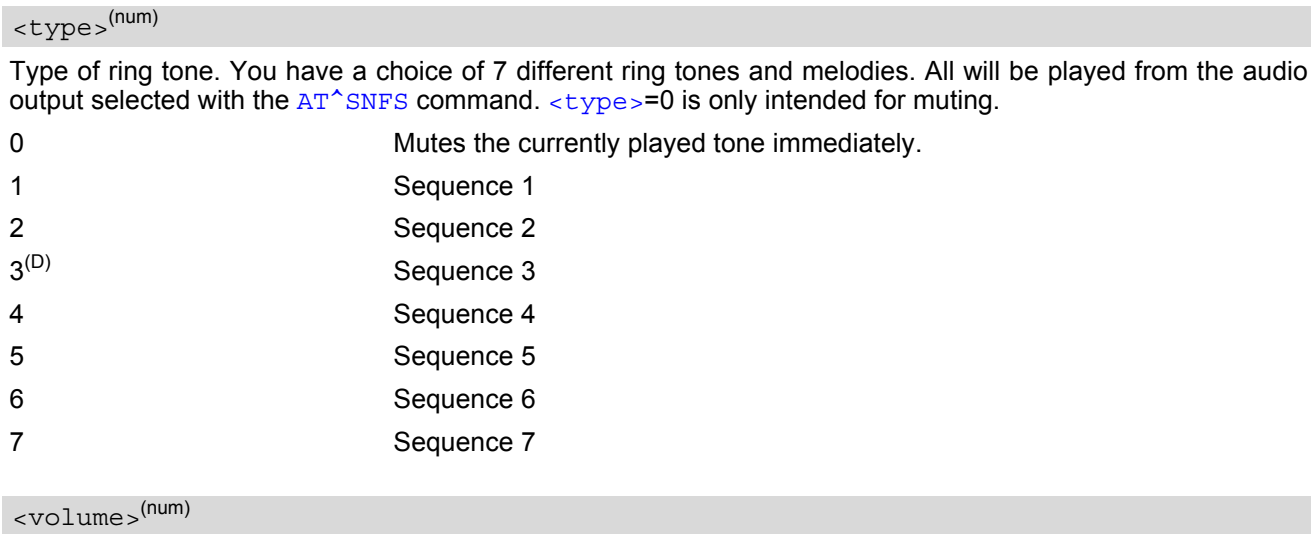

<span id="page-555-1"></span>Volume of ring tone, varies from low to high.

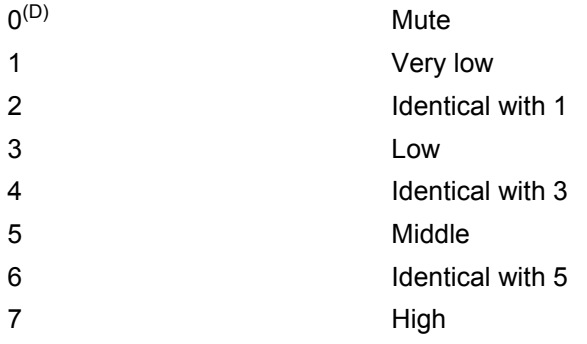

# <span id="page-555-2"></span><status>(num)

Status of test ringing. Indicates whether or not a melody is currently being played back for testing.

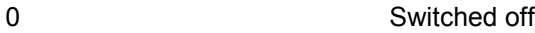

1 Switched on

#### *Note*

• Before first using ring tones note that the following settings apply:

We have chosen to let you decide your own preferences when you start using ring tones. Therefore, factory setting is ^SRTC: 3,0,0 (ring tones are muted). To activate ring tones for the very first time, first enter the write command and simply change the volume. After applying a firmware update the volume and type selected before the firmware update will be preserved.

# <span id="page-556-0"></span>**17.21 AT^SAFH Audio File Handling**

[AT^SAFH](#page-556-0) allows playing or recording voice prompts in AMR format. Implemented according to 3GPP TS 26.071 [\[41\],](#page-16-0) the voice prompt feature supports source codec bit rates from 4.75 kbps to 12.2 kbps. Noise insertion and variable frame types are not supported.

- Playback: AMR file can be played from file flash system or RAM. AMR file can be played locally or remotely [<locationPlay>](#page-558-0).
- Recording: Speech spoken into the microphone can be captured into the module's RAM and afterwards played as voice prompt or stored in module's flash file system. Voice prompt recording uses the highest source codec bit rate of 12.2 kbps allowing a maximum of 40 seconds for a recorded voice prompt. Therefore, recording finishes automatically after 40 seconds unless you stop recording with  $\alpha$  and  $\beta$  =  $\alpha$ .

The [AT^SIND](#page-77-0) command provides the "voiceprompt" indicator to notify the user when playback or recording starts and stops.

# *Syntax*

```
Test Command
AT^SAFH=?
Response(s)
\textdegree<audioFileCmd><audioFilePath>),(list of supported
<bitRate>),(list of supported <locationPlay>) 
OK
Read Command
AT^SAFH?
Response(s)
^SAFH: <audioHandlerStatus>[, <locationPlay>]
\capK
ERROR
+CME ERROR: <err>
Write Command
To start and stop voice prompt playback from FFS or RAM, store voice prompt from RAM to FFS, or to start 
and stop voice prompt recording in RAM: 
AT^SAFH=<audioFileCmd>[, <audioFilePath>][, <bitRate>][, <locationPlay>]
Response(s)
[^SAFH: <cmdResult>]
OK
ERROR
+CME ERROR: <err>
Write Command
If <audioFileCmd>= 0: 
AT^SAFH=<audioFileCmd>, <audioFilePath>[, <bitRate>][, <locationPlay>]
Response(s)
^SAFH: <cmdResult>
OK
```
ERROR +CME ERROR: <err>

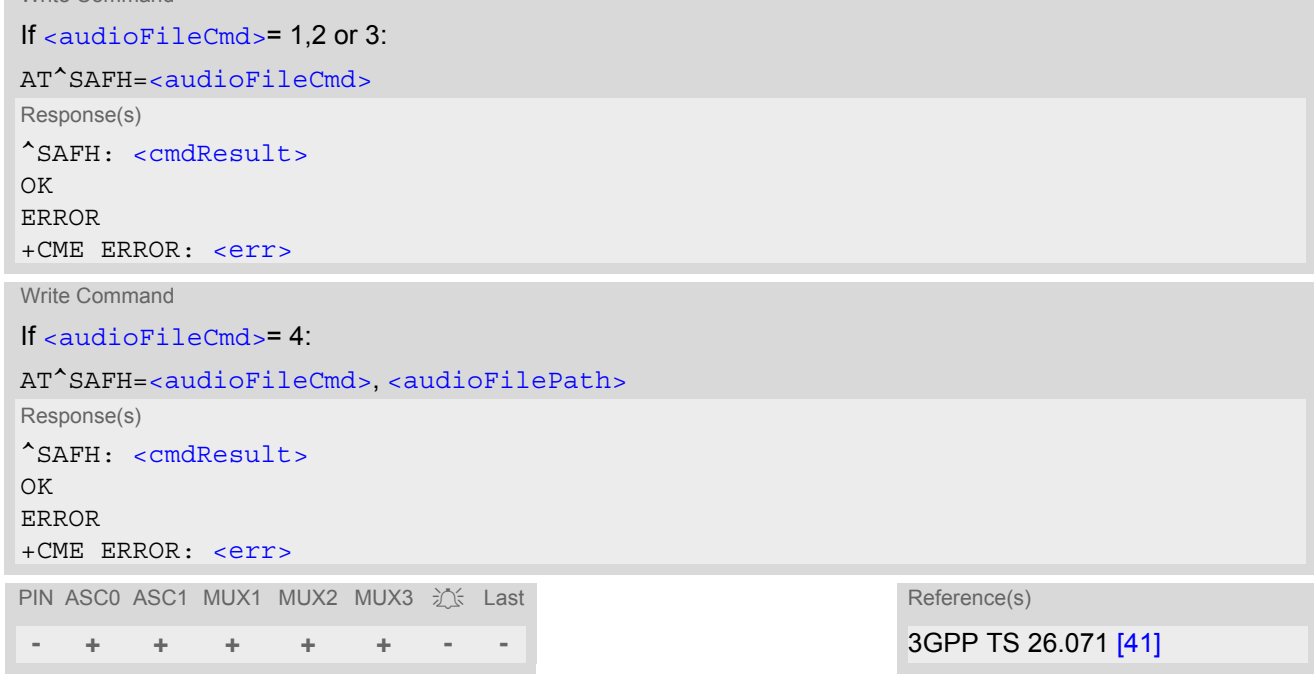

### *Parameter Description*

Write Command

<span id="page-557-0"></span>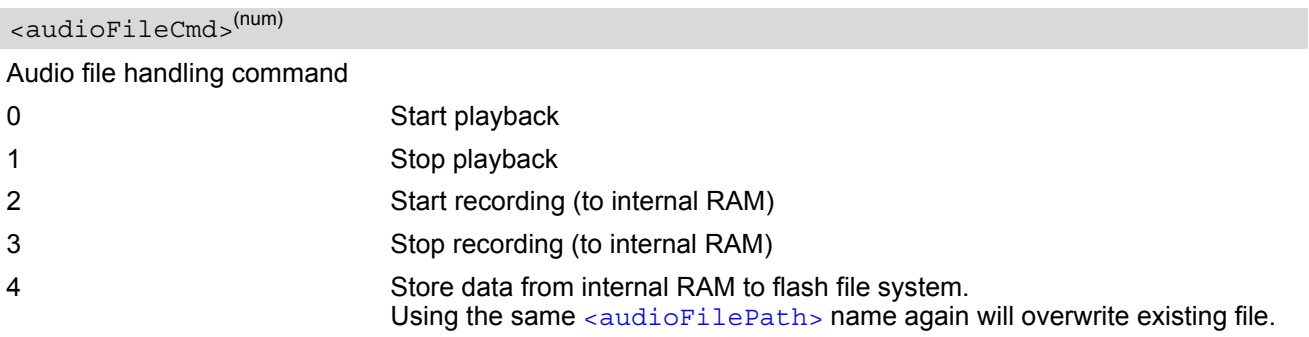

#### <span id="page-557-1"></span><audioFilePath>(str)

#### Audio file path

Please consider that there is only one buffer in RAM available for voice prompts. The RAM may contain either a voice prompt loaded from the FFS or a recorded voice prompt. Therefore, loading a file from the FFS will delete a previously recorded voice prompt. Vice versa, recording a voiceprompt first clears the RAM. The maximum length of the path and file name string is 100 characters.

The maximum size of each AMR file is 64 kBytes including 6 Bytes for the file header.

To select a voice prompt for playback from the FFS the \*amr.file must be given as a fully qualified path and file name (beginning with "a:". Directory separator is ''/'' (002Fh). Example: a:/PATH/TO/VOICEPROMPT/file.amr

To play the voice prompt currently held in the RAM (file loaded from FFS or recorded via  $AT^sSAFH=2$ ), simply enter quotation marks "".

### <span id="page-557-2"></span><bitRate>(num)

AMR encoder bit rate stage to be used for data compression Not used, for future use

<span id="page-558-2"></span><span id="page-558-0"></span>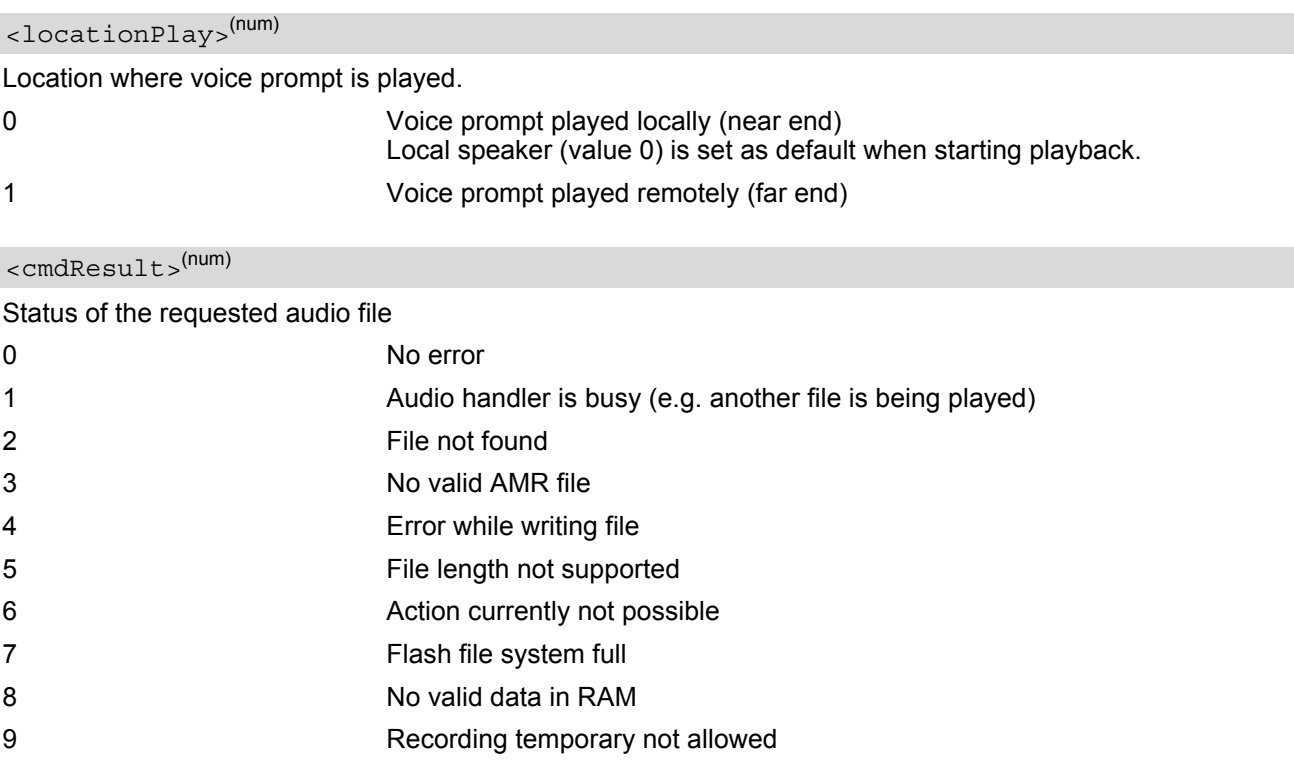

<span id="page-558-1"></span>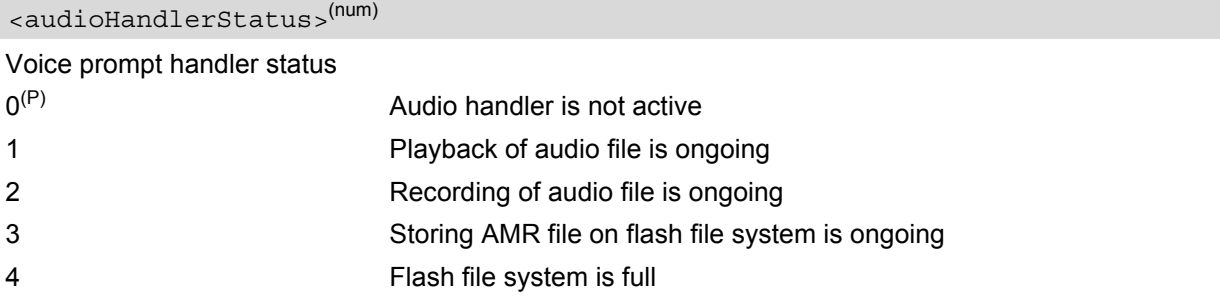

#### *Notes*

- When the voice prompt is played locally, the microphone is muted, other audio sources are not feeding speaker, and the execution of [AT^SRTC](#page-554-0) or [AT^SNFG](#page-540-0) are temporarily forbidden.
- The voice prompt can be played remotely only when voice call is active.
- The voice prompt recording cannot be started while call is active or hold state.
- Recording of the voice prompt is stopped when there is active voice call.
- If DTMF decoding is activated (see [AT^SIND](#page-77-0), "dtmf" indicator) please note that processing of DTMF signals is not possible during voice prompt playback. Incoming DTMF tones can be detected only after finishing voice prompt playback.

### *Examples*

```

EXAMPLE 1
   OK
   AT^SIND=voiceprompt,1
   OK
   AT+CMER=3,0,0,2
   OK
```
AT^SIND=audio,1 Use AT^SIND and AT+CMER to activate +CIEV event indicators.

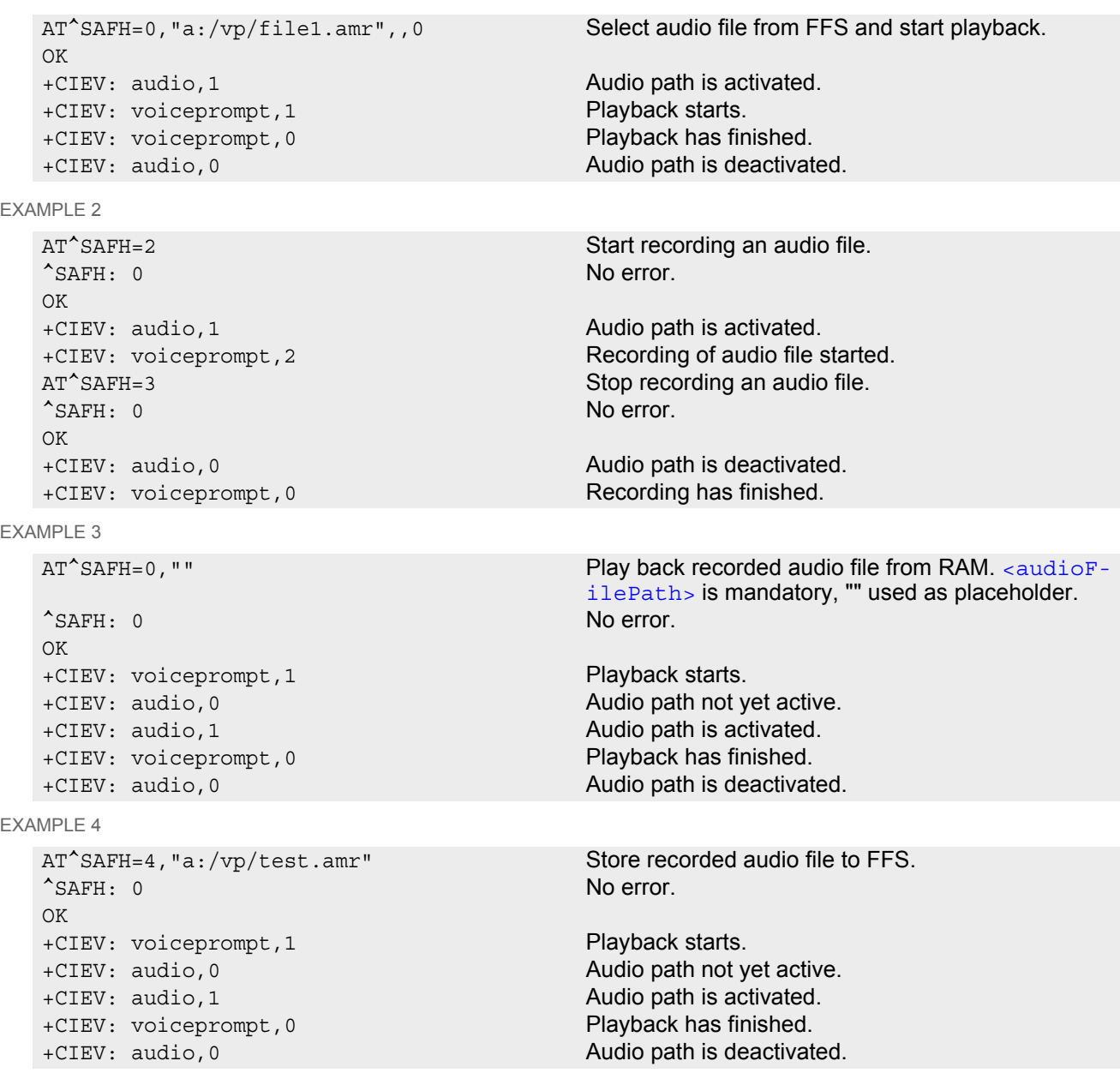

# **18. Hardware related Commands**

All AT commands described in this chapter are related to the hardware interface of the BGS2-E. Further information regarding this interface is available in the "BGS2-E Hardware Interface Description" [\[2\].](#page-15-1)

# <span id="page-560-1"></span>**18.1 AT+CCLK Real Time Clock**

### *Syntax*

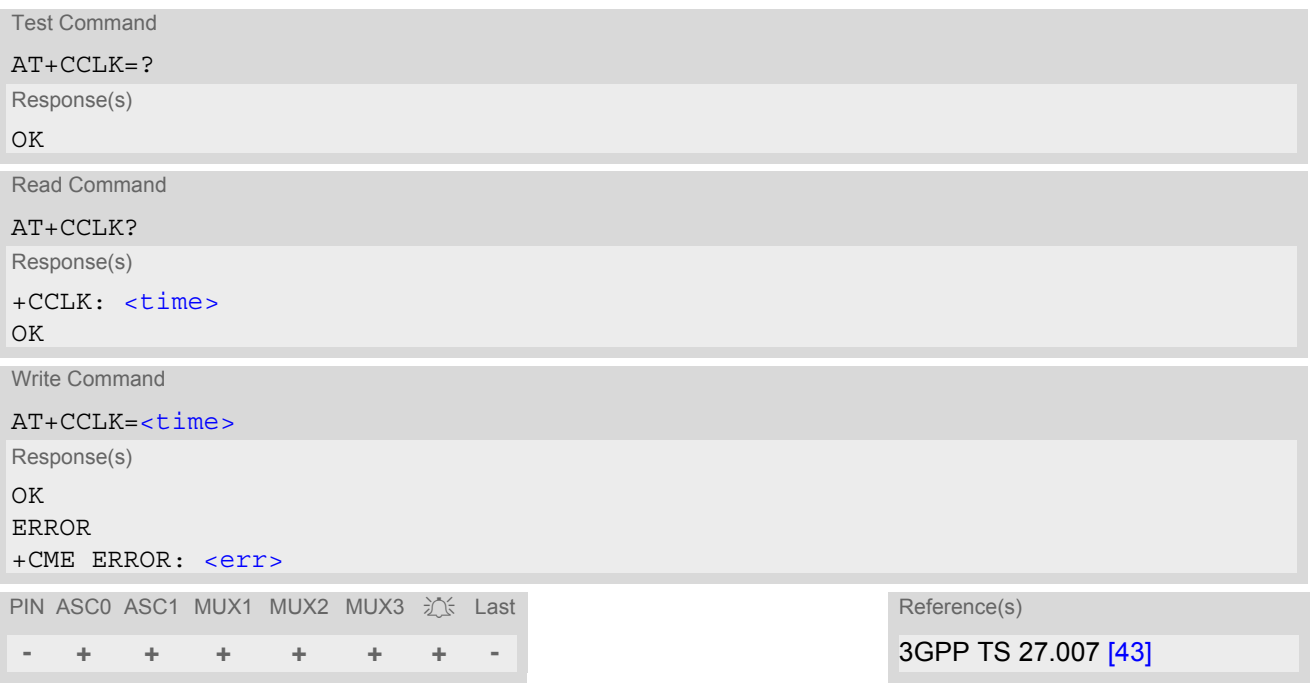

### *Parameter Description*

# <span id="page-560-0"></span> $\times$ time $>$ <sup>(str)</sup>

Format is "yy/mm/dd,hh:mm:ss", where the characters indicate the two last digits of the year, followed by month, day, hour, minutes, seconds; for example 6th of July 2005, 22:10:00 hours equals to "05/07/06,22:10:00" Factory default is "03/01/01,00:00:00"

- $\times$ time> is retained if the device enters the Power Down mode via  $AT^{\wedge}SMSO$ .
- [<time>](#page-560-0) will be reset to its factory default if power is totally disconnected. In this case, the clock starts with  $\times$ time $>$ = "03/01/01,00:00:00" upon next power-up.

# <span id="page-561-0"></span>**18.2 AT+CALA Alarm Configuration**

[AT+CALA](#page-561-0) allows to set an alarm time for the BGS2-E. When the alarm time is reached and the alarm is executed the ME returns an Unsolicited Result Code (URC) and the alarm time is reset to "00/01/01,00:00:00". The alarm can adopt two functions, depending on whether or not you switch the ME off after setting the alarm:

- Reminder message: You can use the alarm function to generate reminder messages. For this purpose, set the alarm as described below and do not switch off or power down the ME. When executed the message comes as "[+CALA](#page-562-5)" URC which optionally may include a user defined [<text>](#page-562-0).
- Alarm mode: You can use the alarm function to restart the ME when powered down. For this purpose, set the alarm as described below. Then power down the ME via  $AT^{\text{A}}$ SMSO. When the alarm time is reached the ME will wake up to Alarm mode, notified by the "^SYSSTART ALARM MODE" URC and, if configured, by an additional "[+CALA](#page-562-5)" URC with a user defined [<text>](#page-562-0).

During Alarm mode the ME is deregistered from the mobile network and only a limited number of AT commands is available, for details refer to Section 21.4, Availability of AT Commands Depending on [Operating Mode of ME](#page-619-0).

To return the ME to full operation (normal operating mode) it is necessary to restart the ME by driving the ignition line (ON pin of application interface) to ground or by using  $AT+CFUN=X$  $AT+CFUN=X$ , 1. Transition to Normal mode is indicated by the " $\sim$ SYSSTART" URC if  $AT+IPR$  is set to a fixed bit rate.

For details please refer to [\[2\].](#page-15-1)

 $AT+CALA$  test command returns the supported array index values  $\langle n \rangle$ , the supported alarm types  $\langle \langle n \rangle$  and the maximum length of the text  $lt$  length  $gt$ .

[AT+CALA](#page-561-0) read command returns the current alarm settings.

### *Syntax*

Test Command  $AT+CAIA=?$ Response(s) +CALA: (list of supported[<n>](#page-562-1)>(n>s), (list of supported[<type>](#page-562-2)s), (list of supported[<tlength>](#page-562-3)s)  $\bigcap K$ ERROR +CME ERROR: <err> Read Command AT+CALA? Response(s) +CALA: [<time>](#page-562-4), [<n>](#page-562-1), [<type>](#page-562-2), [<text>](#page-562-0)  $+CALA:$  ...  $\bigcap$ ERROR +CME ERROR: <err> Write Command AT+CALA=[<time>](#page-562-4), [<n>](#page-562-1)[, [<type>](#page-562-2)[, [<text>](#page-562-0)]] Response(s) OK ERROR +CME ERROR: <err> PIN ASC0 ASC1 MUX1 MUX2 MUX3 近 Last Reference(s) **- + + + + + + -** 3GPP TS 27.007 [\[43\]](#page-16-1)

#### *Unsolicited Result Codes*

<span id="page-562-5"></span>URC 1

+CALA: [\[<text>](#page-562-0)]

Indicates reminder message.

URC 2

^SYSSTART ALARM MODE +CALA: [\[<text>](#page-562-0)]

Indicates ME wake-up into Alarm mode.

Note that if autobauding is active  $(AT+IPR=0)$  $(AT+IPR=0)$  $(AT+IPR=0)$  the URC comes as undefined characters.

URC 3

+CALA: Unexpected Error

Indicates Unexpected CALA functionality error. When such an error occurs all alarm timers will be stopped and reset to default values.

#### *Parameter Description*

# <span id="page-562-4"></span><time>(str)

Format is "yy/MM/dd,hh:mm:ss". For example, 6th of July 2005, 22:10:00 equals to "05/07/06,22:10:00". See also [AT+CCLK](#page-560-1).

If you attempt to set  $\lt$ time > to a date and time which is older than the ME's current time, one "[+CALA](#page-562-5)" URC will be returned, and no alarm timer will be set.

To clear a given alarm before its scheduled time simply enter an empty string for parameter  $\tt time$ .

<span id="page-562-1"></span> $\langle n \rangle$ <sup>(num)</sup>

Integer type value indicating the array index of the alarm.  $0.4$ 

<span id="page-562-2"></span><type>(num)

Integer type value indicating the type of the alarm.

0 Alarm indication: text message via serial interface

# <span id="page-562-0"></span><text>(str)

String type value indicating the text to be displayed when alarm time is reached; maximum length is [<tlength>](#page-562-3). By factory default, [<text>](#page-562-0) is undefined.

Note: [<text>](#page-562-0) will be stored to the non-volatile flash memory when the device enters the Power Down mode via [AT^SMSO](#page-48-0). Once saved, it will be available upon next power-up, until you overwrite it by typing another text. This eliminates the need to enter the full string when setting a fresh alarm.

[<text>](#page-562-0) should not contain characters which are coded differently in ASCII and GSM (e.g. umlauts), see also "Supported character sets" and "GSM alphabet tables".

# <span id="page-562-3"></span><tlength>(num)

Integer type value indicating the maximum length of  $\langle \text{text} \rangle$ . The maximum length is 16.

#### *Notes*

- After the alarm was executed the parameter  $\times$ time> of [AT+CALA](#page-561-0) will be reset to "00/01/01,00:00:00", but [<text>](#page-562-0) will be preserved as described above.
- If ME is totally disconnected from power supply the most recently saved configuration of +CALA:  $\langle$ time>, $\langle$ n> [, [<type>](#page-562-2)[, [<text>](#page-562-0)]] will be presented when ME is powered up.
- When an alarm is set on a given ASC interface only this interface will be allowed for further  $AT+CALA$  read/ write operations. Using the read/write [AT+CALA](#page-561-0) command on another interface will result an ERROR until the last alarm timer was executed or deleted.

### *Examples*

EXAMPLE 1

You may want to configure a reminder message for July 31, 2005, at 9.30h, including the message "Good Morning".

AT+CALA="05/07/31,09:30:00",0,0,"Good Morning"

OK

Do not switch off the GSM engine.When the alarm occurs the ME returns the following URC:

+CALA: Good Morning

EXAMPLE 2

To set a fresh alarm using the same message as in Example 1, simply enter date, time and alarm index. [<type>](#page-562-2), [<text>](#page-562-0), [<tlength>](#page-562-3) can be omitted:

AT+CALA="05/07/31,08:50:00",0 OK

When the alarm is executed the URC comes with the same message:

+CALA: Good Morning

EXAMPLE 3

To enable the ME to wake up into Alarm mode, e.g. on July 20, 2005, at 8.30h, enter

```
AT+CALA="05/07/20,08:30:00",0
OK
```
Next, power down the ME:

AT^SMSO ^SMSO: MS OFF  $\bigcap K$ ^SHUTDOWN

When the alarm is executed the ME wakes up to Alarm mode and displays a URC. If available, this line is followed by the individual  $\texttt{text} >$  most recently saved. If no individual message was saved only the first line appears.

^SYSSTART ALARM MODE +CALA: Good Morning

# <span id="page-564-0"></span>**18.3 AT^SBV Battery/Supply Voltage**

[AT^SBV](#page-564-0) allows to monitor the supply (or battery) voltage of the module. The voltage is continuously measured at intervals depending on the operating mode of the RF interface. The duration of a measurement period ranges from 0.5s in TALK / DATA mode up to 50s when BGS2-E is in IDLE mode or Limited Service (deregistered). The displayed value is averaged over the last measuring period before the  $AT^sSBV$  command was executed.

The measurement is related to the reference points of BATT+ and GND. For details on the reference points please refer to the Hardware Interface Description [\[2\].](#page-15-1) If the measured average voltage drops below or rises above the given voltage thresholds the ME will report alert messages by sending the "^SBC" URCs listed in Section [1.8.1, Common URCs.](#page-30-0)

### *Syntax*

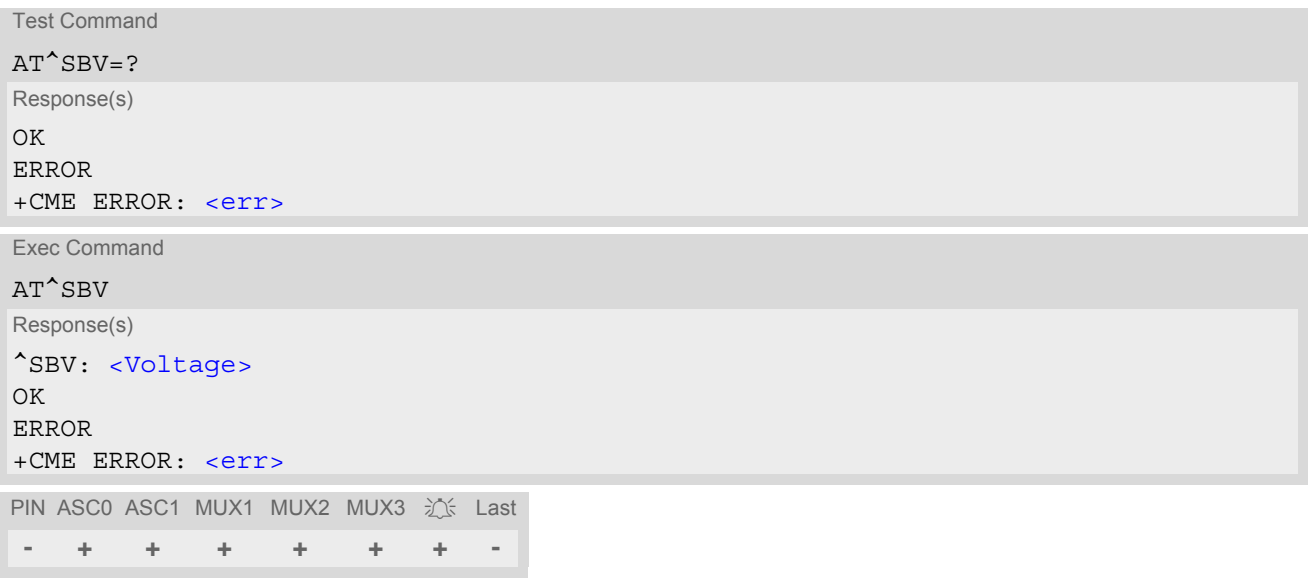

### *Parameter Description*

<span id="page-564-1"></span>Supply (or battery) voltage in mV <Voltage>(num)

# <span id="page-565-0"></span>**18.4 AT^SSYNC Configure LED Line**

[AT^SSYNC](#page-565-0) controls the usage of the module's GPIO5/LED line. Depending on the connected device the line can either operate a status LED or is available as GPIO. For more information see also [\[2\]](#page-15-1) and Section [19.1.1, GPIO](#page-583-0)  [Line Configuration Table.](#page-583-0)

### *Syntax*

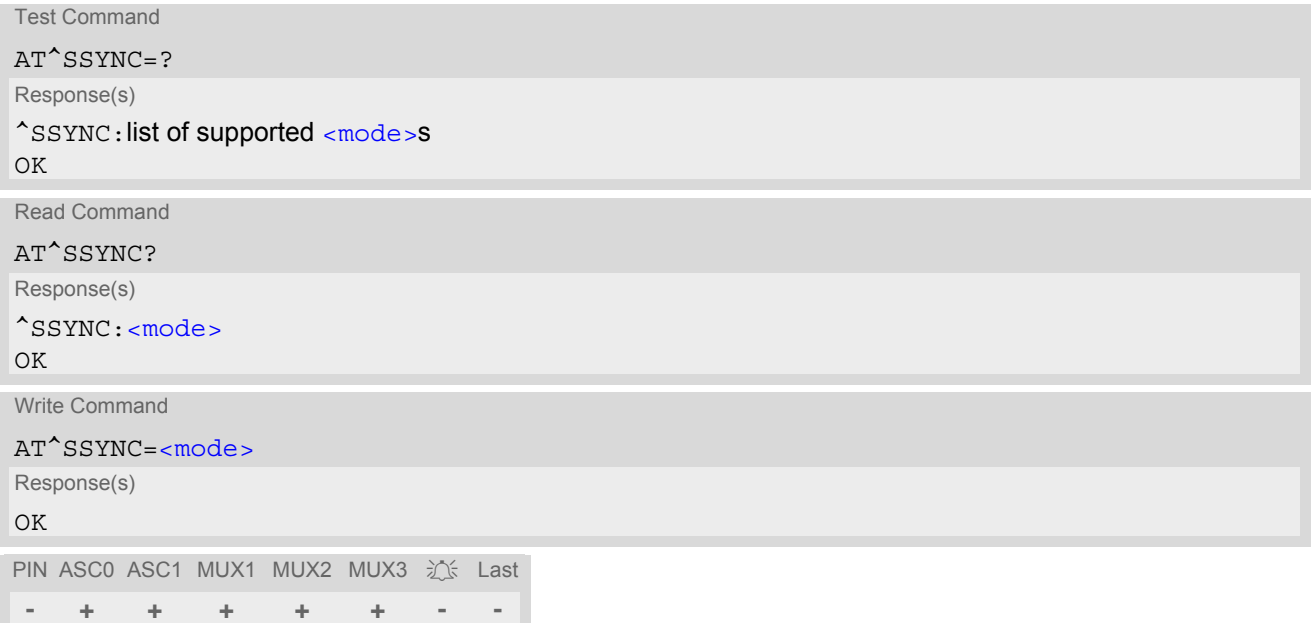

#### *Parameter Description*

<span id="page-565-1"></span>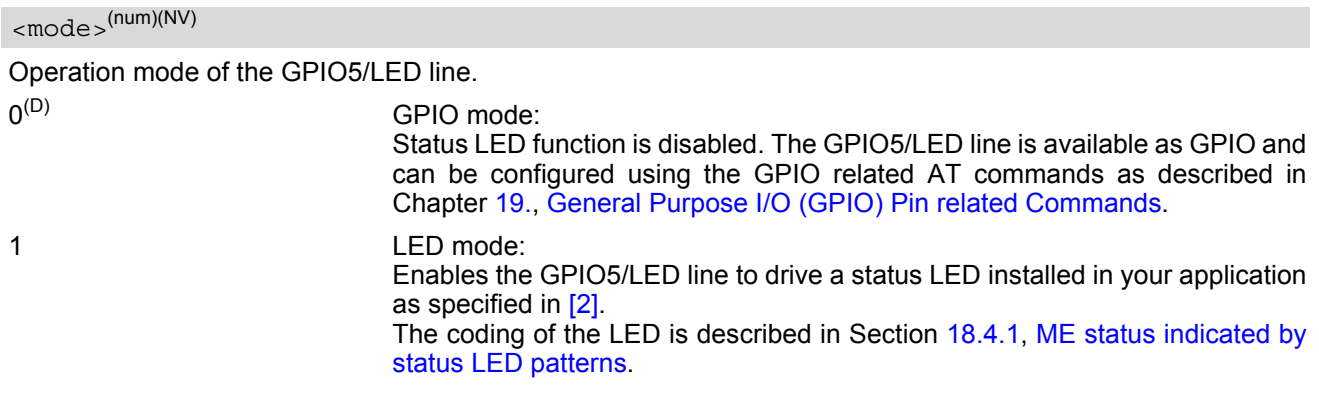

# <span id="page-565-2"></span>**18.4.1 ME status indicated by status LED patterns**

The following table lists the possible patterns of status LED behavior, and describes the ME operating status indicated by each pattern if  $AT^s$ SSYNC parameter  $<sub>6</sub>$ mode $>1$ .</sub>

During the transition from one LED pattern to another the "on" and/or "off" periods of the LED may vary in length. This is because an event that triggers the change may occur any time and, thus, truncate the current LED pattern at any point.

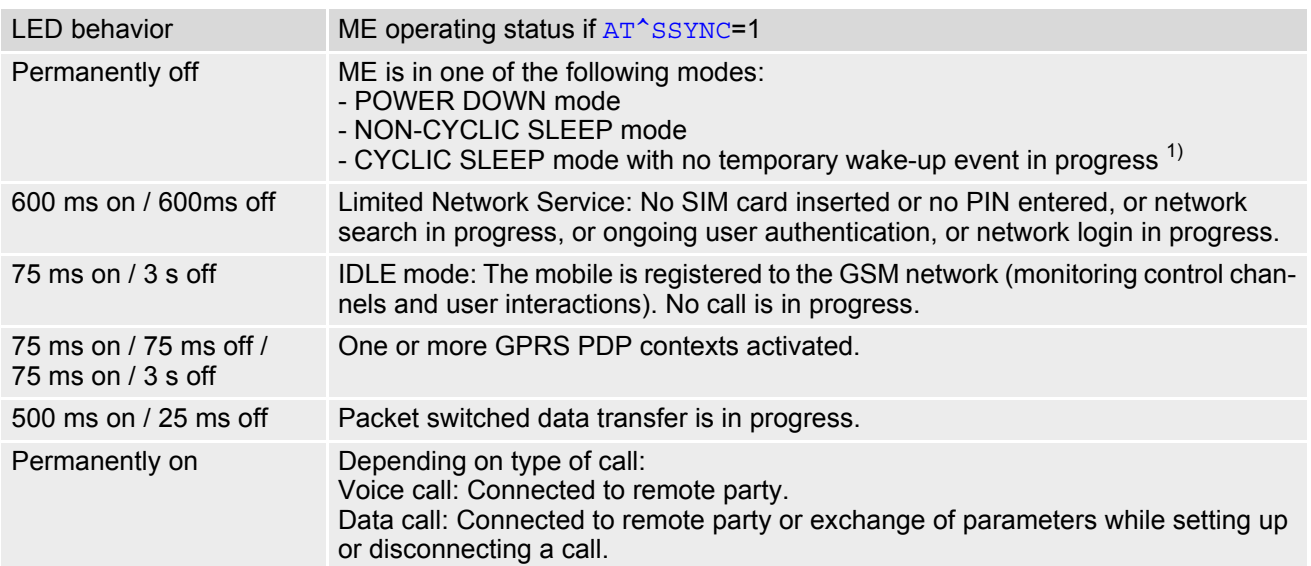

#### **Table 18.1:** Modes of the LED and indicated ME functions

1) When a temporary wake-up event (for example a call, a URC, a packet switched transfer) occurs in CYCLIC SLEEP mode the LED flashes according to the patterns listed above. See Section [2.8.1, Wake up the ME from SLEEP mode](#page-47-0) for details on the various SLEEP modes and wake-up events.

# <span id="page-567-0"></span>**18.5 AT^SCTM Critical Operating Temperature Monitoring**

[AT^SCTM](#page-567-0) allows to monitor the operating temperature range of the BGS2-E device. Refer to "BGS2-E Hardware Interface Description" [\[2\]](#page-15-1) for specifications on critical temperature ranges. To avoid damage the module will shut down once the critical temperature is exceeded. The procedure is equivalent to the power-down initiated with [AT^SMSO](#page-48-0).

The AT<sup> $\sim$ </sup>SCTM write command controls the presentation of URCs to report critical operating temperature limits. Use parameter  $\langle$ UrcMode> to enable (1) and disable (0) URC presentation.

 Each time after the BGS2-E was switched on there is a guard period of 120 seconds. Until expiry of the guard timer, automatic thermal shutdown will be deferred and the presentation of all ^SCTM URC types is enabled even though [<UrcMode>](#page-568-0) equals "0". The guard period allows the user to set up emergency calls before BGS2-E thermal shutdown takes effect. For details refer to Section [18.5.1, Deferred shutdown.](#page-568-1)

URCs indicating alert levels "1" or "-1" are intended to enable the user to take precautions, such as protect the BGS2-E from exposure to extreme conditions, or save or back up data etc. Except during the initial guard period after startup, the presentation of level "1", "-1" or "0" URCs depends on [<UrcMode>](#page-568-0).

Level "2" or "-2" URCs are followed by immediate shutdown except during the initial guard period, and in cases described in Section [18.5.1, Deferred shutdown.](#page-568-1) The presentation of these URCs is always enabled, i.e. they will be output even though [<UrcMode>](#page-568-0) equals "0".

[AT^SCTM](#page-567-0) read command returns:

- The URC presentation mode.
- Information about the current temperature range of the BGS2-E device.
- The board temperature (in degree Celsius) if parameter  $\leq$  tempCtrl  $>$ =1.

#### *Syntax*

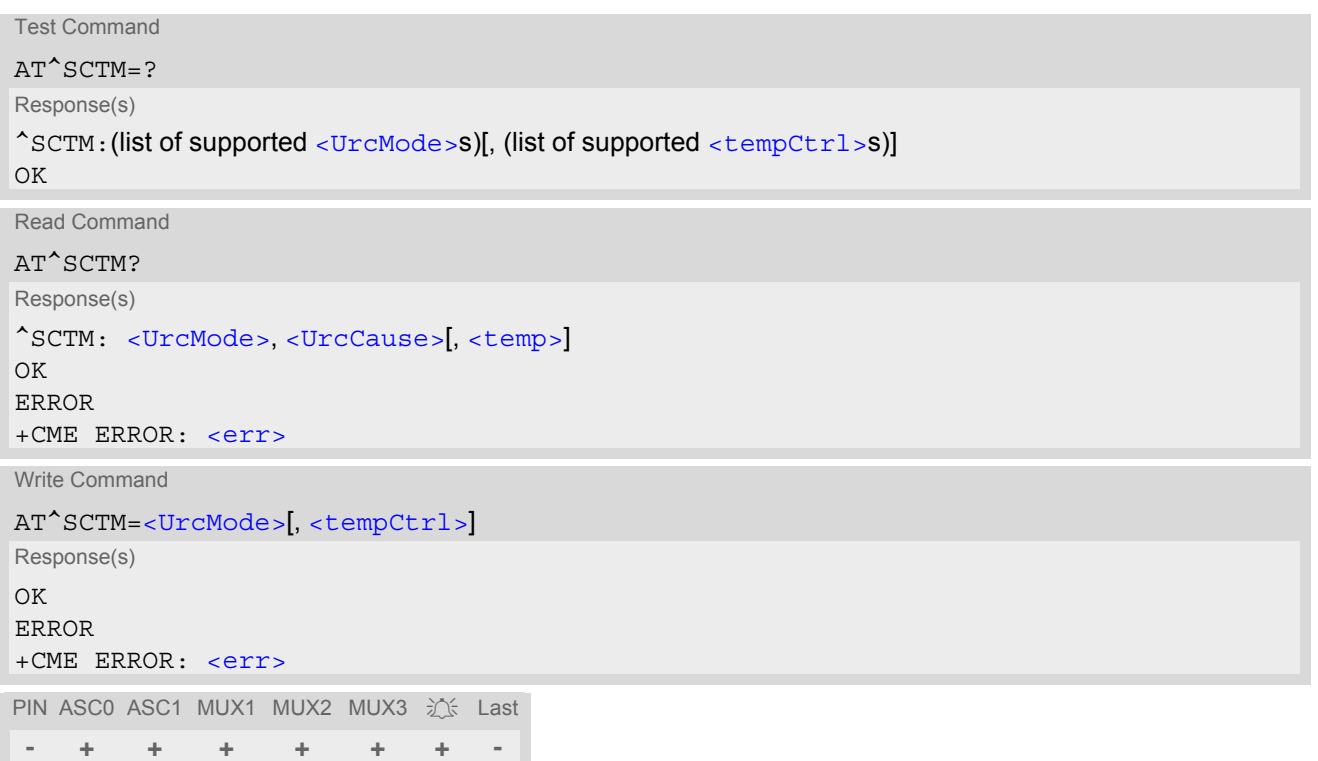

# *Unsolicited Result Codes*

<span id="page-568-5"></span>URC 1

URCs will be sent to the TE when the temperature reaches or exceeds the critical level, or when it is back to normal.

^SCTM\_B: [<UrcCause>](#page-568-3)

URC 2

URC indicated after "[^SCTM\\_B](#page-568-5)" URC with [<UrcCause>](#page-568-3) value 2 or -2 before the ME switches off. ^SHUTDOWN

# *Parameter Description*

<span id="page-568-0"></span>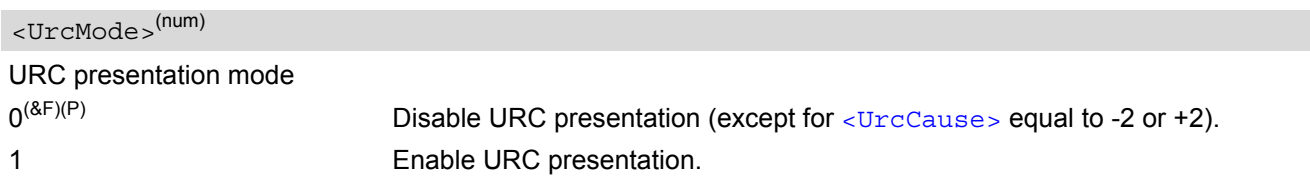

<span id="page-568-3"></span>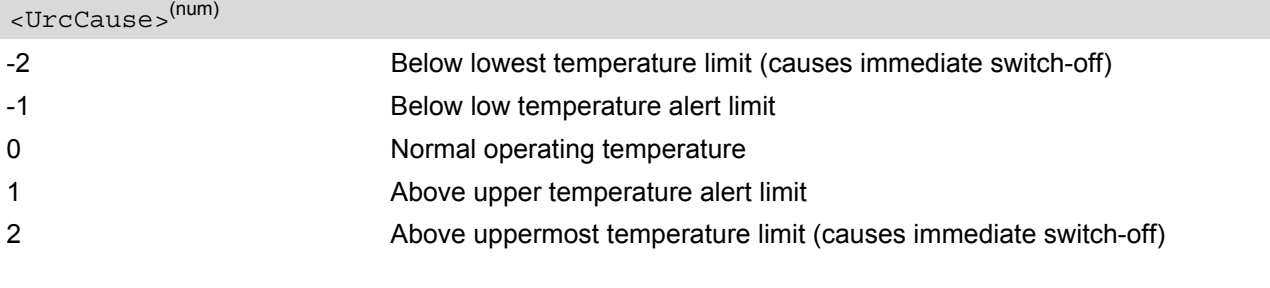

<span id="page-568-2"></span>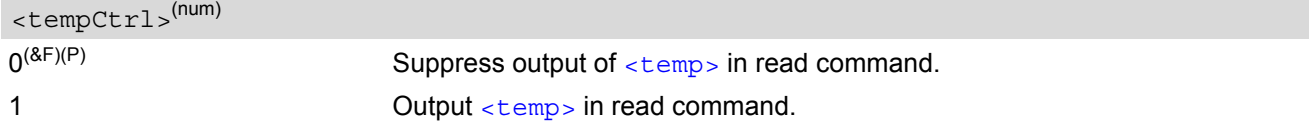

# <span id="page-568-4"></span><temp>(num)

Board temperature in Celsius. Is comprised between the lowest temperature warning level and the uppermost temperature warning level.

### *Examples*

EXAMPLE 1

URCs issued when the operating temperature is out of range:

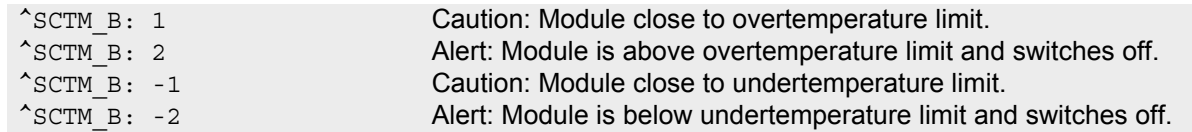

EXAMPLE 2

URCs issued when the temperature is back to normal (URC is output once):

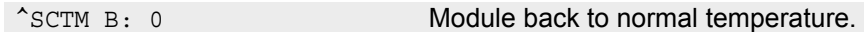

# <span id="page-568-1"></span>**18.5.1 Deferred shutdown**

In the following cases, automatic shutdown will be deferred if a critical temperature limit is exceeded:

- while an emergency call is in progress
- during a two minute guard period after powerup. This guard period has been introduced in order to allow for the user to make an emergency call. The start of any one of these calls extends the guard period until the end of the call. Any other network activity may be terminated by shutdown upon expiry of the guard time.

While in a "deferred shutdown" situation, the engine continues to measure the temperature and to deliver alert messages, but deactivates the shutdown functionality. Once the guard period is expired or the call is terminated, full temperature control will be resumed. If the temperature is still out of range, the ME switches off immediately (without another alert message).

CAUTION! Automatic shutdown is a safety feature intended to prevent damage to the module. Extended usage of the deferred shutdown facilities provided may result in damage to the module, and possibly other severe consequences.

# <span id="page-570-0"></span>**18.6 AT^SRADC Configure and Read ADC Measurement**

The [AT^SRADC](#page-570-0) command controls the module's Analog-to-Digital Converter. The ADC can be used to measure the voltage of external devices connected to the ADC input.  $AT^s$ SRADC configures the parameters required for ADC measurement and returns the measurement result(s). The value(s) can be delivered once on request by using the single measurement mode, or periodically by specifying the measurement interval.

Note that the BGS2-E Module uses an unbalanced input with one pin (ADC1 IN, see also [\[2\]\)](#page-15-1).

### *Syntax*

```
Test Command
AT^SRADC=?
Response(s)
\textdegree<ch><op><it>s)
OK
Read Command
AT^SRADC?
Response(s)
\text{'SRADC: } <\text{ch}, <\text{op}, <\text{it}OK
Write Command
Single measurement. Implies automatic channel open and close (<i>op</i>>=1 and 0) and no interval (<i>it</i>>=0).
AT^SRADC=<ch>
Response(s)
^SRADC: <ch>, <count>, <value>
OK
ERROR
+CME ERROR: <err>
Write Command
Periodic measurement. Requires <op > =1 and <it > =100ms...30000ms
AT^SRADC=<ch>, <op>, <it>
Response(s)
```
 $\bigcap$ ERROR +CME ERROR: <err> PIN ASC0 ASC1 MUX1 MUX2 MUX3  $\frac{1}{2}$  Last **- + + + + + - -**

# *Unsolicited Result Code*

<span id="page-570-2"></span>ADC measurement URC (only used in periodic measurement mode).

```
^SRADC: <ch>, <count>, <value>[, <value>[, <value>[, <value>[, <value>[, <value>[, 
<value>[, <value>[, <value>[, <value>[, <value>]]]]]]]]]]
```
### *Parameter Description*

```
ADC channel
0 ADC channel (ADC1_IN)
<br><ch<sup>(num)</sup>
```
<span id="page-571-1"></span><span id="page-571-0"></span>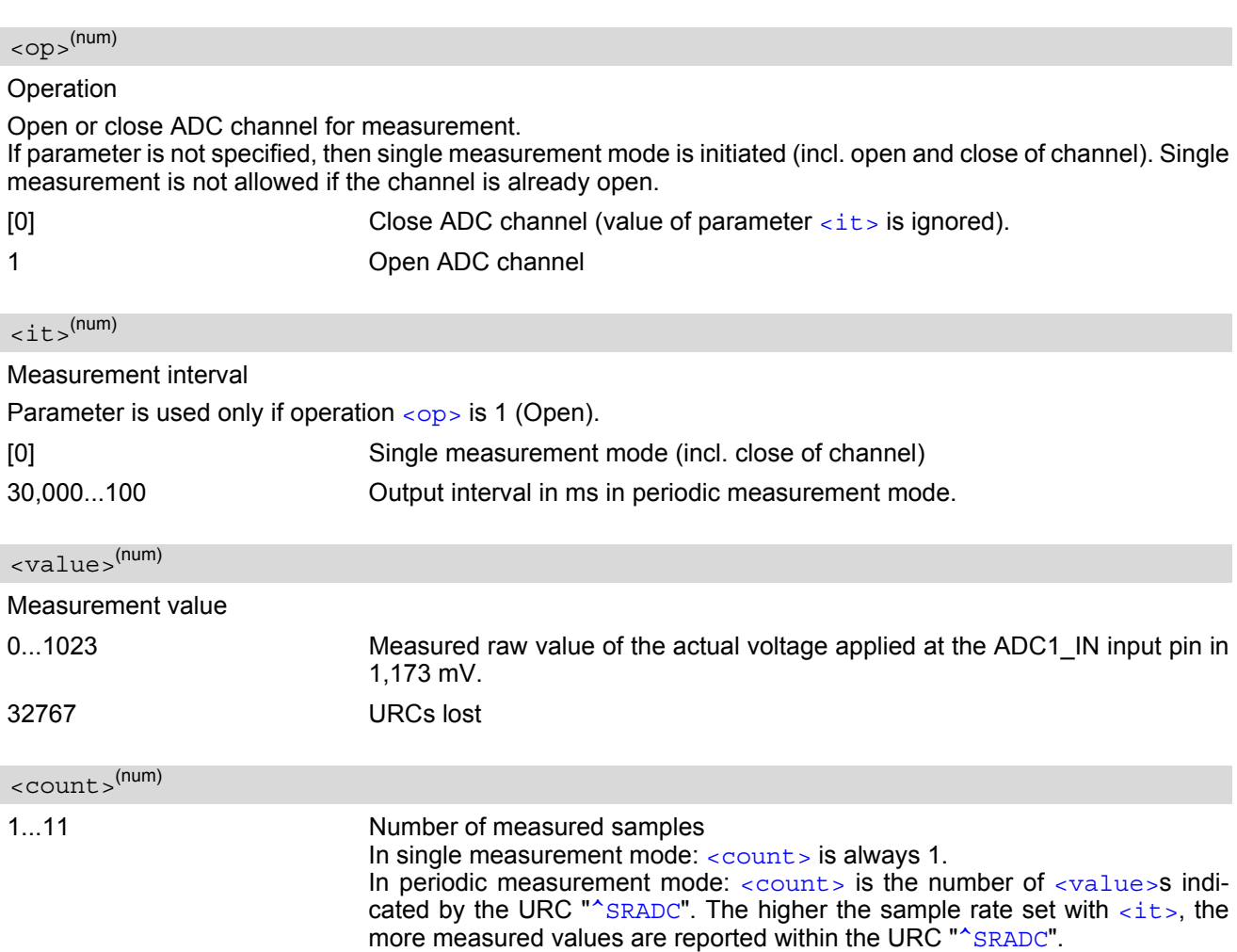

#### <span id="page-571-3"></span><span id="page-571-2"></span>*Notes*

- If power saving is enabled with  $AT+CFUN$ , take into account that the periodic mode lets the ME consume current each time the measurement is performed. This reduces the effect of power saving and thus decreases the operation time.
- If an AT command is input on the same interface where the periodic measurement mode is on, up to 5 "<sup>^</sup>SRADC" URCs are queued up and sent after AT command completion. If more than 5 URCs occur before the AT command is completed their measurement values are lost. In this case, one additional URC with a negative [<count>](#page-571-2) and the single value "32767" is sent along with the first 5 buffered URCs. The negative [<count>](#page-571-2)indicates the number of lost measurement values (not the number of URCs). See example below.

#### *Examples*

EXAMPLE 1

Single measurement

```
^SRADC: 0,1,78
OK
```
AT^SRADC=0 Open the first ADC channel for single measurement.

EXAMPLE 2

Periodic measurement at low sample rate (5s):

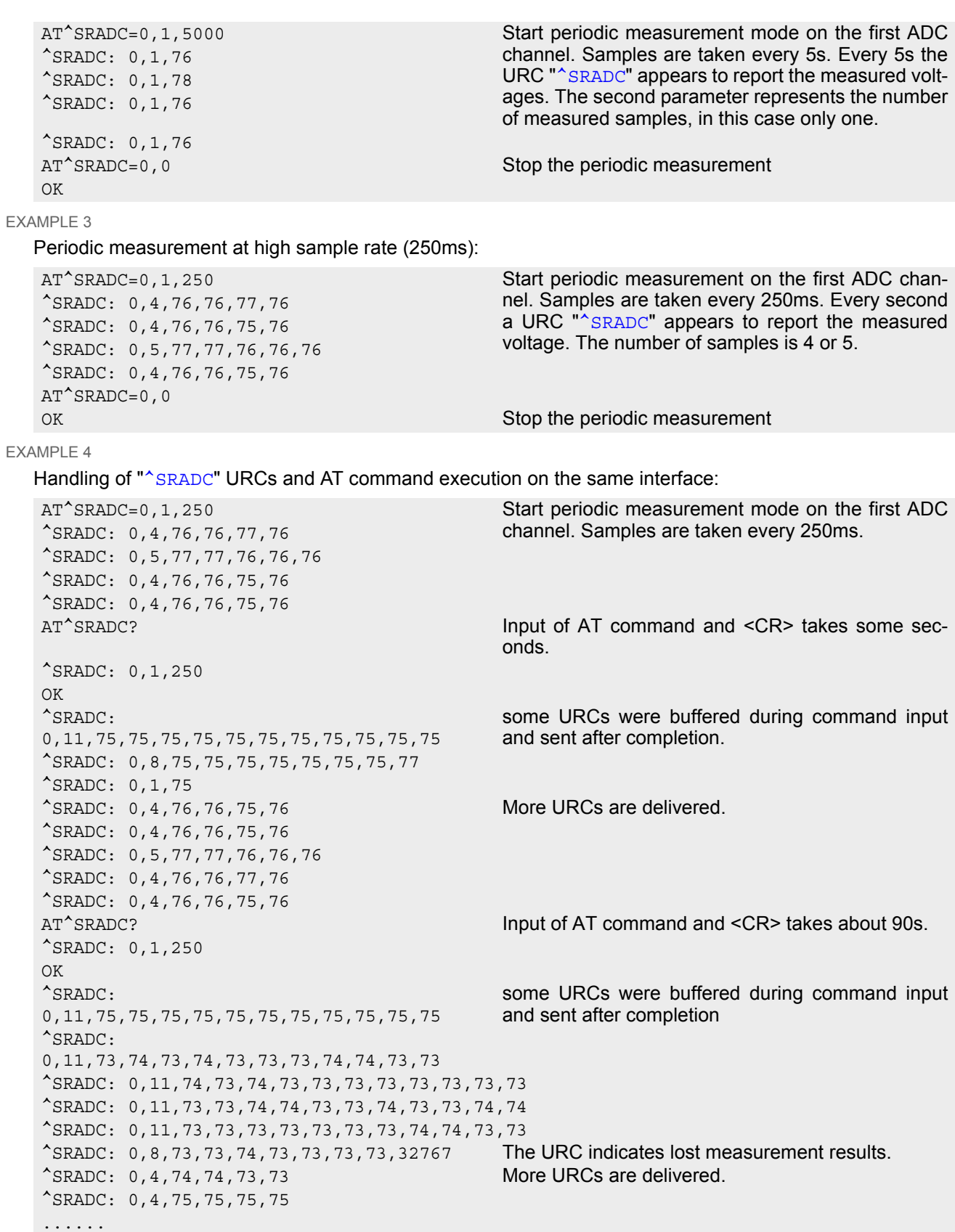

# <span id="page-573-0"></span>**18.7 AT^SSPI Configure I2C**

[AT^SSPI](#page-573-0) enables BGS2-E to be connected to external I²C devices. The write command configures and activates the I²C interface and changes from command mode into data mode. User data can be transmitted in ASCII mode or Transparent mode. The ME will detect the mode depending on the start character of a given Read or Write Request frame. For further details please refer to Section [18.7.1, Transmitting Data over AT Interface.](#page-574-0)

If [AT&C](#page-108-0) equals 1 (power-up and factory default) the DCD line of the connected serial port is high as long as the ME is in I²C data mode.

```
Syntax
```
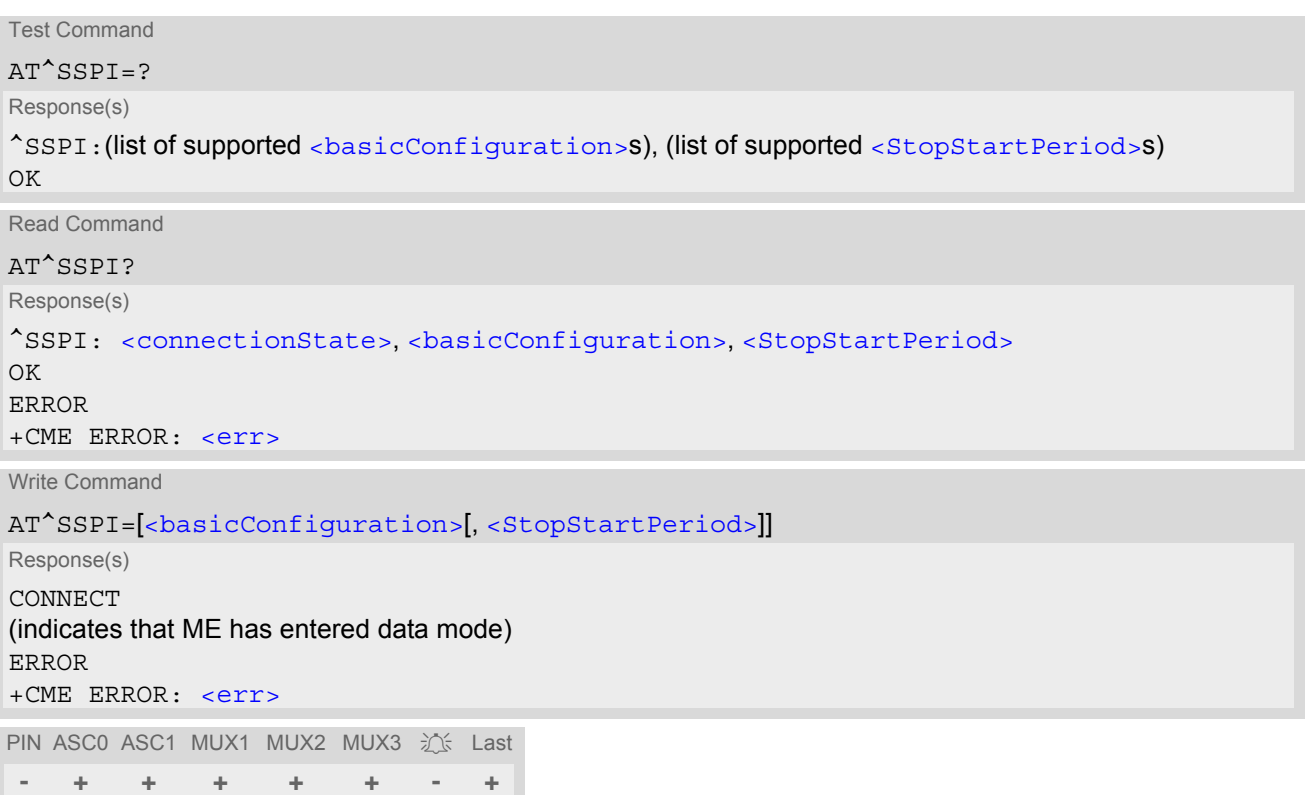

### *Parameter Description*

<span id="page-573-2"></span>Parameter returned by the AT<sup>^</sup>SSPI? read command. Indicates whether or not the I²C channel is used. When the channel is open and the ME is in data mode on one interface, the read command can only be used on the other interface. For example, when the channel was opened on ASC0, you can use ASC1 to check the status.<br> $[0]^{(8F)}$  Not connected Not connected. All following parameters in the read command response are the factory settings ^SSPI: 0,0010,0000. 1 Connected (channel open, ME in data mode). All following parameters in the read command response are the values currently used, for example ^SSPI: 1,0000,00ff. <connectionState>(num)

<span id="page-573-1"></span><basicConfiguration>(num)

Parameter [<basicConfiguration>](#page-573-1) is a 16 bit word which contains four subparameters to control the following functions:

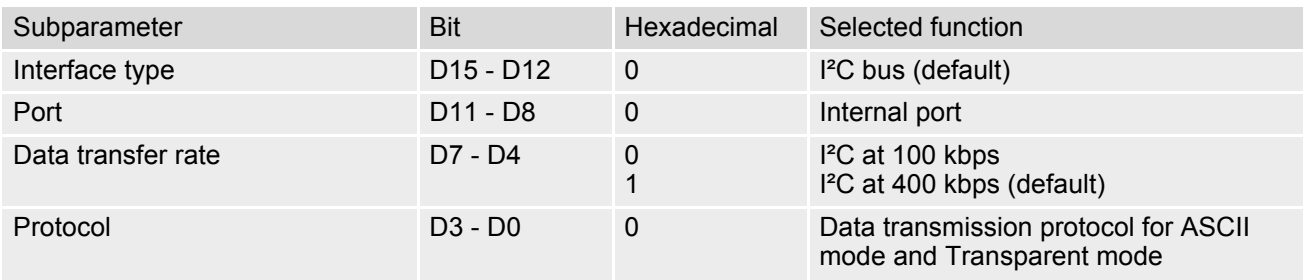

### <span id="page-574-1"></span><StopStartPeriod>(num)

This parameter specifies the time (in milliseconds) from a valid stop condition until the beginning of the next start condition. Resolution is 1 TDMA frame period, i.e. 4,616 milliseconds.

 $[0]^{(8F)}$  Unsigned 16 bit value

# <span id="page-574-0"></span>**18.7.1 Transmitting Data over AT Interface**

This section provides information on the protocol used for data transmission to or from I²C devices and explains the data mode. It is assumed that you are familiar with the I²C specification.

Throughout this section the following document conventions are used to mark the direction of send and receive: Read or Write Request: AT → I²C device driver

Response: AT ← I²C device driver

The I²C bus expects all data as 2-digit HEX values 0...9, a...f, A...F. For data input (Read or Write Requests from I²C master to I²C slave) you can choose either ASCII mode or Transparent mode. It is possible to change the mode for every Read or Write Request frame. The ME will detect the mode depending on the start character of a Read or Write Request frame, either < for ASCII mode or [ for Transparent mode. For data output (Responses from I²C slave to I²C master) the mode depends on the frame content: Response frames with data body are sent in ASCII mode unless Transparent mode was used at least one time during a session. The first Read or Write Request frame given in Transparent mode enables Transparent mode for all subsequent Response frames with data body, regardless of the mode used for the Requests to follow. Response frames without data body (status information) are always sent in ASCII mode and employ the same start and close characters, such as {1+}, {1!0000} etc. Read Requests, Write Requests and Responses with data body are mode specific and employ different start and close characters. All valid special characters are listed in the tables below.

#### *ASCII mode:*

Every data byte has to be coded as 2 ASCII characters. Every ASCII character determines 4 bits = 1 nibble. The internal I²C driver converts the given ASCII data into HEX values.

#### *Transparent mode:*

Every data byte is directly transmitted and interpreted by the ME. Data is transmitted in a transparent manner, similar to the way of handling circuit switched data in data online mode. This eliminates the need for the I<sup>2</sup>C driver to convert any data.

Transparent mode minimizes the overhead on the serial interface when large amounts of data are to be transmitted. Therefore, the module uses Transparent frames only for frames with data content, but not for status information.

#### *Open I²C channel*

To change from command mode to data mode use the  $AT^*SSPI$  write command. The CONNECT response indicates that the ME has entered data mode.

#### *Close I²C channel and return to AT command mode:*

ASCII mode: Send ASCII character # (0x23) or escape sequence +++ inside or outside a frame.

Transparent mode: Send escape sequence +++ or toggle the DTR line (depending on [AT&D](#page-109-0) settings) inside or outside a frame.

| <b>Direction</b><br>AT - Driver | Function in protocol   | Special<br>character | Hex value | Description                                                                                                    |
|---------------------------------|------------------------|----------------------|-----------|----------------------------------------------------------------------------------------------------|
| $\rightarrow$                   | Start a Request        | $\prec$              | 0x3C      | Indicates beginning of Write or Read<br>Request frame.                                                                                                    |
| $\rightarrow$                   | Terminate a Request    | $\geq$               | 0x3E      | Indicates end of Write or Read Request<br>frame.                                                                                                    |
| $\rightarrow$                   | Repeated Start Message | $^\star$             | 0x2A      | Triggers a Repeated Start condition.                                                                                                    |
| $\rightarrow$                   | <b>Channel Close</b>   | #<br>$or +++$        | 0x23      | Causes the transfer to be aborted and<br>takes the ME back to AT command mode.<br># or escape sequence $+++$ can be sent any<br>time inside or outside a frame. |

**Table 18.2:** Frame characters and channel close characters specific to ASCII mode

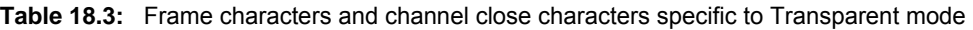

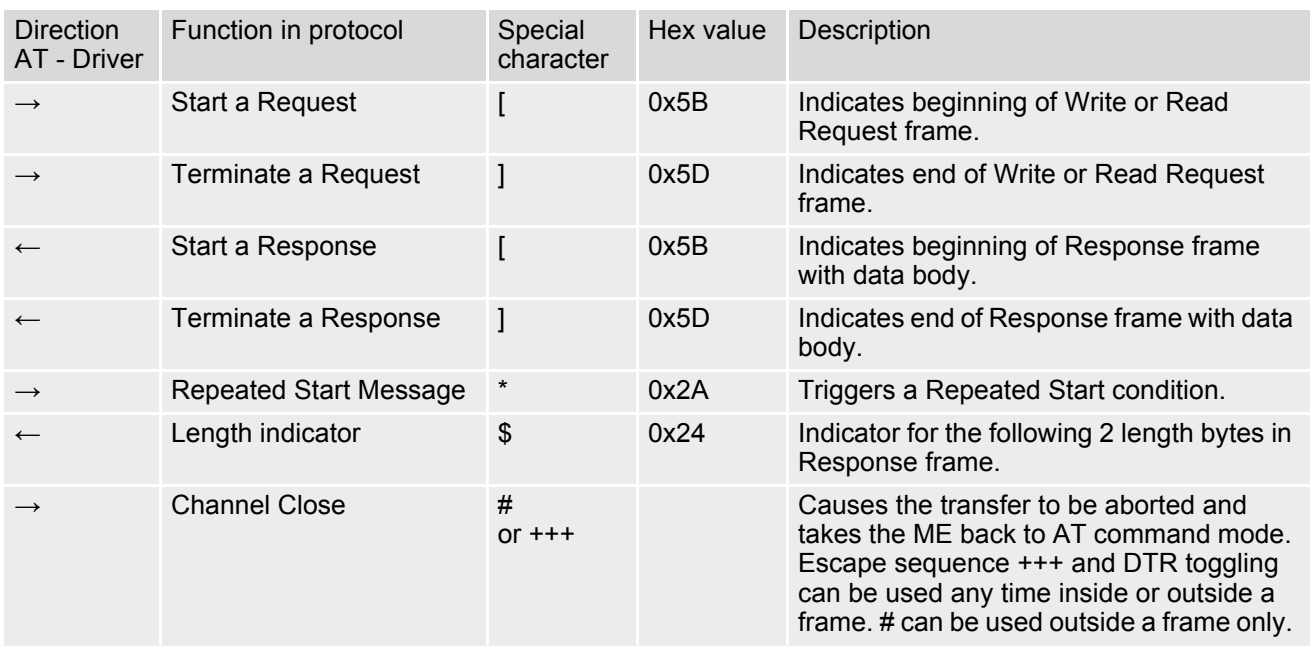

**Table 18.4:** Response characters valid for ASCII mode and Transparent mode:

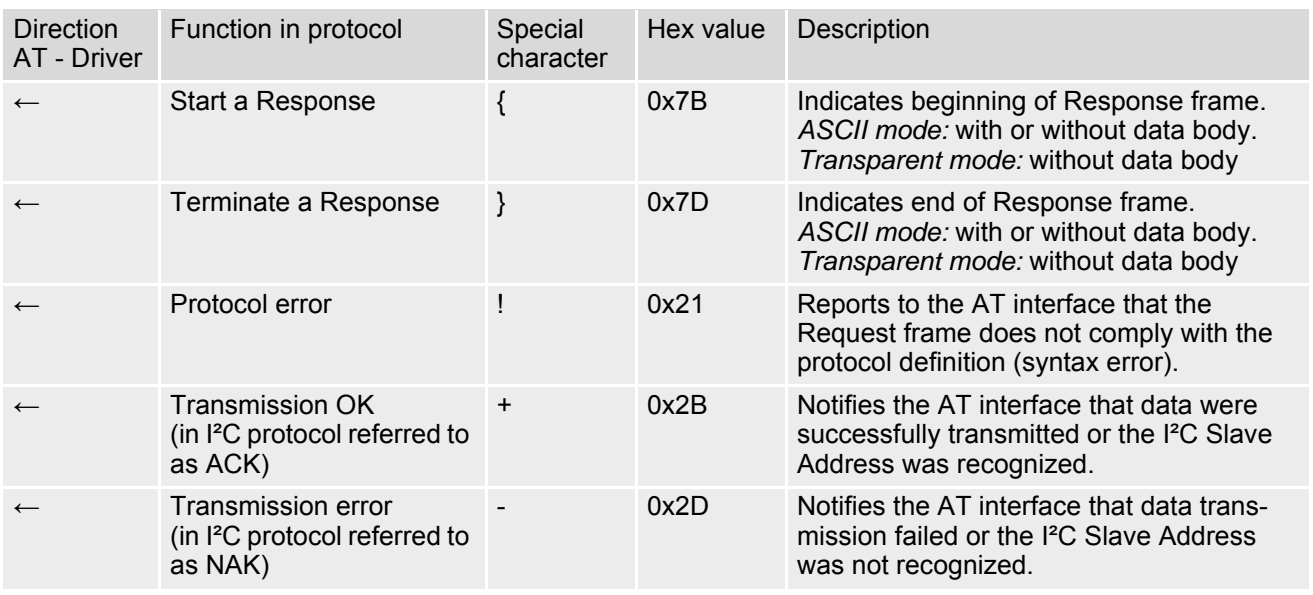
# **18.7.1.1 Structure of Messages on the I²C Bus**

Read Requests, Write Requests and Responses are handled in separate frames transmitted one after the other. This is because the I²C bus has only two bus lines, I2CDAT for the serial data and I2CCLK for the serial clock. After each Read or Write Request sent to a connected I²C device, wait for the Response before sending the next Request. This section describes the elements of Read Request, Write Request and Response frames.

Notation of protocol data (except Message ID) and user data in ASCII mode:

- Hex (0...9, a...f, A...F)
- Without "0x" (for example  $0x01 \rightarrow 01$ )
- Each hex value consists of 2 characters (1  $\rightarrow$  01)
- Without delimiters such as comma, semicolon, space etc. (for example  $0xAE0x01 \rightarrow AE0145$ )

Notation of protocol data (except Message ID) and user data in Transparent mode:

- Length of data as 16 bit value, MSB first
- Raw data 8 bit clean

#### Message ID:

- The Message ID identifies different messages. It is only relevant on protocol level (between AT interface and I²C device driver), i.e. it is not sent to the I²C slave device.
- Characters: only 0...9, A...Z, a...z.
- Length of the Message-ID: only 1 character.

#### Slave Address:

• Each Read or Write Request contains a 7-bit I²C Slave Address that identifies each single device connected to the bus. The  $8<sup>th</sup>$  bit of this byte is the LSB that determines the data direction: If the LSB is "0" the I<sup>2</sup>C master will write information to the selected slave = Write Request. If the LSB is "1" the I²C master will read information sent from the slave = Read Request.

| Frame                                                                                                    | Format                                                                                                    |
|----------------------------------------------------------------------------------------------------|----------------------------------------------------------------------------------------------------|
| Write Request                                                                                                    | <id data="" slaveaddress=""><br/>ID: Message ID given as 1 character<br/><math>SlaveAddress: 2 characters, LSB = 0</math><br/>Data: n bytes, each a 2-character ASCII value</id> |
| Read Request                                                                                                    | <id readlength="" slaveaddress=""><br/>ID: Message ID given as 1 character<br/>SlaveAddress: 2 characters, LSB = 1<br/>ReadLength: Number of bytes to be read</id>               |
| Response<br>Write OK<br>Read of x bytes OK<br>NAK if Read or Write transmission fails<br>Protocol error near x <sup>th</sup> byte | ${ID + }$<br>$\{ID + Data\}$<br>${ID - O}$<br>$\{ID : XXX\}$                                                                                                    |

**Table 18.5:** Structure of Request and Response frames on the I²C bus in ASCII mode

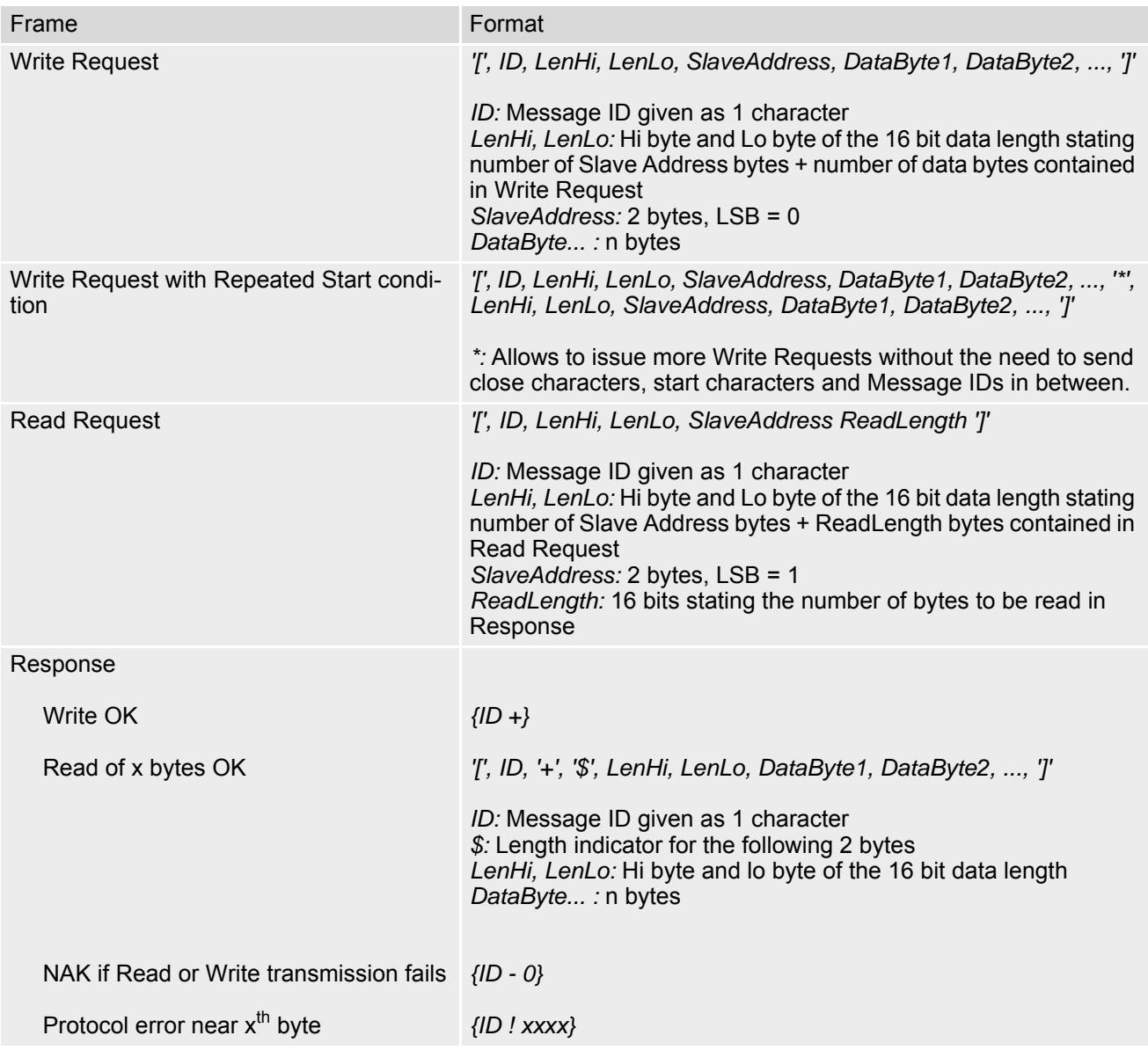

### **Table 18.6:** Structure of Request and Response frames on the I²C bus in Transparent mode

# **18.7.2 Example: Using I²C Bus**

This example shows how to activate the I²C interface and explains the used parameters.

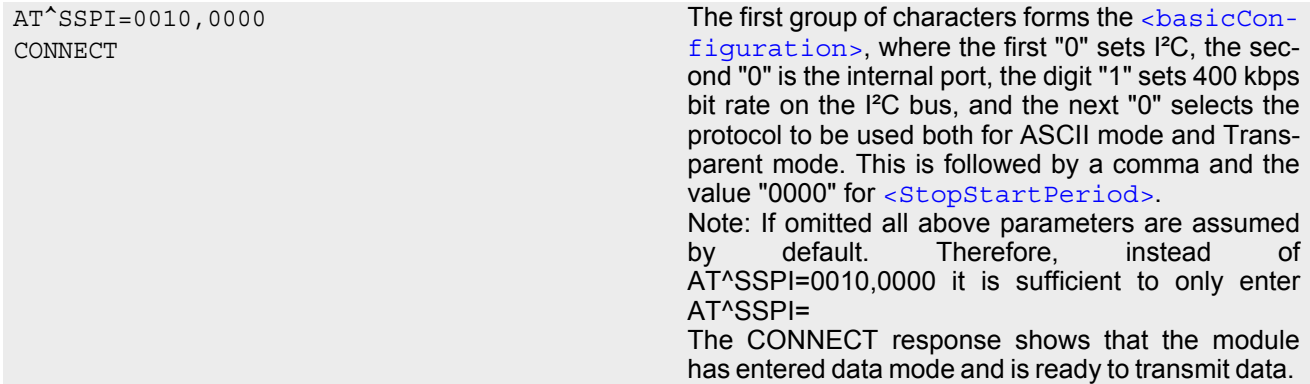

The following example shows how to send a Write Request and a Read Request in ASCII mode.

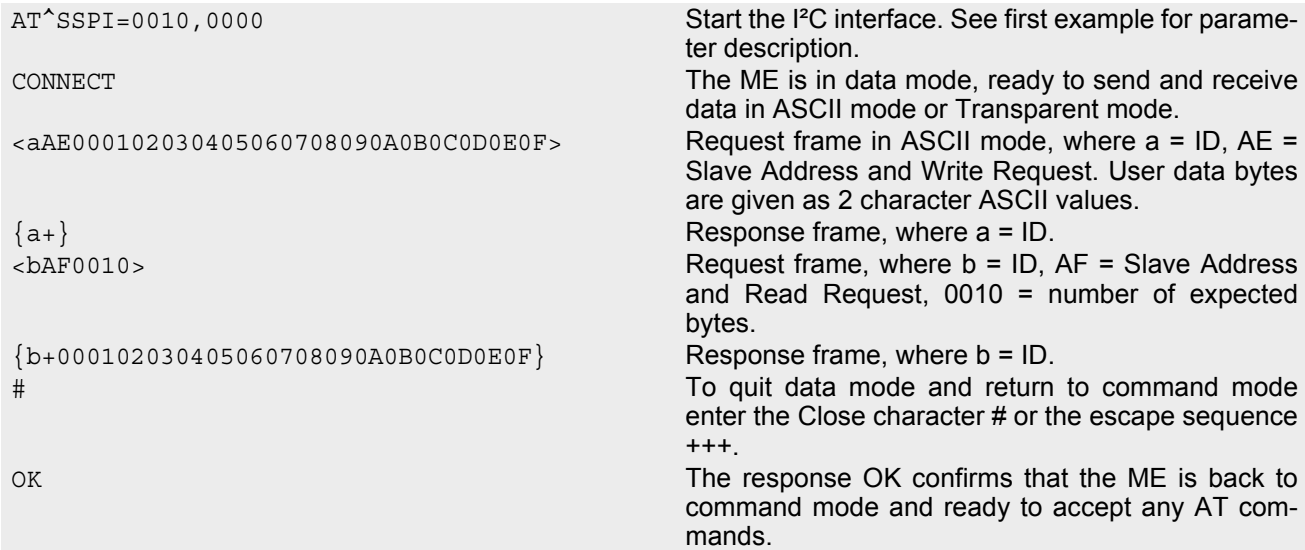

The following example shows how to send a Write Request and a Read Request in Transparent mode. The example column on the left visualizes only commands and responses handled on the AT interface, while the transferred Write and Read Requests are shown as C code in the comment column on the right.

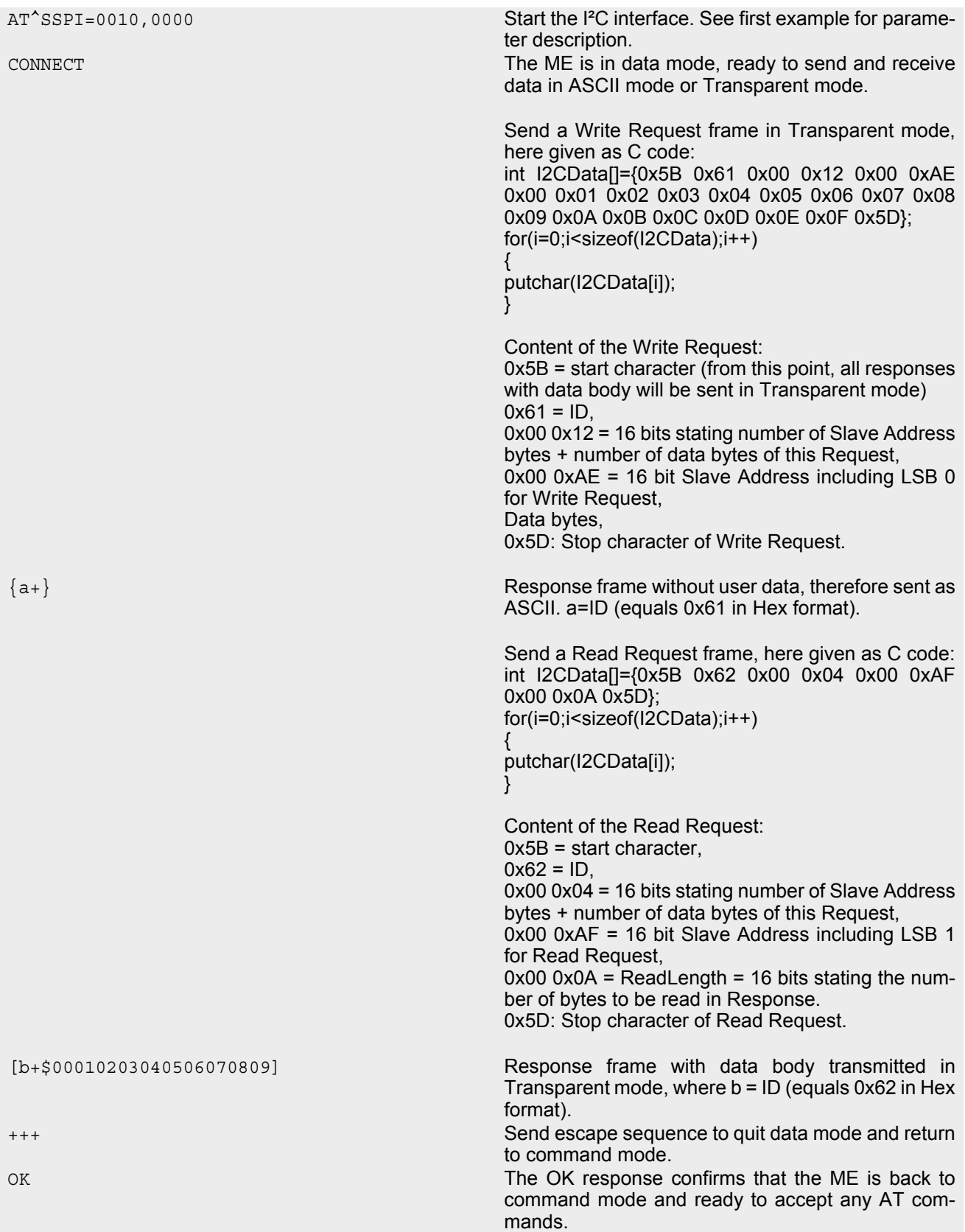

# <span id="page-580-4"></span><span id="page-580-0"></span>**18.8 AT^SWDAC PWM Signal Configuration for DAC**

[AT^SWDAC](#page-580-0) controls the PWM (Pulse Width Modulation) signals generated by means of the GPIO7/PWM1 line or GPIO6/PWM2 line of the BGS2-E module.

## *Syntax*

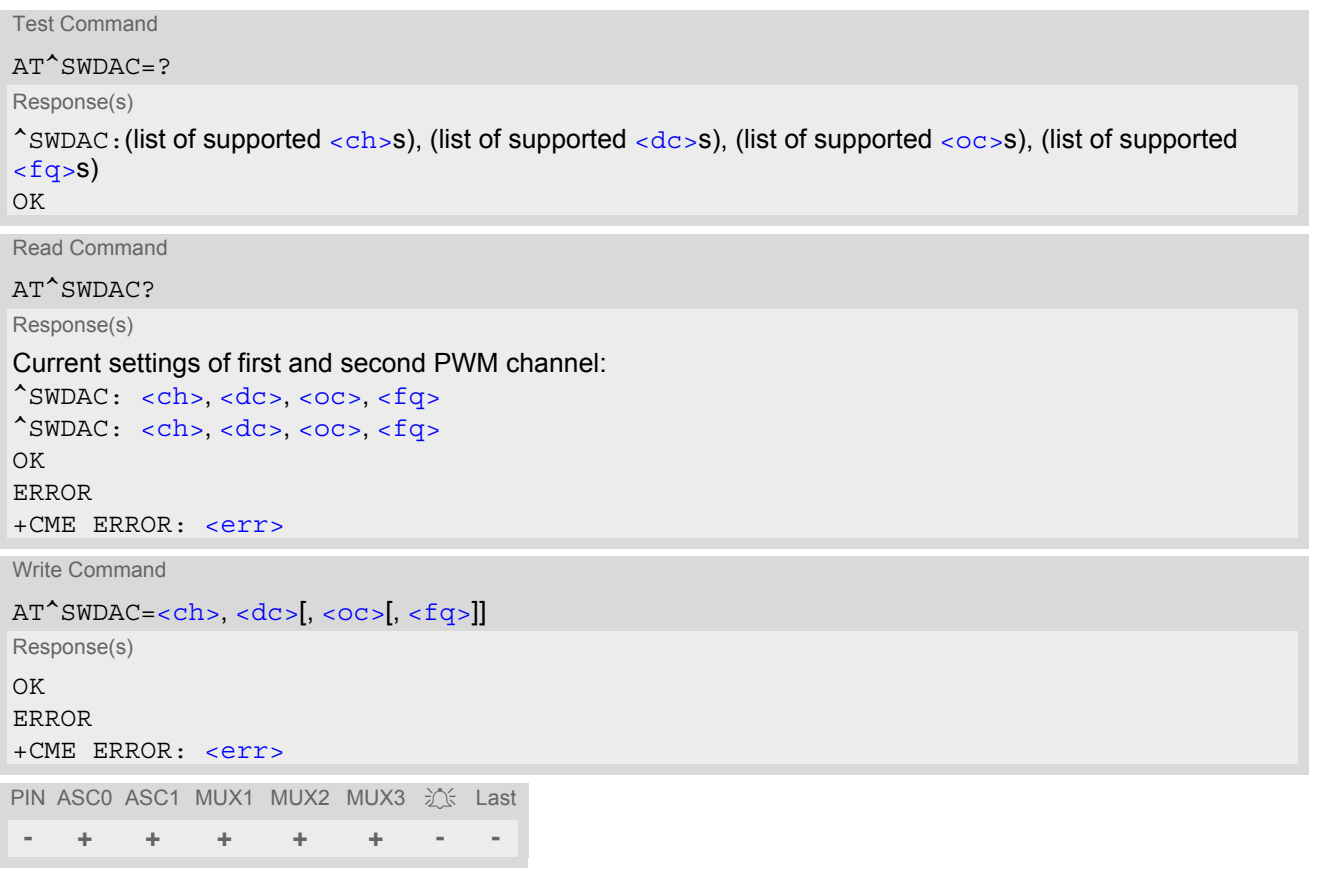

## *Parameter Description*

<span id="page-580-3"></span><span id="page-580-2"></span><span id="page-580-1"></span>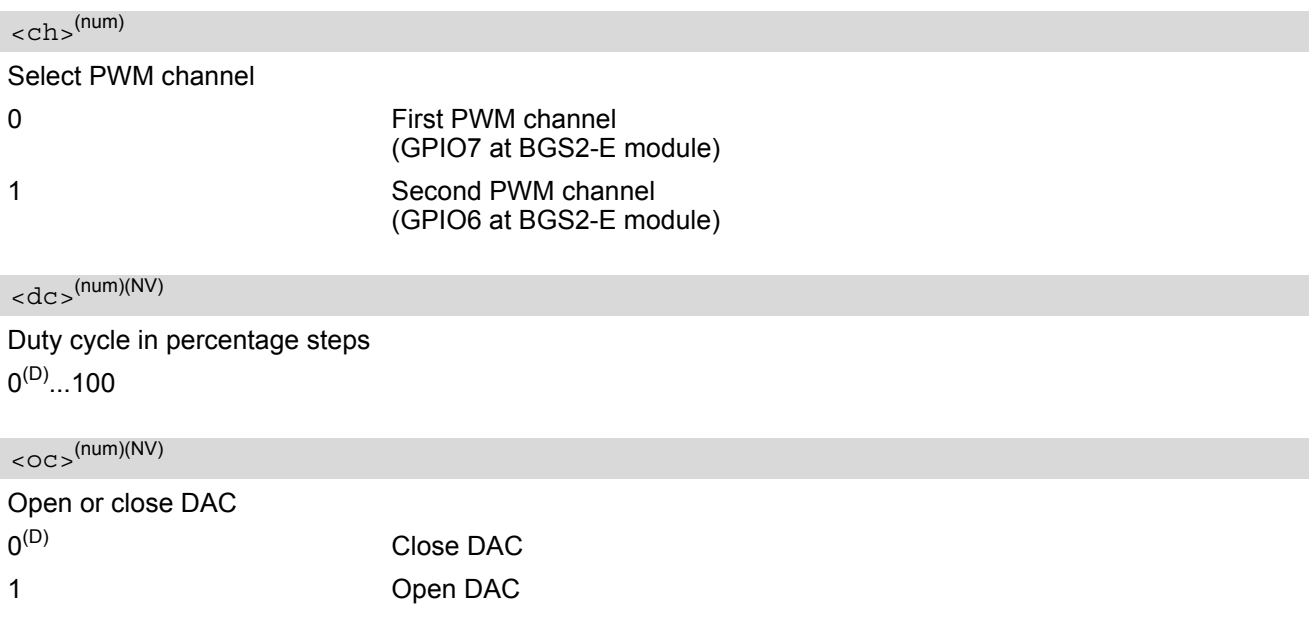

<span id="page-581-0"></span>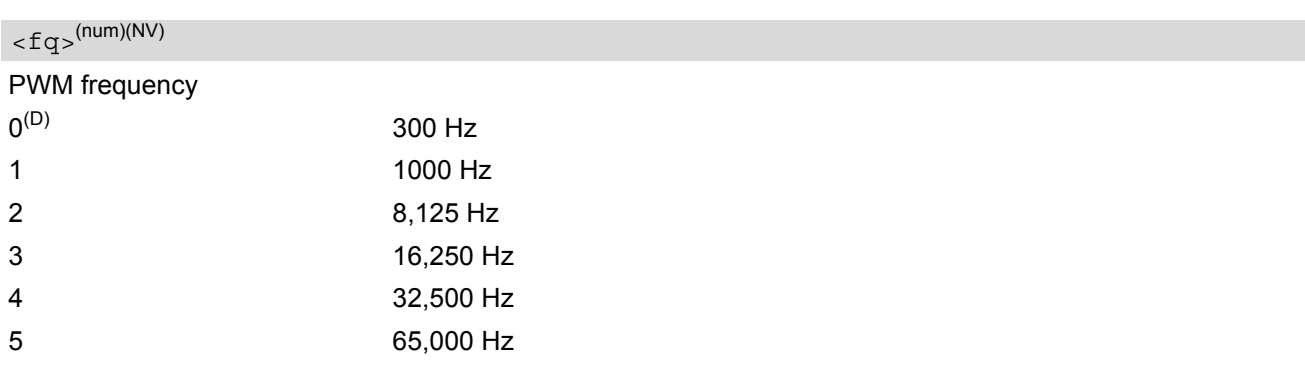

### *Notes*

- Possible GPIO/PWM pin configurations are defined in Section [19.1.1, GPIO Line Configuration Table](#page-583-0).
- Settings are stored to non-volatile memory when the ME is properly powered down with  $AT^*SMSO$  or reset with  $AT+CFUN=1,1$  $AT+CFUN=1,1$ . However, please note that changes to  $AT^*SWDAC$  are volatile in case of disconnecting power supply during operation or using the ME's EMERG\_RST signal.

### *Example*

This example shows how to open the GPIO7/PWM1 output and change the duty cycle while using the same frequency.

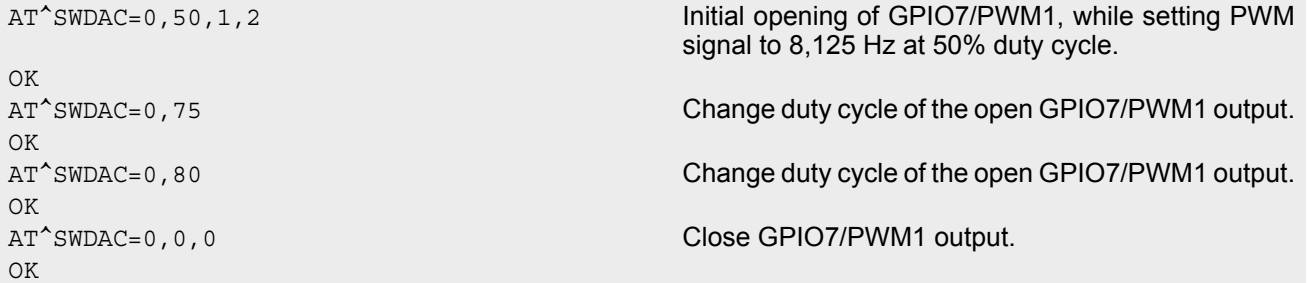

# **19. General Purpose I/O (GPIO) Pin related Commands**

This chapter describes the AT commands used to access and configure the GPIO pins of BGS2-E.

Please also refer to [\[2\]](#page-15-0) for electrical specifications of the GPIO pins.

# <span id="page-582-0"></span>**19.1 AT^SPIO GPIO Driver Open/Close**

[AT^SPIO](#page-582-0) write command opens and closes the General Purpose I/O (GPIO) driver. The command must be executed before any GPIO related command can be used.

The command does not reserve any GPIO lines, only the driver required for their management will be started.

### *Syntax*

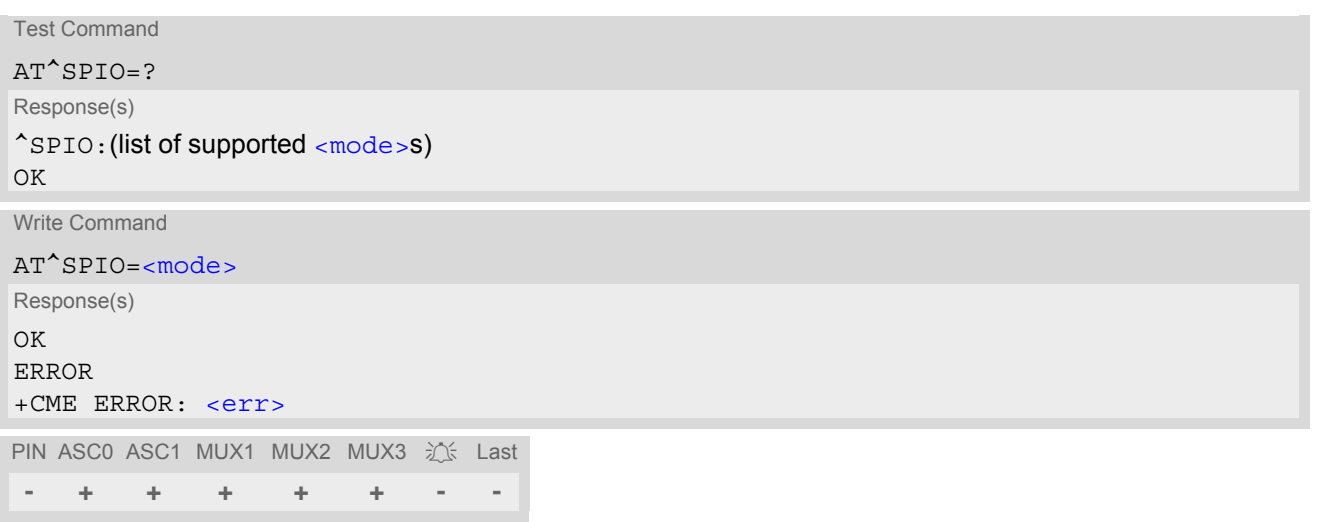

### *Parameter Description*

<span id="page-582-1"></span>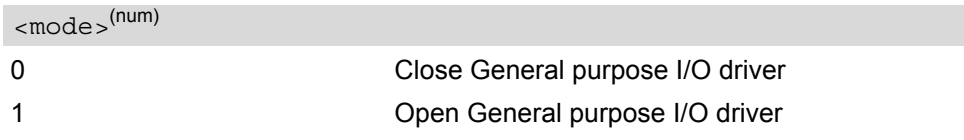

# <span id="page-583-1"></span><span id="page-583-0"></span>**19.1.1 GPIO Line Configuration Table**

Some GPIO lines are shared with other interfaces. The following table shows the configuration variants. All variants are mutually exclusive, i.e. a line configured for GPIO usage is locked for alternative use and vice versa.

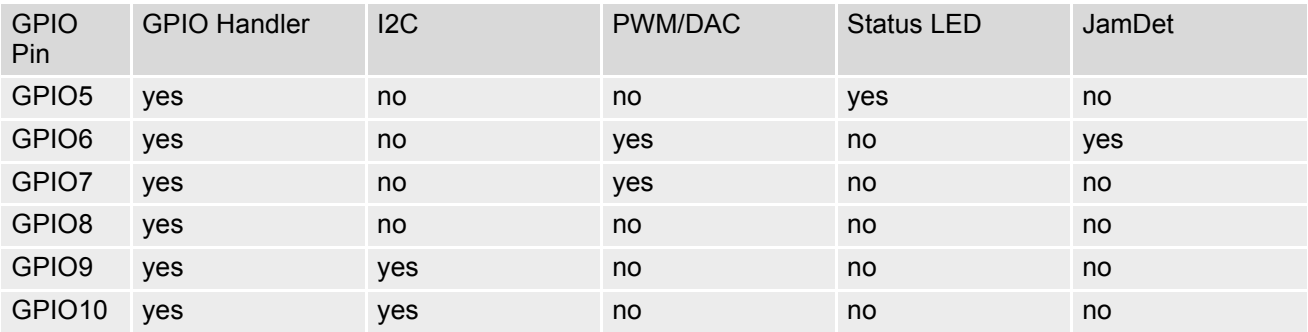

# <span id="page-584-0"></span>**19.2 AT^SCPIN Pin Configuration**

The [AT^SCPIN](#page-584-0) write command serves to add (or remove) and configure pins. The electrical specifications of all configurable pins can be found in [\[2\]](#page-15-0).

## *Syntax*

```
Test Command
AT^SCPIN=?
Response(s)
^SCPIN:(list of supported <mode>s), (list of supported <pin_id>s), (list of supported <direction>s), (list 
of supported <startValue>s)
OK
Write Command
AT^SCPIN=<mode>, <pin_id>, <direction>[, <startValue>]
Response(s)
OK
ERROR
+CME ERROR: <err>
PIN ASC0 ASC1 MUX1 MUX2 MUX3 江 Last
- + + + + + - -
```
## *Parameter Description*

<span id="page-584-2"></span><span id="page-584-1"></span>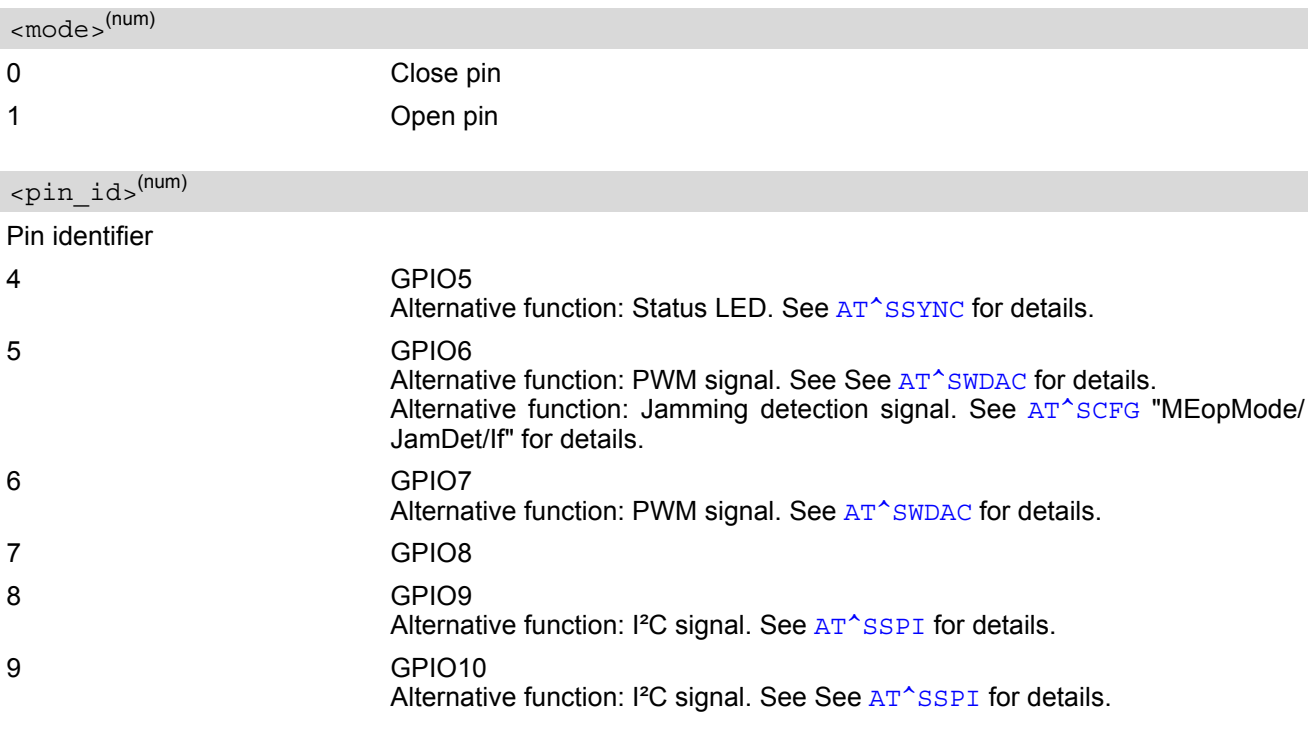

# <span id="page-584-3"></span><direction>(num)

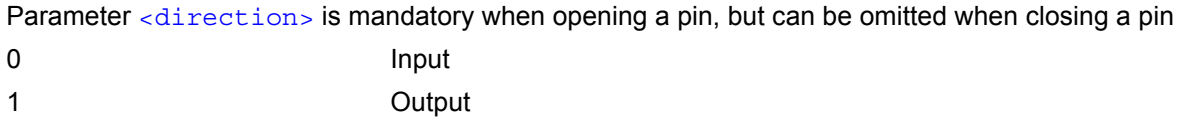

<span id="page-585-0"></span>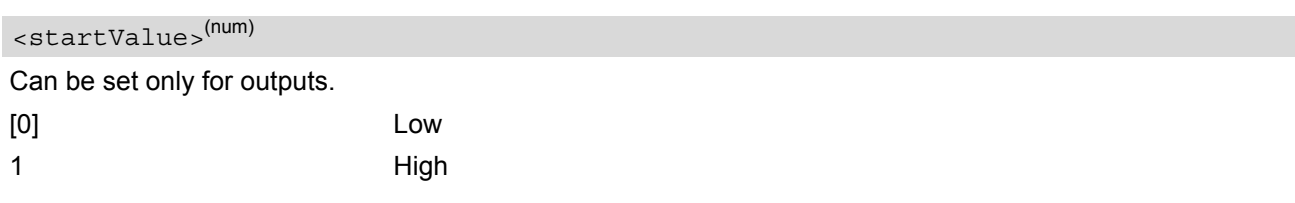

## *Notes*

- Possible GPIO pin configuration defined in Section [19.1.1, GPIO Line Configuration Table](#page-583-1).
- For closing a pin with the write command  $( **mode** > = 0)$ , the parameter  $**direction** > **is not needed**.$
- Before changing the configuration of a pin be sure to close the pin.

# **19.3 AT^SGIO Get IO state of a specified pin**

### *Syntax*

```
Test Command
AT^SGIO=?
Response(s)
^SGIO:(list of supported <io_id>s)
OK
Write Command
AT^SGIO=<io_id>
Response(s)
^SGIO: <value>
OK
ERROR
+CME ERROR: <err>
PIN ASC0 ASC1 MUX1 MUX2 MUX3 江 Last
- + + + + + - -
```
## *Parameter Description*

<span id="page-586-0"></span>This is an already configured  $\leq$ pin\_id>. <io\_id>(num)

<span id="page-586-1"></span>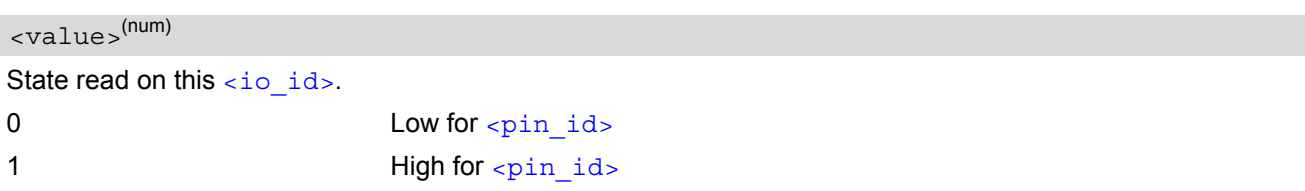

### *Note*

• Possible GPIO pin configuration defined in Section [19.1.1, GPIO Line Configuration Table](#page-583-1).

# **19.4 AT^SSIO Set IO state of a specified pin**

## *Syntax*

```
Test Command
AT^SSIO=?
Response(s)
^SSIO:(list of supported <io_id>s), (list of supported <value>s)
OK
Write Command
AT^SSIO=<io_id>, <value>
Response(s)
OK
ERROR
+CME ERROR: <err>
```
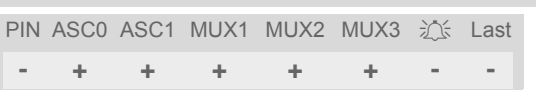

## *Parameter Description*

<span id="page-587-0"></span><io\_id>(num)

This is an already configured  $\langle$ pin id>.

<span id="page-587-1"></span>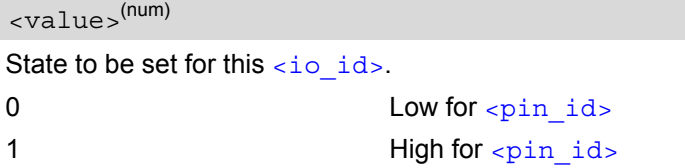

### *Note*

• Possible GPIO pin configuration defined in Section [19.1.1, GPIO Line Configuration Table](#page-583-1).

# **20. Miscellaneous Commands**

The AT Commands described in this chapter are related to various areas.

# **20.1 A/ Repeat Previous Command Line**

Repeat previous AT command line.

In general, after beginning a command line with character "a" or "A" a second character "t", "T" or "/" has to follow. "/" acts as line terminating character. In case of using a wrong second character, it is necessary to start again with character "a" or "A".

## *Syntax*

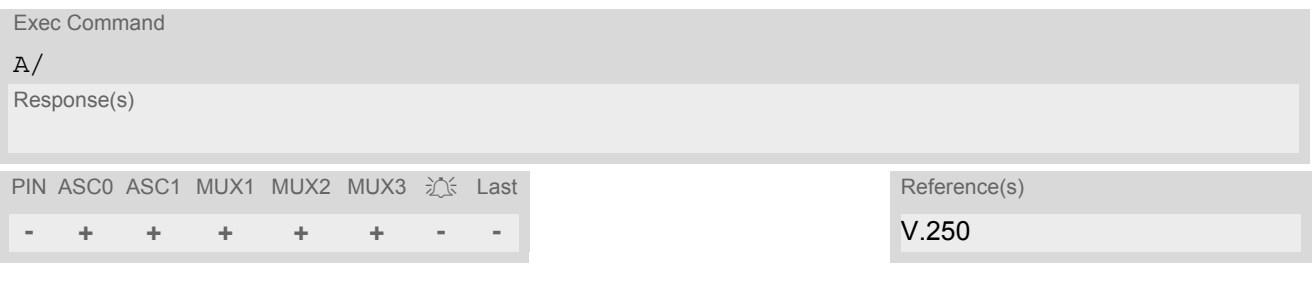

# <span id="page-589-0"></span>**20.2 ATS3 Command Line Termination**

[ATS3](#page-589-0) determines the character recognized by the BGS2-E to terminate an incoming command line. It is also gen-erated for result codes and information text, along with character value set via [ATS4](#page-590-0).

## *Syntax*

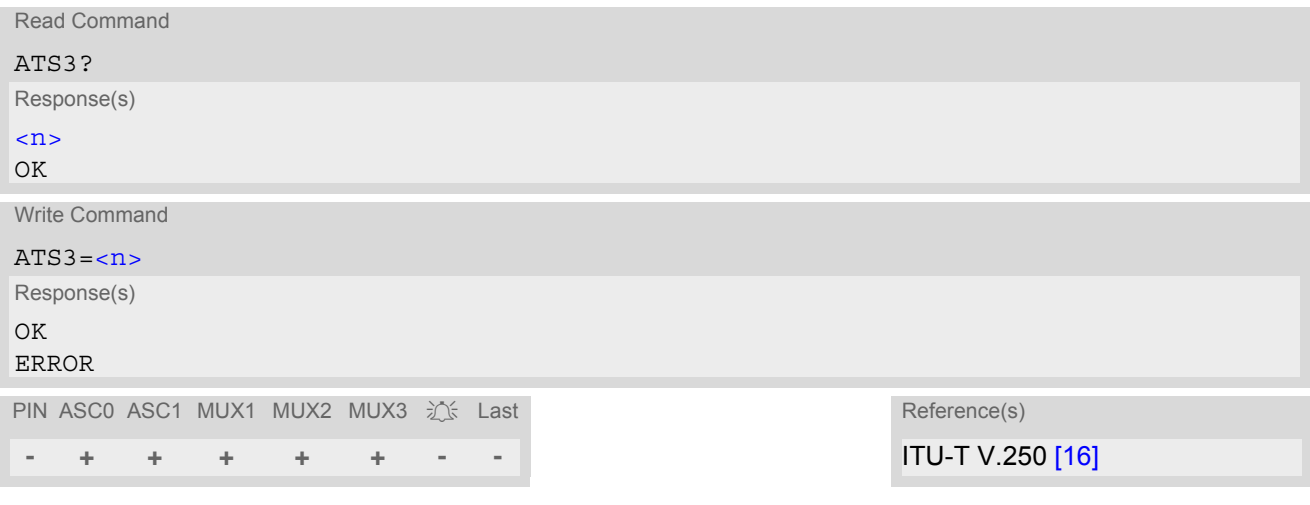

### *Parameter Description*

<span id="page-589-1"></span>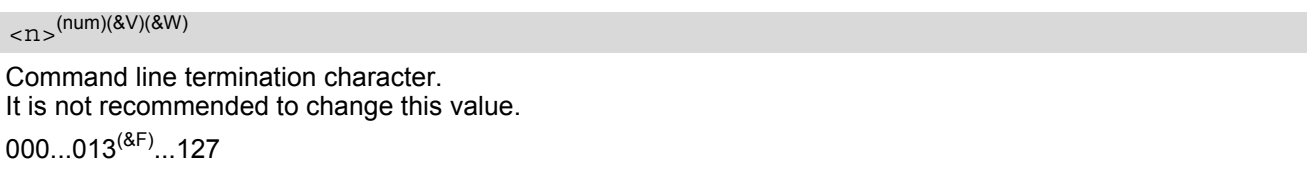

## *Note*

• If changing this setting the new value has no effect for "[^SHUTDOWN](#page-48-1)" URC.

# <span id="page-590-0"></span>**20.3 ATS4 Response Formatting**

[ATS4](#page-590-0) determines the character generated by the BGS2-E for result code and information text, along with the command line termination character set via [ATS3](#page-589-0).

## *Syntax*

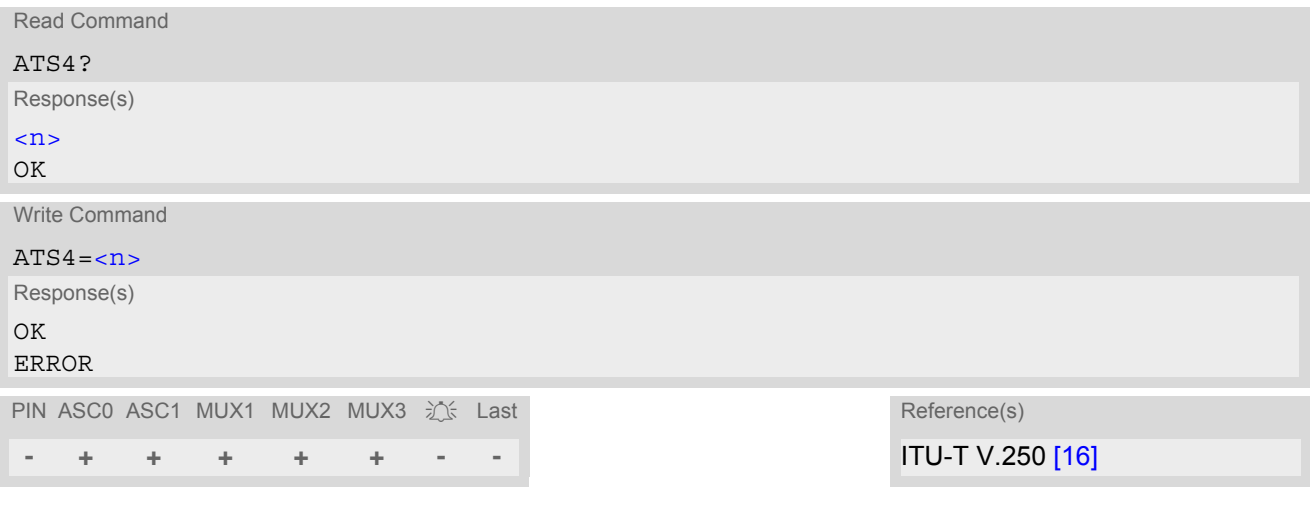

### *Parameter Description*

<span id="page-590-1"></span>Response formatting character. It is not recommended to change this value.  $\langle$ n> $($ num)(&V)(&W)

 $000...010^{(8F)}...127$ 

# <span id="page-591-0"></span>**20.4 ATS5 Command Line Editing**

[ATS5](#page-591-0) determines the character value used by the BGS2-E to delete the immediately preceding character from the AT command line (i.e. equates backspace key).

## *Syntax*

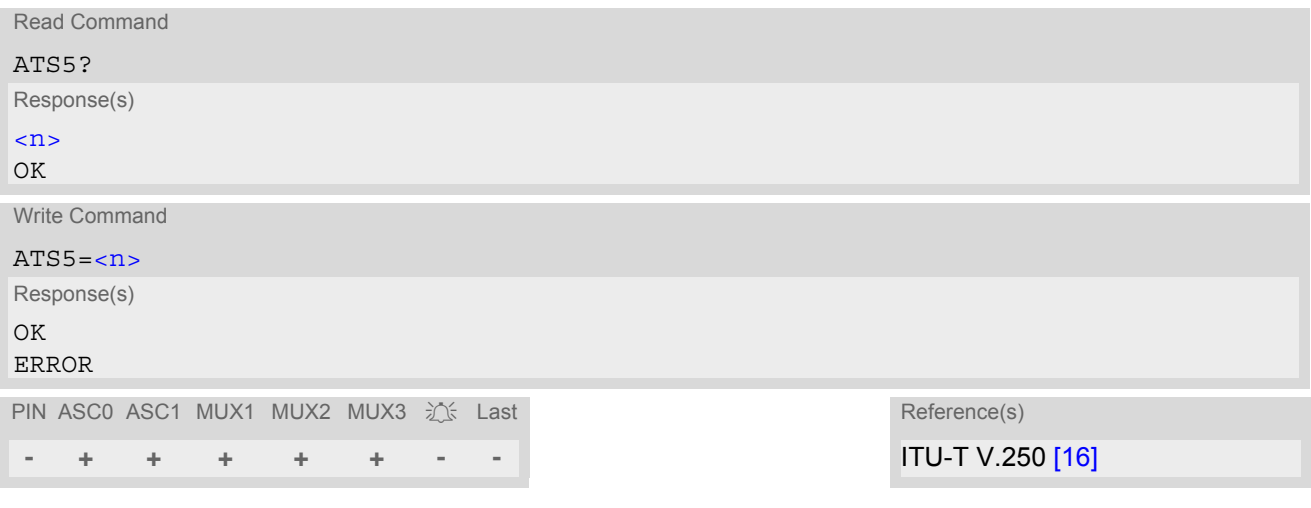

### *Parameter Description*

<span id="page-591-1"></span>Command line editing character. It is not recommended to change this value.  $000...008^{(8F)}...127$  $\langle$ n> $($ num)(&V)(&W)

# <span id="page-592-9"></span>**20.5 AT^SBNR Binary Read**

### *Syntax*

### Write Command

Read certificates for secure connection of client IP services

```
AT^SBNR=<type>
```

```
Response(s)
^SBNR:<index>, <size>, <issuer>, <serial-number>, <subject>, <signature-algorithm>, 
<thumbprint-algorithm>, <thumbprint>
[... ]
OK
If error is related to ME functionality:
ERROR
+CME ERROR: <err>
PIN ASC0 ASC1 MUX1 MUX2 MUX3 次 Last
- + + + + + - -
```
## *Parameter Description*

<span id="page-592-8"></span><span id="page-592-7"></span><span id="page-592-6"></span><span id="page-592-5"></span><span id="page-592-4"></span><span id="page-592-3"></span><span id="page-592-2"></span><span id="page-592-1"></span><span id="page-592-0"></span>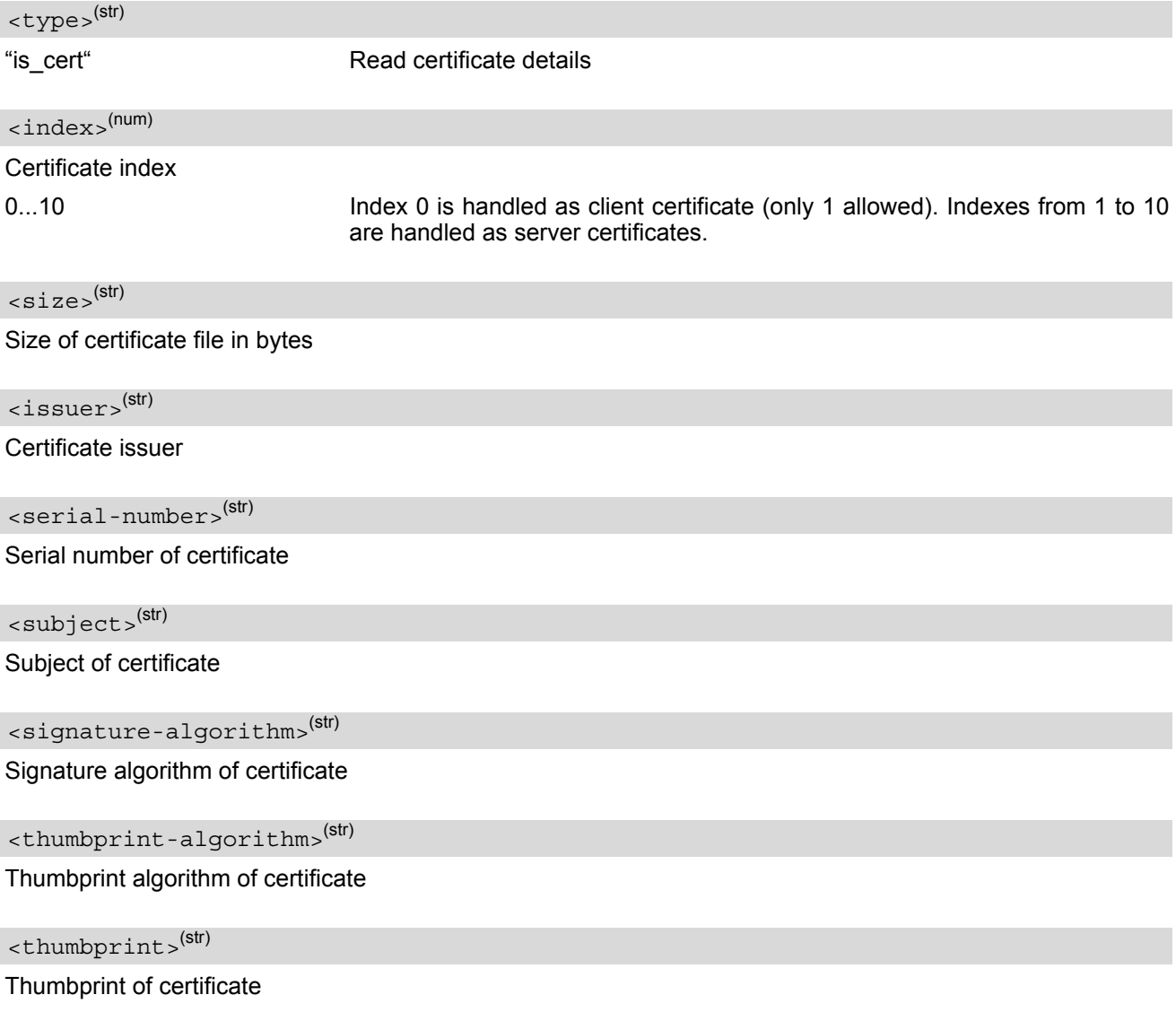

# **20.6 AT^SBNW Binary Write**

# *Syntax*

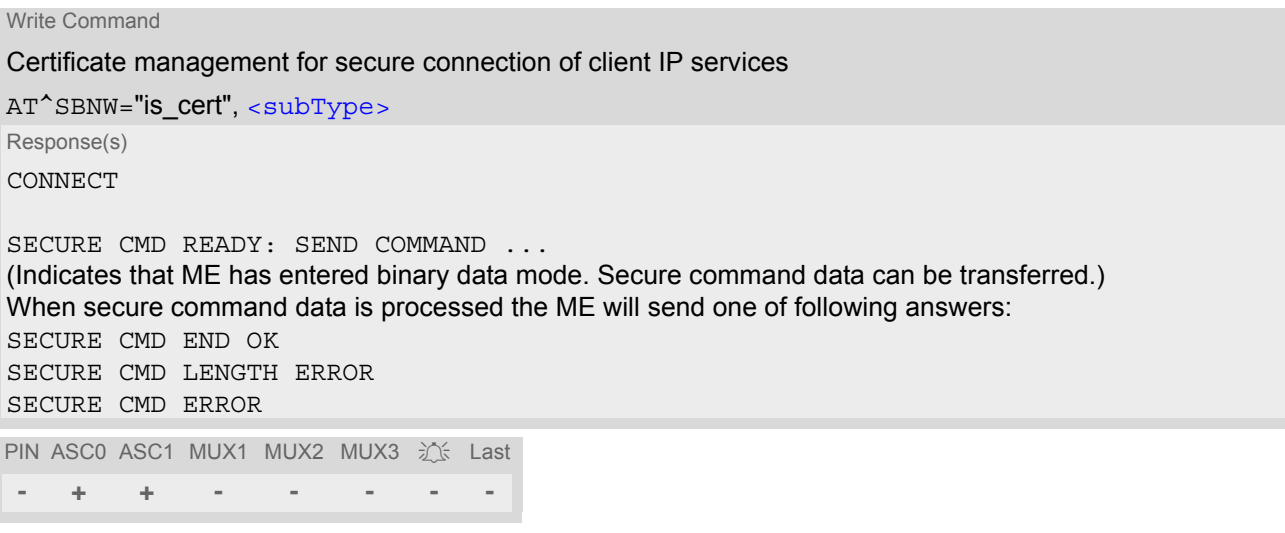

# *Parameter Description*

<span id="page-593-0"></span>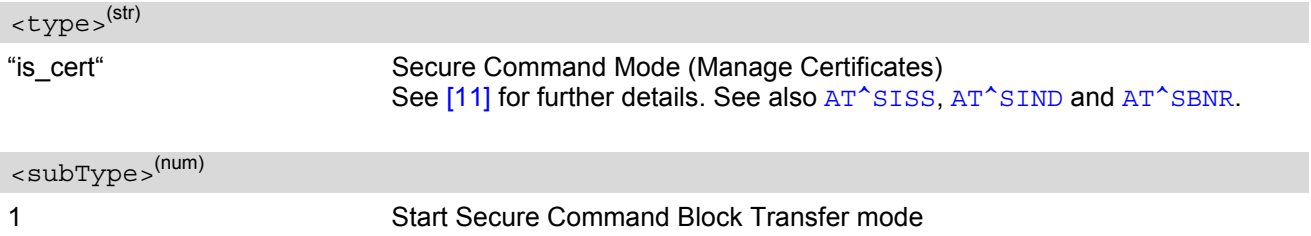

# <span id="page-594-0"></span>**20.7 AT^SDLC Download Client Configuration**

[AT^SDLC](#page-594-0) serves to set up the necessary parameters for download process, starts download process, stops download process and enables\disables debug logs (in URC form).

[AT^SDLC](#page-594-0) write command queries a configuration parameter of Download Client or sets its value(s). In case of query, one line is issued for every possible parameter of a given  $\langle$  paramTag>.

To change the settings, the write command needs to be executed for each single  $\epsilon_{\text{paramTag}}$ . It is possible to configure Download Client using different, few serial port instances. In this case last configuration of parameter is saved independent on serial port instance.

All profile parameters set with  $AT^*SDLC$  are volatile.

### *Syntax*

Test Command

 $AT^sSDI_C=?$ 

Response(s)

 $\cap$ K

Write Command

Display current Download Client configuration:

AT^SDLC="cfg"

Response(s)

```
^SDLC: "cfg", <paramTag>, <value>
^SDLC: "cfg", <paramTag>, <value>
...
OK
ERROR
+CME ERROR: <err>
```
Write Command

Change Download Client configuration:

AT^SDLC="cfg", [<paramTag>](#page-595-0)[, [<value>](#page-595-1)]

Response(s)

OK ERROR +CME ERROR: <err>

Write Command

Get status, start/stop download process:

AT^SDLC="exec", [<action>](#page-595-2) Response(s) ^SDLC: "exec", [<status>](#page-596-0) OK ERROR +CME ERROR: <err>

PIN ASC0 ASC1 MUX1 MUX2 MUX3 沁 Last

**+ + + + + + - -**

## *Unsolicited Result Codes*

### URC 1

If download process finished successfully:

```
^SDLC: finished[<crc>]<url>
```
#### URC 2

When error occurs during download process:

```
^SDLC: error<ErrorCode>[<DetailedErrorCode>]
```
#### URC 3

Important events are notified via following URC:

^SDLC: trac[e<DebugLevel>](#page-596-5)[<DebugString>](#page-596-6)

## *Parameter Description*

<span id="page-595-0"></span>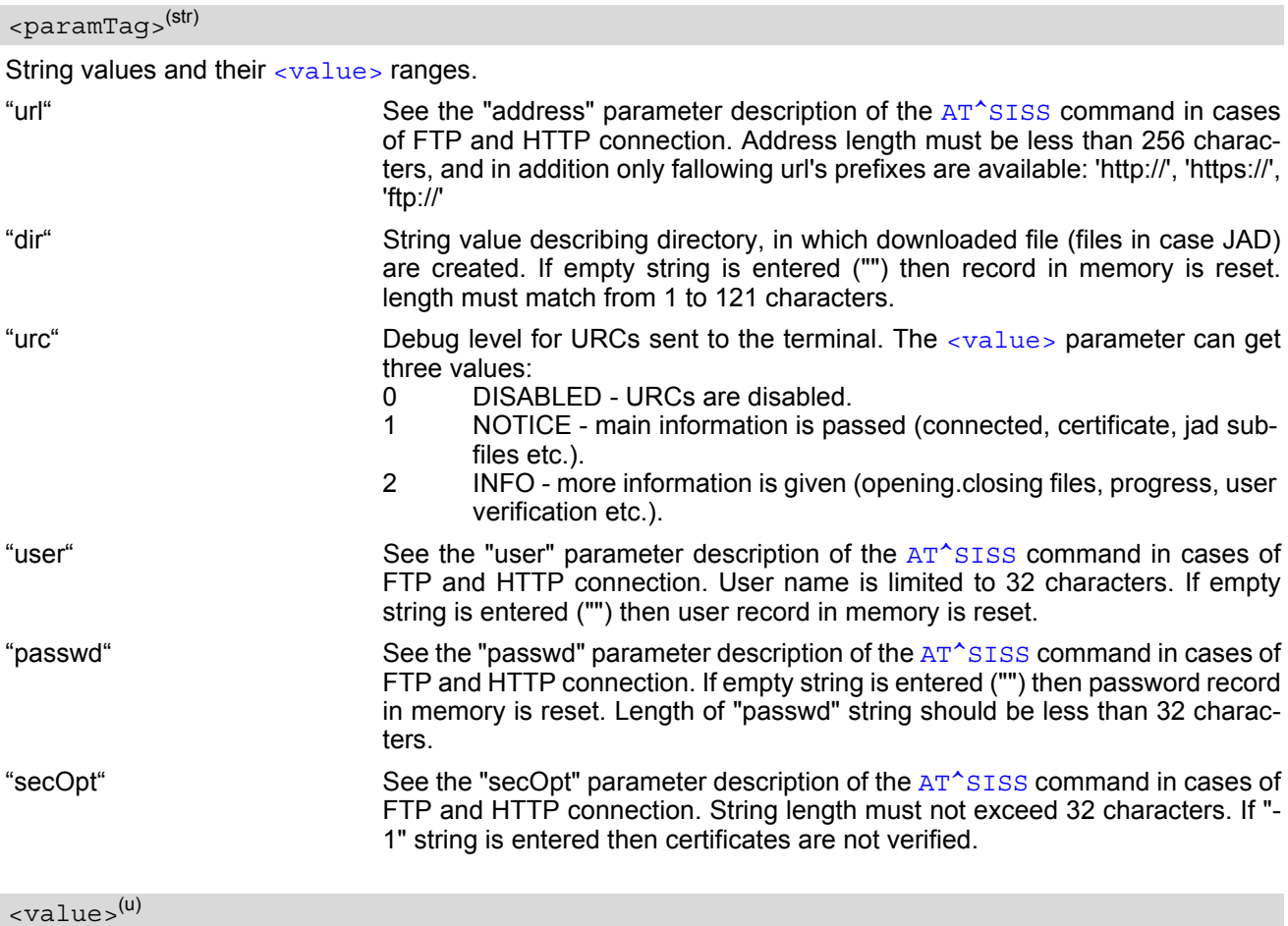

<span id="page-595-1"></span>Integer or string value to be given for the corresponding  $\langle \text{paramTag} \rangle$ .

<span id="page-595-2"></span>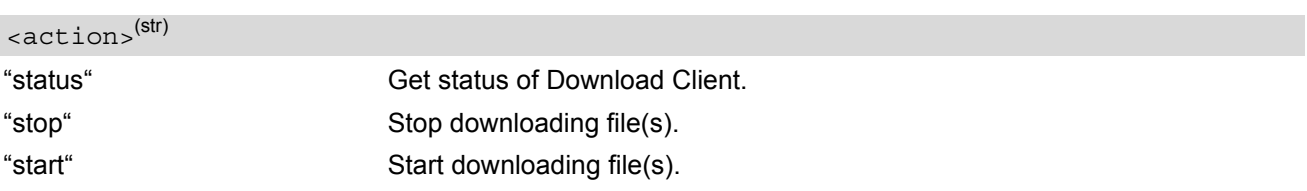

<span id="page-596-3"></span><span id="page-596-0"></span>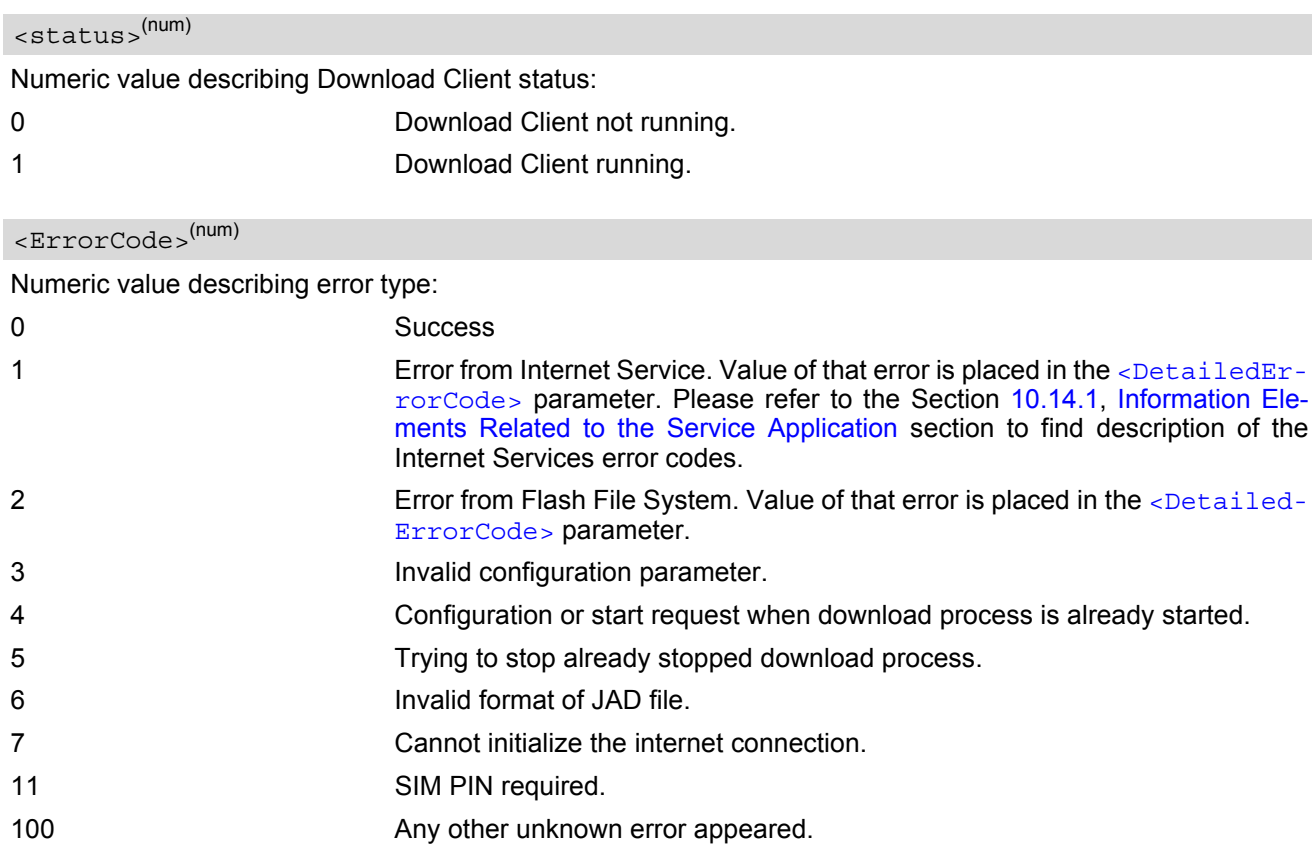

<span id="page-596-4"></span><DetailedErrorCode>(num)

Numeric value describing error returned by the Internet Service or Flash File System. Refer to the [<Error-](#page-596-3)[Code>](#page-596-3) parameter description.

<span id="page-596-5"></span>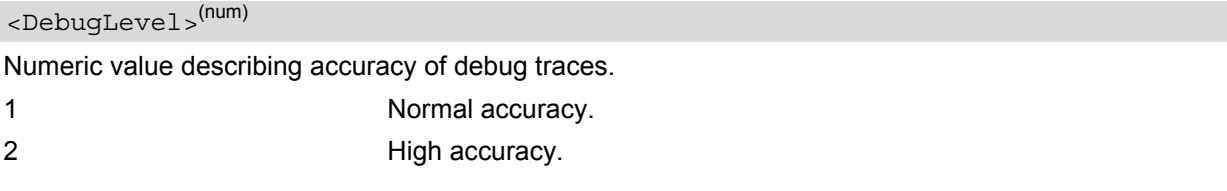

<span id="page-596-6"></span><DebugString>(str)

String value describing event occured during download process.

### <span id="page-596-1"></span> $<$ C $rc$  $>$ <sup>(num)</sup>

CRC of downloaded file. In case JAD file, CRC is not counted and printed.

# <span id="page-596-2"></span> $\langle \text{url} \rangle^{(\text{str})}$

See the "address" parameter description of the [AT^SISS](#page-266-0) command in cases of FTP and HTTP connection.

# <span id="page-597-0"></span>**20.8 AT^SFDL Firmware Download**

[AT^SFDL](#page-597-0) allows the application manufacturer to download BGS2-E firmware into the ME by starting the download process on a customer-designed update tool.

For this purpose the BGS2-E firmware update file must be available in \*.USF format. This file is part of each product specific firmware package supplied by Gemalto M2M GmbH. The firmware file consists of records to be transferred one by one from the update tool to the ME.

This manual only describes the syntax of the [AT^SFDL](#page-597-0) command. Details on technical requirements and steps to prepare the host application for this download solution can be found in ["Application Note 16: Updating BGS2-](#page-15-3) [E Firmware"](#page-15-3) [\[8\]](#page-15-3). An example for developing an appropriate update tool is included.

The command causes the ME to reset and enter the firmware download mode (this may take some milliseconds). After entering the download mode the ME sends the start pattern HEX 0x01 ("ANSWER\_OK") to the update tool to indicate its ready state. Next, the update tool shall start to send the records of the firmware file. Each record received by the ME is acknowledged to the update tool. Once all records are successfully received, the ME shuts down automatically.

If BGS2-E is switched on although it has no valid firmware installed, it waits 60s for the  $AT^sSFDL$  command (or for another download method to be started). If neither the  $AT^sSFDL$  command nor equivalent characters from another download method are received the ME switches off after a 60s timeout.

If a valid firmware is still installed, but the  $AT^SSEDL$  command is issued without sending any firmware afterwards the ME will stay in ready state. In this case it must be switched off.

## *Syntax*

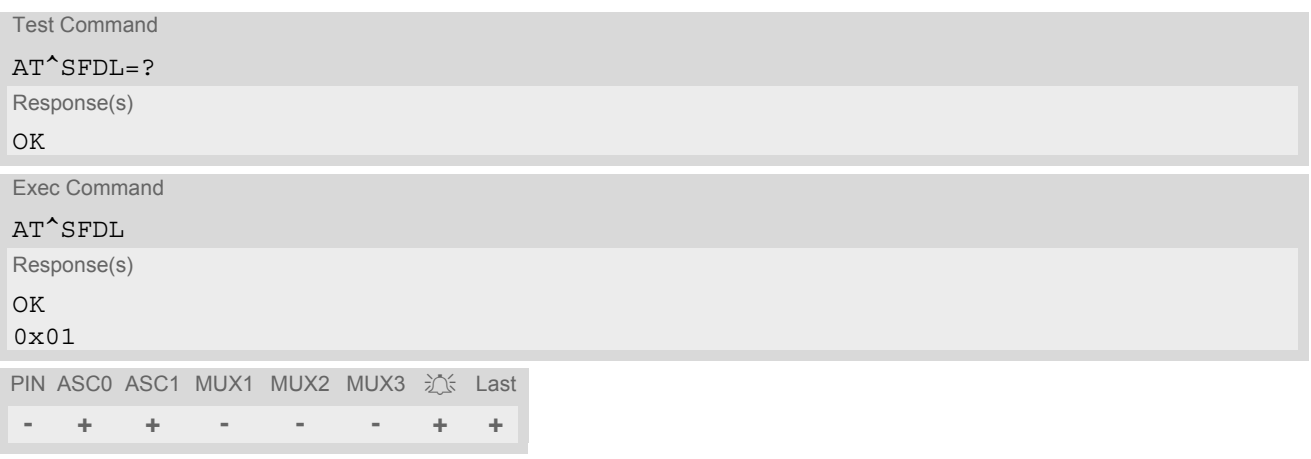

# <span id="page-598-0"></span>**20.9 AT^SFSA Flash File System Access**

[AT^SFSA](#page-598-0) provides access to the Flash File System. The following functionality is supported:

- Reading global status information, available storage and max. storage size
- Creating and deleting files and directories
- Reading file status information, e.g. file size, optional date
- Renaming files and directories
- Copying files
- **Listing directory contents**
- Computation and displaying CRC of a given file
- Reading and writing an arbitrary amount of data per call (max. 1500 bytes per single call)
- Providing random access to the file data and a seek function

### *Flash File System Requirements:*

AT<sup>^</sup>SFSA="gstat" shows the maximum memory space of the FFS (see [<StorageSize>](#page-605-0)) and the free memory space (see [<FreeSpace>](#page-605-1)). As the file system is block structured the <FreeSpace> value will decrease only in full block multiples.

Keep in mind that the entire memory space comprises both user data and internal resources for the file system infrastructure. As a result, the free memory space depends on the file size, the number of files and the number of created directories. In short, the more files / folders you create the less memory will be available for user data. If the limit is reached, the error code ^SFSA: 28 will be returned.

Please consider the following rules for an efficient FFS management:

- The maximum number of directories is limited to 100.
- The subdirectory depth shall not be greater than 5.
- Allowed characters for path and file names:
	- Path and file names are alphanumeric. Allowed characters: A Z, a z, digits, underscore.
	- Character "/" is a separator for directories and files, e.g. /directory/my\_sub\_dir/my\_file.txt.
	- Both "." and ".." are illegal for directory names, "." as part of a file name is allowed.
	- File and directory names are case-insensitive.
	- Path names start with drive prefix "a:/" or "A:/".
- Length of files and paths (incl. drive prefix "a:/" or "A:/"): The maximum usable length is 127 GSM characters and accordingly 31 UCS2 characters (depending on character set selected with  $AT+CSCS$ ).
- Aborting command execution is not possible. This applies to all  $AT^SFSA$  subcommands.

### *Syntax*

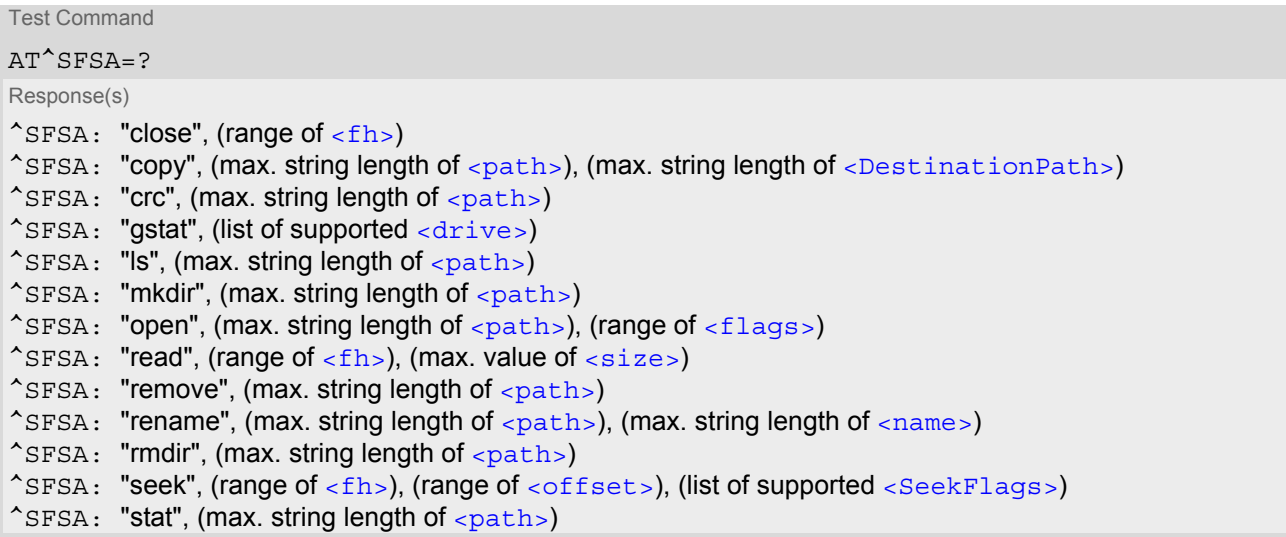

 $\texttt{``SFSA:}$  "write", (range of [<fh>](#page-602-0)), (max. value of [<size>](#page-605-3)) OK Write Command Close a file. The file has to be successfully opened before. AT^SFSA="close", [<fh>](#page-602-0) Response(s) In case of success: ^SFSA: [<result>](#page-603-4)  $\bigcap$ K In case of error: ^SFSA: [<result>](#page-603-4) ERROR +CME ERROR: <err> Write Command Copy a file given by the  $\langle$  path> parameter to the file given by the  $\langle$  Destination Path>. AT^SFSA="copy", [<path>](#page-602-1), [<DestinationPath>](#page-603-0) Response(s) In case of success: ^SFSA: [<result>](#page-603-4) OK In case of error: ^SFSA: [<result>](#page-603-4) ERROR +CME ERROR: <err> Write Command Compute CRC of a file. AT^SFSA="crc", [<path>](#page-602-1) Response(s) In case of success: ^SFSA: [<crc>](#page-605-5), [<result>](#page-603-4) OK In case of error: Test Command (Continued) AT^SFSA=? Response(s)

^SFSA: [<result>](#page-603-4) ERROR +CME ERROR: <err>

Write Command

Read global status of FFS.

AT^SFSA="gstat", [<drive>](#page-605-2)

Response(s)

```
In case of success:
^SFSA: <StorageSize>
^SFSA: <FreeSpace>
^SFSA: <result>
OK
In case of error:
^SFSA: <result>
ERROR
+CME ERROR: <err>
```
Write Command

List content of a directory.

AT<sup>^</sup>SFSA="ls", [<path>](#page-602-1) Response(s) In case of success: [^SFSA: [<name>](#page-603-2)] [... ] ^SFSA: [<result>](#page-603-4) OK In case of error: ^SFSA: [<result>](#page-603-4) ERROR +CME ERROR: <err>

#### Write Command

Create a directory. The directory in which the new directory should be created must already exist, i.e. the creation of intermediate sub-directories is not supported.

AT^SFSA="mkdir", [<path>](#page-602-1)

Response(s) In case of success: ^SFSA: [<result>](#page-603-4) OK In case of error: ^SFSA: [<result>](#page-603-4) ERROR +CME ERROR: <err>

### Write Command

Open a file. AT^SFSA="open", [<path>](#page-602-1), [<flags>](#page-603-1) Response(s) In case of success: ^SFSA: [<fh>](#page-602-0), [<result>](#page-603-4) OK In case of error: ^SFSA: [<result>](#page-603-4) ERROR +CME ERROR: <err>

#### Write Command

Read from a file. The file has to be opened for reading before. The command returns  $<$ nbytes> bytes of binary data read from the file. The number of bytes actually read can be equal or smaller than the requested number of bytes given by the [<size>](#page-605-3) parameter.

AT<sup>^</sup>SFSA="read", [<fh>](#page-602-0), [<size>](#page-605-3)

#### Response(s)

```
In case of success:
<CR><LF>^SFSA: <nbytes>, <result><CR><LF>
<nbytes> bytes]
\bigcapIn case of error:
^SFSA: <result>
ERROR
+CME ERROR: <err>
```
## **Cinterion**® **BGS2-E AT Command Set 20.9 AT^SFSA**

Write Command

Remove a file. The file has to be closed.

AT<sup>^</sup>SFSA="remove", [<path>](#page-602-1)

Response(s) In case of success: ^SFSA: [<result>](#page-603-4) OK In case of error: ^SFSA: [<result>](#page-603-4) ERROR +CME ERROR: <err>

Write Command

Rename a file or directory.

AT<sup>^</sup>SFSA="rename", [<path>](#page-602-1), [<name>](#page-603-2)

Response(s)

In case of success: ^SFSA: [<result>](#page-603-4) OK In case of error: ^SFSA: [<result>](#page-603-4) ERROR +CME ERROR: <err>

Write Command

### Remove a directory. The directory has to be empty.

AT^SFSA="rmdir", [<path>](#page-602-1) Response(s) In case of success: ^SFSA: [<result>](#page-603-4) OK In case of error: ^SFSA: [<result>](#page-603-4) ERROR +CME ERROR: <err>

Write Command

Move the pointer of the current position in a file.

AT^SFSA="seek", [<fh>](#page-602-0), [<offset>](#page-605-4)[, [<SeekFlags>](#page-603-3)]

Response(s) In case of success: ^SFSA: [<new offset>](#page-605-7), [<result>](#page-603-4) OK In case of error: ^SFSA: [<result>](#page-603-4) ERROR +CME ERROR: <err>

Write Command

Read file or directory status.

AT^SFSA="stat", [<path>](#page-602-1) Response(s)

In case of success: ^SFSA: [<FileSize>](#page-605-8) Write Command (Continued) 2012 12:00 12:00 12:00 12:00 12:00 12:00 12:00 12:00 12:00 12:00 12:00 12:00 12:00 1

Read file or directory status.  $\pi$ <sup>A</sup> $C$ FC $\pi$ <sup>-"</sup>stat"

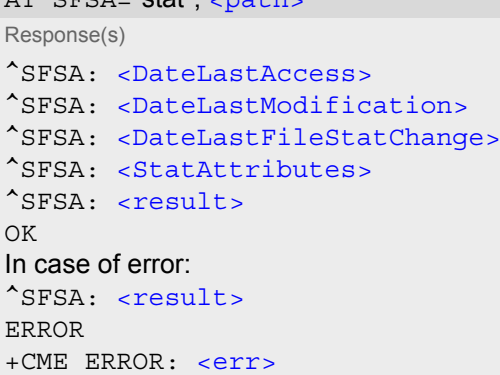

Write Command

Write to a file. The file has to be opened for writing before.

After entering the command, the ME enters data entry mode and is ready to receive binary data over the serial interface. The ME awaits certain number of  $\leq$  size  $>$  bytes to write.

There are two ways to quit the data entry mode and revert to AT command mode:

- the exact number of bytes has been received by the ME (see the  $\langle$ size> parameter)

- timeout has expired. The timeout value for reception of each character is 30 seconds.

After invoking the command it is necessary to wait for the prompt "CONNECT" before entering data.

After the prompt a timer will be started to guard the input period.

If current position in the file is not set to the end, the data will be overwritten.

In case of timeout, the command ends with  $\langle$ result > 214. No data is written to the file in case of an error.

AT^SFSA="write", [<fh>](#page-602-0), [<size>](#page-605-3) Response(s) In case of success: CONNECT [[<size>](#page-605-3) bytes of binary data]

```
^SFSA: <result>
\capK
In case of error:
```
^SFSA: [<result>](#page-603-4) ERROR

+CME ERROR: <err>

PIN ASC0 ASC1 MUX1 MUX2 MUX3 沁 Last **- + + - - - - -**

### <span id="page-602-0"></span>*Parameter Description*

### $\langle$ fh> $(num)$

File handle

The file handle is returned by the system in the open command. It has then to be used in the following requests, e.g. read, write, close, seek. The number of opened files is limited to 24.

 $0.23$ 

<span id="page-602-1"></span><path>(str)(+CSCS)

Path to a file or a directory

For naming restrictions please see above rules for efficient FFS management.

# <span id="page-603-0"></span><DestinationPath>(str)(+CSCS)

#### Path to a destination file

For naming restrictions please see above rules for efficient FFS management.

# <span id="page-603-2"></span><name>(str)(+CSCS)

Name of a file or a directory

The list command shows directory names with appended slash. For naming restrictions please see above rules for efficient FFS management.

#### <span id="page-603-1"></span> $\langle$ flags> $(num)$

File access flags

All available flags are divided into two groups: primary and optional. To select the desired flag combination, calculate the sum of the values and use the resulting value. Any combination of flags may be used. Writing data to file can take up to 180 seconds due to internal flash file system data processing.

Primary group:

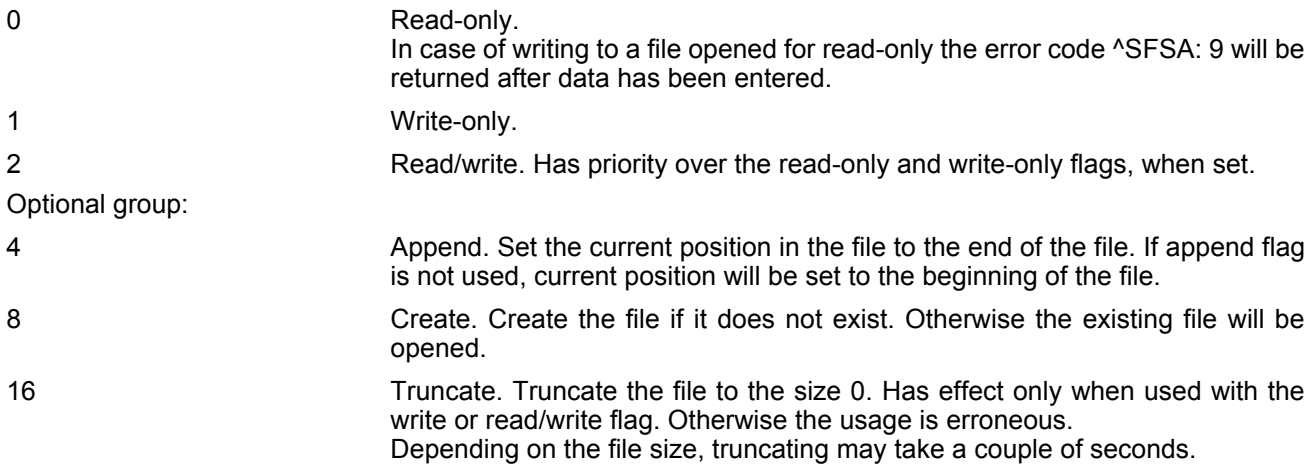

<span id="page-603-4"></span><span id="page-603-3"></span>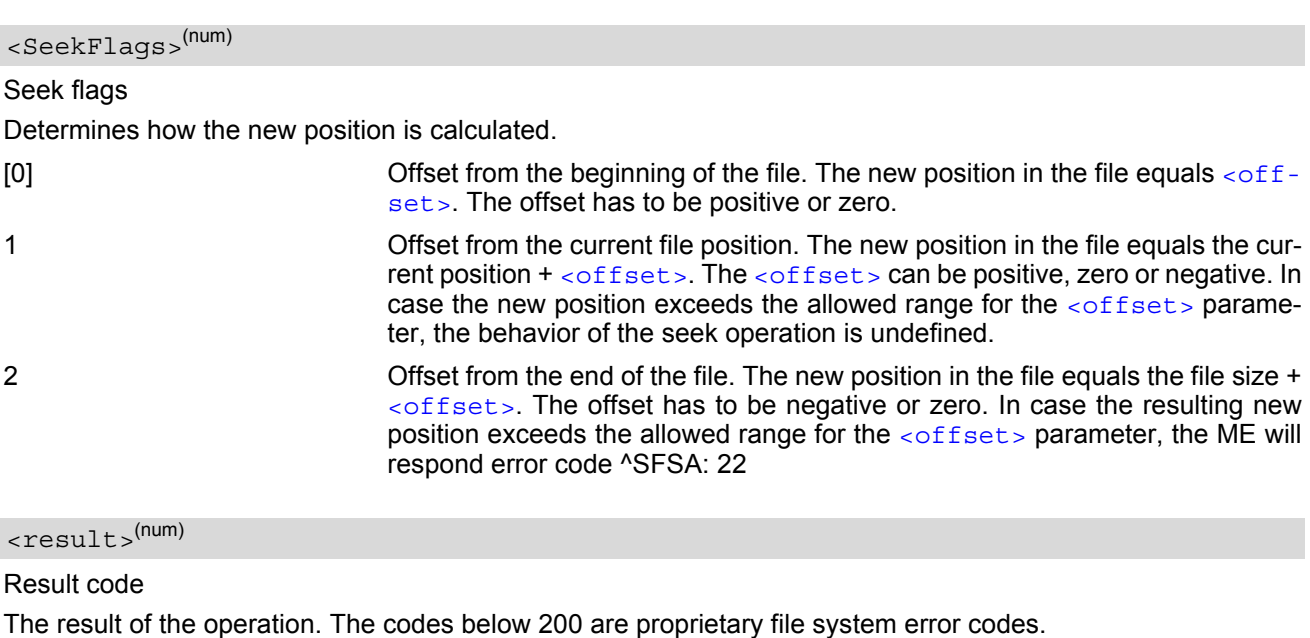

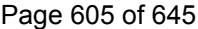

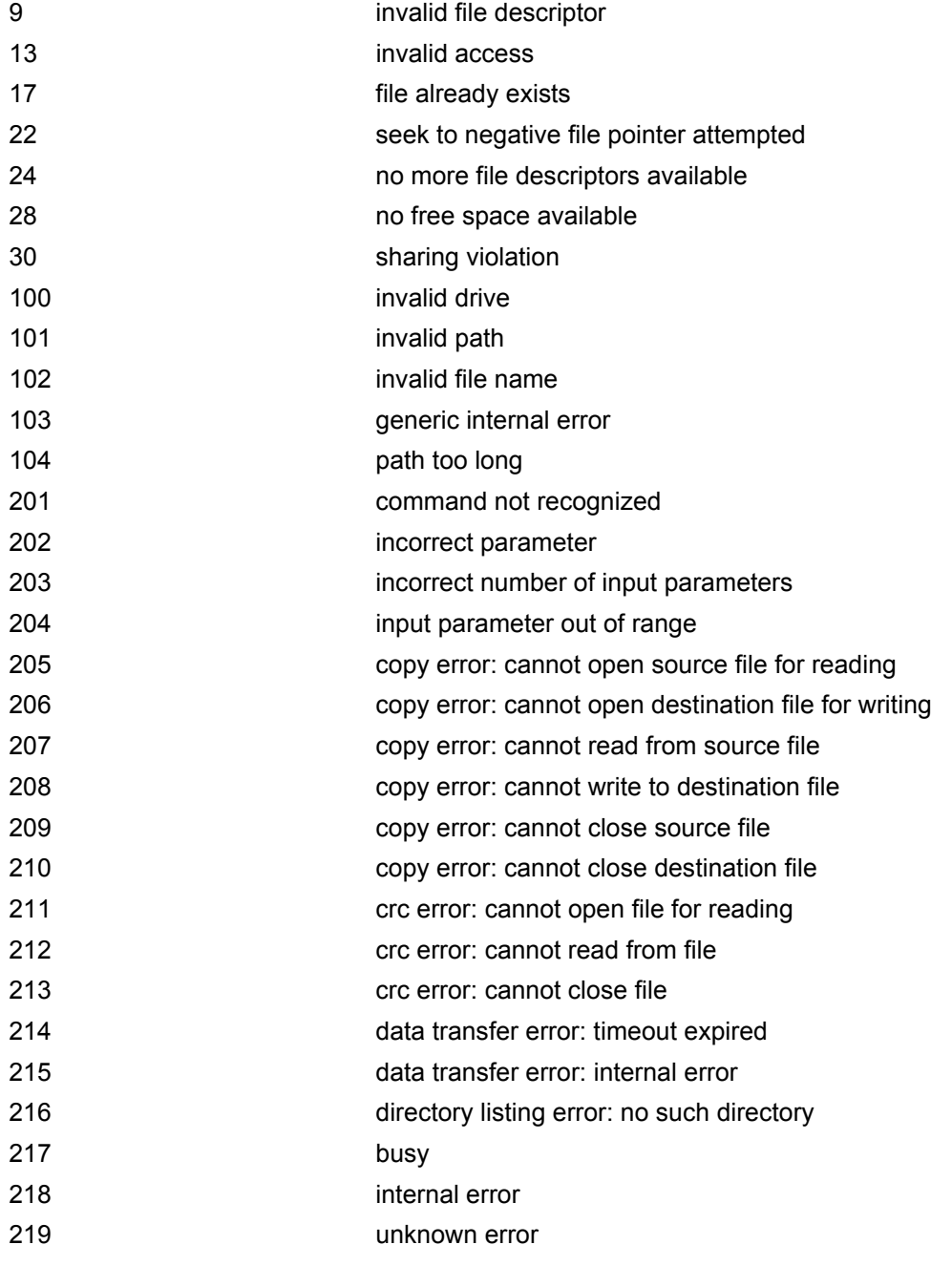

# <span id="page-604-0"></span><StatAttributes>(num)

## Status information attributes

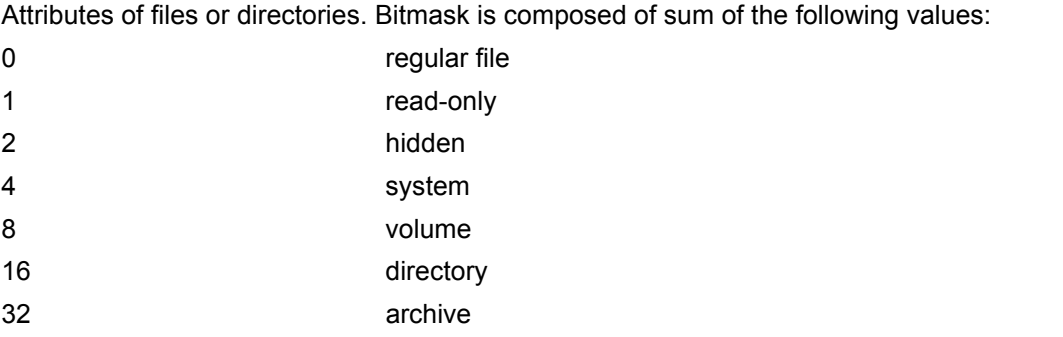

## <span id="page-605-3"></span> $\langle$ size> $(num)$

The number of bytes to read or write.

1...1500

<span id="page-605-8"></span><FileSize>(num)

File size

The size of the file. 32-bit value. Value is always 0 if status of a directory is requested. 0...4294967295

<span id="page-605-0"></span><StorageSize>(num)

Storage size Storage size of FFS.

<span id="page-605-1"></span><FreeSpace>(num)

Free space Free space on FFS.

<span id="page-605-4"></span><offset>(num)

The current position in a file. 32-bit signed value. -2147483648...2147483647

<span id="page-605-7"></span><new offset>(num)

The new position in a file. 32-bit signed value. -2147483648...2147483647

<span id="page-605-5"></span> $<$  $\text{crc}$  $>$  $\text{(num)}$ 

CRC check-sum computed on a file. 16-bit value.

The check-sum is calculated using the initial value 65535 (hex 0xFFFF). The polynomial generator is  $x^{16} + x^{12}$  $+x^5$  + 1 and the final XOR value equals 65535 (hex 0xFFFF). The low-bit order is used for the whole calculation (the least-significant bit at the leftmost position in a byte).

0...65535

<span id="page-605-6"></span><nbytes>(num)

Number of bytes The number of bytes read. 1...1500

<content>(str)(+CSCS)

The content of the directory.

<span id="page-605-2"></span><drive>(str)(+CSCS)

Default "A:/".

## <span id="page-606-0"></span><DateLastAccess>(str)

Date of last file access. Identical with [<DateLastModification>](#page-606-1). Format is "yy/mm/dd,hh:mm:ss", where the characters indicate the two last digits of the year, followed by month, day, hour, minutes, seconds; for example 6th of July 2005, 22:10:00 hours equals to "05/07/06,22:10:00"

<span id="page-606-1"></span><DateLastModification>(str)

Date of last file modification

Date of last file modification is updated when the file is closed. Format is "yy/mm/dd,hh:mm:ss", where the characters indicate the two last digits of the year, followed by month, day, hour, minutes, seconds; for example 6th of July 2005, 22:10:00 hours equals to "05/07/06,22:10:00"

<span id="page-606-2"></span><DateLastFileStatChange>(str)

Date of last file status change

Identical with [<DateLastModification>](#page-606-1).

Format is "yy/mm/dd,hh:mm:ss", where the characters indicate the two last digits of the year, followed by month, day, hour, minutes, seconds; for example 6th of July 2005, 22:10:00 hours equals to "05/07/06,22:10:00"

# **21. Appendix**

# **21.1 Restricted access to SIM data after SIM PIN authentication**

The following commands can be used only after data from the SIM have been read successfully for the first time. Reading starts after successful SIM authentication has been performed, and may take up to 30 seconds depending on the SIM used. While the read process is in progress, an attempt to use any of the following commands will result in "+CME Error: 14" (SIM busy).

We recommend to take advantage of the "[^SSIM READY](#page-437-1)" URC. If enabled with [AT^SSET](#page-437-0), this URC acknowledges to the user that SIM data is accessible after SIM PIN authentication. It will be delivered once the ME has completed reading data from the SIM card.

ø ... AT Command not available

- **-** ... AT command accessible immediately after PIN entry has returned OK
- **+** ... AT command fully accessible after SIM PIN authentication has been completed

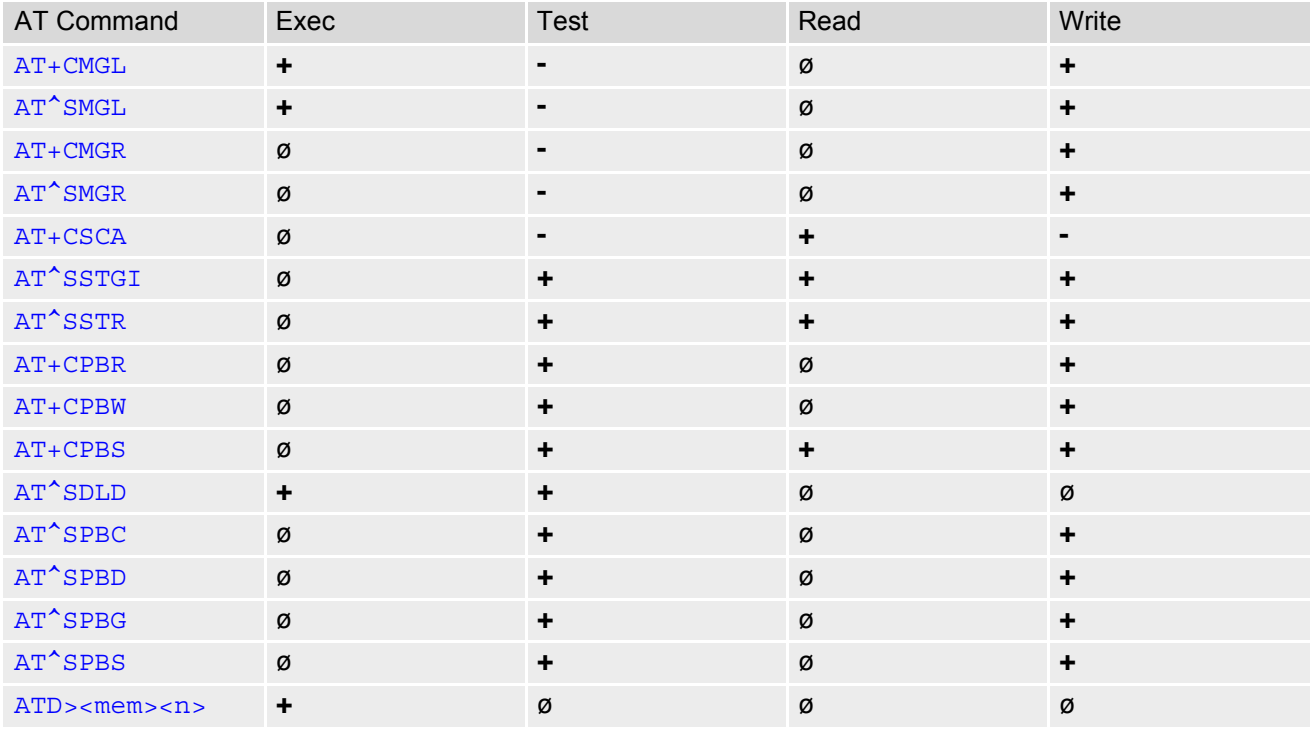

# **21.2 Star-Hash (\*#) Network Commands**

The following command strings can be sent to the network via [ATD](#page-153-0) and have to be terminated with a semicolon. The command strings are defined with 3GPP TS 22.030 [\[25\]](#page-15-4).

<span id="page-608-0"></span>**Table 21.1:** Star-Hash (\*#) Command Overview

| Star-Hash Code                                  | Functionality                                                        | Response, also refer to Table 21.3                                                                                           |  |  |
|-------------------------------------------------|----------------------------------------------------------------------|----------------------------------------------------------------------------------------------------|--|--|
| <b>Phone Security</b>                           |                                                                      |                                                                                                    |  |  |
| *#06#                                           | Query IMEI                                                           | $<$ IMEI $>$ OK                                                                                                    |  |  |
| **04[2]*oldPin[2]*newPin[2]*new-<br>$Pin[2]\#$  | Change SIM pwd                                                       | +CME ERROR: <err> / OK</err>                                                                                                 |  |  |
| **05[2]*unblKey[2]*newPin[2]*new-<br>$Pin[2]\#$ | Change/Unblocking SIM pwd                                            | +CME ERROR: <err> / OK</err>                                                                                                 |  |  |
| *#0003*MasterPhoneCode#                         | Unlock "PS" lock with Master<br><b>Phone Code</b>                    | +CME ERROR: <err> / OK</err>                                                                                                 |  |  |
| *[*]03*[ZZ]*oldPw*newPw*newPw#                  | Registration of net password                                         | +CME ERROR: <err> / OK</err>                                                                                                 |  |  |
| Phone number presentation                       |                                                                      |                                                                                                    |  |  |
| *#30#                                           | Check status of CLIP (Calling Line<br>Identification Presentation)   | $+CLIP$ : <n>,<m> OK (see<br/><math>AT+CLIP)</math></m></n>                                                                  |  |  |
| *#31#                                           | Check status of CLIR (Calling Line<br>Identification Restriction)    | +CLIR : <n>,<m> OK (see<br/><math>AT+CLIR</math></m></n>                                                                     |  |  |
| *31# <phonenumber>[;]</phonenumber>             | <b>Suppress CLIR</b>                                                 | $(see AT+CLIR)$                                                                                                    |  |  |
| #31# <phonenumber>[;]</phonenumber>             | <b>Activate CLIR</b>                                                 | $(see AT+CLIR)$                                                                                                    |  |  |
| *#76#                                           | Check status of COLP (Connected<br>Line Identification Presentation) | +COLP : <n>,<m> OK (see:<br/>AT+COLP)</m></n>                                                                                |  |  |
| *#77#                                           | Check status of COLR (Connected<br>Line Identification Restriction)  | +COLR : $0,$ <m> OK (where <m> =<br/>active or not active)</m></m>                                                           |  |  |
| Call forwarding                                 |                                                                      |                                                                                                    |  |  |
| (choice of *,#,*#,**,##)21*DN*BS#               | Act/deact/int/reg/eras CFU                                           | ^SCCFC : <reason>, <status>,<br/><class> [,] like +CCFC <math>\check{\ }</math> (see:<br/>AT+CCFC)</class></status></reason> |  |  |
| (choice of *,#,*#,**,##)67*DN*BS#               | Act/deact/int/reg/eras CF busy                                       | see above                                                                                                    |  |  |
| (choice of<br>$*, #, *#, **##)61*DN*BS*T#$      | Act/deact/int/reg/eras CF no reply                                   | see above                                                                                                    |  |  |
| (choice of *,#,*#,**,##)62*DN*BS#               | Act/deact/int/reg/eras CF no reach                                   | see above                                                                                                    |  |  |
| (choice of<br>*,#,*#,**,##)002*DN*BS*T#         | Act/deact/int/reg/eras CF all                                        | see above                                                                                                    |  |  |
| (choice of<br>*,#,*#,**,##)004*DN*BS*T#         | Act/deact/int/reg/eras CF all cond.                                  | see above                                                                                                    |  |  |
| Call waiting                                    |                                                                      |                                                                                                    |  |  |
| (choice of *,#,*#)43*BS#                        | Activation/deactivation/int WAIT                                     | +CCWA: <status>, <class> [,]<br/>like +CCWA<sup>*</sup>) (see: <math>AT+CCWA</math>)</class></status>                        |  |  |

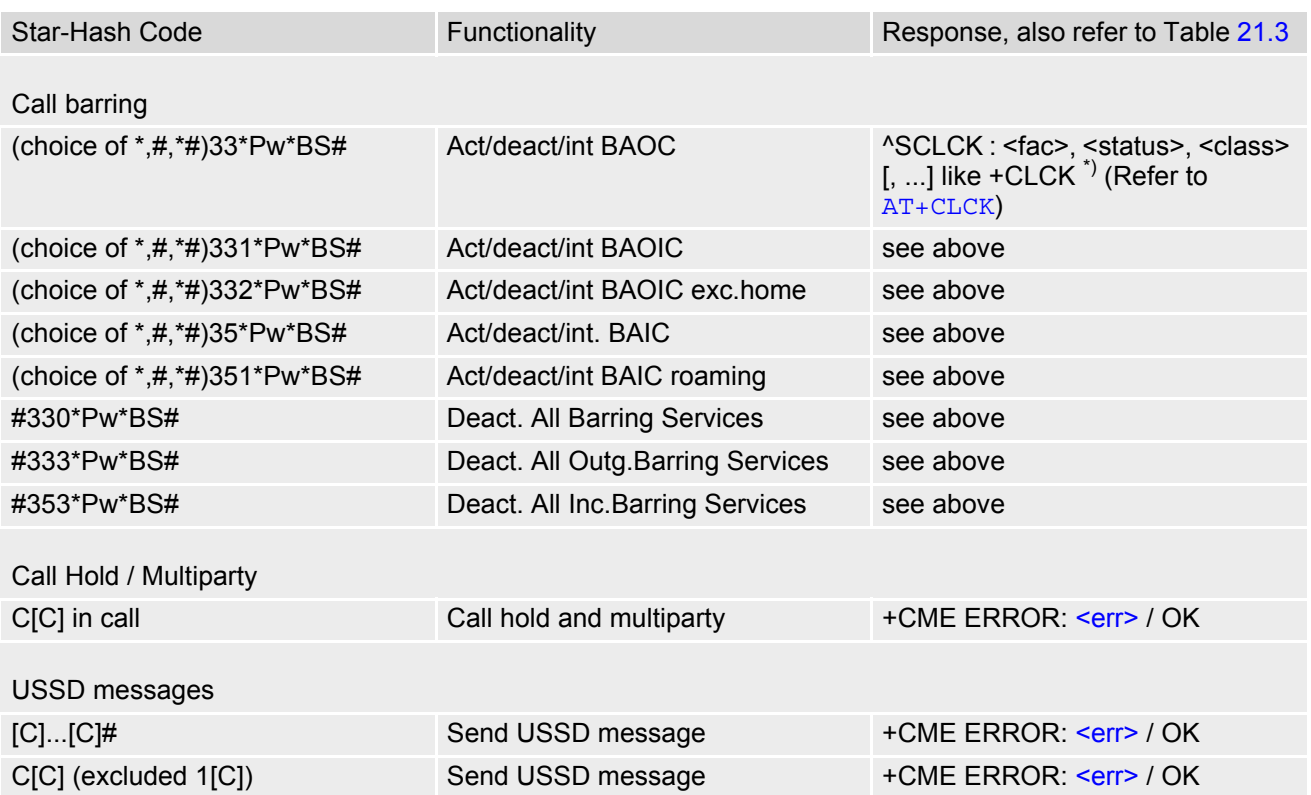

\*) Notes on ^SCCFC, +CCWA, ^SCLCK: The output depends on the affected basic service of the Star-Hash code. One line will be output for every tele- or bearer service coded in basic service code BS. ^SCCFC and ^SCLCK are modified by giving an additional <reason> or <fac> in front of the regular output string generated by the standard commands +CCFC and +CLCK.

| Abbreviation | Meaning                                                                                                    | Value                                                                                                    |
|--------------|----------------------------------------------------------------------------------------------------|----------------------------------------------------------------------------------------------------|
| ZZ           | Type of supplementary services:<br><b>Barring services</b><br>All services                                                                                                    | 330<br>Not specified                                                                                                    |
| DN           | Dialing number                                                                                                    | String of digits 0-9                                                                                                    |
| <b>BS</b>    | Basic service equivalent to parameter class:<br>Voice<br><b>FAX</b><br><b>SMS</b><br>SMS+FAX<br>Data circuit asynchron<br>Data circuit synchron<br>dedicated PAD access<br>dedicated Packet access<br>Data circuit asynchron+PAD<br>Data circuit synchron+Packet<br>Data circuit asynchron+synchron+Packet+PAD<br><b>All Services</b> | 11<br>13<br>16<br>12<br>25<br>24<br>27<br>26<br>21<br>22<br>20<br>--                                                                                                    |
|              | Time in seconds                                                                                                    | In contrast to AT+CCFC, parameter<br>T has no default value. If T is not<br>specified, an operator defined<br>default or the last known value may<br>be used, depending on the network<br>operator. |

**Table 21.2:** Abbreviations of Codes and Parameters used in Table [21.1](#page-608-0)

| Abbreviation | Meaning                                                                                                    | Value |
|--------------|----------------------------------------------------------------------------------------------------|-------|
| <b>PW</b>    | Password                                                                                                    |       |
|              | Character of TE character set (e.g. asterisk, hash -<br>or digit in case of USSD, or digits in case of held<br>calls or multiparty calls) |       |

<span id="page-610-0"></span>**Table 21.3:** Star-Hash Command Response Parameters

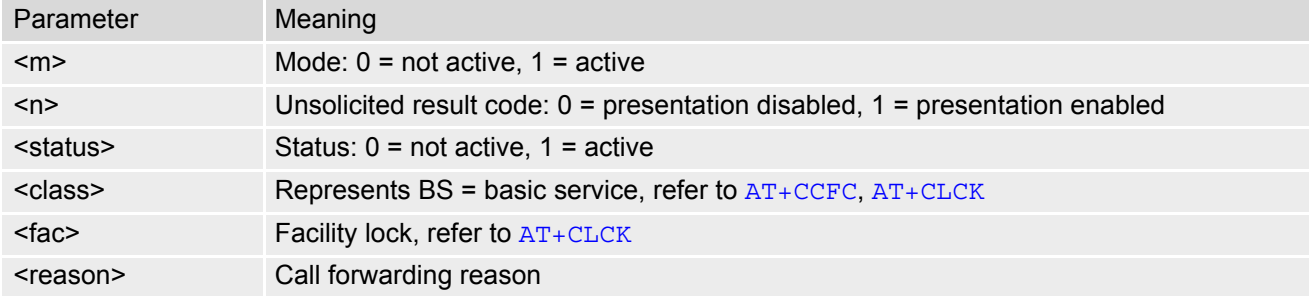

For exact specification of format and parameters for Star-Hash commands refer to Table 3.2 of 3GPP TS 22.004 [\[24\],](#page-15-5) and Annex C of of 3GPP TS 22.030 [\[25\].](#page-15-4)

| Star-Hash Code | Abbreviations in Table 21.1 | Functionality                                |
|----------------|-----------------------------|----------------------------------------------|
| $\star$        | act                         | Activate (except for CLIR, see list above)   |
| $***$          | reg                         | Register and activate                        |
| *#             | int                         | Check status (interrogate)                   |
| #              | deact                       | Deactivate (except for CLIR, see list above) |
| ##             | eras                        | Unregister and deactivate                    |

**Table 21.4:** Star-Hash Commands for Supplementary Services

# **21.3 Available AT Commands and Dependency on SIM PIN**

### ø ... Command not available

**-** ... Command does not require PIN1

**+** ... Command requires PIN1

**±** ... Command sometimes requires PIN1

### **Table 21.5:** Available AT Commands and Dependency on SIM PIN

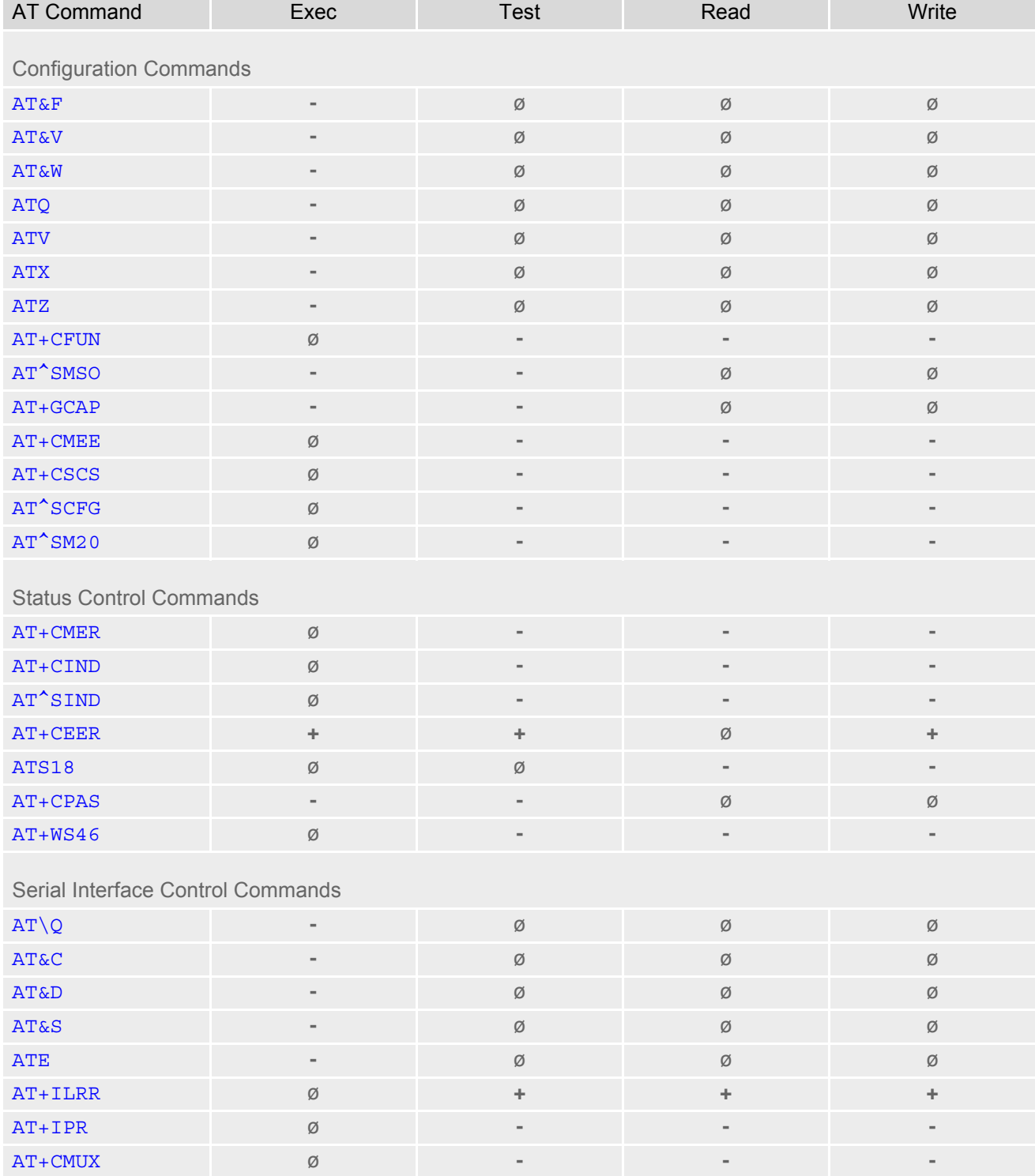
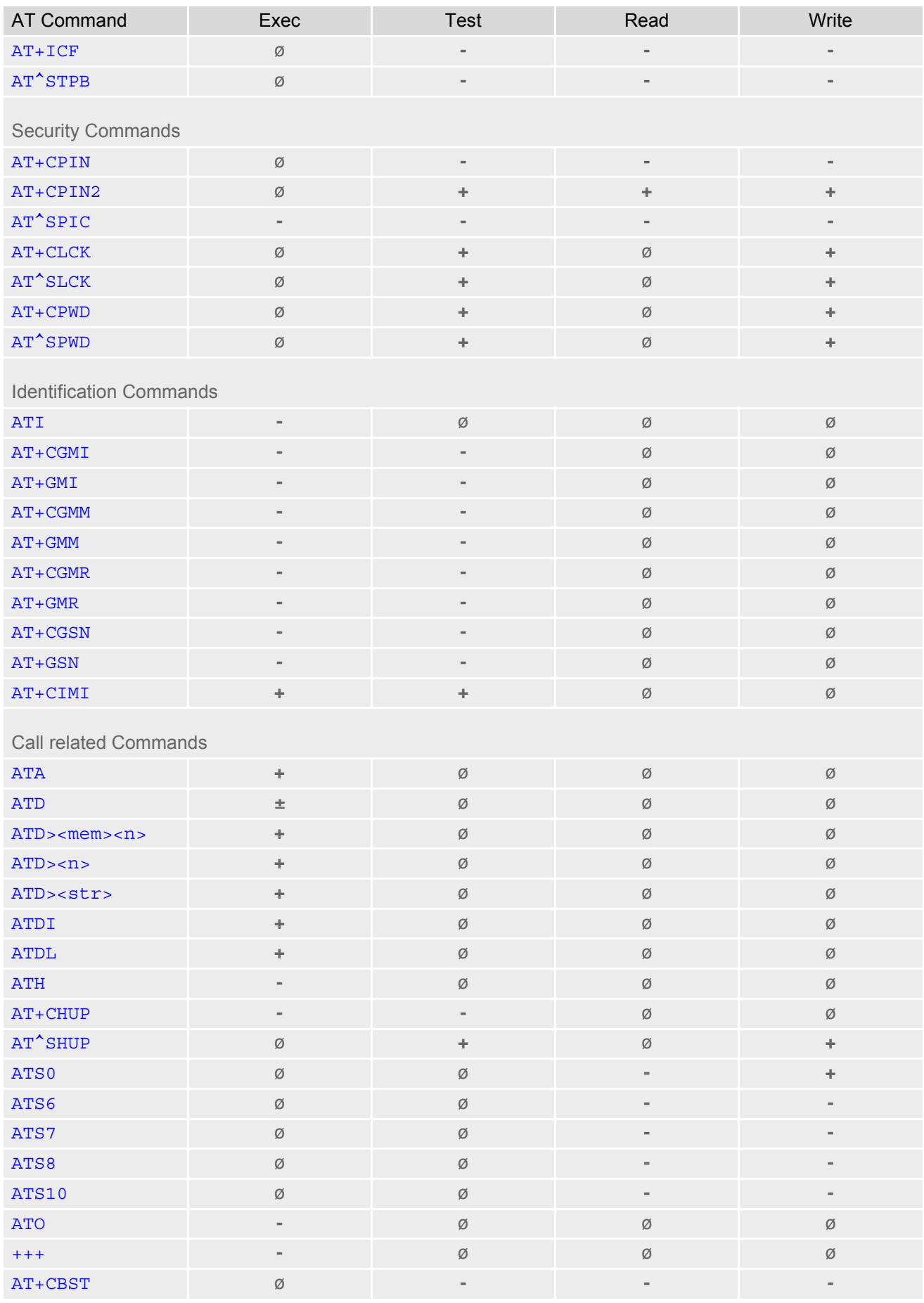

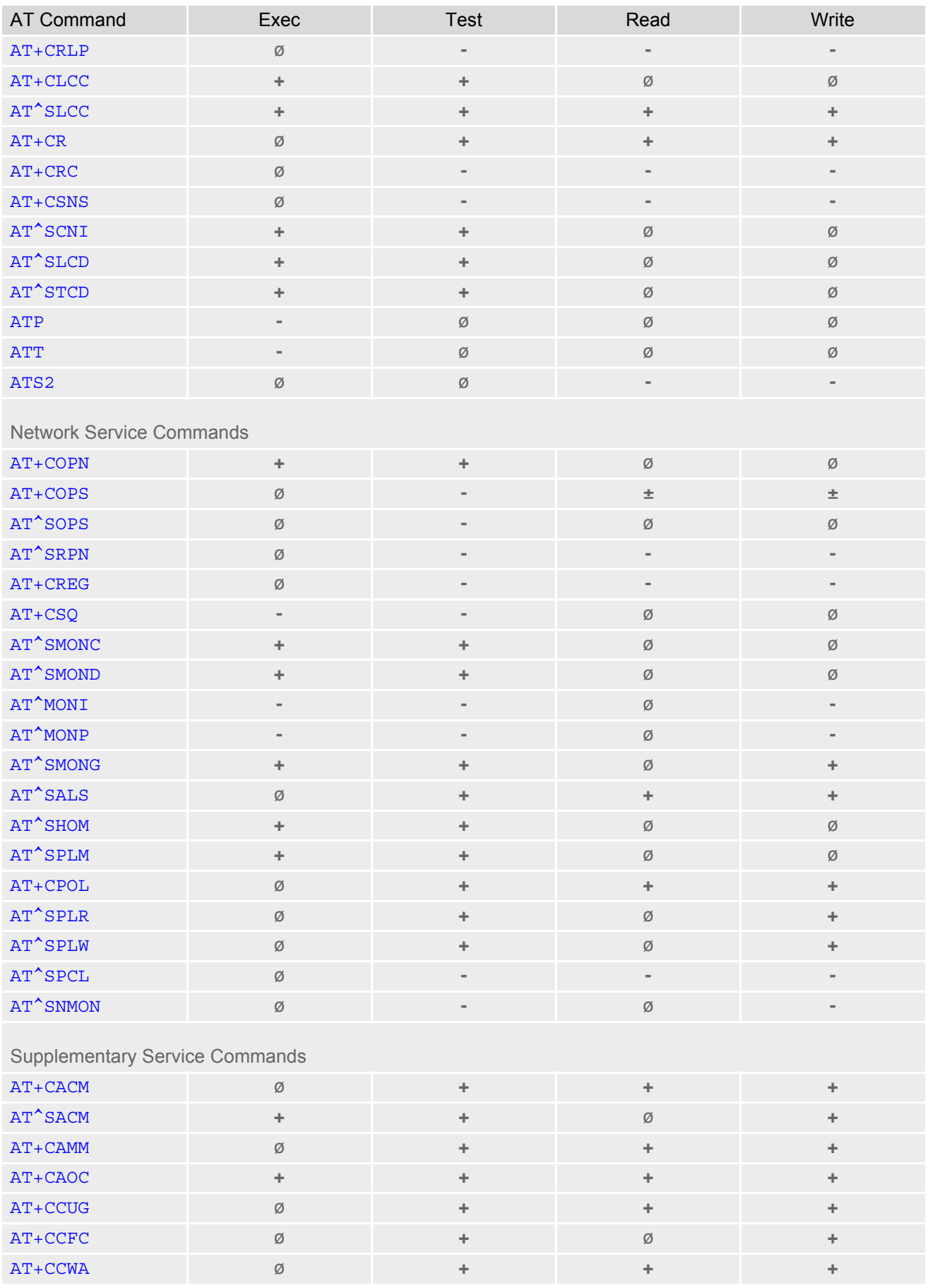

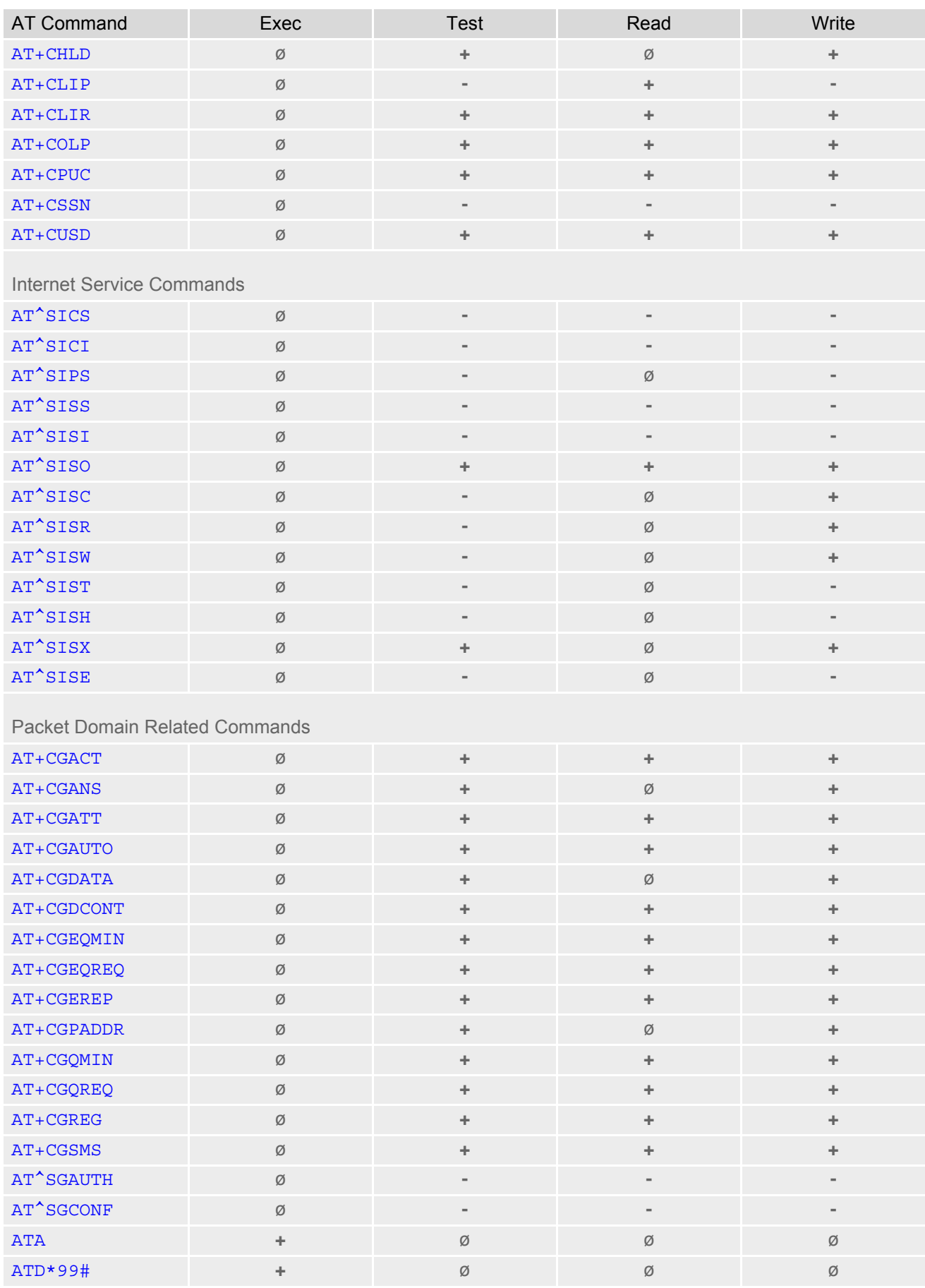

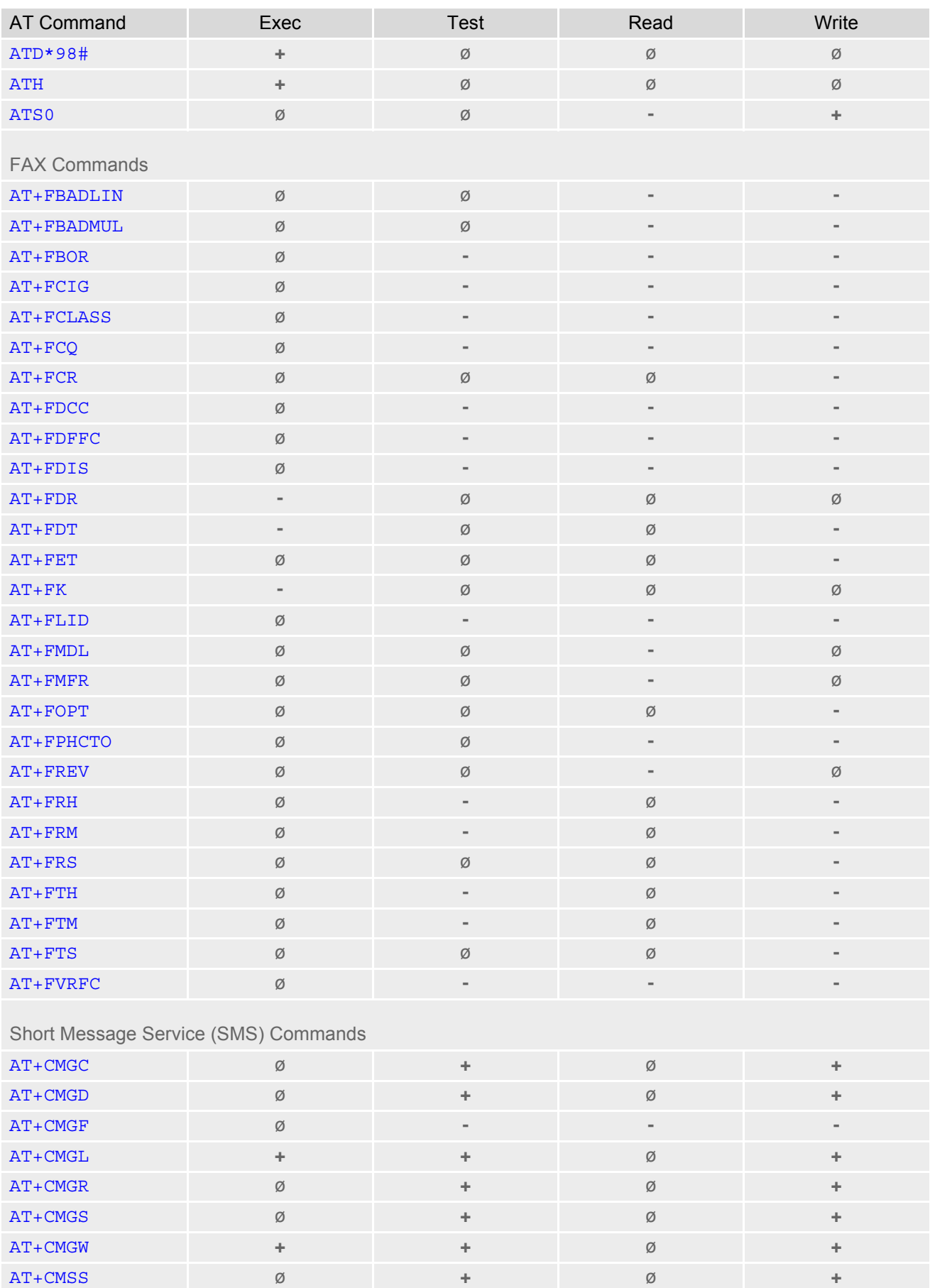

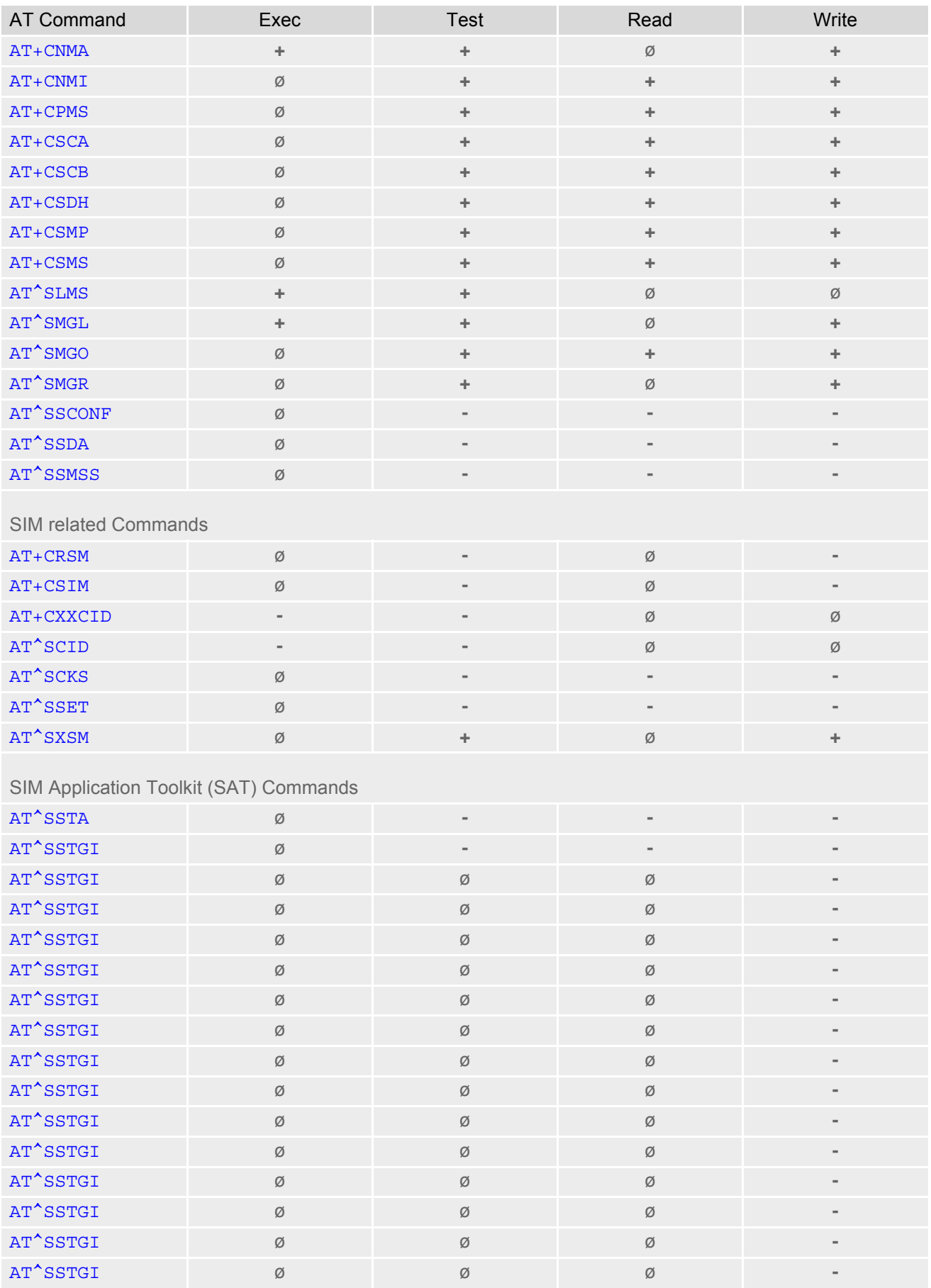

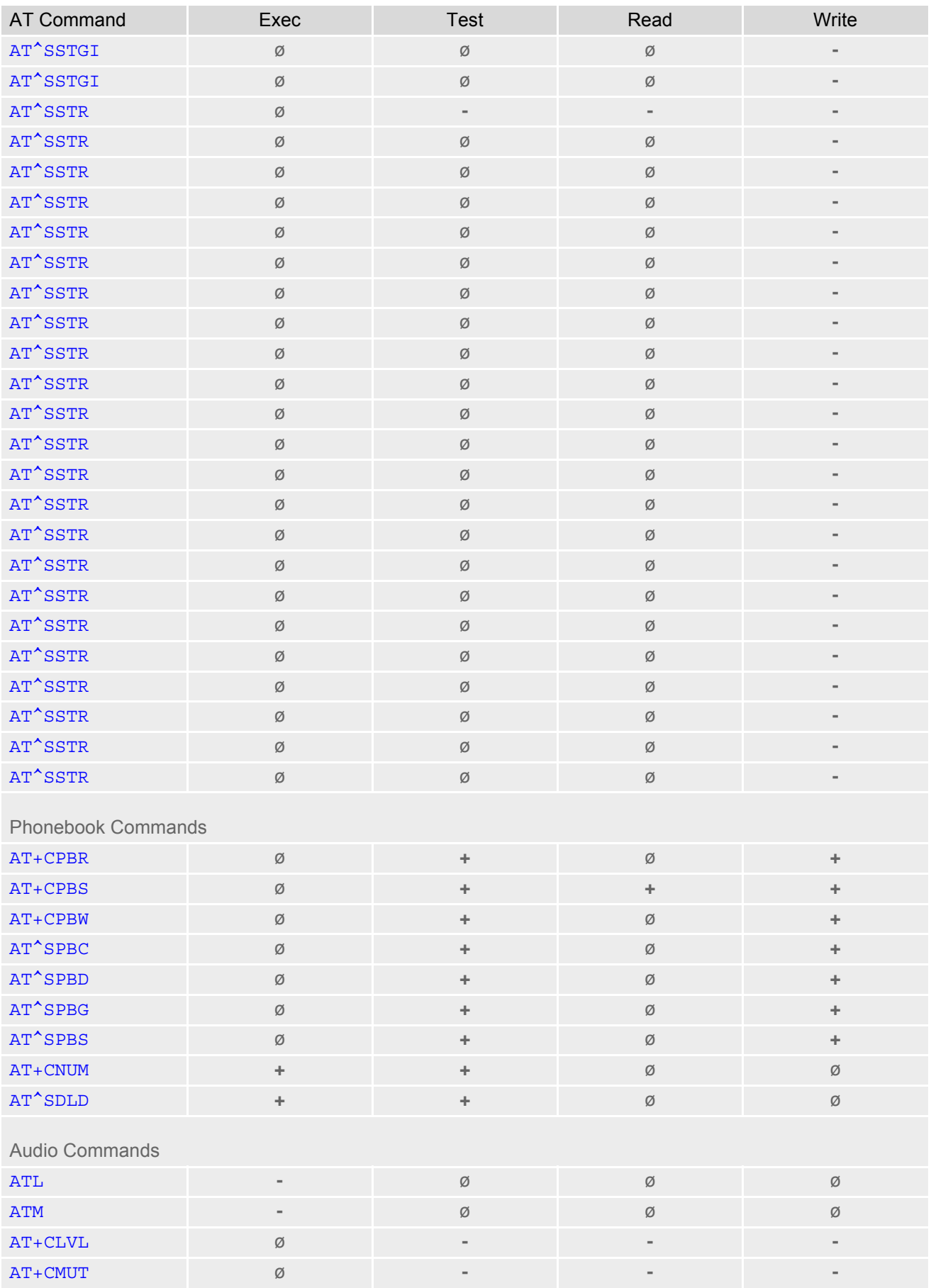

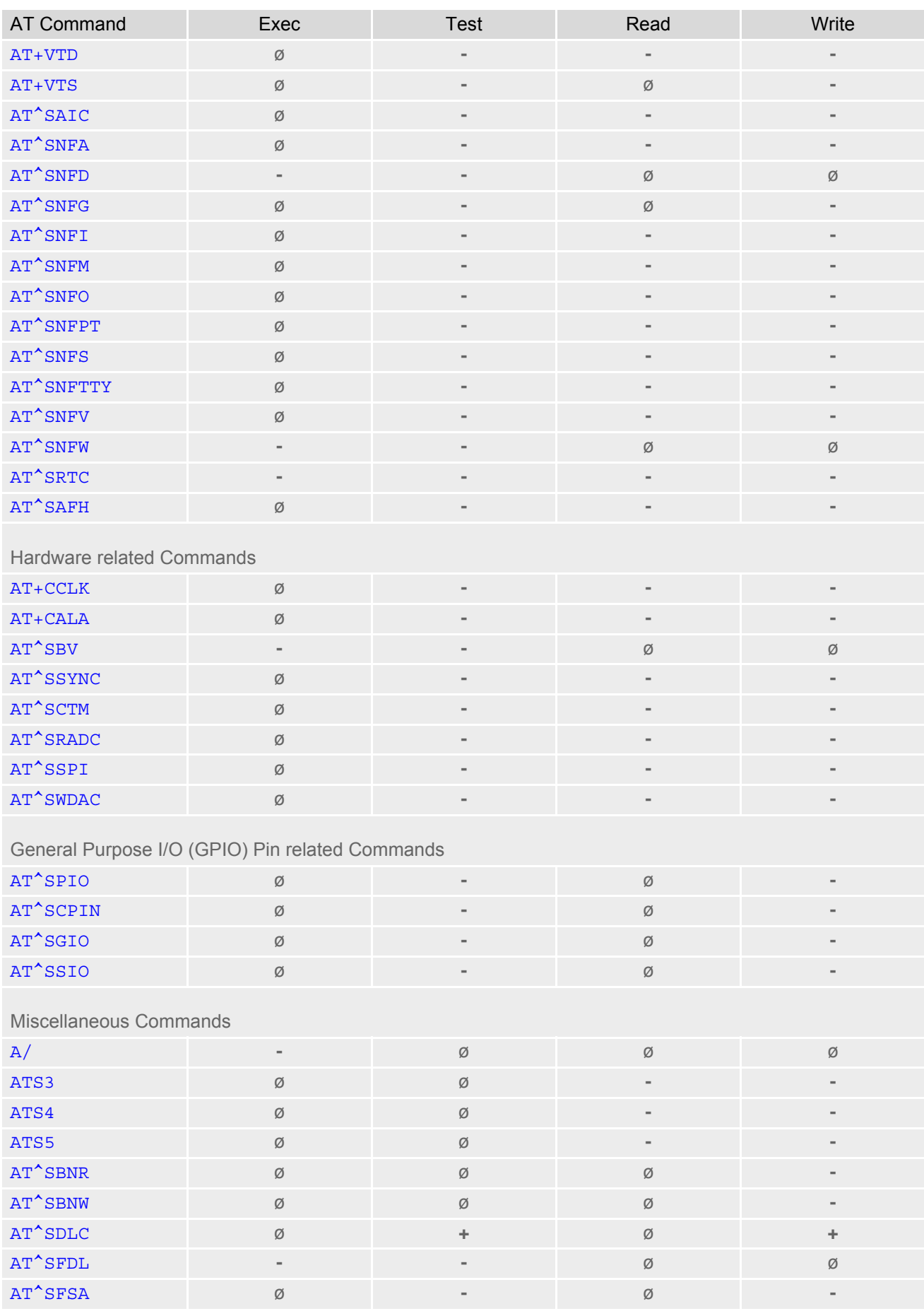

## **21.4 Availability of AT Commands Depending on Operating Mode of ME**

#### **-** ... AT command not supported

**+** ... AT command supported

#### **Table 21.6:** Availability of AT Commands Depending on Operating Mode of ME

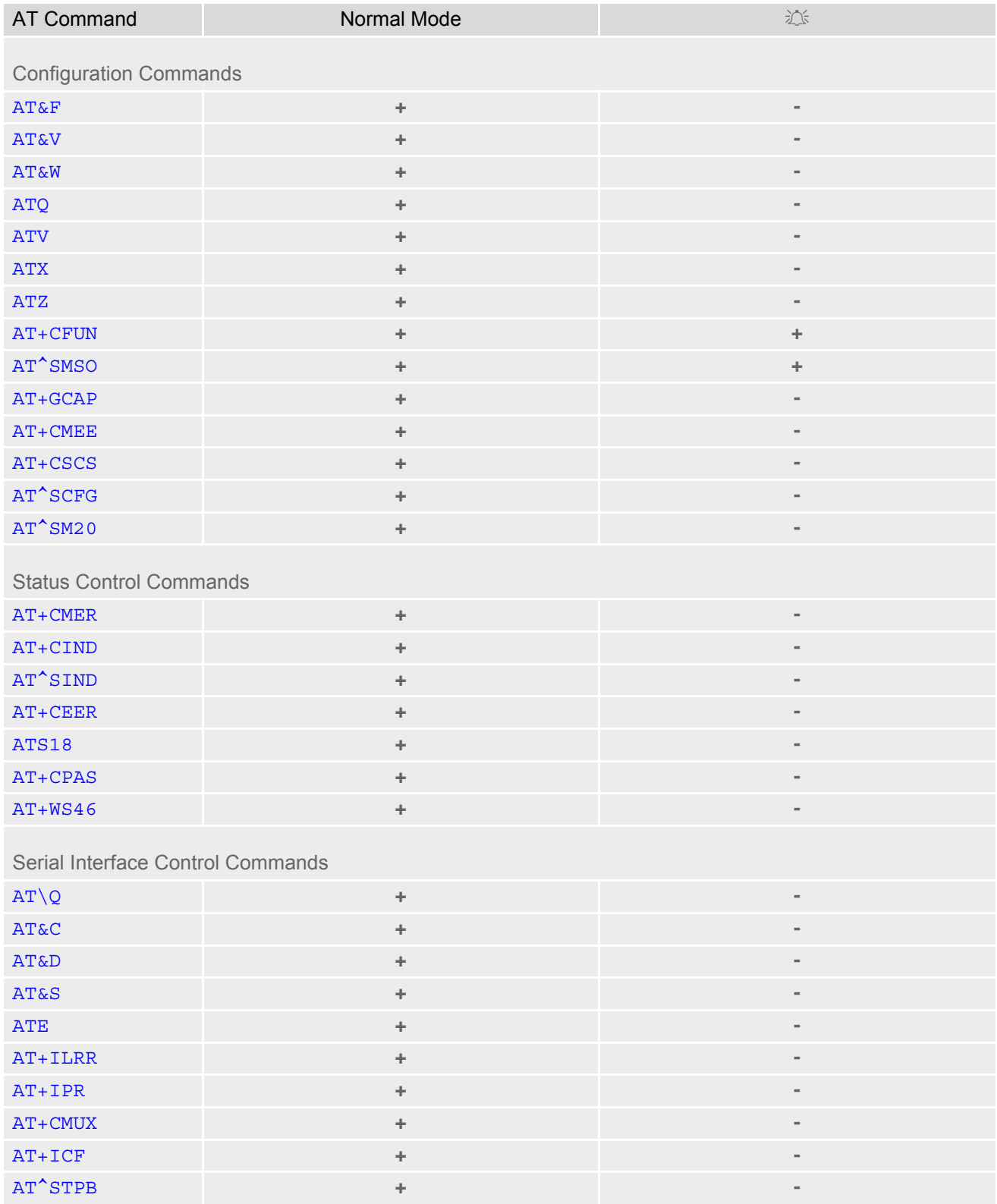

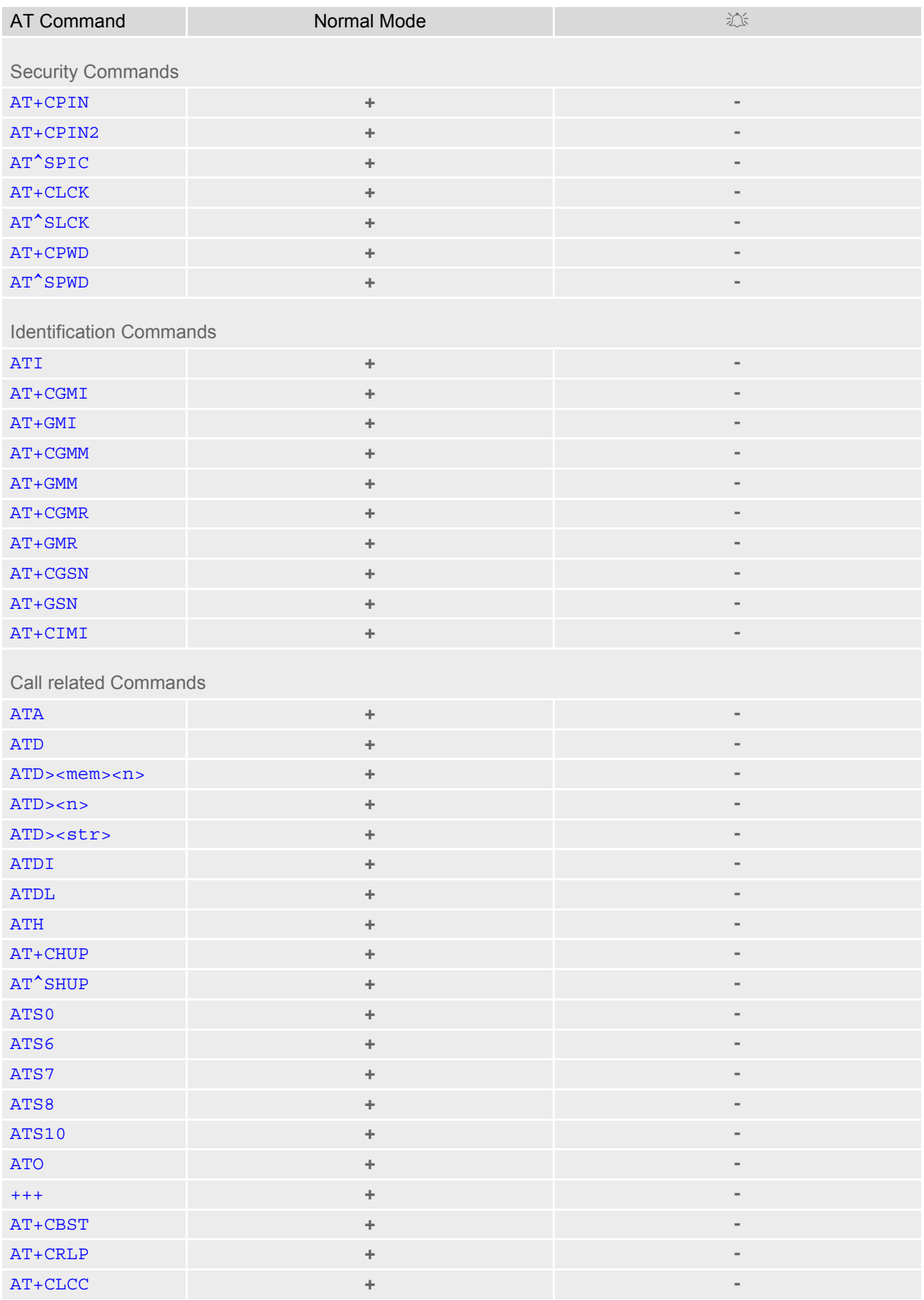

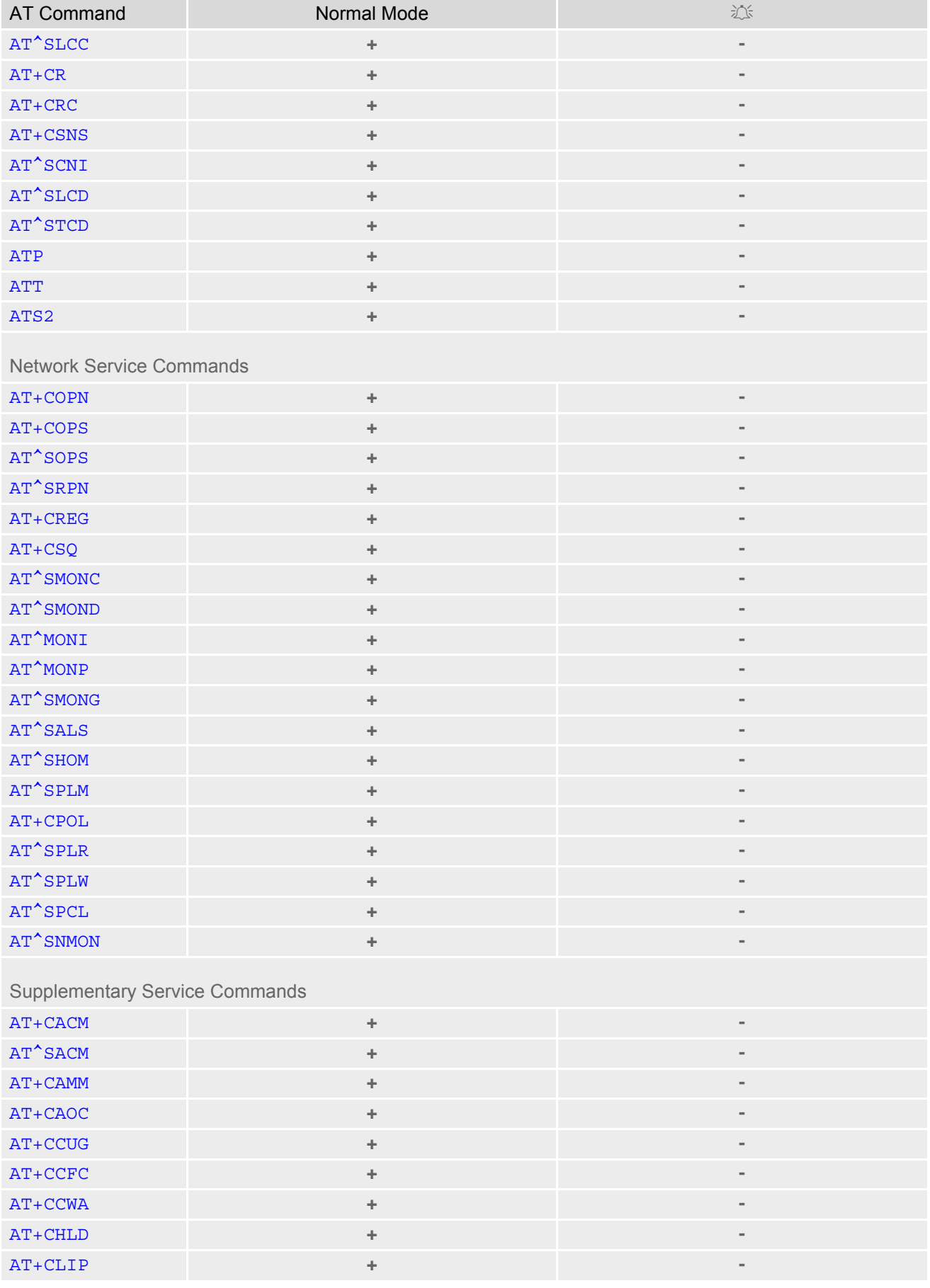

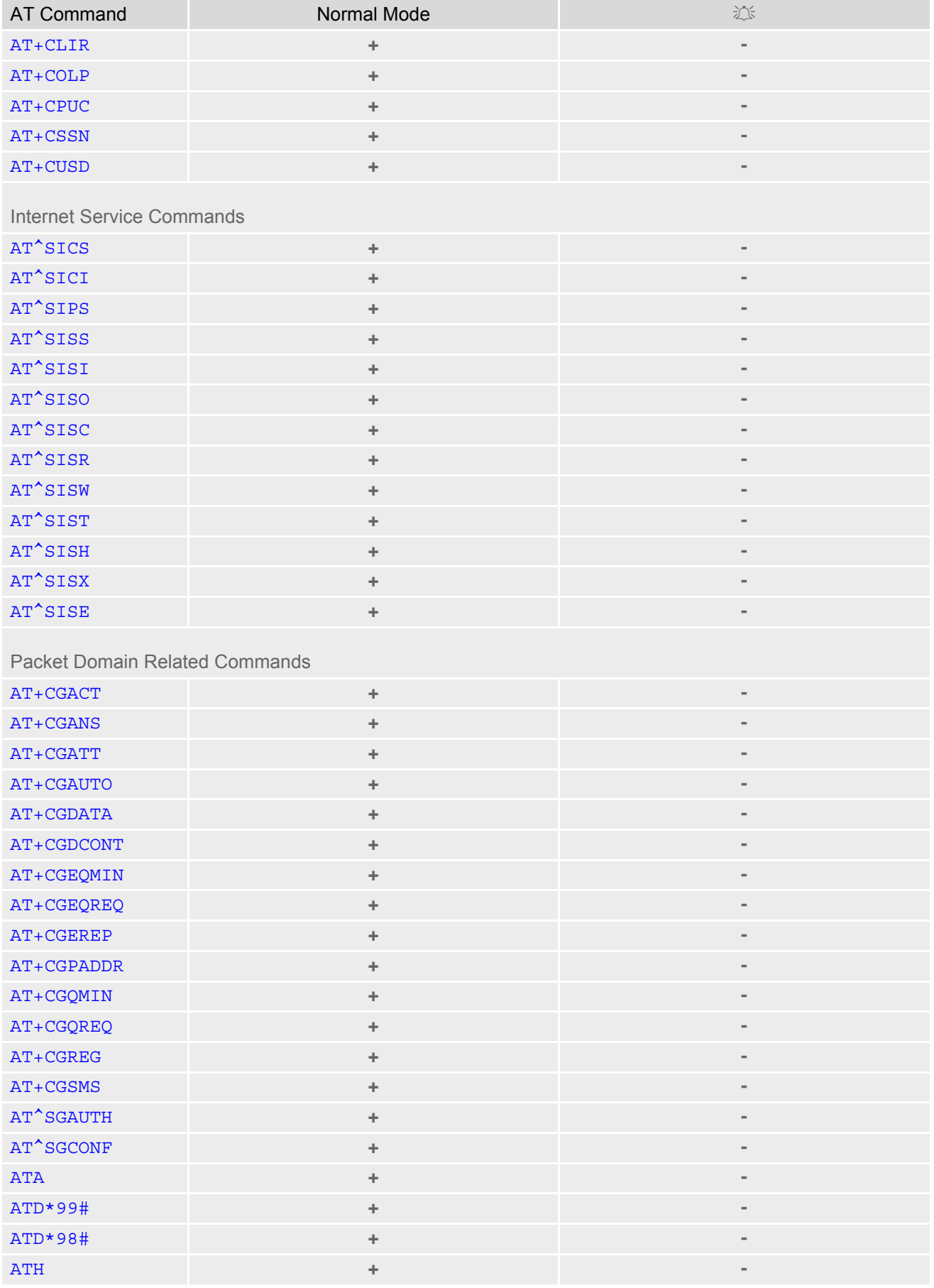

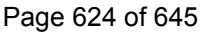

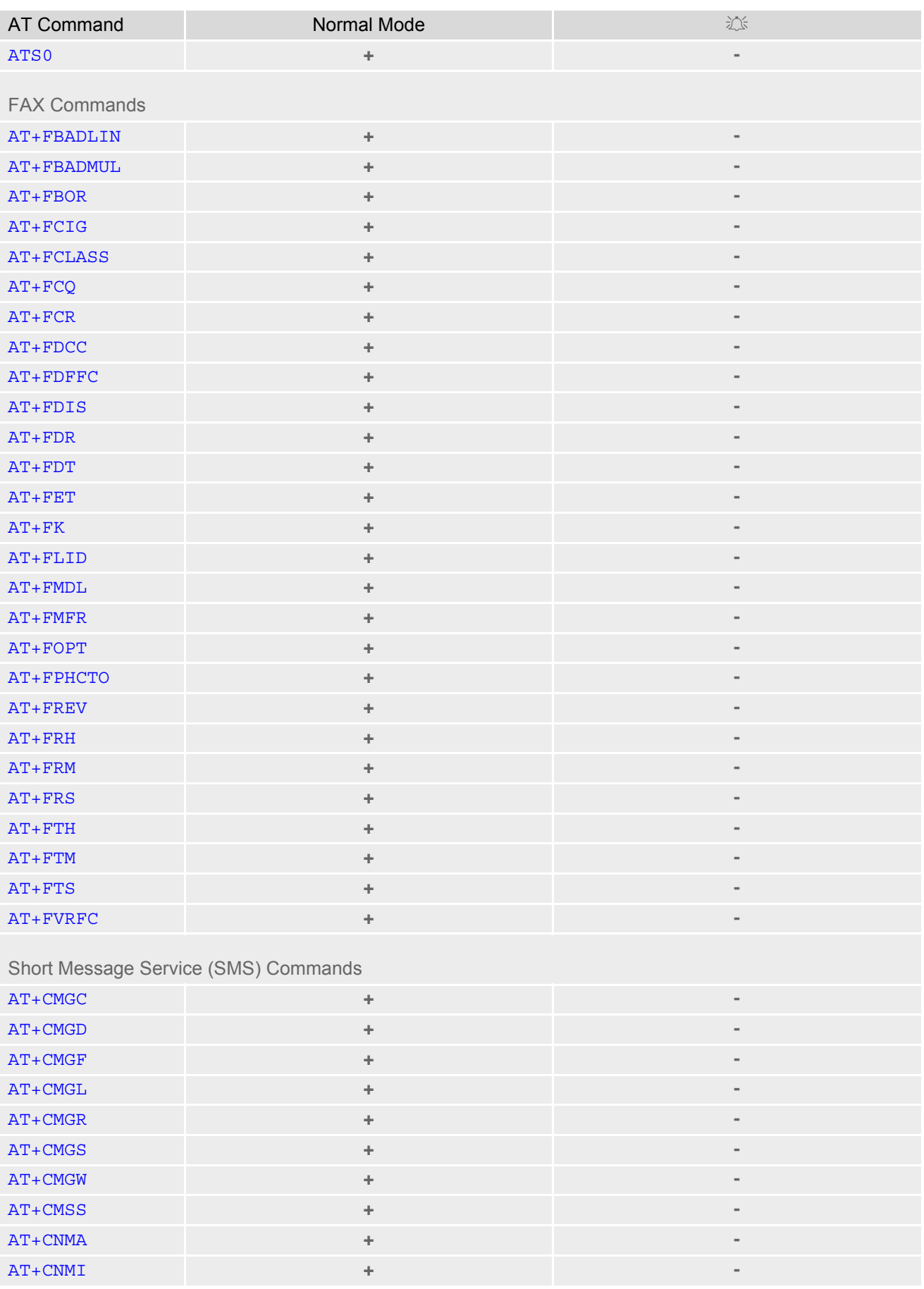

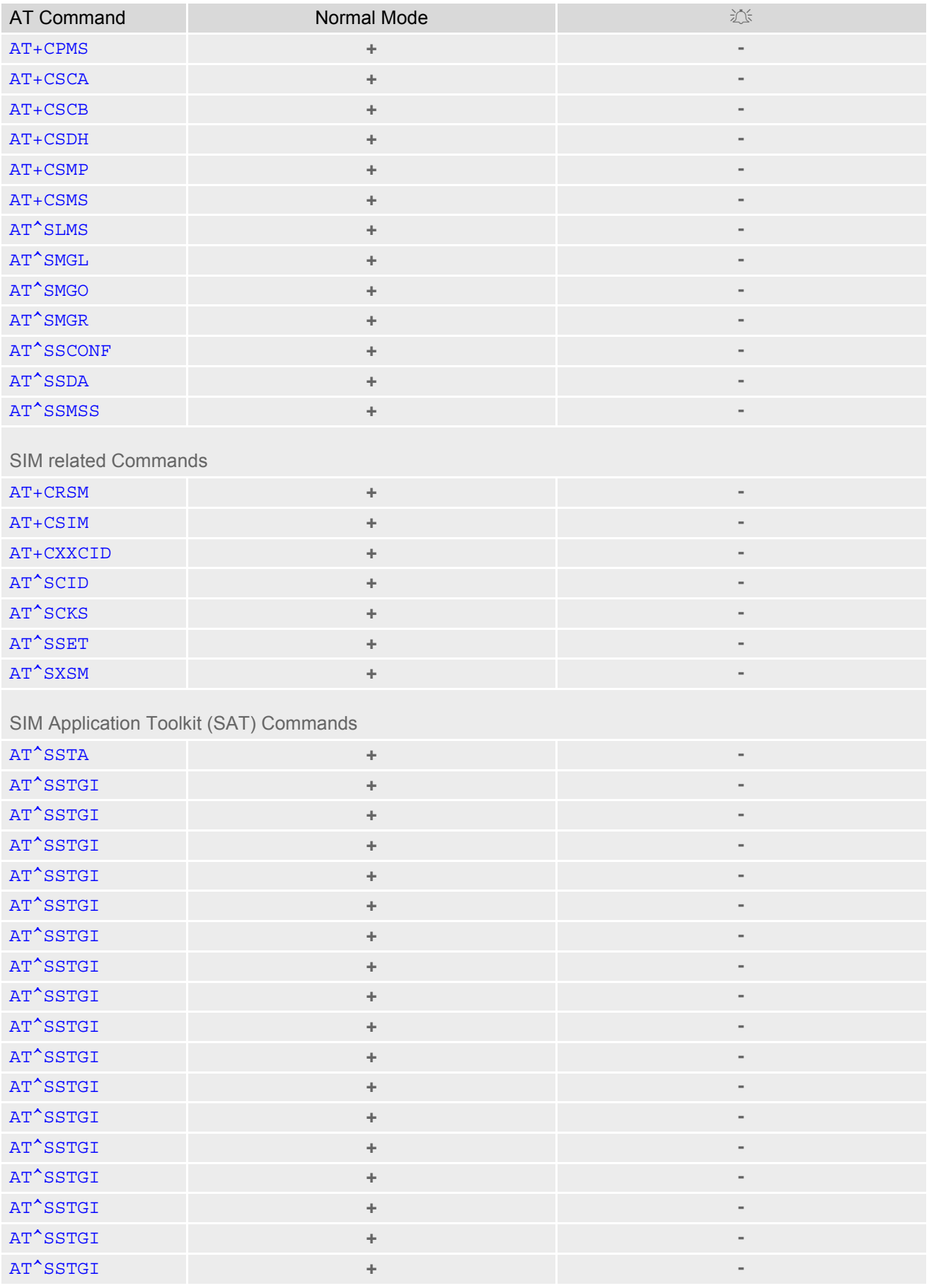

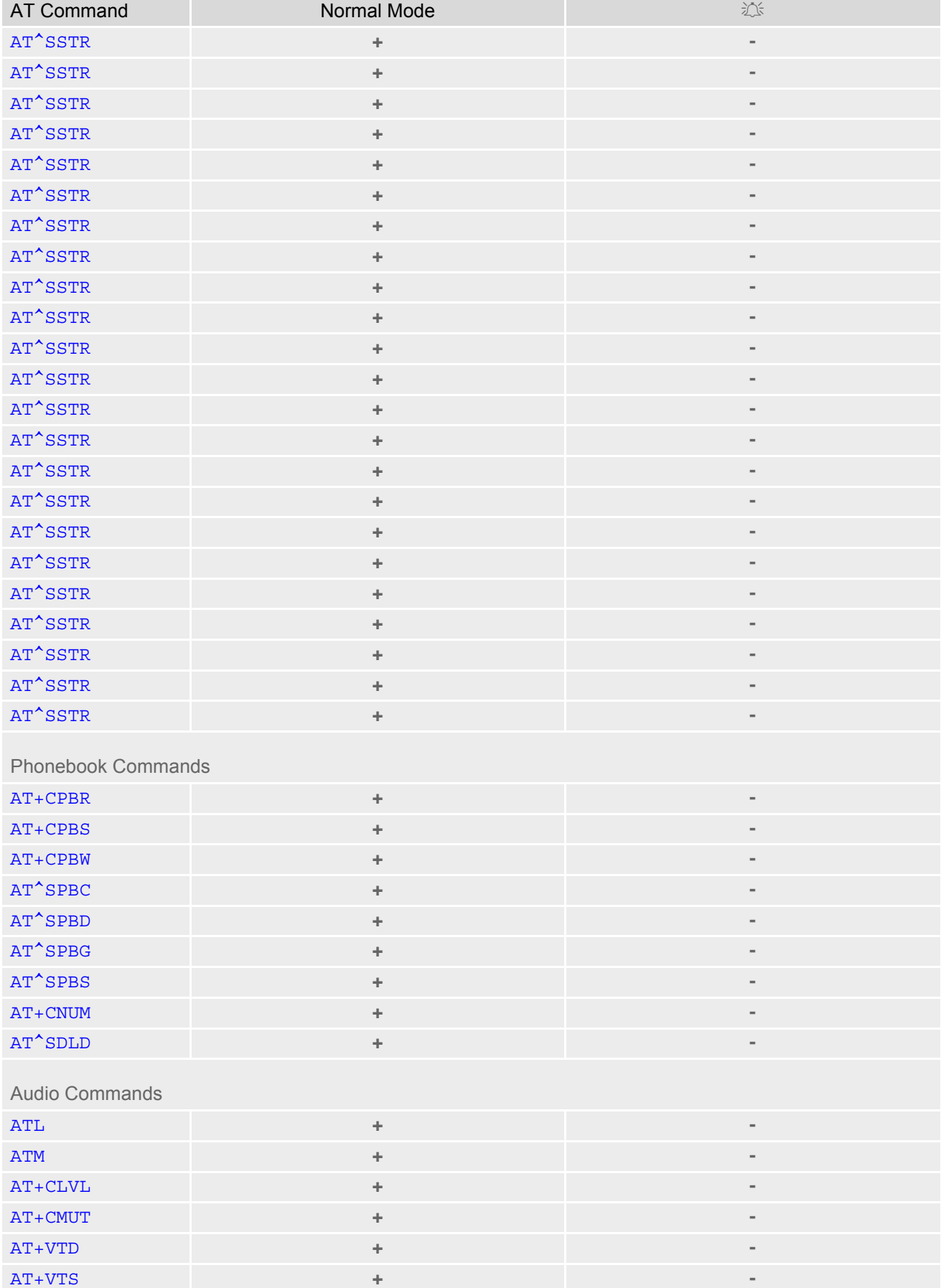

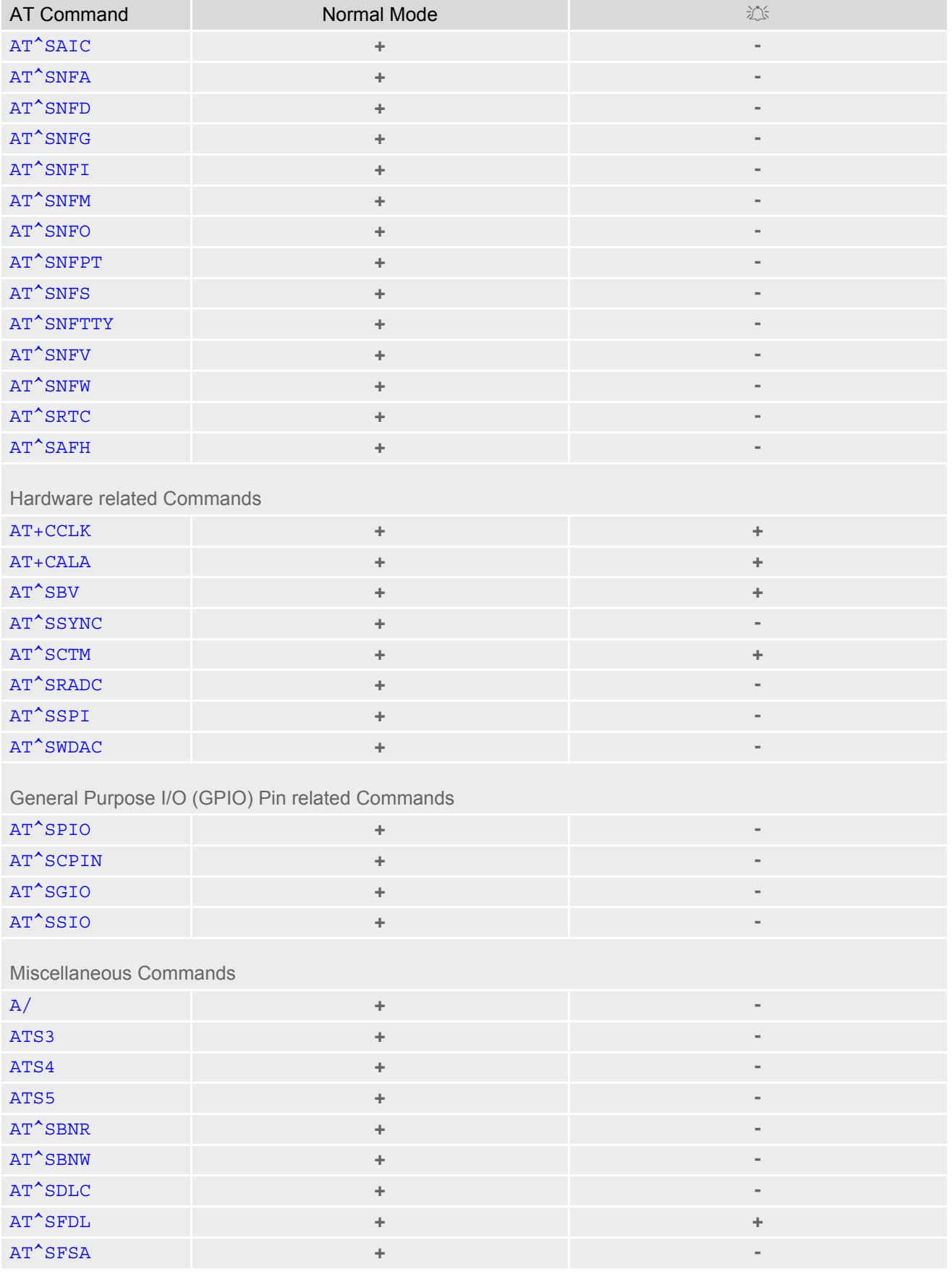

## **21.5 AT Command Settings storable with AT&W**

**Table 21.7:** Settings Stored to User Profile on ASC0 / MUX Channel 1

| <b>AT Command</b>                     | <b>Stored Parameters</b>                                     |
|---------------------------------------|--------------------------------------------------------------|
| <b>Configuration Commands</b>         |                                                              |
| <b>ATQ</b>                            | $<$ n $>$                                                    |
| <b>ATV</b>                            | <value></value>                                              |
| <b>ATX</b>                            | <value></value>                                              |
| $AT+CMEE$                             | <errmode></errmode>                                          |
| <b>Status Control Commands</b>        |                                                              |
| ATS18                                 | $<$ n>                                                       |
| Serial Interface Control Commands     |                                                              |
| ATQ                                   | $<$ n $>$                                                    |
| <b>AT&amp;C</b>                       | <value></value>                                              |
| <b>AT&amp;D</b>                       | <value></value>                                              |
| <b>AT&amp;S</b>                       | <value></value>                                              |
| <b>ATE</b>                            | <value></value>                                              |
| $AT+ILRR$                             | <value></value>                                              |
| $AT+ICF$                              | <format>, <parity></parity></format>                         |
| AT <sup>^</sup> STPB                  | $<$ n $>$                                                    |
| <b>Call related Commands</b>          |                                                              |
| ATS0                                  | $<$ n>                                                       |
| ATS6                                  | $<$ n>                                                       |
| ATS7                                  | $<$ n>                                                       |
| ATS8                                  | $<$ n>                                                       |
| ATS10                                 | $<$ n $>$                                                    |
| AT+CBST                               | <speed>, <name>, <ce></ce></name></speed>                    |
| AT+CRLP                               | $\langle$ iws>, $\langle$ mws>, $\langle$ T1>, $\langle$ N2> |
| AT^SLCC                               | $<$ n>                                                       |
| $AT+CR$                               | $<$ mode>                                                    |
| $AT+CRC$                              | $<$ mode $>$                                                 |
| <b>Network Service Commands</b>       |                                                              |
| AT+COPS                               | <format></format>                                            |
| AT+CREG                               | <urcmode></urcmode>                                          |
| <b>Supplementary Service Commands</b> |                                                              |
| AT <sup>^</sup> SACM                  | $<$ n>                                                       |
| AT+CLIP                               | $<$ n>                                                       |

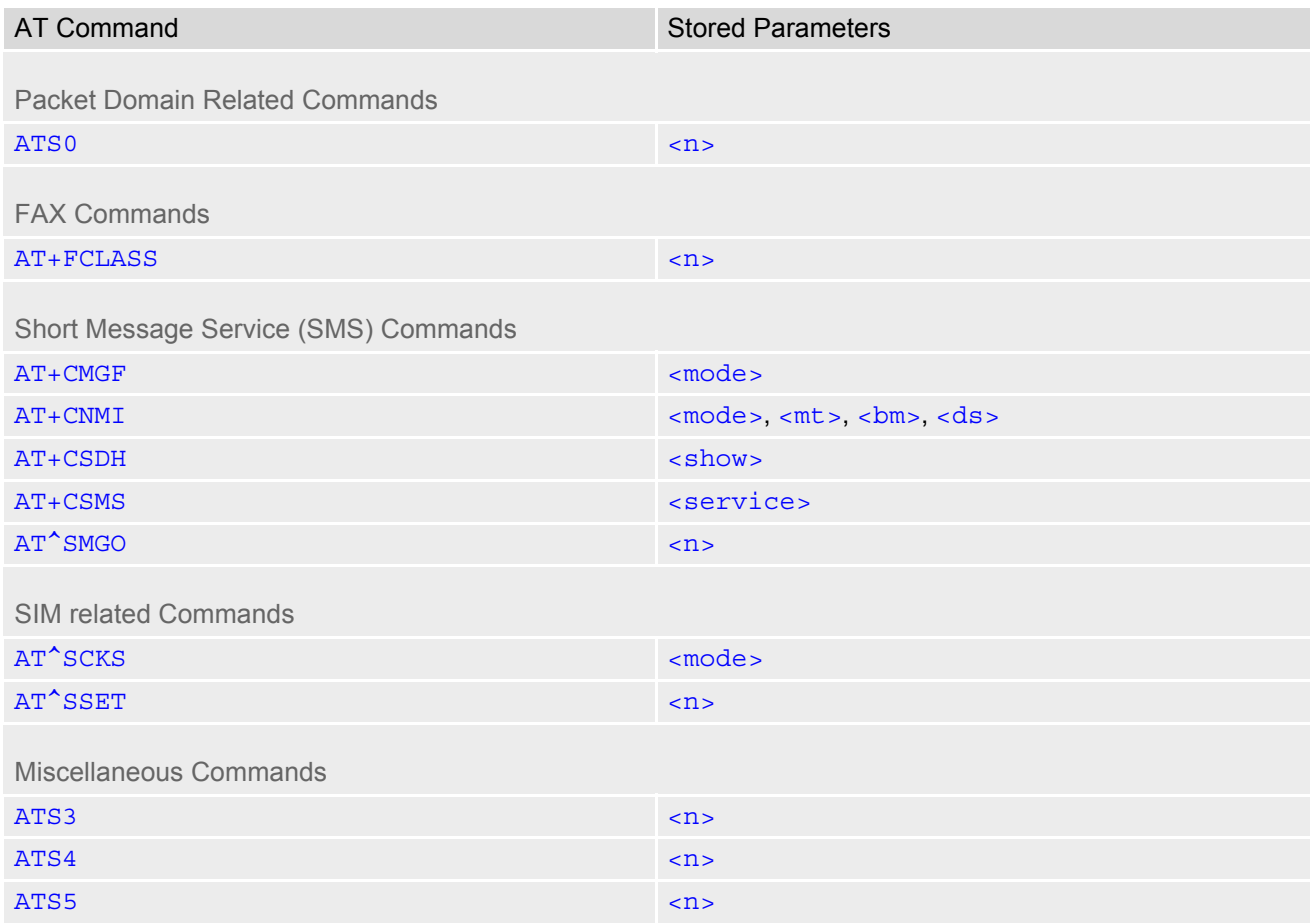

#### **Table 21.8:** Settings Stored to User Profile on ASC1 / MUX Channels 2 and 3

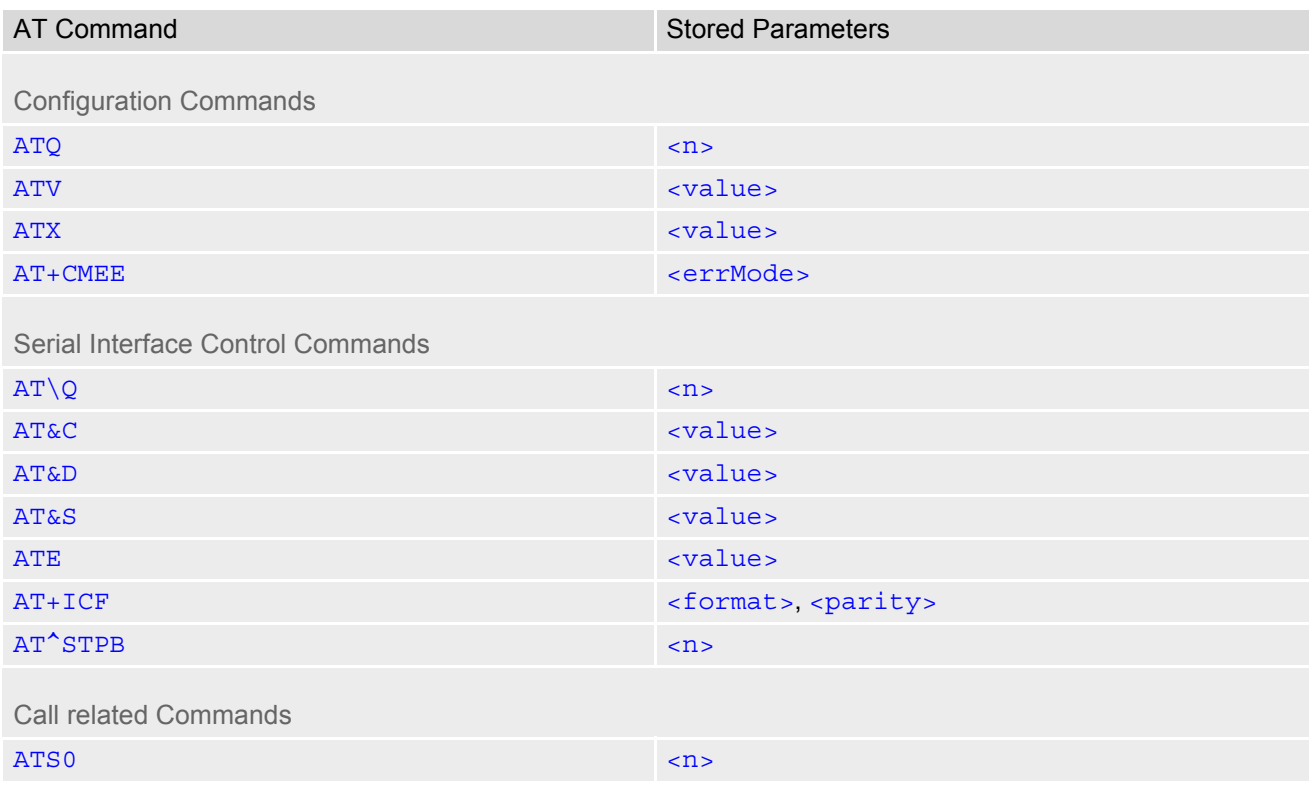

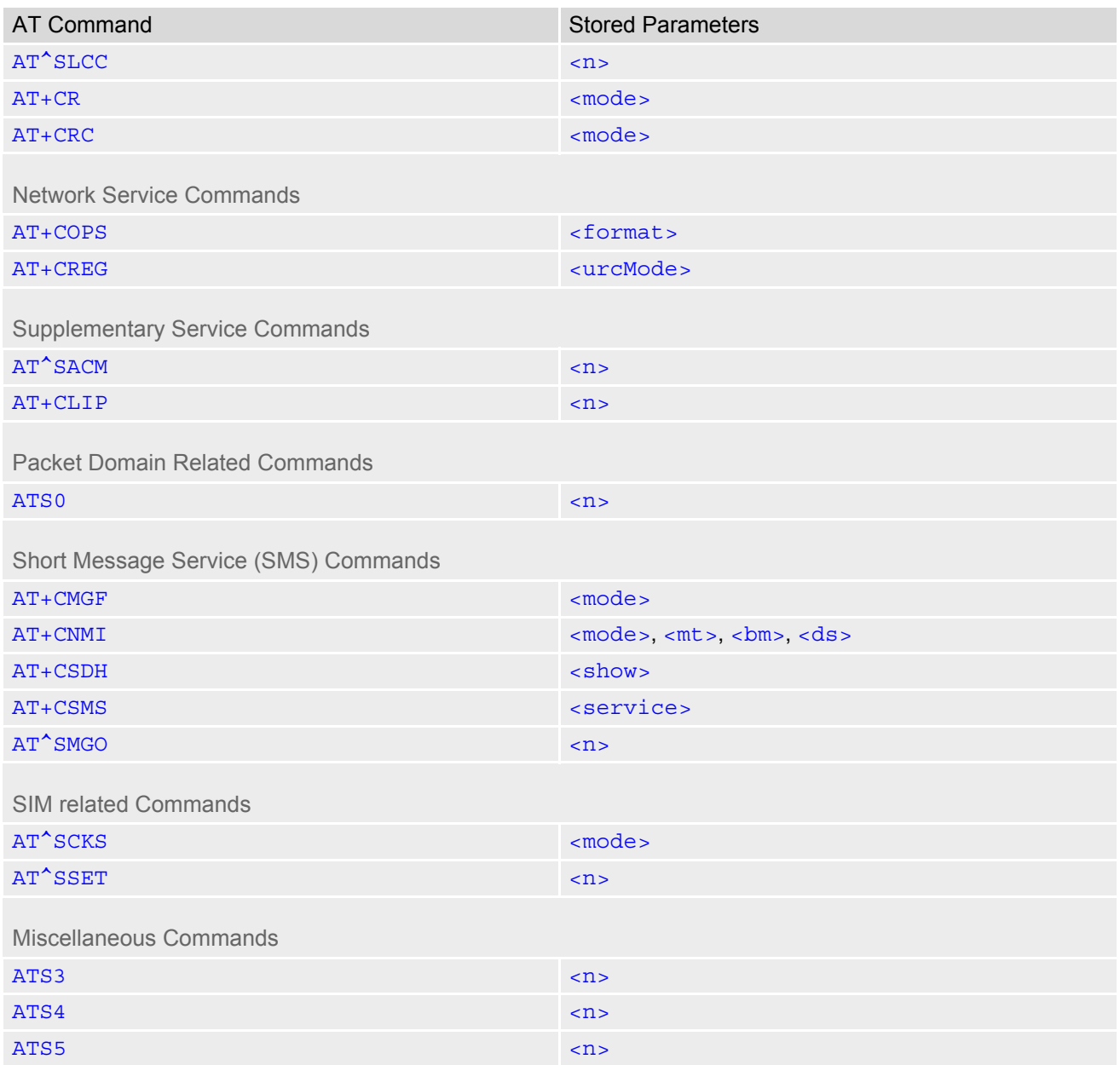

## **21.6 Factory Default Settings Restorable with AT&F**

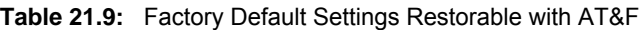

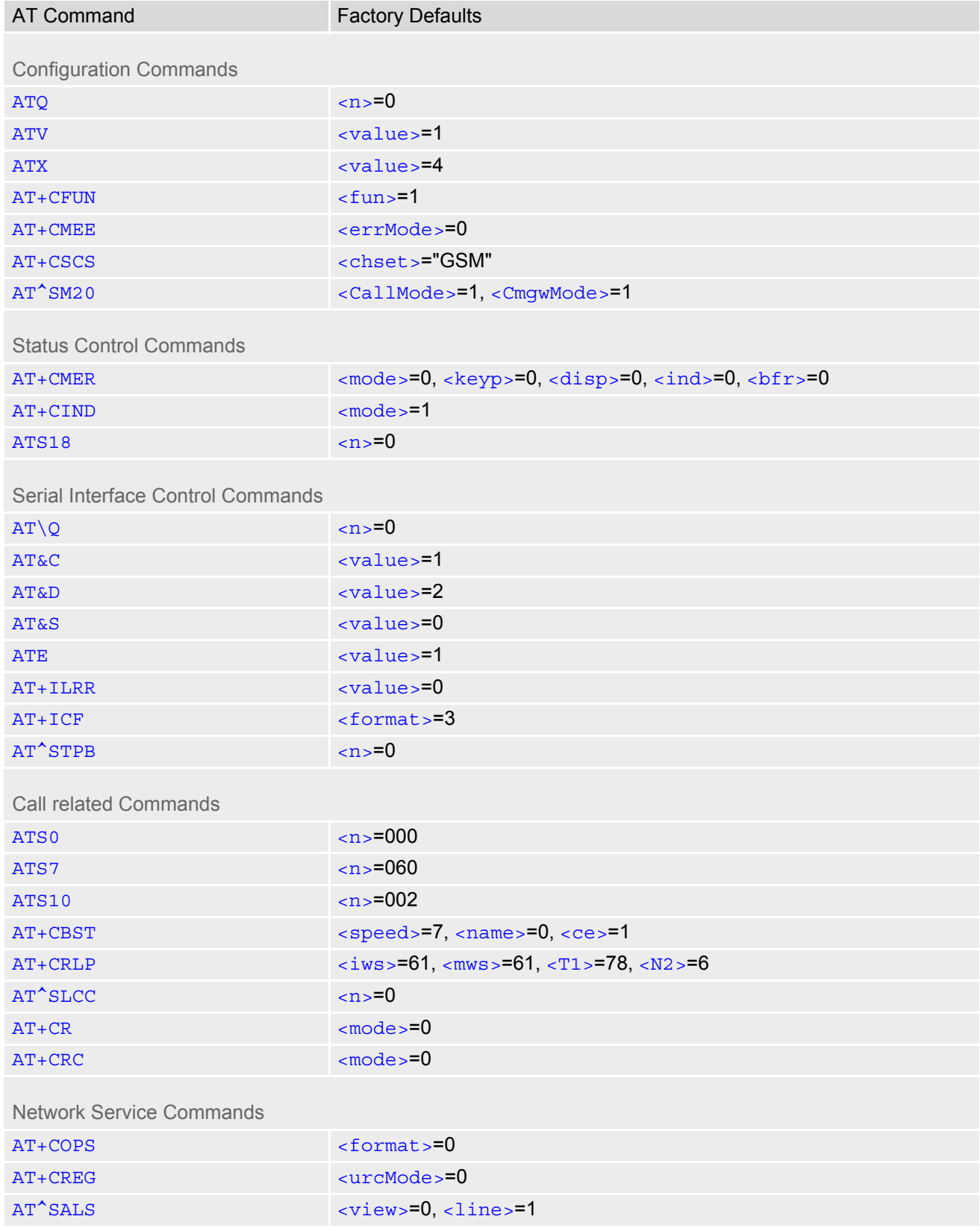

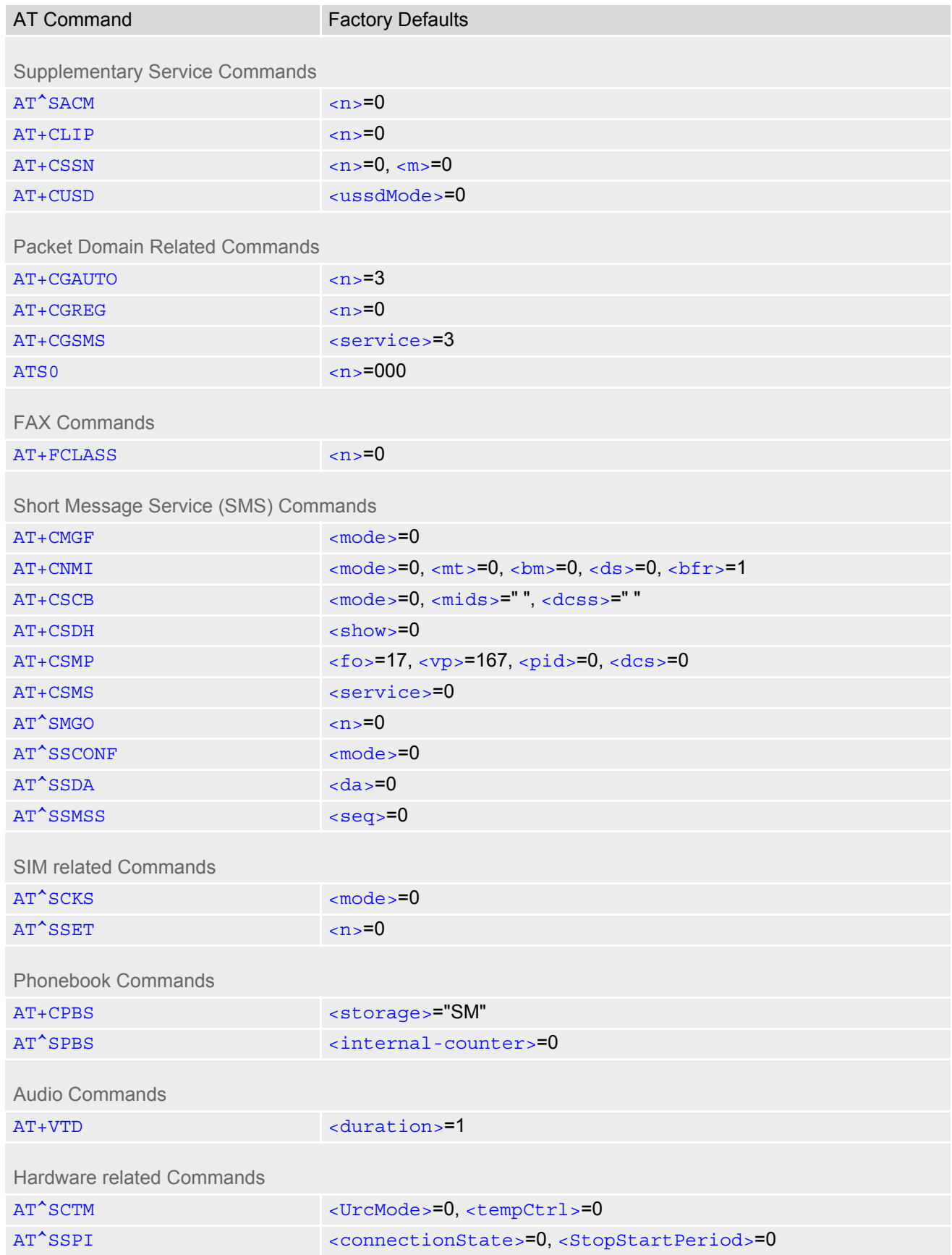

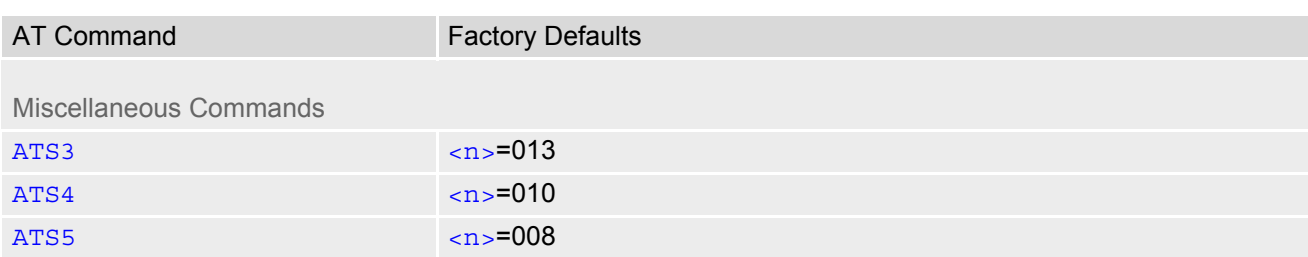

## **21.7 Summary of Unsolicited Result Codes (URC)**

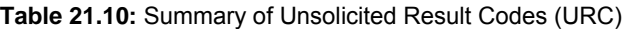

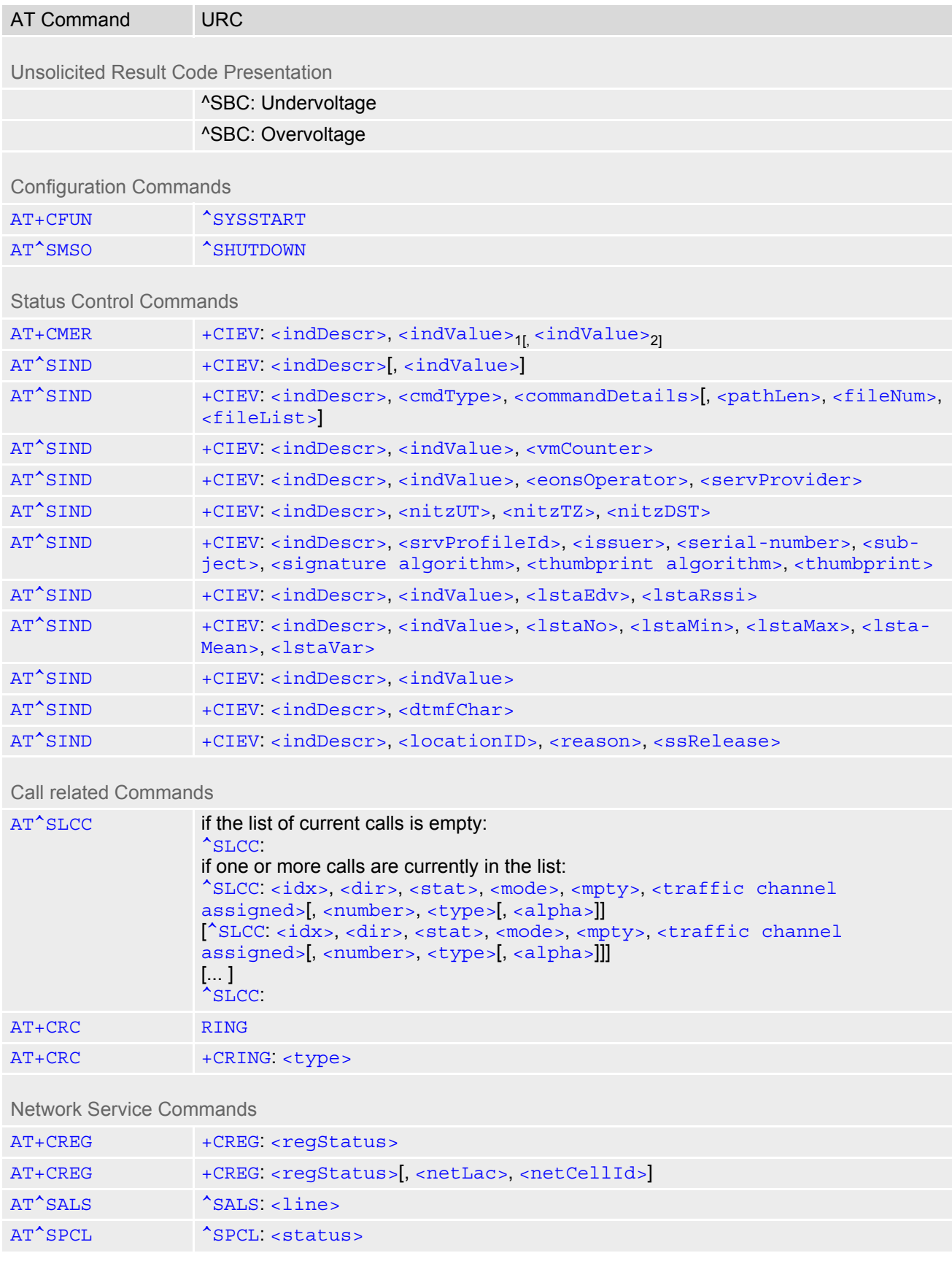

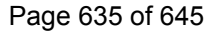

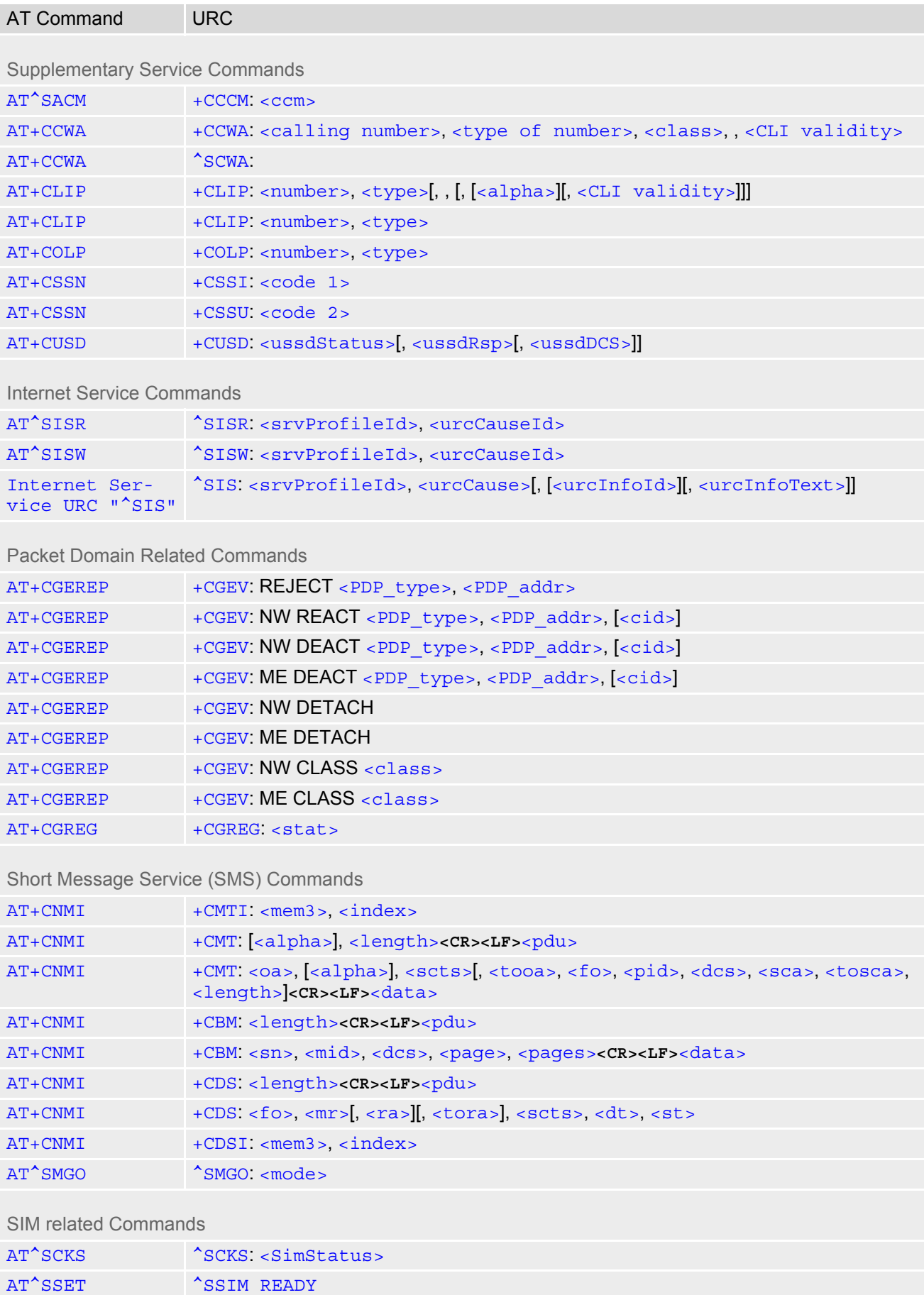

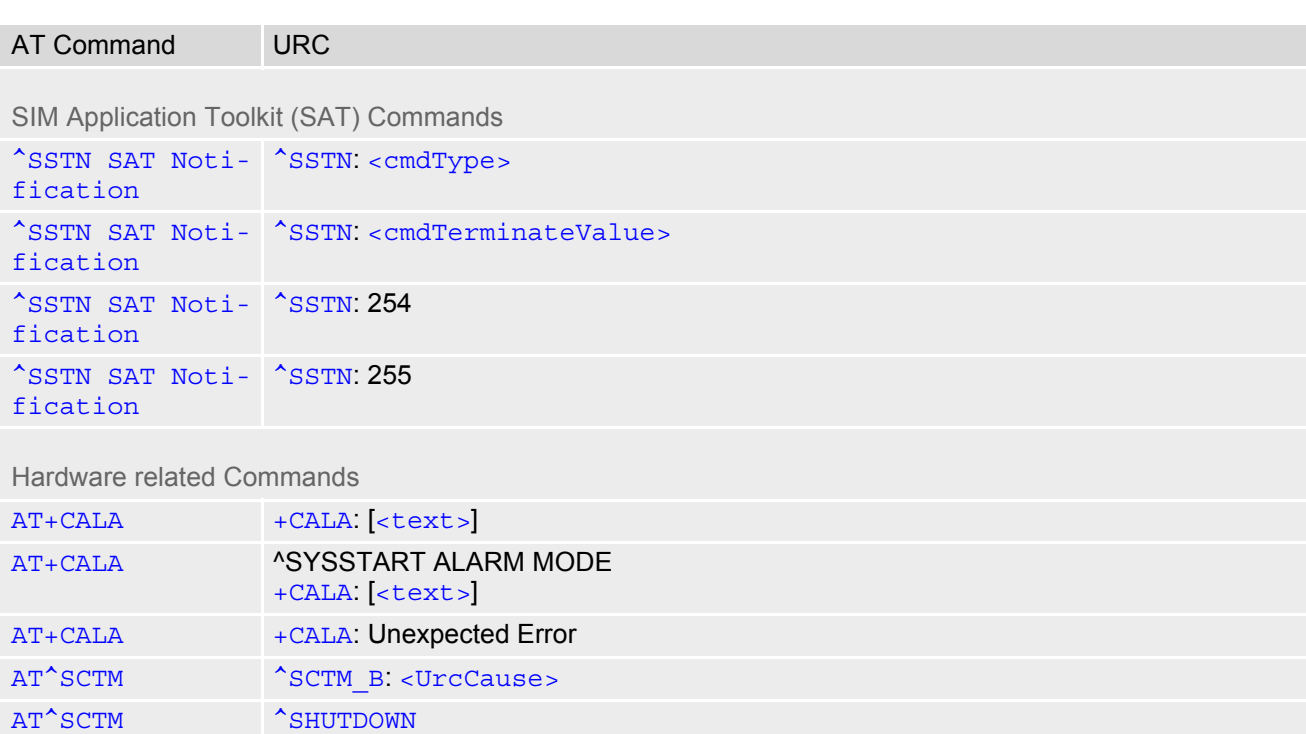

Miscellaneous Commands

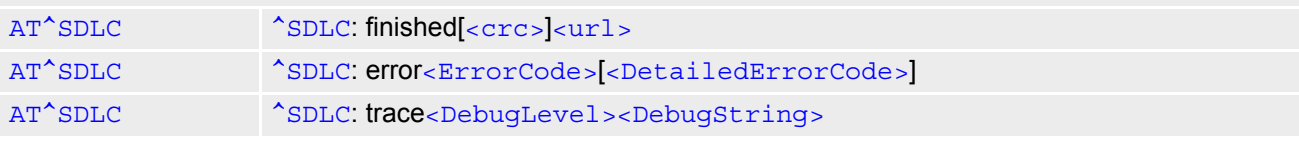

[AT^SRADC](#page-570-0) [^SRADC](#page-570-1): [<ch>](#page-570-2), [<count>](#page-571-0), [<value>](#page-571-1)[, <value>[, <value>[, <value>[, <value>[, <value>[, <value>], </alue>[, </alue>[, </alue>], </alue>[, </alue>[, </alue>], </alue>[, </alue>[, </alue>], </alue>[, </alue>[, </alue>],

[<value>](#page-571-1)[, [<value>](#page-571-1)[, [<value>](#page-571-1)[, [<value>](#page-571-1)[, [<value>](#page-571-1)[, [<value>](#page-571-1)]]]]]]]]]]

# **21.8 Alphabetical List of AT Commands**

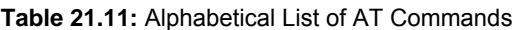

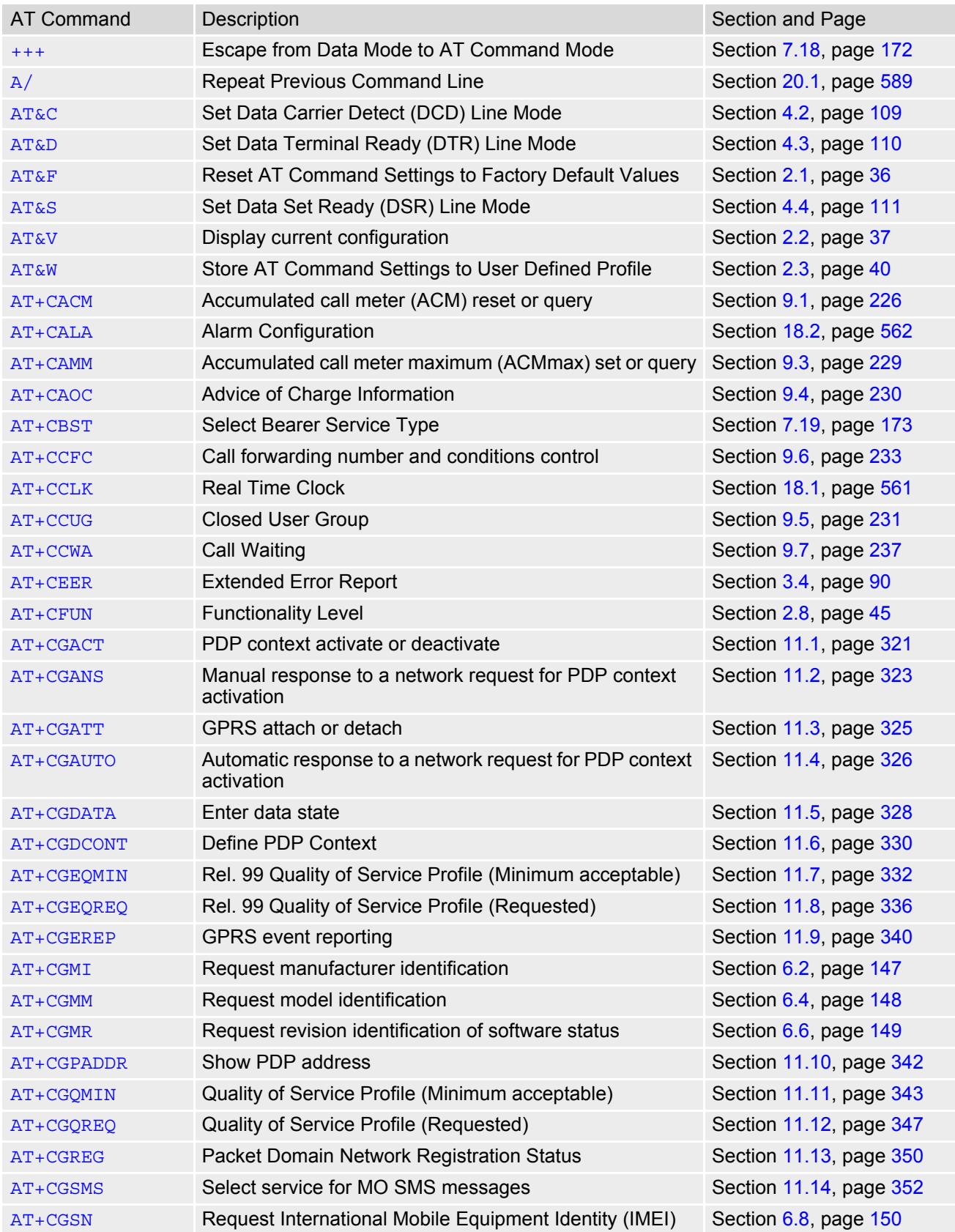

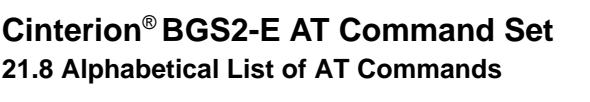

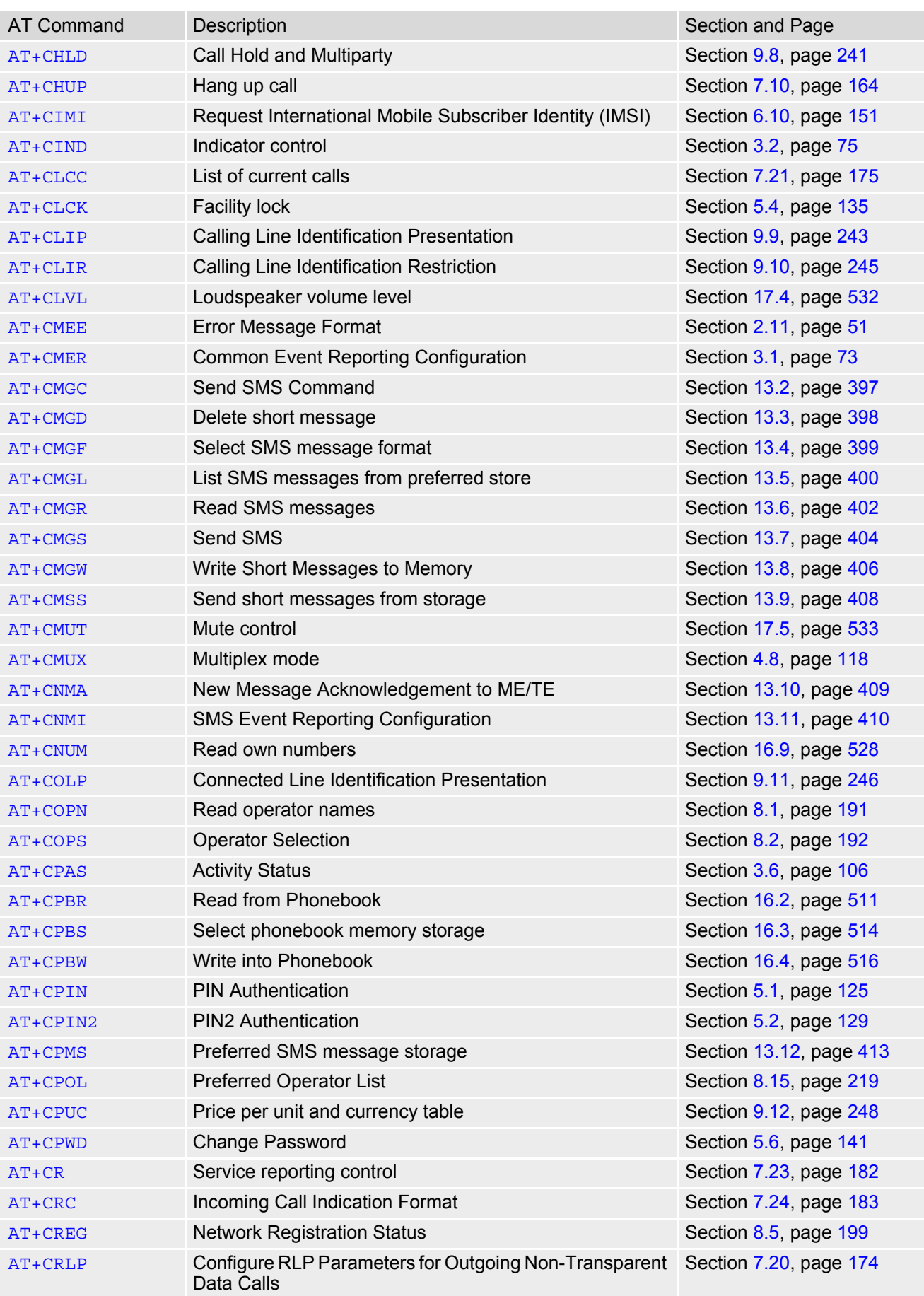

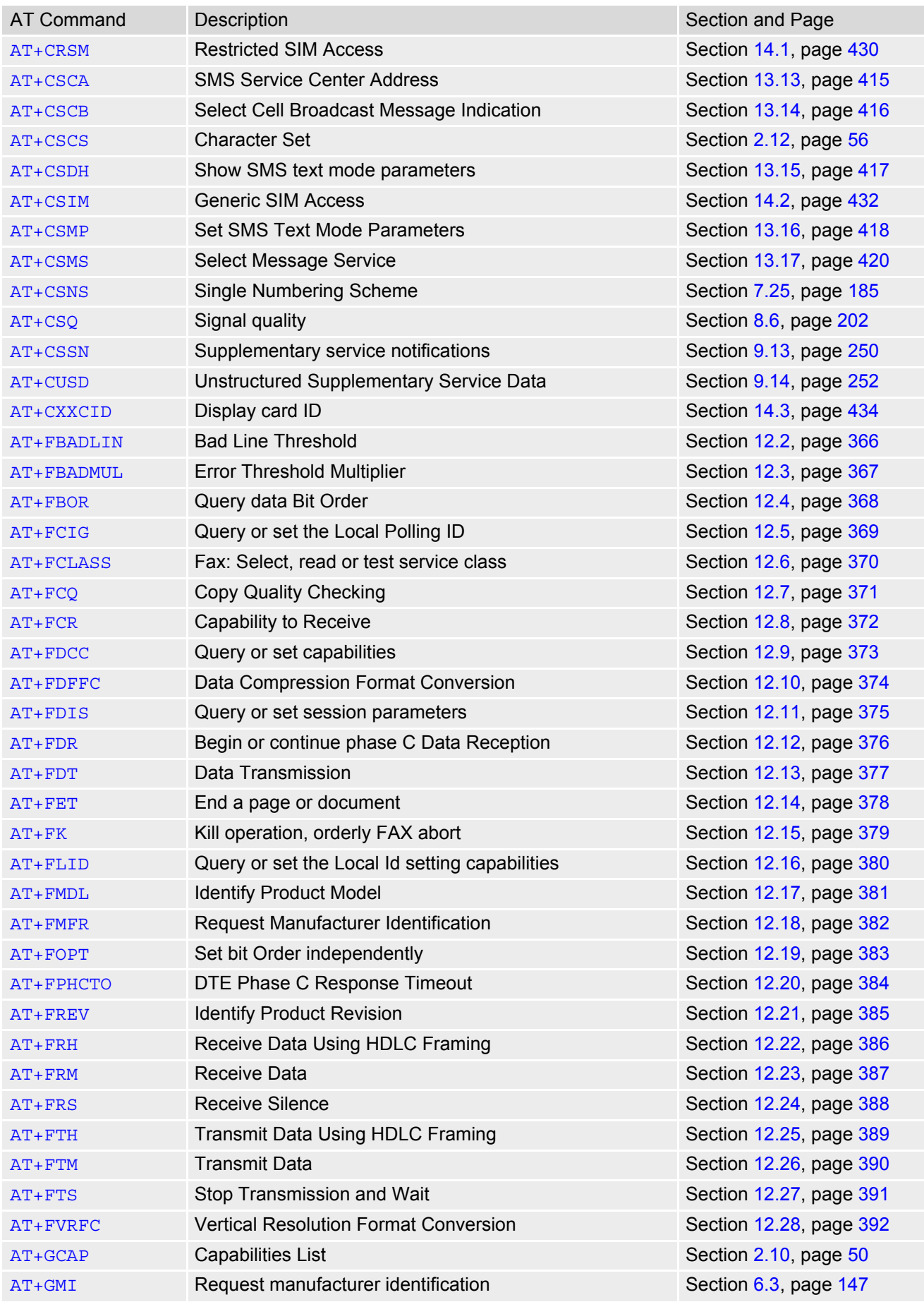

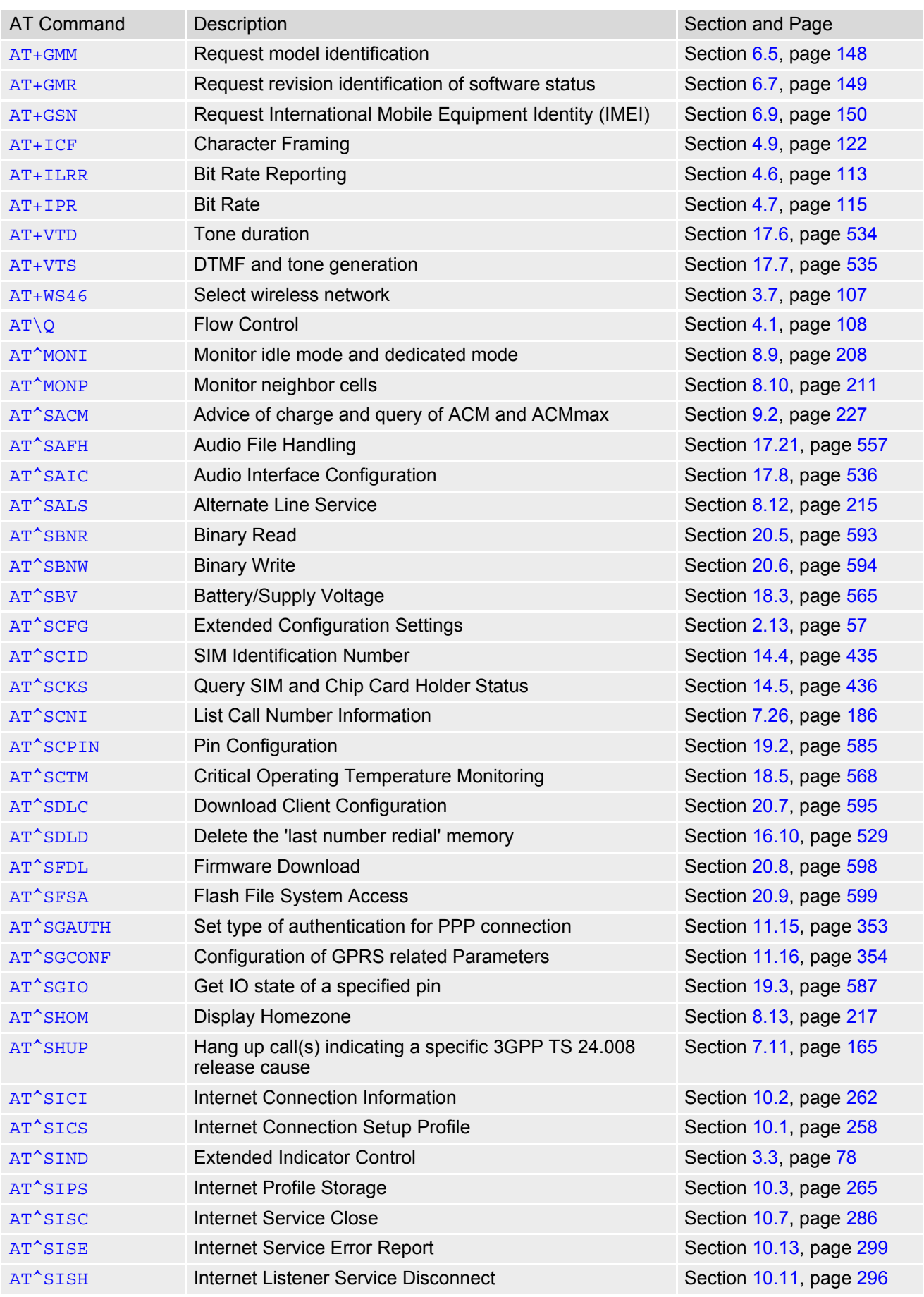

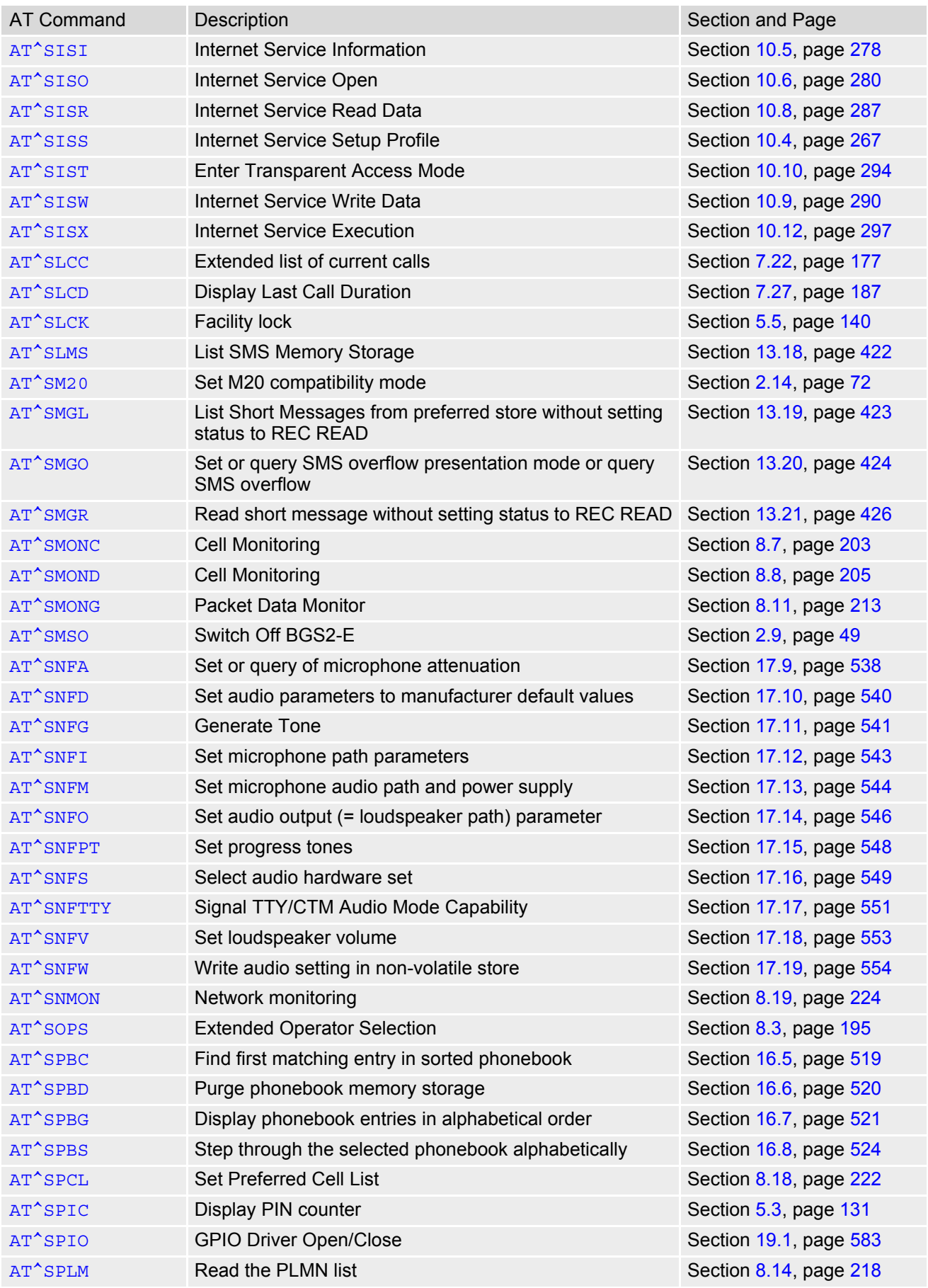

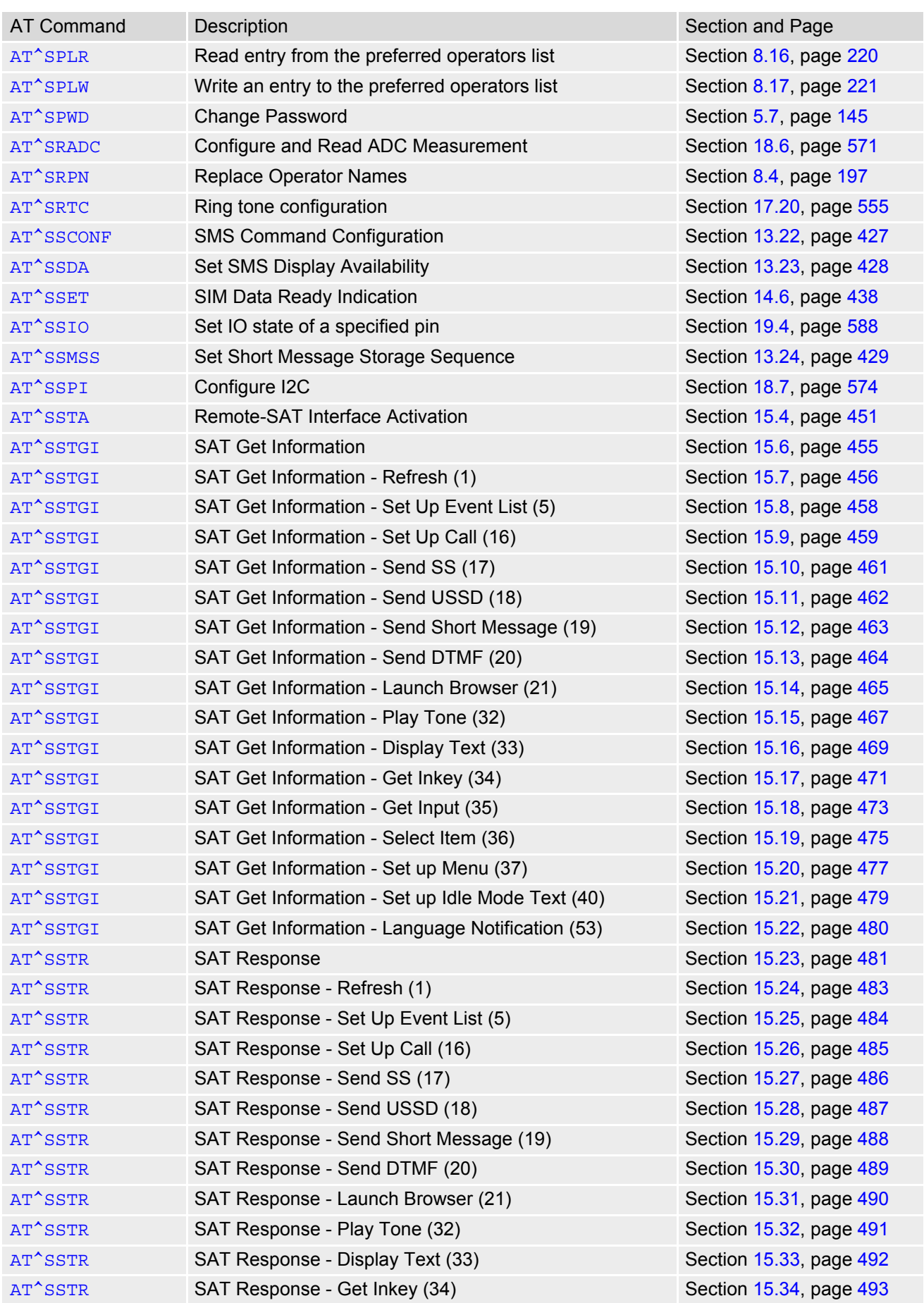

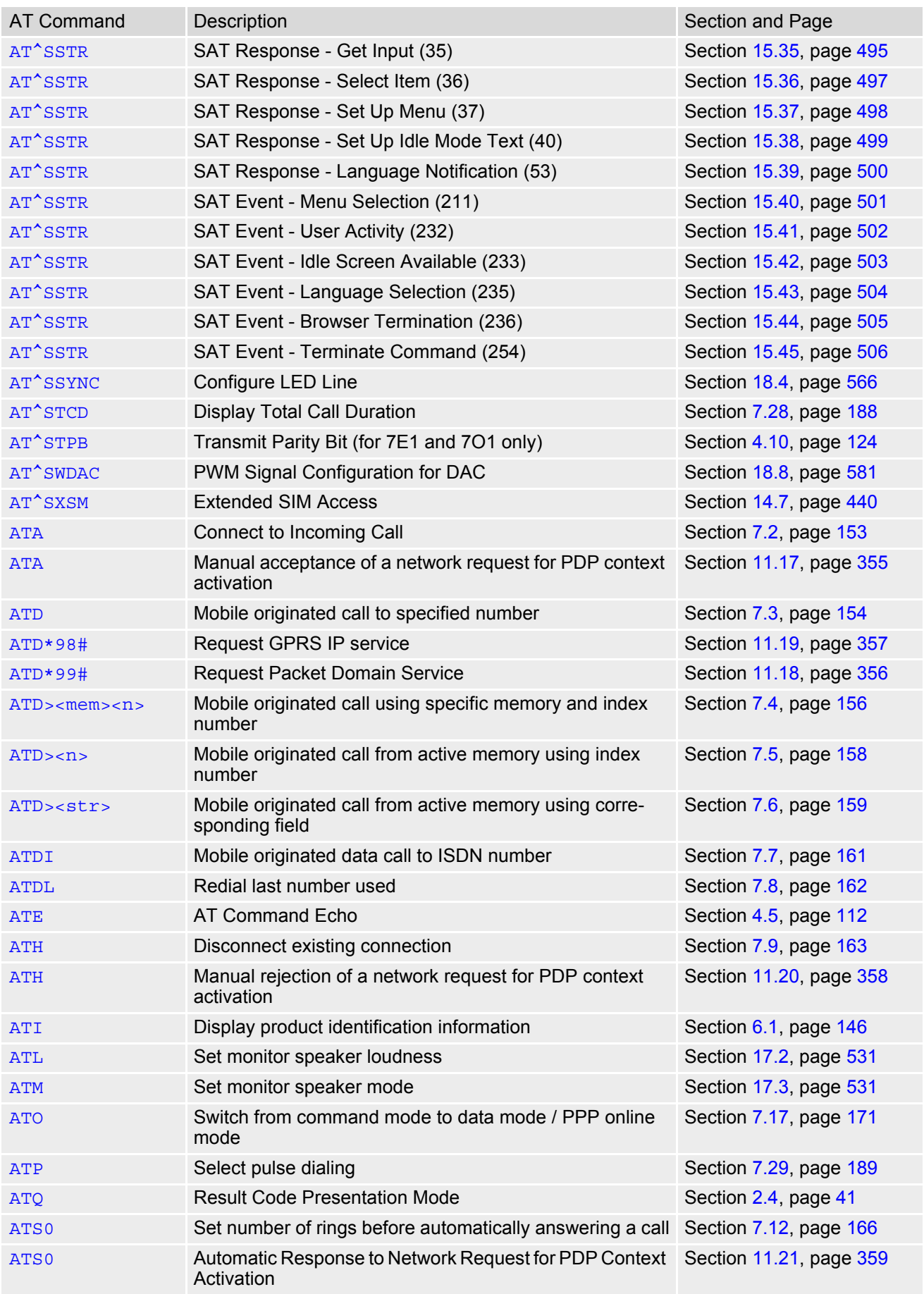

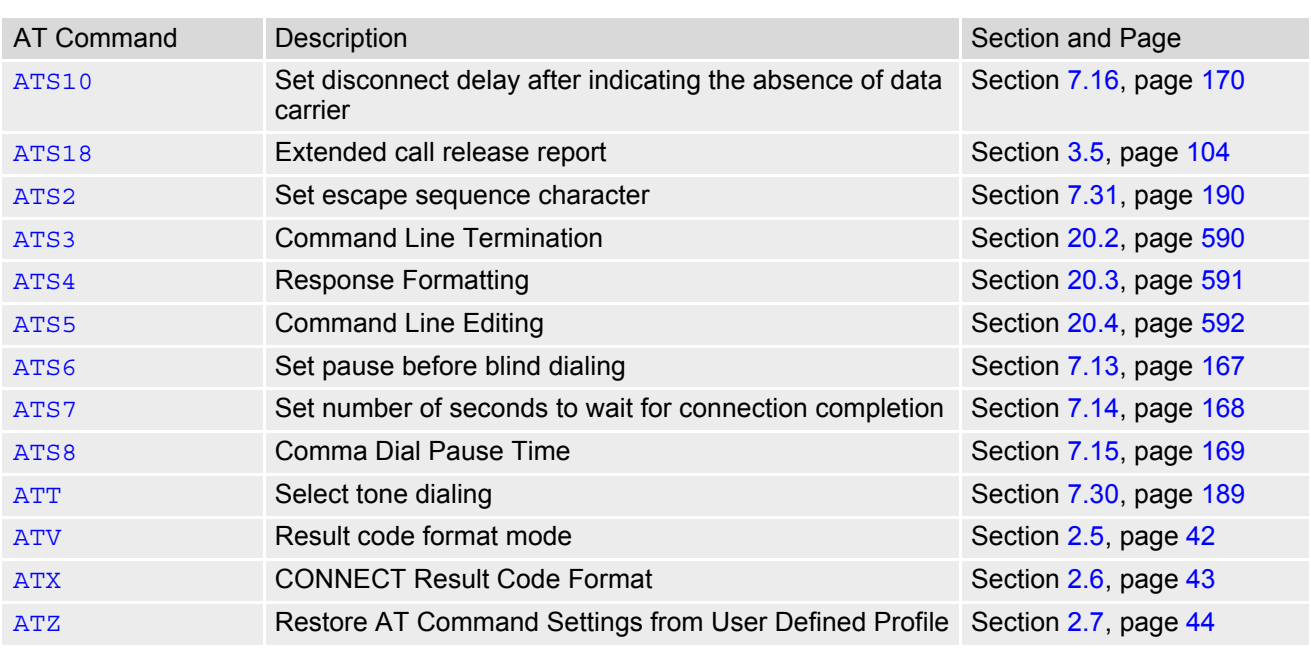

#### **About Gemalto**

Gemalto (Euronext NL0000400653 GTO) is the world leader in digital security with 2011 annual revenues of €2 billion and more than 10,000 employees operating out of 74 offices and 14 Research & Development centers, located in 43 countries.

We are at the heart of the rapidly evolving digital society. Billions of people worldwide increasingly want the freedom to communicate, travel, shop, bank, entertain and work - anytime, everywhere - in ways that are enjoyable and safe. Gemalto delivers on their expanding needs for personal mobile services, payment security, authenticated cloud access, identity and privacy protection, eHealthcare and eGovernment efficiency, convenient ticketing and dependable machine-tomachine (M2M) applications.

Gemalto develops secure embedded software and secure products which we design and personalize. Our platforms and services manage these secure products, the confidential data they contain and the trusted end-user services they enable. Our inovations enable our clients to offer trusted and convenient digital services to billions of individuals.

Gemalto thrives with the growing number of people using its solutions to interact with the digital and wireless world.

**For more information please visit** m2m.gemalto.com, www.facebook.com/gemalto, or Follow@gemaltom2m on twitter.

**Gemalto M2M GmbH** St.-Martin-Str. 60 81541 Munich Germany

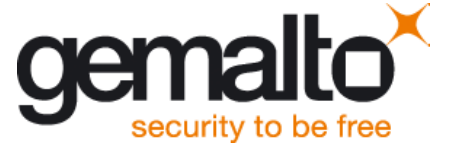